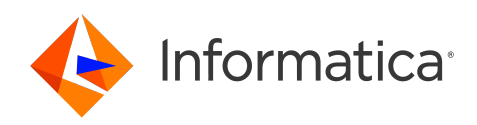

# Informatica® Intelligent Cloud Services April 2024

# REST API **リファレンス**

Informatica Intelligent Cloud Services REST API リファレンス April 2024

© 著作権 Informatica LLC 2016, 2024

本ソフトウェアおよびマニュアルは、使用および開示の制限を定めた個別の使用許諾契約のもとでのみ提供されています。本マニュアルのいかなる部分も、いかなる 手段(電子的複写、写真複写、録音など)によっても、Informatica LLC の事前の承諾なしに複製または転載することは禁じられています。

米政府の権利プログラム、ソフトウェア、データベース、および関連文書や技術データは、米国政府の顧客に配信され、「商用コンピュータソフトウェア」または「商 業技術データ」は、該当する連邦政府の取得規制と代理店固有の補足規定に基づきます。このように、使用、複製、開示、変更、および適応は、適用される政府の契 約に規定されている制限およびライセンス条項に従うものとし、政府契約の条項によって適当な範囲において、FAR 52.227-19、商用コンピュータソフトウェアライセ ンスの追加権利を規定します。

Informatica、Informatica Cloud、Informatica Intelligent Cloud Services、PowerCenter、PowerExchange、および Informatica ロゴは、米国およびその他の国にお ける Informatica LLC の商標または登録商標です。Informatica の商標の最新リストは、Web(https://www.informatica.com/trademarks.html )にあります。その 他の企業名および製品名は、それぞれの企業の商標または登録商標です。

本ソフトウェアまたはドキュメンテーション(あるいはその両方)の一部は、第三者が保有する著作権の対象となります。必要な第三者の通知は、製品に含まれてい ます。

本マニュアルの情報は、予告なしに変更されることがあります。このドキュメントで問題が見つかった場合は、infa\_documentation@informatica.com までご報告く ださい。

Informatica 製品は、それらが提供される契約の条件に従って保証されます。Informatica は、商品性、特定目的への適合性、非侵害性の保証等を含めて、明示的また は黙示的ないかなる種類の保証をせず、本マニュアルの情報を「現状のまま」提供するものとします。

発行日: 2024-06-17

# 目次

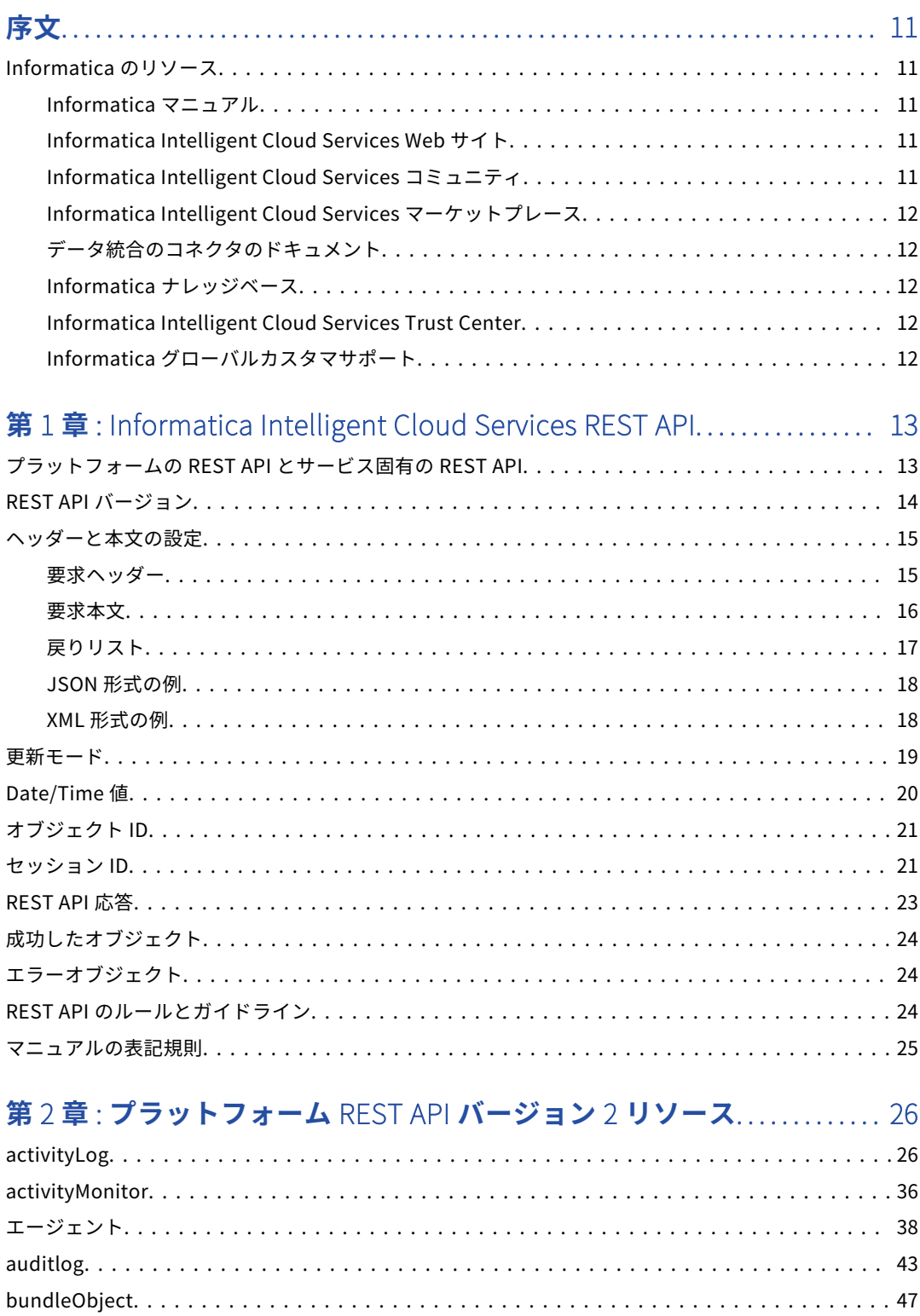

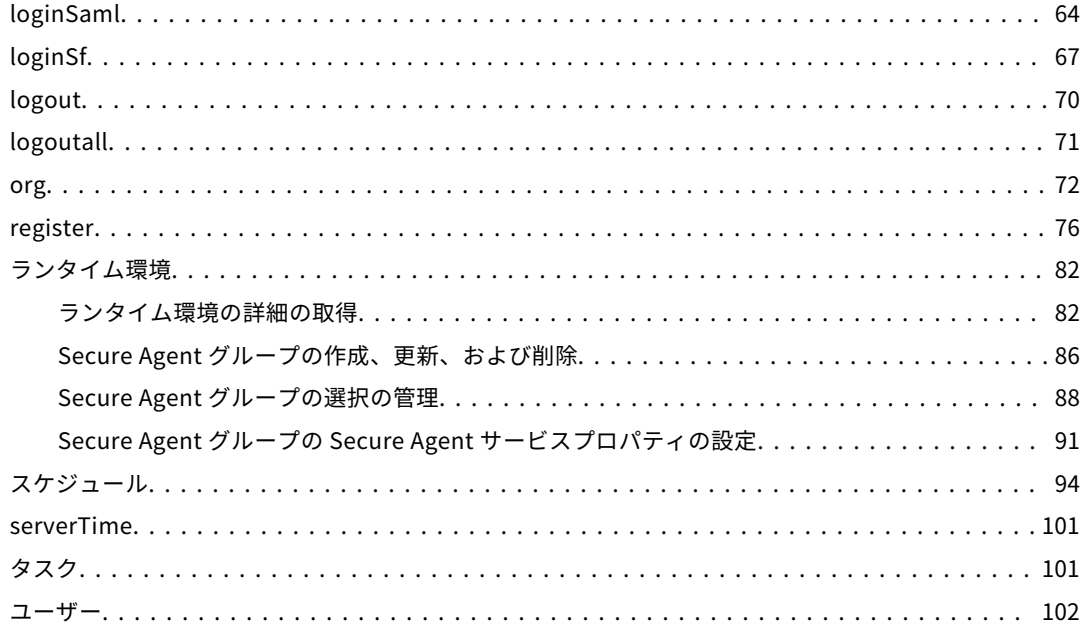

### 第3章: プラットフォーム REST API バージョン 3 リソース............. 108

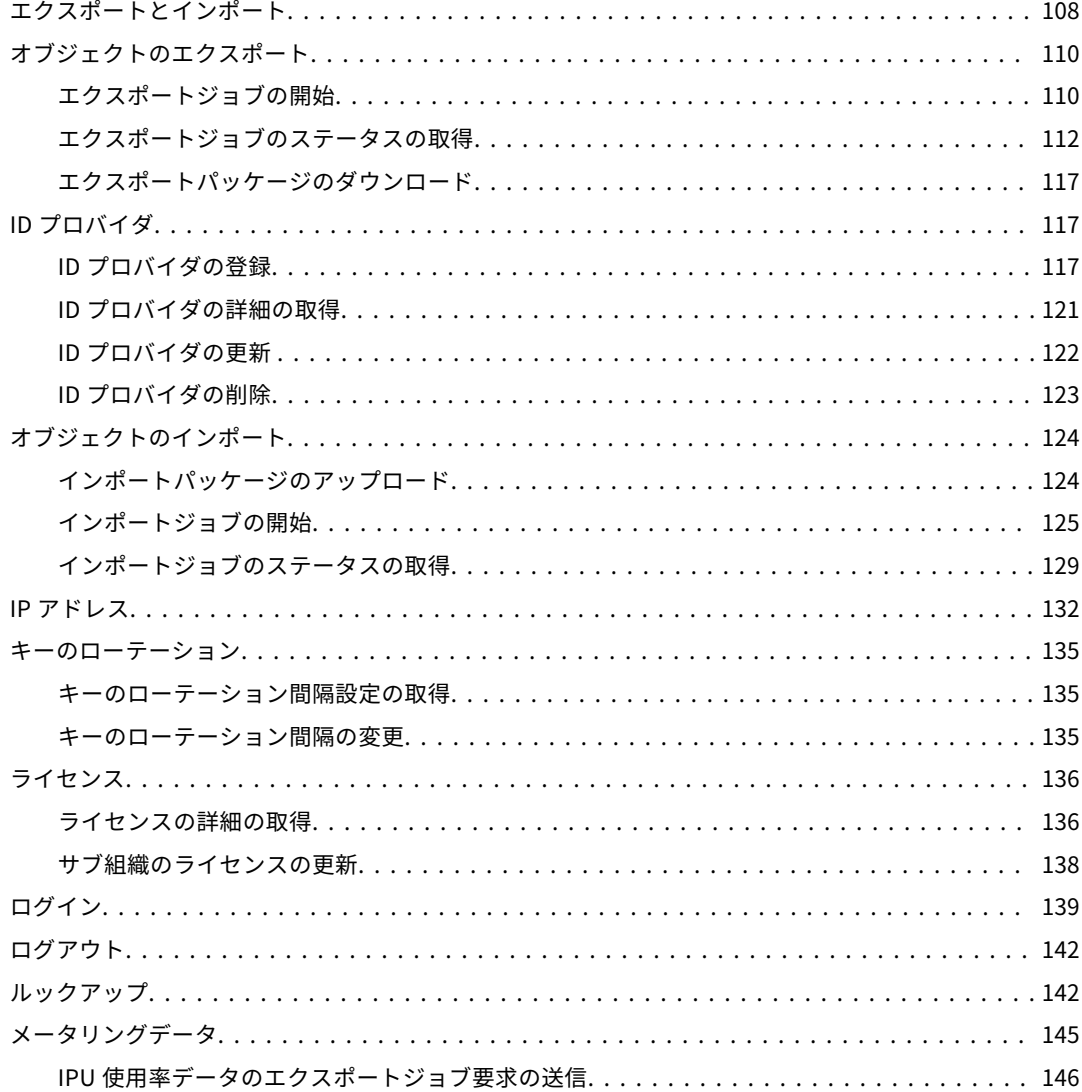

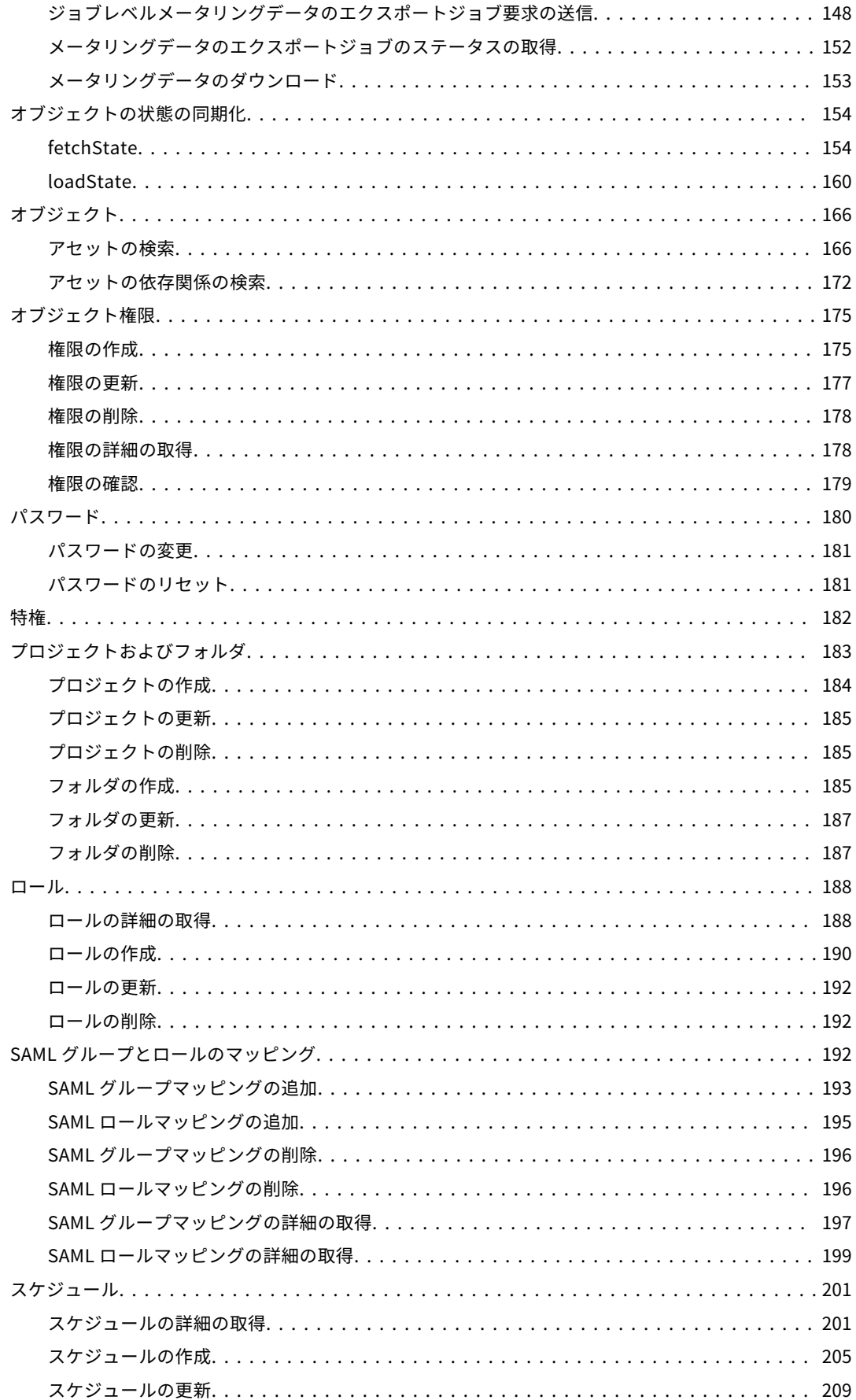

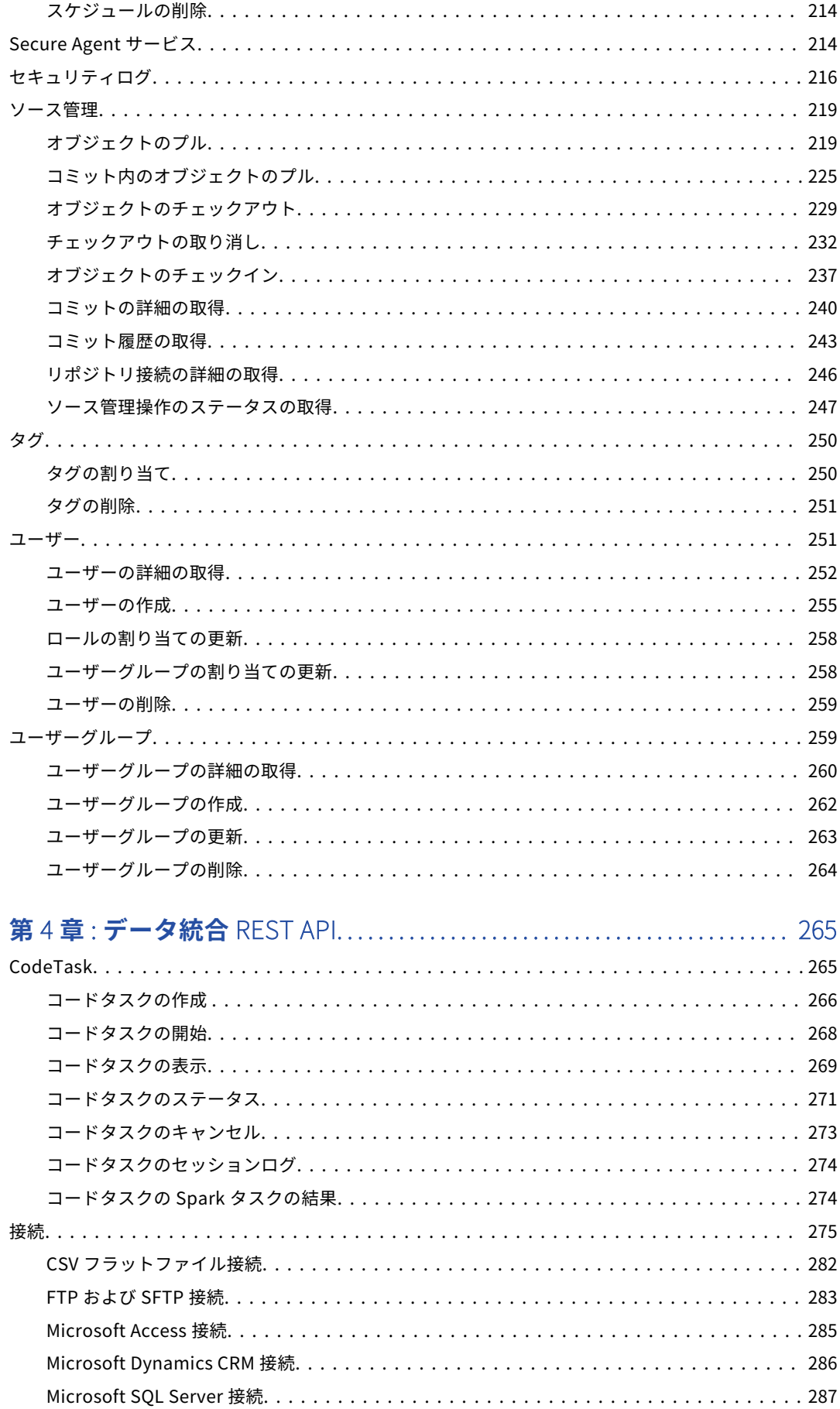

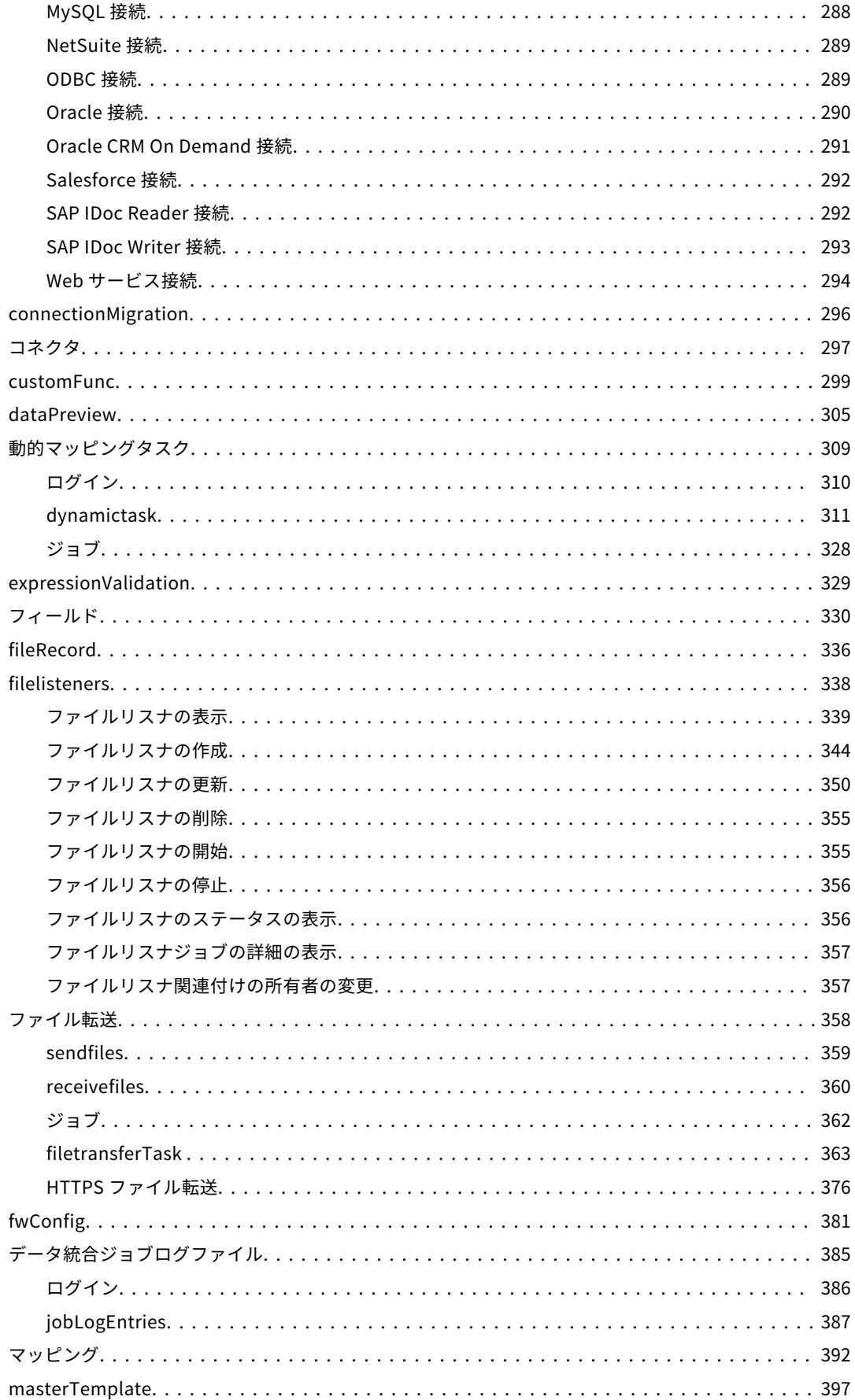

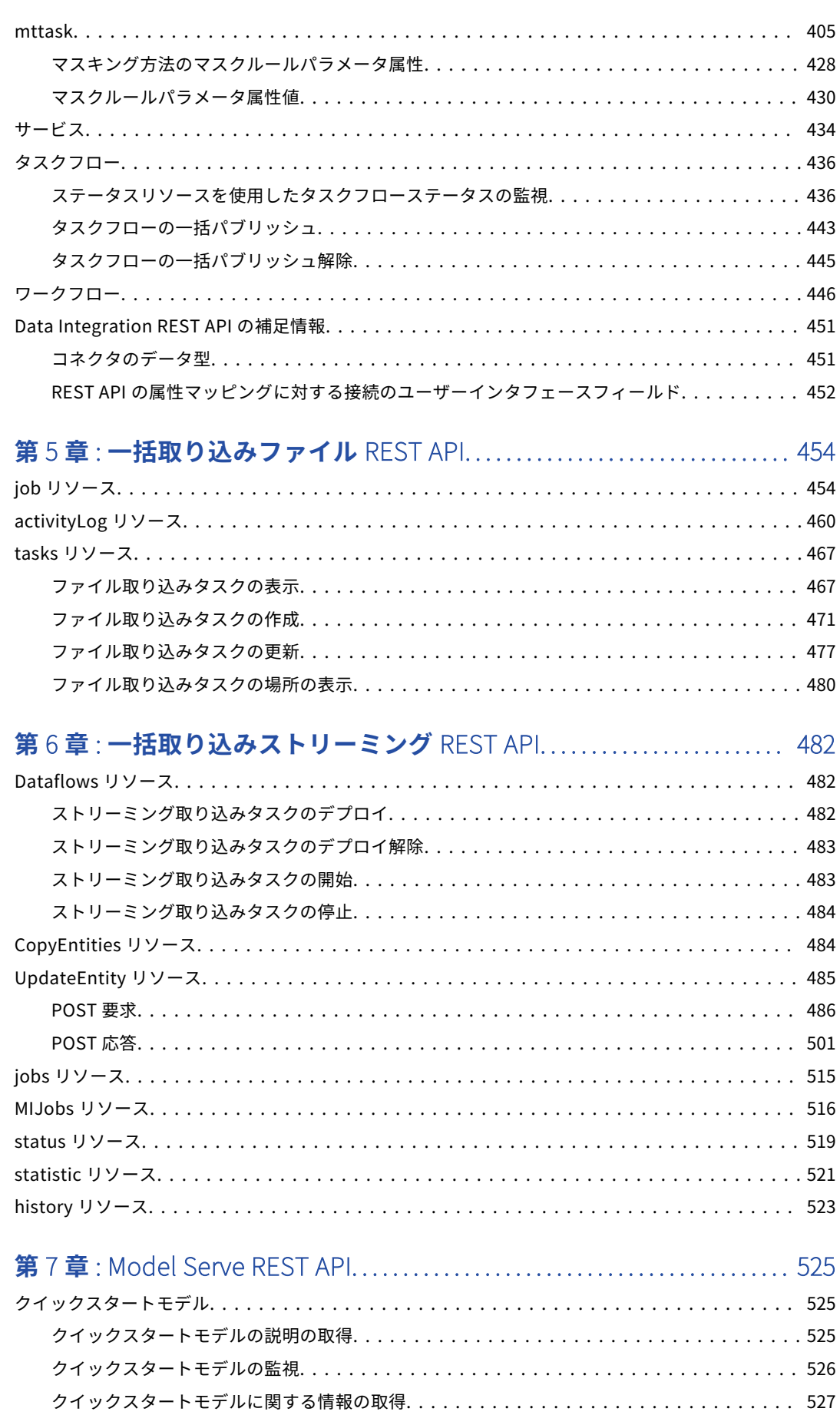

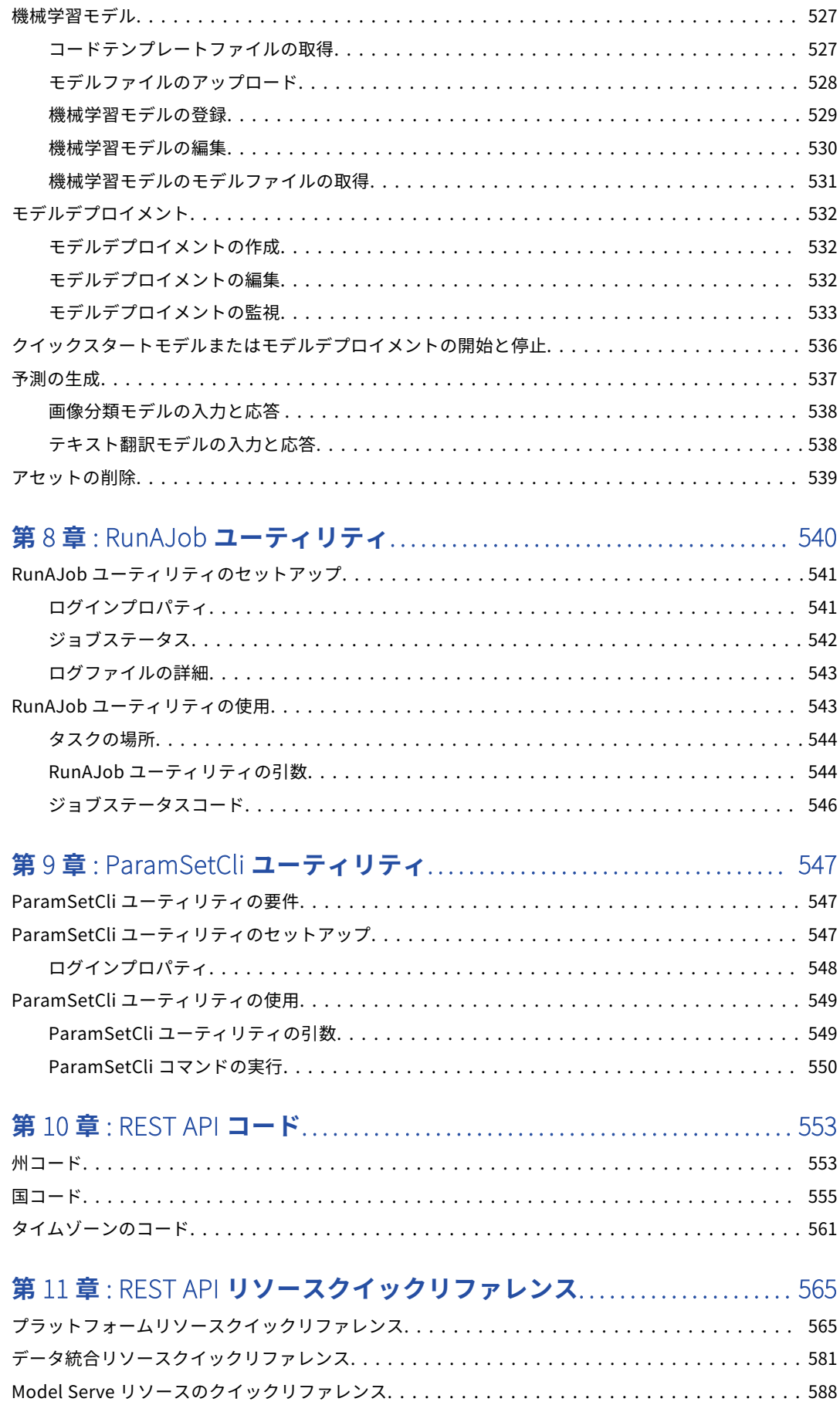

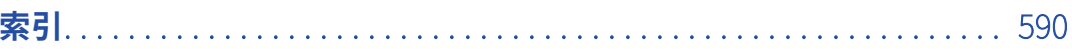

<span id="page-10-0"></span>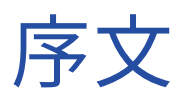

REST API リファレンスでは、Informatica Intelligent Cloud ServicesSM REST API を使用して Informatica Intelligent Cloud Services 組織とデータのやり取りを行う方法について説明します。

# Informatica のリソース

Informatica は、Informatica Network やその他のオンラインポータルを通じてさまざまな製品リソースを提 供しています。リソースを使用して Informatica 製品とソリューションを最大限に活用し、その他の Informatica ユーザーや各分野の専門家から知見を得ることができます。

### Informatica マニュアル

Informatica マニュアルポータルでは、最新および最近の製品リリースに関するドキュメントの膨大なライブ ラリを参照できます。マニュアルポータルを利用するには、<https://docs.informatica.com> にアクセスしてく ださい。

製品マニュアルに関する質問、コメント、ご意見については、Informatica マニュアルチーム [\(infa\\_documentation@informatica.com](mailto:infa_documentation@informatica.com))までご連絡ください。

### Informatica Intelligent Cloud Services Web サイト

Informatica Intelligent Cloud Services Web サイト([http://www.informatica.com/cloud\)](http://www.informatica.com/cloud)にアクセスでき ます。このサイトには、Informatica Cloud 統合サービスに関する情報が含まれます。

### Informatica Intelligent Cloud Services コミュニティ

Informatica Intelligent Cloud Services コミュニティを使用して、技術的な問題について議論し、解決しま す。また、技術的なヒント、マニュアルの更新情報、FAQ(よくある質問)への答えを得ることもできます。

次の Informatica Intelligent Cloud Services コミュニティにアクセスします。

<https://network.informatica.com/community/informatica-network/products/cloud-integration>

開発者は、次の Cloud 開発者コミュニティで詳細情報を確認したり、ヒントを共有したりできます。

[https://network.informatica.com/community/informatica-network/products/cloud-integration/cloud](https://network.informatica.com/community/informatica-network/products/cloud-integration/cloud-developers)[developers](https://network.informatica.com/community/informatica-network/products/cloud-integration/cloud-developers)

### <span id="page-11-0"></span>Informatica Intelligent Cloud Services マーケットプレース

Informatica マーケットプレイスにアクセスすると、データ統合コネクタ、テンプレート、およびマップレッ トを試用したり購入したりできます。

<https://marketplace.informatica.com/>

### データ統合のコネクタのドキュメント

データ統合のコネクタのドキュメントには、マニュアルポータルからアクセスできます。マニュアルポータル を利用するには[、https://docs.informatica.com](https://docs.informatica.com) にアクセスしてください。

### Informatica ナレッジベース

Informatica ナレッジベースを使用して、ハウツー記事、ベストプラクティス、よくある質問に対する回答な ど、製品リソースを見つけることができます。

ナレッジベースを検索するには、[https://search.informatica.com](http://search.informatica.com) にアクセスしてください。ナレッジベース に関する質問、コメント、ご意見の連絡先は、Informatica ナレッジベースチーム [\(KB\\_Feedback@informatica.com](mailto:KB_Feedback@informatica.com))です。

### Informatica Intelligent Cloud Services Trust Center

Informatica Intelligent Cloud Services Trust Center は、Informatica のセキュリティポリシーおよびリアル タイムでのシステムの可用性について情報を提供します。

Trust Center(<https://www.informatica.com/trust-center.html>)にアクセスします。

Informatica Intelligent Cloud Services Trust Center にサブスクライブして、アップグレード、メンテナン ス、およびインシデントの通知を受信します。[Informatica](https://status.informatica.com/) Intelligent Cloud Services Status ページには、す べての Informatica Cloud 製品の実稼働ステータスが表示されます。メンテナンスの更新はすべてこのページ に送信され、停止中は最新の情報が表示されます。更新と停止の通知がされるようにするには、Informatica Intelligent Cloud Services の 1 つのコンポーネントまたはすべてのコンポーネントについて更新の受信をサブ スクライブします。すべてのコンポーネントにサブスクライブするのが、更新を逃さないようにするための最 良の方法です。

サブスクライブするには、[Informatica](https://status.informatica.com/) Intelligent Cloud Services Status ページで**[サブスクライブして更 新]**をクリックします。電子メール、SMS テキストメッセージ、Webhook、RSS フィード、またはこの 4 つ の任意に組み合わせとして送信される通知を受信するという選択ができます。

### Informatica グローバルカスタマサポート

グローバルサポートセンターには、Informatica Network または電話でお問い合わせください。

Informatica Network でオンラインサポートリソースを検索するには、Informatica Intelligent Cloud Services のヘルプメニューで**[サポートにお問い合わせください]**をクリックして、**Cloud Support** ページ に移動します。**Cloud Support** ページには、システムステータス情報とコミュニティディスカッションが記載 されています。追加のリソースを検索する場合や電子メールで Informatica グローバルカスタマサポートに問 い合わせる場合は、Informatica Network にログインし、[**サポートが必要な場合**]をクリックしてください。

Informatica グローバルカスタマサポートの電話番号は、Informatica の Web サイト <https://www.informatica.com/services-and-training/support-services/contact-us.html> に掲載されていま す。

<span id="page-12-0"></span>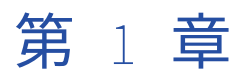

# Informatica Intelligent Cloud Services REST API

Informatica Intelligent Cloud Services REST API を使用して、所属する Informatica Intelligent Cloud Services 組織からの情報にアクセスします。また、接続の作成、更新、削除や権限の設定などのタスクも実行 出来ます。

Informatica Intelligent Cloud Services REST API を使用するには、有効な Informatica Intelligent Cloud Services へのログインと REST API ガイドラインについての知識が必要です。

REST API を使用して要求を設定するには、適切なリソースとメソッド、および適用可能なオブジェクトを使用 します。Informatica Intelligent Cloud Services では、要求された情報を返すか、要求されたタスクを実行す るか、またはエラーおよび関連するメッセージを返します。

Informatica Intelligent Cloud Services REST API は、Transport Layer Security(TLS)バージョン 1.2 プロ トコルをサポートしています。

このガイドで説明している機能の一部は、ライセンスが原因で所属する組織では使用できない場合があります。

### プラットフォームの REST API とサービス固有の REST API

Informatica Intelligent Cloud Services には、Informatica Intelligent Cloud Services のサービスが構築され るプラットフォームという共通機能が含まれます。Informatica Intelligent Cloud Services の各サービスに は、プラットフォームの機能に加えて、そのサービスのみに適用される機能があります。

例えば、タスクは Informatica Intelligent Cloud Services のほとんどのサービスに適用されます。組織のタス クのリストを取得するには、プラットフォームリソースの task を使用します。一方、マッピングタスクは、デ ータ統合サービスのみに適用されるタイプのタスクです。マッピングタスクの詳細を取得したり、マッピング タスクを作成したりするには、データ統合リソースの mttask を使用します。

Informatica Intelligent Cloud Services プラットフォーム REST API には 2 つのバージョンがあります。必要 なリソースが含まれるバージョンを使用します。同じセッションで両方のバージョンを使用することができま すが、ベース URL およびヘッダーが若干異なります。詳細については、<u>第 2 章, [「プラットフォーム](#page-25-0) REST</u> API バージョン 2 [リソース」](#page-25-0) (ページ 26)および 第 3 章, [「プラットフォーム](#page-107-0) REST API バージョン 3 リソー ス」 [\(ページ](#page-107-0) 108)を参照してください。

データ統合リソースの詳細については、 第 4 章, [「データ統合](#page-264-0) REST API」 (ページ 265)を参照してください。

# <span id="page-13-0"></span>REST API バージョン

Informatica Intelligent Cloud Services は、プラットフォーム REST API バージョン 2 およびバージョン 3 リ ソース、およびサービス固有のリソースをサポートしています。

Informatica Intelligent Cloud Services へのログインには、プラットフォーム REST API バージョン 2 または バージョン 3 のどちらの login リソースでも使用できます。その後に使用するリソースのバージョンに合わせ る必要はありません。

REST API バージョン 2 とバージョン 3 の呼び出しの違いを次に示します。

#### **形式**

使用する API バージョンに応じて次の形式を使用できます。

- **•** バージョン 2 では、XML および JSON 呼び出しがサポートされます。
- **•** バージョン 3 では、JSON 呼び出しがサポートされます。

#### **ログイン** URL

次のいずれかのログイン URL を使用します。

- **•** バージョン 2 では、https://dm-<POD region>.informaticacloud.com/ma/api/v2/user/login を使用します。
- **•** バージョン 3 では、https://dm-<POD region>.informaticacloud.com/saas/public/core/v3/login を使用しま す。

使用する POD(Point of Deployment)リージョンは、Informatica Intelligent Cloud Services データセ ンターの場所に基づいて決まります。次のいずれかの POD リージョンを使用します。

- **•** 北米の場合は us
- **•** ヨーロッパの場合は em
- **•** アジアの場合は ap

POD リージョンは、Informatica Intelligent Cloud Services への登録時に受け取る URL に含まれていま す。

#### **ベース** URL

ログイン応答には、後続の呼び出しに含める必要があるベース URL が含まれています。

ベース URL には、次のコンポーネントが含まれています。

- **•** 組織で使用する POD の名前と地域(例: usw3.dm-us)。
- **•** Informatica Intelligent Cloud Services ドメイン、informaticacloud.com。
- **•** API 呼び出しを管理する内部サービス(saas など)。

次の例は、usw3.dm-us POD 上の組織のベース URL を示しています。

https://usw3.dm-us.informaticacloud.com/saas

ログイン応答では、ベース URL を提供する属性は、ログインに使用する API バージョンによって異なりま す。以下に例を示します。

- **•** バージョン 2 の応答では、属性名は serverUrl です。
- **•** バージョン 3 の応答では、属性名は baseApiUrl です。

#### <span id="page-14-0"></span>**要求** URL

要求で使用する URL は、バージョン 2 とバージョン 3 リソースでは異なり、例えば以下のようになりま す。

- **•** バージョン 2 のリソースの場合は、次のように<serverUrl>/api/v2/<REST API リソース>を使用します。 https://usw3.dm-us.informaticacloud.com/saas/api/v2/activityLog
- **•** バージョン 3 のリソースの場合は、次のように<baseApiUrl>/public/core/v3/<REST API リソース>を使用し ます。

https://usw3.dm-us.informaticacloud.com/saas/public/core/v3/schedule

#### **セッション** ID

ログイン応答には、セッション中のヘッダーに含める必要があるセッション ID が含まれます。バージョン 2 とバージョン 3 のリソースには同じセッション ID を使用できます。ログイン応答では、セッション ID の属性の名前は、ログインに使用する API バージョンによって異なります。次のいずれかの属性を使用し ます。

- **•** バージョン 2 リソースでは、ヘッダーに icSessionId を使用します。
- **•** バージョン 3 リソースでは、ヘッダーに INFA-SESSION-ID を使用します。

### ヘッダーと本文の設定

必要に応じて、使用する呼び出しの形式やリソースのバージョンを考慮しながら要求ヘッダーおよび要求本文 を設定します。

### 要求ヘッダー

要求ヘッダーはバージョン 2 とバージョン 3 のリソースで少し異なります。

バージョン 2 の呼び出しでは、REST API 要求ヘッダーで次の形式を使用します。

<METHOD> <serverUrl>/<URI> HTTP/<HTTP version> Content-Type: application/<json | xml> Accept: application/<json | xml> icSessionId: <SessionId>

バージョン 3 の呼び出しでは、REST API 要求ヘッダーで次の形式を使用します。

<METHOD> <baseApiUrl>/<URI> HTTP/<HTTP version> Content-Type: application/json Accept: application/json INFA-SESSION-ID: <SessionId>

Postman などのツールを使用する場合、要求には HTTP バージョンが自動的に含められることに注意してくだ さい。URL に HTTP バージョンを入力すると、HTTP バージョンが URL で 2 回出現するため、要求が成功しま せん。

<span id="page-15-0"></span>次のリストは、バージョン 2 とバージョン 3 の要求ヘッダーの形式の属性を示します。

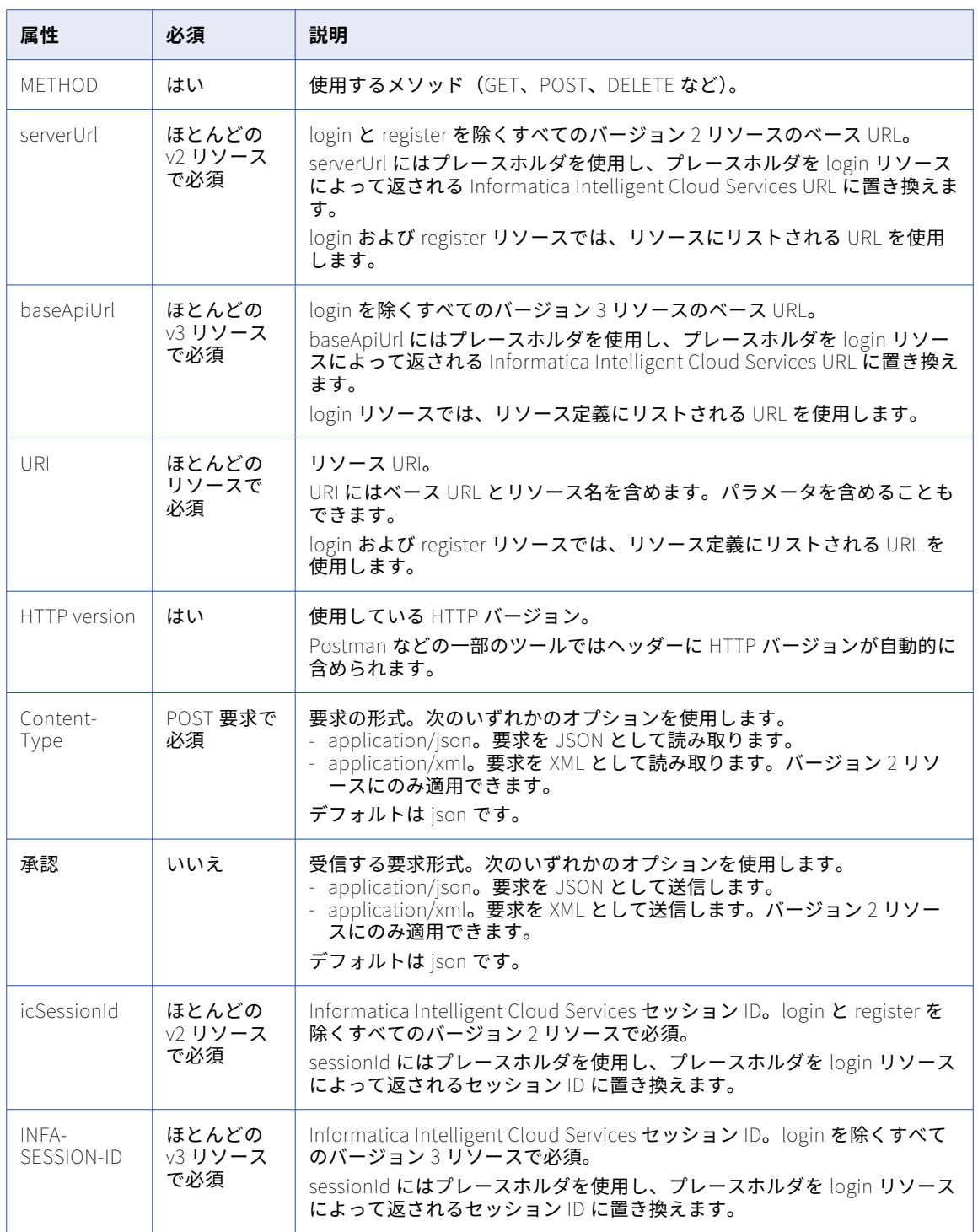

### 要求本文

要求本文を使用してリソースの追加属性を渡します。要求本文で属性を渡すとき、属性はオブジェクトの一部 として渡します。

<span id="page-16-0"></span>例えば、login リソースにログインするには、ログインオブジェクトの必要な username 属性と password 属 性を渡します。

一部の要求には、属性のサブオブジェクトが含まれます。サブオブジェクトは、関連する属性をリストする前 に宣言します。

#### JSON 形式

バージョン 2 REST API 呼び出しに JSON 形式を使用するときは、次の例に示すように、必要に応じて、 @type 属性の要求オブジェクトを定義することができます。

```
{
 "@type": "<request object>",
  "<attribute1>": "<value1>",
  "<attribute2>": "<value2>",
}
```
属性にオブジェクトが含まれるときは、属性を示し、次のようにオブジェクト名を使用します。

```
{
  "@type": "<request object>",
  "<attribute1>": "<value1>",
  "<attribute2>": {
     "@type": "<attribute object>",
     "<attributeA>": "<valueA>",
     "<attributeB>": "<valueB>",}
     "@type": "<attribute object>",
     "<attributeD>": "<valueD>",
     "<attributeE>": "<valueE>",}
  "<attribute3>": "<value3>",
}
```
**注:** バージョン 3 REST API 呼び出しでは、@type 属性を使用しないでください。

#### XML 形式

XML 形式を使用する場合は、次のように、要求オブジェクトをタグの包含セットとして定義します。

<request object> <attribute1>value1</attribute1> <attribute2>value2</attribute2> </request object>

属性にオブジェクトが含まれるときは、次のように属性オブジェクトを属性タグ内に囲みます。

```
<request object>
   <attribute1>value1</attribute1>
  <attribute2>
    <attribute object>
       <attributeA>valueA</attributeA>
       <attributeB>valueB</attributeB>
    </attribute object>
    <attribute object>
      <attributeC>valueC</attributeC>
       <attributeD>valueD</attributeD>
    </attribute object>
  </attribute2>
   <attribute3>value3</attribute3>
</request object>
```
### 戻りリスト

REST API は、一連のオブジェクトを XML で返すとき、次のように root タグでリストを囲みます。

<root> <return object 1> <attribute1>value1</attribute1> <attribute2>value2</attribute2> </return object 1>

```
<return object 2>
    <attribute1>value1</attribute1>
     <attribute2>value2</attribute2>
  </return object 2>
</root>
JSON では、追加の属性は使用しません。REST API は、次のように角かっこ([ ])でリストを囲みます。
\lbrack{
     "<attribute1>": "<value1>",
     "<attribute2>": "<value2>",
  }{
     "<attribute1>": "<value1>",
     "<attribute2>": "<value2>",
  }
\left.\vphantom{\raisebox{1.5cm}{.}}\right\}
```
### JSON 形式の例

JSON を使用してログインするには、次の要求ヘッダーおよび本文を使用できます。

```
POST https://dm-us.informaticacloud.com/saas/public/core/v3/login
Content-Type: application/json
Accept: application/json
{
   "username": "user@informatica.com",
   "password": "mypassword"
}
ログインによって、次の情報が返される可能性があります。
{
    "products": [
        {
            "name": "Integration Cloud",
            "baseApiUrl": "https://pod.clouddev.informaticacloud.com/saas"
       }
    ],
    "userInfo": {
        "sessionId": "9KA11tLGqxVcGeul8SQBK3",
        "id": "9L1GFroXSDHe2IIg7QhBaT",
        "name": "user",
        "parentOrgId": "52ZSTB0IDK6dXxaEQLUaQu",
        "orgId": "0cuQSDTq5sikvN7x8r1xm1",
        "orgName": "MyOrg_INFA",
        "groups": {},
        "status": "Active"
    }
}
次に、sessionId および baseapiUrl を使用して要求を構成し、次のような組織のライセンス情報を取得できま
```
す。

```
GET https://pod.clouddev.informaticacloud.com/saas/public/core/v3/license/org/{orgId}
Content-Type: application/json
Accept: application/json
INFA-SESSION-ID: IV4wOrJmd6YUtmKa8t
```
### XML 形式の例

バージョン 2 リソースでは XML 呼び出しを使用できます。

XML を使用してログインするには、次のヘッダーおよび本文を使用できます。

POST https://dm-us.informaticacloud.com/ma/api/v2/user/login Content-Type: application/xml

```
Accept: application/xml
<login>
        <username>useremail@company.com</username>
        <password>mypassword</password>
</login>
ログインによって、次の情報が返される可能性があります。
<?xml version="1.0" encoding="UTF-8" standalone="yes"?>
<user>
 <id>00000B0300000000000001</id>
 <orgId>00000B</orgId>
 <name>user@company.com</name>
 <createTime>2012-06-14T15:00:00.000Z</createTime>
 <updateTime>2012-06-14T15:00:00.000Z</updateTime>
 <createdBy>System</createdBy>
 <updatedBy>user@company.com</updatedBy>
 <firstName>Firstname</firstName>
 <lastName>Lastname</lastName>
  <title>Senior Software Engineer</title>
  <password>********</password>
 <phone>11111111111111111111</phone>
 <timezone>America/Los_Angeles</timezone>
  <serverUrl>http://example.informatica.com/saas</serverUrl>
  <icSessionId>IV4wOrJmd6YUtmKa8t</icSessionId>
</user>
その後、icSessionId と serverUrl を使用すると、次のようにスケジュールを削除する要求を作成できます。ス
```
ケジュール ID は 000001D0000000000001 です。

DELETE http://example.informatica.com/saas/api/v2/schedule/000001D0000000000001 Accept: application/xml icSessionId: IV4wOrJmd6YUtmKa8t

DELETE メソッドには要求本文で渡す追加の属性がないため、Content-Type は必要ありません。

# 更新モード

データ統合呼び出しでは、完全更新モードまたは部分更新モードを使用して POST 要求を送信できます。

すべてのオブジェクトフィールドを含むのではなく、変更したオブジェクトフィールドのみを含む POST 要求 を送信するには、部分モードを使用します。例えば、mttask オブジェクトの接続を更新する場合、次の例のよ うに部分モードを使用して POST 要求を送信できます。

```
POST api/v2/mttask/<taskId>
Content-Type: application/json
Accept: application/json
icSessionId: <icSessionId>
Update-Mode: PARTIAL
{
 "@type": "mtTask",
 "parameters": [
   {
     "@type": "mtTaskParameter",
     "name": "$NewSource$",
     "type": "EXTENDED_SOURCE",
    "sourceConnectionId": "<sourceConnectionId>"
   }
 ]
}
部分モードを使用しない場合、要求にオブジェクト全体を含める必要があります。デフォルトでは、REST API
は完全モードを使用します。
```
<span id="page-19-0"></span>部分モードは次のリソースで使用できます。

- **•** 接続
- **•** fwConfig
- **•** masterTemplate
- **•** mttask
- **•** スケジュール
- **•** ワークフロー

部分モードで POST 要求を送信するときは、JSON を使用して要求をフォーマットし、ヘッダーに次の行を含 めます。

Update-Mode=PARTIAL

本文には更新されたオブジェクトの@type 属性を含めます。

一部のフィールドはコレクションにグループ化されます。コレクションに存在するフィールドを更新するには、 POST 要求にコレクションのキーフィールドを含めます。以下の表に、コレクションと対応するキーフィール ドを示します。

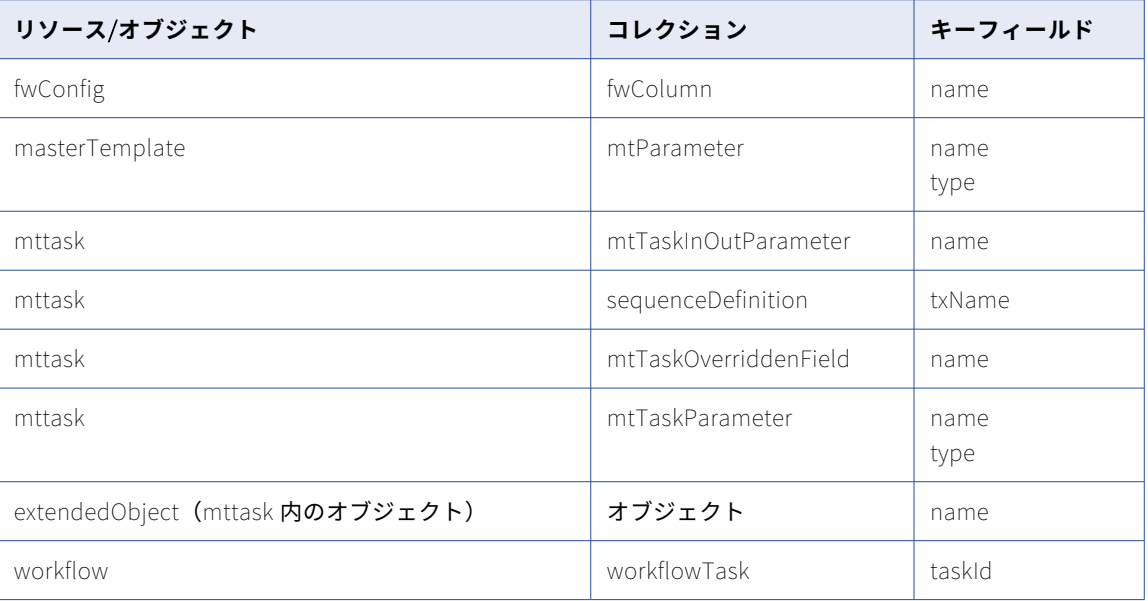

### Date/Time 値

REST API で、Informatica Intelligent Cloud Services は UTC 日付形式を使用してすべての日付/時刻値を渡し ます。

要求で渡すすべての日付/時刻値に対し、次の UTC 日付形式を使用します。Informatica Intelligent Cloud Services から返されるすべての日付/時刻値に同じ形式が使用されます。

<yyyy>-<MM>-<dd>T<HH>:<mm>:<ss>.<SSS>Z

次のリストで、UTC 日付形式の属性について説明します。

#### <span id="page-20-0"></span>yyyy

4 桁で表した年。

#### MM

2 桁で表した月。

### dd

2 桁で表した日。

#### T

形式の時間部分を示します。

HH

時間(24 時間形式)。例えば、12:00:00 a.m.には 0 を、11:00:00 p.m.には 23 を指定します。

mm

2 桁で表した分。

#### ss

2桁で表した秒。

SSS

3 桁で表したマイクロ秒。

Z

```
UTC タイムインジケータ。
```
例えば、次の日付文字列は 2012 年 12 月 14 日の午後 3 時を表します。

2012-12-14T15:00:00.000Z

# オブジェクト ID

多くの要求に接続 ID またはリニアタスクフロー ID などのオブジェクト ID が必要です。必要なオブジェクト ID を検索するには、関連する GET 要求を使用できます。

例えば、リニアタスクフローの更新に必要なリニアタスクフロー ID を決定するために、ワークフローの GET 要求を使用して、組織内のすべてのリニアタスクフローの詳細を表示することができます。リニアタスクフロ ー詳細の戻りリストにはリニアタスクフロー ID が含まれます。同様に、ユーザーのオブジェクト ID を決定す るために、ユーザーの GET 要求を実行することができます。

オブジェクト ID は、常に Informatica Intelligent Cloud Services ユーザーインタフェースからすぐに使用で きるわけではありません。

# セッション ID

REST API を使用して Informatica Intelligent Cloud Services 組織にログインすると、login リソースは REST API セッション ID を返します。このセッション ID は、セッション中、後続のほとんどの REST API 要求に含め ます。セッション ID は、30 分間の非アクティブ状態の後で期限切れになります。ネットワークまたは予期し ない遅延を考慮して、最大 2 分間の猶予期間が含まれる場合があります。

バージョン 2 とバージョン 3 のリソースには同じセッション ID を使用できます。例えば、バージョン 2 の login リソースを使用してログインする場合、バージョン 3 リソースを使用する要求のログイン応答で返され たセッション ID を使用できます。

REST API バージョン 2 リソースを使用する呼び出しを行うには、icSessionId 属性を使用してヘッダーにセッ ション ID を含めます。REST API バージョン 3 リソースを使用する呼び出しを行うには、INFA-SESSION-ID 属 性を使用してヘッダーにセッション ID を含めます。

次の例は、REST API バージョン 2 呼び出しのヘッダーに icSessionId を使用する方法を示しています。

GET https://app.informaticacloud.com/saas/api/v2/licenseInfo/org/<id> Content-Type: application/xml Accept: application/xml icSessionId: IV4wOrJmd6YUtmKa8t

次の例は、REST API バージョン 3 呼び出しのヘッダーに INFA-SESSION-ID を使用する方法を示しています。

```
GET https://app.informaticacloud.com/saas/public/core/v3/license/org/{orgId}
Content-Type: application/json
Accept: application/json
INFA-SESSION-ID: 9KA11tLGqxVcGeul8SQBK3
```
POST 要求を送信すると、セッション ID のステータスを確認できます。次の URI を使用して要求を送信しま す。

/api/v2/user/validSessionId

要求に次の属性を含めます。

- **•** userName。Informatica Intelligent Cloud Services ユーザー名。
- **•** icToken。セッション ID。

例えば、次の要求を使用できます。

```
POST https://app.informaticacloud.com/saas/api/v2/user/validSessionId
Content-Type: application/json
Accept: application/json
```

```
{
"@type": "validatedToken",
"userName": "user@informatica.com",
"icToken": "9KA11tLGqxVcGeul8SQBK3"
}
```
応答では、セッション ID が有効かどうかと、セッション ID の有効期限までの時間(分単位)が返されます。 例えば、次の応答を受信します。

```
{
"@type": "validatedToken",
"timeUntilExpire": 29,
"isValidToken": true
}
```
**注:** セッションが 1 分未満で期限切れになると、timeUntilExpire 値は「0」に変わります。セッションの有効 期限が切れると、isValidToken の値が「false」に変わります。認証失敗のリスクを回避するには、 timeUntilExpire 値が 0 に変わったときに再認証してください。

# <span id="page-22-0"></span>REST API 応答

REST API 応答が成功すると、要求されたオブジェクト、オブジェクトの配列、または HTTP 成功コードが返さ れます。失敗した応答は HTTP エラーコードを返しますが、エラーオブジェクトを返すこともあります。

#### 成功した応答

以下の表に、REST API 要求に対する一般的な成功した応答を示します。

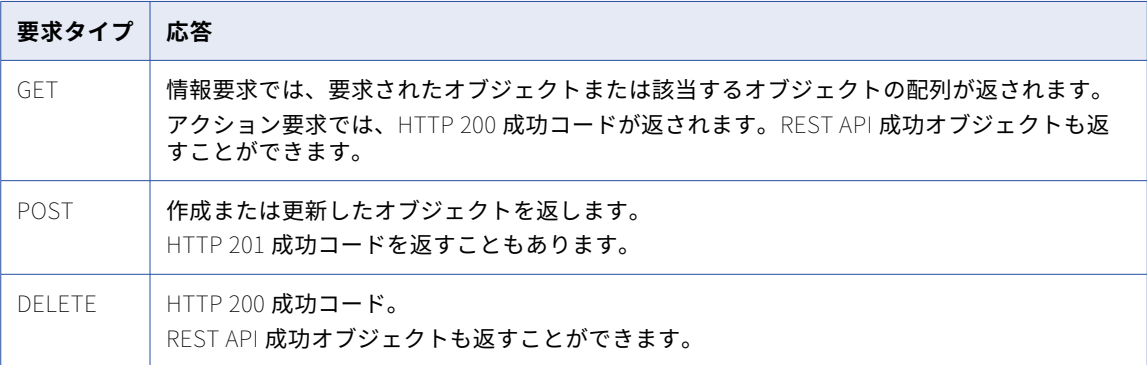

例えば、GET 要求を使用してスケジュールを表示した場合、成功した応答とは、要求したスケジュールオブジ ェクトです。また、POST 要求を使用してスケジュールの実行時間を更新した場合、成功した応答とは、更新 を含む更新したスケジュールオブジェクトです。DELETE 要求を使用して不要なスケジュールを削除した場合、 成功した応答とは、200 成功コードです。

#### 失敗した応答

応答が失敗した場合、REST API は標準の HTTP エラーコードを返しますが、エラーオブジェクトを返すことも あります。次の表に、返される可能性がある HTTP エラーコードの一部を示します。

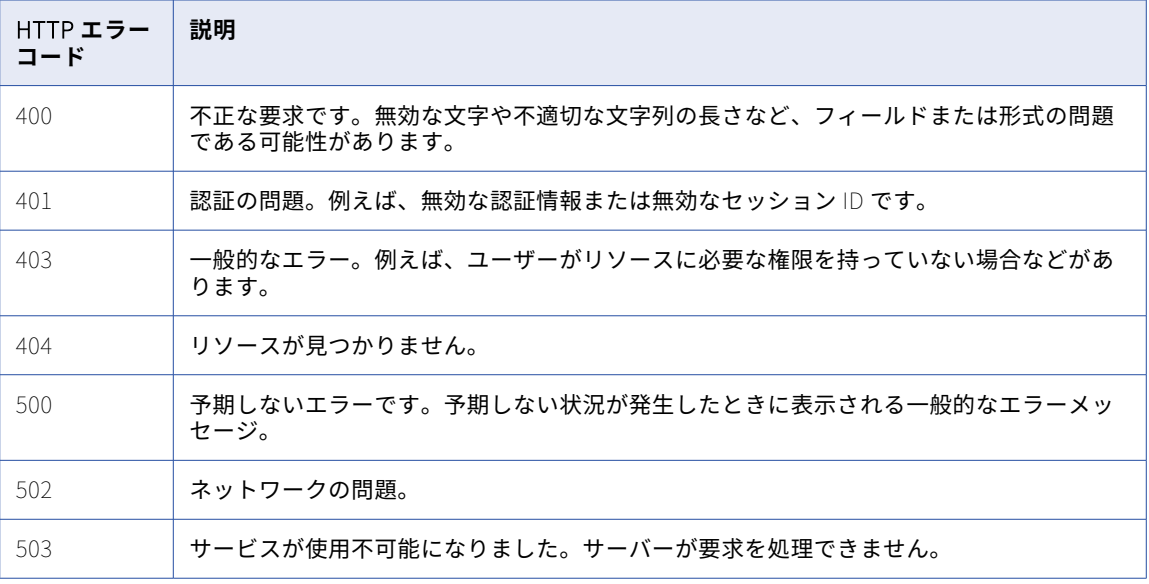

# <span id="page-23-0"></span>成功したオブジェクト

REST API はアクションの実行に成功すると、200 または 201 成功応答が返されます。また、成功オブジェク トも返すことがあります。

成功オブジェクトの構造は次のとおりです。

```
<xs:complexType name="success">
   <xs:sequence>
     <xs:element name="description" type="xs:string"/>
    </xs:sequence>
 </xs:complexType>
```
エラーオブジェクト

REST API でエラーが発生すると、REST API のエラーオブジェクトが返されます。

```
REST API バージョン 2 呼び出しの場合、エラーオブジェクトには次の構造があります。
```

```
{
   "code": "UI_10000",
   "description": "User name or password is not valid.",
   "statusCode": 403,
    "@type": "error"
}
REST API バージョン 3 呼び出しの場合、エラーオブジェクトには次の構造があります。
{
    "error": {
       "code": "IDS_085",
       "message": "User name or password is not valid.",
       "requestId": "9hr8e2ObIcChbwYftgDui7",
       "details": null
   }
}
```
# REST API のルールとガイドライン

次のリストは、Informatica Intelligent Cloud Services REST API を使用する際に準拠するルールとガイドラ インをまとめたものです。

- **•** login リソースを使用して、REST API セッションを開始します。セッション中に実行するすべての要求で、 ログイン応答で返されたセッション ID を再利用します。 要求ヘッダーのセッション ID のプレースホルダを使用できます。プレースホルダを、ログイン応答で返さ れたセッション ID データに置き換えます。
- **•** REST API セッションは、非アクティブ状態が 30 分間続くと期限切れになります。ただし、セッションが期 限切れとなる前にログアウトすることをお勧めします。REST API で作業を続行するには、新しいセッショ ンを開始します。
- **•** login および register リソースの要求ヘッダーには、icSessionId または INFA-SESSION-ID を含めないでく ださい。
- **•** 送信したすべての要求が実行されるまで、REST API セッションからログアウトしないでください。
- <span id="page-24-0"></span>**•** login を除くすべてのリソースでは、ベース URL にプレースホルダを使用します。バージョン 2 リソースで は、プレースホルダを serverUrl で返される URL に置き換えます。バージョン 3 リソースでは、プレース ホルダを baseApiUrl で返される URL に置き換えます。
- **•** すべてのリソースおよび属性は、大文字と小文字が区別されます。
- **•** ヘッダーで要求および応答の形式を指定します。Content-Type 属性を使用して要求形式を指定し、Accept 属性を使用して応答形式を指定します。
- **•** 要求または応答のタイプが指定されていない場合、Informatica Intelligent Cloud Services はデフォルト では JSON を使用します。
- **•** バージョン 2 リソースを使用する JSON の要求では、必要に応じて@type 属性を使用してオブジェクトを 定義します。バージョン 3 リソースを使用する JSON の要求では、@type 属性を使用しません。
- **•** XML の要求では、<object name>タグで囲んでオブジェクトを定義します。
- **•** オブジェクトのリストを含む XML 応答は、<root>タグで囲まれたオブジェクトを返します。
- **•** POST 要求では、部分モードを使用して JSON 形式で要求を送信する場合を除き、要求オブジェクトにすべ てのフィールドを含める必要があります。部分モードはほとんどのリソースに適用されません。デフォルト では、REST API は完全モードを使用します。
- **•** 指定されている場合、指定されたオブジェクトで POST 要求属性を囲みます。オブジェクトを指定しない場 合は、要求本文に属性を含めます。

## マニュアルの表記規則

Informatica Intelligent Cloud Services REST API マニュアルでは、次の表記規則を使用しています。

- **•** メソッドには大文字を使用する(例: GET)。
- **•** 要求の構文には、次の表記規則を使用する。
	- 変数は山かっこ(<>)で囲む(例: 「ユーザー ID には<id>を使用」)。
	- 選択した属性値をリストする場合、オプションはパイプ記号(|)で区切る。
	- オプションの属性には*イタリック体*を使用する。

<span id="page-25-0"></span>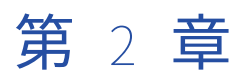

# プラットフォーム REST API バー ジョン 2 リソース

このセクションの REST API バージョン 2 リソースは、Informatica Intelligent Cloud Services の複数のサー ビスに適用されます。

バージョン 2 リソースを使用するときに、次のルールに注意してください。

- **•** JSON 形式または XML 形式を使用する。
- **•** ログイン応答から、次の URI のベース URL として serverUrl 値を使用します。以下に例を示します。 https://na4.dm-us.informaticacloud.com/saas
- **•** 次の URI を使用します。 /api/v2/<API name>
- **•** 次の要求ヘッダー形式を使用します。

<METHOD> <serverUrl>/<URI> HTTP/<HTTP version> Content-Type: application/json Accept: application/json icSessionId: <SessionId>

次の例では、serverUrl は https://na4.dm-us.informaticacloud.com/saas で、URI は/api/v2/agent です。

<METHOD> https://na4.dm-us.informaticacloud.com/saas/api/v2/agent HTTP/1.1 Content-Type: application/json Accept: application/json icSessionId: IV4wOrJmd6YUtmKa8t

**注:** HTTP バージョンを自動的に含める Postman などのツールを使用する場合は、URL に HTTP バージョンを 入力しないでください。HTTP バージョンが URL に 2 回出現すると、要求が失敗します。

## activityLog

このリソースを使用して、モニタサービスから完了したジョブのログ情報を要求します。また、エラーログや セッションログを要求することもできます。実行中のジョブのログ情報を要求するには、activityMonitor リソ ースを使用します。

#### GET 要求

すべてのログの情報を要求するか、ログの応答をフィルタできます。ログからの情報を要求するには、次の URI を使用します。

/api/v2/activity/activityLog

特定のログ ID に関する情報を要求するには、次の URI を使用します。

/api/v2/activity/activityLog/<id>

特定の実行 ID に関する情報を要求するには、次の URI を使用します。

/api/v2/activity/activityLog?runId=<runId>

特定のタスクに関する情報を要求するには、タスク ID を次の URI に含めます。

/api/v2/activity/activityLog?taskId=<taskId>

スキップする行数を指定するには、次の URI を使用します。

/api/v2/activity/activityLog?offset=<offset>

行制限を指定するには、次の URI を使用します。

/api/v2/activity/activityLog?rowLimit=<rowLimit>

上記のオプションは組み合わせて使用することができます。例えば、次のような URI を使用できます。

/api/v2/activity/activityLog?offset=<offset>&rowLimit=<rowLimit>&taskId=<taskId>&runId=<runId>

activityLog リソースを使用して、セッションログを取得することもできます。セッションログを取得するに は、次の URI を使用します。

/api/v2/activity/activityLog/<id>/sessionLog

activityLog の GET URI には、オプションで次の属性を使用できます。

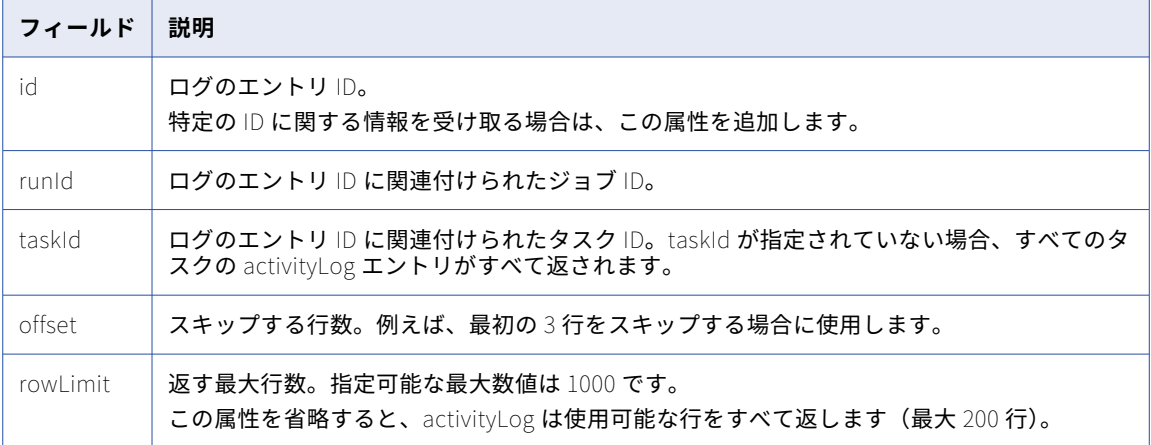

### GET 応答

ログ内の各行に対する activityLogEntry オブジェクト、または特定の ID に対する activityLogEntry オブジェ クトを返します。エラーが発生した場合にエラーオブジェクトを返します。

ログの各行に関する情報を要求する場合、activityLogEntry オブジェクトには次の属性が含まれます。

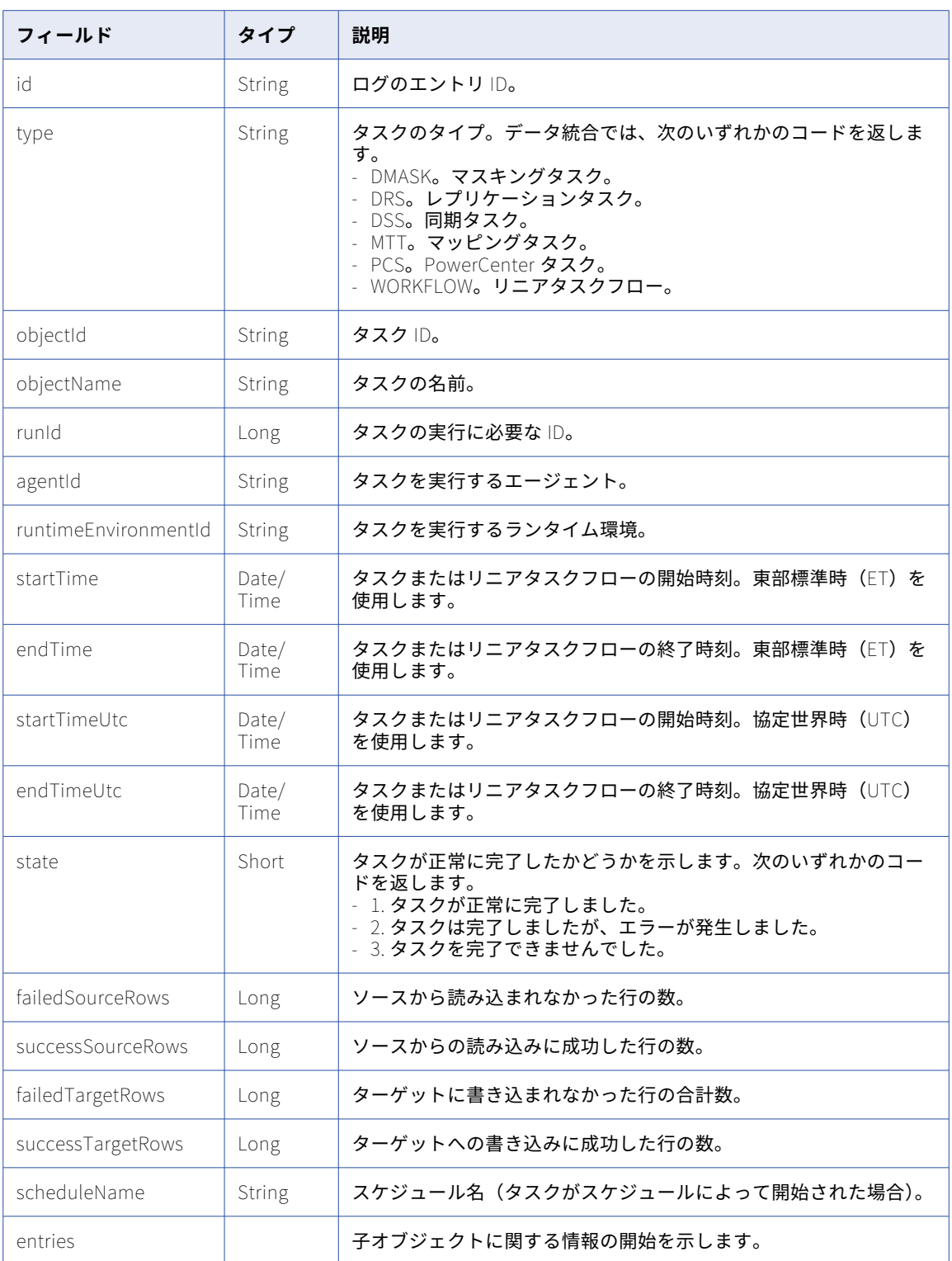

特定の ID に関するログ情報を要求する場合、activityLogEntry オブジェクトには次の属性が含まれます。

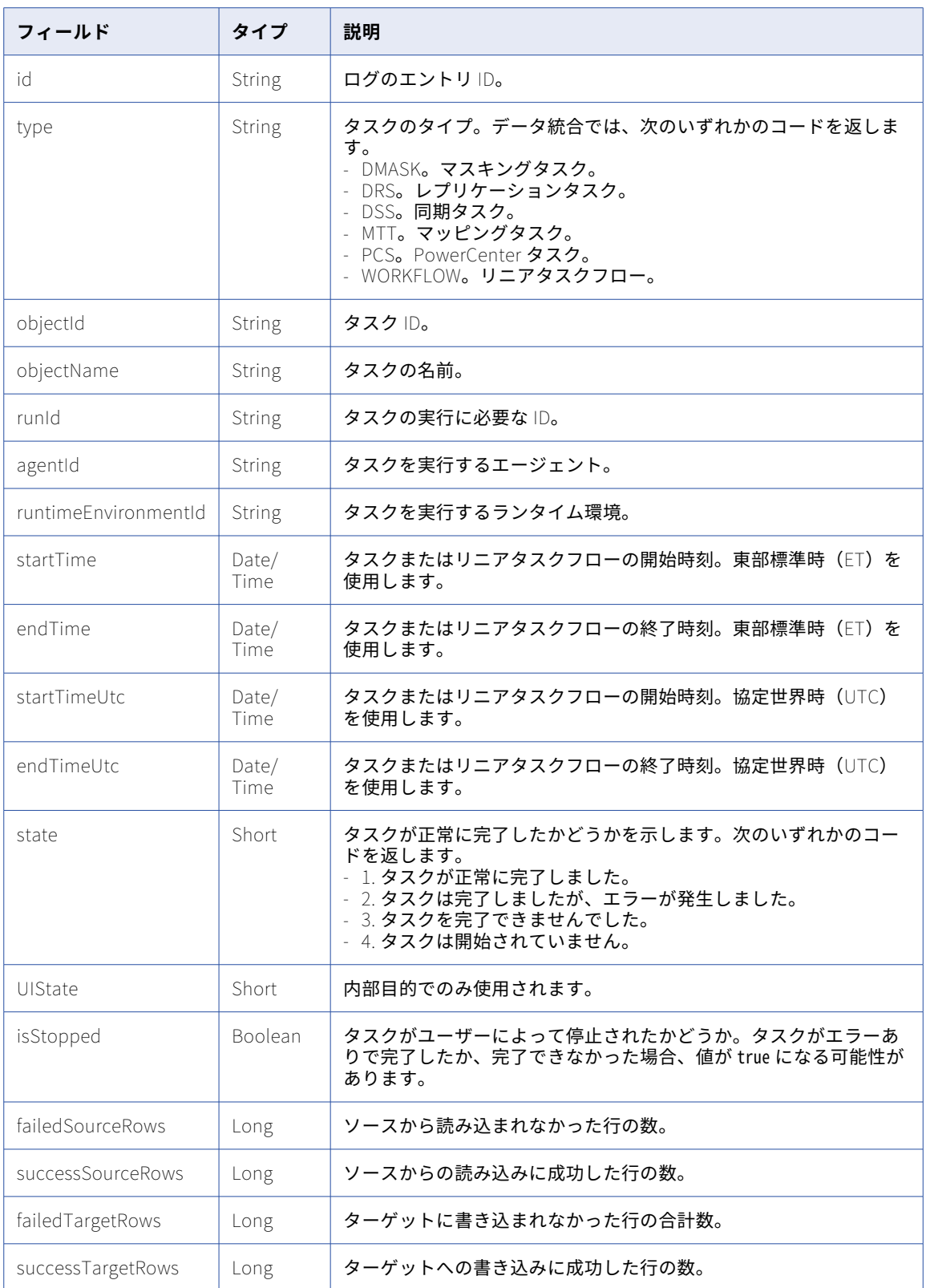

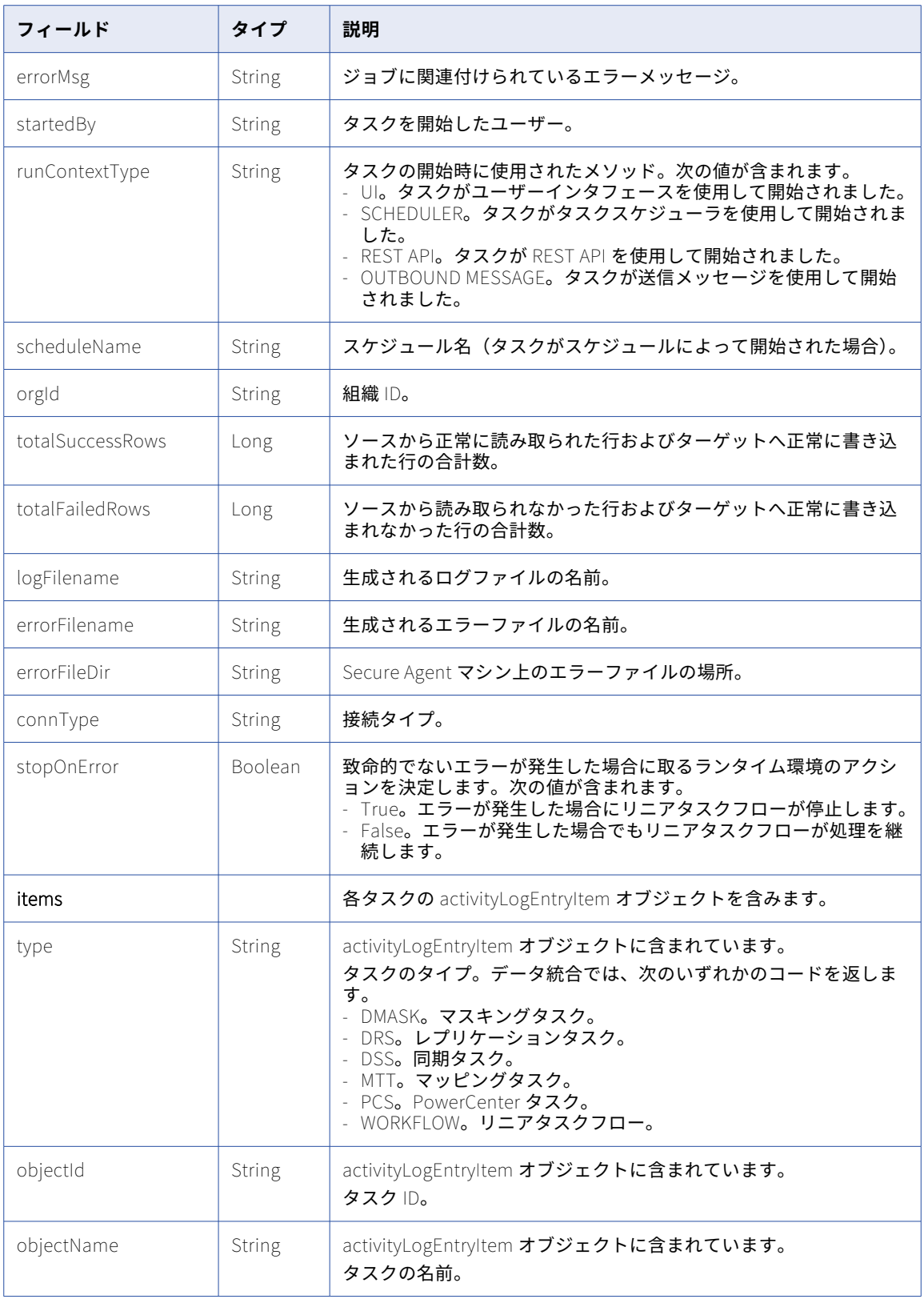

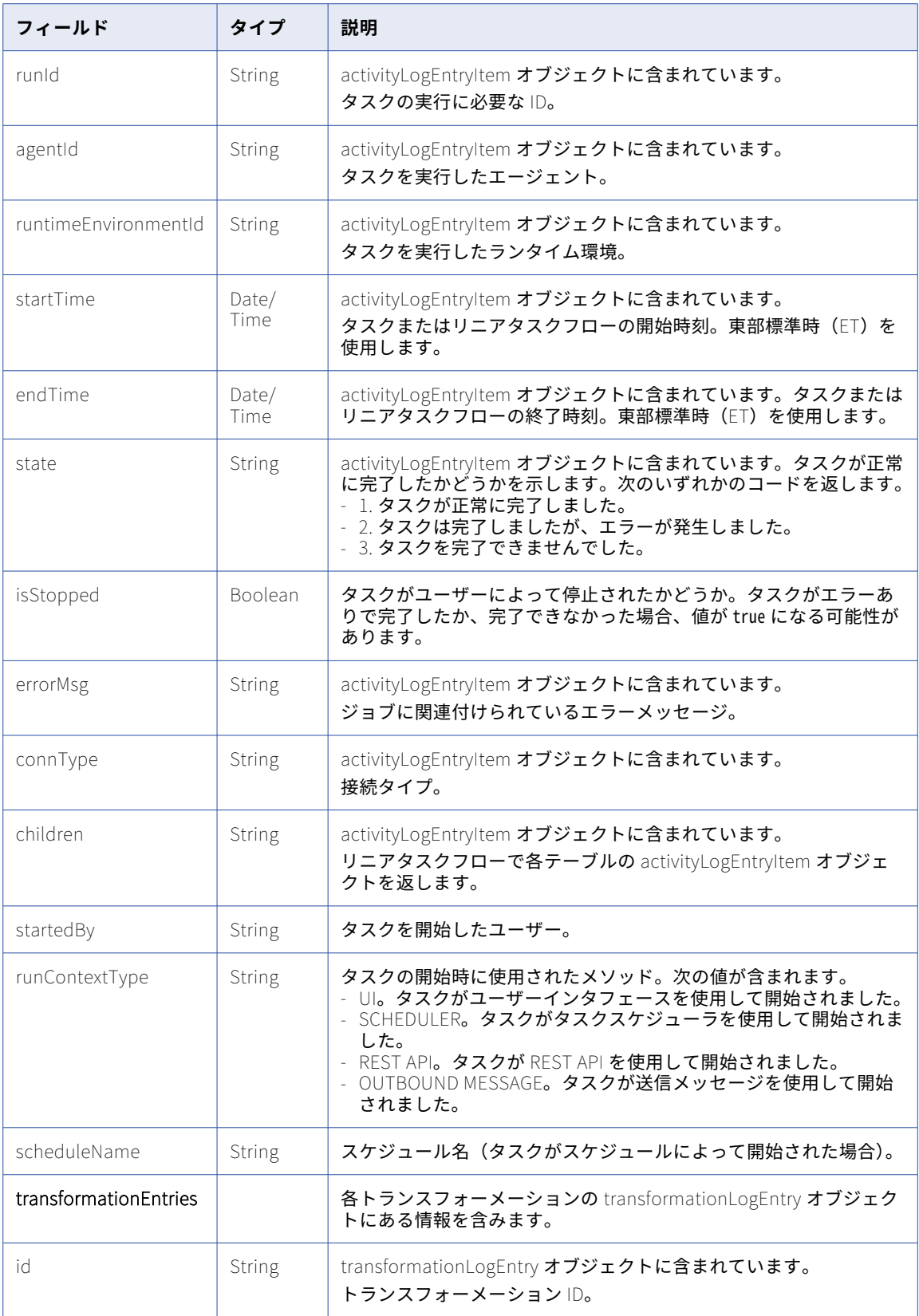

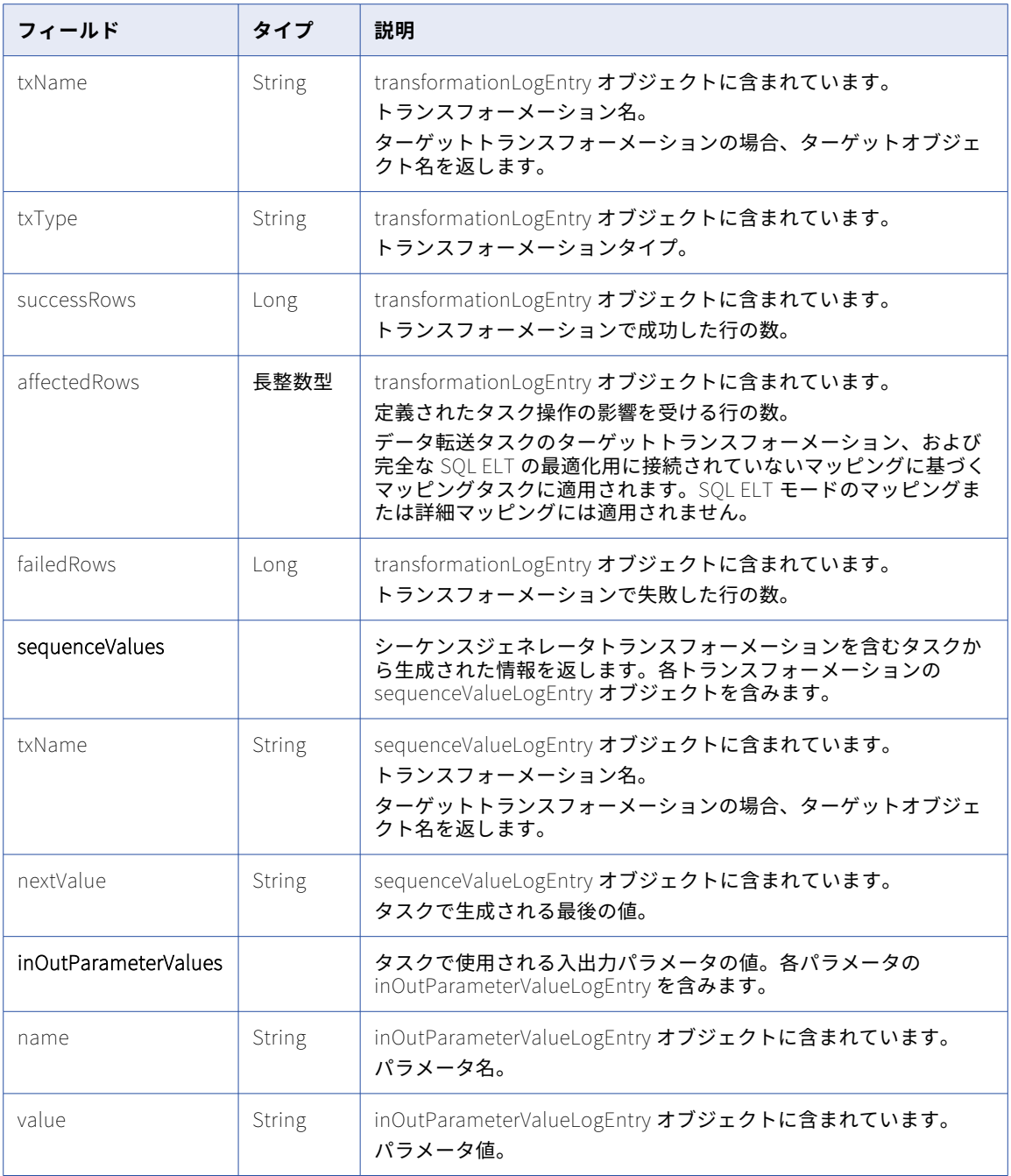

#### GET の例

JSON 形式のログから返された情報を 20 行要求するには、次の要求を使用できます。

GET <serverUrl>/api/v2/activity/activityLog?rowLimit=20 HTTP/1.0 Accept:application/json icSessionId: <icSessionId>

要求が正常に実行されると、ログから返された各エントリの activityLogEntry オブジェクトのリストが返され ます。

```
次のテキストは、JSON 形式で返されたリストのサンプルです。 { "@type": "activityLogEntry", "id": "000001C100000000000C", "type": "DRS", "objectName": "drstask1", "runId": 1, "runtimeEnvironmentId": "00000C25000000000002", "startTime": "2012-07-30T13:30:30.000Z", "endTime": "2012-07-30T13:32:30.000Z", "state": 1, "failedSourceRows": 0, "successSourceRows": 39, "failedTargetRows": 0, "successTargetRows": 39, "errorMsg": null, "entries": [ { "@type": "activityLogEntry", "id": "128964732", "type": "DRS", "objectName": "Contact", "runId": 0, "runtimeEnvironmentId": "00000C25000000000002", "agentId: "01000008000000000006", "startTime": "2012-07-30T13:32:31.000Z", "endTime": "2012-07-30T13:35:31.000Z", "state": 1, "isStopped": FALSE, "failedSourceRows": 0, "successSourceRows": 39, "failedTargetRows": 0, "successTargetRows": 39, "errorMsg": "No errors encountered.", "entries": [] }, ] },{ "@type": "activityLogEntry", "id": "010000C1000000000PGP", "type": "MTT_TEST", "objectId": "0100000Z00000000001N", "objectName": "Mapping-MultiSource", "runId": 12, "startTime": "2020-03-27T08:05:56.000Z", "endTime": "2020-03-27T08:06:07.000Z", "startTimeUtc": "2020-03-27T12:05:56.000Z", "endTimeUtc": "2020-03-27T12:06:07.000Z", "state": 2, "failedSourceRows": 0, "successSourceRows": 800, "failedTargetRows": 200, "successTargetRows": 600, "startedBy": "di@infa.com", "runContextType": "ICS_UI", "entries": [ { "@type": "activityLogEntry", "id": "118964723", "type": "MTT_TEST", "objectName": "", "runId": 12, "agentId": "01000008000000000004", "runtimeEnvironmentId": "01000025000000000004", "startTime": "2020-03-27T08:05:56.000Z", "endTime": "2020-03-27T08:06:07.000Z", "startTimeUtc": "2020-03-27T12:05:56.000Z", "endTimeUtc": "2020-03-27T12:06:07.000Z",
```
 $\left[ \right]$ 

```
"state": 2,
                "failedSourceRows": 0,
                "successSourceRows": 800,
                "failedTargetRows": 200,
                "successTargetRows": 600,
                "errorMsg": null,
                "startedBy": "di@infa.com",
                "runContextType": "ICS_UI",
                "entries": [],
                "subTaskEntries": [],
                "logEntryItemAttrs": {
                    "CONSUMED_COMPUTE_UNITS": "0.0",
                    "ERROR_CODE": "0",
                    "IS_SERVER_LESS": "false",
                    "REQUESTED_COMPUTE_UNITS": "0.0",
                    "Session Log File Name": "s_mtt_0Sr7LdcbAG2ldG33Lp8koQ_2.log"
                },
                "totalSuccessRows": 0,
                "totalFailedRows": 0,
                "stopOnError": false,
                "hasStopOnErrorRecord": false,
                "contextExternalId": "0100000Z00000000001N",
                "transformationEntries": [
                   {
                        "@type": "transformationLogEntry",
                        "id": "141332309",
                        "txName": "FFSource2",
                        "txType": "SOURCE",
                        "successRows": 600,
                        "failedRows": 0
                    },
                    {
                        "@type": "transformationLogEntry",
                        "id": "141332310",
                        "txName": "FFSource1",
                        "txType": "SOURCE",
                        "successRows": 200,
                        "failedRows": 0
                    },
                    {
                        "@type": "transformationLogEntry",
                        "id": "141332311",
                        "txName": "FFTarget.csv",
                        "txType": "TARGET",
                        "successRows": 600,
                        "affectedRows": 600,
                        "failedRows": 0
                    },
                    {
                        "@type": "transformationLogEntry",
                        "id": "141332312",
                        "txName": "MYSQLTarget",
                        "txType": "TARGET",
                        "successRows": 0,
                        "affectedRows": 0,
                        "failedRows": 200
                   }
              ]
          }
      ]
   }
エラーログの要求
サーバーからエラーログを要求できます。
```
]

特定のログ ID でサーバーからエラーログを要求するには、次の URI を使用します。

/api/v2/activity/errorLog/id

サーバーからエラーログを取得するには、次の要求を使用できます。

GET <server URL>/api/v2/activity/errorLog/000002C10000000002BG HTTP/1.0 Accept:application/json icSessionId: <icSessionId>

サーバーは、次の例で示すようなエラーログを文字列として返します。

"Col1","Col2","Error"

"05/11/2015 00:00:00.000000000","05/11/2015 00:00:00.000000000","ERROR: Target table [test] has no keys specified."

"05/11/2015 00:00:00.000000000","05/11/2015 00:00:00.000000000","ERROR: Target table [test] has no keys specified."

"05/11/2015 00:00:00.000000000","05/11/2015 00:00:00.000000000","ERROR: Target table [test] has no keys specified."

"05/11/2015 00:00:00.000000000","05/11/2015 00:00:00.000000000","ERROR: Target table [test] has no keys specified."

"05/11/2015 00:00:00.000000000","05/11/2015 00:00:00.000000000","ERROR: Target table [test] has no keys specified."

#### セッションログの要求

sessionLog API を使用して、すべてのタスクタイプのセッションログをダウンロードできます。レプリケーシ ョンタスクのようなサブタスクを持つタスクでは、階層内のすべてのセッションログを含む ZIP ファイルをダ ウンロードできます。2 つのレベルのタスクを持つレプリケーションタスクでは、すべてのセッションログを 使用しない場合に itemId を指定してサブタスクのセッションログを返すことができます。3 つのレベルのタス クを持つリニアタスクフローでは、itemId または childItemId を指定して特定のサブタスクのセッションログ を返すことができます。

次の URI を使用してセッションログをダウンロードします。

/saas/api/v2/activity/activityLog/<Top\_Level\_Log\_Entry\_Id>/sessionLog?itemId=<child-log-entry-itemid>&childItemId=<child-log-entry-item-id>

次の例の要求には、特定のセッションログの要求およびサブタスクのセッションログの要求が含まれます。

- **•** タスクがレプリケーションタスクまたはリニアタスクフローの場合に ZIP ファイルを返すことができるセッ ションログを要求するには、次の要求を使用できます。 /saas/api/v2/activity/activityLog/000001C1000000000591/sessionLog
- **•** レプリケーションタスクまたはリニアタスクフローの特定のサブタスクでセッションログを要求するには、 次の要求を使用できます。

/saas/api/v2/activity/activityLog/000001C1000000000591/sessionLog?itemId=233

**•** リニアタスクフローでサブタスクのセッションログを要求するには、次の要求を使用できます。 /saas/api/v2/activity/activityLog/000001C1000000000591/sessionLog?itemId=233&childItemId=234

# <span id="page-35-0"></span>activityMonitor

このリソースを使用して、実行中のジョブのログ情報を Monitor サービスから要求します。完了したジョブの ログ情報を要求するには、activityLog リソースを使用します。

#### GET 要求

実行中のジョブに関するログ情報を要求するには、次の URI を使用します。

/api/v2/activity/activityMonitor?details=<true|false>

activityMonitor の GET URI では、次の属性を使用できます。

#### details

オプション。

Informatica Intelligent Cloud Services から返されるログの詳細。次のいずれかのオプションを使用しま す。

- **•** true。タスク、リニアタスクフロー、および子オブジェクトに関するログの情報を返します。子オブジ ェクトには、リニアタスクフロー内のタスク、およびレプリケーションタスク内のオブジェクトを含め ることができます。
- **•** false。タスクおよびリニアタスクフローのログ情報を返します。

デフォルトは false です。このオプションの属性を省略すると、モニタは追加の詳細を返しません。

### GET 応答

ログの各行で activityMonitorEntry オブジェクトを返します。エラーが発生した場合にエラーオブジェクトを 返します。

activityMonitorEntry オブジェクトには、次の GET 応答属性が含まれます。

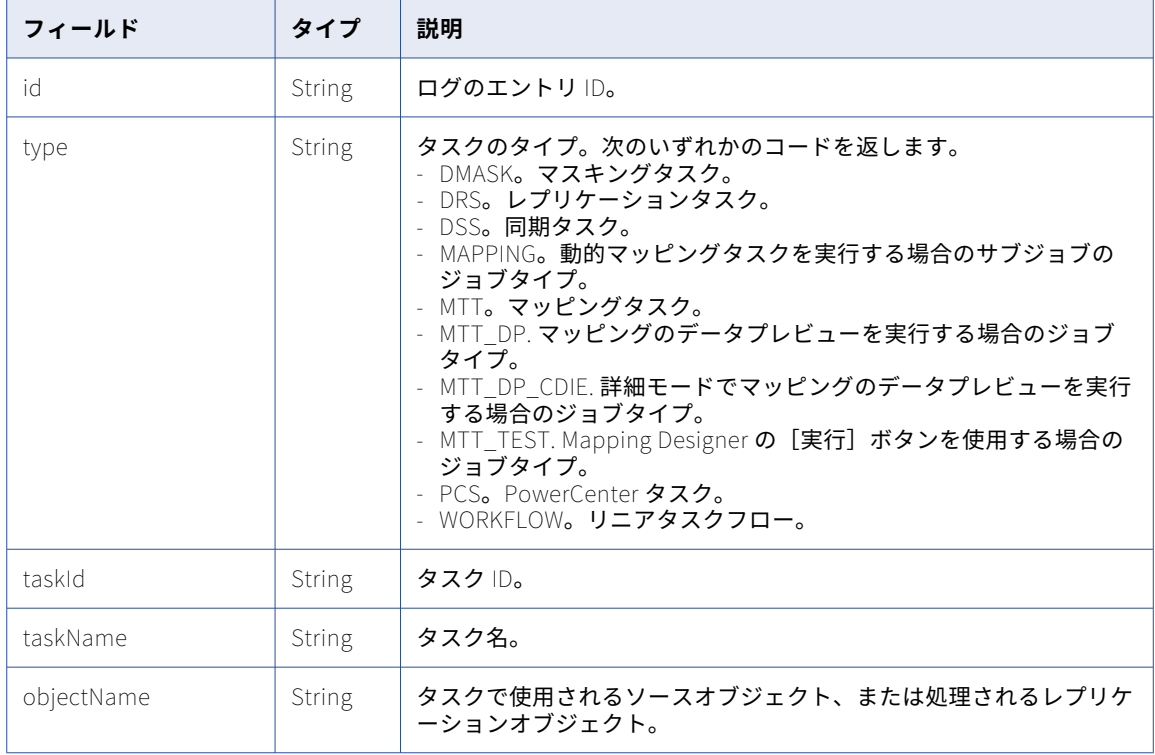
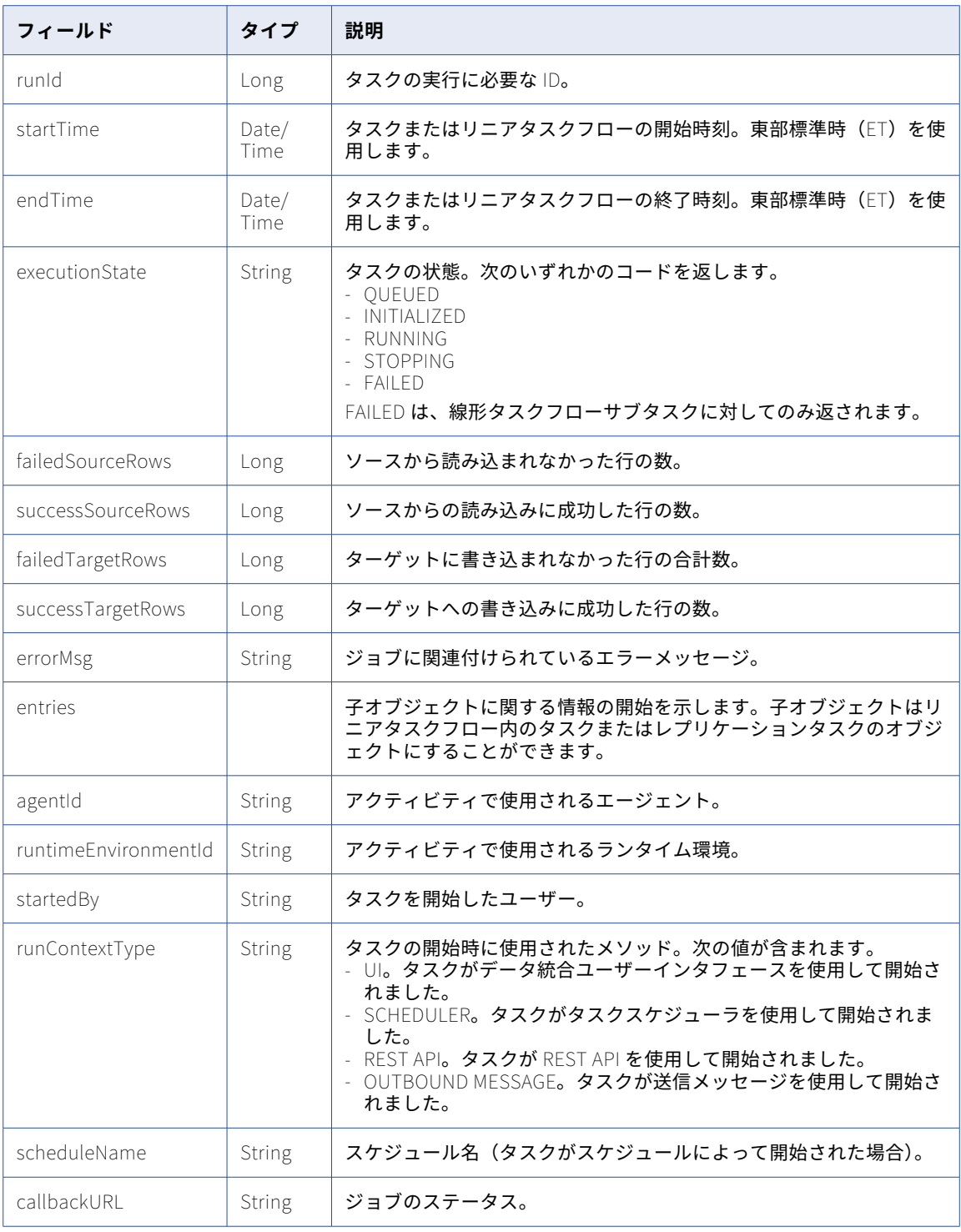

# GET の例

子オブジェクトに関する詳細を含むログ情報を XML で返すには、次の要求を使用できます。

GET <serverUrl>/api/v2/activity/activityMonitor?details=true Content-Type: application/xml Accept: application/xml icSessionId: <icSessionId>

要求が正常に実行されると、モニタから返された各項目の activityMonitorEntry オブジェクトが返されます。

```
次のテキストは、XML 形式で返されたリストのサンプルです。
<root>
 <activityMonitorEntry>
  <id>000001C100000000000D</id>
  <type>DSS</type>
  <objectName>dss-f2f</objectName>
  <runId>0</runId>
  <startTime>2012-07-30T13:30:00.000Z</startTime>
  <endTime></endTime>
  <executionState>RUNNING</executionState>
  <failedSourceRows>0</failedSourceRows>
  <successSourcerows>938</successSourceRows>
  <failedTargetRows>0</failedTargetRows>
  <successTargetRows>596</successTargetRows>
  <errorMsg> </errorMsg>
  <entries> </entries>
  <agentId>00000C08000000000003</agentId>
   <runtimeEnvironmentId>00000C25000000000002</runtimeEnvironmentId>
</activityMonitorEntry>
 <activityMonitorEntry>
  <id>000001C500000000000L</id>
  <type>PCS</type>
   <objectName>pcs-lookup</objectName>
  <runId>2</runId>
   <startTime>2012-07-30T13:30:03.001Z</startTime>
  <endTime>2012-07-30T13:30:03.010Z</endTime>
  <executionState>COMPLETE</executionState>
  <failedSourceRows>0</failedSourceRows>
  <successSourcerows>688</successSourceRows>
  <failedTargetRows>0</failedTargetRows>
  <successTargetRows>688</successTargetRows>
  <errorMsg> </errorMsg>
  <entries> </entries>
  <agentId>00000C08000000000003</agentId>
   <runtimeEnvironmentId>00000C25000000000002</runtimeEnvironmentId>
</activityMonitorEntry>
</root>
```
# エージェント

このリソースを使用して、Secure Agent の登録、エージェントインストールプログラムのチェックサムのダウ ンロード、Informatica Cloud Secure Agent または Secure Agent サービスの詳細の要求、または Secure Agent の削除を行うためのインストールトークンを受け取ります。

### Secure Agent インストールトークンの GET 要求およびチェックサム

Secure Agent 登録プロセスを完了できるようにインストールトークンを要求するか、エージェントインストー ルプログラムのチェックサムを取得するには、次のように URI にプラットフォームタイプを含めます。

/api/v2/agent/installerInfo/<platform>

プラットフォームには次のいずれかの値を使用します。

- **•** win64
- **•** linux64

### Secure Agent インストールトークンの GET 応答およびチェックサム

要求が正常に実行されると、次の応答例に示すように、ダウンロード URL、インストールトークン、チェック サムのダウンロード URL が返されます。

{

"@type": "agentInstallerInfo",

"downloadUrl": "https://pdm.ics.dev/package-manager/files/binary/agent64\_install\_ng\_ext/6403/win64/ agent64\_install\_ng\_ext.6403.exe",

"installToken": "PJ7NVrQ0SGpnpbmJ8K5yte18HLDw305DwPgP\_jxG1R4KiOY9BL6qxV7jWiv7wSEfg7mQHKRWX6kcEVph1xjswX", "checksumDownloadUrl": "https://pdm.ics.dev/package-manager/files/binary/agent64\_install\_ng\_ext/6403/ win64/agent64\_install\_ng\_ext.6403\_win64.sha256" }

Windows でチェックサムを確認するには、HashMyFiles や 7-Zip などのサードパーティユーティリティを使 用して、Secure Agent インストールプログラムのチェックサムを見つけ、checksum.txt ファイルのチェックサ ムと比較します。ハッシュアルゴリズムは CRC-32 です。

Linux でチェックサムを確認するには、cksum <Secure Agent installer filename>コマンドを実行し、checksum.txt ファイルのチェックサムと比較します。コマンド出力の最初の列はチェックサムです。

#### エージェント詳細の GET 要求

Secure Agent の詳細、または Secure Agent で実行するサービスの詳細を要求できます。

### Secure Agent **の詳細**

組織内のすべての Secure Agent の詳細を要求するには、次の URI を使用します。

/api/v2/agent

現在どのグループにも割り当てられていないすべての Secure Agent のリストを要求するには、次の URI を使用します。

/api/v2/agent/?includeUnassignedOnly=true

特定の Secure Agent の詳細を要求するには、URI に Secure Agent ID または Secure Agent 名を含めるこ とができます。次のいずれかの URI を使用します。

/api/v2/agent/<id>

/api/v2/agent/name/<name>

要求に Secure Agent 名を使用し、Secure Agent 名にスペースが含まれる場合は、スペースを%20 で置き 換えます。以下に例を示します。

/api/v2/agent/name/special%20agent

#### Secure Agent **サービスの詳細**

組織内のすべての Secure Agent で実行するサービスの詳細を要求するには、次の URI を使用します。

/api/v2/agent/details

特定の Secure Agent で実行するサービスの詳細を要求するには、URI にエージェント ID を次のように含 めます。

/api/v2/agent/details/<id>

### エージェント詳細の GET 応答

要求された Secure Agent ID または Secure Agent 名のエージェントオブジェクトを返します。

組織内のすべての Secure Agent に関する情報を要求すると、組織内の各 Secure Agent のエージェントオブジ ェクトが返されます。

エージェントサービスの詳細を要求すると、エージェントオブジェクトとともに AgentEngine オブジェクトが 返されます。

エラーが発生した場合にエラーオブジェクトを返します。

エージェントオブジェクトには次の属性が含まれます。

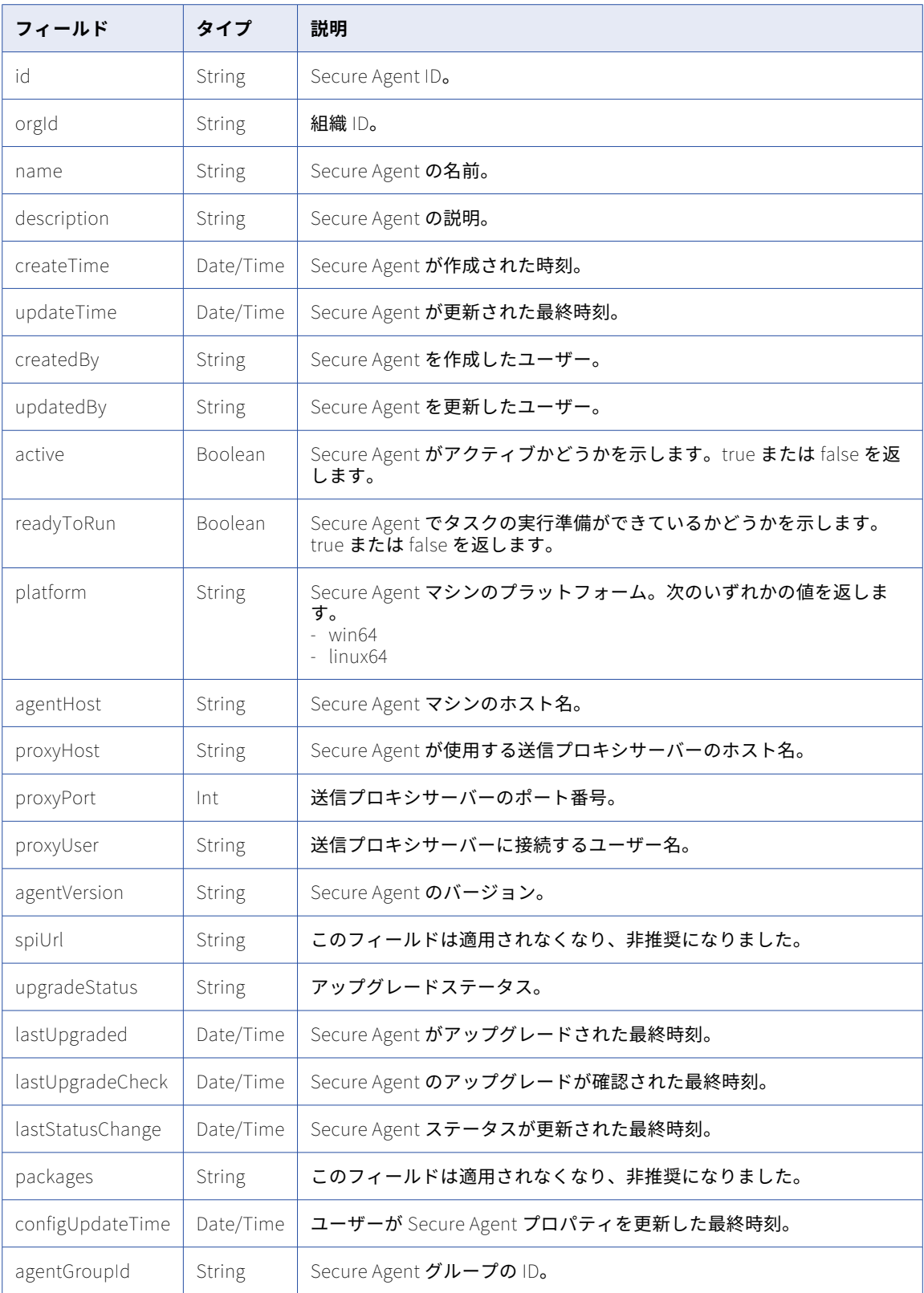

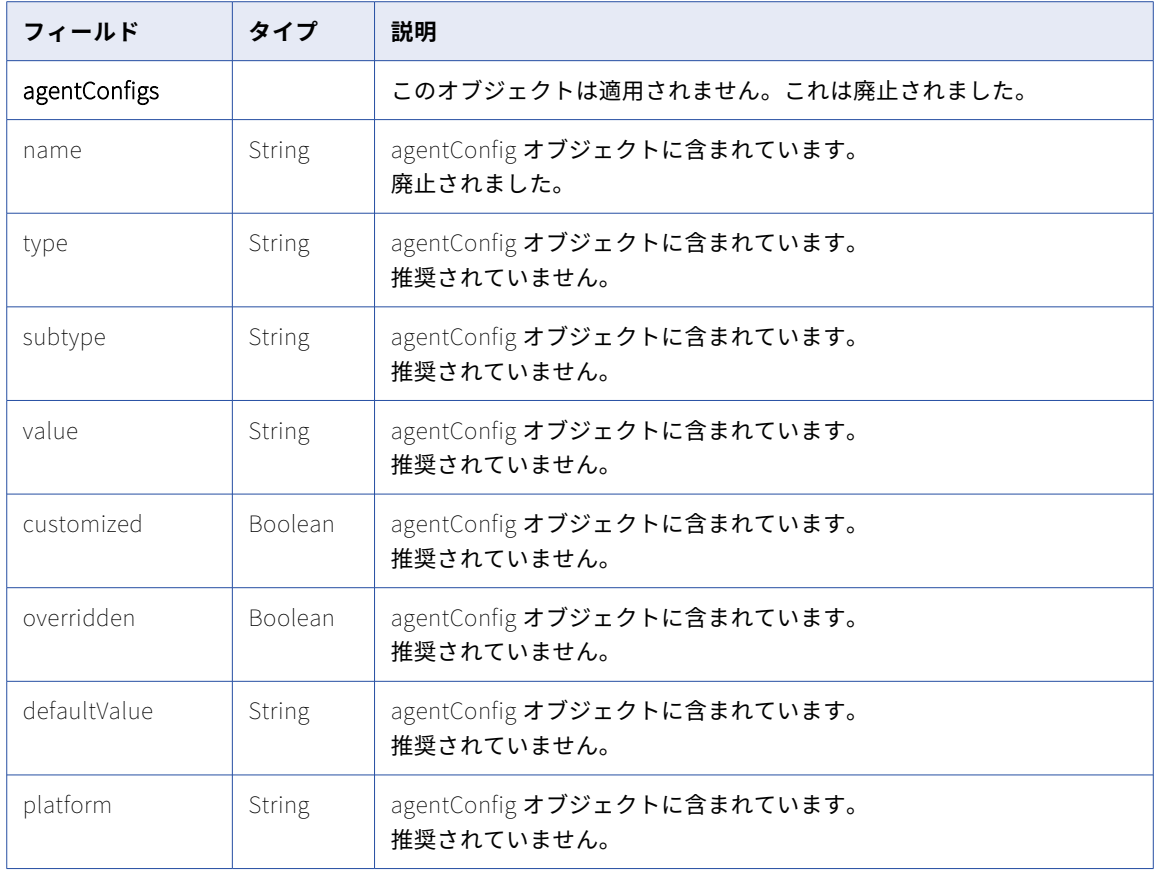

Secure Agent で実行するサービスの詳細を要求する場合、エージェントオブジェクトには AgentEngine オブ ジェクトも含まれます。AgentEngine オブジェクトには次の属性が含まれます。

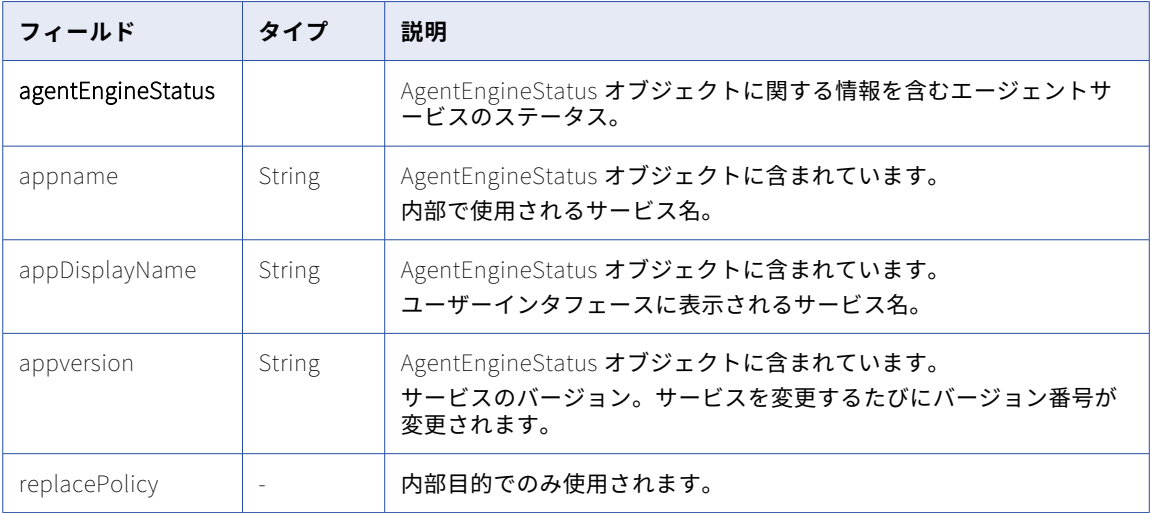

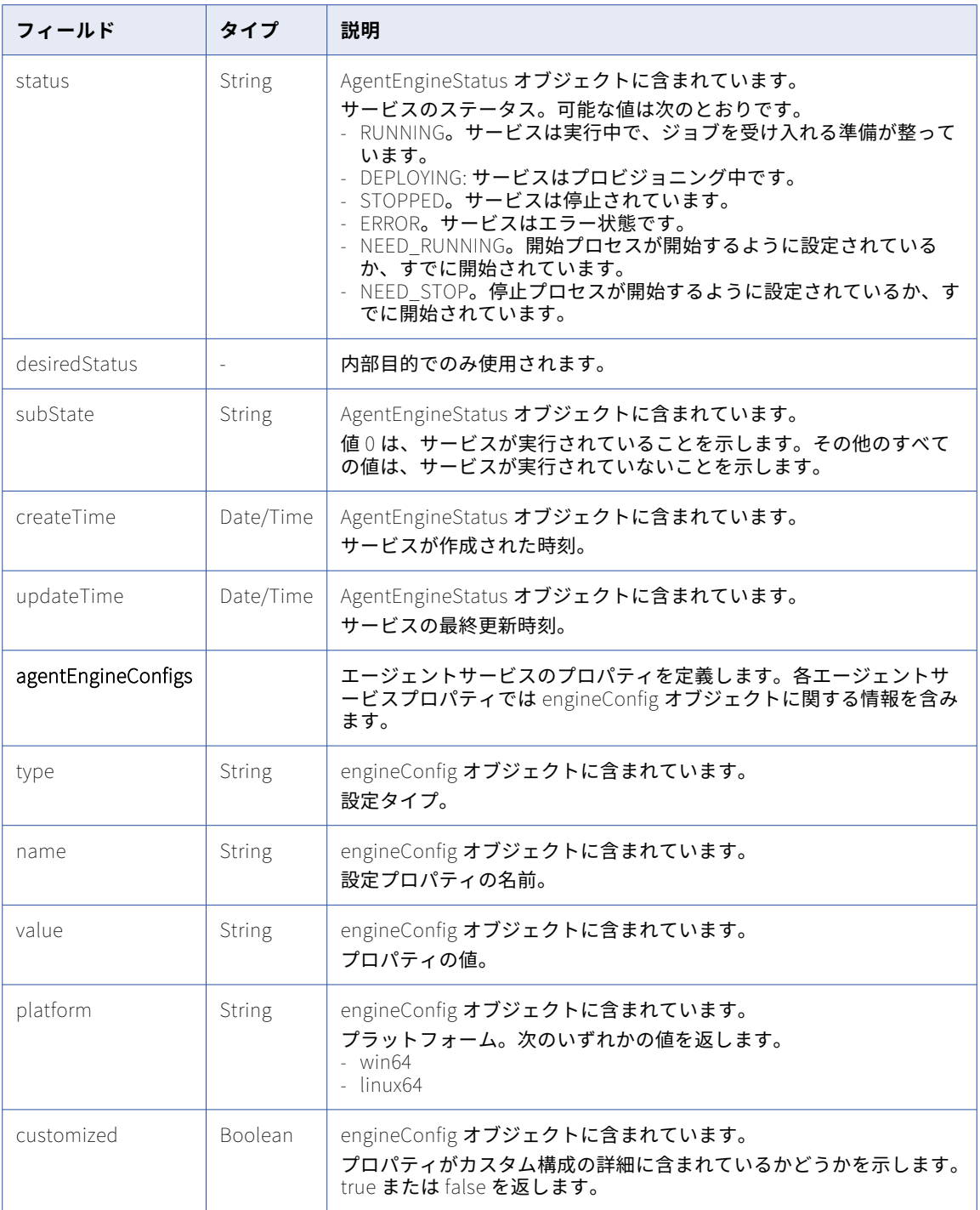

成功時の応答は以下の例のようになります。

### GET の詳細の例

10044030000000000GC という ID を持つ、JSON 形式で返される Secure Agent に関する詳細を要求するに は、次の要求を使用します。

```
GET <serverUrl>/api/v2/agent/10044030000000000GC
Accept:application/json
icSessionId: <icSessionId>
```
成功時の応答の例を以下に示します。

```
{
"@type": "agent",
"id": "10044030000000000GC",
"orgId": "010025",
"name": "MyAgent",
"createTime": "2021-02-25T00:42:39:000Z",
"updateTime": "2021-02-25T00:42:39:000Z",
"createdBy": "larry104",
"updatedBy": "larry104",
"active": "false",
"readyToRun": "false",
"platform": "linux64",
"agentHost": "agentHost5",
"serverUrl": "https://na4.dm-us.informaticacloud.com/saas",
"proxyPort": "0",
"upgradeStatus": "NotUpgrading",
"federatedId": "6iPQuOsH1YAfnJvhZWPZjI",
"createTimeUTC": "2021-02-25T00:42:39:000Z",
"updateTimeUTC": "2021-02-25T00:42:39:000Z",
"agentGroupId": "01000125000000000002"
}
```
#### DELETE 要求

Secure Agent がどの接続にも関連付けられていない場合、Secure Agent を削除できます。Secure Agent を削 除する前に、関連付けられている接続を更新して別の Secure Agent を使用します。

Secure Agent を削除するには、次の URI で Secure Agent ID を使用します。

/api/v2/agent/<id>

DELETE 応答

要求に成功した場合に 200 の応答コードを返します。

エラーが発生した場合にエラーオブジェクトを返します。

# auditlog

このリソースを使用して、監査ログからのエントリを要求します。

### GET 要求

監査ログの最近の 200 件のエントリを要求するには、次の URI を使用します:

/api/v2/auditlog

監査ログエントリの特定のバッチを要求するには、バッチサイズを定義し、次の URI を使用してバッチ番号を 要求します:

/api/v2/auditlog?batchId=<batchId>&batchSize=<batchSize>

### GET URI には次の情報が含まれています。

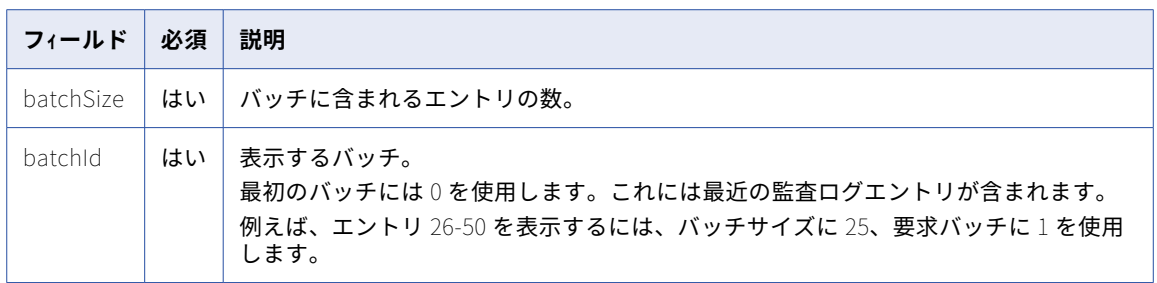

## GET 応答

返される各監査ログエントリで auditLogEntry オブジェクトを返します。エラーが発生した場合にエラーオブ ジェクトを返します。

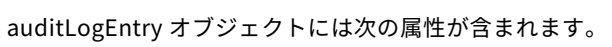

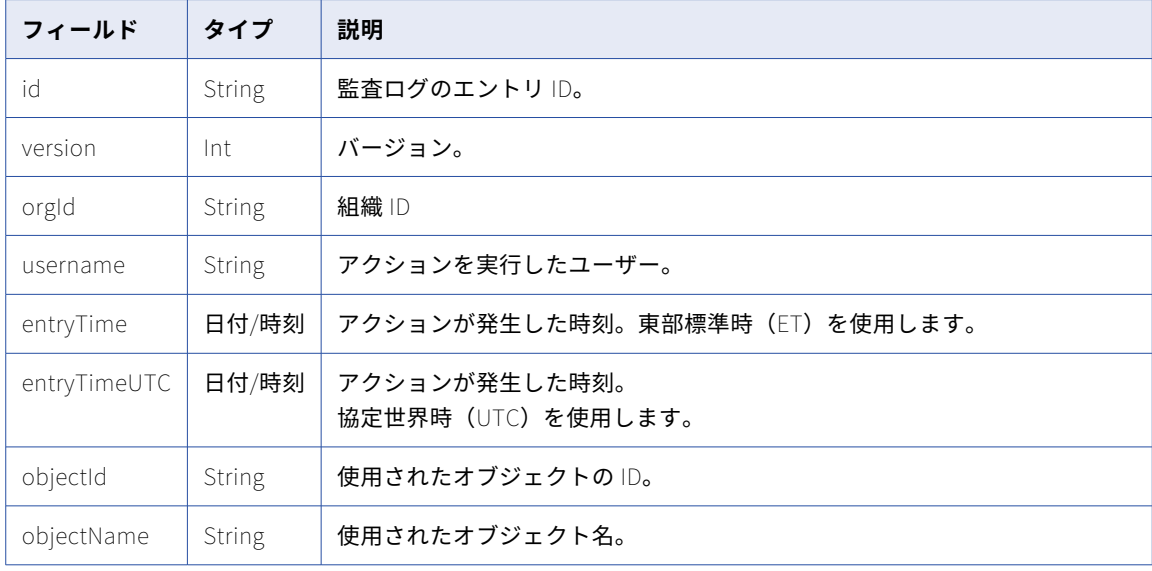

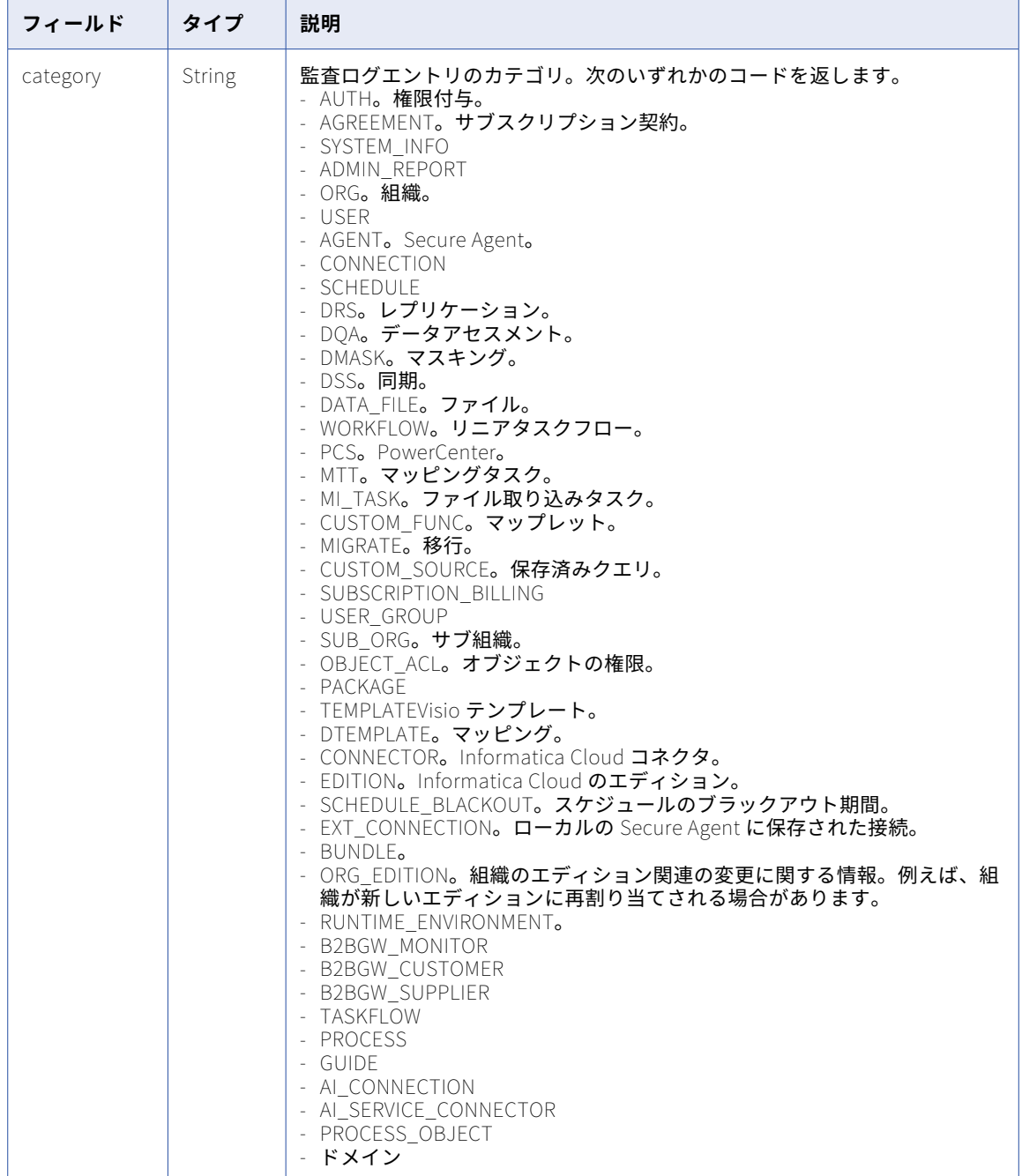

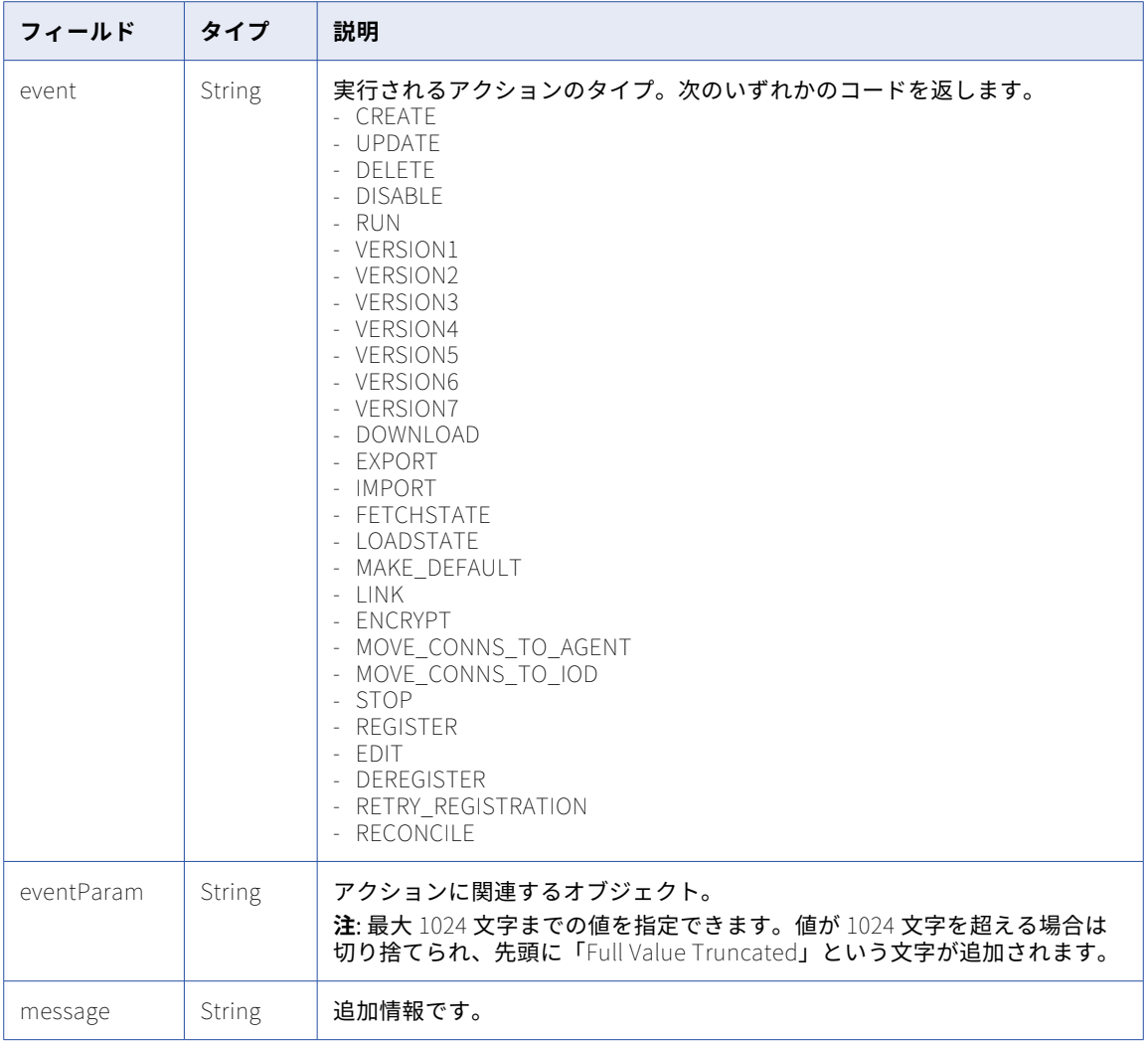

# GET の例

行 21-40 を表示するには、次の URI を使用します: /api/v2/auditlog?batchId=1&batchSize=20

# bundleObject

このリソースを使用して、特定のバンドルの詳細や、組織によってパブリッシュされたまたはインストールさ れたすべてのバンドルの詳細を要求します。また、パブリッシュされた非公開バンドルをサブ組織にプッシュ することもできます。

### GET 要求

特定のバンドルの詳細を要求するには、URI にバンドル ID またはバンドル名を含めることができます。次のい ずれかの URI を使用します。

/api/v2/bundleObject/<id>

/api/v2/bundleObject/name/<name>

URI にバンドル名を使用し、バンドル名にスペースが含まれる場合は、スペースを%20 で置き換えます。以下に 例を示します。

/api/v2/bundleObject/name/first%20bundle

組織によってパブリッシュされたすべてのバンドルの詳細を要求するには、次のいずれかの URI を使用しま す。

/api/v2/bundleObject/?published=true

/api/v2/bundleObject/?published=true&installed=false

組織によってインストールされたすべてのバンドルの詳細を要求するには、次のいずれかの URI を使用しま す。

/api/v2/bundleObject/?installed=true

/api/v2/bundleObject/?published=false&installed=true

GET 応答

バンドルの詳細を要求すると、バンドルの bundleObject を返します。

パブリッシュされたバンドルのリストを要求すると、組織がパブリッシュした各バンドルの bundleObject を 返します。

インストールされたバンドルのリストを要求すると、組織がインストールした各バンドルの bundleObject を 返します。

エラーが発生した場合にエラーオブジェクトを返します。

bundleObject には次の属性が含まれます。

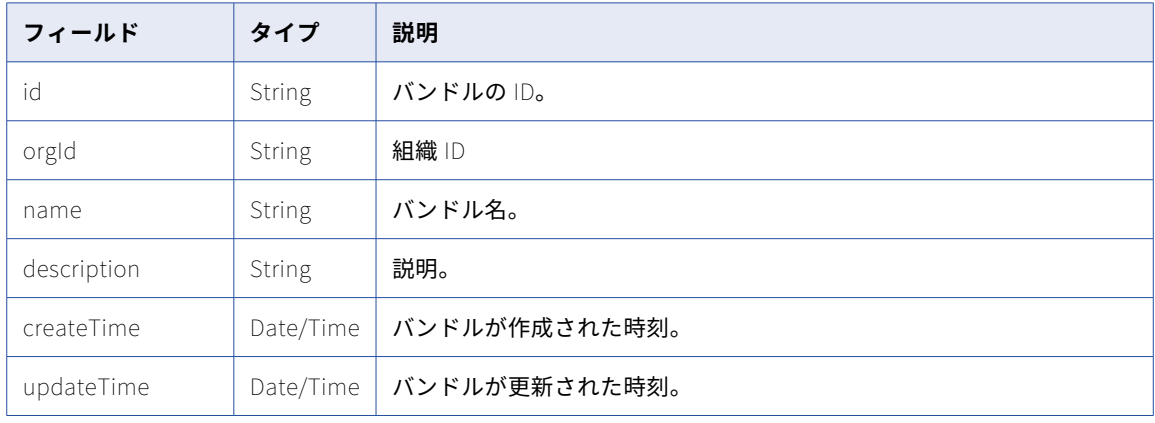

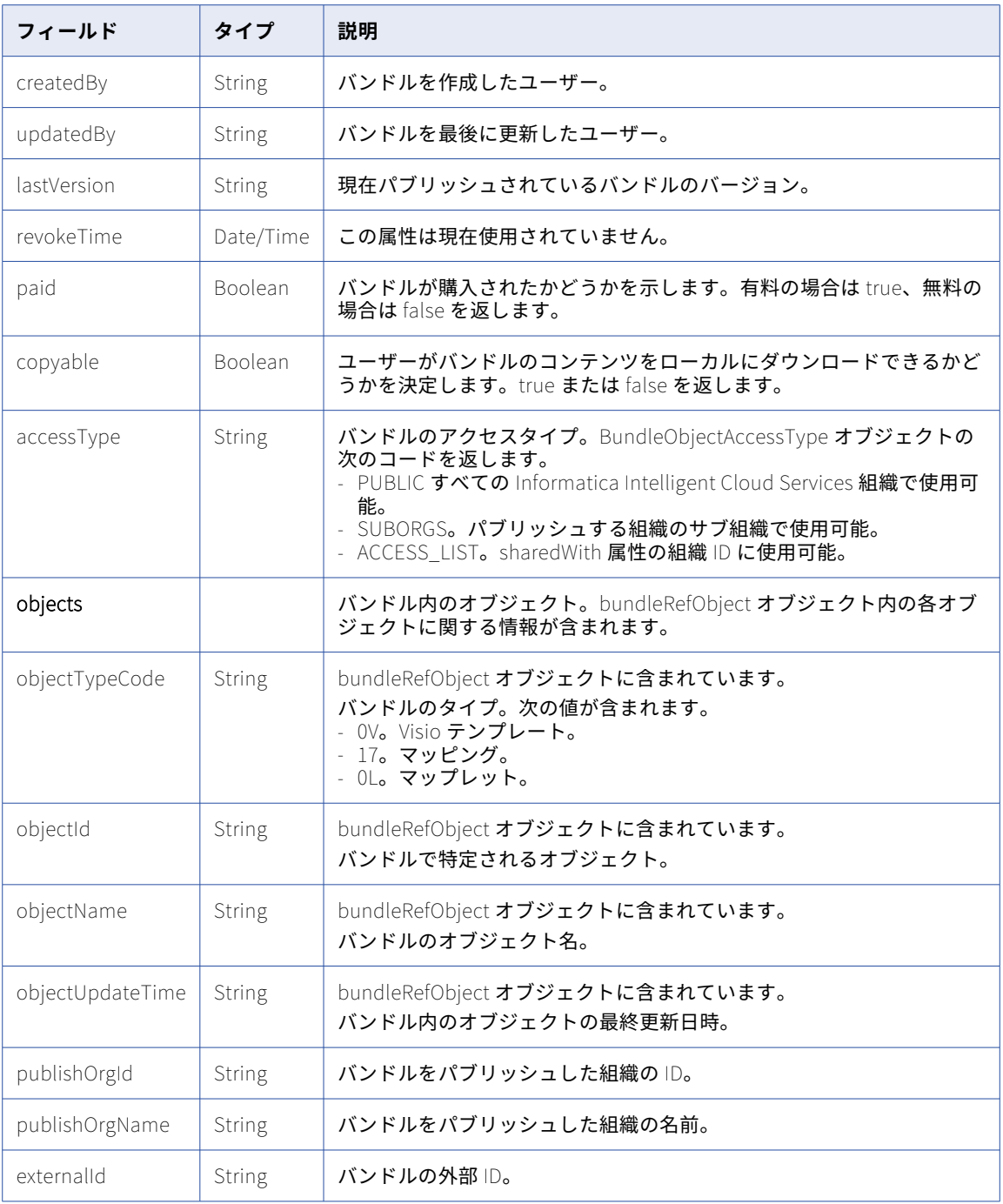

## POST 要求

親組織の一部として、サブ組織と非公開バンドルを共有できます。

パブリッシュされた非公開バンドルをプッシュすると、すべてのサブ組織にバンドルがインストールされます。 バンドル内のオブジェクトをすべてのサブ組織ですぐに使用できるようにする場合は、パブリッシュされた非 公開バンドルをプッシュします。

バンドルをサブ組織にプッシュするには、次の URI にバンドルオブジェクトの ID を使用します。

/api/v2/bundleObject/push/<bundleId>

## POST 応答

要求に成功した場合に成功の応答を返します。エラーが発生した場合にエラーオブジェクトを返します。

# bundleObjectLicense

このリソースを使用して、組織にインストールされたバンドルまたは組織で使用できるバンドルに関するライ センス情報を要求します。また、バンドルをインストールおよびアンインストールすることもできます。

### GET 要求

組織に関連付けられたバンドルのライセンス情報を要求するには、次の URI にバンドル ID を使用します。

/api/v2/bundleObjectLicense/<bundleObjectId>

組織に関連付けられたすべてのバンドルのライセンス情報を要求するには、オプションのバンドル ID を省略し ます。

### GET 応答

成功すると、要求されたバンドルの BundleObjectLicenseType が返されます。

すべてのバンドルのライセンス情報を要求すると、組織に関連付けられたすべてのバンドルの bundleObjectLicense オブジェクトが返されます。

エラーが発生した場合にエラーオブジェクトを返します。

bundleObjectLicense オブジェクトには次の属性が含まれます。

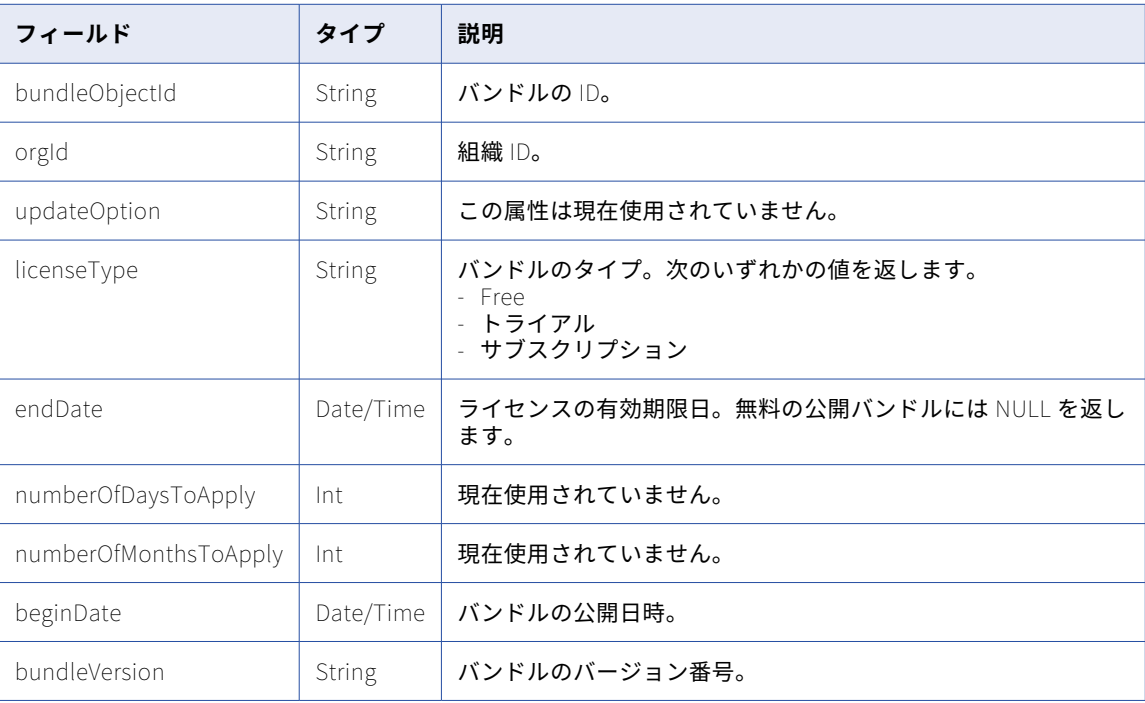

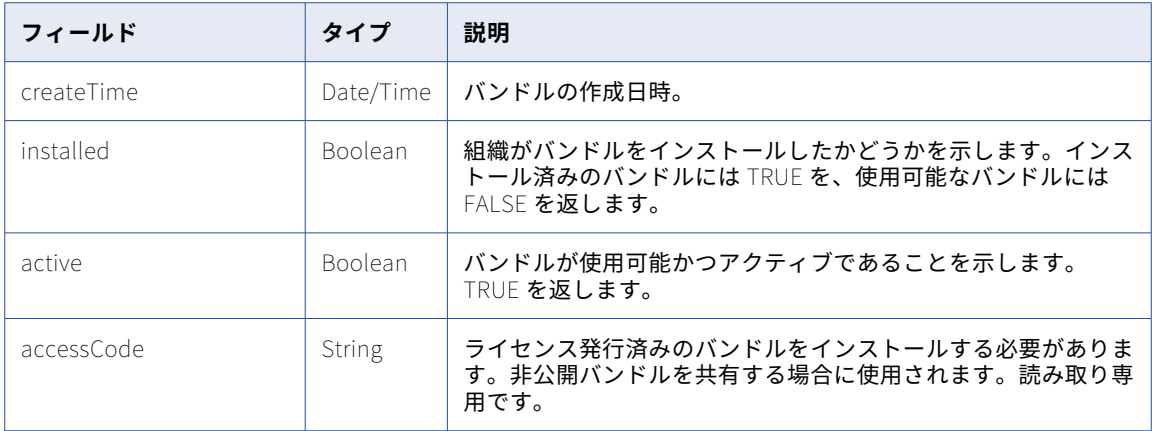

### POST 要求

組織でバンドルをインストールするには、次の URI を使用します。

/api/v2/bundleObjectLicense

この URI では、bundleObjectLicense オブジェクトの次の属性を使用します。

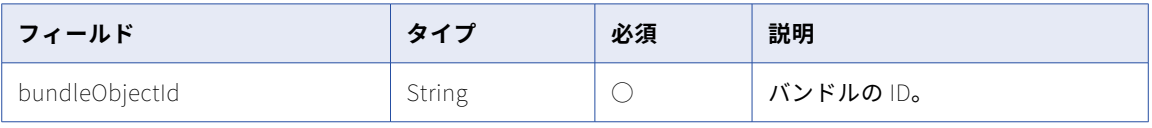

### POST 応答

要求に成功した場合に成功の応答を返します。エラーが発生した場合にエラーオブジェクトを返します。

### DELETE 要求

組織からバンドルをアンインストールするには、次の URI を使用します。

/api/v2/bundleObjectLicense?bundleObjectId=<bundleId>&updateOption=<updateOption>

次の bundleObjectLicense Delete URI 属性を使用します。

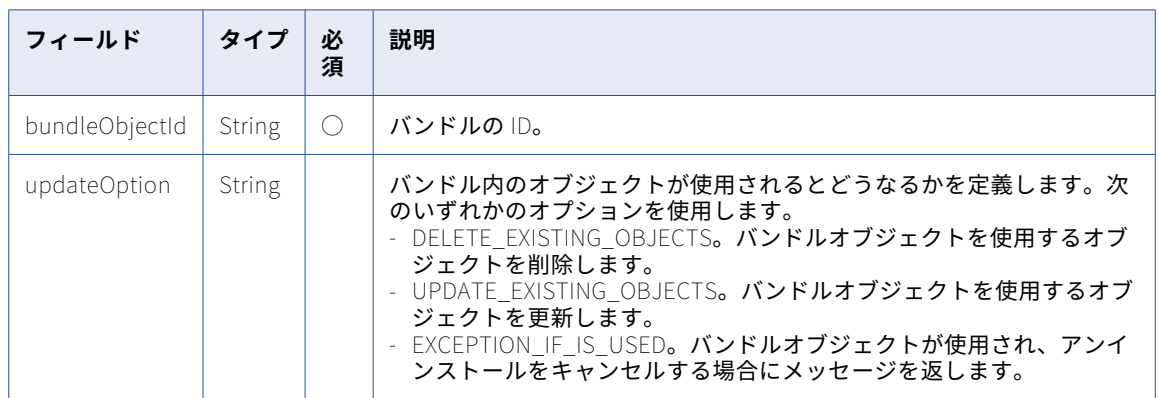

## DELETE 応答

要求に成功した場合に成功の応答を返します。エラーが発生した場合にエラーオブジェクトを返します。

# ジョブ

このリソースを使用して、ID または名前に基づいてタスクを開始または停止します。また、ジョブの完了ステ ータスを取得することも可能です。

### POST 要求の開始

組織でプロジェクトやフォルダを使用している場合は、REST API バージョン 3 ルックアップリソースを使用し てタスク ID を取得します。これにより、フェデレーションタスク ID が返されます。POST 要求にはこの ID を 含める必要があります。

task リソースを使用してタスク ID を取得することもできますが、task リソースから返されるタスク ID は、 Default フォルダ内のタスクの実行にしか使用できません。

一括取り込みファイル取り込みタスクでは、このリソースを使用しないでください。代わりに、ファイル取り 込みジョブリソースを使用します。詳細については、 第 5 章, 「 [一括取り込みファイル](#page-453-0) REST API」 (ページ [454\)を](#page-453-0)参照してください。

タスクを開始するには、次の URI を使用します。

/api/v2/job

この URI では、ジョブオブジェクトの次の属性を使用します。

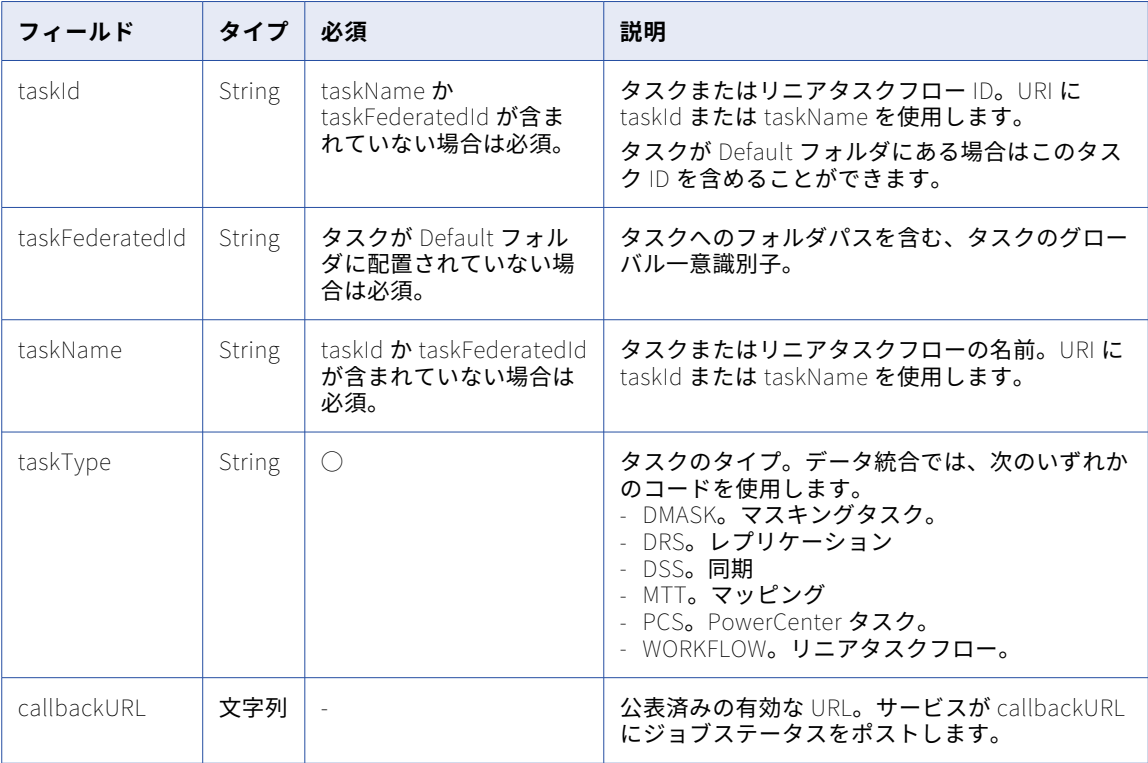

### POST 応答の開始

要求が成功すると、ジョブオブジェクトを返します。エラーが発生した場合はエラーオブジェクトを返します。

### ジョブオブジェクトには次の属性が含まれます。

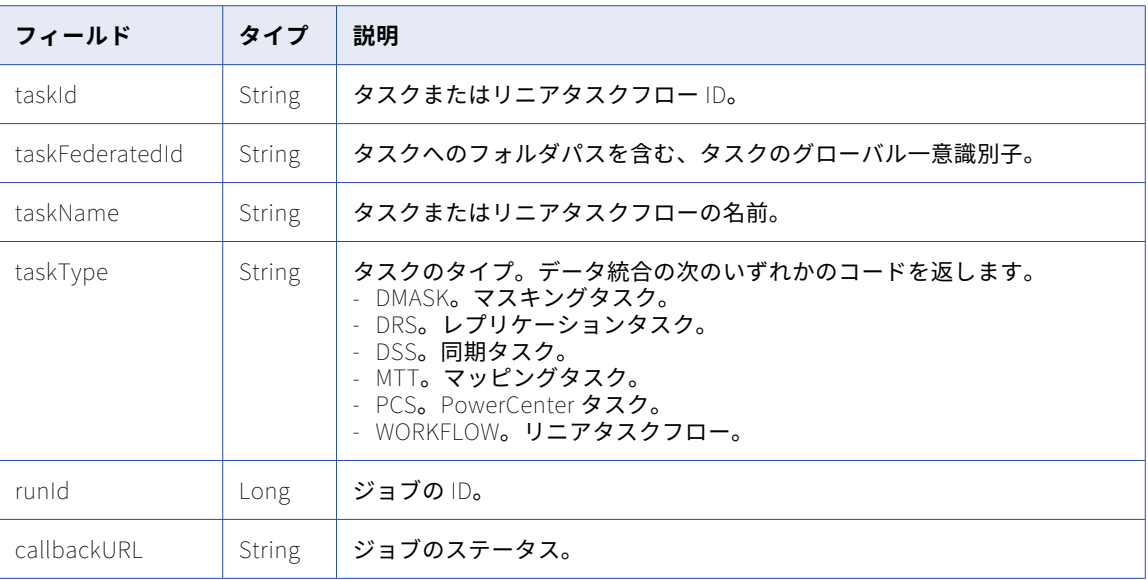

### 開始 POST 要求の例

0034J90000000M という ID のリニアタスクフローを JSON で開始するには、次の要求を使用します。

```
POST <serverUrl>/api/v2/job HTTP/1.0
Content-Type: application/json
Accept: application/json
icSessionId: <icSessionId>
{
```

```
"taskId": "0034J90000000M",
"taskType": "Workflow",
"callbackURL": "https://MyIICSJobStatus.com",
}
```
0100000Z000009 という ID でマッピングタスクを開始するには、次の要求を使用します。タスクの複数のイ ンスタンスを同時に実行するには、要求にランタイムオブジェクトを含めます。

```
POST <serverUrl>/api/v2/job HTTP/1.0
Content-Type: application/json
Accept: application/json
icSessionId: <icSessionId>
```
{ "@type": "job", "taskId": "0100000Z000009", "taskType": "MTT", "runtime": { "@type": "mtTaskRuntime" } }

### POST 要求の停止

タスクまたはリニアタスクフローを停止するには、次の URI を使用します。

/api/v2/job/stop

この URI では、ジョブオブジェクトの次の属性を使用します。

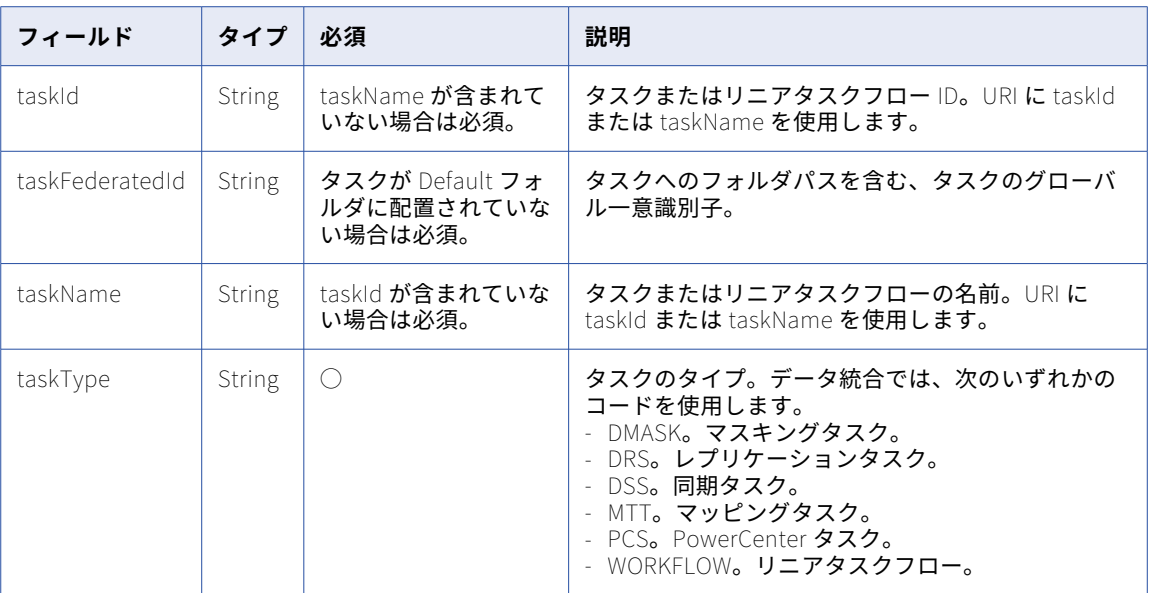

### POST 応答の停止

要求が成功すると、成功オブジェクトを返します。エラーが発生した場合にエラーオブジェクトを返します。

POST の停止の例

ID が 0034J90000000M のリニアタスクフローを JSON で停止するには、次の要求を使用できます。

POST <serverUrl>/api/v2/job/stop HTTP/1.0 Content-Type: application/json Accept: application/json icSessionId: <icSessionId>

{ "@type": "job", "taskId": "0034J90000000M", "taskType": "Workflow" }

クリーン停止 POST 要求

タスクまたはリニアタスクフローをクリーン停止するには、次の URI を使用します。

/api/v2/job/stop?cleanStop=true

この URI では、ジョブオブジェクトの次の属性を使用します。

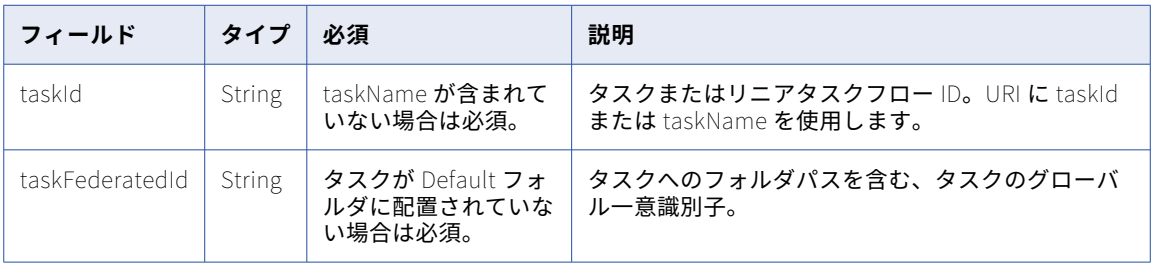

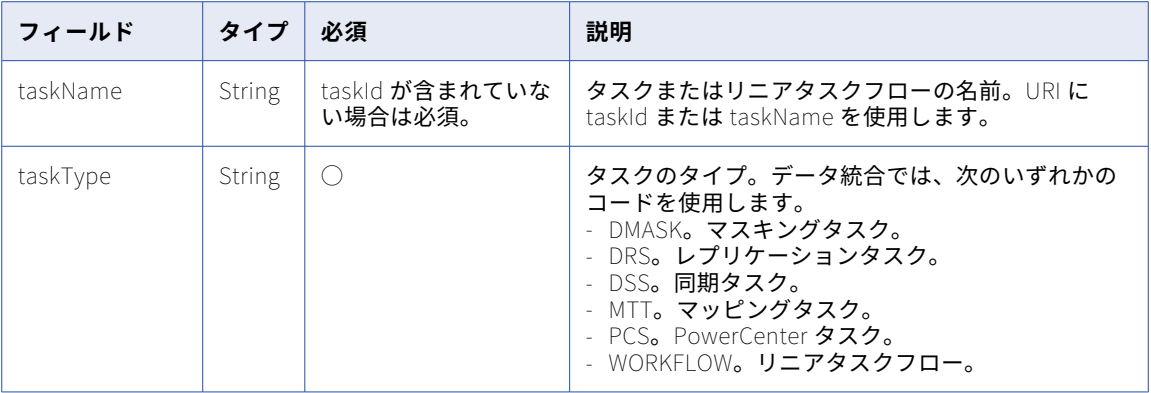

### クリーン停止 POST 応答

要求が成功すると、成功オブジェクトを返します。エラーが発生した場合にエラーオブジェクトを返します。

### クリーン停止 POST の例

MappingTask1 という名前のマッピングタスクをクリーン停止するには、次の要求を使用します。

POST <serverUrl>/api/v2/job/stop?cleanStop=1

```
{
"@type": "job",
    "taskName": "MappingTask1",
    "taskType": "MTT"
}
```
### ジョブステータス

ジョブ要求に callbackURL が含まれる場合は、サービスがジョブの完了時に要求をコールバック URL に送信 します。サービスでは、コールバックの要求に必ず JSON を使用します。

コールバックは複数回呼び出される場合があります。例えば、次の状況では、複数のコールバックが発生する 可能性があります。

- **•** コールバックサーバーは 200 件以外の HTTP ステータスコードを返した場合。
- **•** コールバックサーバーが 30 秒以内に応答しない場合。
- **•** コールバックサーバーがダウンしている場合。
- **•** 一時的なネットワーク障害がある場合。

これらのいずれかの状況では、URL 接続が切断され、サービスではこの切断が、失敗した試行としてカウント されます。サービスは、正常な応答を受信するために 3 回の試行を即座に行います。その後、試行間隔は指数 関数的に増加します。例えば、最初の試行は 30 秒間隔で始まり、合計時間が 30 分に達するまでに最大 3 分間 隔まで延長されます。

```
サービスはコールバック URL から POST 要求を実行します。次のテキストは、戻りのサンプルです。
```

```
{
    @type:"callbackUrlResponse"
    endTime: "2013-02-27T18:57:52.000Z",
    objectId: "0034J90000000M",
    objectName: "taskName",
    runId: 5,
    status: "COMPLETED" // or "FAILED"
}
```
# <span id="page-54-0"></span>ログイン

このリソースを使用して、Informatica Intelligent Cloud Services ユーザーアカウントを使用して組織にログ インできます。

ログイン応答には、REST API セッション中に送信する要求に含めるベース URL とセッション ID の値が含まれ ています。

この logout リソースを使用して、セッションを終了します。

SAML シングルサインオンを使用してログインするには[、「loginSaml」](#page-63-0) (ページ 64)を参照してください。

Salesforce 資格情報を使用してログインするには[、「loginSf」](#page-66-0) (ページ 67)を参照してください。

**注:** チームでは、開発用の組織とテスト用の組織など、複数の組織を使用している場合があります。ログインに 使用するユーザー資格情報によって、アクセスする組織が決定されます。

### POST 要求

ログインするには、次の URL を使用します。

https://<cloud provider>-<region>.informaticacloud.com/ma/api/v2/user/login

クラウドプロバイダとリージョンの値は、組織が使用する POD (デプロイメントのポイント)の名前に対応し ます。次の表に、POD 名と、ログイン URL で使用する、それに対応するクラウドプロバイダとリージョンを 示します。

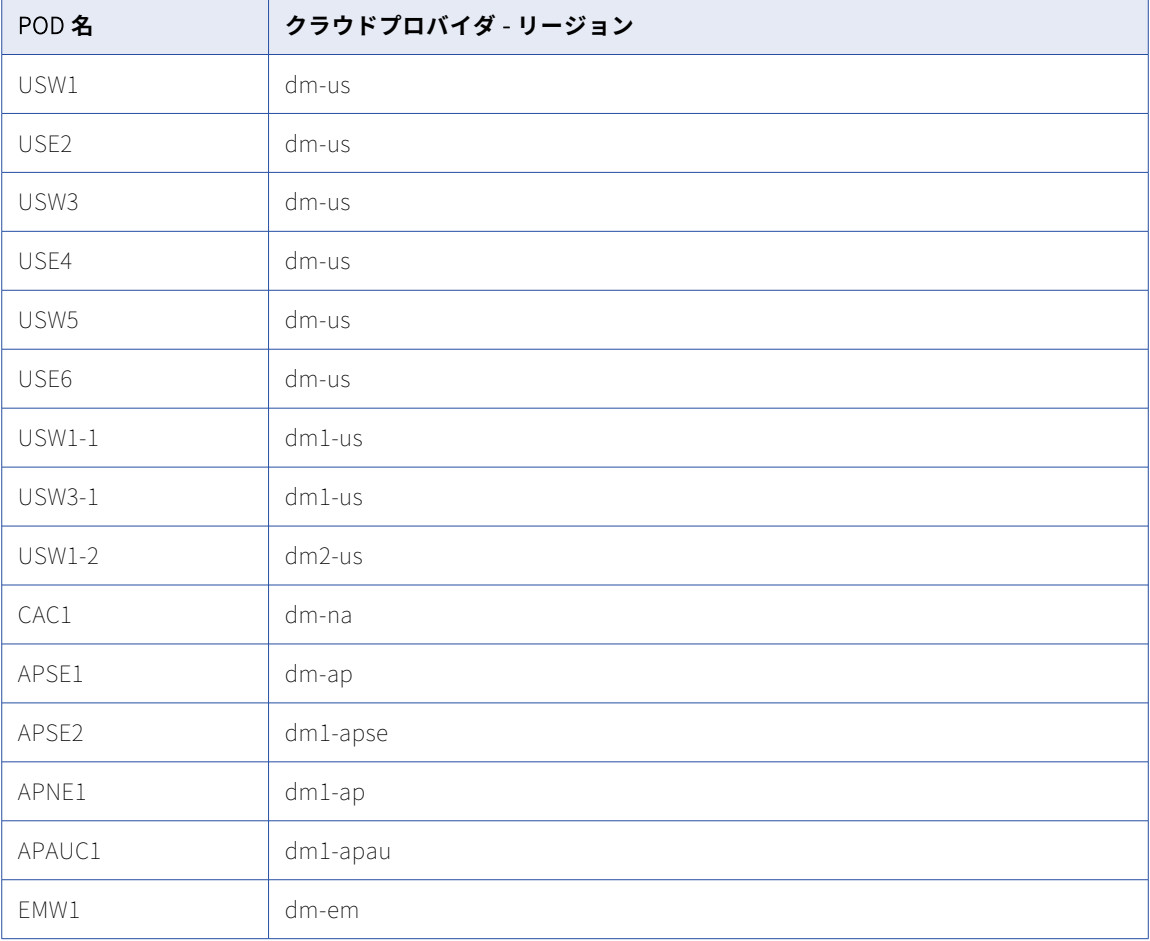

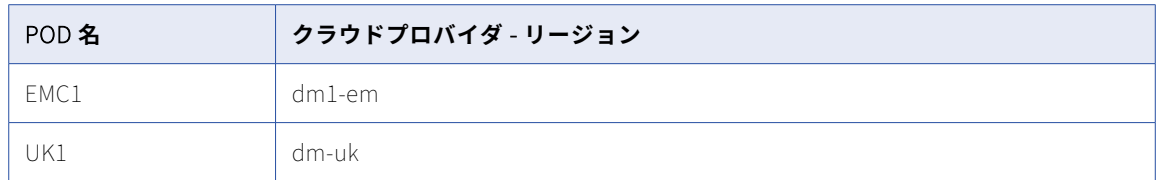

例えば、組織で APNE1 POD を使用している場合は、次の URL を使用します。

https://dm1-ap.informaticacloud.com/ma/api/v2/user/login

組織が使用している POD の名前がわからない場合は、組織の管理者または Informatica グローバルカスタマ サポートにお問い合わせください。

POD 名、対応するクラウドプロバイダ、およびリージョンの詳細については、ナレッジベースの 「Product Availability Matrix (PAM) for [Informatica](https://knowledge.informatica.com/s/article/DOC-17579?language=en_US) Intelligent Cloud Services」を参照してください。

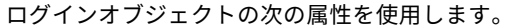

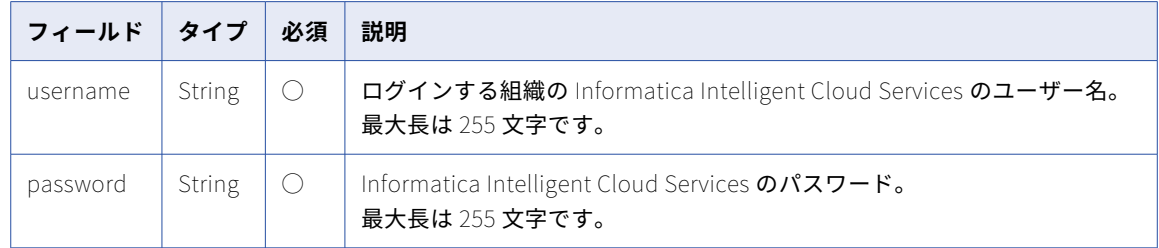

### POST 応答

要求が成功すると、ユーザーオブジェクトを返します。エラーが発生した場合にエラーオブジェクトを返しま す。

応答には、後続の REST API 呼び出しのヘッダーに含める必要のある次の情報が含まれます。

- **•** icSessionId。バージョン 2 REST API 呼び出しのヘッダーに含まれる、REST API セッション ID。セッショ ン ID は、30 分間の非アクティブ状態の後で期限切れになります。セッション ID の期限が切れた場合は、 再度ログインして REST API での操作を続行します。 セッションステータスの詳細取得については[、「セッション](#page-20-0) ID」 (ページ 21)を参照してください。
- **•** serverURL。ログインを除くすべてのバージョン 2 のリソース URI で使用するベース URL。例えば、次の ようになります。

<serverUrl>/api/v2/job

ユーザーオブジェクトには次の属性が含まれます。

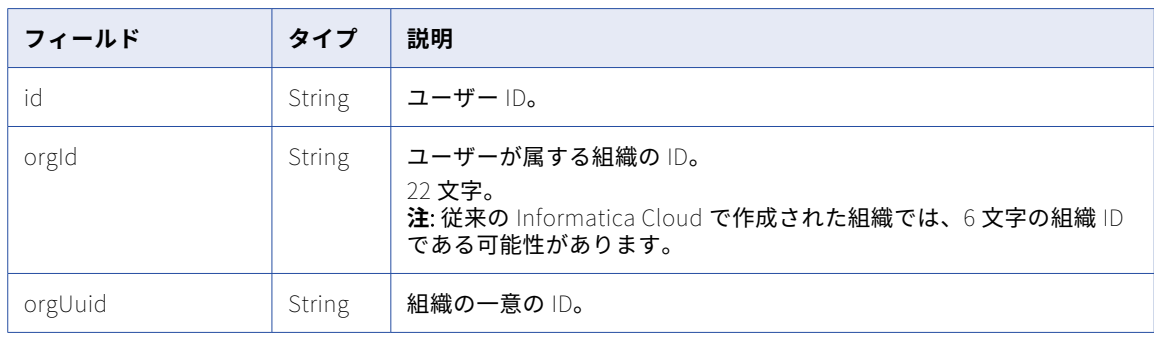

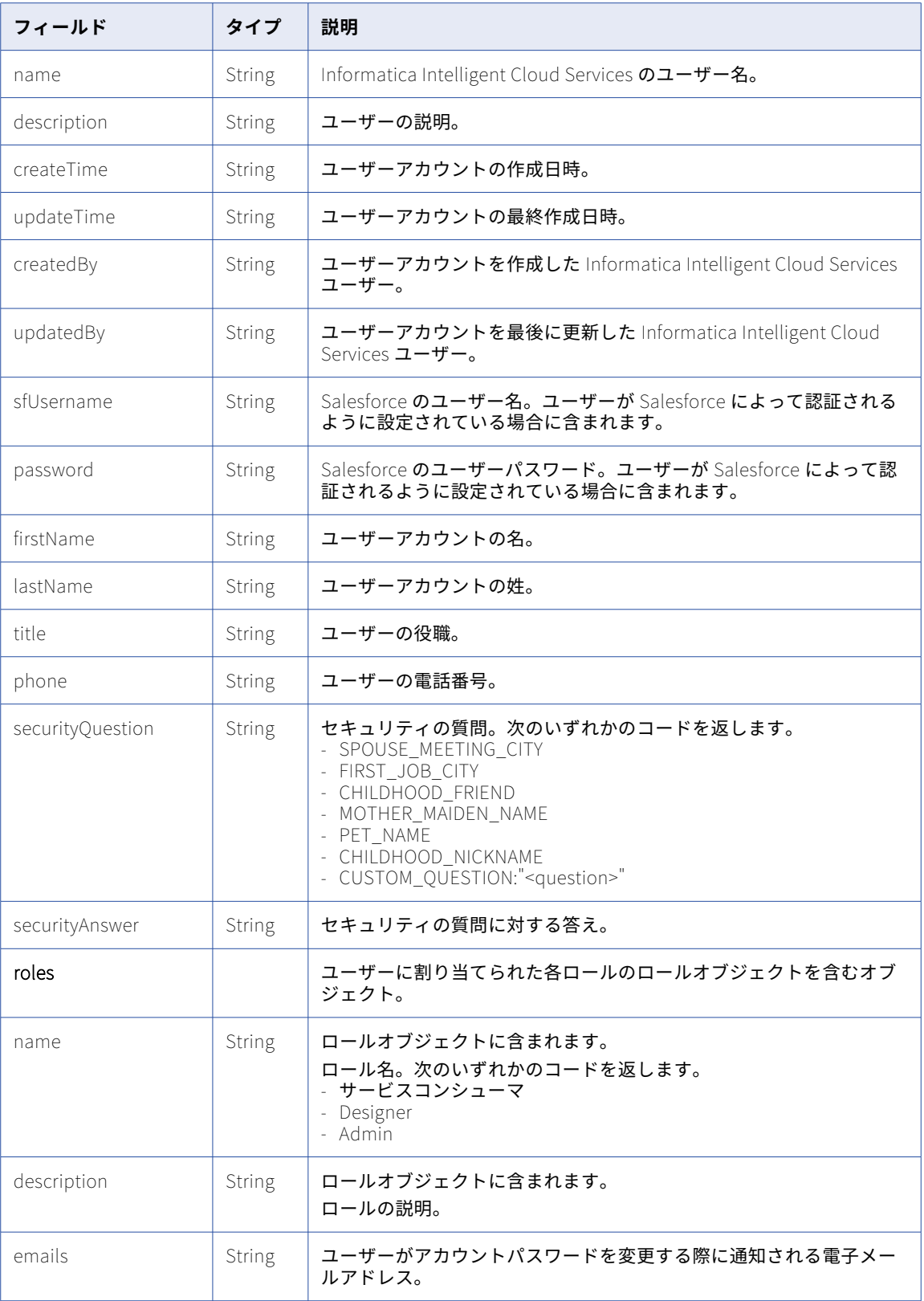

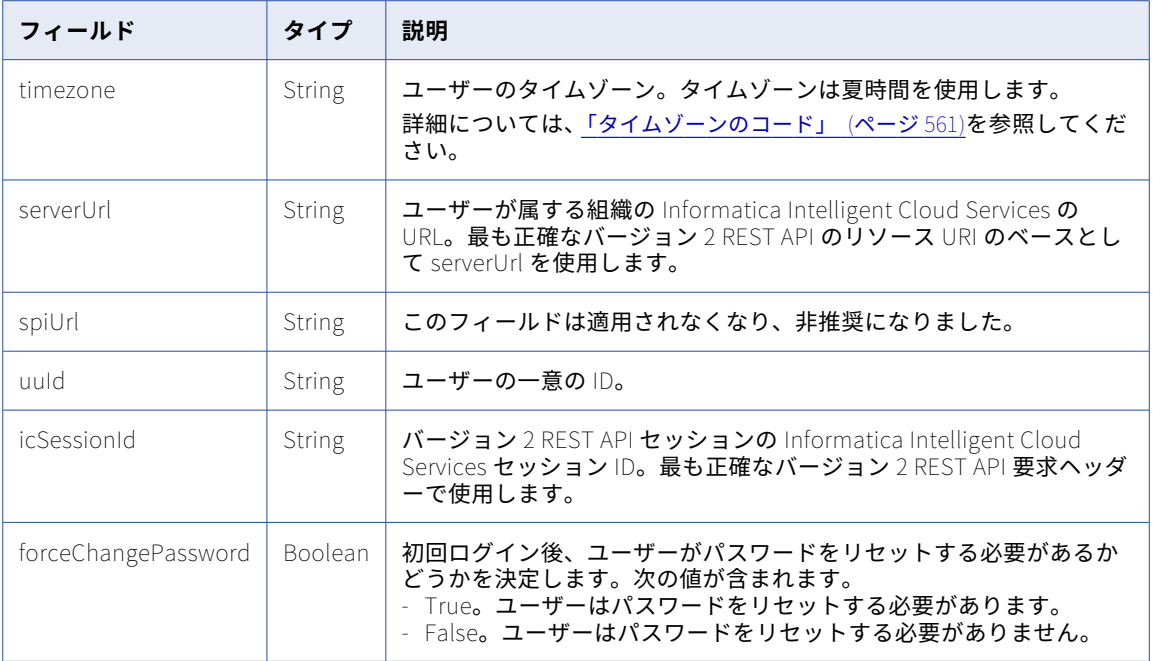

### POST の例

所属する Informatica Intelligent Cloud Services 組織にログインするには、次の要求を使用できます。

```
POST https://dm-us.informaticacloud.com/ma/api/v2/user/login
Content-Type: application/json
Accept: application/json
```
{ "@type": "login", "username": "John@infa.com", "password": "mypassword" }

応答では、後続の呼び出しで使用する serverUrl および icSessionId の値が含まれるユーザーオブジェクトが 返されます。次に例を示します。

```
{
    "id": "0101TQ03000000000007",
    "orgId": "0101TQ",
    "orgUuid": "3FNFLs1uHe2IIgTs8tRjSJ",
    "name": "John@infa.com",
    "description": "",
    "createTime": "2018-02-16T00:20:07.000Z",
    "updateTime": "2018-07-17T22:45:50.000Z",
    "createdBy": "System built-in user",
    "updatedBy": "John@infa.com",
    "sfUsername": null,
    "firstName": "John",
    "lastName": "Randall",
    "title": "IICS Admin",
    "password": "**********",
    "phone": "123-456-7899",
    "emails": "John@infa.com",
    "timezone": null,
    "serverUrl": "https://usw3.dm-us.informaticacloud.com/saas",
    "icSessionId": "1Ckv5VDHe2IICHi2hq04EF",
    "securityQuestion": "In what city were you born?",
    "securityAnswer": "********",
    "uuid": "a51jk7TB0IDcnWLwJdLaW2",
    "forceChangePassword": false,
```

```
"roles": [
       {
           "name": "Admin",
           "description": "Role for performing administrative tasks for an organization. Has full access to
all licensed services.
       },
       {
           "name": "Data Preview",
           "description": "Role to preview data"
       },
       {
           "name": "Designer",
           "description": "Role for creating assets, tasks, and processes. Can configure connections,
schedules, and runtime environments. Has access to the Application Integration Console."
       }
   ],
}
例として上記の応答のセッション ID とサーバー URL の値を使用し、GET 要求を送信して Secure Agent 情報
を取得するには、次の要求を使用します。
GET https://usw3.dm-us.informaticacloud.com/saas/api/v2/agent
Content-Type: application/json
Accept: application/json
icSessionId: 1Ckv5VDHe2IICHi2hq04EF
```
# loginOAuth

このリソースを使用して、JSON Web Token(JWT)アクセストークンを使用して Informatica Intelligent Cloud Services にログインします。

JWT アクセストークンは、ID プロバイダ(IDP)によって提供されます。ID プロバイダからトークンを取得 し、loginOAuth 要求に含めます。トークンは 1 つのログイン要求に対して使用することができます。

loginOAuth リソースを使用する前に、次の前提条件を満たす必要があります。

- **•** 組織に SAML を使用するためのライセンスがあり、SAML を使用するように設定されている。
- **•** ユーザーが SAML ユーザーとして設定され、組織内でアクティブ化されている。
- **•** 組織の ID プロバイダが登録されている。
- **•** JWT アクセストークンのオーディエンスクレームが、組織の SAML セットアップで設定された SAML エン ティティ ID にマッピングされている。オーディエンスクレームは、次のいずれかの値になります:
	- api://<orgId>.<クラウドプロバイダ>-<リージョン>.informaticacloud.com
	- api://<クラウドプロバイダ>-<リージョン>.informaticacloud.com.<orgId>
	- api://<cloud provider>-<region>.informaticacloud.com/<orgId>
	- https://<orgId>.<クラウドプロバイダ>-<リージョン>.informaticacloud.com
	- https://<クラウドプロバイダ>-<リージョン>.informaticacloud.com.<orgId>
	- https://<cloud provider>-<region>.informaticacloud.com/<orgId>

**注:** 必要に応じて、オーディエンスクレームにリソースを含めることができます。リソース名はカスタマイズ可 能で、LoginResource1 や UserLoginResource などの任意の値に設定することができます。

SAML 設定の詳細については、『Administrator』の「ユーザー管理」を参照してください。

ID プロバイダの登録の詳細については、「ID [プロバイダ」](#page-116-0) (ページ 117)を参照してください。

応答で返される次のフィールドの値を使用します。

- **•** icSessionId。REST API 呼び出しのヘッダーに含める、30 分の REST API セッション ID。セッション ID の 期限が切れたら、再度ログインして REST API での操作を続行します。 セッションステータスの詳細取得については[、「セッション](#page-20-0) ID」 (ページ 21)を参照してください。
- **•** serverURL。すべてのリソース URI で使用するベース URL。

この logout リソースを使用して、セッションを終了します。

### POST 要求

ログイン要求には JWT アクセストークンを含める必要があります。JWT アクセストークンを取得するには、 ID プロバイダが提供するマニュアルを参照してください。

ログインするには、次の URL を使用します。

https://<cloud provider>-<region>.informaticacloud.com/ma/api/v2/user/loginOAuth

クラウドプロバイダとリージョンの値のリストについては[、「ログイン」](#page-54-0) (ページ 55)を参照してください。

### 要求に次の属性を含めます。

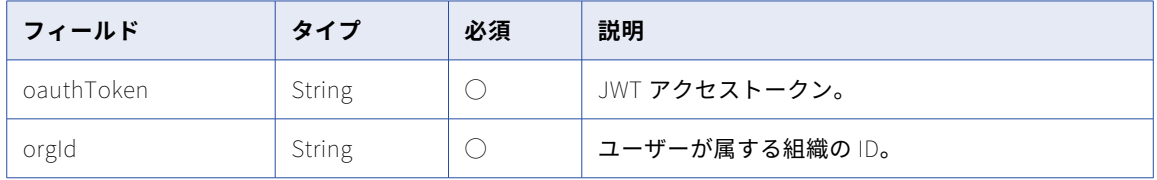

### POST 応答

要求が成功すると、ユーザーオブジェクトを返します。エラーが発生した場合にエラーオブジェクトを返しま す。

このセッション中は、後続の要求の応答で返されるベース URL とセッション ID を使用します。

ユーザーオブジェクトには次の属性が含まれます。

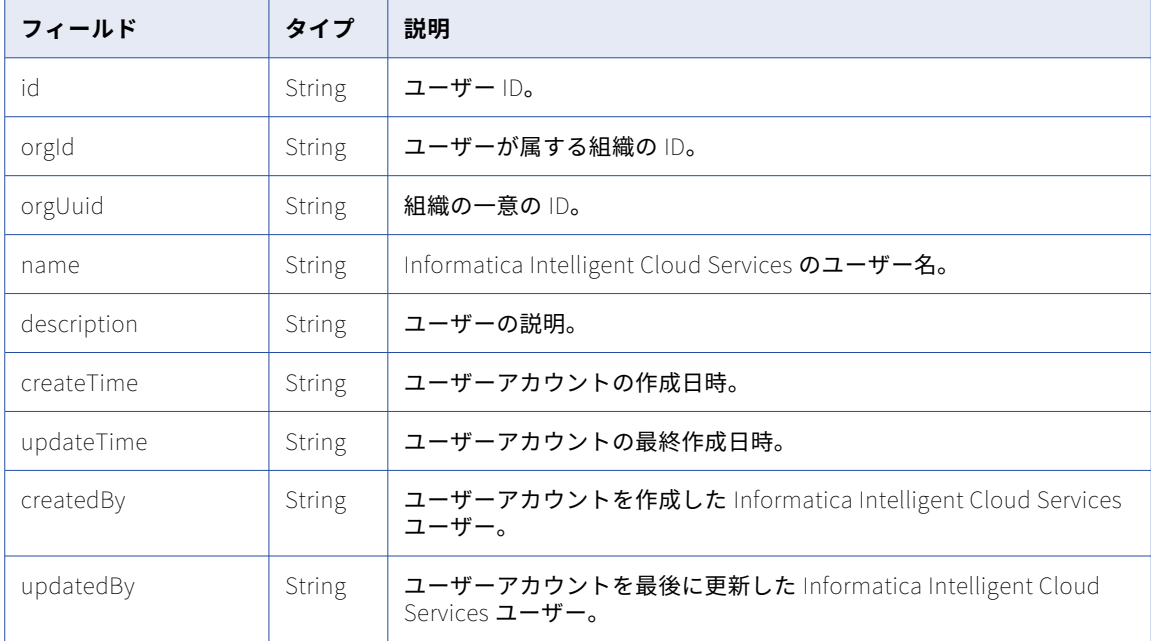

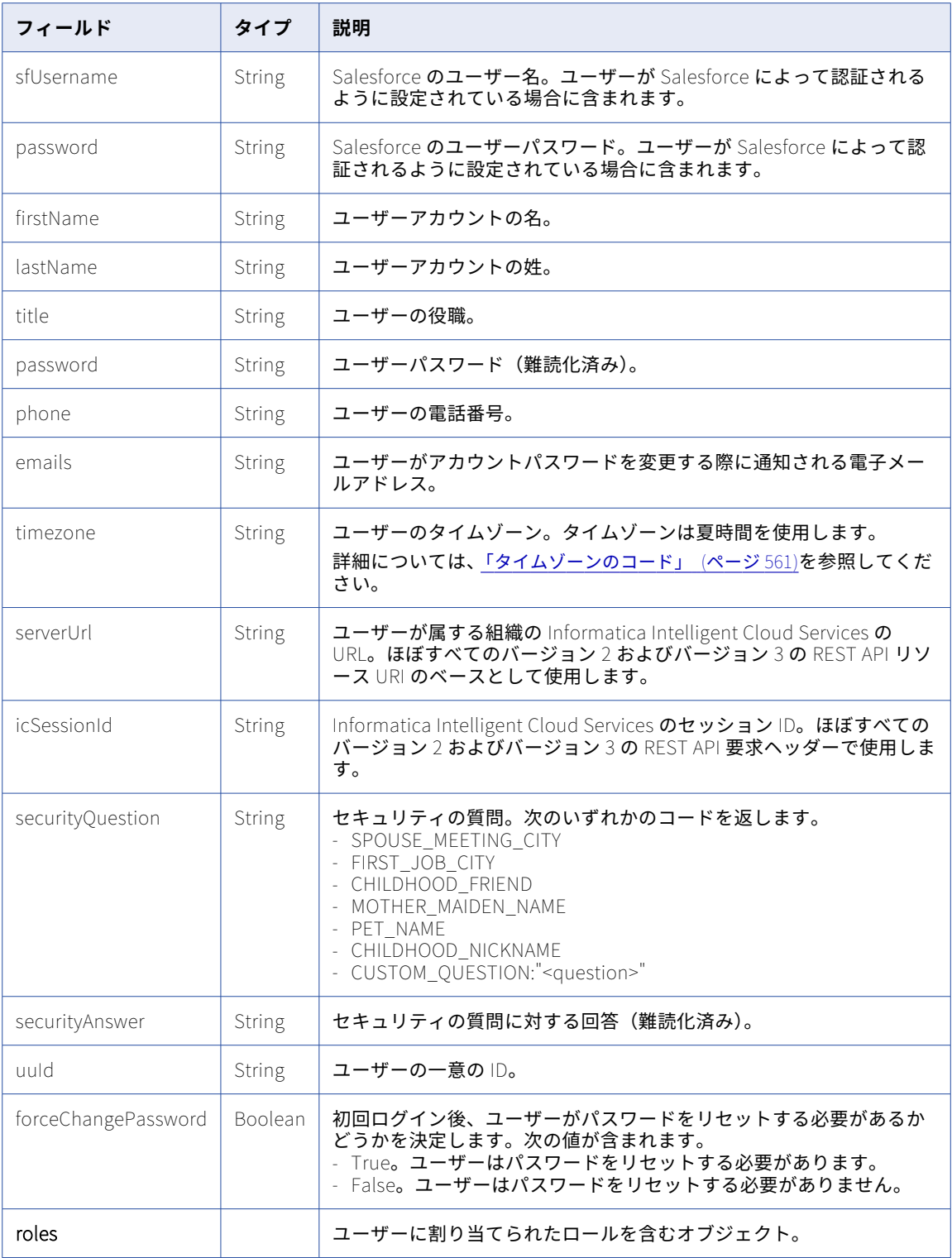

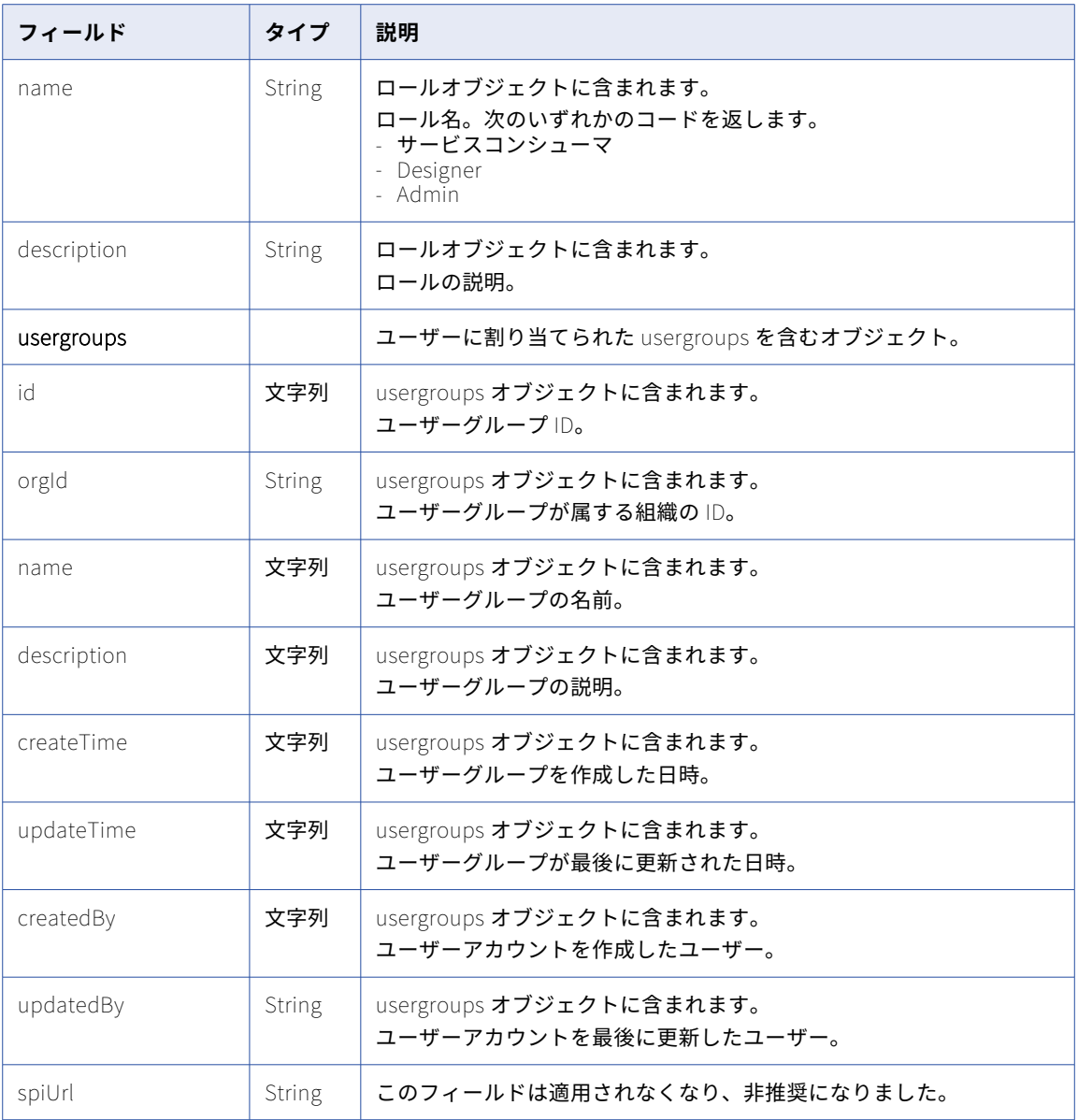

## POST の例

JWT アクセストークンを使用して Informatica Intelligent Cloud Services にログインするには、次の要求を 使用します:

POST https://dm-us.informaticacloud.com/ma/api/v2/user/loginOAuth Content-Type: application/json Accept: application/json

{ "orgId": "6xVpQpzHBAoizhbMOLzty9", "oauthToken": "<JWT token>" }

応答では、後続の呼び出しで使用する serverUrl および icSessionId の値が含まれるユーザーオブジェクトが 返されます。次に例を示します。

```
{
    "id": "01000103000000000002",
    "orgId": "010001",
    "orgUuid": "6xVpQpzHBAoizhbMOLzty9",
    "name": "Larry@infa.com",
    "description": null,
    "createTime": "2023-07-20T15:13:12.000Z",
    "updateTime": "2023-07-20T15:13:32.000Z",
    "createdBy": "ma",
    "updatedBy": "Scott@infa.com",
    "sfUsername": null,
    "firstName": "Larry",
    "lastName": "Felyne",
    "title": "Manager",
    "password": "********",
    "phone": "423435546657652",
    "emails": "Larry@infa.com",
    "timezone": null,
    "serverUrl": "https://na4.dm-us.informaticacloud.com/saas",
    "icSessionId": "0UNdbRXUXHpfqKZEbfmxoQ",
    "securityQuestion": "In what city did you meet your spouse/significant other?",
    "securityAnswer": "********",
    "uuid": "6qnnXdzBdtUbObUTYhyWO1",
    "forceChangePassword": false,
    "roles": [
        {
            "name": "Admin",
            "description": "Role for performing administrative tasks for an organization. Has full access to
all licensed services.
        },
        {
            "name": "Data Preview",
            "description": "Role to preview data"
        },
        {
            "name": "Designer"
            "description": "Role for creating assets, tasks, and processes. Can configure connections,
schedules, and runtime environments. Has access to the Application Integration Console.
        }
    ],
    "usergroups": [
        {
            "id": "aRfrqNzCfg7e9SDOJ3y1Yn",
            "orgId": "010001",
            "name": "G2",
            "description": "",
            "createTime": "2023-08-01T05:33:22.000Z",
            "updateTime": "2023-08-01T05:33:23.000Z",
            "createdBy": "Scott@infa.com",
            "updatedBy": "Scott@infa.com"
        }
    ],
    "spiUrl": null
}
```
後続の要求で serverUrl 値と icSessionId 値を使用する例として、Secure Agent 情報を取得するための GET 要求を送信するには、次の要求を使用します:

```
GET https://na4.dm-us.informaticacloud.com/saas/api/v2/agent
Content-Type: application/json
Accept: application/json
icSessionId: 0UNdbRXUXHpfqKZEbfmxoQ
```
# <span id="page-63-0"></span>loginSaml

このバージョン 2 の API リソースを使用して、Security Assertion Markup Language(SAML)トークンで Informatica Intelligent Cloud Services にログインします。SAML トークンは、SAML アサーションを含む Base64 でエンコードされた XML ファイルです。このトークンは、ログインが成功した後に ID プロバイダ (IDP)によって提供されます。

**注:** SAML トークンが SSO ログインの実行にすでに使用されている場合は、トークンの有効期限がまだ切れて いなくても、API ログインの実行にこのトークンを使用することはできません。ユーザー名とパスワードを使 用してログインする必要があります。

loginSaml 応答には、後続の REST API 呼び出しに含めるセッション ID とベース URL が含まれています。応 答で返される次のフィールドの値を使用します。

- **•** icSessionId。バージョン 2 の REST API 呼び出しのヘッダーに含める、30 分の REST API セッション ID。 セッション ID の期限が切れたら、再度ログインして REST API での操作を続行します。 セッションステータスの詳細取得については[、「セッション](#page-20-0) ID」 (ページ 21)を参照してください。
- **•** serverURL。loginSaml を除くすべてのバージョン 2 リソースの URI で使用するベース URL。例: <serverUrl>/api/v2/job

この logout リソースを使用して、セッションを終了します。

### POST 要求

ログイン要求には SAML トークンを含める必要があります。SAML トークンを取得するには、ID プロバイダが 提供するドキュメントを参照してください。SAML トークンと SAML 応答の例については、KB の記事 「FAQ: What is [samlToken](https://knowledge.informatica.com/s/article/597839?) in loginSaml ReST API call of IICS?」を参照してください。

ログインするには、次の URL を使用します。

https://<cloud provider>-<region>.informaticacloud.com/ma/api/v2/user/loginSaml

クラウドプロバイダとリージョンの値のリストについては[、「ログイン」](#page-54-0) (ページ 55)を参照してください。

この URL では、ログインオブジェクトの次の属性を使用します。

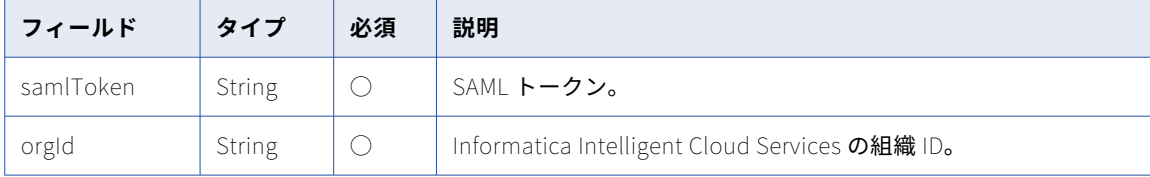

### POST 応答

要求が成功すると、ユーザーオブジェクトを返します。エラーが発生した場合にエラーオブジェクトを返しま す。

このセッション中は、後続の要求の応答で返されるベース URL とセッション ID を使用します。

ユーザーオブジェクトには次の属性が含まれます。

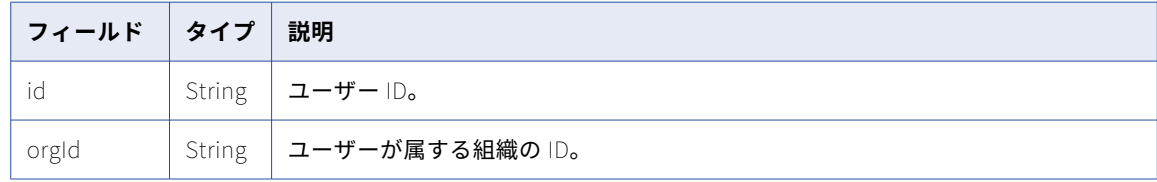

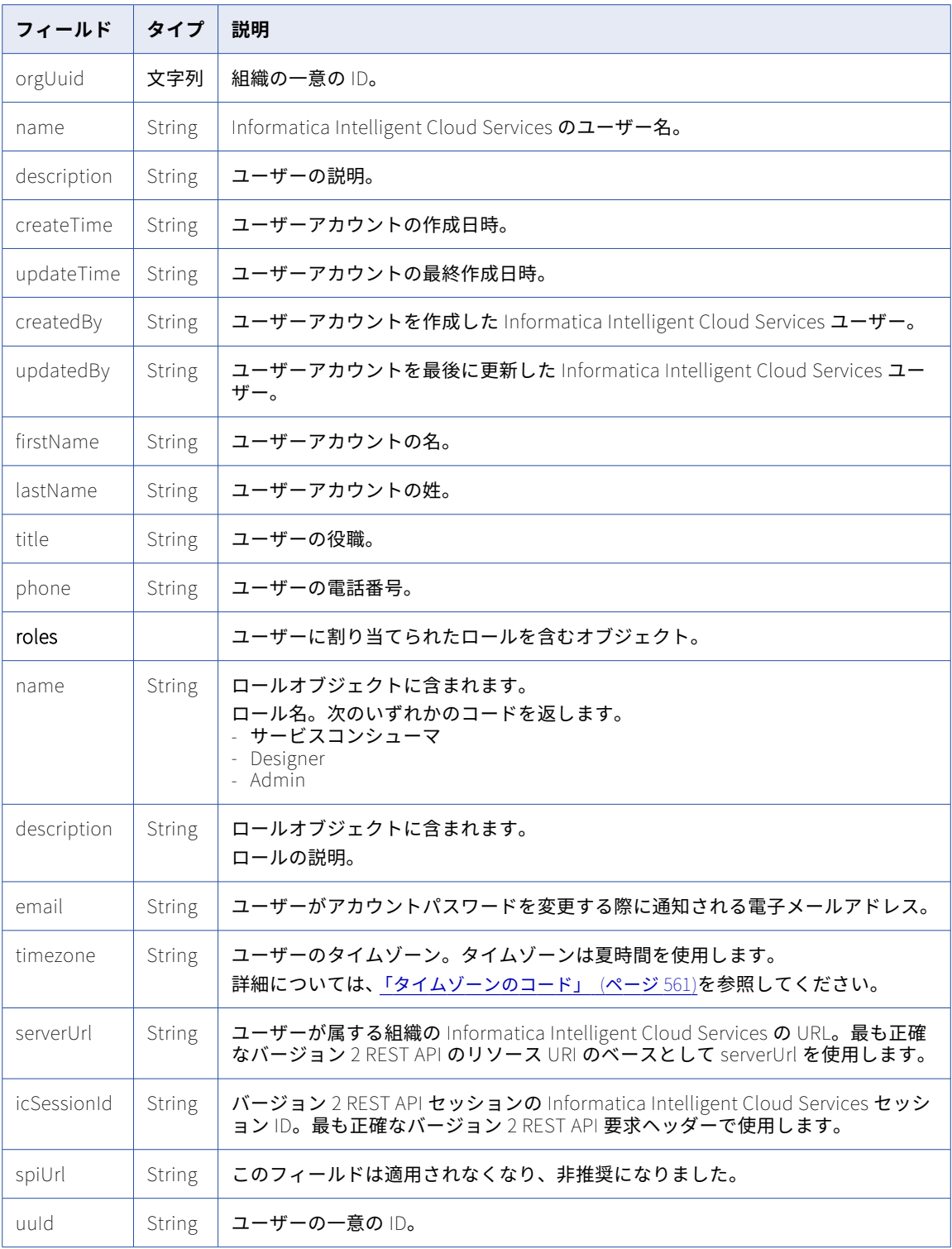

### POST の例

```
SAML シングルサインオンを使用して Informatica Intelligent Cloud Services にログインするには、次の要求
を使用できます。
POST https://dm-us.informaticacloud.com/ma/api/v2/user/loginSaml
Content-Type: application/json
Accept: application/json
{
"@type": "login",
"samlToken": "<SAML token>",
"orgId": "003420"
}
応答では、後続の呼び出しで使用する serverUrl および icSessionId の値が含まれるユーザーオブジェクトが
返されます。次に例を示します。
{
   "id": "0101TQ03000000000007",
    "orgId": "003420",
    "orgUuid": "3FNFLs1uHe2IIgTs8tRjSJ",
    "name": "John@infa.com",
    "description": "",
    "createTime": "2018-02-16T00:20:07.000Z",
    "updateTime": "2018-07-17T22:45:50.000Z",
    "createdBy": "System built-in user",
    "updatedBy": "John@infa.com",
    "sfUsername": null,
    "firstName": "John",
    "lastName": "Randall",
    "title": "IICS Admin",
    "phone": "123-456-7899",
    "emails": "John@infa.com",
    "timezone": null,
    "serverUrl": "https://na4.dm-us.informaticacloud.com/saas",
    "icSessionId": "1Ckv5VDHe2IICHi2hq04EF",
    "securityQuestion": "In what city were you born?",
    "securityAnswer": "********",
    "uuid": "a51jk7TB0IDcnWLwJdLaW2",
    "forceChangePassword": false,
    "roles": [
       {
           "name": "Admin",
           "description": "Role for performing administrative tasks for an organization. Has full access to
all licensed services.
       },
       {
           "name": "Data Preview",
           "description": "Role to preview data"
       },
       {
           "name": "Designer'
           "description": "Role for creating assets, tasks, and processes. Can configure connections,
schedules, and runtime environments. Has access to the Application Integration Console.
       }
   ],
}
上記のような応答を例として使用し、GET 要求を送信して Secure Agent 情報を取得するには、次の要求を使
用できます。
GET https://na4.dm-us.informaticacloud.com/saas/api/v2/agent
Content-Type: application/json
Accept: application/json
icSessionId: 1Ckv5VDHe2IICHi2hq04EF
```
# <span id="page-66-0"></span>loginSf

このリソースを使用して、Salesforce 資格証明を使用して Informatica Intelligent Cloud Services 組織にロ グインします。

ログイン応答には、後続の REST API 呼び出しに含める必要のあるセッション ID とベース URL を含めます。

**注:** loginSf リソースを使用してログインする前に、Informatica Intelligent Cloud Services ユーザーアカウン トをアクティブ化する必要があります。

Salesforce Web Services API を使用して Salesforce セッション ID を生成し、Salesforce サーバーの URL を 取得します。詳細については、Salesforce の Web Services API 開発者ガイドを参照してください。

この logout リソースを使用して、セッションを終了します。

POST 要求

Salesforce 資格証明を使用してログインするには、次の URL を使用します。

https://<cloud provider>-<region>.informaticacloud.com/ma/api/v2/user/loginSf

クラウドプロバイダとリージョンの値のリストについては[、「ログイン」](#page-54-0) (ページ 55)を参照してください。

loginSf オブジェクトの次の属性を使用します。

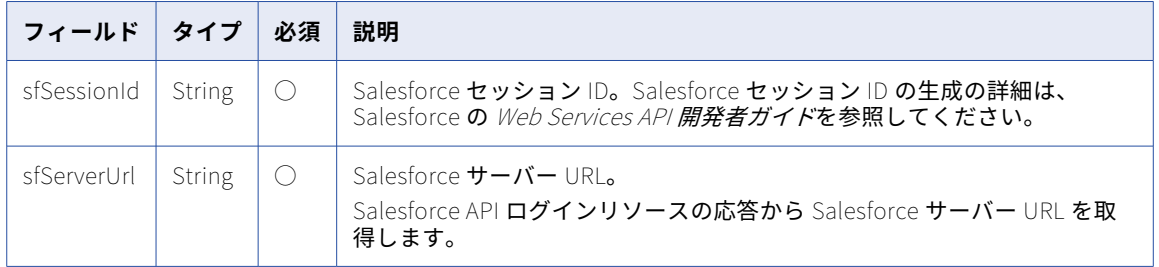

## POST 応答

要求が成功すると、ユーザーオブジェクトを返します。エラーが発生した場合にエラーオブジェクトを返しま す。

応答には、後続の REST API 呼び出しのヘッダーに含める必要のある次の情報が含まれます。

- **•** icSessionId。バージョン 2 REST API 呼び出しのヘッダーに含まれる、REST API セッション ID。セッショ ン ID は、30 分間の非アクティブ状態の後で期限切れになります。セッション ID の期限が切れた後に、再 度ログインして REST API での操作を続行します。 セッションステータスの詳細取得については[、「セッション](#page-20-0) ID」 (ページ 21)を参照してください。
- **•** serverURL。ログインを除くすべてのバージョン 2 のリソース URI で使用するベース URL。例えば、次の ようになります。 <serverUrl>/api/v2/job

### ユーザーオブジェクトには次の属性が含まれます。

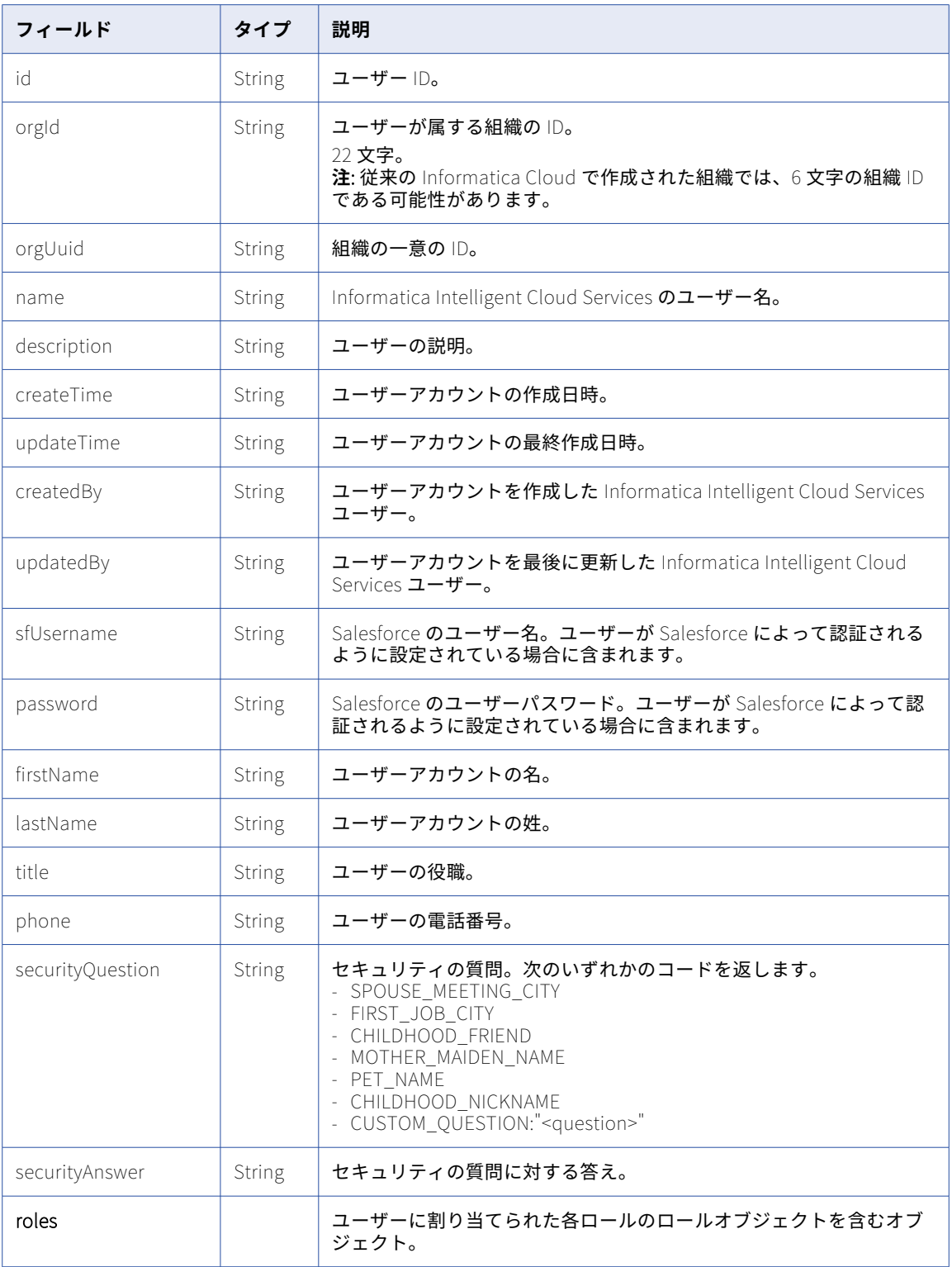

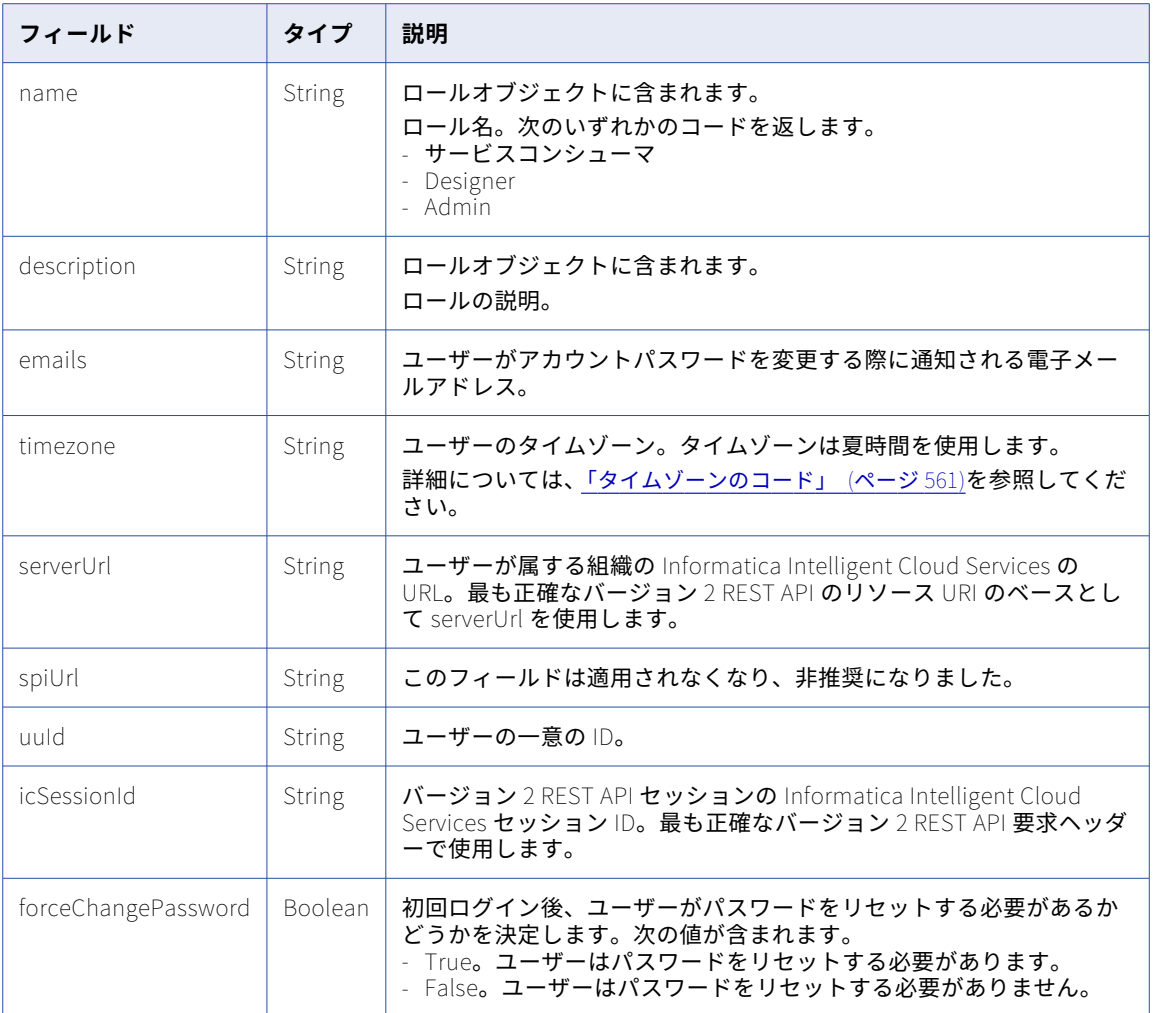

### POST の例

所属する Informatica Intelligent Cloud Services 組織にログインするには、次の要求を使用できます。

```
POST https://dm-us.informaticacloud.com/ma/api/v2/user/loginSf
Content-Type: application/json
Accept: application/json
```

```
{
"@type": "loginSf",
"sfSessionId": "00Df40000000coF!ARYAQDO2SvoD3eRXOrNaiOb9a3Pp",
"sfServerUrl": "https://c.na41.visual.force.com/services/Soap/u/27.0/00Df40000000coF"
}
応答では、後続の呼び出しで使用する serverUrl および icSessionId の値が含まれるユーザーオブジェクトが
返されます。次に例を示します。
```

```
{
    "id": "0101TQ03000000000007",
    "orgId": "0101TQ",
    "orgUuid": "3FNFLs1uHe2IIgTs8tRjSJ",
    "name": "John@infa.com",
    "description": "",
    "createTime": "2018-02-16T00:20:07.000Z",
    "updateTime": "2018-07-17T22:45:50.000Z",
    "createdBy": "System built-in user",
```

```
"updatedBy": "John@infa.com",
    "sfUsername": "JohnR",
    "firstName": "John",
    "lastName": "Randall",
    "title": "IICS Admin",
    "password": "**********",
    "phone": "123-456-7899",
    "emails": "John@infa.com",
    "timezone": null,
    "serverUrl": "https://na4.dm-us.informaticacloud.com/saas",
    "icSessionId": "1Ckv5VDHe2IICHi2hq04EF",
    "securityQuestion": "In what city were you born?",
    "securityAnswer": "********",
    "uuid": "a51jk7TB0IDcnWLwJdLaW2",
    "forceChangePassword": false,
    "roles": [
       {
            "name": "Admin",
           "description": "Role for performing administrative tasks for an organization. Has full access to
all licensed services.
        },
        {
            "name": "Data Preview",
            "description": "Role to preview data"
        },
        {
           "name": "Designer",
           "description": "Role for creating assets, tasks, and processes. Can configure connections,
schedules, and runtime environments. Has access to the Application Integration Console."
       }
   ],
}
上記のような応答を例として使用し、GET 要求を送信して Secure Agent 情報を取得するには、次の要求を使
用できます。
GET https://na4.dm-us.informaticacloud.com/saas/api/v2/agent
Content-Type: application/json
Accept: application/json
icSessionId: 1Ckv5VDHe2IICHi2hq04EF
```
# logout

このリソースを使用して、組織からログアウトし、要求で指定したバージョン 2 REST API セッションを終了し ます。

送信したすべての要求が実行されるまで、REST API セッションからログアウトしないでください。

### POST 要求

組織からログアウトして、バージョン 2 REST API セッションを終了するには、次の URI を使用して要求ヘッ ダーにセッション ID を含めます。

/api/v2/user/logout

POST 応答

要求に成功した場合に 200 の応答コードを返します。

エラーが発生した場合にエラーオブジェクトを返します。

### POST の例

組織からログアウトするには、次の要求を使用します。

POST <serverURL>/api/v2/user/logout Content-Type: application/json Accept: application/json icSessionId: <icSessionId>

# logoutall

このリソースを使用して、組織からログアウトし、組織のすべてのバージョン 2 REST API セッションを終了し ます。

すべての API 要求が実行されるまで、セッションからログアウトしないでください。

#### POST 要求

組織からログアウトして組織のすべてのバージョン 2 REST API セッションを終了するには、次の URL を使用 します。

https://<cloud provider>-<region>.informaticacloud.com/ma/api/v2/user/logoutall

この URL を使用して、logout オブジェクトの次の属性を使用します。

#### username

Informatica Intelligent Cloud Services のユーザー名。

#### password

Informatica Intelligent Cloud Services のパスワード。

### POST 応答

要求が成功すると、成功オブジェクトを返します。

エラーが発生した場合にエラーオブジェクトを返します。

### POST の例

組織とすべてのバージョン 2 REST API セッションからログアウトするには、次の要求を使用できます。

```
POST https://dm-us.informaticacloud.com/ma/api/v2/user/logoutall
Content-Type: application/json
Accept: application/json
{
"@type": "logout",
"username": "useremail@company.com",
"password": "mypassword"
}
```
# org

このリソースを使用して、Informatica Intelligent Cloud Services 組織または関連するサブ組織の詳細を要求 します。このリソースを使用して、組織または関連するサブ組織を更新することができます。サブ組織を削除 することもできます。

### GET 要求

組織の詳細を要求するには、次の URI を使用します。

/api/v2/org

組織に関連するサブ組織の詳細を要求するために、URI にサブ組織 ID またはサブ組織名を含めることができま す。次のいずれかの URI を使用します。

/api/v2/org/<sub-organization ID>

/api/v2/org/name/<sub-organization name>

URI に組織名を使用し、組織名にスペースが含まれる場合、スペースを%20 に置き換えます。以下に例を示しま す。

/api/v2/org/name/my%20suborg

### GET 応答

組織の詳細を要求するときに、Informatica Intelligent Cloud Services はリスト形式で org オブジェクトを返 します。

組織が組織階層の親組織の場合、org オブジェクトにすべてのサブ組織の ID と名前が含まれます。

エラーが発生した場合にエラーオブジェクトを返します。

### **org** オブジェクトには次の属性が含まれます。

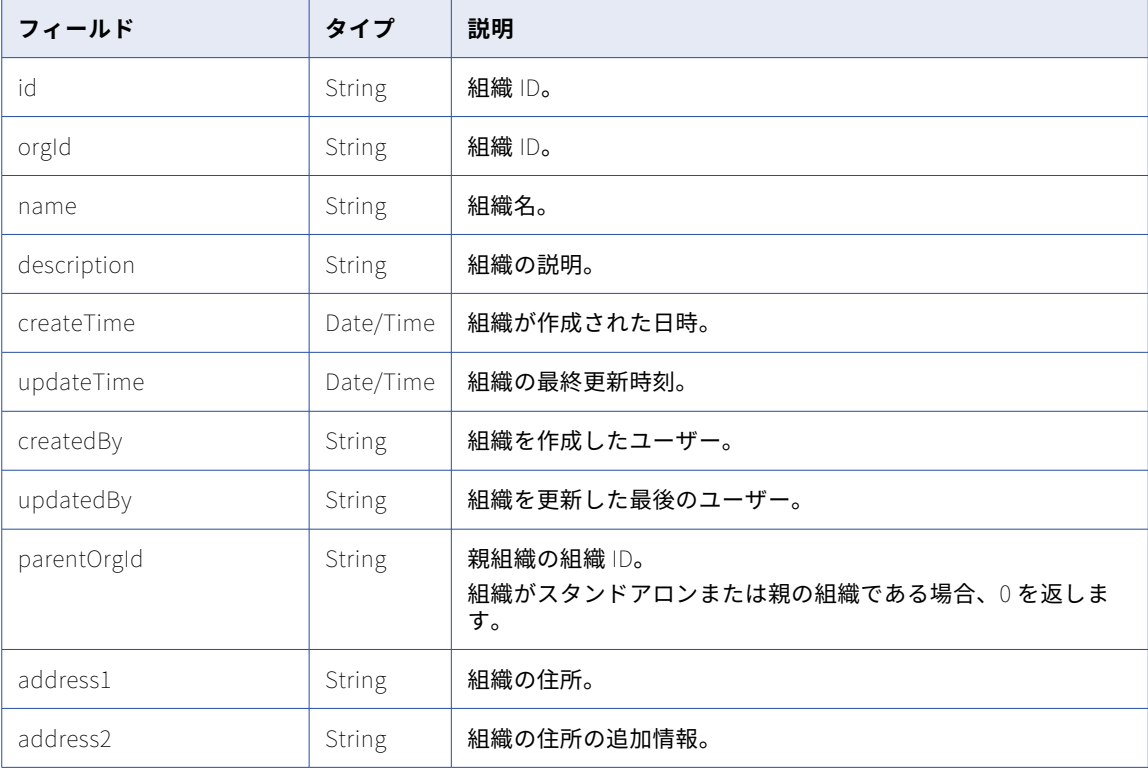
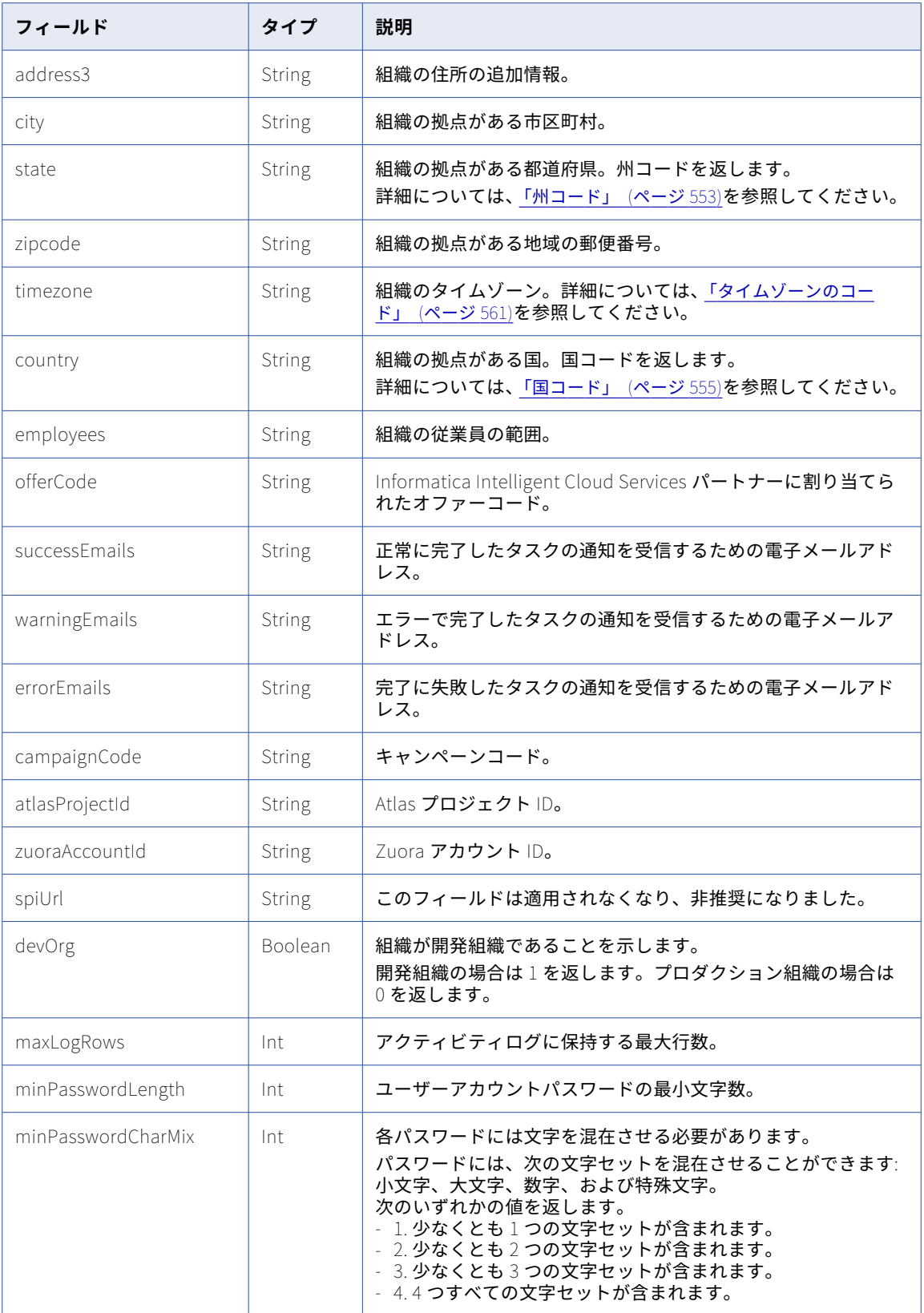

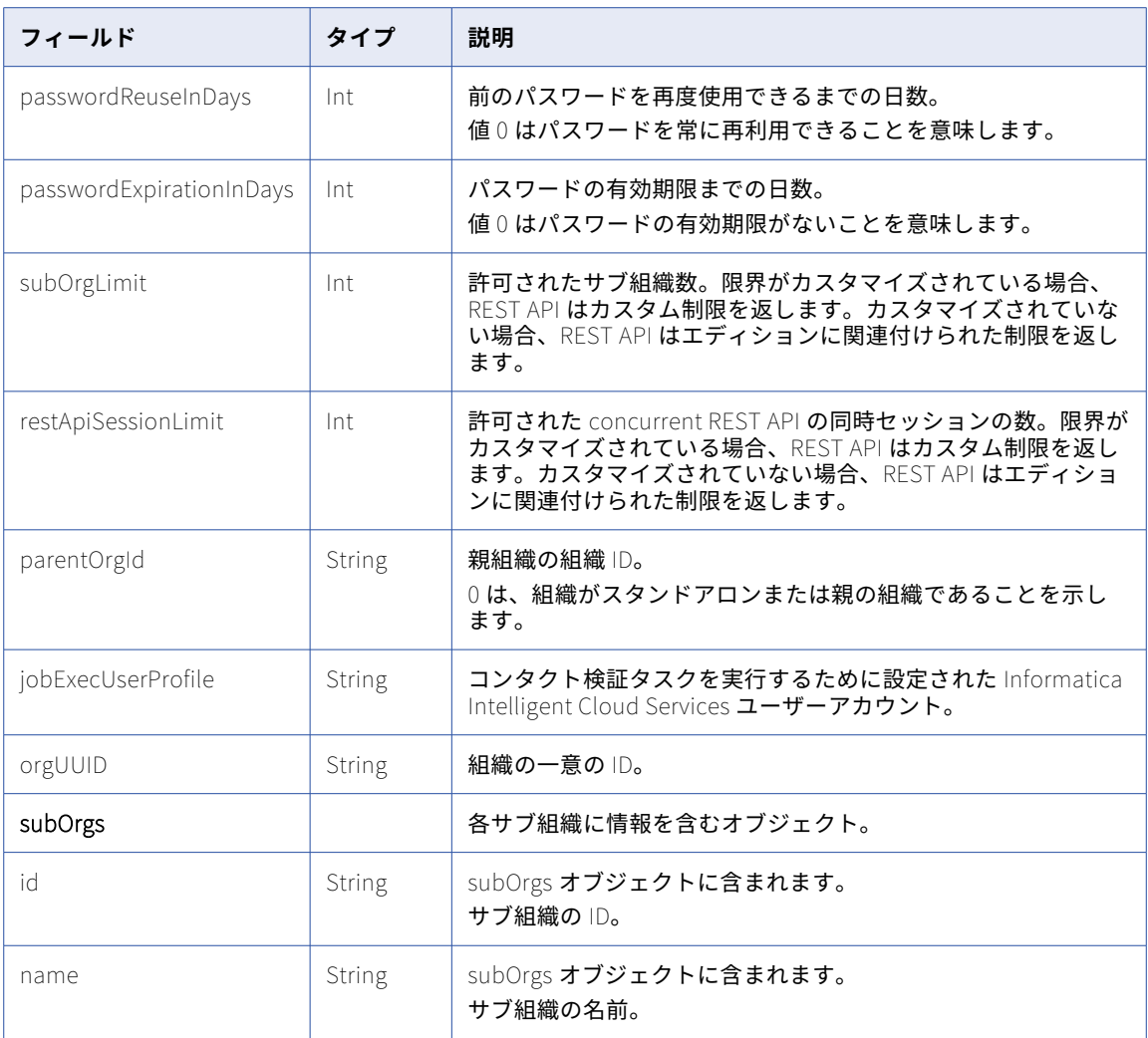

### POST 要求

REST API セッションを開始したユーザーが、管理者ロールを所有し、更新する組織または親組織のいずれかに 属している場合、Informatica Intelligent Cloud Services 組織を更新できます。

組織に適切なライセンスがあり、REST API セッションを開始したユーザーが親組織で管理者ロールを持つ場 合、サブ組織を更新できます。

親組織に関連するサブ組織の詳細を更新するには、次の URI の組織 ID を使用します。組織の詳細を更新する には、オプションの ID を省略します。

/api/v2/org/<id>

**注:** REST API を介して組織を更新するときに、アクションは完全に更新されます。フィールドが要求に含まれ ていない場合、値はデフォルトにリセットします。

組織 ID、オファーコード、または組織で作成された組織管理者のユーザーアカウントは更新できません。

この URI で、**org** オブジェクトの次の属性を使用できます。

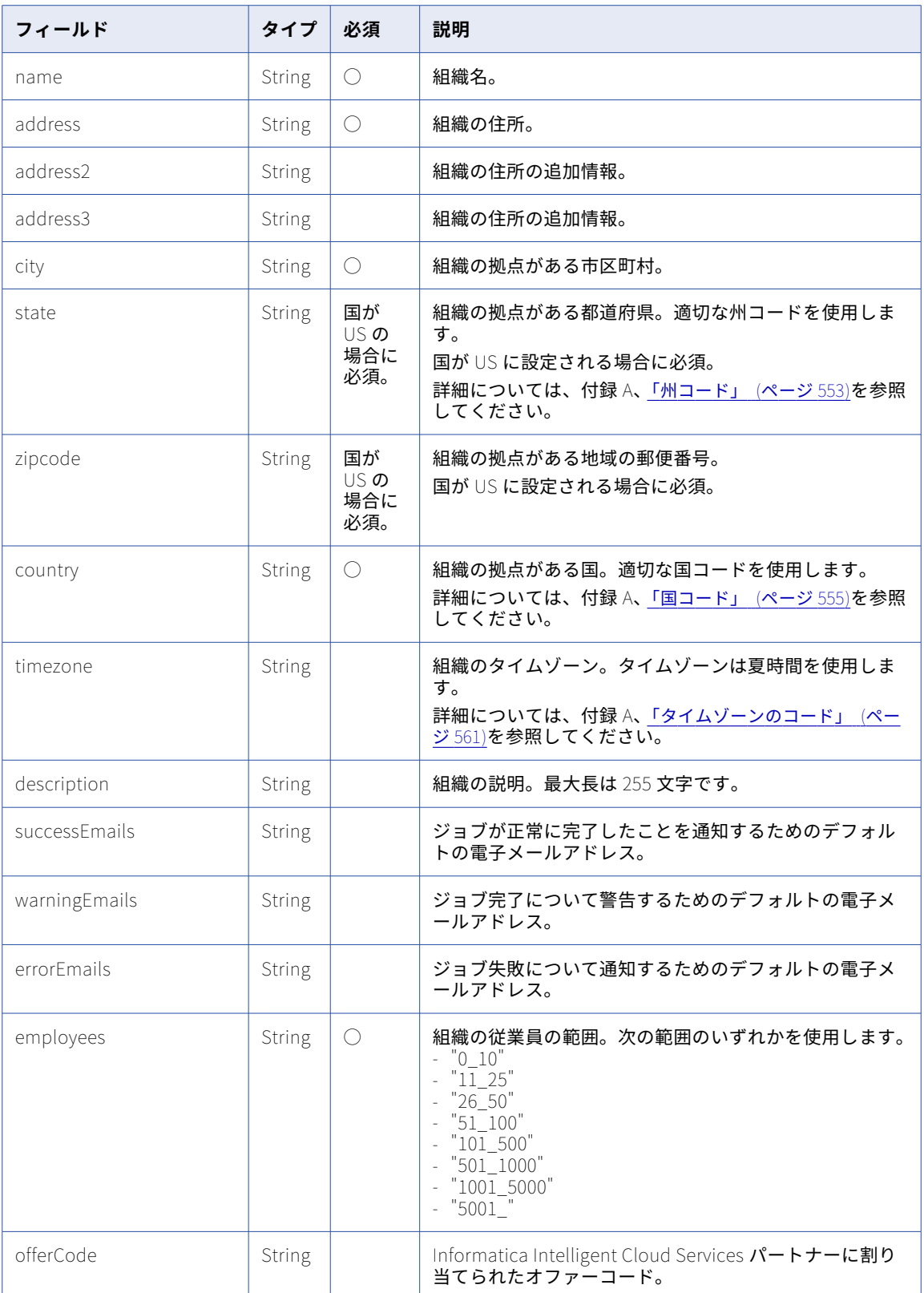

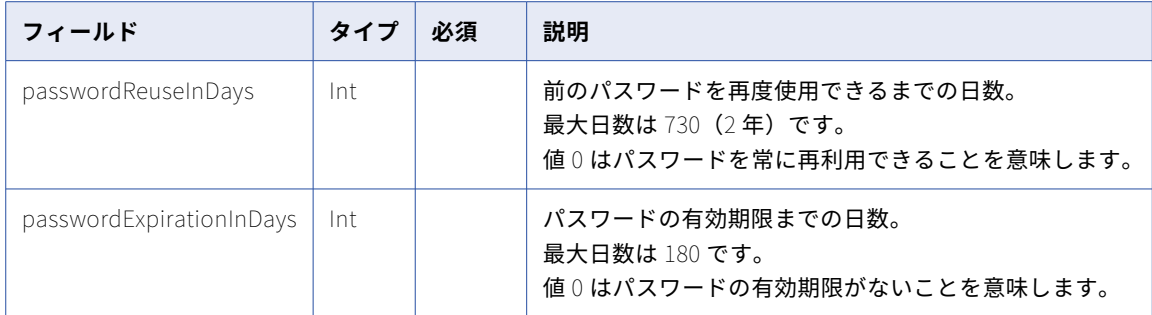

### POST 応答

成功した場合、作成または更新した組織の org 要求オブジェクトを返します。

エラーが発生した場合にエラーオブジェクトを返します。

### DELETE 要求

REST API セッションを開始したユーザーが、管理者ロールを所有し、親組織に属している場合、Informatica Intelligent Cloud Services サブ組織を削除できます。

Informatica Intelligent Cloud Services 組織を削除するには、次の URI で組織 ID を使用します。

/api/v2/org/<id>

### DELETE 応答

要求に成功した場合に 200 の応答コードを返します。

エラーが発生した場合にエラーオブジェクトを返します。

#### POST の例

ID 02340000 でサブ組織を更新するために、次の要求を使用することができます。

```
POST <serverUrl>/api/v2/org/02340000
Content-Type: application/xml
Accept: application/xml
icSessionId: <icSessionId>
```

```
<org>
  <name>Dev Org</name>
  <address1>333 Main Street</address1>
 <city>City</city>
 <state>MD</state>
 <zipcode>90001</zipcode>
 <country>US</country>
 <timezone>America/Chicago</timezone>
</org>
```
成功した要求は、更新したサブ組織の org 要求オブジェクトを返します。

## register

このリソースを使用して、Informatica Intelligent Cloud Services サブ組織を作成します。Informatica Intelligent Cloud Services パートナーのみの場合。

組織に適切なライセンスがあり、REST API セッションを開始したユーザーが親組織で管理者ロールを持つ場 合、Informatica Intelligent Cloud Services サブ組織を作成できます。

### register POST 要求

Informatica Intelligent Cloud Services サブ組織を作成するには、次の URI を使用します。

/api/v2/user/register

要求ヘッダーでログイン応答からのセッション ID を使用します。ベース URL としてログイン応答からの serverUrl を使用します。

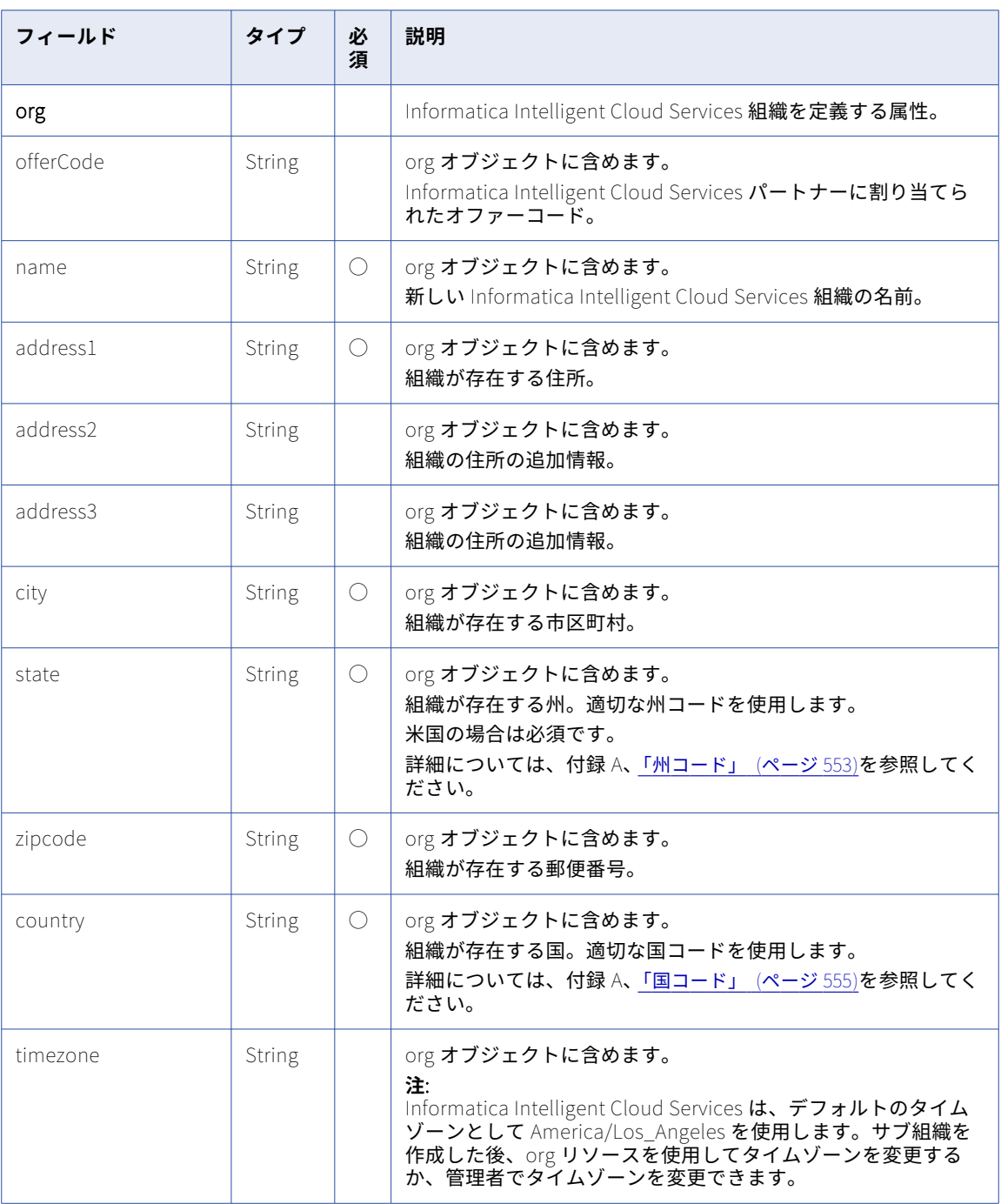

登録オブジェクトでは次の属性を使用できます。

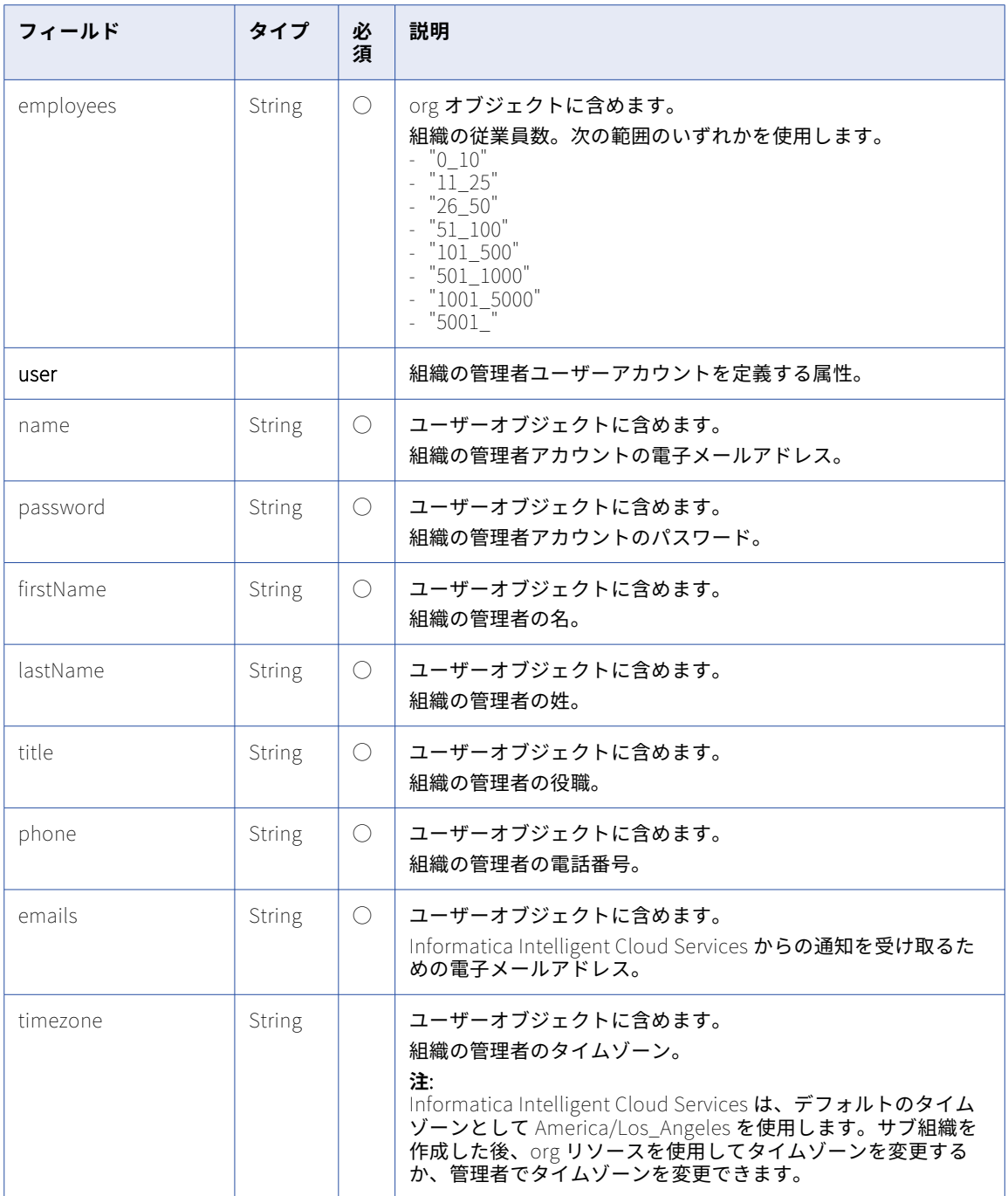

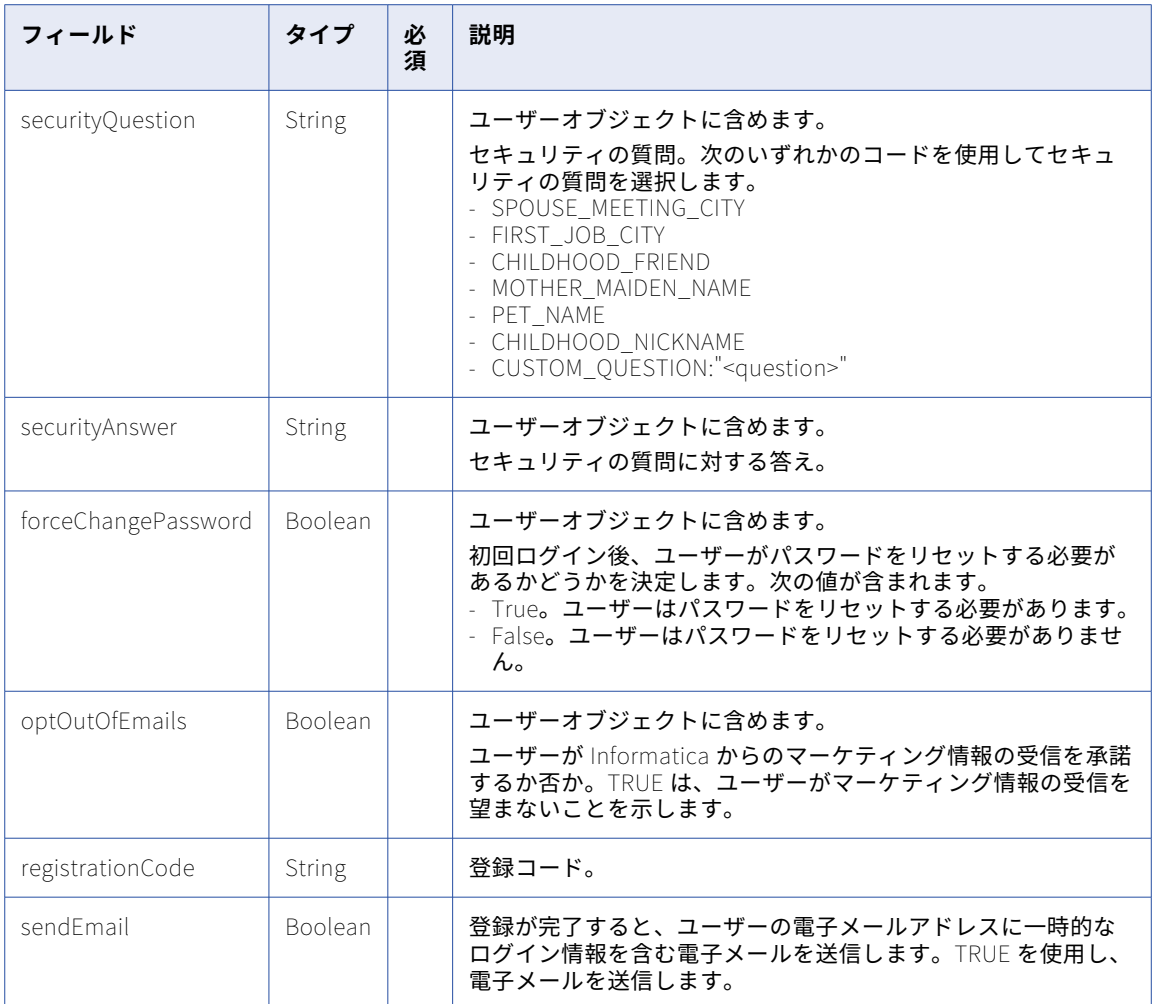

### POST 応答

要求が成功すると、ユーザーオブジェクトを返します。エラーが発生した場合にエラーオブジェクトを返しま す。

ユーザーオブジェクトには次の属性が含まれます。

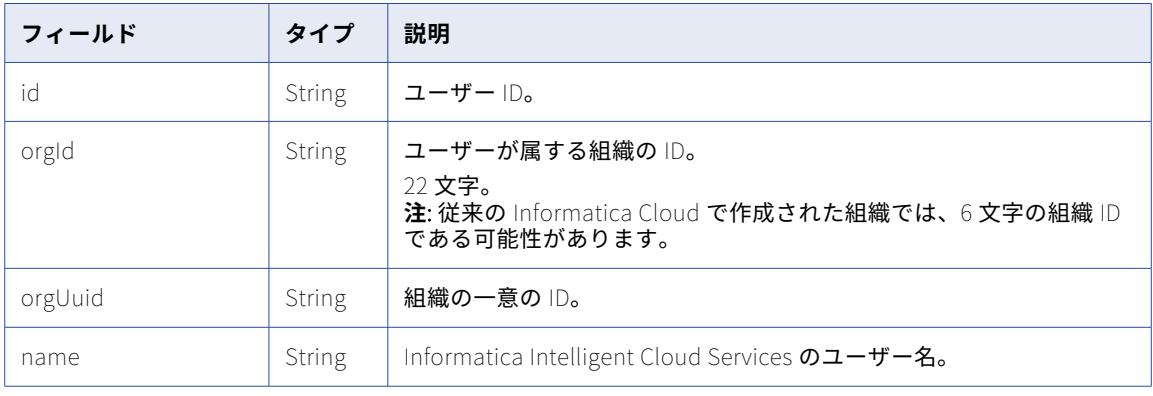

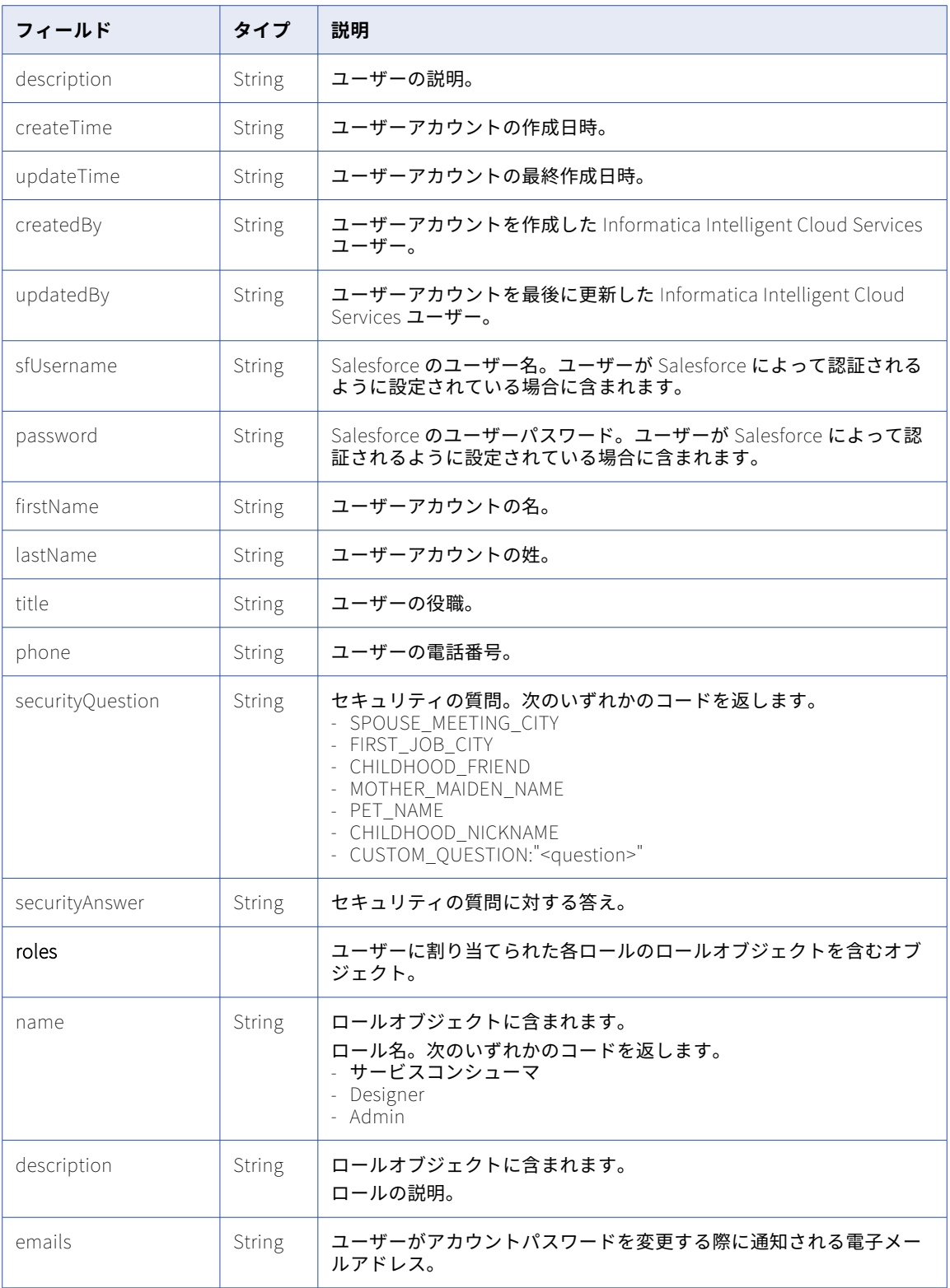

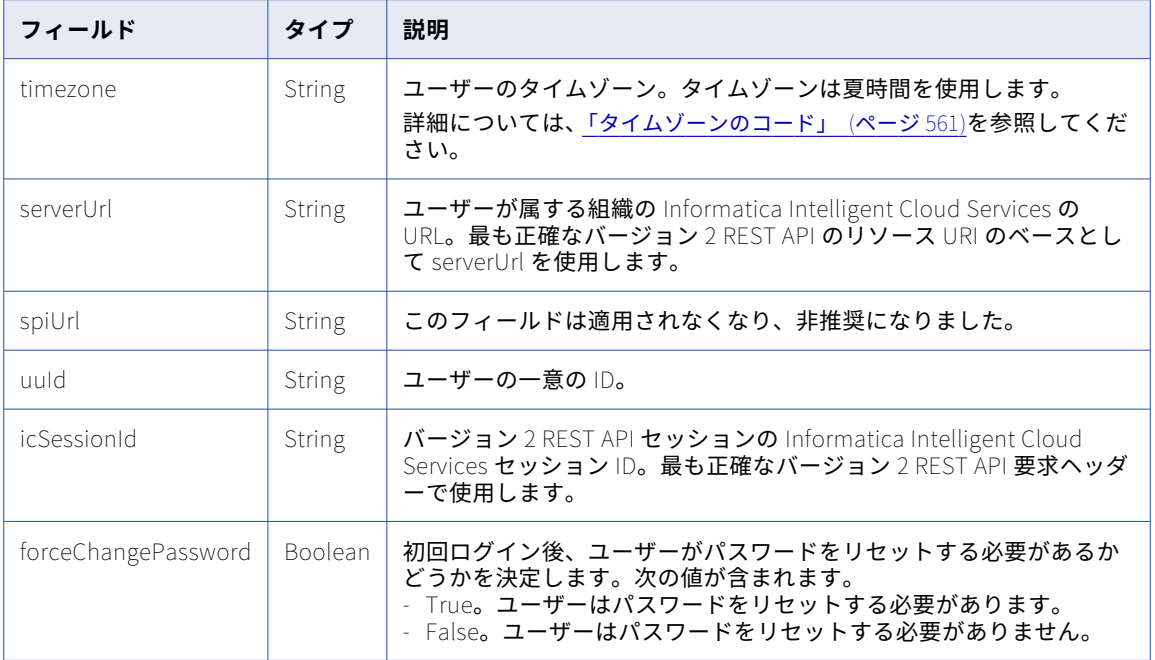

### POST の例

JSON で組織を登録するには、次の要求を使用できます。

```
POST <serverUrl>/api/v2/user/register
Content-Type: application/json
Accept: application/json
{
    "@type" : "registration",
    "user" : {
         "@type" : "user",
         "name" : "useremail@company.com",
         "emails" : "useremail@company.com",
         "firstName" : "firstName",
         "lastName" : "lastName",
         "title" : "jobTitle",
         "phone" : "(0)1234 567 890",
         "timezone" : null,
         "forceChangePassword" : "true"
         "optOutOfEmails" : "true"
    },
    "org" : {
         "@type" : "org",
         "offerCode" : "PPC30daytrial",
         "campaignCode" : "PPC",
         "name" : "myOrg",
         "address1" : "1 Main St",
         "city" : "Mycity",
         "state" : "CA",
         "zipcode" : "90210",
         "country" : "US",
         "employees" : "5001_"
    },
    },<br>"registrationCode" : "ics-standard",<br>"sendEmail" : true
    "sendEmail" : true
}
```
成功した要求は作成されたユーザーオブジェクトを返し、これには作成された組織の組織 ID が含まれます。

## ランタイム環境

runtimeEnvironment リソースを使用して、ランタイム環境の詳細を要求し、Secure Agent グループを管理 できます。

REST API を使用して次のタスクを実行できます。

- **•** ランタイム環境に関する詳細を取得する。
- **•** Secure Agent グループを作成、更新、削除する。
- **•** Secure Agent グループで Informatica Intelligent Cloud Services とコネクタを有効および無効にする。
- **•** Secure Agent グループの Secure Agent サービスプロパティを設定する。

### ランタイム環境の詳細の取得

runtimeEnvironment リソースを使用して、ランタイム環境の詳細を取得します。

特定のランタイム環境の詳細または組織のすべてのランタイム環境の詳細を要求できます。

組織のランタイム環境情報を要求するには、次の URI を使用します。

/api/v2/runtimeEnvironment

特定のランタイム環境の詳細を要求する場合、URI にランタイム環境 ID または名前を含めることができます。 次のいずれかの URI を使用します。

/api/v2/runtimeEnvironment/<id>

/api/v2/runtimeEnvironment/name/<name>

URI にランタイム環境名を使用し、ランタイム環境名にスペースが含まれる場合、スペースは%20 に置き換えま す。以下に例を示します。

/api/v2/runtimeEnvironment/name/my%20runtime%20environment

### GET 応答

要求されたランタイム環境のランタイム環境情報を返します。runtimeEnvironment オブジェクトには次の属 性が含まれます。

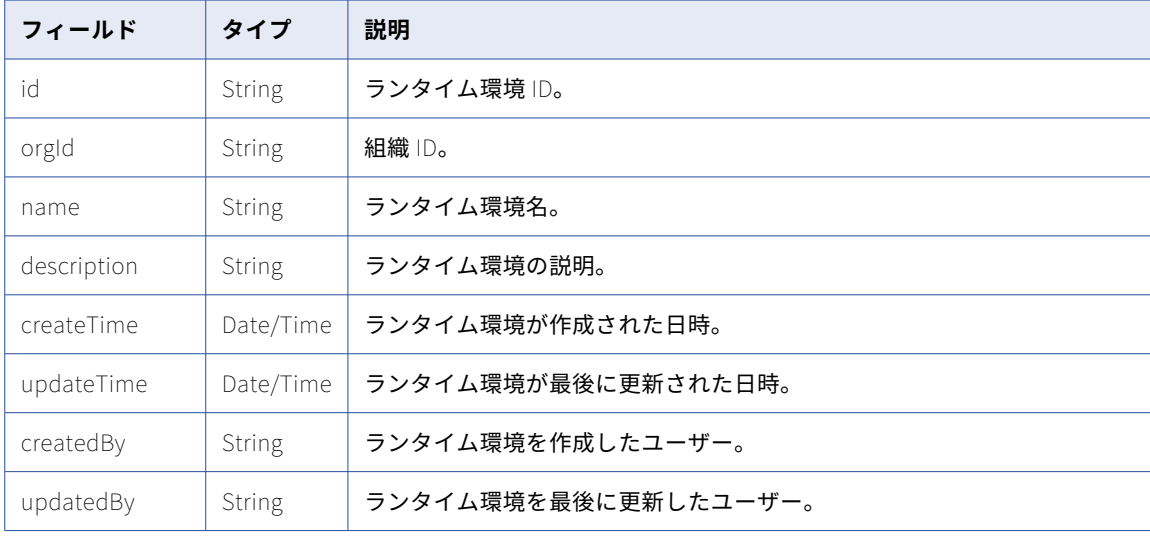

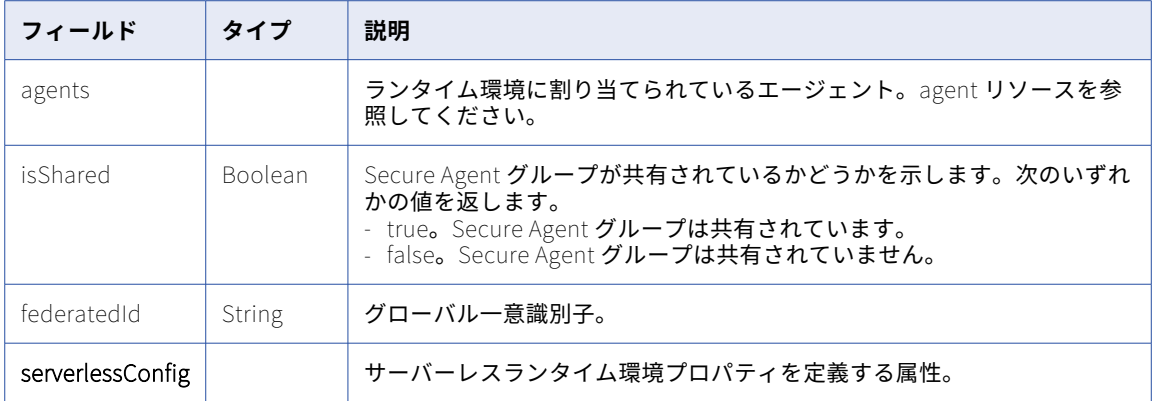

サーバーレスランタイム環境の情報を取得する場合、runtimeEnvironment オブジェクトには serverlessConfig オブジェクトも含まれます。serverlessConfig オブジェクトには次の属性が含まれます。

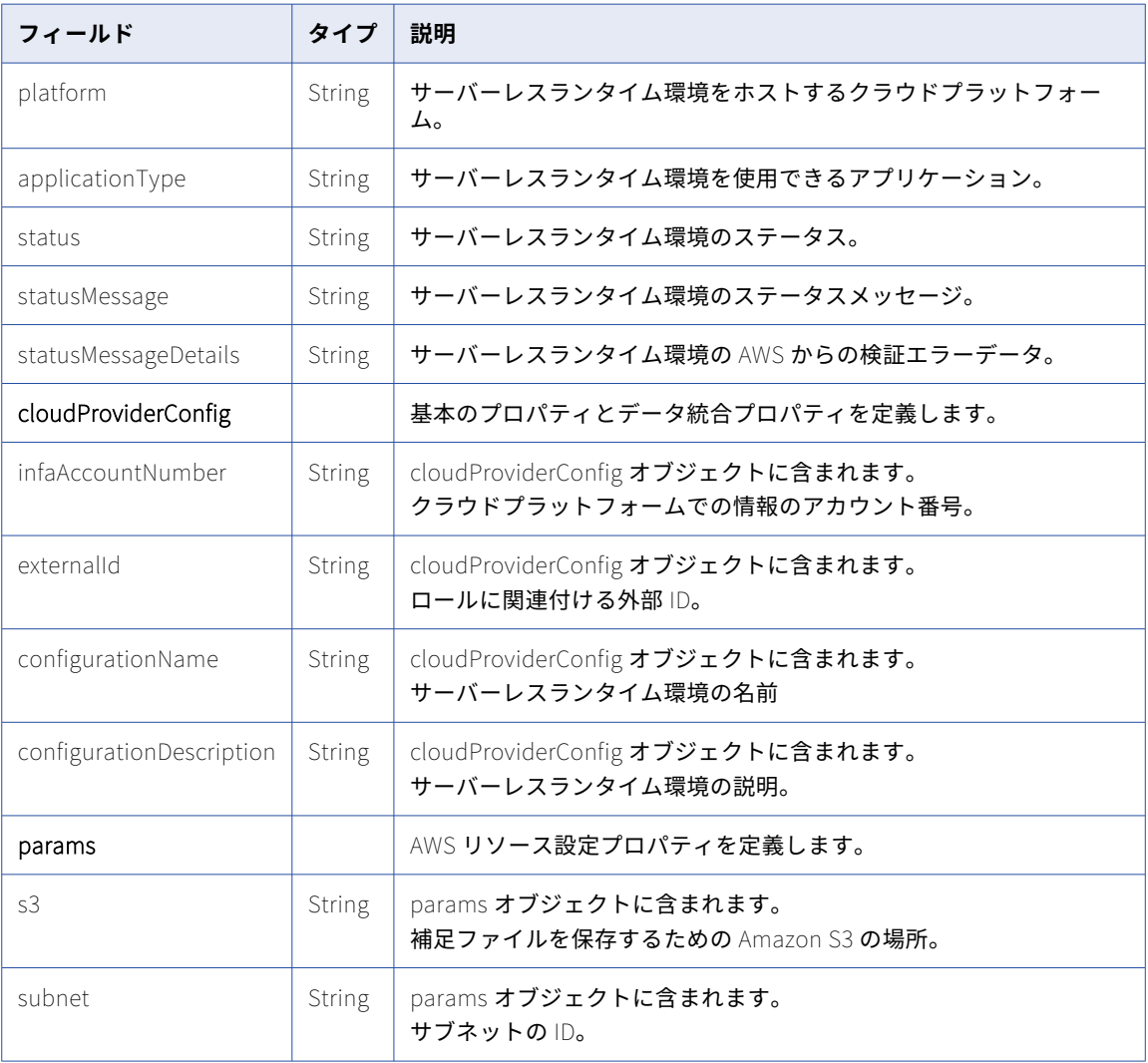

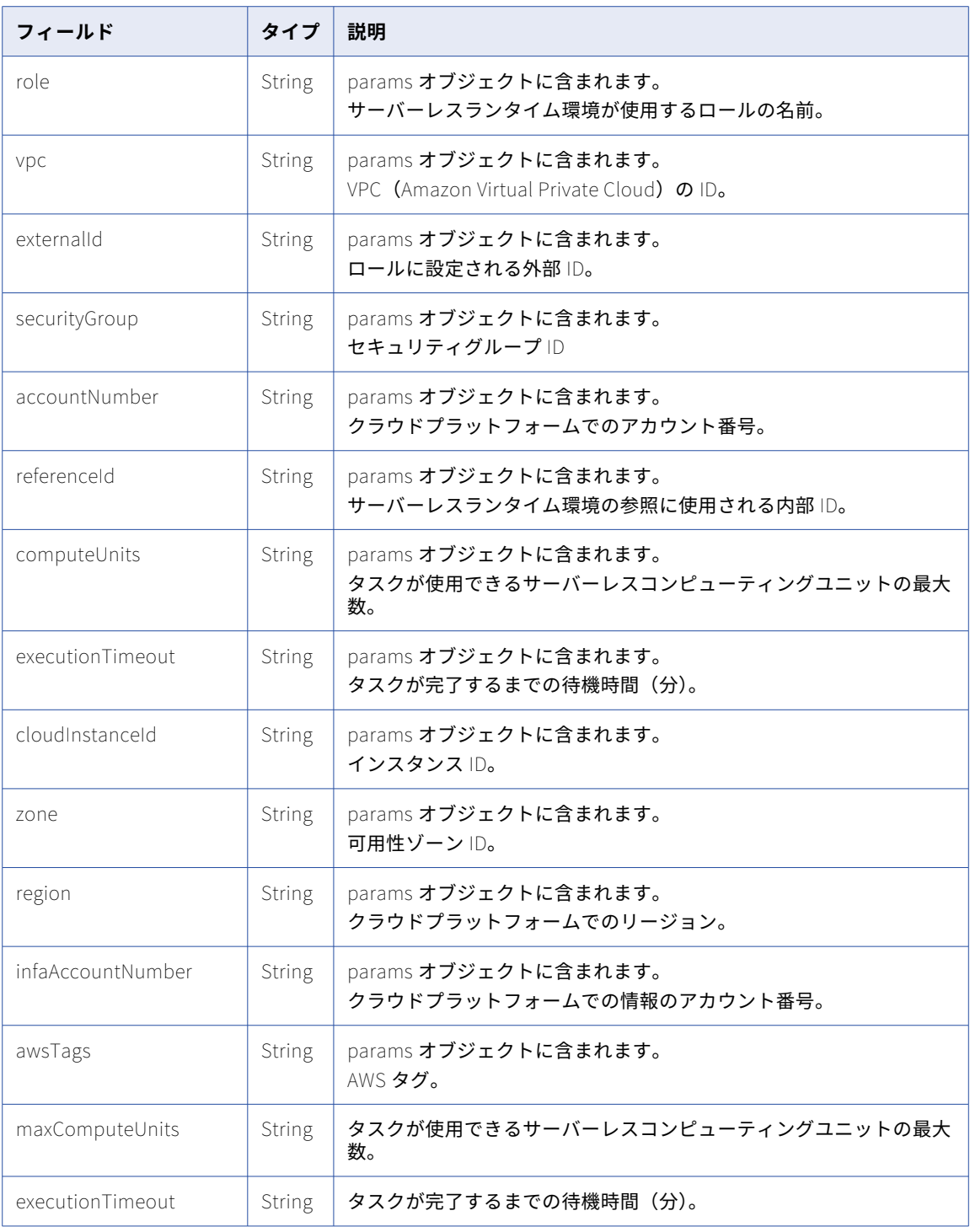

### GET の例

特定のランタイム環境の詳細を要求するには、次の要求を使用できます。

GET <serverUrl>/api/v2/runtimeEnvironment/00000425000000000004 Accept:application/json icSessionId: <icSessionId>

```
次のテキストは、JSON 形式で返されたリストのサンプルです。
{
    "@type": "runtimeEnvironment",
    \degreeid\degree: \degree000004250000000000004\degree,
    "orgId": "000004",
    "name": "SUT_Agent",
    "createTime": "2016-12-09T12:34:01.000Z",
    "updateTime": "2016-12-09T17:54:00.000Z",
    "createdBy": "org1@infa.com",
    "updatedBy": "org1@infa.com",
    "agents": [],
    "isShared": true,
    "federatedId": "6iPQuOsH1YAfnJxhZWPZjI"
 }
次のテキストは、サーバーレスランタイム環境の戻りのサンプルです。
{
        "@type": "runtimeEnvironment",
        "id": "01000000000000000039",
        "orgId": "010211",
        "name": "Serverless runtime environment 1",
        "description": "My serverless runtime environment",
        "createTime": "2020-08-25T13:21:16.000Z",
        "updateTime": "2020-08-25T13:29:43.000Z",
        "createdBy": "admin",
        "updatedBy": "admin",
        "agents": [],
        "isShared": false,
        "federatedId": "4sddtYsgbpnpTBjSZB12fs",
        "serverlessConfig": {
            "platform": "AWS",
            "applicationType": "CDI",
            "status": "RUNNING",
            "statusMessage": "Serverless runtime is running",
            "cloudProviderConfig": {
                "cloudConfig": [
                   {
                        "infaAccountNumber": "064942996470",
                        "externalId": "7eeafa7c-6dd1-4666-8ac8-7431b1d72def",
                        "configurationName": "Serverless runtime environment 1",
                        "configurationDescription": "My serverless runtime environment",
                        "params": {
                            "s3": "s3://discale-qa-west2/test1",
                            "subnet": "subnet-08123adayy51ed327",
                            "role": "CDI_Serverless_Role",
                            "vpc": "vpc-02ef05yy73fb7f063",
                            "externalId": "7eeafa7c-6dd1-4666-8ac8-7431b1d72def",
                            "securityGroup": "sg-025d67343b0655372",
                            "accountNumber": "778525666549",
                            "referenceId": "4sddtYsgbpnpTBjSZB12fs",
                            "computeUnits": "1",
                            "executionTimeout": "2880",
                            "cloudInstanceId": "i-0e3e6g02r1g1364a3",
                            "zone": "usw2-az3",
                            "region": "us-west-2",
                            "infaAccountNumber": "064942996470",
                            "awsTags": "Key=NAME,Value=test1 Key=EMAIL,Value=test1@informatica.com"
                        }
                   }
               ]
            },
            "maxComputeUnits": "1",
            "executionTimeout": "2880"
       }
```
### Secure Agent グループの作成、更新、および削除

runtimeEnvironment リソースを使用して、Secure Agent グループを作成、更新、および削除できます。

POST 要求を使用して、Secure Agent グループを作成および更新します。DELETE 要求を使用して、Secure Agent グループを削除します。

### POST 要求

Secure Agent グループを作成するには、次の URI を使用します。

/api/v2/runtimeEnvironment

要求に次のフィールドを含めます。

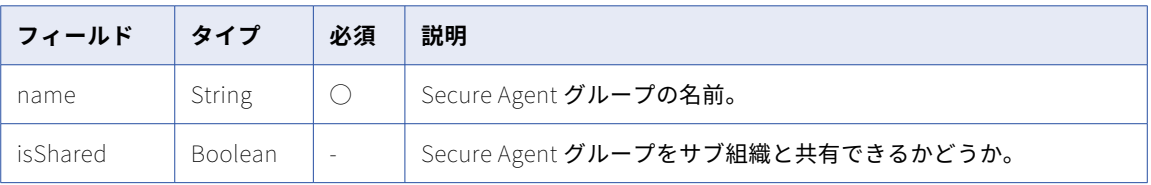

Secure Agent グループを更新するには、次の URI に示すようにエージェントグループ ID を含めます。

#### /api/v2/runtimeEnvironment/<id>

エージェントを追加または削除し、Secure Agent グループの名前を変更できます。エージェントをある Secure Agent グループから別のグループに移動するには、現在のグループからエージェントを削除する要求を 送信してから、新しいグループにエージェントを追加する要求を送信します。

### 要求に次のフィールドを含めます。

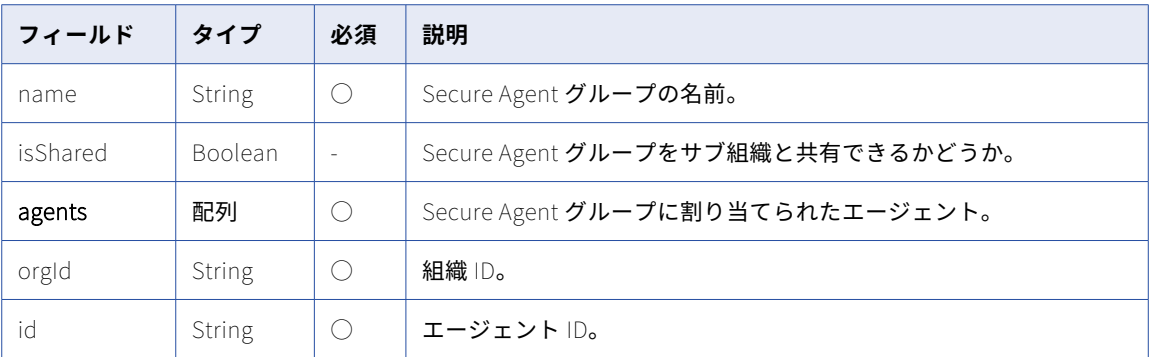

### POST 応答

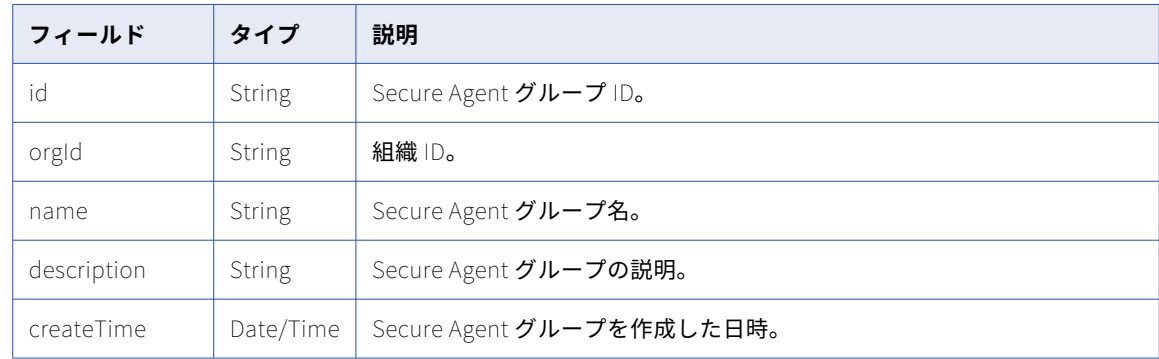

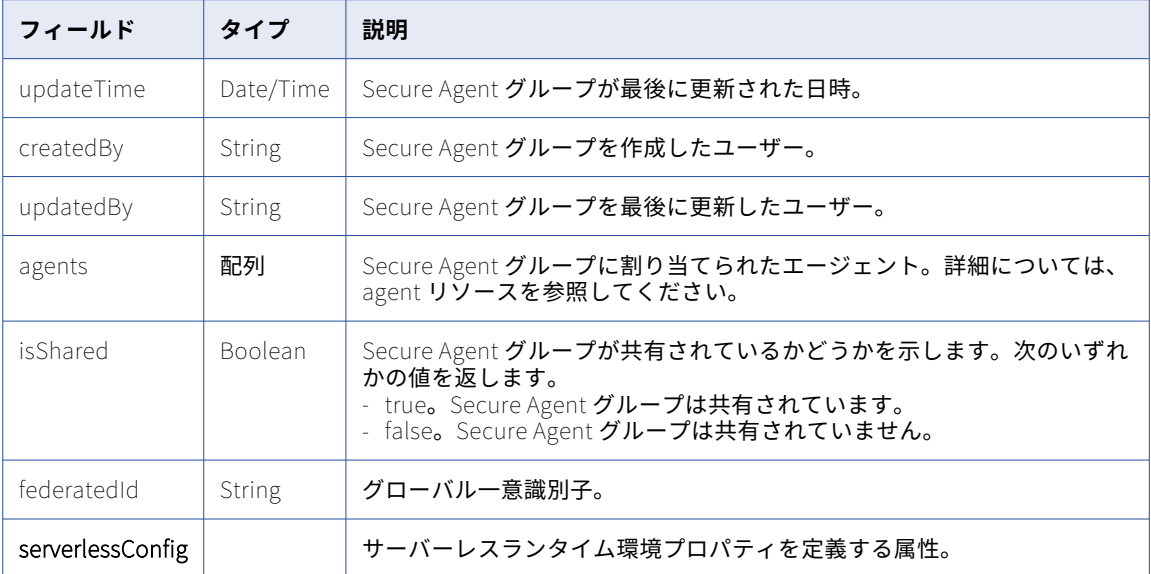

### POST 要求の例

Secure Agent グループを作成する要求の例を以下に示します。

```
POST <serverUrl>/api/v2/runtimeEnvironment
Accept:application/json
icSessionId: <icSessionId>
{
  "@type": "runtimeEnvironment",
  "name": "14402",
  "isShared": true
}
```
Secure Agent グループにエージェントを追加する要求の例を以下に示します。

```
POST <serverUrl>/api/v2/runtimeEnvironment/00000425000000000004
Accept:application/json
icSessionId: <icSessionId>
{
  "@type": "runtimeEnvironment",
  "name": "14401",
  "agents": [
   \{"@type": "agent",
      "id": "01000308000000000003",
      "orgId": "010003"
   }
  ],
  "isShared": false
}
POST 応答の例
次の例のような応答を受信します。
{
  "@type": "runtimeEnvironment",
  "id": "01000325000000000005",
  "orgId": "010003",
  "name": "USW1MJ02W6PP-2",
  "createTime": "2021-11-09T17:20:55.583Z",
  "updateTime": "2021-11-09T17:20:55.583Z",
  "createdBy": "ctan",
  "updatedBy": "ctan",
  "agents": [],
```

```
"isShared": false,
  "federatedId": "9F4z0pY1kKqdlmLp5kYXkF",
  "createTimeUTC": "2021-11-09T22:20:55.583Z",
  "updateTimeUTC": "2021-11-09T22:20:55.583Z",
  "serverlessConfig": {
    "cloudProviderConfig": {
      "cloudConfig": []
    }
 }
}
```
### DELETE 要求

Secure Agent グループを削除するには、次の URI に示すようにエージェントグループ ID を含めます。

/api/v2/runtimeEnvironment/00000425000000000034

### Secure Agent グループの選択の管理

runtimeEnvironment リソースを使用して、Secure Agent グループで Informatica Intelligent Cloud Services とコネクタを有効または無効にすることができます。また、選択の詳細を取得することもできます。

GET 要求を使用して、Secure Agent グループの有効化および無効化の選択に関する詳細を取得します。PUT 要求を使用して、Secure Agent グループをサービスとコネクタに割り当てます。

### GET 要求

Secure Agent グループに対して有効になっている選択に関する情報を要求できます。組織のライセンスに基づ いて、Secure Agent グループで使用できるすべての選択に関する情報を要求することもできます。応答には、 使用可能なサービスとコネクタの名前と ID が含まれます。

有効な選択に関する情報を取得するには、次の URI を使用します。

/api/v2/runtimeEnvironment/<id>/selections

Secure Agent グループで使用できるすべての選択に関する情報を取得するには、次の URI を使用します。

/api/v2/runtimeEnvironment/<id>/selections/details

### GET 応答

Secure Agent グループの選択を返します。成功した場合、次のフィールドを返します。

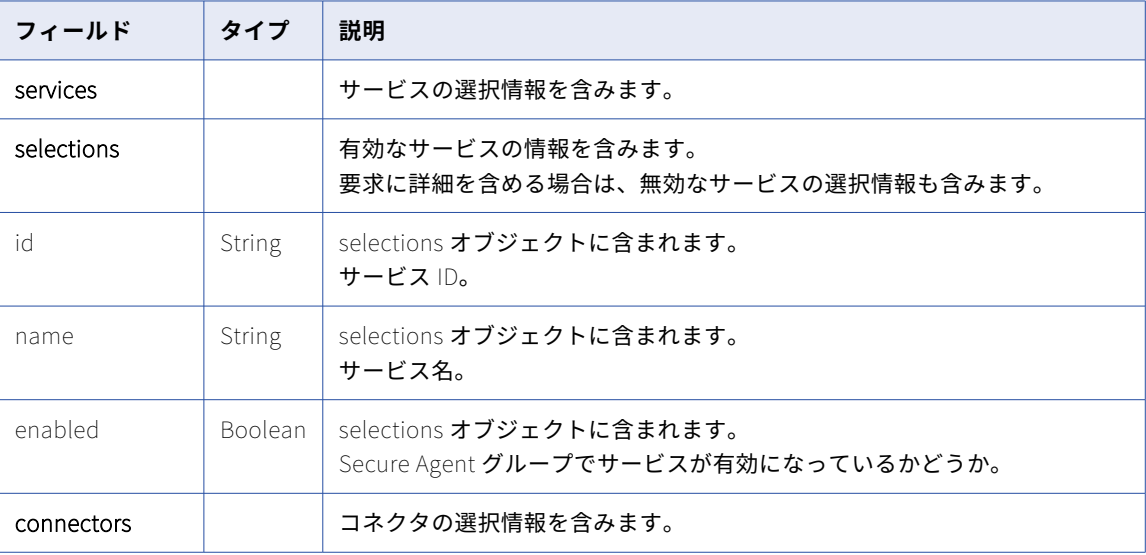

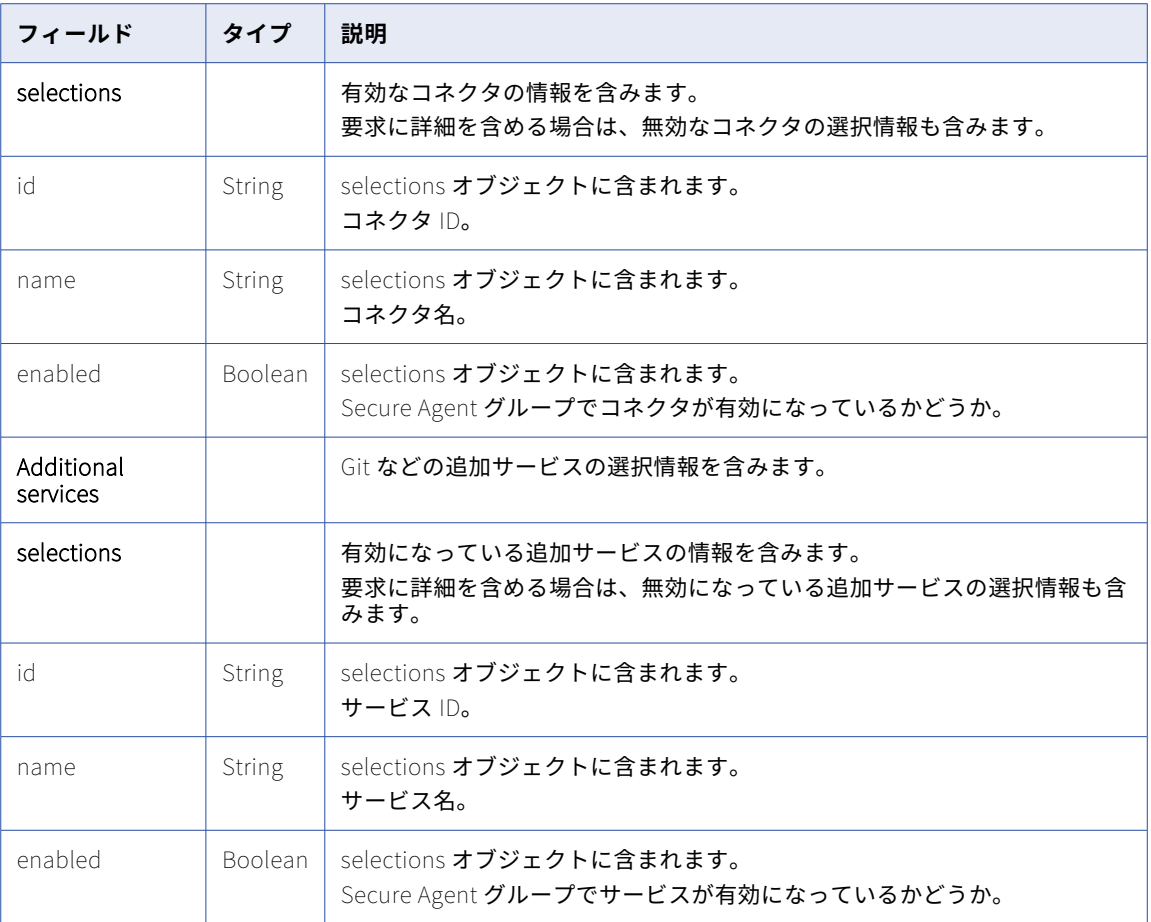

### GET 要求の例

有効な選択に関する情報を取得する要求の例を以下に示します。

```
POST <serverUrl>/api/v2/runtimeEnvironment/00000425000000000004/selections
Accept:application/json
icSessionId: <icSessionId>
```
有効な選択と無効な選択に関する情報を取得する要求の例を以下に示します。

POST <serverUrl>/api/v2/runtimeEnvironment/00000425000000000004/selections/details Accept:application/json icSessionId: <icSessionId>

### GET 応答の例

要求が有効な選択と無効な選択に対するものである場合、次の例のような応答を受信します。

```
{
  "services": {
    "selections": [
      {
        "id": "00000047000000000002",
        "name": "Data Integration",
        "enabled": true
     }
   ]
  },
  "connectors": {
    "selections": [
      {
```

```
"id": "01000000000005L",
       "name": "Amazon Redshift v2",
       "enabled": true
    },
   {
       "id": "01000000000005Q",
       "name": "Amazon S3",
       "enabled": false
    }
  ]
},
"additionalServices": {
  "selections": [
    {
       "id": "00000048000000000002",
       "name": "Git",
       "enabled": false
    }
  ]
}
```
### PUT 要求

}

Secure Agent グループでサービスとコネクタを有効にするには、次の URI に示すようにエージェントグルー プ ID を含めます。

/api/v2/runtimeEnvironment/<id>/selections

使用可能なすべてのサービスとコネクタのリストを表示し、選択 ID を見つけるには、GET 要求を使用して、 有効な選択と無効な選択に関する情報を取得します。

要求に次のフィールドを含めます。

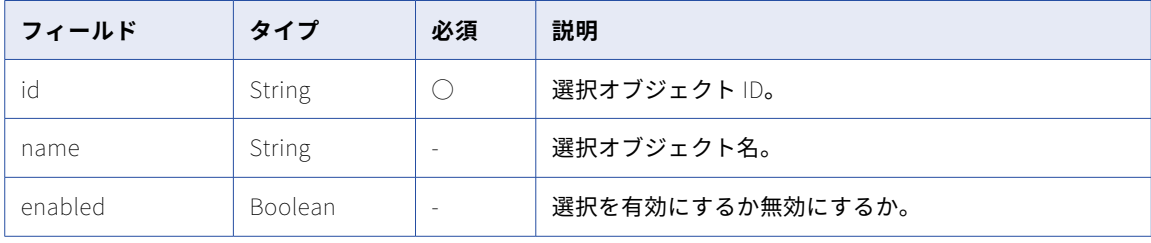

### PUT 要求の例

Secure Agent グループでデータ統合サービス、Amazon Redshift v2 コネクタ、および Git サービスを選択す る場合、要求は次の例のようになります。

**注:** ここで示されている ID は一例です。GET 要求を使用して、Secure Agent グループで使用できる選択 ID と 名前を見つけます。

```
PUT <serverUrl>/api/v2/runtimeEnvironment/00000425000000000004/selections
Accept:application/json
icSessionId: <icSessionId>
{
  "services": {
    "selections": [
      {
        "id": "00000047000000000002",
        "name": "Data Integration",
        "enabled": true
      }
   ]
  },
  "connectors": {
    "selections": [
```

```
{
       "id": "01000000000005L",
       "name": "Amazon Redshift v2",
       "enabled": false
    },
    {
       "id": "01000000000005M",
       "name": "Amazon S3 v2",
      "enabled": false
    }
  ]
},
"additionalServices": {
   "selections": [
    {
       "id": "00000047000000000013",
       "name": "Self-hosted Git Repo",
       "enabled": true
    }
  ]
}
```
### Secure Agent グループの Secure Agent サービスプロパティの設 定

runtimeEnvironment リソースを使用して、Secure Agent グループの Secure Agent サービスプロパティを設 定できます。Secure Agent グループに Secure Agent を追加すると、エージェントはデフォルトで、Secure Agent サービスのデフォルト設定ではなく、グループレベルのプロパティ設定を使用します。

Secure Agent グループに対して設定できる Secure Agent サービスプロパティは、グループに割り当てられて いるサービスとコネクタによって異なります。特定の Secure Agent グループの編集可能なプロパティを表示 するには、設定の詳細に対する GET 要求を送信します。

Secure Agent グループの Secure Agent サービスプロパティを設定する場合は、次のようなルールが適用され ます。

- **•** グループレベルのプロパティ設定を使用するように設定された Secure Agent グループに Secure Agent を 追加すると、エージェントのプロパティ設定がグループレベルのプロパティ設定に置き換えられます。エー ジェントにカスタムプロパティがある場合、カスタムプロパティは削除されます。
- **•** グループレベルのプロパティ設定を使用するように設定された Secure Agent グループからグループレベル のプロパティ設定を使用しないグループに Secure Agent を移動すると、エージェントではグループレベル で設定されたプロパティ設定が保持されます。

**警告:** グループレベルのプロパティ設定を使用する Secure Agent グループ内のエージェントに対して、エージ ェントレベルの Secure Agent サービスプロパティを設定しないでください。エージェントレベルのプロパテ ィを設定する場合は、エージェントプロパティを設定する前に、グループレベルのプロパティ設定を削除しま す。

### GET 要求

}

Secure Agent グループで設定できる編集可能な Secure Agent サービスプロパティのリストを取得するには、 GET 要求を使用します。

また、Secure Agent サービスのデフォルトのプロパティ設定を上書きしたグループレベルのプロパティのリス トを取得することもできます。

URI に Secure Agent グループの ID を含めます。必要に応じて、URI にプラットフォームを含めます。linux64 または win64 を使用できます。デフォルトのプラットフォームは linux64 です。

次のいずれかの URI を使用します。

- **•** 編集可能なプロパティのリストを取得するには、次の URI を使用します。 /api/v2/runtimeEnvironment/<id>/configs/details/<platform>
- **•** Secure Agent サービスのデフォルトのプロパティ設定を上書きするグループレベルのプロパティのリスト を取得するには、次の URI を使用します。

/api/v2/runtimeEnvironment/<id>/configs/<platform>

### GET 応答

成功時の応答は、Secure Agent サービス、プロパティタイプ、およびプロパティタイプのオブジェクトの次の フィールドを返します。

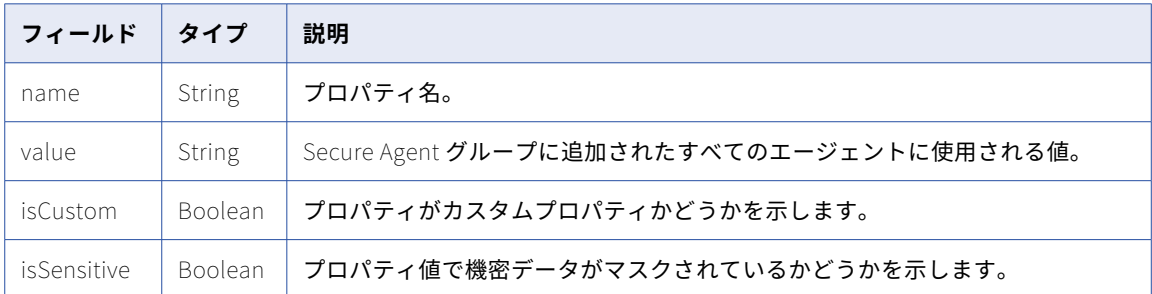

### GET 応答の例

Secure Agent サービスのデフォルトのプロパティ設定を上書きしたプロパティを要求すると、次の例のような 応答を受け取る場合があります。

```
{
    "Data_Integration_Server": [
        {
         "TOMCAT_CFG": [
            {
             "name": "MySQL_JDBC_DRIVER_JARNAME",
             "value": "mysql-connector-java-8.0.13.jar"
            },
            {
             "name": "NetworkTimeoutPeriod",
             "value": "335"
           }
         \, \, \,},
        {
         "PMRDTM_CFG": [
            {
             "name": "SalesforceConnectionTimeout",
             "value": "311"
            },
            {
             "name": "customConfig-DTM-DIX-linux",
             "value": "custom-new",
             "isCustom": "true"
           }
          \mathsf{l}}
    ]
}
```
### PUT 要求

Secure Agent グループの Secure Agent サービスプロパティを設定するために使用します。設定したプロパテ ィによって、指定された Secure Agent サービスのデフォルトのプロパティ設定が上書きされます。URI に Secure Agent グループの ID を含めます。

必要に応じて、URI にプラットフォームを含めます。linux64 または win64 を使用できます。デフォルトのプ ラットフォームは linux64 です。

次の URI を使用します。

/api/v2/runtimeEnvironment/<id>/configs/<platform>

要求の本文には、次の例のように、Secure Agent サービス名、プロパティタイプ、およびプロパティの名前と 値のペアを含めます。

```
{
    "<Secure Agent service name>": [
        {
         "<Property type 1>": [
            {
             "name": "<property name>",
             "value": "<property value>"
            },
            {
             "name": "<property name>",
             "value": "<property value>"
           }
         ]
        },
        {
         "<Property type 2>": [
            {
             "name": "<property name>",
             "value": "<property value>"
            },
            {
             "name": "<property name>",
             "value": "<property value>"
           }
          \mathsf{l}}
    ]
}
```
GET 応答に示されているサービス名とプロパティ名を使用します。例えば、データ統合サーバーサービスの場 合は、Data\_Integration\_Server を使用します。

要求に含めないプロパティでは、既存の設定が保持されます。

プロパティタイプのオブジェクトに次のフィールドを含めます。

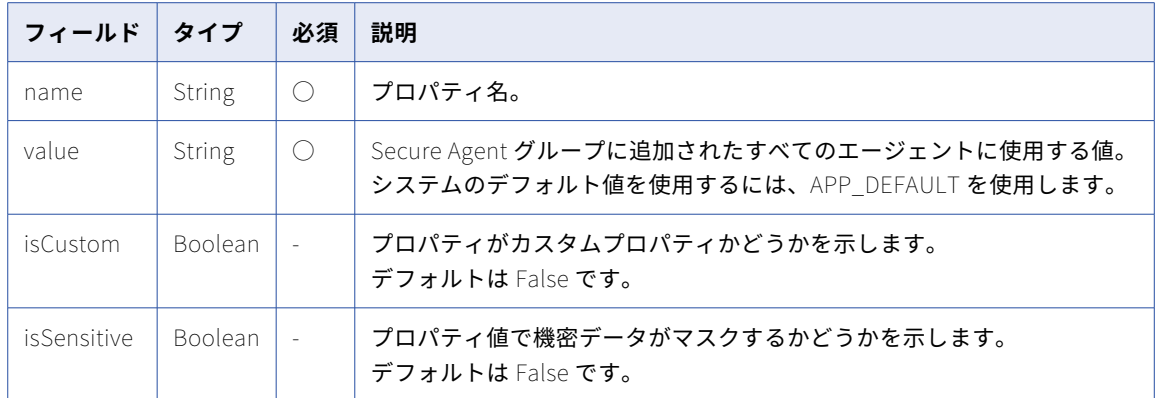

成功した場合は成功コードを返し、失敗した場合はエラーを返します。

PUT 要求の例

```
データ統合サーバーサービスの TOMCAT_CFG プロパティタイプを設定する場合、要求は次の例のようになり
ます。
```

```
PUT <serverUrl>/api/v2/runtimeEnvironment/00000425000000000004/configs
Accept:application/json
icSessionId: <icSessionId>
{
    "Data_Integration_Server": [
       {
         "TOMCAT_CFG": [
            {
             "name": "MySQL_JDBC_DRIVER_JARNAME",
             "value": "mysql-connector-java-8.0.14.jar"
            },
            {
             "name": "customConfig-Tomcat-DIS-linux",
             "value": "custom-new",
             "isCustom": "true"
           }
          \mathsf{l}}
    ]
}
```
#### DELETE 要求

Secure Agent グループに設定された Secure Agent サービスのプロパティ設定を削除できます。グループレベ ルのプロパティを削除すると、グループ内のすべての Secure Agent の設定が Secure Agent サービスのデフォ ルト設定に変更されます。Secure Agent グループ用に作成されたカスタムプロパティは削除されます。

Secure Agent グループのプロパティ設定を削除するには、次の URI に Secure Agent グループの ID を含めま す。

/api/v2/runtimeEnvironment/<id>/configs

成功した場合は成功コードを返し、失敗した場合はエラーを返します。

## スケジュール

このリソースを使用して、スケジュールの詳細、または組織の全スケジュールの詳細を要求します。スケジュ ールは作成または更新することができます。また、スケジュールを削除することもできます。

**注:** 完全なスケジュール機能を活用するには、バージョン 2 の schedule リソースではなく、バージョン 3 の schedule リソースを使用します。

### GET 要求

組織の全スケジュールの詳細を表示するには、次の URI を使用します。

/api/v2/schedule

特定のスケジュールの詳細を要求する場合、URI にスケジュール ID またはスケジュール名を含めることができ ます。次のいずれかの URI を使用します。

/api/v2/schedule/<id>

/api/v2/schedule/name/<name>

URI にスケジュール名を使用し、スケジュール名にスペースが含まれる場合、スペースは%20 に置き換えます。 以下に例を示します。

/api/v2/schedule/name/my%20schedule

### GET 応答

成功した場合、要求されたスケジュールのスケジュールオブジェクトを返します。または、全スケジュールの 詳細を要求した場合、組織の各スケジュールのスケジュールオブジェクトを返します。

エラーが発生した場合にエラーオブジェクトを返します。

スケジュールオブジェクトには次の属性が含まれます。

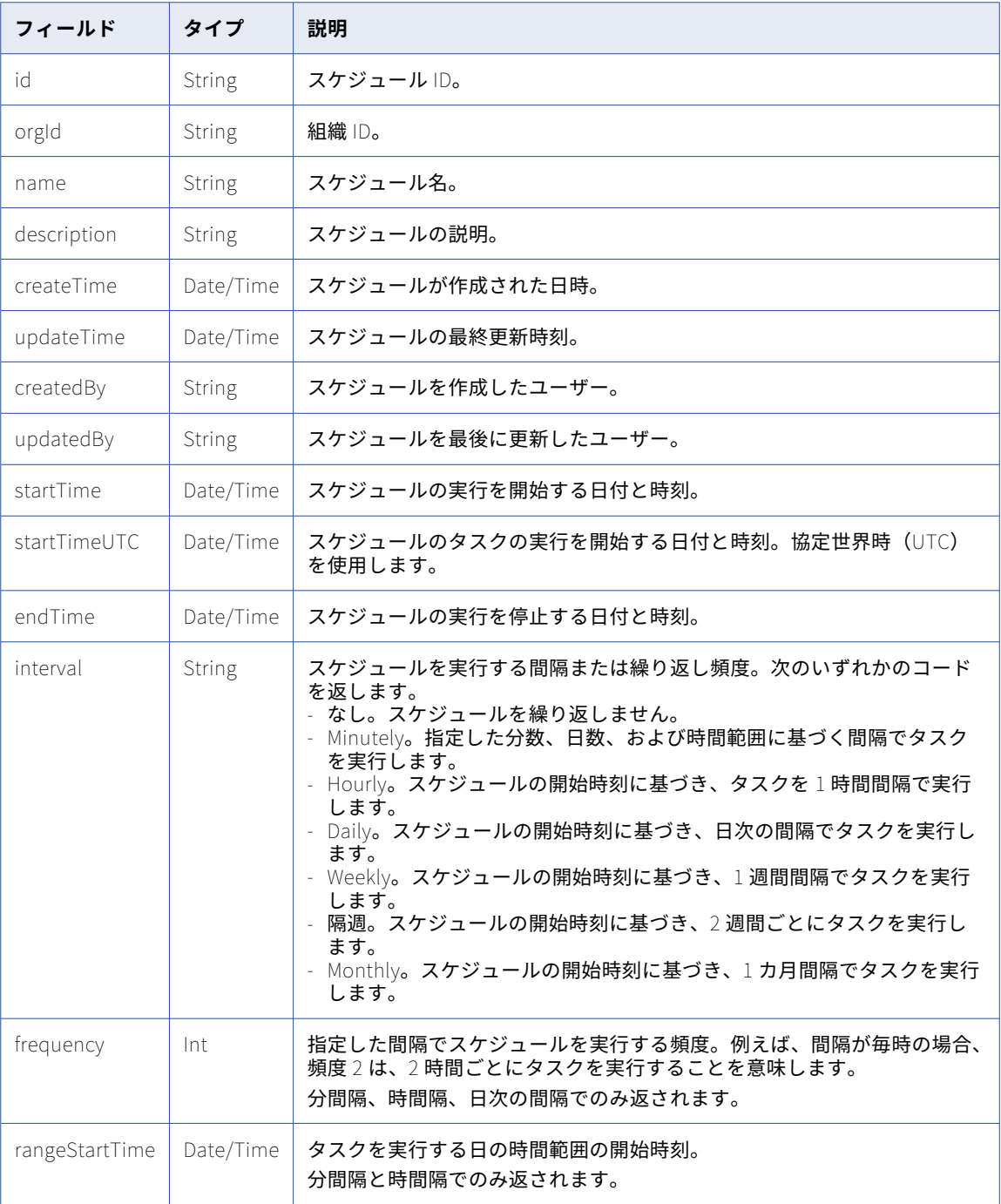

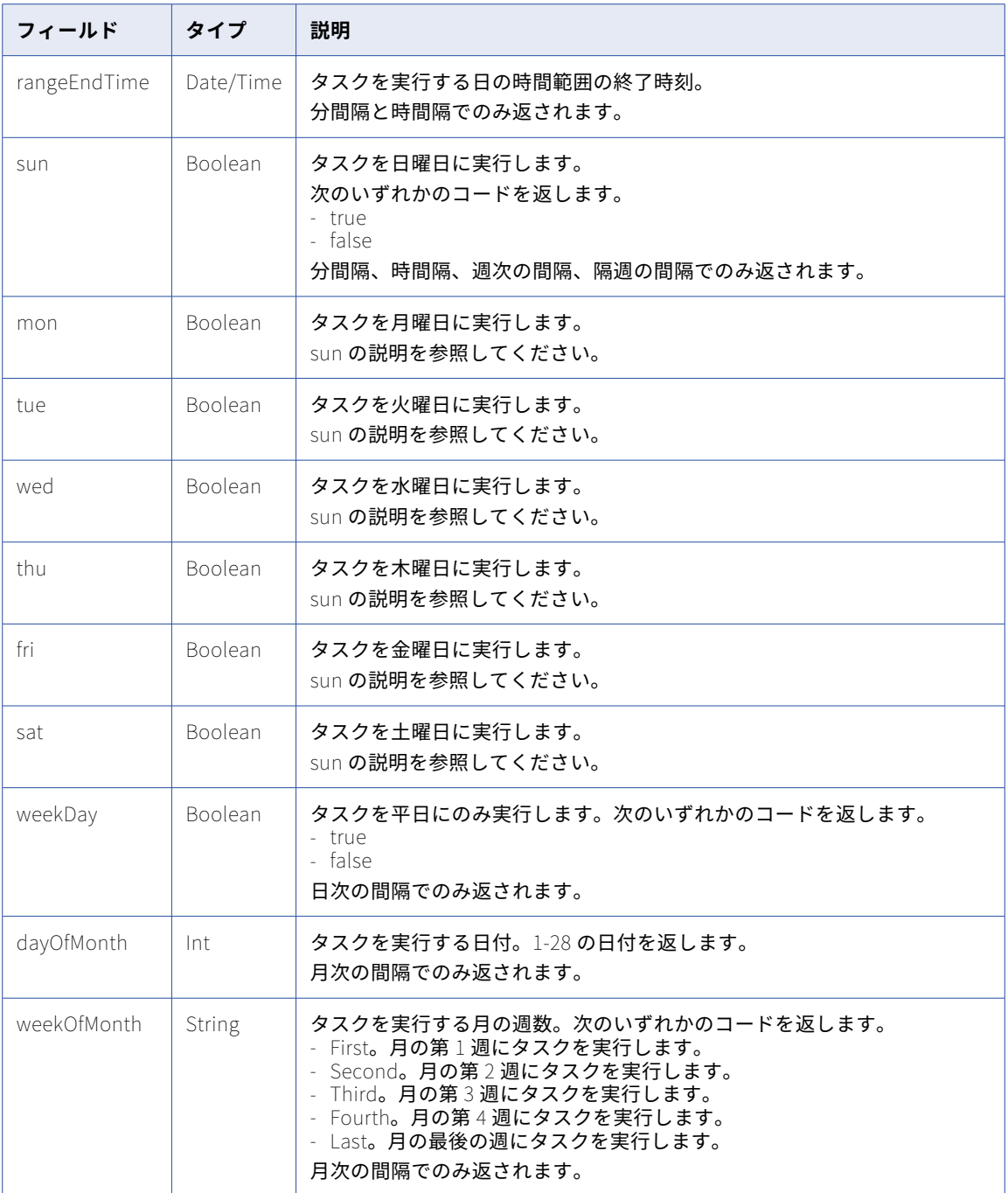

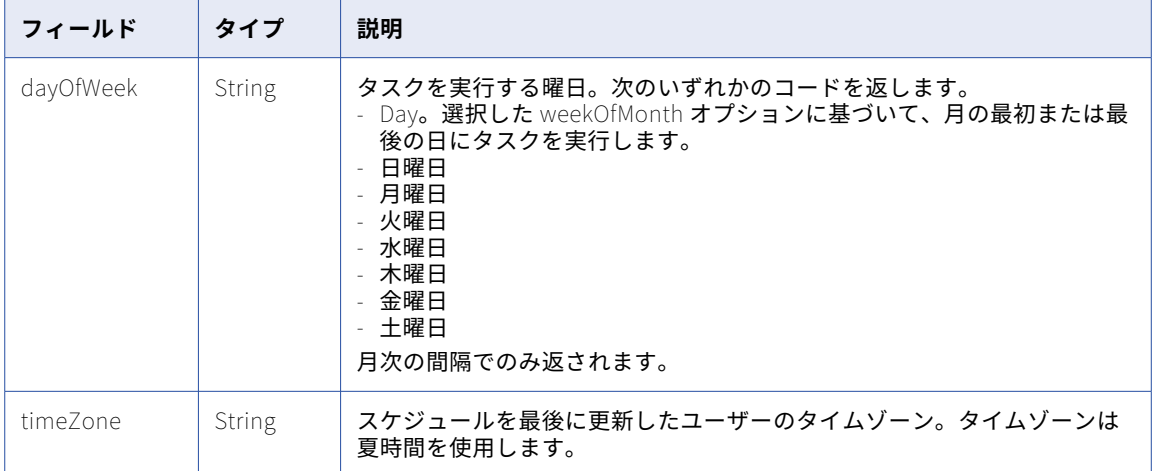

### POST 要求

スケジュールを更新するには、次の URI でスケジュール ID を使用します。スケジュールを作成するには、オ プションのスケジュール ID を省略します。

/api/v2/schedule/<id>

部分モードを使用して部分的な更新を送信できます。部分モードを使用して要求を送信するには、JSON 要求 を使用してヘッダーに次の行を含めます。

Update-Mode=PARTIAL

**schedule** オブジェクトでは次の属性を使用できます。

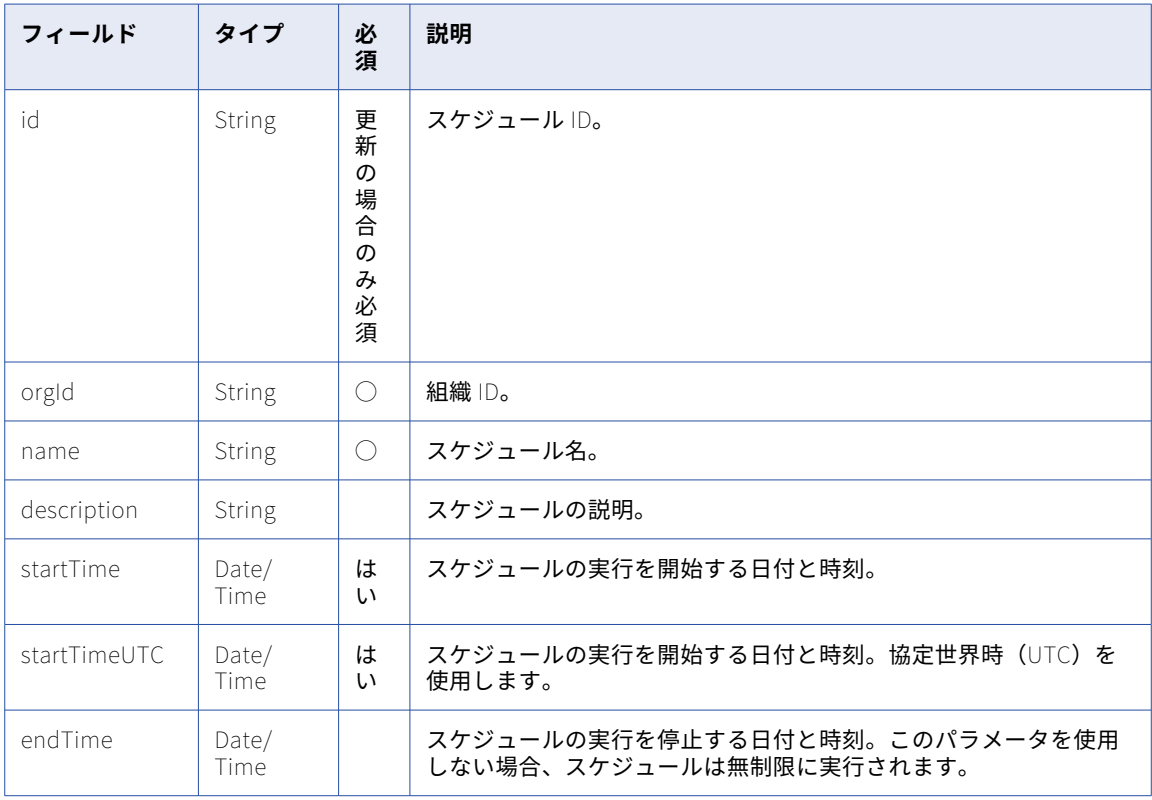

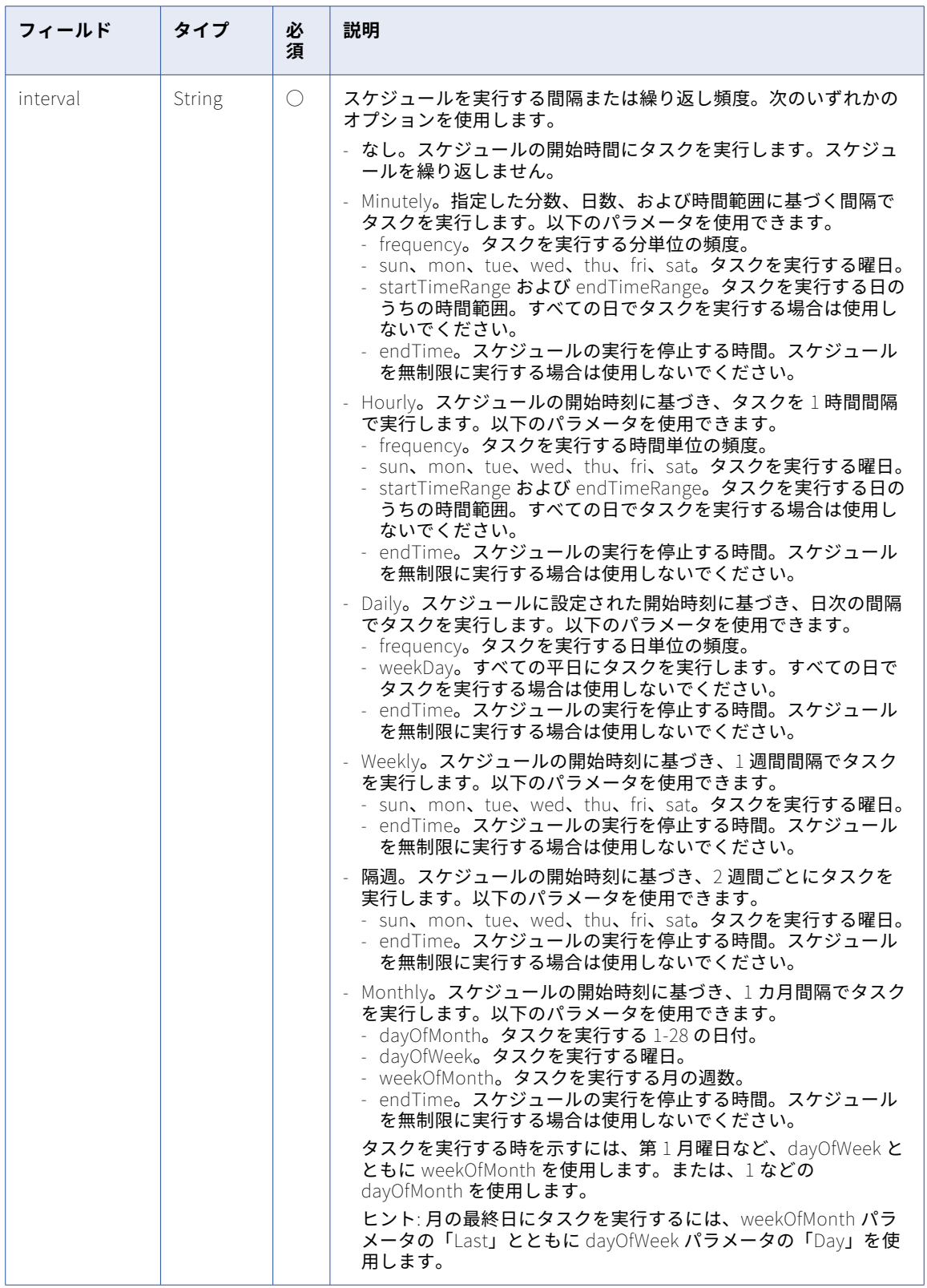

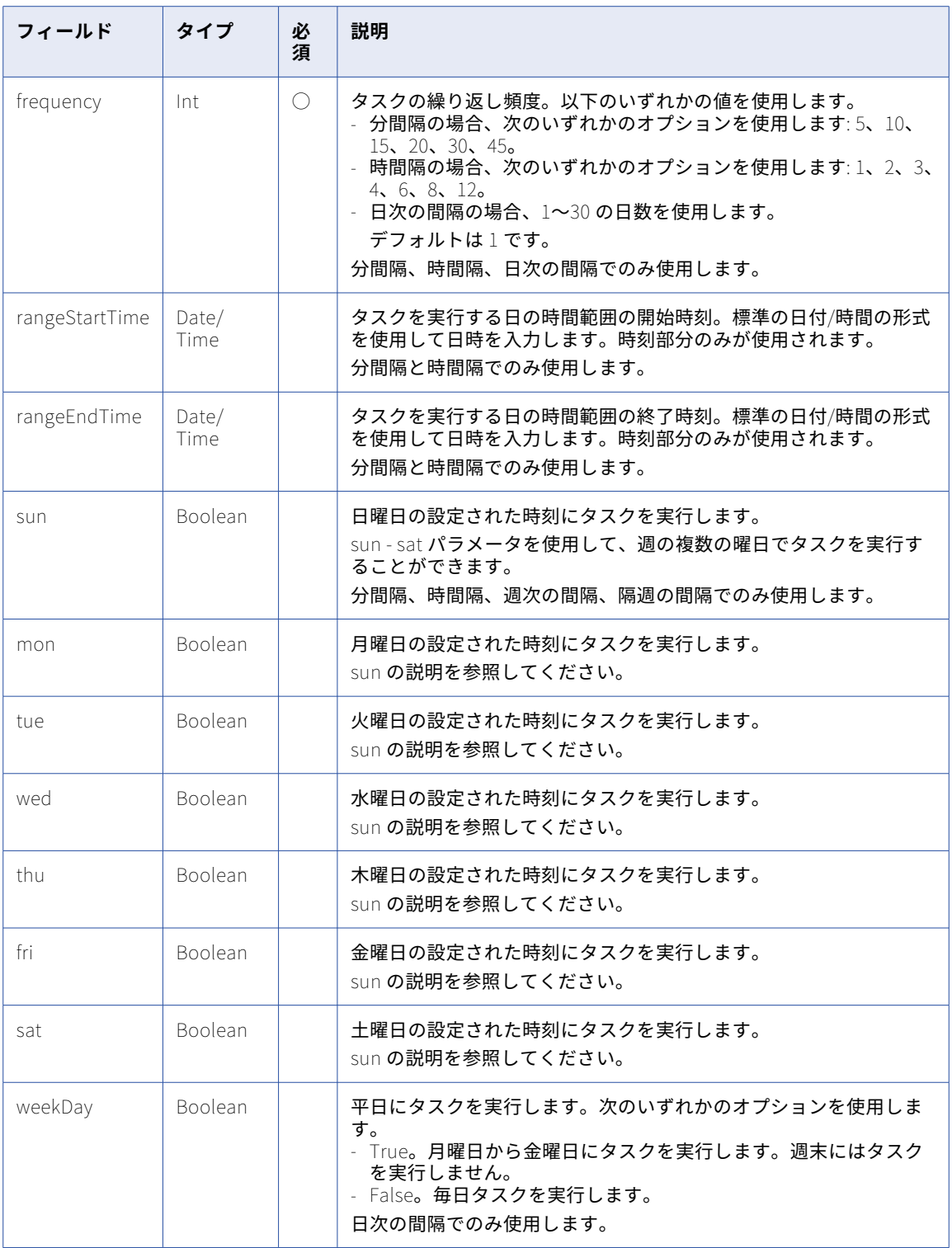

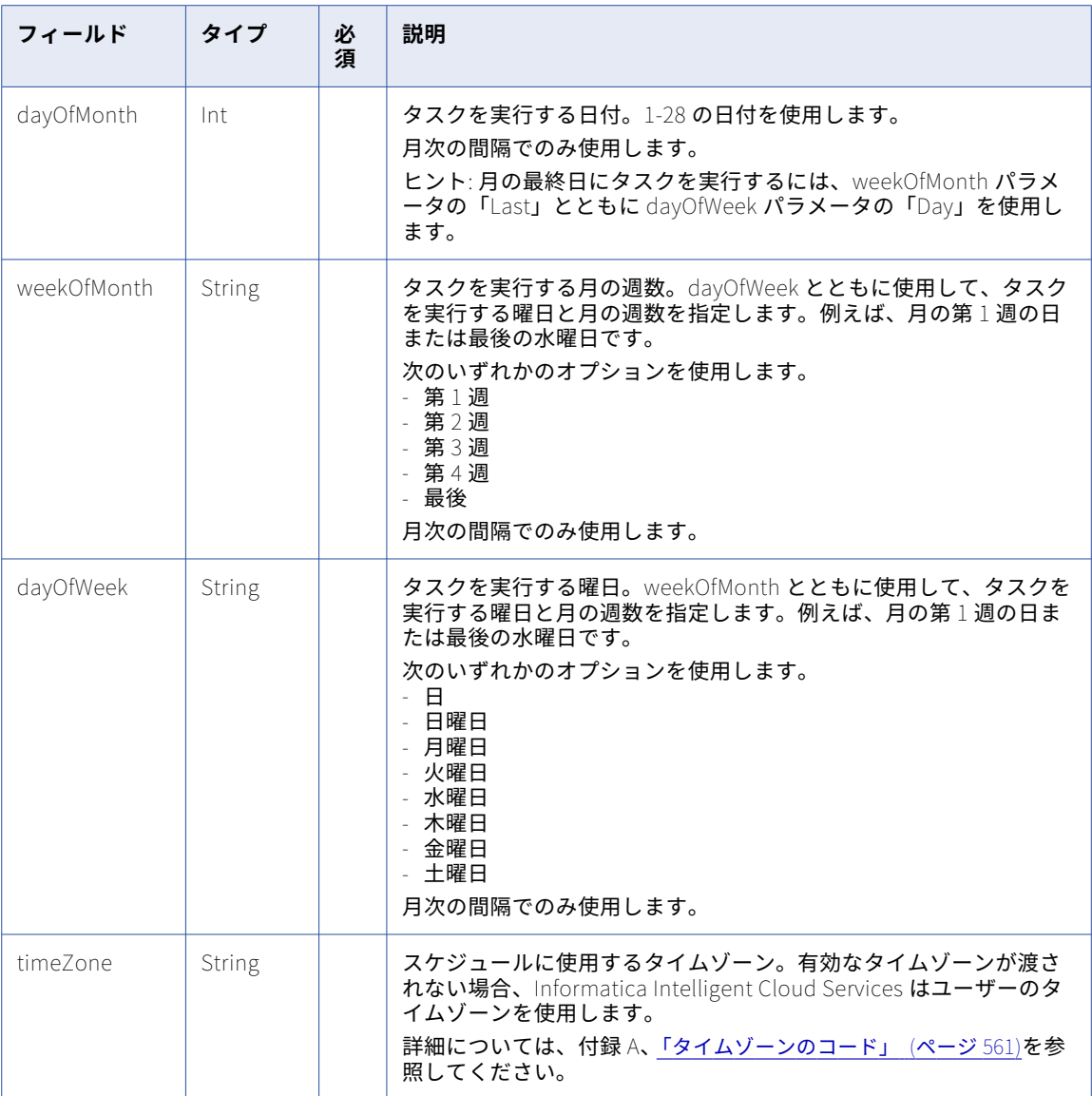

### POST 応答

作成または更新したスケジュールのスケジュール応答オブジェクトを返します。

エラーが発生した場合はエラーオブジェクトを返します。

### DELETE 要求

スケジュールを削除するには、次の URI でスケジュール ID を使用します。

/api/v2/schedule/<id>

### DELETE 応答

要求に成功した場合に 200 の応答コードを返します。

エラーが発生した場合はエラーオブジェクトを返します。

### GET の例

組織の全スケジュールについての情報を要求するには、次の要求を使用できます。

GET <serverUrl>/api/v2/schedule Accept: application/json icSessionId: <icSessionId>

成功した要求は、組織の各オブジェクトのスケジュールオブジェクトを返します。

### serverTime

このリソースを使用して、Informatica Intelligent Cloud Services サーバーのローカルタイムを返します。

### GET 要求

Informatica Intelligent Cloud Services サーバーのローカルタイムを要求するには、次の URI を使用します。

/api/v2/server/serverTime

### GET 応答

要求が成功した場合、serverTime オブジェクトを返します。エラーが発生した場合はエラーオブジェクトを返 します。

serverTime オブジェクトには次の属性が含まれます。

### time

Informatica Intelligent Cloud Services サーバーのローカルタイム。

### GET の例

Informatica Intelligent Cloud Services サーバーのローカルタイムを確認するには、次の要求を使用できま す。

```
GET <serverUrl>/api/v2/server/serverTime
Accept: application/xml
icSessionId: <icSessionId>
```
## タスク

このリソースを使用して、指定したタイプのタスクのリストを要求します。このリソースを使用すると、タス クの名前と ID を取得できます。

ジョブを実行するためのタスク ID を取得するのにこのリソースを使用しないでください。代わりに lookup リ ソースを使用します。lookup リソースは、Default フォルダにないタスクを実行するために必要なフェデレー ションタスク ID を返します。

ファイル取り込みタスクでは、このリソースを使用しないでください。代わりに、ファイル取り込みジョブリ ソースを使用します。詳細については、「「tasks [リソース」](#page-466-0) (ページ 467)」を参照してください。

### GET 要求

指定したタイプのタスクのリストを要求するには、次の URI のタスクタイプコードを使用します。

/api/v2/task?type=<type>

### URI で次の属性を使用します。

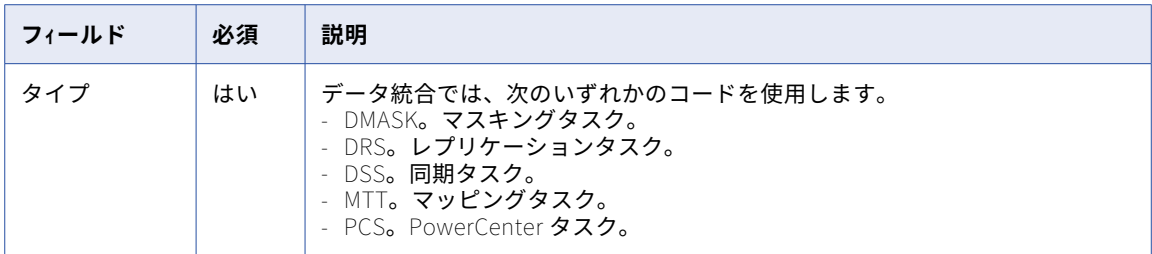

### GET 応答

要求が成功した場合、要求したタイプのタスクすべてのタスクオブジェクトを返します。エラーが発生した場 合にエラーオブジェクトを返します。

タスクオブジェクトには次の属性が含まれます。

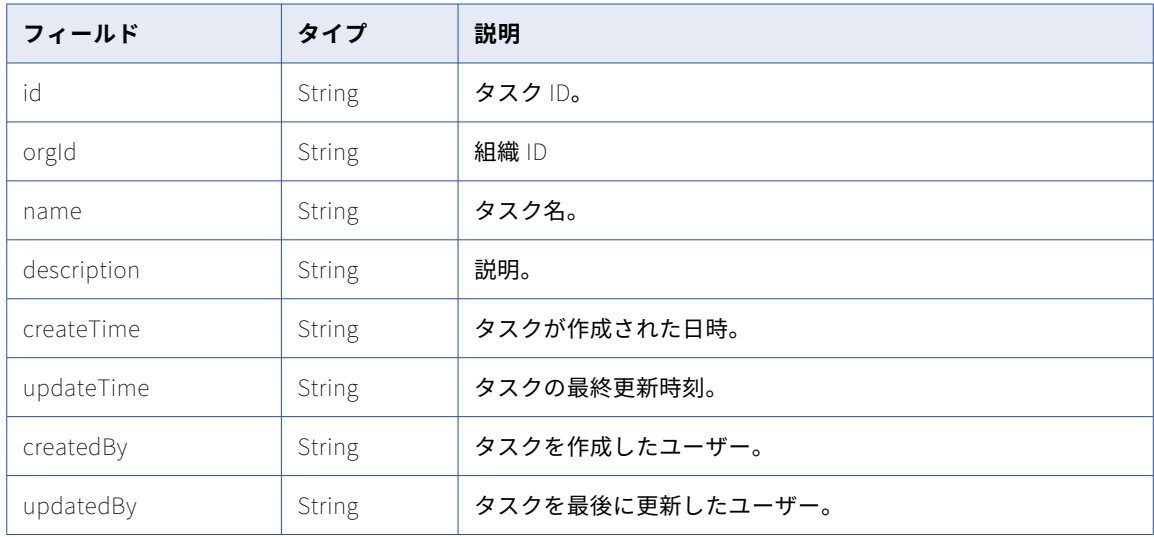

### GET の例

すべての同期タスクのリストを表示するには、次の要求を使用します。

/api/v2/task?type=DSS

ユーザー

このリソースを使用して、Informatica Intelligent Cloud Services ユーザーアカウントの詳細、または組織の 全ユーザーアカウントの詳細を要求します。管理者特権を持っている場合にこのリソースを使用すると、ユー ザーアカウントの作成または更新、ユーザーアカウントの削除を行うこともできます。組織のセキュリティを 確保するため、このリソースはユーザーアカウントのパスワードを表示せず、更新しません。

**注:** 完全なユーザー管理機能を活用するには、バージョン 2 の user リソースではなく、バージョン 3 の users リソースを使用します。バージョン 3 の users リソースは、ユーザー、ユーザーグループ、およびロールをサ ポートします。バージョン 2 の user リソースは、ユーザーグループおよびロールをサポートせず、GET 要求 は組織内のすべてのユーザーを返さない場合があります。

### GET 要求

Informatica Intelligent Cloud Services ユーザーアカウントの詳細を要求するには、次の URI を使用します。

/api/v2/user

特定の Informatica Intelligent Cloud Services ユーザーアカウントの詳細を要求する場合、URI にユーザーア カウント ID またはユーザー名を含めることができます。次のいずれかの URI を使用します。

/api/v2/user/<id>

/api/v2/user/name/<name>

URI にユーザー名を使用し、ユーザー名にスペースが含まれる場合、スペースは%20 に置き換えます。以下に例 を示します。

/api/v2/user/name/Fred%20Smith

GET 応答

ユーザーアカウントの詳細を要求すると、Informatica Intelligent Cloud Services は要求されたユーザーアカ ウントのユーザーオブジェクトを返します。すべてのユーザーアカウントの詳細を要求すると、Informatica Intelligent Cloud Services は組織の各ユーザーアカウントのユーザーオブジェクトを返します。

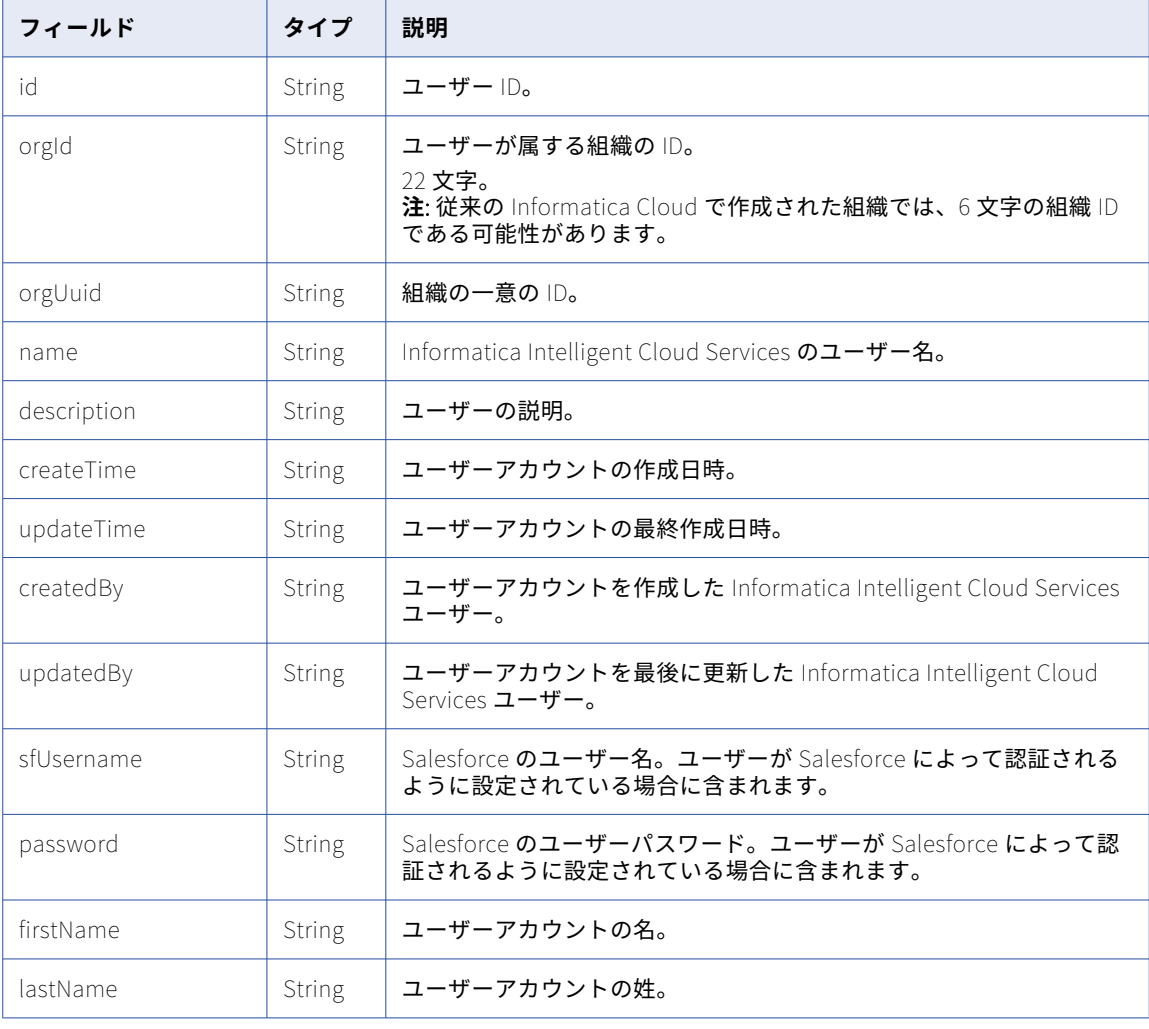

ユーザーオブジェクトには次の属性が含まれます。

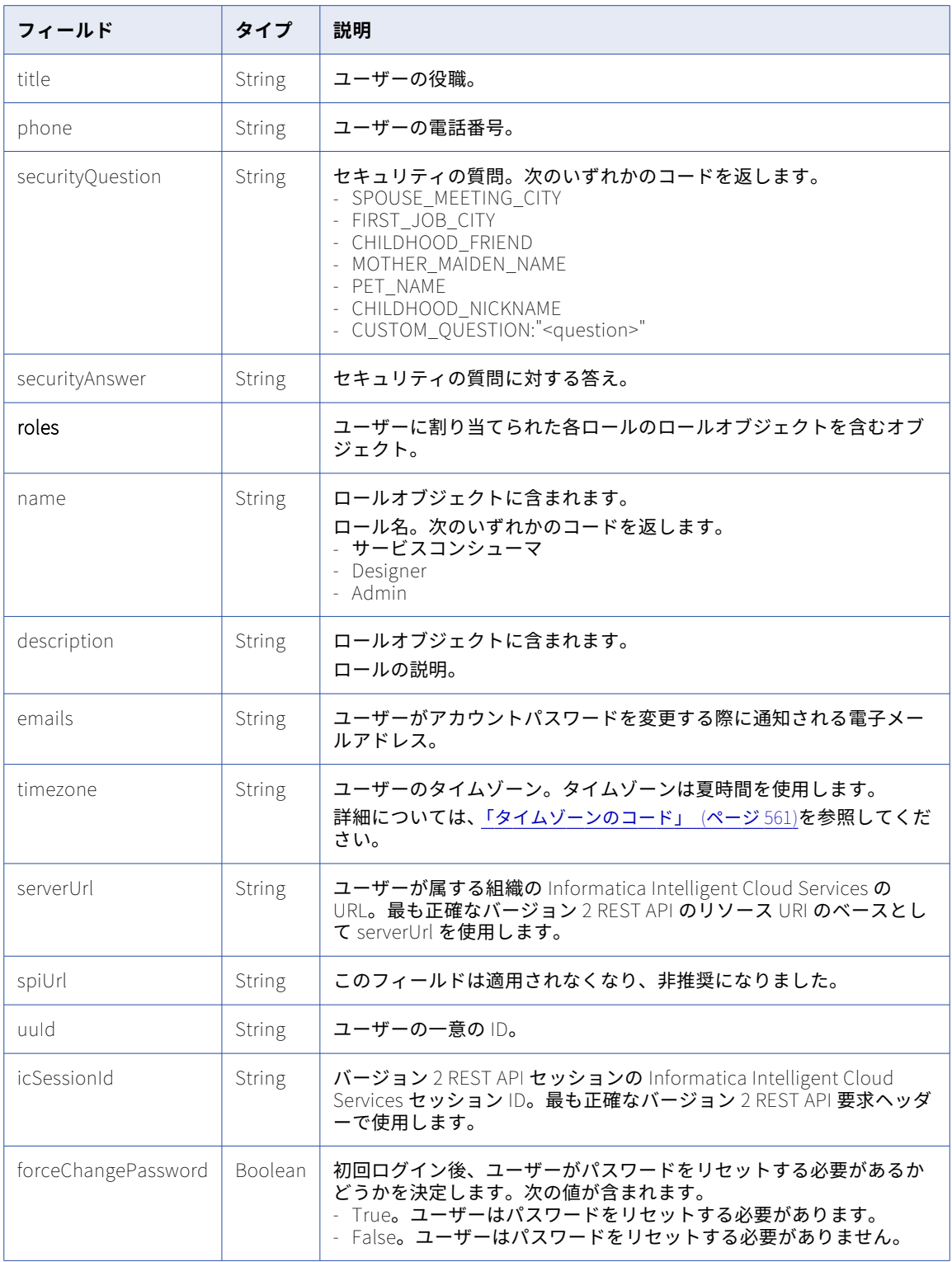

### POST 要求

ユーザーを作成したり、ユーザーの詳細を更新したりするには、管理者としてログインする必要があります。 既存のユーザーアカウントの詳細を更新するには、次の URI でユーザーアカウント ID を使用します。

### /api/v2/user/<id>

新しい Informatica Intelligent Cloud Services ユーザーアカウントを作成するには、URI でオプションのユー ザーアカウント ID を省略します。

SAML シングルサインオンユーザーアカウントを作成するには、パスワードを含めません。

**ユーザー**オブジェクトでは次の属性を使用できます。

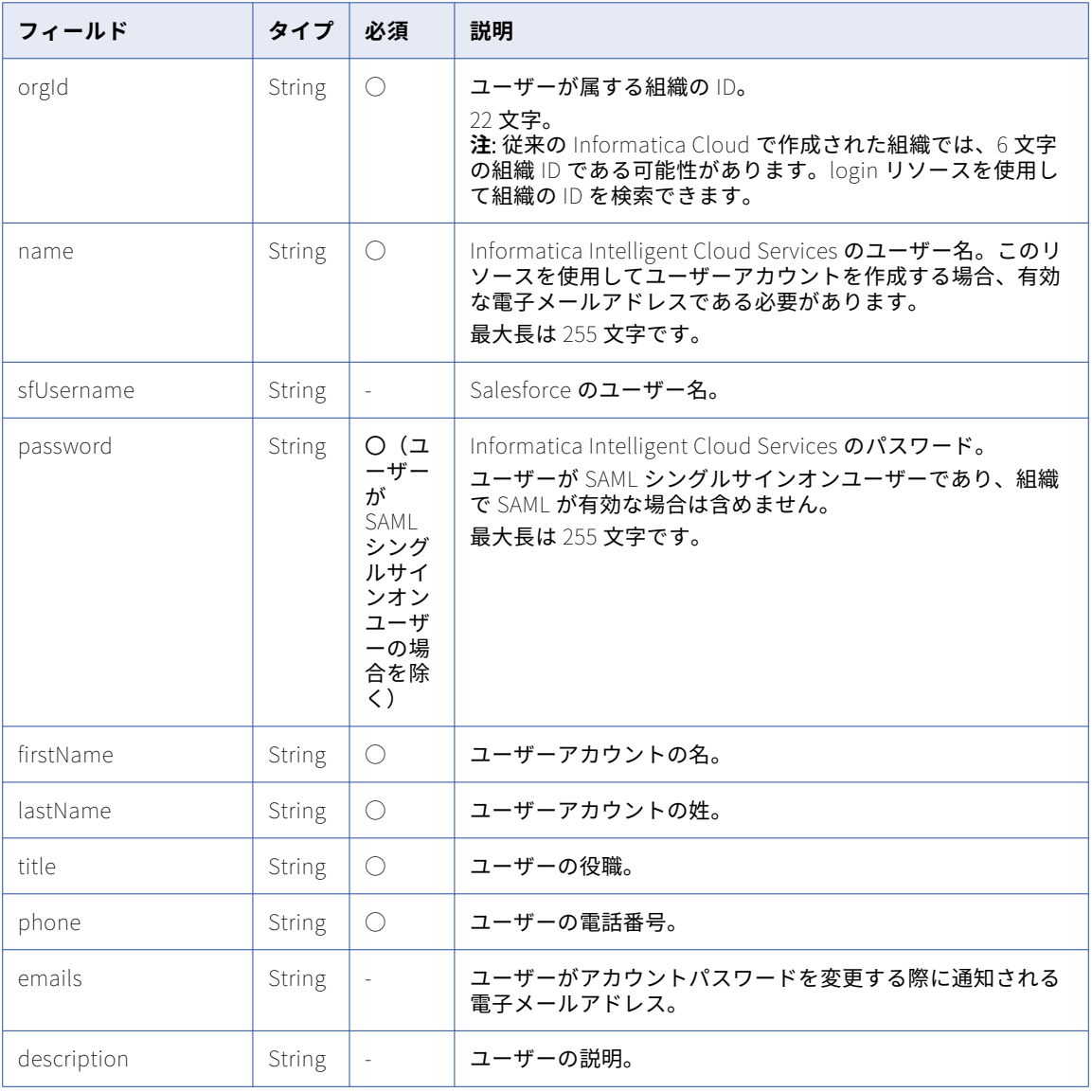

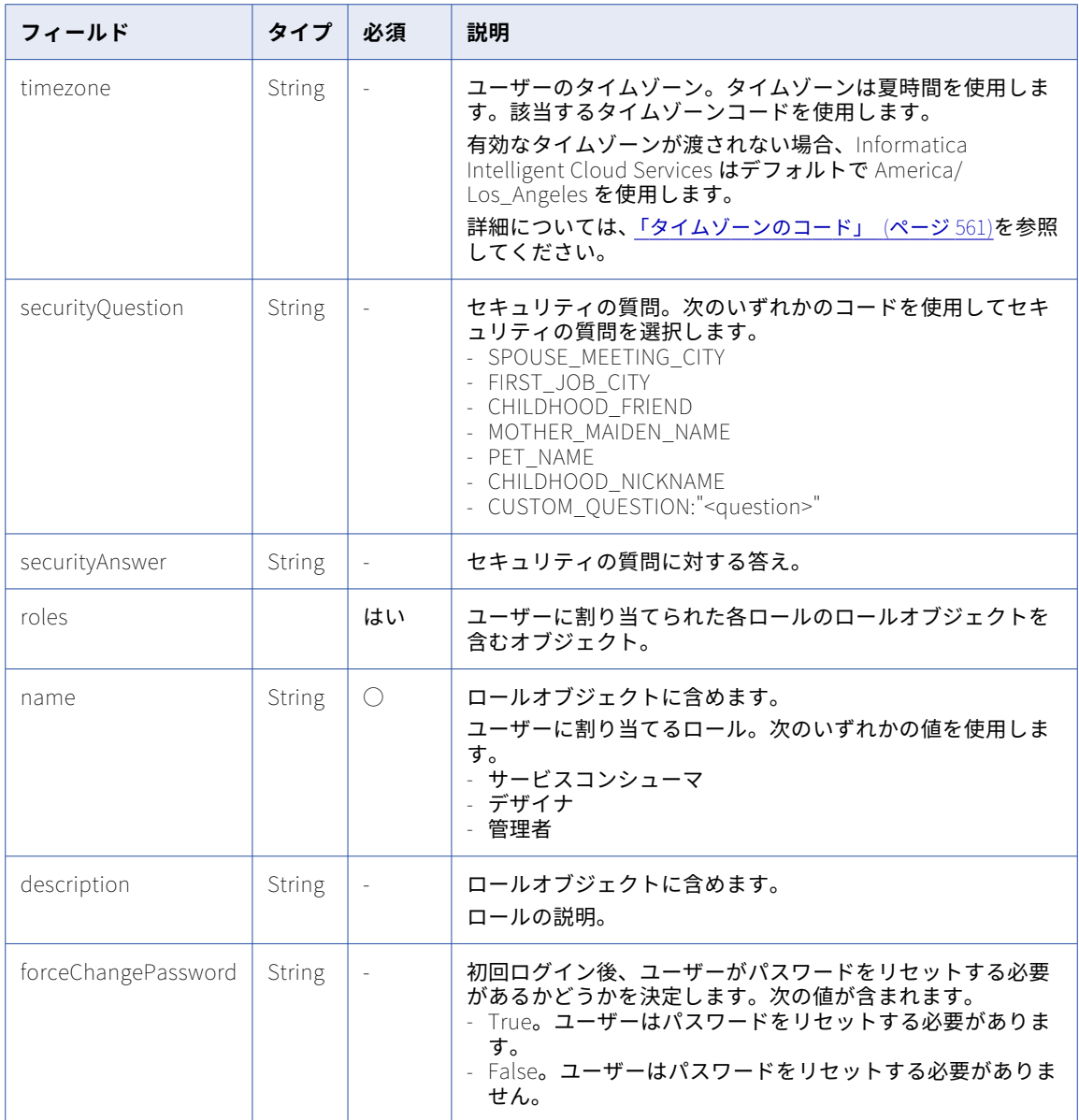

### POST 応答

要求されたユーザーアカウントのユーザー応答オブジェクトを返します。または、すべてのユーザーアカウン トの情報を要求した場合は、組織の各ユーザーアカウントのユーザー応答オブジェクトを返します。

エラーが発生した場合はエラーオブジェクトを返します。

### DELETE 要求

ユーザーを削除するには、次の URI でユーザーアカウント ID を使用します。

/api/v2/user/<id>

### DELETE 応答

要求に成功した場合に 200 の応答コードを返します。

エラーが発生した場合はエラーオブジェクトを返します。

### POST の例

新規ユーザーを作成するには、次の要求を使用できます。

POST <serverUrl>/api/v2/user/ Content-Type: application/xml Accept: application/xml icSessionId: <icSessionId>

#### <user>

```
<orgId>00342000</orgId>
 <name>username@company.com</name>
 <firstName>User</firstName>
 <lastName>Name</lastName>
 <title>developer</title>
 <password>UserPassword</password>
 <phone>5555555555</phone>
 <email>larry@company.com</email>
<roles>
   <role>
     <name>Designer</name>
   </role>
 </roles>
 <timezone>America/Chicago</timezone>
</user>
```
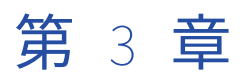

# プラットフォーム REST API バー ジョン 3 リソース

このセクションの REST API バージョン 3 リソースは、Informatica Intelligent Cloud Services の複数のサー ビスに適用されます。

バージョン 3 リソースを使用するときに、次のルールに注意してください。

- **•** JSON 形式を使用します。
- **•** ログイン応答の baseApiUrl 値をベース URL として使用します。以下に例を示します。 https://na4.dm-us.informaticacloud.com/saas
- **•** 次の URI を使用します。 /public/core/v3/<API name>
- **•** 次の要求ヘッダー形式を使用します。

<METHOD> <baseApiUrl>/<URI> HTTP/<HTTP version> Content-Type: application/json Accept: application/json INFA-SESSION-ID: <SessionId>

次の例では、baseApiUrl は https://na4.dm-us.informaticacloud.com/saas で、URI は/public/core/v3/schedule で す。

<METHOD> https://na4.dm-us.informaticacloud.com/saas/public/core/v3/schedule HTTP/1.1 Content-Type: application/json Accept: application/json INFA-SESSION-ID: 9KA11tLGqxVcGeul8SQBK3

**注:** HTTP バージョンを自動的に含める Postman などのツールを使用する場合は、URL に HTTP バージョンを 入力しないでください。HTTP バージョンが URL に 2 回出現すると、要求が失敗します。

## エクスポートとインポート

エクスポートとインポートリソースを使用して、ある組織から別の組織にアセットやその他のオブジェクトを 移行します。

export リソースと import リソースを使用するには、ソース組織とターゲット組織の両方に適切なライセンス がある必要があります。

オブジェクトを移行するには、オブジェクトをソース組織からエクスポートし、ターゲット組織にインポート します。

エクスポートジョブやインポートジョブには最大 1000 個のオブジェクトを含めることができます。
アセットをエクスポートするときに、依存オブジェクトを含めるかどうかを選択できます。インポートの操作 時に、インポートするアセットを選択できます。

Informatica Intelligent Cloud Services では、アセットをエクスポートしてもスケジュール情報はエクスポー トされません。インポート操作の完了後に、インポートしたアセットにスケジュールを関連付けることができ ます。また、スケジュールをエクスポートおよびインポートした場合、そのスケジュールは関連付けられたア セットを持ちません。

export リソースと import リソースでは、オブジェクトに関連付けられた状態はソース組織からターゲット組 織に移行されません。移行するオブジェクトの状態を移行するには、fetchState リソースと loadState リソー スを使用します。

#### Secure Agent の設定

Secure Agent の設定をエクスポートし、Secure Agent または Secure Agent のグループレベルで設定をイン ポートできます。Secure Agent の設定を移行して、同じ設定を個々の Secure Agent または Secure Agent グ ループ内のすべての Secure Agent に適用することができます。

Secure Agent の設定をエクスポートした後、インポートする前に、エクスポートパッケージに含まれる JSON ファイルの設定に変更を加えることができます。

#### データ統合オブジェクト

データ統合では、次のタイプのオブジェクトをエクスポートおよびインポートできます。

- **•** マッピング
- **•** タスク
- **•** 詳細タスクフロー
- **•** リニアタスクフロー
- **•** ビジネスサービス
- **•** 固定長構成ファイル
- **•** 階層スキーマ
- **•** マップレット
- **•** 保存済みクエリ
- **•** Visio テンプレート
- **•** 接続
- **•** スケジュール
- **•** Secure Agent の設定

#### アプリケーションの統合オブジェクト

アプリケーションの統合では、次のタイプのオブジェクトをエクスポートおよびインポートできます。

- **•** プロセス
- **•** ガイド
- **•** 接続
- **•** サービスコネクタ
- **•** プロセスオブジェクト
- **•** Secure Agent の設定

# オブジェクトのエクスポート

このリソースとインポートリソースを一緒に使用して、オブジェクトを 1 つの組織から別の組織へと移行しま す。

オブジェクトのエクスポートには、一連の要求および応答が含まれます。最終的な結果はエクスポートされた オブジェクトを含む ZIP ファイルとなります。オブジェクトをエクスポートするには、次のタスクを実行しま す。

- 1. ソース組織にログインします。
- 2. クエリパラメータを含むオブジェクト GET 要求を送信して、エクスポートするオブジェクトのリストを取 得します。エクスポートするオブジェクトが分かっている場合は、ルックアップ GET 要求を送信してその オブジェクトのオブジェクト ID を取得します。 Informatica Intelligent Cloud Services によりオブジェクト ID が返されます。

[「オブジェクト」](#page-165-0) (ページ 166)および[「ルックアップ」](#page-141-0) (ページ 142)を参照してください。

- 3. objects または lookup の応答で返されたオブジェクト ID を使用して export POST 要求を送信して、 export ジョブを開始します。 Informatica Intelligent Cloud Services で、エクスポートジョブのジョブ ID を返します。 「エクスポートジョブの開始」 (ページ 110)を参照してください。
- 4. エクスポート GET 要求を送信し、エクスポートパッケージのエクスポートジョブ ID を使用してエクスポ ートジョブのステータスを取得します。 Informatica Intelligent Cloud Services で、ジョブ ID とステータスを返します。応答には、エクスポー トパッケージ内のオブジェクトのリストも含めることができます。 [「エクスポートジョブのステータスの取得」](#page-111-0) (ページ 112)を参照してください。
- 5. エクスポート GET 要求を送信して、エクスポートパッケージをダウンロードします。 Informatica Intelligent Cloud Services からエクスポートパッケージが ZIP ファイル形式で返されます。

[「エクスポートパッケージのダウンロード」](#page-116-0) (ページ 117)を参照してください。

**注:** このリソースは、動的レート制限を使用します。システムで大量の要求またはサイズが発生すると、応答が 遅くなったり、「要求が多すぎます」というエラーメッセージが表示されて失敗したりすることがあります。

# エクスポートジョブの開始

POST 要求を使用してエクスポートジョブを開始します。

#### POST 要求

アセット、接続、Secure Agent の設定、スケジュールなどのオブジェクトをエクスポートできます。エクスポ ートするオブジェクトを指定してエクスポートジョブを開始するには、次の URI を使用します。

/public/core/v3/export

### 要求に次のフィールドを含めます。

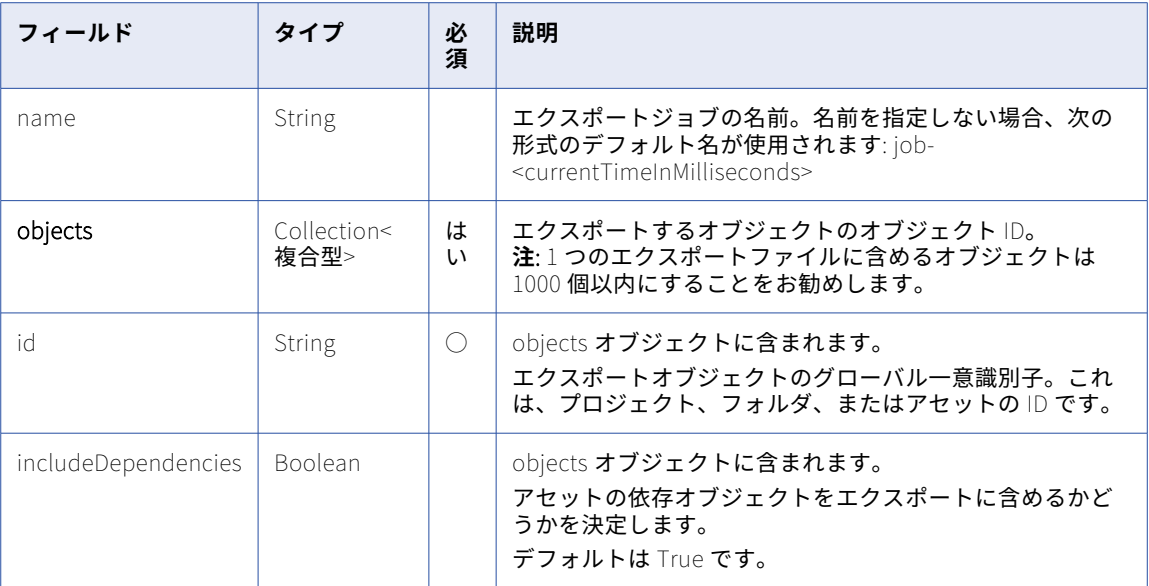

## POST 要求の例

```
次の例のような要求を使用できます。
```

```
POST <baseApiUrl>/public/core/v3/export
Content-Type: application/json
Accept: application/json
INFA-SESSION-ID: <sessionId>
```

```
{
    "name" : "testJob1",
    "objects" : [
        {
             "id": "l7bgB85m5oGiXObDxwnvK9",
             "includeDependencies" : true
        },
        {
             "id": "1MW0GDAE1sFgnvWkvom7mK",
             "includeDependencies" : false
        },
        {
            "id": "iIVBNZSpUKFg4N6g2PKUox"
        }
    ]
}
```
## POST 応答

成功した場合、エクスポートジョブの次の情報が返されます。

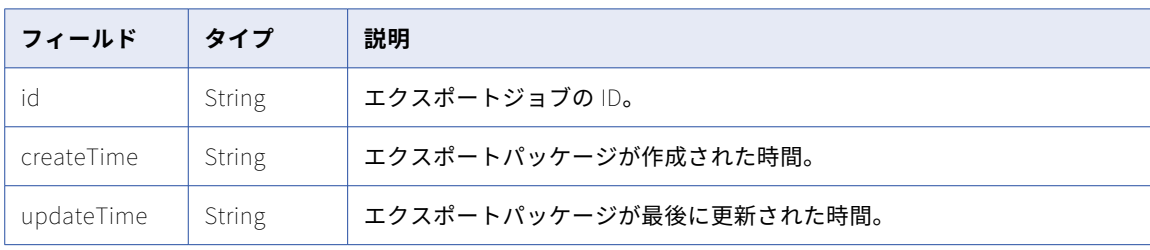

<span id="page-111-0"></span>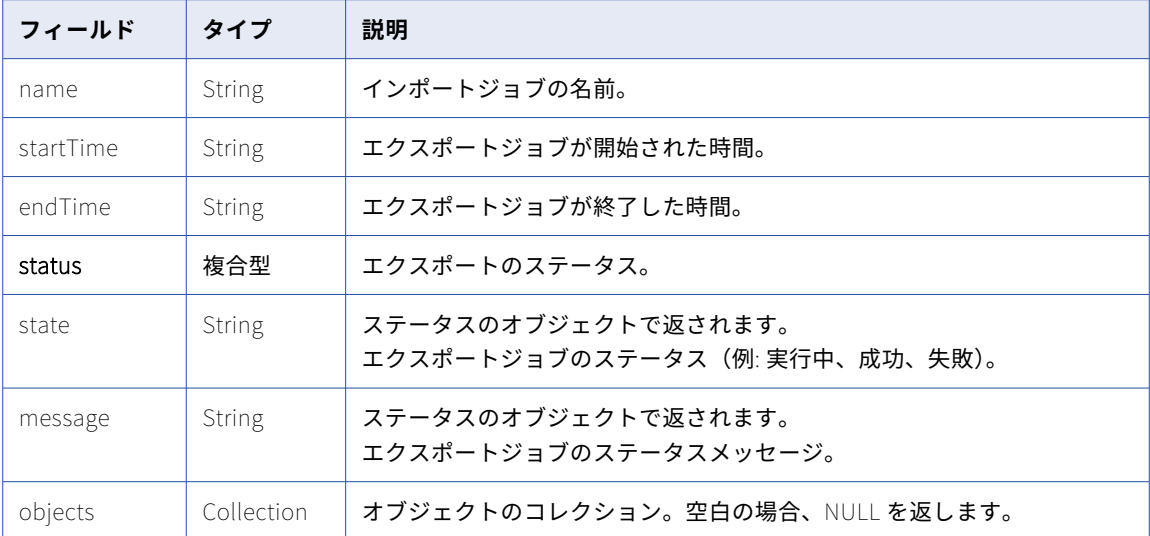

#### POST 応答の例

成功した場合、次の例のような応答を受信します。

```
{
 "id": "7evG9CokA1whk8ehF3opKM",
  "createTime": "2017-10-26T08:15:48.502Z",
  "updateTime": "2017-10-26T08:15:48.502Z",
  "name": "testJob1",
  "startTime": "2017-10-26T08:15:48.501Z",
  "endTime": null,
  "status": {
    "state": "IN_PROGRESS",
    "message": "In Progress"
  },
  "objects": null
}
エラーを受信した場合、次の例のような応答が表示されます。
{
  "error": {
    "code": "MigrationSvc_034",
    "message": "Invalid object id/s [[242973wgfscbwasd23]]. Object resolution failed.",
    "requestId": "2ataXVlgw3ydI1Yb2MA4sq"
  }
}
```
# エクスポートジョブのステータスの取得

GET 要求を使用して、エクスポートジョブのステータスを取得するか、エクスポートジョブのログをダウンロ ードします。

GET 要求

エクスポートジョブのステータスを取得するには、次のいずれかの URI を使用します。

**•** エクスポートジョブのステータスを受け取るには、次の URI を使用します。<id>はエクスポートジョブの ID です。

/public/core/v3/export/<id>

**•** エクスポートジョブ内の各オブジェクトのステータスを受け取るには、次のいずれかの URI を使用します。 /public/core/v3/export/<id>?expand=objects

状態が SUCCESSFUL になるまで要求のポーリングを継続します。

エクスポートジョブのログをダウンロードするには、次の URI を使用します。

/public/core/v3/export/<id>/log

GET 応答

エクスポートジョブのログを要求すると、ログがテキストファイルで返されます。

ステータスを要求すると、次のようなエクスポートステータス情報が返されます。

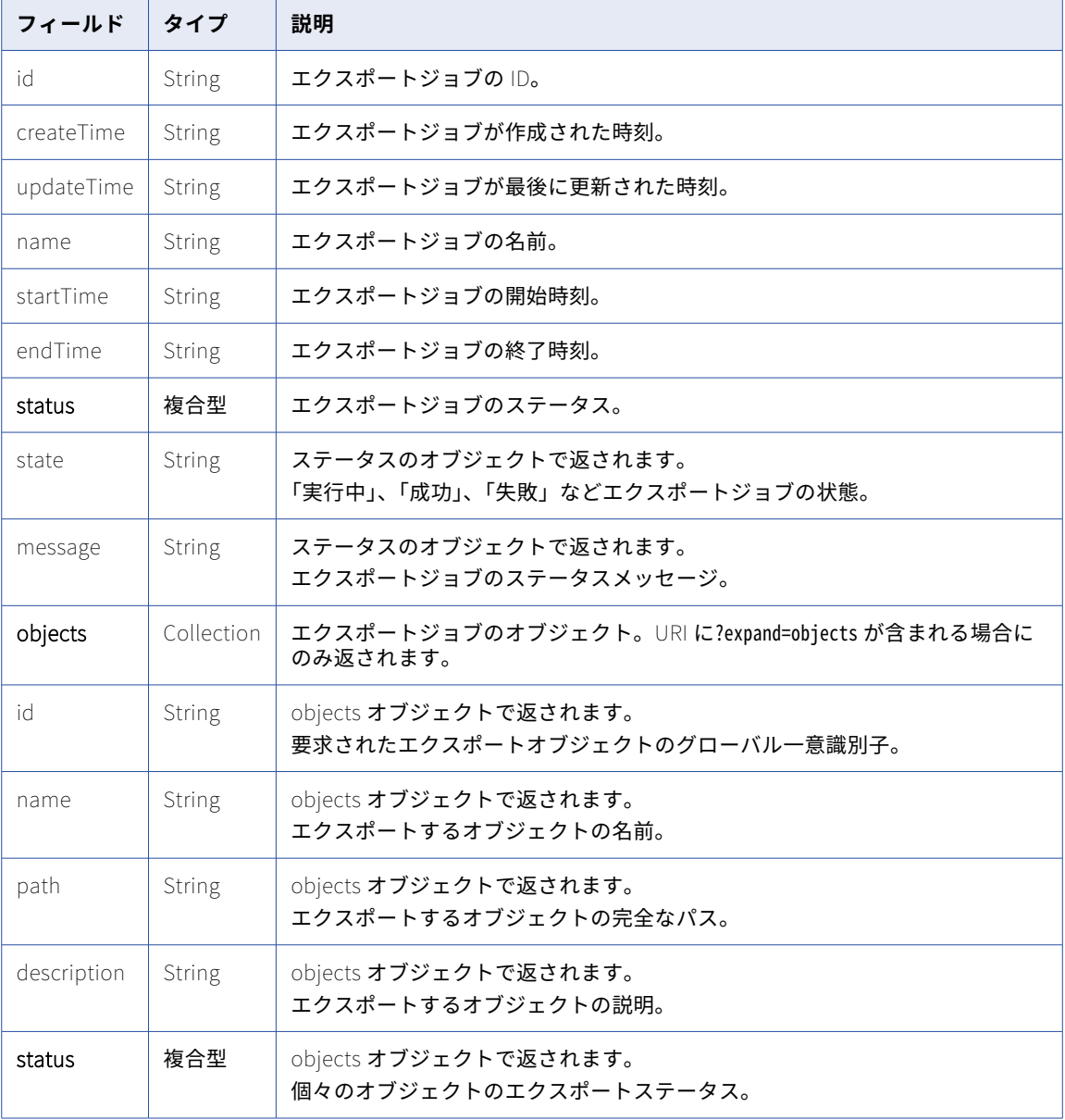

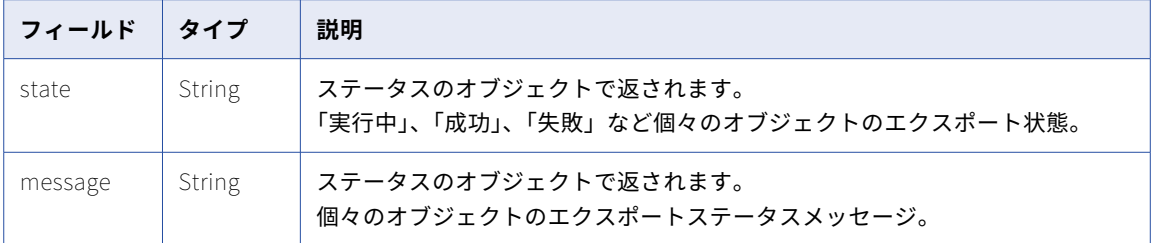

### GET 応答の例

}

エクスポートジョブのステータスに対する要求が成功すると、次の例のような応答を受け取ります。

```
{
  "id": "7evG9CokA1whk8ehF3opKM",
  "createTime": "2017-10-26T08:15:48.502Z",
  "updateTime": "2017-10-26T08:15:48.502Z",
  "name": "testJob1",
  "startTime": "2017-10-26T08:15:48.501Z",
  "endTime": null,
  "status": {
    "state": "IN_PROGRESS",
    "message": "In Progress."
  },
  "objects": null
```

```
要求に個々のオブジェクトのインポートステータスが含まれていた場合、成功時の応答は次の例のようになり
ます。
```

```
{
  "id": "7evG9CokA1whk8ehF3opKM",
  "createTime": "2017-10-26T08:15:49.000Z",
  "updateTime": "2017-10-26T08:15:50.000Z",
  "name": "testJob1",
  "startTime": "2017-10-26T08:15:49.000Z",
  "endTime": "2017-10-26T08:15:50.000Z",
  "status": {
    "state": "SUCCESSFUL",
    "message": "Export completed successfully."
  },
  "objects": [
   \mathcal{L}"id": "1MW0GDAE1sFgnvWkvom7mK",
      "name": "Linear Taskflow",
      "path": "/ICS Taskflow",
      "type": "SAAS_LINEAR_TASKFLOW",
      "description": null,
      "status": {
        "state": "SUCCESSFUL",
        "message": null
     }
    },
    {
      "id": "1SuZ9Gf8LtphrJn9EdHCod",
      "name": "SQL Server",
      "path": "/DSS",
      "type": "Folder",
      "description": "",
      "status": {
        "state": "SUCCESSFUL",
        "message": null
      }
    },
    {
      "id": "1Uf9PTj6kTjbsVYMk55OC6",
      "name": "Synchronization Task Multi Source",
```

```
"path": "/Default/SQL Server",
  "type": "SAAS_DSS",
  description": "",
  "status": {
    "state": "SUCCESSFUL",
    "message": null
 }
}
,
{
  "id": "2UL9Z09Z3OJeuxbL2cYbaX",
  "name": "Synchronization Task Simple Filter",
  "path": "/Default/SQL Server",
  "type": "SAAS_DSS",
  "description": "",
  "status": {
    "state": "SUCCESSFUL",
    "message": null
 }
}
,
{
  "id": "31SzqpeEEKacy7OaXXCfaD",
  "name": "Synchronization Task Multi Source",
  "path": "/DSS/SQL Server",
  "type": "SAAS_DSS",
  "description": "",
  "status": {
    "state": "SUCCESSFUL",
    "message": null
  }
}
,
{
  "id": "5FAODnMzeuDbYZnn3hdto9",
  "name": "Detault",
  \sqrt[m]{}path\sqrt[m]{\phantom{a}},
  "type": "Project",
  "description": "Auto-generated Default Project",
  "status": {
    "state": "SUCCESSFUL",
    "message": null
 }
}
,
{
  "id": "5V5VpaoJGTNkWCB2f2t4MG",
  "name": "Synchronization Task Simple Filter",
  "path": "/DSS/SQL Server",
  "type": "SAAS_DSS",
  "description": "",
  "status": {
    "state": "SUCCESSFUL",
    "message": null
  }
}
,
{
  "id": "7udJJF48H5Iizzry8gjUAb",
  "name": "SQL Server",
  "path": "/Default",
  "type": "Folder",
  "description": "",
  "status": {
    "state": "SUCCESSFUL",
    "message": null
 }
}
,
{
  "id": "fIQLvhNnsqBjXKNfjyZFaH",
  "name": "ICS Taskflow",
  "path": "/","type": "Project",
  "description": "",
  "status": {
```

```
"state": "SUCCESSFUL",
        "message": null
      }
    },
    {
      "id": "hGrgtrajWMUjNIsnLKQCAi",
      "name": "SQL Server Linux",
      "path": null,
      "type": "SAAS_CONNECTION",
      "description": null,
      "status": {
        "state": "SUCCESSFUL",
        "message": null
      }
    },
    {
      "id": "iIVBNZSpUKFg4N6g2PKUox",
      "name": "abc_map",
      "path": "/Default",
      "type": "MAPPING",
      "description": "",
      "status": {
        "state": "SUCCESSFUL",
        "message": null
      }
    },
    {
      "id": "l7bgB85m5oGiXObDxwnvK9",
      "name": "DSS",
      "path": "/",
      "type": "Project",
      "description": "",
      "status": {
        "state": "SUCCESSFUL",
        "message": null
      }
    },
    {
      "id": "lOqsFQE4OSWeyg77AeWwK2",
      "name": "Linux",
      "path": null,
      "type": "SAAS_RUNTIME_ENVIRONMENT",
      "description": null,
      "status": {
        "state": "SUCCESSFUL",
        "message": null
     }
    }
 ]
}
エクスポートジョブのログを要求した場合、返されるテキストファイルの内容は次の例のようになります。
> OIE_002 INFO 2019-02-05T22:50:08.788Z Starting export operation.
Execution Client: API
Job Name: m_RegionTotalNew-1549407002393
Organization: infa2.doc
RequestId: iklHoZTokKAiNO95Cw9NG3
User: janer2
> OIE_004 INFO 2019-02-05T22:50:09.042Z Successfully exported object [/SYS/_SYSTEM_PROJECT] of type [Project]
id [5UrdDrgV5yKerYgtJAA4IU]> OIE_004 INFO 2019-02-05T22:50:09.042Z Successfully exported object [/Explore/
Accounts] of type [Project] id [8Uyq1wiZ9lye2Sou5OCqOa]
> OIE_004 INFO 2019-02-05T22:50:09.126Z Successfully exported object [/SYS/_SYSTEM_FOLDER] of type [Folder] id
[b98UuC0ADGEkXxF9EIlUCZ]
> OIE_004 INFO 2019-02-05T22:50:09.126Z Successfully exported object [/Explore/Accounts/February2018] of type
[Folder] id [cojSZpHcqcafFy6YkCBgIl]
> OIE_004 INFO 2019-02-05T22:50:09.354Z Successfully exported object [/SYS/TMS26W0864] of type
[SAAS_RUNTIME_ENVIRONMENT] id [6TKTNZ3wfIIjV5yBTJmYWO]
> OIE_004 INFO 2019-02-05T22:50:09.504Z Successfully exported object [/SYS/ff] of type [SAAS_CONNECTION] id
[7GgahDJzE9GbYb75xQ35GM]
> OIE_004 INFO 2019-02-05T22:50:09.765Z Successfully exported object [/Explore/Accounts/February2018/
```
<span id="page-116-0"></span>m\_RegionTotalNew] of type [MAPPING] id [4LiKwGKgegAixI2awqWgK1] > OIE\_003 INFO 2019-02-05T22:50:09.843Z Finished export operation. Job Name: m\_RegionTotalNew-1549407002393 Start Time: 2019-02-05T22:50:03.000Z End Time: 2019-02-05T22:50:09.765Z Started by: janer2 Start Method: API Source Organization: infa.doc Status: SUCCESSFUL

## エクスポートパッケージのダウンロード

GET 要求を使用して、エクスポートパッケージをダウンロードします。

GET 要求

エクスポートパッケージをダウンロードするには、次の URI を使用します。

/public/core/v3/export/<id>/package

<id>はエクスポートジョブの ID です。

GET 応答

正常に完了すると、応答タイプ application/zip の ZIP ストリームを応答本文で受け取ります。

失敗すると、次の例のような応答を受け取ります。

```
{
  "error": {
     "code": "MigrationSvc_017",
"message": "Export request with identifier [asdasduguyvasd8347] doesn't exist.",
     "requestId": "2ataXVlgw3ydI1Yb2MA4sq"
  }
}
```
# ID プロバイダ

JSON Web トークン(JWT)を OAuth アクセストークンとして使用して、Informatica Intelligent Cloud Services にログインできます。JWT アクセストークンを使用してログインするには、組織に ID プロバイダが 登録されている必要があります。IdentityProviders リソースを使用して、ID プロバイダを登録および管理し ます。

IdentityProviders リソースを使用して、次のようなタスクを実行できます。

- **•** ID プロバイダを登録する。
- **•** ID プロバイダの詳細を取得する。
- **•** ID プロバイダを更新する。
- **•** ID プロバイダを削除する。

## ID プロバイダの登録

POST 要求を使用して ID プロバイダを登録します。 **注:** 1 つの組織に登録できる ID プロバイダは 1 つのみです。

## POST 要求

組織に ID プロバイダを登録するには、次の URI を使用します: /public/core/v3/Orgs/<orgId>/IdentityProviders 要求に次のフィールドを含めます。

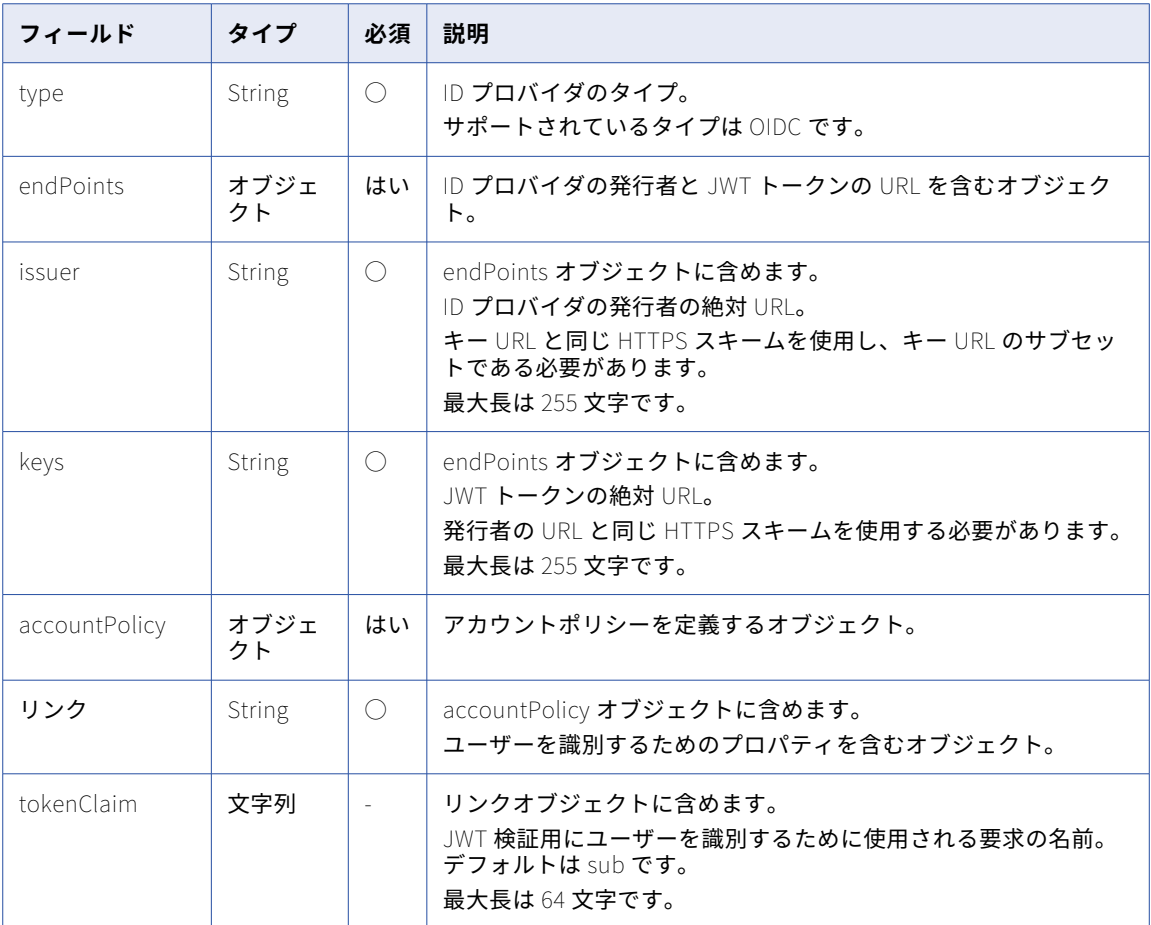

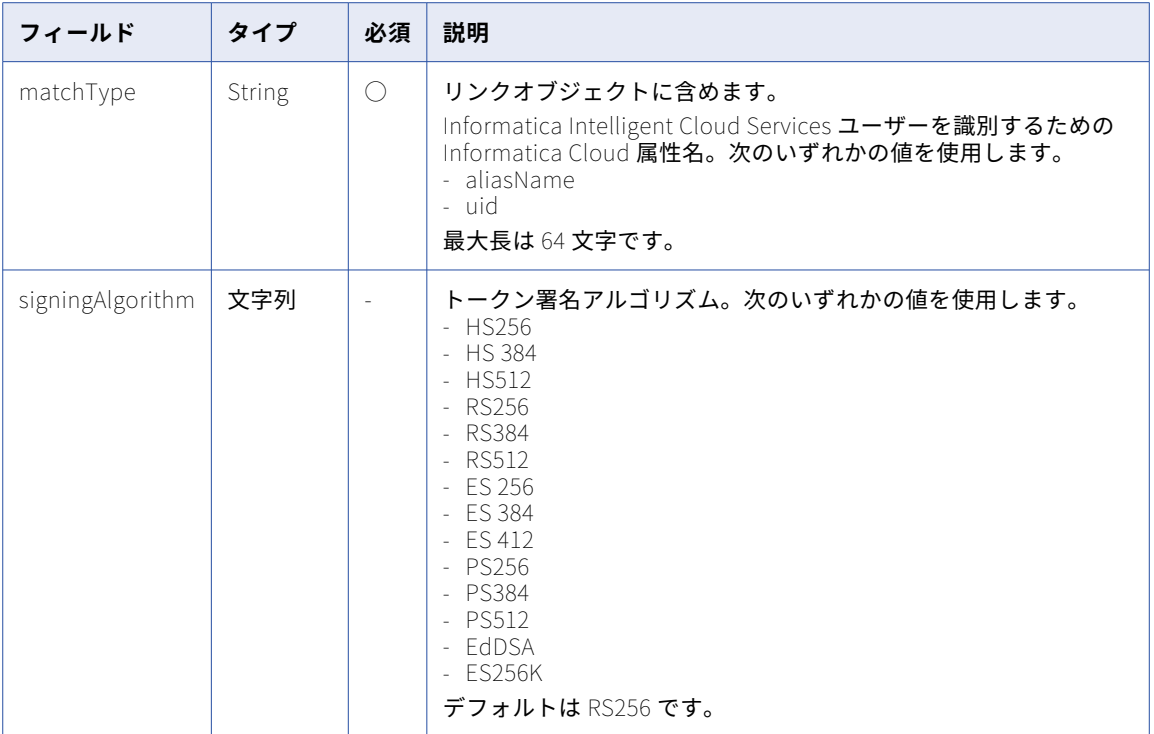

## POST 要求の例

次の例のような要求を使用できます。

https://dm-us.informaticacloud.com/saas/public/core/v3/Orgs/ppbg1kOl2Jo13b/IdentityProviders

```
{
  "type": "OIDC",
  "endPoints": {
    "issuer": "https://myidp.mycompany.com/oauth2/",
    "keys": "https://myidp.mycompany.com/oauth2/keys"
  }
  {
   "accountPolicy": {
      "link": {
           "tokenClaim": "sub",
           "matchType": "uid"
       }
  }
  "signingAlgorithm": "HS256"
}
```
### POST 応答

失敗した場合は、エラーオブジェクトを返します。成功した場合、次の情報を返します。

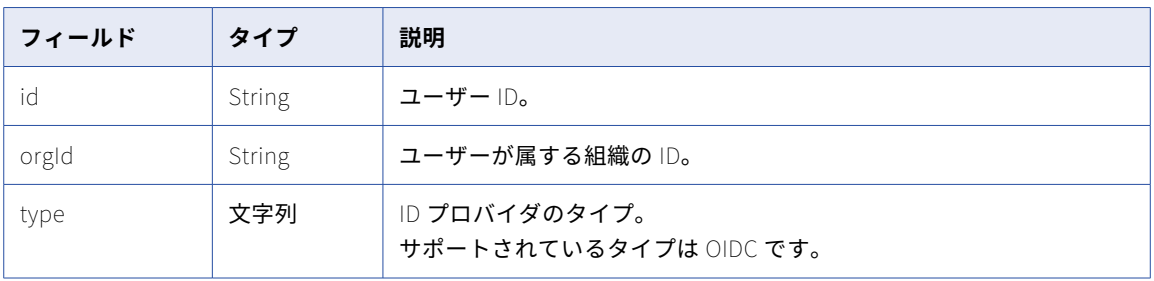

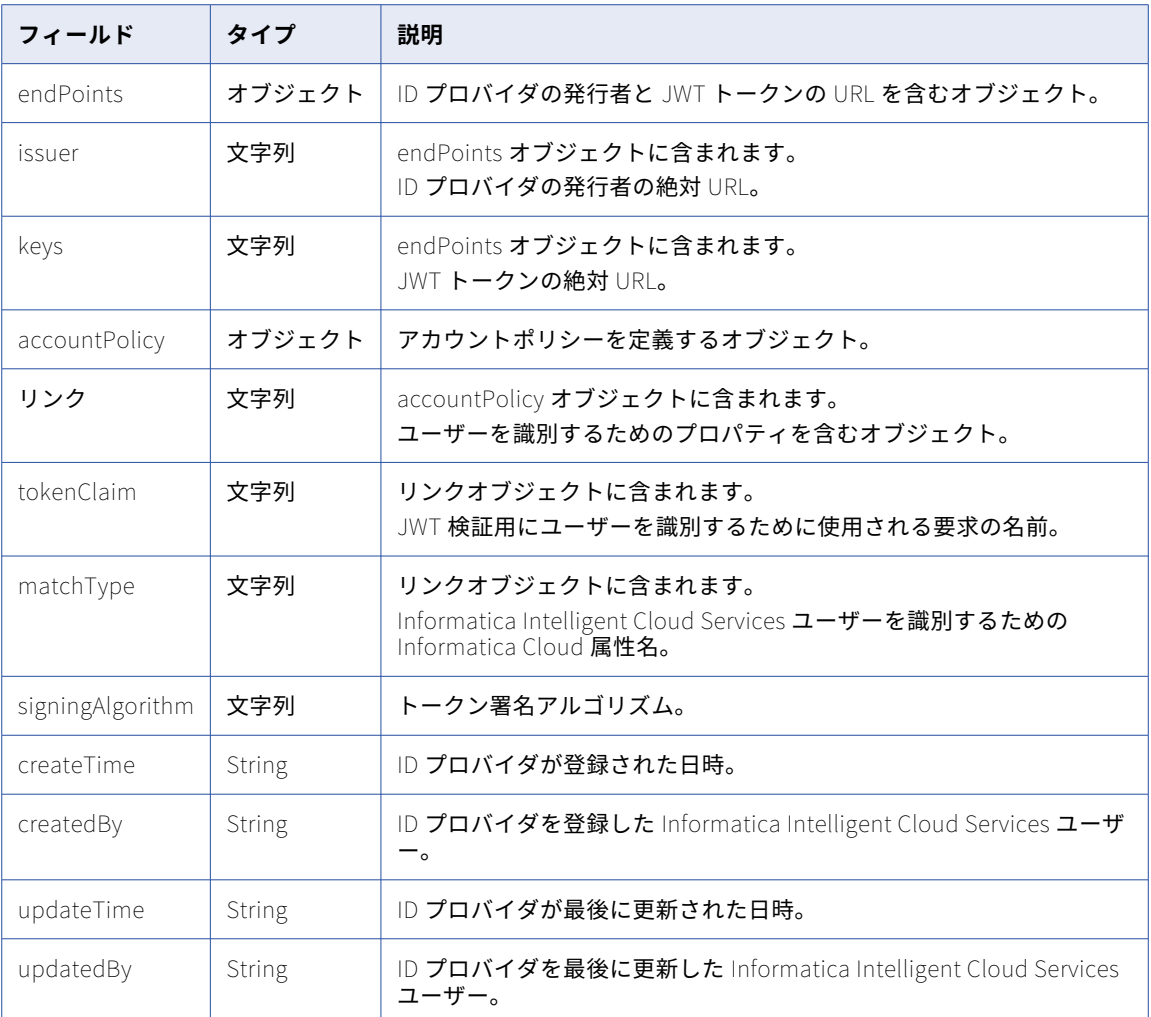

## POST 応答の例

成功した場合、次の例のような応答を受信します。

```
{
  "id" : "4aoljyi4ppbg1kOl2Jo13b",
  "orgId" : "ppbg1kOl2Jo13b"
  "type": "OIDC",
  "endPoints": {
    "issuer": "https://myidp.mycompany.com/oauth2/",
    "keys": "https://myidp.mycompany.com/oauth2/keys"
  } {
  "accountPolicy": {
      "link": {
           "tokenClaim": "sub",
           "matchType": "uid"
       }
  }
  "signingAlgorithm": "HS256",
  "createTime": "2019-03-06T22:04:00.000Z",
  "createdBy": "a@abc.com",
  "updateTime": "2019-03-06T22:04:00.000Z",
  "updatedBy": "a@abc.com"
}
```
# ID プロバイダの詳細の取得

GET 要求を使用して、ID プロバイダに関する情報を取得します。

GET 要求

組織の ID プロバイダに関する情報を取得するには、次の URI を使用します:

/public/core/v3/Orgs/<orgId>/IdentityProviders

## GET 応答

失敗した場合は、エラーオブジェクトを返します。成功した場合、ID プロバイダに関する次の情報を返しま す。

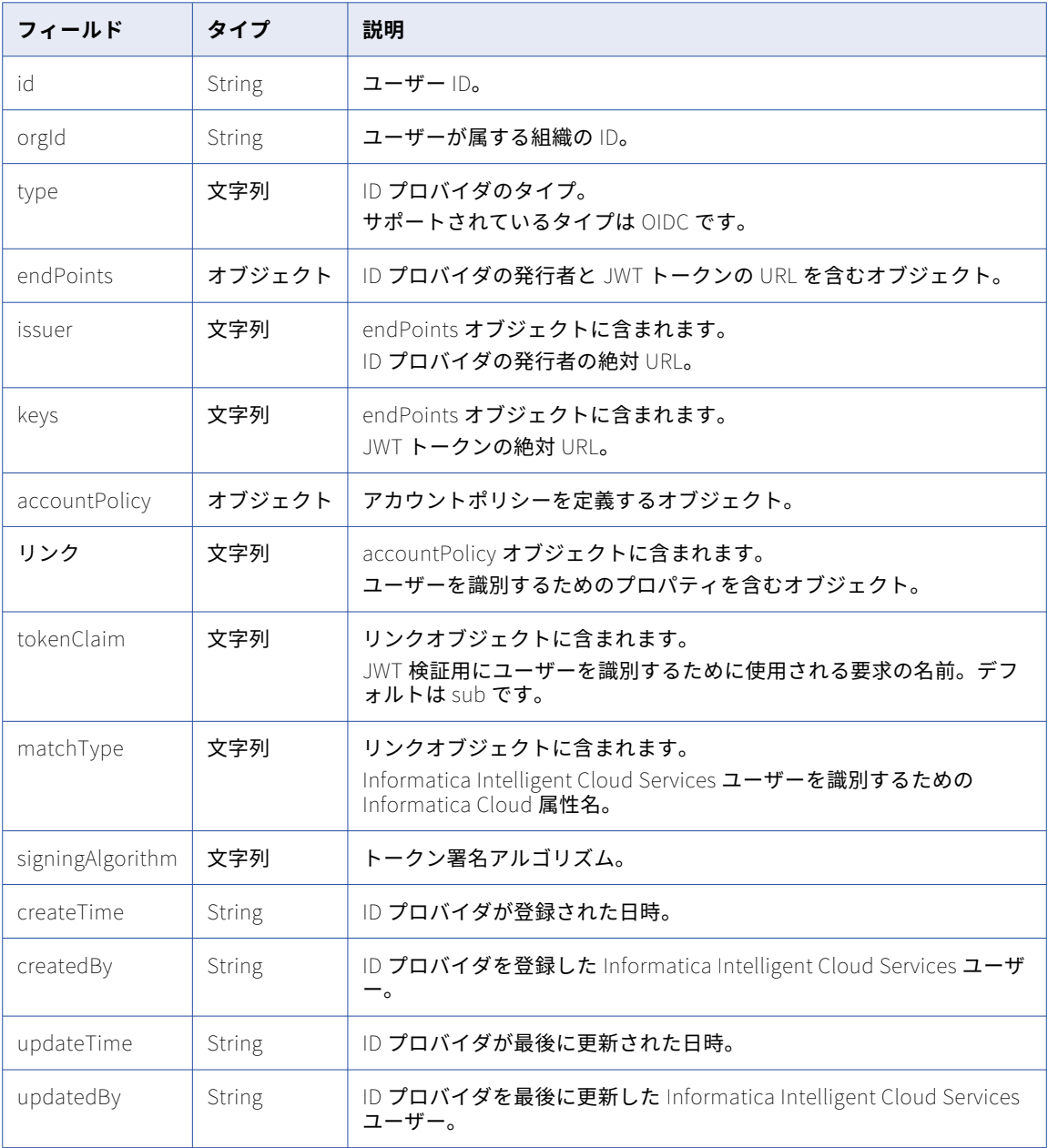

## GET 応答の例

成功した場合、次の例のような応答を受信します。  $\lfloor$ { "id" : "4aoljyi4ppbg1kOl2Jo13b", "orgId" : "ppbg1kOl2Jo13b" "type": "OIDC", "endPoints": { "issuer": "https://myidp.mycompany.com/oauth2/", "keys": "https://myidp.mycompany.com/oauth2/keys" } { "accountPolicy": { "link": { "tokenClaim": "sub", "matchType": "aliasName" } } "signingAlgorithm": "HS256", "createTime": "2019-03-06T22:04:00.000Z", "createdBy": "a@abc.com", "updateTime": "2019-03-06T22:04:00.000Z", "updatedBy": "a@abc.com" },  $\rfloor$ 

# ID プロバイダの更新

PUT 要求を使用して ID プロバイダを更新します。

## PUT 要求

ID プロバイダを更新するには、次の URI を使用します:

/public/core/v3/Orgs/<orgId>/IdentityProviders/<identity provider ID>

要求に以下のフィールドを含めることができます。

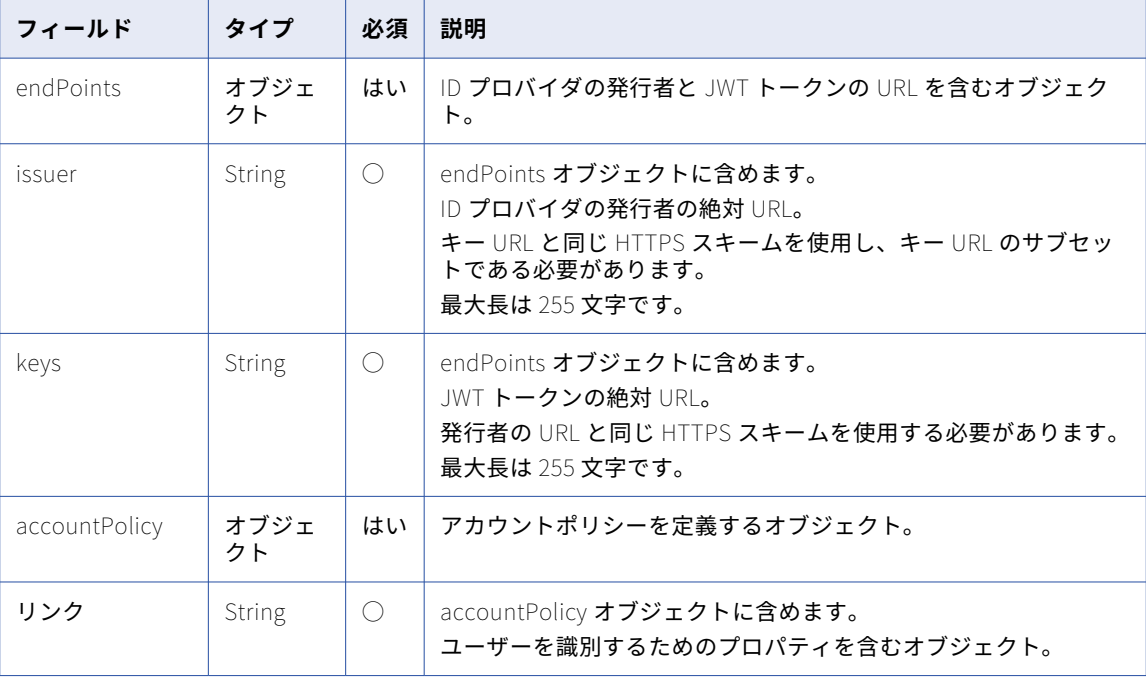

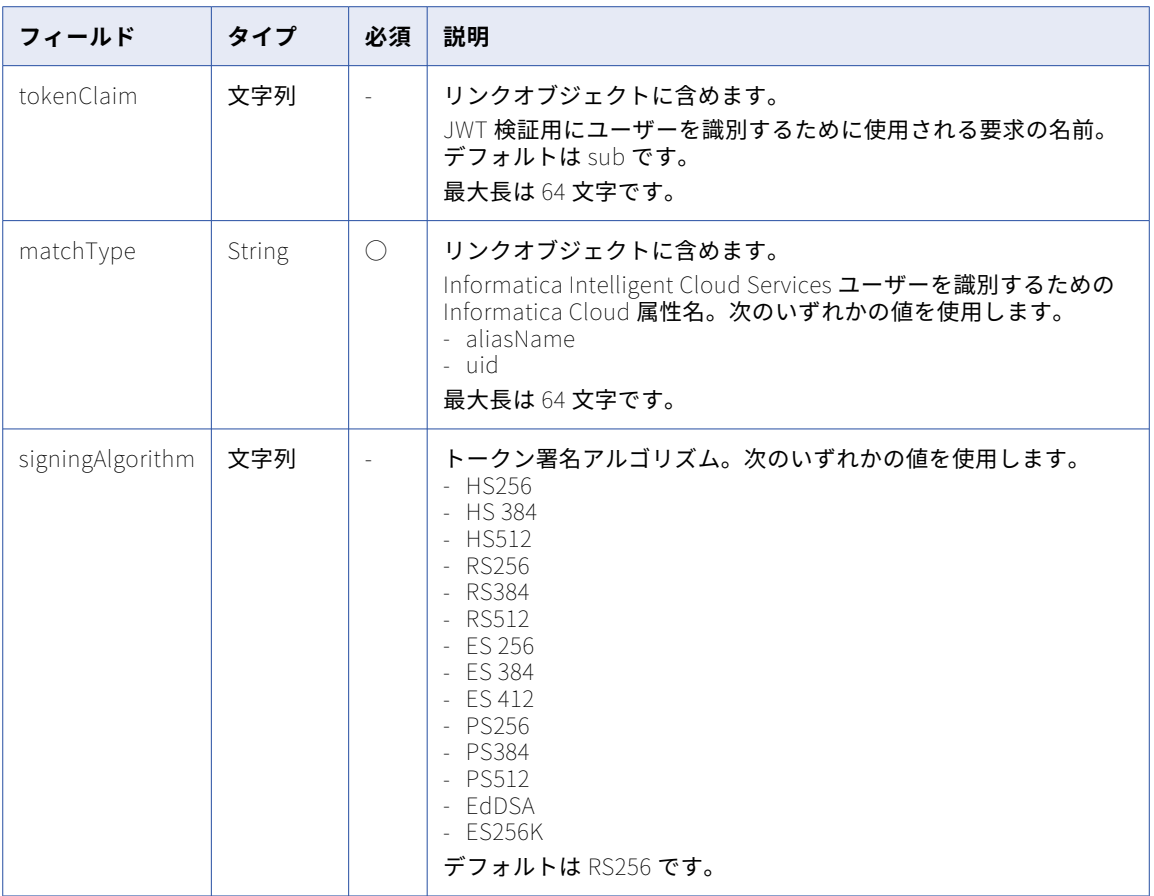

成功した場合は 204 の応答コードを返します。エラーが発生した場合はエラーオブジェクトを返します。

## PUT 要求の例

次の例のような要求を送信できます:

https://dm-us.informaticacloud.com/saas/public/core/v3/Orgs/ppbg1kOl2Jo13b/IdentityProviders/ 6qnnXazBltUbOcUTYgyWO1 {

```
"endPoints": {
    "issuer": "https://myidp.mycompany.com/oauth2/",
    "keys": "https://myidp.mycompany.com/oauth2/keys"
  },
  "accountPolicy": {
      "link": {
           "tokenClaim": "user",
           "matchType": "uid"
       }
  }
 "signingAlgorithm": "RS512",
}
```
## ID プロバイダの削除

ID プロバイダを削除するには、DELETE 要求に ID プロバイダの ID を含めます。

ID プロバイダを削除するには、次の URI を使用します:

/public/core/v3/Orgs/<orgId>/IdentityProviders/<identity provider ID>

例:

DELETE http://dm-us.informaticacloud.com/saas/public/core/v3/Orgs/ppbg1mOj8Jo14c/IdentityProviders/ 6qnnXdzBdtUbObUTYhyWO1

成功した場合は 204 の応答コードを返します。エラーが発生した場合はエラーオブジェクトを返します。

# オブジェクトのインポート

このリソースとエクスポートリソースを一緒に使用して、オブジェクトを 1 つの組織から別の組織へと移行し ます。

オブジェクトのインポートには、一連の要求および応答が含まれます。オブジェクトをインポートするには、 次のタスクを実行します。

- 1. ターゲット組織へのログイン
- 2. インポート POST 要求を送信して、ZIP ファイルをアップロードします。 Informatica Intelligent Cloud Services により、インポートジョブのジョブ ID が返されます。 「インポートパッケージのアップロード」 (ページ 124)を参照してください。
- 3. インポート POST 要求を送信して、オブジェクトをインポートします。 Informatica Intelligent Cloud Services では、「実行中」や「成功」などのインポートステータスを返す か、エラーメッセージを返します。また、応答にはエクスポートパッケージを作成した組織のソース組織 ID も含まれます。

[「インポートジョブの開始」](#page-124-0) (ページ 125)を参照してください。

4. インポート GET 要求を送信して、インポートジョブのステータスを取得します。また、ステータスをオブ ジェクトレベルで要求することも可能です。 Informatica Intelligent Cloud Services では、インポートジョブのステータスと、要求に応じてパッケー ジ内の各オブジェクトのステータスを返します。

[「インポートジョブのステータスの取得」](#page-128-0) (ページ 129)を参照してください。

# インポートパッケージのアップロード

POST 要求を使用してインポートパッケージをアップロードします。

#### POST 要求

インポートパッケージをアップロードするには、次の URI を使用します。

/public/core/v3/import/package

Content-Type の場合、次を使用します。

multipart/form-data

要求本文には、package の名前の部分を含めます。そのコンテンツでは、インポートするエクスポート ZIP ファ イルを使用します。

Informatica Intelligent Cloud Services では、エクスポート ZIP ファイルの内容が作成後に変更されていない ことを確認するためのチェックサム検証がデフォルトで使用されます。変更されたエクスポート ZIP ファイル を含むインポートパッケージをアップロードする場合は、relaxChecksum パラメータを含めて値を True に設 定します。

<span id="page-124-0"></span>次の図に、Postman の要求本文の例を示します。

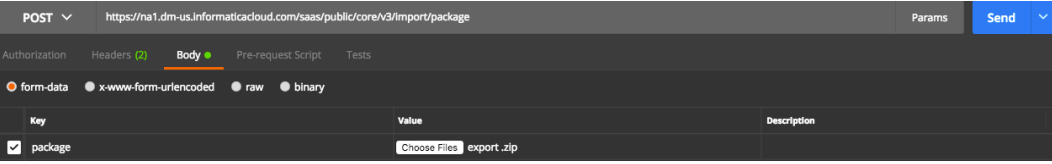

POST 応答

成功した場合、インポートジョブの次の情報が返されます。

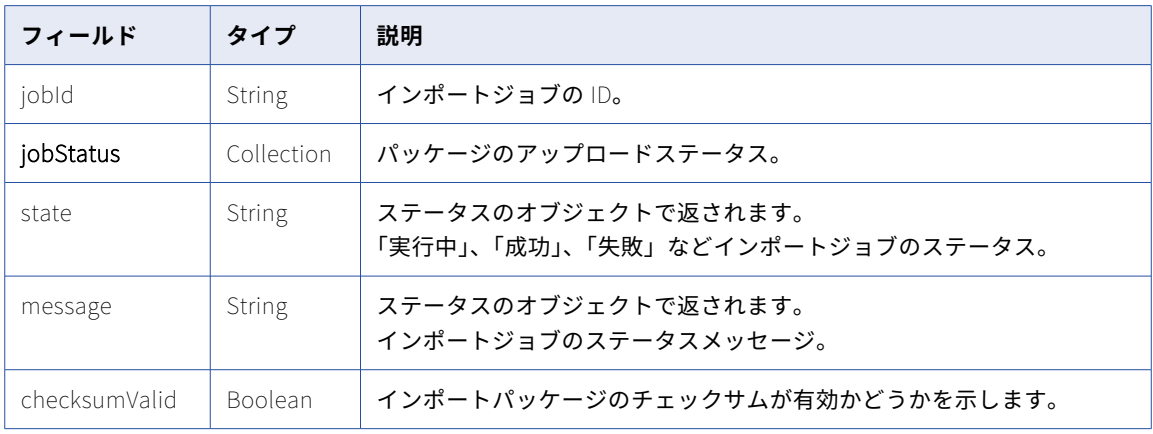

#### POST 応答の例

```
次の例のような応答を受信します。
```

```
{
  "jobId": "2oZb7vFI2QQg4ncd4AyCGn",
  "jobStatus": {
    "state": "NOT_STARTED",
    "message": null
  }
  "checksumValid": true
}
```
## インポートジョブの開始

POST 要求を使用して、インポートジョブを指定して開始します。アセット、接続、Secure Agent の設定、ス ケジュールなどのオブジェクトをインポートできます。

### POST 要求

要求には、インポートするオブジェクトのリストと、発生する可能性のある競合を解決するためのパラメータ を含めます。競合の解決の例としては、ターゲット組織にある別のアセットと同じ名前を持つアセットをイン ポートしようとする場合が挙げられます。

コネクタのタイプとバージョンが同じであれば、ターゲット組織に存在するランタイム環境をソースランタイ ム環境の代わりに使用するように指定できます。ターゲット組織のランタイム環境のリストを検索するには、 ルックアップリソースを使用します。

インポートオブジェクトを指定し、インポートジョブを開始するには、次の URI を使用します。

/public/core/v3/import/<id>

<id>は、インポートパッケージのアップロードの POST 応答で受信されるインポートジョブ ID です。

要求に含めるオブジェクト ID を取得するには、ルックアップリソースを使用します。詳細については[、「ルッ](#page-141-0) [クアップ」](#page-141-0) (ページ 142)を参照してください。

要求に次のフィールドを含めます。

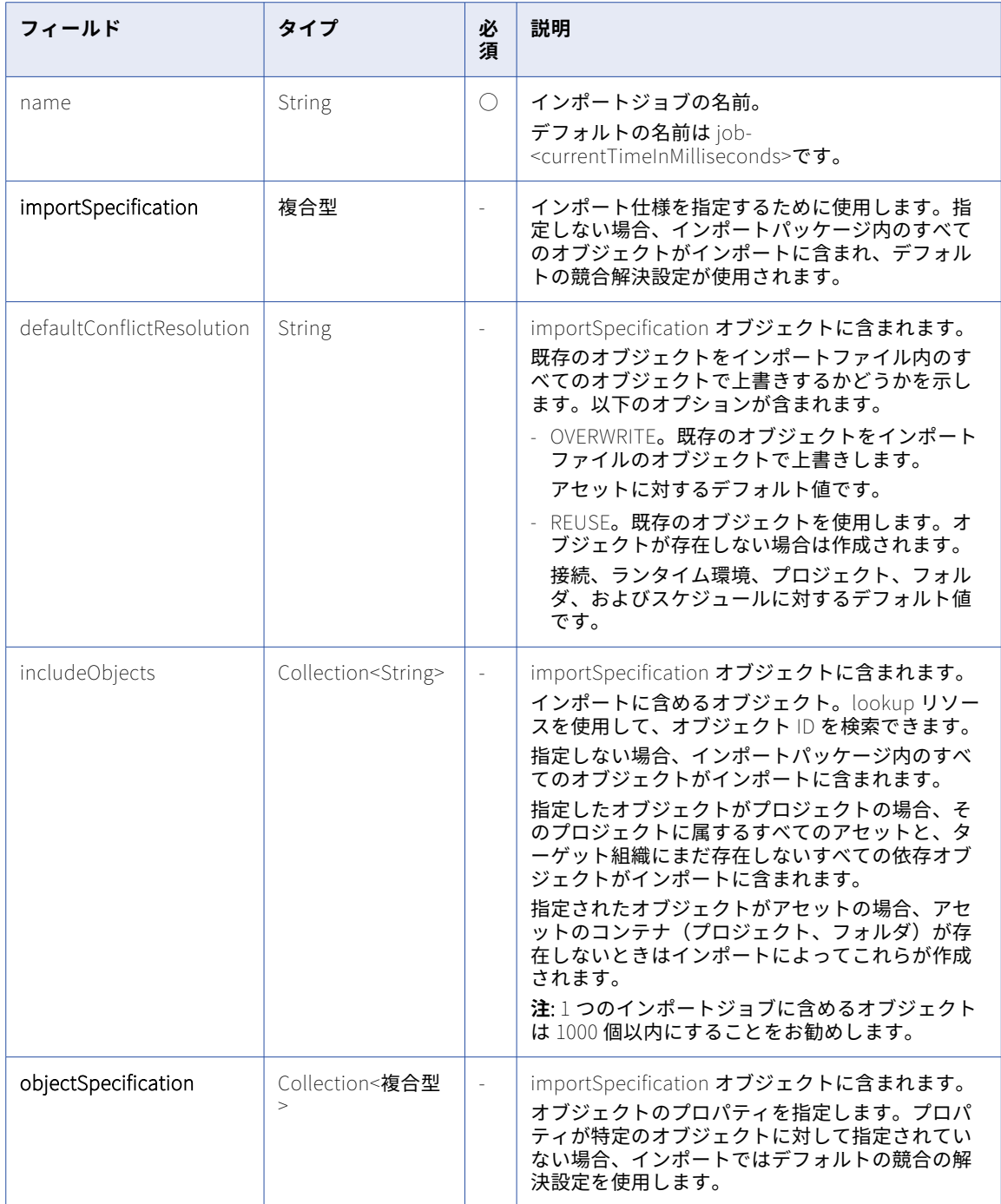

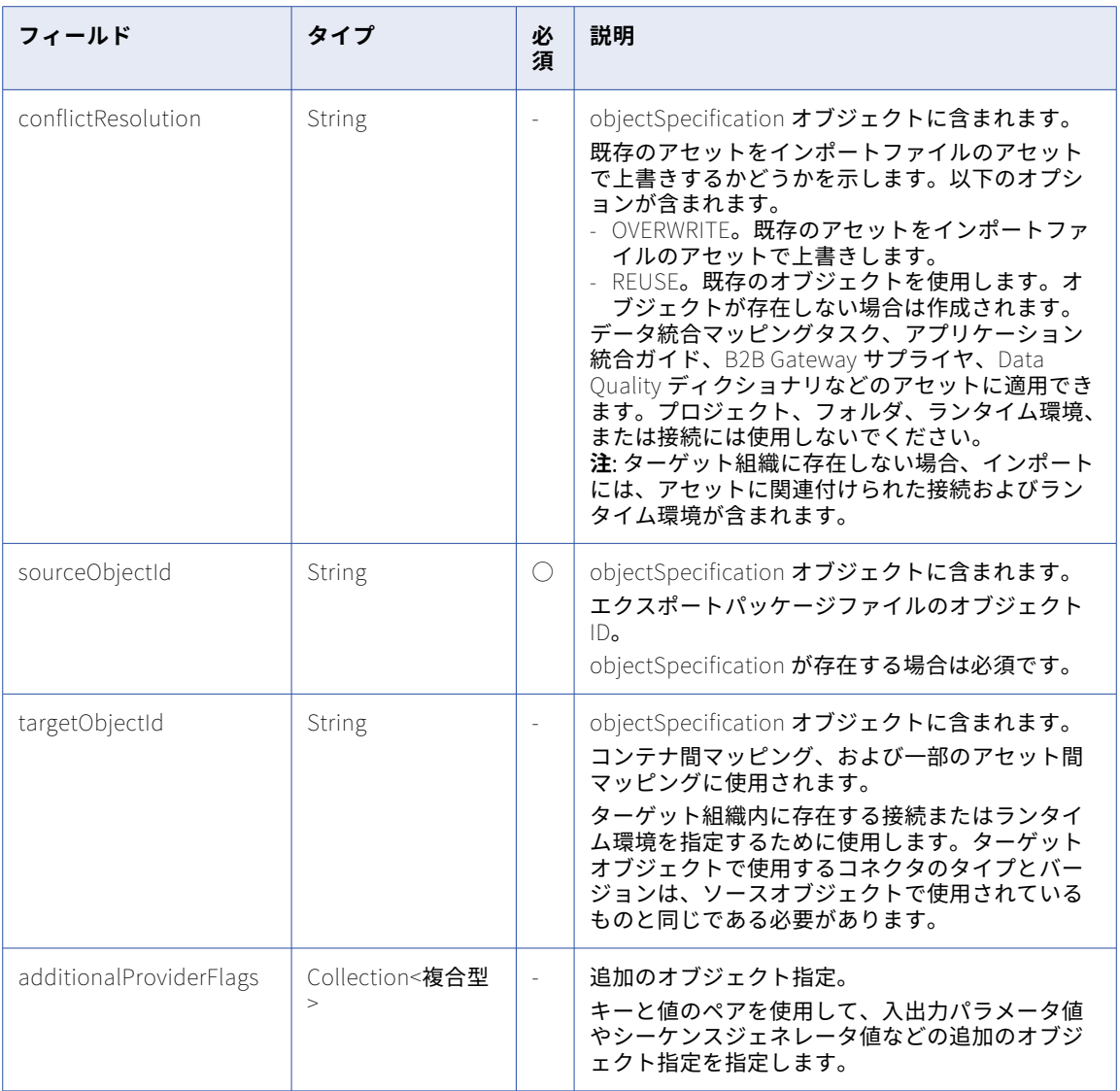

## POST 要求の例

次の例のような要求を使用できます。

```
POST <baseApiUrl>/public/core/v3/import/2oZb7vFI2QQg4ncd4AyCGn
Content-Type: application/json
Accept: application/json
INFA-SESSION-ID: <sessionId>
```
{ "name": "ImportName", "importSpecification": { "defaultConflictResolution": "REUSE", "includeObjects": ["iIVBNZSpUKFg4N6g2PKUox","ejZY66c19YUccBdbGwKG4P"], "objectSpecification": [ { "sourceObjectId": "iIVBNZSpUKFg4N6g2PKUox", "conflictResolution": "OVERWRITE" }, { "sourceObjectId": "5FA0DnMzeuDbYZnn3hdto9", "targetObjectId": "5KgUiEkW95NkjLRRefWKiG"

```
"additionalProviderFlags": [
             {
              "key": "Sequence",
              "value": "26908"
            }
           \mathsf{l}}
      \rfloor}
```
#### POST 応答

}

成功した場合、インポートジョブの次の情報が返されます。

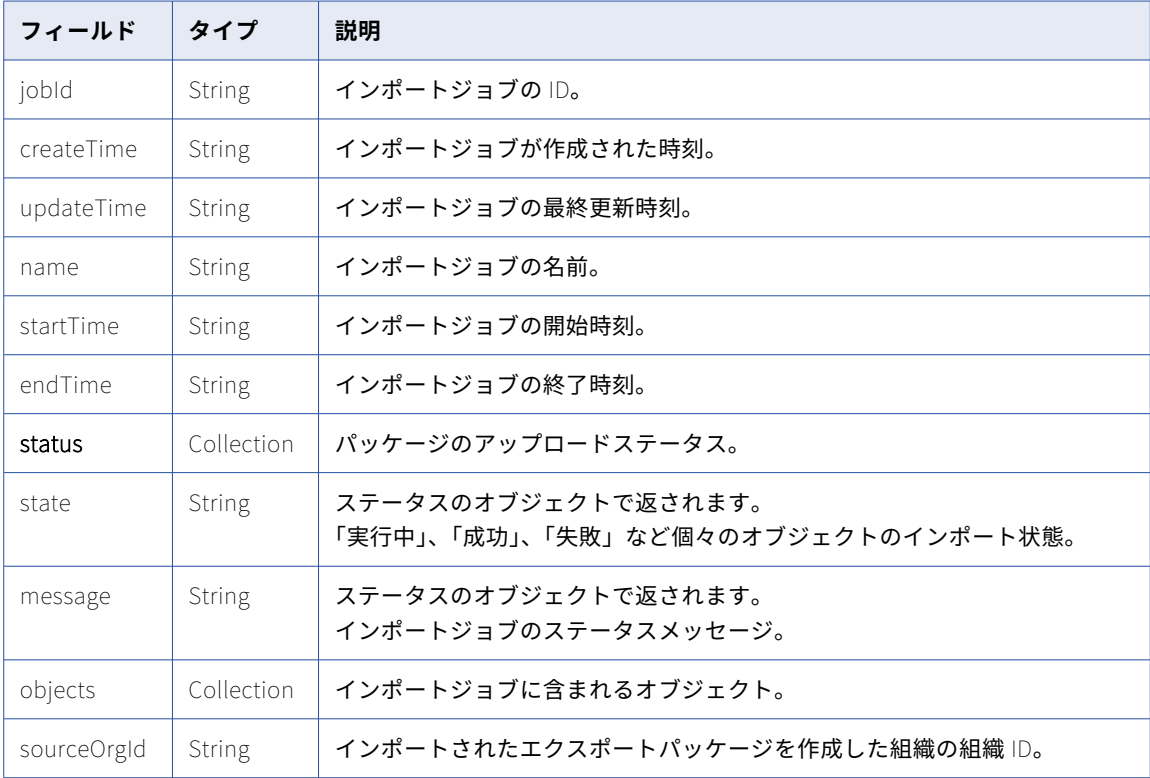

## POST 応答の例

```
成功した場合、次の例のような応答を受信します。
```

```
{
  "id": "2oZb7vFI2QQg4ncd4AyCGn",
  "createTime": "2024-02-26T08:40:09.000Z",
  "updateTime": "2024-02-26T08:55:53.238Z",
  "name": "ImportName",
  "startTime": "2024-02-26T08:55:53.232Z",
  "endTime": "2024-02-26T08:53:03.000Z",
  "status": {
    "state": "IN_PROGRESS",
    "message": "In Progress."
  },
  "objects": null,
  "sourceOrgId": "0VOx1gScNH7dlDyA4tD8yX"
}
```

```
エラーを受信した場合、次の例のような応答が表示されます。
{
 "error": {
   "code": "MigrationSvc_040",
   "message": "User does not have required permissions.",
   "requestId": "2ataXVlgw3ydI1Yb2MA4sq"
 }
}
```
# インポートジョブのステータスの取得

GET 要求を使用して、インポートジョブのステータスを取得するか、インポートジョブのログをダウンロード します。

#### GET 要求

インポートジョブのステータスを取得するには、次のいずれかの URI を使用します。<id>はインポートジョブ の ID です。

- **•** インポートジョブのステータスを受け取るには、次のいずれかの URI を使用します。 /public/core/v3/import/<id>
- **•** インポートジョブ内の各オブジェクトのステータスを受け取るには、次のいずれかの URI を使用します。 /public/core/v3/import/<id>?expand=objects

インポートジョブのログをダウンロードするには、次の URI を使用します。

/public/core/v3/import/<id>/log

#### GET 応答

インポートジョブのログを要求すると、ログがテキストファイルで返されます。

#### ステータスを要求すると、次のようなインポートステータス情報が返されます。

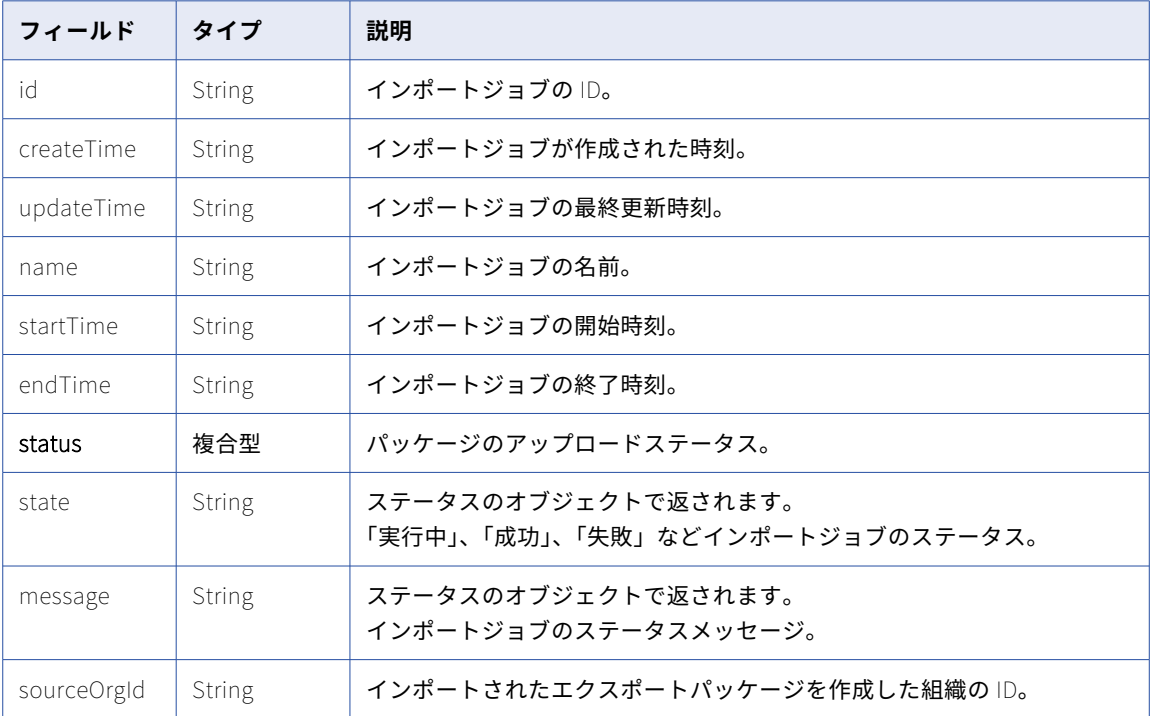

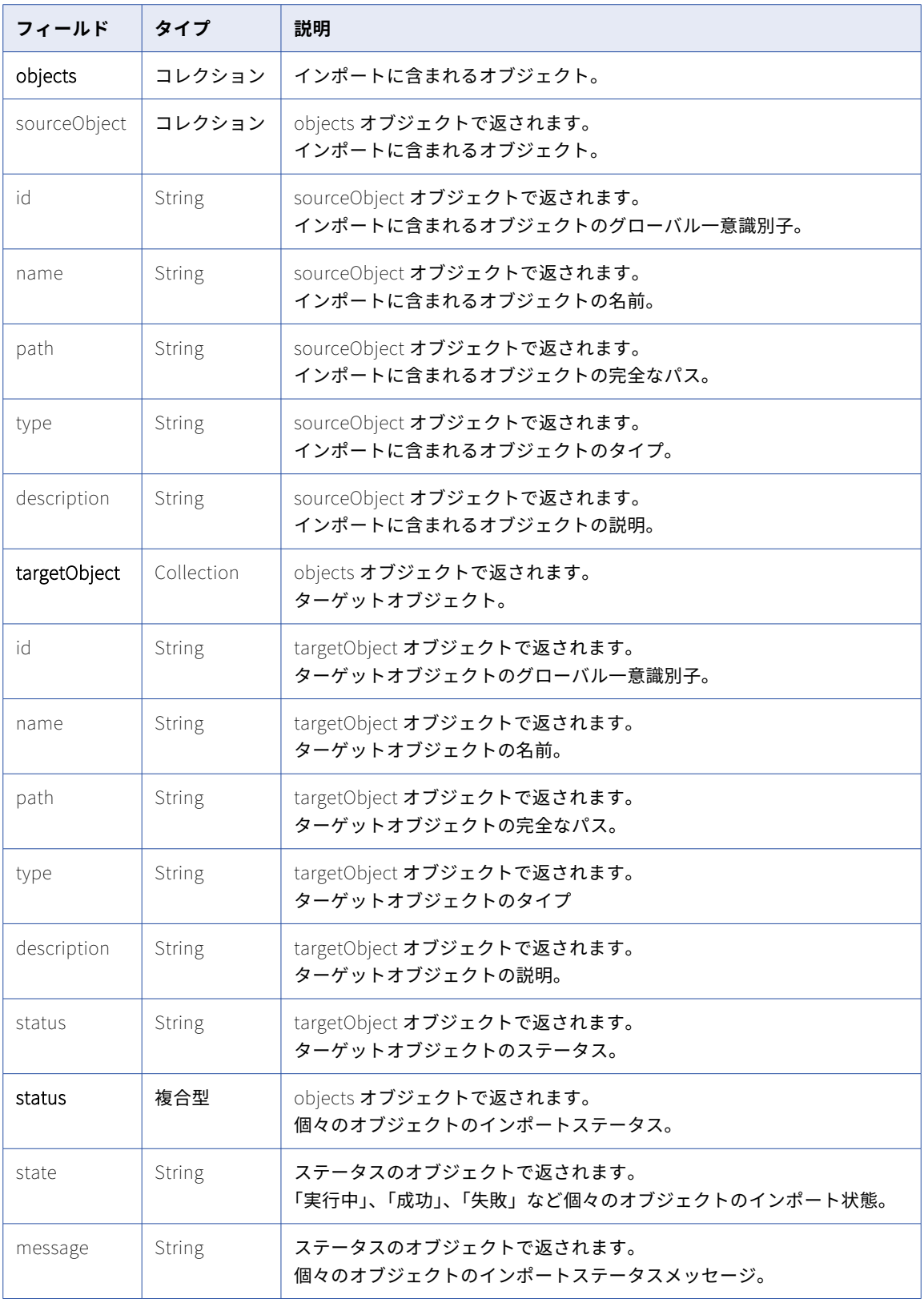

## GET 応答の例

```
インポートジョブのステータスに対する要求が成功すると、次の例のような応答を受け取ります。
{
  "id": "2oZb7vFI2QQg4ncd4AyCGn",
  "createTime": "2017-10-26T08:40:09.000Z",
  "updateTime": "2017-10-26T08:55:56.000Z",
  "name": "ImportName",
  "startTime": "2017-10-26T08:55:53.000Z",
  "endTime": "2017-10-26T08:55:56.000Z",
  "status": {
    "state": "SUCCESSFUL",
    "message": "Import completed successfully."
  },
  "objects": null,
  "sourceOrgId": "0VOx1gScNH7dlDyA4tD8yX"
}
要求に個々のオブジェクトのインポートステータスが含まれていた場合、成功時の応答は次の例のようになり
ます。
{
  "id": "2oZb7vFI2QQg4ncd4AyCGn",
  "createTime": "2017-10-26T08:40:09.000Z",
  "updateTime": "2017-10-26T08:55:56.000Z",
  "name": "ImportName",
  "startTime": "2017-10-26T08:55:53.000Z",
  "endTime": "2017-10-26T08:55:56.000Z",
  "status": {
    "state": "SUCCESSFUL",
    "message": "Import completed successfully."
  },
 "objects": [
   {
     "sourceObject": {
       "id": "ejZY66c19YUccBdbGwKG4P",
       "name": "M1",
       "path": "/Default",
       "type": "MAPPING",
       "description": "ab"
     },
     "targetObject": {
       "id": null,
       "name": "M1",
       "path": "/default1",
       "type": "MAPPING",
       "description": null,
       "status": null
     },
     "status": {
       "state": "SUCCESSFUL",
       "message": "Reuse existing."
     }
    },
    {
     "sourceObject": {
       "id": "iIVBNZSpUKFg4N6g2PKUox",
       "name": "abc_map",
       "path": "/Default",
       "type": "MAPPING",
       "description": ""
     },
     "targetObject": {
       "id": null,
       "name": "abc_map",
       "path": "/default1",
       "type": "MAPPING",
       "description": null,
       "status": null
```

```
},
      "status": {
        "state": "SUCCESSFUL",
        "message": "Overwrite existing."
      }
   }
  ],
  "sourceOrgId": "0VOx1gScNH7dlDyA4tD8yX"
}
インポートジョブのログを要求した場合、返されるテキストファイルの内容は次の例のようになります。
> OIE_002 INFO 2019-02-07T01:02:24.986Z Starting import operation.
Execution Client: API
Job Name: ImportExportMapping2-1541009746833
Organization: infa.doc
RequestId: 68srkYNhdSkdKCKfLBGxyd
User: janer2
> OIE_006 INFO 2019-02-07T01:02:25.416Z Successfully imported object [/Explore/ImportExport] of type [Project]
id [3z0FL8tjqEbizNwVBV9LWR] to [/Explore/ImportExport]
> OIE_006 INFO 2019-02-07T01:02:25.931Z Successfully imported object [/SYS/CustFF] of type [SAAS_CONNECTION]
id [76c7oud5pBzlyAC3tdfVK2] to [/SYS/CustFF]
> OIE_006 INFO 2019-02-07T01:02:26.598Z Successfully imported object [/Explore/ImportExport/
ImportExportMapping2] of type [MAPPING] id [09wsnChCzUYl9OWCy6PKIe] to [/Explore/ImportExport/
ImportExportMapping2]
> OIE_003 INFO 2019-02-07T01:02:26.598Z Finished import operation.
Job Name: ImportExportMapping2-1541009746833
Start Time: 2019-02-07T01:02:24.915Z
End Time: 2019-02-07T01:02:26.598Z
Started by: janer2
Start Method: API
Source Organization: infadoc2
Status: SUCCESSFUL
```
# IP アドレス

org リソースを使用して、信頼できる IP アドレス範囲のリストを取得し、信頼できる IP アドレス範囲を追加 します。また、信頼できる IP アドレスフィルタリングを有効または無効にすることもできます。

**注:** サブ組織の信頼済み IP 範囲は、親組織の信頼済み IP 範囲に依存していません。

### GET 要求

組織またはサブ組織の信頼済み IP アドレス範囲のリストを要求するには、次の URI を使用します。

/public/core/v3/Orgs/<organization ID>/TrustedIP

#### GET 応答

要求が成功した場合、応答には組織に関する次のような情報が含まれます。

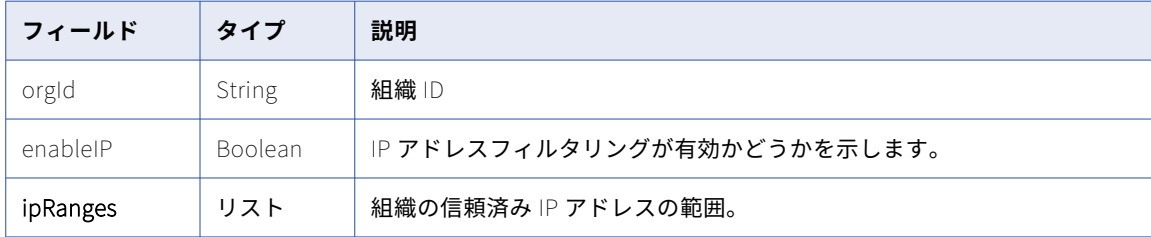

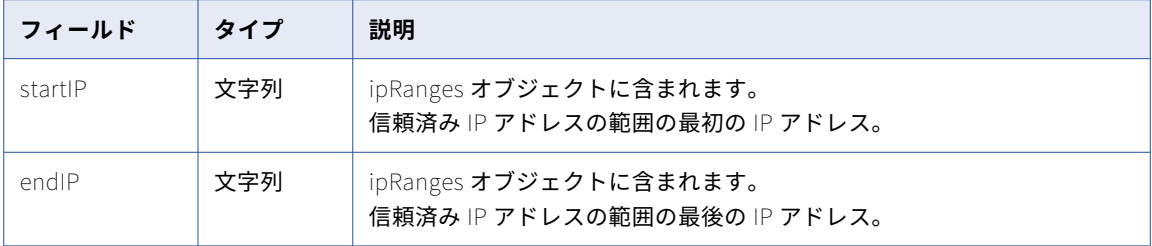

## GET の例

組織の信頼済み IP 範囲のリストを取得するには、次の例のような要求を送信します。

GET <baseApiUrl>/public/core/v3/Orgs/6MRgiMIfvdRfUuCCCLICcI/TrustedIP

```
次の例のような応答を受信します。
```

```
{
    "id": "6MRgiMIfvdRfUuCCCLICcI",
    "enableIP": false,
    "ipRanges": [
        {
            "startIP": "10.29.5.1",
            "endIP": "10.29.5.2"
        }
    ]
}
```
## PUT 要求

組織またはサブ組織の信頼できる IP 範囲の値を追加し、信頼できる IP 範囲を有効または無効にするには、次 の URI を使用して PUT 要求を送信します。

/public/core/v3/Orgs/<organization ID>/TrustedIP

**注:** 組織に信頼済み IP アドレス範囲を追加すると、既存の信頼済み IP アドレス範囲が上書きされます。

以下の情報を含めます。

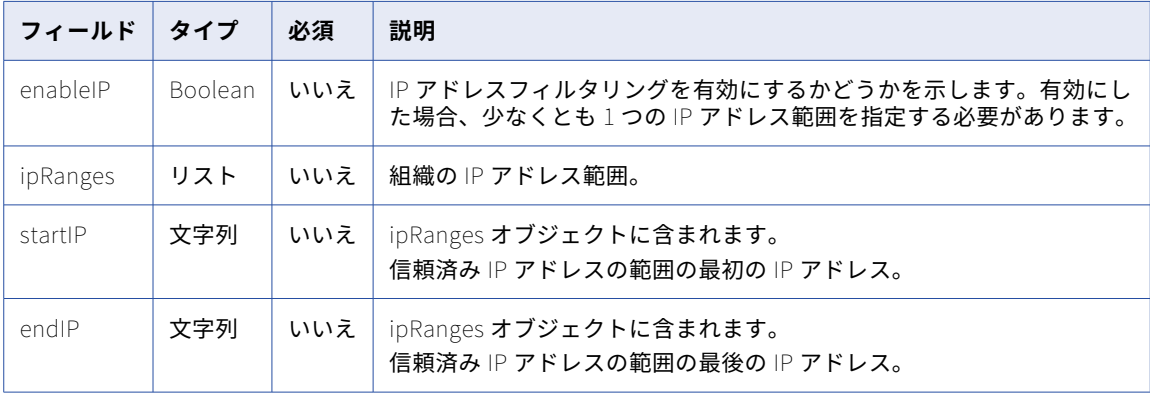

## PUT 応答

要求が成功した場合、応答には指定した組織の信頼済み IP アドレス情報が含まれます。

#### PUT の例

```
組織の信頼済み IP アドレス機能を有効にし、信頼済み IP アドレスの範囲を追加するには、次の例のような要
求を送信します。
```

```
PUT <baseApiUrl>/public/core/v3/Orgs/6MRgiMIfvdRfUuCCCLICcI/TrustedIP
Content-Type: application/json
Accept: application/json
INFA-SESSION-ID: 9KA11tLGqxVcGeul8SQBK3
{
    "enableIP": true,
    "ipRanges": [
       {
            "startIP": "10.29.4.5",
            "endIP": "10.29.5.2"
       }
   ]
}
次の例のような応答を受信します。
{
    "id": "6MRgiMIfvdRfUuCCCLICcI",
    "enableIP": true,
    "ipRanges": [
       {
            "startIP": "10.29.4.5",
            "endIP": "10.29.5.2"
       }
   ]
}
複数の範囲の信頼済み IP アドレスを追加するには、次の例のような要求を送信します。
PUT <baseApiUrl>/public/core/v3/Orgs/6MRgiMIfvdRfUuCCCLICcI/TrustedIP
Content-Type: application/json
Accept: application/json
INFA-SESSION-ID: 9KA11tLGqxVcGeul8SQBK3
{
    "enableIP": true,
    "ipRanges": [{"startIP": "10.29.4.5", "endIP":"10.29.5.2"}, {"startIP": "10.29.10.1",
"endIP":"10.29.10.5"}, {"startIP": "10.29.11.1", "endIP":"10.29.11.5"}]
}
次の例のような応答を受信します。
{
     "id": "6MRgiMIfvdRfUuCCCLICcI",
     "enableIP": true,
     "ipRanges": [
           {
                "startIP": "10.29.4.5",
                "endIP": "10.29.5.2"
            },
            {
                "startIP": "10.29.10.1",
                "endIP": "10.29.10.5"
           }},
           {
                "startIP": "10.29.11.1",
                "endIP": "10.29.11.5"
           }
     ]
}
```
キーのローテーション

キーリソースを使用して、組織の暗号化キーのローテーション設定に関する情報を取得し、設定を変更します。 キーのローテーション設定を表示または変更するには、キー管理者のロールが必要です。

# キーのローテーション間隔設定の取得

キーリソースを使用して、組織の現在のキーのローテーション間隔と有効なキーのローテーション間隔を確認 できます。

#### GET 要求

キーのローテーション間隔の詳細を取得するには、次の URI を使用します。

/public/core/v3/key/rotationSettings

GET 応答

成功した場合、次の情報を返します。

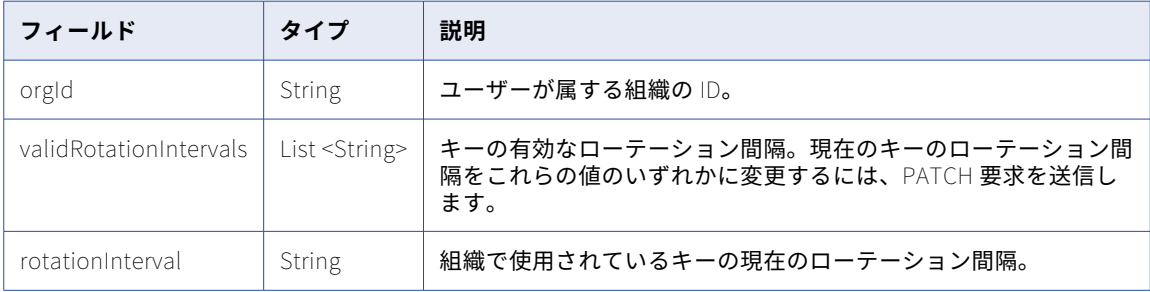

## GET 応答の例

```
成功した場合、次の例のような応答を受信します。
```

```
{
    "orgId": "52ZSTB0IDK6dXxaEQLUaQu",
    "validRotationIntervals": [
        "90_DAYS",
        "120_DAYS",
        "180_DAYS",
        "365_DAYS"
    ],
    "rotationInterval": "365_DAYS"
}
```
# キーのローテーション間隔の変更

キーリソースを使用して、組織のキーローテーション間隔を変更できます。

#### PATCH 要求

キーのローテーション間隔を変更するには、次の URI を使用して PATCH 要求を送信します。

/public/core/v3/key/rotationSettings

以下の情報を含めます。

| フィールド            | タイプ    | 必須 | 説明                                                                                                    |
|------------------|--------|----|----------------------------------------------------------------------------------------------------|
| rotationInterval | String |    | 組織で使用するキーのローテーション間隔。以下のいずれかの値を使用<br>します。<br>- 90 DAYS<br>- 120 DAYS<br>- 180_DAYS<br>- 365 DAYS<br>デフォルトは 365 DAYS です。 |

## PATCH 応答

成功したら成功コードを、エラーが発生したらエラーオブジェクトを返します。

#### PATCH の例

組織のキーのローテーション間隔を変更するには、次の例のような要求を送信します。

```
POST <baseApiUrl>/public/core/v3/key/rotationSettings
Content-Type: application/json
Accept: application/json
INFA-SESSION-ID: <sessionId>
{
    "rotationInterval": "120_DAYS"
}
```
# ライセンス

リソースを使用して、組織のライセンス情報を取得し、ライセンスをサブ組織に割り当てます。ライセンスを サブ組織に割り当てるには、管理者として親組織にログインする必要があります。

ライセンスリソースを使用して、次の要求を送信できます。

- **•** 組織のエディション、カスタムライセンス、カスタム制限を取得する GET 要求。
- **•** サブ組織のライセンス情報を更新する PUT 要求。

## ライセンスの詳細の取得

GET 要求を使用して、組織のエディション、カスタムライセンス、カスタム制限を取得します。

### GET 要求

組織またはサブ組織のライセンス情報を要求するには、次の URI を使用します。

/public/core/v3/license/org/<orgId>

## GET 応答

成功したら要求されたライセンス情報を、エラーが発生したらエラーオブジェクトを返します。

成功すると、指定した組織 ID の次のライセンス情報を返します。

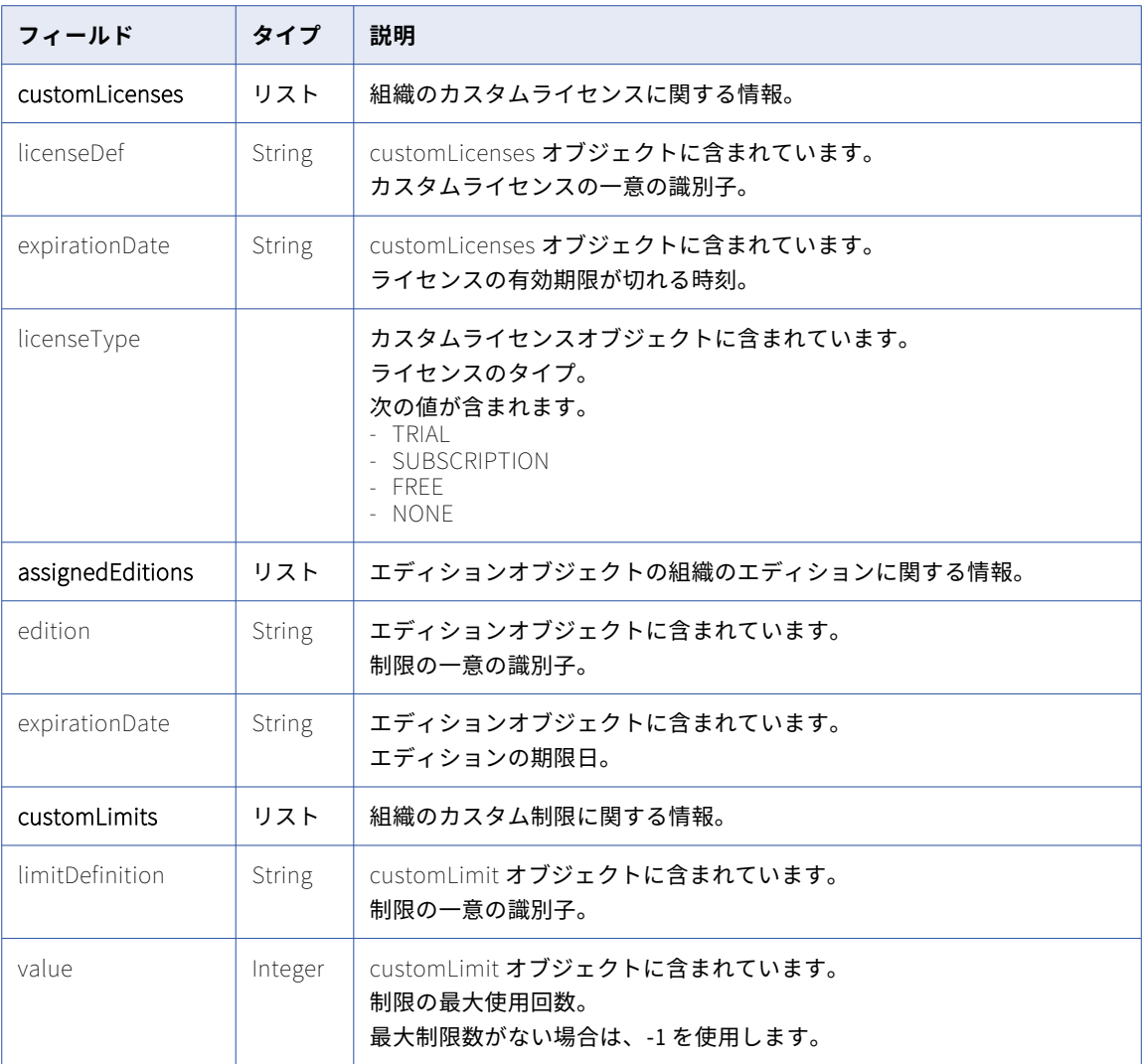

## GET の例

次の例で、組織のライセンス情報に関する要求を示します。

```
GET <baseApiUrl>/public/core/v3/license/org/1ax3wad2FEsz35asd2892s
Content-Type: application/json
Accept: application/json
INFA-SESSION-ID: <sessionId>
応答には、次の例のような組織のライセンス情報が含まれます。
{
    "id": "1ax3wad2FEsz35asd2892s",
    "parentOrg": null,
    "customLicenses": [
       {
           "licenseType": "SUBSCRIPTION",
           "expirationDate": "2017-11-05T18:01:24Z",
           "licenseDef": "a5Xjp3VF3sjcyZUDa6UaWh"
       }
    ],
    "assignedEditions": [
       \{
```

```
"expirationDate": "2017-11-05T18:01:24Z",
            "edition": "4sdvnCrYEjfcKjTvAoigEF"
        },
        {
            "expirationDate": "2018-10-06T18:00:08Z",
            "edition": "5SPzPwEFvBEds8LzVwXX4K"
       }
    ],
    "customLimits": [
       {
            "value": -1,
            "limitDefinition": "09cX4Tmi1qSfrS997ORMYl"
        }
    ]
}
```
## サブ組織のライセンスの更新

PUT 要求を使用して、サブ組織のライセンス情報を更新します。

#### PUT 要求

サブ組織のライセンスを更新するには、管理者として親組織にログインする必要があります。

この要求によって、サブ組織のライセンスを要求のライセンスで上書きします。サブ組織のライセンスを変更 するには、まずサブ組織のライセンス情報を要求し、オブジェクトに変更を加えてから、それを要求本文とし て使用します。

サブ組織のライセンス情報を更新するには、次の URI を使用します。

/public/core/v3/license/org/<orgId>

PUT 応答

成功したら成功コードを、エラーが発生したらエラーオブジェクトを返します。

PUT の例

サブ組織のライセンスを変更するには、次の要求を使用できます。

```
PUT <baseApiUrl>/public/core/v3/license/org/<orgId>
Accept:application/json
INFA-SESSION-ID: <sessionId>
```

```
{
    "customLicenses": [
        {
             "licenseType": "SUBSCRIPTION",
             "expirationDate": "2017-11-05T18:01:24Z",
             "licenseDef": "a5Xjp3VF3sjcyZUDa6UaWh"
        }
    ],
     "assignedEditions": [
        \mathbf{f}"expirationDate": "2017-11-05T18:01:24Z",
             "edition": "4sdvnCrYEjfcKjTvAoigEF"
         },
         {
            "expirationDate": "2018-10-06T18:00:08Z",
            "edition": "5SPzPwEFvBEds8LzVwXX4K"
        }
    ],
    "customLimits": [
        {
             "value": -1,
             "limitDefinition": "09cX4Tmi1qSfrS997ORMYl"
        }
    ]
}
```
# ログイン

ログインリソースを使用して、Informatica Intelligent Cloud Services にログインし、バージョン 3 REST API リソースを使用します。

ログイン応答には、セッション中に実行する REST API 呼び出しに含める必要があるセッション ID とベース URL が含まれています。

次のフィールドの値を使用します。

- **•** sessionId。REST API 呼び出しのヘッダーに含まれる、REST API セッション ID。セッション ID は、30 分 間の非アクティブ状態の後で期限切れになります。セッション ID の期限が切れた後に、再度ログインして REST API での操作を続行します。 セッションステータスの詳細取得については[、「セッション](#page-20-0) ID」 (ページ 21)を参照してください。
- **•** baseApiUrl。ログインを除くすべてのバージョン 3 のリソース URI で使用するベース URL。例えば、次の ようになります。 <baseApiUrl>/public/core/v3/lookup

**注:** チームでは、開発用の組織とテスト用の組織など、複数の組織を使用している場合があります。ログインに

使用するユーザー資格情報によって、アクセスする組織が決定されます。

### POST 要求

ログインするには、次の URL を使用します。

https://<cloud provider>-<region>.informaticacloud.com/saas/public/core/v3/login

クラウドプロバイダとリージョンの値は、組織が使用する POD (デプロイメントのポイント)の名前に対応し ます。次の表に、POD 名と、ログイン URL で使用する、それに対応するクラウドプロバイダとリージョンを 示します。

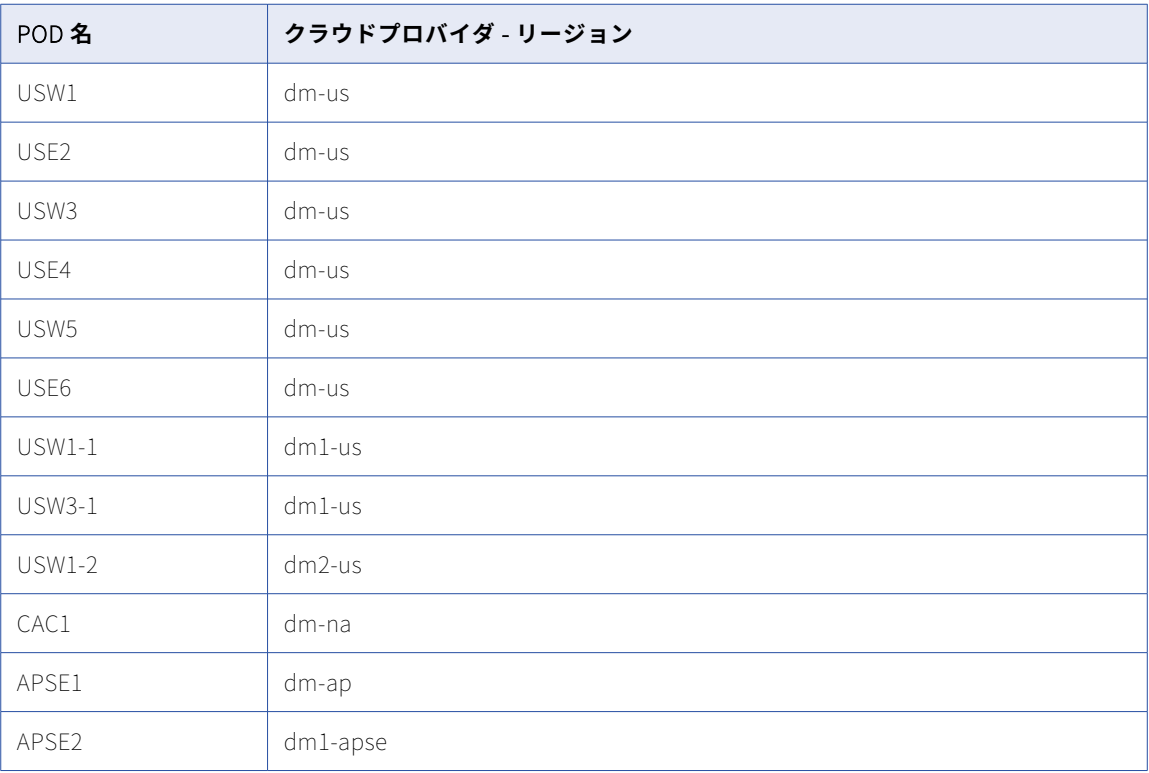

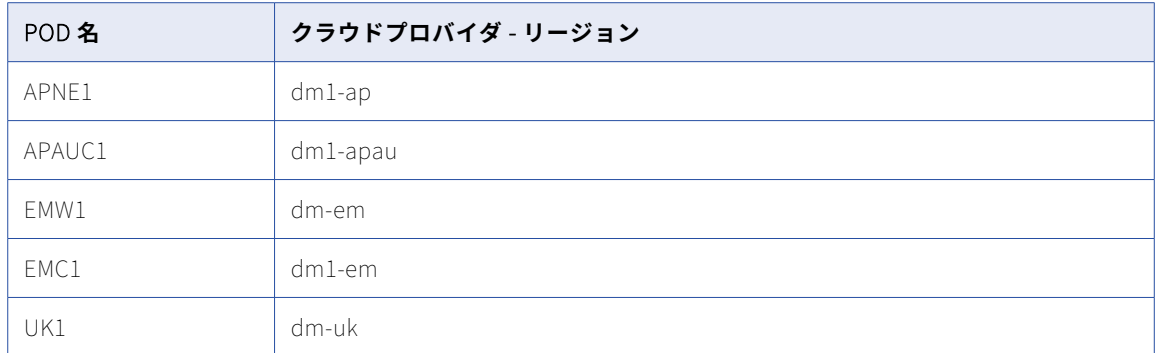

例えば、組織で APNE1 POD を使用している場合は、次の URL を使用します。

https://dm1-ap.informaticacloud.com/saas/public/core/v3/login

組織が使用している POD の名前がわからない場合は、組織の管理者または Informatica グローバルカスタマ サポートにお問い合わせください。

POD 名、対応するクラウドプロバイダ、およびリージョンの詳細については、ナレッジベースの 「Product Availability Matrix (PAM) for [Informatica](https://knowledge.informatica.com/s/article/DOC-17579?language=en_US) Intelligent Cloud Services」を参照してください。

ログインオブジェクトの次のフィールドを使用します。

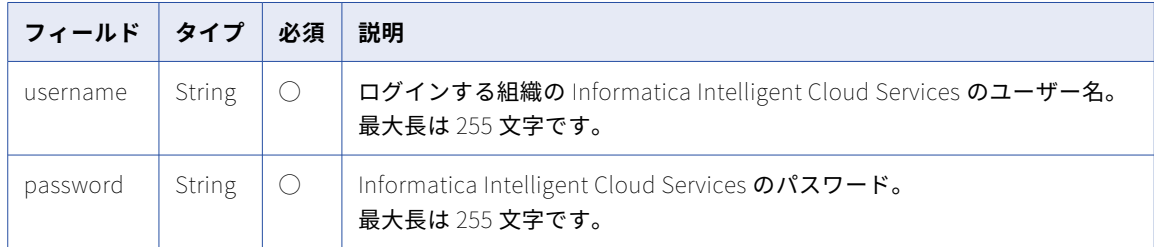

## POST 応答

要求が正常に実行された場合はユーザー情報を返します。エラーが発生した場合にエラーオブジェクトを返し ます。

このセッション中は、後続の要求の応答で返されるベース URL とセッション ID を使用します。

正常に実行された要求は次のオブジェクトを返します。

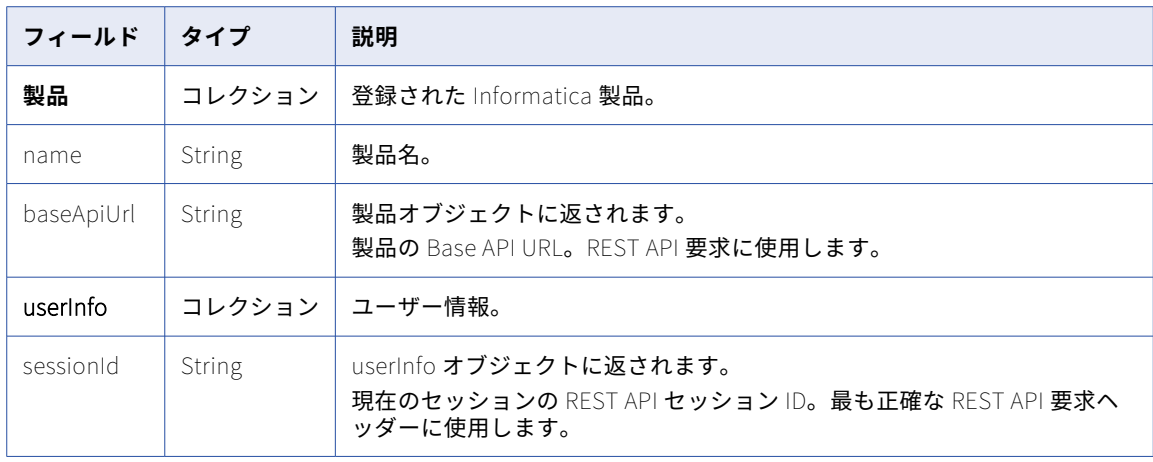

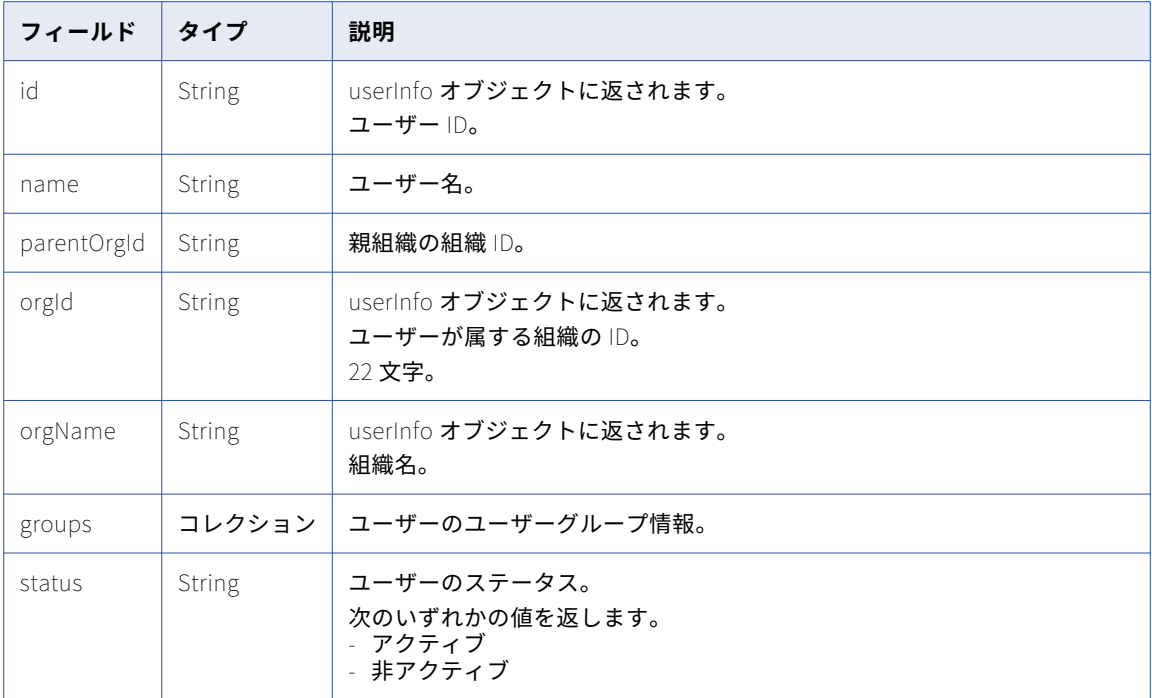

#### POST の例

所属する Informatica Intelligent Cloud Services 組織にログインするには、次の要求を使用できます。

```
POST https://dm-us.informaticacloud.com/saas/public/core/v3/login
Content-Type: application/json
Accept: application/json
```

```
{
    "username": "user@informatica.com",
    "password": "mypassword"
}
```
正常に実行された場合、次の例に示すように、応答には、後続の呼び出しに使用するために baseApiUrl およ び sessionId の値を含む製品と userInfo オブジェクトが含まれます。

```
{
     "products": [
         {
             "name": "Integration Cloud",
             "baseApiUrl": "https://usw3.dm-us.informaticacloud.com/saas"
         }
     ],
     "userInfo": {
         "sessionId": "9KA11tLGqxVcGeul8SQBK3",
         "id": "9L1GFroXSDHe2IIg7QhBaT",
         "name": "user",
         "parentOrgId": "52ZSTB0IDK6dXxaEQLUaQu",
         "orgId": "0cuQSDTq5sikvN7x8r1xm1",
         "orgName": "MyOrg_INFA",
         "groups": {},
         "status": "Active"
     }
}
```
例として上記の応答のセッション ID とベース URL の値を使用し、GET 要求を送信してライセンス情報を取得 するには、次の要求を使用します。

GET https://usw3.dm-us.informaticacloud.com/saas/public/core/v3/license/org/0cuQSDTq5sikvN7x8r1xm1 Content-Type: application/json

<span id="page-141-0"></span>Accept: application/json INFA-SESSION-ID: 9KA11tLGqxVcGeul8SQBK3

# ログアウト

ログアウトリソースを使用して、組織からログアウトし、要求で指定したバージョン 3 REST API セッションを 終了します。

送信したすべての要求が実行されるまで、REST API セッションからログアウトしないでください。

#### POST 要求

組織からログアウトして、バージョン 3 REST API セッションを終了するには、次の URI を使用して要求ヘッ ダーにセッション ID を含めます。

https://<cloud provider>-<region>.informaticacloud.com/saas/public/core/v3/logout

#### POST 応答

要求が正常に実行された場合は 200 個の応答コードを返し、エラーが発生した場合はエラーオブジェクトを返 します。

POST の例

組織からログアウトするには、次の要求を使用します。

POST https://dm-us.informaticacloud.com/saas/public/core/v3/logout Content-Type: application/json Accept: application/json INFA-SESSION-ID: <sessionId>

# ルックアップ

ルックアップリソースを使用して、オブジェクトの ID、名前、パス、またはタイプの属性をルックアップしま す。

#### POST 要求

このリソースは、通常、エクスポート要求やジョブ要求で使用するオブジェクトの ID を取得するのに使用され ます。このリソースを使用してオブジェクトの ID を取得する際には、ルックアップ要求にオブジェクトのパス とタイプを含めます。

ジョブ要求の場合は、ジョブ要求のフェデレーションタスク ID フィールドのルックアップ応答で返される ID フィールドの値を使用します。

ルックアップ情報を要求するには、次の URI を使用します。

/public/core/v3/lookup

objects オブジェクトに次のフィールドを使用できます。

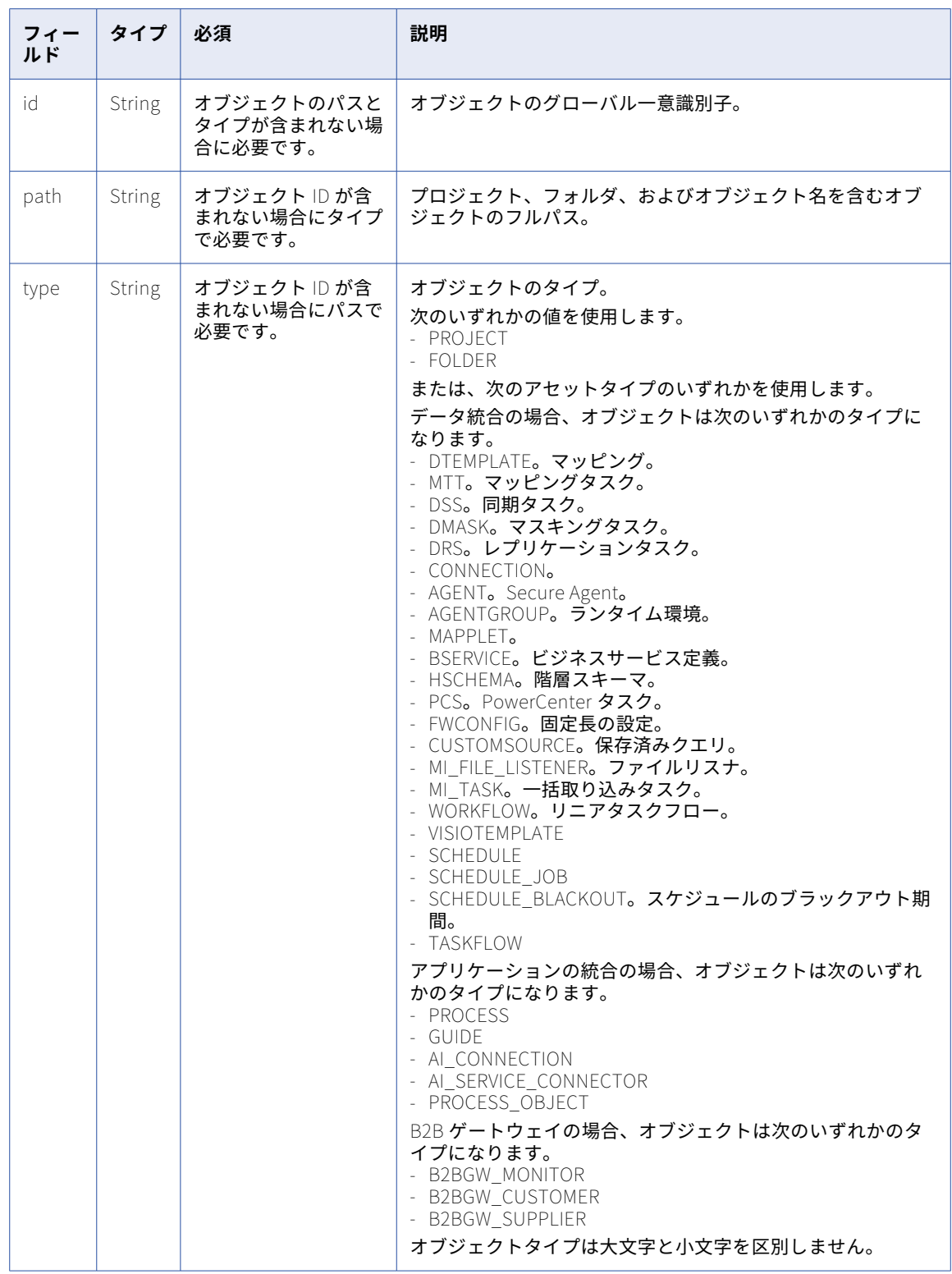

## POST 応答

成功した場合はオブジェクト情報を、エラーが発生した場合はエラーオブジェクトを返します。

正常に実行された場合は、各オブジェクトの次のルックアップ情報を返します。

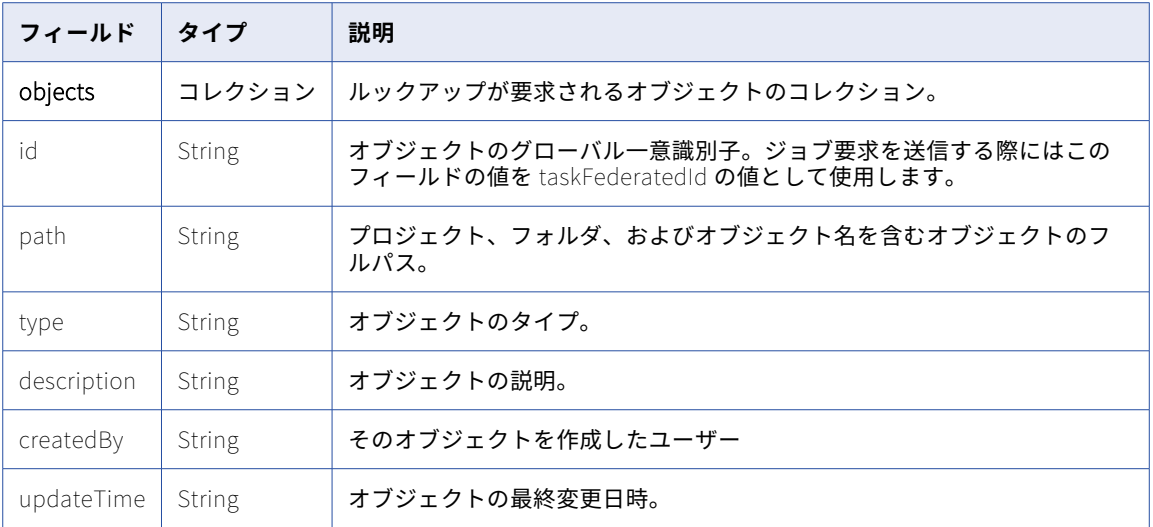

### POST の例

次の例は、8 つのオブジェクトのルックアップ要求を示しています。

```
POST <baseApiUrl>/public/core/v3/lookup
Content-Type: application/json
Accept: application/json
INFA-SESSION-ID: 9KA11tLGqxVcGeul8SQBK3
{
    "objects": [{
        "id" : "2iXOKghGpySlgv6ifQImyl"
    }, {
        "path" : "Default/Synchronization Task1",
        "type" : "DSS"
    }, {
   "id" : "hTrrjm1kawScIm1BGEj6UV"
    }, {
        "path" : "My Project",
        "type" : "Project"
    }, {
        "path" : "My Project/DSS Tasks Folder",
        "type" : "Folder"
    }, {
        "path": "USW1R90FPZXD",
        "type": "Agent"
    }, {
        "path": "USW1R90FPZXD",
        "type": "AgentGroup"
    }, {
        "path": "FF_Conn_1",
        "type": "Connection"
    }]
}
応答には、次の例に示されるように各オブジェクトのルックアップ情報が含まれます。
{
   "objects": [
       {
            "id": "2iXOKghGpySlgv6ifQImyl",
            "path": "Default/Mapping1",
            "type": "DTEMPLATE",
            "description": "My Mapping 1",
            "updateTime": "2018-04-13T20:44:37Z"
       },
```
```
{
        "id": "1fOqrwpFvLkimAkFFvIiwl",
        "path": "Default/Synchronization Task1",
        "type": "DSS",
        "description": "Sync Data Task",
        "updateTime": "2018-04-13T20:45:44Z"
    },
    {
        "id": "hTrrjm1kawScIm1BGEj6UV",
        "path": "My Project/Linear Taskflow1",
        "type": "WORKFLOW",
        "description": null,
        "updateTime": "2018-04-13T20:50:31Z"
    },
    {
        "id": "0EzsUXQ1RnkbKD6VyOukCb",
        "path": "My Project",
        "type": "Project",
        "description": "",
        "updateTime": "2018-04-13T20:40:07Z"
    },
    {
        "id": "dRNcMcUVou5lh5kihmEAWl",
        "path": "My Project/DSS Tasks Folder",
        "type": "Folder",
        "description": "DSS Tasks",
        "updateTime": "2018-04-13T20:49:17Z"
    },
    {
        "id": "1a8moeCNtm4fh5vGcUhxOj",
        "path": "USW1R90FPZXD",
        "type": "AGENT",
        "description": null,
        "updateTime": "2018-04-12T19:01:16Z"
    },
    {
        "id": "9iJP8TdBOMujA7eH2CTm8l",
        "path": "USW1R90FPZXD",
        "type": "AgentGroup",
        "description": null,
        "updateTime": "2018-04-12T19:01:17Z"
    },
    {
        "id": "5VkwOw6Jd8RglXEkxDu0ya",
        "path": "FF_Conn_1",
        "type": "Connection",
        "description": null,
        "updateTime": "2018-04-12T21:34:11Z"
    }
]
```
## メータリングデータ

}

組織に Intelligent Cloud Data Management 機能がある場合は、REST API を使用してメータリング使用率デ ータをダウンロードできます。

メータリングデータをダウンロードするには、エクスポートジョブ要求を送信し、ジョブの状態を確認してか ら、データを含む ZIP ファイルをダウンロードします。

以下のデータをダウンロードできます。

#### **サマリ** IPU **使用率データ**

指定された日付範囲における、プロダクション組織、追加プロダクション組織、サブ組織、およびサンド ボックス組織のサマリ IPU 使用率データをダウンロードできます。ZIP ファイルには、要求元の組織とそ の配下の組織のデータが含まれています。

例えば、要求元の組織がプロダクション組織である場合、ZIP ファイルには、プロダクション組織とその 追加プロダクション組織、サブ組織、およびサンドボックス組織のデータが含まれます。要求元の組織が サブ組織を持つ追加プロダクション組織である場合、ZIP ファイルには追加プロダクション組織とそのサ ブ組織のデータが含まれます。

すべてのメーターの使用状況情報を 1 つの CSV ファイルで受信する要求を送信したり、メーターごとに個 別の CSV ファイルを受信したりできます。すべてのメーターの使用状況情報を 1 つの CSV ファイルで受 信するには、combinedMeterUsage フィールドの値を TRUE に設定します。

#### **ジョブレベルの詳細**

サービスがジョブレベルの詳細レポートをサポートしている場合は、指定した日付範囲のジョブレベルの 詳細をダウンロードできます。特定のメーターまたはすべてのメーターのジョブレベルの詳細を要求でき ます。ZIP ファイルには、要求元の組織のデータが含まれます。

エクスポートジョブ要求には、日付範囲と特定のメーターのメーター ID、または値が TRUE の allMeters フィールドを含めて、ZIP ファイルに含まれるようにするデータを指定します。サービスのジョブレベル の詳細をダウンロードできるかどうかを確認し、要求で使用するメーター ID を見つけるには[、「メーター](#page-150-0) ID」 [\(ページ](#page-150-0) 151)を参照してください。

**注:** 組織は、最大 5 つのアクティブなジョブを持つことができます。ステータスが CREATED または PROCESSING の場合、ジョブはアクティブです。

## IPU 使用率データのエクスポートジョブ要求の送信

指定された日付範囲の親組織と、追加プロダクション組織、サブ組織、およびサンドボックス組織などのリン クされた組織のサマリ IPU 使用率データをエクスポートするジョブを実行できます。

ジョブの開始後、ジョブのステータスを確認できます。ジョブが正常に完了した後に、データをダウンロード する要求を送信できます。

#### POST 要求

サマリ IPU 使用率データを要求して受信するには、親組織およびリンクされたすべての組織へのアクセス権が 必要です。

エクスポートジョブ要求を送信するには、次の URI を使用します。

/public/core/v3/license/metering/ExportMeteringDataAllLinkedOrgsAcrossRegion

要求に次のフィールドを含めます。

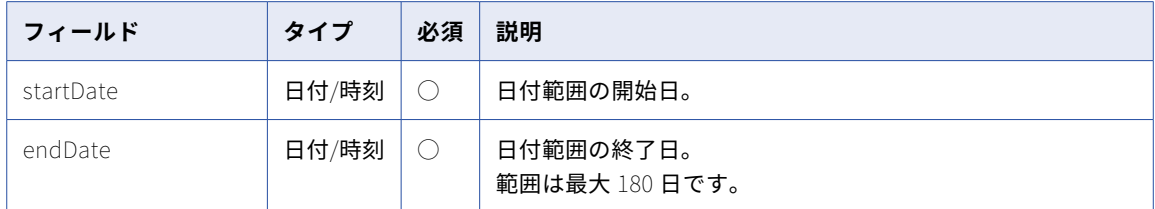

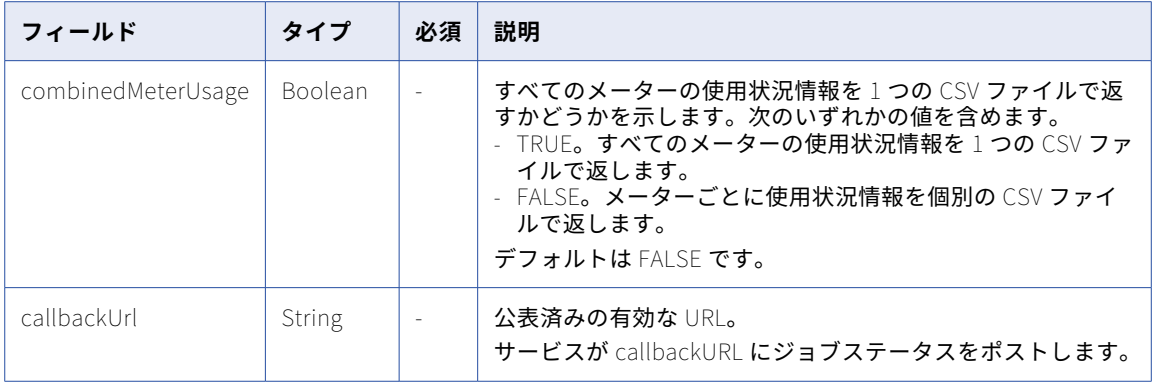

#### POST 要求の例

次の例のような要求を使用できます。

POST <baseApiUrl>/public/core/v3/license/metering/ExportMeteringDataAllLinkedOrgsAcrossRegion Content-Type: application/json Accept: application/json INFA-SESSION-ID: <sessionId>

```
{
    "startDate":"2022-08-12T00:00:00Z",
    "endDate":"2022-10-25T00:00:00Z",
    "combinedMeterUsage":"FALSE"
    "callbackUrl":"https://MyExportJobStatus.com"
}
```
#### POST 応答

応答には次のフィールドが含まれます。

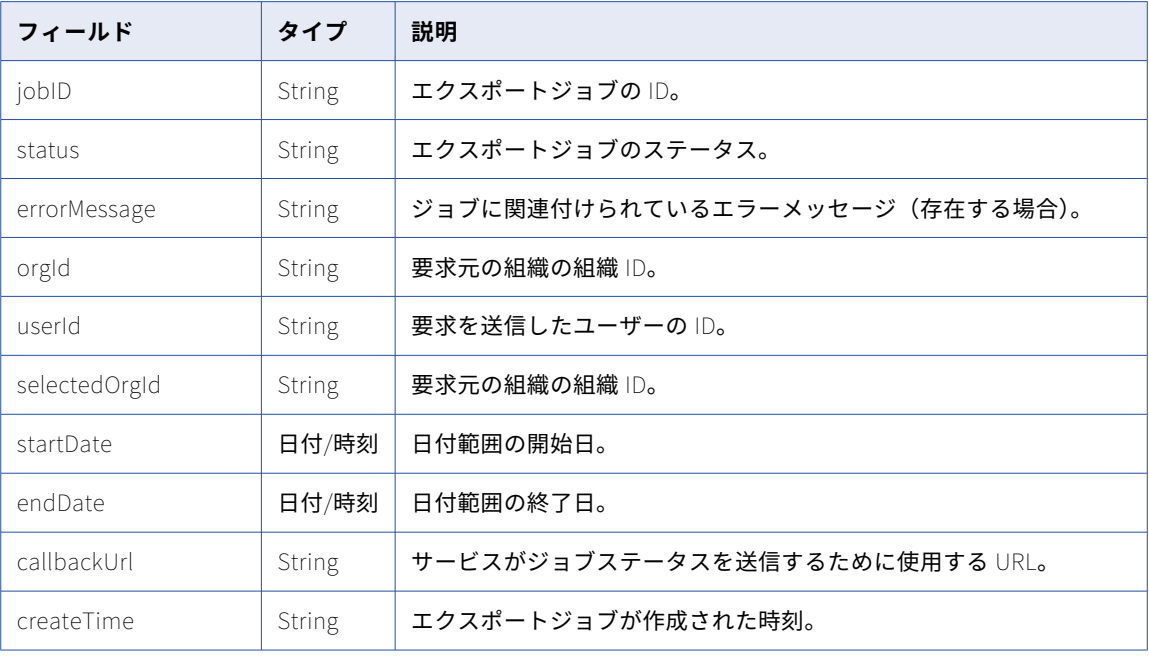

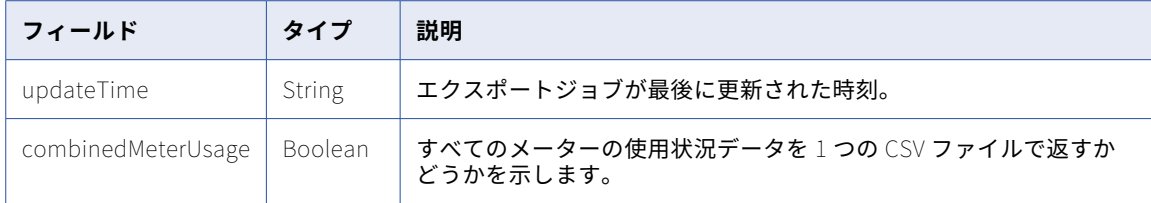

#### POST 応答の例

```
成功した場合、次の例のような応答を受信します。
{
    "jobId": "cYjwJNEF7OckWEmkSC1tSI",
    "status": "CREATED",
    "orgId": "4wMFqGlxAKVlIFTixlTSOY",
    "userId": "aMxRLnYzdWtlkJvDbtPZOr",
    "selectedOrgId": "4wMFqGlxAKVlIFTixlTSOY",
    "startDate": "2020-01-01T10:00:00Z",
    "endDate": "2022-12-31T00:00:00Z",
    "callbackUrl": "https://MyExportJobStatus.com",
    "createTime": null,
    "updateTime": null
    "combinedMeterUsage":"FALSE"
}
エラーが発生した場合、応答は次の例のようになります。
{
    "jobId": "cYjwJNEF7OckWEmkSC1tSI",
    "status": "FAILED",
    "errorMessage": "Exception occurred while processing request for org:
4wMFqGlxAKVlIFTixlTSOY.\ncom.informatica.cloud.errorutil.MicroServiceException: Get
meter usage request failed with exception: I/O error on POST request",
    "orgId": "4wMFqGlxAKVlIFTixlTSOY",
    "userId": "aMxRLnYzdWtlkJvDbtPZOr",
    "selectedOrgId": "4wMFqGlxAKVlIFTixlTSOY",
    "startDate": "2020-01-01T10:00:00Z",
    "endDate": "2022-12-31T00:00:00Z",
    "callbackUrl": "https://MyExportJobStatus.com",
    "createTime": null,
    "updateTime": null
    "combinedMeterUsage":"FALSE"
}
```
### ジョブレベルメータリングデータのエクスポートジョブ要求の送信

特定のメーターについては、ジョブを実行して、特定のサービスおよび指定された日付範囲のメーターのジョ ブレベルの詳細をエクスポートできます。

ジョブの開始後、ジョブのステータスを確認できます。ジョブが正常に完了した後に、データをダウンロード する要求を送信できます。

#### POST 要求

エクスポートジョブ要求を送信するには、次の URI を使用します。

/public/core/v3/license/metering/ExportServiceJobLevelMeteringData

#### 要求に次のフィールドを含めます。

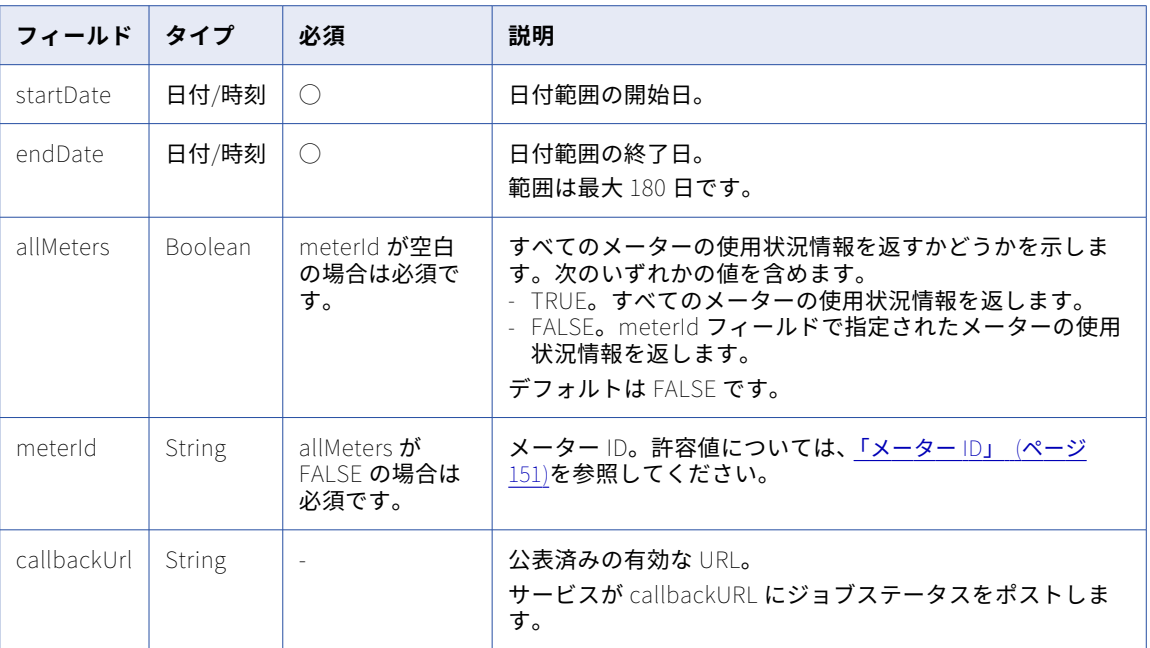

#### POST 要求の例

#### 次の例のような要求を使用できます。

POST <baseApiUrl>/public/core/v3/license/metering/ExportServiceJobLevelMeteringData Content-Type: application/json Accept: application/json INFA-SESSION-ID: <sessionId>

{

```
"startDate":"2022-08-12T00:00:00Z"
    "endDate":"2022-10-25T00:00:00Z"
    "allMeters":"FALSE"
    "meterId":"3TaYTMo6BFYeNIABfVmH0n"
    "callbackUrl":"https://MyExportJobStatus.com"
}
```
#### POST 応答

応答には次のフィールドが含まれます。

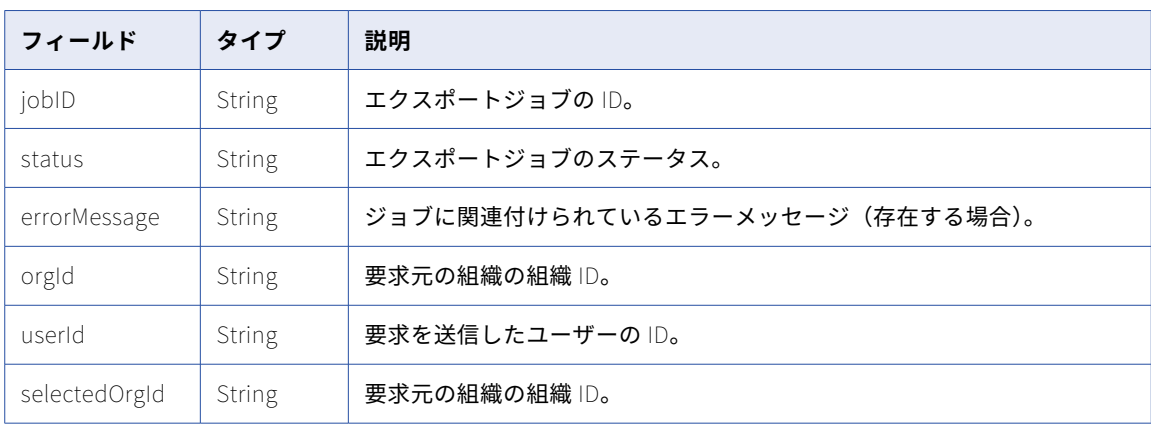

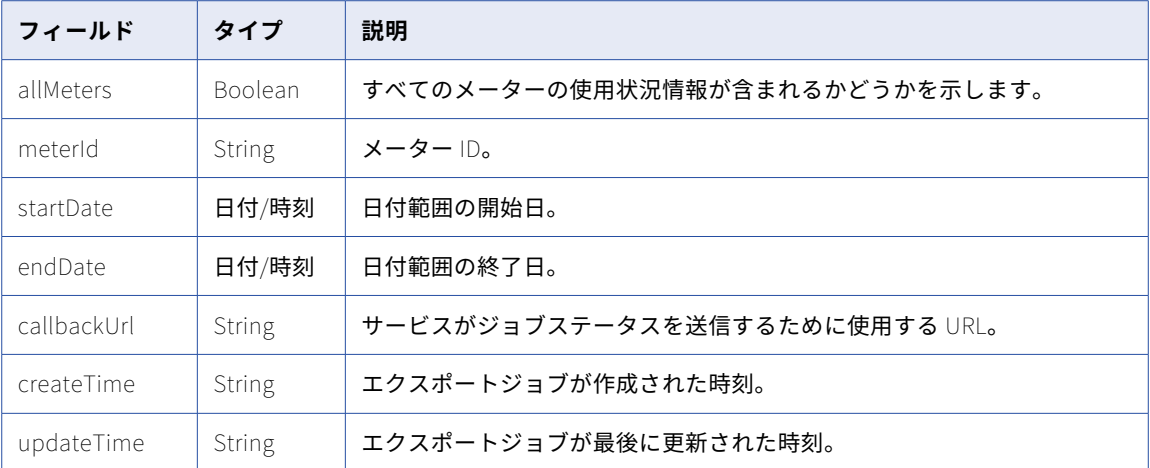

#### POST 応答の例

```
成功した場合、次の例のような応答を受信します。
```

```
{
    "jobId": "cYjwJNEF7OckWEmkSC1tSI",
    "status": "CREATED",
    "orgId": "4wMFqGlxAKVlIFTixlTSOY",
    "userId": "aMxRLnYzdWtlkJvDbtPZOr",
    "selectedOrgId": "4wMFqGlxAKVlIFTixlTSOY",
    "allMeters":"FALSE",
    "meterId": 3TaYTMo6BFYeNIABfVmH0n,
    "startDate": "2020-01-01T10:00:00Z",
    "endDate": "2022-12-31T00:00:00Z",
    "callbackUrl": "https://MyExportJobStatus.com",
    "createTime": null,
    "updateTime": null
}
エラーが発生した場合、応答は次の例のようになります。
{
    "jobId": "cYjwJNEF7OckWEmkSC1tSI",
    "status": "FAILED",
    "errorMessage": "Exception occurred while processing request for org:
4wMFqGlxAKVlIFTixlTSOY.\ncom.informatica.cloud.errorutil.MicroServiceException: Get
meter usage request failed with exception: I/O error on POST request",
    "orgId": "3TaYTMo6BFYeNIABfVmH0n",
    "userId": "aMxRLnYzdWtlkJvDbtPZOr",
    "selectedOrgId": "3TaYTMo6BFYeNIABfVmH0n",
    "allMeters":"FALSE",
    "meterId": 3TaYTMo6BFYeNIABfVmH0n,
    "startDate": "2020-01-01T10:00:00Z",
    "endDate": "2022-12-31T00:00:00Z",
    "callbackUrl": "https://MyExportJobStatus.com",
    "createTime": null,
    "updateTime": null
```

```
}
```
### <span id="page-150-0"></span>メーター ID

ジョブレベルのメータリングデータをエクスポートする要求を作成するときは、要求にメーター ID を含めてメ ーターを指定します。

次の表に、ジョブレベルのメータリングデータのエクスポートをサポートするメーターのメーター ID を示しま す。

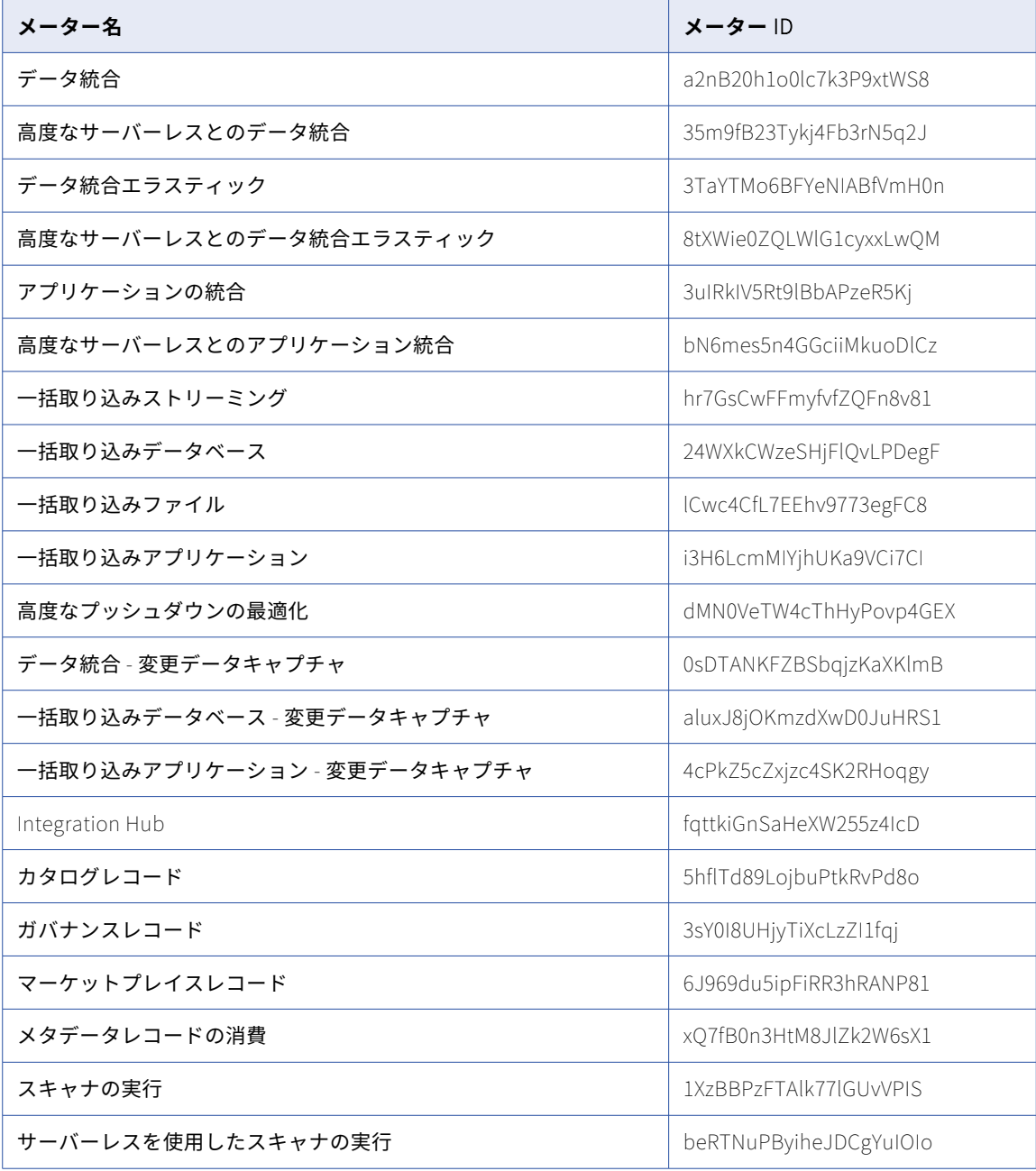

## メータリングデータのエクスポートジョブのステータスの取得

GET 要求を使用して、メータリングデータのエクスポートジョブのステータスを取得します。

#### GET 要求

エクスポートジョブのステータスを取得するには、次のいずれかの URI を使用します。

/public/core/v3/license/metering/ExportMeteringData/<jobId>

#### GET 応答

応答には次のフィールドが含まれます。

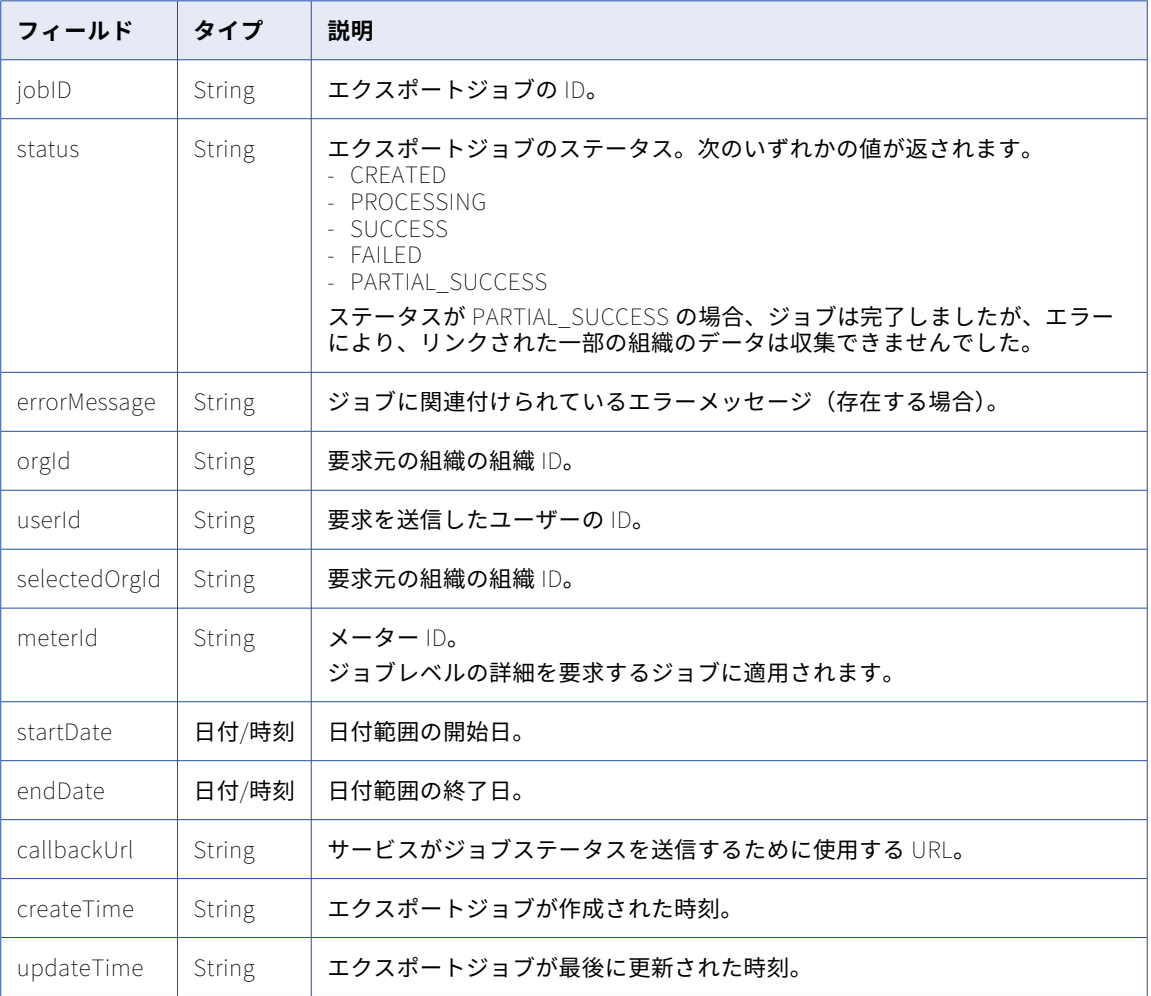

#### GET 応答の例

成功した場合、次の例のような応答を受信します。

{ "jobId": "4l1eKlA9ngChmu6gdv3FKs", "status": "SUCCESS", "orgId": "4wMFqGlxAKVlIFTixlTSOY", "userId": "aMxRLnYzdWtlkJvDbtPZOr", "selectedOrgId": "4wMFqGlxAKVlIFTixlTSOY", "meterId": null, "startDate": "2022-08-01T10:00:00Z", "endDate": "2022-12-31T00:00:00Z",

```
"callbackUrl": "https://MyExportJobStatus.com",
    "createTime": "2022-11-23T10:04:37Z",
    "updateTime": "2022-11-23T10:04:37Z"
}
ジョブが部分的に成功した場合、応答は次の例のようになります。
{
    "jobId": "cYjwJNEF7OckWEmkSC1tSI",
    "status": "PARTIAL_SUCCESS",
    "errorMessage": "Short error message: [fetchEligibleJobForExecution] Exception in executing
job. org.springframework.web.client.HttpServerErrorException$ServiceUnavailable: 503 Service
Unavailable: \"<html><body><h1>503 Service Unavailable</h1><EOL>No server is available to handle
this request.<EOL></body></html><EOL>\",
    "orgId": "4wMFqGlxAKVlIFTixlTSOY",
    "userId": "aMxRLnYzdWtlkJvDbtPZOr",
    "selectedOrgId": "4wMFqGlxAKVlIFTixlTSOY",
    "meterId": null,
    "startDate": "2020-01-01T10:00:00Z",
    "endDate": "2022-12-31T00:00:00Z",
    "callbackUrl": "https://MyExportJobStatus.com",
    "createTime": null,
    "updateTime": null
```

```
}
```
## メータリングデータのダウンロード

エクスポートジョブが正常に完了した後に、GET 要求を使用して、要求されたメータリングデータを含む ZIP ファイルをダウンロードします。

ZIP ファイルは、ジョブが SUCCESS または PARTIAL\_SUCCESS のステータスで完了してから 3 日間ダウンロ ードできます。

**注:** ジョブのステータスが PARTIAL\_SUCCESS の場合、ZIP ファイルをダウンロードできます。ただし、ZIP ファイル内のデータは完全ではない可能性があります。

#### GET 要求

ZIP ファイルをダウンロードするには、次の URI を使用します。

public/core/v3/license/metering/ExportMeteringData/<jobId>/download

#### GET 応答

正常に完了すると、応答タイプ application/zip の ZIP ストリームを応答本文で受け取ります。ファイルをダ ウンロードするには、Postman を使用して、次の図に示すように応答をファイルに保存します。

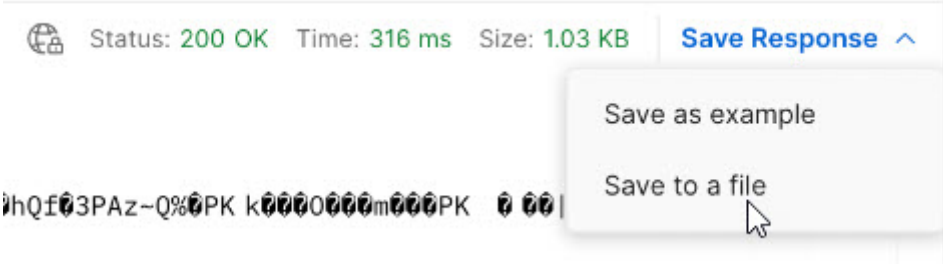

# オブジェクトの状態の同期化

オブジェクトを別の組織に移行する場合に、オブジェクトの状態とランタイム属性を組織間で同期化するには、 fetchState リソースと loadState リソースを使用します。

例えば、シーケンスジェネレータトランスフォーメーションを含むマッピングタスクの NEXTVAL の値が組織 A では 3270 だったのに、同じタスクを組織 B に移行したら 0 になったとします。このような場合に、組織 A と組織 B の NEXTVAL の値がどちらも 3270 になるようにタスクの状態を組織間で同期化するには、fetchState リソースと loadState リソースを使用して NEXTVAL の値を同期化します。これにより、シーケンス番号を維 持したままこのタスクを組織 B で実行できるようになります。

fetchState と loadState の呼び出し回数の上限は 1 日あたり 100 回です。

fetchState リソースと loadState リソースを使用するには、両方の組織に適切なライセンスが必要です。

オブジェクトの状態を同期化するプロセスは、オブジェクトを移行するプロセスに似ています。オブジェクト の状態を同期化するには、fetchState リソースを使用してソース組織で状態を取得し、loadState リソースを 使用してターゲット組織にロードします。

## fetchState

このリソースを loadState リソースとともに使用して、オブジェクトの状態を組織間で同期化します。

fetchState リソースを使用してオブジェクトの状態パッケージを作成し、loadState リソースを使用してそれ を他の組織にアップロードします。

オブジェクトの状態パッケージの作成には、アセットをエクスポートするプロセスと同様に、一連の要求およ び応答が含まれます。最終的な結果は、他の組織にロードするオブジェクトの状態を含む ZIP ファイルとなり ます。オブジェクトの状態パッケージを作成するには、次のタスクを実行します。

1. lookup GET 要求を送信して、状態を同期化するオブジェクトのオブジェクト ID を取得します。 Informatica Intelligent Cloud Services でオブジェクト ID を返します。

[「ルックアップ」](#page-141-0) (ページ 142)を参照してください。

2. lookup の応答で返されたオブジェクト ID を使用して fetchState POST 要求を送信して、ジョブを開始し ます。 Informatica Intelligent Cloud Services から fetchState ジョブのジョブ ID が返されます。

「fetchState [ジョブの開始」](#page-154-0) (ページ 155)を参照してください。

- 3. オブジェクトの状態パッケージの fetchState ジョブ ID を使用して fetchState GET 要求を送信して、ジョ ブのステータスを取得します。 Informatica Intelligent Cloud Services で、ジョブ ID とステータスを返します。この応答には、パッケ ージ内のオブジェクト ID および関連するオブジェクトの状態のリストが含まれることもあります。 「fetchState [ジョブのステータスの取得」](#page-156-0) (ページ 157)を参照してください。
- 4. fetchState GET 要求を送信して、パッケージをダウンロードします。 Informatica Intelligent Cloud Services からパッケージが ZIP ファイル形式で返されます。

[「オブジェクトの状態パッケージのダウンロード」](#page-158-0) (ページ 159)を参照してください。

オブジェクトの状態パッケージでは、状態情報がオブジェクトごとの JSON ファイルに含まれています。ファ イル名の形式は次のとおりです。

<task name>.<task type>.runtime.json

例えば、mt\_MappingTask106.MTT.runtime.json という名前のファイルには次のようなデータが含まれていると考え られます。

{ "taskRun" : { "lastRuntime" : "2018-12-13T09:05:17.000Z"

```
},
  "taskStateVariables" : [ {
    "category" : "TX_VARIABLE",
    "name" : "Sequence",
    "value" : "26908"
  } ]
}
```
オブジェクトの状態ファイルでは、以下の属性を必要に応じて変更できます。

- **•** taskRun オブジェクトの lastRuntime
- **•** taskStateVariables オブジェクトの value(マッピングタスクの場合のみ)

パッケージ内のファイルにその他の変更を加えると、予期しない動作やエラーが発生する可能性があります。

#### fetchState ジョブの開始

POST 要求を使用して fetchState ジョブを開始します。

#### POST 要求

ジョブを開始するには、次の URI を使用します。

/public/core/v3/fetchState

要求に次のフィールドを含めます。

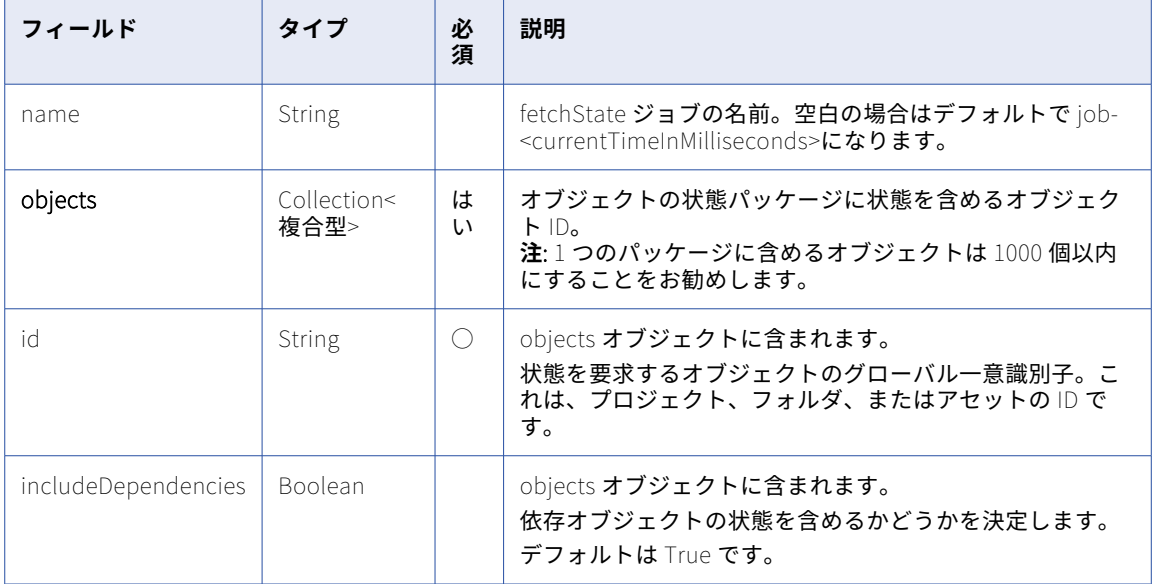

#### POST 要求の例

次の例のような要求を使用できます。

```
POST <baseApiUrl>/public/core/v3/fetchstate
Content-Type: application/json
Accept: application/json
INFA-SESSION-ID: <sessionId>
{
    "name" : "fetchStateJob1",
    "objects" : [
        \left\{ \right."id": "l7bgB85m5oGiXObDxwnvK9",
            "includeDependencies" : true
```

```
},
        {
             "id": "1MW0GDAE1sFgnvWkvom7mK",
             "includeDependencies" : false
        },
        {
            "id": "iIVBNZSpUKFg4N6g2PKUox"
        }
    ]
}
```
#### POST 応答

成功した場合、fetchState ジョブの次の情報が返されます。

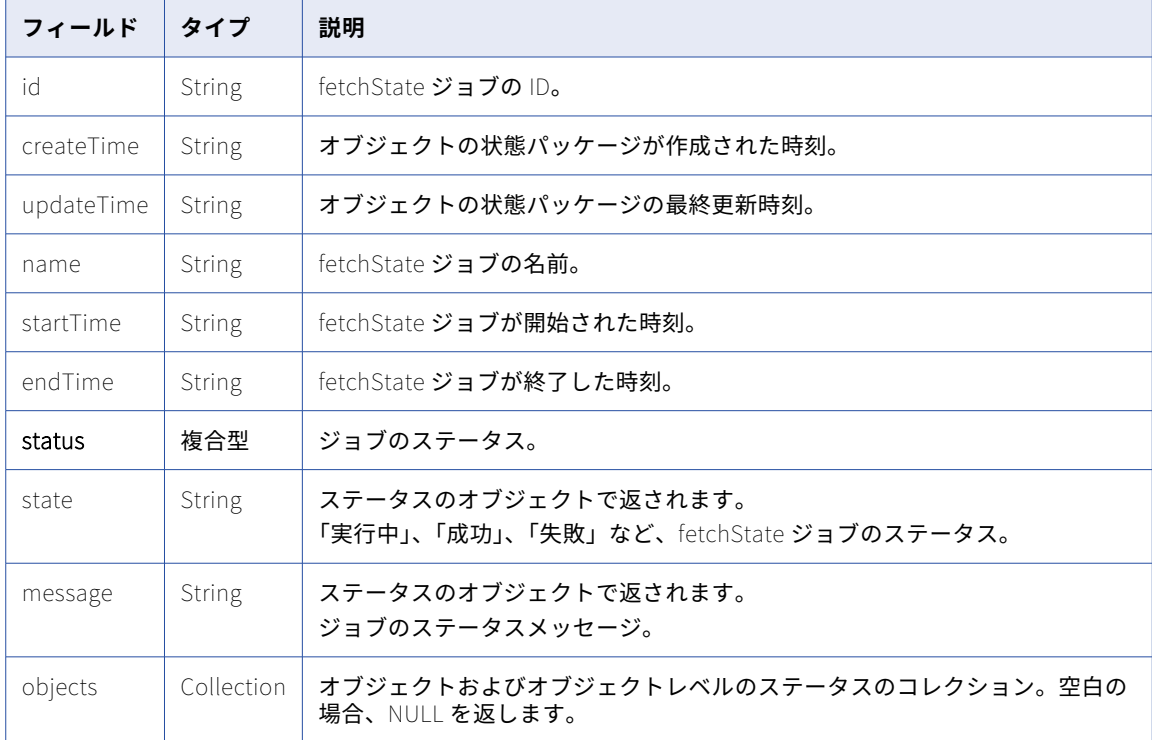

#### POST 応答の例

```
成功した場合、次の例のような応答を受信します。
```

```
{
  "id": "7evG9CokA1whk8ehF3opKM",
  "createTime": "2018-10-26T08:15:48.502Z",
  "updateTime": "2018-10-26T08:15:48.502Z",
  "name": "fetchStateJob1",
  "startTime": "2018-10-26T08:15:48.501Z",
  "endTime": null,
  "status": {
    "state": "IN_PROGRESS",
    "message": "In Progress"
  },
 "objects": null
}
エラーを受信した場合、次の例のような応答が表示されます。
{
  "error": {
    "code": "MigrationSvc_034",
    "message": "User does not have required permissions.",
```

```
"requestId": "2ataXVlgw3ydI1Yb2MA4sq"
  }
}
```
### fetchState ジョブのステータスの取得

GET 要求を使用して、fetchState ジョブのステータスを取得します。

#### GET 要求

fetchState ジョブのステータスを取得するには、次のいずれかの URI を使用します。

**•** fetchState ジョブのステータスを受け取るには、次の URI を使用します。<id>は fetchState ジョブの ID です。

/public/core/v3/fetchState/<job id>

**•** fetchState ジョブ内の各オブジェクトの状態のステータスを受け取るには、次の URI を使用します。 /public/core/v3/fetchState/<job id>?expand=objects

状態が SUCCESSFUL になるまで要求のポーリングを継続します。

#### GET 応答

ステータスを要求すると、次のようなステータス情報が返されます。

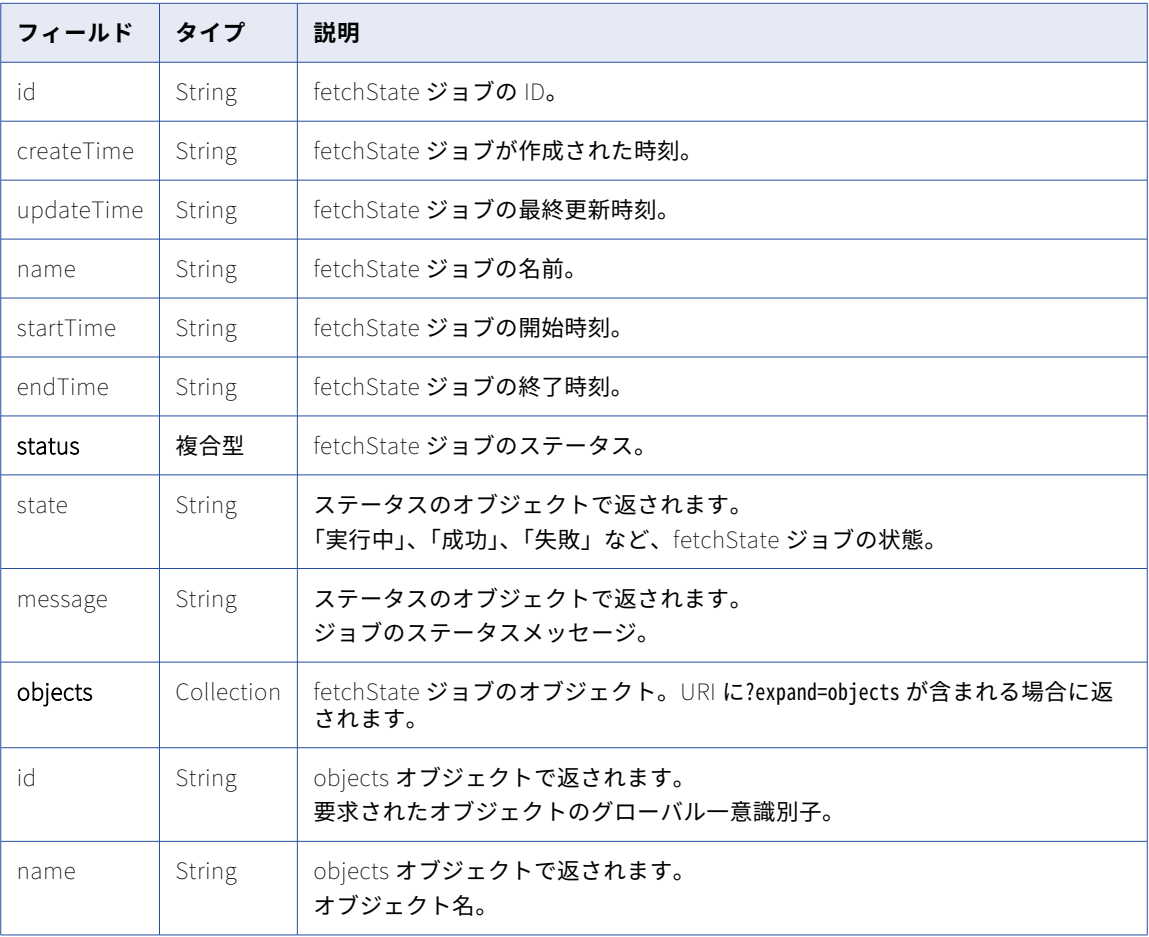

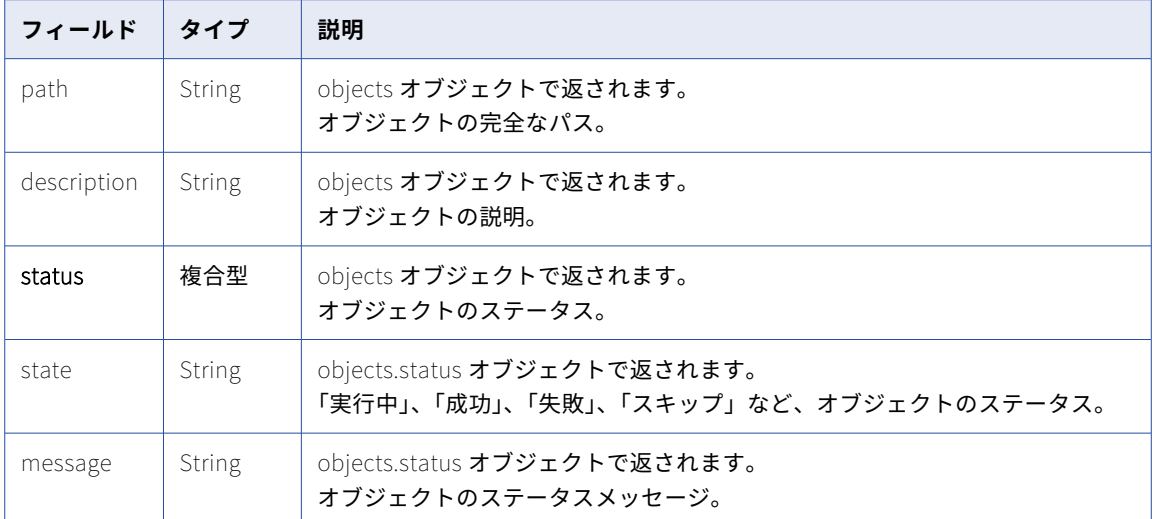

#### GET 応答の例

fetchState ジョブのステータスに対する要求が成功すると、次の例のような応答を受け取ります。

```
"id": "7evG9CokA1whk8ehF3opKM"<br>!ו:TevG9CokA1whk8ehF3opKM"
  "id": "7evG9CokA1whk8ehF3opKM",
  "createTime": "2018-10-26T08:15:48.502Z",
  "updateTime": "2018-10-26T08:15:48.502Z",
  "name": "fetchStateJob1",
  "startTime": "2018-10-26T08:15:48.501Z",
  "endTime": "2018-10-26T08:15:49.501Z",
  "status": {
    "state": "SUCCESSFUL",
    "message": "Export completed successfully."
  },
  "objects": null
}
要求に個々のオブジェクトのステータスが含まれていた場合、成功時の応答は次の例のようになります。
{
  "id": "7evG9CokA1whk8ehF3opKM",
  "createTime": "2017-10-26T08:15:49.000Z",
  "updateTime": "2017-10-26T08:15:50.000Z",
  "name": "fetchStateJob1",
  "startTime": "2018-10-26T08:15:49.000Z",
  "endTime": "2018-10-26T08:15:50.000Z",
  "status": {
    "state": "SUCCESSFUL",
    "message": "Export completed successfully."
  },
  "objects": [
    {
      "id": "1YmwRT083ZtfO04mUABaGF",
      "name": "Mapping1",
      "path": "/Mappings",
      "type": "DTEMPLATE",
      "description": "",
      "status": {
        "state": "SKIPPED",
        "message": null
      }
    },
    {
      "id": "46MhQv9oxrgbOD6qtosF8t",
      "name": "MappingTask1",
      "path": "/Tasks",
```

```
\mathbb{T}type": \mathbb{T}MTT\mathbb{T},"description": "",
  "status": {
    "state": "SUCCESSFUL",
    "message": null
  }
},
{
  "id": "7rM2ll1YjWYgHz4xiqRQO3",
  "name": "Default",
  "path": "/",
  "type": "Project",
  "description": "Auto-generated Default Project",
  "status": {
    "state": "SKIPPED",
    "message": null
  }
},
{
  "id": "8suj2pxCujqh5Vtmv0DsyP",
  "name": "Destination",
  "path": "null",
  "type": "Connection",
  "description": "Dst Connection",
  "status": {
    "state": "SKIPPED",
    "message": null
  }
},
{
         "id": "cpnxnIQMIYvkDOemLhFJ2q",
         "name": "03",
         "path": null,
         "type": "AgentGroup",
         "description": null,
         "status": {
             "state": "SKIPPED",
             "message": null
        }
    },
    {
         "id": "gJvuKZZuBifk9MfZFxtPAb",
         "name": "Source",
         "path": null,
         "type": "Connection",
         "description": "Src Connection",
         "status": {
             "state": "SKIPPED",
             "message": null
        }
    }
]
```
#### オブジェクトの状態パッケージのダウンロード

GET 要求を使用して、オブジェクトの状態パッケージをダウンロードします。

#### GET 要求

}

オブジェクトの状態パッケージをダウンロードするには、次の URI を使用します。 /public/core/v3/fetchState/<id>/package <id>は fetchState ジョブの ID です。

#### GET 応答

正常に完了すると、応答本文で ZIP ストリームを受け取ります。応答のタイプは application/zip です。

```
失敗すると、次の例のような応答を受け取ります。
{
    "error": {
       "code": "MigrationSvc_017",
       "message": "Export request with identifier [6GnKs0tkLHdE6Hpd5nsWD] doesnt exist.",
       "debugMessage": "Export request with identifier [6GnKs0tkLHdE6Hpd5nsWD] doesnt exist.",
       "requestId": "0FrZZzXiEoafqCZUPqJsYd"
   }
}
```
## loadState

```
このリソースを fetchState リソースとともに使用して、オブジェクトの状態を複数の組織の間で同期化しま
す。
```
オブジェクトの状態のロードには、一連の要求および応答が含まれます。組織に状態をロードするには、次の タスクを実行します。

- 1. loadState POST 要求を送信して、ZIP ファイルをアップロードします。 Informatica Intelligent Cloud Services から loadState ジョブのジョブ ID が返されます。 「オブジェクトの状態パッケージのアップロード」 (ページ 160)を参照してください。
- 2. loadState POST 要求を送信して、オブジェクトの状態をロードします。この要求には、loadState ジョ ブのジョブ ID と、ロードする状態に関連付けられているオブジェクト ID のリストを含めます。 Informatica Intelligent Cloud Services から、「実行中」や「成功」などのジョブステータスか、エラー メッセージが返されます。また、応答にはオブジェクトの状態パッケージを作成した組織のソース組織 ID も含まれます。

「loadState [ジョブの開始」](#page-160-0) (ページ 161)を参照してください。

3. loadState GET 要求を送信して、ジョブのステータスを取得します。また、ステータスをオブジェクトレ ベルで要求することも可能です。 Informatica Intelligent Cloud Services から、ジョブのステータスと、パッケージ内の各オブジェクトの ステータス(要求した場合)が返されます。

「loadState [ジョブのステータスの取得」](#page-163-0) (ページ 164)を参照してください。

#### オブジェクトの状態パッケージのアップロード

POST 要求を使用して、オブジェクトの状態パッケージをアップロードします。

#### POST 要求

オブジェクトの状態パッケージをアップロードするには、次の URI を使用します。

/public/core/v3/loadState/package

Content-Type の場合、次を使用します。

multipart/form-data

要求本文には、package の名前の部分を含めます。そのコンテンツでは、アップロードするオブジェクトの状態 ZIP ファイルを使用します。

#### <span id="page-160-0"></span>POST 応答

```
成功した場合、loadState ジョブの次の情報が返されます。
```
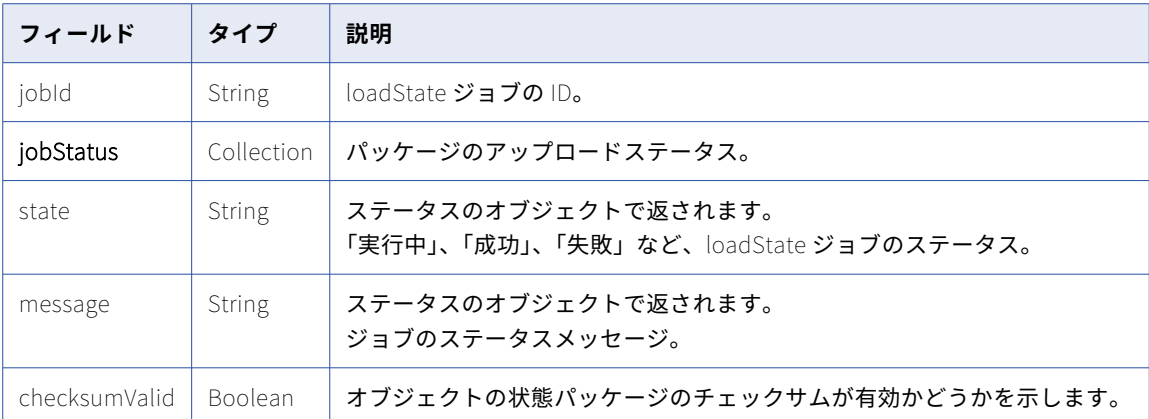

#### POST 応答の例

```
次の例のような応答を受信します。
```

```
{
    "jobId": "hUV9Uq1cKYtf8niqF09CWC",
    "jobStatus": {
        "state": "NOT_STARTED",
        "message": null
    },
    "checksumValid": true
}
```
#### loadState ジョブの開始

POST 要求を使用して、loadState ジョブを指定して開始します。

POST 要求

オブジェクトを指定して loadState ジョブを開始するには、次の URI を使用します。

/public/core/v3/loadState/<id>

<id>は、オブジェクトの状態パッケージのアップロードの POST 応答で受信される loadState ジョブの ID で す。

要求に次のフィールドを含めます。

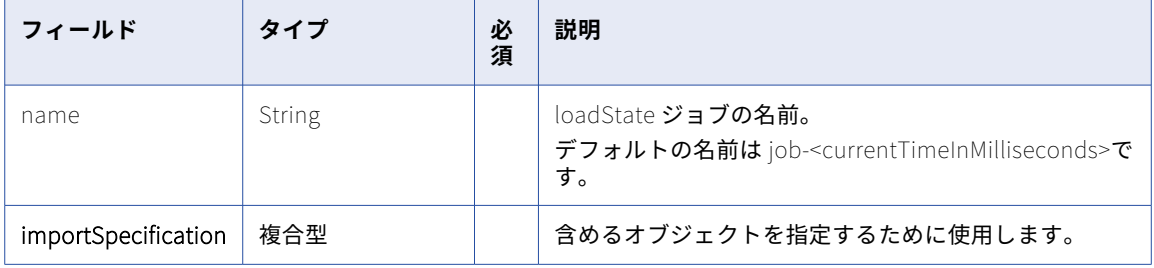

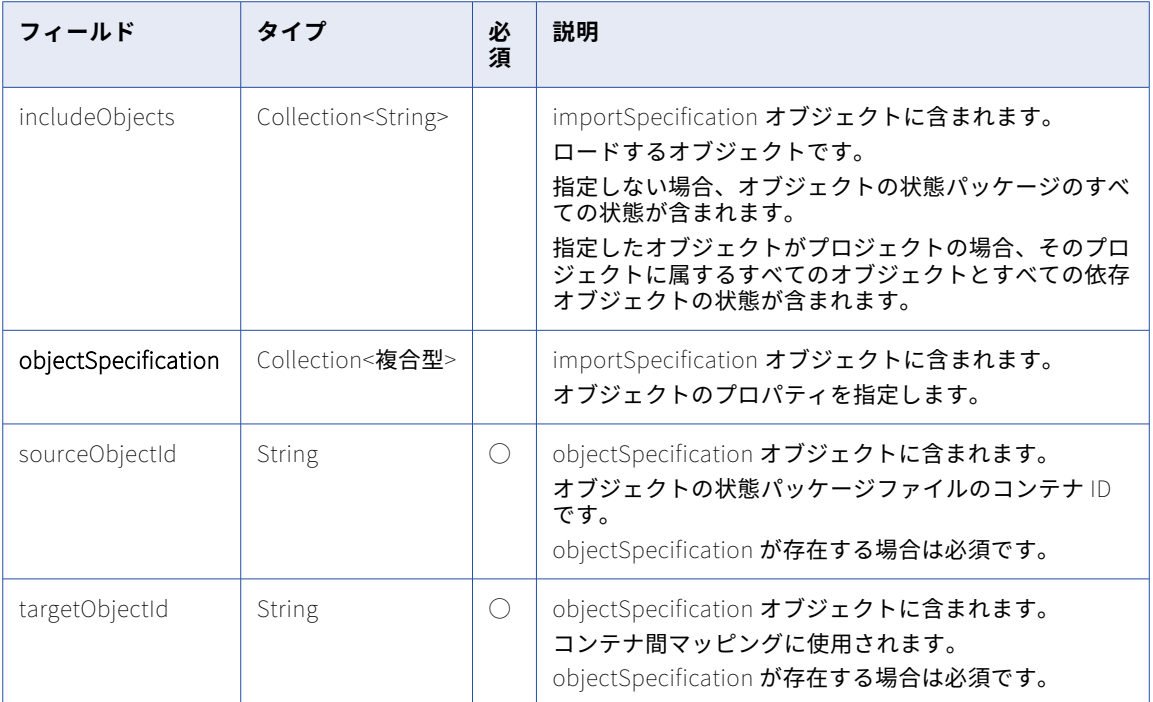

#### POST 要求の例

```
次の例のような要求を使用できます。
```

```
POST <baseApiUrl>/public/core/v3/loadState/2oZb7vFI2QQg4ncd4AyCGn HTTP/1.0
Content-Type: application/json
Accept: application/json
INFA-SESSION-ID: <sessionId>
{
    "name" : "stateImportJob",
    "importSpecification" : {
         "includeObjects" : ["iIVBNZSpUKFg4N6g2PKUox","ejZY66c19YUccBdbGwKG4P"],
         "objectSpecification" : [{
             "sourceObjectId" : "iIVBNZSpUKFg4N6g2PKUox"
         },
        \left\{\rule{0pt}{12pt}\right\} ,
             "sourceObjectId" : "5FA0DnMzeuDbYZnn3hdto9",
             "targetObjectId" : "5KgUiEkW95NkjLRRefWKiG"
        }]
    }
}
```
#### POST 応答

成功した場合、loadState ジョブの次の情報が返されます。

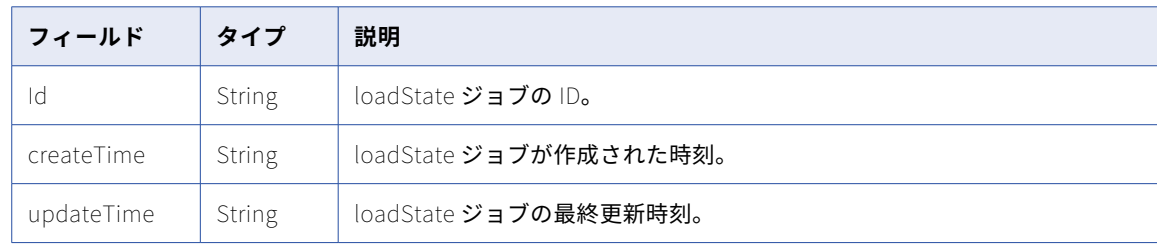

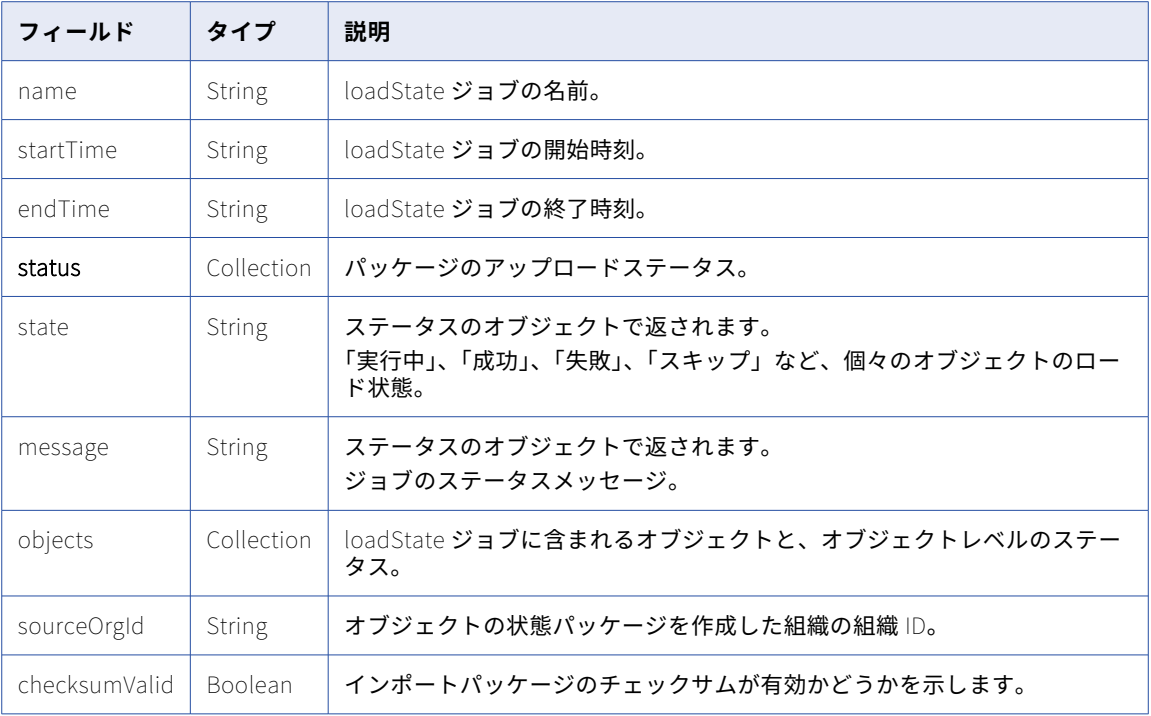

#### POST 応答の例

```
成功した場合、次の例のような応答を受信します。
```

```
{
    "id": "a7oaBNCyc8DdhxQD4mY4ul",
    "createTime": "2019-01-10T01:35:45.000Z",
    "updateTime": "2019-01-10T21:08:41.398Z",
    "name": "job-1547154520680",
    "startTime": "2019-01-10T21:08:41.389Z",
    "endTime": null,
    "status": {
        "state": "IN_PROGRESS",
        "message": "In Progress"
    },
    "objects": null,
    "sourceOrgId": "2wy21a5fkUphzTVNKaPowg",
    "checksumValid": true
}
エラーを受信した場合、次の例のような応答が表示されます。
{
   "error": {
        "message": "Import request with identifier [a7oaBNCyc8DdhxQD4mY4u] doesnt exist.",
        "requestId": "9MopwrDFAOGbuMM9utiTqJ"
   }
}
```
## <span id="page-163-0"></span>loadState ジョブのステータスの取得

GET 要求を使用して、loadState ジョブのステータスを取得します。

GET 要求

loadState ジョブのステータスを取得するには、次のいずれかの URI を使用します。<id>は loadState ジョブ の ID です。

- **•** loadState ジョブのステータスを受け取るには、次の URI を使用します。 /public/core/v3/loadState/<id>
- **•** loadState ジョブ内の各オブジェクトのステータスを受け取るには、次の URI を使用します。 /public/core/v3/loadState/<id>?expand=objects

#### GET 応答

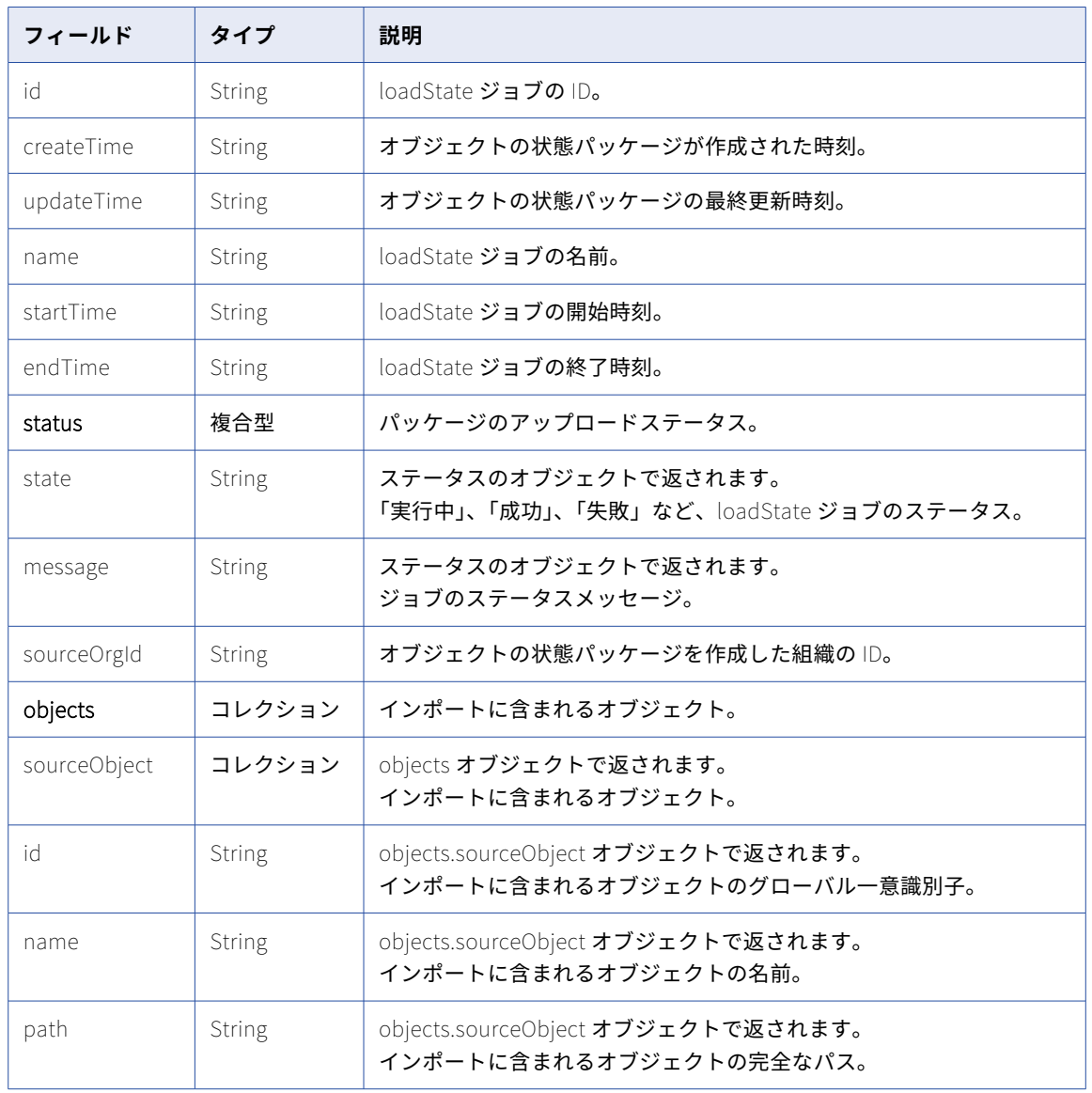

ステータスを要求すると、次のようなインポートステータス情報が返されます。

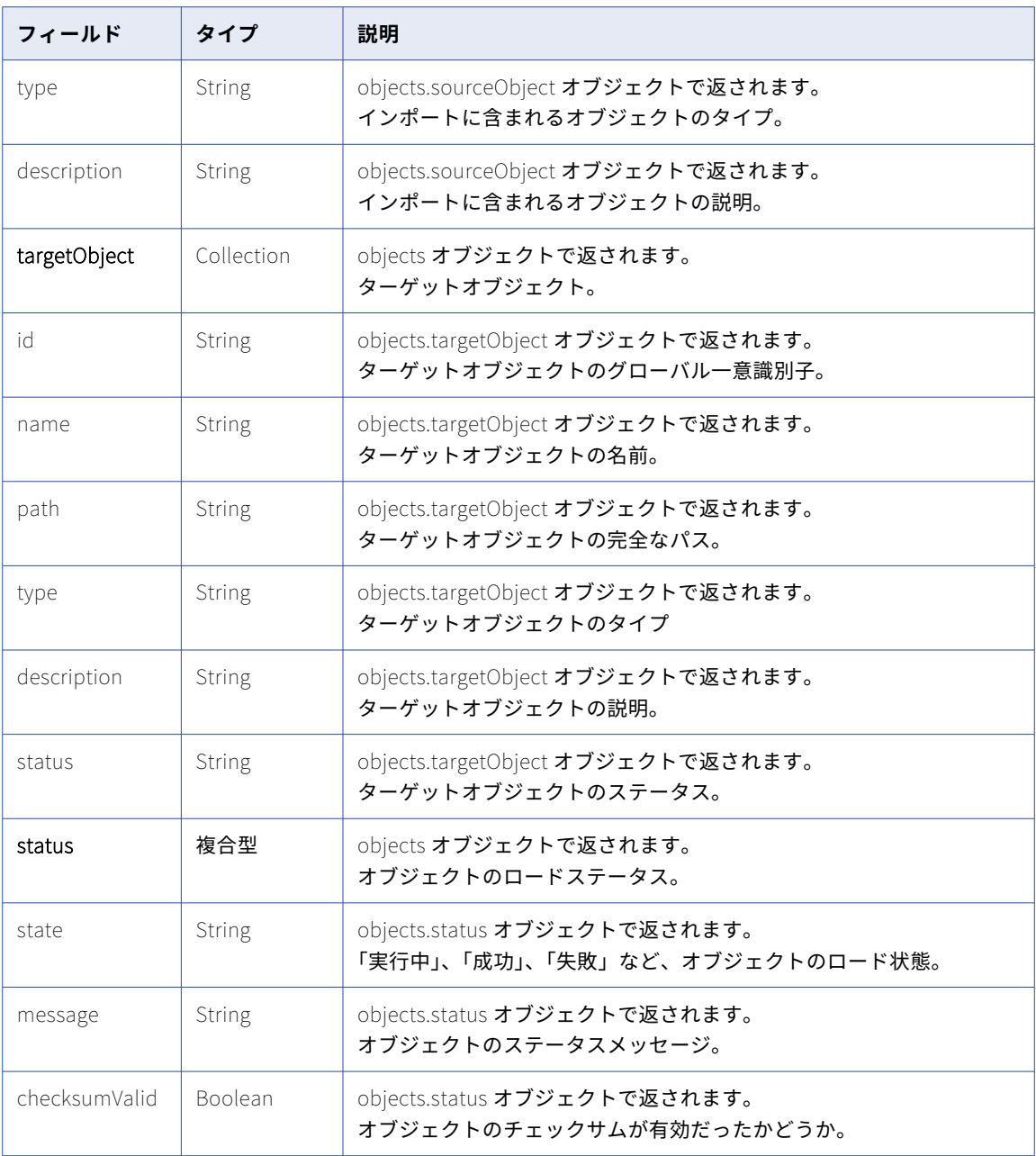

#### GET 応答の例

loadState ジョブのステータスに対する要求が成功すると、次の例のような応答を受け取ります。

```
{
  "id": "2oZb7vFI2QQg4ncd4AyCGn",
  "createTime": "2017-10-26T08:40:09.000Z",
  "updateTime": "2017-10-26T08:55:56.000Z",
  "name": "stateImportJob",
  "startTime": "2017-10-26T08:55:53.000Z",
  "endTime": "2017-10-26T08:55:56.000Z",
  "status": {
    "state": "SUCCESSFUL",
    "message": "Import completed successfully."
  },
```

```
"objects": null,
  "sourceOrgId": "2wy21a5fkUphzTVNKaPowg",
  "checksumValid": true
}
要求に個々のオブジェクトのロードステータスが含まれていた場合、成功時の応答は次の例のようになります。
{
    "id": "3OpbyDU36UgkUhXXtvGsYA",
    "createTime": "2019-01-10T21:35:33.000Z",
    "updateTime": "2019-01-10T21:35:39.000Z",
    "name": "job-1547156138681",
    "startTime": "2019-01-10T21:35:39.000Z",
    "endTime": "2019-01-10T21:35:39.000Z",
    "status": {
        "state": "SUCCESSFUL",
        "message": "Import completed successfully."
    },
    "objects": [
       {
            "sourceObject": {
                "id": "46MhQv9oxrgbOD6qtosF8t",
                "name": "MappingTask",
                "path": "/Default",
                "type": "MTT",
                "description": ""
            },
            "targetObject": {
                "id": null,
                "name": "MappingTask",
                "path": "/Default",
                "type": "MTT",
                "description": null,
                "status": null
            },
            "status": {
                "state": "SUCCESSFUL",
                "message": "Overwrite existing."
            }
       }
    \vert,
    "sourceOrgId": "2wy21a5fkUphzTVNKaPowg",
    "checksumValid": true
}
```
# オブジェクト

objects リソースを使用して、組織のアセットのリストを取得します。このリソースを使用して、エクスポー トするアセットを見つけることができます。

このリソースを使用して、アセットのオブジェクトの依存関係を見つけることもできます。

**注:** このリソースは、動的レート制限を使用します。システムで大量の要求またはサイズが発生すると、応答が 遅くなったり、「要求が多すぎます」というエラーメッセージが表示されて失敗したりすることがあります。

## アセットの検索

オブジェクトリソースを使用して、クエリパラメータで組織内のアセットを検索します。

クエリパラメータは、アセットタイプ、タグ、フォルダの場所、最終更新日時、アセットを最後に更新したユ ーザー、ソース管理メタデータにフィルタを含みます。取得するアセットの最大数、スキップする要素の数な どを指定できます。

応答には、最大 200 個のアセットを含めることができます。要求でアセットの数が 200 個を超える結果となる クエリパラメータを使用している場合は、skip パラメータを使用して追加の要求を送信して、前の応答で受け 取ったアセットをスキップできます。

読み取るための特権がないアセットは応答に含まれません。

#### GET 要求

アセットのリストを要求するには、次の URI を使用します。

/public/core/v3/objects?<query parameters>

URI で以下のクエリパラメータを使用できます。

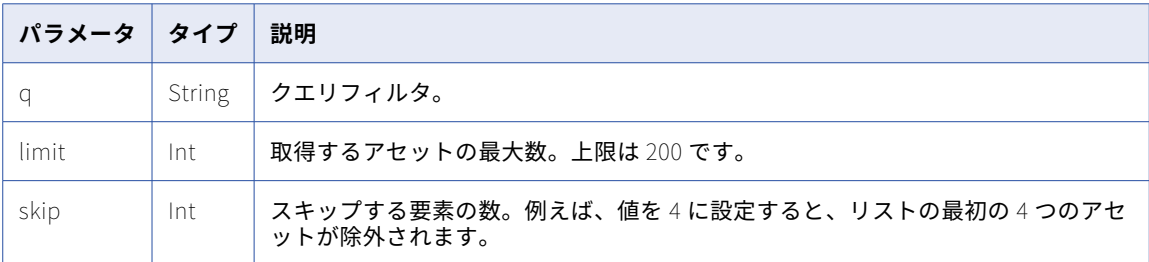

#### 以下のフィールドを使用してクエリフィルタを定義できます。

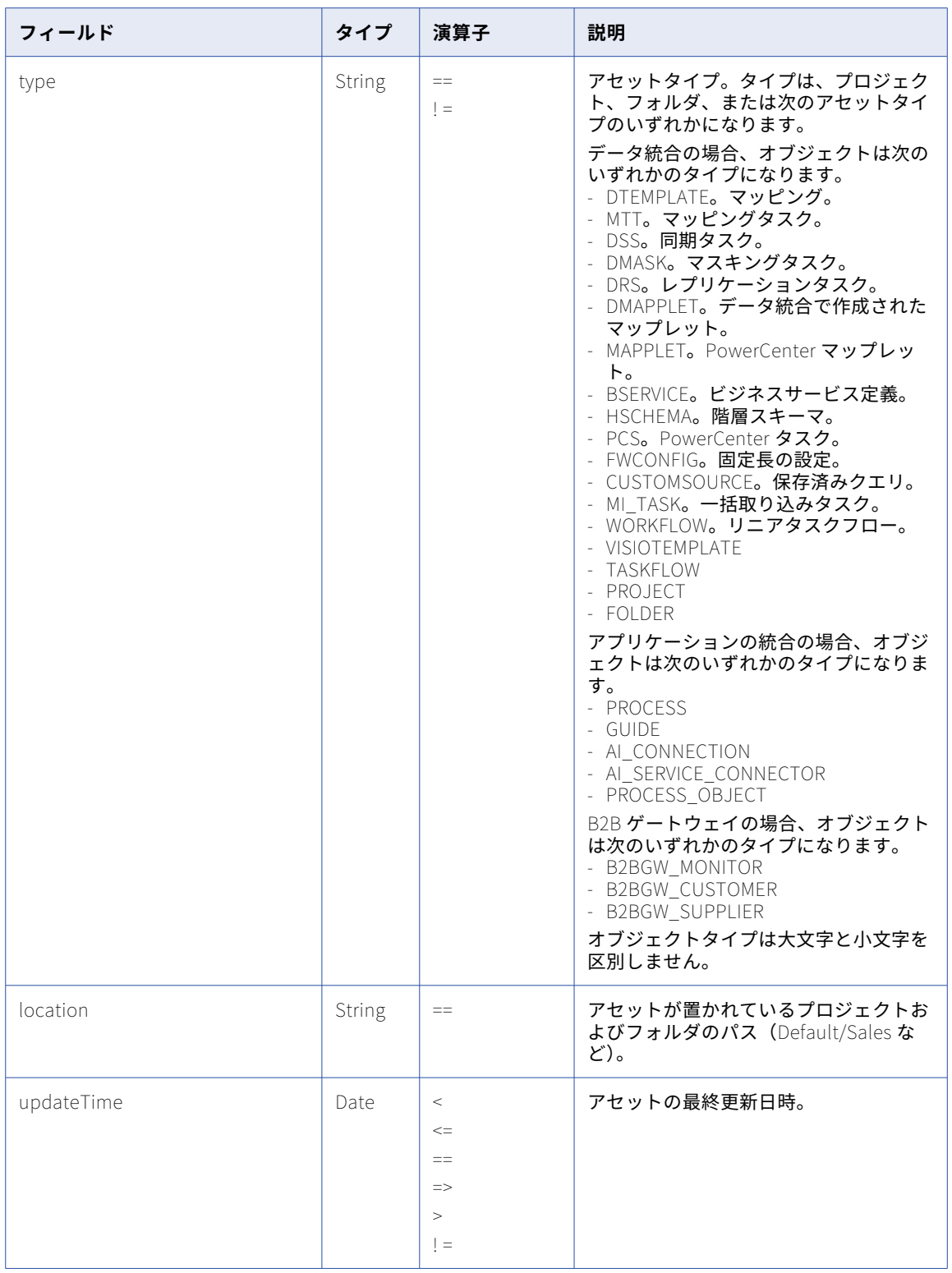

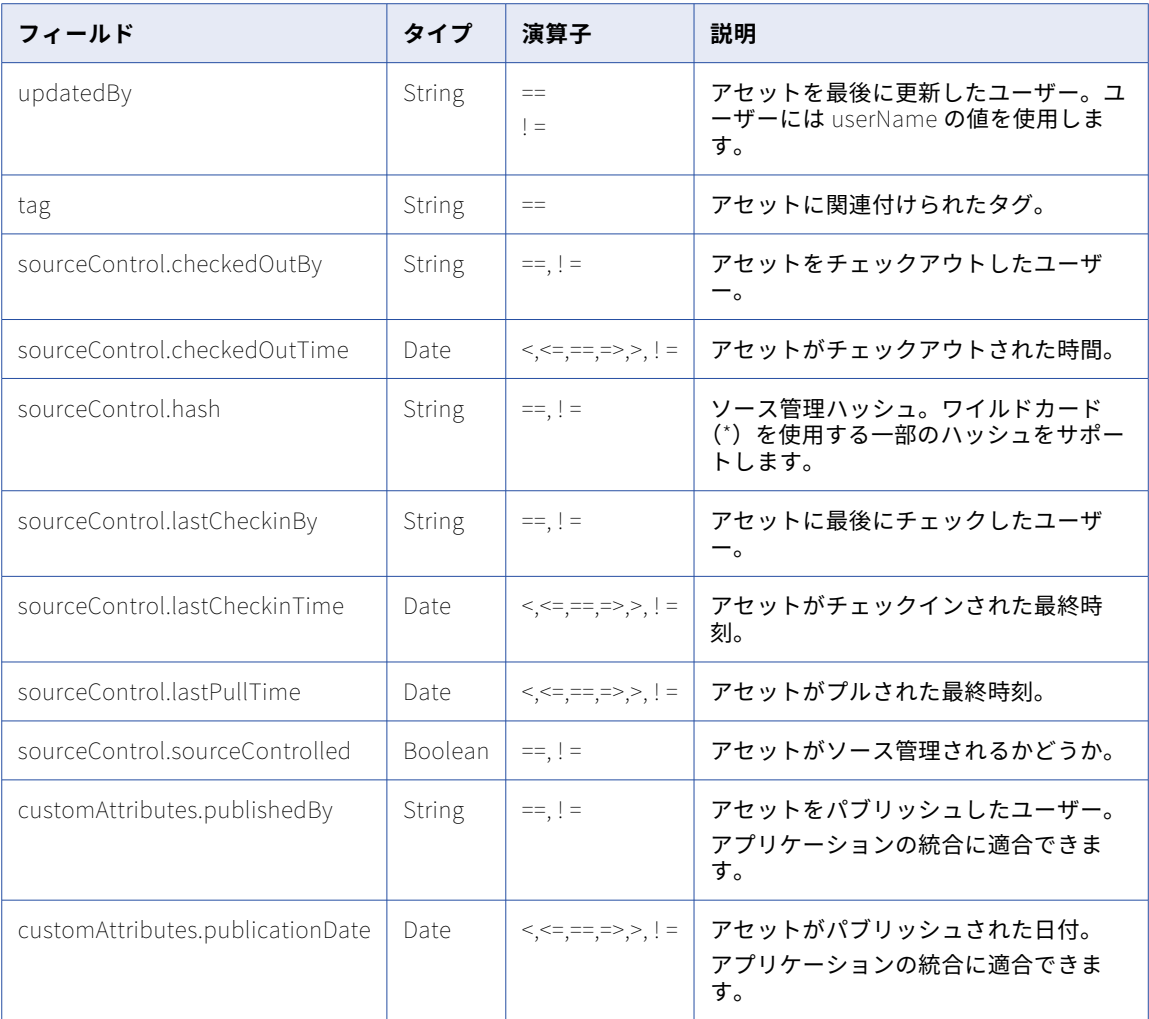

#### GET 要求の例

クエリパラメータを使用してアセットのリストを要求する例を以下に示します。

**•** 最終更新日が 2018 年 11 月 21 日以降のデータ統合マッピングタスクのリストを要求するには、次のような URI を使用します。

/public/core/v3/objects?q=type=='MTT' and updateTime>=2018-11-21T12:00:00Z

**•** 最終更新日が 2018 年 11 月 21 日以降のデータ統合マッピングタスクのリストを要求するには、次のような URI を使用します。

/public/core/v3/objects?q=type=='MTT' and updateTime>=2018-11-21T12:00:00Z

**•** Default/SalesOpps フォルダにある、最終更新日が 2018 年 3 月 27 日より前のアセットのリストを要求す るには、次のような URI を使用します。

/public/core/v3/objects?q=location=='Default/SalesOpps' and updateTime<2018-03-27T12:00:00Z

**•** UpsellOpps タグが関連付けられた、最終更新日が 2018 年 1 月 10 日以降のアセットのリストを要求する には、次のような URI を使用します。

/public/core/v3/objects?q=tag=='UpsellOpps' and updateTime>=2018-01-10T12:00:00Z

- **•** 最終更新日が 2017 年 12 月 30 日の、データ統合マッピング以外のアセットのリストを、上限を 150 とし て要求するには、次のような URI を使用します。 /public/core/v3/objects?q=type!='MAPPING' and updateTime=2017-12-30T12:00:00Z&max=150
- **•** 200 個の制限を超えるアセットのリストを要求するには、追加の要求で次の URI を使用します。 /public/core/v3/objects?limit=200&skip=200

#### GET 応答

成功した場合は、アセットのリストと、クエリ結果に基づくアセットの数を返します。エラーが発生した場合 は、エラーオブジェクトを返します。

**注:** 結果のサイズが大きい場合(例えば、1000 個を超えるオブジェクト)、応答で返されるカウントには最大 90 秒間の誤差がある可能性があります。取得リストは、API で戻されたカウントが変更されていない場合で も、要求に含まれる top パラメータと limit パラメータを使用してすべての結果を返します。また、カウント フィールドが応答の最初のフィールドではない場合もあります。

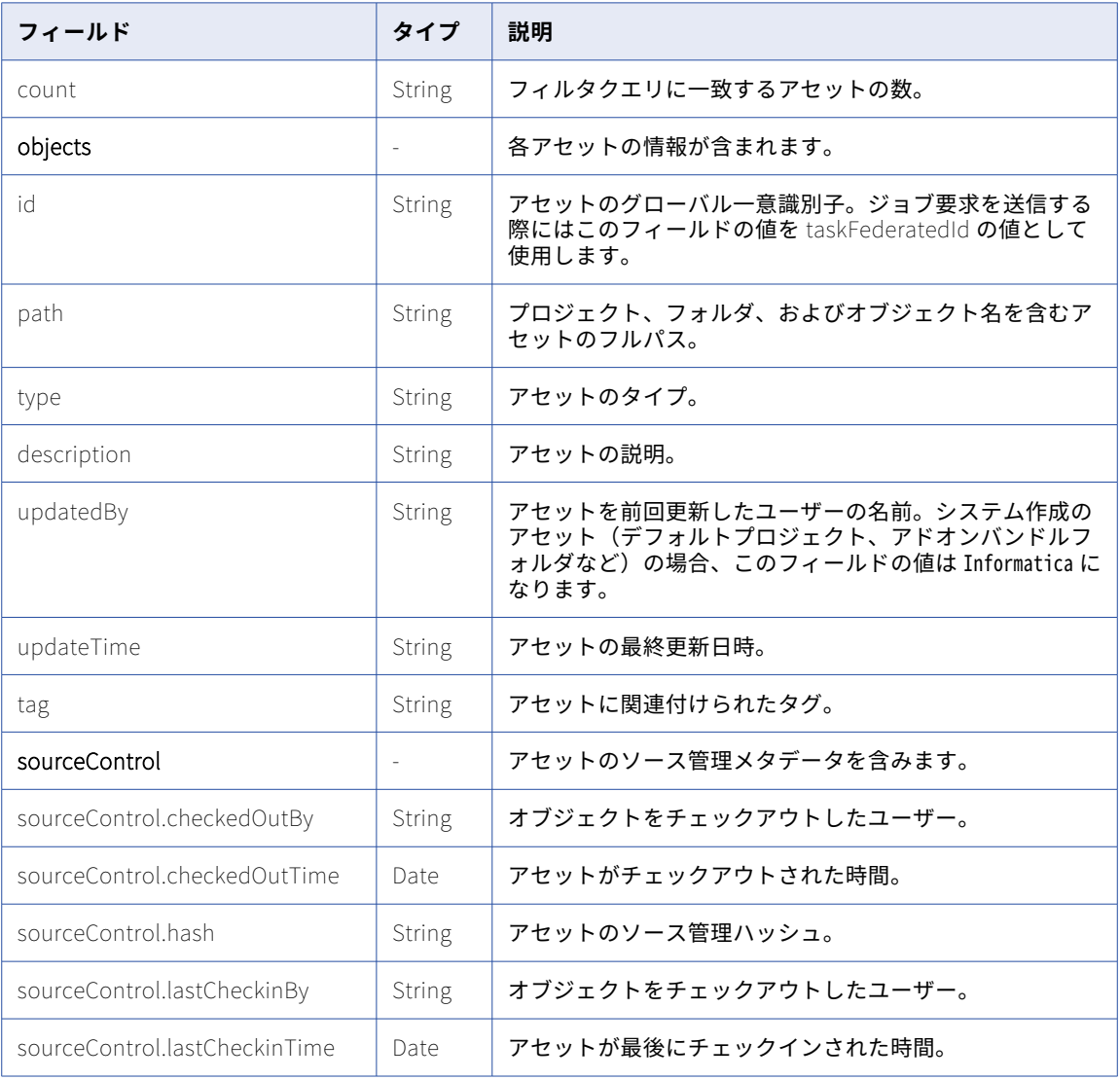

成功した応答には次の情報が含まれます。

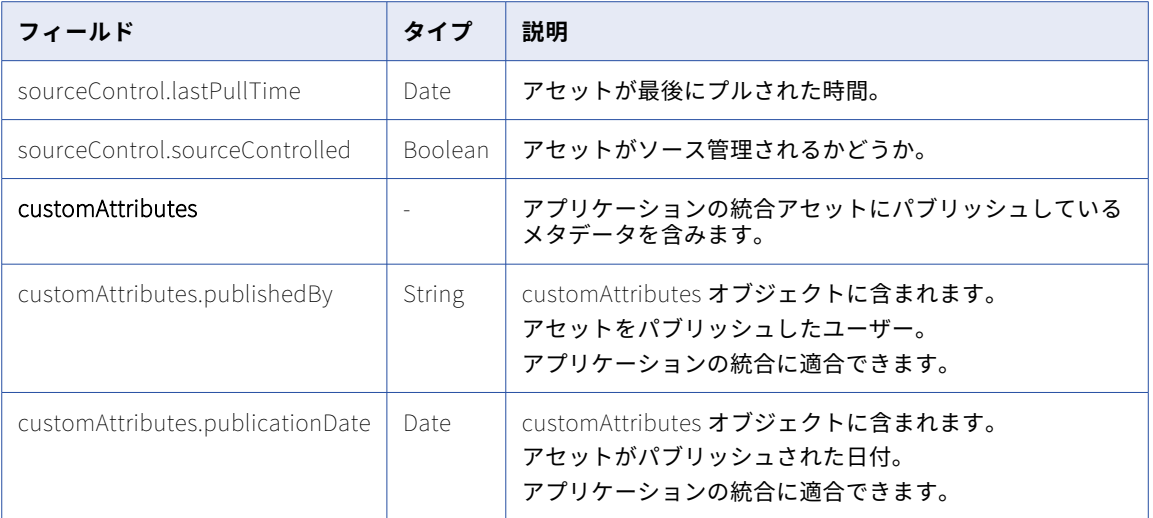

#### GET の例

{

次の例の要求は、P1 フォルダにあるアセットのリストを取得して、応答に含まれるアセットを 2 つまでに制限 します。

```
GET /saas/public/core/v3/objects?q=location=='P1'&limit=2
Content-Type: application/json
Accept: application/json
INFA-SESSION-ID: 3H05q5PicfolyDXnp3N06c
```

```
応答には、次の例のように、最初の 2 つのアセットの情報が含まれます。
```

```
"count": 4,
"objects": [
   {
        "id": "1a3TnUrT2cfiwQGtkWQEUy",
        "path": "P1/F1",
        "type": "Folder",
        "description": "",
        "updatedBy": "mma@infa.com",
        "updateTime": "2018-12-17T00:29:29Z"
        "tags": [
            "tag3",
            "tag4"
         ],
        "sourceControl": {
            "checkedOutBy": "mma@infa.com",
            "checkedOutTime": "2020-05-05T17:37:13Z",
            "hash": "3e082fb9bcb2349e9f0a4fb516c739610c869391",
            "lastCheckinTime": "2020-05-05T04:51:09Z",
            "lastCheckinBy": "mma@infa.com",
            "lastPullTime": null,
            "sourceControlled": true
        },
        "customAttributes": {
            "publishedBy": "mma@infa.com"
       },<br>"customAttributes": {<br>"publishedBy": "mma@infa.com"
    },
    {
        "id": "0dGB1jBDWcuhrTxG9Gy1Kh",
        "path": "P1/Mapping1",
        "type": "DTEMPLATE",
        "description": "",
        "updatedBy": "mma@infa.com",
        "updateTime": "2018-12-10T02:25:14Z"
```

```
"tags": [
                 "tag3",
                 "tag4"
            ],
            "sourceControl": {
                 "checkedOutBy": null,
                 "checkedOutTime": null,
                 "hash": "a98327e09883bb30583574b48113bf1d3ab9d494",
                 "lastCheckinTime": "2020-05-27T20:43:05Z",
                 "lastCheckinBy": "mma@infa.com",
                 "lastPullTime": null,
                 "sourceControlled": true
            },
            "customAttributes": {
                 "publishedBy": "mma@infa.com",
                 "publicationDate": "2020-05-25T11:43:12Z"
            }
       }
   ]
}
```
## アセットの依存関係の検索

オブジェクトリソースを使用して、アセットの依存関係のリストを取得します。アセットが使用するオブジェ クトのリスト、またはアセットを使用するオブジェクトのリストを受け取ることができます。

#### GET 要求

アセットの依存関係のリストを要求するには、次の URI を使用します。

/public/core/v3/objects/<objectId>/references?<parameters>

#### URI で次のパラメータを使用できます。

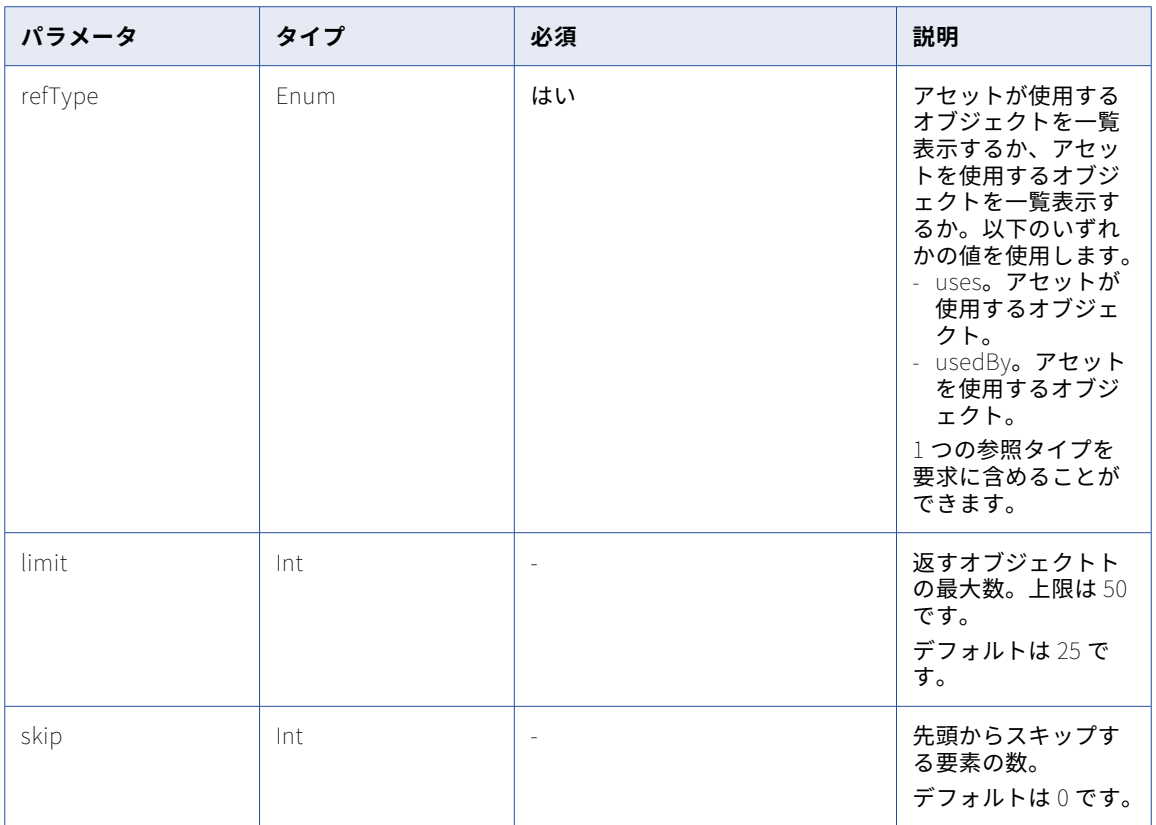

#### GET 応答

成功した場合は、依存オブジェクトのリストと、クエリ結果に基づく依存オブジェクトの数を返します。エラ ーが発生した場合は、エラーオブジェクトを返します。

**注:** 結果のサイズが大きい場合(例えば、1000 個を超えるオブジェクト)、応答で返されるカウントには最大 90 秒間の誤差がある可能性があります。取得リストは、API で戻されたカウントが変更されていない場合で も、要求に含まれる top パラメータと limit パラメータを使用してすべての結果を返します。また、カウント フィールドが応答の最初のフィールドではない場合もあります。

正常に実行された応答は次の情報を返します。

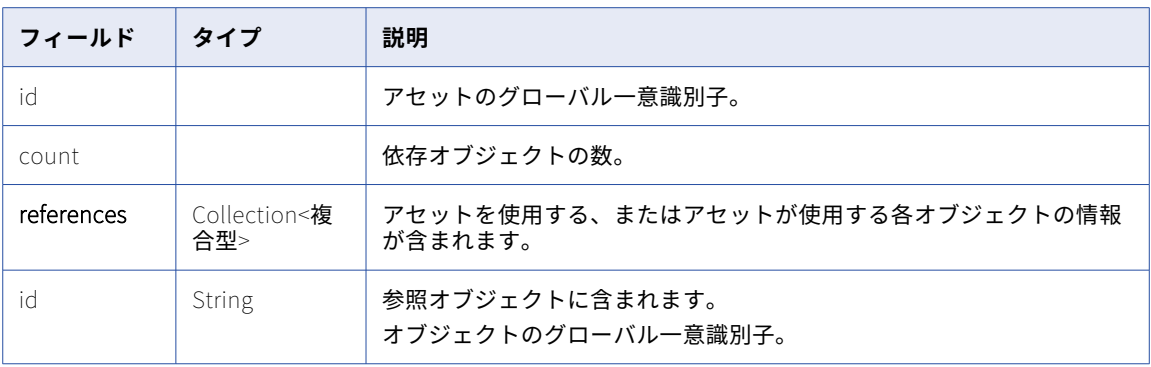

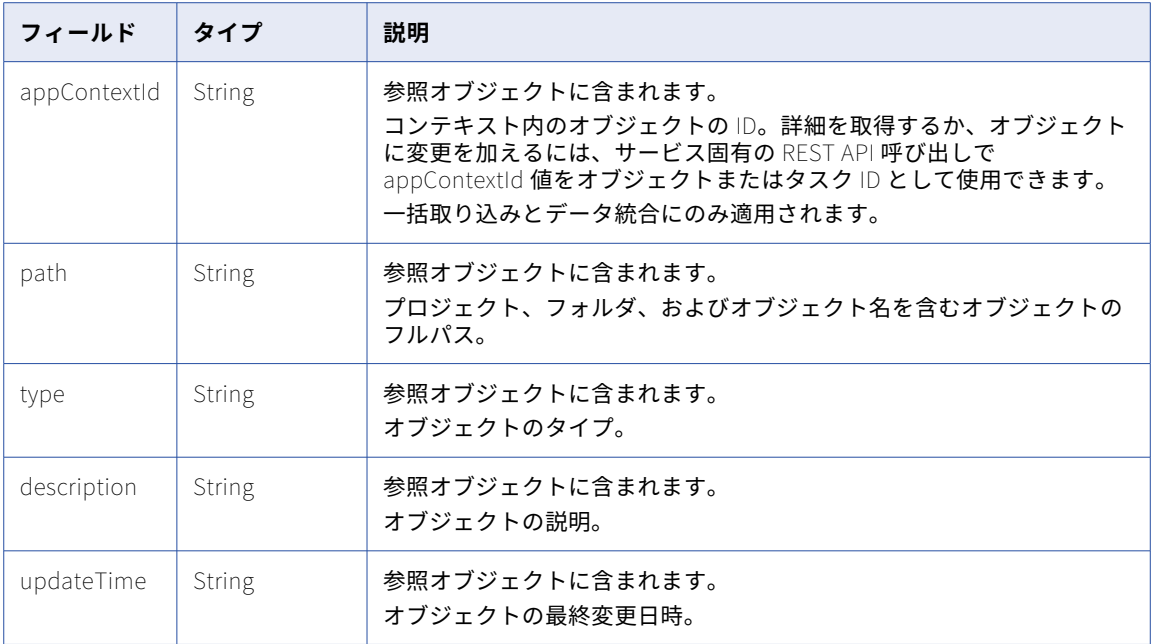

#### GET の例

次の例は、アセットが使用するオブジェクトのリストを受信する要求です。応答では 25 個のオブジェクトに 制限されています。

GET /saas/public/core/v3/objects/1a3TnUrT2cfiwQGtkWQEUy/references?refType=Uses&skip=0&limit=25 Content-Type: application/json Accept: application/json INFA-SESSION-ID: 3H05q5PicfolyDXnp3N06c

次の例に示すように、応答にはアセットが使用するオブジェクトのリストが含まれます。

```
{
  "id": "1a3TnUrT2cfiwQGtkWQEUy",
  "count": 2,
  "references": [
    {
      "id": "2iXOKghGpySlgv6ifQImyl",
      "appContextId": "N0A1700000000001J",
      "path": "Default/Mapping1",
      "type": "DTEMPLATE",
      "description": "My Mapping 1",
      "updateTime": "2018-04-12T21:34:11Z"
    }
   {
      "id": "1fOqrwpFvLkimAkFFvIiwl",
      "appContextId": "N0A1700000000001K",
      "path": "FF_Conn_1",
      "type": "Connection",
      "description": null,
      "updateTime": "2018-04-12T21:33:11Z"
   }
  \mathsf{l}}
```
# オブジェクト権限

objects リソースを使用して、アセット、フォルダ、プロジェクトなどのオブジェクトに対するユーザーおよ びユーザーグループの権限を構成します。

オブジェクトの権限を設定するには、オブジェクトを扱う可能性のあるユーザーまたはユーザーグループごと にアクセス制御リスト(ACL)を作成します。各 ACL は、ユーザーまたはユーザーグループと、オブジェクト に対するそれらのアクセス権を指定します。

例えば、NorthDevTeam および WestDevTeam ユーザーグループに NorthwestAccounts プロジェクトへの読 み取り/書き込みアクセス権を持たせるとします。NorthwestAccounts プロジェクトへの NorthDevTeam の アクセス権を指定する ACL を作成してから、NorthwestAccounts プロジェクトへの WestDevTeam のアクセ ス権を指定する ACL を作成します。

objects リソースを使用して、次のタスクを実行して権限を管理できます。

- **•** オブジェクトの ACL を作成する
- **•** オブジェクトの ACL を更新する
- **•** オブジェクトに設定されている ACL を削除する
- **•** ユーザーまたはユーザーグループとオブジェクトの権限の詳細を取得する
- **•** オブジェクトに対する権限の詳細を取得する

## 権限の作成

ユーザーまたはユーザーグループとオブジェクトのペアごとにアクセス制御リスト(ACL)を作成します。

#### POST 要求

ACL を作成するには、次の URI を使用して POST 要求を送信します。

/public/core/v3/objects/<object ID/permissions

以下の情報を含めます。

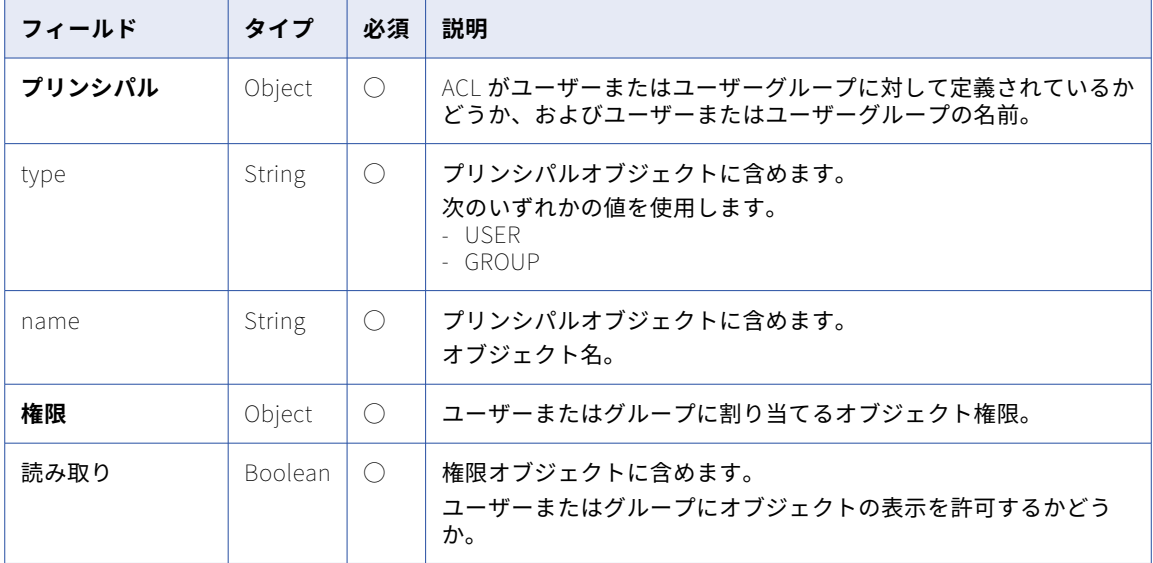

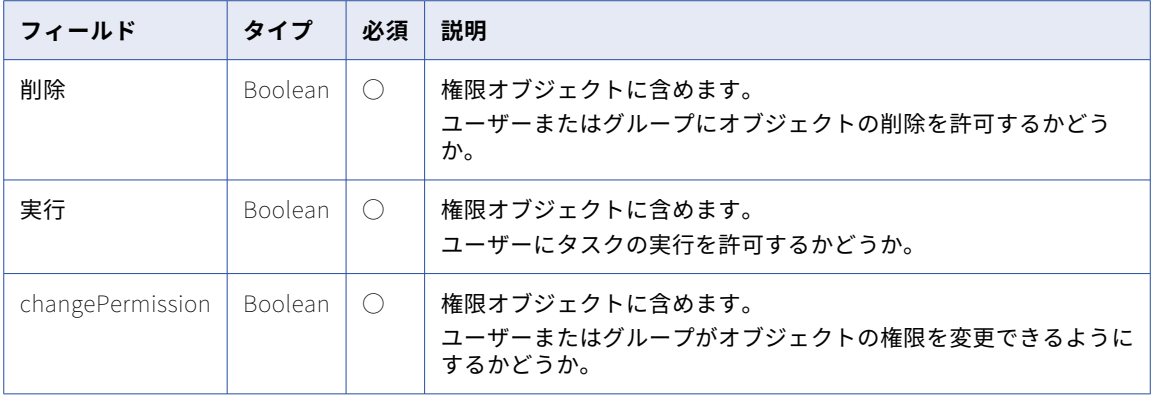

#### POST 応答

成功した場合、POST 要求に含めた詳細と ACL ID が含まれるオブジェクトが返されます。

#### POST の例

オブジェクトのユーザー権限を作成するには、次の例のような要求を送信します。

```
POST <baseApiUrl>/public/core/v3/objects/9EcgvBYZ9GGflOYr98GzOH/permissions
Content-Type: application/json
Accept: application/json
INFA-SESSION-ID: <sessionId>
{
    "principal": {
        "type":"USER",
        "name":"larry@infa.com"
    },
    "permissions" : {
        "read" : true,
        "update" : true,
        "delete" : true,
        "execute" : true,
        "changePermission" : true
   }
}
次の例のような応答を受信します。
[
    {
        "id": "0dXigiEiWRbb5rKLgPfFCe",
        "principal": {
            "type": "USER",
            "name": "larry@infa.com"
        },
        "permissions": {
            "read": true,
            "update": true,
            "delete": true,
            "execute": true,
            "changePermission": true
        }
   }
]
```
## 権限の更新

アクセス制御リスト(ACL)を更新して、ユーザーまたはユーザーグループがオブジェクトに対して持つアク セス権を変更できます。

#### PUT 要求

ACL を更新するには、次の URI を使用して PUT 要求を送信します。

/public/core/v3/objects/<object ID>/permissions/<ACL ID>

以下の情報を含めます。

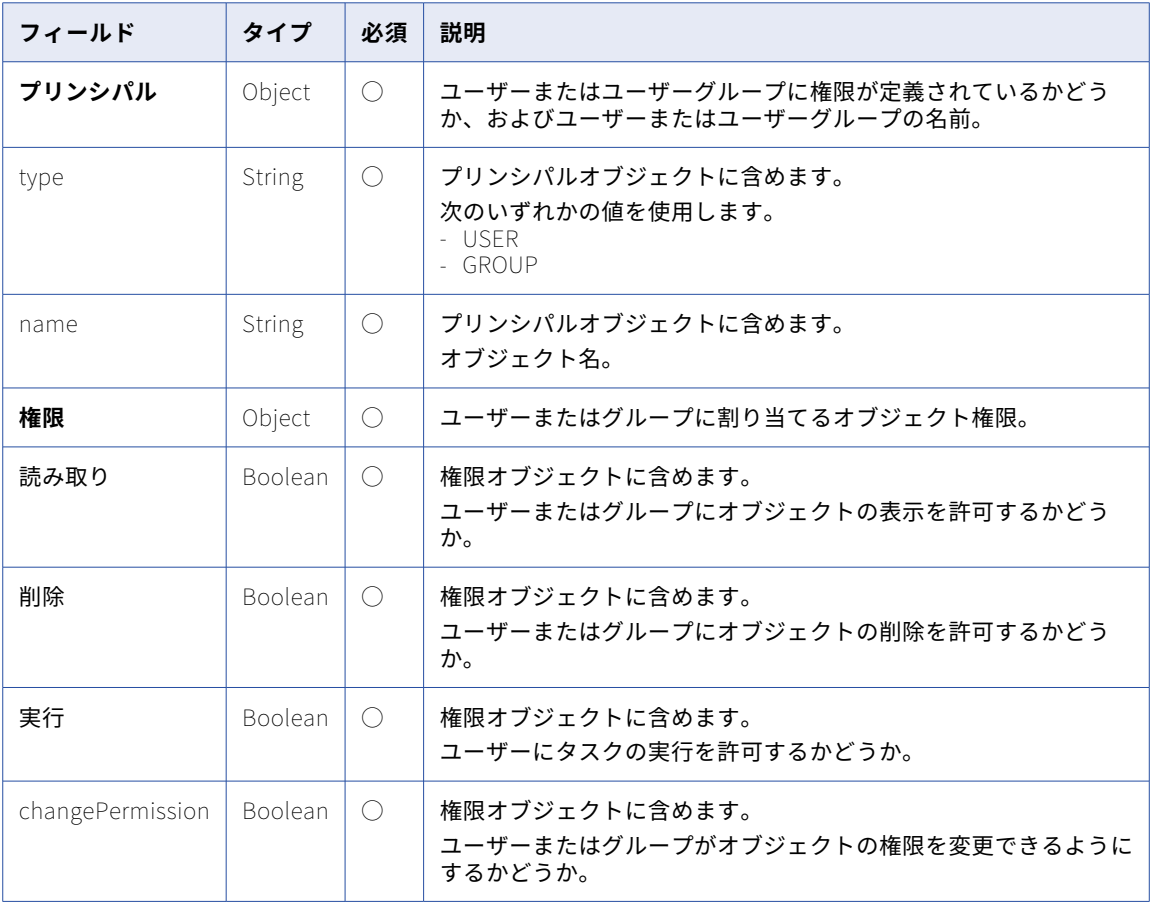

#### PUT 応答

成功したら成功コードを、エラーが発生したらエラーオブジェクトを返します。

#### PUT の例

オブジェクトのユーザー権限を更新するには、次の例のような要求を送信します。

```
PUT <baseApiUrl>/public/core/v3/objects/9EcgvBYZ9GGflOYr98GzOH/permissions/4eMlUawPcahhK4eKBmDLsI
Content-Type: application/json
Accept: application/json
INFA-SESSION-ID: <sessionId>
{
    "principal": {
        "type":"USER",
        "name":"scotty@infa.com"
    },
    "permissions" : {
```

```
"read" : true,
        "update" : true,
        "delete" : true,
        "execute" : false,
        "changePermission" : true
    }
}
```
## 権限の削除

ユーザーまたはユーザーグループがオブジェクトに対して持っている権限を削除できます。また、オブジェク トに設定されているすべての権限を削除することもできます。

ユーザーまたはユーザーグループがオブジェクトに対して持っている権限を削除するには、次の URI を使用し て DELETE 要求を送信します。

/public/core/v3/objects/<object ID>/permissions/<ACL ID>

オブジェクトに構成されているすべての権限を削除するには、次の URI を使用して DELETE 要求を送信しま す。

/public/core/v3/objects/<object ID>/permissions

例えば、オブジェクトのすべての権限を削除するには、次のような要求を送信します。

DELETE <baseApiUrl>/public/core/v3/objects/9EcgvBYZ9GGflOYr98GzOH/permissions

## 権限の詳細の取得

特定の ACL ID の権限の詳細を取得できます。また、オブジェクトのすべての権限の詳細を取得することもでき ます。

#### GET 要求

特定の ACL ID の詳細を取得するには、次の URI を使用して GET 要求を送信します。

/public/core/v3/objects/<object ID>/permissions/<ACL ID>

オブジェクトのすべての権限の詳細を取得するには、次の URI を使用して GET 要求を送信します。

/public/core/v3/objects/<object ID>/permissions

#### GET 応答

成功した場合、ACL ID について次の情報を返します。

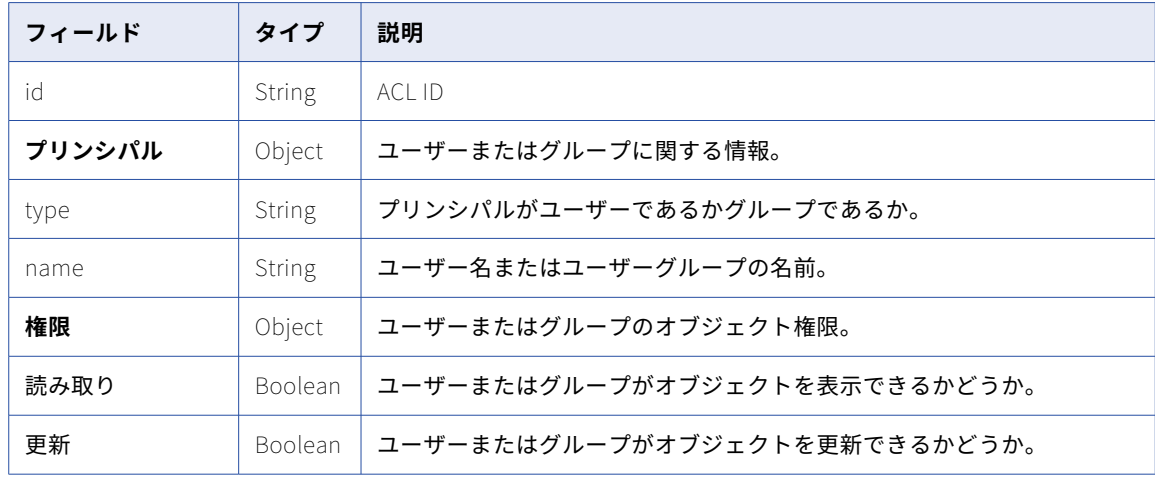

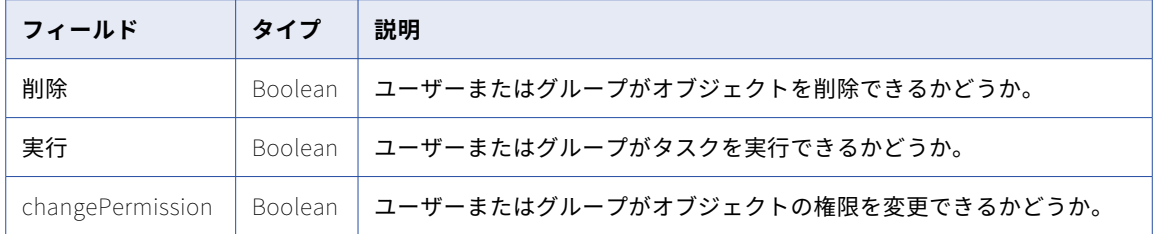

#### GET の例

オブジェクトのすべての権限の詳細を取得するには、次の例と同様の要求を送信します。

/public/core/v3/objects/2ymkhUZCl7XbUmN7dsq6Wc/permissions

```
次の例のような応答を受信します。
```

```
[
    {
        "id": "4D6ER3yic8cjjE1GmxEKEi",
        "principal": {
             "type": "USER",
             "name": "saki@infa.com"
        },
        "permissions": {
             "read": true,
             "update": true,
             "delete": true,
             "execute": true,
             "changePermission": true
        }
    },
    {
        "id": "6g51tCtEX08bldfh8k6cgz",
        "principal": {
             "type": "GROUP",
             "name": "Everyone"
        },
        "permissions": {
             "read": false,
             "update": true,
             "delete": true,
             "execute": false,
             "changePermission": true
        }
   }
]
```
### 権限の確認

特定のオブジェクトまたはアセットタイプのアクセス権を確認する要求を送信できます。応答は、現在のセッ ションを開始したユーザーの権限と特権に基づいています。

プロジェクトまたはフォルダにアセットを作成する前に、アクセス権を確認することをお勧めします。プロジ ェクトまたはフォルダに対する権限がない場合は、権限の種類ごとに「false」の値が表示されます。

#### GET 要求

オブジェクトのアクセス権を取得するには、次の URI を使用して GET 要求を送信します。

/public/core/v3/objects/<object ID>/permissions/checkAccess

応答には、指定されたオブジェクト ID に対するアクセス権が含まれます。

プロジェクトまたはフォルダに特定のタイプのアセットを作成できるかどうかを確認するには、プロジェクト またはフォルダの ID とアセットタイプを含む GET 要求を送信します。次の URI を使用します。

/public/core/v3/objects/<object ID>/permissions/checkAccess?type=<asset type>

アセットタイプのリストについては[、「アセットの検索」](#page-165-0) (ページ 166)を参照してください。

#### GET の例

オブジェクトのアクセス権を確認するには、次の例のような要求を送信します。

GET <baseApiUrl>/public/core/v3/objects/2ymkhUZCl7XbUmN7dsq6Wc/permissions/checkAccess

```
次の例のような応答を受信します。
```

```
{
    "permissions": {
        "create": true,
        "read": true,
        "update": true,
        "delete": true,
        "execute": false,
        "changePermission": true
    }
}
```
プロジェクトにデータ統合マッピングを作成する権限があるかどうかを確認するには、次の例のような要求を 送信できます。

GET <baseApiUrl>/public/core/v3/objects/2ymkhUZCl7XbUmN7dsq6Wc/permissions/checkAccess?type=DTEMPLATE

```
次の例のような応答を受信します。
```

```
{
    "permissions": {
        "create": true,
        "read": true,
        "update": true,
        "delete": true,
        "execute": true,
        "changePermission": true
    }
}
```
## パスワード

Informatica Intelligent Cloud Services REST API を使用してパスワードを管理できます。

以下のタスクが実行できます。

- **•** 現在のパスワードの有効期限が切れていない場合に、Informatica Intelligent Cloud Services パスワード を変更します。管理者特権を持っている場合は、他のユーザーのパスワードを変更できます。
- **•** パスワードの有効期限が切れていたりパスワードを忘れた場合にリセットします。
# パスワードの変更

現在のパスワードの有効期限が切れていない場合は、Informatica Intelligent Cloud Services パスワードを変 更できます。管理者特権を持っている場合は、他のユーザーのパスワードを変更できます。

### POST 要求

パスワードを変更するには、次の URI を使用します。

/public/core/v3/Users/ChangePassword

### 要求に次の情報を含めます。

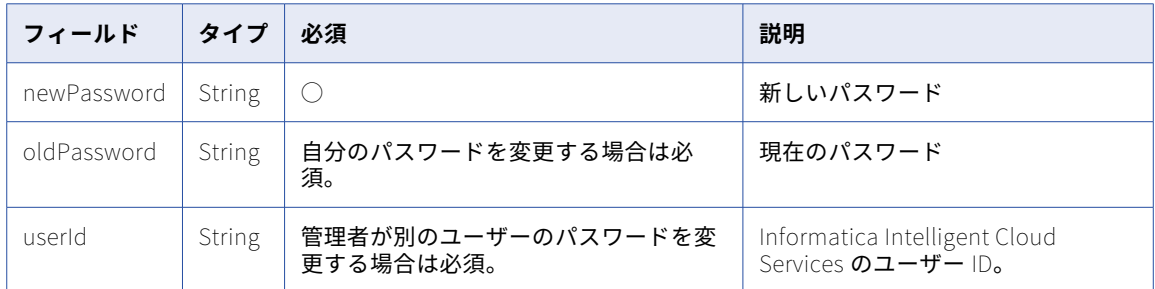

### POST の例

パスワードを変更するには、次の例のような要求を送信します。

```
POST <baseApiUrl>/public/core/v3/Users/ChangePassword
Content-Type: application/json
Accept: application/json
INFA-SESSION-ID: <sessionId>
{
    "newPassword" : "<new password>",
    "oldPassword" : "<old password>"
}
```
成功した要求は応答を返しません。失敗した要求はエラーを返します。

# パスワードのリセット

パスワードは、有効期限が切れていたりパスワードを忘れた場合、リセットできます。パスワードをリセット するには、要求にセキュリティの答えを含める必要があります。

### POST 要求

パスワードをリセットするには、要求にセキュリティの答えを含めます。次の URI を使用します。

/public/core/v3/Users/ResetPassword

#### 要求に次の情報を含めます。

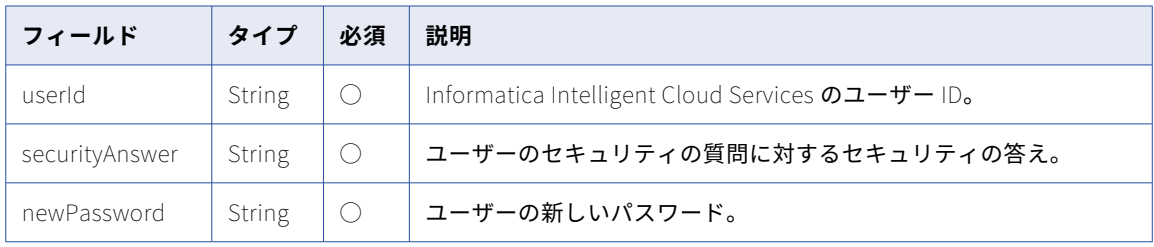

## <span id="page-181-0"></span>POST の例

パスワードをリセットするには、次の例のような要求を送信します。

```
POST <baseApiUrl>/public/core/v3/Users/ResetPassword
Content-Type: application/json
Accept: application/json
INFA-SESSION-ID: <sessionId>
{
    "userId" : "5N9JGth6pRYfOGjGKv3Q2D",
    "securityAnswer" : "Simba",
    "newPassword" : "<password>"
}
```
成功した要求は応答を返しません。失敗した要求はエラーを返します。

# 特権

特権リソースを使用して、カスタムロールに使用できる権限のリストを取得します。

カスタムロールの特権の追加と更新については[、「ロール」](#page-187-0) (ページ 188)を参照してください。

#### GET 要求

現在使用ライセンスを持っている特権のリストを要求できます。または、ライセンスの期限切れにより無効に なっている特権を含む、すべての特権のリストを要求できます。

有効な特権とデフォルトの特権のリストを要求するには、次の URI を使用します。

/public/core/v3/privileges

有効、無効、デフォルト、および未割り当ての特権を含む特権の完全なリストを要求するには、次の例に示す ように、URI にクエリパラメータを含めます。

/public/core/v3/privileges?q=status==All

### GET 応答

正常に実行された場合は、各特権の次の情報を返します。

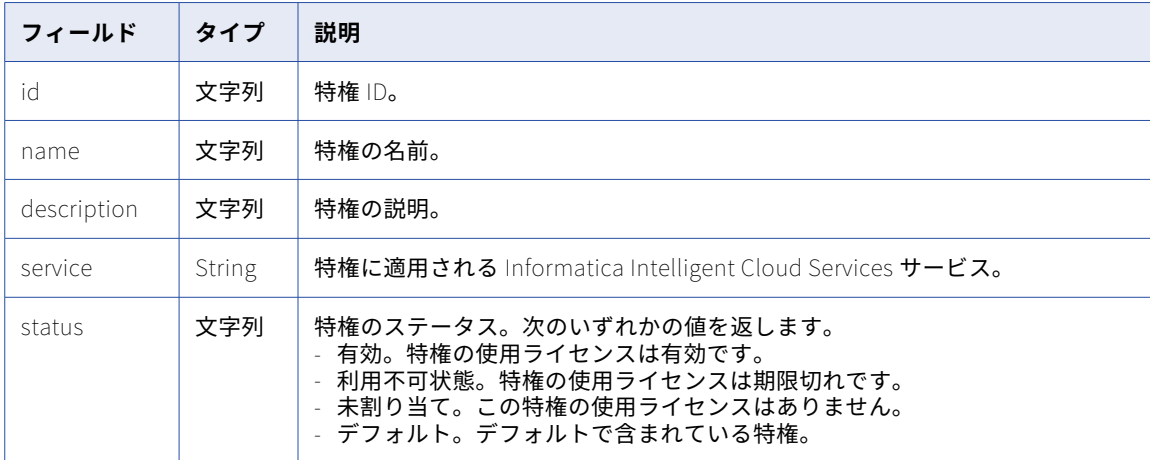

## GET 応答の例

```
すべての特権を取得する要求を送信した場合、次の例のような応答を受信します。
\lceil{
        "id": "0aoGhY1lAG0iS0PUeLMwoz",
        "name": "changeperm.bservice",
        "description": "",
        "service": "DI",
        "status": "Enabled"
    },
    {
        "id": "0bsvE8I4soacaMt8RHx1yT",
        "name": "update.RULE_SPECIFICATION",
        "description": "update RULE_SPECIFICATION",
        "service": "DQ",
        "status": "Unassigned"
    },
    {
        "id": "0CFJVGBp7Cae8o9EVFakYz",
        "name": "view.RULE_SPECIFICATION",
        "description": "view RULE_SPECIFICATION",
        "service": "DQ",
        "status": "Disabled"
    },
    {
        "id": "11Ai6CJ2PU8jaJwiAwyR0I",
        "name": "changeperm.folder",
        "description": "Change Permission Folder",
        "service": "Admin",
        "status": "Default"
    },
    {
        "id": "11ertBcF3aUkT7vqmn23a3",
        "name": "view.auditLog",
        "description": "view audit log",
        "service": "Admin",
        "status": "Default"
   },
....
\overline{\phantom{a}}
```
# プロジェクトおよびフォルダ

REST API 呼び出しを介して、プロジェクトとフォルダを作成、更新、および削除できます。

**注:** プロジェクト名またはフォルダ名に特殊文字、スペース文字、または国際文字が含まれている場合は、サー バーが名前を正しくデコードできるように、URI で URL エンコードを使用してください。 例えば、「My Project」という名前のプロジェクトの場合、URI に次のテキストを含めます。

My%20Project

次の文字は使用できません。

# ?  $'$  | { } " ^ & [ ] / \

# プロジェクトの作成

アセットを整理するためにプロジェクトを作成します。

### POST 要求

プロジェクトを作成するには、次の URI を使用して POST 要求を送信します。

/public/core/v3/projects

**注:** Informatica Intelligent Cloud Services REST API を使用して最大 500 個のプロジェクトを作成できます。 以下の情報を含めます。

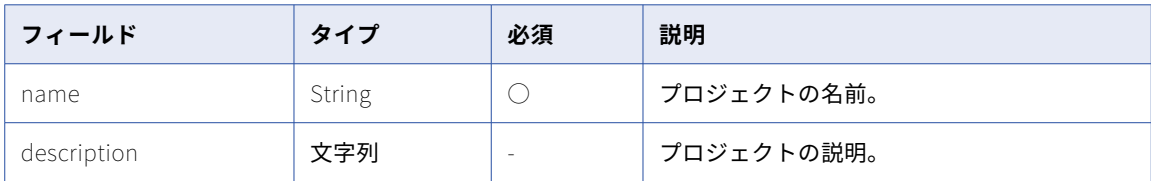

## POST 応答

成功した場合、次の詳細を含むプロジェクトオブジェクトを返します。

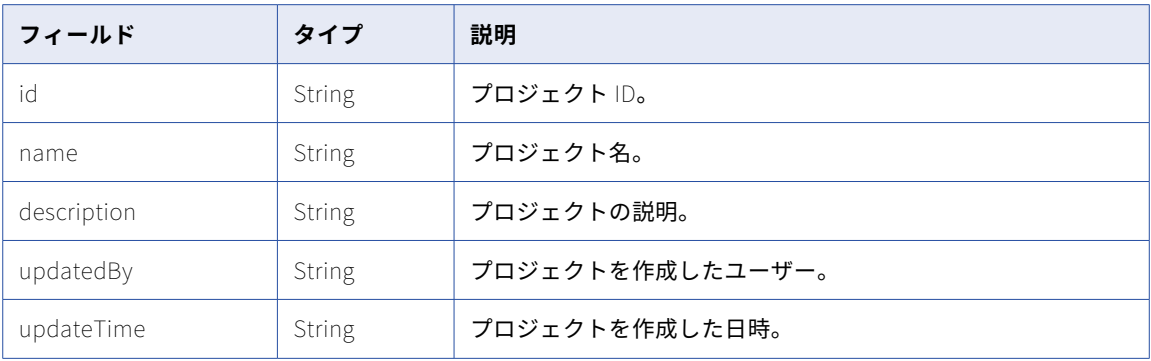

## POST の例

プロジェクトを作成するには、次の例のような要求を送信します。

```
POST <baseApiUrl>/public/core/v3/projects
Content-Type: application/json
Accept: application/json
INFA-SESSION-ID: <sessionId>
{
    "name":"Orders",
    "description": "Orders from all regions"
}
次の例のような応答を受信します。
{
    "id": "kTKQG4Kv3uhgQleaOoUbWu",
    "name": "Orders",
    "description": "Orders from all regions",
    "updatedBy": "scotty@infa.com",
    "updateTime": "2022-04-12T23:40:40.395Z"
}
```
# プロジェクトの更新

プロジェクトの更新権限がある場合は、プロジェクトの名前または説明を変更できます。

## PATCH 要求

プロジェクトを更新するには、次の URI のいずれかを使用して PATCH 要求を送信します。

/public/core/v3/projects/<project ID>

/public/core/v3/projects/name/<project name>

以下の情報を含めます。

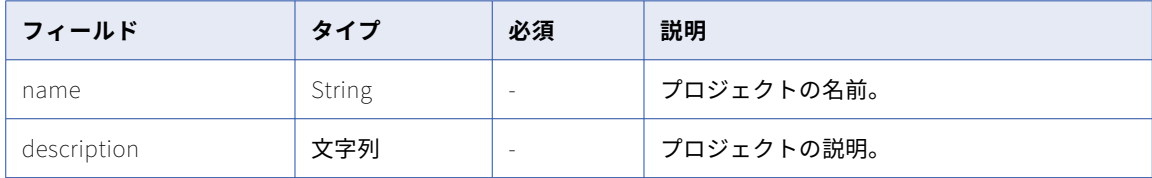

## PATCH 応答

成功したら成功コードを、エラーが発生したらエラーオブジェクトを返します。

### PATCH の例

プロジェクトを更新するには、次の例のような要求を送信します。

```
PATCH <baseApiUrl>/public/core/v3/projects/kTKQG4Kv3uhgQleaOoUbWu
Content-Type: application/json
Accept: application/json
INFA-SESSION-ID: <sessionId>
{
```

```
"name":"Requests",
    "description": "Orders from all regions"
}
```
# プロジェクトの削除

プロジェクトにフォルダやアセットが含まれておらず、そのプロジェクトの削除権限がある場合は、プロジェ クトを組織から削除できます。

### DELETE 要求

プロジェクトを削除するには、次の URI のいずれかを使用します。

/public/core/v3/projects/<project ID>

/public/core/v3/projects/name/<project name>

## DELETE の例

「All Orders」という名前のプロジェクトを削除するには、次の要求を送信します。

DELETE <baseApiUrl>/public/core/v3/projects/name/All%20Orders

# フォルダの作成

デフォルトプロジェクトにフォルダを作成するか、別のプロジェクトを指定できます。

**注:** Informatica Intelligent Cloud Services REST API を使用して最大 5,000 個のフォルダを作成できます。

## POST 要求

デフォルトプロジェクトにフォルダを作成するには、次の URI を使用します。

/public/core/v3/folders

デフォルトプロジェクト以外のプロジェクトにフォルダを作成するには、次の URI のいずれかを使用します。

/public/core/v3/projects/<project ID>/folders

/public/core/v3/projects/name/<project name>/folders

以下の情報を含めます。

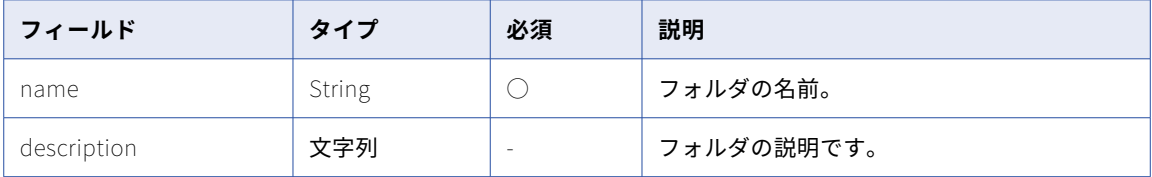

### POST 応答

成功した場合、次の詳細を含むフォルダオブジェクトを返します。

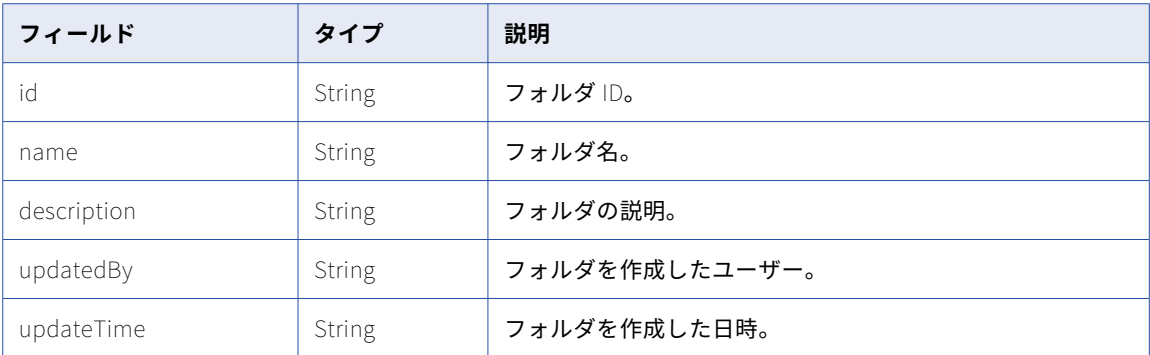

### POST の例

Orders プロジェクトにフォルダを作成するには、次の例のような要求を送信します。

```
POST <baseApiUrl>/public/core/v3/projects/name/Orders/folders
Content-Type: application/json
Accept: application/json
INFA-SESSION-ID: <sessionId>
{
    "name":"Northwest Orders",
    "description": "Orders from northwest offices"
}
次の例のような応答を受信します。
{
    "id": "kTrYZ8fInr1Uw3ugQbOuWe",
    "name": "Northwest Orders",
    "description": "Orders from northwest offices",
    "updatedBy": "scotty@infa.com",
    "updateTime": "2022-04-13T18:20:40.325Z"
}
```
# フォルダの更新

フォルダの更新権限がある場合は、フォルダの名前または説明を変更できます。

## PATCH 要求

デフォルトプロジェクトにあるフォルダを更新するには、次の URI を使用して PATCH 要求を送信します。

/public/core/v3/folders/<folder ID>

デフォルトプロジェクト以外のプロジェクトにあるフォルダを更新するには、次の URI のいずれかを使用しま す。

/public/core/v3/projects/<project ID>/folders/<folder ID>

/public/core/v3/projects/name/<project name>/folders/name/<folder name>

**注:** プロジェクトとフォルダの ID、またはプロジェクトとフォルダの名前を 1 つの URI に含めることはできま すが、ID と名前を 1 つの URI に含めることはできません。例えば、プロジェクト ID とフォルダ名を含めるこ とはできません。

以下の情報を含めます。

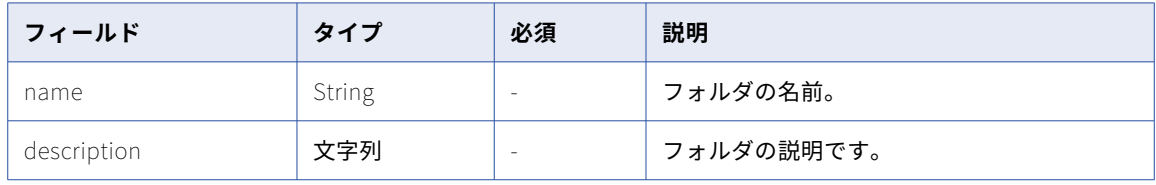

## PATCH 応答

成功したら成功コードを、エラーが発生したらエラーオブジェクトを返します。

### PATCH の例

Northeast Orders フォルダの名前と説明を変更するには、次の例のような要求を送信します。

```
PATCH <baseApiUrl>/public/core/v3/projects/name/Orders/folders/name/Northeast%20Orders
Content-Type: application/json
Accept: application/json
INFA-SESSION-ID: <sessionId>
{
    "name":"Northeast Requests",
    "description": "Requests from the northeast offices"
}
```
# フォルダの削除

フォルダが空で、そのフォルダに対する削除権限がある場合は、フォルダを削除できます。フォルダにアセッ トが含まれている場合は、フォルダを削除する前に、アセットを削除または移動する必要があります。

### DELETE 要求

デフォルトプロジェクトにあるフォルダを削除するには、次の URI を使用します。

/public/core/v3/projects/<folder ID>

デフォルトプロジェクト以外のプロジェクトにあるフォルダを削除するには、次の URI のいずれかを使用しま す。

/public/core/v3/projects/<project ID>/folders/<folder ID>

/public/core/v3/projects/name/<project name>/folders/name/<folder name>

<span id="page-187-0"></span>**注:** プロジェクトとフォルダの ID、またはプロジェクトとフォルダの名前を 1 つの URI に含めることはできま すが、ID と名前を 1 つの URI に含めることはできません。例えば、プロジェクト ID とフォルダ名を含めるこ とはできません。

### DELETE の例

「Orders:West Coast」という名前のフォルダを削除するには、次の要求を送信します。

DELETE <baseApiUrl>/public/core/v3/projects/name/Orders/folders/name/Orders%3AWest%20Coast

# ロール

ロールとは、ユーザーおよびグループへの割り当てが可能な特権の集まりです。roles リソースを使用して、 組織のロールの詳細を取得します。このリソースを使用して、カスタムロールを作成、更新および削除するこ ともできます。

**注:** このリソースは、動的レート制限を使用します。システムで大量の要求またはサイズが発生すると、応答が 遅くなったり、「要求が多すぎます」というエラーメッセージが表示されて失敗したりすることがあります。

# ロールの詳細の取得

組織のすべてのロールの詳細、または特定のロールの詳細を要求できます。

### GET 要求

ロールの詳細を取得するには、次の URI を使用します。

/public/core/v3/roles

特定のロールの詳細を取得するには、次のクエリパラメータを URI に追加する事ができます。

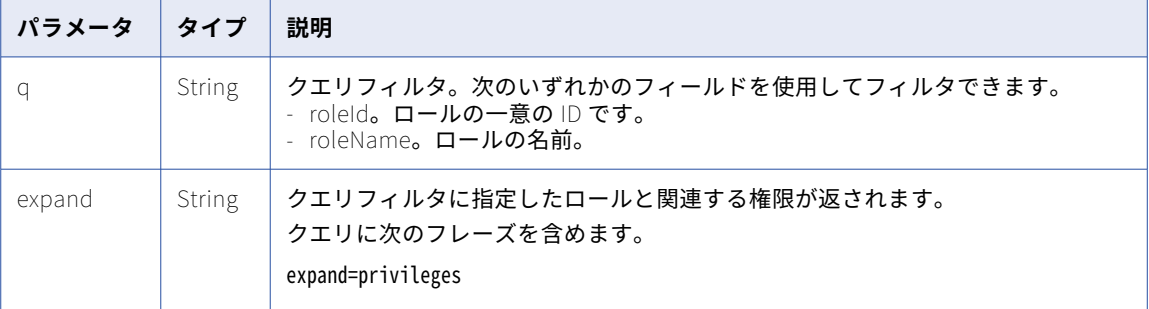

例えば、Business Manager ロールの権限を含む詳細を取得するには、次の要求を使用できます。

/public/core/v3/roles?q=roleName=="Business Manager"&expand=privileges

## GET 応答

## 正常に実行された場合は、各ロールの次の情報を返します。

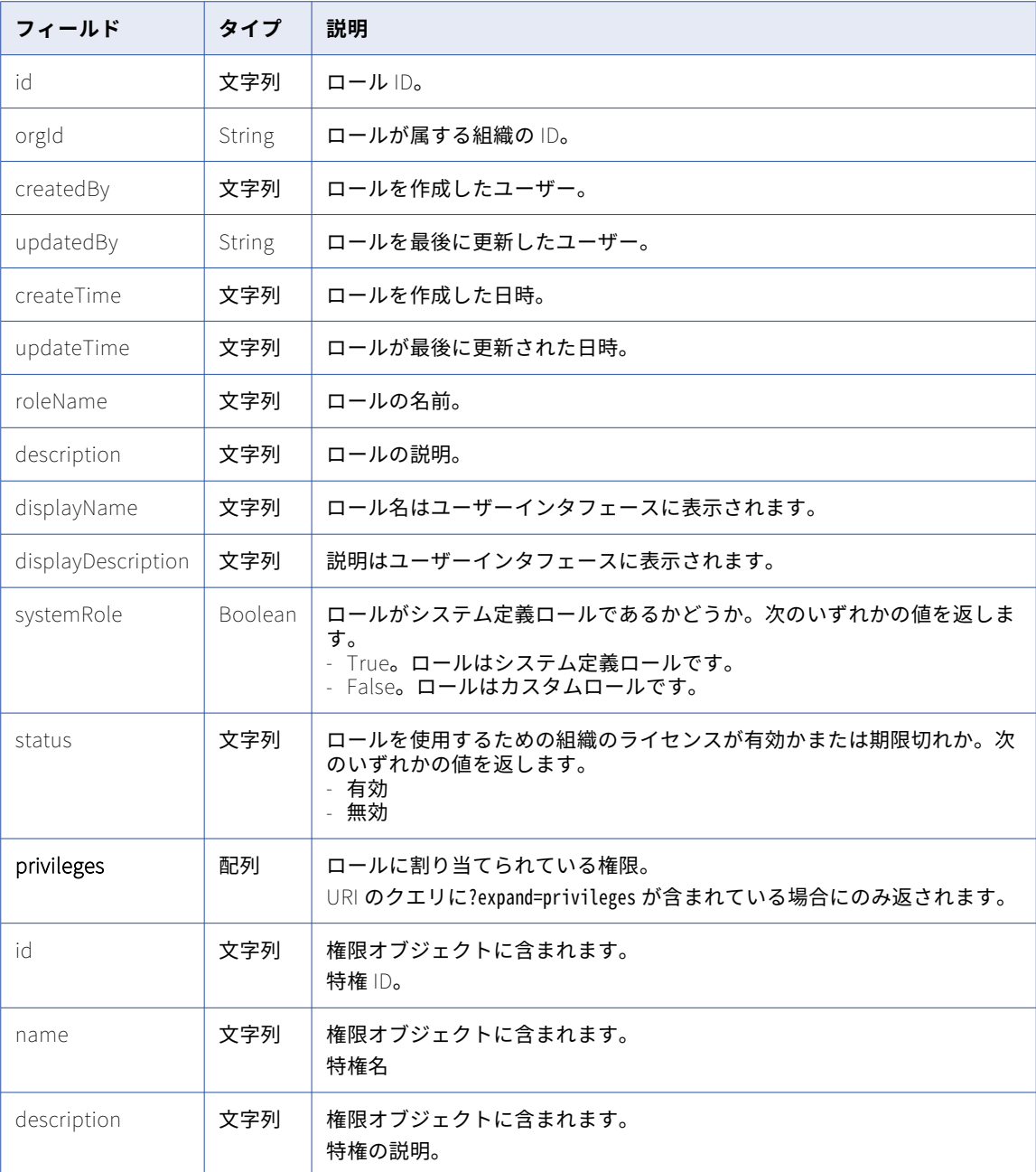

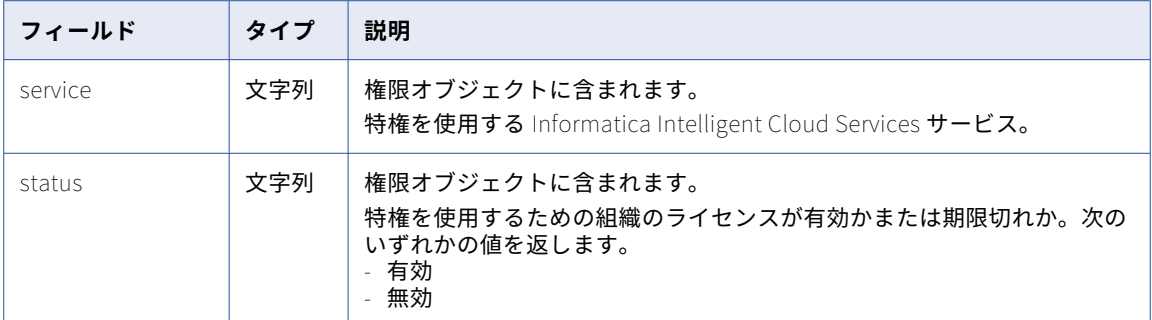

#### GET 応答の例

```
次の例のような応答を受信します。
```

```
[
    {
        "id": "7EjAMAHsiOTcg8v29z0Gsl",
        "orgId": "52ZSTB0IDK6dXxaEQLUaQu",
        "createdBy": "ops-post-deploy-user",
        "updatedBy": "ops-post-deploy-user",
        "createTime": "2019-03-22T21:26:46.000Z",
        "updateTime": "2019-03-22T21:26:52.000Z",
        "roleName": "Business Manager",
        "description": "Role used for business managers",
        "displayName": "Application Integration Business Manager",
        "displayDescription": "Role used for business managers",
        "systemRole": true,
        "status": "Disabled",
        "privileges": [
            {
                 "id": "5Cgp0GcsmRejyxIgV4eXy1",
                 "name": "view.ai.console",
                 "description": "View application integration console",
                 "service": "ApplicationIntegration",
                 "status": "Disabled"
            },
            {
                 "id": "aReU2uciLYglcq0Ntvc2Ob",
                 "name": "view.ai.assets",
                 "description": "View application integration assets",
                 "service": "ApplicationIntegration",
                 "status": "Disabled"
            },
            {
                 "id": "8zDel5v89cKfeMtM2FHFEw",
                 "name": "view.ai.designer",
                 "description": "View application integration designer",
                 "service": "ApplicationIntegration",
                 "status": "Disabled"
            }
       ]
   }
]
```
# ロールの作成

組織のカスタムロールを作成できます。

### POST 要求

```
カスタムロールを作成するには、次の URI を使用して POST 要求を送信します。
/public/core/v3/roles
```
**注:** ユーザー、ユーザーグループ、結合されたロールの数は、1 つの組織で 1000 を超える事は出来ません。 以下の情報を含めます。

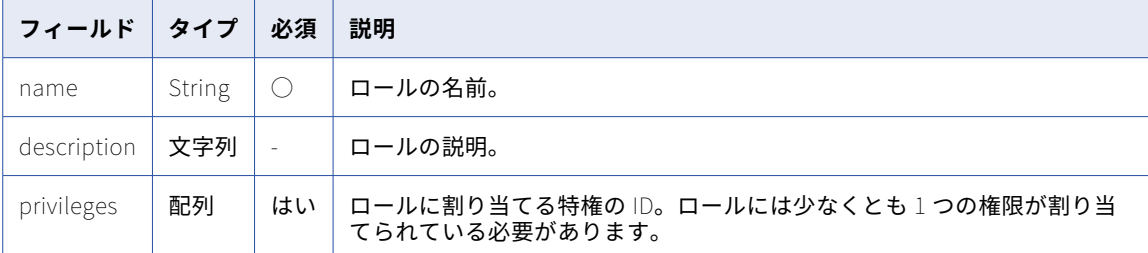

### POST 応答

成功した場合、ロールオブジェクトと、POST 要求に含めた詳細が返されます。

#### POST の例

カスタムロールを作成するには、次の例のような要求を送信します。

```
POST <baseApiUrl>/public/core/v3/roles
Content-Type: application/json
Accept: application/json
INFA-SESSION-ID: <sessionId>
{
    "name" : "CAIviewer",
    "description": "A role to view Application Integration designer and assets",
    "privileges" : ["aQwUdcM8RcQewA1yWphZ4F", "0nTOXl8dzEwlSFoM0cO8gI"]
}
次の例のような応答を受信します。
{
    "id": "8j2MPlr8ubZgteIOwleSCk",
    "orgId": "cPYWk02I4aBeuLEvYRtaMS",
    "createdBy": "a@abc.com",
    "updatedBy": "a@abc.com",
    "createTime": "2019-03-20T18:33:33.361Z",
    "updateTime": "2019-03-20T18:33:33.428Z",
    "roleName": "CAIviewer",
    "description": "A role to view Application Integration designer and assets",
    "displayName": "CAIviewer",
    "displayDescription": "A role to view Application Integration designer and assets",
    "systemRole": false,
    "status": "Enabled",
    "privileges": [
        {
            "id": "0nTOXl8dzEwlSFoM0cO8gI",
            "name": "view.ai.designer",
            "description": "View application integration designer"
        },
        {
            "id": "aQwUdcM8RcQewA1yWphZ4F",
            "name": "view.ai.assets",
            "description": "View application integration assets"
       }
   ]
}
```
# ロールの更新

カスタムロールの権限を追加または削除できます。

### 特権の追加

カスタムロールに特権を追加するには、次の URI のいずれかを使用して PUT 要求を送信します。

/public/core/v3/roles/<role ID>/addPrivileges

/public/core/v3/roles/name/<role name>/addPrivileges

カスタムロールの特権名の配列を含めます。

例えば、データ転送タスクにロールの作成権限と削除権限を与えるには、次の要求を使用できます。

```
PUT <baseApiUrl>/public/core/v3/roles/cPYWk02I4aBeuLEvYRtaMS/addPrivileges
Content-Type: application/json
Accept: application/json
INFA-SESSION-ID: <sessionId>
{
```
"privileges" : ["create.data.transfer.task", "delete.data.transfer.task"] }

特権リソースを使用して、使用できる特権名のリストを取得できます。詳細については[、「特権」](#page-181-0) (ページ [182\)を](#page-181-0)参照してください。

#### 特権の削除

カスタムロールから特権を削除するには、次の URI のいずれかを使用して PUT 要求を送信します。

/public/core/v3/roles/<role ID>/removePrivileges

/public/core/v3/roles/name/<role name>/removePrivileges

ロールからすべての権限を削除することはできません。ロールには少なくとも 1 つの権限が割り当てられてい る必要があります。

カスタムロールから削除する特権名の配列を含めます。

例えば、API コレクションの作成および削除特権をロールから削除するには、次の要求を使用できます。

```
PUT <baseApiUrl>/public/core/v3/roles/cPYWk053KnrUerLvYRtaMS/removePrivileges
Content-Type: application/json
Accept: application/json
INFA-SESSION-ID: <sessionId>
{
    "privileges" : ["create.api.collection", "delete.api.collection"]
}
```
# ロールの削除

組織のカスタムロールを削除できます。

ロールを削除するには、次の URI を使用して DELETE 要求を送信します。

/public/core/v3/roles/<role ID>

# SAML グループとロールのマッピング

組織が認証と認可に SAML シングルサインオン(SSO)を使用している場合は、org リソースを使用して、 SAML ロールおよび SAML グループを Informatica Intelligent Cloud Services ロールにマッピングします。 org リソースを使用して、組織の SAML ロールとグループのマッピングに関する詳細を取得することもできま す。

Informatica Intelligent Cloud Services ロールには、最大 200 個の SAML グループまたは SAML ロールをマッ ピングできます。Informatica Intelligent Cloud Services ロールのリストを見つけるには[、「ロール」](#page-187-0) (ページ [188\)リ](#page-187-0)ソースを使用します。

SAML グループと SAML ロールをマッピングする前に、管理者で**[SAML グループとロールのマッピング]**が 有効になっていることを確認します。

SAML グループとロールを Informatica Intelligent Cloud Services ロールにマッピングした後に、管理者また は Informatica Intelligent Cloud Services REST API で SAML SSO ユーザーのユーザーロールまたはグループ を個別に設定することはできません。

SAML SSO の使用に関する詳細については、管理者のヘルプの「*ユーザー管理*」を参照してください。

# SAML グループマッピングの追加

SAML グループを Informatica Intelligent Cloud Services ロールにマッピングする SAML グループマッピング を追加します。

**注:** 名前に次のいずれかの文字を含む SAML グループまたは SAML ロールをマッピングすることはできません。

- **•** パイプ(|)
- **•** セミコロン(;)
- **•** カンマ(,)

PUT 要求

Informatica Intelligent Cloud Services ロールと SAML グループ間のマッピングを追加するには、次の URI を 使用します。

/public/core/v3/Orgs/<organization ID>/addSamlGroupMappings

Informatica Intelligent Cloud Services に存在しない SAML グループをマッピングすると、Informatica Intelligent Cloud Services によってそのグループが作成されます。Informatica Intelligent Cloud Services に 同じ名前のグループが存在する場合、グループを再利用するか、新しいグループを作成するかどうかを指定で きます。デフォルトでは、Informatica Intelligent Cloud Services は名前に\_EXT を追加した新しいグループ を作成します。

以下の情報を含めます。

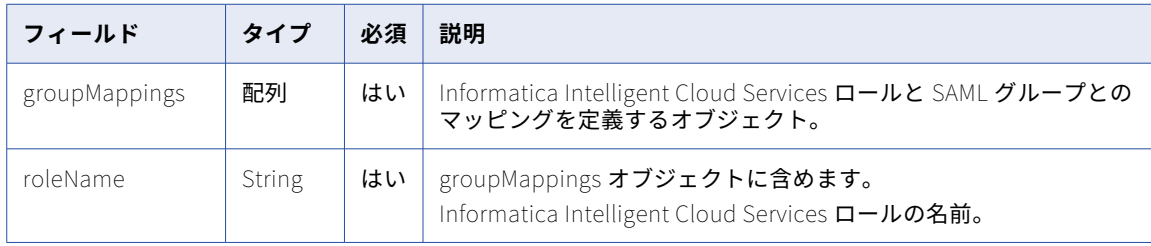

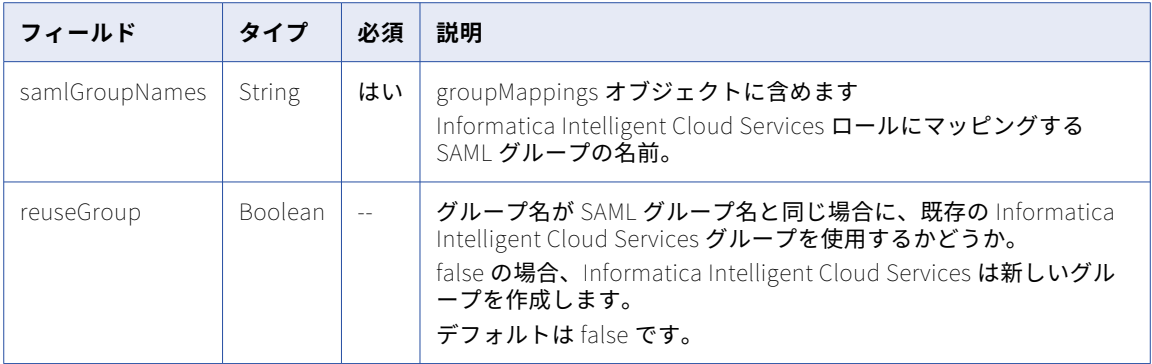

```
成功した場合は 204 の応答コードを返します。エラーが発生した場合はエラーオブジェクトを返します。
```
### PUT の例

Informatica Intelligent Cloud Services 管理者ロールを Security および Dev-Managers SAML グループにマ ッピングし、Informatica Intelligent Cloud Services デザイナロールを Developers SAML グループにマッピ ングするには、次の例のような要求を送信します。

```
PUT <baseApiUrl>/public/core/v3/Orgs/6MRgiMIfvdRfCCLITrLCcI/addSamlGroupMappings
Accept: application/json
INFA-SESSION-ID: 9KA11tLGqxVcGeul8SQBK3
{
    "groupMappings": [
       {
           "roleName": "Admin",
           "samlGroupNames": ["Security","Dev-Managers"]
       },
       {
           "roleName": "Designer",
           "samlGroupNames": "Developers"
       }
     ],
     "reuseGroup": "true"
}
別のグループマッピングを追加して、Informatica Intelligent Cloud Services 管理者ロールを Administrators 
SAML グループにマッピングするには、次の例のような要求を送信します。
PUT <baseApiUrl>/public/core/v3/Orgs/6MRgiMIfvdRfCCLITrLCcI/addSamlGroupMappings
Accept: application/json
INFA-SESSION-ID: 9KA11tLGqxVcGeul8SQBK3
```

```
{
     "groupMappings": [
        {
             "roleName": "Admin",
             "samlGroupNames": "Administrators"
        }
    ],
     "reuseGroup": "true"
}
```
これにより、Informatica Intelligent Cloud Services 管理者ロールが Security、Dev-Managers、および Administrators SAML グループにマッピングされます。

# SAML ロールマッピングの追加

SAML ロールを Informatica Intelligent Cloud Services ロールにマッピングする SAML ロールマッピングを追 加します。

**注:** 名前に次のいずれかの文字を含む SAML グループまたは SAML ロールをマッピングすることはできません。

- **•** パイプ(|)
- **•** セミコロン(;)
- **•** カンマ(,)

### PUT 要求

Informatica Intelligent Cloud Services ロールと SAML ロール間のマッピングを追加するには、次の URI を使 用します。

/public/core/v3/Orgs/<organization ID>/addSamlRoleMappings

以下の情報を含めます。

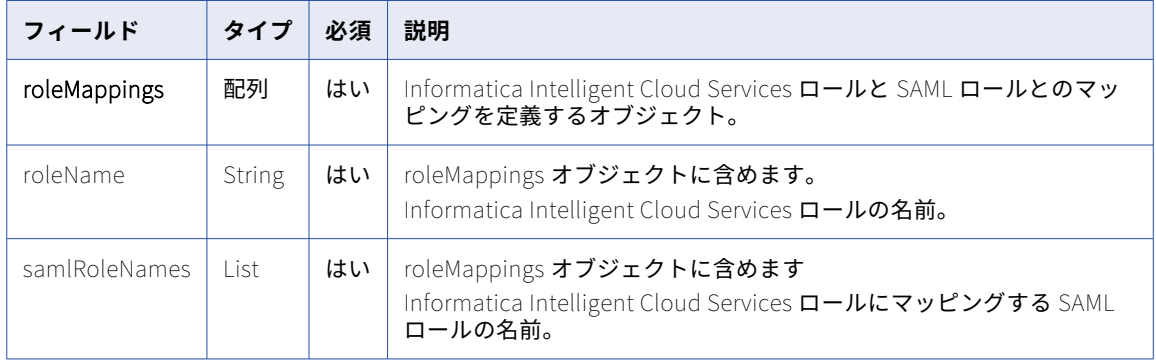

```
成功した場合は 204 の応答コードを返します。エラーが発生した場合はエラーオブジェクトを返します。
```
## PUT の例

}

Informatica Intelligent Cloud Services 開発者ロールを Data Designer および MS Deployer SAML ロールにマ ッピングし、Informatica Intelligent Cloud Services 管理者ロールを Operator SAML ロールにマッピングす るには、次の例のような要求を送信します。

```
PUT <baseApiUrl>/public/core/v3/Orgs/6MRgiMIfvdRfCCLITrLCcI/addSamlRoleMappings
Accept: application/json
INFA-SESSION-ID: 9KA11tLGqxVcGeul8SQBK3
{
```

```
"roleMappings": [
    {
         "roleName": "Developer",
         "samlRoleNames": ["Data Designer","MS Deployer"]
     },
     {
         "roleName": "Admin",
         "samlRoleNames": "Operator"
    }
\mathbf{I}
```
# SAML グループマッピングの削除

SAML グループを Informatica Intelligent Cloud Services ロールにマッピングする SAML グループマッピング を削除します。

## PUT 要求

SAML グループマッピングを削除するには、次の URI を使用して PUT 要求を送信します。

/public/core/v3/Orgs/<organization ID>/removeGroupMappings

以下の情報を含めます。

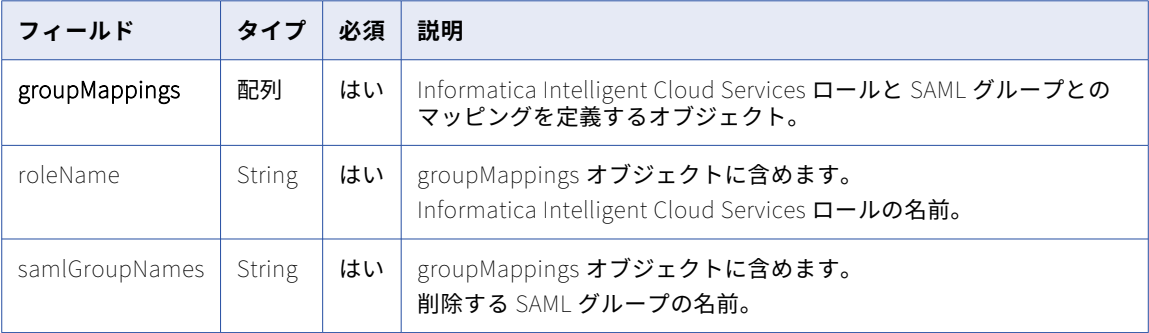

### PUT の例

Informatica Intelligent Cloud Services 管理者ロールと Administrators SAML グループの間のマッピングを削 除するには、次の例のような要求を送信します。

```
PUT <baseApiUrl>/public/core/v3/Orgs/6MRgiMIfvdRfCCLITrLCcI/removeSamlGroupMappings
Accept: application/json
INFA-SESSION-ID: 9KA11tLGqxVcGeul8SQBK3
{
    "groupMappings": [
        {
            "roleName": "Admin",
            "samlGroupNames": "Administrators"
        }
    ]
}
```
# SAML ロールマッピングの削除

SAML ロールを Informatica Intelligent Cloud Services ロールにマッピングする SAML ロールマッピングを削 除します。

### PUT 要求

SAML ロールマッピングを削除するには、次の URI を使用して PUT 要求を送信します。

/public/core/v3/Orgs/<organization ID>/removeSamlRoleMappings

### 以下の情報を含めます。

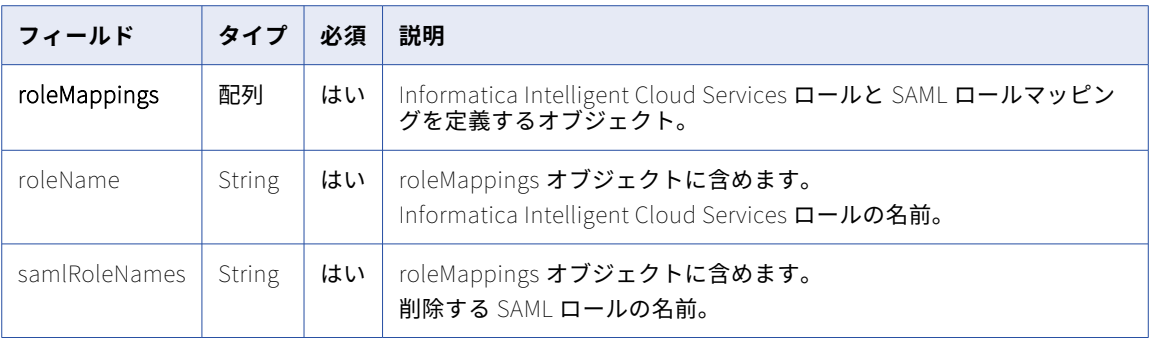

## PUT の例

Informatica Intelligent Cloud Services 管理者ロールと Operator SAML ロール間のマッピングを削除するに は、次の例のような要求を送信します。

```
PUT <baseApiUrl>/public/core/v3/Orgs/6MRgiMIfvdRfCCLITrLCcI/removeSamlRoleMappings
Accept: application/json
INFA-SESSION-ID: 9KA11tLGqxVcGeul8SQBK3
{
    "roleMappings": [
        {
             "roleName": "Admin",
             "samlRoleNames": "Operator"
        }
    \mathbf{I}
```
# SAML グループマッピングの詳細の取得

組織のすべてのグループマッピングの詳細の取得したり、フィルタを使用して特定の Informatica Intelligent Cloud Services ロールまたは SAML グループのグループマッピングの詳細を取得したりできます。

## GET 要求

}

グループマッピングの詳細を取得するには、次の URI を使用します。 public/core/v3/Orgs/<organization ID>/SAMLConfig/groupMappings?<query parameters> 組織のすべてのグループマッピングの詳細を取得するには、クエリパラメータを省略します。 特定のロールまたは SAML グループの詳細を取得するには、次のクエリパラメータを URI に追加します。

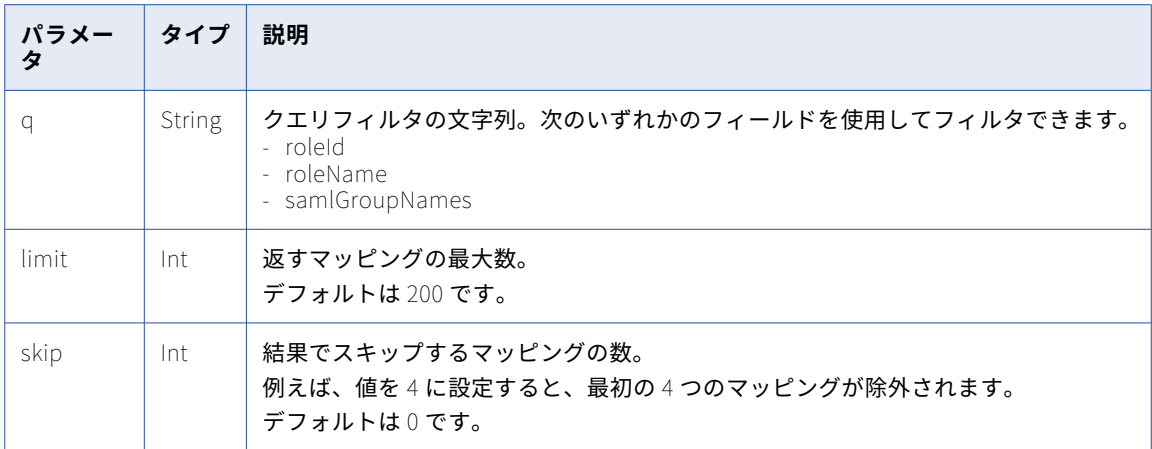

以下のフィールドを使用してクエリフィルタを定義できます。

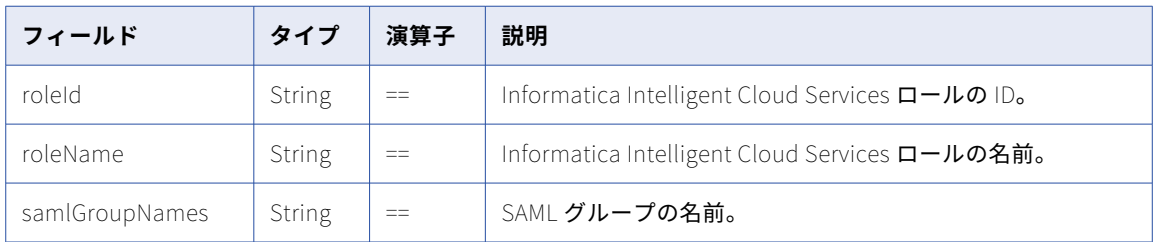

## GET 要求の例

特定の Informatica Intelligent Cloud Services ロールの ID のグループマッピングの詳細を取得するには、次 の要求を使用します。

GET <baseApiUrl>/public/core/v3/Orgs/<organization ID>/SAMLConfig/groupMappings?q=roleId=="94207429"

GET 応答

グループマッピングの詳細を返します。エラーが発生した場合はエラーを返します。

**[SAML グループとロールのマッピング]**オプションが有効になっていてもマッピングが存在しない場合、応答 は空になります。

成功すると、使用可能なグループマッピングの数と、各グループマッピングに関する次の情報を返します。

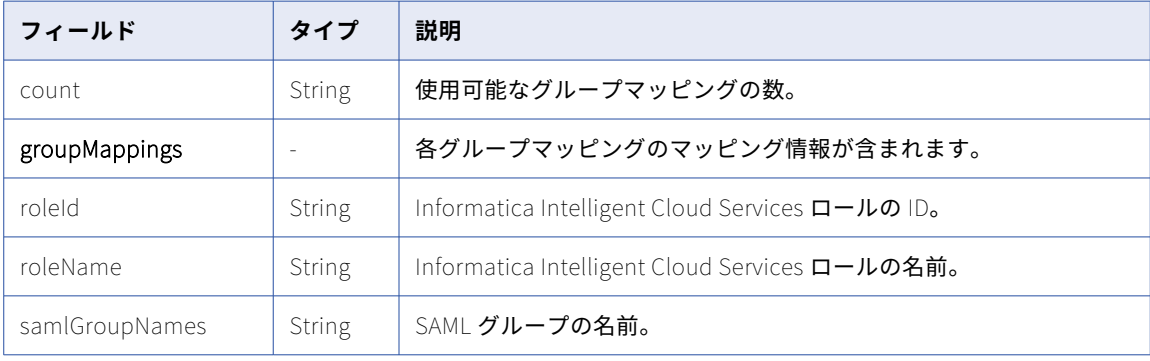

## GET 応答の例

```
成功した場合、次の例のような応答を受信します。
{
    \frac{m}{2}count": 2,
    "groupMappings": [
       {
            "roleId":"94207429",
            "roleName:"Admin",
            "samlGroupNames": [
                "Security", "Dev-Managers"
           ]
        },
        {
            "roleId":"149021",
            "roleName:"Monitor",
            "samlGroupNames": "Developers"
       }
   ]
}
```
# SAML ロールマッピングの詳細の取得

組織のすべてのロールマッピングの詳細を取得したり、フィルタを使用して特定の Informatica Intelligent Cloud Services ロールまたは SAML ロールのロールマッピングの詳細を取得したりできます。

### GET 要求

ロールマッピングの詳細を取得するには、次の URI を使用します。

public/core/v3/Orgs/<organization ID>/SAMLConfig/roleMappings?<query parameters>

組織のロールマッピングの詳細をすべて取得するには、クエリパラメータを省略します。

特定のロールまたは SAML ロールの詳細を取得するには、次のクエリパラメータを URI に追加します。

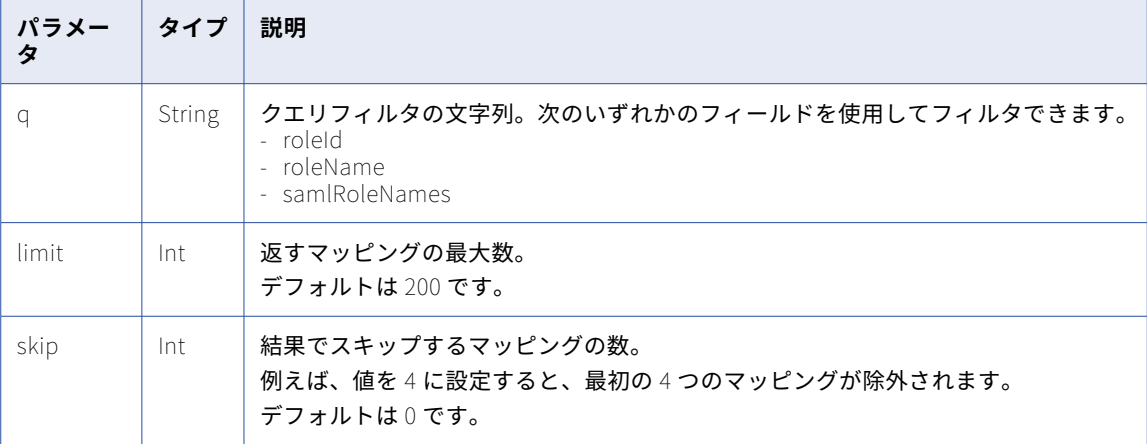

```
以下のフィールドを使用してクエリフィルタを定義できます。
```
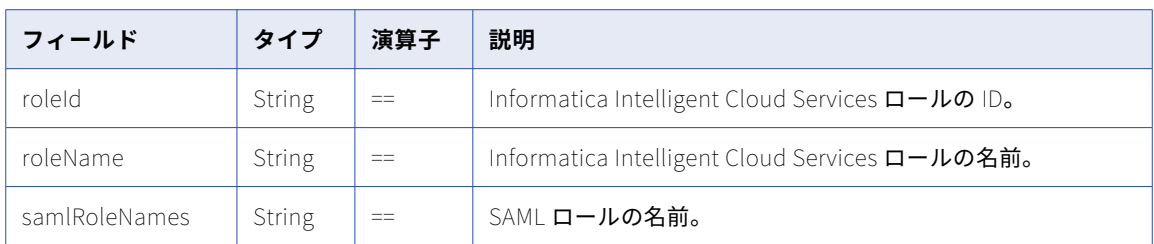

## GET 要求の例

特定の Informatica Intelligent Cloud Services ロールの ID のロールマッピングの詳細を取得するには、次の 要求を使用します。

GET <baseApiUrl>/public/core/v3/Orgs/03kEYNeduIJkVv0Qvq8NgY/SAMLConfig/roleMappings?q=roleId=="94247429"

### GET 応答

ロールマッピングの詳細を返します。エラーが発生した場合はエラーを返します。

**[SAML グループとロールのマッピング]**オプションが有効になっていてもマッピングが存在しない場合、応答 は空になります。

成功すると、使用可能なロールマッピングの数と、各ロールマッピングに関する次の情報を返します。

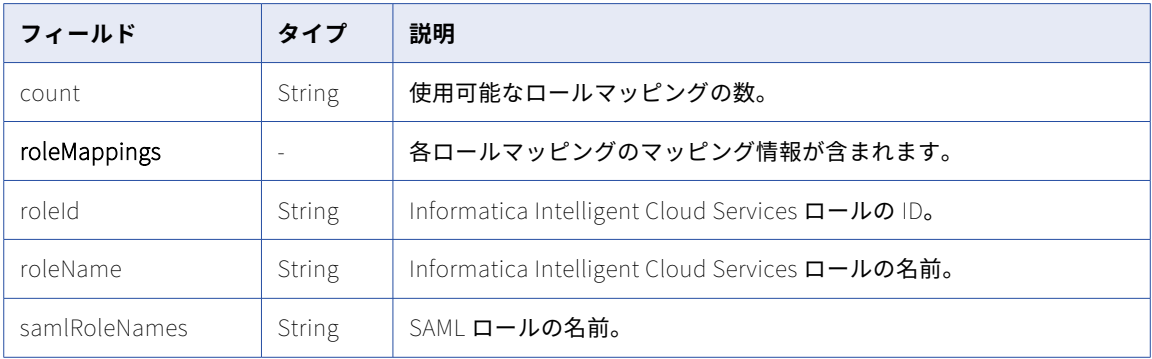

### GET 応答の例

成功した場合、次の例のような応答を受信します。

```
{
    "count": 2,
    "roleMappings": [
        {
             "roleId":"94247429",
             "roleName:"Developer",
             "samlRoleNames": [
                 "Data Designer", "MS Deployer"
            ]
         },
         {
             "roleId":"142321",
             "roleName:"Admin",
             "samlRoleNames": "Operator"
        }
    \mathbf{I}}
```
# スケジュール

スケジュールリソースを使用して、組織のスケジュールの詳細を要求します。また、スケジュールの作成、更 新、または削除も実行できます。

次の要求方法を使用できます。

- **•** スケジュールの詳細を取得するには、GET 要求を使用します。
- **•** スケジュールを作成するには、POST 要求を使用します。
- **•** スケジュールを更新するには、PATCH 要求を使用します。
- **•** スケジュールを削除するには、DELETE 要求を使用します。

**注:** スケジュールのすべての機能を利用するには、REST API バージョン 2 のスケジュールリソースの代わりに このリソースを使用します。

# スケジュールの詳細の取得

スケジュールリソースを使用して、組織内のスケジュールに関する詳細を要求します。

GET 要求

組織の全スケジュールの詳細を取得するには、次の URI を使用します。

/public/core/v3/schedule

スケジュール ID を使用してスケジュールの詳細を取得するには、次の URI を使用します。

/public/core/v3/schedule/<id>

特定のスケジュールの詳細を取得するには、クエリパラメータを使用できます。例えば、ユーザー jdoe によっ て作成されたすべての無効スケジュールの詳細を取得するには、次の URI を使用できます。

/public/core/v3/schedule?q=status=='Disabled' and createdBy=='jdoe'

URI で以下のクエリパラメータを使用できます。

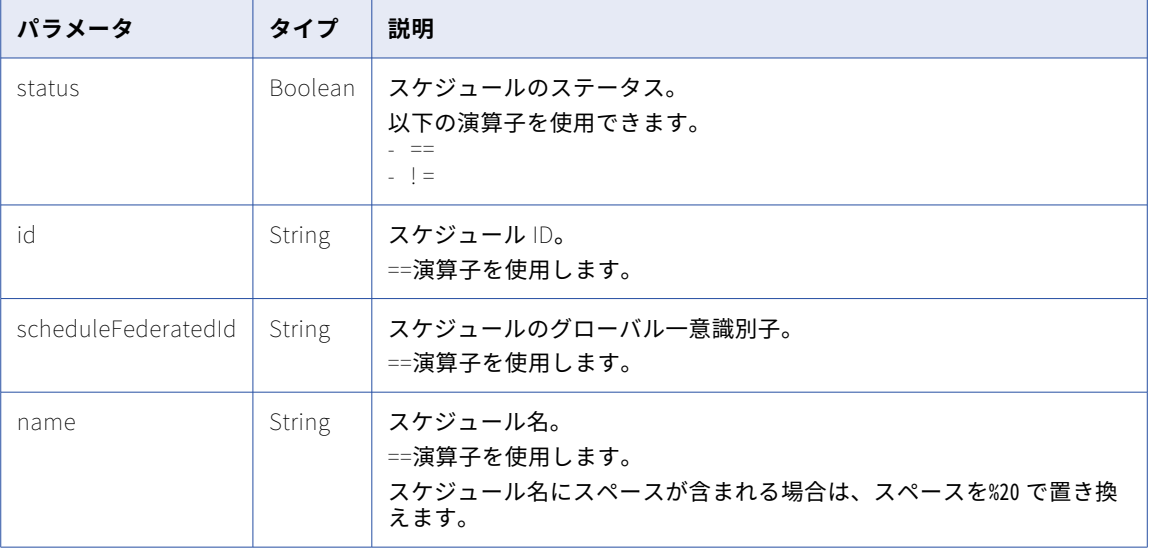

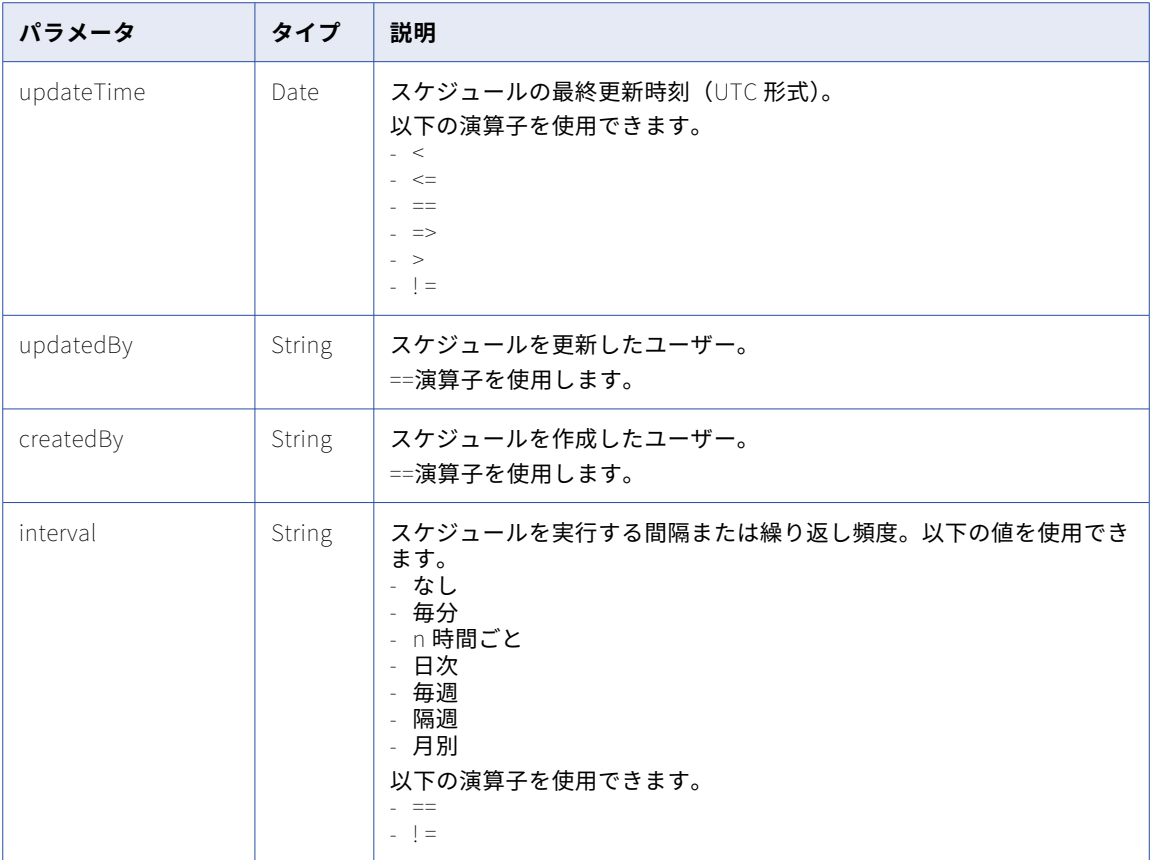

## GET 応答

成功した場合、要求されたスケジュールのスケジュールオブジェクトを返します。全スケジュールの詳細を要 求した場合、スケジュールオブジェクトには組織の各スケジュールの詳細が含まれます。

エラーが発生した場合にエラーオブジェクトを返します。

タスクオブジェクトには次の属性が含まれます。

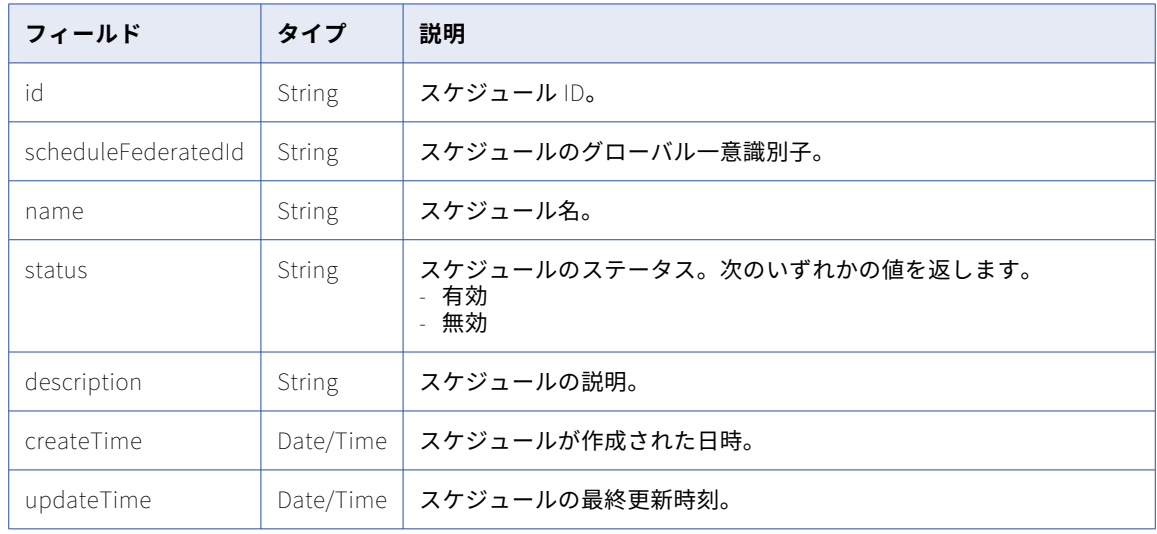

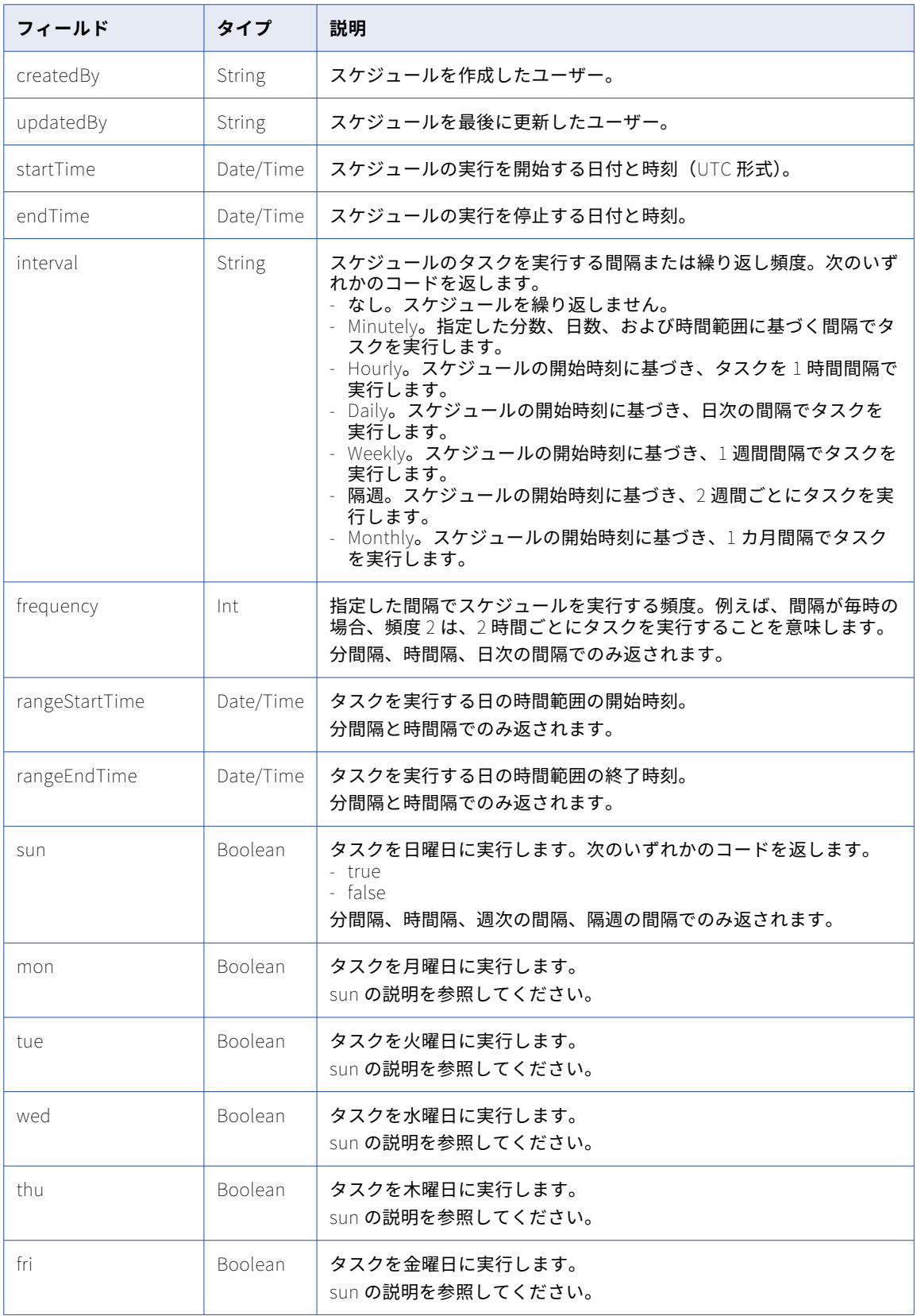

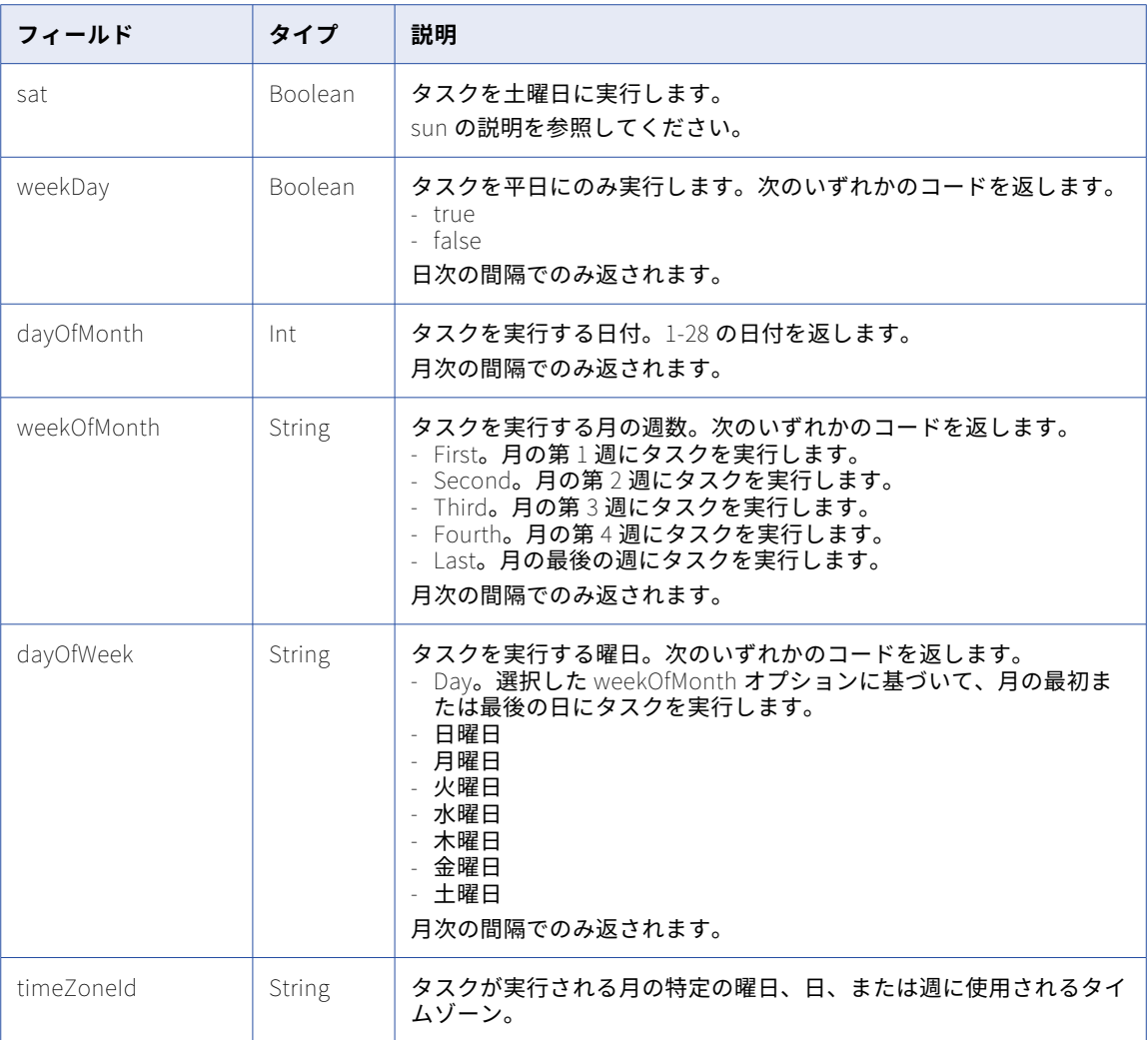

## GET の例

スケジュール ID を使用してスケジュールについての情報を要求するには、次の要求を使用できます。

GET <baseApiUrl>/public/core/v3/schedule/0An1v84VPL3k6kypOlxq06D0000000000003 Accept: application/json INFA-SESSION-ID: <sessionId>

```
応答が成功した場合、以下の例のようになります。
```

```
{
"id": "0An1v84VPL3k6kypOlxq06D0000000000003",
"scheduleFederatedId" : "24bDtKg6d9SbaNlqDolHSR",
"name": "MI_FILE_LISTENER_10107",
"status":"enabled",
"createTime": "2018-12-03T17:34:45.000Z",
"updateTime": "2019-05-09T12:13:34.000Z",
"createdBy": "clouddemo",
"updatedBy": "vnath",
"startTime": "2020-06-09T00:15:55.000Z",
"interval": "Minutely",
"frequency": 5,
"rangeStartTime" : "",
"rangeEndTime" : "",
"mon": true,
```

```
"tue": true,
"wed": true,
"thu": true,
"fri": true,
"sat": true,
"sun": true,
"weekDay": false,
"dayOfMonth": 0,
"weekOfMonth": null,
"dayOfWeek": null,
"timeZoneId": "America/Los Angeles"
```
}

# スケジュールの作成

スケジュールリソースを使用して、組織のスケジュールを作成します。

## POST 要求

スケジュールを作成するには、次の URI を使用します。

/public/core/v3/schedule

スケジュールオブジェクトでは次のフィールドを使用できます。

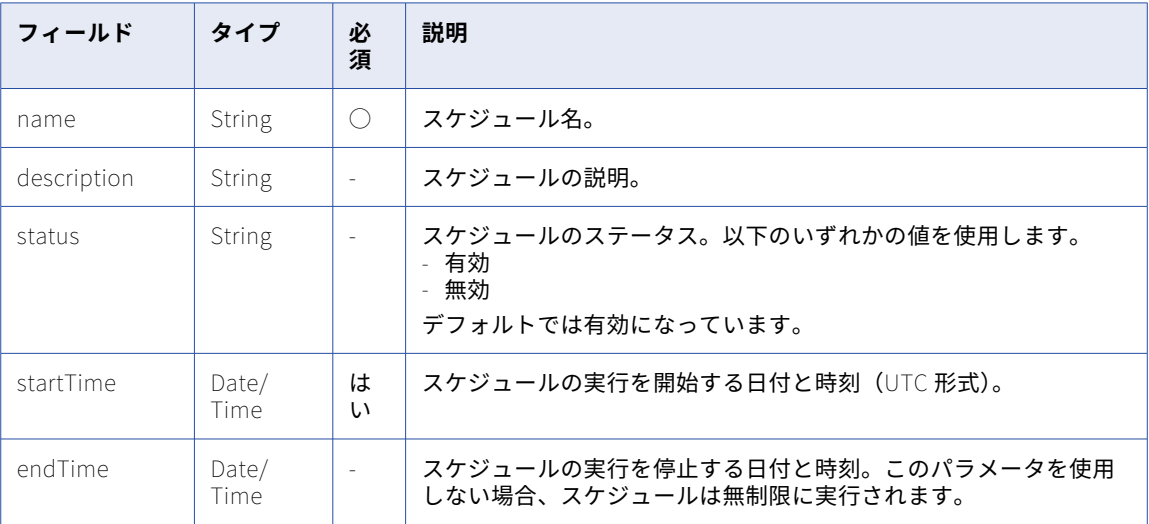

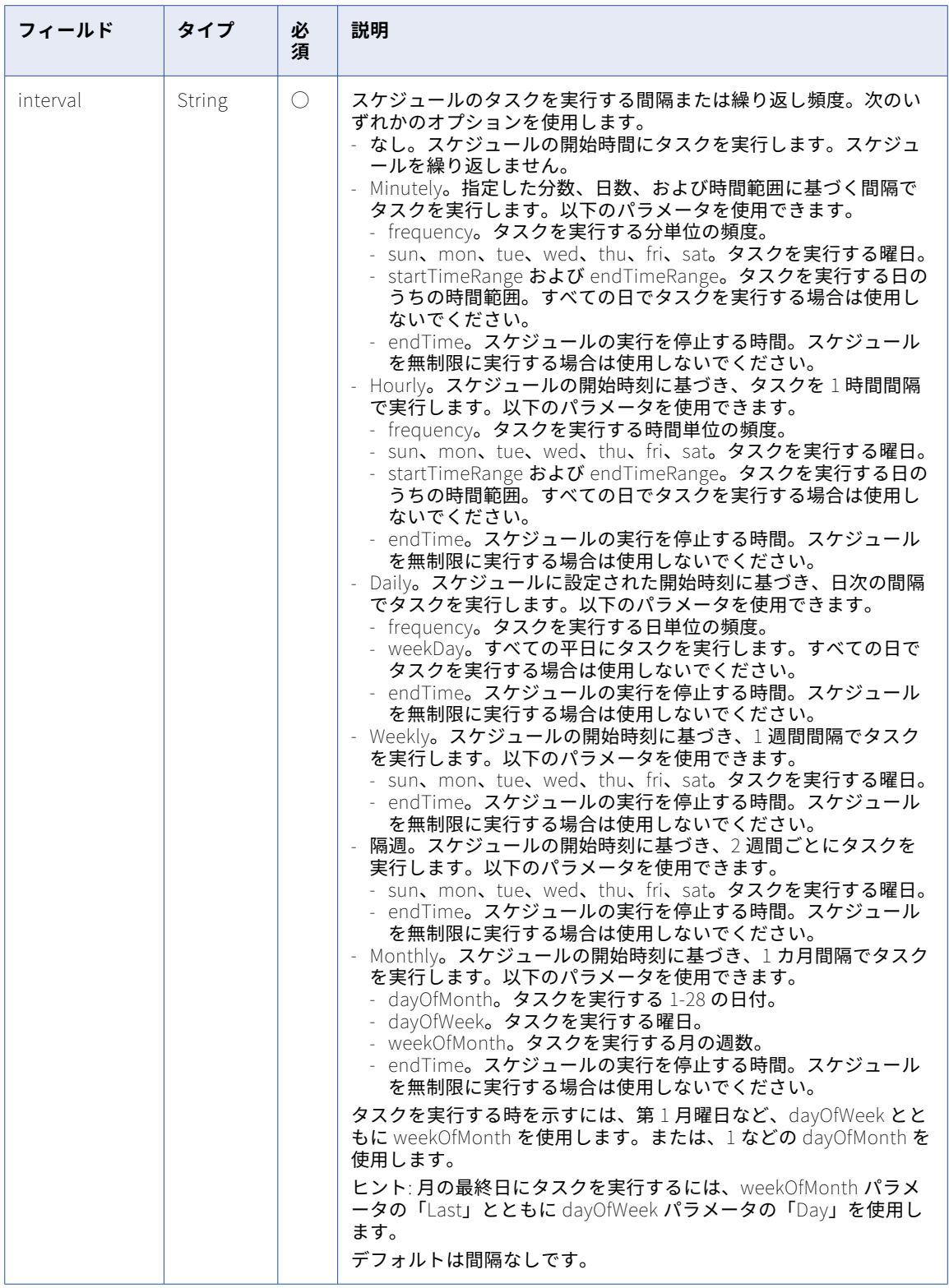

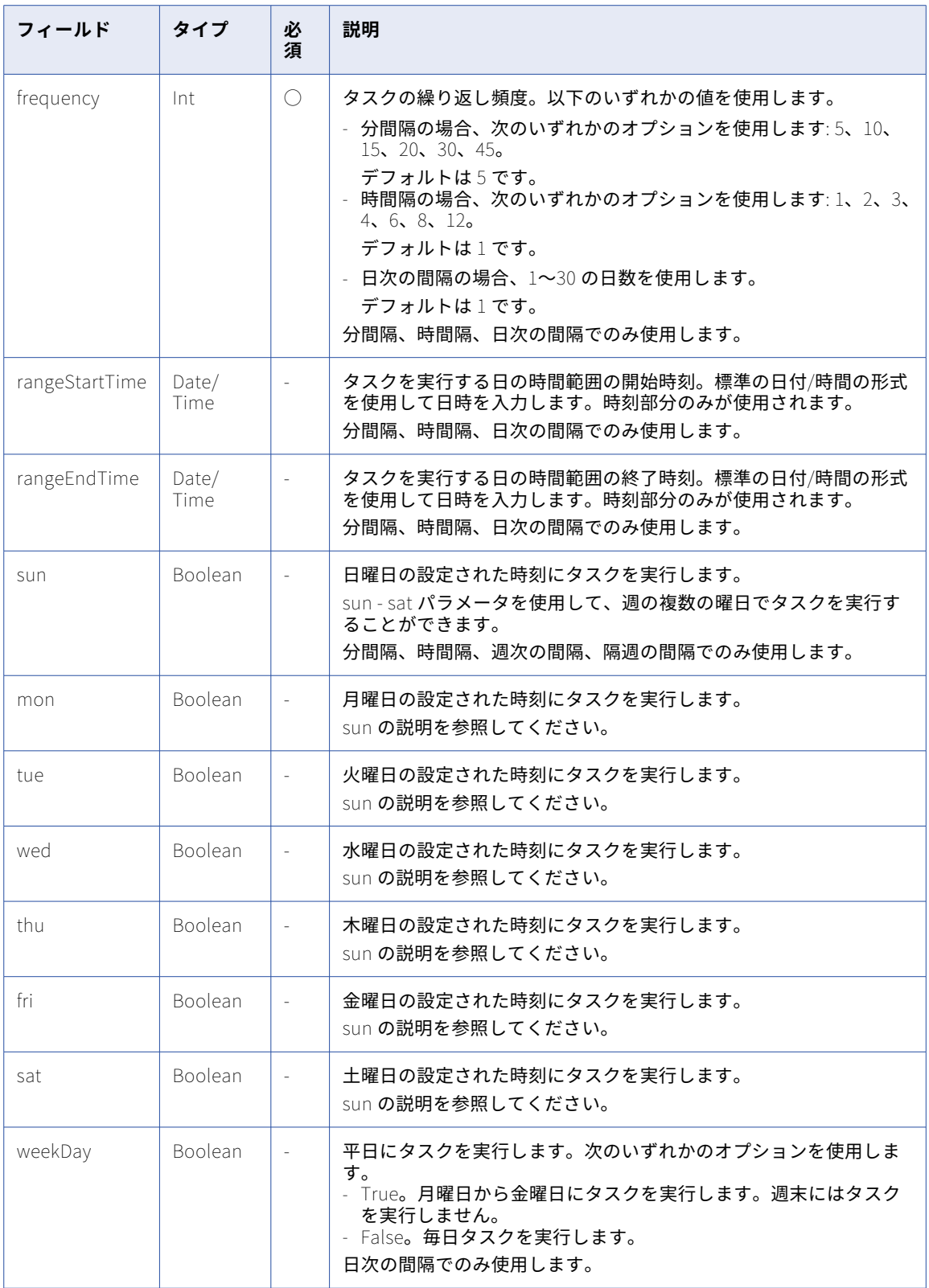

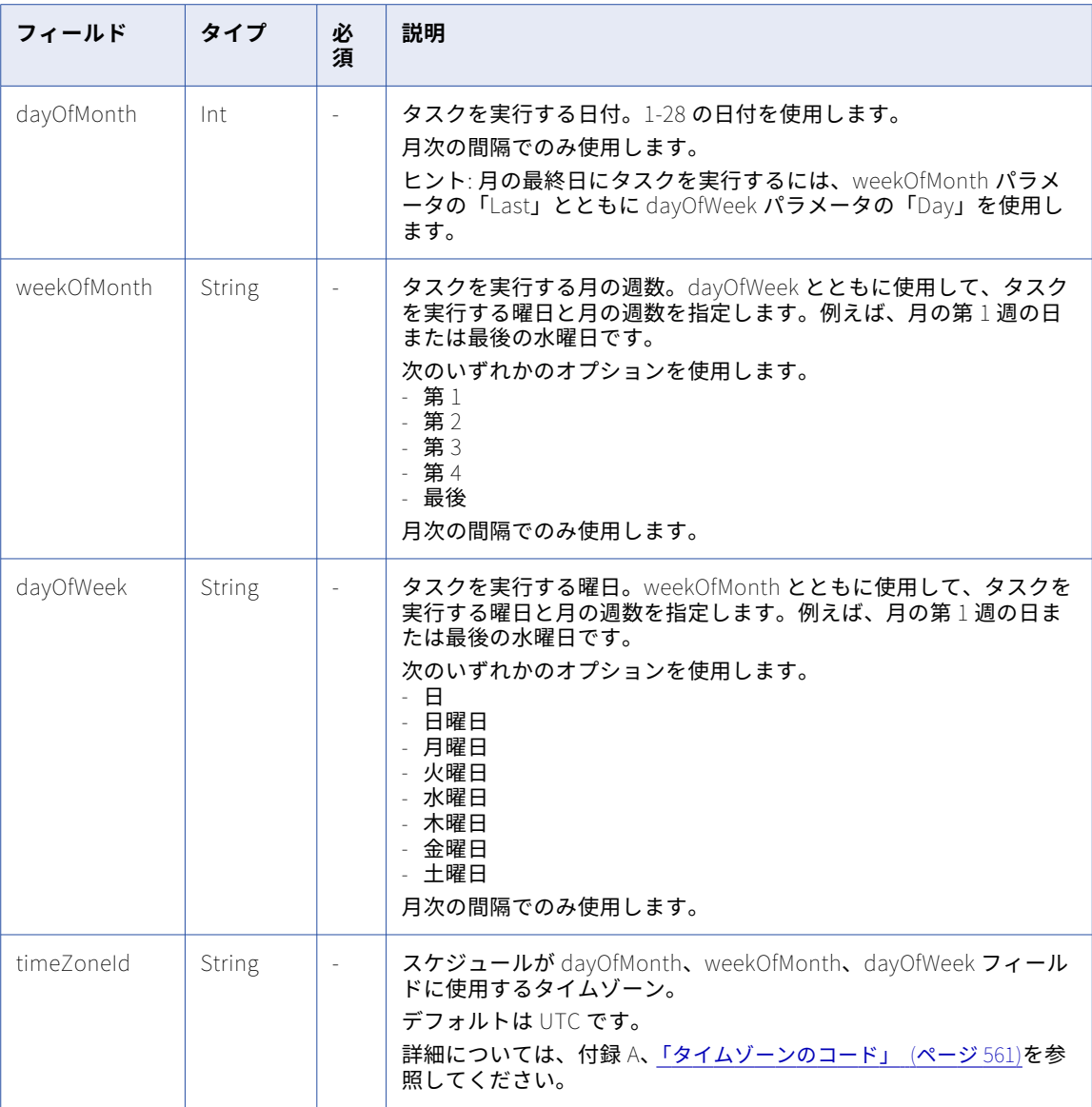

## POST 要求の例

スケジュールを作成する場合、要求は次の例のようになります。

```
POST <baseApiUrl>/public/core/v3/schedule
Accept: application/json
INFA-SESSION-ID: <sessionId>
{
  "name": "my_schedule_1",
  "startTime" : "2023-09-18T22:00:00.000Z",
  "interval" : "Minutely",
  "frequency" : 5,
  "mon" : true,
  "wed" : true,
  "status" : "enabled"
}
```
## POST 応答

作成または更新したスケジュールのスケジュール応答オブジェクトを返します。

エラーが発生した場合はエラーオブジェクトを返します。

応答が成功した場合、以下の例のようになります。

```
{
    "id": "8oKIw0ib9qMg1lGIWNPzkdD000000000000H",
    "createTime": "2023-09-10T11:48:28.000Z",
    "updateTime": "2023-09-10T11:48:28.000Z",
    "createdBy": "dev_scott",
    "updatedBy": "dev_scott",
    "name": "my_schedule_1",
    "rangeStartTime": null,
    "rangeEndTime": null,
    "status": "enabled",
    "frequency": 5,
    "description": null,
    "mon": true,
    "tue": false,
    "wed": true,
    "thu": false,
    "fri": false,
    "sat": false,
    "sun": false,
    "weekDay": false,
    "dayOfMonth": 0,
    "weekOfMonth": null,
    "dayOfWeek": null,
    "scheduleFederatedId": "1BrVocfYMAzeQHwXaaMWe7",
    "startTime": "2020-12-25T12:00:00.000Z",
    "endTime": null,
    "interval": "Minutely",
    "timeZoneId": "America/Los Angeles"
```
}

# スケジュールの更新

スケジュールリソースを使用して、スケジュールを更新、有効化、または無効化します。

### PATCH 要求

次の URI を使用します。

/public/core/v3/schedule/<id>

要求本文に次のフィールドを含めます。

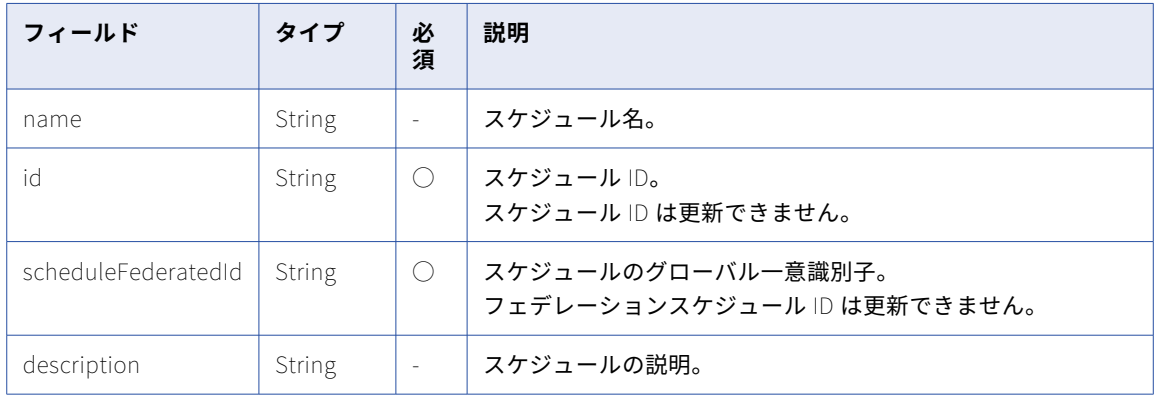

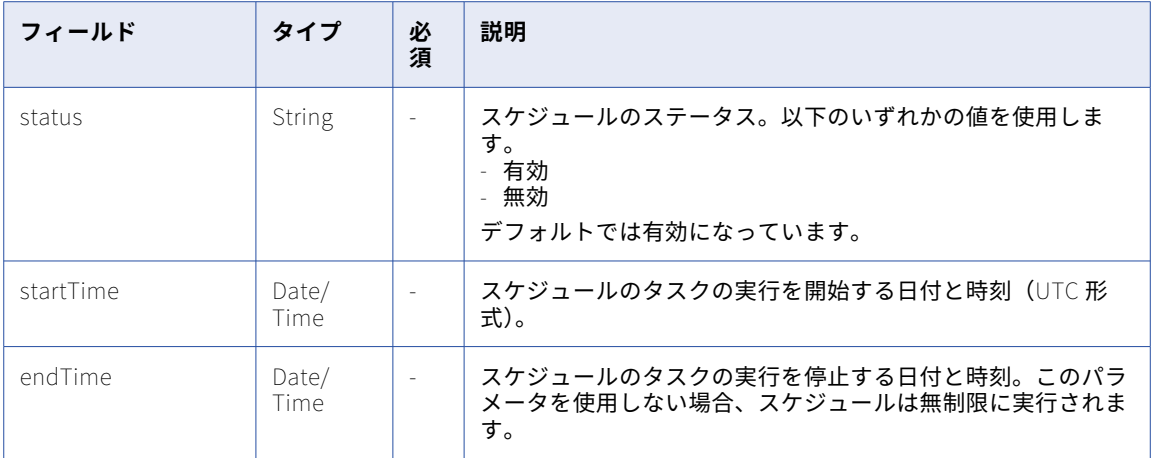

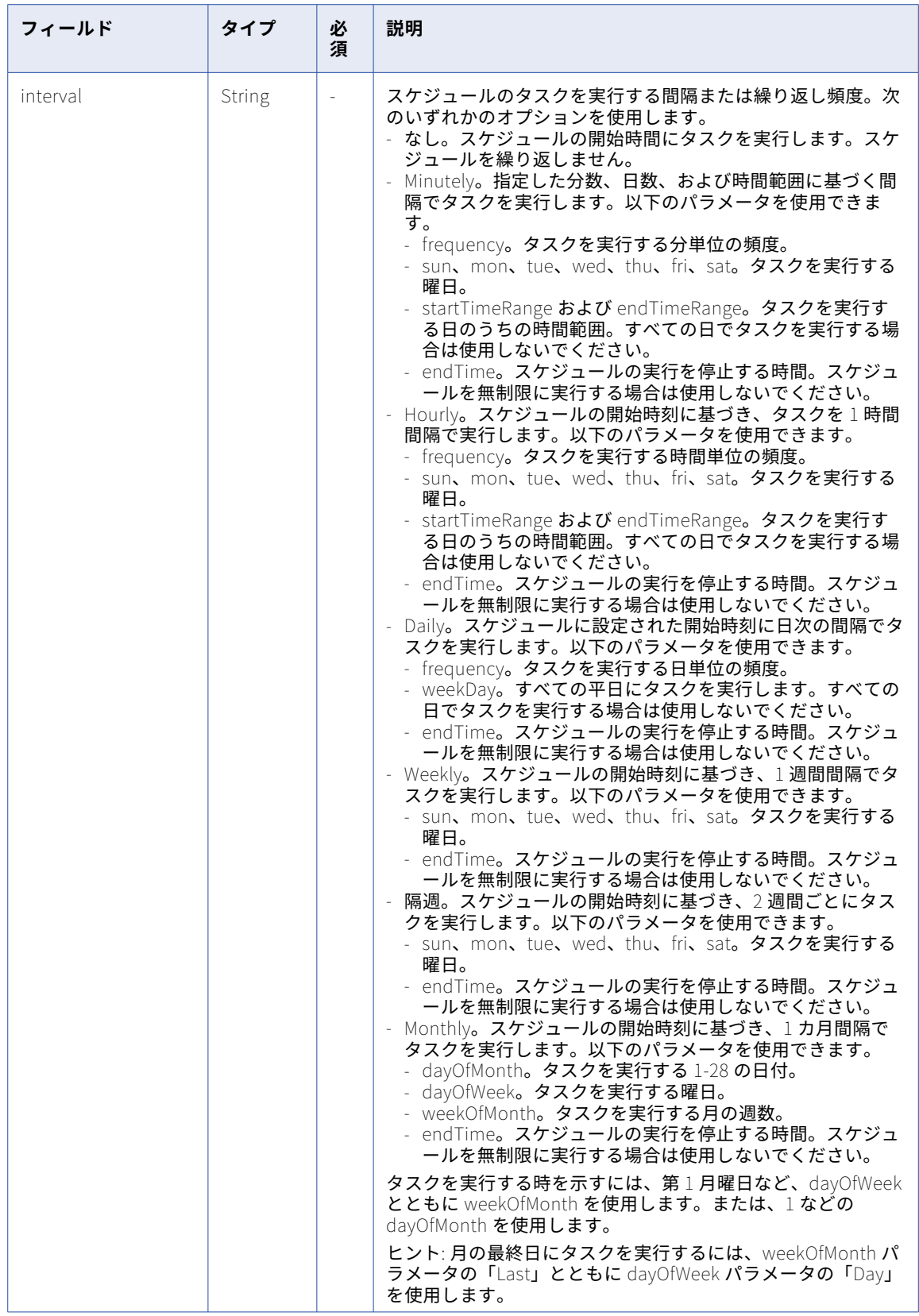

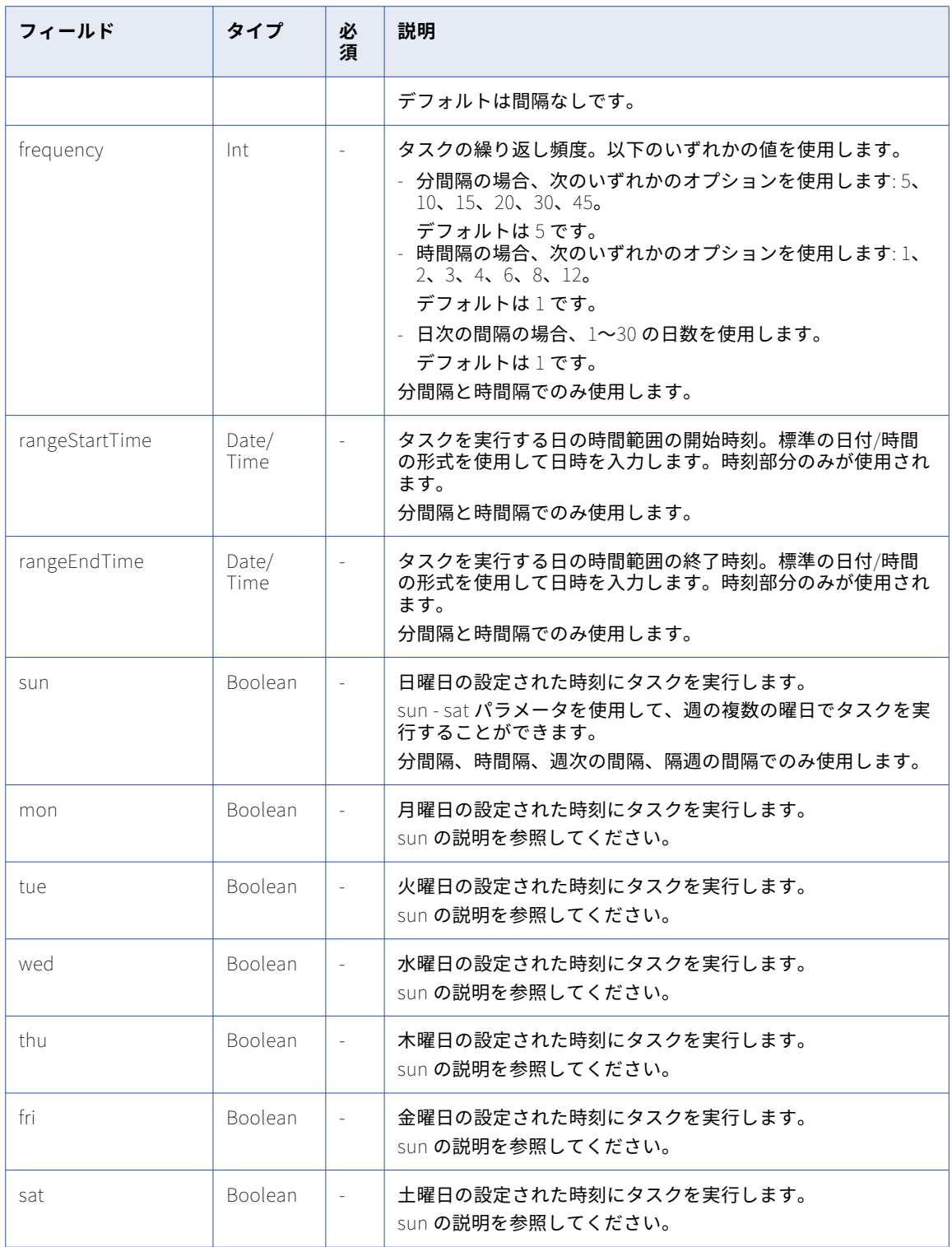

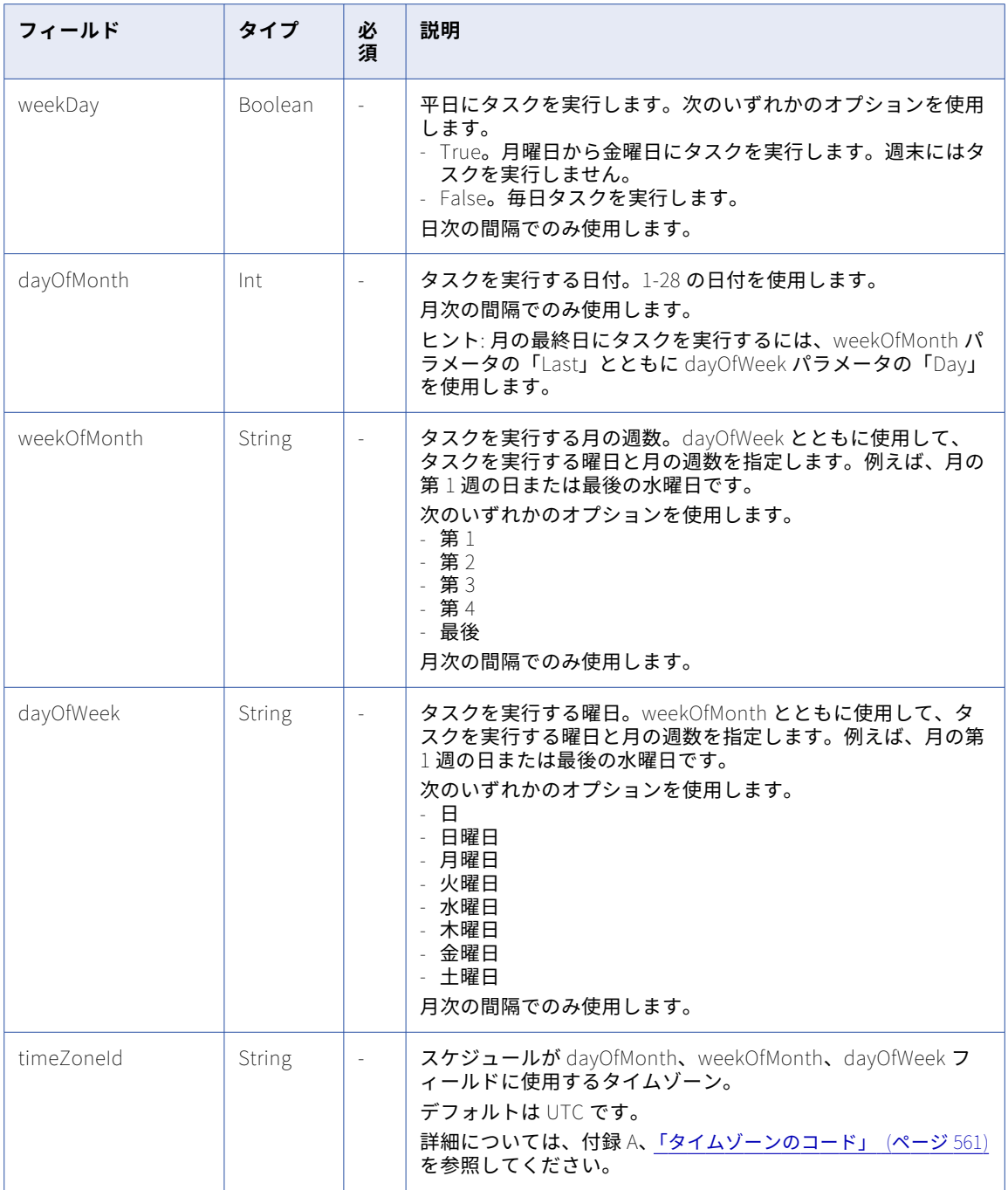

## PATCH の例

スケジュールを更新する場合、要求は次の例のようになります。

PATCH <baseApiUrl>/public/core/v3/schedule/0An1v84VPL3k6kypOlxq06D0000000000003 Accept: application/json INFA-SESSION-ID: <sessionId> { "schedules": [ {

> "id": "0An1v84VPL3k6kypOlxq06D0000000000003", "scheduleFederatedId": "1KiAwzRVIOTlAtCjPtzV4H",

```
"name": "V3_Test_CreateSchedule_1569944878",
            "status": "disabled",
            "description": "Update version 2",
           "sat": true
       }
   ]
}
応答が成功した場合、以下の例のようになります。
{
    "id": "0An1v84VPL3k6kypOlxq06D0000000000003",
    "createTime": "2022-09-24T15:34:36.000Z",
    "updateTime": "2022-10-01T15:47:59.442Z",
    "createdBy": "dev_larry",
    "updatedBy": "dev_larry",
    "name": "V3_Test_CreateSchedule_1569944878",
    "rangeStartTime": null,
    "rangeEndTime": null,
    "status": "disabled",
    "frequency": 1,
    "description": "Update version 2",
    "mon": false,
    "tue": false,
    "wed": true,
    "thu": false,
    "fri": false,
    "sat": true,
    "sun": false,
    "weekDay": false,
    "dayOfMonth": 0,
    "weekOfMonth": null,
    "dayOfWeek": null,
    "scheduleFederatedId": "1KiAwzRVIOTlAtCjPtzV4H",
    "startTime": "2022-12-25T12:00:00.000Z",
    "endTime": null,
    "interval": "Hourly",
    "timeZoneId": "America/Los Angeles"
}
```
# スケジュールの削除

スケジュールリソースを使用して、スケジュールを削除します。 スケジュールを削除するには、次の URI を使用して DELETE 要求を送信します。 /public/core/v3/schedule/<id> 成功した応答は 204 応答コードを返します。エラーが発生した場合は、エラーオブジェクトが返されます。

# Secure Agent サービス

エージェントサービスリソースを使用して、Secure Agent サービスを停止または開始します。

Secure Agent サービスを開始または停止するための POST 要求を送信した後で、REST API V2 エージェントリ ソースを使用してサービスのステータスをチェックできます。

### POST 要求

Secure Agent サービスを停止または開始するには、次の URI を使用します。

public/core/v3/agent/service

## 要求に次のフィールドを含めます。

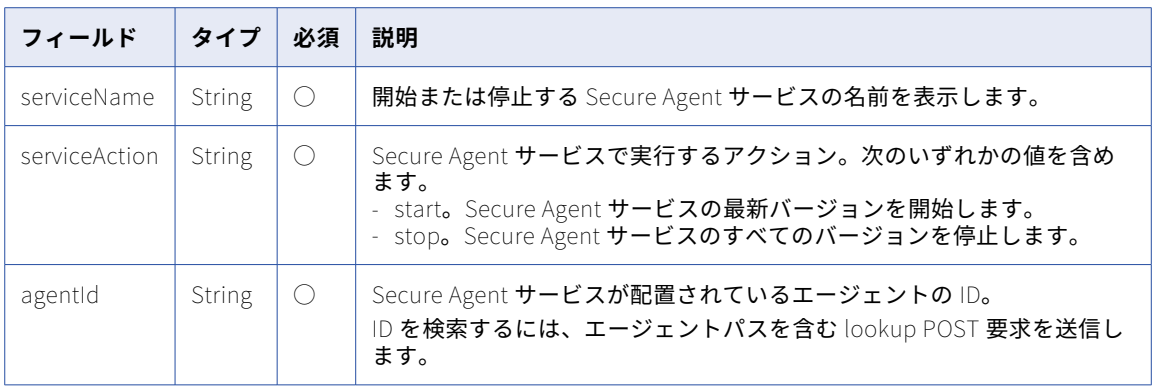

## POST 応答

要求が成功した場合、応答には次のいずれかのサービスの状態が含まれます。

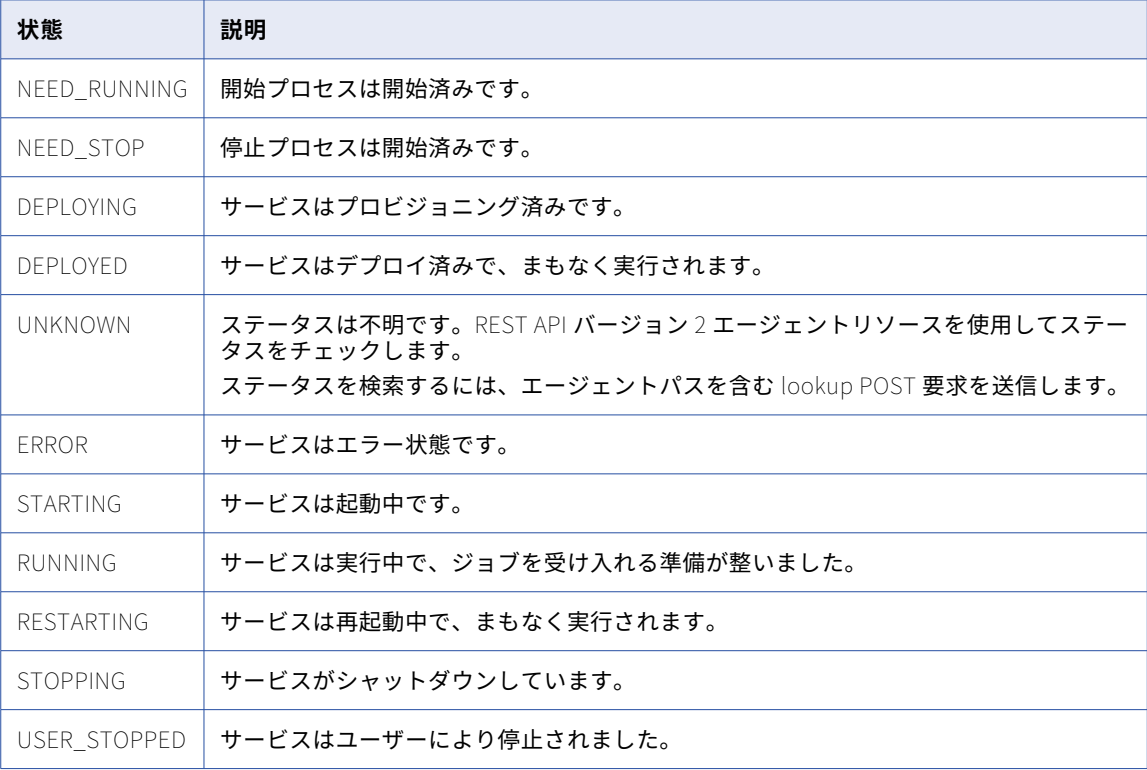

## POST 要求の例

Secure Agent サービスを開始するには、次の例のような要求を送信します。

```
POST <baseApiUrl>/public/core/v3/agent/service
Content-Type: application/json
Accept: application/json
INFA-SESSION-ID: <sessionId>
{
    "serviceName":"Data Integration",
    "serviceAction":"start",
    "agentId":"kiphQJoRWWJfaC3enJ1smP"
}
```
## POST 応答の例

要求が成功した場合、次の例のような応答を受信します。 { "serviceState":"STARTING", "message":"Successfully initiated start action. Note that only the latest version of the service will be started. Send a GET request to /v2/agent/details API to check the updated status of the service." }

# セキュリティログ

securityLog リソースを使用して、セキュリティログエントリを受信します。セキュリティログには、ログイ ンアクションやユーザー、ユーザーグループ、およびロールの作成、更新、削除などのイベントに関する情報 が含まれます。このリソースを使用するには、管理者ロールでログインする必要があります。

### GET 要求

過去 24 時間のエントリを最大 200 エントリ要求するには、次の URI を使用します。

/public/core/v3/securityLog

または、クエリパラメータを使用して、返されるエントリを指定できます。例えば、次の URI は 2019 年 7 月 26 日の午前 8:00 から午後 5:00 までの間に作成されたエントリを返します。

/public/core/v3/securityLog?q=entryTime>="2019-07-26T08:00:00.000Z";entryTime<="2019-07-26T17:00:00.000Z"

URI で以下のクエリパラメータを含めることができます。

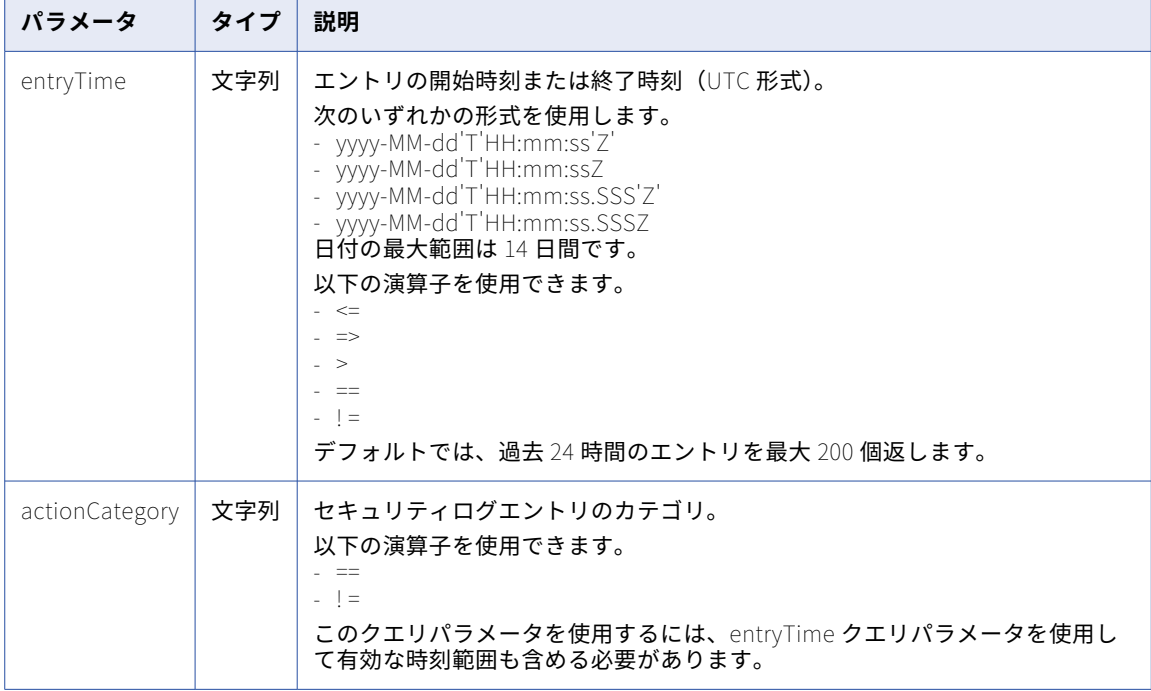
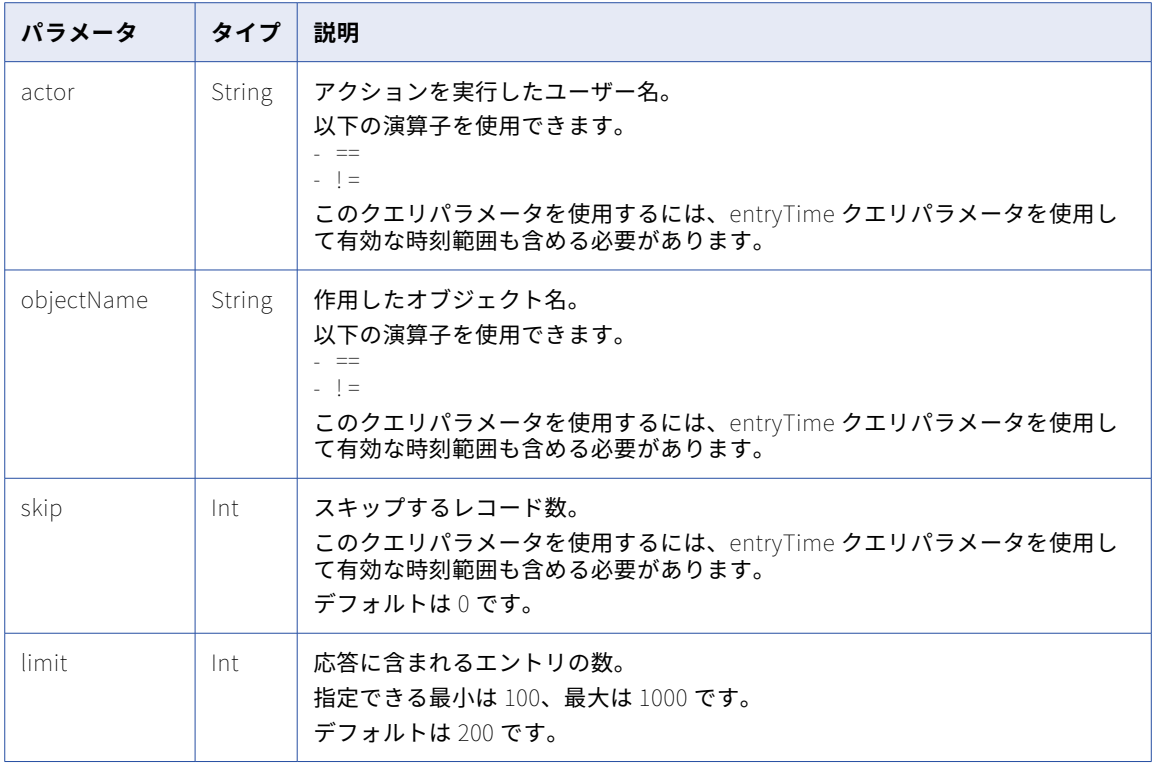

### GET 応答

返される各セキュリティログエントリで securityLogEntry オブジェクトを返します。エラーが発生した場合に エラーオブジェクトを返します。

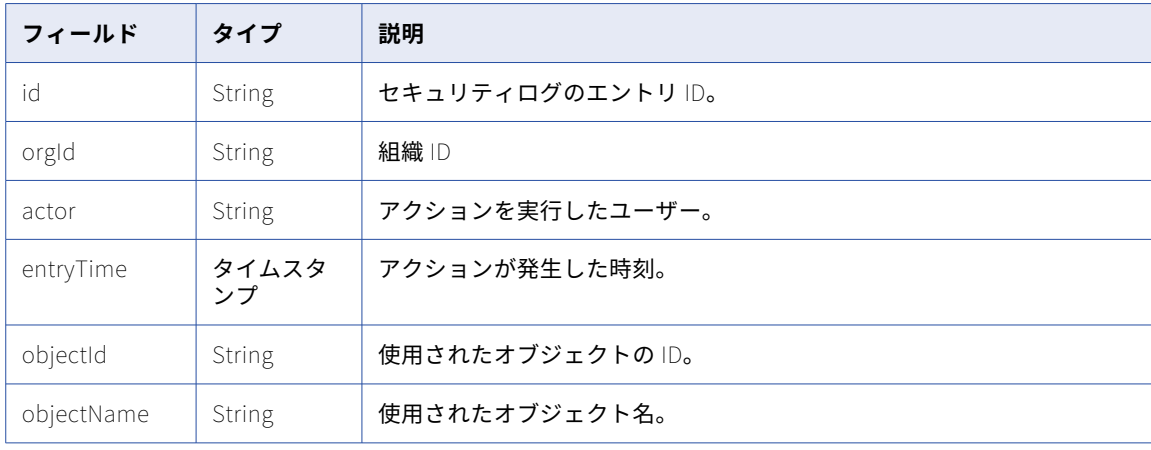

securityLogEntry オブジェクトには次の属性が含まれます。

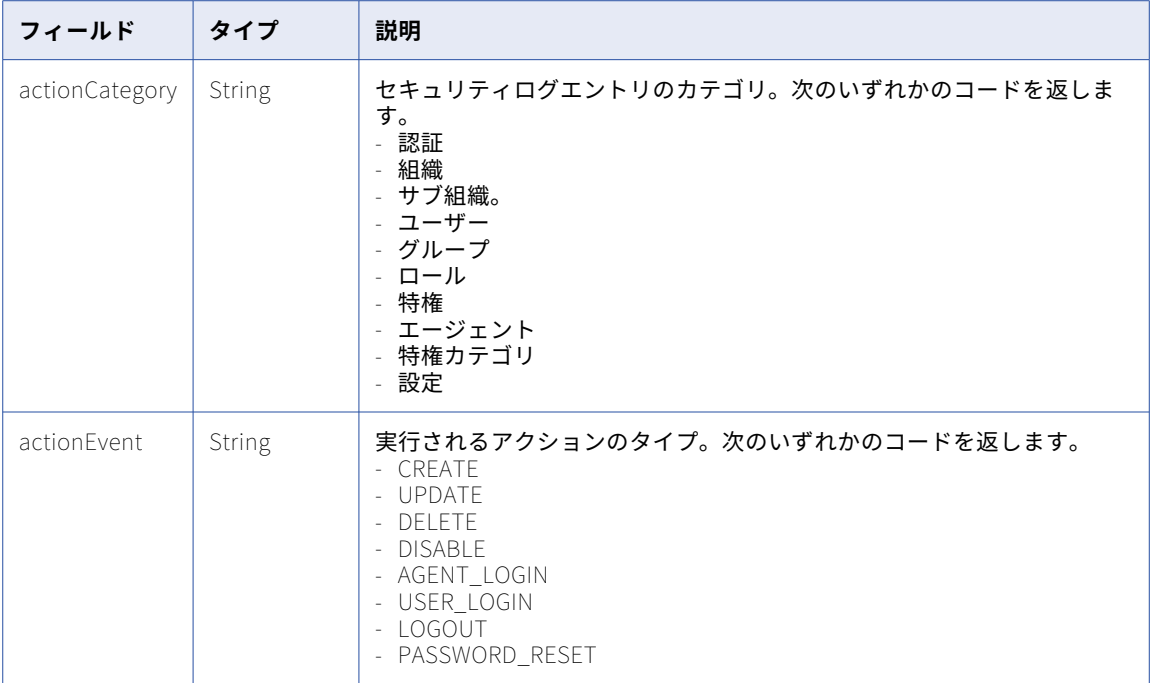

#### GET の例

ユーザー「admin」が 2019 年 7 月 26 日の午前 8:00 から午後 5:00 までの間に実行したアクションのエントリ を表示する場合、次の URI を使用できます。

```
GET <baseApiUrl>/public/core/v3/securityLog?
q=entryTime>="2019-07-26T08:00:00.000Z";entryTime<="2019-07-26T17:00:00.000Z";actor=='admin'
Content-Type: application/json
Accept: application/json
INFA-SESSION-ID: <sessionId>
```

```
応答は以下の例のようになります。
{
    "entries": [
        {
        "id": "1AoqT9lYsrUhu7kl49kGsx",
        "orgId": "9l10ywsSnqadMx1NtEEbKT",
        "actor": "admin",
        "entryTime": "2019-07-23T22:28:07.000Z",
        "objectId": "9l10ywsSnqadMx1NtEEbKT",
        "objectName": "idsv3_org_1563920884151",
        "actionCategory": "Organization",
        "actionEvent": "CREATE"
        },
        {
        "id": "595EZai5YqFi6X8GIpVVu0",
        "orgId": "9l10ywsSnqadMx1NtEEbKT",
        "actor": "admin",
        "entryTime": "2019-07-23T22:28:13.000Z",
        "objectId": "9pieratUfEWkhFHnzY1r49",
        "objectName": "idsv3_user_1563920884151",
        "actionCategory": "User",
        "actionEvent": "CREATE"
        }
   ]
}
```
# ソース管理

Git ソース管理リポジトリを使用することにより、プロジェクト、フォルダ、アセットなどの Informatica Intelligent Cloud Services オブジェクトに加えた変更を管理および追跡できます。

組織のグローバル Git リポジトリを使用できます。組織の管理者がプロジェクトレベルのリポジトリを有効に している場合は、プロジェクトレベルで設定されたリポジトリを使用するか、グローバルリポジトリを使用す ることができます。

以下のリソースを使用できます。

- **•** pull: オブジェクトを Informatica Intelligent Cloud Services 組織にロードします。
- **•** pullByCommitHash.特定のコミットによって変更されたオブジェクトを取得し、組織にロードします。
- **•** checkout。オブジェクトをリポジトリからチェックアウトします。
- **•** undoCheckout。指定したオブジェクトのチェックアウトを取り消すか、チェックアウト操作に含まれてい たすべてのオブジェクトのチェックアウトを取り消します。
- **•** checkin。更新されたオブジェクトをリポジトリにチェックインします。
- **•** commit。コミットに関する詳細をリポジトリから取得します。
- **•** commitHistory: 組織内の特定のオブジェクトまたはすべてのオブジェクトのコミット履歴を受け取りま す。
- **•** repositoryConnection. プロジェクトレベルのリポジトリのリポジトリ接続 ID を取得します。
- **•** sourceControlAction: ソース管理操作のステータスを取得します。

## オブジェクトのプル

pull リソースを使用して、グローバルリポジトリからアセットやプロジェクトなどのオブジェクトを取得し、 組織にロードします。

プロジェクトをプルすると、プロジェクトとプロジェクトのフォルダ内のすべてのソース管理アセットがプル に含まれます。アセットがターゲット組織にすでに存在する場合、その内容は、指定されたコミットハッシュ でのアセットの状態と一致するように上書きされます。プロジェクトとプロジェクトのフォルダがターゲット 組織にすでに存在する場合、それらは再利用されます。

他のプロジェクトにある依存オブジェクトはプルには含まれません。プルリクエストで依存オブジェクトが欠 落している場合、応答には欠落している依存オブジェクトをリストするエラーメッセージが含まれます。

アセットの接続、ランタイム環境、またはスケジュールがターゲット組織に存在する場合、それらは再利用さ れます。アセットでターゲット組織内の別の接続またはランタイム環境を使用する場合は、 objectSpecification オブジェクトを使用して、その接続またはランタイム環境を組織内の接続またはランタイ ム環境にマッピングできます。

例えば、アセットは開発組織では SecureAgent\_dev ランタイム環境を使用し、テスト組織では SecureAgent\_test ランタイム環境を使用します。objectSpecific オブジェクトを使用して、 SecureAgent\_dev ランタイム環境を SecureAgent\_test ランタイム環境にマッピングできます。

**注:** プル要求に含めるオブジェクトは 1000 件未満にすることをお勧めします。

#### POST 要求

リポジトリから組織に最新バージョンのオブジェクトをロードするには、次の URI を使用します。

/public/core/v3/pull

**注:** プル操作が完了する前に POST 要求に応答を受信します。

#### 要求に以下のフィールドを含めることができます。

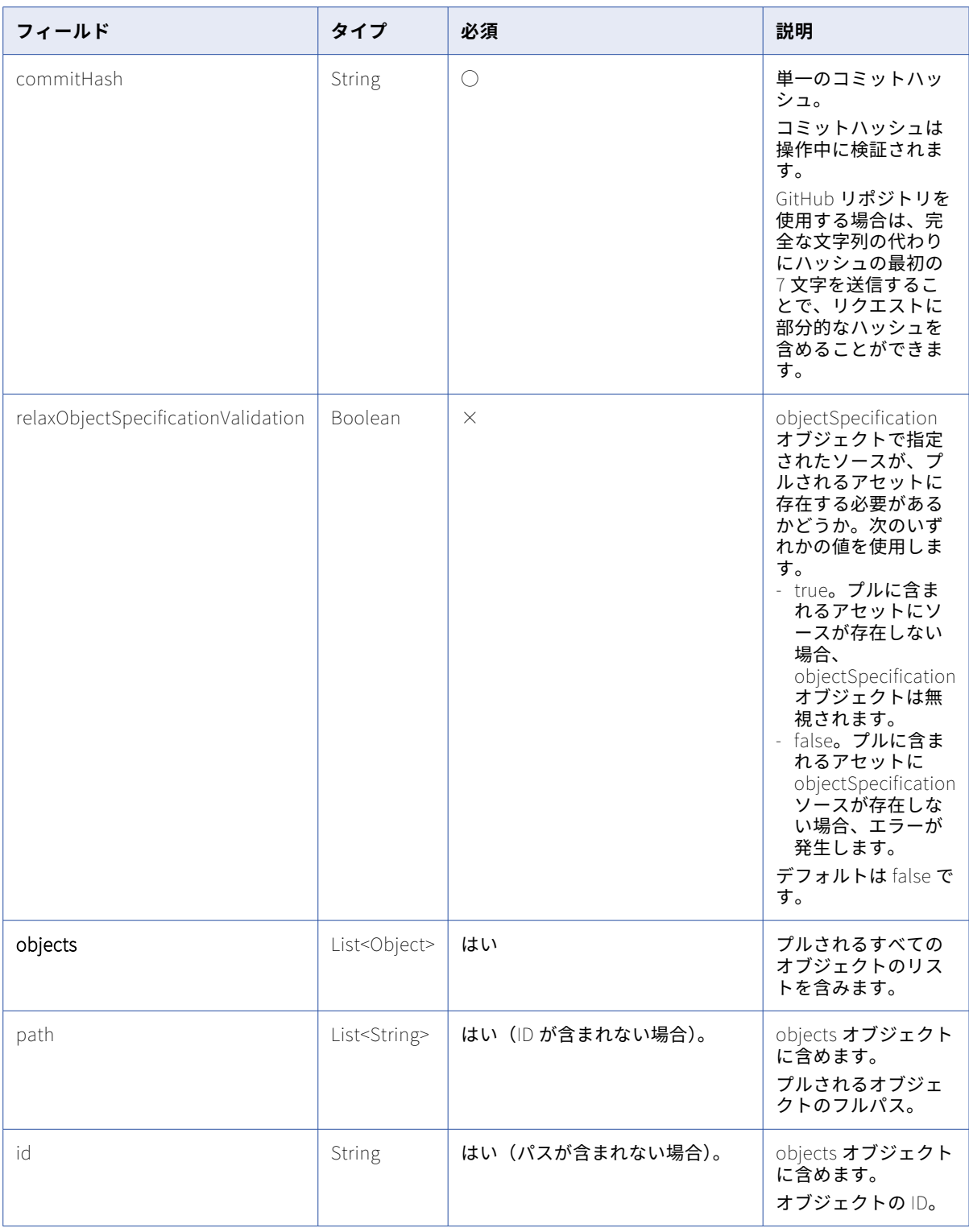

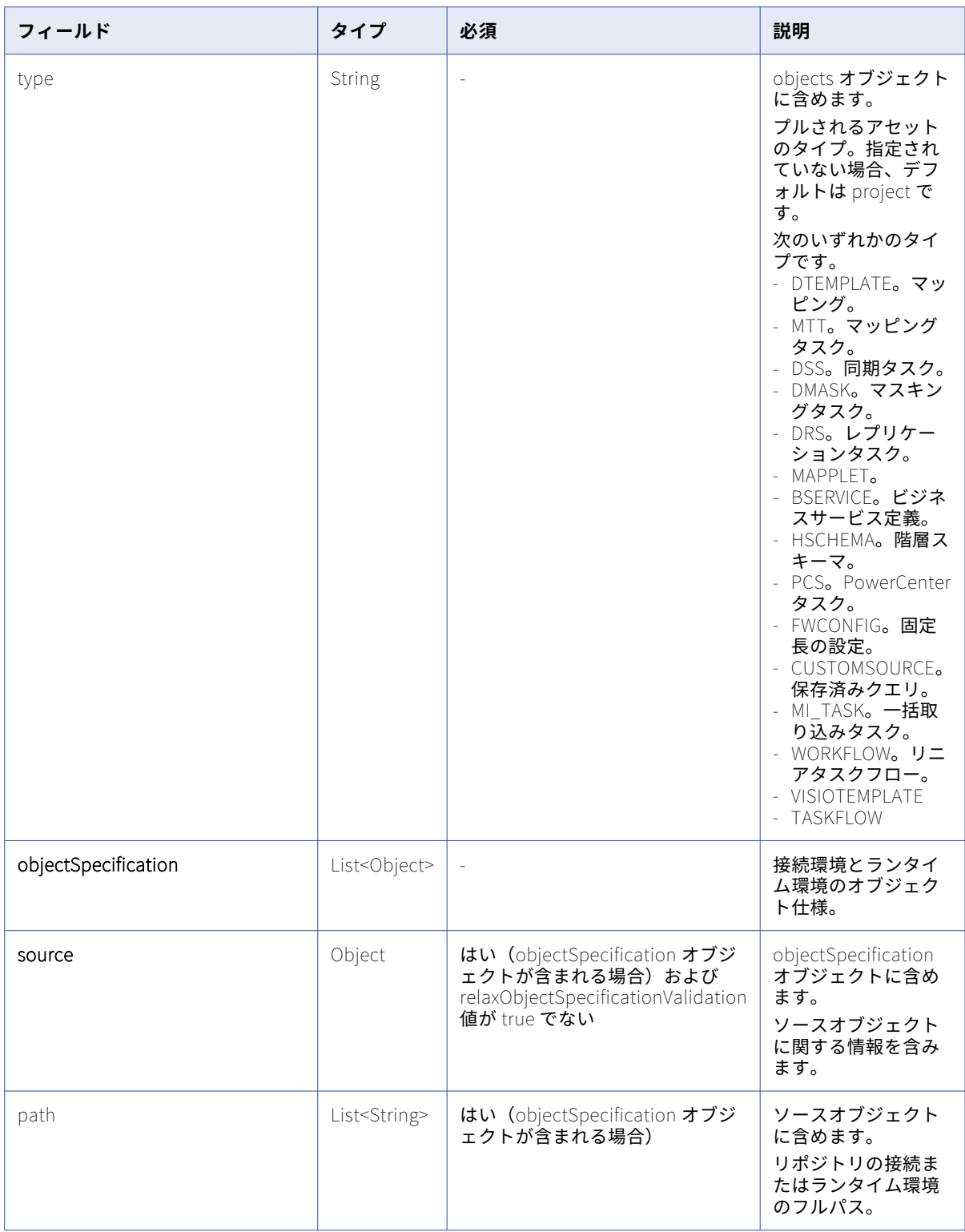

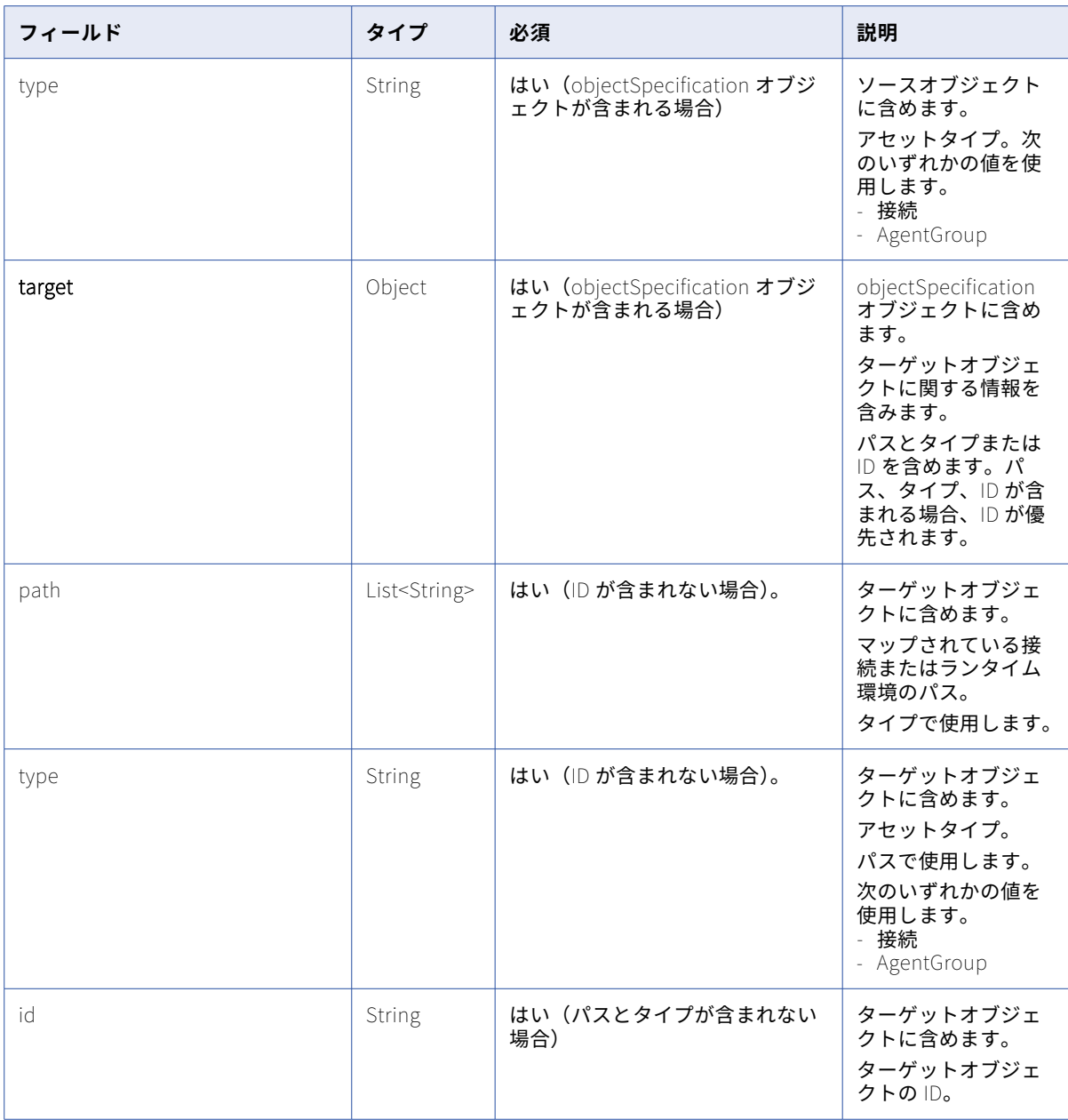

### POST 応答

成功した場合、POST 要求は次の情報を返します。

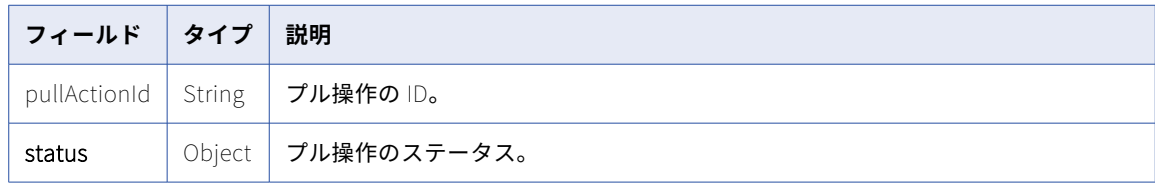

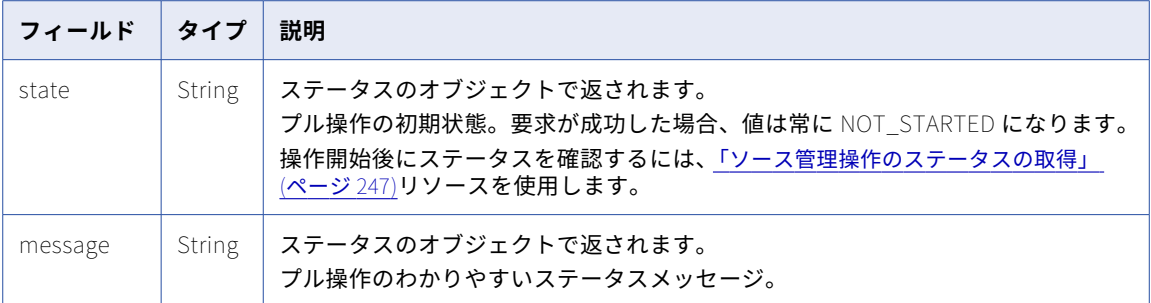

#### プロジェクトに対する POST 要求の例

1 回の POST 要求で、1 つ以上のアセットまたはプロジェクトにプル操作を要求できます。パスフィールドを 使用して複数のプロジェクトのプル操作を要求し、プルするプロジェクトを指定するには、次の例のような要 求を送信します。

```
POST <baseApiUrl>/public/core/v3/pull
Content-Type: application/json
Accept: application/json
INFA-SESSION-ID: <sessionId>
{
    "commitHash": "7c525831c247cf792f595d1663396d1ae2c85033",
     "objects": [
        \mathfrak{t}"path": ["Project2"]
        },
        {
            "path": ["Default"]
       }
    ]
}
プロジェクト ID を使用してプロジェクトのプル操作を要求するには、次の例のような要求を送信します。
POST <baseApiUrl>/public/core/v3/pull
Content-Type: application/json
Accept: application/json
INFA-SESSION-ID: <sessionId>
{
    "commitHash": "7c525831c247cf792f595d1663396d1ae2c85033",
     "objects": [
        \left\{ \right."id": "4gmWUVziA1qe7zXbyN1l6E"
        },
        {
            "id": "4TjbmrAGrk2eal3DOwdIk8"
       }
```
#### アセットに対する POST 要求の例

] }

{

POST 要求で 1 つ以上のアセットにプル操作を要求できます。パスフィールドを使用してアセットのプル操作 を要求し、プルするアセットを指定するには、次の例のような要求を送信します。

```
POST <baseApiUrl>/public/core/v3/pull
Content-Type: application/json
Accept: application/json
INFA-SESSION-ID: <sessionId>
```
"commitHash": "1013f61bf318758cccec08f2165f59bbbb41e8f0",

```
"objects": [
       {
           "path": ["Default","Test_Mapping"],
           "type": "DTEMPLATE"
       }
   ]
}
アセット ID を使用してプル操作を要求するには、次の例のような要求を送信します。
POST <baseApiUrl>/public/core/v3/pull
Content-Type: application/json
Accept: application/json
INFA-SESSION-ID: <sessionId>
{
   "commitHash": "1013f61bf318758cccec08f2165f59bbbb41e8f0",
     "objects": [
       \left\{ \right."id": "6wLjSK4tS4rdjKq5uGuC0T"
       }
   ]
}
アセット ID を使用してプル操作を要求し、接続を含めるには、次の例のような要求を送信します。
POST <br/>baseApiUrl>/public/core/v3/pull
Content-Type: application/json
Accept: application/json
INFA-SESSION-ID: <sessionId>
{
   "commitHash": "1013f61bf318758cccec08f2165f59bbbb41e8f0",
     "objects": [
       \mathfrak{t}"id": "6wLjSK4tS4rdjKq5uGuC0T"
       }
    ],
    "objectSpecification":[
    {
       "source":
       {
           "path":["ff"],
           "type":"Connection"
       },
       "target":
       {
           "path":["target_connection"],
           "type":"Connection"
       }
    }
  ]
}
アセット ID、ソースランタイム環境、およびターゲット ID を使用してプル操作を要求するには、次の例のよ
うな要求を送信します。
POST <br/>baseApiUrl>/public/core/v3/pull
Content-Type: application/json
Accept: application/json
INFA-SESSION-ID: <sessionId>
{
   "commitHash": "1013f61bf318758cccec08f2165f59bbbb41e8f0",
     "objects": [
       {
           "id": "6wLjSK4tS4rdjKq5uGuC0T"
       }
   ],
```

```
"objectSpecification":[
    {
       "source":
       {
           "path":["USW1MJ02YNFB"],
           "type":"AgentGroup"
       },
       "target":
       {
           "id":"7UPtJVbrESTj0VkCBYAcUv"
       }
    }
  ]
}
POST 応答の例
POST 要求が成功した場合、POST 応答は次の例のようになります。
{
    "pullActionId": "awRrziMMWXol7i42aTm1ih",
    "status": {
       "state": "NOT_STARTED",
       "message": "Initialized"
```
## コミット内のオブジェクトのプル

pullByCommitHash リソースを使用して、特定のコミットによって変更されたオブジェクトを取得し、組織に ロードします。

pullByCommitHash リソースを使用する場合は、要求にコミットハッシュを含めます。そのコミットで変更さ れたオブジェクトがプルに含まれます。パスまたはオブジェクト ID でオブジェクトをプルする場合は、代わり に pull リソースを使用してください。

プロジェクトレベルのリポジトリを使用する場合は、リポジトリ接続 ID を pullByCommitHash 要求に含めま す。プロジェクトのリポジトリ接続 ID は、repositoryConnection 要求を送信することで確認できます。

リポジトリ接続 ID の確認の詳細については[、「リポジトリ接続の詳細の取得」](#page-245-0) (ページ 246)を参照してくださ い。

アセットで別の接続またはランタイム環境を使用する場合は、objectSpecification オブジェクトを使用して、 その接続またはランタイム環境を組織内の接続またはランタイム環境にマッピングできます。

**注:** プル要求に含めるオブジェクトは 1000 件未満にすることをお勧めします。

#### POST 要求

} }

特定のコミットで変更されたオブジェクトをリポジトリから組織にロードするには、次の URI を使用します。

/public/core/v3/pullByCommitHash

**注:** プル操作が完了する前に POST 要求に応答を受信します。

#### 要求に以下のフィールドを含めることができます。

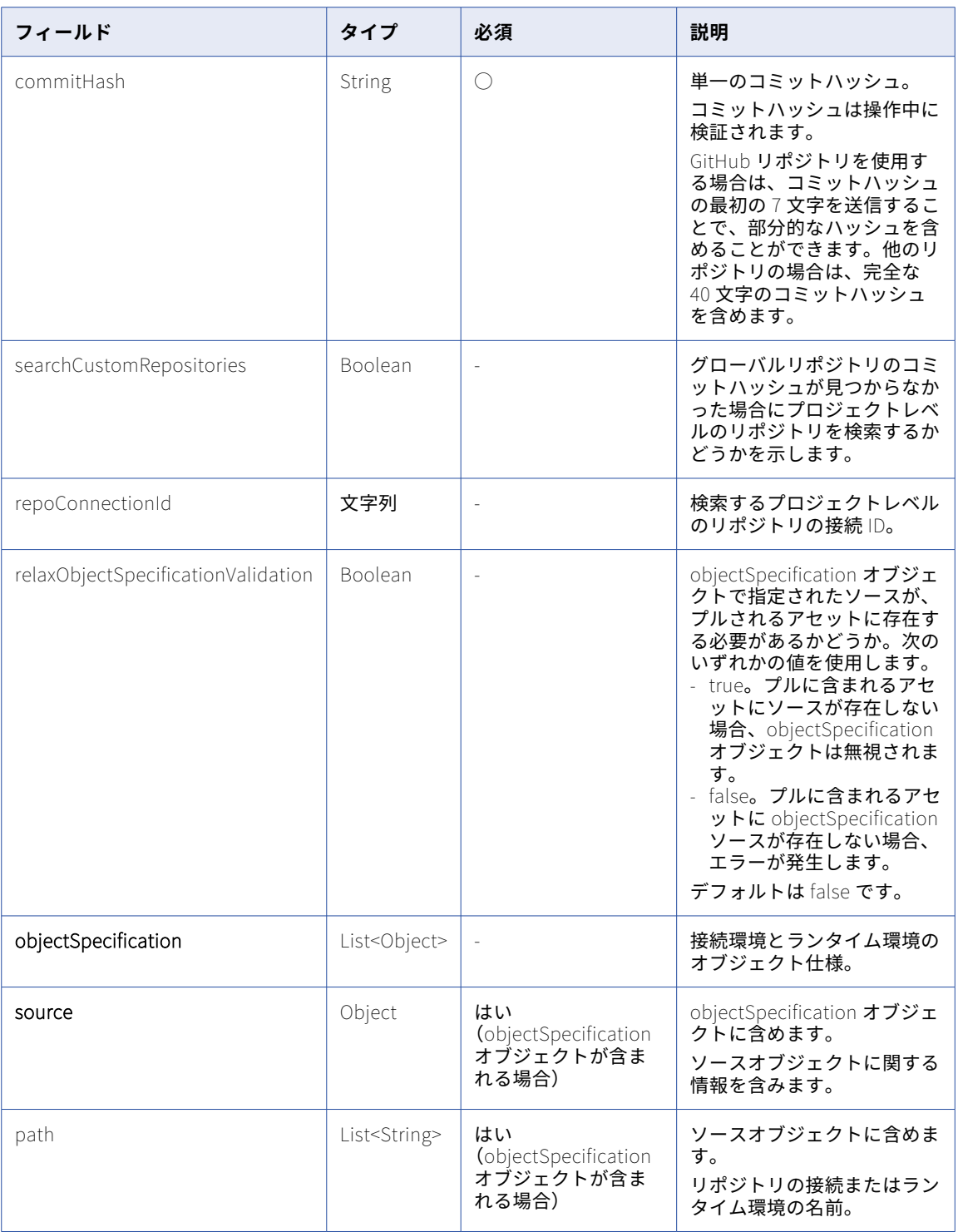

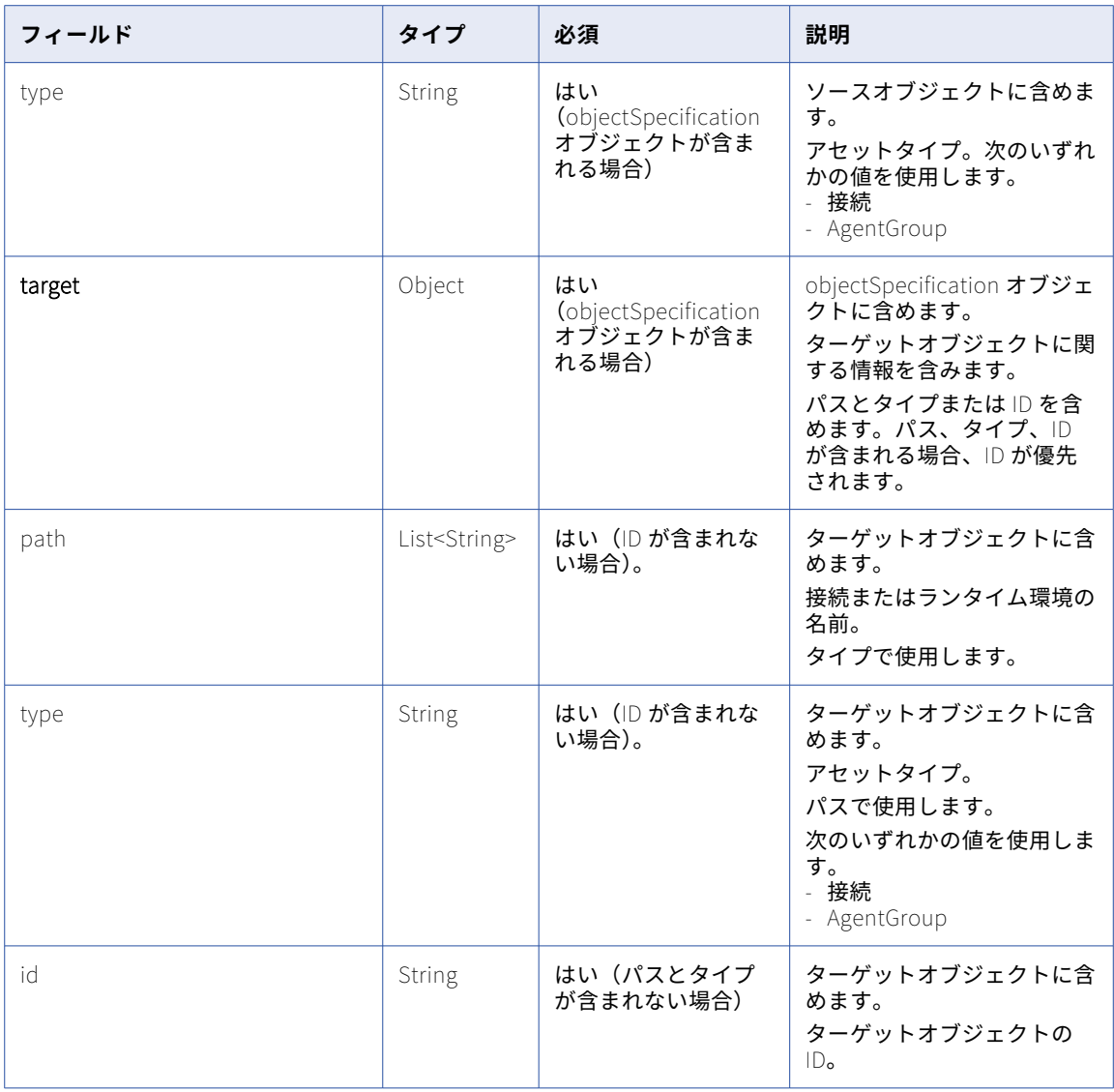

### POST 応答

成功した場合、POST 要求は次の情報を返します。

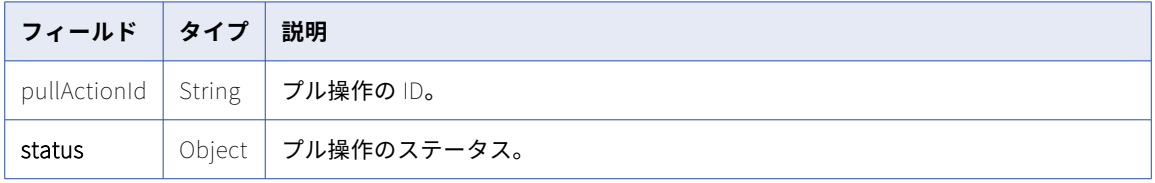

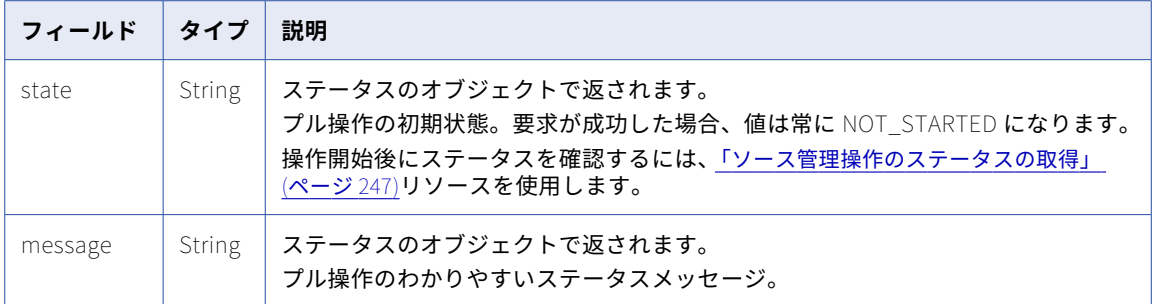

#### POST 要求の例

コミットで変更されたすべてのアセットにプル操作を要求するには、次の例のような要求を送信します。

```
POST <baseApiUrl>/public/core/v3/pullByCommitHash
Content-Type: application/json
Accept: application/json
INFA-SESSION-ID: <sessionId>
{
   "commitHash": "7c525831c247cf792f595d1663396d1ae2c85033"
}
プロジェクトレベルのリポジトリに対して行われたコミット内の変更されたすべてのアセットに対してプル操
作を要求するには、次の例のような要求を送信します:
POST <baseApiUrl>/public/core/v3/pullByCommitHash
Content-Type: application/json
Accept: application/json
INFA-SESSION-ID: <sessionId>
{
   "commitHash": "7c525831c247cf792f595d1663396d1ae2c85033",
    "searchCustomRepositories": true
}
コミットで変更されたすべてのアセットにプル操作を要求し、接続とランタイム環境を含めるには、次の例の
ような要求を送信します。
POST <baseApiUrl>/public/core/v3/pullByCommitHash
Content-Type: application/json
Accept: application/json
INFA-SESSION-ID: <sessionId>
{
   "commitHash": "1013f61bf318758cccec08f2165f59bbbb41e8f0",
   "objectSpecification":[
    {
       "source":
       {
          "path":["ff"],
          "type":"Connection"
       },
       "target":
       {
          "path":["target_connection"],
          "type":"Connection"
      }
    },
    {
       "source": {
          "path": ["USW1MJ02YNFB"],
          "type": "AgentGroup"
      },
```

```
"target": {
          "id": "2ga6h3hRNZCf9Br0ZWB7EF"
      }
   }
 ]
}
POST 応答の例
POST 要求が成功した場合、応答は次の例のようになります。
{
   "pullActionId": "iW5TmGqUjmUcdZKk4c4VQH",
   "status": {
       "state": "NOT_STARTED",
       "message": "Initialized"
   }
}
```
## オブジェクトのチェックアウト

チェックアウトリソースを使用して、ソース管理オブジェクトをチェックアウトし、変更を加えられるように します。オブジェクトをチェックアウトすると、そのオブジェクトはロックされるため、他のユーザーはその オブジェクトを変更できません。

1 回の要求で、複数のプロジェクト、フォルダ、またはアセットをチェックアウトできます。

複数のオブジェクトがチェックアウトに含まれていて、それらのいずれかでチェックアウトが失敗した場合、 どのオブジェクトもチェックアウトされません。成功したオブジェクトのステータスは[キャンセル]になり ます。

チェックアウトステータスの詳細については[、「ソース管理操作のステータスの取得」](#page-246-0) (ページ 247)を参照し てください。

#### POST 要求

オブジェクトをリポジトリからチェックアウトするには、次の URI を使用します。

/public/core/v3/checkout

要求では、オブジェクト ID またはフルパスとオブジェクトタイプのいずれかを指定する必要があります。 要求に以下のフィールドを含めることができます。

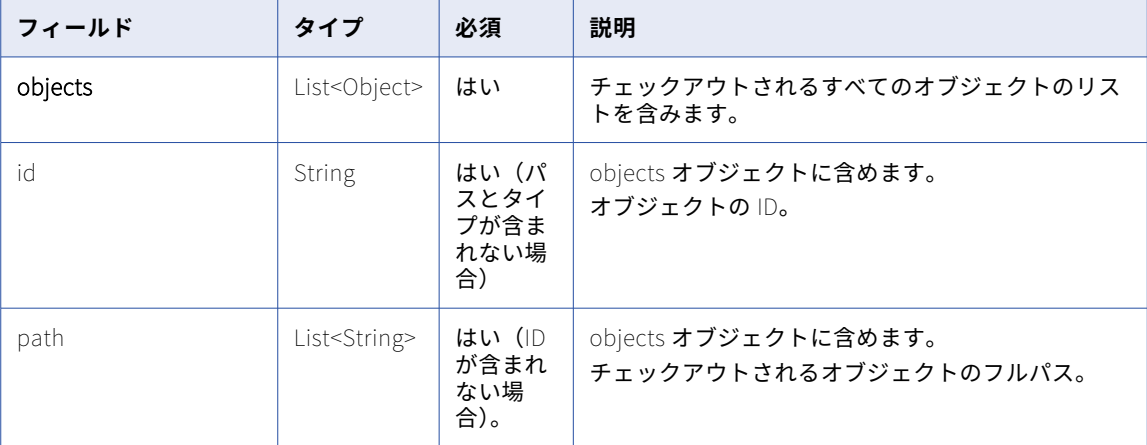

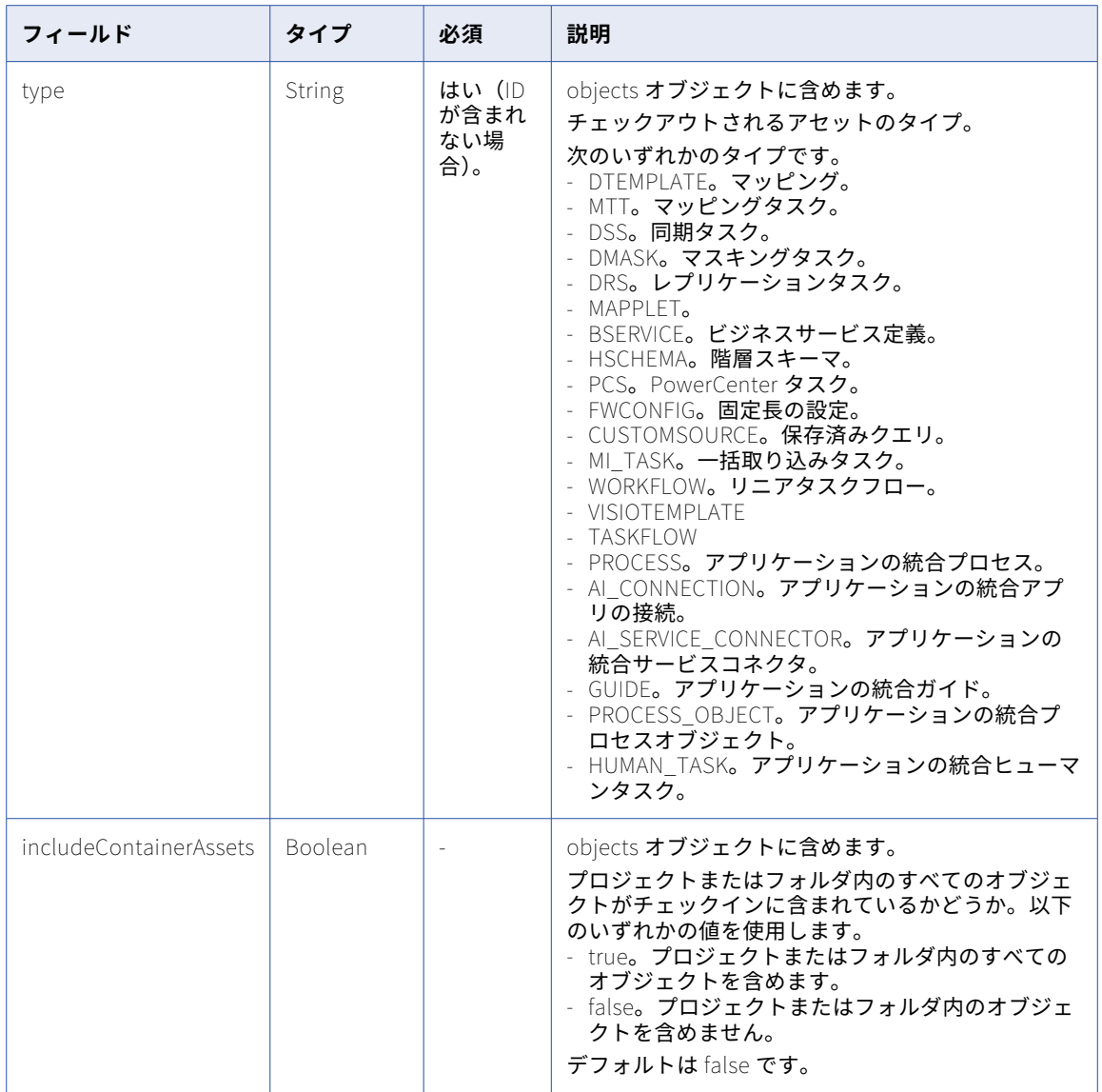

### POST 応答

成功した場合、POST 要求は次の情報を返します。

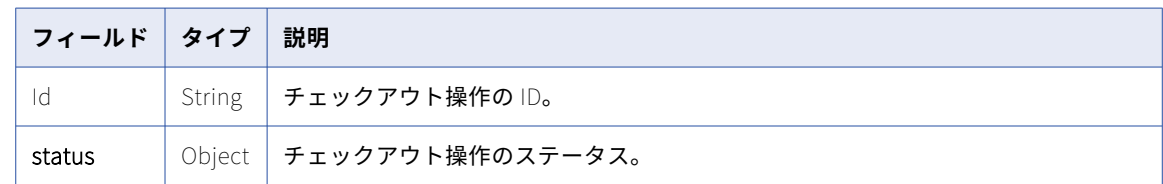

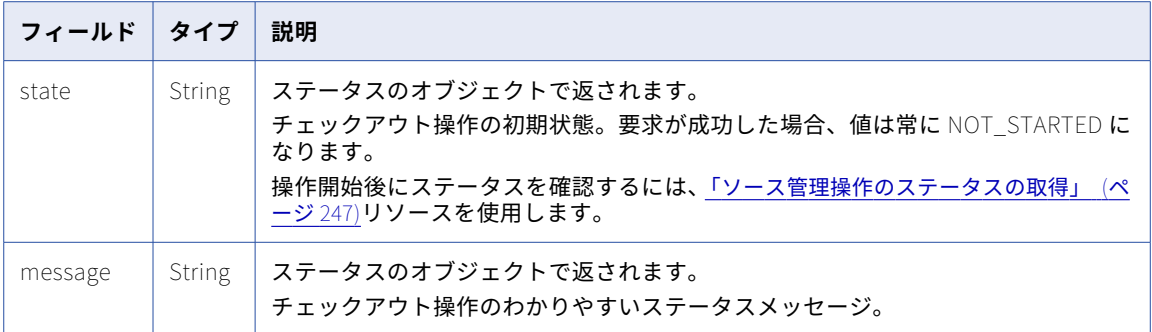

#### POST 要求の例

プロジェクトのチェックアウト操作を要求し、プロジェクトにすべてのアセットを含めるには、次の例のよう な要求を送信します。

```
POST <baseApiUrl>/public/core/v3/checkout
Content-Type: application/json
Accept: application/json
INFA-SESSION-ID: <sessionId>
```

```
{
 "objects": [
  {
    "id": "ejZY66c19YUccBdbGwKG4P",
    "includeContainerAssets": true
  }
 ]
}
プロジェクトのチェックアウト操作を要求し、プロジェクトに 2 つのアセットを含めるには、次の例のような
要求を送信します。
```
POST <baseApiUrl>/public/core/v3/checkout Content-Type: application/json Accept: application/json INFA-SESSION-ID: <sessionId>

```
{
  "objects": [
    {
      "id": "iIVBNZSpUKFg4N6g2PKUox",
      "includeContainerAssets": false
    },
    {
      "id": "l7bgB85m5oGiXObDxwnvK9"
    },
    {
      "id": "1MW0GDAE1sFgnvWkvom7mK"
   }
 ]
}
```
Default プロジェクトにある Test\_Mapping と名付けられたセットにチェックアウト操作を要求するには、次 の例のような要求を送信します。

```
POST <baseApiUrl>/public/core/v3/checkout
Content-Type: application/json
Accept: application/json
INFA-SESSION-ID: <sessionId>
```

```
{
  "objects": [
    {
```

```
"path": [
       "Default",
       "Test_Mapping"
     ],
     "type": "DTEMPLATE"
   }
 ]
}
アセット ID を使用してチェックアウト操作を要求するには、次の例のような要求を送信します。
POST <br/>baseApiUrl>/public/core/v3/checkout
Content-Type: application/json
Accept: application/json
INFA-SESSION-ID: <sessionId>
{
  "objects": [
   {
     "id": "3iWWHkLbM2giVppBmJmZgV"
   }
 ]
}
POST 応答の例
次の例のような応答を受信します。
{
   "id": "awRrziMMWXol7i42aTm1ih",
   "status": {
       "state": "NOT_STARTED",
       "message": "Initialized"
   }
```
## チェックアウトの取り消し

チェックアウトを元に戻すには、undoCheckout リソースを使用します。オブジェクトは、プルされた最後の バージョンに戻ります。

アセット、プロジェクト、またはフォルダのチェックアウトを取り消すことができます。チェックアウトに含 まれていたすべてのオブジェクトのチェックアウトを取り消すこともできます。管理者としてログインしてい る場合は、別のユーザーが実行したチェックアウトを取り消すことができます。

#### POST 要求

}

チェックアウトを取り消すには、次の URI を使用します。

/public/core/v3/undoCheckout

要求には、チェックアウトの取り消し操作を実行する各オブジェクトの ID またはパスとタイプを含めます。ま たは、チェックアウト操作 ID を含めて、チェックアウトアクションに含まれていたすべてのオブジェクトのチ ェックアウトを取り消します。

**注:** ソース管理ログは 7 日間保持されます。チェックアウトの実行から 7 日超が経過すると、チェックアウト 操作 ID は存在しなくなるため、チェックアウトの取り消し操作で使用できなくなります。

アセットで別の接続またはランタイム環境を使用する場合は、objectSpecification オブジェクトを使用して、 その接続またはランタイム環境を組織内の接続またはランタイム環境にマッピングできます。

#### 要求に以下のフィールドを含めることができます。

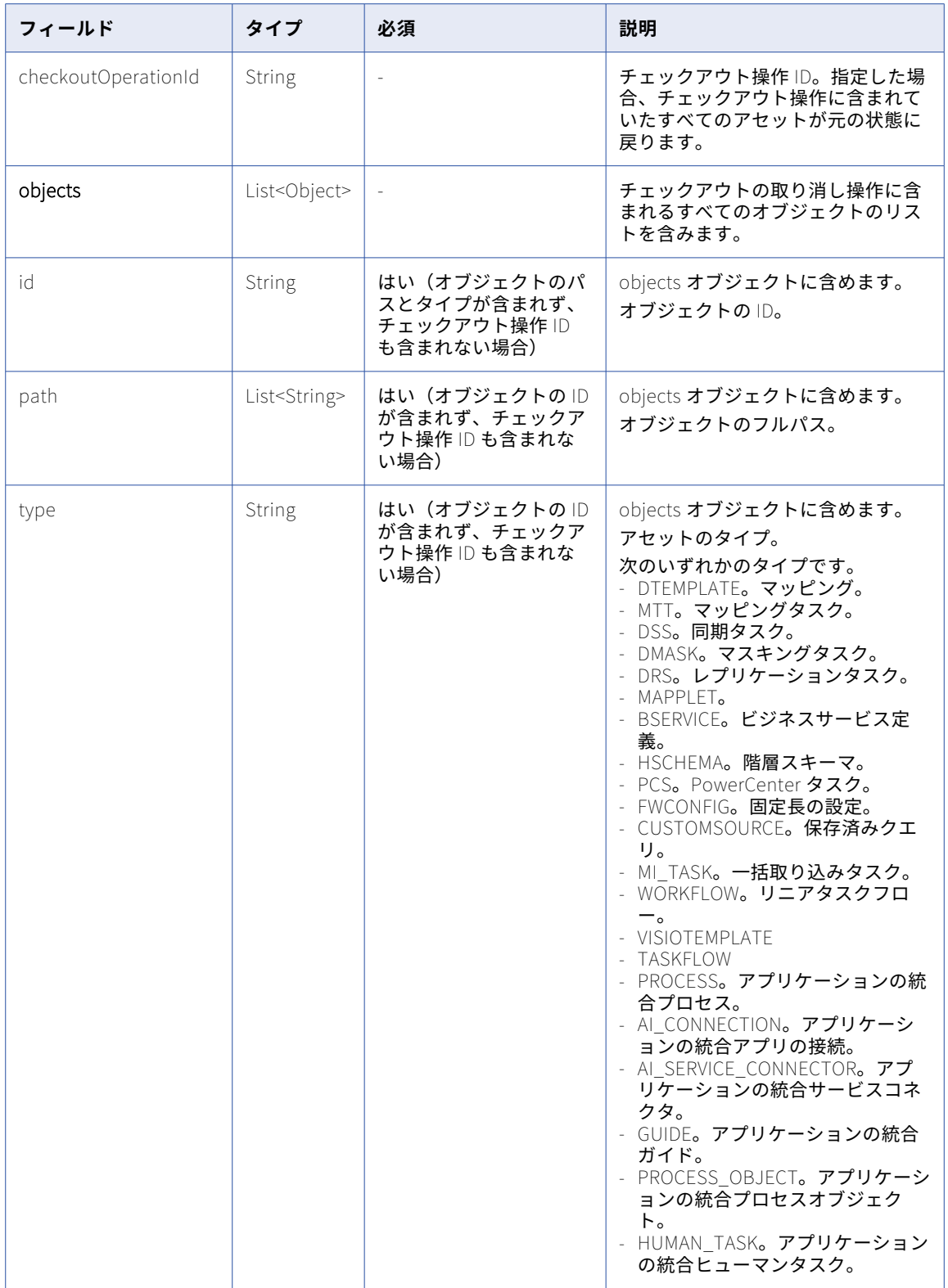

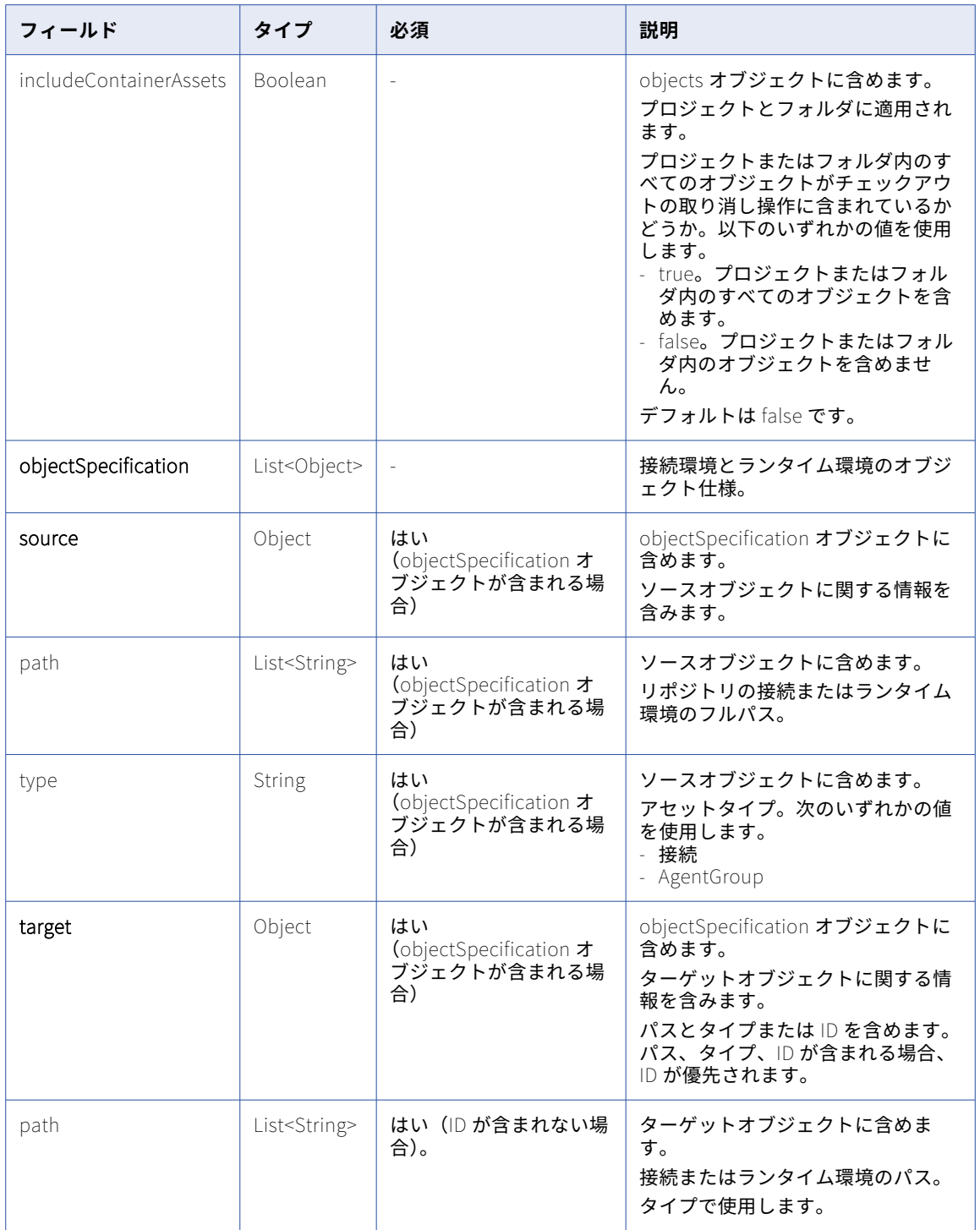

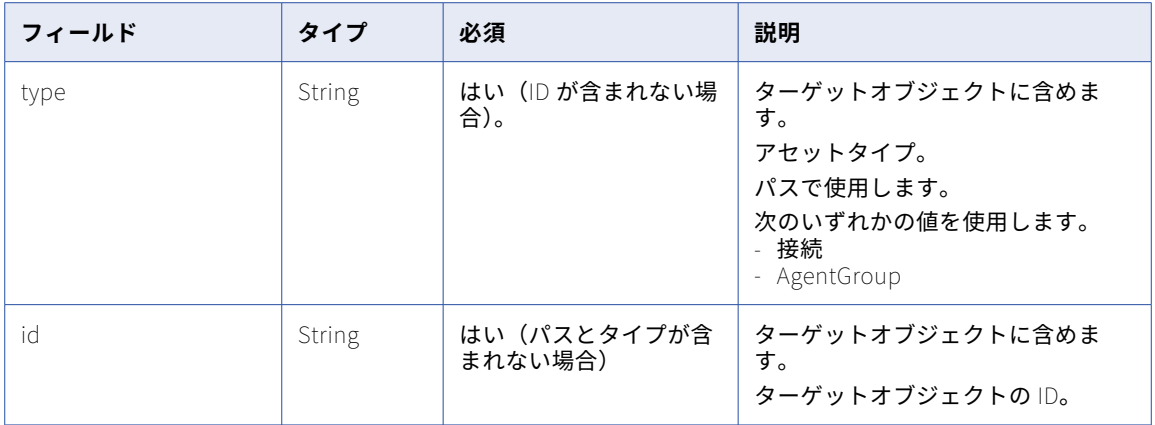

#### POST 応答

成功した場合、POST 要求は次の情報を返します。

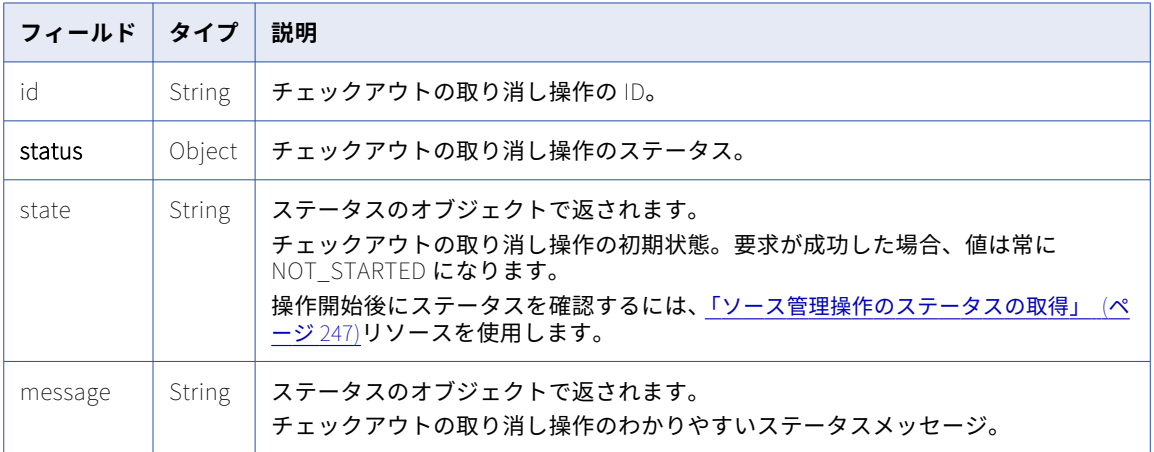

#### POST 要求の例

アセット ID を使用してチェックアウトの取り消し操作を要求するには、次の例のような要求を送信します。

```
POST <baseApiUrl>/public/core/v3/undoCheckout
Content-Type: application/json
Accept: application/json
INFA-SESSION-ID: <sessionId>
```

```
{
     "objects": [
        {
            "id": "4gmWUVziA1qe7zXbyN1l6E"
        },
        {
            "id": "4TjbmrAGrk2eal3DOwdIk8"
        }
    ]
}
```
パスでアセットにチェックアウトの取り消し操作を要求するには、次の例のような要求を送信します。

POST <baseApiUrl>/public/core/v3/undoCheckout Content-Type: application/json Accept: application/json

```
INFA-SESSION-ID: <sessionId>
{
    "objects": [
       {
          "path": ["Default","Test_Mapping1"],
          "type": "DTEMPLATE"
       },
       {
          "path": ["Default","Test_Mapping2"],
          "type": "DTEMPLATE"
      }
   ]
}
アセットにチェックアウトの取り消し操作を要求し、ソース接続およびランタイム環境をターゲット接続およ
びランタイム環境にマッピングするには、次の例のような要求を送信します。
POST <baseApiUrl>/public/core/v3/undoCheckout
Content-Type: application/json
Accept: application/json
INFA-SESSION-ID: <sessionId>
{
    "objects": [
       \left\{ \right."id": "6wLjSK4tS4rdjKq5uGuC0T"
      }
   ],
   "objectSpecification":[
    {
      "source":
       {
          "path":["ff"],
          "type":"Connection"
       },
       "target":
       {
          "path":["target_connection"],
          "type":"Connection"
      }
    },
    {
       "source": {
          "path": ["USW1MJ02YNFB"],
          "type": "AgentGroup"
       },
       "target": {
          "id": "2ga6h3hRNZCf9Br0ZWB7EF"
       }
    }
  ]
}
チェックアウト操作 ID を使用してチェックアウトの取り消し操作を要求するには、次の例のような要求を送信
します。
POST <baseApiUrl>/public/core/v3/undoCheckout
```
Content-Type: application/json Accept: application/json INFA-SESSION-ID: <sessionId>

```
{
   "checkoutOperationId": "<checkout operation ID>"
}
```

```
POST 応答の例
どの要求の例でも、次の例のような応答を受信します。
{
   "id": "awRrziMMWXol7i42aTm1ih",
   "status": {
      "state": "NOT_STARTED",
      "message": "Initialized"
   }
}
```
## オブジェクトのチェックイン

checkin リソースを使用して、更新されたオブジェクトをリポジトリにチェックインします。

#### POST 要求

オブジェクトをリポジトリにチェックインするには、次の URI を使用します。

/public/core/v3/checkin

要求では、オブジェクト ID またはフルパスとオブジェクトタイプのいずれかを指定する必要があります。 要求に以下のフィールドを含めることができます。

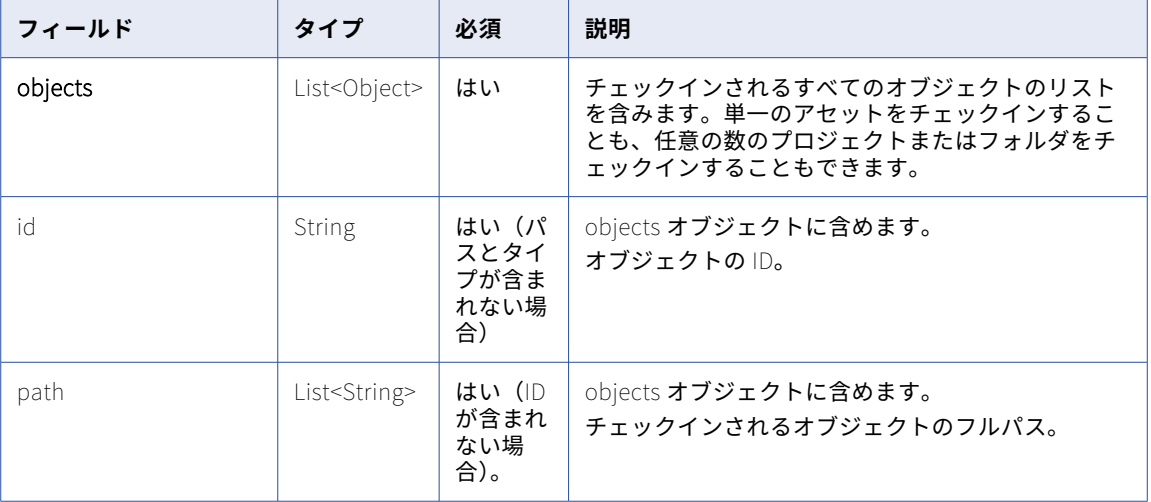

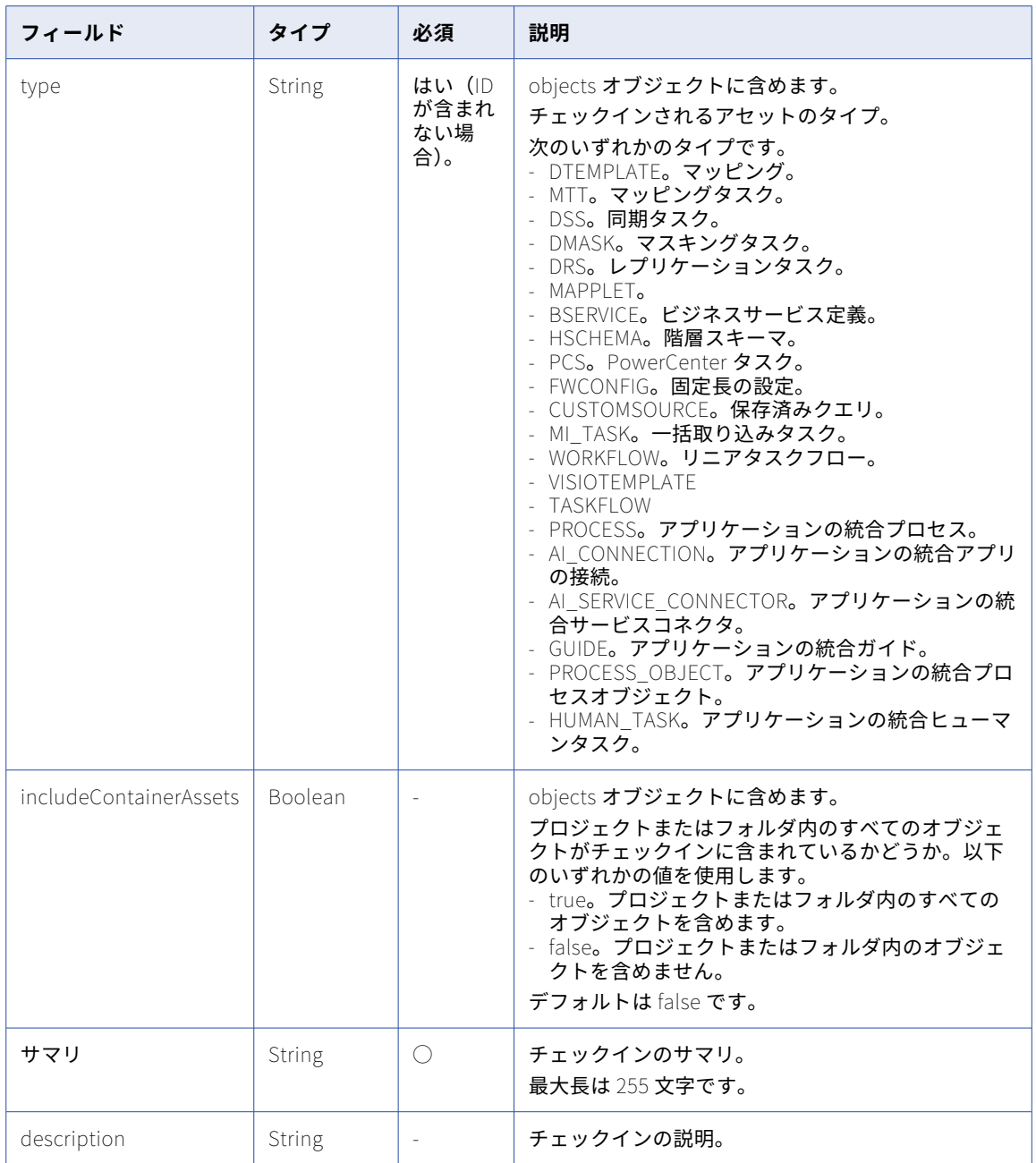

### POST 応答

成功した場合、POST 要求は次の情報を返します。

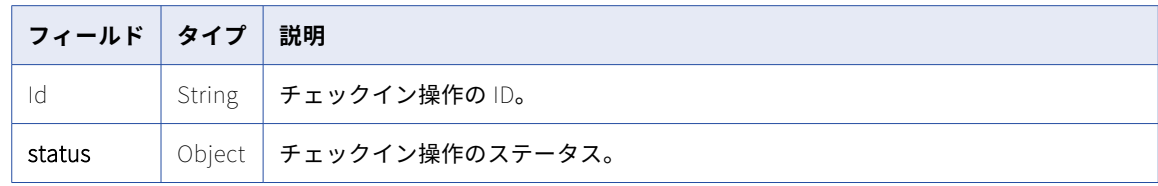

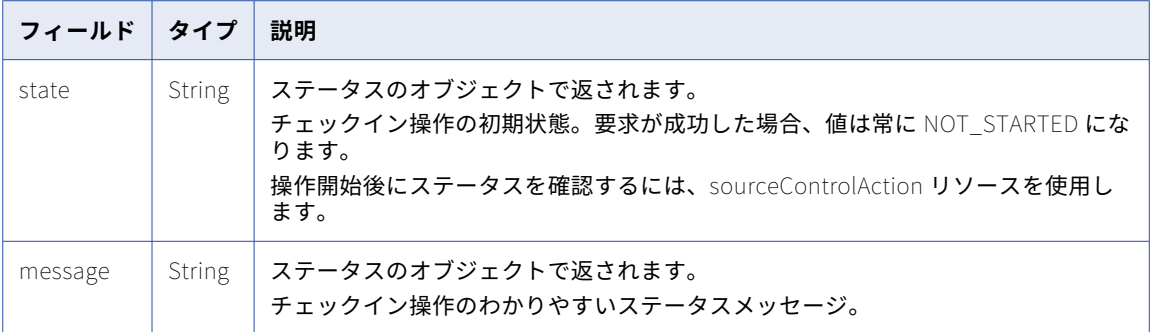

#### プロジェクトに対する POST 要求の例

1 回の POST 要求で、1 つ以上のプロジェクトにチェックイン操作を要求できます。プロジェクトのチェック イン操作を要求し、プロジェクトにすべてのアセットを含めるには、次の例のような要求を送信します。

```
POST <baseApiUrl>/public/core/v3/checkin
Content-Type: application/json
Accept: application/json
INFA-SESSION-ID: <sessionId>
```

```
{
  "objects": [
    {
      "id": "3iWWHkLbM2giVppBmJmZgV",
      "includeContainerAssets": true
    }
  ],
  "summary": "Revised mappings",
  "description": "Revised m_custArch and m_custNew"
}
```
パスとオブジェクトタイプを使用してアセットにチェックイン操作を要求するには、次の例のような要求を送 信します。

```
POST <baseApiUrl>/public/core/v3/checkin
Content-Type: application/json
Accept: application/json
INFA-SESSION-ID: <sessionId>
```

```
{
  "objects": [
    {
     "path": [
         "Default",
        "Test_Mapping"
      ],
      "type": "DTEMPLATE"
    }
 ]
}
```
#### アセットに対する POST 要求の例

POST 要求で 1 つのアセットにチェックイン操作を要求できます。Default プロジェクトにある Test\_Mapping と名付けられたセットにチェックイン操作を要求するには、次の例のような要求を送信します。

```
POST <br/>baseApiUrl>/public/core/v3/checkin
Content-Type: application/json
Accept: application/json
INFA-SESSION-ID: <sessionId>
```

```
{
  "objects": [
```

```
{
     "path": [
       "Default",
       "Test_Mapping"
     ],
     "type": "DTEMPLATE"
   }
 ]
}
アセット ID を使用してチェックイン操作を要求するには、次の例のような要求を送信します。
POST <baseApiUrl>/public/core/v3/checkin
Content-Type: application/json
Accept: application/json
INFA-SESSION-ID: <sessionId>
{
  "objects": [
   \mathfrak{f}"id": "3iWWHkLbM2giVppBmJmZgV"
   }
  ],
  "summary": "Revised Revised m_custArch"
}
POST 応答の例
POST 応答は次の例のようになります。
{
    "Id": "awRrziMMWXol7i42aTm1ih",
    "status": {
       "state": "NOT_STARTED",
       "message": "Initialized"
   }
}
```
## コミットの詳細の取得

commit リソースを使用して、コミットに関する詳細をリポジトリから取得します。

#### GET 要求

コミットの詳細を取得するには、次の URI を使用します:

/public/core/v3/commit

#### 要求に以下のフィールドを含めることができます。

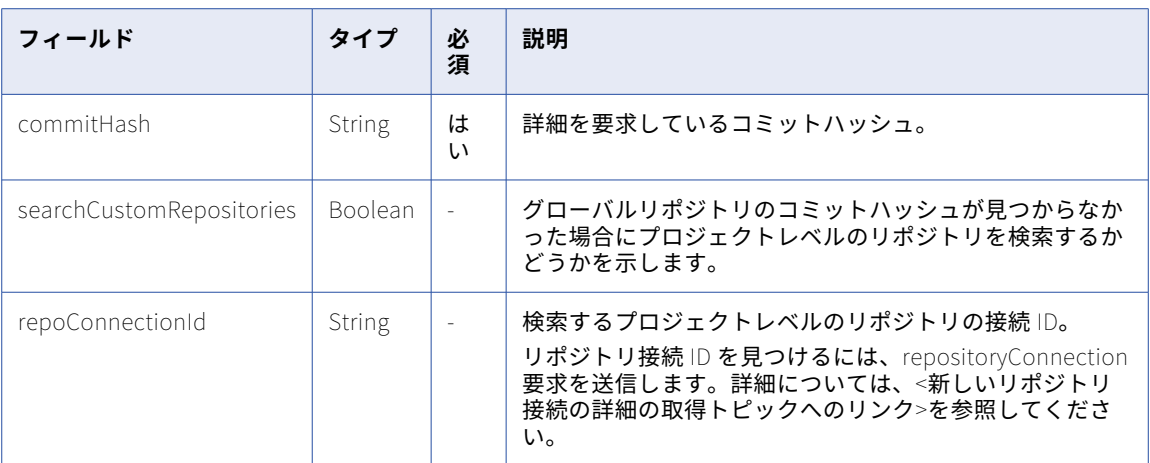

### GET 応答

成功した場合、GET 要求は次の情報を返します。

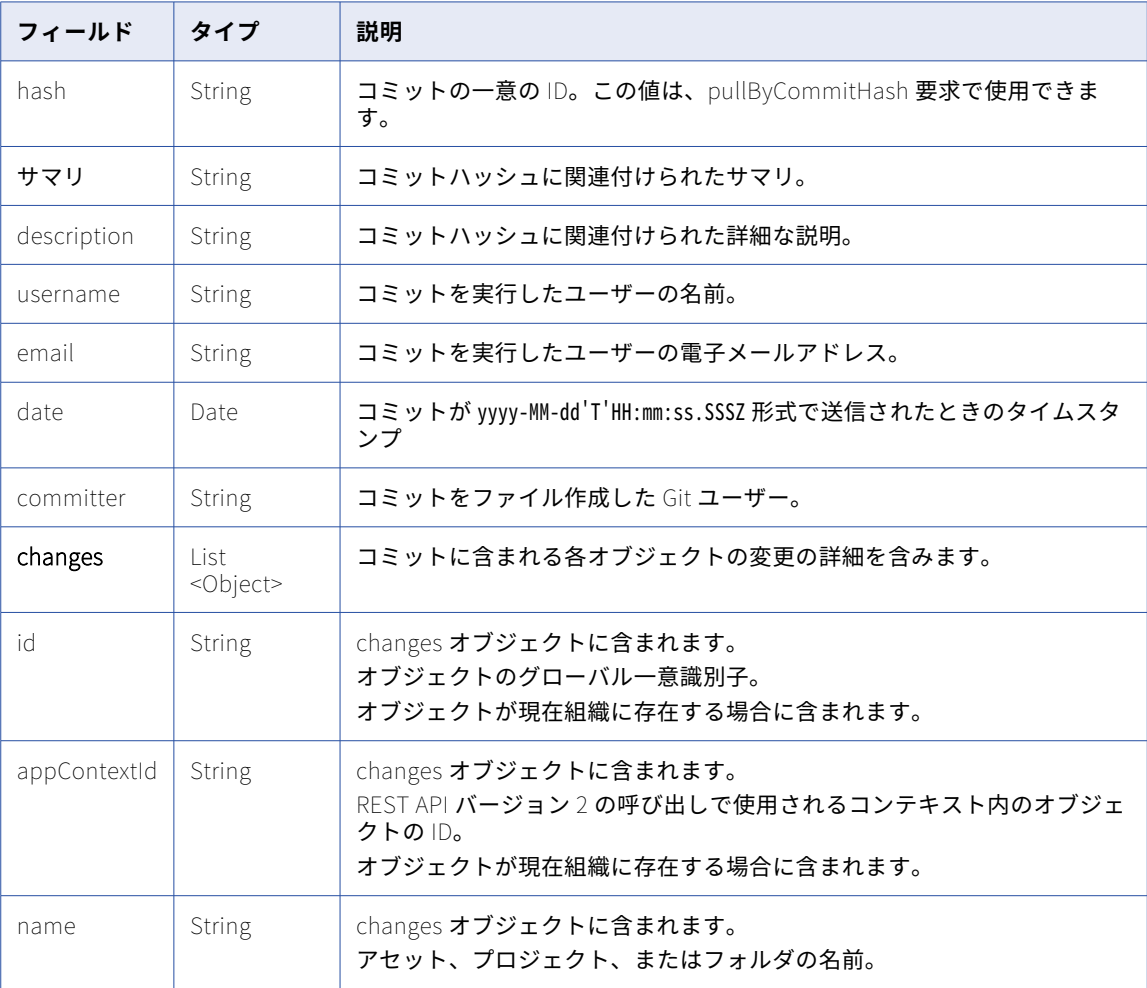

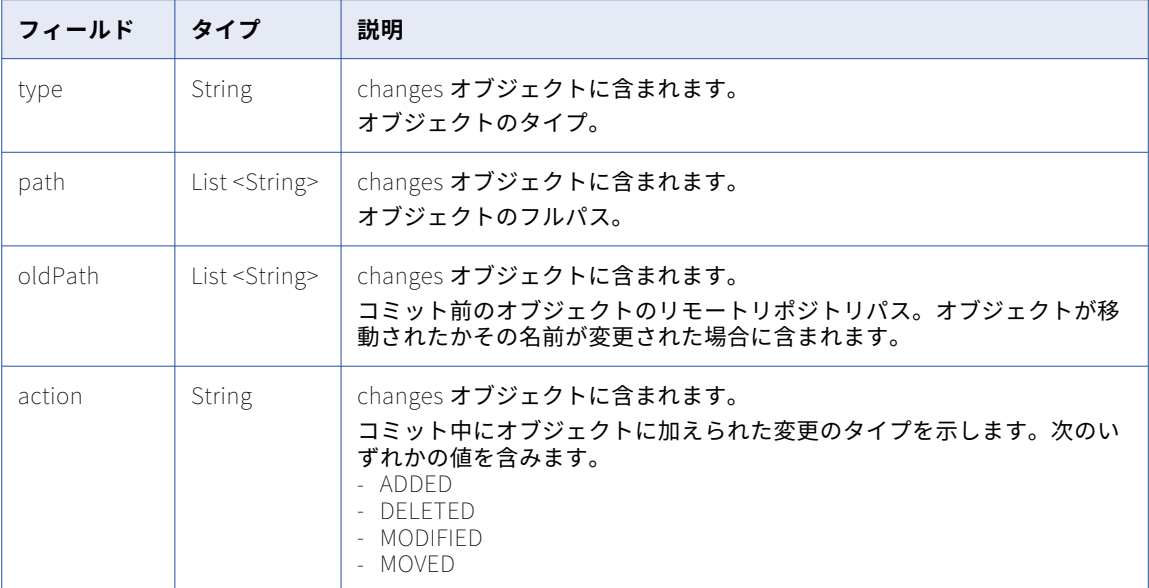

#### GET 応答の例

```
GET 応答は次の例のようになります。
{
    "hash": "aca30f6c44de9bef23db59ed16967653481c5e23",
    "summary": "Update. ",
    "description": "Restructured and updated.",
    "username": "testuser",
    "email": "user@gmail.com",
    "date": "2019-05-13T17:50:46.000Z"
    "committer": "Alexander Freeman",
    "changes": [
        {
            "id": "5G15DJ19Fw3j20XGL6oooL",
            "appContextId": "N0A1700000000001J",
            "name": "Mapping1",
            "type": "DTEMPLATE",
            "path": ["Versioned_Project2","Mapping1"],
            "action": "MODIFIED"
        },
        {
            "id": "2jFxl7stzKgi3lKAtVpWi3",
            "appContextId": "N0A17000000003A02",
            "name": "Versioned_Project",
            "type": "Project",
            "path": ["Versioned_Project"],
            "action": "ADDED"
        },
        {
            "id": "k3SYVglqhAafSWHuQuZdm1",
            "appContextId": "N0F17000000000291",
            "name": "Versioned_Folder",
            "type": "Folder",
            "path": ["Versioned_Project", "Versioned_Folder"],
            "oldPath": ["Versioned_Project", "Test_Folder"],
            "action": "MOVED"
        },
        {
           "id": null,
            "appContextId": null,
            "name": "Mapping2",
            "type": "DTEMPLATE",
            "path": ["Versioned_Project2","Mapping2"],
```

```
"action": "DELETED"
      }
   ]
}
```
## コミット履歴の取得

commitHistory リソースを使用して、組織のソース管理オブジェクトのコミット履歴を取得します。

ソース管理オブジェクト、特定のプロジェクトまたはフォルダ、または特定のアセットすべてのコミット履歴 を要求できます。クエリパラメータを使用して、特定の[エクスプローラ]ページまたは指定したページ数の オブジェクトすべてのコミット履歴を要求することもできます。

#### GET 要求

組織のプロジェクトとアセットのすべてのコミット履歴を要求したり、特定のプロジェクトまたはアセットの 履歴を要求できます。

コミット履歴を取得するには、次の URI を使用します。

/public/core/v3/commitHistory?<query parameters>

組織のすべてのオブジェクトのコミット履歴を取得するには、クエリパラメータを省略します。

特定のプロジェクトまたはアセットのコミット履歴を取得するには、次のクエリパラメータを URI に追加しま す。

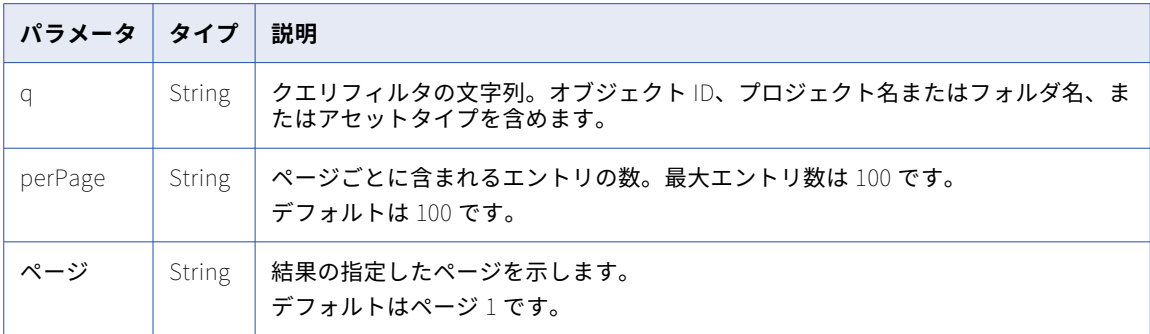

以下のフィールドを使用してクエリフィルタを定義できます。

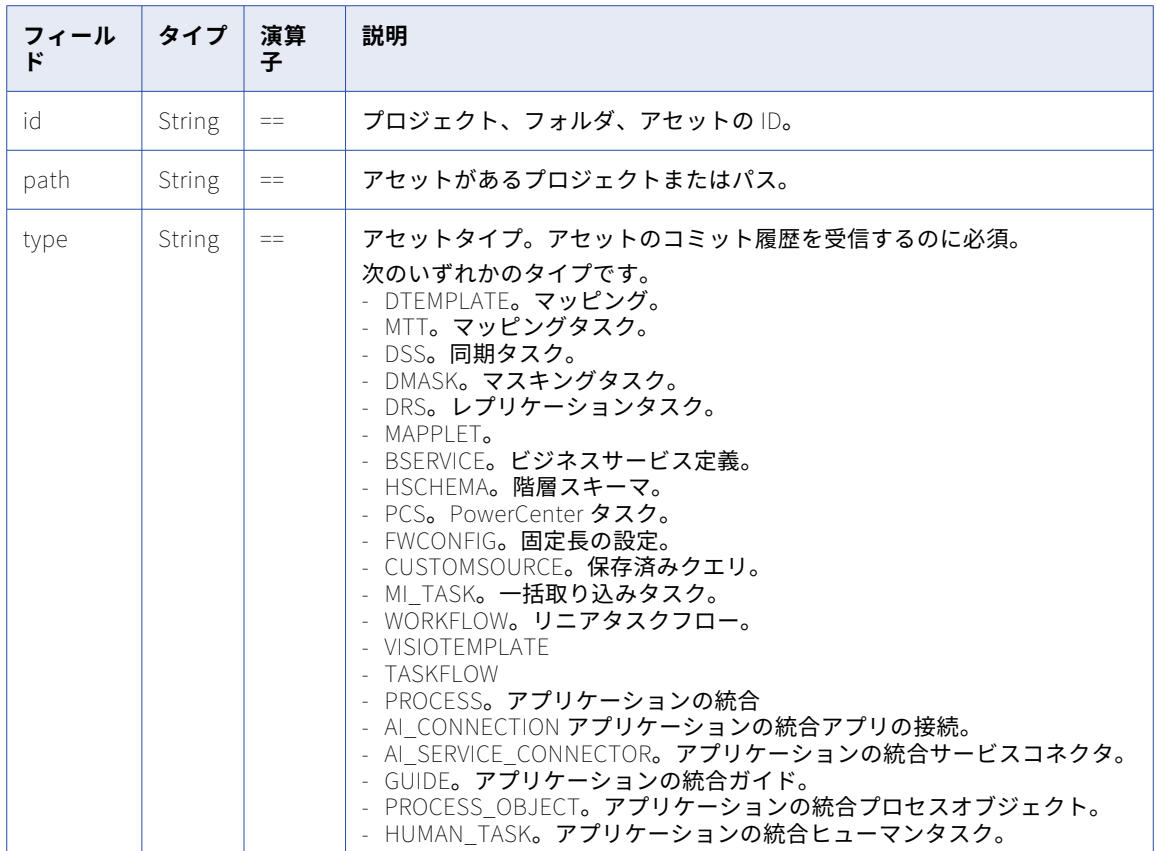

#### クエリの例

クエリパラメータを使用して特定のオブジェクトのコミット履歴を取得する例を以下に示します。

- **•** ID を使用する単一のアセットまたはフォルダのコミット履歴: GET /public/core/v3/commitHistory?q=id=='23546'
- **•** ID を使用する 2 つのプロジェクトのコミット履歴: GET /public/core/v3/commitHistory?q=id=='23423' and id=='5645esf'
- **•** パスを使用する 2 つのプロジェクトのコミット履歴: GET /public/core/v3/commitHistory?q=path=='project name 1' and path=='project name 2'
- **•** パスを使用するアセットのコミット履歴: GET /public/core/v3/commitHistory?q=path=='ProjectName/FolderName/AssetName1' and type=='DTEMPLATE'

#### GET 応答

最新のコミットが最初にリストされているコミットのリストを返します。エラーが発生した場合はエラーを返 します。

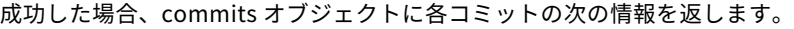

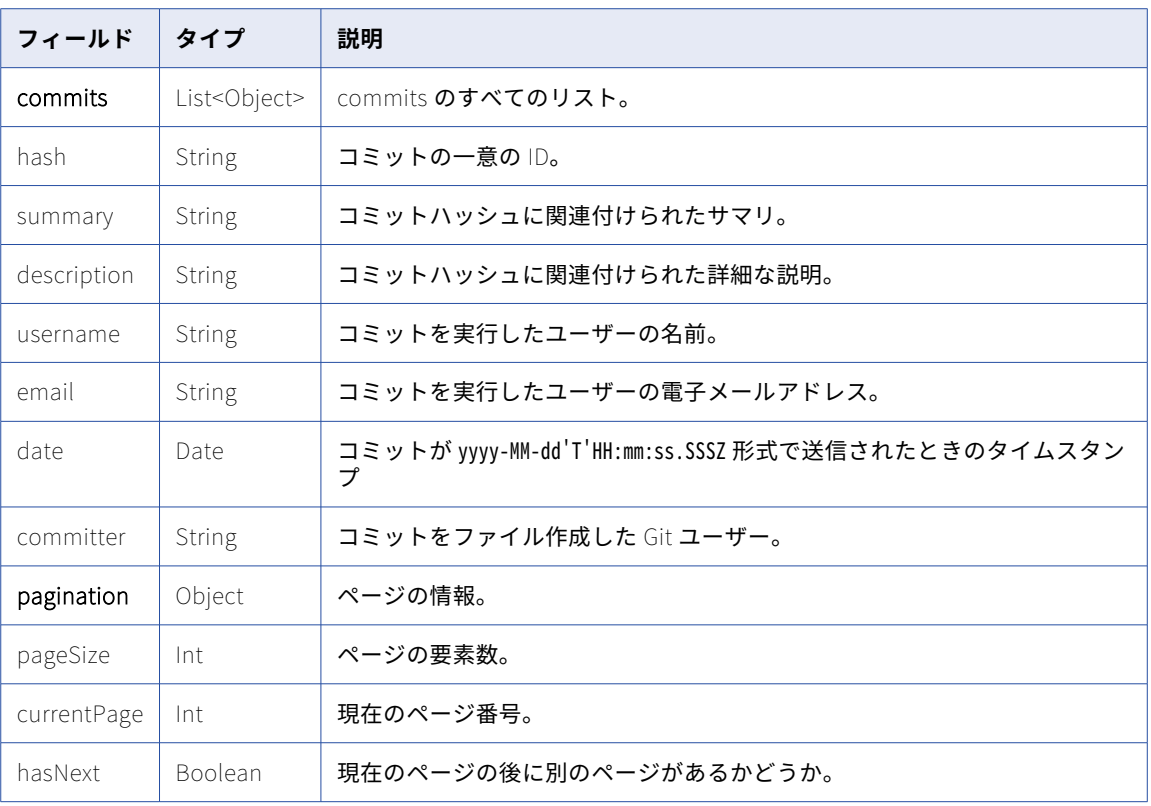

#### GET 応答の例

{

成功した場合、次の例のような応答を受信します。

```
"commits": [
   {
        "hash": "b0bdc63a7fb9047db6c3bc29ad67d5ecbf7d1d47",
        "summary": "Default Project v1",
        "description": "Default Project v1",
        "username": "testuser@gmail.com",
        "email": "testuser@gmail.com",
        "date": "2020-03-30T22:30:19.000Z",
        "committer": "testuserinfa"
    },
    {
        "hash": "fc6fcc318ad1b4aec17017d053bc2f0d1f605096",
        "summary": "Synchronization Task1 - Copy 1 v1",
        "description": "Synchronization Task1 - Copy 1 v1",
        "username": "testuser@gmail.com",
        "email": "testuser@gmail.com",
        "date": "2020-03-30T22:22:02.000Z",
        "committer": "testuserinfa"
    },
    {
        "hash": "74d776c574dad3bc5cf7a44b22195cf423560fe9",
        "summary": "Project2 Folder1 v1",
        "description": null,
        "username": "testuser@gmail.com",
        "email": "testuser@gmail.com",
        "date": "2020-03-30T22:17:48.000Z",
        "committer": "testuserinfa"
    },
    {
       "hash": "02c8b5950df4ef2110288ba7f77a220bc6f05b0a",
```

```
"summary": "v1 of project2",
            "description": "v1 of project2",
            "username": "testuser@gmail.com",
            "email": "testuser@gmail.com",
            "date": "2020-03-24T23:41:52.000Z",
            "committer": "testuserinfa"
       },
    ],
    "pagination": null
}
```
## リポジトリ接続の詳細の取得

repositoryConnection リソースを使用して、特定のプロジェクト ID のリポジトリ接続 ID やプロジェクト名 などのリポジトリの詳細を取得します。1 つの要求で 1 つ以上のプロジェクトのリポジトリの詳細を取得でき ます。

応答に含まれるリポジトリ接続 ID を使用して、プロジェクトレベルのリポジトリ内のオブジェクトに対して pullByCommitHash 要求を送信します。

#### GET 要求

特定のプロジェクトのリポジトリ接続の詳細を取得するには、次の URL を使用します:

/public/core/v3/repositoryConnection

要求に以下のフィールドを含めることができます。

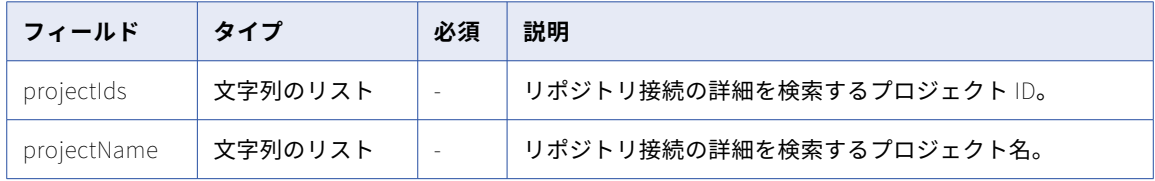

### GET 応答

成功した場合、GET 要求は次の情報を返します。

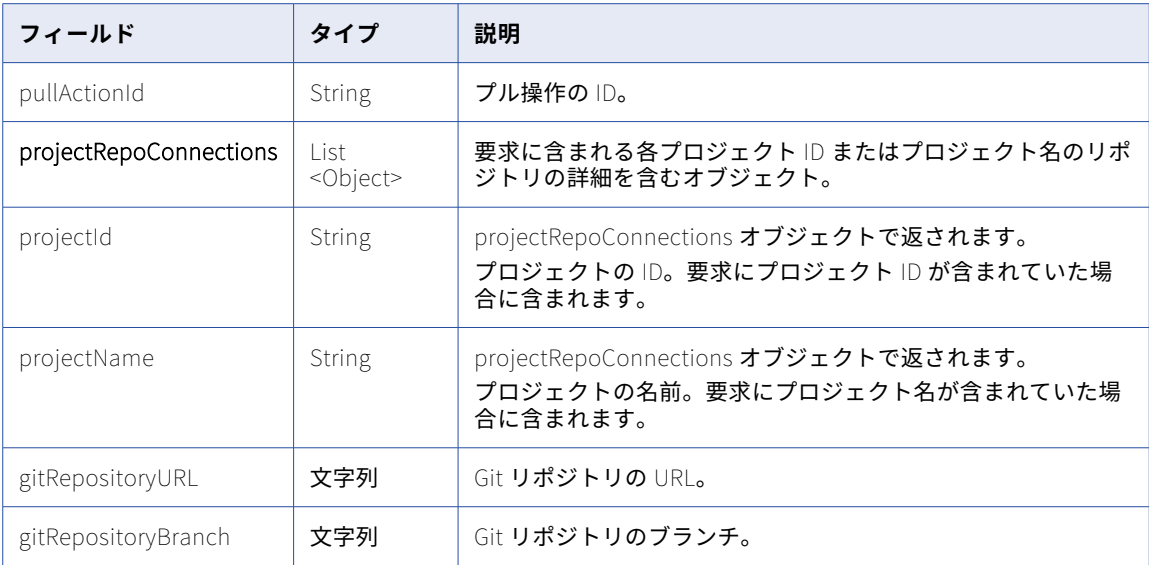

<span id="page-246-0"></span>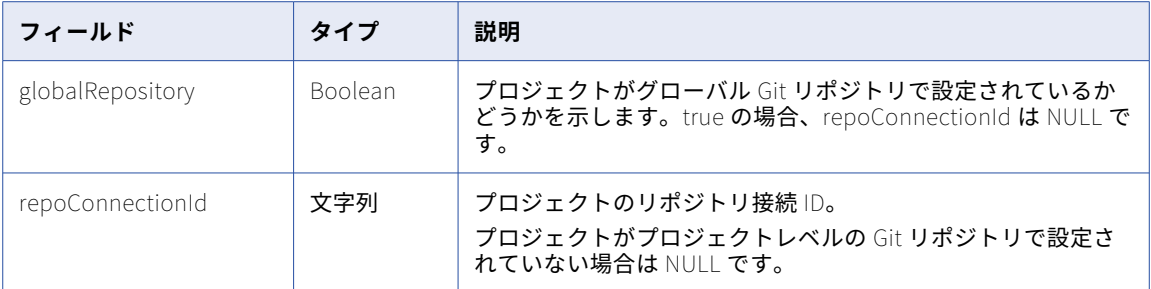

#### GET 要求の例

プロジェクト ID を使用して 2 つのプロジェクトのリポジトリ接続の詳細を要求する場合、要求は次の例のよう になります:

https://{{pod\_link}}/saas/public/core/v3/repositoryConnection? projectIds=6ub6oUKHJ8Dkr3QXbGG9Sm,5FmdSKPASroei2vyeXwFeT

```
GET 応答の例
```
要求が成功した場合、GET 応答は次の例のようになります。

```
{
    "projectRepoConnections": [
        {
            "projectId": "6ub6oUKHJ8Dkr3QXbGG9Sm",
            "projectName": "customProject2",
            "globalRepository": false,
            "gitRepositoryURL": "https://priraj@dev.azure.com/priraj/infa-cloud-vcs-azure/_git/infa-cloud-vcs-
azure",
            "gitRepositoryBranch": "main",
            "repoConnectionId": "1rMeeN2te0TetGYVtRS3GS"
        },
        {
            "projectId": "5FmdSKPASroei2vyeXwFeT",
            "projectName": "TestProject",
            "globalRepository": true,
            "gitRepositoryURL": "https://priraj@dev.azure.com/priraj/infa-cloud-vcs/_git/infa-cloud-vcs",
            "gitRepositoryBranch": "main",
            "repoConnectionId": null
        }
    ]
}
```
# ソース管理操作のステータスの取得

sourceControlAction リソースを使用してソース管理操作のステータスを取得します。

```
ソース管理操作のステータスを要求することができます。
```
GET 要求

ソース管理操作のステータスを受け取るには、次の URI にアクション ID を含めます。

/public/core/v3/sourceControlAction/<action ID>

ソース管理操作内の各オブジェクトのステータスを受け取るには、次の URI を使用します。

/public/core/v3/sourceControlAction/<action ID>?expand=objects

### GET 応答

### ソース管理操作に対する次の情報を返します。

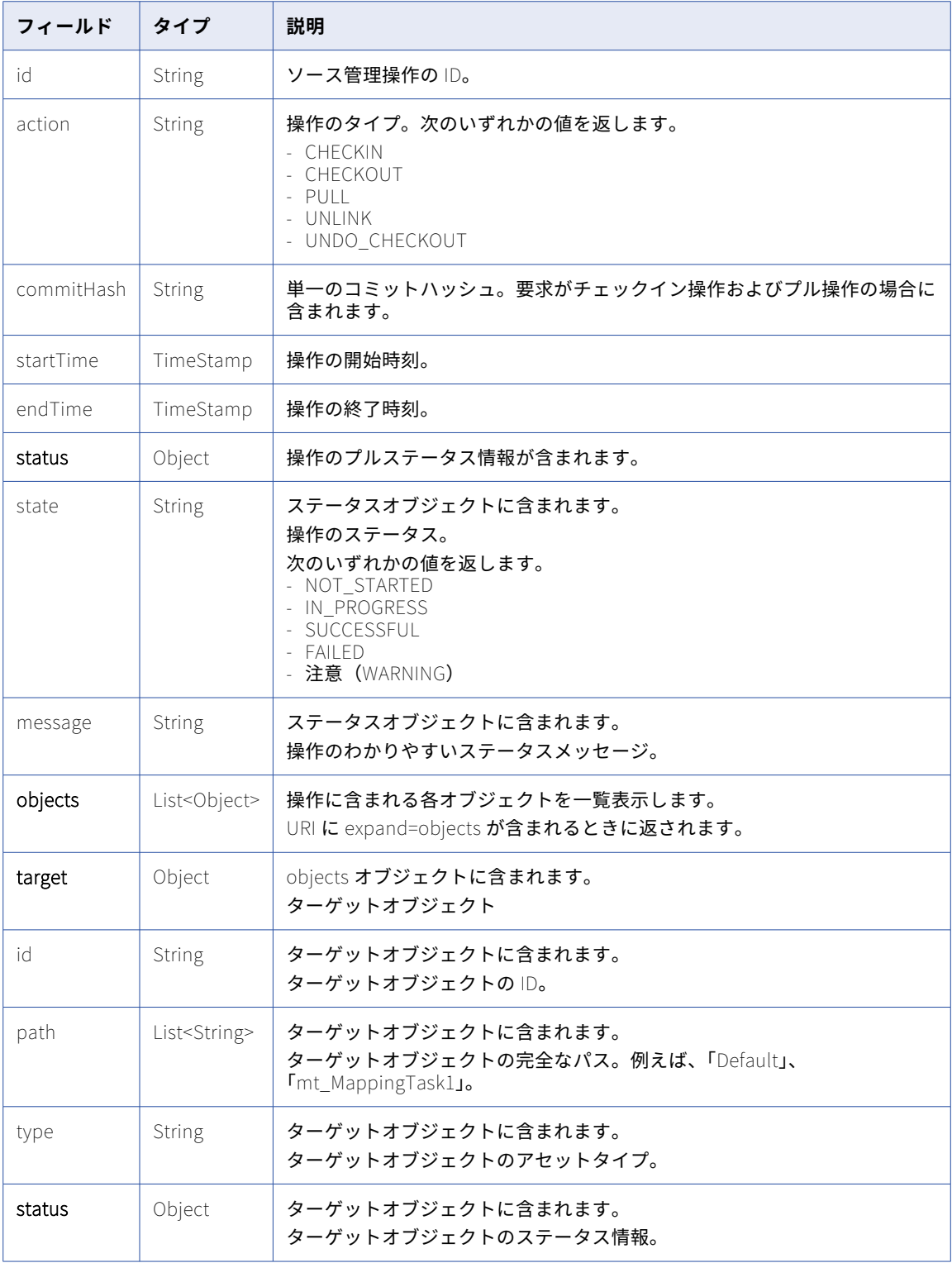

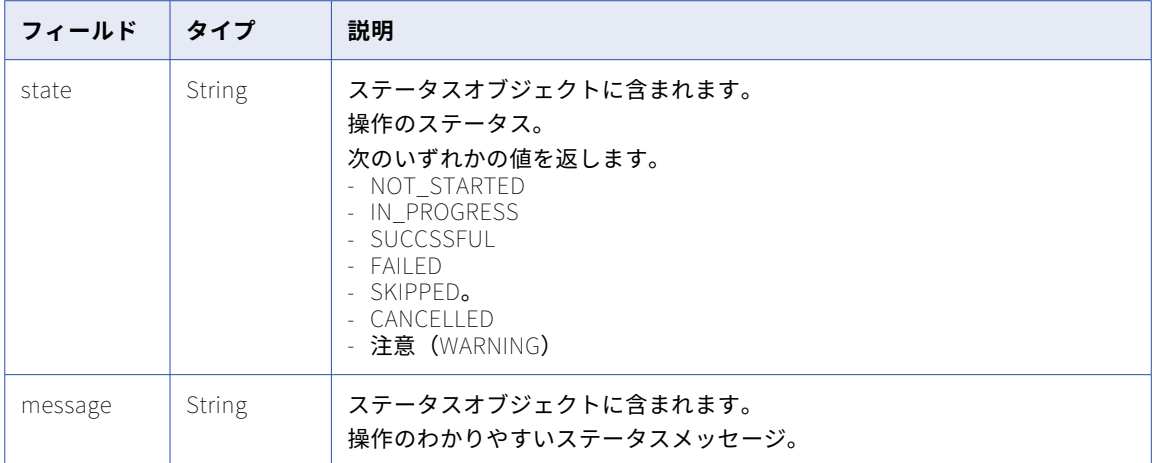

### GET 応答の例

```
成功した場合、次の例のような応答を受信します。
```

```
{
  "id": "drLV4N8PFiuhAbcprrur2W",
  "action": "CHECKIN"
  "commitHash": "1234567abcdefg"
  "startTime": "2020-03-24T22:07:44Z",
  "endTime": "2020-03-24T22:08:14Z",
  "status": {
    "state": "SUCCESSFUL",
    "message": "Checkin Successful"
  },
  "objects": [
    {
      "target": {
        "path": [
           "Versioned_Project",
           "Versioned_Folder",
           "Versioned Mapping - Rename"
        ],
        "id": "2CefbUuBsYxhG6eeKXvGmh",
       ],<br>"id": "2CefbUuBsYxhG6eeKXvGmh",<br>"type": "MAPPING"
      },
      "status": {
        "state": "SUCCESSFUL",
        "message": "Checkin Successful"
      }
    },
    {
      "target": {
        "path": [
           "Versioned_Project",
           "Versioned_Folder",
           "Versioned Mapping - Edit"
        ],
        "id": "2CefbUuBsYxhG6eeKXvGmh",
        "type": "MAPPING"
      },
      "status": {
        "state": "FAILED",
        "message": "Checkin Failed."
     }
  \mathsf{l}}
```
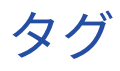

タグはアセットのグループ化に使用できるアセットプロパティです。 以下のリソースを使用できます。

- **•** TagObjects。このリソースを使用してタグをアセットに割り当てます。
- **•** UntagObjects。このリソースを使用してタグをアセットから削除します。

## タグの割り当て

TagObjects リソースを使用して、アセットにタグを割り当てます。

#### POST 要求

アセットにタグを割り当てるには、次の URI を使用します。

/public/core/v3/TagObjects

要求内の最大 100 個のアセットにタグを割り当てることができます。

各アセットに次の情報を含めます。

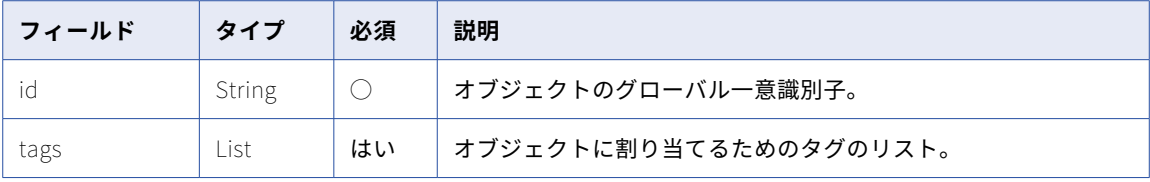

#### POST の例

2 つのアセットにタグを割り当てるには、次の例のような POST 要求を使用します。

```
POST <br/>baseApiUrl>/public/core/v3/TagObjects
Content-Type: application/json
Accept: application/json
INFA-SESSION-ID: <sessionId>
[{}]"id":"5kuZuAC3Os0dycZuqGpqmM",
   "tags": ["R12 Tag", "DevQA"]
}, {
   "id":"7feHjtC50mLb44CTW4Xmon",
   "tags": ["Prod", "DevQA", "R12 Tag"]
}]
要求に成功した場合に 204 の応答コードを返します。要求が失敗した場合にエラーを返します。要求が部分的
に成功した場合、次の例に示されるように、成功トランザクションと失敗トランザクションの情報を返します。
["id": "9WfGCcHsygueFigGhAdWqh",
   "status": "FAILED",
   "msg": "Object: 9WfGCcHsygueFigGhAdWqh skipped, missing READ/UPDATE permissions."
}, {
   "id": "0cLD48xB4TOgm8cNjP2kmJ",
   "status": "SUCCESS",
   "msg": "Object: 0cLD48xB4TOgm8cNjP2kmJ Operation Message: [Tag assignment succeeded for artifact
0cLD48xB4TOgm8cNjP2kmJ.]"
}]
```
## タグの削除

UntagObjects を使用してタグをアセットから削除します。

#### POST 要求

タグをアセットから削除するには、次の URI を使用します。

/public/core/v3/UntagObjects

要求内の最大 100 個のアセットからタグを削除できます。

各アセットに次の情報を含めます。

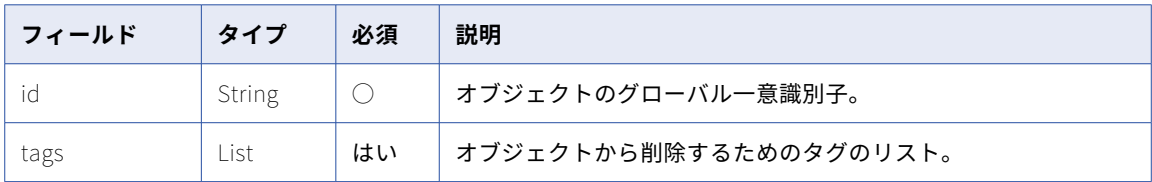

#### POST の例

2 つのアセットからタグを削除するには、次の例のような POST 要求を使用します。

```
POST <baseApiUrl>/public/core/v3/UntagObjects
Content-Type: application/json
Accept: application/json
INFA-SESSION-ID: <sessionId>
[{
   "id":"5kuZuAC3Os0dycZuqGpqmM",
   "tags": ["R12 Tag", "DevQA"]
}, {
   "id":"7feHjtC50mLb44CTW4Xmon",
   "tags": ["DevQA", "R12 Tag"]
}]
要求に成功した場合に 204 の応答コードを返します。要求が失敗した場合にエラーを返します。要求が部分的
に成功した場合、次の例に示されるように、成功トランザクションと失敗トランザクションの情報を返します。
[{
   "id": "9WfGCcHsygueFigGhAdWqh",
   "status": "FAILED",
   "msg": "Object: 9WfGCcHsygueFigGhAdWqh skipped, missing READ/UPDATE permissions."
}, {
   "id": "0cLD48xB4TOgm8cNjP2kmJ",
   "status": "SUCCESS",
   "msg": "Object: 0cLD48xB4TOgm8cNjP2kmJ Operation Message: [Tag assignment succeeded for artifact
0cLD48xB4TOgm8cNjP2kmJ.]"
}]
```
# ユーザー

users リソースを使用して Informatica Intelligent Cloud Services ユーザー詳細の要求、ユーザーの作成、ロ ールとユーザーグループの割り当ての更新、およびユーザーの削除を行います。

users リソースを userGroups および roles リソースとともに使用して、Informatica Intelligent Cloud Services のタスクおよびアセットのユーザー権限を管理します。ユーザーとグループは割り当てられているロ ールに基づいて、タスクを実行し、アセットにアクセスする事ができます。

userGroups および roles REST API リソースの詳細は、次のトピックを参照してください。

- **•** [「ロール」](#page-187-0) (ページ 188)
- **•** [「ユーザーグループ」](#page-258-0) (ページ 259)

users、user groups および roles の全般的な情報については、Administrator のヘルプを参照してください。

### ユーザーの詳細の取得

users リソースを使用して、Informatica Intelligent Cloud Services ユーザーの詳細を要求します。組織内の すべてのユーザーの詳細、または特定のユーザーの詳細を要求できます。

#### GET 要求

ユーザーの詳細を取得するには、次の URI を使用します。

/public/core/v3/users

特定のユーザーの詳細を取得するには、次のクエリパラメータを URI に追加する事ができます。

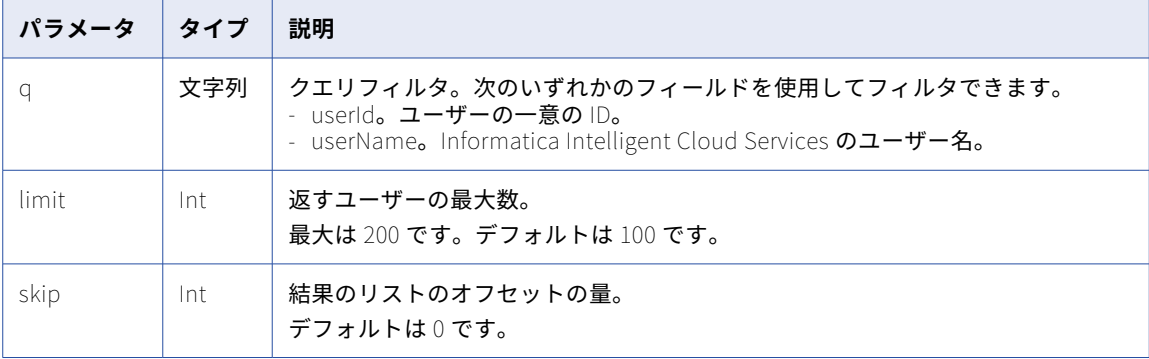

例えば、ユーザーの ID を基にして特定のユーザーの詳細を取得するには、次の要求を使用できます。

/public/core/v3/users?q=userId==5N9JGth6pRYfOGjGKv3Q2D &limit=1 &skip=0

#### GET 応答

正常に実行された場合は、各ユーザーの次の情報を返します。

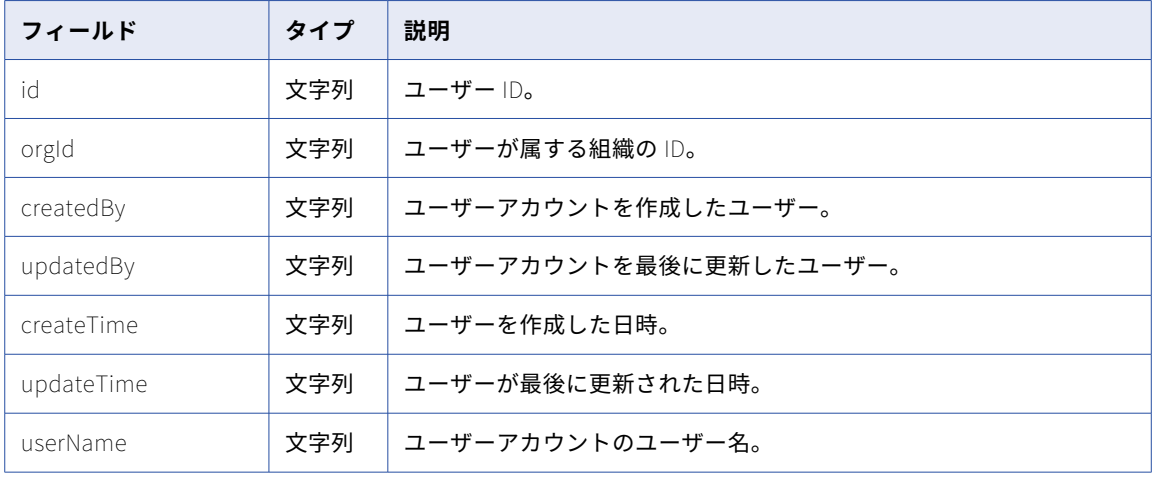
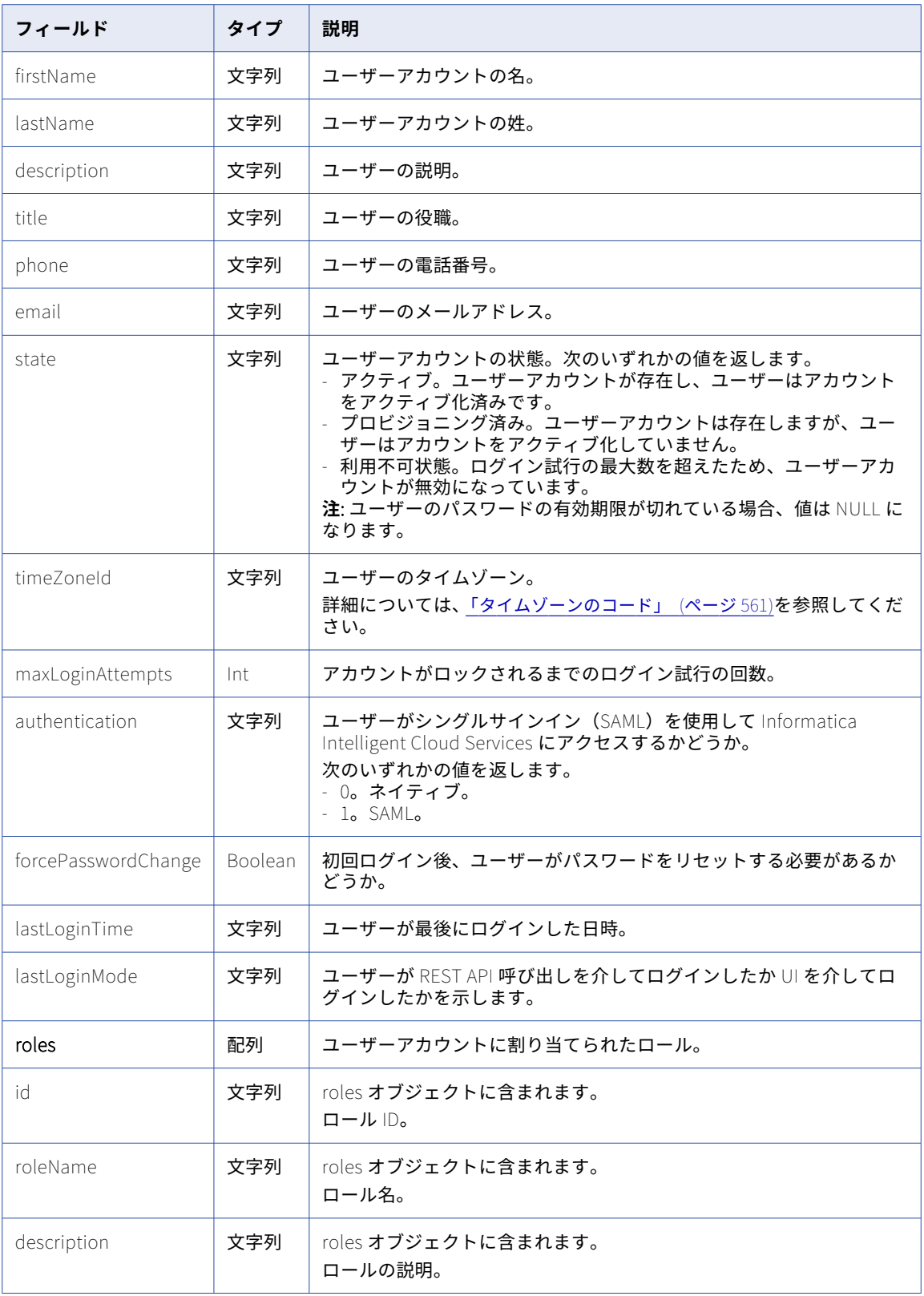

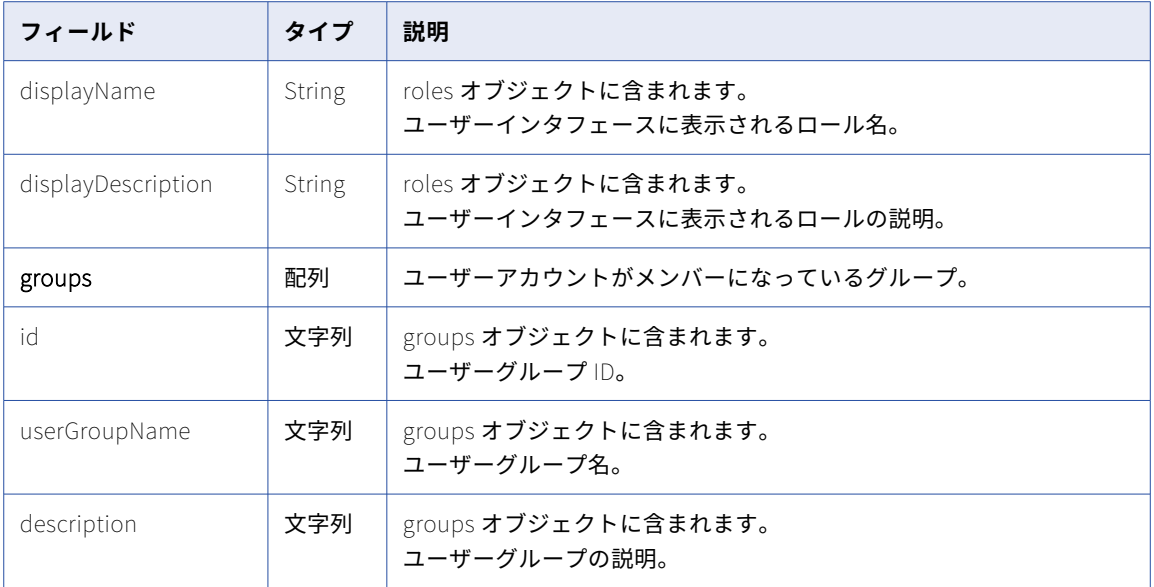

#### GET 応答の例

成功した場合、次の例のような応答を受信します。

```
\left[ \right]
```

```
{
        "id": "5N9JGth6pRYfOGjGKv3Q2D",
        "orgId": "cPYWk02I4aBeuLEvYRtaMS",
        "createdBy": "ma",
        "updatedBy": "a@abc.com",
        "createTime": "2019-03-06T22:04:00.000Z",
        "updateTime": "2019-03-18T22:34:53.000Z",
        "userName": "a@abc.com",
        "firstName": "a",
        "lastName": "jones",
        "description": "",
        "title": "dev",
        "phone": "1112221111",
        "email": "a@abc.com",
        "state": "Enabled",
        "timeZoneId": "America/Los_Angeles",
        "maxLoginAttempts": "10",
        "authentication": "Native",
        "forcePasswordChange": false,
        "lastLoginTime": "2020-07-31T21:50:10Z",
        "lastLoginMode": "API",
        "roles": [
       "roles" : [
                "id": "9c2XrdpAz80hg29yXDBPEN",
                "roleName": "Data Preview",
                "description": "Role to preview data"
                "displayName": "Data Preview",
                "displayDescription": "Role to preview data"
            },
            {
                "id": "1VfnsgZiCT1fi25VAupQg1",
                "roleName": "Designer",
                "description": "Role for creating assets, ... and runtime environments. Has access to the
Application Integration Console."
                "displayName": "Designer",
                "displayDescription": "Role for creating assets, ... and runtime environments. Has access to
the Application Integration Console."
           }
       ],
```

```
"groups": [
            {
                "id": "a6x85hoMvH2kWUIlcIRBEh",
                 "userGroupName": "group_a",
                 "description": ""
            }
        ]
    },
    {
        "id": "aNJWtppg613c1YbXvRRHcV",
        "orgId": "cPYWk02I4aBeuLEvYRtaMS",
        "createdBy": "a@abc.com",
        "updatedBy": "a@abc.com",
        "createTime": "2019-03-13T20:15:58.000Z",
        "updateTime": "2019-03-13T20:15:58.000Z",
        "userName": "b@abc.com",
        "firstName": "b",
        "lastName": "smith",
        "description": "",
        "title": "cs",
        "phone": "1112223333",
        "email": "b@abc.com",
        "state": "Provisioned",
        "timeZoneId": "America/Los_Angeles",
        "maxLoginAttempts": "10",
        "authentication": "Native",
        "forcePasswordChange": false,
        "lastLoginTime": "2020-07-31T21:50:10Z",
        "lastLoginMode": "API",
         "roles": [
            {
                 "id": "9c2XrdpAz80hg29yXDBPEN",
                 "roleName": "Data Preview",
                 "description": "Role to preview data"
                 "displayName": "Data Preview",
                 "displayDescription": "Role to preview data"
            }
        ],
        "groups": [
            {
                "id": "a6x85hoMvH2kWUIlcIRBEh",
                 "userGroupName": "group_a",
                 "description": ""
            }
        ]
   }
]
```
### ユーザーの作成

管理者特権を持っている場合、users リソースを使用してユーザーを作成できます。

#### POST 要求

ユーザーを作成するには、次の URI を使用して POST 要求を送信します。

/public/core/v3/users

**注:** ユーザー、ユーザーグループ、結合されたロールの数は、1 つの組織で 1000 を超える事は出来ません。

#### 以下の情報を含めます。

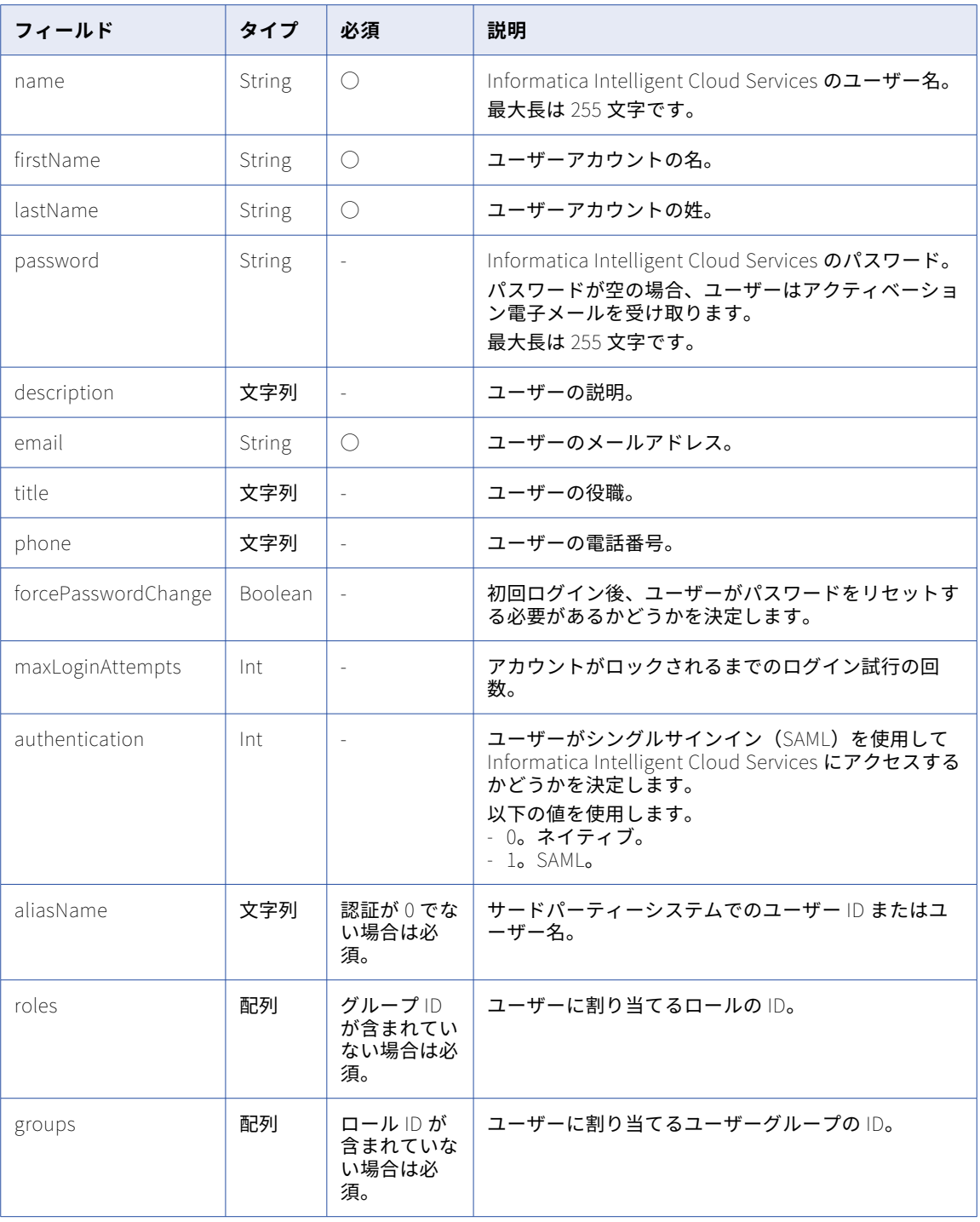

### POST 応答

成功した場合、users オブジェクトと、POST 要求に含めた詳細が返されます。

#### POST の例

```
ユーザーを作成するには、次の例のような要求を送信します。
POST <baseApiUrl>/public/core/v3/users
Content-Type: application/json
Accept: application/json
INFA-SESSION-ID: <sessionId>
{
    "name" : "c@abc.com",
    "firstName" : "c",
    "lastName" : "smith",
    "email" : "c@abc.com",
    "authentication" : 0,
    "roles" : ["5IPgtye09EbiWqz5XXuzwC", "9gedBDoYQoQibNMohf5KCh"],
    "groups" : ["a6x85hoMvH2kWUIlcIRBEh"]
}
次の例のような応答を受信します。
{
    "id": "9EcgvBYZ9GGflOYr98GzOH",
    "orgId": "cPYWk02I4aBeuLEvYRtaMS",
    "createdBy": "a@abc.com",
    "updatedBy": "a@abc.com",
    "createTime": "2020-08-20T18:29:19.987Z",
    "updateTime": "2020-08-20T18:29:20.653Z",
    "userName": "c@abc.com",
    "firstName": "c",
    "lastName": "smith",
    "description": null,
    "title": "dev",
    "phone": null,
    "email": "c@abc.com",
    "state": "Provisioned",
    "timeZoneId": "America/Los_Angeles",
    "maxLoginAttempts": "10",
    "authentication": "Native",
    "forcePasswordChange": false,
    "lastLoginTime": null,
   "lastLoginTime": null,<br>"lastLoginMode": "None",
    "roles": [
       {
            "id": "5IPgtye09EbiWqz5XXuzwC",
            "roleName": "test",
            "description": ""
        },
        {
            "id": "9gedBDoYQoQibNMohf5KCh",
            "roleName": "Admin",
            "description": "Role for performing administrative tasks for an organization. Has full access to
all licensed services.
       }
    ],
    "groups": [
        {
            "id": "a6x85hoMvH2kWUIlcIRBEh",
            "userGroupName": "group_a",
            "description": ""
       }
   ]
}
```
## ロールの割り当ての更新

ユーザーに対するロールの割り当てを追加または削除できます。

組織で SAML シングルサインオンの[SAML グループとロールのマッピング]オプションが有効になっている 場合、ユーザーのロール割り当てを更新することはできません。詳細については、Administrator ヘルプの 「*ユーザー管理*」を参照してください。

#### ロールの割り当て

ユーザーにロールを割り当てるには、次の URI のいずれかを使用して PUT 要求を送信します。

/public/core/v3/users/<user ID>/addRoles

/public/core/v3/users/name/<user name>/addRoles

ユーザーに割り当てるロールの配列を含めます。

例えば、管理者とビジネスマネージャーのロールをユーザーに割り当てるには、次の要求を使用できます。

```
PUT <baseApiUrl>/public/core/v3/users/cPYWk02I4aBeuLEvYRtaMS/addRoles
Content-Type: application/json
Accept: application/json
INFA-SESSION-ID: <sessionId>
{
    "roles" : ["Admin", "Business Manager"]
```

```
}
```
roles リソースを使用して、割り当てることができるロールのリストを取得できます。詳細については[、「ロー](#page-187-0) ル」 [\(ページ](#page-187-0) 188)を参照してください。

成功した場合は成功コード、エラーが発生した場合はエラーオブジェクトが返されます。

ロールの削除

ユーザーからロールの割り当てを削除するには、次の URI のいずれかを使用して PUT 要求を送信します。

/public/core/v3/users/<user ID>/removeRoles

/public/core/v3/users/name/<user name>/removeRoles

割り当てを解除するロールの配列を含めます。

例えば、ユーザーからデザイナのロールの割り当てを削除するには、次の要求を使用できます。

```
PUT <baseApiUrl>/public/core/v3/users/cPYWk02I4aBeuLEvYRtaMS/removeRoles
Content-Type: application/json
Accept: application/json
INFA-SESSION-ID: <sessionId>
{
    "roles" : "Designer"
}
```
## ユーザーグループの割り当ての更新

ユーザーのユーザーグループ割り当てを追加または削除できます。

組織で SAML シングルサインオンの[SAML グループとロールのマッピング]オプションが有効になっている 場合、ユーザーのユーザーグループ割り当てを更新することはできません。詳細については、Administrator ヘルプの「ユーザー管理」を参照してください。

ユーザーグループの割り当て

ユーザーグループをユーザーに割り当てるには、次の URI のいずれかを使用して PUT 要求を送信します。

/public/core/v3/users/<user ID>/addGroups

/public/core/v3/users/name/<user name>/addGroups

ユーザーに割り当てるユーザーグループの配列を含めます。

```
例えば、Workflow Manager と MDM 管理者のユーザーグループをユーザーに割り当てるには、次の要求を使
用できます。
PUT <baseApiUrl>/public/core/v3/users/cPYWk02I4aBeuLEvYRtaMS/addGroups
Content-Type: application/json
Accept: application/json
INFA-SESSION-ID: <sessionId>
{
   "groups" : ["Workflow Manager", "MDM Admin"]
}
userGroups リソースを使用して、割り当てることができるユーザーグループのリストを取得できます。詳細
については、「ユーザーグループ」 (ページ 259)を参照してください。
成功した場合は成功コード、エラーが発生した場合はエラーオブジェクトが返されます。
ユーザーグループの割り当ての削除
ユーザーグループの割り当てを削除するには、次の URI のいずれかを使用して PUT 要求を送信します。
/public/core/v3/users/<user ID>/removeGroups
/public/core/v3/users/name/<user name>/removeGroups
ユーザーから削除するユーザーグループ割り当ての配列を含めます。
例えば、MDM 管理者ユーザーグループの割り当てを削除するには、次の要求を使用できます。
PUT <baseApiUrl>/public/core/v3/users/name/LarryR/removeGroups
Content-Type: application/json
Accept: application/json
INFA-SESSION-ID: <sessionId>
{
```

```
"groups" : "MDM Admin"
}
```
### ユーザーの削除

管理者特権を持っている場合、users リソースを使用してユーザーを削除できます。

#### DELETE 要求

ユーザーアカウントを削除するには、次の URI を使用します。

/public/core/v3/users/<userId>

例えば、次の例のような要求を送信します。

DELETE <baseApiUrl>/public/core/v3/users/5N9JGth6pRYfOGdGKv3Q2D

## ユーザーグループ

このリソースを使用して、ユーザーグループを作成、更新および削除します。

userGroups リソースを users および roles リソースとともに使用して、ユーザー特権を管理します。ユーザ ーとグループは割り当てられているロールに基づいて、タスクを実行し、アセットにアクセスする事ができま す。

次の要求を送信できます。

- **•** すべてのユーザーグループまたは特定のユーザーグループの詳細を取得するには、GET 要求を送信します。
- **•** ユーザーグループを作成するには、POST 要求を使用します。
- **•** ロールまたはユーザーをユーザーグループに追加するには、PUT 要求を使用します。
- **•** ユーザーグループを削除するには、DELETE 要求を使用します。

**注:** このリソースは、動的レート制限を使用します。システムで大量の要求またはサイズが発生すると、応答が 遅くなったり、「要求が多すぎます」というエラーメッセージが表示されて失敗したりすることがあります。

users および roles REST API リソースの詳細は、次のトピックを参照してください。

- **•** [「ユーザー」](#page-250-0) (ページ 251)
- **•** [「ロール」](#page-187-0) (ページ 188)

users、user groups および roles の全般的な情報については、Administrator のヘルプを参照してください。 **注:** ユーザー、ユーザーグループ、結合されたロールの数は、1 つの組織で 1000 を超える事は出来ません。

## ユーザーグループの詳細の取得

組織内のすべてのユーザーグループの詳細、または特定のユーザーグループの詳細を要求できます。

#### GET 要求

組織内のすべてのユーザーグループの詳細、または特定のユーザーグループの詳細を要求できます。

ユーザーグループの詳細を取得するには、次の URI を使用します。

/public/core/v3/userGroups

特定のユーザーグループの詳細を取得するには、次のクエリパラメータを URI に追加する事ができます。

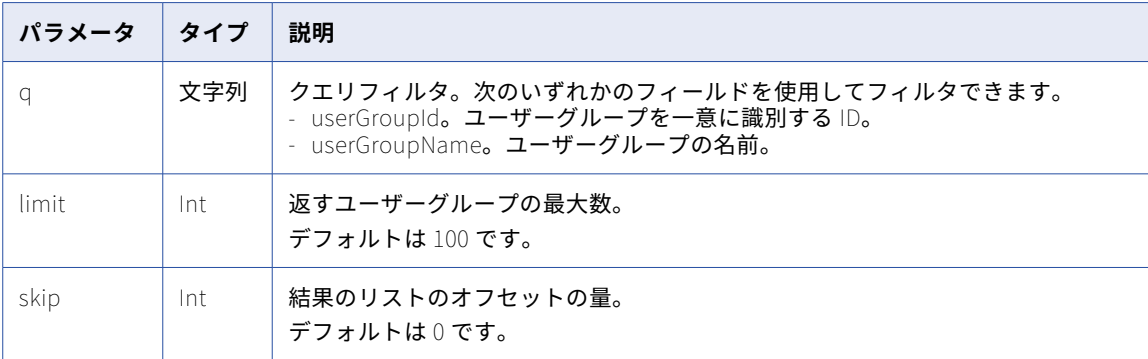

例えば、ユーザーグループの名前を使用して特定のユーザーグループの詳細を取得するには、次の要求を使用 できます。

public/core/v3/userGroups?q=userGroupName=="group\_a"

#### GET 応答

正常に実行された場合は、各ユーザーグループの次の情報を返します。

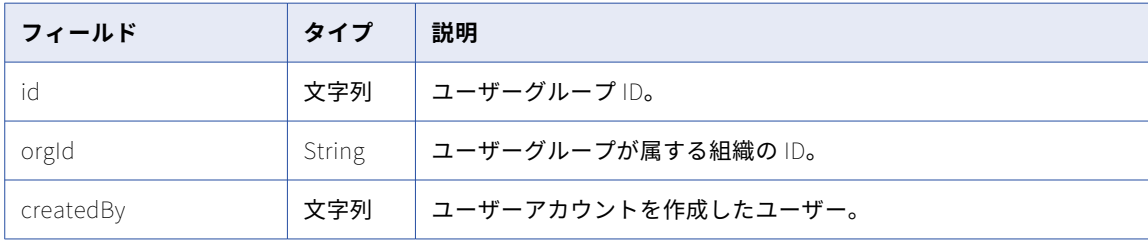

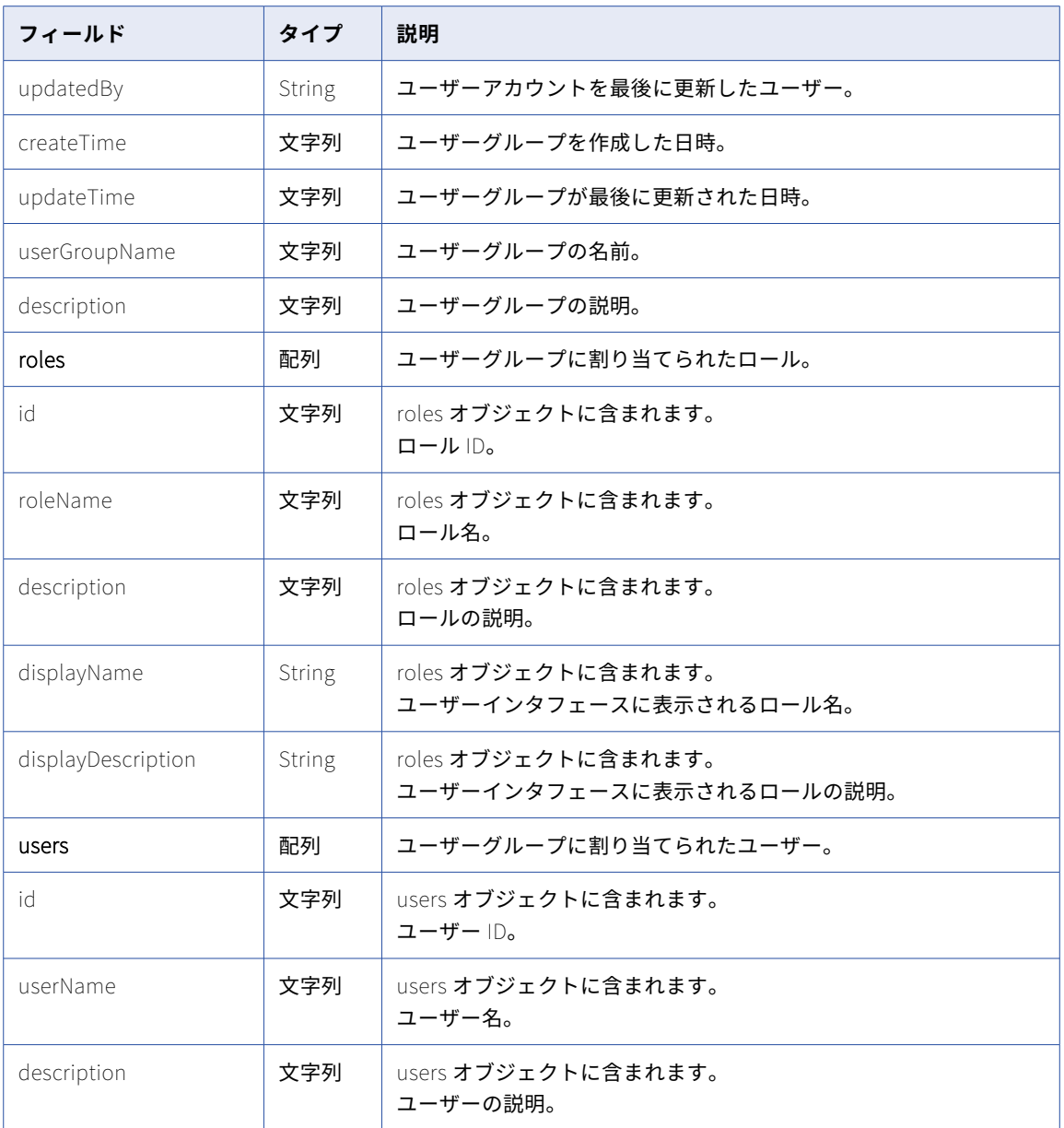

#### GET 応答の例

成功した場合、次の例のような応答を受信します。

[ { "id": "a6x85hoMvH2kWUIlcIRBEh", "orgId": "cPYWk02I4aBeuLEvYRtaMS", "createdBy": "a@abc.com", "updatedBy": "a@abc.com", "createTime": "2019-03-19T17:27:09.000Z", "updateTime": "2019-03-19T17:27:09.000Z", "userGroupName": "group\_a", "description": "", "roles": [ { "id": "9gedBDoYQoQibNMohf5KCh", "roleName": "Admin",

```
"description": "Role for performing administrative tasks for an organization. Has full access
to all licensed services."
                "displayName": "Admin",
                "displayDescription": "Role for performing administrative tasks for an organization. Has full
access to all licensed services."
            }
        ],
        "users": [
            {
                "id": "5N9JGth6pRYfOGjGKv3Q2D",
                "userName": "a@abc.com",
                "description": ""
            }
       ]
   }
]
```
### ユーザーグループの作成

管理者権限がある場合は、userGroups リソースを使用してユーザーグループを作成できます。

**注:** ユーザー、ユーザーグループ、結合されたロールの数は、1 つの組織で 1000 を超える事は出来ません。 POST 要求

ユーザーグループを作成するには、次の URI を使用して POST 要求を送信します。

/public/core/v3/userGroups

以下の情報を含めます。

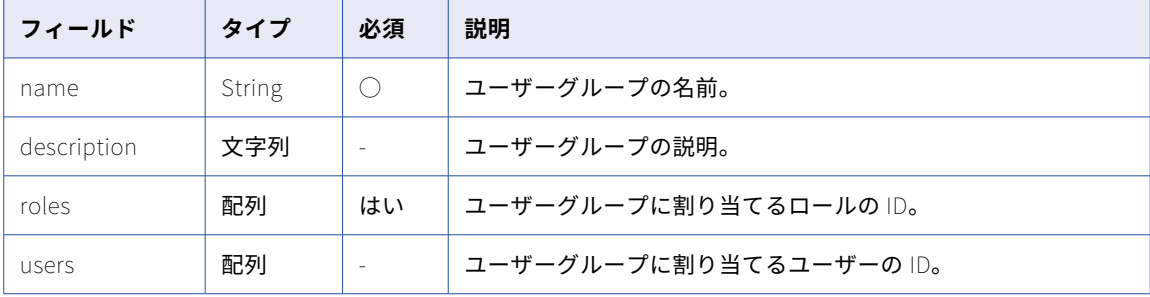

#### POST 応答

成功した場合、userGroups オブジェクトと、POST 要求に含めた詳細が返されます。

#### POST の例

ユーザーグループを作成するには、次の例のような要求を送信します。

```
POST <br/>baseApiUrl>/public/core/v3/userGroups
Content-Type: application/json
Accept: application/json
INFA-SESSION-ID: <sessionId>
{
    "name" : "user_group_1",
    "roles" : ["5IPgtye09EbiWqz5XXuzwC", "9gedBDoYQoQibNMohf5KCh"],
    "users" : ["9EcgvBYZ9GGflOYr98GzOH"]
}
次の例のような応答を受信します。
{
    "id": "0TLmCMwX0jNdJ5SzlQC2CW",
    "orgId": "cPYWk02I4aBeuLEvYRtaMS",
    "createdBy": "a@abc.com",
    "updatedBy": "a@abc.com",
```

```
"createTime": "2019-03-20T18:30:32.457Z",
    "updateTime": "2019-03-20T18:30:32.472Z",
    "userGroupName": "user_group_1",
    "description": null,
    "roles": [
        {
            "id": "9gedBDoYQoQibNMohf5KCh",
            "roleName": "Admin",
            "description": "Role for performing administrative tasks for an organization. Has full access to
all licensed services."
            "displayName": "Admin",
            "displayDescription": "Role for performing administrative tasks for an organization. Has full
access to all licensed services."
        },
        {
            "id": "5IPgtye09EbiWqz5XXuzwC",
            "roleName": "test_user_1",
            "description": ""
            "roleName": "test_user_1",
            "description": ""
       }
    ],
    "users": [
        {
            "id": "9EcgvBYZ9GGflOYr98GzOH",
            "userName": "test_user_2",
            "description": null
        }
    ]
}
```
## ユーザーグループの更新

ユーザーとロールをユーザーグループに追加したり、ユーザーとロールをユーザーグループから削除したりで きます。

#### ロールの追加

ユーザーグループにロールを追加するには、次の URI のいずれかを使用して PUT 要求を送信します。

/public/core/v3/userGroups/<user group ID>/addRoles

/public/core/v3/userGroups/name/<user group name>/addRoles

ユーザーグループに追加するロールの配列を含めます。

ユーザーグループにロールを追加するには、次の例のような要求を送信します。

```
PUT <baseApiUrl>/public/core/v3/userGroups/cPYWk02I4aBeuLEvYRtaMS/addRoles
Content-Type: application/json
Accept: application/json
INFA-SESSION-ID: <sessionId>
{
    "roles" : ["Admin", "Business Manager"]
}
```

```
ロールの削除
```
ユーザーグループからロールを削除するには、次の URI のいずれかを使用して PUT 要求を送信します。

/public/core/v3/userGroups/<user group ID>/removeRoles

/public/core/v3/userGroups/name/<user group name>/removeRoles

ユーザーグループから削除するロールの配列を含めます。

```
ユーザーグループからロールを削除するには、次の例のような要求を送信します。
```

```
PUT <baseApiUrl>/public/core/v3/userGroups/cPYWk02I4aBeuLEvYRtaMS/removeRoles
Content-Type: application/json
Accept: application/json
INFA-SESSION-ID: <sessionId>
{
    "roles" : ["Admin", "Business Manager"]
}
```
ユーザーの追加

```
ユーザーグループにユーザーを追加するには、次の URI のいずれかを使用して PUT 要求を送信します。
```
/public/core/v3/userGroups/<user group ID>/addUsers

/public/core/v3/userGroups/name/<user group name>/addUsers

ユーザーグループに追加するユーザー名の配列を含めます。

ユーザーグループにユーザーを追加するには、次の例のような要求を送信します。

```
PUT <baseApiUrl>/public/core/v3/userGroups/cPYWk02I4aBeuLEvYRtaMS/addUsers
Content-Type: application/json
Accept: application/json
INFA-SESSION-ID: <sessionId>
{
    "users" : ["LarryR", "ScottY"]
}
```
ユーザーの削除

ユーザーグループからユーザーを削除するには、次の URI のいずれかを使用して PUT 要求を送信します。

/public/core/v3/userGroups/<user group ID>/removeUsers

/public/core/v3/userGroups/name/<user group name>/removeUsers

ユーザーグループから削除するユーザー名の配列を含めます。

ユーザーグループからユーザーを削除するには、次の例のような要求を送信します。

```
PUT <baseApiUrl>/public/core/v3/userGroups/cPYWk02I4aBeuLEvYRtaMS/removeUsers
Content-Type: application/json
Accept: application/json
INFA-SESSION-ID: <sessionId>
{
    "users" : ["LarryR", "ScottY"]
}
```
#### PUT 応答

成功したら成功コードを、エラーが発生したらエラーオブジェクトを返します。

## ユーザーグループの削除

組織のユーザーグループを削除できます。 ユーザーグループを削除するには、次の URI を使用します。 /public/core/v3/userGroups/<user group Id>

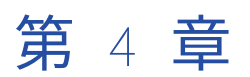

# データ統合 REST API

このセクションの REST API リソースは、特にデータ統合サービスに適用されます。

ほとんどの呼び出しで、データ統合 REST API のバージョン 2 リソースを使用します。データ統合 REST API バ ージョン 2 リソースを使用する場合は、次のルールに注意してください。

- **•** JSON 形式または XML 形式を使用する。
- **•** ログイン応答から、次の URI のベース URL として serverUrl 値を使用します。以下に例を示します。 https://na4.dm-us.informaticacloud.com/saas
- **•** 次の URI を使用します。

/api/v2/<API name>

**•** 次の要求ヘッダー形式を使用します。

<METHOD> <serverUrl>/<URI> HTTP/<HTTP version> Content-Type: application/json Accept: application/json icSessionId: <SessionId>

次の例では、serverUrl は https://na4.dm-us.informaticacloud.com/saas で、URI は/api/v2/agent です。

<METHOD> https://na4.dm-us.informaticacloud.com/saas/api/v2/agent HTTP/1.1 Content-Type: application/json Accept: application/json icSessionId: IV4wOrJmd6YUtmKa8t

バージョン 2 リソース以外のリソースのフォーマットルールは、該当するリソーストピックに記載されていま す。

**注:** HTTP バージョンを自動的に含める Postman などのツールを使用する場合は、URL に HTTP バージョンを 入力しないでください。HTTP バージョンが URL に 2 回出現すると、要求が失敗します。

## CodeTask

コードタスク API を使用して、Scala で記述された Spark コードを詳細クラスタに送信します。CodeTask リ ソースを使用して、コードタスクジョブを作成、開始、およびキャンセルできます。また、セッションログに アクセスしたり、コードタスクのジョブの詳細やジョブのステータスを表示したりすることもできます。

コードタスクリソースを使用する際は、次のガイドラインを考慮してください。

- **•** コードタスクは Scala で記述します。
- **•** コードタスク API を使用してコードを JAR ファイルで送信します。
- **•** AWS サーバーレスまたは非サーバーレス環境を使用します。

<span id="page-265-0"></span>**•** 次のベース URL を使用する。

<server URL>/disnext/api/v1/<API name>

- **•** 次の要求ヘッダー形式を使用します。 <METHOD> <server URL>/<URI> HTTP/<HTTP version> Content-Type: application/json Accept: application/json IDS-SESSION-ID: <IDS\_SESSION\_ID>
- **•** コードタスク API を作成、実行、および表示する権限があることを確認してください。
- **•** コードタスク API で必要に応じて、次のパーシステント変数を使用します。
	- **•**IDS\_SESSION\_ID
	- **•**ORG\_ID
	- **•**CODE\_TASK\_ID
	- **•**CODE\_TASK\_JOB\_ID

**注:** HTTP バージョンを自動的に含める Postman などのツールを使用する場合は、URL に HTTP バージョンを 入力しないでください。HTTP バージョンが URL に 2 回出現すると、要求が失敗します。

次のタスクを実行して、Scala コードを JAR ファイルで送信し、コードタスクジョブを管理および監視しま す。

- **•** [「ログイン」](#page-138-0) (ページ 139)を使用して、ログイン情報を送信してセッション ID を取得します。
- **•** 「コードタスクの作成 」 (ページ 266)を使用して、コードタスクを作成してコードタスク ID を取得します。
- **•** [「コードタスクの開始」](#page-267-0) (ページ 268)を使用して、コードタスクを開始してジョブ ID を取得します。
- **•** [「コードタスクの表示」](#page-268-0) (ページ 269)を使用して、コードタスクの詳細を表示します。
- **•** [「コードタスクのステータス」](#page-270-0) (ページ 271)を使用して、コードタスクのジョブステータスを確認します。
- **•** [「コードタスクのキャンセル」](#page-272-0) (ページ 273)を使用して、コードタスクジョブをキャンセルします。
- **•** [「コードタスクのセッションログ」](#page-273-0) (ページ 274)を使用して、コードタスクのセッションログにアクセスし ます。
- **•** [「コードタスクの](#page-273-0) Spark タスクの結果」 (ページ 274)を使用して、コードタスクの Spark タスクの結果に アクセスします。

### コードタスクの作成

CodeTask リソースを使用してコードタスクを作成します。応答には、後続の API 呼び出しで使用できるコー ドタスク ID が含まれます。

#### POST 要求

次の URI を使用してコードタスクを作成します。

POST <server URL>/disnext/api/v1/CodeTask

#### POST 要求で次のフィールドを使用します。

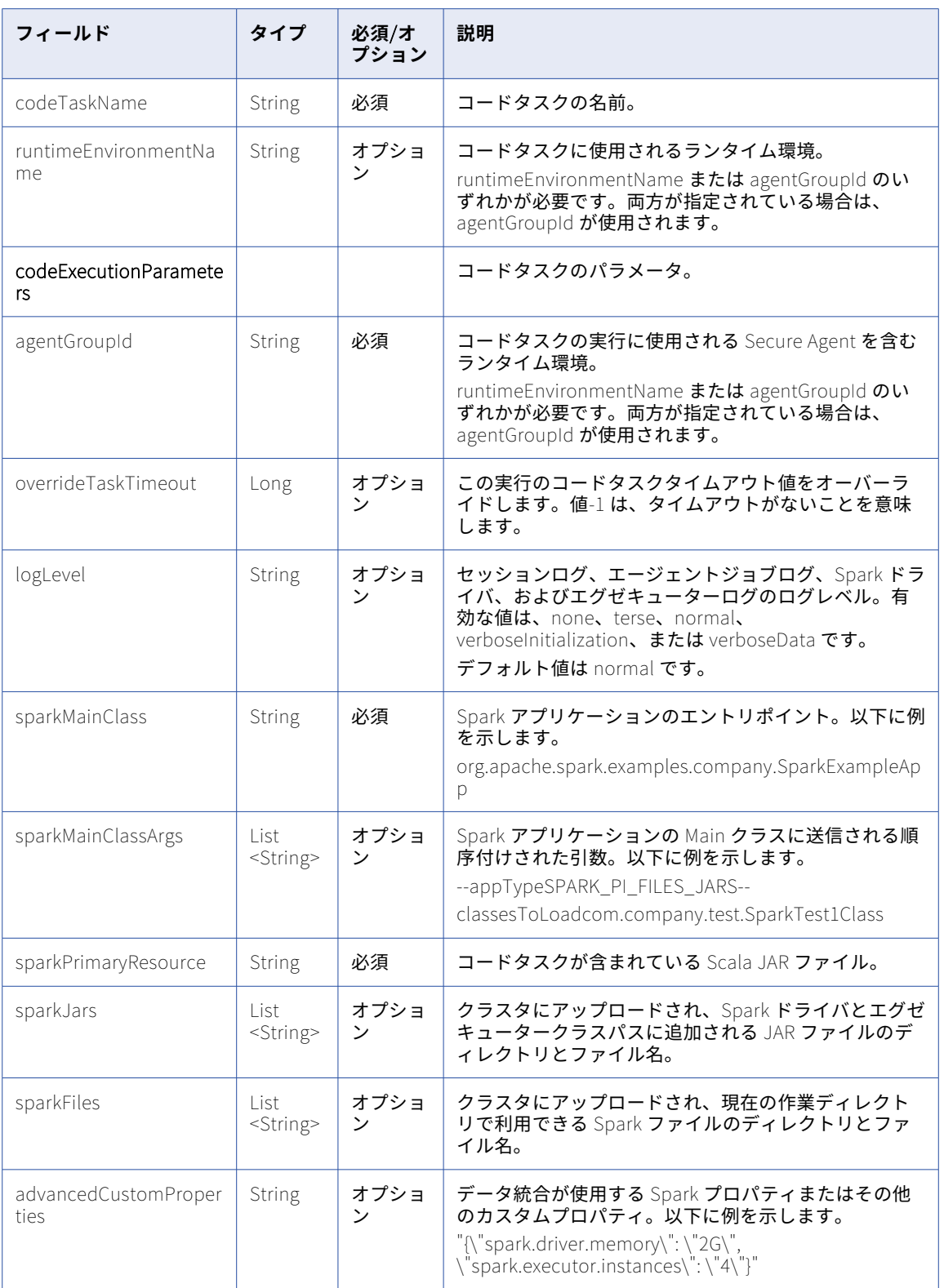

#### <span id="page-267-0"></span>POST 応答

#### 次の変数は応答属性から設定されます。

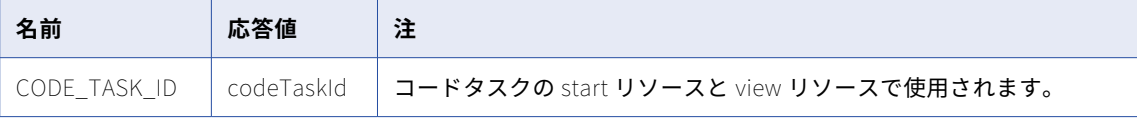

#### POST 要求の例

```
コードタスクを作成するには、次のサンプルを参考にしてください。
```

```
POST <server URL>/disnext/api/v1/CodeTask
Content-Type: application/json
Accept: application/json
IDS-SESSION-ID:{{IDS_SESSION_ID}}
{
    "codeTaskName" : "CODETASK_API",
    "runtimeEnvironmentName" : "{{RTE_NAME}}",
     "codeExecutionParameters" : {
        "agentGroupId": "{{AGENT_GROUP_ID}}",
        "logLevel": "normal",
        "sparkMainClass": "org.apache.spark.examples.infa.sparkdirect.SparkDirectExampleApp",
        "sparkMainClassArgs": ["6"],
        "sparkPrimaryResource": "spark-examples_2.12-3.0.0.jar",
       "sparkTrimarykeso"<br>"sparkJars": [],<br>"sparkFiles": [],
        "sparkFiles": [],
        "advancedCustomProperties": "{\"spark.driver.memory\": \"1G\", \"spark.executor.memory\": \"1G\",
\"spark.kubernetes.driverEnv.SPARK_DIRECT_TASK_SLEEP\": \"600\",
\"spark.kubernetes.driverEnv.SPARK_DIRECT_APP_TYPE\": \"SPARK_PI\",
\"spark.kubernetes.driverEnv.SPARK_DIRECT_KMS_ENCRYPTED_PROPS\": \"spark.sparkdirect.kms.prop\",
\"spark.sparkdirect.kms.prop\": \"5pkOjS0HILDwSaW6eyxtiwB3g2TBYayjKLRFSSyxn5M=0p6v3eCvrtFkw6K78Buwal\",
\"advanced.custom.property\": \"infa.spark.local=false\"}"
    }
}
POST 応答の例
POST 応答が成功すると、次の例のようなサマリ、コードタスク ID、およびコードタスク名が返されます。
{
    "summary": "Code Task created successfully",
```
# }

"codeTaskName": "CODETASK\_API"

## コードタスクの開始

"codeTaskId": 3,

次の POST 要求を使用して、コードタスクジョブを開始します。応答には、後続の API 呼び出しで使用できる コードタスクジョブ ID が含まれます。

#### POST 要求

コードタスクを開始するには、タスク ID を使用します。コードタスク ID は、コードタスクの作成時の応答に 含まれています。詳細については[、「コードタスクの作成](#page-265-0) 」 (ページ 266)を参照してください。

次の URI を使用してコードタスクを開始します。

POST <server URL>/disnext/api/v1/CodeTask/Start

#### <span id="page-268-0"></span>POST 要求で次のフィールドを使用します。

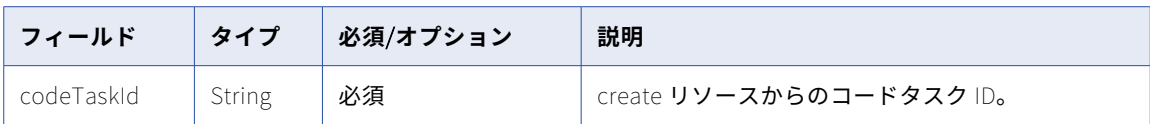

#### POST 応答

次の変数は応答属性から設定されます。

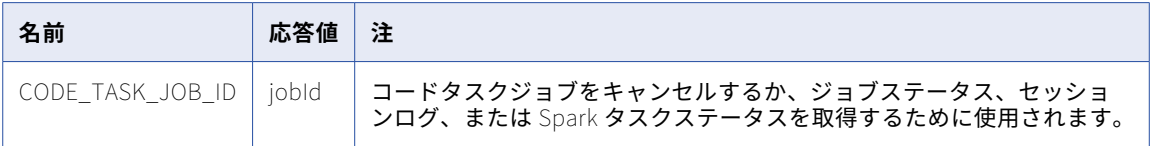

#### POST 要求の例

コードタスクを開始するには、次のサンプルを参考にしてください。

```
POST <server URL>/disnext/api/v1/CodeTask/Start
Content-Type: application/json
Accept: application/json
IDS-SESSION-ID:{{IDS_SESSION_ID}}
{
    "codeTaskId" : {{CODE_TASK_ID}}
}
```
#### POST 応答の例

```
POST 応答が成功すると、次の例のようなコードタスクジョブ ID などの情報が返されます。
```

```
{
    "summary": "Code Task started successfully",
    "jobId": "8zcuMdImeshidZ4XVExs20",
    "codeTaskInstanceName": "Demo-2",
    "sparkCodeTaskResponseBody": {
        "agentGroupId": "01000025000000000003",
        "clusterConfigId": "Default",
        "logLevel": "normal",
        "startRunTime": "2022-04-04T20:23:57.154+00:00",
        "submitTime": "2022-04-04T20:23:57.095+00:00"
   }
}
```
### コードタスクの表示

次の GET 要求を使用して、コードタスクの構成パラメータを表示します。

#### GET 要求

コードタスクのパラメータを要求するには、タスク ID を使用します。コードタスク ID は、コードタスクの作 成時の応答に含まれています。詳細については[、「コードタスクの作成](#page-265-0) 」 (ページ 266)を参照してください。

次の URI を使用してコードタスクのパラメータを取得します。

GET <server URL>/disnext/api/v1/CodeTask/<Code task ID>

#### GET 応答

要求されたタスク ID のコードタスクオブジェクトを返します。

エラーが発生した場合にエラーオブジェクトを返します。

#### 次の表に、応答内のパラメータを示します。

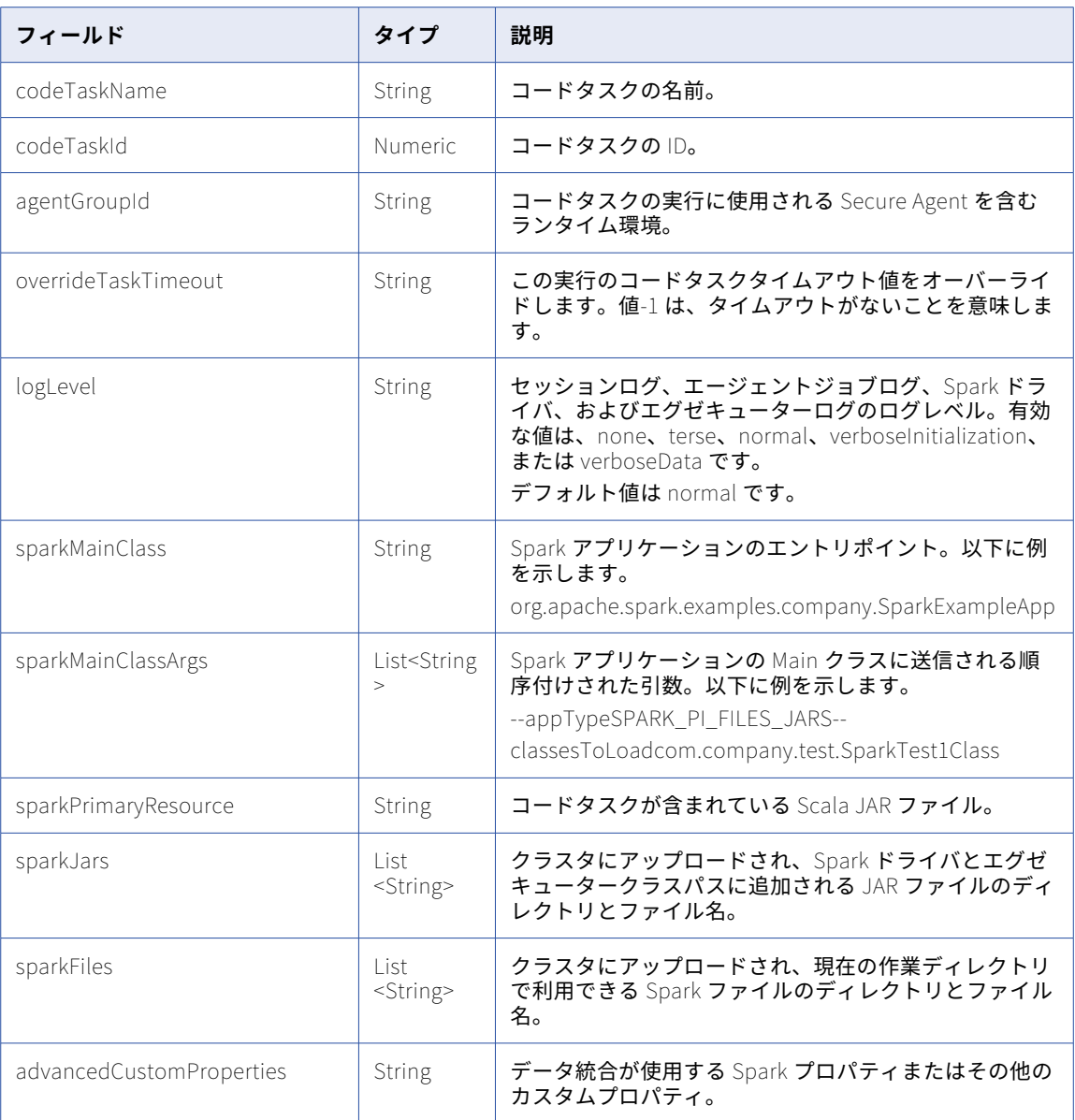

#### GET 要求の例

コードタスクのパラメータを取得するには、次のサンプルを参考にしてください。

GET <server URL>/disnext/api/v1/CodeTask/<Code task ID> Content-Type: application/json Accept: application/json IDS-SESSION-ID:{{IDS\_SESSION\_ID}}

#### GET 応答の例

GET 応答が成功すると、次の例のようなコードタスクのパラメータが返されます。

"codeTaskName": "CODETASK\_API", "codeTaskId": 3, "agentGroupId": "01000025000000000003", "overrideTaskTimeout": null,

{

```
"logLevel": "normal",
    "sparkMainClass": "org.apache.spark.examples.infa.sparkdirect.SparkDirectExampleApp",
    "sparkMainClassArgs": ["6"],
    "sparkPrimaryResource": "spark-examples_2.12-3.0.0.jar",
    "sparkJars": [],
    "sparkFiles": [],
    "advancedCustomProperties": "{\"spark.driver.memory\": \"1G\", \"spark.executor.memory\": \"1G\",
\"spark.kubernetes.driverEnv.SPARK_DIRECT_TASK_SLEEP\": \"600\",
\"spark.kubernetes.driverEnv.SPARK_DIRECT_APP_TYPE\": \"SPARK_PI\",
\"spark.kubernetes.driverEnv.SPARK_DIRECT_KMS_ENCRYPTED_PROPS\": \"spark.sparkdirect.kms.prop\",
\"spark.sparkdirect.kms.prop\": \"5pkOjS0HILDwSaW6eyxtiwB3g2TBYayjKLRFSSyxn5M=0p6v3eCvrtFkw6K78Buwal\",
\"advanced.custom.property\": \"infa.spark.local=false\"}"
}
```
## コードタスクのステータス

次の GET 要求を使用して、コードタスクのジョブステータスを確認します。

#### GET 要求

コードタスクのジョブステータスを要求するには、コードタスクジョブ ID を使用します。コードタスクジョブ ID は、コードタスクの開始時の応答に含まれています。詳細については[、「コードタスクの開始」](#page-267-0) (ページ [268\)を](#page-267-0)参照してください。

次の URI を使用してコードタスクのジョブステータスパラメータを取得します。

GET <server URL>/disnext/api/v1/CodeTask/JobStatus/<Code task job ID>

#### GET 応答

要求されたジョブ ID のコードタスクのオブジェクトを返します。

エラーが発生した場合にエラーオブジェクトを返します。

次の表に、応答内のパラメータを示します。

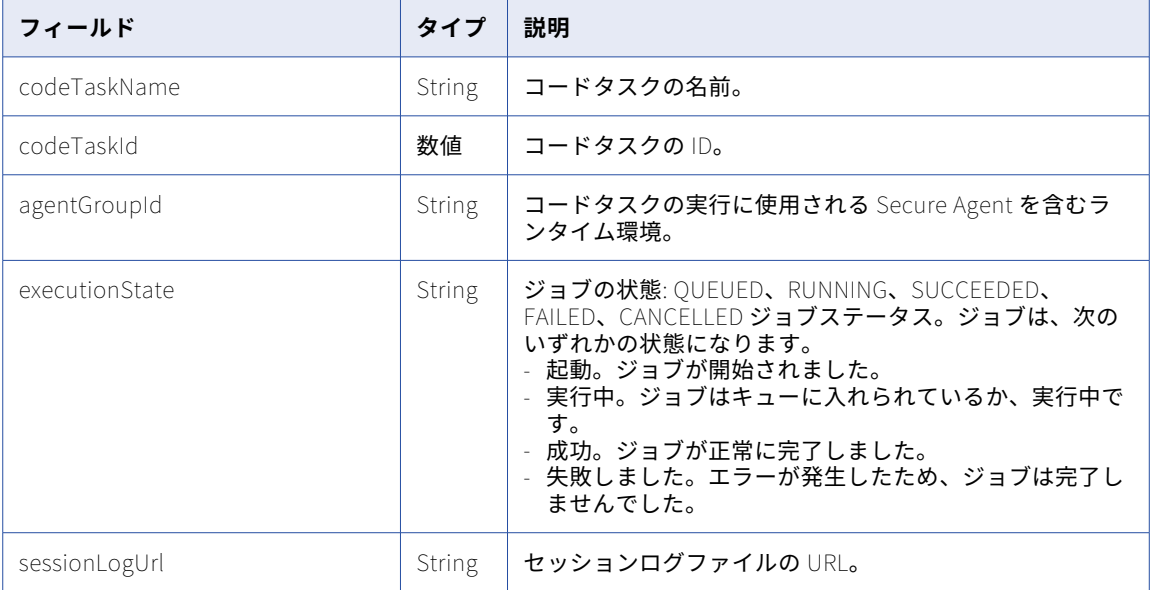

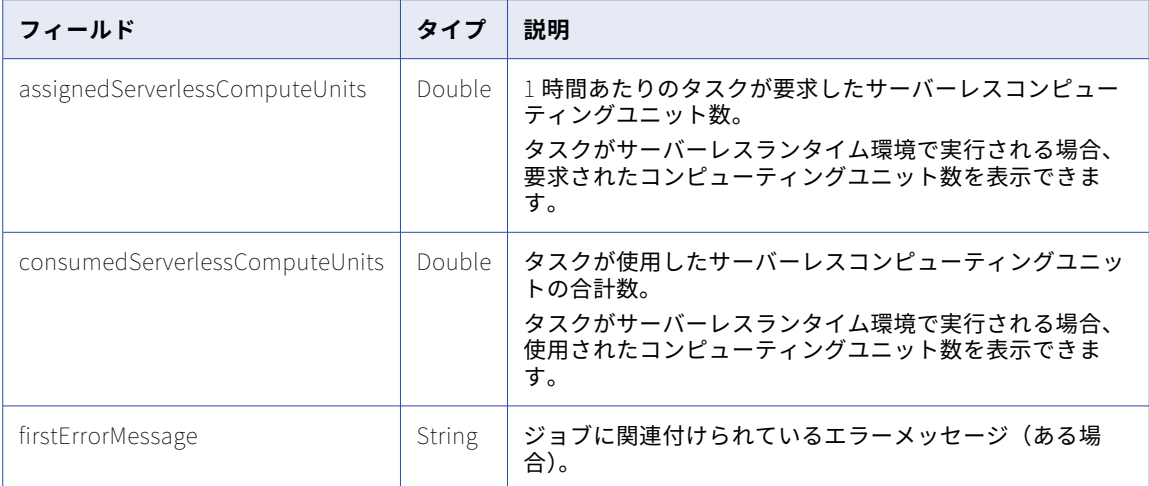

#### GET 要求の例

コードタスクのジョブステータスを取得するには、次のサンプルを参考にしてください。

```
GET <server URL>/disnext/api/v1/CodeTask/JobStatus/<Code task job ID>
Content-Type: application/json
Accept: application/json
IDS-SESSION-ID:{{IDS_SESSION_ID}}
```
#### GET 応答の例

```
GET 応答が成功すると、次の例のようなコードタスクのジョブステータスが返されます。
{
    "status": "RUNNING",
    "startTime": "2022-04-04T20:23:57.000",
    "updateTime": "2022-04-04T20:23:58.000",
    "endTime": null,
    "instanceName": "Demo-2",
    "assetName": "Demo",
    "runId": 2,
    "orgId": "kuJVH54wm6gfhVj4QEdboY",
    "startedBy": "coder@examplecompany.com",
    "runtimeEnvId": "01000025000000000003",
    "codeTaskId": 2,
    "errorMessage": "",
    "sessionLogUrl": "logservice/api/v1/jobs/8zcuMdImeshidZ4XVExs20/logs",
    "agentJobLogUrl": null,
    "advancedLogLocation": null,
   "advancedLogDownloadUrl": null
}
GET 応答がエラーステータスの場合は、次の例のようなコードタスクのジョブステータスが返されます。
{
    "status": "FAILED",
    "startTime": "2022-03-10T17:23:29.000",
    "updateTime": "2022-03-10T17:23:34.000",
    "endTime": "2022-03-10T17:23:34.000",
    "instanceName": "Demo-2",
    "assetName": "Demo",
    "runId": 2,
    "orgId": "4nuRA6NIsI6lvUBYamL76P",
    "startedBy": "coder@examplecompany.com",
    "runtimeEnvId": "01000025000000000003",
    "codeTaskId": 477,
    "errorMessage": "WES_internal_error_Failed to start cluster for [01000025000000000003]. Error reported
while starting cluster [404 {\"code\":\"CONFIG.NOT_FOUND_id\",\"message\":\"Internal error. Cannot find an
```
advanced configuration with ID 01000025000000000003. Contact Informatica Global Customer

```
Support.\",\"debugMessage\":\"Internal error. Cannot find an advanced configurati[truncated]. For more
information about the failure, check the application log.If the problem persists, contact Informatica Global
Customer Support.",
    "sessionLogUrl": "logservice/api/v1//jobs/6pqqt9KTgi3l9jyVnAajei/logs",
    "agentJobLogUrl": null,
    "advancedLogLocation": null,
    "advancedLogDownloadUrl": null
}
```
## コードタスクのキャンセル

次の PUT 要求を使用して、コードタスクジョブをキャンセルします。

PUT 要求

コードタスクジョブをキャンセルするには、コードタスクジョブ ID を使用します。コードタスクジョブ ID は、 コードタスクの開始時の応答に含まれています。詳細については[、「コードタスクの開始」](#page-267-0) (ページ 268)を参 照してください。

次の URI を使用してコードタスクジョブをキャンセルします。

PUT <server URL>/disnext/api/v1/CodeTask/Cancel

PUT 要求で次のフィールドを使用します。

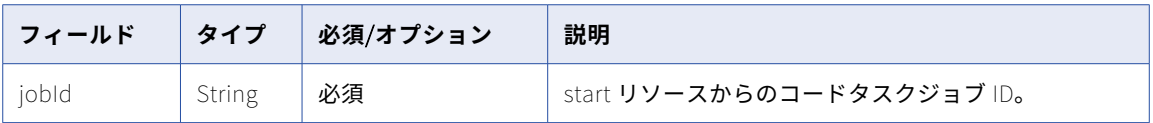

PUT 応答

要求されたジョブ ID のコードタスクのキャンセル状態を返します。

エラーが発生した場合にエラーオブジェクトを返します。

#### PUT 要求の例

コードタスクジョブをキャンセルするには、次のサンプルを参考にしてください。

```
PUT <server URL>/disnext/api/v1/CodeTask/Cancel
Content-Type: application/json
Accept: application/json
IDS-SESSION-ID:{{IDS_SESSION_ID}}
{
    "jobId" : {{CODE_TASK_JOB_ID}}
}
```
PUT 応答の例

PUT 応答が成功すると、次の例のようなコードタスクジョブのキャンセル情報が返されます。

```
{
    "state": "Code Task marked for cancellation.",
    "jobId": "6pqqt9KTgi3l9jyVnAajei"
}
```
### <span id="page-273-0"></span>コードタスクのセッションログ

jobs リソースを使用して、コードタスクのセッションログにアクセスします。

#### GET 要求

コードタスクのセッションログにアクセスするには、コードタスクジョブ ID を使用します。コードタスクジョ ブ ID は、コードタスクの開始時の応答に含まれています。詳細については[、「コードタスクの開始」](#page-267-0) (ページ [268\)を](#page-267-0)参照してください。

次の URI を使用してコードタスクのセッションログを取得します。

GET <server URL>/logservice/api/v1/jobs/<Code task job ID>/logs

Postman の[Send and Download]オプションを使用できます。

#### GET 応答

要求されたジョブ ID のコードタスクの ZIP ファイルへのリンクを返します。

エラーが発生した場合にエラーオブジェクトを返します。

#### GET 要求の例

コードタスクのセッションログにアクセスするには、次のサンプルを参考にしてください。

GET <server URL>/logservice/api/v1/jobs/<Code task job ID>/logs Content-Type: application/json Accept: application/json IDS-SESSION-ID:{{IDS\_SESSION\_ID}}

## コードタスクの Spark タスクの結果

jobs リソースを使用して、コードタスクの Spark タスクの結果にアクセスします。

#### GET 要求

コードタスクの Spark タスクの結果にアクセスするには、コードタスクジョブ ID を使用します。コードタス クジョブ ID は、コードタスクの開始時の応答に含まれています。詳細については[、「コードタスクの開始」](#page-267-0)  [\(ページ](#page-267-0) 268)を参照してください。

次の URI を使用してコードタスクの Spark タスクの結果にアクセスします。

GET <server URL>/logservice/api/v1/jobs/<Code task job ID>/callback

#### GET 応答

要求されたジョブ ID のコードタスクの Spark タスクの詳細を返します。

エラーが発生した場合にエラーオブジェクトを返します。

GET 要求の例

コードタスクの Spark タスクの結果にアクセスするには、次のサンプルを参考にしてください。

GET <server URL>/logservice/api/v1/jobs/<Code task job ID>/callback Content-Type: application/json Accept: application/json IDS-SESSION-ID:{{IDS\_SESSION\_ID}}

#### GET 応答の例

GET 応答が成功すると、次の例のようなコードタスクの Spark タスクの結果が返されます。

{

"jobId": "73LJ52V0tiNjC2HFb2YggK",

"callbackBody": "{\"taskId\": \"73LJ52V0tiNjC2HFb2YggK\", \"executionId\": \"73LJ52V0tiNjC2HFb2YggK\", \"sessionLogUrl\": \"logservice/api/v1/jobs/73LJ52V0tiNjC2HFb2YggK/logs\", \"executionState\": \"RUNNING\"}" }

## 接続

このリソースを使用して、組織の接続の詳細を要求します。また、接続の作成、更新、テスト、削除も実行で きます。

#### GET 要求の詳細

接続の GET 要求を使用して、次の詳細を要求できます。

- **•** 組織のすべての接続の詳細。
- **•** 組織の特定の接続に関する詳細。
- **•** 特定の接続でソースまたはターゲットとして使用できるオブジェクトのリスト。
- **•** Secure Agent またはランタイム環境と関連付けられる特定のタイプの接続のリスト。
- **•** 指定した接続のメタデータの詳細。

**注:** 「DI Data Preview\_」で始まる名前の接続は使用しないでください。

#### **組織内のすべての接続の詳細。**

組織内のすべての接続の詳細を要求するには、次の URI を使用します。

/api/v2/connection

#### **特定の接続の詳細**

特定の接続の詳細を要求するには、URI に接続 ID または名前を含めます。次のいずれかの URI を使用し ます。

/api/v2/connection/<id>

/api/v2/connection/name/<name>

URI に接続名を使用し、その接続名にスペースが含まれる場合は、スペースを%20 で置き換えます。以下に 例を示します。

/api/v2/connection/name/my%20connection

#### **ソースまたはターゲットとして使用できるオブジェクトのリスト**

ソースまたはターゲットとして使用できるオブジェクトを要求できます。ソースオブジェクトまたはター ゲットオブジェクトを要求するには、URI に接続 ID または接続名のいずれかを含めることができます。次 のいずれかの URI を使用します。

/api/v2/connection/source/<id>

/api/v2/connection/target/<id>

/api/v2/connection/source/name/<name>

/api/v2/connection/target/name/<name>

URI に接続名を使用し、その接続名にスペースが含まれる場合は、スペースを%20 で置き換えます。以下に 例を示します。

/api/v2/connection/target/name/my%20connection

多数のオブジェクトを受け取ることが想定される場合は、次のパラメータのいずれかを含めることができ ます。

- **•** searchPattern。searchPattern パラメータを使用して結果をフィルタリングし、指定した文字列がオ ブジェクト名に含まれるオブジェクトのみが応答として返されるようにします。searchPattern パラメ ータを使用するには、次の URI を使用します。 /api/v2/connection/<source or target>/<id>?searchPattern=<pattern> 例えば、次の要求では、オブジェクト名に「abc」が含まれるソースオブジェクトが返されます。 /api/v2/connection/source/002D420000000J?searchPattern=abc
- **•** maxRecordsCount。maxRecordsCount パラメータを使用して、返されるオブジェクトの最大数を設 定します。maxRecordsCount を使用するには、次の URI を使用します。 /api/v2/connection/<source or target>/<id>?maxRecordsCount=<max number of objects> 例えば、次の要求は最大 5000 個のソースオブジェクトを返します。 /api/v2/connection/source/002D420000000J?maxRecordsCount=5000 maxRecordsCount パラメータを含めない場合、この要求により最大 200 個のオブジェクトが返され ます。

#### Secure Agent **またはランタイム環境と関連付けられる特定のタイプの接続リスト**

Secure Agent ID および接続タイプごとの接続リストを要求するには、次の URI を使用します。

/api/v2/connection/search?agentId=<agentId>&uiType=<uiType>

ランタイム環境 ID および接続タイプごとの接続リストを要求するには、次の URI を使用します。

/api/v2/connection/search?runtimeEnvironmentId=<runtimeEnvironmentId>&uiType=<uiType>

agentId と runtimeEnvironmentId の両方を渡した場合は、サービスで runtimeEnvironmentId が使用 され、agentId は無視されます。agentId のみを渡した場合は、サービスで agentId を対応する runtimeEnvironmentId に変換してからリソースをリポジトリに保存します。

#### **指定した接続のメタデータの詳細**

指定した接続のメタデータの詳細を要求するには、次の URI を使用します。

/api/v2/connection/source/<connection ID>/metadata

/api/v2/connection/target/<connection ID>/metadata

メタデータは、次の属性を含む runtimeAttribute オブジェクトに返されます。

- **•** name
- **•** dataType
- **•** defaultValue
- **•** label
- **•** mandatory
- **•** maxLength
- **•** sessionVarAllowed
- **•** possibleValues

#### 次の接続要求 URI 属性を使用します。

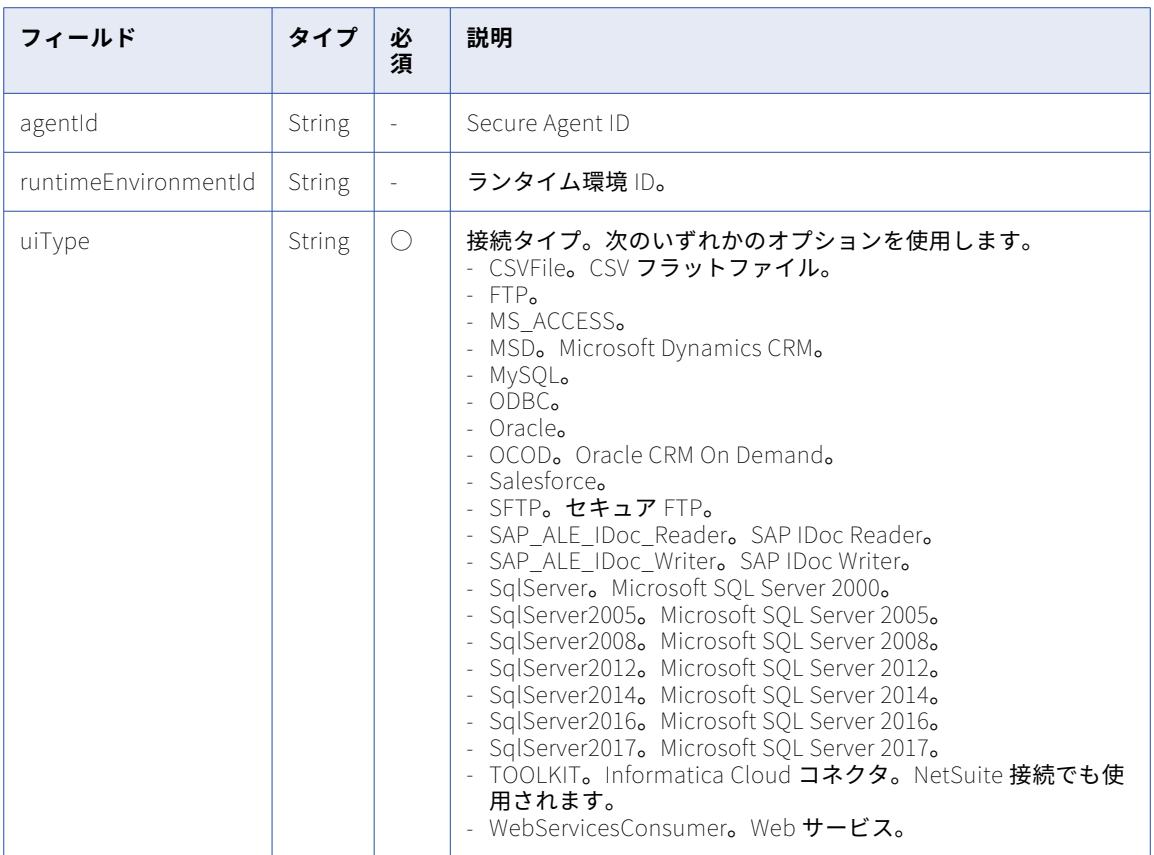

#### GET 応答の詳細

要求された接続 ID の接続オブジェクトを返します。組織内のすべての接続に関する情報を要求すると、組織内 の各接続に対する接続オブジェクトを返します。

ランタイム環境 ID および接続タイプに基づく接続のリストを要求すると、要件に一致する各接続の接続オブジ ェクトを返します。

要求した接続 ID で使用できるソースオブジェクトまたはターゲットオブジェクトのリストを要求すると、各使 用可能なオブジェクトで connListItem オブジェクトを返します。

エラーが発生した場合にエラーオブジェクトを返します。

接続オブジェクトには、接続タイプごとに異なる情報が含まれています。

次の表で、接続オブジェクトに含まれる属性について説明します。

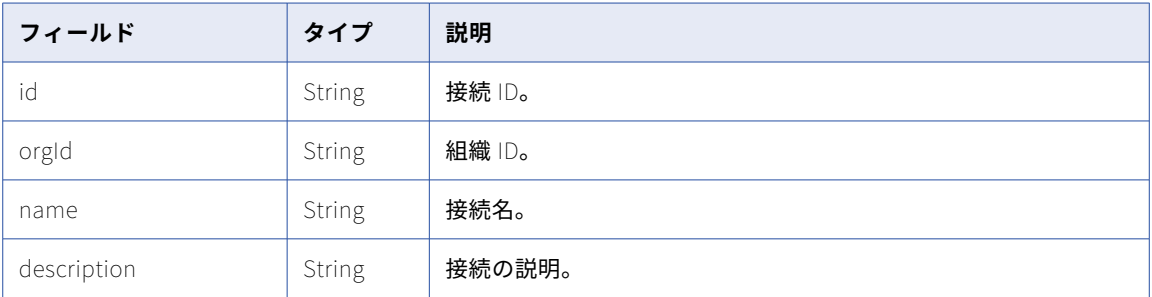

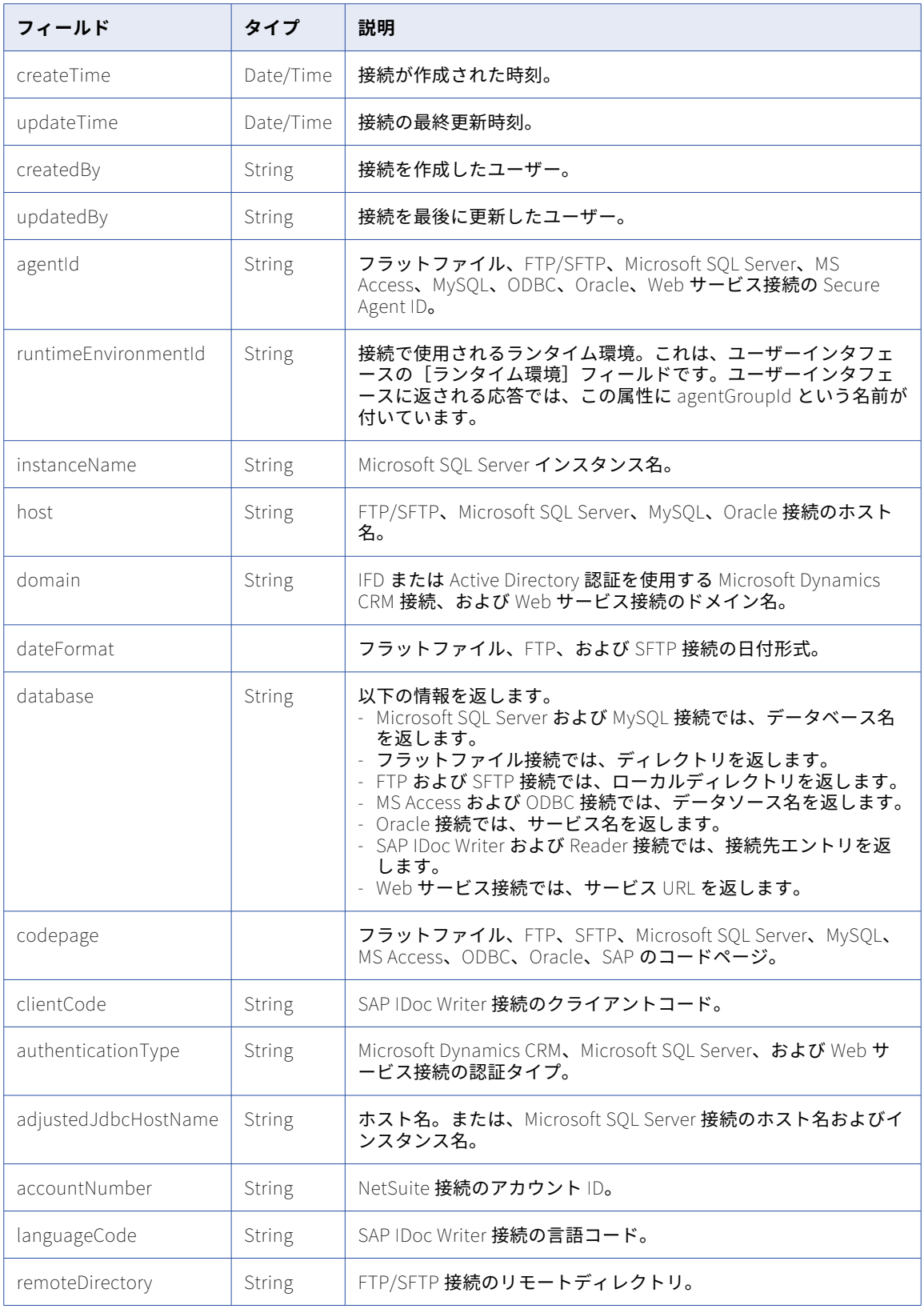

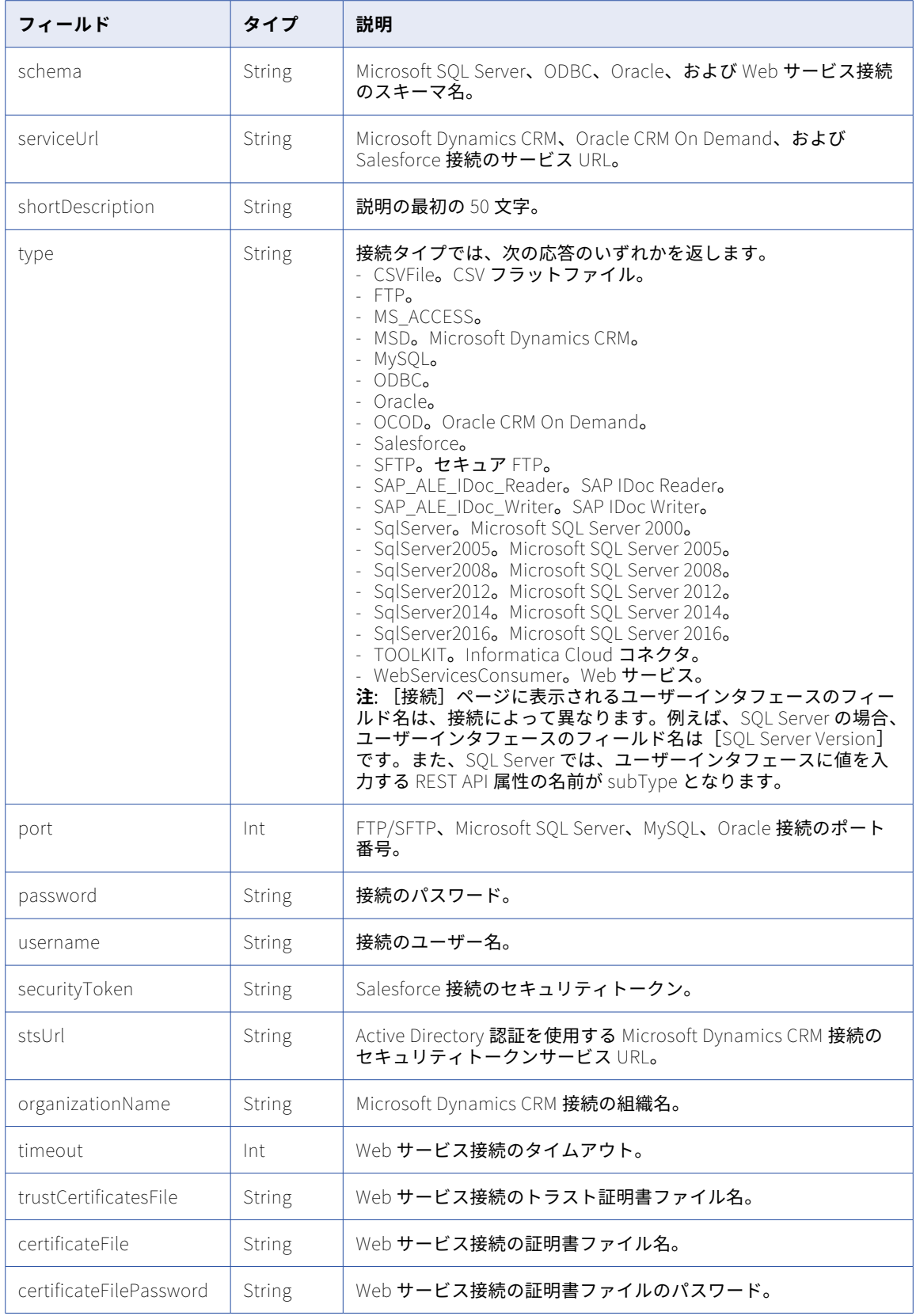

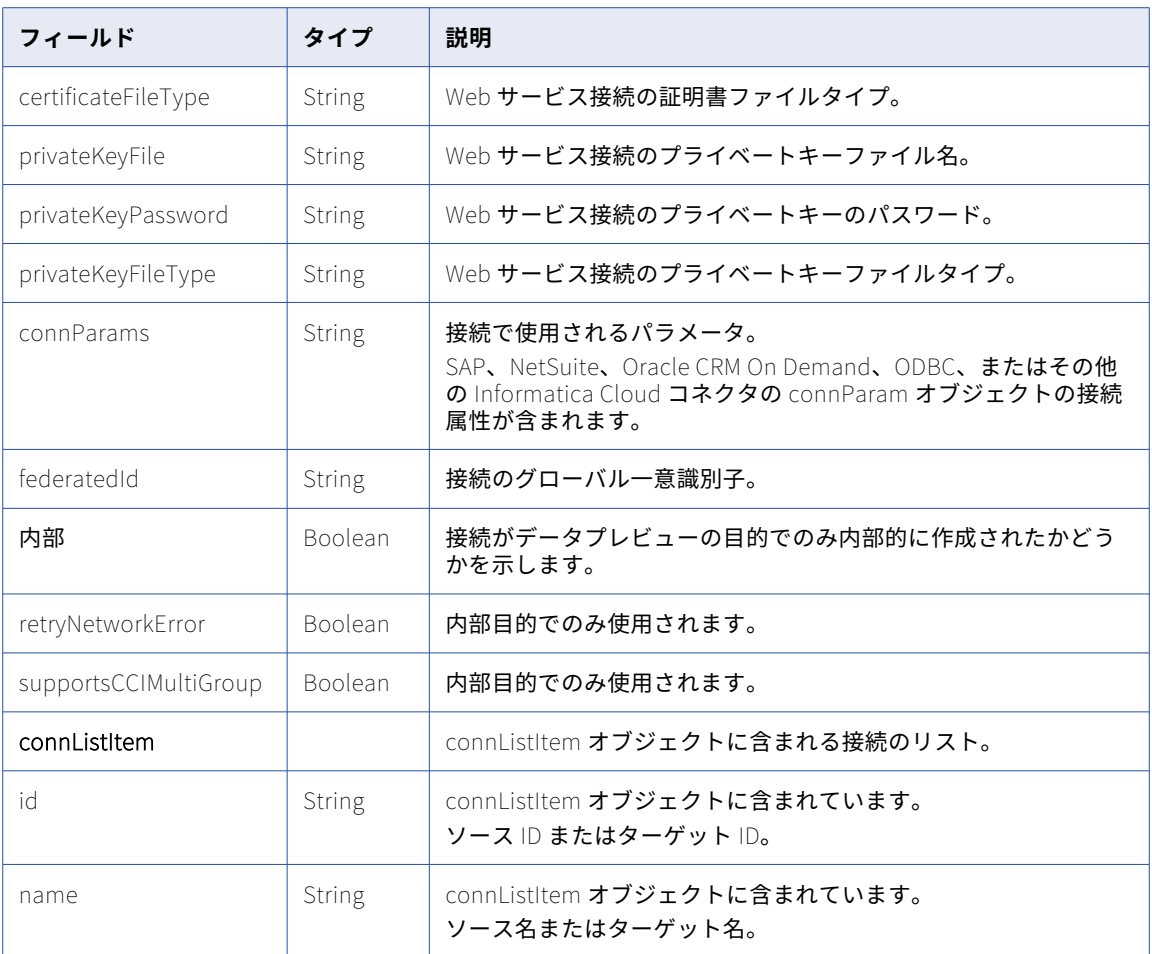

#### GET 要求のテスト

接続をテストするには、次の URI に接続 ID を使用します。

/api/v2/connection/test/<id>

#### GET 応答のテスト

テストに成功したら、成功したオブジェクトを返します。

エラーが発生した場合にエラーオブジェクトを返します。

#### POST 要求

接続を作成または更新できます。接続を更新するには、次の URI で接続 ID を使用します。接続を作成するに は、オプションの接続 ID を省略します。

/api/v2/connection/<id>

部分モードを使用して部分的な更新を送信できます。部分モードを使用して要求を送信するには、JSON 要求 を使用してヘッダーに次の行を含めます。

#### Update-Mode=PARTIAL

接続の POST 要求では、接続オブジェクトに追加の属性を使用します。Informatica Cloud コネクタ接続で使 用される属性は、接続タイプごとに異なります。

Informatica Cloud コネクタ接続を作成または更新するには、接続で使用する属性に Informatica Cloud アプ リケーションを検討します。connParam オブジェクトで次の表に記載されていない属性をすべて囲みます。

組織で使用可能な接続のリストおよび特定のコネクタタイプに対する属性情報を取得するには[、「コネクタ」](#page-296-0)  [\(ページ](#page-296-0) 297)を参照してください。

REST API を使用した接続の作成に使用される属性およびデータ型の詳細については、「REST API [の属性マッピ](#page-451-0) [ングに対する接続のユーザーインタフェースフィールド」](#page-451-0) (ページ 452)およ[び「コネクタのデータ型」](#page-450-0) (ペー ジ [451\)](#page-450-0)を参照してください。

#### POST 応答

正常に完了したら、作成または更新された接続の接続オブジェクトを返します。

エラーが発生した場合にエラーオブジェクトを返します。

DELETE 要求

接続を削除するには、次の URI の接続 ID を使用します。

/api/v2/connection/<id>

DELETE 応答

要求に成功した場合に 200 の応答コードを返します。

エラーが発生した場合にエラーオブジェクトを返します。

#### POST の例

SAP Table 接続を更新するには、次の要求で connParam オブジェクトの SAP 属性を囲んで使用できます。

```
POST <serverUrl>/api/v2/connection/0002D420000000J
Content-Type: application/xml
Accept: application/xml
icSessionId: <icSessionId>
<connection>
 <id>0002D420000000J</id>
  <orgId>00342000</orgId>
 <name>test dir</name>
 <type>T00LKIT</type>
 <agentId>00001Y08000000000002</agentId>
 <username>username</username>
  <password>password</password>
  <instanceName>SAPTableConnector</instanceName>
 <connParams>
     <agentId>00001Y08000000000002</agentId>
    <username>username</username>
     <password>password</password>
    <client>800</client>
     <language>EN</language>
     <Saprfc Ini Path>C:\\Windows\\SysWOW64</Saprfc Ini Path>
     <Destination>GE6</Destination>
  </connParams>
  <runtimeEnvironmentId>00000C25000000000002</runtimeEnvironmentId>
</connection>
```
成功した要求は、更新した接続オブジェクトを返します。

## CSV フラットファイル接続

CSV フラットファイル接続を作成または更新すると、接続 ID や接続名など追加の属性を設定できます。 次の表で、CSV フラットファイル接続に使用できる属性について説明します。

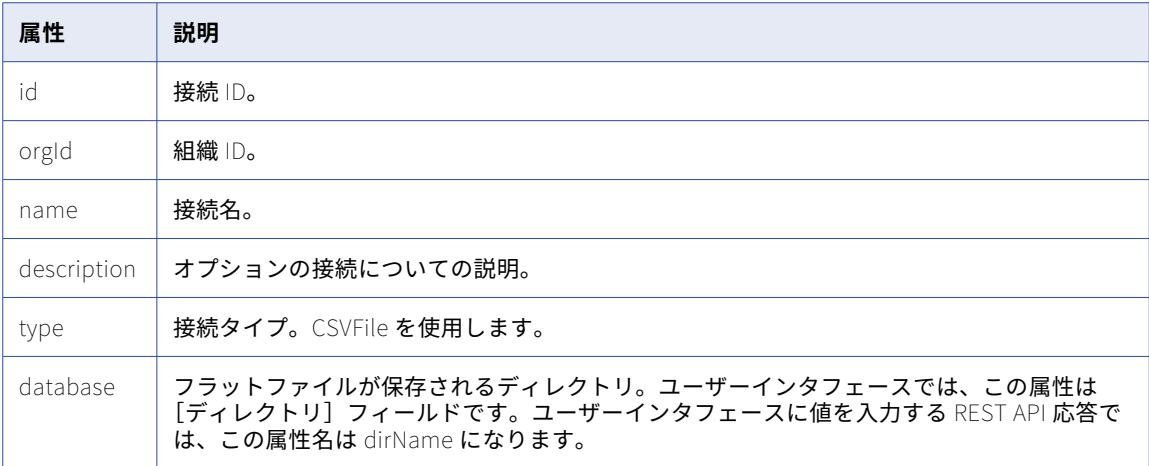

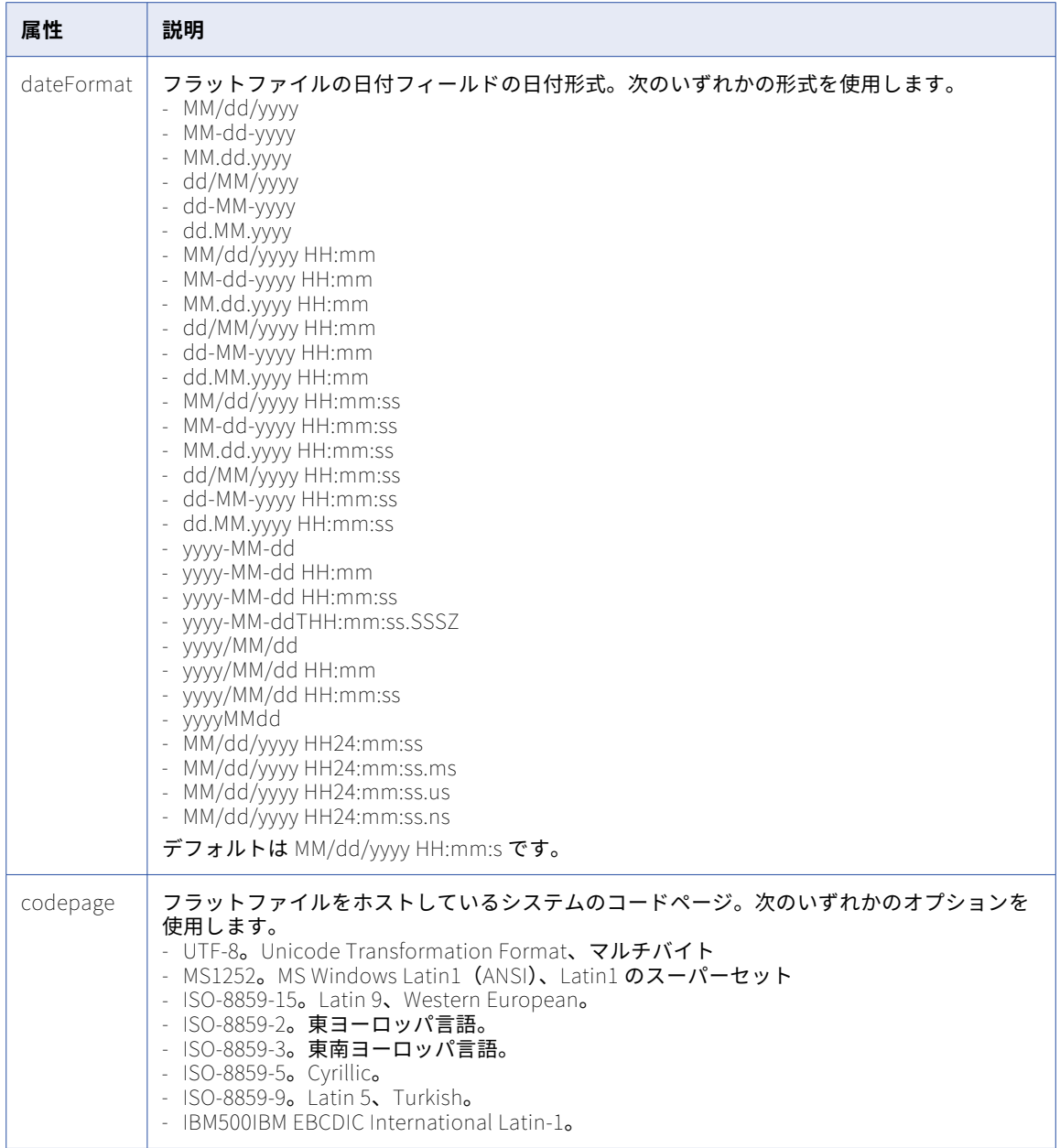

## FTP および SFTP 接続

FTP/SFTP 接続を作成または更新する場合は、接続 ID や接続名などの追加の属性を設定できます。

次の表で、FTP/SFTP ファイル接続に使用できる属性について説明します。

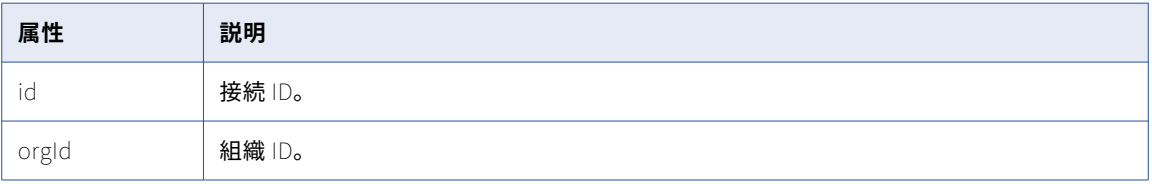

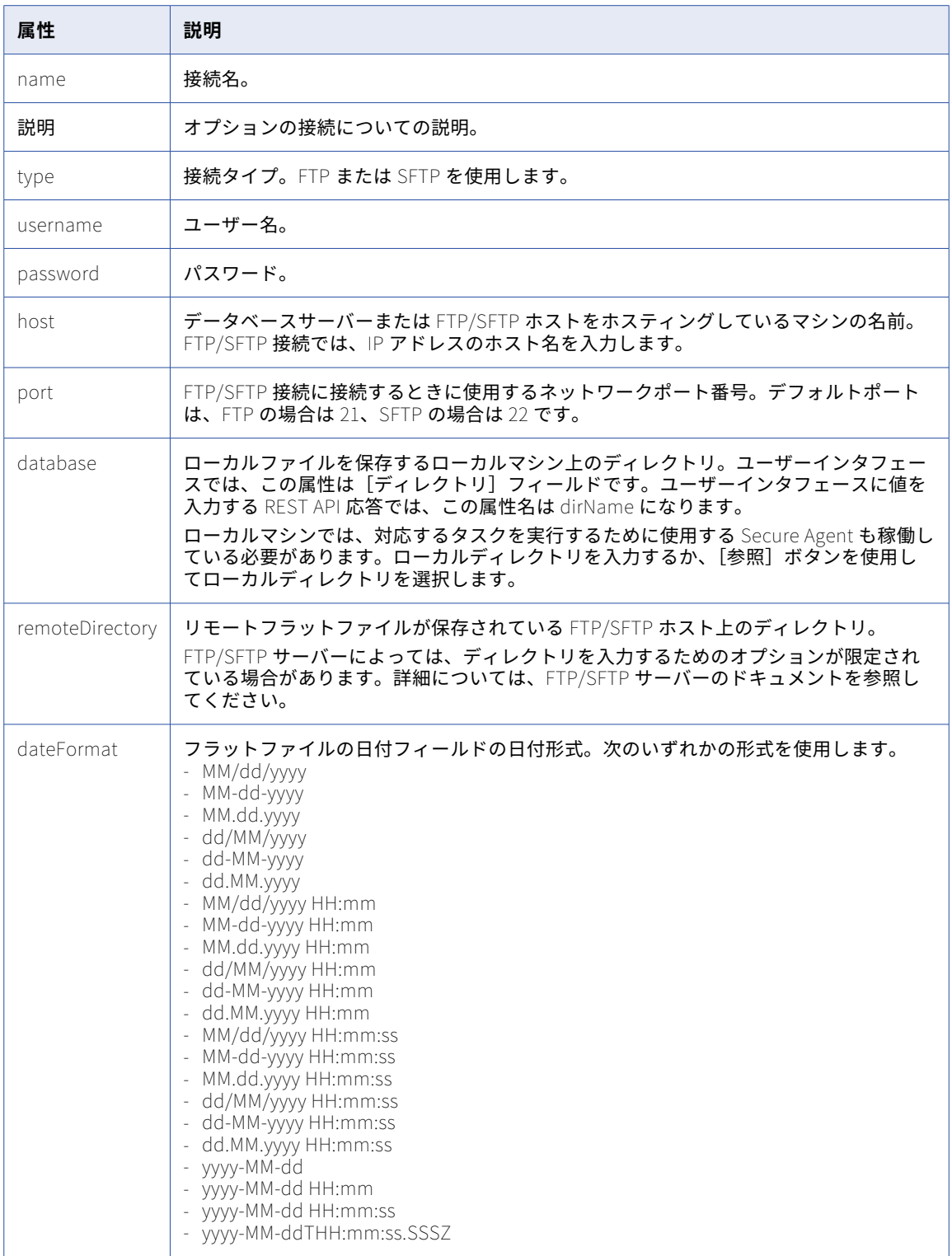

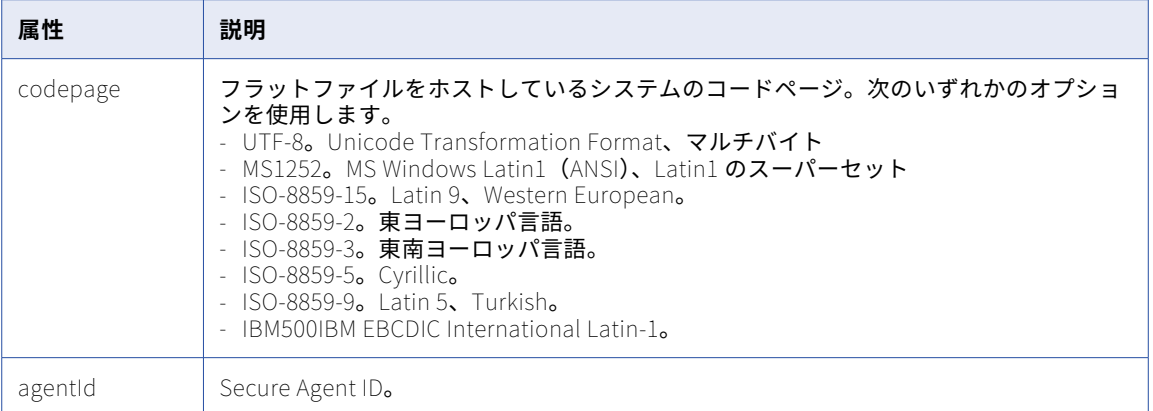

## Microsoft Access 接続

Microsoft Access 接続を作成または更新するときに、接続 ID および接続名など、追加の属性を設定すること ができます。

以下の表に、Microsoft Access 接続に使用できる属性を示します。

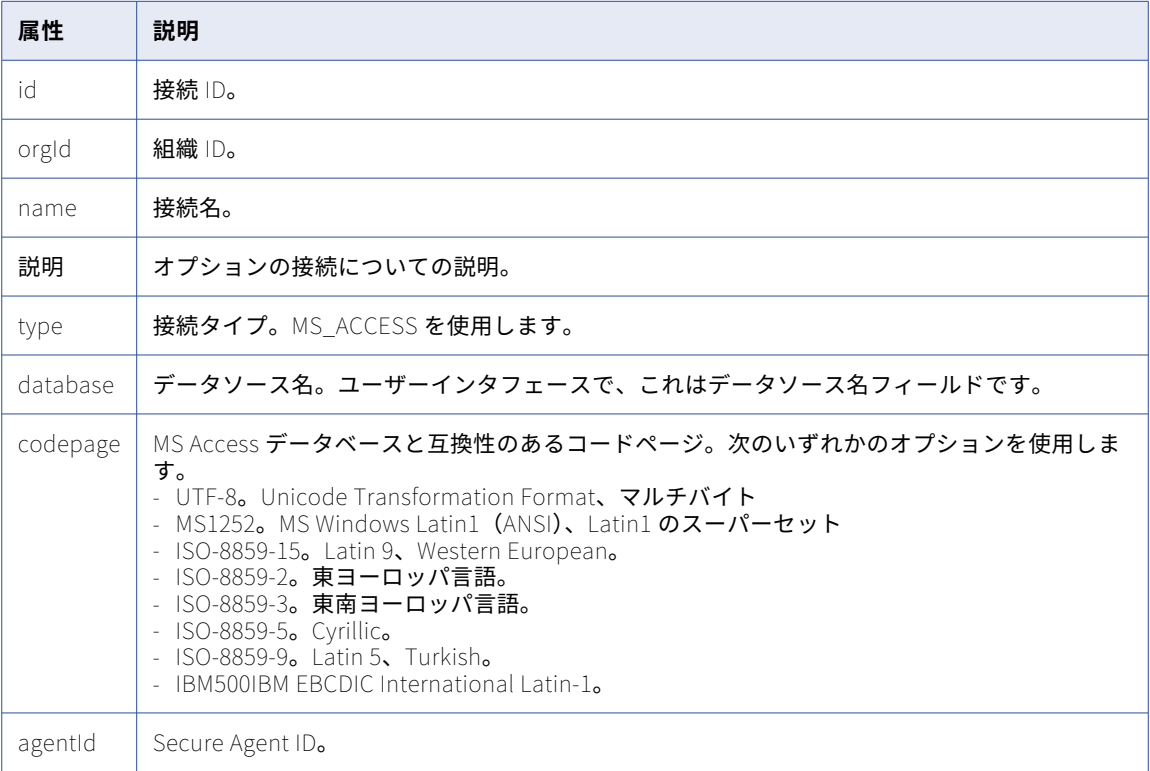

## Microsoft Dynamics CRM 接続

Microsoft Dynamics CRM 接続を作成または更新するときに、接続 ID および接続名など、追加の属性を設定す ることができます。

以下の表に、Microsoft Dynamics CRM 接続に使用できる属性を示します。

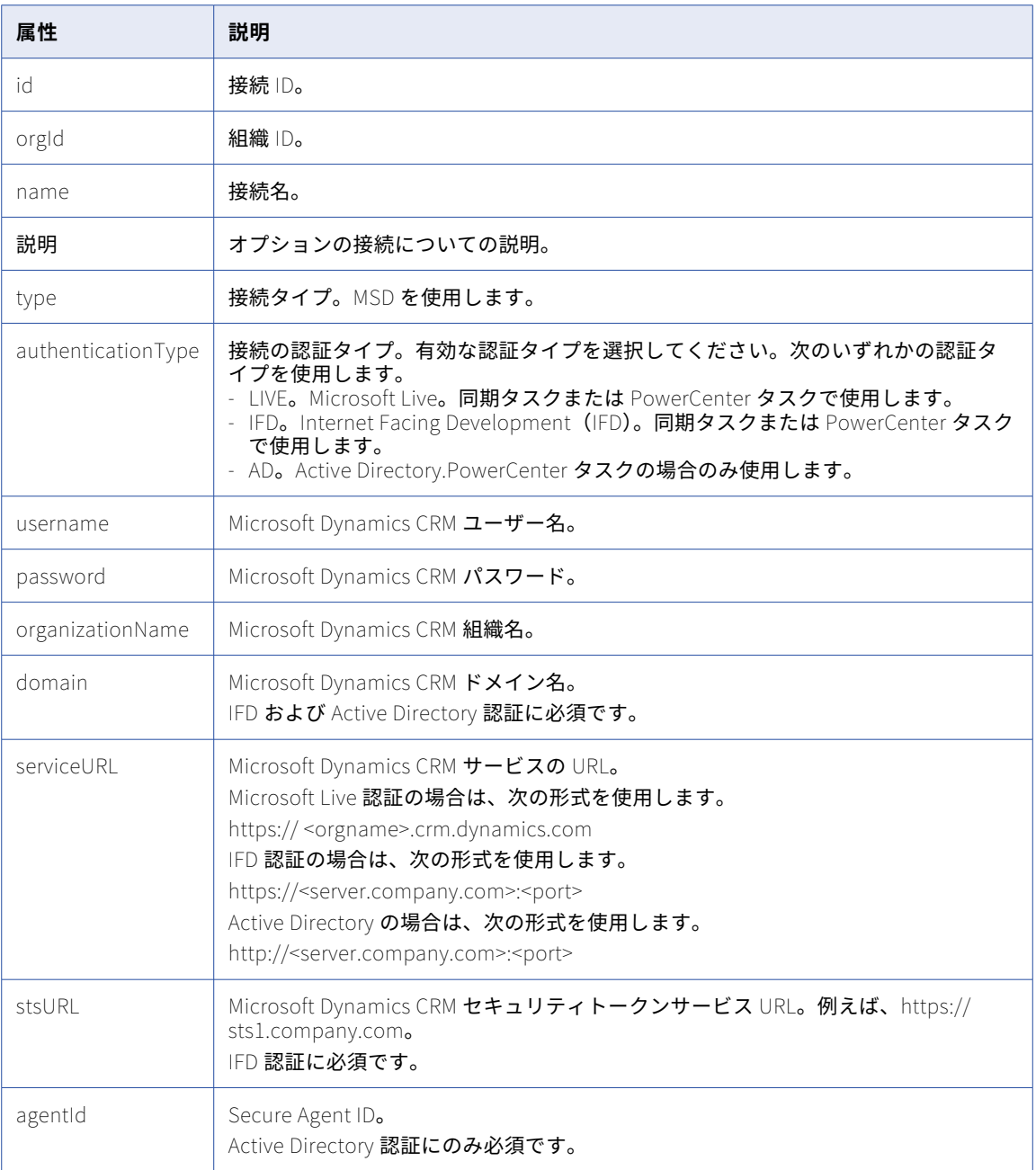

## Microsoft SQL Server 接続

Microsoft SQL Server 接続を作成または更新するときに、接続 ID および接続名など、追加の属性を設定する ことができます。

以下の表に、Microsoft SQL Server 接続に使用できる属性を示します。

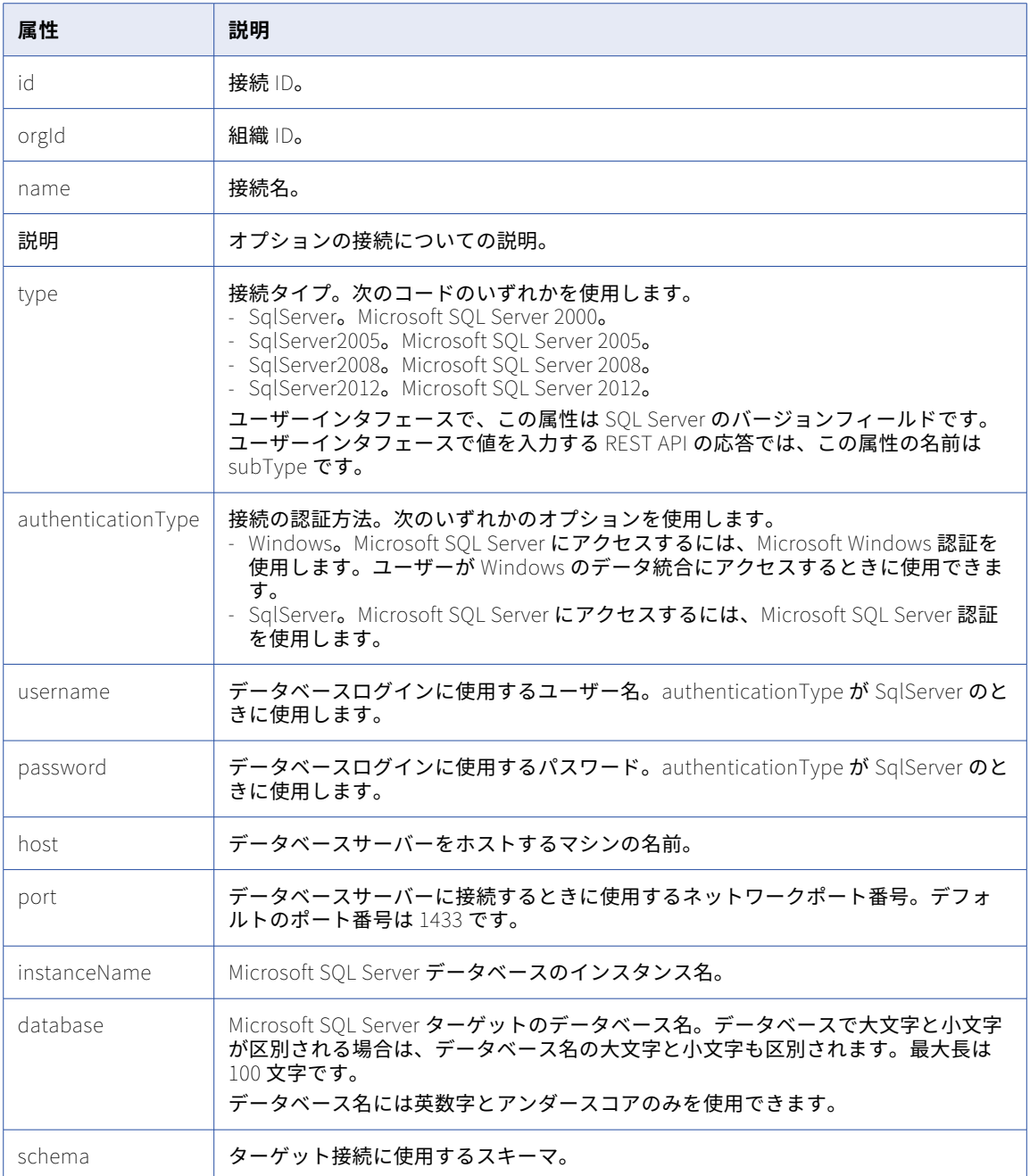

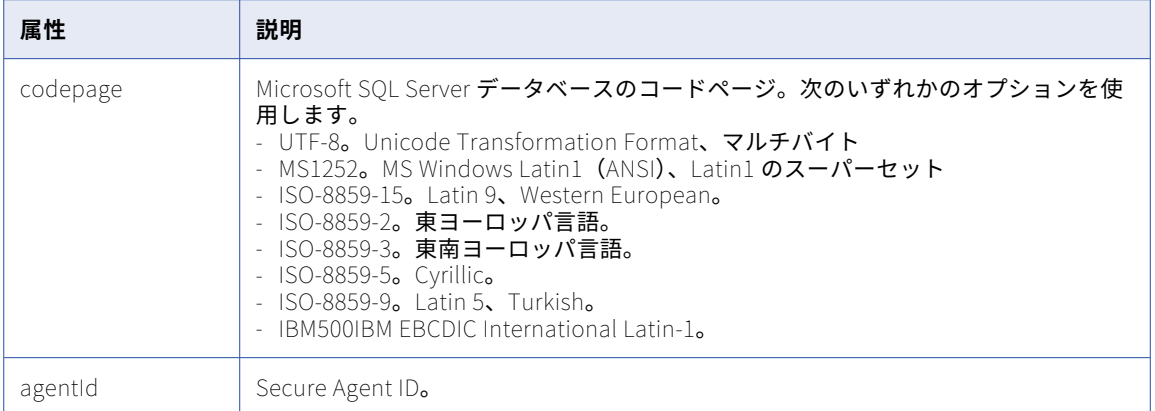

## MySQL 接続

MySQL 接続を作成または更新するときに、接続 ID および接続名など、追加の属性を設定することができます。 以下の表に、MySQL 接続に使用できる属性を示します。

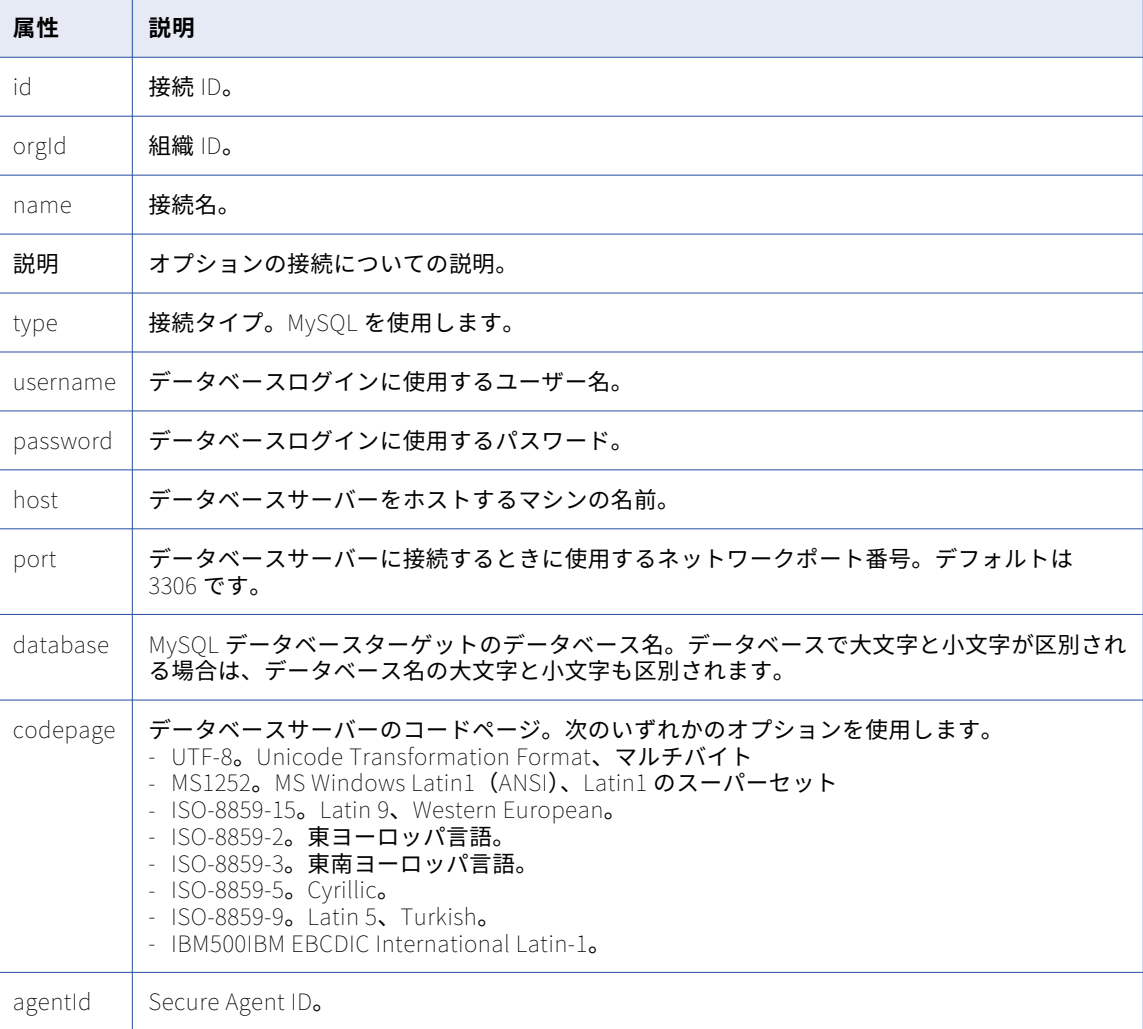
### NetSuite 接続

NetSuite 接続を作成または更新するときに、接続 ID および接続名など、追加の属性を設定することができま す。

以下の表に、NetSuite 接続に使用できる属性を示します。

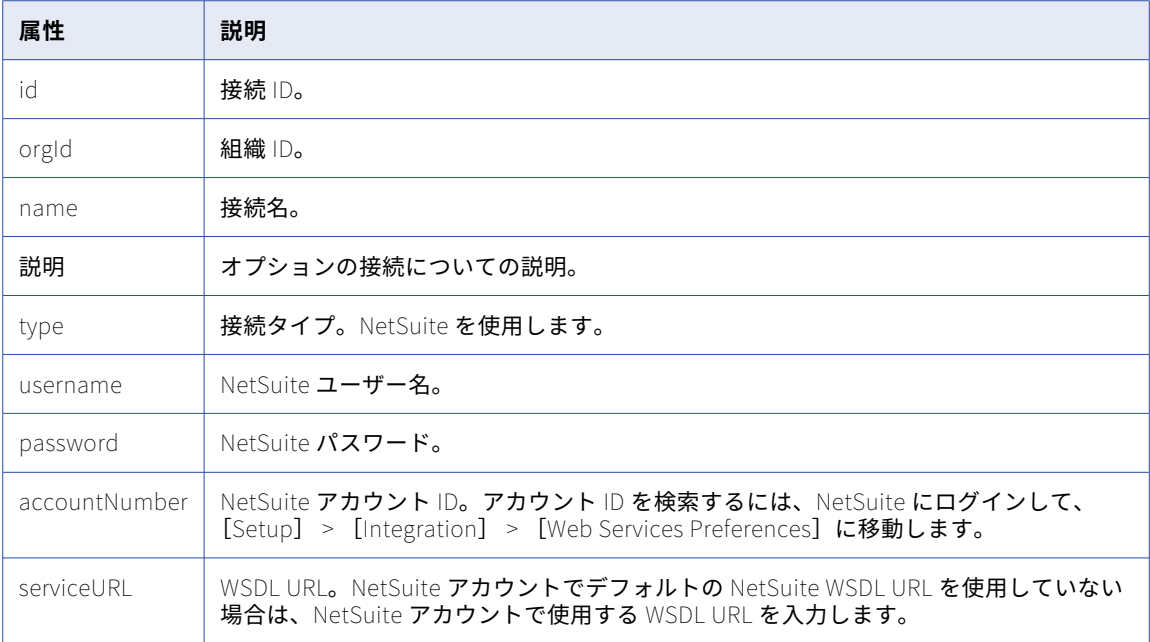

### ODBC 接続

ODBC 接続を作成または更新するときに、接続 ID および接続名など、追加の属性を設定することができます。 以下の表に、ODBC 接続に使用できる属性を示します。

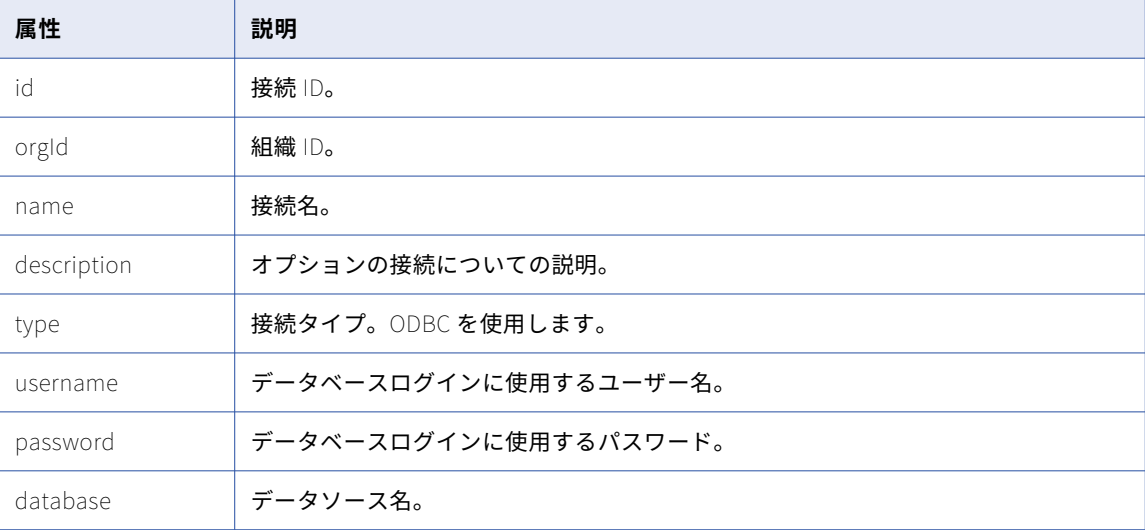

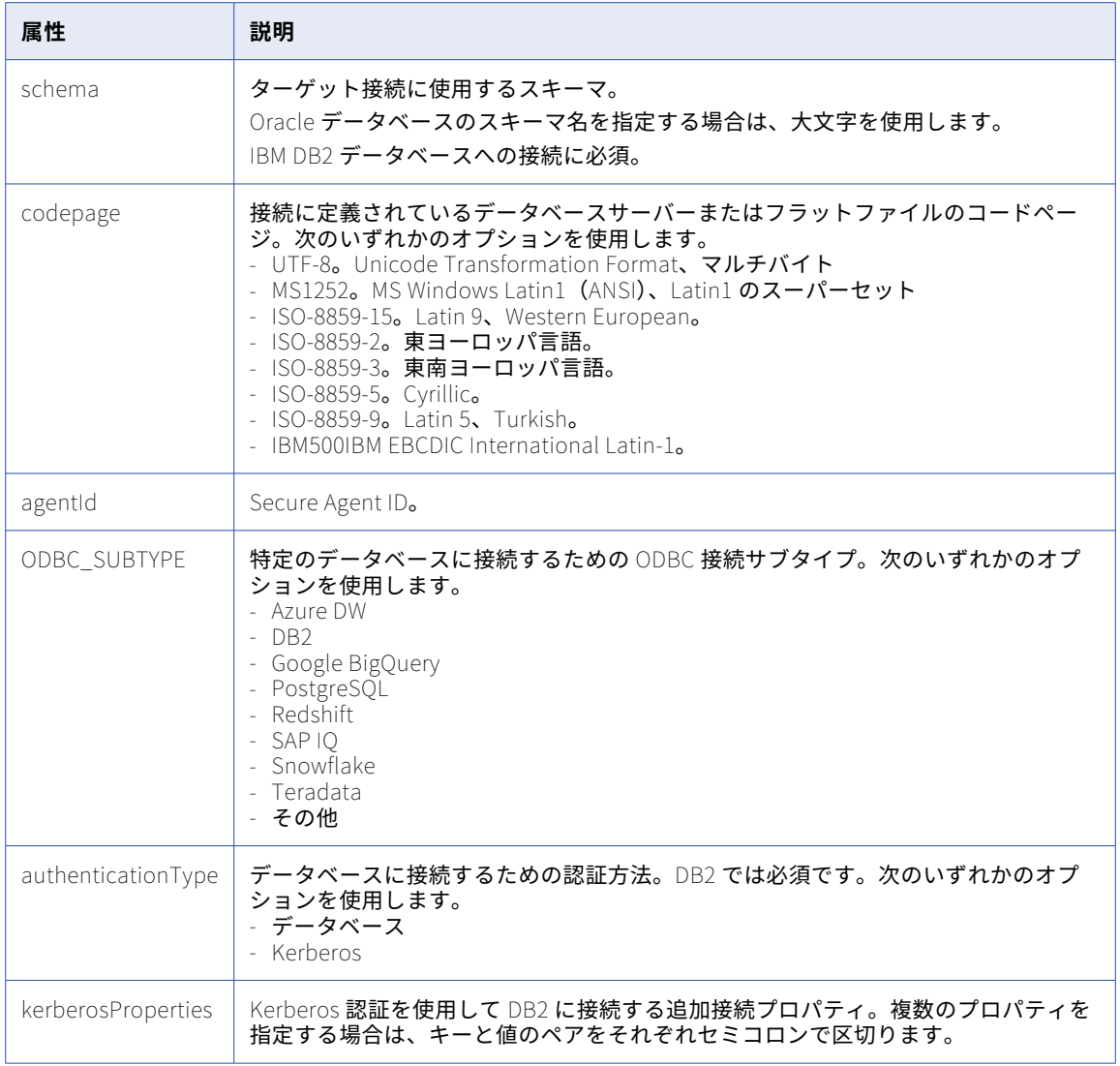

## Oracle 接続

Oracle 接続を作成または更新するときに、接続 ID および接続名など、追加の属性を設定することができます。 以下の表に、Oracle 接続に使用できる属性を示します。

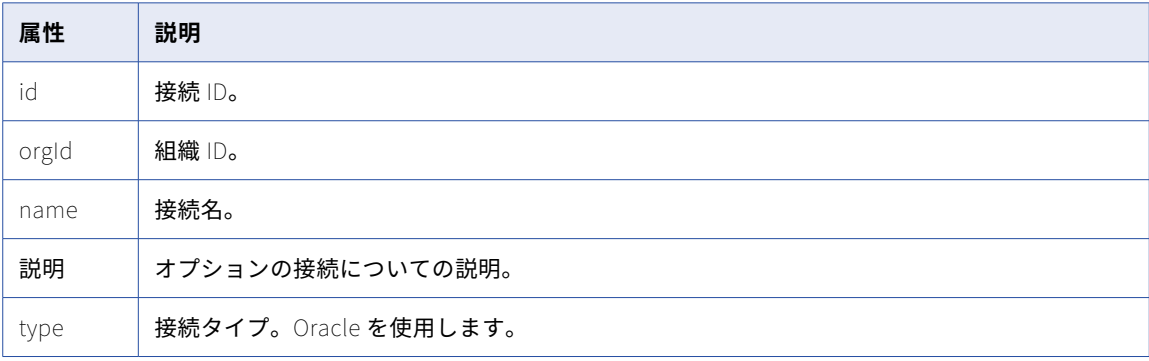

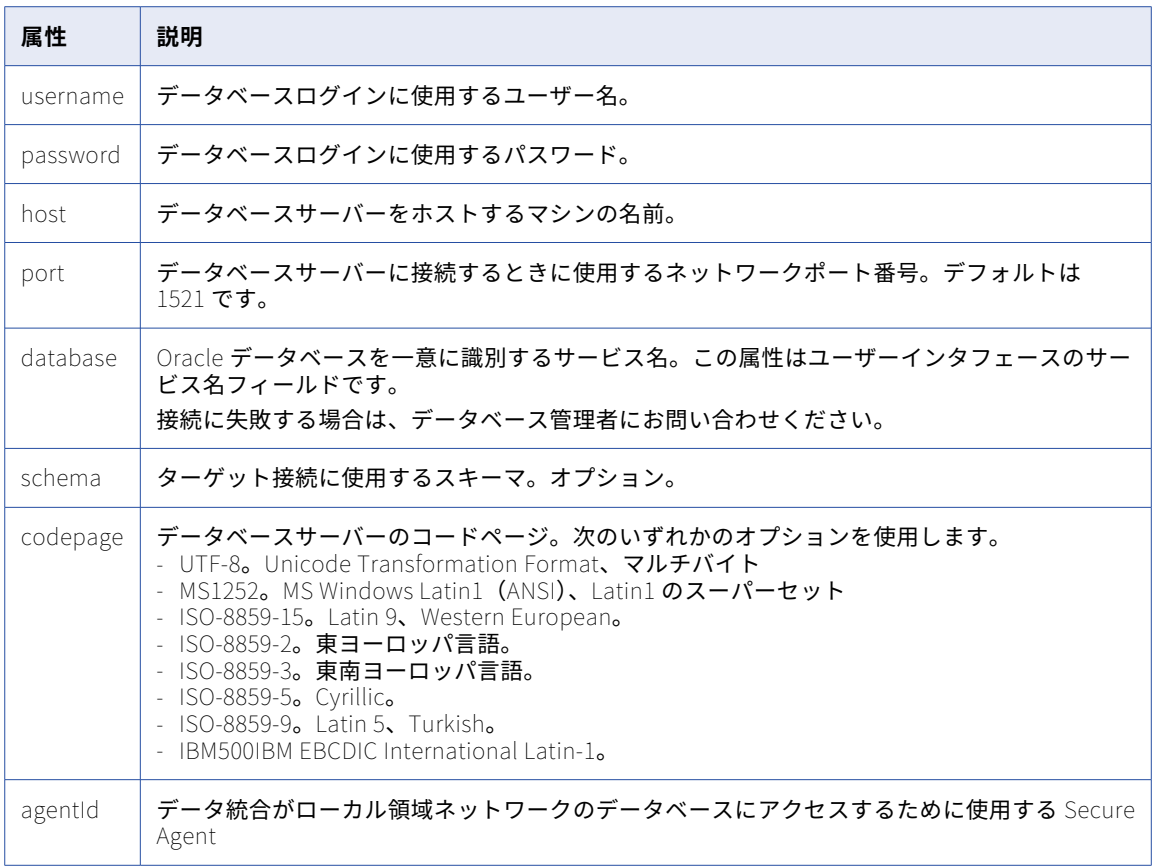

# Oracle CRM On Demand 接続

Oracle CRM On Demand 接続を作成または更新するときに、接続 ID および接続名など、追加の属性を設定す ることができます。

以下の表に、Oracle CRM On Demand 接続に使用できる属性を示します。

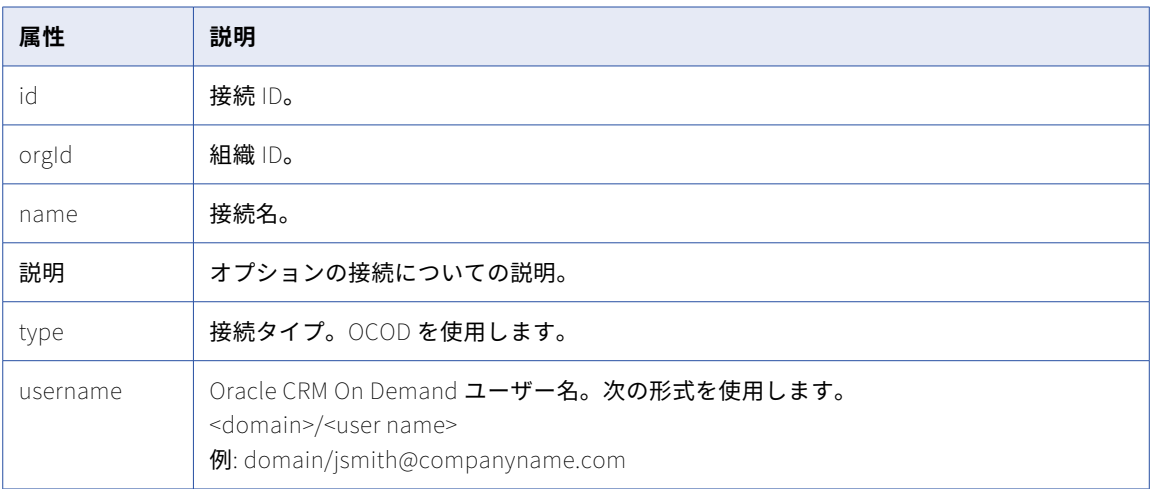

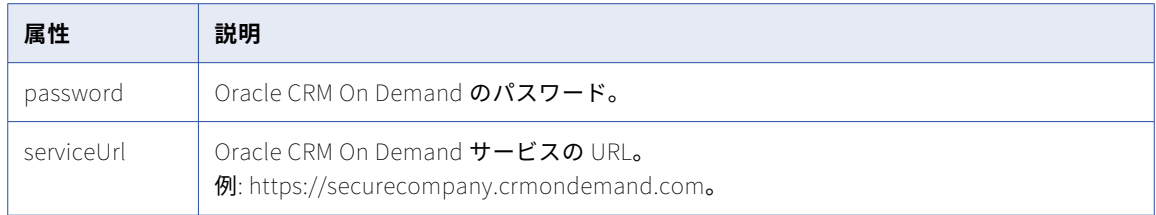

### Salesforce 接続

Salesforce 接続を作成または更新する場合、接続 ID や接続名などの追加属性を設定できます。

次の表に、Salesforce 接続に使用できる属性を示します。

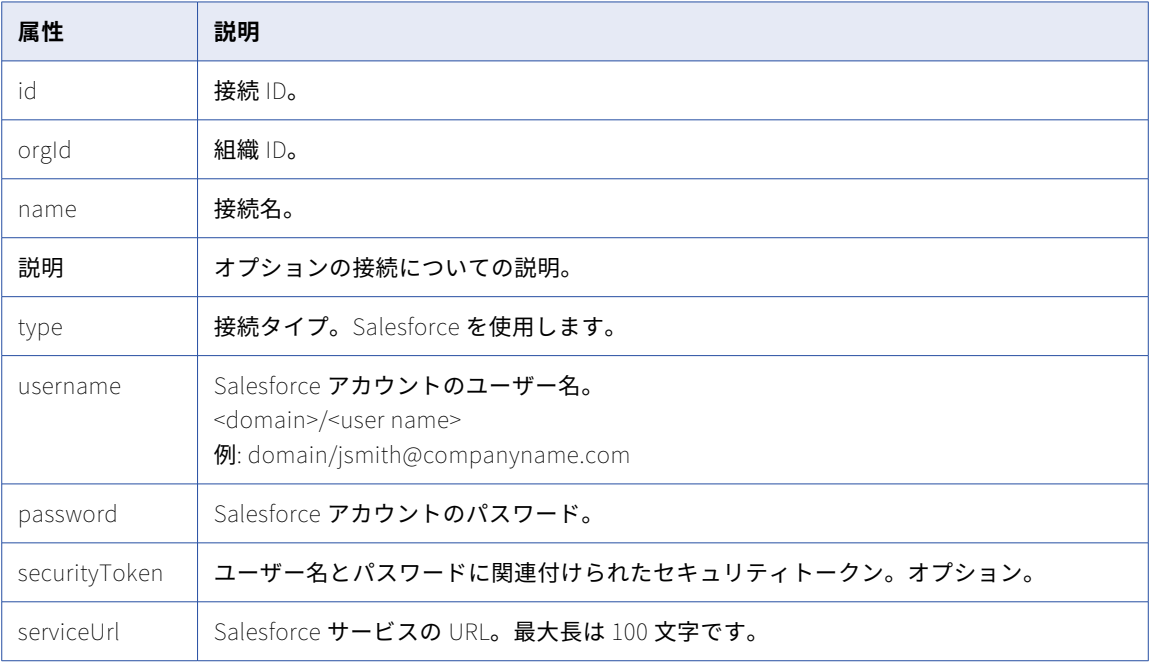

### SAP IDoc Reader 接続

SAP IDoc Reader 接続を作成または更新する場合、接続 ID や接続名などの追加属性を設定できます。 次の表に、SAP IDoc Reader 接続に使用できる属性を示します。

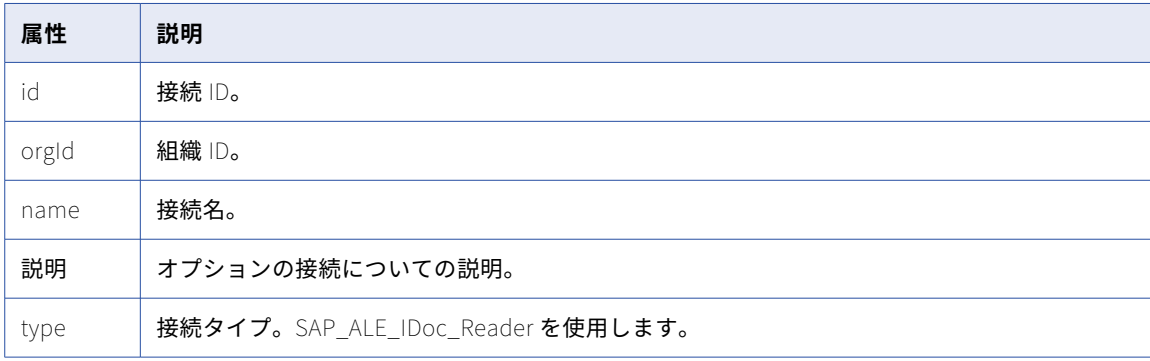

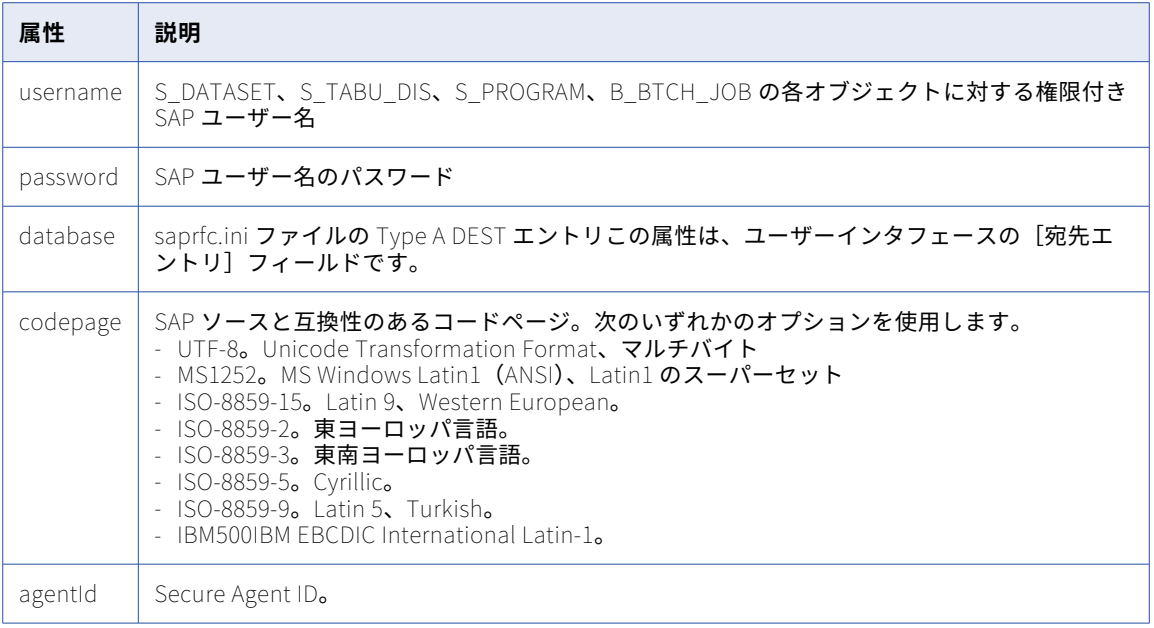

# SAP IDoc Writer 接続

SAP IDoc Writer 接続を作成または更新する場合、接続 ID や接続名などの追加属性を設定できます。

次の表に、SAP IDoc Writer 接続に使用できる属性を示します。

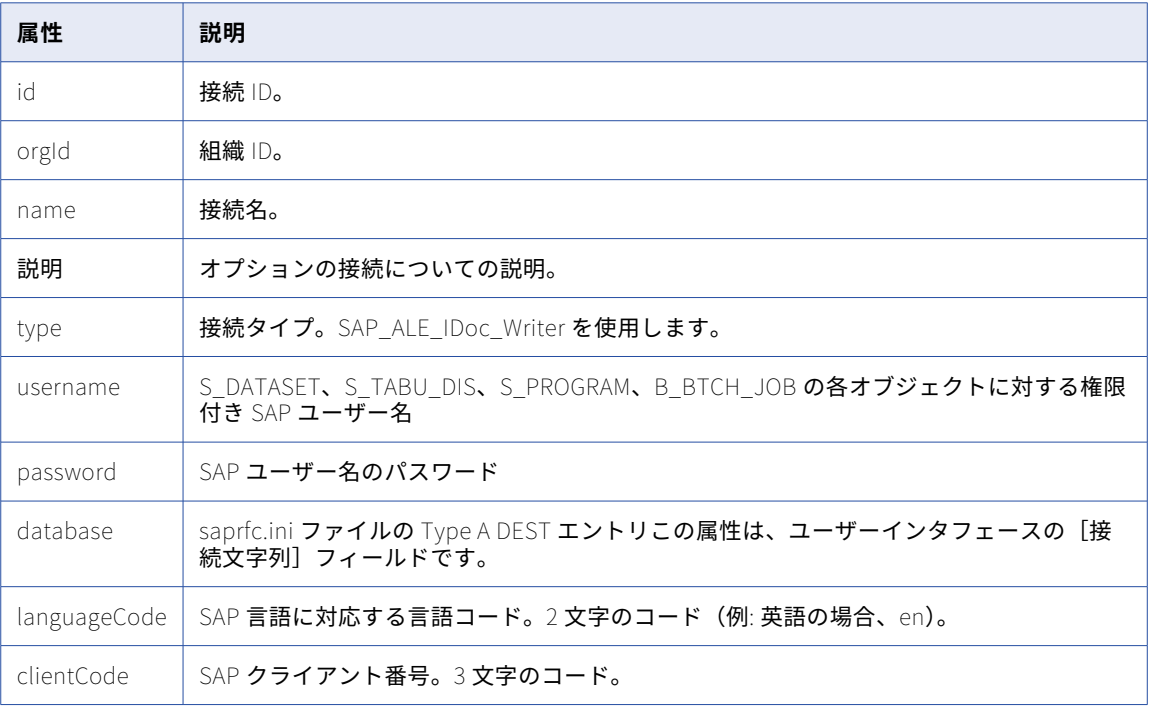

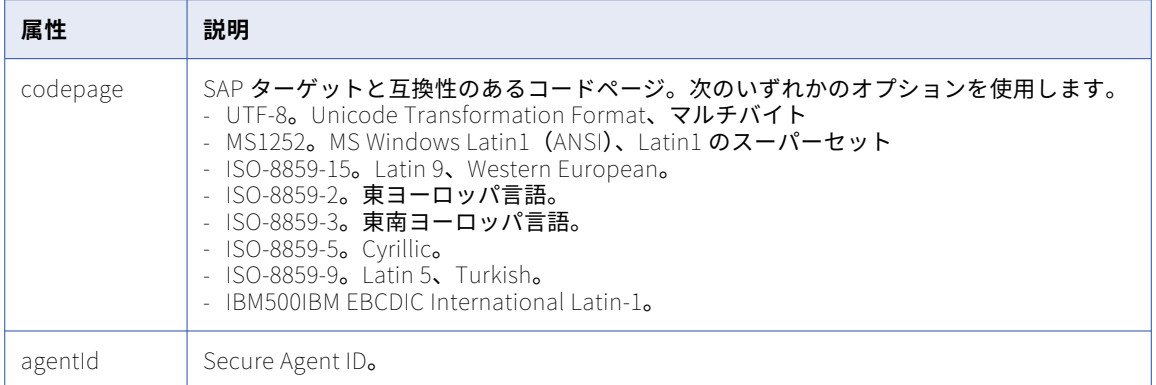

## Web サービス接続

Web サービス接続を作成または更新する場合、接続 ID や接続名などの追加属性を設定できます。

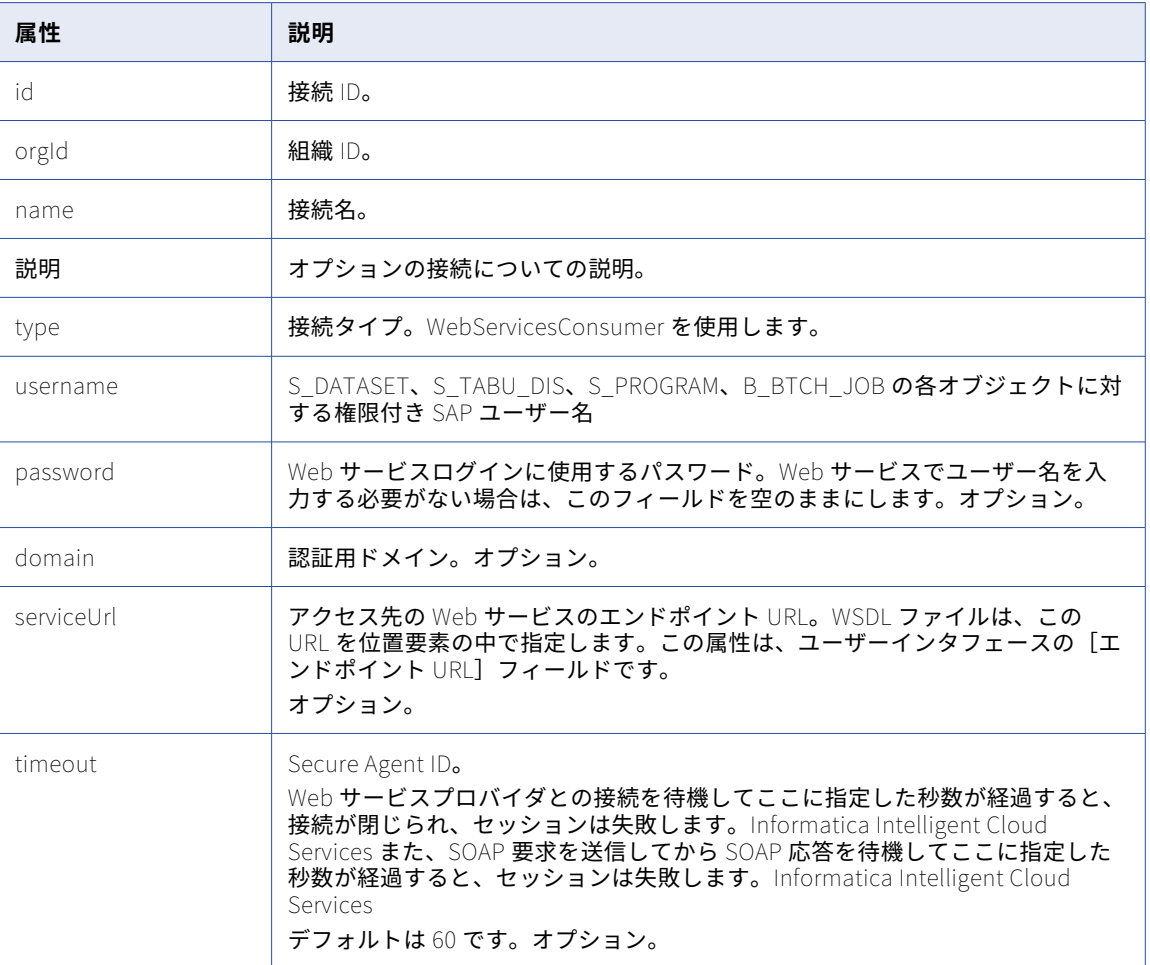

次の表に、Web サービス接続に使用できる属性を示します。

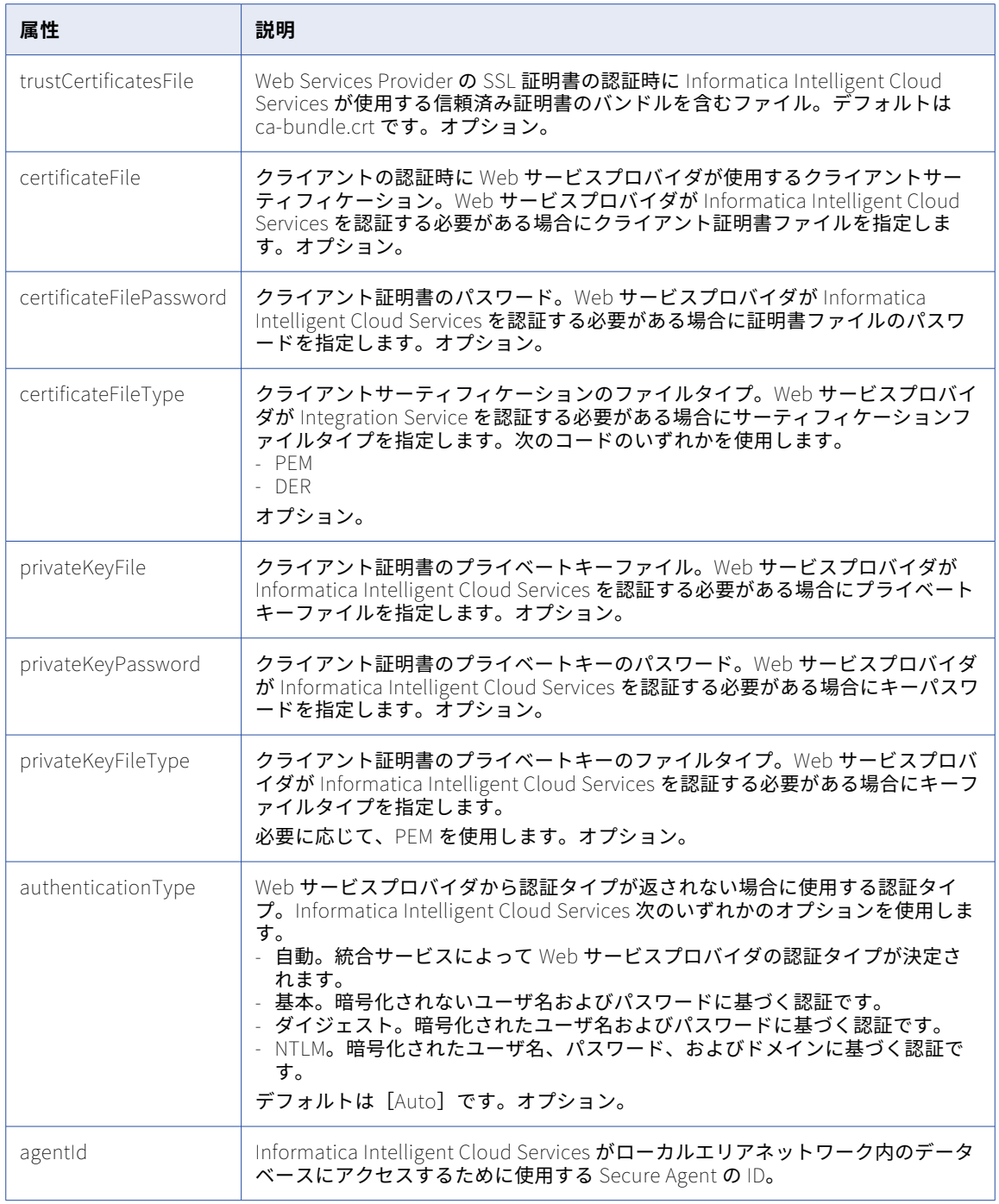

# connectionMigration

このリソースを使用して、参照されているアセット内の古いバージョンの接続を組織内の最新の接続バージョ ンに移行します。この移行により、プロジェクトフォルダとアセットのコピーが作成され、アセット内の参照 されている接続が最新のバージョンに更新されます。

マッピングやタスクなどのアセットから、ソース、ターゲット、およびルックアップトランスフォーメーショ ンで使用される古い接続を移行できます。複数のプロジェクトのアセット間で接続が使用されている場合は、 参照されているすべてのアセットが更新され、現在の接続バージョンが使用されます。

### POST 要求

移行する接続を指定して移行ジョブを開始するには、次の URI を使用します。

saas/api/v2/connectionMigration/migrate

要求に次のフィールドを含めます。

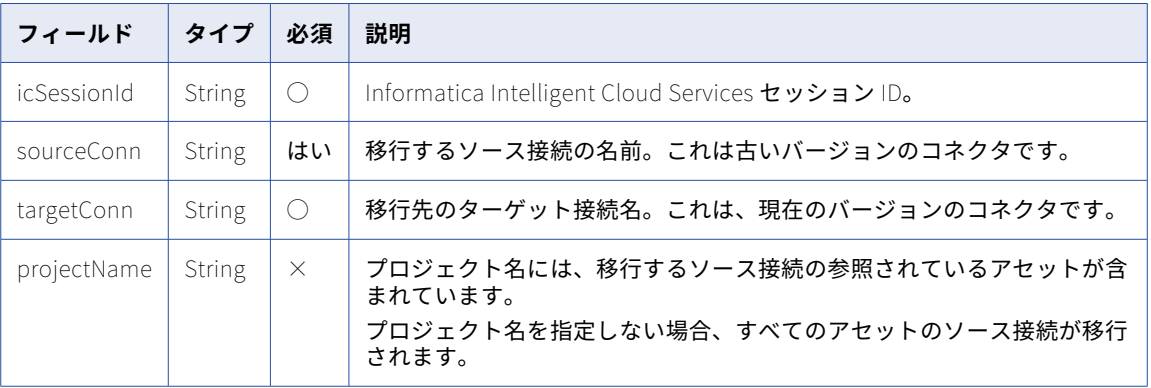

### POST 要求の例

次の例のような要求を使用できます。

```
POST <br/>baseURL>/saas/api/v2/connectionMigration/migrate
Content-Type: application/json
Accept: application/json
icSessionId: <sessionId>
```
{ "sourceConn": "Migration\_V1", "targetConn": "Migration\_V2", "projectName": "V1\_Assets" }

#### POST 応答

成功した場合、エクスポートジョブの次の情報が返されます。

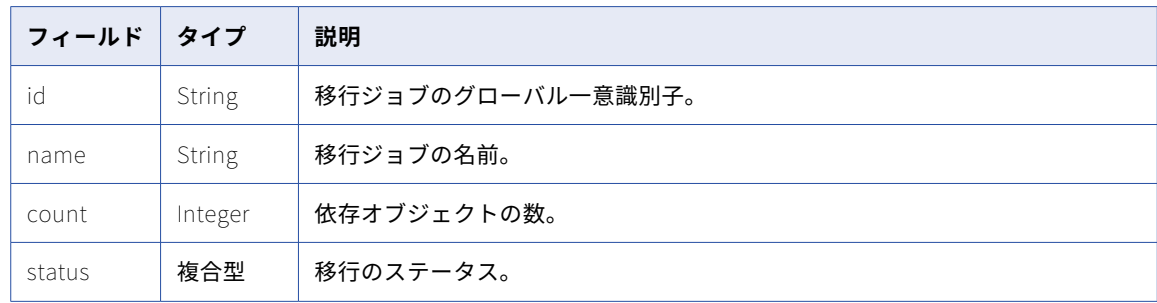

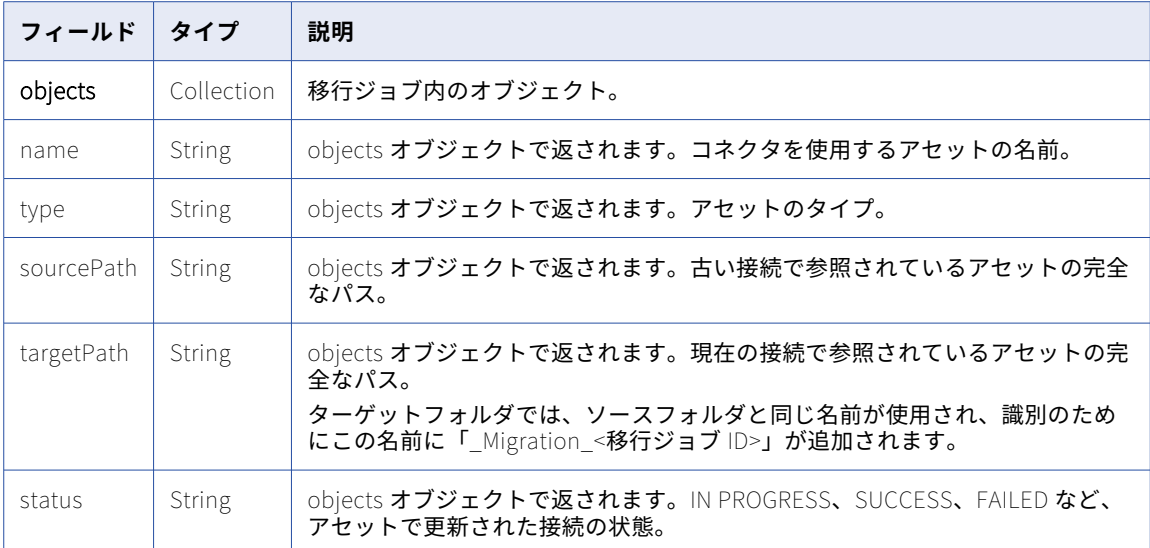

### POST 応答の例

```
成功した場合、次の例のような応答を受信します。
{
    "id": "4l1XcURpYFjjxpopb7AJ0L",
    "name": "job-1661702962208",
    "count": "1",
    "status": "SUCCESSFUL",
    "objects": [
       \mathcal{L}"name": "Mapping_V1",
           "type": "DTEMPLATE",
           "sourcePath": "/AA_Migration_Doc",
           "targetPath": "/AA_Migration_Doc_Migration_4l1XcURpYFjjxpopb7AJ0L",
           "status": "SUCCESSFUL"
       }
   ]
}
エラーを受信した場合、次の例のような応答が表示されます。
{
  "error": {
    "code": "MigrationSvc_034",
    "message": "Invalid object id/s [[242973wgfscbwasd23]]. Object resolution failed.",
    "requestId": "2ataXVlgw3ydI1Yb2MA4sq"
  }
}
```
connectionMigration リソースを使用してコネクタを最新バージョンに移行する方法の詳細と、移行をサポー トするコネクタのリストについては、次のハウツーライブラリの記事を参照してください: Migrating a connector from previous versions using the Data [Integration](https://docs.informatica.com/integration-cloud/data-integration/h2l/1712-migrating-a-connector-from-previous-versions-using-the-data/abstract.html) REST API

# コネクタ

このリソースを使用して、組織で使用できるコネクタのリストとコネクタの詳細を要求します。また、特定の コネクタタイプの属性情報を取得することもできます。特定のコネクタタイプの接続を作成する場合に、この

リソースが提供する属性のリストを使用できます。これらの属性は、特定のタイプの接続を作成する場合に指 定する必要があります。

### 使用可能なコネクタの GET 要求および応答

組織で使用可能なコネクタのリストを要求するには、次の URI を使用して GET 要求を送信します。

/api/v2/connector

例えば、次の要求を使用できます。

GET <serverUrl>/api/v2/connector Content-Type: application/xml Accept: application/xml icSessionId: <icSessionId>

応答が成功すると、コネクタオブジェクトで次の属性を返します。

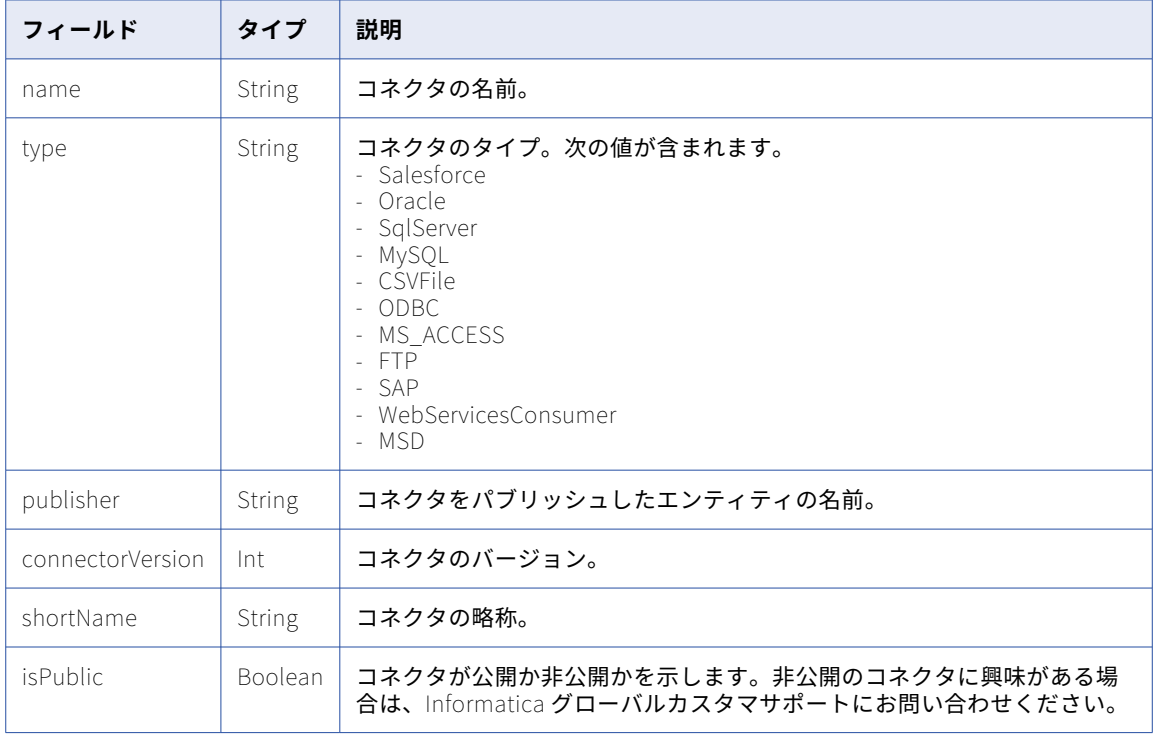

### コネクタメタデータの GET 要求および応答

特定のコネクタタイプのメタデータを取得するには、次の URI を使用して GET 要求を送信します。

/api/v2/connector/metadata?connectorName=<connectorName>

例えば、次の要求を使用できます。

GET <serverUrl>/api/v2/connector/metadata?connectorName=SQLServer Content-Type: application/xml Accept: application/xml icSessionId: <icSessionId>

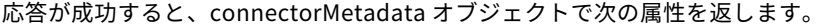

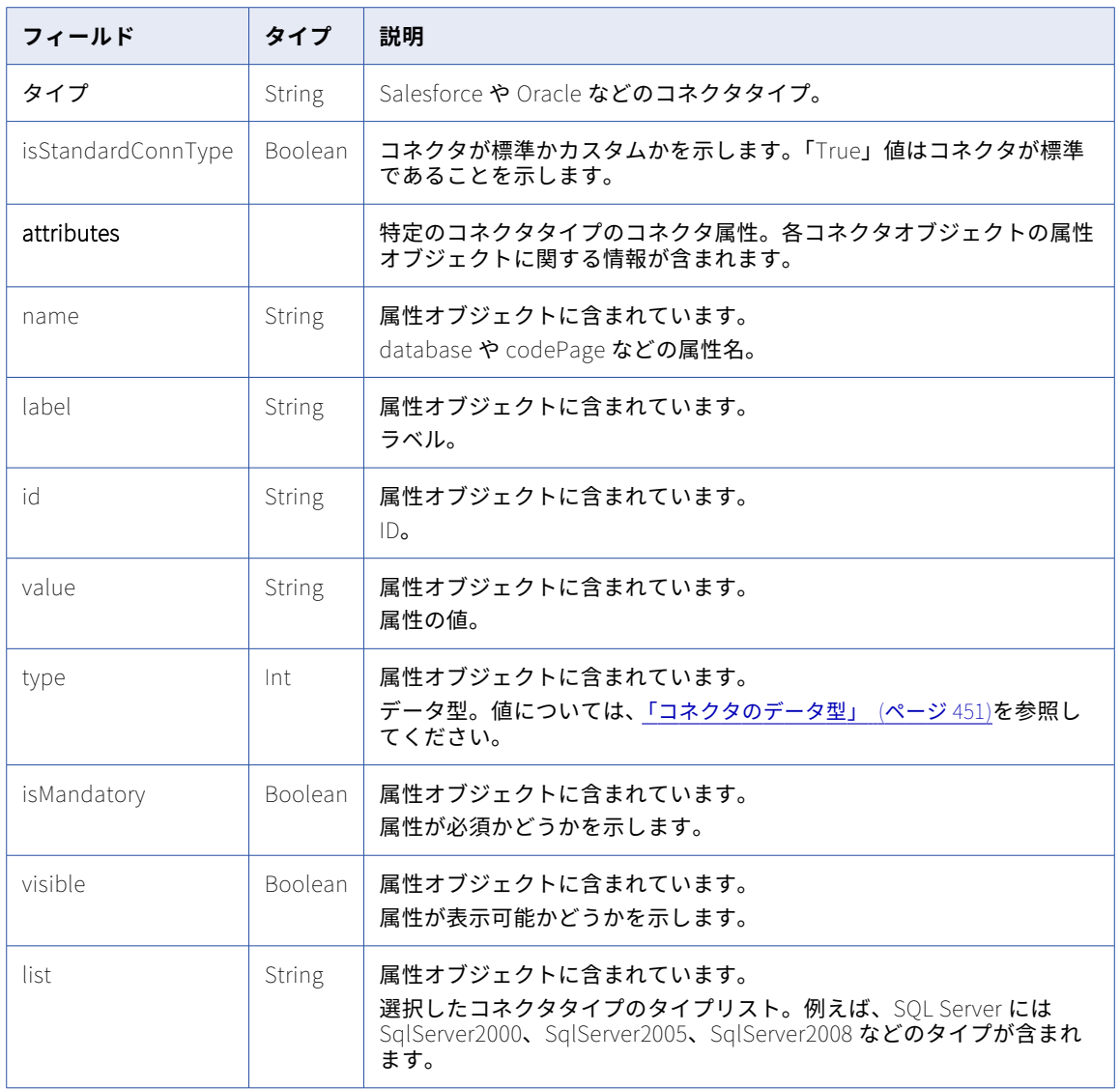

# customFunc

このリソースを使用して、PowerCenter マップレットの詳細や、組織内のすべての PowerCenter マップレッ トのリストを要求します。また、このリソースを使用して、PowerCenter マップレットをアップロードまたは 削除することもできます。

**注:** 組織内のすべてのマップレットのリストを要求するには、objects リソースを使用します。詳細について は[、「アセットの検索」](#page-165-0) (ページ 166)を参照してください。

### GET 要求

組織内のすべての PowerCenter マップレットのリストを要求するには、次の URI を使用します。

/api/v2/customFunc

単一のマップレットの詳細を要求するには、要求でマップレット ID またはマップレット名を使用できます。次 のいずれかの URI を使用します。

/api/v2/customFunc/<id>

/api/v2/customFunc/name/<name>

マップレット名を使用し、そのマップレット名にスペースが含まれる場合は、スペースを%20 で置き換えます。 以下に例を示します。

/api/v2/customFunc/name/my%20mapplet

GET 応答

マップレットのリストに関する要求が正常に実行されると、組織内のすべての PowerCenter マップレットに customFunc オブジェクトが返されますが、入出力や接続の詳細は含まれません。

単一のマップレットの詳細に関する要求が正常に実行されると、customFunc オブジェクトが返されます。

エラーが発生した場合にエラーオブジェクトを返します。

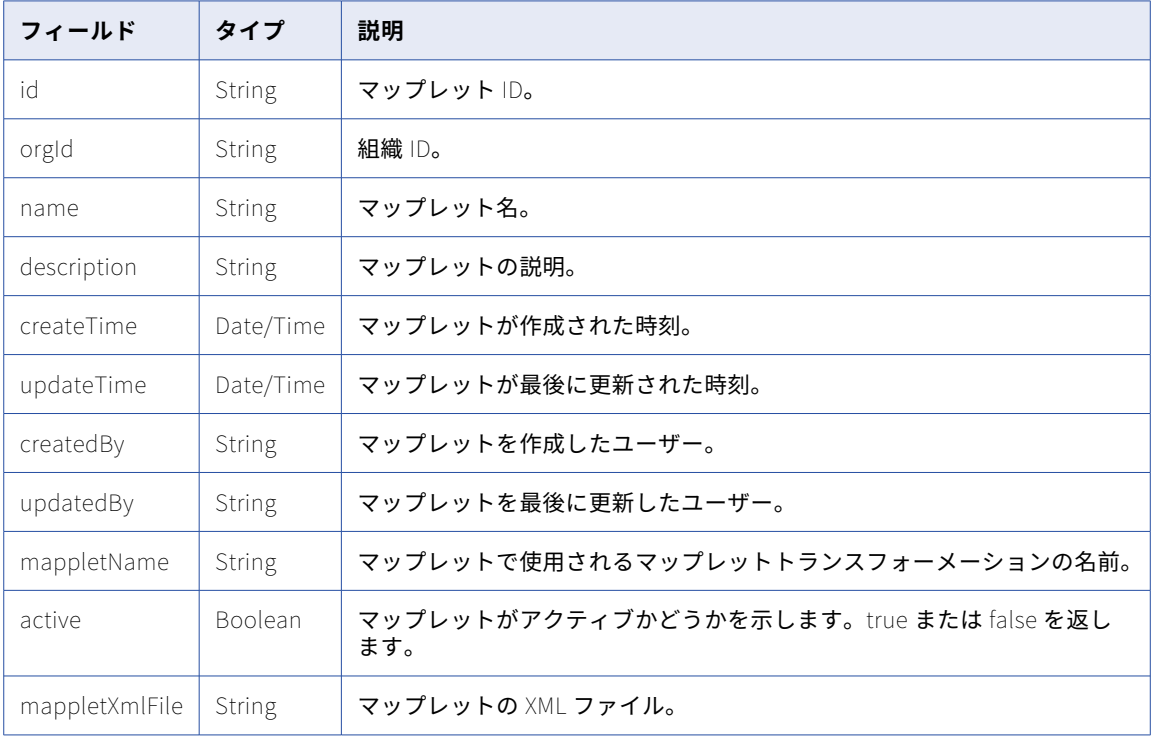

customFunc オブジェクトには次の属性が含まれます。

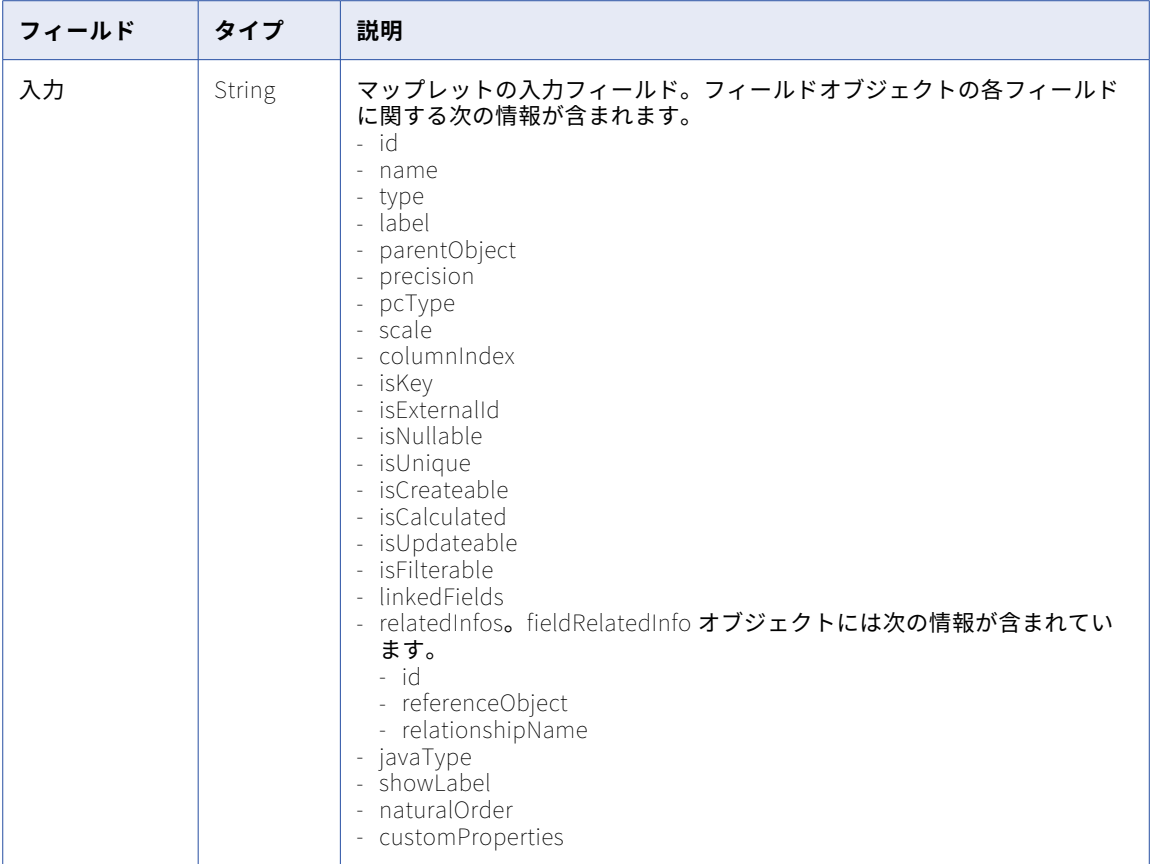

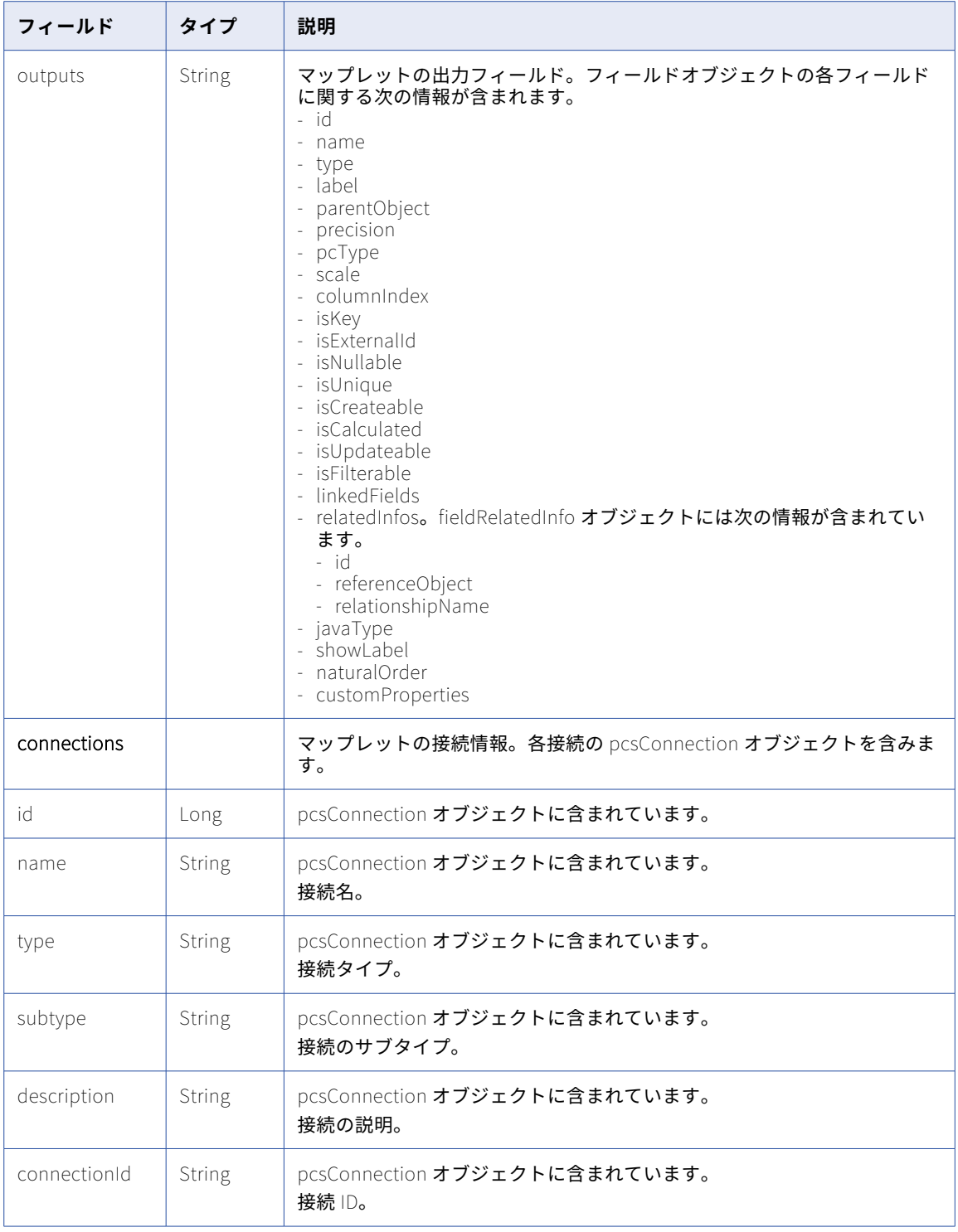

### POST 要求

新しい PowerCenter マップレットをアップロードするには、次の URI を使用します。

/api/v2/customFunc

マップレットの場所を指定する場合、要求にコンテナ ID を含めます。コンテナ ID が要求に含まれていない場 合、マップレットは Default フォルダに作成されます。データ統合ユーザーインタフェースでプロジェクトま たはフォルダのコンテナ ID を検索できます。**[エクスプローラ]**ページで、フォルダを選択します。URL の最 後の文字列がコンテナ ID です。

例えば、次の URL のコンテナ ID は dH2DuGJYda7ijgW4Sm32sR です。

https://na1.dm-us.informaticacloud.com/diUI/products/integrationDesign/main/Explore/dH2DuGJYda7ijgW4Sm32sR

既存の PowerCenter マップレットを更新するには、次の URI にマップレット ID を含めます。

/api/v2/customFunc/<id>

**注:** 要求本文を multipart/form-data としてエンコードします。

この URI では、要求本文に次の属性を使用できます。

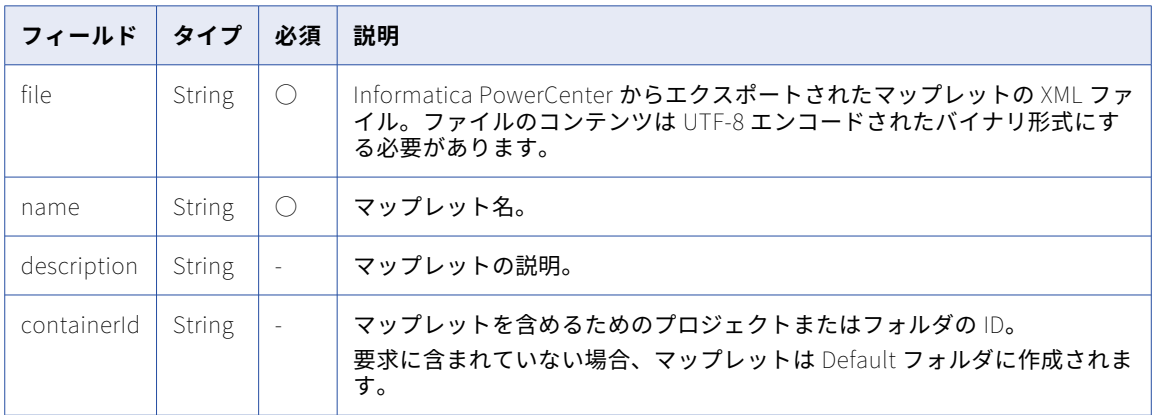

POST 属性に加え、要求本文で次の情報を渡します。

- **•** バウンダリ値。要求本文の異なる部分を定義する際に使用されます。
- **•** ファイル名。マップレットの XML ファイル名。
- **•** icSessionId。ログインリソースによって返される Informatica Intelligent Cloud Services セッション ID。 この情報は、カスタムヘッダーが許可されていないクライアントの要求本文で渡すことができます。要求本 文の一部として icSessionId を渡せる場合は、この情報を省略できます。

customFunc POST 要求で次のテンプレートを使用します。

```
URL: <serverUrl>/api/v2/customFunc/
HTTP method: POST
Content-Type:multipart/form-data;boundary=<boundary value>
--<boundary value>
Content-Disposition:form-data; name="file";filename="<filename.XML>";Content-Type:text/<xml|json>
```
<content of the mapplet XML file encoded as UTF-8>

--<boundary value> Content-Disposition: form-data; name="name"

<mapplet name> --<boundary value> Content-Disposition: form-data; name="desc"

<description of the mapplet> --<boundary value> Content-Disposition: form-data; name="icSessionId"

<icSessionID returned from login resource> --<boundary value>--

POST 応答

正常に完了すると、作成または更新された PowerCenter マップレットに customFunc 応答オブジェクトを返 します。

エラーが発生した場合にエラーオブジェクトを返します。

DELETE 要求

PowerCenter マップレットを削除するには、次の URI でマップレット ID を使用します。

/api/v2/customFunc/<id>

DELETE 応答

要求に成功した場合に 200 の応答コードを返します。

エラーが発生した場合にエラーオブジェクトを返します。

POST の例

IV4wOrJmd6YUtmKa8t の icSessionId で ID3 を使用して PowerCenter マップレットを更新するには、次の 要求を使用します。更新されたマップレットには「Lookup Mapplet(ルックアップマップレット)」という名 前が付き、lookup\_mapplet.xml ファイルを使用します。XML データは UTF-8 でエンコードする必要があり ます。

URL: https://example.informatica.com/saas/api/v2/customFunc/3 HTTP method: POST

Content-Type:multipart/form-data;boundary=243553118520053 --243553118520053 Content-Disposition:form-data; name="file";filename="<lookup\_mapplet.xml>";Content-Type:text/xml

```
<?xml version="1.0" encoding="UTF-8"?>
<!DOCTYPE POWERMART SYSTEM "powrmart.dtd">
<POWERMART CREATION_DATE="05/14/2012 12:17:26" REPOSITORY_VERSION="181.90">
<REPOSITORY NAME="pc91hf1" VERSION="181" CODEPAGE="UTF-8" DATABASETYPE="Oracle">
<FOLDER NAME="test" GROUP="" OWNER="Administrator" SHARED="SHARED" DESCRIPTION="" PERMISSIONS="rwx---r--"
UUID="96f9d03b-c2c5-4034-8e3a-838026bbf6e8">
  <SOURCE BUSINESSNAME ="" DATABASETYPE ="Oracle" DBDNAME ="ddicst" DESCRIPTION ="" NAME ="CUSTOMERMASTER"
OBJECTVERSION ="1" OWNERNAME ="C01" VERSIONNUMBER ="1">
    <SOURCEFIELD BUSINESSNAME ="" DATATYPE ="nvarchar2" DESCRIPTION ="" FIELDNUMBER ="1" FIELDPROPERTY ="0"
FIELDTYPE ="ELEMITEM" HIDDEN ="NO" KEYTYPE ="PRIMARY KEY" LENGTH ="0" LEVEL ="0" NAME ="CUSTOMERID" NULLABLE
="NOTNULL" OCCURS ="0" OFFSET ="0" PHYSICALLENGTH ="30" PHYSICALOFFSET ="0" PICTURETEXT ="" PRECISION ="30"
SCALE ="0" USAGE FLAGS =""/>
.
.
.
 <ATTRIBUTE NAME ="Parameter Filename" VALUE =""/>
        <ATTRIBUTE NAME ="Write Backward Compatible Workflow Log File" VALUE ="NO"/>
        <ATTRIBUTE NAME ="Workflow Log File Name" VALUE ="wf_plugin_lookup.log"/>
        <ATTRIBUTE NAME ="Workflow Log File Directory" VALUE ="$PMWorkflowLogDir\"/>
        <ATTRIBUTE NAME ="Save Workflow log by" VALUE ="By runs"/>
        <ATTRIBUTE NAME ="Save workflow log for these runs" VALUE ="0"/>
        <ATTRIBUTE NAME ="Service Name" VALUE =""/>
        <ATTRIBUTE NAME ="Service Timeout" VALUE ="0"/>
        <ATTRIBUTE NAME ="Is Service Visible" VALUE ="NO"/>
        <ATTRIBUTE NAME ="Is Service Protected" VALUE ="NO"/>
        <ATTRIBUTE NAME ="Fail task after wait time" VALUE ="0"/>
        <ATTRIBUTE NAME ="Enable HA recovery" VALUE ="NO"/>
        <ATTRIBUTE NAME ="Automatically recover terminated tasks" VALUE ="NO"/>
        <ATTRIBUTE NAME ="Service Level Name" VALUE ="Default"/>
        <ATTRIBUTE NAME ="Allow concurrent run with unique run instance name" VALUE ="NO"/>
        <ATTRIBUTE NAME ="Allow concurrent run with same run instance name" VALUE ="NO"/>
        <ATTRIBUTE NAME ="Maximum number of concurrent runs" VALUE ="0"/>
        <ATTRIBUTE NAME ="Assigned Web Services Hubs" VALUE =""/>
        <ATTRIBUTE NAME ="Maximum number of concurrent runs per Hub" VALUE ="1000"/>
        <ATTRIBUTE NAME ="Expected Service Time" VALUE ="1"/>
    </WORKFLOW>
```
</FOLDER> </REPOSITORY> </POWERMART>

--243553118520053 Content-Disposition: form-data; name="name"

Lookup Mapplet --243553118520053 Content-Disposition: form-data; name="icSessionId"

IV4wOrJmd6YUtmKa8t --243553118520053--

要求が正常に完了すると、更新されたマップレットに customFunc 応答オブジェクトを返します。

# dataPreview

このリソースを使用して、マッピングの設計中にデータをプレビューします。デフォルトでは、応答は指定し たオブジェクトのデータを最大 10 行返します。

### GET 要求

プレビューデータを要求するには、接続 ID または接続名と、URI のオブジェクト名を指定します。必要に応じ て、要求にフィールド形式の情報を含めることができます。

次のいずれかの URI を使用します。

- **•** ソースデータを要求するには、次のいずれかの URI を使用します。 /api/v2/connection/source/<id>/datapreview/<objectName> /api/v2/connection/source/name/<name>/datapreview/<objectName>
- **•** ターゲットデータを要求するには、次のいずれかの URI を使用します。 /api/v2/connection/target/<id>/datapreview/<objectName> /api/v2/connection/target/name/<name>/datapreview/<objectName>

フラットファイル、Avro、Parquet、Orc、JSON 形式の応答にフィールドメタデータを受信できます。フィー ルドメタデータを受信するには、要求本文に形式の情報を含めます。

フラットファイル形式の場合、flatFileAttrs オブジェクトに次の情報を含めることができます。

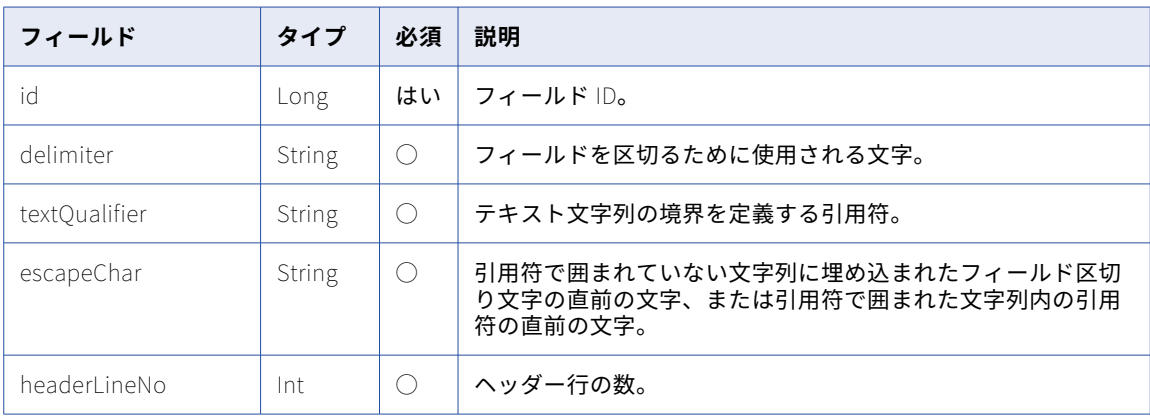

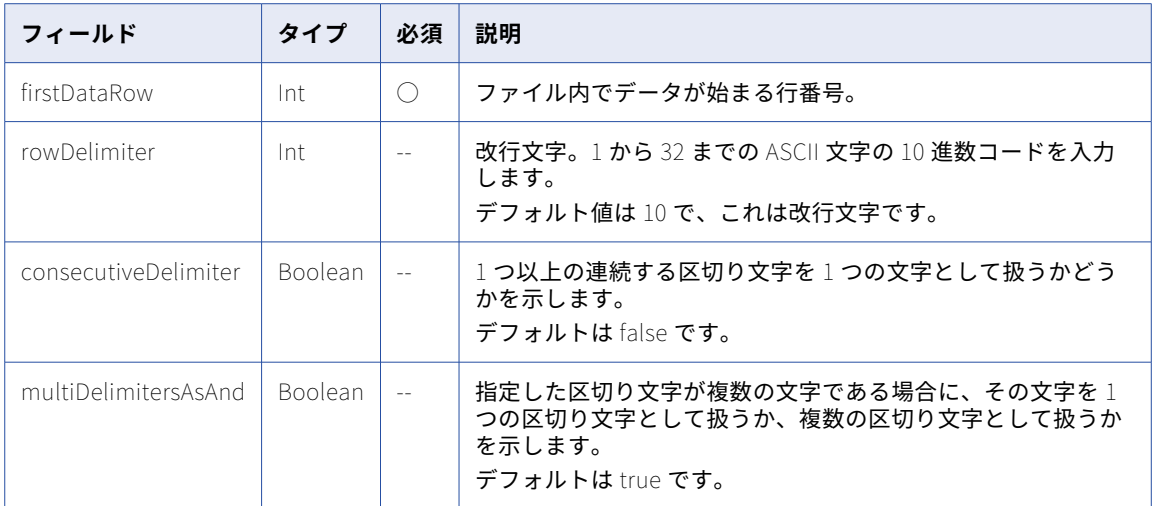

Avro、Parquet、Orc、または JSON 形式の場合、dataFormat オブジェクトに次の情報を含めます。

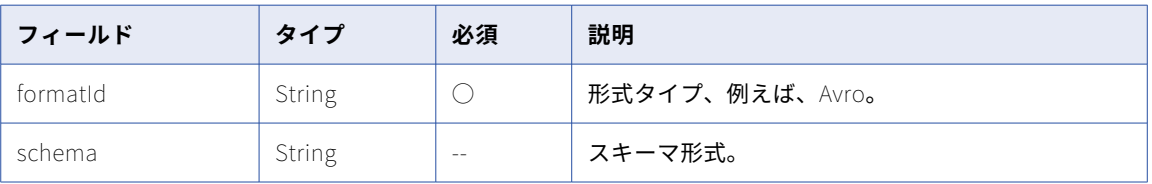

デフォルトでは、dataPreview 応答は 10 行返します。フラットファイル接続の場合、次の例に示すように、 numRows パラメータを使用して行数を指定できます。

/api/v2/connection/source/<id>/datapreview/?objectName=<object name>&numRows=<number of rows to view>

次の例に示すように、startRowNum パラメータを使用して最初の行を指定することもできます。

/api/v2/connection/source/<id>/datapreview/?objectName=<object name>&startRowNum=<row number of row to begin with>

**注:** URI に接続名を使用し、その接続名にスペースが含まれる場合は、スペースを%20 で置き換えます。以下に 例を示します。

/api/v2/connection/target/name/my%20connection/datapreview/SF\_ACCOUNT.csv

### GET 応答

要求された接続 ID か、接続名およびオブジェクト名の dataPreview オブジェクトを返します。

dataPreview オブジェクトには次の属性が含まれます。

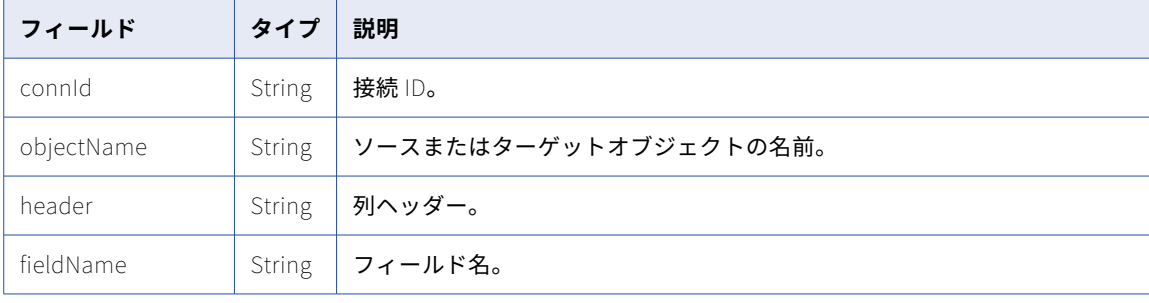

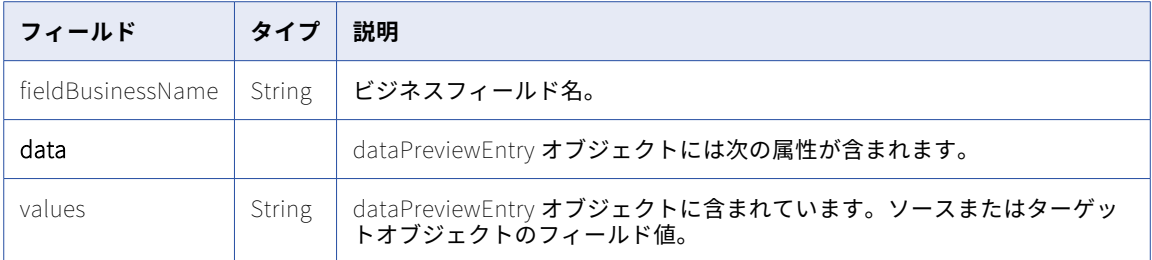

### GET 要求の例

次の例では、SF\_ACCOUNT.csv オブジェクトからデータをプレビューするための要求を示しています。

GET <serverUrl>/api/v2/connection/target/0000010B000000000003/datapreview/SF\_ACCOUNT.csv HTTP/1.0 Accept:application/json icSessionId: <icSessionId>

次の例では、customer.parquet オブジェクトからデータをプレビューするための要求を示しています。

```
POST <serverUrl>/api/v2/connection/source/0000010B000000000009/datapreview?objectName=customer.parquet
1.0
Content-Type: application/xml
Accept: application/xml
icSessionId: <icSessionId>
{
    "@type": "dataFormat",
    "dformatId": "Parquet",
    "schema": "message AllData_root { optional int32 c_custkey; optional binary c_name (UTF8); optional binary
c_address (UTF8); optional int64 c_nationkey; optional binary c_phone (UTF8); optional double c_acctbal;
optional binary c_mktsegment (UTF8); required binary c_comment (UTF8);}"
}
GET 応答の例
次の例のような応答を受信します。
{
   "@type": "dataPreview",
   "connId": "0000010B000000000003",
   "objectName": "SF_ACCOUNT.csv",
   "header": [
      "ID",
      "ISDELETED",
      "MASTERRECORDID",
      "NAME",
      "TYPE",
      "PARENTID",
      "BILLINGSTŔEET",<br>"BILLINGCITY",
      "BILLINGCITY",
      "BILLINGSTATE",
      "BILLINGPOSTALCODE",
      "BILLINGCOUNTRY",
      "BILLINGLATITUDE",
      "BILLINGLATITUDE",
      "SHIPPINGSTREET",
      "SHIPPINGCITY",
      "SHIPPINGSTATE",
      "SHIPPINGPOSTALCODE",
      "SHIPPINGCOUNTRY"
      "SHIPPINGLATITUDE",
      "SHIPPINGLONGITUDE",
     "PHONE",
      "FAX"
      "ACCOUNTNUMBER",
      "WEBSITE"
  ],
```

```
"fieldName": [
    \mathbb{T}ID",
    "ISDELETED",
    "MASTERRECORDID",
    "NAME",
    "TYPE",
    "PARENTID",
   "BILLINGSTREET",<br>"BILLINGSTREET",<br>"BILLINGCITY",
    "BILLINGCITY",
    "BILLINGSTATE",
    "BILLINGPOSTALCODE",
    "BILLINGCOUNTRY",
    "BILLINGLATITUDE",
   "BILLINGLONGITUDE",
    "SHIPPINGSTREET",
    "SHIPPINGCITY",
    "SHIPPINGSTATE",
   "SHIPPINGPOSTALCODE",
    "SHIPPINGCOUNTRY",
    "SHIPPINGLATITUDE",
    "SHIPPINGLONGITUDE",
   "PHONE",
    "FAX",
    "ACCOUNTNUMBER",
   "WEBSITE"
],
"fieldBusinessName": [
    "ID",
    "ISDELETED",
    "MASTERRECORDID",
    "NAME",
    "TYPE",
    "PARENTID",
    "BILLINGSTREET",
    "BILLINGCITY",
    "BILLINGSTATE",
    "BILLINGPOSTALCODE",
    "BILLINGCOUNTRY",
    "BILLINGLATITUDE",
   "BILLINGLONGITUDE",
    "SHIPPINGSTREET",
    "SHIPPINGCITY",
    "SHIPPINGSTATE",
    "SHIPPINGPOSTALCODE",
    "SHIPPINGCOUNTRY",
    "SHIPPINGLATITUDE",
    "SHIPPINGLONGITUDE",
    "PHONE",
    "FAX",
    "ACCOUNTNUMBER",
    "WEBSITE"
],
"rows": [
          {
       "@type": "dataPreviewEntry",
       "values": [
          "001i000000KIAQGAA5",
          "0",
          "",
          "ABCPoint",
          "Customer - Channel",
          "",
          "345 ABC Park",
          "Mountain View",
          "CA",
          \frac{64}{11}, \frac{64}{11}, \frac{64}{11}^{\rm{m}}"",
          "",
```

```
"345 ABC Park",
       "Mountain View",
      "CA",
      "94063",
      ,,,,,
      ^{\rm{m}}"",
       "(650) 555-3450",
       "(650) 555-9895",
       "CC978213",
      "www.ABCpoint.com"
   ]
},
      {
   "@type": "dataPreviewEntry",
   "values": [
       "001i000000KIAQHAA5",
      "0",
       "",
       "123 United, UK",
      "Customer - Direct",
       "",
       "123 Estate,\nGateshead, Tyne and Wear NE26 3HS\nUnited Kingdom",
      "uk"
       "UK",
       "94063",
      \frac{1}{\pi},
      \overline{m}"",
       "123 Estate,\nGateshead, Tyne and Wear NE26 3HS\nUnited Kingdom",
      \mathfrak{m}^0"",
       "94063",
      _{\rm nm}\overline{m}"",
       "+44 123 4567899",
       "+44 123 4567899",
       "CD355119-A",
       "http://www.123United.com"
   ]
}
```
# 動的マッピングタスク

REST API を使用して動的マッピングタスクを作成し、同じマッピングに基づくジョブをまとめることができま す。タスクを実行して、ジョブの詳細を取得することもできます。

動的マッピングタスクには、次のリソースを使用します。

- **•** Login。Informatica Intelligent Cloud Services にログインし、動的タスク REST API 呼び出しで使用する セッション ID を取得するために使用します。
- **•** dynamictask。動的マッピングタスクを作成、表示、更新、または削除するために使用します。
- **•** job。動的マッピングタスク実行インスタンスの開始、停止、または詳細の取得に使用します。

これらのリソースを使用するときには、次のルールに注意してください。

**•** JSON 形式を使用する。

**•** 次の URL を使用します。

<serverUrl>/batch-mapping/api/v1/<API name>

**•** 次の要求ヘッダー形式を使用します。

<METHOD> <serverUrl>/<URI> HTTP/<HTTP version> Content-Type: application/json Accept: application/json IDS-SESSION-ID: <SessionId>

サーバーの URL には、組織が使用する POD の名前とリージョン、および Informatica Intelligent Cloud Services ドメインの informaticacloud.com が含まれます。組織の POD の名前とリージョンがわからない 場合は、ユーザーインタフェースを使用して Informatica Intelligent Cloud Services にログインして見つ けることができます。POD 情報は、ブラウザのアドレスバーにあります。

次の例では、https://usw3.dm-us.informaticacloud.com がサーバーの URL です。

https://usw3.dm-us.informaticacloud.com/diUI/products/integrationDesign/main/home

サーバー URL を REST API 呼び出しのヘッダーのベース URL として使用します。

**注:** HTTP バージョンを自動的に含める Postman などのツールを使用する場合は、URL に HTTP バージョ ンを入力しないでください。HTTP バージョンが URL に 2 回出現すると、要求が失敗します。

### ログイン

呼び出しのヘッダーに IDS-SESSION-ID を必要とするリソースを使用する場合に、このリソースを使用して Informatica Intelligent Cloud Services にログインします。正常なログイン応答には、IDS-SESSION-ID が含 まれます。

### POST 要求

次の URL を使用します。

<login URL>/identity-service/api/v1/Login

ログイン URL には、組織が所在するリージョンと Informatica Intelligent Cloud Services ドメインの informaticacloud.com が含まれます。Informatica Intelligent Cloud Services ログインページを開くと、組 織のログインリージョンを見つけることができます。リージョンのログイン URL は、Informatica Intelligent Cloud Services にログインする前のブラウザのアドレスバーにあります。

次の例では、https://dm-us.informaticacloud.com がリージョン URL です。

https://dm-us.informaticacloud.com/identity-service/home

次の表に、要求に含めるフィールドを示します。

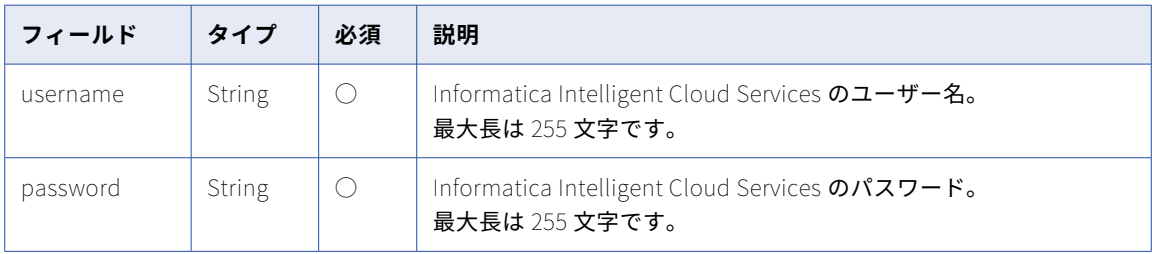

### POST 応答

要求が成功すると、ユーザーオブジェクトを返します。エラーが発生した場合にエラーオブジェクトを返しま す。

後続の要求の応答で返されたセッション ID を使用します。

ユーザーオブジェクトには次の属性が含まれます。

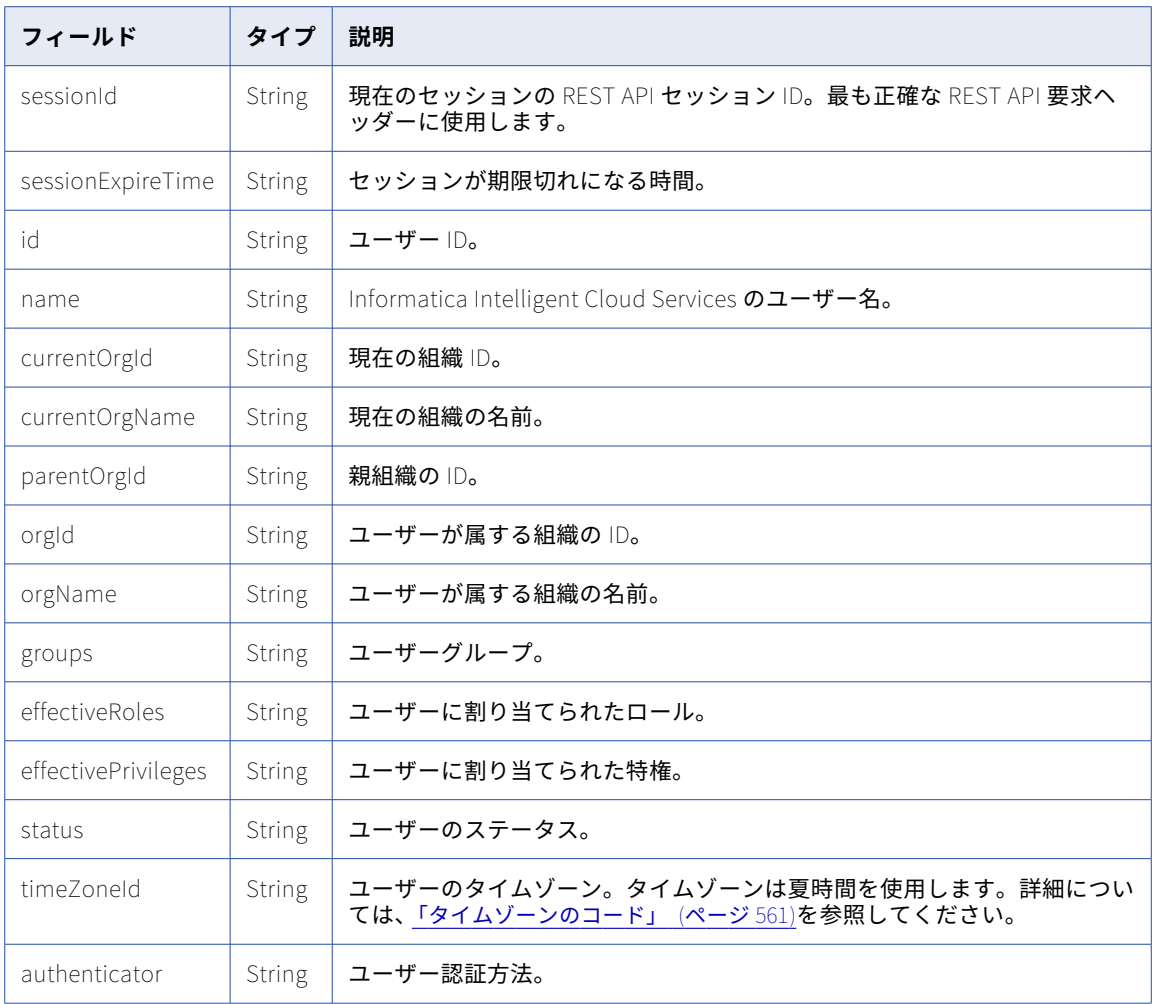

## dynamictask

このリソースを使用して、動的マッピングタスクの詳細を要求します。動的マッピングタスクを作成、更新、 または削除することもできます。

詳細を要求するか既存の動的タスクを更新するには、タスク ID が必要です。V3 ルックアップリソースを使用 してタスクの ID を取得できます。V3 ルックアップリソースでオブジェクトの詳細をルックアップするには、 次の URI を使用します。

/saas/public/core/v3/lookup

次の例に示すように、オブジェクトタイプとして BATCH\_MAPPING を含めます。

{ "objects": [ { "path": "Default/DMT\_API", "type": "BATCH\_MAPPING" }  $\mathsf{l}$ }

```
次の例に示すように、応答はパス内のオブジェクトに関する詳細を返します。
{
  "objects": [
   {
     "id": "7H67JPHH9Y4g7Hm7JyL5K2",
     "path": "Default/DMT_API",
     "type": "BATCH_MAPPING",
     "description": "",
     "updatedBy": "rl.ma",
     "updateTime": "2021-08-27T23:45:14Z"
   }
 ]
}
```
V3 ルックアップリソースの使用方法の詳細については[、「ルックアップ」](#page-141-0) (ページ 142)を参照してください。

データ統合ユーザーインタフェースでタスクを開いて、タスク ID を見つけることもできます。URL の最後の 文字列がタスク ID です。

例えば、次の URL のタスク ID は 771b8ZpTcfreXm8n5RZUQ5 です。

https://na1.dm-us.informaticacloud.com/diUI/products/integrationDesign/main/dynamicmapping/ 771b8ZpTcfreXm8n5RZUQ5

#### GET 要求

動的マッピングタスクの詳細を要求するには、タスク ID を使用します。

次の URI を使用して、動的マッピングタスクの詳細を要求します。

/batch-mapping/api/v1/dynamictask/<id>

GET 応答

要求されたタスク ID の dynamictask オブジェクトを返します。

エラーが発生した場合にエラーオブジェクトを返します。

次の表に dynamictask オブジェクトの属性を示します。

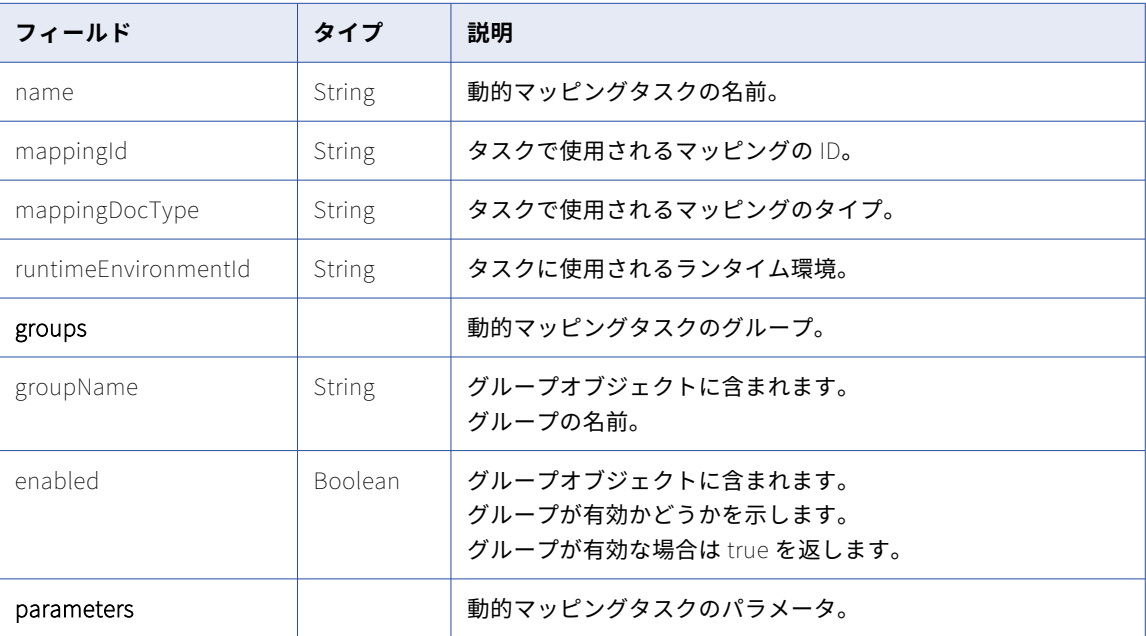

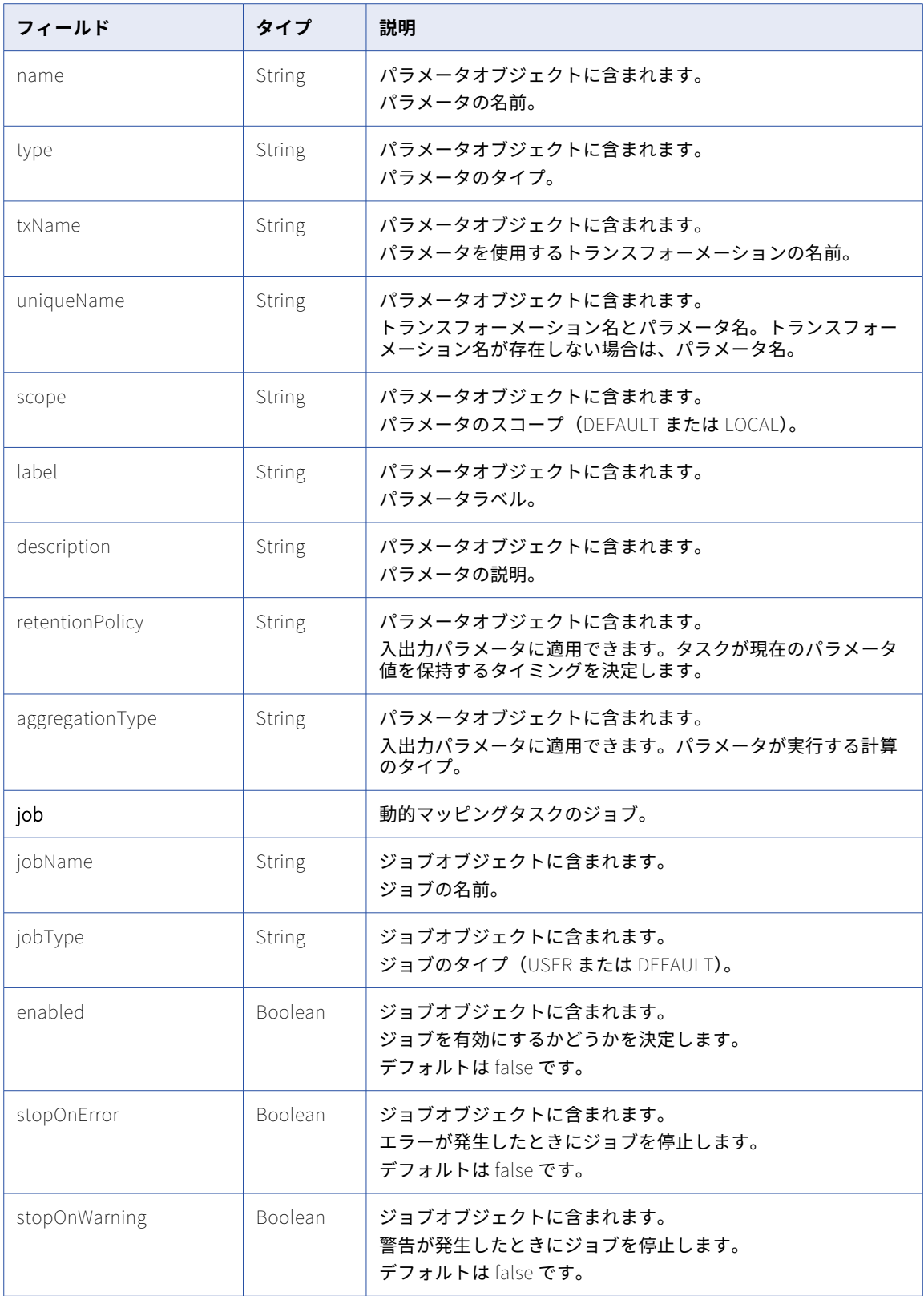

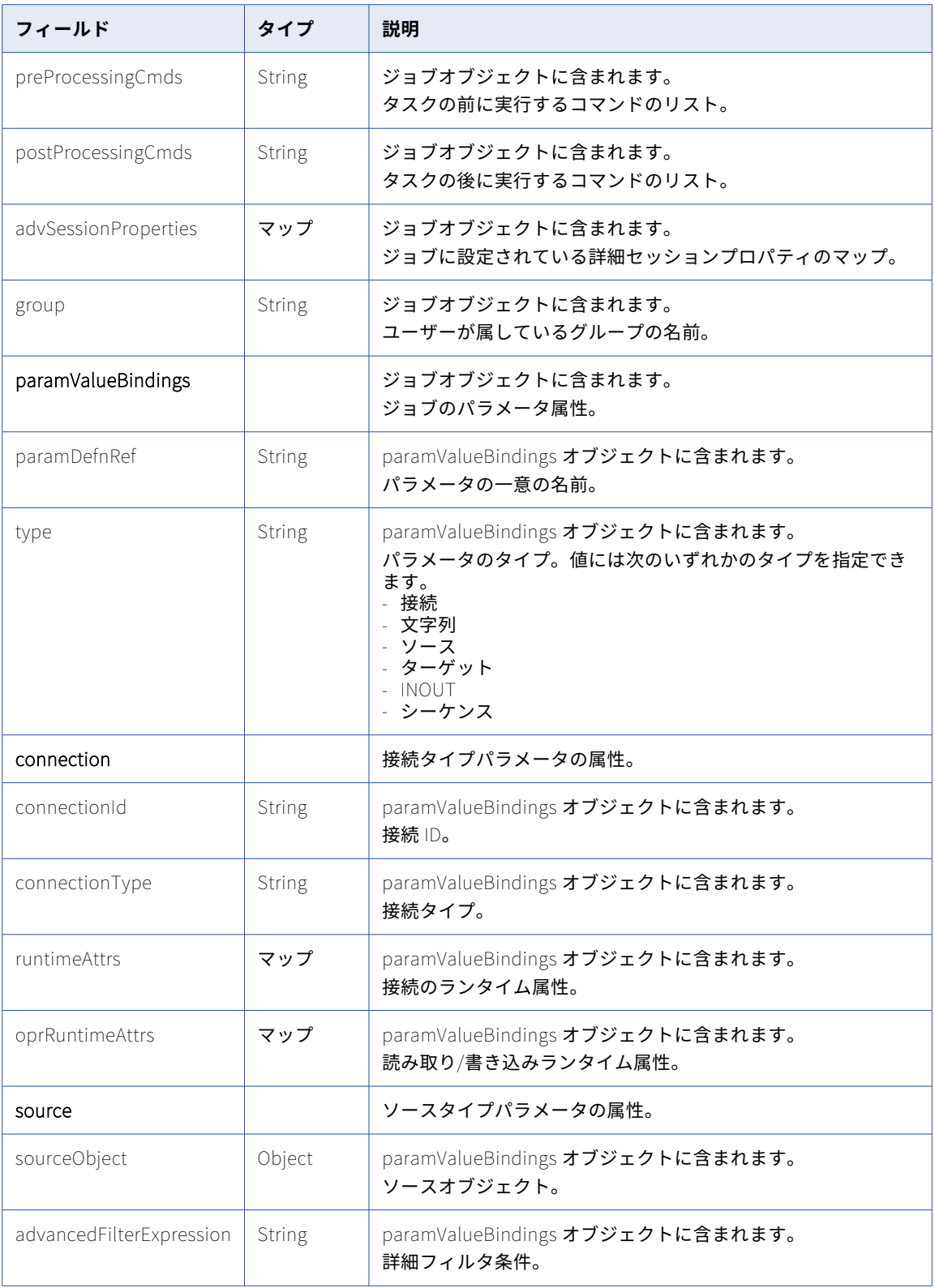

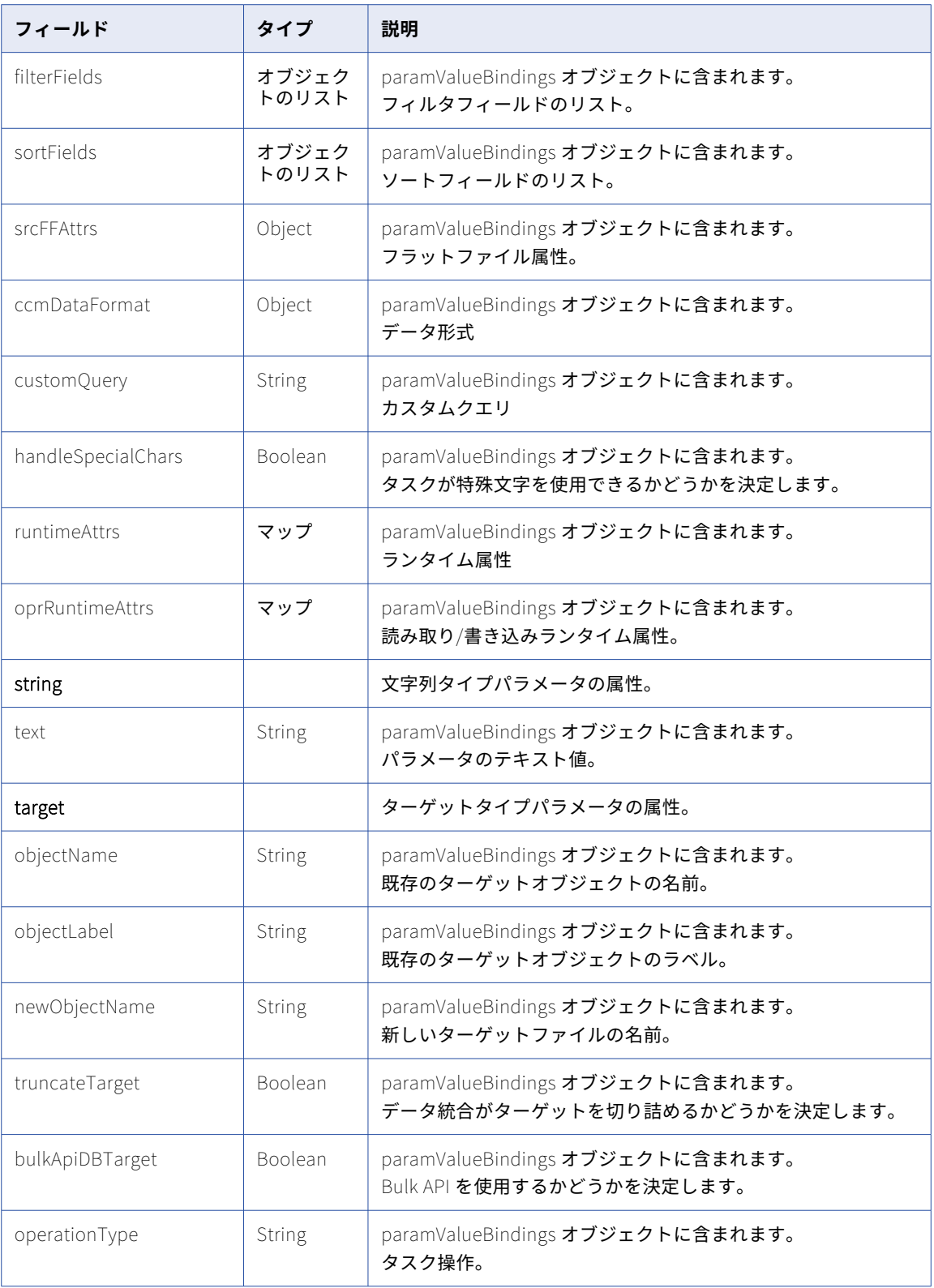

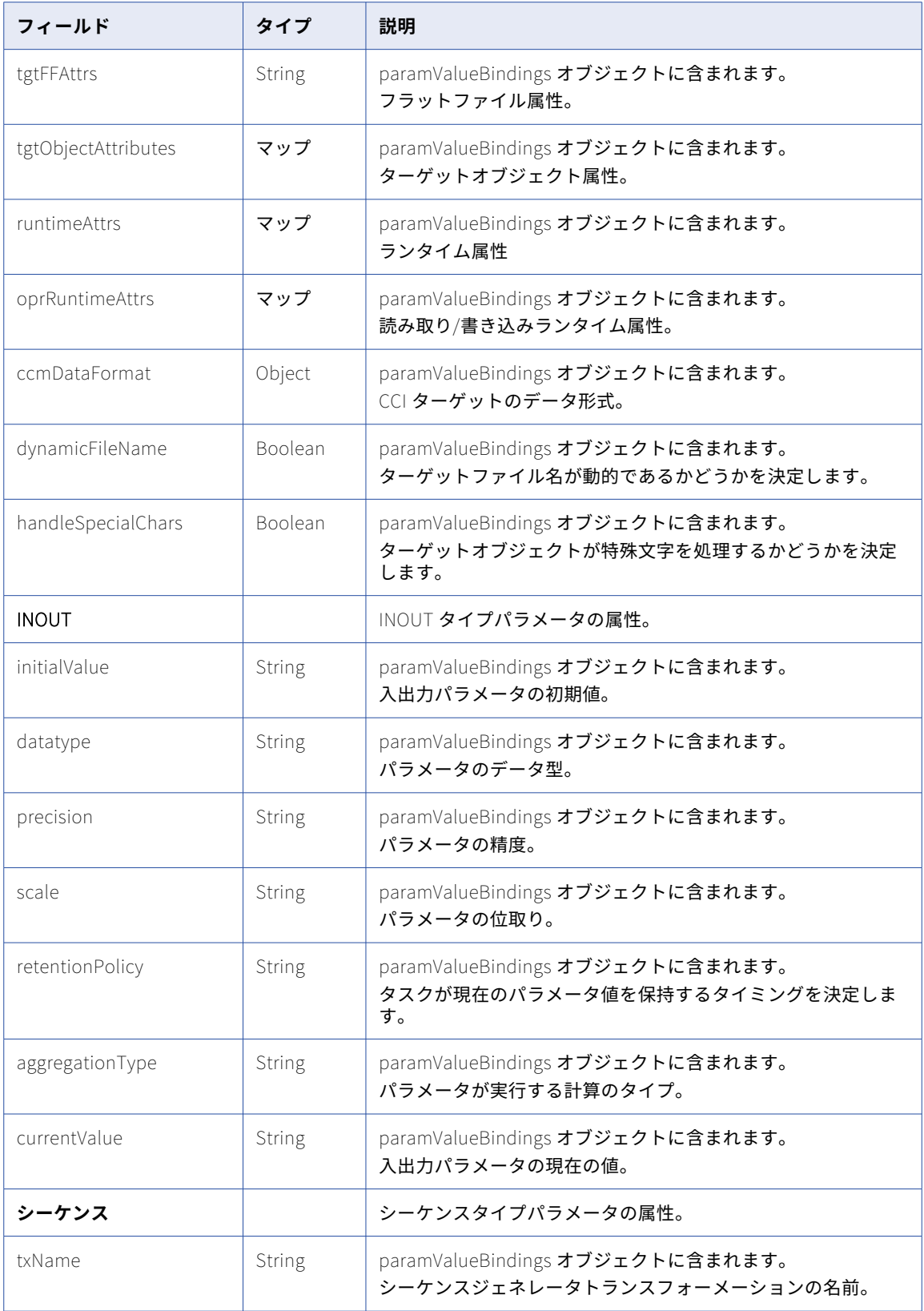

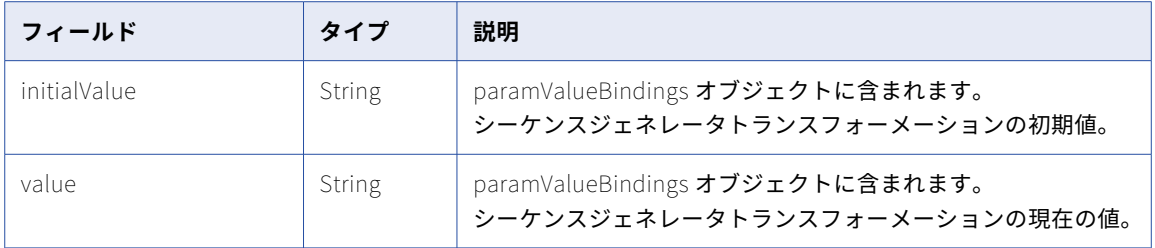

### POST 要求

動的マッピングタスクを作成するには、次の URI を使用します。

/batch-mapping/api/v1/dynamictask

タスクに場所を指定する場合、要求にコンテナ ID をクエリパラメータとして含めます。コンテナ ID が要求に 含まれていない場合、タスクは Default フォルダに作成されます。データ統合ユーザーインタフェースでプロ ジェクトまたはフォルダのコンテナ ID を検索できます。[エクスプローラ]ページで、フォルダを選択します。 URL のコンテナ ID の最後の文字列。

例えば、次の URL のコンテナ ID は dH2DuGJYda7ijgW4Sm32sR です。

https://na1.dm-us.informaticacloud.com/diUI/products/integrationDesign/main/Explore/dH2DuGJYda7ijgW4Sm32sR

次の表に、dynamictask オブジェクトに含めることができる属性を示します。

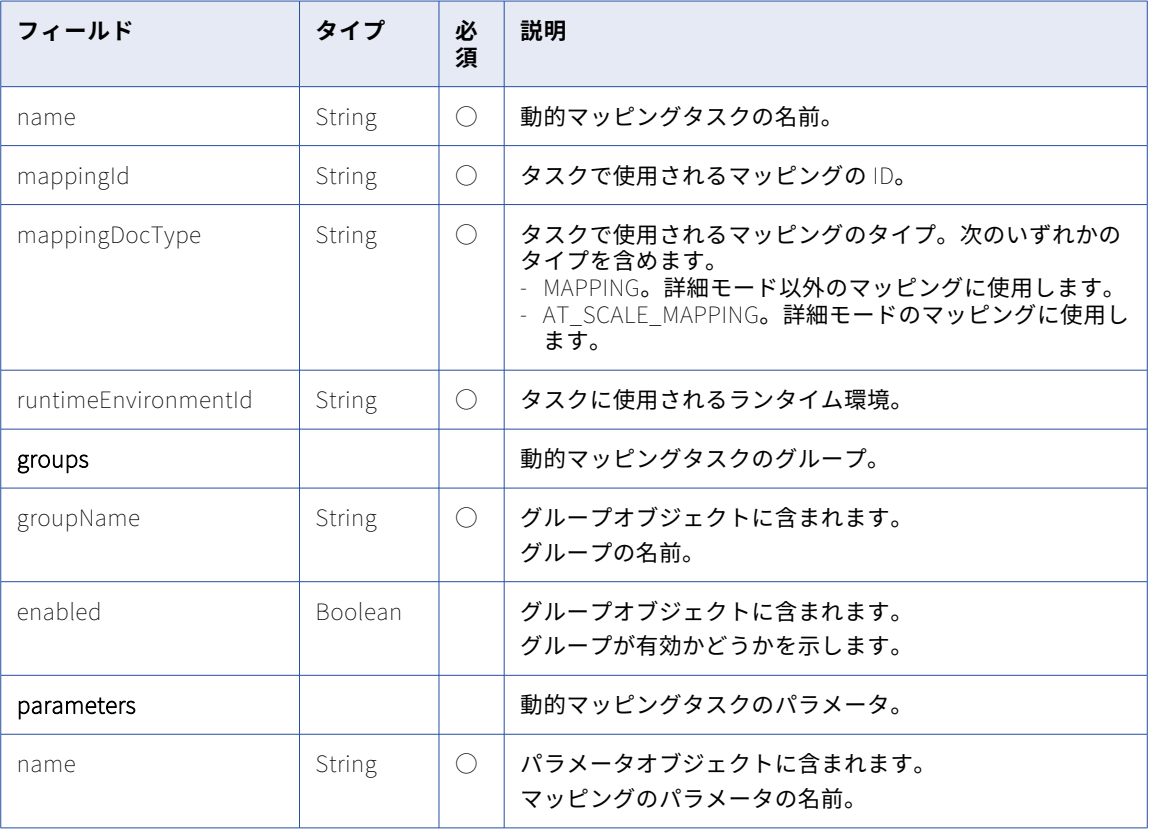

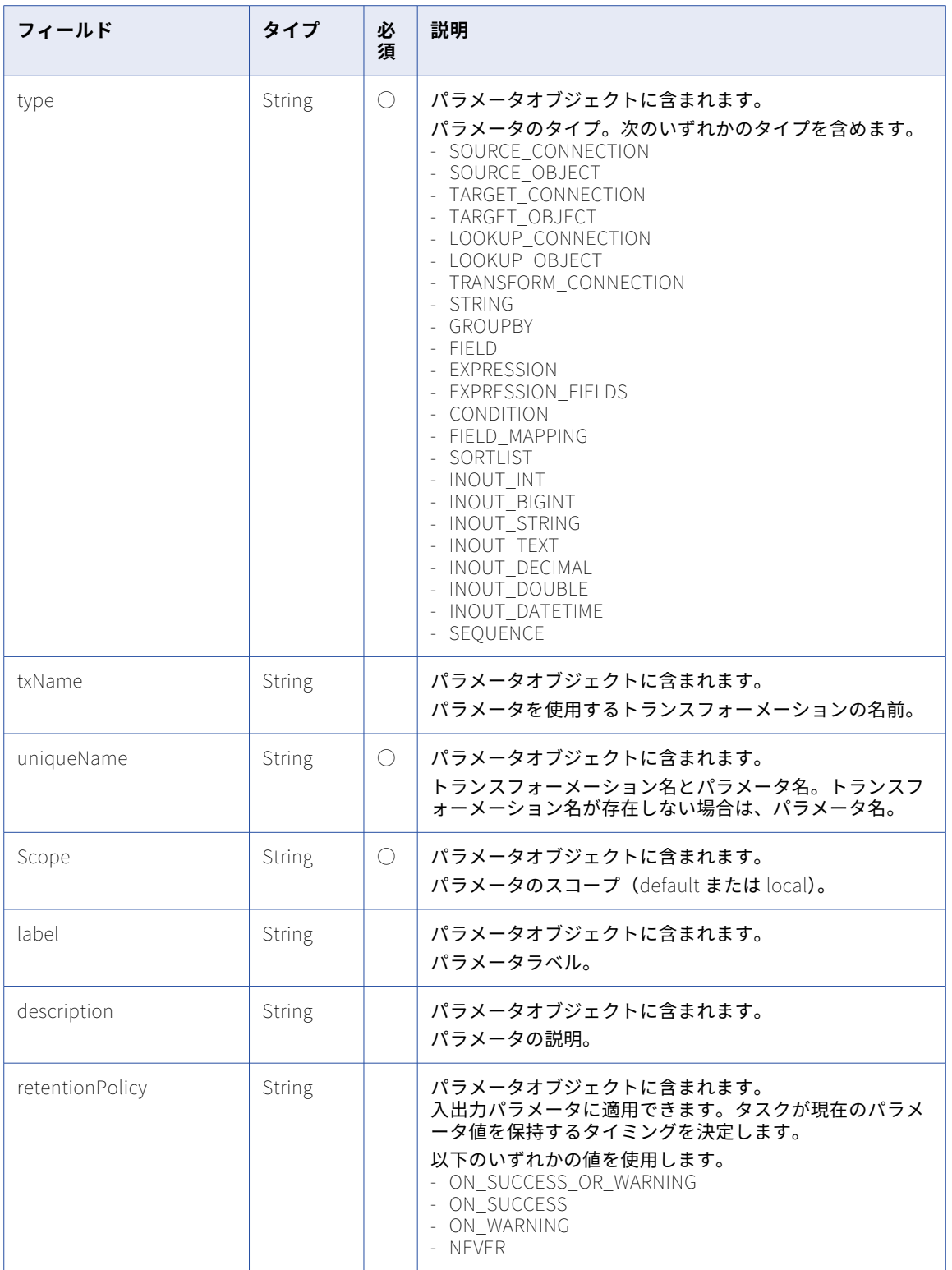

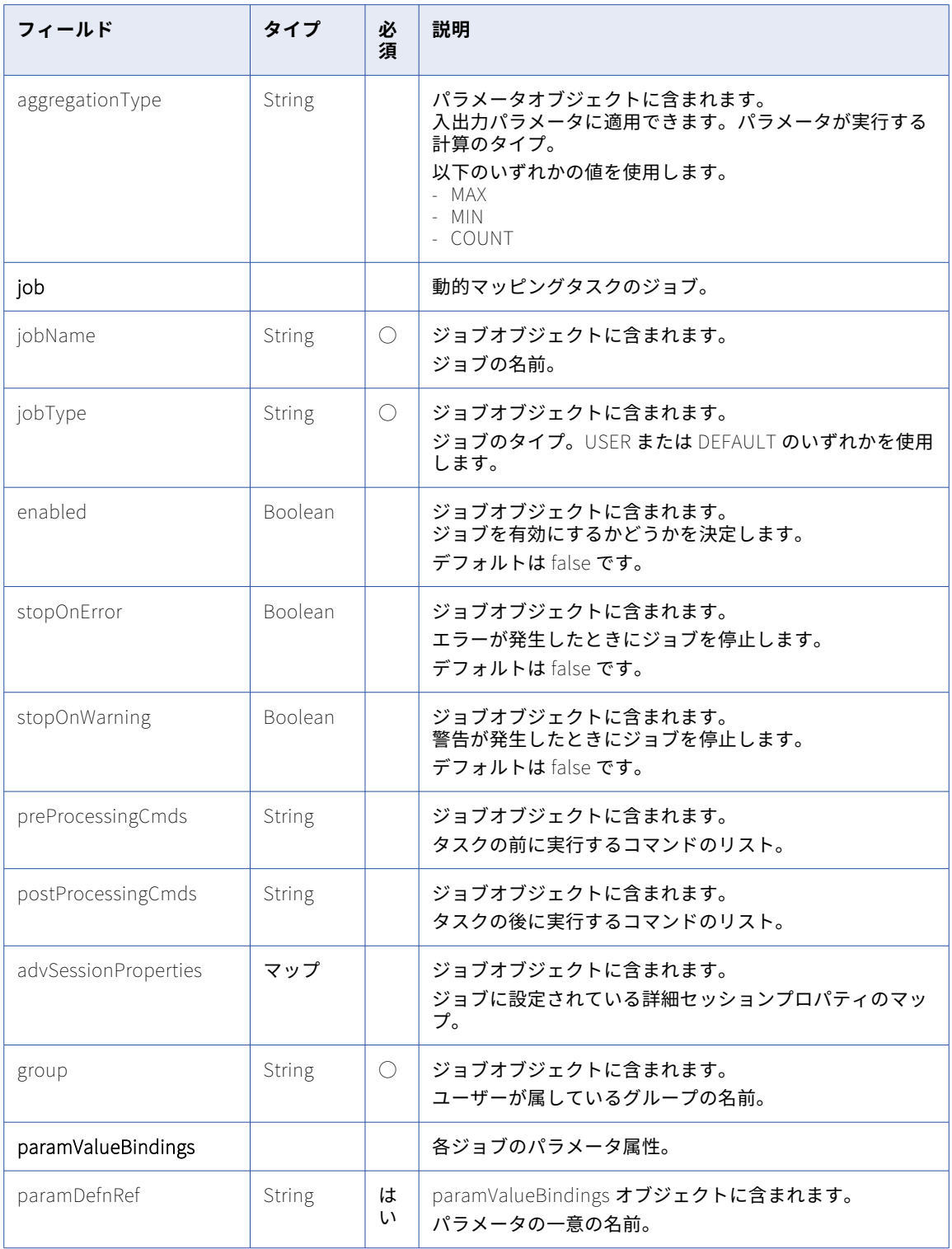

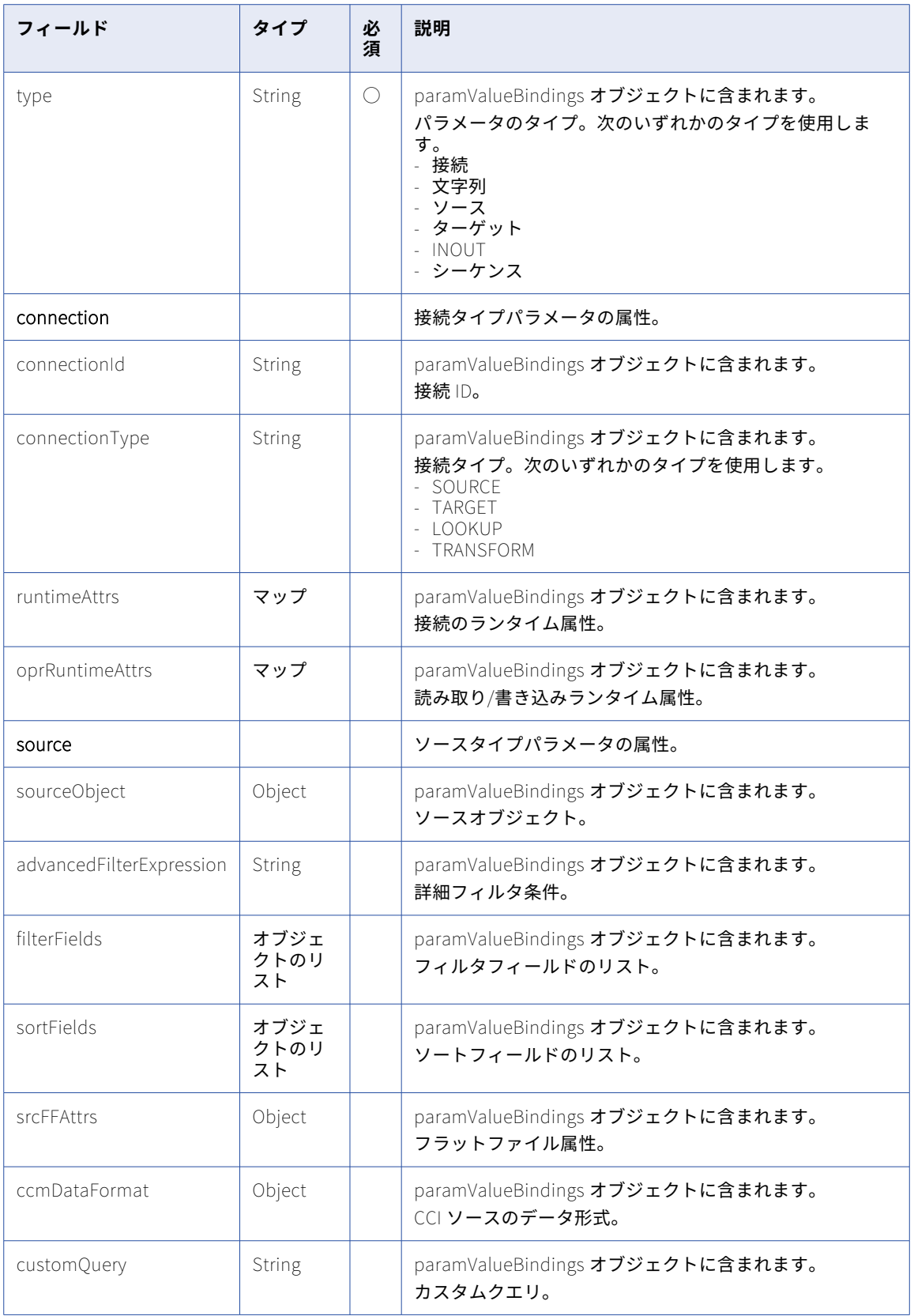

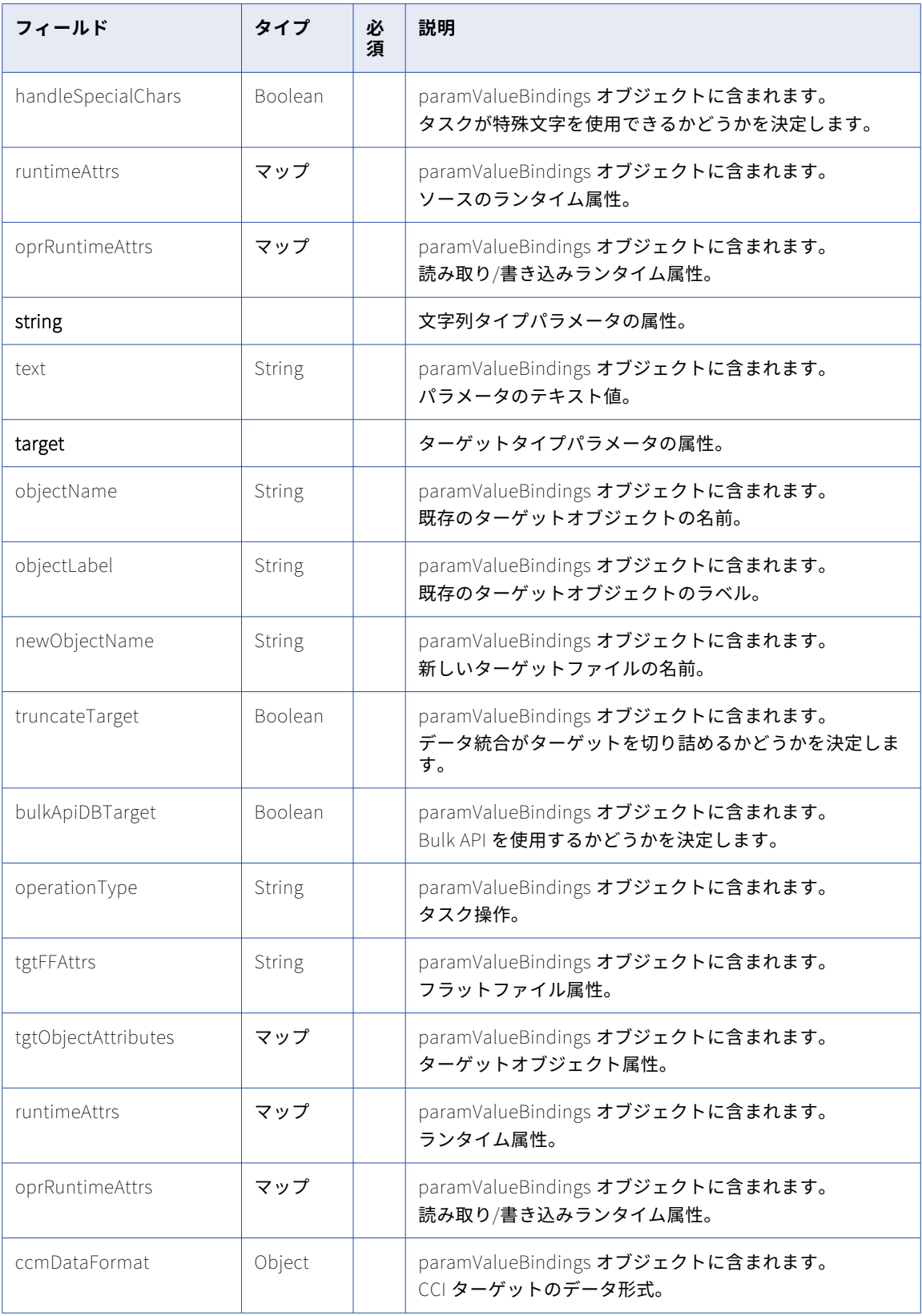

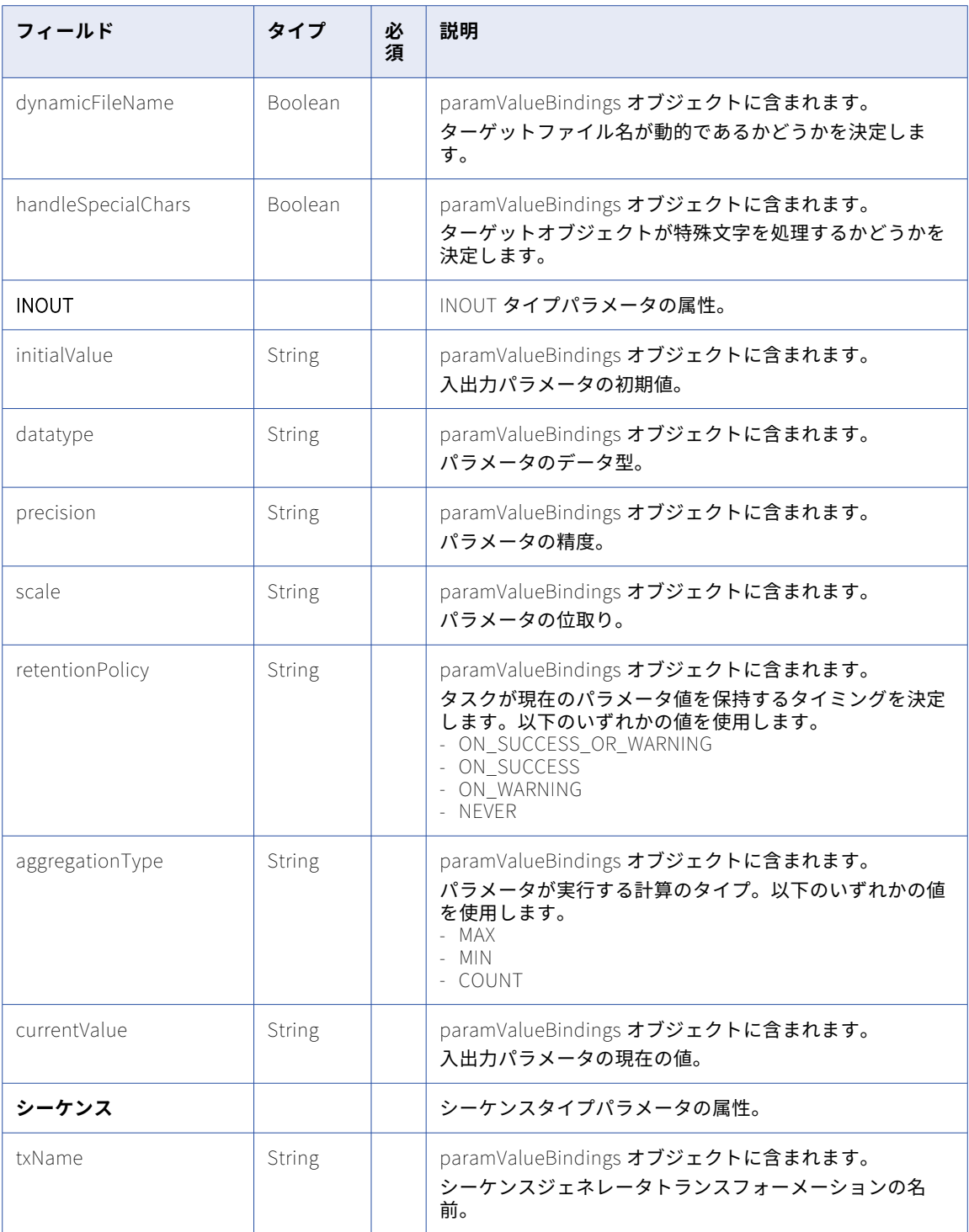

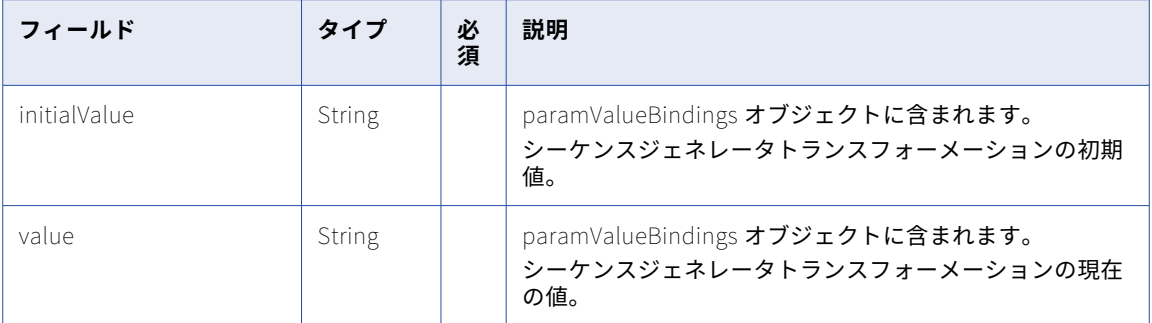

### POST 応答

成功した場合、作成または更新した dynamictask オブジェクトを返します。エラーが発生した場合にエラーオ ブジェクトを返します。

### PUT 要求

動的マッピングタスクを更新するには、次の例に示すように、タスク ID を含めます。

/batch-mapping/api/v1/dynamictask/<Id>

動的マッピングタスクを更新するときは、POST 要求と同じ属性を含めます。

### PUT 応答

次の例に示すように、タスク ID、状態、および検証エラーを返します。

```
{
  "frsId": "1JVMWZjVPMhKY4SdxcGd60",
  "state": "VALID",
  "validationErrors": []
}
```
#### DELETE 要求

動的マッピングタスクを削除するには、次の URI のタスク ID を使用します。

/batch-mapping/api/v1/dynamictask/<id>

DELETE 応答

要求に成功した場合に 200 の応答コードを返します。

エラーが発生した場合にエラーオブジェクトを返します。

### POST の例

REST API で新しい動的マッピングタスクを作成するには、次の要求を使用できます。

```
POST https://na1.dm-us.informaticacloud.com/batch-mapping/api/v1/dynamictask
Content-Type: application/json
Accept: application/json
IDS-SESSION-ID: jpaybAKQMsmdt7vLJ02z0s
{
    "orgId": "2ij4X7Pd63ibnquEQyy9wA",
    "name": "DMT_API",
    "description": "",
    "mappingId": "01003Y1700000000005X",
    "mappingDocType": "MAPPING",
    "runtimeEnvironmentId": "01003Y25000000000004",
    "scheduleId": null,
    "state": "VALID",
    "groups": [
        {
      "groupName": "Group_1",
      "enabled": true
```

```
},
  {
     "groupName": "Group_2",
     "enabled": false
  }
],
 "parameters": [
  {
     "uniqueName": "Source:SrcCon",
     "name": "SrcCon",
     "txName": "Source",
     "type": "SOURCE_CONNECTION",
     "scope": "DEFAULT",
     "label": null,
     "description": "",
     "retentionPolicy": null,
     "aggregationType": null
   },
   {
     "uniqueName": "Source:SrcObj",
     "name": "SrcObj",
     "txName": "Source",
     "type": "SOURCE_OBJECT",
     "scope": "LOCAL",
     "label": null,
     "description": "",
     "retentionPolicy": null,
     "aggregationType": null
   },
   {
     "uniqueName": "Target:TrgCon",
     "name": "TrgCon",
     "txName": "Target",
     "type": "TARGET_CONNECTION",
     "scope": "DEFAULT",
     "label": null,
     "description": "",
     "retentionPolicy": null,
     "aggregationType": null
   },
   {
     "uniqueName": "Target:TrgObj",
     "name": "TrgObj",
     "txName": "Target",
     "type": "TARGET_OBJECT",
     "scope": "LOCAL",
     "label": null,
     "description": "",
     "retentionPolicy": null,
     "aggregationType": null
   },
   {
     "uniqueName": "Lookup:Lkcon",
     "name": "Lkcon",
     "txName": "Lookup",
     "type": "LOOKUP_CONNECTION",
     "scope": "DEFAULT",
     "label": null,
     "description": "",
     "retentionPolicy": null,
     "aggregationType": null
   },
   {
     "uniqueName": "Lookup:lkObj",
     "name": "lkObj",
     "txName": "Lookup",
     "type": "LOOKUP_OBJECT",
     "scope": "DEFAULT",
     "label": null,
     "description": "",
     "retentionPolicy": null,
```
```
"aggregatıonIype": null
  }
,
  {
    "unıqueName": "Lkp",
    "name": "Lkp",
    "txName": null,
    "type": "EXPRESSION",
    "scope": "LOCAL",
    "label": null,
    "description": "",
    "retentionPolicy": null,
    "aggregationType": null
  }
,
  {
    "uniqueName": "ExParam",
    "name": "ExParam",
    "txName": null,
    "type": "EXPRESSION",
    "scope": "LOCAL",
    "label": null,
    "description": "",
    "retentionPolicy": null,
    "aggregationType": null
 }
"jobs": [
  {
    "jobUUID": "ae1lR3k2ccYgXNeFQe4DIT",
    "jobName": "<Default>",
    "jobType": "DEFAULT",
    "enabled": false,
    "stopOnError": false,
    "stopOnWarning": false,
    "preProcessingCmds": [],
    "postProcessingCmds": [],
    advSessionProperties": {},
    "paramValueBindings": [
      {
        "type": "Connection",
        "paramDefnRef": "Source:SrcCon",
        "connectionId": "01003Y0B0000000000006",
        "connectionType": null,
        "runtimeAttrs": {},
        "oprRuntimeAttrs": {}
      }
,
      {
        "type": "Connection",
        "paramDefnRef": "Target:TrgCon",
        "connectionId": "01003Y0B000000000001Q",
        "connectionType": null,
        "runtimeAttrs": {},
        "oprRuntimeAttrs": {}
      }
,
      {
        "type": "Connection",
        "paramDefnRef": "Lookup:Lkcon",
        "connectionId": "01003Y0B000000000001Q",
        "connectionType": null,
        "runtimeAttrs": {},
        "oprRuntimeAttrs": {}
      }
       ,
      {
        "type": "Source",
        "paramDefnRef": "Lookup:lkObj",
        "sourceObject": {
          "name": "EMP",
          "label": "EMP",
          "metadataUpdated": false
        }
,
        "advancedFilterExpression": null,
        "userDefinedJoin": null,
```
] ,

```
"filterFields": [],
      "sortFields": [],
      "srcFFAttrs": null,
      \left[\right]overriddenFields\left[\right]\left[\right],
      "ccmDataFormat": null,
      "customQuery": null,
      "handleSpecialChars": false,
      "runtimeAttrs": {},
      "oprRuntimeAttrs": {}
   }
  ],
  "group": null
},
  "jobUUID": "21rswJo8MnOgUTtfCq96AR",
  "jobName": "Job_1",
  "jobType": "USER",
  "enabled": true,
  "stopOnError": false,
  "stopOnWarning": false,
  "preProcessingCmds": [],
  "postProcessingCmds": [],
  "advSessionProperties": {},
  "paramValueBindings": [
   {
      "type": "Source",
      "paramDefnRef": "Source:SrcObj",
      "sourceObject": {
        "name": "employee.csv",
        "label": "employee.csv",
        "metadataUpdated": false
      },
      "advancedFilterExpression": null,
      "userDefinedJoin": null,
      "filterFields": [],
      "sortFields": [],
      "srcFFAttrs": null,
      "overriddenFields": [],
      "ccmDataFormat": null,
      "customQuery": null,
      "handleSpecialChars": false,
      "runtimeAttrs": {},
      "oprRuntimeAttrs": {}
    },
    {
      "type": "Target",
      "paramDefnRef": "Target:TrgObj",
      "objectName": "CONTACT",
      "objectLabel": "CONTACT",
      "newObjectName": null,
      "truncateTarget": false,
      "bulkApiDBTarget": false,
      "operationType": null,
      "tgtFieldRefs": {},
      "targetUpdateColumns": [],
     "tgtFFAttrs": null,
      "tgtObjectAttributes": {},
      "runtimeAttrs": {},
      "oprRuntimeAttrs": {},
      "handleSpecialChars": false,
      "ccmDataFormat": null,
      "dynamicFileName": false
    },
    {
      "type": "String",
      "paramDefnRef": "Lkp",
      "text": " EMP_ID||EMP_NAME"
    },
    {
      "type": "String",
      "paramDefnRef": "ExParam",
```
{

```
"text": "IsNull(EMP_ID)"
     }
    ]
,
    "group": "Group_l"
  }
,
  {
    "jobUUID": "6pavcOH4kwZewe1XL1khoF",
    "jobName": "Job_2",
    "jobType": "USER",
    "enabled": true,
    "stopOnError": false,
    "stopOnWarning": false,
    "preProcessingCmds": [],
    "postProcessingCmds": [],
    "advSessionProperties": {},
    "paramValueBindings": [
      {
        "type": "Source",
        "paramDefnRef": "Source:SrcObj",
        "sourceObject": {
          "name": "Boston_Customers.csv",
          "label": "Boston_Customers.csv",
          "metadataUpdated": false
        }
,
        "advancedFilterExpression": null,
        "userDefinedJoin": null,
        "filterFields": [],
        "sortFields": [],
        "srcFFAttrs": null,
        "overriddenFields": [],
        "ccmDataFormat": null,
        customQuery : null,
        "handleSpecialChars": false,
        "runtimeAttrs": {},
        "oprRuntimeAttrs": {}
      }
,
      {
        "type": "Target",
        "paramDefnRef": "Target:TrgObj",
        "objectName": "CUSTINFO_TYPE",
        "objectLabel": "CUSTINFO_TYPE",
        "newObjectName": null,
        "truncateTarget": false,
        "bulkApiDBTarget": false,
        "operationType": null,
        "tgtFieldRefs": {},
        "targetUpdateColumns": [],
        "tgtFFAttrs": null,
        "tgtObjectAttributes": {},
        "runtimeAttrs": {},
        "oprRuntimeAttrs": {},
        "handleSpecialChars": false,
        "ccmDataFormat": null,
        "dynamicFileName": false
      }
,
      {
        "type": "String",
        "paramDefnRef": "Lkp",
        "text": "NAME=Firstname"
      }
,
      {
        "type": "String",
        "paramDefnRef": "ExParam",
        "text": "Firstname||Lastname"
     }
    ]
,
    "group": "Group_2"
 }
\mathsf{l}
```
}

### ジョブ

REST API を使用して動的マッピングタスクを実行する場合、REST API バージョン 1 のジョブリソースを使用 して、ジョブを開始または停止します。また、ジョブの詳細を取得することもできます。

動的マッピングタスクのステータスを取得する場合は、プラットフォーム REST API バージョン 2 のジョブリ ソースは使用しないでください。

組織でプロジェクトやフォルダを使用している場合は、REST API バージョン 3 のルックアップリソースを使用 してタスク ID を取得します。これにより、フェデレーションタスク ID が返されます。POST 要求にはこの ID を含める必要があります。

GET 要求

動的マッピングタスクの詳細を取得するには、次のタスク URI を使用します。

/batch-mapping/api/v1/Job/monitor/task/<Id>/run/<runId>

#### GET 応答

成功した場合、ジョブのステータスを返します。

失敗すると、応答にエラーの理由が含まれます。

例えば、完了した動的マッピングタスクの詳細を要求すると、次の応答が返される場合があります。

```
{
    "taskId": "jUJNIX39Z6ZbR8KZCm2ieS",
    "taskFrsId": "k2AE77O06oYg6NvrOtKt6t",
    "taskName": "Dynamic Mapping Task2",
    "instanceId": 1,
    "startedBy": "user@informatica.com",
    "startTime": "2021-08-26T16:28:11.000Z",
    "updateTime": "2021-08-26T16:28:35.000Z",
    "endTime": "2021-08-26T16:28:35.000Z",
    "runtimeEnvironment": "test1",
    "runtimeEnvironmentId": "01000025000000000002",
    "status": "COMPLETED",
    "successRows": 3,
    "errorRows": 0,
    "saasMappingId": "01000017000000000007",
    "mappingName": "dsst__copy_data_new_tgt_With_SortList",
    "mappingFrsId": "5A90bRPboO0dpMQ8F2nkgy",
    "mappingDocType": "MAPPING",
    "runContext": "API",
    "scheduleName": null,
    "jobs": [
            {
                     "jobName": "Job_1",
                     "jobUUID": "78OZ7JlUNSCd09kwQWXbUf",
                     "groupName": "Group_1",
                     "saasJobRunId": 52,
                     "saasLogId": "010000C100000000040H",
                     "startTime": "2021-08-26T16:28:18.000Z",
                     "updateTime": "2021-08-26T16:28:33.000Z",
                     "endTime": "2021-08-26T16:28:33.000Z",
                     "errorMessage": null,
                     "status": "COMPLETED",
                     "failedSourceRows": 0,
                     "successSourceRows": 3,
                     "failedTargetRows": 0,
                     "successTargetRows": 3,
                     "enabled": true,
                     "sessionLogUrl": null
            }
   ]
}
```
#### POST 要求の開始

動的マッピングタスクを作成するには、次の URI を使用します。 /batch-mapping/api/v1/Job 次の例のように、フェデレーションタスク ID を要求に含めます。 { "taskFrsId": "k2AE77O06oYg6NvrOtKt6t" } POST 応答の開始 実行 ID とフェデレーションタスク ID を返します。 例えば、動的マッピングタスクを 2 回実行すると、次の応答が返されます。 {  $"runId": 2$ "taskFrsId": "k2AE77O06oYg6NvrOtKt6t" }

#### POST 要求の停止

動的マッピングタスクの実行を停止するには、次の URI を使用します。

/batch-mapping/api/v1/Job/stop

次の例に示すように、タスク ID 属性とジョブ実行 ID 属性をジョブオブジェクトに含めます。

{ "taskFrsId": "gScmpuSzjSdcbNPFNYbbcg", "runId": 10 }

#### POST 応答の停止

要求が成功すると、200 Success オブジェクトを返します。エラーが発生した場合にエラーオブジェクトを返 します。

# expressionValidation

このリソースを使用して、式を検証します。

#### POST 要求

式を検証するには、次の URI を使用します。

/saas/api/v2/expression/validate

#### 要求本文で、次の属性を使用します。

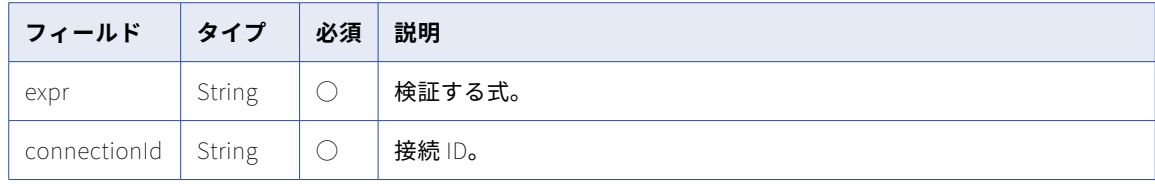

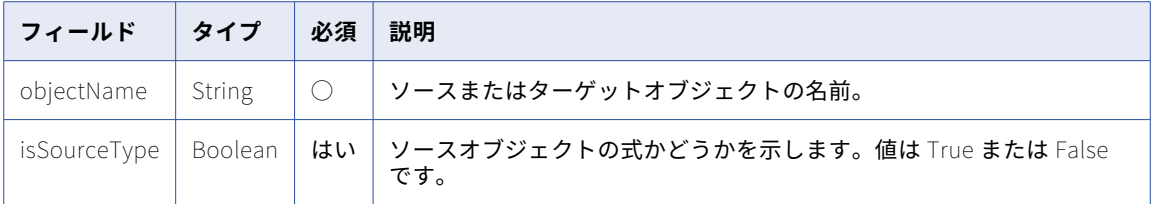

式が有効な場合、応答では式が有効であることを示すメッセージを返します。式が有効ではない場合、応答で エラーが返されます。

#### POST の例

式の検証には、次の要求を使用できます。

POST <serverURL>/api/v2/expression/validate Content-Type: application/json Accept: application/json

{ "@type":"expressionValidation", "expr":"REPVERSION", "connectionId":"0000010B000000000004", "objectName":"OPB\_REPOSIT", "isSourceType":true }

# フィールド

フィールドは、単一のデータ項目を表すデータ構造のサブセットです。例えば、データベーステーブルのカラ ムはフィールドです。このリソースを使用して、ソースまたはターゲットオブジェクトのフィールドの詳細を 要求したり、フラットファイル属性を更新したりします。

#### GET 要求

ソースオブジェクトまたはターゲットオブジェクトのフィールドの詳細を要求します。

- **•** ソースオブジェクトのフィールドの詳細を要求するには、ソースの接続 ID を使用するか、ソースの接続名 とオブジェクト名を使用します。次のいずれかの URI を使用します。 /api/v2/connection/source/<id>/field/<object name> /api/v2/connection/source/name/<name>/field/<object name>
- **•** ターゲットオブジェクトのフィールドの詳細を要求するには、ターゲットの接続 ID を使用するか、ターゲ ットの接続名とオブジェクト名を使用します。次のいずれかの URI を使用します。

/api/v2/connection/target/<id>/field/<object name>

/api/v2/connection/target/name/<name>/field/<object name>

URI に接続名を使用し、その接続名にスペースが含まれる場合は、スペースを%20 で置き換えます。以下に例を 示します。

/api/v2/connection/source/name/my%20connection/field/customer

次の URI を使用して、スラッシュ(/)が含まれるオブジェクトの検索にも対応できます。

/api/v2/connection/<source or target>/<id>/fields?objectName=<objectName>

**注:** オブジェクト名は大文字と小文字が区別されます。

### GET 応答

要求されたオブジェクトで、各フィールドのフィールドオブジェクトを返します。

エラーが発生した場合にエラーオブジェクトを返します。

フィールドオブジェクトには、接続タイプごとに異なる情報が含まれています。次のような属性がフィールド オブジェクトに返される場合があります。

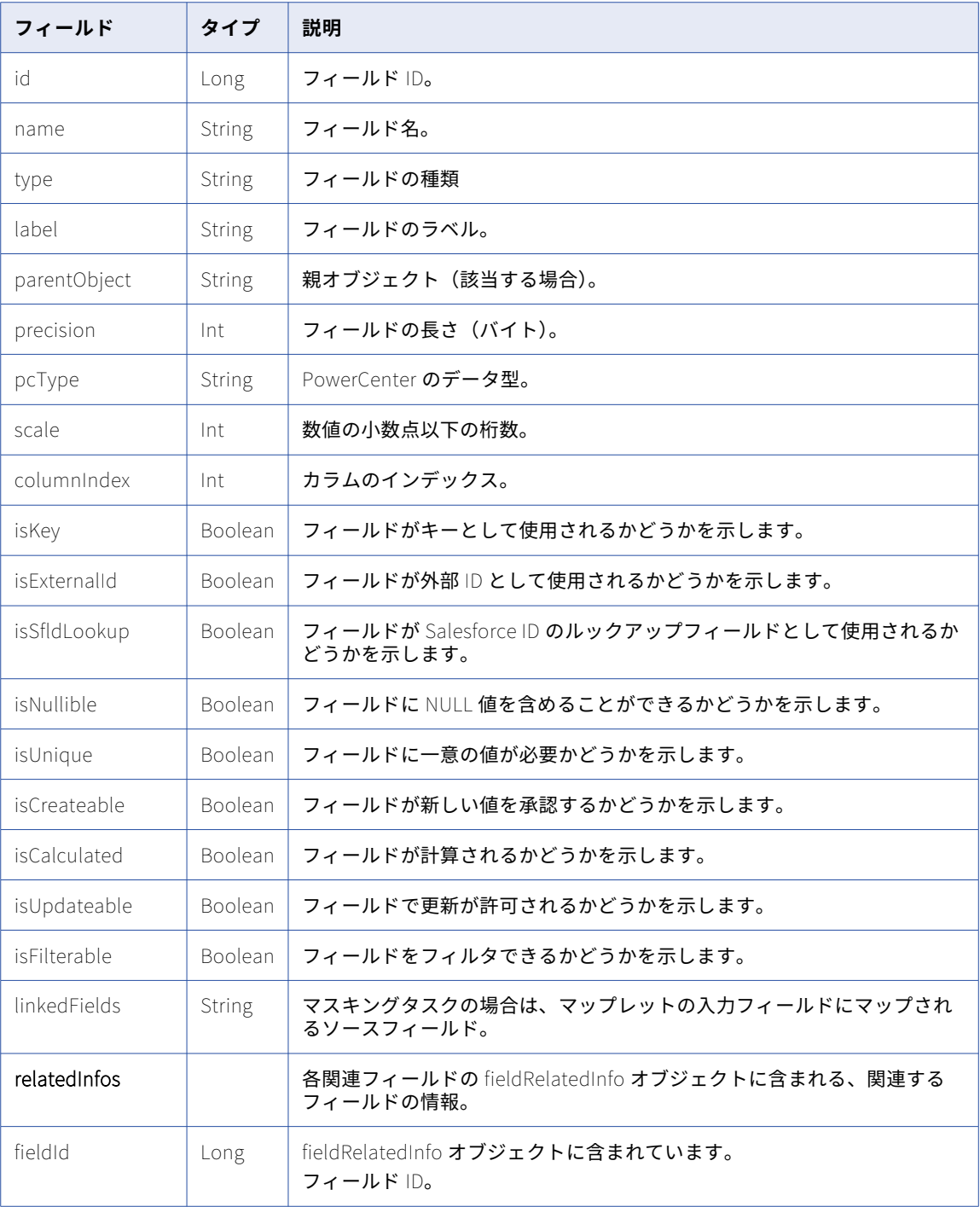

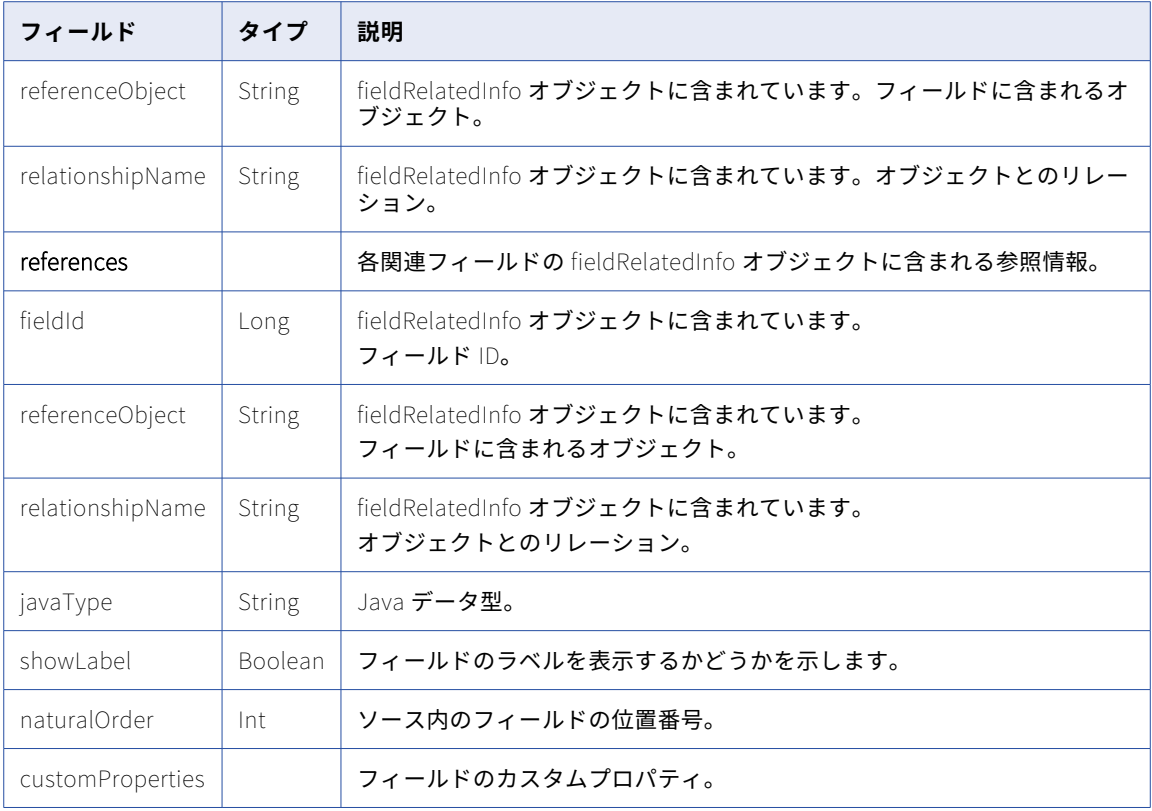

#### GET の例

ソース接続(ID: 0002D420000000J)から使用できる Customer オブジェクトのフィールドの詳細を取得する には、次の要求を使用します。

GET <serverUrl>/api/v2/connection/source/0002D420000000J/field/Customer Content-Type: application/xml Accept: application/xml icSessionId: <icSessionId>

要求に成功すると、Customer ソースオブジェクトの各フィールドに対するフィールドオブジェクトを返しま す。

#### フラットファイル属性の POST 要求

POST 要求を使用してフラットファイル接続のフラットファイル属性を更新できます。

次のいずれかの URI を使用します。

/api/v2/connection/source/<id>/field/<objectName> /api/v2/connection/target/<id>/field/<objectName>

要求を送信してフラットファイル属性を変更するときに、要求内で指定されたフラットファイル属性は、接続 オブジェクトで指定されたデフォルトの属性を上書きします。

フラットファイル属性を変更するには、flatFileAttrs オブジェクトに次の情報を含めます。

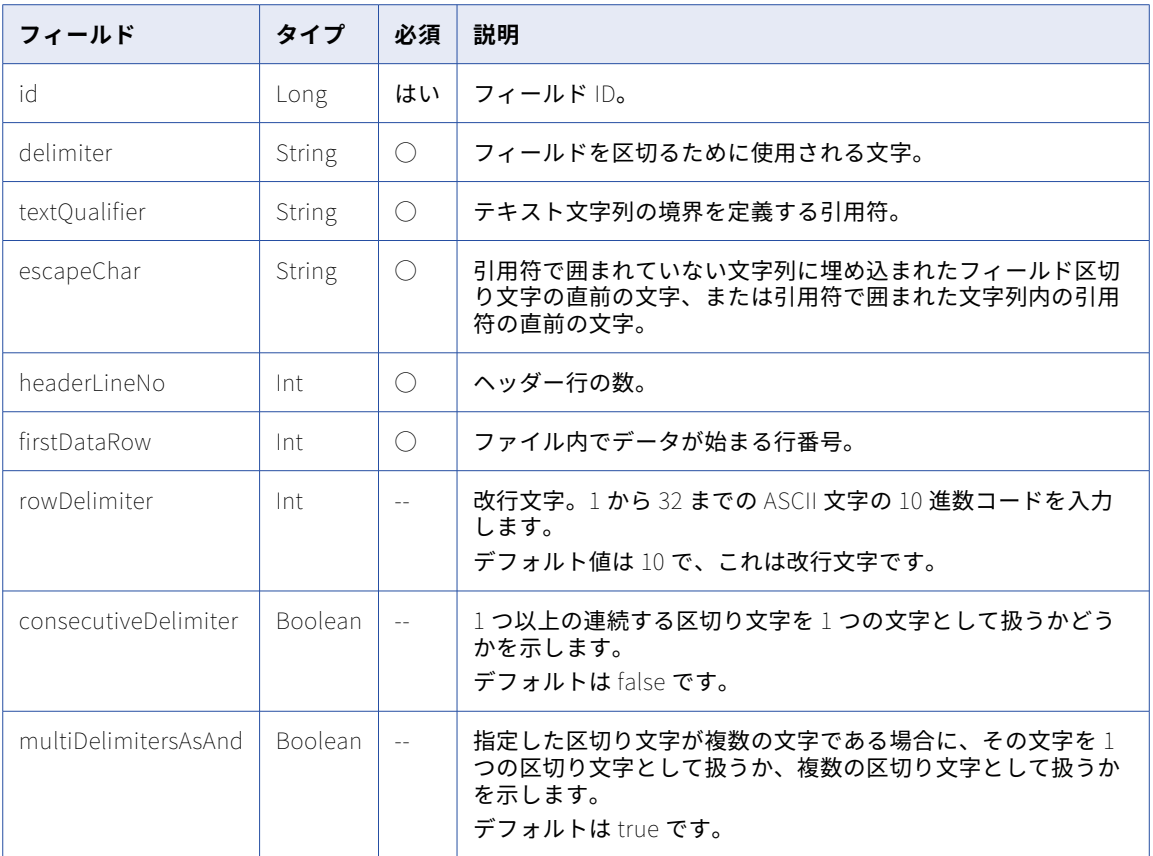

#### フラットファイル属性の POST 要求の例

フラットファイル接続のフィールド情報の要求を送信するには、次の要求を使用します。

```
POST <serverUrl>/api/v2/connection/source/0000010B000000000021/field/test_precision.csv
1.0
Content-Type: application/xml
Accept: application/xml
icSessionId
{
     "@type": "flatFileAttrs",
     "delimiter": ",",
"textQualifier": "'",
     "escapeChar": "\\"
}
```
#### 非フラットファイル形式の POST 要求

Avro、Parquet、Orc、および JSON 形式の場合、形式タイプおよび必要に応じてスキーマを含めることによ ってフィールド情報を受信できます。スキーマを含めない場合は、スキーマ形式はデータファイルから継承さ れます。

次のいずれかの URI を使用します。

```
/api/v2/connection/source/<id>/fields?objectName=<object name>
/api/v2/connection/target/<id>/fields?objectName=<object name>
```
dataFormat オブジェクトでは、次の属性を使用できます。

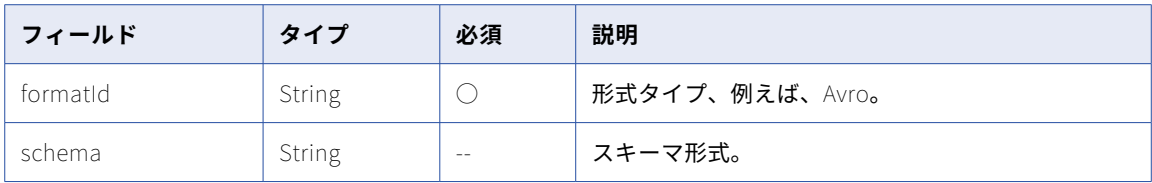

#### 非フラットファイル形式の POST 要求の例

Parquet 接続のフィールド情報の要求を送信するには、次の例のような要求を使用します。

```
POST <serverUrl>/api/v2/connection/source/0100000B00000000000F/fields?objectName=infa.qa.bucket
%2Fcustomer.parquet
1.0
Content-Type: application/xml
Accept: application/xml
icSessionId: <icSessionId>
{
    "@type": "dataFormat",
    "dformatId": "Parquet",
    "schema": "message AllData_root { optional int32 c_custkey; optional binary c_name (UTF8); optional binary
c_address (UTF8); optional int64 c_nationkey; optional binary c_phone (UTF8); optional double c_acctbal;
optional binary c_mktsegment (UTF8); required binary c_comment (UTF8);}"
}
応答が成功した場合、以下の例のようになります。
\lceil{
        "@type": "field",
        "id": -1,
        "name": "c_custkey",
        "type": "parquet_int32",
        "uniqueName": "c_custkey",
        "label": "c_custkey",
        "parentObject": "customer_tgt.parquet",
        "pcType": "INTEGER",
        "precision": 10,
        "scale": 0,
        "columnIndex": -1,
        "isKey": false,
        "isExternalId": false,
        "isSfIdLookup": false,
        "isNullable": true,
        "isUnique": false,
        "isCreateable": false,
        "isUpdateable": true,
        "isFilterable": true,
        "isCalculated": false,
        "javaType": "java.lang.Integer",
        "showLabel": true,
        "naturalOrder": 0,
        "linkedFields": [],
        "relatedInfos": [],
        "references": []
    },
    {
        "@type": "field",
        "id": -1,
        "name": "c_address",
        "type": "parquet_string",
        "uniqueName": "c_address",
        "label": "c_address",
        "parentObject": "customer_tgt.parquet",
        "pcType": "NSTRING",
        "precision": 4000,
        "scale": 0,
```
"columnIndex": -1,

```
™isKey": †alse,
    "isExternalId": false,
    "isSfIdLookup": false,
    ™isNullable": true,
    "ısUnıque": †alse,
    "isCreateable": false,
    "isUpdateable": true,
    "isFilterable": true,
    "isCalculated": false,
    "javaType": "java.lang.String",
    "showLabel": true,
    "naturalOrder": 2,
    "linkedFields": [],
    "relatedInfos": [],
    "references": []
}
,
{
    "@type": "field",
    "id": -1,"name": "c_nationkey",
    "type": "parquet_int64",
    "uniqueName": "c_nationkey",
    "label": "c_nationkey",
    "parentObject": "customer_tgt.parquet",
    "pcType": "BIGINT",
    "precision": 19,
    "scale": 0,
    "columnIndex": -1
                     ,
    "isKey": false,
    "isExternalId": false,
    "isSfIdLookup": false,
    "isNullable": true,
    "isUnique": false,
    "isCreateable": false,
    "isUpdateable": true,
    "isFilterable": true,
    "isCalculated": false,
    "javaType": "java.math.BigInteger",
    "showLabel": true,
    "naturalOrder": 3,
    "linkedFields": [],
    "relatedInfos": [],
    "references": []
}
,
{
    "@type": "field",
    "id": -1,"name": "FileName",
    "type": "string",
    "uniqueName": "FileName",
    "label": "FileName",
    "parentObject": "customer_tgt.parquet",
    "pcType": "NSTRING",
    "precision": 1024,
    "scale": 0,
    "columnIndex": -1,
    "isKey": false,
    "isExternalId": false,
    "isSfIdLookup": false,
    "isNullable": false,
    "isUnique": false,
    "isCreateable": false,
    "isUpdateable": true,
    "isFilterable": true,
    "isCalculated": false,
    "javaType": "java.lang.String",
    "showLabel": true,
    "naturalOrder": 8,
    "linkedFields": [],
    "relatedInfos": [],
    "references": []
```
# fileRecord

} ]

このリソースを使用して、Visio テンプレートの XML ファイルまたはイメージファイルを組織にアップロード します。また、Visio テンプレートの XML ファイルまたはイメージファイルを組織から削除することもできま す。

#### POST 要求

Visio テンプレートの XML ファイルまたはイメージファイルをアップロードするには、次の URI を使用しま す。

/api/v2/fileRecord

最大 5MB のファイルをアップロードできます。

**注:** 要求本文を multipart/form-data としてエンコードします。

要求本文で、次の属性を使用します。

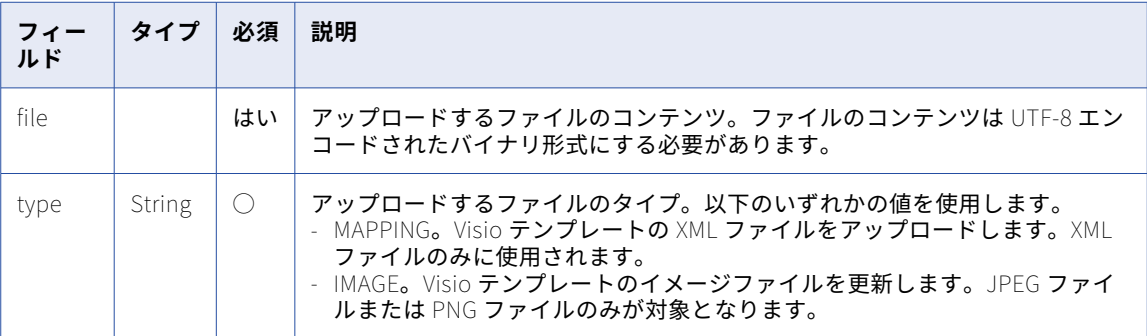

POST 属性に加え、要求本文で次の情報を渡します。

- **•** バウンダリ値。要求本文の異なる部分を定義する際に使用されます。
- **•** ファイル名。アップロードするコンテンツのファイル名。
- **•** icSessionId。ログインリソースによって返される Informatica Intelligent Cloud Services セッション ID。 この情報は、カスタムヘッダーが許可されていないクライアントの要求本文で渡すことができます。要求本 文の一部として icSessionId を渡せる場合は、この情報を省略できます。

fileRecord POST 要求には、次のテンプレートを使用します。

```
URL: <serverUrl>/api/v2/fileRecord/
HTTP method: POST
Content-Type:multipart/form-data;boundary=<br/>boundary value>
--<boundary value>
Content-Disposition:form-data; name="file";filename="<filename.ext>";Content-Type:text/<xml|json>
<content of the file you want to upload encoded as UTF-8>
--<boundary value>
Content-Disposition: form-data; name="type"
<MAPPING | IMAGE>
```
--<boundary value> Content-Disposition: form-data; name="icSessionId"

<icSessionID returned from login resource> --<boundary value>--

#### POST 応答

アップロードに成功すると、fileRecord オブジェクトを返します。エラーが発生した場合にエラーオブジェク トを返します。

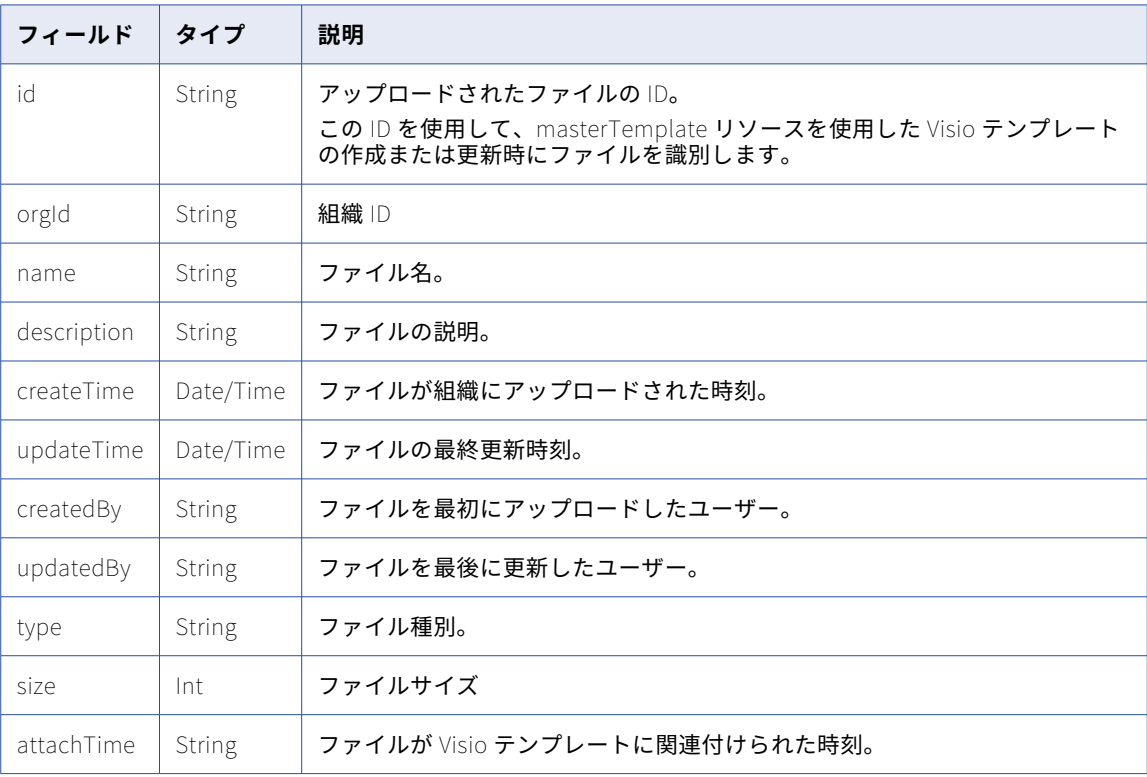

fileRecord オブジェクトには次の属性が含まれます。

#### DELETE 要求

Visio テンプレートが Visio テンプレートによって使用されていない場合は、Visio テンプレートの XML または イメージファイルを削除できます。

ファイルを削除するには、次の URI にファイル ID を使用します。

/api/v2/fileRecord/<id>

DELETE 応答

要求に成功した場合に 200 の応答コードを返します。

エラーが発生した場合にエラーオブジェクトを返します。

#### POST の例

IV4wOrJmd6YUtmKa8t の icSessionId を使用して VisioTemplate.xml ファイルをアップロードするには、次 の要求を使用できます。XML データは UTF-8 でエンコードする必要があります。

URL: https://example.informatica.com/saas/api/v2/fileRecord/ HTTP method: POST

```
Content-Type:multipart/form-data;boundary=243553118520053
--243553118520053
Content-Disposition:form-data; name="file";filename="<VisioTemplate.xml>";Content-Type:text/xml
<?xml version="1.0" encoding="utf-8"?>
<!DOCTYPE Graph SYSTEM "graph.dtd">
<Graph Name="" Description="" UItype="" DlgSize="">
  <Groups /><br><Parameters>
  <Parameters>
    <Parameter Name="$EXTERNALID__C$" Label="" LabelWidth="" IsMandatory="True" DefaultValue="" Control=""
Data="" Description="" />
    <Parameter Name="$TGT$" Label="" LabelWidth="" IsMandatory="True" DefaultValue="" Control="Combo_Ctrl"
Data="Targets" Description="" />
    <Parameter Name="$GroupBy$" Label="" LabelWidth="" IsMandatory="True" DefaultValue="" Control="" Data=""
Description="'
    <Parameter Name="$o_PERCENT_FLD__C$" Label="" LabelWidth="" IsMandatory="True" DefaultValue="" Control=""
Data="" Description="" />
    <Parameter Name="$SRC$" Label="" LabelWidth="" IsMandatory="True" DefaultValue="" Control="Combo_Ctrl"
Data="Sources" Description="" />
  </Parameters>
  <Node NameID="Source Definition" Name="$SRC$" Reusable="" Type="Source Definition" InstanceName="$SRC$"
Description="" isParameterized="True">
    <CustomProperty Name="Source Table" Value="$SRC$" isParameterized="True" />
    <CustomProperty Name="Database Name" Value="" isParameterized="False" />
    <CustomProperty Name="Owner Name" Value="" isParameterized="False" />
    <CustomProperty Name="Business Name" Value="" isParameterized="False" />
    <CustomProperty Name="Database Type" Value="" isParameterized="False" />
    <CustomProperty Name="Is ShortCut" Value="False" isParameterized="False" />
 </Node>
.
.
.
  <Link Name="Sheet.7" FromNameID="Aggregator" ToNameID="Target Definition" MasterInputSet="False"
isParameterized="False">
    <Rule Text="Datatype:string" isParameterized="False" />
    <Rule Text="EXCLUDE Named:AUTO__C (TO) AUTO__C" isParameterized="False" />
    <Rule Text="Datatype:date/time" isParameterized="False" />
    <Rule Text="Pattern:_o$" isParameterized="False" />
    <Rule Text="Datatype:nstring" isParameterized="False" />
    <Rule Text="Datatype:ntext" isParameterized="False" />
    <Rule Text="Datatype:text" isParameterized="False" />
  </Link>
</Graph>
--243553118520053
Content-Disposition: form-data; name="type"
MAPPING
--243553118520053
Content-Disposition: form-data; name="icSessionId"
IV4wOrJmd6YUtmKa8t
--243553118520053--
アップロードに成功したら、fileRecord 応答オブジェクトを返します。
```
# filelisteners

ファイルリスナリソースを使用して、ファイルリスナを作成、更新、削除、および実行し、ファイルリスナの 関連付けの所有者を、あるユーザーから別のユーザーに変更します。Informatica Intelligent Cloud Services は、ファイルリスナを使用して特定のフォルダを監視できます。監視対象のフォルダに新しいファイルが到着

したり、フォルダ内のファイルが更新または削除されたりすると、コールバック API を使用して Informatica Intelligent Cloud Services に通知されます。

filelisteners リソースを使用する際には次のことに注意してください。

- **•** JSON 形式を使用する。
- **•** 次のベース URL を使用する。

<serverUrl>/mftsaas/api/v1/<API name>

**•** 次の要求ヘッダー形式を使用します。

<METHOD> <serverUrl>/<URI> HTTP/<HTTP version> Content-Type: application/json Accept: application/json IDS-SESSION-ID: <SessionId>

**注:** HTTP バージョンを自動的に含める Postman などのツールを使用する場合は、URL に HTTP バージョンを 入力しないでください。HTTP バージョンが URL に 2 回出現すると、要求が失敗します。

ファイルリスナを実行して監視するには、次のタスクを完了します。

- **•** GET 要求を送信して、ファイルリスナの詳細を表示します。「ファイルリスナの表示」 (ページ 339)を参照 してください。
- **•** POST 要求を送信して、ファイルリスナを作成します[。「ファイルリスナの作成」](#page-343-0) (ページ 344)を参照して ください。
- **•** PUT 要求を送信して、既存のファイルリスナを更新します[。「ファイルリスナの更新」](#page-349-0) (ページ 350)を参照 してください。
- **•** start POST 要求を送信して、ファイルリスナジョブを開始します[。「ファイルリスナの開始」](#page-354-0) (ページ 355) を参照してください。
- **•** stop POST 要求を送信して、ファイルリスナジョブを手動で停止します[。「ファイルリスナの停止」](#page-355-0) (ペー ジ [356\)](#page-355-0)を参照してください。
- **•** POST 要求を送信して、ファイルリスナの関連付けの所有者を変更します[。「ファイルリスナ関連付けの所](#page-356-0) [有者の変更」](#page-356-0) (ページ 357)を参照してください。

### ファイルリスナの表示

GET 要求を使用してファイルリスナの詳細を表示します。特定のファイルリスナの詳細を表示することも、組 織のすべてのファイルリスナの詳細を表示することもできます。

GET 要求

特定のファイルリスナの詳細を表示するには、次の URI にファイルリスナ ID を含めます。

Get <serverUrl>/mftsaas/api/v1/filelisteners/<filelistener ID>

組織のすべてのファイルリスナの詳細を表示するには、ファイルリスナ ID を省略します。

#### GET 応答

ファイルリスナの詳細を要求すると、次のような情報が返されます。

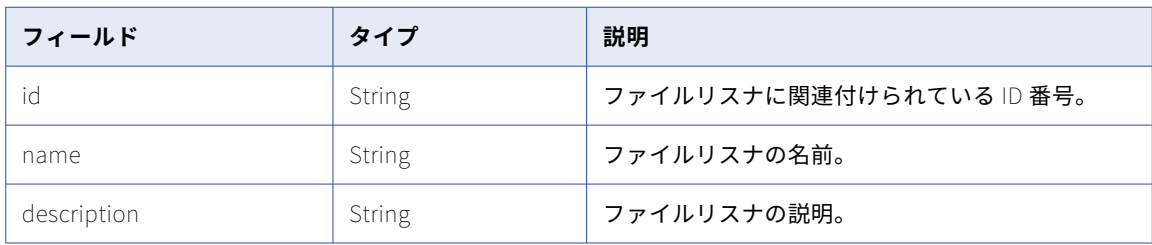

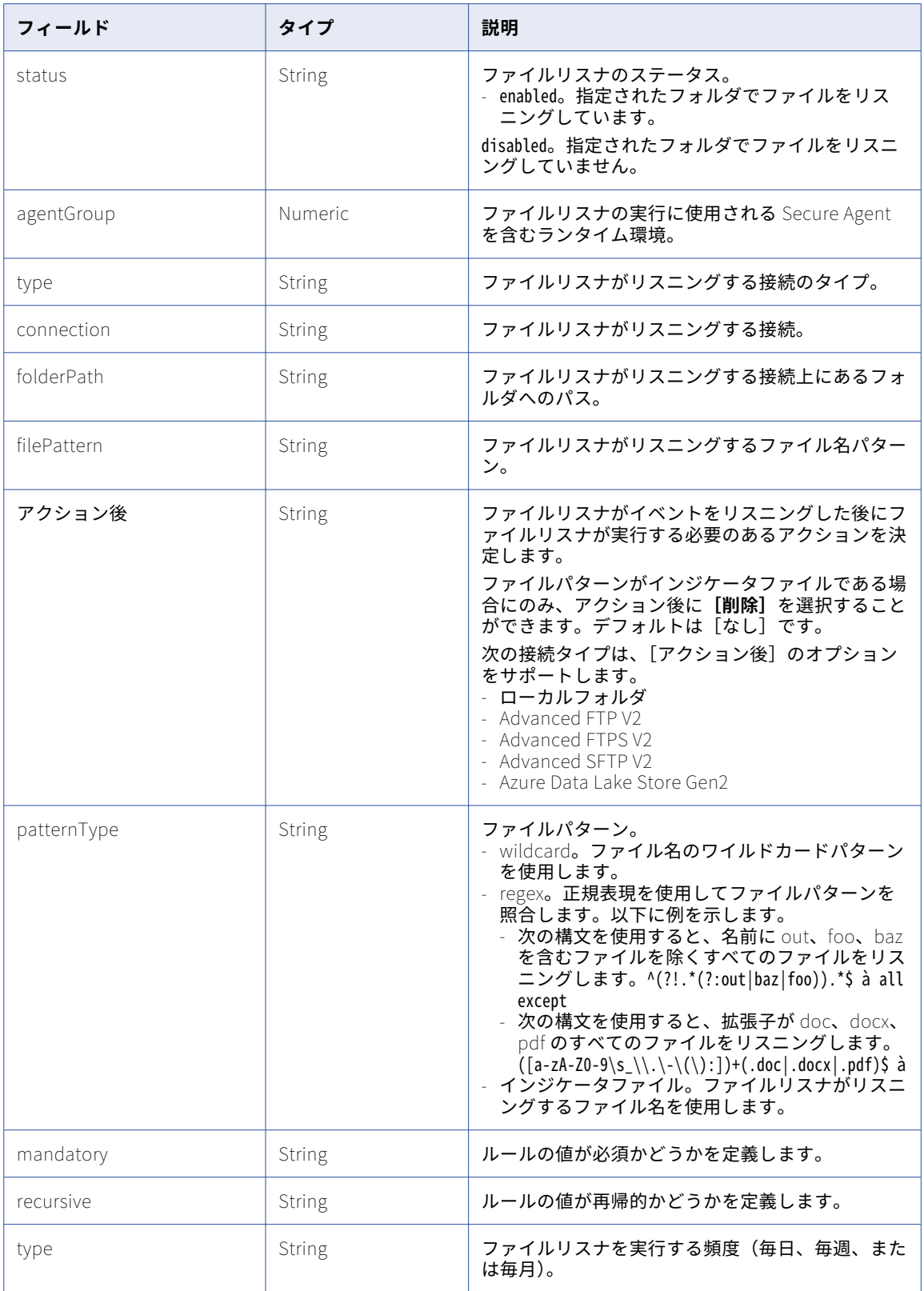

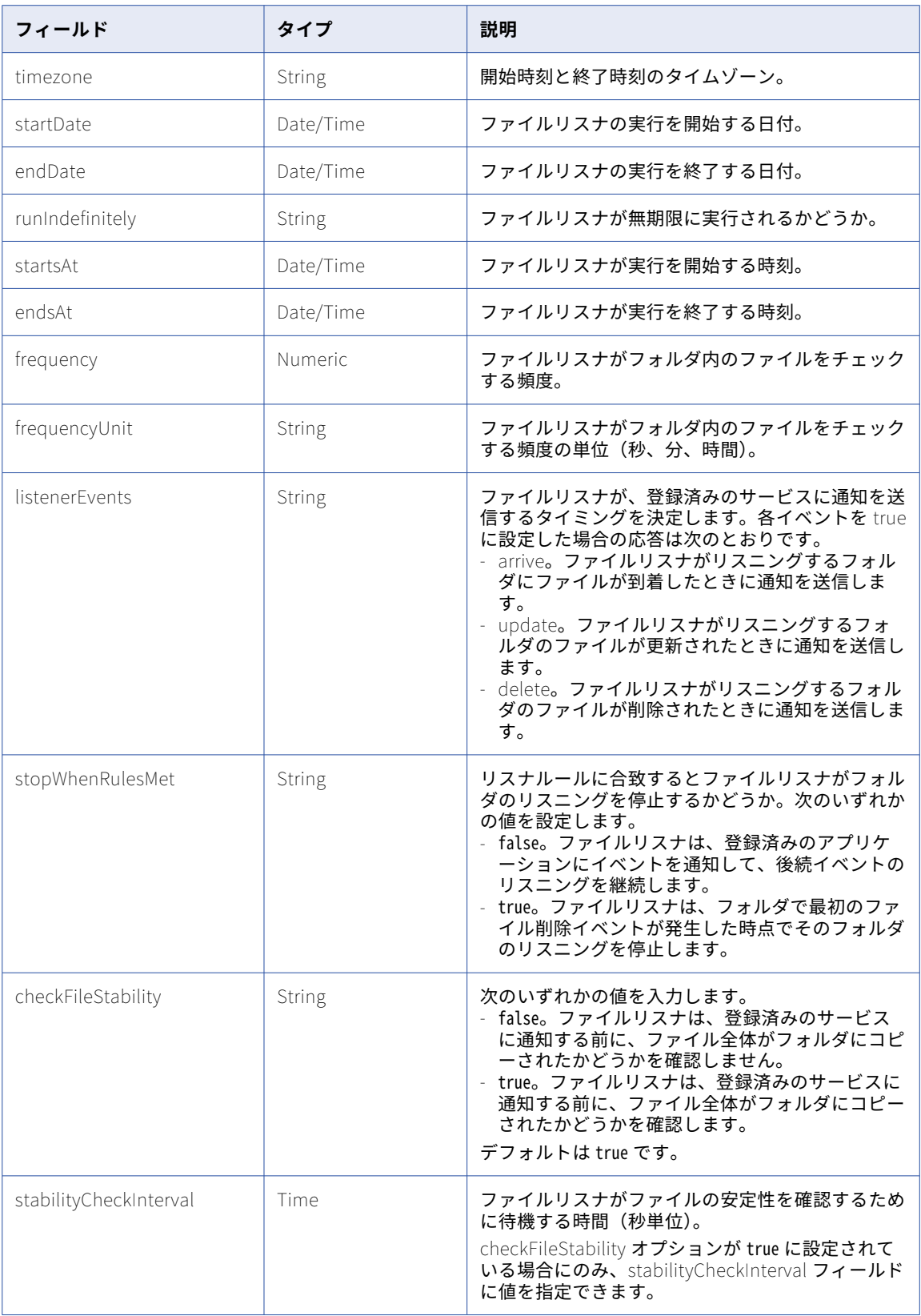

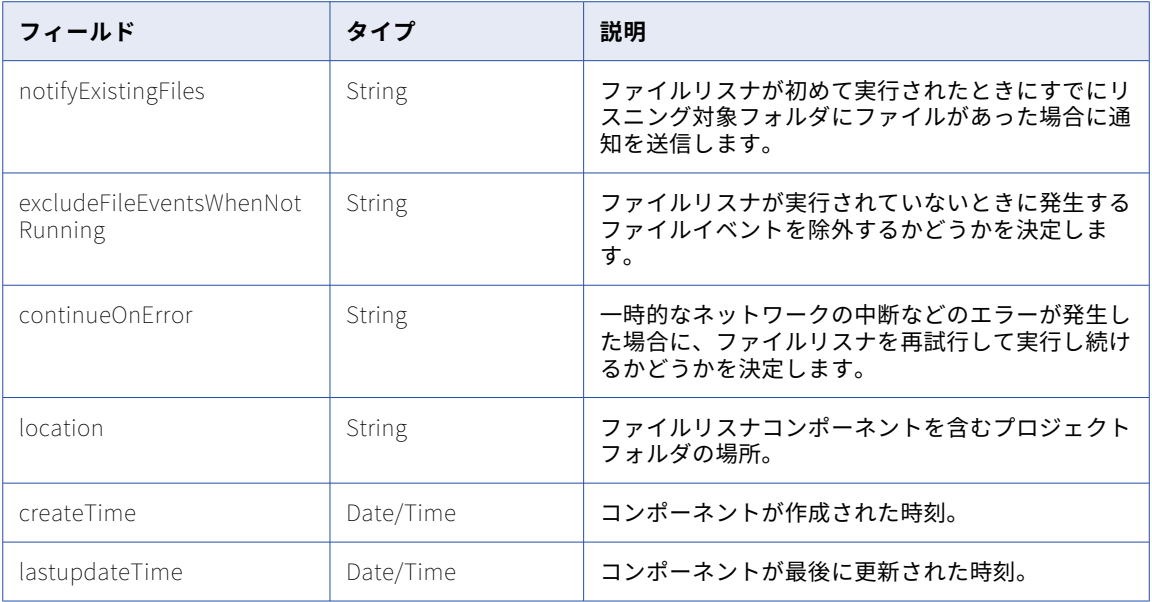

#### 特定のファイルリスナの GET 応答の例

ID が eX5qlosUfEHbwvNwGpRwQd のファイルリスナの詳細を表示する要求が成功した場合、次の例のような応答を受 け取ります。

```
{
    "id": "eX5qlosUfEHbwvNwGpRwQd",
    "name": "FL512087",
    "description": "Demo",
    "status": "ENABLE",
    "agentGroup": "01000025000000000002",
    "connection": {
        "type": "local",
        "name": "",
        "connId": ""
    },
    "rules": [
        {
            "id": 10052,
            "folderPath": "C:\\temp1",
            "filePattern": "*.txt",
        "postAction": "NONE",
            "patternType": "wildcard",
            "mandatory": false,
            "recursive": false
        }
    ],
    "scheduleDefinition": {
        "type": "DAILY_WITH_INTERVAL",
        "timezone": "IST",
        "startDate": "20181227",
        "endDate": "20181227",
        "runIndefinitely": false,
        "startsAt": "1015",
        "endsAt": "2355",
        "frequency": 15,
        "frequencyUnit": "SECONDS"
    },
    "stopWhenRulesMet": false,
    "listenerEvents": {
        "arrive": true,
        "update": true,
        "delete": true
```

```
},
"checkFileStability": true,
"stabilityCheckInterval": 10,
"notifyExistingFiles": false,
"excludeFileEventsWhenNotRunning": true,
"continueOnError": true,
"location": {
    "folderId": "avVCKODMM0RdSmcNWDnrKi",
    "folderName": "New",
    "projectId": "3iWWHkLbM2giVppBmJmZgV",
    "projectName": "Default"
},
"createTime": "2019-02-12T07:03:49Z",
"lastUpdatedTime": "2019-02-12T07:03:49Z"
```
}

{

#### すべてのファイルリスナを表示する応答の例

```
ファイルリスナの詳細を表示する要求が成功した場合、次の例のような応答を受け取ります。
```

```
"listeners": [
   {
        "id": "8h9hng2kRokf2Db6Xb4pA8",
        "name": "dfgdfg",
        "description": "",
        "status": "ENABLE",
        "stopWhenRulesMet": false,
"checkFileStability": false,
"notifyExistingFiles": false,
"excludeFileEventsWhenNotRunning": true,
"continueOnError": true,
"location": {
            "projectId": "3iWWHkLbM2giVppBmJmZgV",
            "projectName": "Default"
        },
        "createTime": "2019-01-28T05:31:00Z",
        "lastUpdatedTime": "2019-01-28T05:31:00Z"
    },
    {
        "id": "bQdKQmGlFUUgS85AevLkqi",
        "name": "FL123",
        "description": "xsdfsdfsdf",
        "status": "ENABLE",
        "stopWhenRulesMet": false,
"checkFileStability": true,
"stabilityCheckInterval": 10,
"notifyExistingFiles": false,
"excludeFileEventsWhenNotRunning": true,
"continueOnError": true,
"location": {
            "projectId": "3iWWHkLbM2giVppBmJmZgV",
            "projectName": "Default"
        },
        "createTime": "2019-01-24T05:20:26Z",
        "lastUpdatedTime": "2019-01-25T06:52:40Z"
    },
    {
        "id": "eX5qlosUfEHbwvNwGpRwQd",
        "name": "FL512087",
        "description": "Demo",
        "status": "ENABLE",
        "stopWhenRulesMet": false,
"checkFileStability": true,
"stabilityCheckInterval": 10,
"notifyExistingFiles": false,
"excludeFileEventsWhenNotRunning": true,
"continueOnError": true,
"location": {
            "folderId": "avVCKODMM0RdSmcNWDnrKi",
            "folderName": "New",
```

```
"projectId": "3iWWHkLbM2giVppBmJmZgV",
                "projectName": "Default"
            },
            "createTime": "2019-02-12T07:03:49Z",
            "lastUpdatedTime": "2019-02-12T07:03:49Z"
       }
   ]
}
```
すべてのファイルリスナを表示する要求が失敗した場合、次の例のような応答を受け取ります。

File Listener not found (403 Forbidden)<br>{ "responseCode": "NOT\_FOUND", "message": "File Listener with id 'eX5qlosUfEHbwvNwGpRwQd1' not found." }

## ファイルリスナの作成

POST 要求を使用して、ファイルリスナとイベントリスナを作成します。

#### POST 要求

次の URI を使用して、ファイルリスナとイベントリスナを作成します。

POST <serverUrl>/mftsaas/api/v1/filelisteners

POST 要求で次のフィールドを使用します。

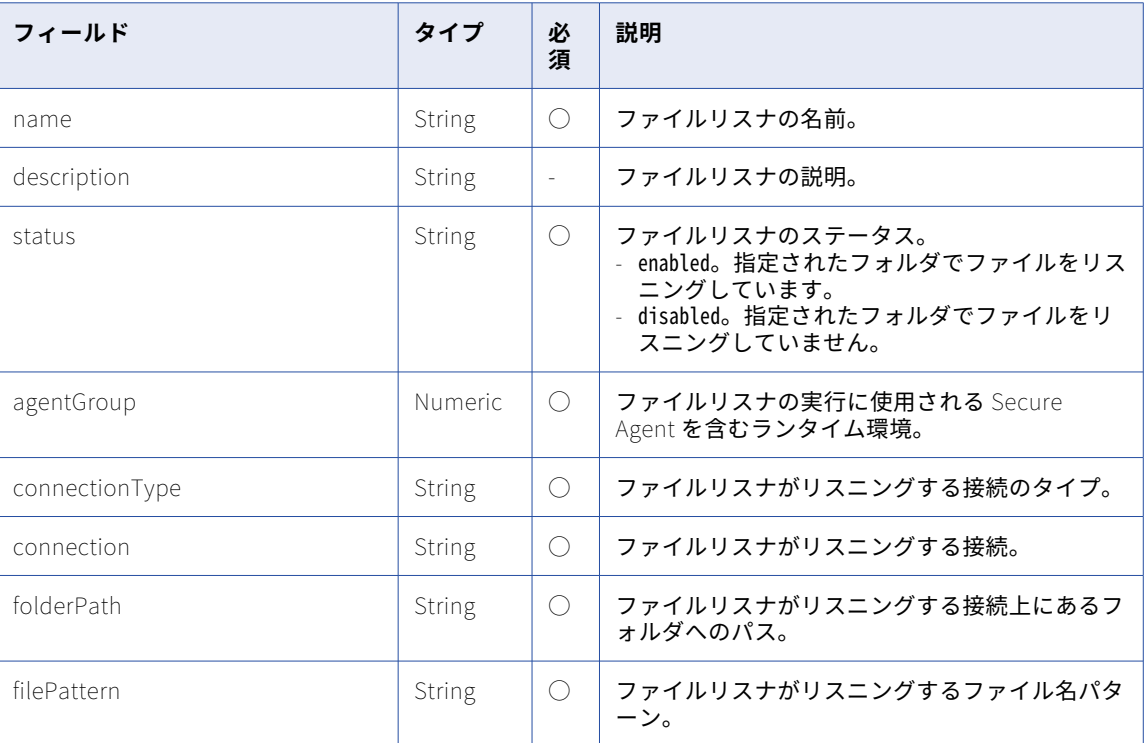

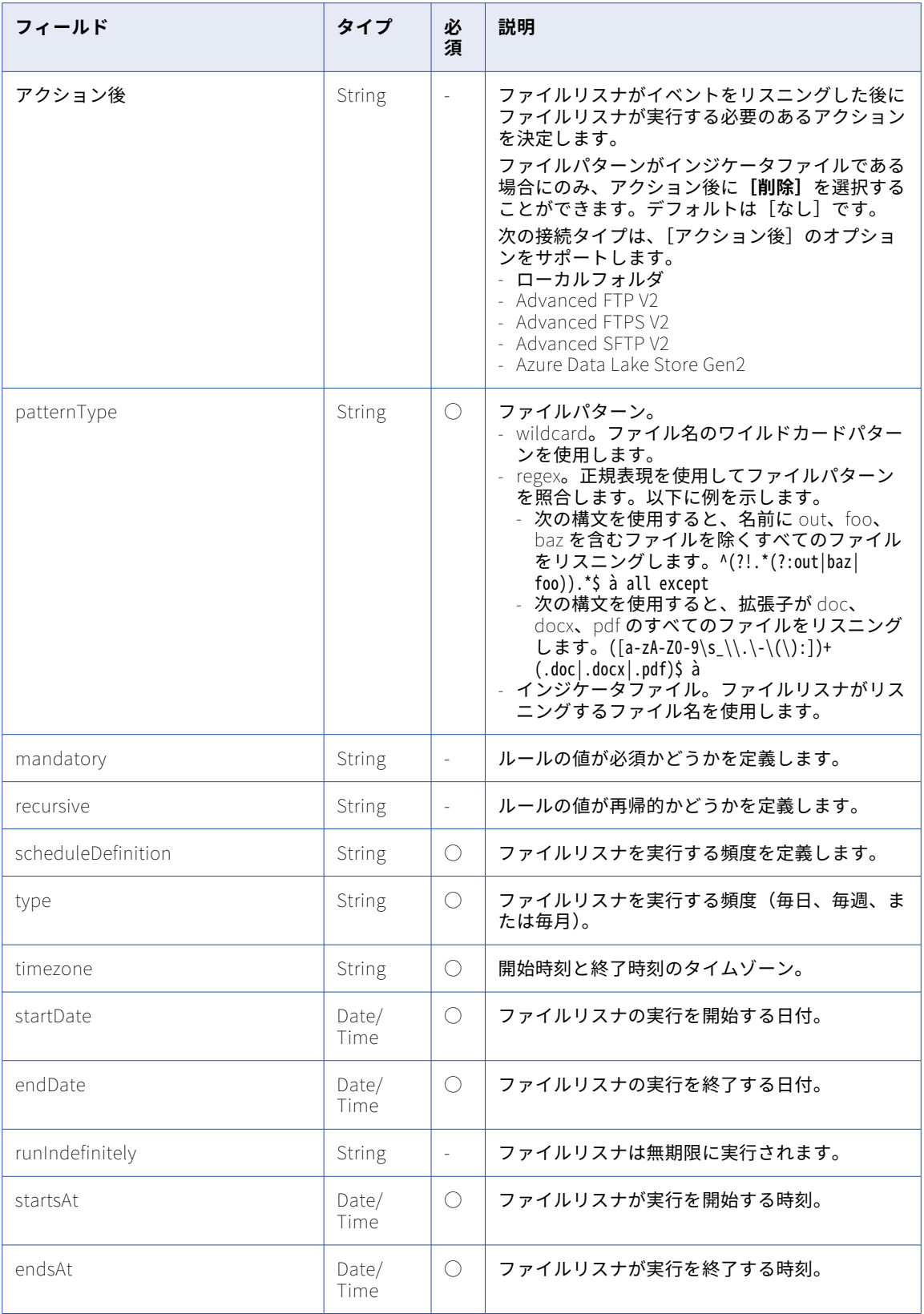

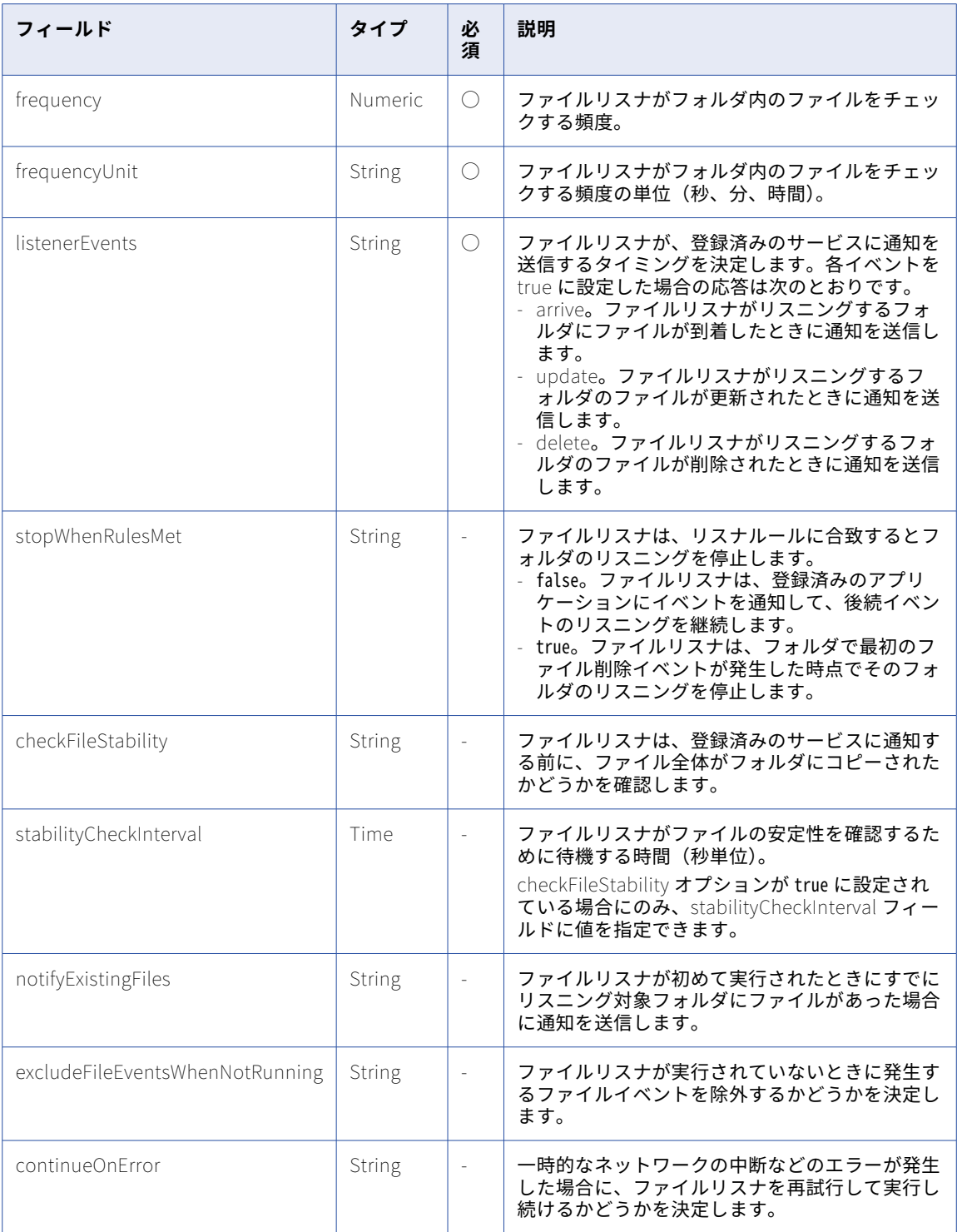

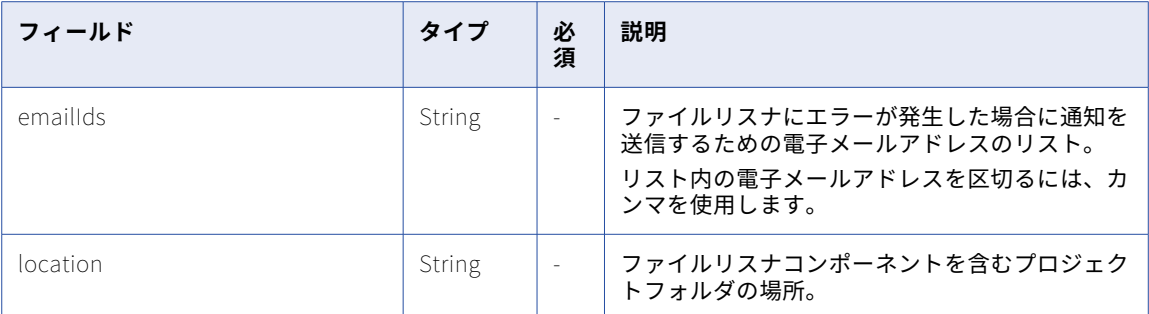

#### POST 要求の例

ファイルリスナを作成する際にはこの例を参考にしてください。

```
POST <serverUrl>/mftsaas/api/v1/filelisteners
Content-Type: application/json
Accept:application/json
Content-Type:application/json
IDS-SESSION-ID:{{IDS-SESSION-ID}}
{
    "name": "{{NEWFILELISTENER-NAME}}",
    "description": "Demo",
    "status": "ENABLE",
    "location": {
        "folderId": "avVCKODMM0RdSmcNWDnrKi",
        "folderName": "New",
        "projectId": "3iWWHkLbM2giVppBmJmZgV",
        "projectName": "Default"
    },
    "agentGroup": "01000025000000000002",
    "connection": {
        "type": "local",
        "name": "",
        "connId": "",
        "local": true
    },
       "listenerEvents":{
        "arrive":true,
        "update":true,
        "delete":true},
        "checkFileStability": true,
        "stabilityCheckInterval": 10,
    "notifyExistingFiles": false,
    "excludeFileEventsWhenNotRunning": true,
    "continueOnError": true,
    "emailIDs":"test@gmail.com,infa@hotmail.com",
        "rules": [
        {
            "id": 10070,
            "folderPath": "C:\\temp1",
            "patternType":"wildcard",
            "filePattern": "*.txt",
        "postAction": "NONE",
            "mandatory": false,
            "recursive": false
       }
    ],
  "scheduleDefinition": {
        "type": "DAILY_WITH_INTERVAL",
        "timezone": "IST",
        "startDate": "20181227",
        "endDate": "20181227",
        "runIndefinitely": false,
        "startsAt": "1015",
        "endsAt": "2355",
```

```
"frequency": 15,
    "frequencyUnit": "SECONDS",
   "dayOfMonth": 0
},
"stopWhenRulesMet": false
```
#### }

#### POST 応答の例

```
POST 要求が成功した場合、次の例のような応答を受信します。
```

```
{
    "id": "eX5qlosUfEHbwvNwGpRwQd",
    "name": "FL512087",
    "description": "Demo",
    "status": "ENABLE",
    "agentGroup": "01000025000000000002",
    "connection": {
        "type": "local",
        "name": "",
        "connId": ""
    },
    "rules": [
        {
           "id": 10070,
           "folderPath": "C:\\temp1",
           "filePattern": "*.txt",
           "patternType": "wildcard",
       "postAction": "NONE",
           "mandatory": false,
           "recursive": false
        }
    ],
    "scheduleDefinition": {
        "type": "DAILY_WITH_INTERVAL",
        "timezone": "IST",
        "startDate": "20181227",
        "endDate": "20181227",
        "runIndefinitely": false,
        "startsAt": "1015",
        "endsAt": "2355",
        "frequency": 15,
        "frequencyUnit": "SECONDS",
        "dayOfMonth": 0
    },
    "stopWhenRulesMet": false,
    "listenerEvents": {
        "arrive": true,
        "update": true,
        "delete": true
    },
        "checkFileStability": true,
        "stabilityCheckInterval": 10,
        "notifyExistingFiles": false,
    "excludeFileEventsWhenNotRunning": true,
    "continueOnError": true,
    "emailIDs":"test@gmail.com,infa@hotmail.com",
        "location": {
        "folderId": "avVCKODMM0RdSmcNWDnrKi",
        "folderName": "New",
        "projectId": "3iWWHkLbM2giVppBmJmZgV",
        "projectName": "Default"
    }
}
```
#### POST 要求の例

},{

"key": "event.fileName", "value": "Test", "operator": "AND",

イベントリスナを作成する際にはこの例を参考にしてください。

```
POST <serverUrl>/public/core/v1/filelisteners Content-Type: application/json Accept:application/json Content-Type:application/json IDS-SESSION-ID:{{IDS-SESSION-ID}} { "name": "{{NEWEVENTLISTENER-NAME}}", "description": "", "agentGroup": "01000025000000000003", "sourceType": "Server", "location": { "projectId": "1UNDIQkHQYKcNLPdxeR56p", "projectName": "overRide" }, "eventProvider": "AS2", "eventType": "as2_message_receive_failed", "rules": [ { "key": "event.userName", "value": "Suraj", "operator": "NONE", "type": "CONTAINS" },{ "key": "event.fileName", "value": "Test", "operator": "AND", "type": "STRING_EQUALS" },{ "key": "event.fileSize", "value": "89", "operator": "OR", "type": "INTEGER_EQUALS" } ] }
POST 応答の例
POST 要求が成功した場合、次の例のような応答を受信します。 { "id": "f11rC9Kwa0UlOeg2TIjBks", "name": "EventFL684930", "description": "", "agentGroup": "01000025000000000003", "sourceType": "Server", "location": { "projectId": "1UNDIQkHQYKcNLPdxeR56p", "projectName": "overRide" },<br>"createTime": "2020-04-06T05:25:55Z",
    "lastUpdatedTime": "2020-04-06T05:25:55Z", "eventProvider": "AS2", "eventType": "as2_message_receive_failed", "rules": [ { "key": "event.userName", "value": "Suraj", "operator": "NONE", "type": "CONTAINS"
```

```
"type": "STRING_EQUALS"
        },
        {
             "key": "event.fileSize",
             "value": "89",
             "operator": "OR",
             "type": "INTEGER_EQUALS"
        }
   ]
}
```
## ファイルリスナの更新

PUT 要求を使用してファイルリスナを更新します。

PUT 要求

次の URI を使用して既存のファイルリスナを更新します。

PUT <server URL>/mftsaas/api/v1/filelisteners/<filelistener ID>

PUT 要求で次のフィールドを使用します。

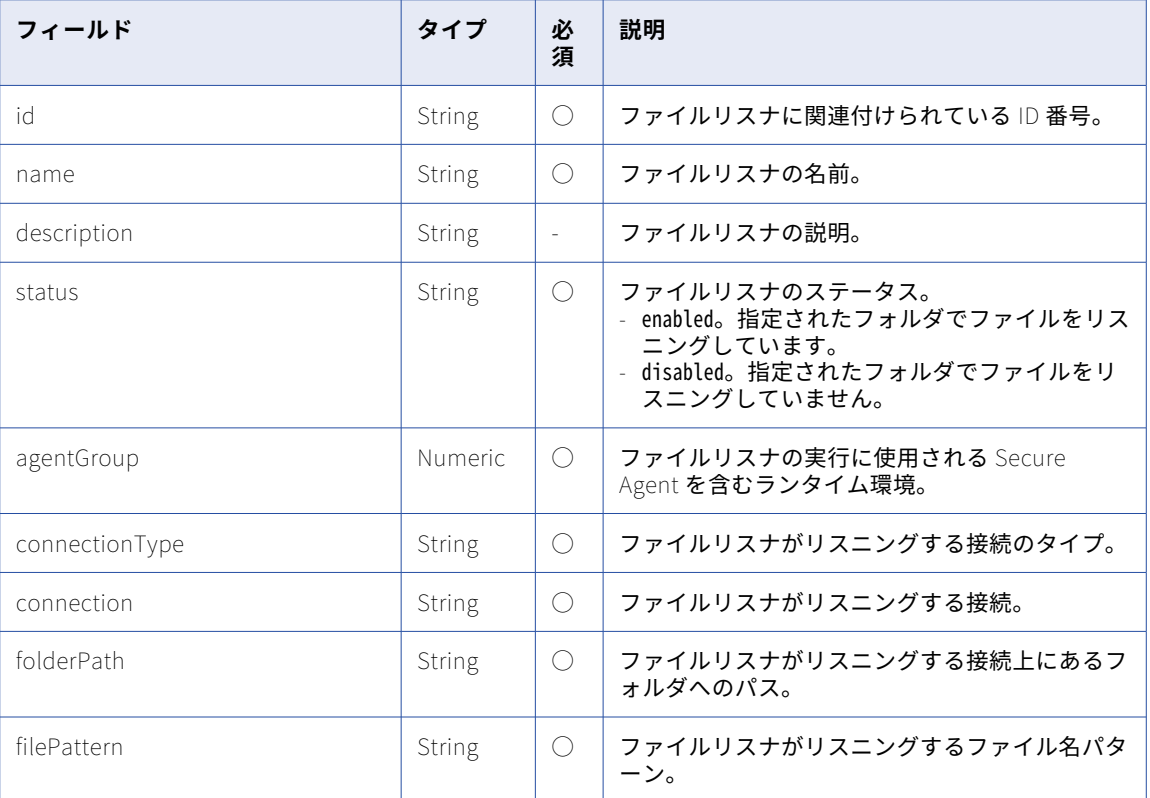

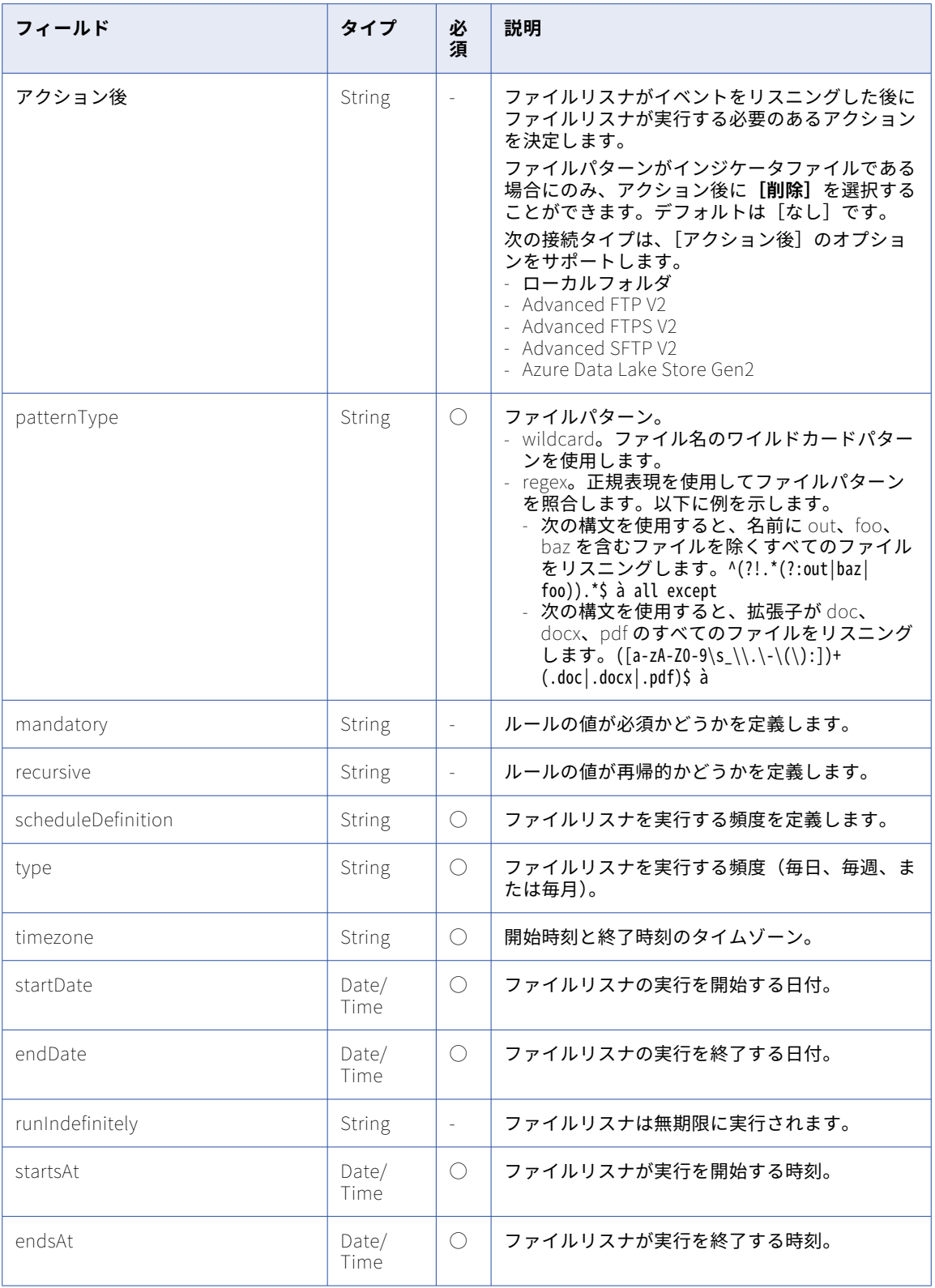

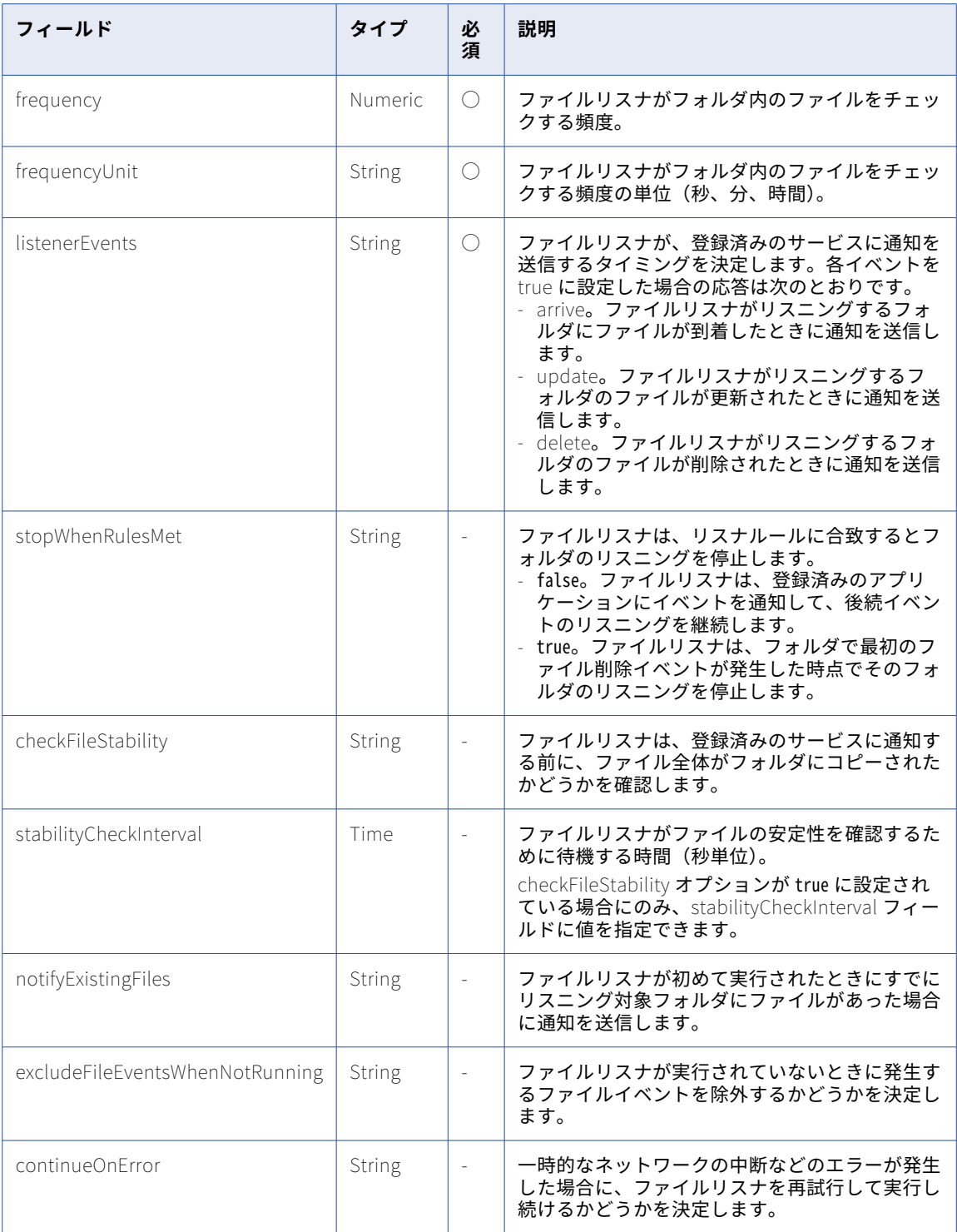

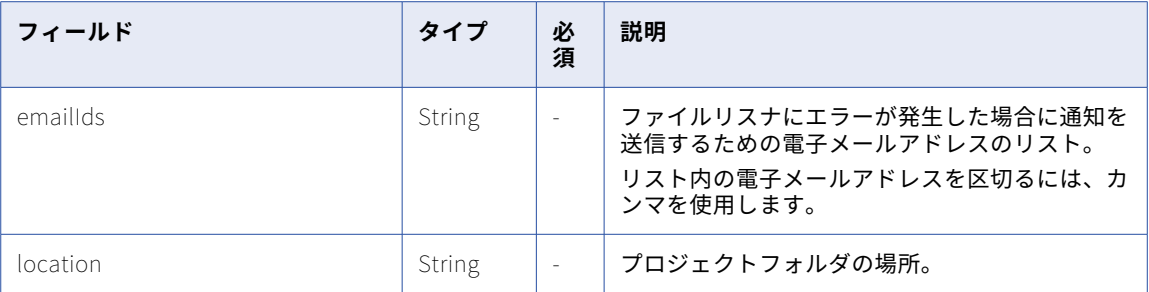

#### PUT 要求の例

ファイルリスナを更新する際にはこの例を参考にしてください。

```
PUT <serverUrl>/public/core/v1/filelisteners
Content-Type: application/json
Accept:application/json
Content-Type:application/json
IDS-SESSION-ID:{{IDS-SESSION-ID}}
{
    "description": "Demo",
    "status": "ENABLE",
    "location": {
        "folderId": "avVCKODMM0RdSmcNWDnrKi",
        "folderName": "New",
        "projectId": "3iWWHkLbM2giVppBmJmZgV",
        "projectName": "Default"
    },
    "agentGroup": "01000025000000000002",
    "connection": {
        "type": "local",
        "name": "",
        "connId": "",
        "local": true
    },
        "listenerEvents":{
        "arrive":true,
        "update":true,
        "delete":true},
        "checkFileStability": true,
        "stabilityCheckInterval": 10,
        "notifyExistingFiles": false,
    "excludeFileEventsWhenNotRunning": true,
    "continueOnError": true,
    "emailIDs":"test@gmail.com,infa@hotmail.com"
    "rules": [
        {
            "id": 10070,
            "folderPath": "C:\\temp1",
            "patternType":"wildcard",
            "filePattern": "*.txt",
            "postAction": "NONE",
            "mandatory": false,
            "recursive": false
        }
    ],
  "scheduleDefinition": {
        "type": "DAILY_WITH_INTERVAL",
        "timezone": "IST",
        "startDate": "20181227",
        "endDate": "20181227",
        "runIndefinitely": false,
        "startsAt": "1015",
        "endsAt": "2355",
        "frequency": 15,
        "frequencyUnit": "SECONDS",
```

```
"dayOfMonth": 0
},
"stopWhenRulesMet": false
```
#### } PUT 応答

```
ファイルリスナを更新する要求が成功した場合、次の例のような応答を受け取ります。
{
    "id": "eX5qlosUfEHbwvNwGpRwQd",
    "name": "FL512087",
    "description": "Demo",
    "status": "ENABLE",
    "agentGroup": "01000025000000000002",
    "connection": {
        "type": "local",
        "name": "",
       "comci" : ""},
    "rules": [
        {
            "id": 10070,
            "folderPath": "C:\\temp1",
            "filePattern": "*.txt",
            "patternType": "wildcard",
            "postAction": "NONE",
            "mandatory": false,
            "recursive": false
        }
    ],
    "scheduleDefinition": {
        "type": "DAILY_WITH_INTERVAL",
        "timezone": "IST",
        "startDate": "20181227",
        "endDate": "20181227",
        "runIndefinitely": false,
        "startsAt": "1015",
        "endsAt": "2355",
        "frequency": 15,
        "frequencyUnit": "SECONDS",
        "dayOfMonth": 0
    },
    "stopWhenRulesMet": false,
    "listenerEvents": {
        "arrive": true,
        "update": true,
        "delete": true
    },
        "checkFileStability": true,
        "stabilityCheckInterval": 10,
        "notifyExistingFiles": false,
    "excludeFileEventsWhenNotRunning": true,
    "continueOnError": true,
    "emailIDs":"test@gmail.com,infa@hotmail.com"
    "location": {
        "folderId": "avVCKODMM0RdSmcNWDnrKi",
        "folderName": "New",
        "projectId": "3iWWHkLbM2giVppBmJmZgV",
        "projectName": "Default"
    }
}
ファイルリスナを更新する要求が失敗した場合、次の例のようなエラーを受け取ります。
{
"responseCode": "NOT_FOUND",
"message": "File Listener with id 'eX5qlosUfEHbwvNwGpRwQd1' not found."
}
```
## <span id="page-354-0"></span>ファイルリスナの削除

DELETE 要求を使用してファイルリスナを削除します。

#### DELETE 要求

次の URI を使用してファイルリスナを削除します。 DELETE <server URL>/mftsaas/api/v1/filelisteners/<file listener ID>

DELETE 要求で次のフィールドを使用します。

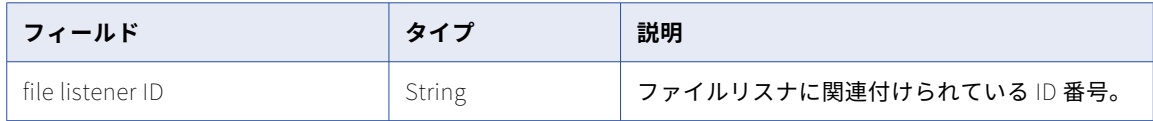

#### DELETE 応答の例

DELETE 要求が失敗した場合、次の例のような応答を受信します。

```
{
 "responseCode": "NOT_FOUND",
"message": "Document Artifact with Id = bQdKQmGlFUUgS85AevLkqi3 not found."
}
```
## ファイルリスナの開始

POST 要求を使用してファイルリスナジョブを開始します。

POST 要求

ファイルリスナを開始するには、次の URI を使用します。

POST <server URL>/mftsaas/api/v1/filelisteners/<file listener ID>/start

要求に次のフィールドを含めます。

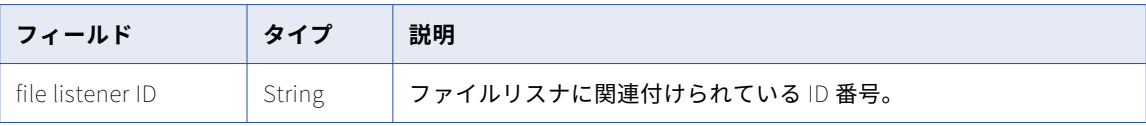

#### POST 応答の例

ファイルリスナを開始する要求が成功した場合、次の例のような応答を受け取ります。

```
{
   "status": "STARTED",
   "jobId": 1038
}
POST エラー応答の例
ファイルリスナを開始する要求が失敗した場合、次の例のような応答を受け取ります。
{
"responseCode": "NOT_FOUND",
"message": "File listener not found for ListenerId: bQdKQmGlFUUgS85AevLkqisd"
}
応答: エージェントのダウン(403 Forbidden)
{
```
"responseCode": "NOT\_FOUND", "message": "Agent \"01000008000000000002\" in Agent Group \"01000025000000000002\" is not accessible."}

## <span id="page-355-0"></span>ファイルリスナの停止

POST 要求を使用してファイルリスナジョブを停止します。

#### POST 要求

ファイルリスナを停止するには、次の URI を使用します。

POST <server URL>/mftsaas/api/v1/filelisteners/<file listener ID>/stop

要求に次のフィールドを含めます。

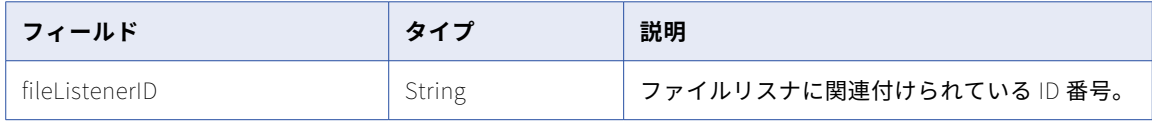

#### POST 応答の例

{

}

ファイルリスナを停止する要求が成功した場合、次の例のような応答を受け取ります。

```
"status": "STOPPED",
"jobId": 1038
```
POST 応答の例

ファイルリスナを停止する要求が失敗した場合、次の例のような応答を受け取ります。

```
{
 "responseCode": "NOT_FOUND",
"message": "File listener not found for ListenerId: bQdKQmGlFUUgS85AevLkqisd"
}
```
#### 応答: エージェントのダウン(403 Forbidden)

{ "responseCode": "NOT\_FOUND", "message": "Agent \"01000008000000000002\" in Agent Group \"01000025000000000002\" is not accessible."}

## ファイルリスナのステータスの表示

GET 要求を使用して、ファイルリスナジョブのステータスを要求します。

GET 要求

ファイルリスナのステータスを表示するには、次の URI を使用します。

GET <server URL>/mftsaas/api/v1/filelisteners/job/<Job ID>/status

要求に次のフィールドを含めます。

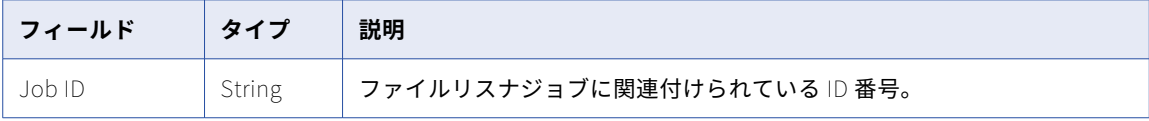

#### GET 応答の例

ファイルリスナジョブのステータスを表示する要求が成功した場合、次の例のような応答を受け取ります。

```
{
    "status": "STOPPED",
    "jobId": 1038
}
```
#### <span id="page-356-0"></span>GET 応答の例

```
ファイルリスナジョブのステータスを表示する要求が失敗した場合、次の例のような応答を受け取ります。
{
   "responseCode": "NOT_FOUND",
   "message": "File listener not found for TaskId: 1079"
}
```
## ファイルリスナジョブの詳細の表示

GET 要求を使用して、ファイルリスナージョブの詳細を表示します。

GET 要求

ファイルリスナの詳細を表示するには、次の URI を使用します。

GET <server URL>/mftsaas/api/v1/filelisteners/<Run ID>/activityLog

要求に次のフィールドを含めます。

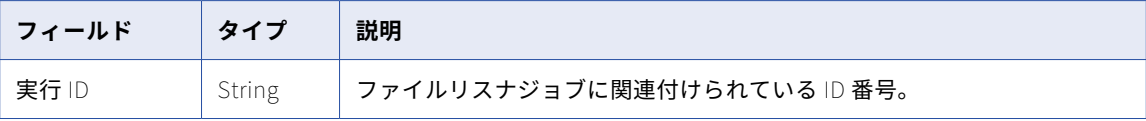

#### GET 応答の例

ファイルリスナジョブの詳細を表示する要求が成功した場合、次の例のような応答が返されます。

```
{
   "instanceName": "FL_1-1006",
    "jobId": 1006
    "startTime": "2021-02-09T22:38:01Z",
    "updateTime": "2021-02-09T22:38:01Z",
    "endTime": "2021-02-09T22:38:01Z",
    "status": "Completed",
}
```
応答は、ファイルリスナのステータスによって異なります。

### ファイルリスナ関連付けの所有者の変更

ファイルリスナは、タスクフローまたはファイル取り込みタスクに関連付けることができます。ファイルリス ナは、ファイル取り込みタスクのソースまたはスケジュール(トリガー)として、およびタスクフローのトリ ガーとして使用できます。ファイルリスナの関連付けは、ファイルリスナとそれに関連付けられたファイル取 り込みタスクまたはタスクフローの間の内部リンクです。ファイルリスナの関連付けの所有者は、ファイル取 り込みタスクでソースまたはスケジュールとしてファイルリスナを選択した最後の人、またはファイルリスナ をトリガーとしてタスクフローを公開した最後の人です。ファイルリスナの関連付けを所有するユーザーが組 織を離れるときに、ファイルリスナの関連付けの所有者を変更または転送することをお勧めします。例えば、 ユーザー Alex がファイル取り込みタスクを作成し、ユーザー Beth がファイルリスナを作成し、ユーザー Clara がファイル取り込みタスクのソースまたはスケジュールとしてファイルリスナを選択した場合、Clara が ファイルリスナの関連付けの所有者になります。Clara が組織を離れる場合、彼女のユーザーアカウントを削 除する前に、彼女に割り当てられたファイルリスナの関連付けを他のユーザーに再割り当てする必要がありま す。

#### POST 要求

POST 要求を使用して、ファイルリスナの関連付けの所有者をあるユーザーから別のユーザーに変更します。

次の URI を使用して、ファイルリスナの関連付けの所有者を変更します。

POST <serverUrl>/mftsaas/api/v1/ChangeCallbackOwnership

POST 要求で次のフィールドを使用します。

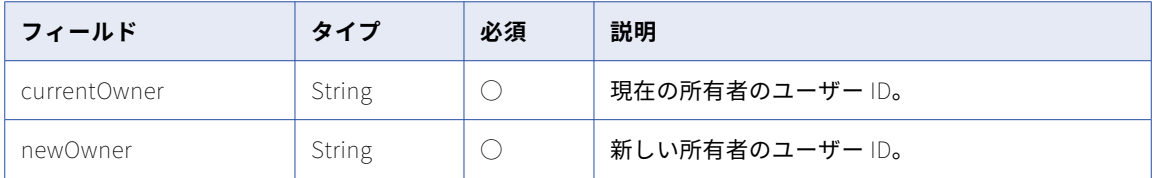

#### POST 要求の例

このサンプルを参考として使用して、ファイルリスナの関連付けの所有者を変更します。

```
POST <serverUrl>/mftsaas/api/v1/ChangeCallbackOwnership
Content-Type: application/json
Accept:application/json
Content-Type:application/json
IDS-SESSION-ID:{{IDS-SESSION-ID}}
{
    "currentOwner": "{{UserIDwhoLeftTheOrganization}}",
    "newOwner": "{{NewUserID}}"
}
```
#### POST 応答の例

POST 要求が成功した場合、次の例のような応答を受信します。 200 OK

# ファイル転送

リモートサーバーへのファイルの送信や、リモートサーバーからのファイルの受信、REST API を介したジョブ ステータスの取得を行うことができます。

ファイル転送に使用するリソースは次のとおりです。

- **•** sendfiles。ファイルをリモートサーバーに送信するために使用します。
- **•** receivefiles。ファイルをリモートサーバーから受信するために使用します。
- **•** job。sendfiles または receivefiles リソースを使用して開始した、サポートされるファイル転送ジョブのス テータスを取得するために使用します。

これらのリソースを使用するときには、次のルールに注意してください。

- **•** JSON 形式を使用します。
- **•** 次のベース URL を使用する。 <serverUrl>/mftsaas/api/v1/<API name>
- **•** 次の要求ヘッダー形式を使用する。
- <METHOD> <serverUrl>/<URI> HTTP/<HTTP version> Content-Type: application/json Accept: application/json IDS-SESSION-ID: <SessionId>

**注:** 適切なコネクタライセンスでファイルを送信および受信する必要があります。

### sendfiles

sendfiles リソースを使用してファイルをリモートサーバーに転送します。

以下の接続タイプは、sendfiles リソースを使用して、リモートサーバーにファイルを転送します。

- **•** AS2
- **•** Advanced FTP V2
- **•** Advanced FTPS V2
- **•** Advanced SFTP V2

sendfiles 要求を作成してファイルを転送する前に、サーバーへのアクセスを提供する接続の ID を取得します。 この接続 ID を取得するには、connection リソースを使用して GET 要求を送信します。connection リソース から組織の各接続の情報が返されます。

#### POST 要求

ファイルを転送するには、次の URI に接続 ID を含めます。

mftsaas/api/v1/sendfiles/<connection ID>

要求に次の情報を含めます。

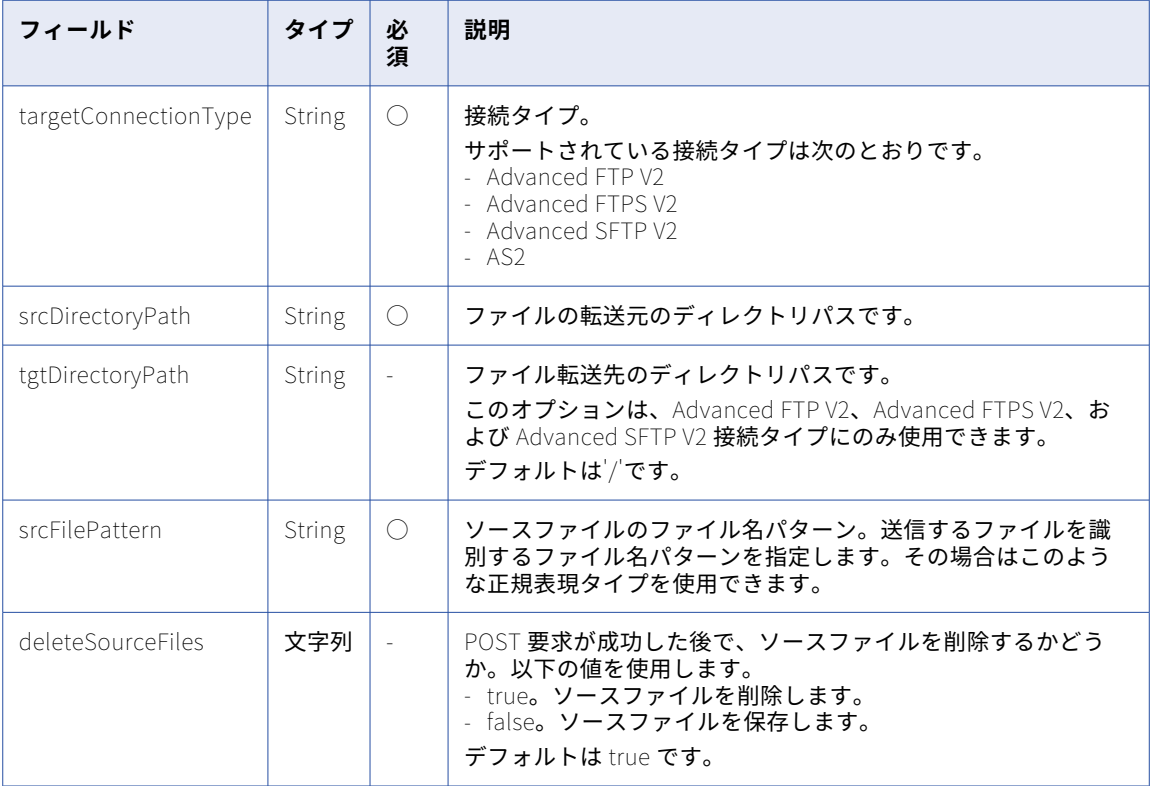

例えば、workspace ディレクトリにある、名前が「file\_」で始まるファイルを転送するには、次のような要求 を使用します。

POST <serverUrl>/mftsaas/api/v1/sendfiles/<connection ID> Accept:application/json IDS-SESSION-ID: <icSessionId or INFA-SESSION-ID> { "targetConnectionType": "as2", "srcDirectoryPath": "C:\\server\\userdata\\workspace",

```
"srcFilePattern": "file_*"
}
例えば、「.txt」パターンを持つファイルを転送するには、以下の要求を使用します。
POST <serverUrl>/mftsaas/api/v1/sendfiles/<connection ID>
Accept:application/json
IDS-SESSION-ID: <icSessionId or INFA-SESSION-ID>
{
    "targetConnectionType": "Advanced SFTP V2",
    "srcDirectoryPath": "C:\\docstoreLocal2",
    "tgtDirectoryPath": "C:\\server\\userdata\\workspace",
    "srcFilePattern": ".*txt"
}
```
#### POST 応答

成功すると、Informatica Intelligent Cloud Services からジョブの実行 ID が返されます。その実行 ID を使用 してジョブステータスを監視します。

```
成功時の応答の例を以下に示します。
```

```
{
    "projectId": 0,
    "timeTaken": 0,
    "queuePriority": 0,
    "runPriority": 0,
    "runMode": "UNKNOWN",
    "submitSourceId": -1,
    "correlationId": "OWMxOTc2YjktNzI4YS00Mm",
    "runModeInteractive": false,
    "runModeBatch": false,
    "runModeDebug": false,
    "runModeUnknown": true,
    "formattedTimeTaken": "0.00",
    "id": 1000000000384,
    "runId": 385
}
```

```
失敗すると、応答にエラーの理由が含まれます。
```
### receivefiles

receivefiles リソースを使用してファイルをリモートサーバーから取得します。

以下の接続タイプは、receivefiles リソースを使用して、リモートサーバーにファイルを転送します。

- **•** Advanced FTP V2
- **•** Advanced FTPS V2
- **•** Advanced SFTP V2

receivefiles 要求を作成してファイルを受信する前に、サーバーへのアクセスを提供する接続の ID を取得しま す。この接続 ID を取得するには、connection リソースを使用して GET 要求を送信します。connection リソ ースから組織の各接続の情報が返されます。

#### POST 要求

ファイルを受信するには、次の URI に接続 ID を含めます。

mftsaas/api/v1/receivefiles/<connection ID>
# 要求に次の情報を含めます。

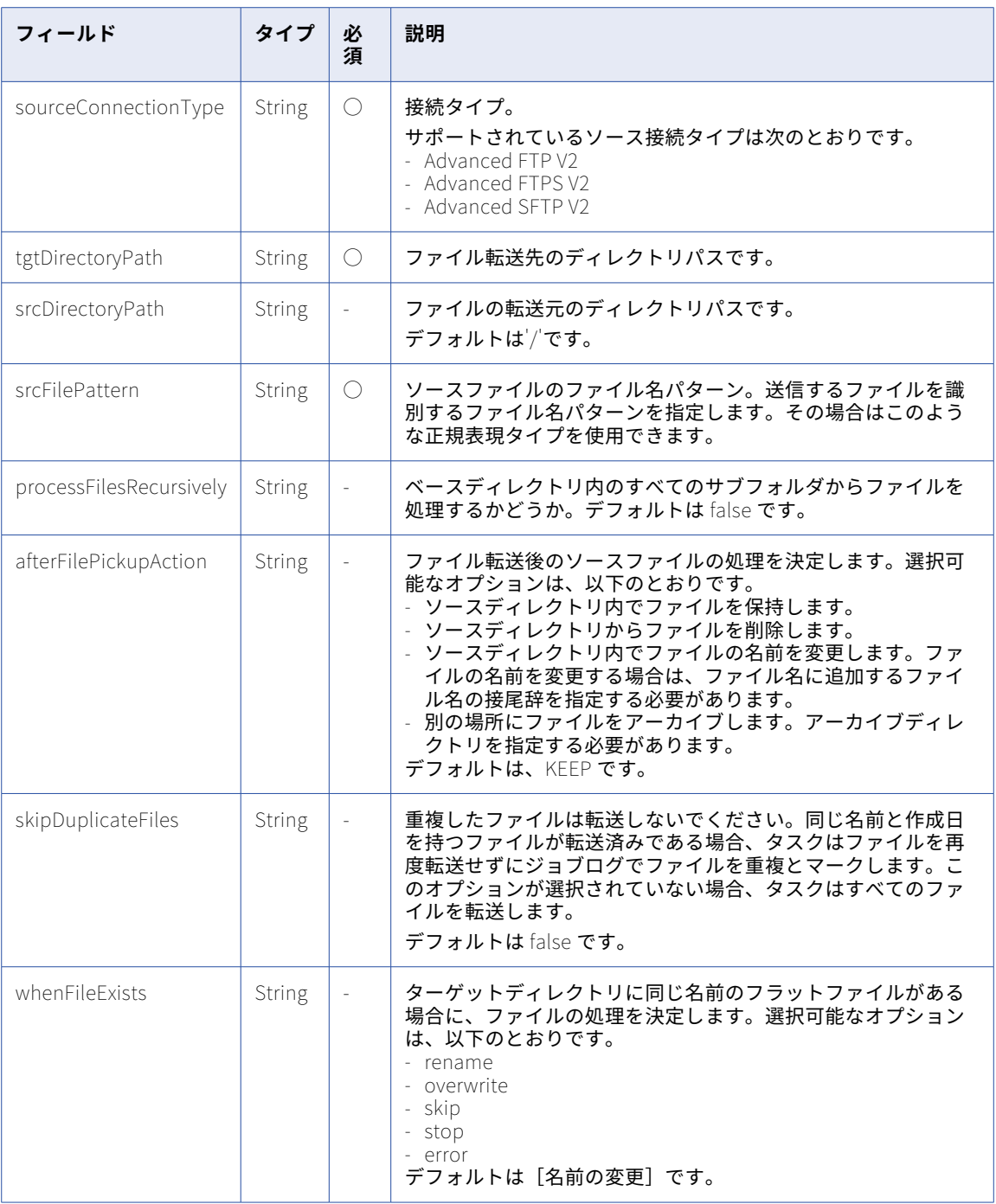

例えば、「.txt」パターンのファイルを転送して、ターゲットディレクトリに同じ名前のフラットファイルが存 在する場合にそのファイルの名前を変更するには、次の要求を使用します。

POST <serverUrl>/mftsaas/api/v1/sendfiles/<connection ID> Accept:application/json IDS-SESSION-ID: <icSessionId or INFA-SESSION-ID> { "sourceConnectionType": "Advanced SFTP V2", "tgtDirectoryPath": "C:\\docstoreLocal2",

```
"srcDirectoryPath": "C:\\server\\userdata\\workspace",
    "srcFilePattern": ".*txt",
    "processFilesRecursively": false,
    "afterFilePickupAction": "KEEP",
    "skipDuplicateFiles": false,
    "whenFileExists": "rename",
}
```
## POST 応答

成功すると、Informatica Intelligent Cloud Services からジョブの実行 ID が返されます。その実行 ID を使用 してジョブステータスを監視します。

成功時の応答の例を以下に示します。

```
{
    "projectId": 0,
    "timeTaken": 0,
    "queuePriority": 0,
    "runPriority": 0,
    "runMode": "UNKNOWN",
    "submitSourceId": -1,
    "correlationId": "OWMxOTc2YjktNzI4YS00Mm",
    "runModeInteractive": false,
    "runModeBatch": false,
    "runModeDebug": false,
    "runModeUnknown": true,
    "formattedTimeTaken": "0.00",
    "id": 1000000000384,
    "runId": 385
}
```
失敗すると、応答にエラーの理由が含まれます。

# ジョブ

REST API を使用してファイルを送信または受信する際は、REST API バージョン 1 の job リソースを使用して、 ファイル転送のステータスを取得します。

ファイル転送ジョブのステータスを取得する場合は、プラットフォームの REST API バージョン 2 の job リソ ースは使用しないでください。

# GET 要求

ファイル転送ジョブのステータス要求を送信する際には、sendfiles POST 応答で返された実行 ID を含めます。 次の URI を使用します。

mftsaas/api/v1/job/<runID>/status

# GET 応答

成功すると、データ統合からジョブステータスが返されます。

失敗すると、応答にエラーの理由が含まれます。

## GET 応答の例

要求が成功した場合、次の例のような応答を受信します。

{ "jobStatus": "SUCCESS" }

# filetransferTask

filetransferTask リソースを使用して、受信ファイルを復号または解凍し、送信ファイルを暗号化または圧縮 します。

次の方法でファイルを転送できます。

- **•** ホストされているサーバー上でローカルにファイルを転送する。
- **•** リモートサーバーとの間でファイルを転送する。

# ホストされたファイルの転送タスク

サーバー上のホストされているファイルを管理し、ファイルをローカルに転送できます。

次のアクションを実行できます。

- **•** ファイルサーバーユーザーのホームディレクトリ内のフォルダにファイルを圧縮して転送する。
- **•** アップロードされたファイルを解凍し、ファイルサーバーユーザーのホームディレクトリからターゲットの 場所に転送する。
- **•** ファイルを暗号化して、ソースの場所からファイルサーバーユーザーのホームディレクトリに転送する。
- **•** ファイルを復号して、ファイルサーバーユーザーのホームディレクトリからターゲットの場所に転送する。

# ファイルの圧縮と転送

受信ファイルを圧縮して、ファイルサーバーユーザーのホームディレクトリで指定されたフォルダに転送しま す。

# POST 要求

ファイルを圧縮して転送するには、次の URI に接続 ID を含めます。

mftsaas/api/v1/filetransferTask/execute/1003

要求に次の情報を含めます。

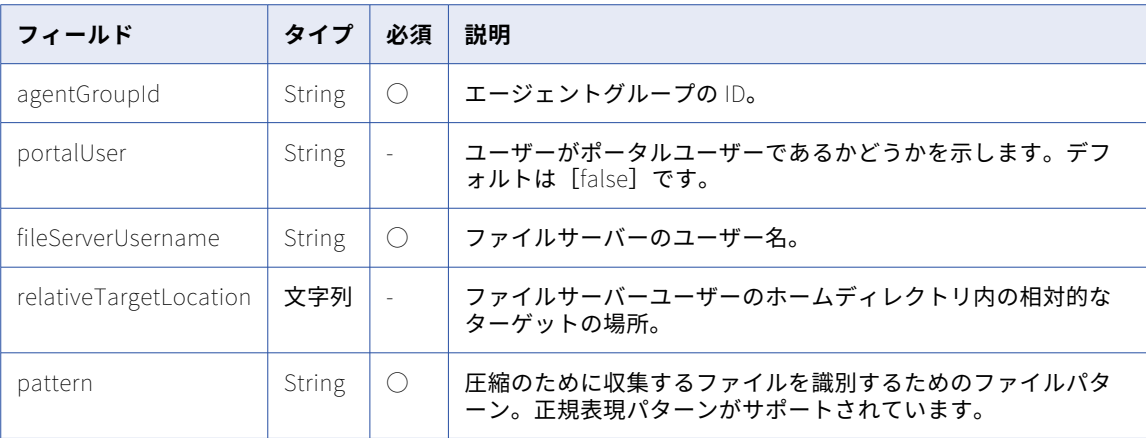

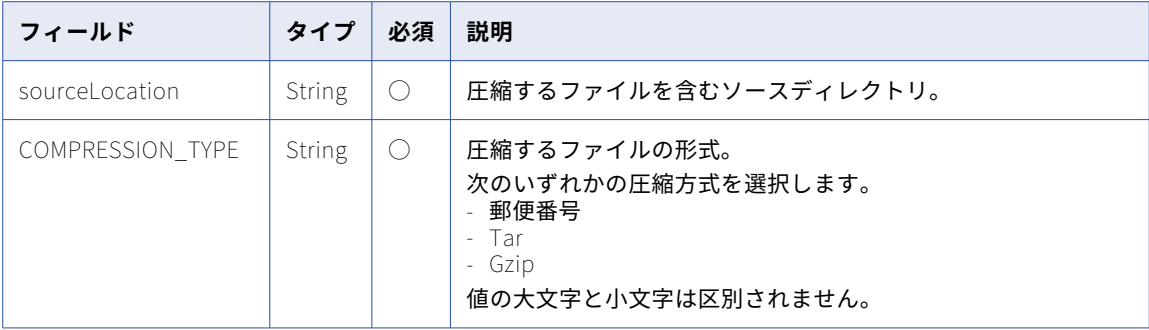

例えば、ファイルを圧縮して転送するには、次の要求を使用します。

```
POST <serverUrl>/mftsaas/api/v1/filetransferTask/execute/1003
Accept:application/json
IDS-SESSION-ID: <icSessionId or INFA-SESSION-ID>
{
    "agentGroupId": "01000125000000000002",
    "fileServerUsername": "arun",
    "portalUser":true,
    "relativeTargetLocation":"",
    "pattern":"arun.csv",
```
"sourceLocation":"C:\\Informatica\_Source",

## }

{

## POST 応答

}

"taskVariables": { "COMPRESSION\_TYPE": "zip"

成功すると、Informatica Intelligent Cloud Services からジョブの実行 ID が返されます。その実行 ID を使用 してジョブステータスを監視します。

```
成功時の応答の例を以下に示します。
```

```
"projectId": 0,
"timeTaken": 0,
"queuePriority": 0,
"runPriority": 0,
"runMode": "UNKNOWN",
"submitSourceId": -1,
"runModeInteractive": false,
"runModeBatch": false,
"runModeDebug": false,
"runModeUnknown": true,
"formattedTimeTaken": "0.00",
"id": 1000000007154,
"runId": 13
```
}

失敗すると、応答にエラーの理由が含まれます。

```
ファイルの解凍と転送
```
アップロードしたファイルを解凍して、ファイルサーバーユーザーのホームディレクトリから目的の場所に転 送します。

#### POST 要求

ファイルを解凍して転送するには、次の URI に接続 ID を含めます。

mftsaas/api/v1/filetransferTask/execute/1004

# 要求に次の情報を含めます。

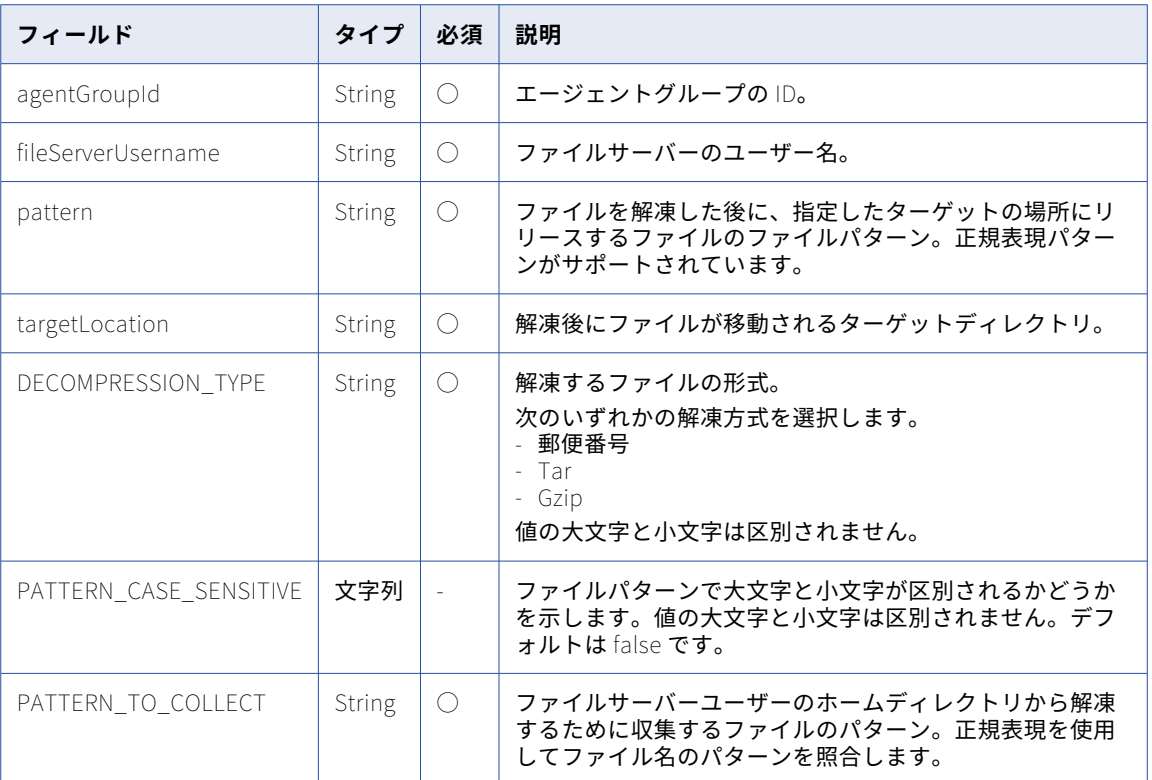

### 例えば、ファイルを解凍して転送するには、次の要求を使用します

```
POST <serverUrl>/mftsaas/api/v1/filetransferTask/execute/1004
Accept:application/json
IDS-SESSION-ID: <icSessionId or INFA-SESSION-ID>
{
    "agentGroupId": "01000125000000000002",
    "fileServerUsername": "arun",
    "pattern":".*csv",
    "targetLocation":"C:\\Informatica_Target",
    "taskVariables": {
    "PATTERN_CASE_SENSITIVE": "false",
    "DECOMPRESSION_TYPE": "unzip",
    "PATTERN_TO_COLLECT": ".*zip"
   }
}
```
# POST 応答

成功すると、Informatica Intelligent Cloud Services からジョブの実行 ID が返されます。その実行 ID を使用 してジョブステータスを監視します。

```
{
    "projectId": 0,
                 "timeTaken": 0,
                 "queuePriority": 0,
                 "runPriority": 0,
                 "runMode": "UNKNOWN",
                 "submitSourceId": -1,
                 "runModeInteractive": false,
                 "runModeBatch": false,
                 "runModeDebug": false,
```
成功時の応答の例を以下に示します。

"runModeUnknown": true, "formattedTimeTaken": "0.00",  $\degree$ id $\degree$ : 1000000007161, "runId": 20

}

失敗すると、応答にエラーの理由が含まれます。

# ファイルの暗号化と転送

ファイルを暗号化して、ソースの場所からファイルサーバーユーザーのホームディレクトリ、またはファイル サーバーユーザーのホームディレクトリ内の REST API パラメータで指定されたディレクトリに転送します。 単一または複数のファイルを暗号化できます。

# POST 要求

ファイルを暗号化するには、次の URI に接続 ID を含めます。

mftsaas/api/v1/filetransferTask/execute/1001

# 要求に次の情報を含めます。

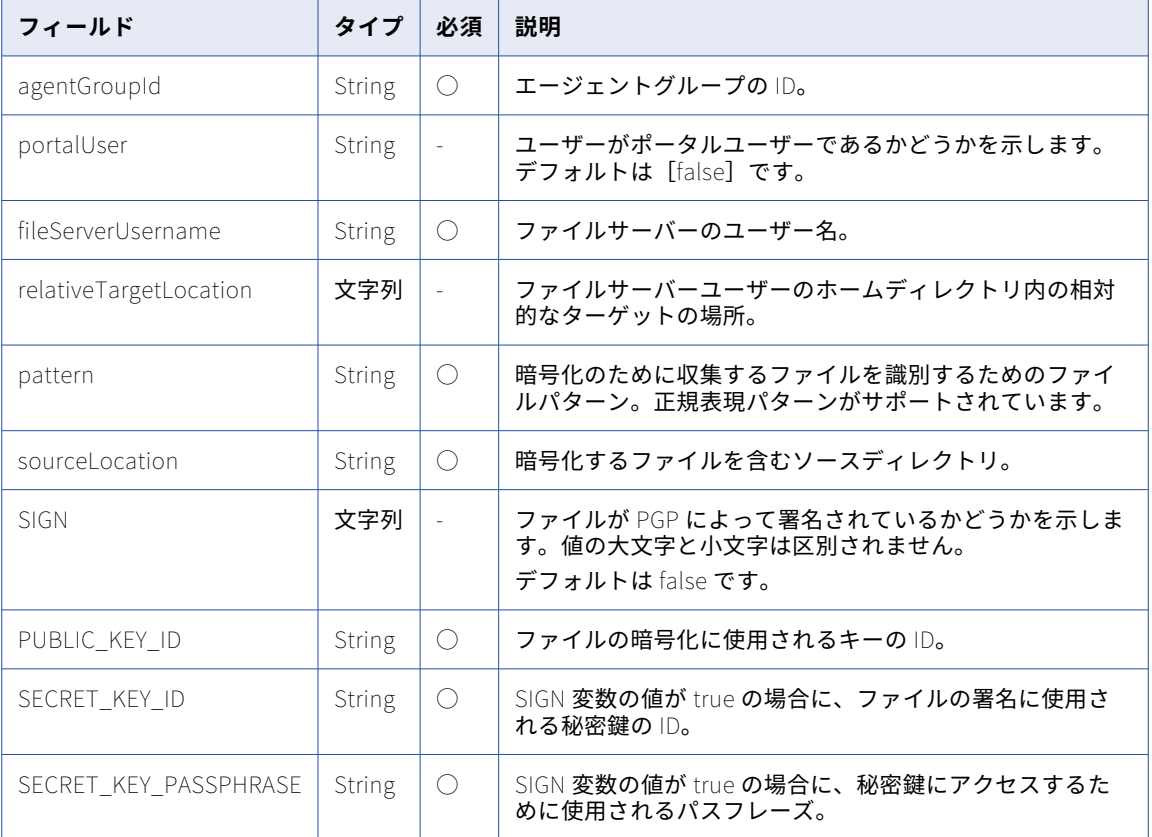

## 例えば、ファイルを暗号化して転送するには、次の要求を使用します。

```
POST <serverUrl>/mftsaas/api/v1/filetransferTask/execute/1001
Accept:application/json
IDS-SESSION-ID: <icSessionId or INFA-SESSION-ID>
{
    "agentGroupId": "01000125000000000002",
    "fileServerUsername": "arun",
    "portalUser":true,
    "pattern":"arun.csv",
    "relativeTargetLocation":"",
```

```
"sourceLocation":"C:\\Informatica_Source",
     "taskVariables": {
          "SIGN":"false",
          \mathbb{T}PUBLIC_KEY_ID\mathbb{T}:\mathbb{T}0x51986F687ADACBE1\mathbb{T},
          "SECRET_KEY_ID":"0x51986F687ADACBE1",
          "SECRET_KEY_PASSPHRASE":"TESTER"
    }
}
```
# POST 応答

成功すると、Informatica Intelligent Cloud Services からジョブの実行 ID が返されます。その実行 ID を使用 してジョブステータスを監視します。

成功時の応答の例を以下に示します。

```
{
    "projectId": 0,
                 "timeTaken": 0,
                 "queuePriority": 0,
                 "runPriority": 0,
                 "runMode": "UNKNOWN",
                 "submitSourceId": -1,
                 "runModeInteractive": false,
                 "runModeBatch": false,
                 "runModeDebug": false,
                 "runModeUnknown": true,
                 "formattedTimeTaken": "0.00",
                 "id": 1000000007155,
                 "runId": 14
                }
```
失敗すると、応答にエラーの理由が含まれます。

# ファイルの復号と転送

ファイルを復号して、ファイルサーバーユーザーのホームディレクトリからターゲットの場所に転送します。

# POST 要求

ファイルを復号して転送するには、次の URI に接続 ID を含めます。

mftsaas/api/v1/filetransferTask/execute/1002

# 要求に次の情報を含めます。

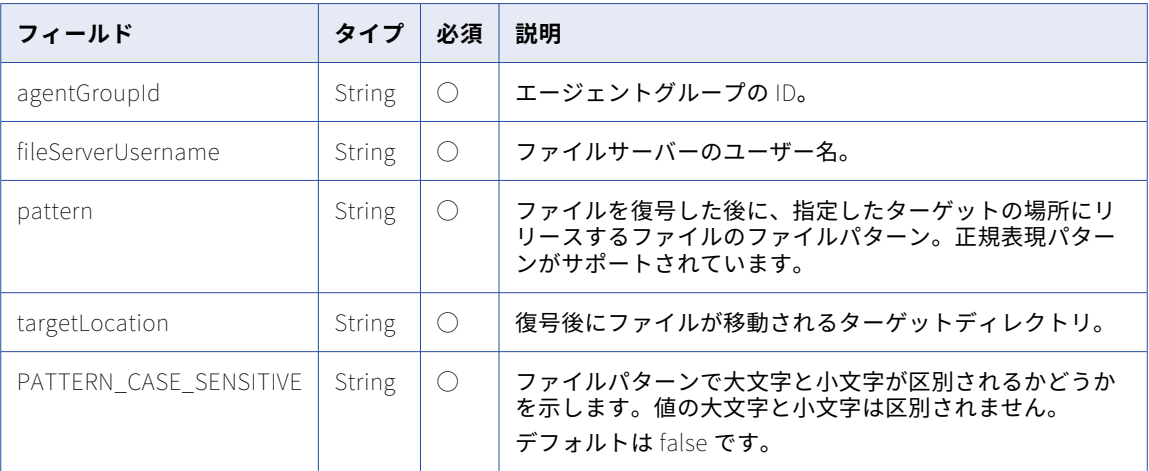

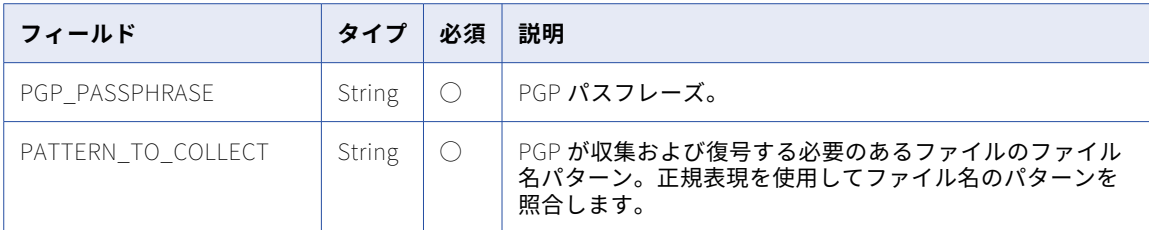

例えば、ファイルを復号して転送するには、次の要求を使用します。

```
POST <serverUrl>/mftsaas/api/v1/filetransferTask/execute/1002
Accept:application/json
IDS-SESSION-ID: <icSessionId or INFA-SESSION-ID>
{
        "agentGroupId": "01000125000000000002",
        "fileServerUsername": "arun",
        "pattern":".*csv",
        "targetLocation":"C:\\Informatica_Target",
        "taskVariables": {
            "PATTERN_CASE_SENSITIVE": "false",
            "PGP_PASSPHRASE": "TESTER",
            "PATTERN_TO_COLLECT": ".*pgp"
    }
}
```
# POST 応答

成功すると、Informatica Intelligent Cloud Services からジョブの実行 ID が返されます。その実行 ID を使用 してジョブステータスを監視します。

```
成功時の応答の例を以下に示します。
```

```
{
     "projectId": 0,
                   "timeTaken": 0,
                   "queuePriority": 0,
                    "runPriority": 0,<br>'runPriority": 0,<br>'runMode": "UNKNOWN",
                   "runMode": "UNKNOWN",
                   "submitSourceId": -1,
                   "runModeInteractive": false,
                   "runModeBatch": false,
                   "runModeDebug": false,
                   "runModeUnknown": true,
                   "formattedTimeTaken": "0.00",
                   "id": 1000000007160,
                   "runId": 19
}
```
失敗すると、応答にエラーの理由が含まれます。

# リモートファイルの転送タスク

Advanced FTP V2、Advanced FTPS V2、および Advanced SFTP V2 コネクタを使用してリモートサーバー上 のファイルを管理し、リモートサーバーとの間でファイルを転送できます。

次のアクションを実行できます。

- **•** ファイルサーバーユーザーのホームディレクトリ内のフォルダにファイルを圧縮して転送する。
- **•** アップロードされたファイルを解凍し、ファイルサーバーユーザーのホームディレクトリからターゲットの 場所に転送する。
- **•** ファイルを暗号化して、ソースの場所からファイルサーバーユーザーのホームディレクトリに転送する。
- **•** ファイルを復号して、ファイルサーバーユーザーのホームディレクトリからターゲットの場所に転送する。

# ファイルの圧縮と転送

受信ファイルを圧縮して、リモートサーバーのホームディレクトリで指定されたフォルダに転送します。

## POST 要求

ファイルを圧縮して転送するには、次の URI に接続 ID を含めます。

mftsaas/api/v1/filetransferTask/execute/1003

要求に次の情報を含めます。

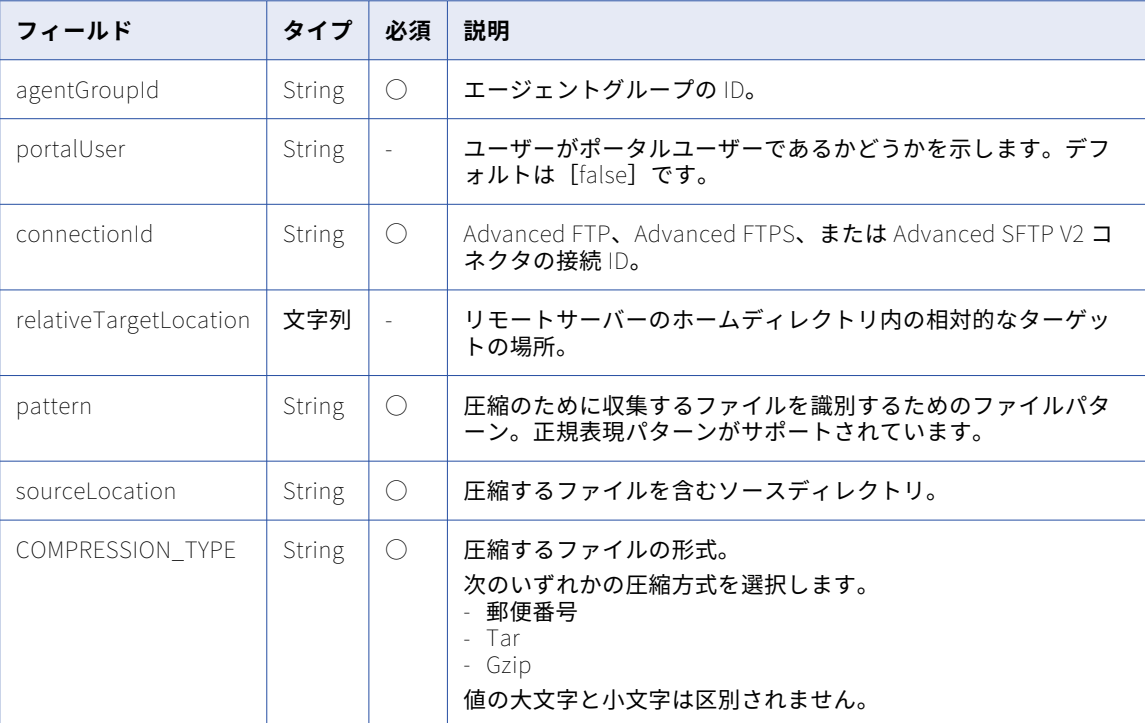

例えば、ファイルを圧縮して転送するには、次の要求を使用します。

```
POST <serverUrl>/mftsaas/api/v1/filetransferTask/execute/1003
Accept:application/json
IDS-SESSION-ID: <icSessionId or INFA-SESSION-ID>
{
   "agentGroupId": "01000125000000000002",
    "portalUser": "false",
    "connectionId": "0100010B000000000002",
    "pattern":"arun_zip.txt",
    "relativeTargetLocation":"/",
    "sourceLocation":"C:\\FIS_Home\\DOCSTORE",
    "taskVariables": {
      "COMPRESSION_TYPE": "gzip"
      }
}
```
# POST 応答

成功すると、Informatica Intelligent Cloud Services からジョブの実行 ID が返されます。その実行 ID を使用 してジョブステータスを監視します。

成功時の応答の例を以下に示します。

{

"projectId": 0,

```
"timeTaken": 0,
\left[queue<code>Pr</code>iority\left[ \cdot \right]: 0,
"runPriority": 0,
"runMode": "UNKNOWN",
"submitSourceId": -1,
"runModeInteractive": false,
"runModeBatch": false,
"runModeDebug": false,
"runModeUnknown": true,
"formattedTimeTaken": "0.00",
"id": 1000000007170,
"runId": 29
```
失敗すると、応答にエラーの理由が含まれます。

ファイルの解凍と転送

}

アップロードしたファイルを解凍して、リモートサーバーのホームディレクトリから目的の場所に転送します。

# POST 要求

ファイルを解凍して転送するには、次の URI に接続 ID を含めます。

mftsaas/api/v1/filetransferTask/execute/1004

要求に次の情報を含めます。

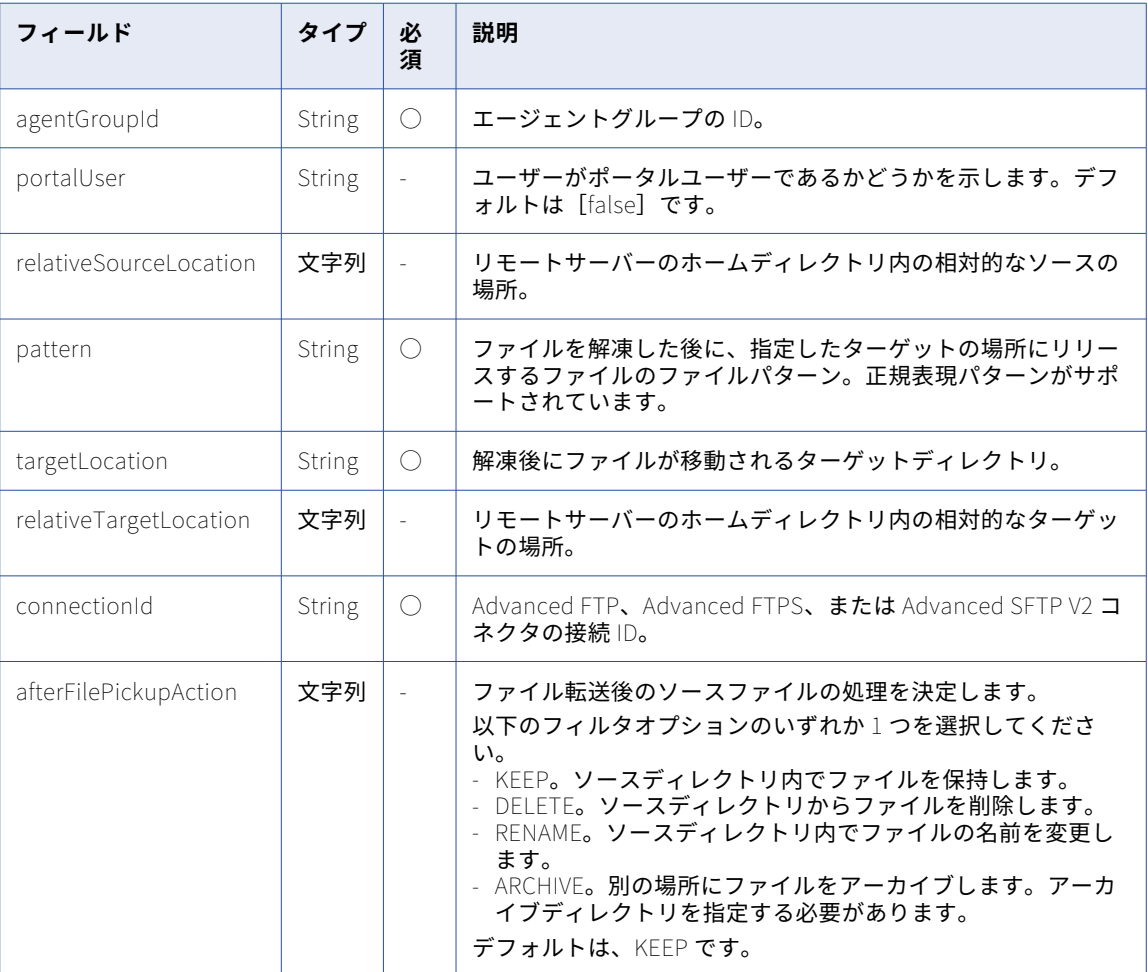

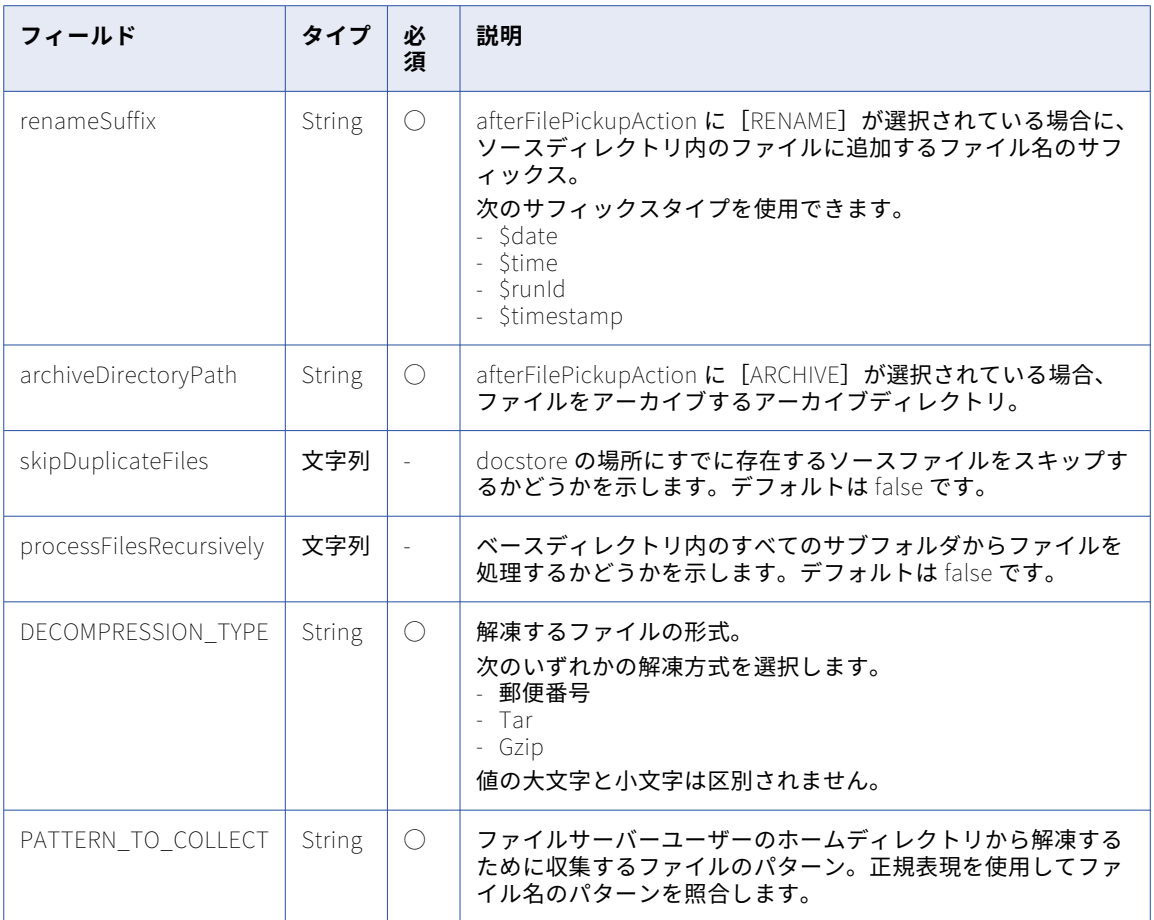

例えば、ファイルを解凍して転送するには、次の要求を使用します。

```
POST <serverUrl>/mftsaas/api/v1/filetransferTask/execute/1004
Accept:application/json
IDS-SESSION-ID: <icSessionId or INFA-SESSION-ID>
{
    "agentGroupId": "01000125000000000002",
    "portalUser": "false",
    "pattern": "arun_zip.txt",
    "relativeSourceLocation": "/",
    "targetLocation": "C:\\Informatica_Target",
    "relativeTargetLocation": "",
    "connectionId": "0100010B000000000002",
    "afterFilePickupAction": "RENAME",
    "renameSuffix":"_RENAME_",
    "archiveDirectoryPath" :"",
    "skipDuplicateFiles": true,
    "processFilesRecursively": false,
   "taskVariables": {
       "DECOMPRESSION_TYPE": "gunzip",
        "PATTERN_TO_COLLECT": ".*gz"
    }
}
```
# POST 応答

成功すると、Informatica Intelligent Cloud Services からジョブの実行 ID が返されます。その実行 ID を使用 してジョブステータスを監視します。

```
成功時の応答の例を以下に示します。
{
       "projectId": 0,
    "timeTaken": 0,
    \left[queue<code>Pr</code>iority\left[ \cdot \right]: 0,
    "runPriority": 0,
    "runMode": "UNKNOWN",
    "submitSourceId": -1,
    "runModeInteractive": false,
    "runModeBatch": false,
    "runModeDebug": false,
    "runModeUnknown": true,
    "formattedTimeTaken": "0.00",
    "id": 1000000007171,
    "runId": 30
}
失敗すると、応答にエラーの理由が含まれます。
```
ファイルの暗号化と転送

ファイルを暗号化して、ソースの場所からコネクタを使用してリモートサーバーに転送するか、リモートサー バーのホームディレクトリ内の REST API パラメータで指定されたディレクトリに転送します。単一または複 数のファイルを暗号化できます。

# POST 要求

ファイルを暗号化するには、次の URI に接続 ID を含めます。

mftsaas/api/v1/filetransferTask/execute/1001

要求に次の情報を含めます。

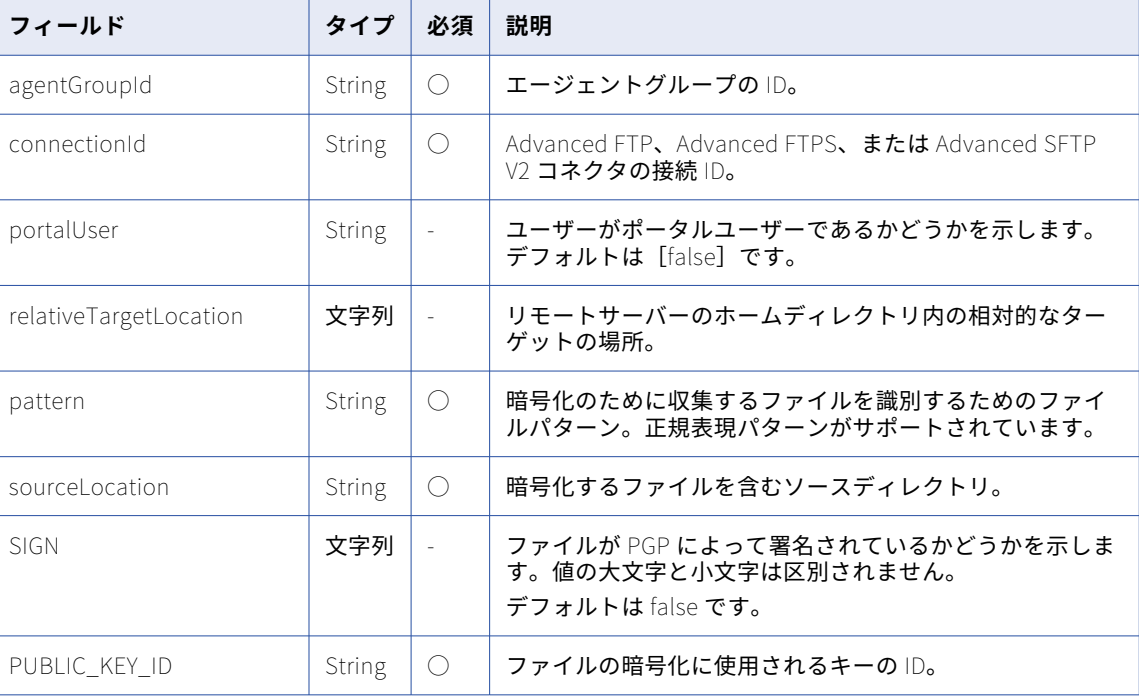

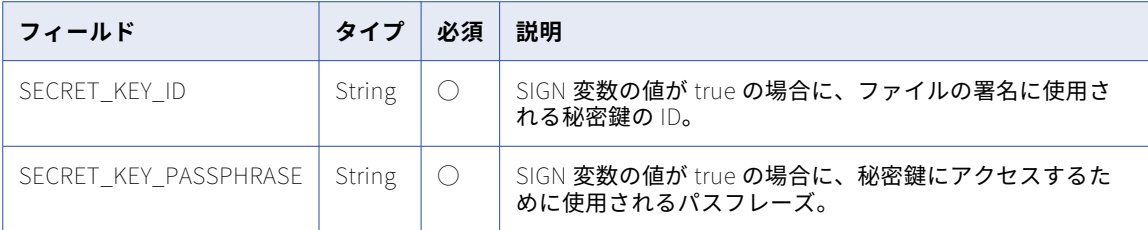

例えば、ファイルを暗号化して転送するには、次の要求を使用します。

```
POST <serverUrl>/mftsaas/api/v1/filetransferTask/execute/1001
Accept:application/json
IDS-SESSION-ID: <icSessionId or INFA-SESSION-ID>
{
    "agentGroupId": "01000125000000000002",
    "portalUser": "false",
     "connectionId": "0100010B000000000002",
    "pattern":"arun.txt",
    "relativeTargetLocation":"/",
    "sourceLocation":"C:\\FIS_Home\\DOCSTORE",
    "taskVariables": {
        "SIGN":"true",
        "PUBLIC_KEY_ID":"0x51986F687ADACBE1",
        "SECRET_KEY_ID":"0x51986F687ADACBE1",
        "SECRET_KEY_PASSPHRASE":"TESTER"
   }
}
```
## POST 応答

成功すると、Informatica Intelligent Cloud Services からジョブの実行 ID が返されます。その実行 ID を使用 してジョブステータスを監視します。

```
成功時の応答の例を以下に示します。
{
        "projectId": 0,
    "timeTaken": 0,
    "queuePriority": 0,
    "runPriority": 0,
    "runMode": "UNKNOWN",
    "submitSourceId": -1,
    "runModeInteractive": false,
    "runModeBatch": false,
    "runModeDebug": false,
    "runModeUnknown": true,
    "formattedTimeTaken": "0.00",
   "id": 1000000007165,
   "runId": 24
}
```
失敗すると、応答にエラーの理由が含まれます。

ファイルの復号と転送

ファイルを復号して、リモートサーバーのホームディレクトリからターゲットの場所に転送します。

## POST 要求

ファイルを復号して転送するには、次の URI に接続 ID を含めます。 mftsaas/api/v1/filetransferTask/execute/1002

# 要求に次の情報を含めます。

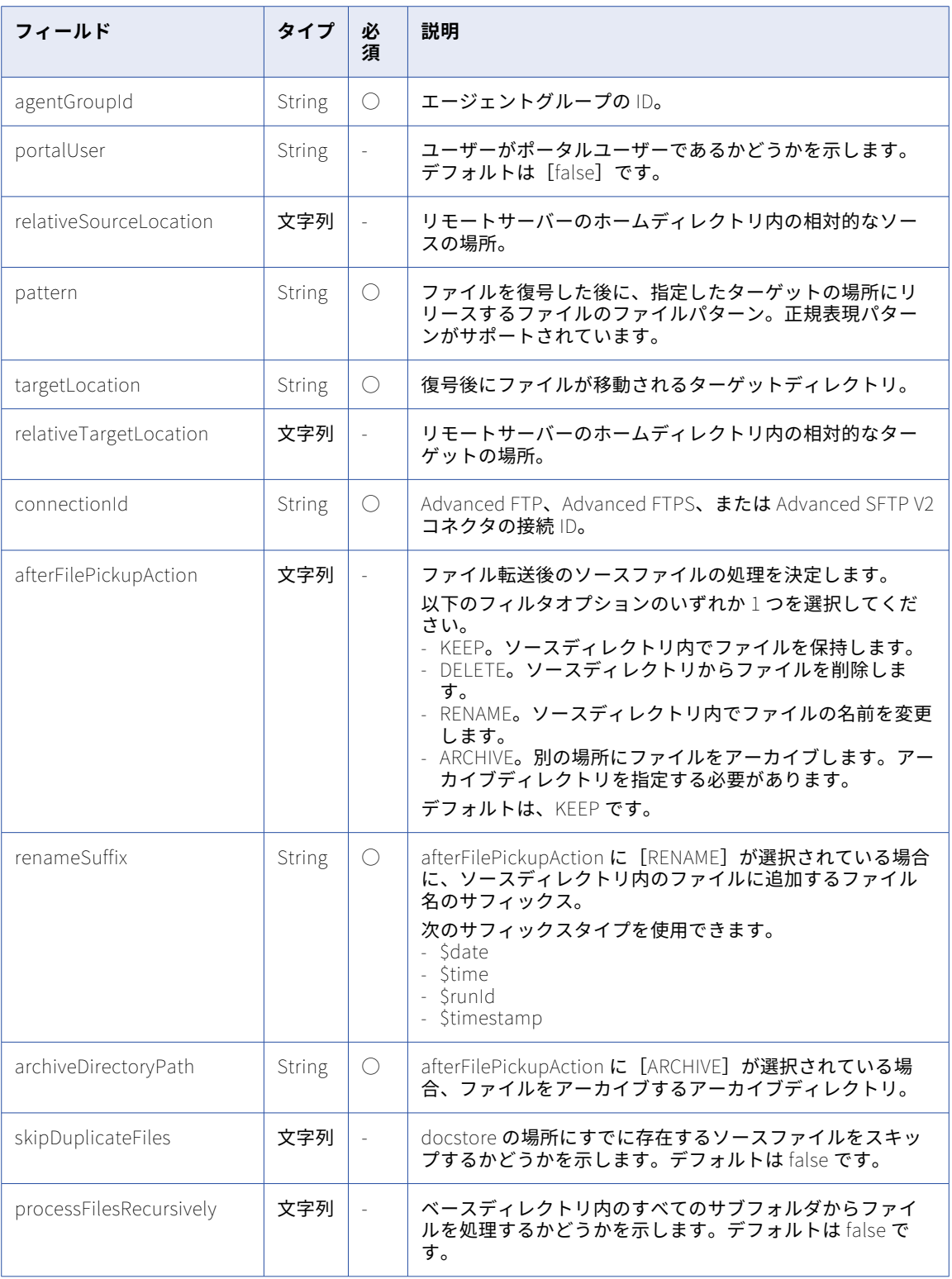

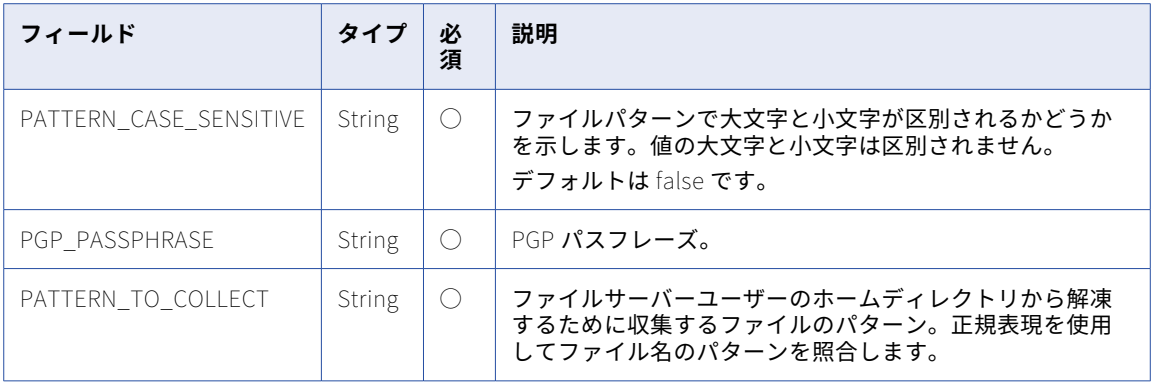

# 例えば、ファイルを復号して転送するには、次の要求を使用します。

```
POST <serverUrl>/mftsaas/api/v1/filetransferTask/execute/1002
Accept:application/json
IDS-SESSION-ID: <icSessionId or INFA-SESSION-ID>
{
    "agentGroupId": "01000125000000000002",
    "portalUser": "false",
    "pattern": "arun.txt",
    "relativeSourceLocation": "/",
    "targetLocation": "C:\\Informatica_Target",
    "relativeTargetLocation": "",
    "connectionId": "0100010B000000000002",
    "afterFilePickupAction": "ARCHIVE",
    "renameSuffix":"_RENAME_",
    "archiveDirectoryPath" :"/ARCH",
    "skipDuplicateFiles": false,
    "processFilesRecursively": false,
   "taskVariables": {
        "PATTERN_CASE_SENSITIVE": "false",
        "PGP_PASSPHRASE": "TESTER",
        "PATTERN_TO_COLLECT": "arun.txt.pgp"
   }
}
```
# POST 応答

成功すると、Informatica Intelligent Cloud Services からジョブの実行 ID が返されます。その実行 ID を使用 してジョブステータスを監視します。

```
成功時の応答の例を以下に示します。
{
    "projectId": 0,
    "timeTaken": 0,
    "queuePriority": 0,
    "runPriority": 0,
    "runMode": "UNKNOWN",
    "submitSourceId": -1,
    "runModeInteractive": false,
    "runModeBatch": false,
    "runModeDebug": false,
    "runModeUnknown": true,
    "formattedTimeTaken": "0.00",
   "id": 1000000007169,
   "runId": 28
}
```
失敗すると、応答にエラーの理由が含まれます。

# HTTPS ファイル転送

リモート HTTPS サーバーへのファイルの送信や、リモート HTTPS サーバーからのファイルの受信、REST API を介したジョブステータスの取得を行うことができます。

リソースを HTTPS ファイル転送に使用する場合は、以下を考慮してください。

- **•** HTTPS サーバーを介してファイルを交換するには、HTTPS ライセンスが必要です。
- **•** API 操作を実行するには、HTTPS サーバーにログインする必要があります。

HTTPS ファイル転送には次のリソースを使用できます。

- **•** 認証。ユーザーの認証に使用します。
- **•** 標準操作。ファイル転送アクション中に使用します。
- **•** ファイル転送。HTTPS サーバーとの間でファイルを転送するために使用します
- **•** サーバー応答。サーバー応答の詳細。
- **•** ステータスコード。HTTPS ファイル転送ステータスコードの詳細。

# 認証

以下のリソースを使用して、HTTP サーバーへのログインとログアウトを行います。

# **ログイン**

HTTPS API 操作を実行するには、HTTPS サーバーにログインする必要があります。このコマンドを使用 して、HTTPS サーバーにログインします。Informatica Managed File Transfer HTTPS サーバーにログイ ンするには、ログインリソースを使用して POST 要求を送信します。クライアント証明書認証を使用しな い場合は、ログイン要求を送信してユーザーセッションを開始する必要があります。

要求に次のパラメータを含めます。

- **•** ユーザー名。サーバー上のユーザーの名前。
- **•** パスワード。ログインに必要なパスワード。

例: https://10.60.40.11:15400/fileservers/login?username=https\_automation&password=T@1234

## **ログアウト**

ログアウトリソースを使用してログアウトを行い、Informatica Managed File Transfer HTTPS サーバー のユーザーセッションを終了します。GET 要求または POST 要求を行うことができます。

例: https://10.60.40.11:15400/fileservers/logout

# 標準操作

以下の標準操作コマンドを使用できます。

### PWD

PWD(Print Working Directory)コマンドを使用して、サーバー上の現在の作業ディレクトリを取得しま す。応答には、X-GDX-Reply のヘッダーメッセージの一部として、現在の作業ディレクトリへの絶対パス が含まれます。パスは二重引用符で囲まれています。

例: https://localhost:15400/fileservers/pwd

#### delete

このコマンドを使用して、サーバーからファイルを削除します。file パラメータには、削除する相対ファ イルパスまたは絶対ファイルパスを含めます。

例: https://10.60.40.11:15400/fileservers/delete?file=/abc/1.txt

#### rename

このコマンドを使用して、サーバー上のファイルの名前を変更します。現在の作業ディレクトリに名前を 変更するファイルが含まれている場合、from および to パラメータにはファイル名のみが含まれる可能性 があります。rename コマンドを使用して、サーバー上のファイルを移動することもできます。ファイル を移動するには、from および to パラメータに絶対パスを含めます。

例えば、次のコマンドを使用すると、newInput.txt ファイルの名前は Input.txt に変更されます。

https://10.60.40.11:15400/fileservers/rename?from=/newInput.txt&;to=/Input.txt

例えば、次のコマンドを使用すると、newInput.txt ファイルは現在の作業ディレクトリから親ディレクト リに移動されます。

https://10.60.40.11:15400/fileservers/rename?from=/newInput.txt&to=/aa/newInput.txt

要求に次のパラメータを含めます。

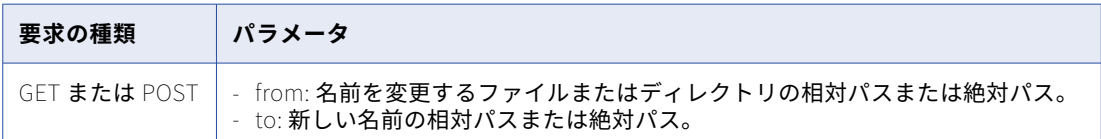

list

このコマンドを使用して、サーバー上のディレクトリのコンテンツを一覧表示します。このコマンドのパ ラメータとして、ターゲットディレクトリを含めます。ディレクトリを含めない場合、このコマンドによ り現在の作業ディレクトリのコンテンツが一覧表示されます。

例: https://10.60.40.11:15400/fileservers/list?dir=/

応答本文には、コンテンツタイプが text/plain のディレクトリのコンテンツが含まれます。次の例は、デ ィレクトリリストの形式を示しています。

2009-12-03 14:02:19 D 0 backup

応答には、タブ(\t)文字で区切られた次の情報が含まれます。

- **•** ファイルまたはディレクトリの最終変更日。タイムスタンプは ISO 形式の yyyy-MM-dd HH:mm:ss で す。時間(hh)は 24 時間表記で表示されます。
- **•** コンテンツタイプは、ファイル、ディレクトリ、不明のいずれかになります。
- **•** ファイルのサイズ(バイト単位)。
- **•** ファイルまたはディレクトリの名前。

### checksum

このコマンドを使用して、リモートファイルのハッシュを計算します。応答は、応答本文の最初の行で返 されます。ダウンロードしたローカルファイルのハッシュ値と応答を比較することで、データの整合性を 確認できます。

例: https://10.60.40.11:15400/fileservers/hash?file=/input.txt

サポートされるハッシュアルゴリズムは、SHA1、MD5、および CRC32 です。要求に次のパラメータを含 めます。

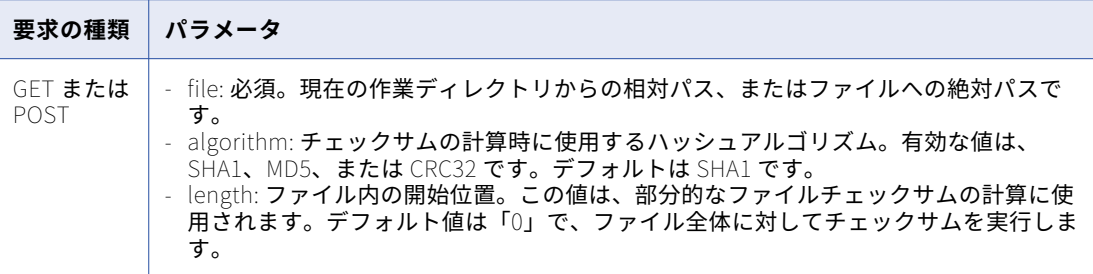

## CD**(**Change Directory**)**

このコマンドを使用して、現在の作業ディレクトリを変更します。X-GDX-Reply のヘッダーメッセージの 一部として、新しい作業ディレクトリへの絶対パスが返されます。パスは二重引用符で囲まれています。

例: https://10.60.40.11:15400/fileservers/cd?dir=/

# CDUP**(**Change Directory Up**)**

このコマンドを使用して、現在の作業ディレクトリを親ディレクトリに変更します。X-GDX-Reply のヘッ ダーメッセージの一部として、新しい作業ディレクトリへの絶対パスが返されます。パスは二重引用符で 囲まれています。

例: https://10.60.40.11:15400/fileservers/cdup

#### MKDIR**(**Make Directory**)**

このコマンドを使用して、サーバー上に新しいディレクトリを作成します。X-GDX-Reply のヘッダーメッ セージの一部として、新しく作成したディレクトリへの絶対パスが返されます。パスは二重引用符で囲ま れています。

例: https://10.60.40.11:15400/fileservers/mkdir?dir=/a/b/c/mkdri1

## file information

このコマンドを使用して、特定のファイルまたはディレクトリに関する情報を取得します。応答には、コ ンテンツタイプが text/plain の応答本文の情報が含まれます。ファイル情報の形式は、List コマンドから 返されるリストと同一です。返される情報が応答本文にない場合、ファイルまたはディレクトリは存在し ません。

例: https://10.60.40.11:15400/fileservers/fileInfo?file=/TEST.txt

# ファイル転送

次のコマンドを使用して、サーバーとの間で HTTPS ファイルのアップロードとダウンロードを行います。

## upload

このコマンドを使用して、ファイルをサーバーに転送します。この要求はマルチパートの POST 要求であ る必要があり、要求ごとに 1 つのファイルのみがアップロードされます。1 つのファイルはマルチパート 要求の必須パートですが、ファイルパートに指定されたパラメータ名は無視されます。

例: https://10.60.40.11:15400/fileservers/upload

応答には、次のパラメータが含まれます。

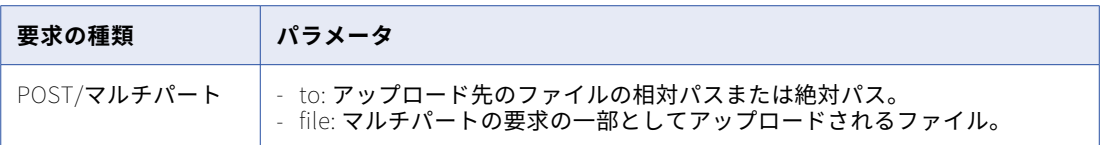

#### upload2

このコマンドを使用して、ファイルをサーバーに転送します。この要求はマルチパートの POST 要求であ る必要があり、要求ごとに 1 つのファイルのみがアップロードされます。1 つのファイルはマルチパート 要求の必須パートですが、ファイルパートに指定されたパラメータ名は無視されます。

例: https://10.60.40.11:15400/fileservers/upload2

応答には、次のパラメータが含まれます。

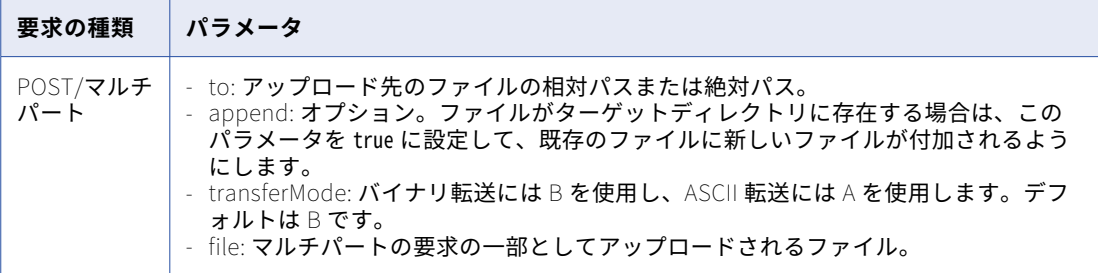

## upload3

このコマンドを使用して、ファイルをサーバーに転送します。この要求はマルチパートの POST 要求であ る必要があり、要求ごとに 1 つのファイルのみがアップロードされます。1 つのファイルはマルチパート 要求の必須パートですが、ファイルパートに指定されたパラメータ名は無視されます。

例: https://10.60.40.11:15400/fileservers/upload3

Basic 認証では、ファイルサーバーのユーザー名とパスワードを入力する必要があります。

応答には、次のパラメータが含まれます。

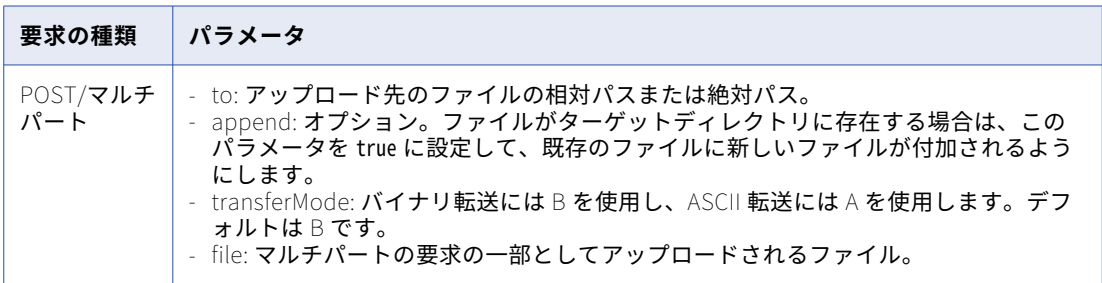

## uploadRawData

このコマンドを使用して、データが要求本文のコンテンツであるサーバーに直接データをアップロードし ます。要求は POST 要求である必要があります。ファイルの名前は自動的に生成され、X-GDX-Reply のヘ ッダーメッセージの一部として返されます。これは特別なコマンドで、アップロードされるファイルデー タが要求本文に含まれている必要があります。

例: https://10.60.40.11:15400/fileservers/uploadRawData

## uploadRawData2

このコマンドを使用して、データが要求本文のコンテンツであるサーバーに直接データをアップロードし ます。要求は POST 要求である必要があります。ファイルの名前は自動的に生成され、X-GDX-Reply のヘ ッダーメッセージの一部として返されます。これは特別なコマンドで、アップロードされるファイルデー タが要求本文に含まれている必要があります。

例: https://10.60.40.11:15400/fileservers/uploadRawData2

Basic 認証では、ファイルサーバーのユーザー名とパスワードを入力する必要があります。

#### download

このコマンドを使用して、ファイルをサーバーからダウンロードします。ファイルは応答本文として返さ れます。コンテンツタイプは、常にアプリケーションまたは強制ダウンロードで、ファイルの名前を含む コンテンツ処理フィールドです。content-length ヘッダーは、ファイルのサイズを示す応答にも含まれま す。

例: https://10.60.40.11:15400/fileservers/download?file=/test&downloadReleased=true&transferMode=b

応答には、次のパラメータが含まれます。

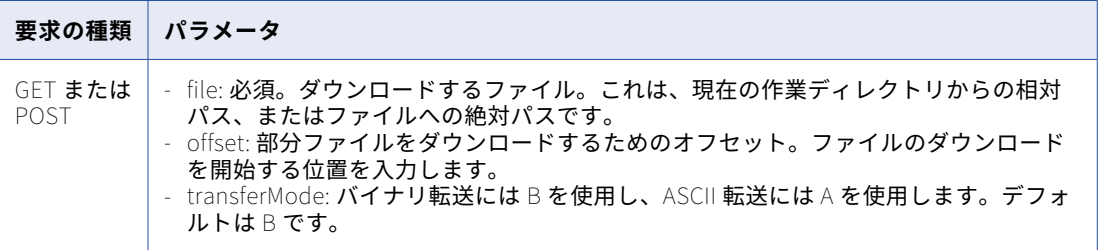

# サーバー応答

すべての要求に対して、サーバーは、X-CDX-Reply ヘッダーの HTTPS サービスに固有の成功メッセージある いはエラーコードとエラーメッセージで応答します。ヘッダーメッセージの形式は、ステータスコードの後に 1 つの空白が続き、その後にメッセージの詳細が続きます。

例: 200 Welcome, testuser!

ヘッダーコードとメッセージを確認することで、操作の成功または失敗を判断できます。

# ステータスコード

応答には、次のいずれかの HTTPS ファイル転送ステータスコードが含まれる場合があります。

## 200-299

情報または成功のステータスコード: サーバーに対して正常に実行された操作。

500-509

内部サーバーエラー: サーバーで重大なエラーが発生しました。直ちにサーバーの管理者に連絡してくだ さい。

### 510-519

不正または無効な要求: 無効または不完全な情報により、サーバーは要求を処理できませんでした。詳細 については、X-GDX-Reply のヘッダーメッセージを参照してください。

## 530-539

ログインまたはアカウント関連のエラー: 無効なログインやアカウントが無効になっている場合など、ア カウントまたはログインでエラーが発生したことを示します。詳細については、X-GDX-Reply のヘッダー メッセージを参照してください。

#### 550-559

権限エラー: ユーザーには、要求されたアクションの実行が許可されていないか、アクションを実行する 権限がありません。詳細については、X-GDX-Reply のヘッダーメッセージを参照してください。

#### 560-569

システム上のファイルまたはディレクトリに関連するエラー: ファイルまたはディレクトリが存在しない など、サーバー上のファイルまたはディレクトリへのアクセス中にエラーが発生しました。

#### 580-589

ファイル I/O エラー: ファイルまたはディレクトリにアクセスしようとした際に内部サーバーエラーが発生 しました。

# 590

不明なエラー: コマンドの処理中に予期しないエラーが発生しました。詳細については、X-GDX-Reply の ヘッダーメッセージを参照してください。

# fwConfig

fwConfig リソースを使用して、フラットファイルのソース、ルックアップ、およびターゲットオブジェクトの カラムの幅を設定します。

# GET 要求

すべての固定幅形式を要求するには、次の URI を使用します。

/api/v2/fwConfig

特定の固定幅形式の詳細を要求するには、URI に固定幅形式の ID、固定幅のフェデレーション ID、または固定 幅形式の名前を含めることができます。フェデレーション ID を含めた場合、応答には固定幅形式のプロジェク トとフォルダの場所が含まれます。次のいずれかの URI を使用します。

/api/v2/fwConfig/<id>

/api/v2/fwConfig/frs/<id>

/api/v2/fwConfig/name/<name>

URI に固定幅形式名を使用し、固定幅形式名にスペースが含まれる場合は、スペースを%20 で置き換えます。以 下に例を示します。

/api/v2/fwConfig/name/my%20fixedwidth%20format

# GET 応答

# fwConfig オブジェクトで、次の属性を返します。

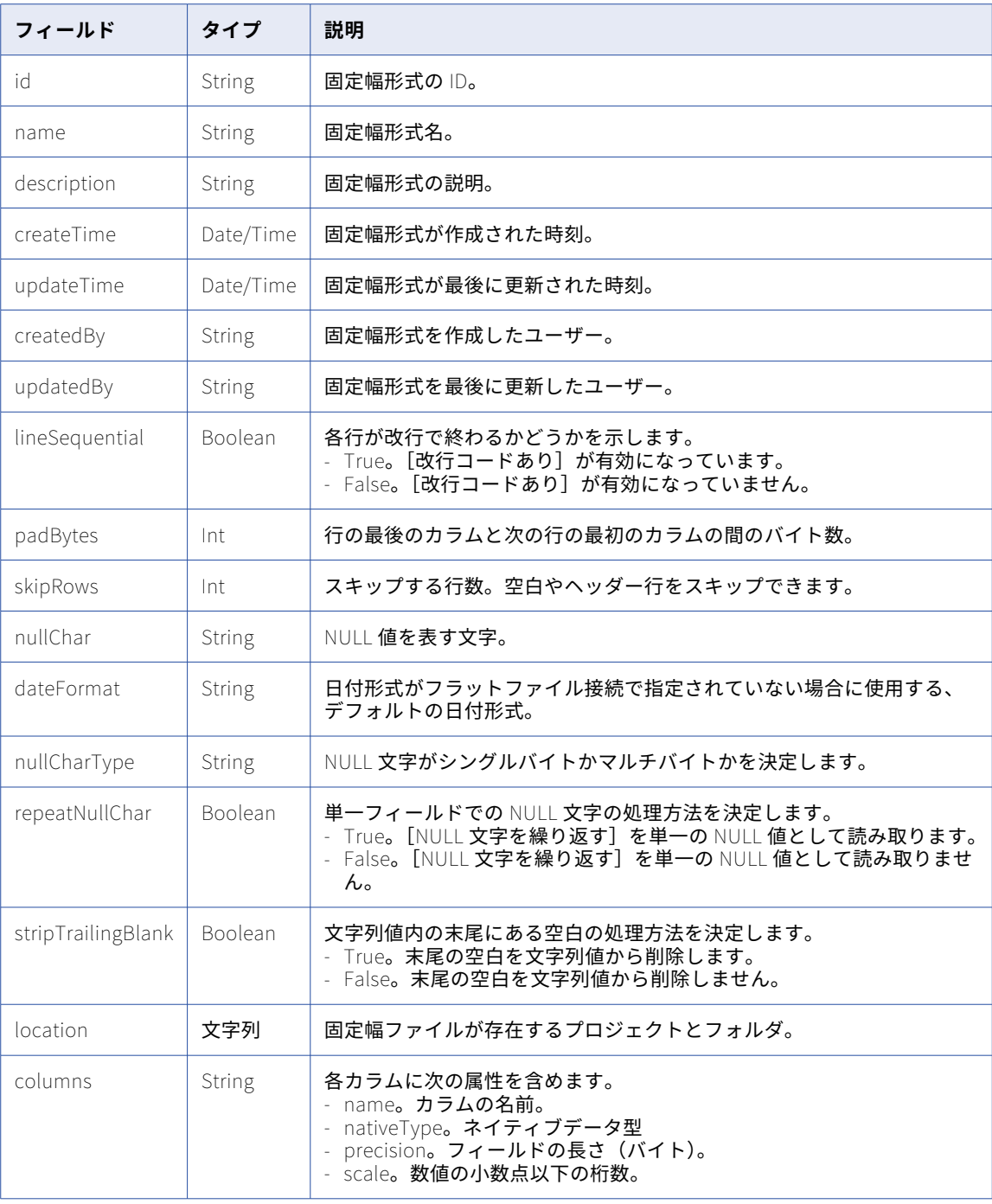

# GET の例

次の例では、固定幅形式 ID を使用して固定幅形式の詳細を取得する要求を示しています。

GET <serverUrl>/api/v2/fwConfig/00001R29000000000002 Accept:application/json icSessionId: <icSessionId>

```
次のテキストは、応答のサンプルです。
{
  "@type": "fwConfig",
  "id": "00001R29000000000002",
  "orgId": "00001R",
  "name": "item",
  "description": "",
  "createTime": "2016-10-06T17:08:09.000Z",
  "updateTime": "2016-10-06T17:08:09.000Z",
  "createdBy": "org1@infa.com",
  "updatedBy": "org1@infa.com",
  "lineSequential": true,
  "padBytes": 0,
  "skipRows": 0,
  "nullChar": "*",
  "nullCharType": "ASCII",
  "repeatNullChar": false,
  "stripTrailingBlank": false,
  "location": Default\\MyProject
  "dateFormat": "",
  "columns": [
   {
      "@type": "fwColumn",
      "name": "COLUMN_0",
      "nativeType": "string",
      "precision": 1,
      "physicalLength": 0,
      "scale": 0
   },
   {
      "@type": "fwColumn",
      "name": "COLUMN_1",
      "nativeType": "string",
      "precision": 9,
      "physicalLength": 0,
      "scale": 0
   },
   {
      "@type": "fwColumn",
      "name": "COLUMN_2",
      "nativeType": "string",
      "precision": 10,
      "physicalLength": 0,
      "scale": 0
   }
 ]
```
## POST 要求

}

固定幅形式を作成するには、次の URI を使用します。

/api/v2/fwConfig

固定幅形式の場所を指定する場合、要求にコンテナ ID を含めます。コンテナ ID が要求に含まれていない場合、 固定幅形式は Default フォルダに作成されます。データ統合ユーザーインタフェースでプロジェクトまたはフ ォルダのコンテナ ID を検索できます。**[エクスプローラ]**ページで、フォルダを選択します。URL の最後の文 字列がコンテナ ID です。

例えば、次の URL のコンテナ ID は dH2DuGJYda7ijgW4Sm32sR です。

https://na1.dm-us.informaticacloud.com/diUI/products/integrationDesign/main/Explore/dH2DuGJYda7ijgW4Sm32sR

固定幅形式を更新するには、次の URI に固定幅形式 ID を含めます。

/api/v2/fwConfig/<id>

部分モードを使用して部分的な更新を送信できます。部分モードを使用して fwColumn オブジェクト内のフィ ールドを更新する場合は、名前を含める必要があります。部分モードを使用して要求を送信するには、JSON 要求を使用してヘッダーに次の行を含めます。

## Update-Mode=PARTIAL

fwConfig POST 要求では、次の属性を使用できます。

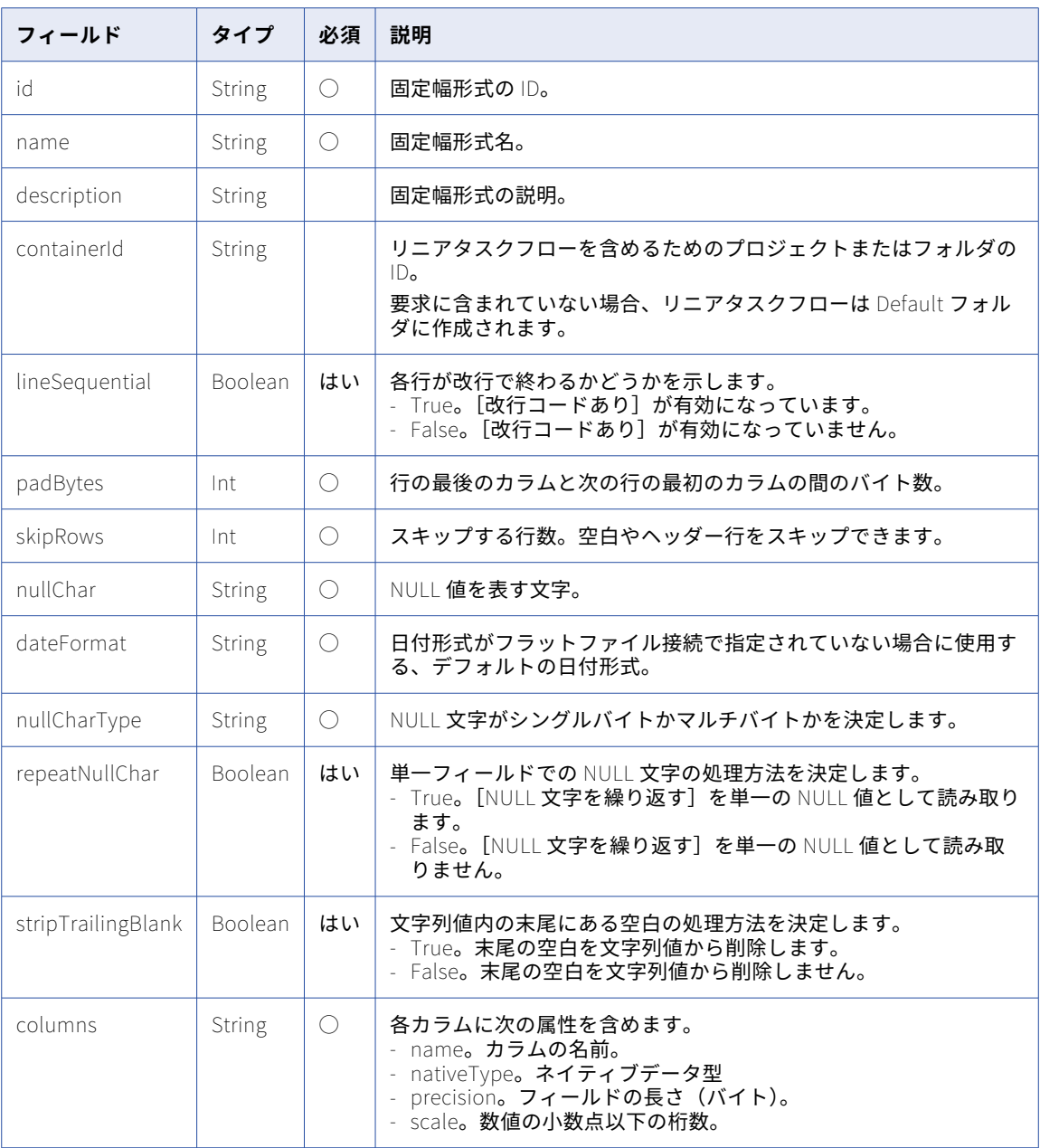

# POST 応答

成功すると、作成または更新された fwConfig オブジェクトを返します。エラーが発生した場合にエラーオブ ジェクトを返します。

# POST の例

```
POST <serverURL>/api/v2/fwConfig/00000103000000000004
Content-Type: application/json
Accept: application/json
{
    "@type": "fwConfig",
    "name": "FW_FILE_CONFIG_1",
    "description": "Test description",
    "lineSequential": false,
    "padBytes": 1,
    "skipRows": 2,
    "nullChar": "*",
    "nullCharType": "ASCII",
    "repeatNullChar": false,
    "stripTrailingBlank": false,
    "columns": [
       {
           "@type": "fwColumn",
           "name": "ASCII",
           "nativeType": "string",
           "precision": 10
       }
   ]
}
DELETE 要求
固定幅形式を削除するには、次の URI に固定幅形式 ID を使用します。
```
/api/v2/fwConfig/<id> DELETE 応答

要求に成功した場合に 200 の応答コードを返します。

エラーが発生した場合にエラーオブジェクトを返します。

# データ統合ジョブログファイル

完了したデータ統合ジョブのログ情報を、オペレーションインサイトから要求できます。

オペレーションインサイトからログエントリを取得するには、次のリソースを使用します。

- **•** Login。Informatica Intelligent Cloud Services にログインし、ジョブログ REST API 呼び出しで使用する セッション ID を取得するために使用します。
- **•** jobLogEntries. 完了したデータ統合ジョブのログ情報を要求するために使用します。

これらのリソースを使用するときには、次のルールに注意してください。

- **•** JSON 形式を使用する。
- **•** 次の URL を使用します。 <serverUrl>/cdiinsights-service/api/v1/analytical/Orgs(<orgID>)/<API name>
- **•** 次の要求ヘッダー形式を使用します。 <METHOD> <serverUrl>/<URI> HTTP/<HTTP version> Content-Type: application/json Accept: application/json IDS-SESSION-ID: <SessionId>

サーバーの URL には、組織が使用する POD の名前とリージョン、および Informatica Intelligent Cloud Services ドメインの informaticacloud.com が含まれます。組織の POD の名前とリージョンがわからない 場合は、ユーザーインタフェースを使用して Informatica Intelligent Cloud Services にログインすると、 組織の POD の名前とリージョンを確認することができます。POD 情報は、ブラウザのアドレスバーにあり ます。

次の例では、https://usw3.dm-us.informaticacloud.com がサーバーの URL です。

https://usw3.dm-us.informaticacloud.com/diUI/products/integrationDesign/main/home

サーバー URL を REST API 呼び出しのヘッダーのベース URL として使用します。

**注:** HTTP バージョンを自動的に含める Postman などのツールを使用する場合は、URL に HTTP のバージ ョンを入力しないようにしてください。HTTP バージョンが URL に 2 回出現すると、要求が失敗します。

# ログイン

呼び出しのヘッダーに IDS-SESSION-ID を必要とするリソースを使用する場合に、このリソースを使用して Informatica Intelligent Cloud Services にログインします。正常なログイン応答には、IDS-SESSION-ID が含 まれます。

## POST 要求

次の URL を使用します。

<login URL>/identity-service/api/v1/Login

ログイン URL には、組織が所在するリージョンと Informatica Intelligent Cloud Services ドメインの informaticacloud.com が含まれます。Informatica Intelligent Cloud Services ログインページを開くと、組 織のログインリージョンを見つけることができます。リージョンのログイン URL は、Informatica Intelligent Cloud Services にログインする前のブラウザのアドレスバーにあります。

次の例では、https://dm-us.informaticacloud.com がリージョン URL です。

https://dm-us.informaticacloud.com/identity-service/home

次の表に、要求に含めるフィールドを示します。

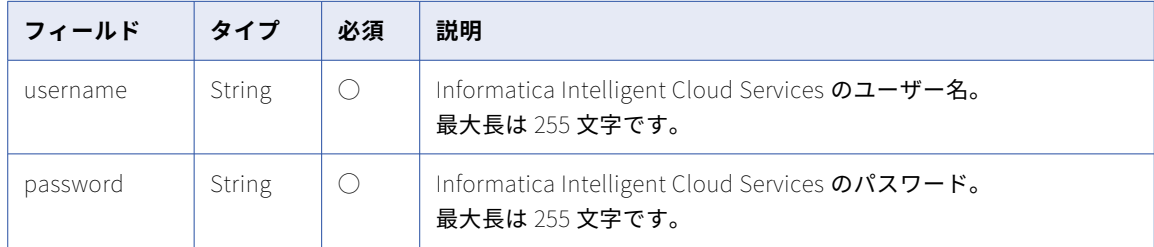

# POST 応答

要求が成功すると、ユーザーオブジェクトを返します。エラーが発生した場合にエラーオブジェクトを返しま す。

後続の要求の応答で返されたセッション ID を使用します。

ユーザーオブジェクトには次の属性が含まれます。

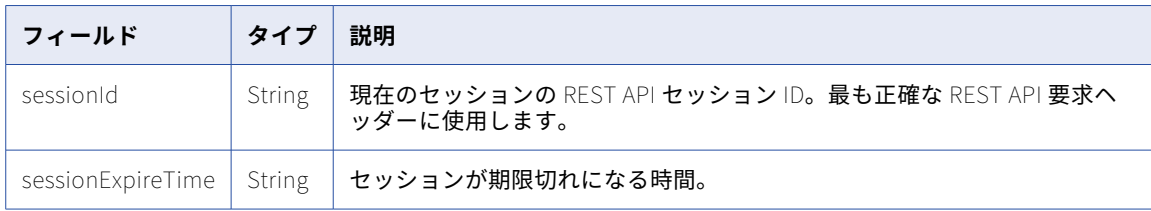

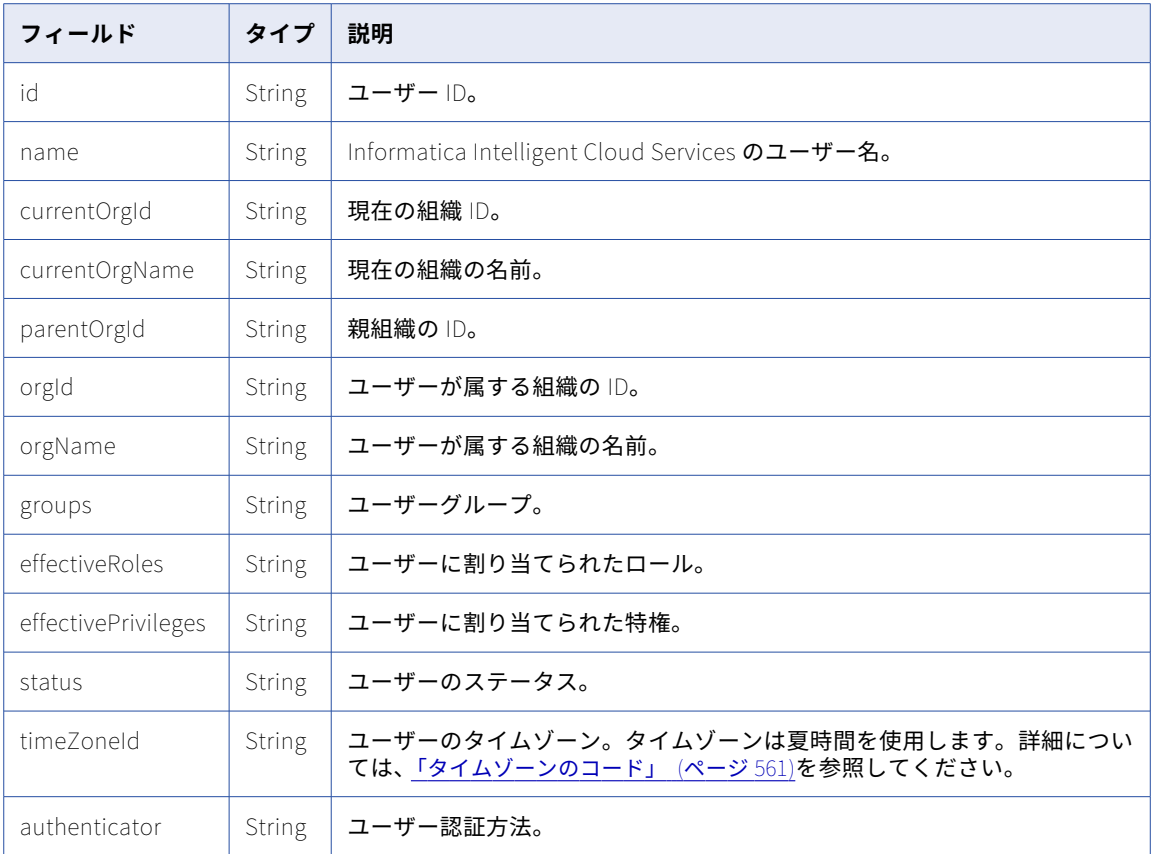

# jobLogEntries

jobLogEntries リソースを使用して、完了したデータ統合ジョブのログ情報をオペレーションインサイトから 要求します。このリソースを使用する場合は、組織 ID を URL に含めます。

# GET 要求

すべてのログの情報を要求するか、ログの応答をフィルタリングすることができます。過去 33 日間のデータ を要求できます。応答は、適用されたフィルタに対して最大 500 件のレコードを返します。

ログからの情報を要求するには、次の URI を使用します。

/cdiinsights-service/api/v1/analytical/Orgs(<orgID>)/JobLogEntries

ログ応答をフィルタリングするには、次の URI を使用します:

/cdiinsights-service/api/v1/analytical/Orgs(<orgID>)/JobLogEntries?<query parameters>

URI には次のようなフィルタを含めることができます:

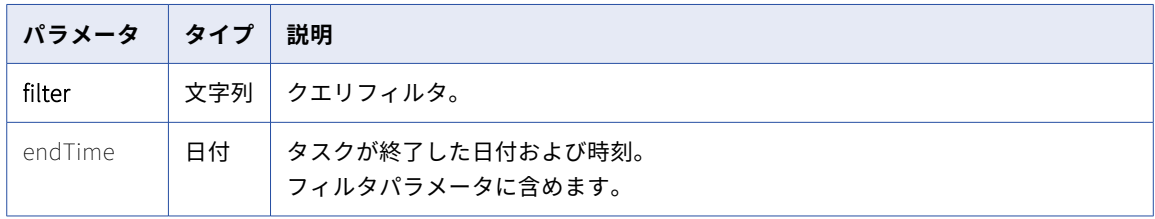

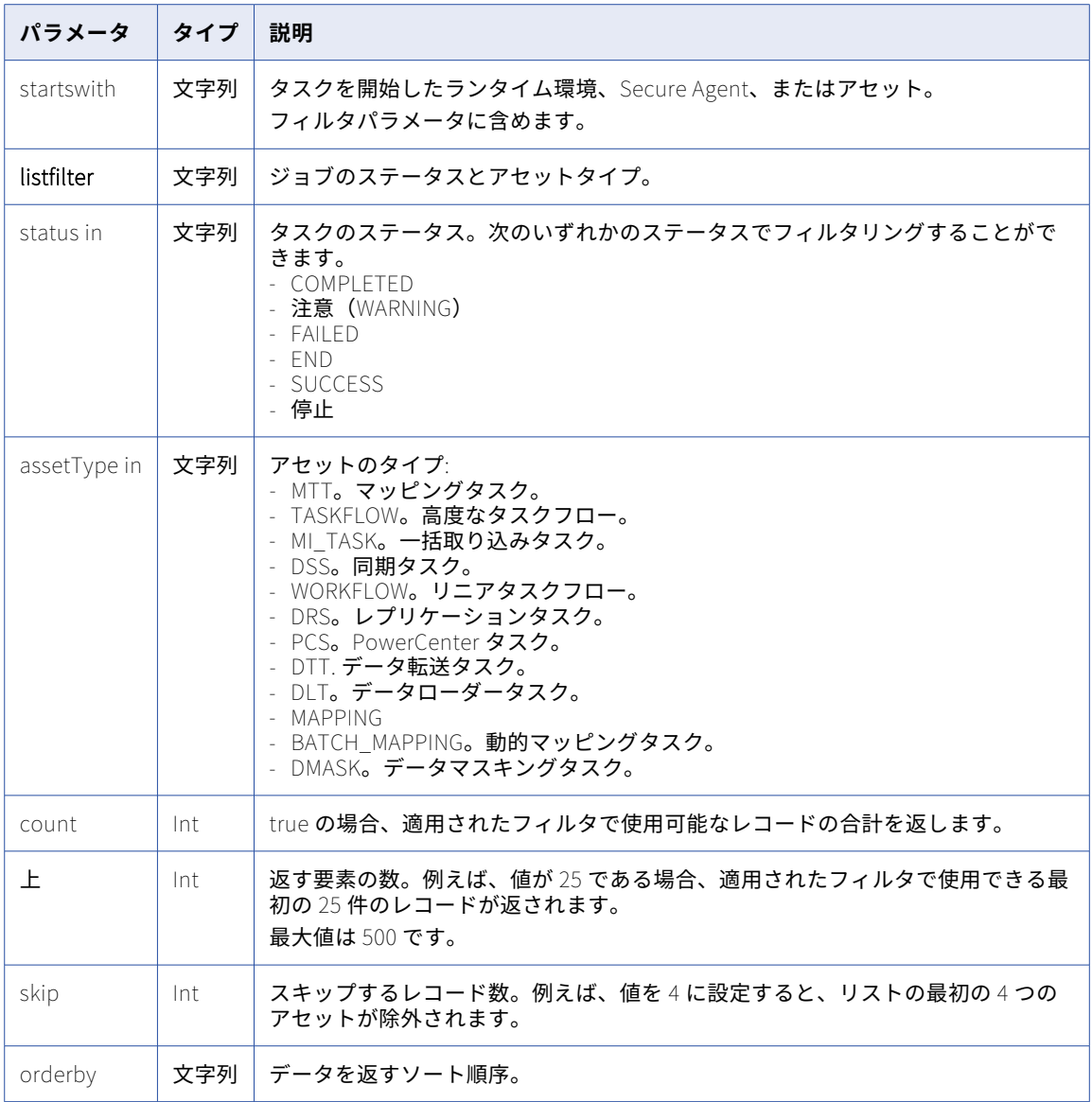

# GET 要求の例

次の例に、クエリパラメータを使用してログ情報を要求する方法を示します。

**•** 2023 年 10 月 8 日午前 6 時から 2023 年 10 月 9 日午前 6 時の間に正常に完了したマッピングタスクのリス トを要求するには、次の URI を使用します:

/cdiinsights-service/api/v1/analytical/Orgs(<orgID>)/JobLogEntries?\$filter=(endTime%20ge %202023-10-08T06:00:00Z)%20and%20(endTime%20le%202023-10-09T06:00:00Z)&listFilter=status%20in%20(SUCCESS) %20and%20assetType%20in%20(MTT)&\$count=true&\$top=500&\$skip=0

**•** 2023 年 10 月 1 日午前 6 時から 2023 年 10 月 31 日午前 6 時の間に完了したすべてのジョブのリストを要 求し、終了時刻の降順でジョブをソートするには、次の URI を使用します:

/cdiinsights-service/api/v1/analytical/Orgs(<orgID>)/JobLogEntries?\$filter=(endTime%20ge %202023-10-01T06:00:00Z)%20and%20(endTime%20le%202023-11-31T06:00:00Z)&listFilter=status%20in %20(COMPLETED,WARNING,FAILED,END,SUCCESS,STOPPED)%20and%20assetType%20in %20(MTT,DTT,DMASK,PCS,DRS,DSS,MTT\_TEST,BATCH\_MAPPING,MAPPING,command,MI\_TASK)&\$count=true&\$top=500&\$skip=0& \$oderby=endTime desc

# GET 応答

ログの各行に対して jobLogEntry オブジェクトを返します。エラーが発生した場合にエラーオブジェクトを返 します。

ログの各行に関する情報を要求した場合、jobLogEntry オブジェクトには次のような属性が含まれます。

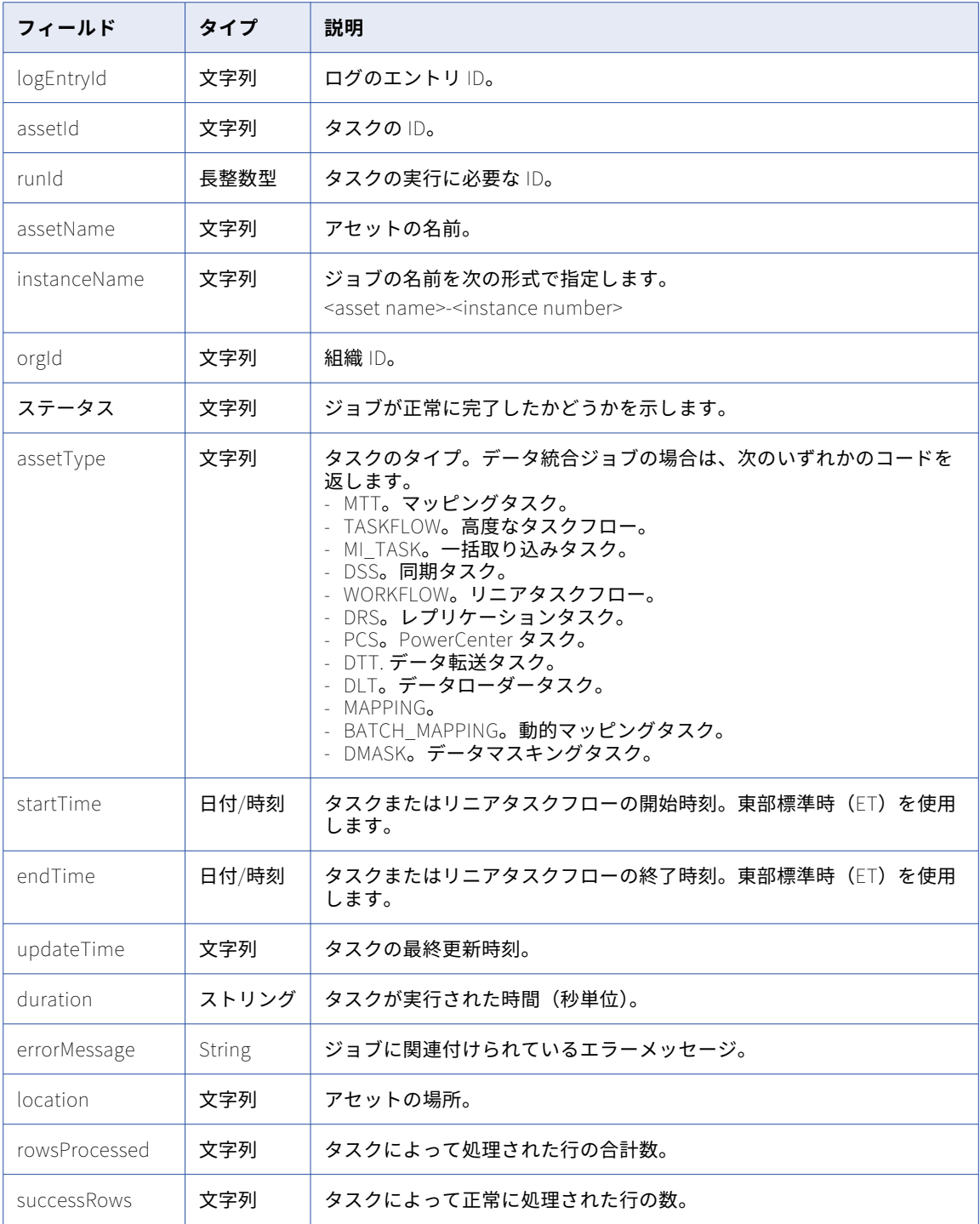

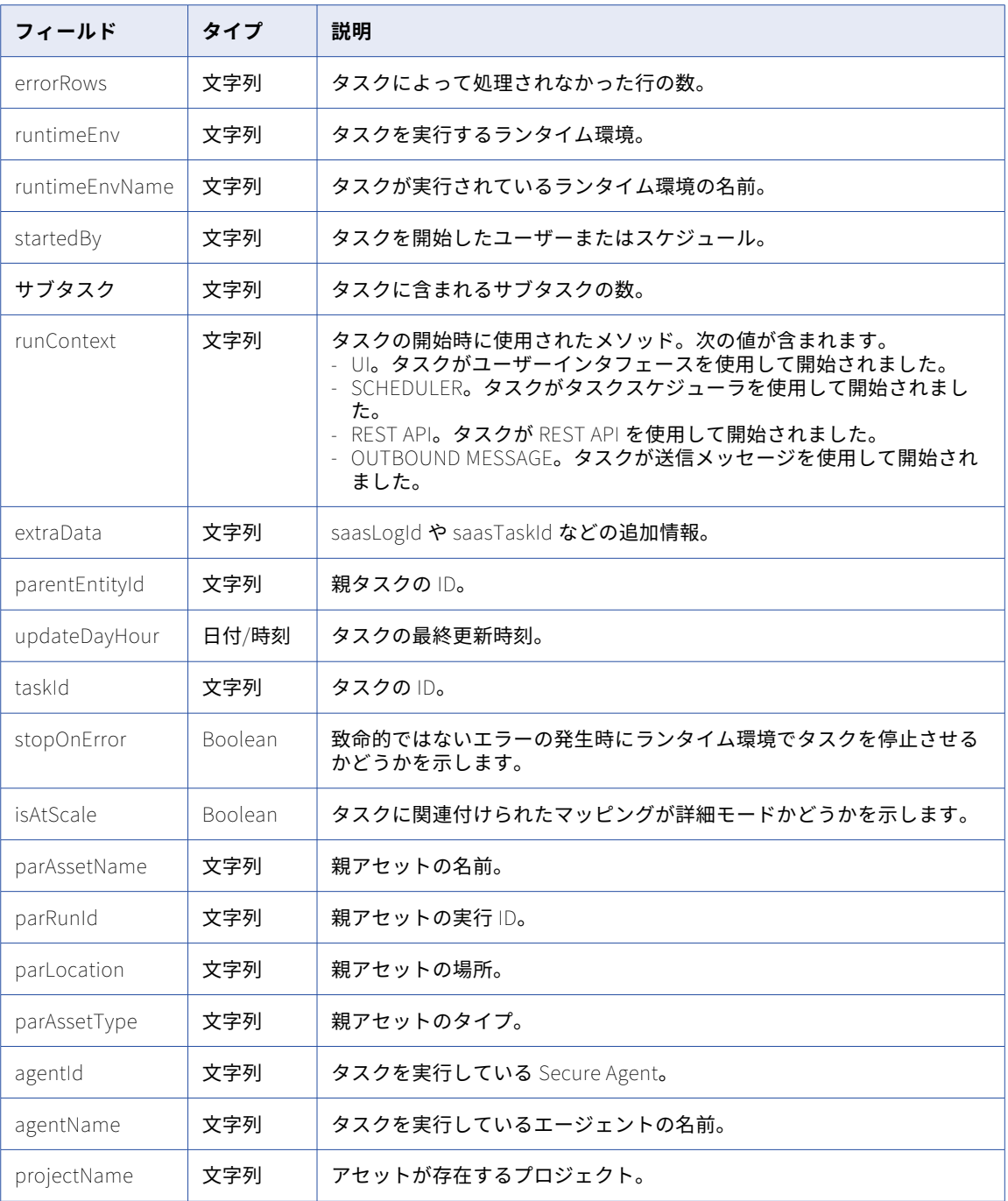

# GET 応答の例

マッピングタスクのジョブログ情報を要求すると、次の応答が返されることがあります:

```
{
  "@odata.context": "$metadata#JobLogEntries",
  "@odata.count": 2,
  "value": [
    {
      "logEntryId": "9hQOSzOu0GSeG0r73CzK8L",
      "assetId": "jn94HPOUK4zlEoO07eGfEq",
      "runId": "148201",
```

```
"assetName": "CDI_9102",
       "instanceName": "CDI_9102-148201",
       \left\lfloor \textnormal{\texttt{orgId}} \right\rfloor: \left\lfloor \textnormal{\texttt{010cd1}} \right\rfloor,
       "status": "COMPLETED",
       "assetType": "MTT",
       "correlationId": "ZGVmN2E3ZDEtMTE2MC00NT",
       "startTime": "2023-07-20T07:55:52Z",
       "endTime": "2023-07-20T07:56:09Z",
       "updateTime": null,
       "duration": 17,
       "errorMessage": "",
       "location": "9102",
       "rowsProcessed": 2,
       "successRows": 2,
       "errorRows": 0,
       "runtimeEnv": "runtime environment",
       "runtimeEnvName": "ASH0001",
       "startedBy": "every_day",
       "subtasks": 0,
       "runContext": "SCHEDULER",
       "extraData": "{\"saasLogId\":\"010AXYC100000000RC5Q\", \"runtimeType\":\"\", \"isServerless\":\"false\",
\"releaseVersion\":\"4400\", \"saasTaskId\":\"010AXY0Z0000000005EM\"}",
       "parentEntityId": null,
       "statusDisplayName": "SUCCESS",
       "updateDayHour": "2023-07-20T07:00:00Z",
       "taskId": "010AXY0Z0000000005EM",
       "stopOnError": "0",
       "requestId": null,
       "isAtScale": 0,
       "parAssetName": null,
       "parRunId": null,
       "parLocation": "n/a",
       "parAssetType": null,
       "agentId": "010AXY08000000000003",
       "agentName": "ASH0001",
       "projectName": "9102"
    }
{
       "logEntryId": "7gQRt15YPsBcdK6RsozzSJ",
       "assetId": "iwm48QrytmidcBrdpMElu6",
       "runId": "145708",
       "assetName": "CDI-9845_test2",
       "instanceName": "CDI-9845_test2-145708",
       "orgId": "010cdi",
       "status": "COMPLETED",
       "assetType": "MTT",
       "correlationId": "NjNlNGFhY2QtYzFjZC00MT",
       "startTime": "2023-07-20T07:55:52Z",
       "endTime": "2023-07-20T07:56:03Z",
       "updateTime": null,
       "duration": 11,
       "errorMessage": "",
       "location": "Default",
       "rowsProcessed": 1000,
      "rowsProcessed": 1000,<br>"successRows": 1000,
       "errorRows": 0,
       "runtimeEnv": "runtime environment",
       "runtimeEnvName": "ASH0001",
       "startedBy": "CDI-9845_scheduler",
       "subtasks": 0,
       "runContext": "SCHEDULER",
       "extraData": "{\"saasLogId\":\"010AXYC100000000RC5P\", \"runtimeType\":\"\", \"isServerless\":\"false\",
\"releaseVersion\":\"4400\", \"saasTaskId\":\"010AXY0Z0000000005N4\"}",
       "parentEntityId": null,
       "statusDisplayName": "SUCCESS",
       "updateDayHour": "2023-07-20T07:00:00Z",
       "taskId": "010AXY0Z0000000005N4",
       "stopOnError": "0",
       "requestId": null,
       "isAtScale": 0,
       "parAssetName": null,
```
"parRunId": null, "parLocation": "n/a", "parAssetType": null, "agentId": "agentID", "agentName": "ASH0001", "projectName": "Default" }

# マッピング

このリソースを使用して、組織内の 1 つのマッピングの詳細またはすべてのマッピングの詳細を要求します。

#### GET 要求

マッピングする GET 要求を使用して次の情報を要求できます。

- **•** 組織内のすべてのマッピングの詳細。
- **•** 特定のマッピングの詳細。
- **•** マッピングのイメージ。

## **組織内のすべてのマッピングの詳細。**

組織内のすべてのマッピングの詳細を要求するには、次の URI を使用します。

/api/v2/mapping

### **特定のマッピングの詳細**

特定のマッピングの詳細を要求するには、URI にマッピング ID またはマッピング名を含めます。次のいず れかの URI を使用します。

/api/v2/mapping/<id>

/api/v2/mapping/name/<name>

URI のマッピング名を使用して、マッピング名の値にスペースが含まれる場合、そのスペースを%20 に置 き換えます。以下に例を示します。

/api/v2/mapping/name/my%20mapping

次の URI がある名前によって特定のマッピングを要求することもできます。

/api/v2/mapping/search?name=<name>

#### **マッピングのイメージ**

マッピングのイメージを要求するには、マッピング ID と、マッピングをデプロイするかどうかを指定しま す。次の URI を使用します。

/api/v2/mapping/<id>/image?deployed=<true|false>

以下に例を示します。

/api/v2/mapping/N0A1700000000001J/image?deployed=true

# GET 応答

正常に実行された場合、要求したマッピングのマッピングオブジェクトを返します。

すべてのマッピングの詳細を要求した場合、パラメータの詳細を除く組織内のすべてのマッピングのマッピン グオブジェクトを返します。

エラーが発生した場合にエラーオブジェクトを返します。

# マッピングオブジェクトには次の属性が含まれます。

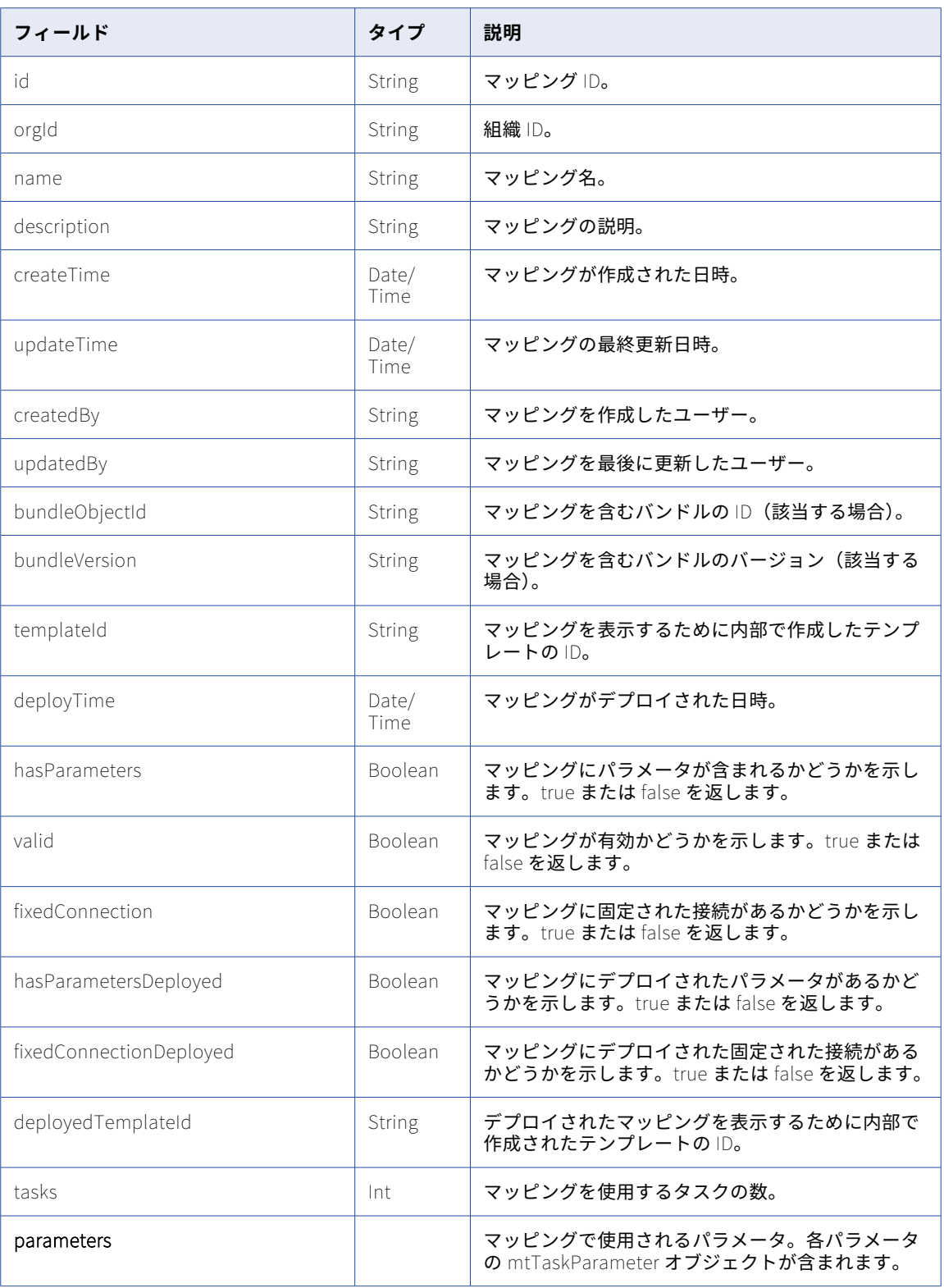

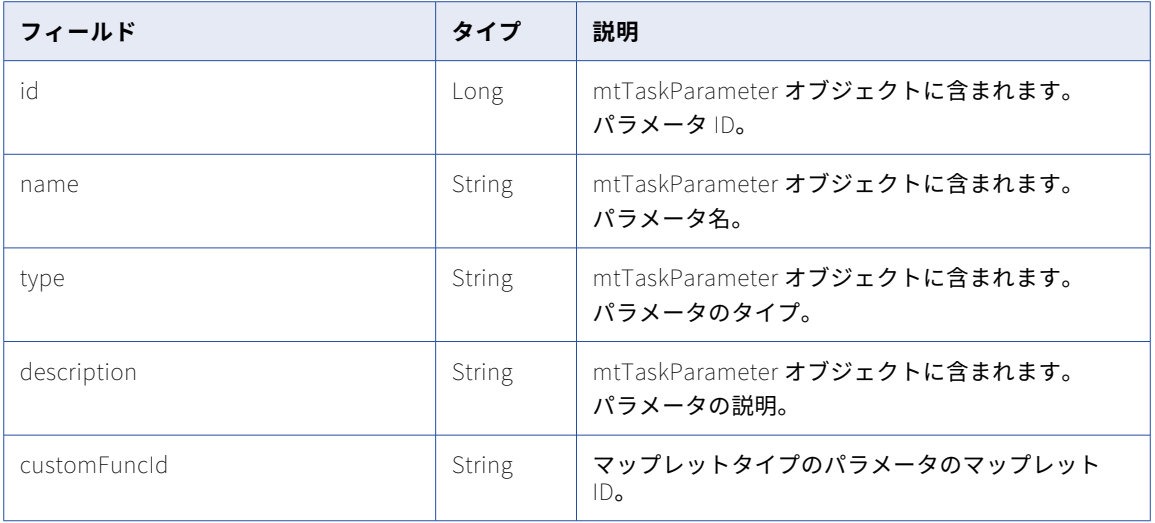

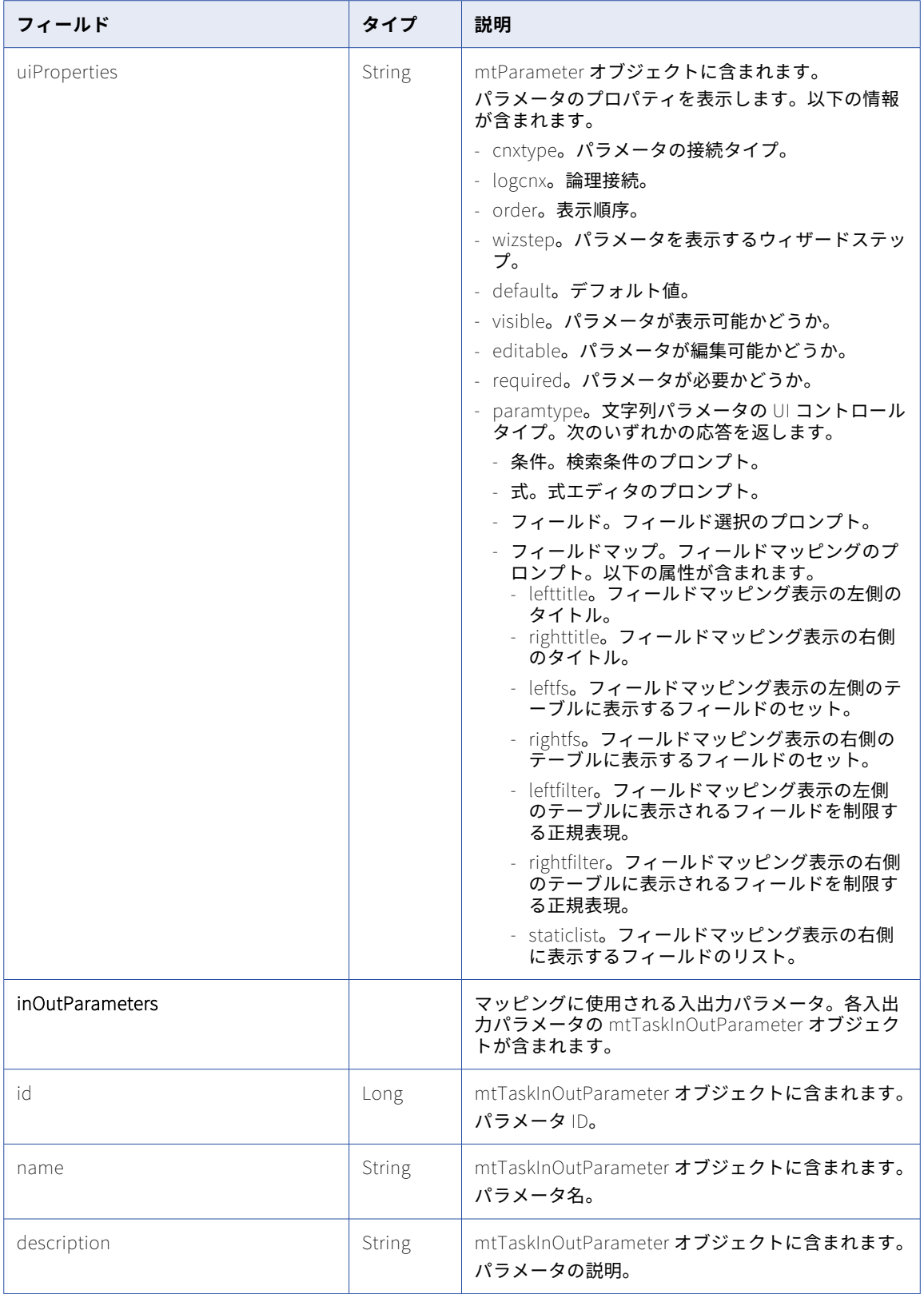

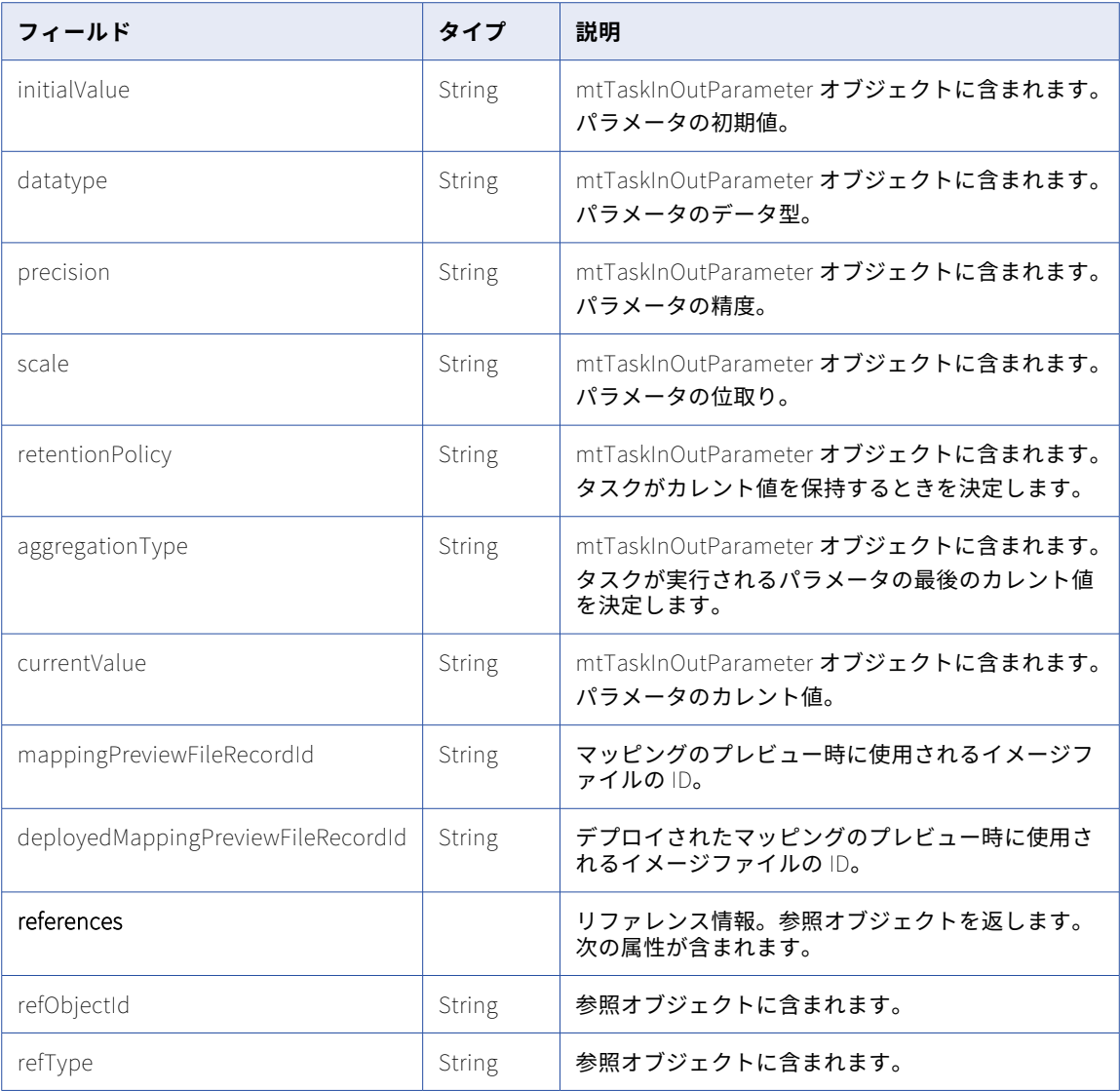

# GET の例

組織内のすべてのマッピングの詳細を要求するには、次の要求を使用できます。

GET <serverUrl>/api/v2/mapping Accept: application/xml icSessionId: <icSessionId>
# masterTemplate

このリソースを使用して、組織内の 1 つの Visio テンプレートの詳細またはすべての Visio テンプレートの詳細 を要求します。Visio テンプレートを作成または更新して、テンプレートを使用するマッピングタスクのリスト を要求できます。Visio テンプレートを削除することもできます。

### GET 要求

組織内のすべての Visio テンプレートの詳細を要求するには、次の URI を使用します。

/api/v2/masterTemplate

特定の Visio テンプレートの詳細を要求するには、URI に Visio テンプレート ID または Visio テンプレート名 を含めます。次のいずれかの URI を使用します。

/api/v2/masterTemplate/<id>

/api/v2/masterTemplate/name/<name>

URI の Visio テンプレート名を使用して、Visio テンプレート名にスペースが含まれる場合、そのスペースを%20 に置き換えます。以下に例を示します。

/api/v2/masterTemplate/name/my%20Visio%20template

Visio テンプレートを使用するマッピングタスクのリストを要求するには、次の URI の Visio テンプレート ID を使用します。

/api/v2/masterTemplate/<id>/tasks

### GET 応答

正常に実行された場合、要求した Visio テンプレートの masterTemplate オブジェクトを返します。すべての Visio テンプレートの詳細を要求した場合、組織内のすべての Visio テンプレートのパラメータの詳細がない masterTemplate オブジェクトを返します。

エラーが発生した場合にエラーオブジェクトを返します。

masterTemplate オブジェクトには次の属性が含まれます。

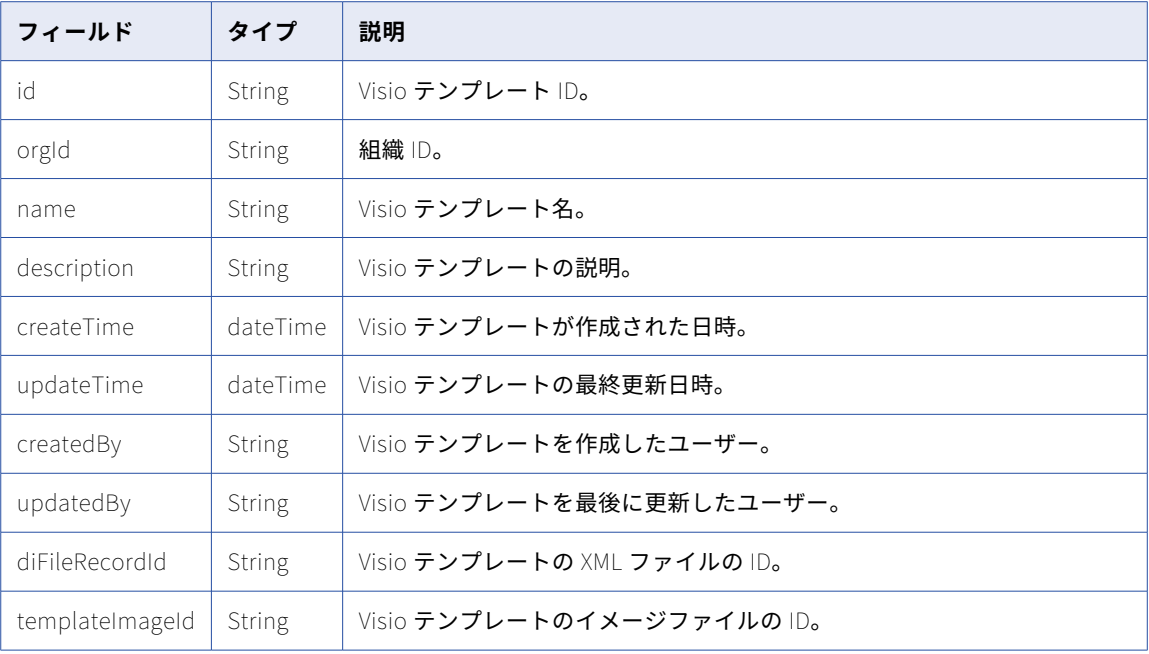

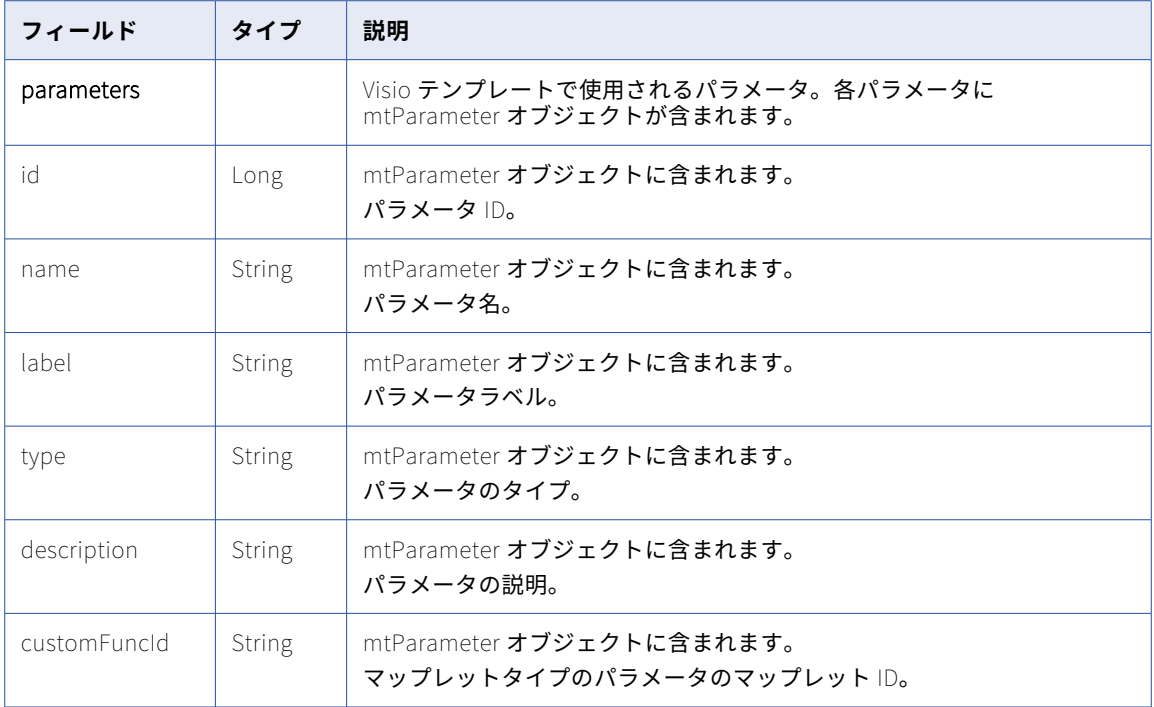

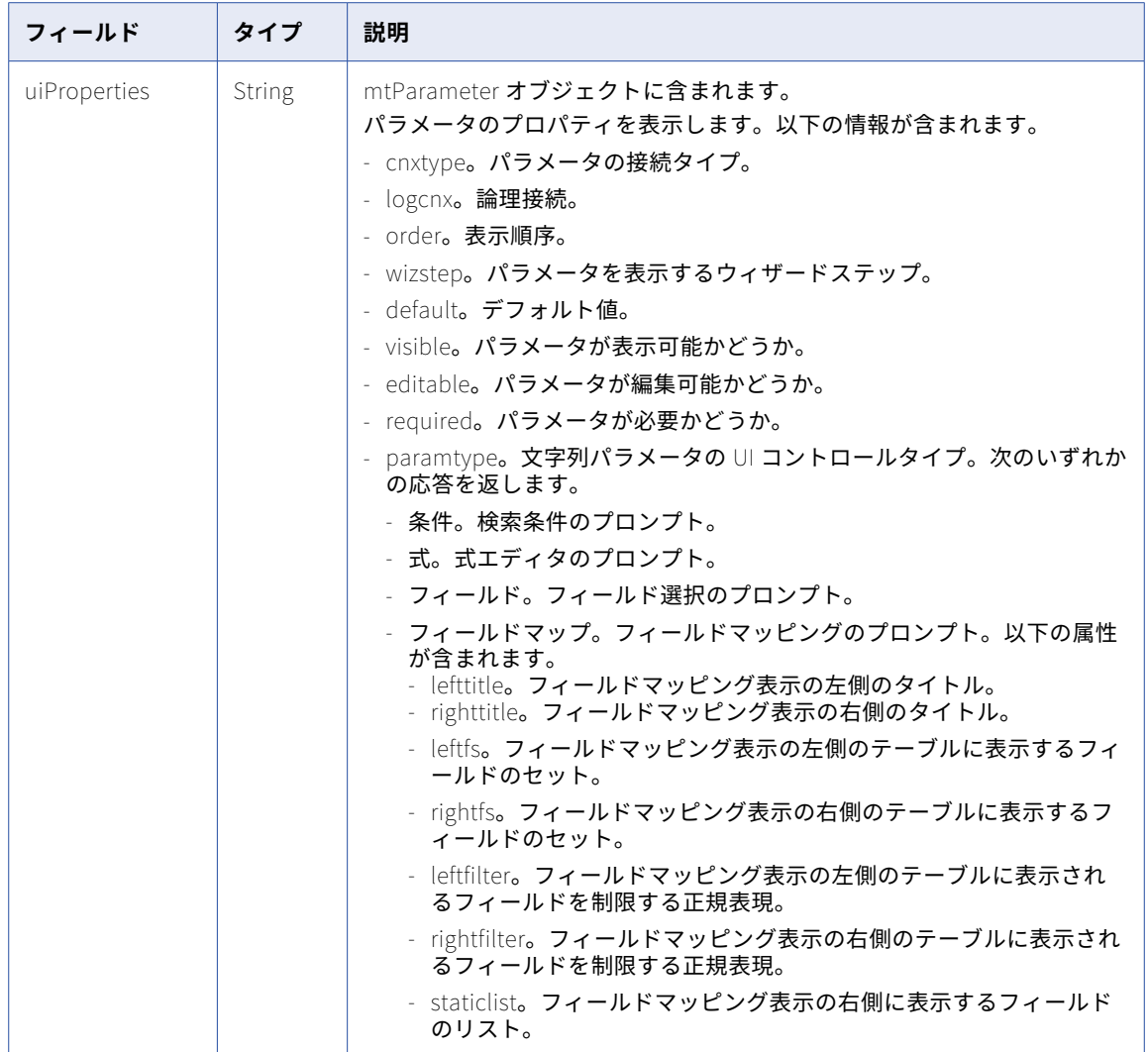

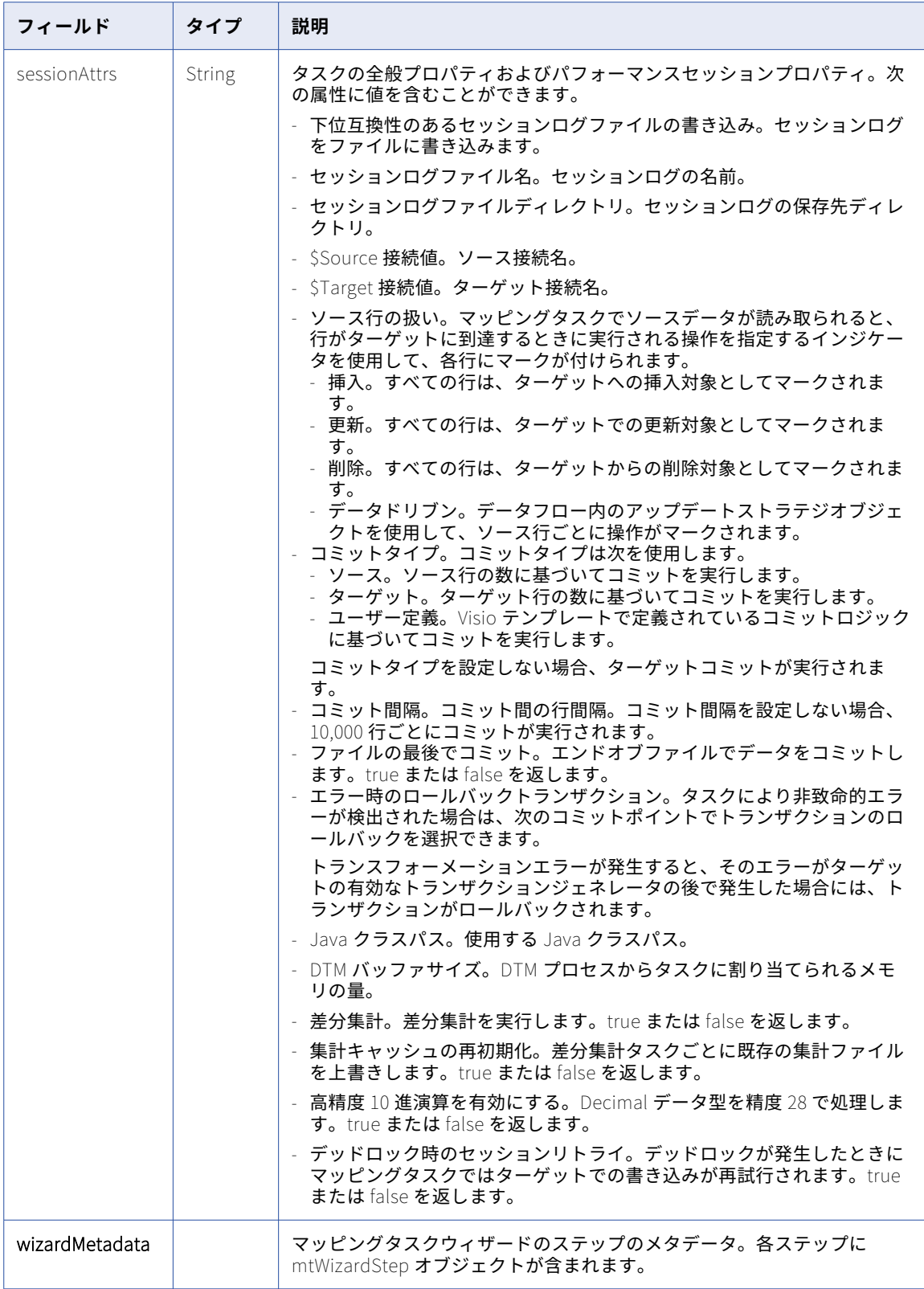

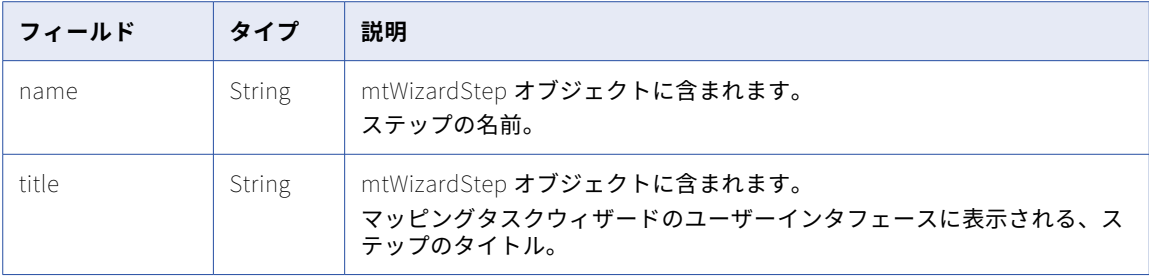

## POST 要求

Visio テンプレートを更新するには、次の URI の Visio テンプレート ID を使用します。新しい Visio テンプレ ートを作成するには、オプションの Visio テンプレート ID を省略します。

/api/v2/masterTemplate/<id>

部分モードを使用して部分的な更新を送信できます。部分モードを使用して mtParameter オブジェクトのフ ィールドを更新する場合は、名前またはタイプのフィールドを含める必要があります。部分モードを使用して 要求を送信するには、JSON 要求を使用してヘッダーに次の行を含めます。

Update-Mode=PARTIAL

**masterTemplate** オブジェクトで次の属性を使用できます。

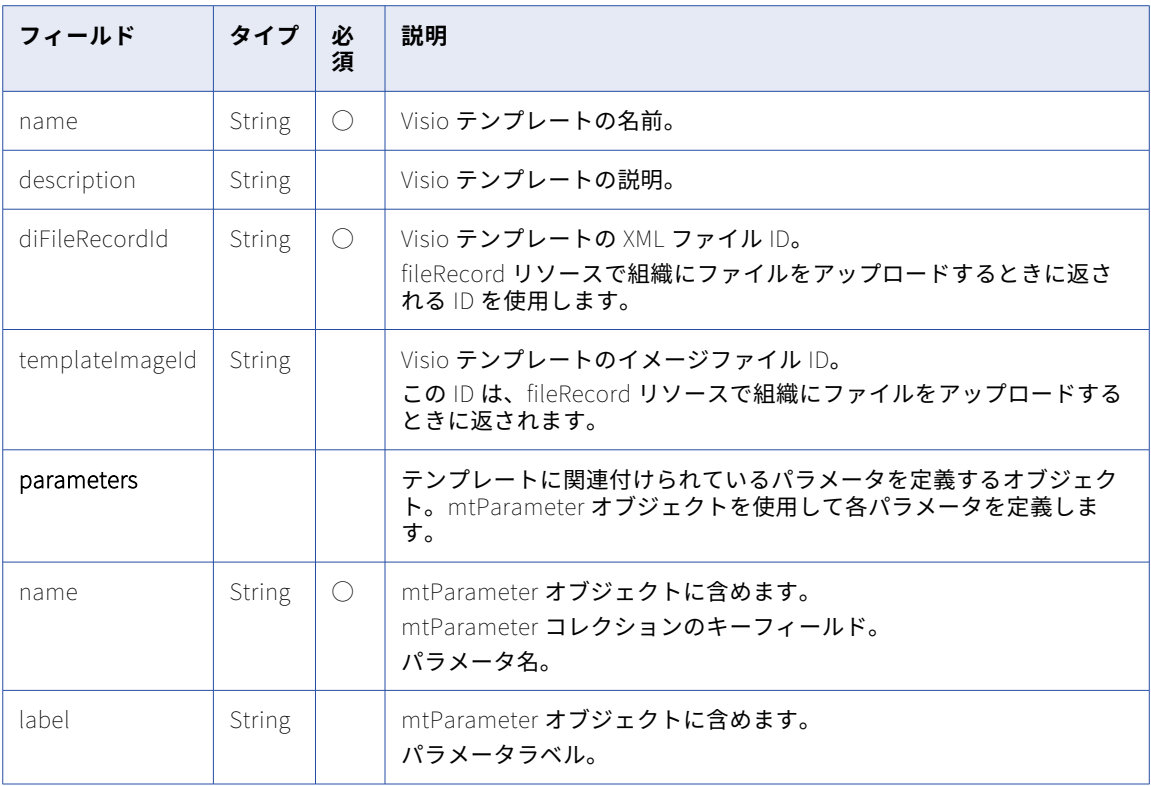

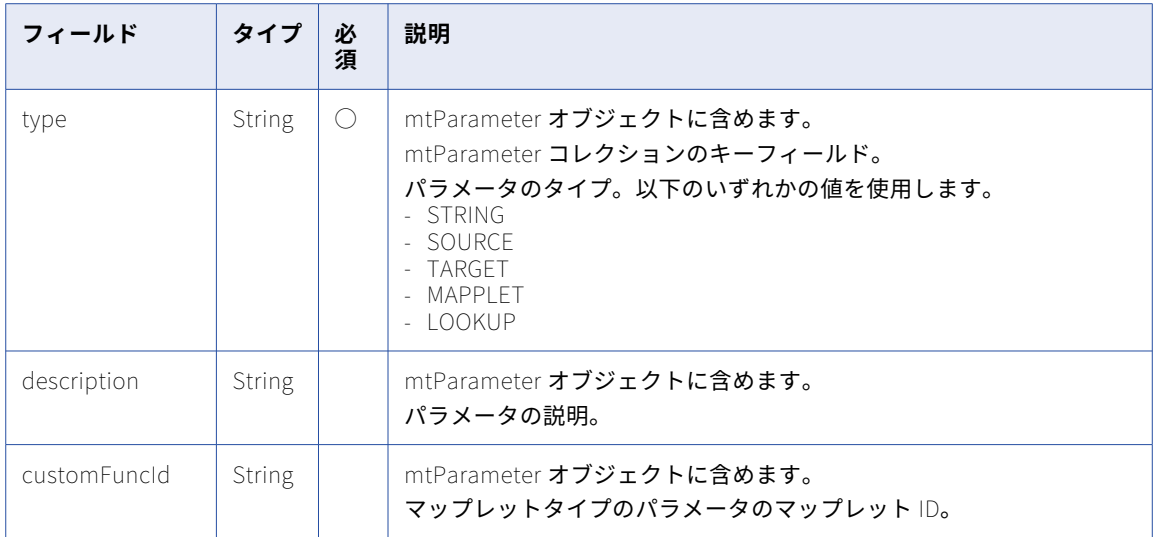

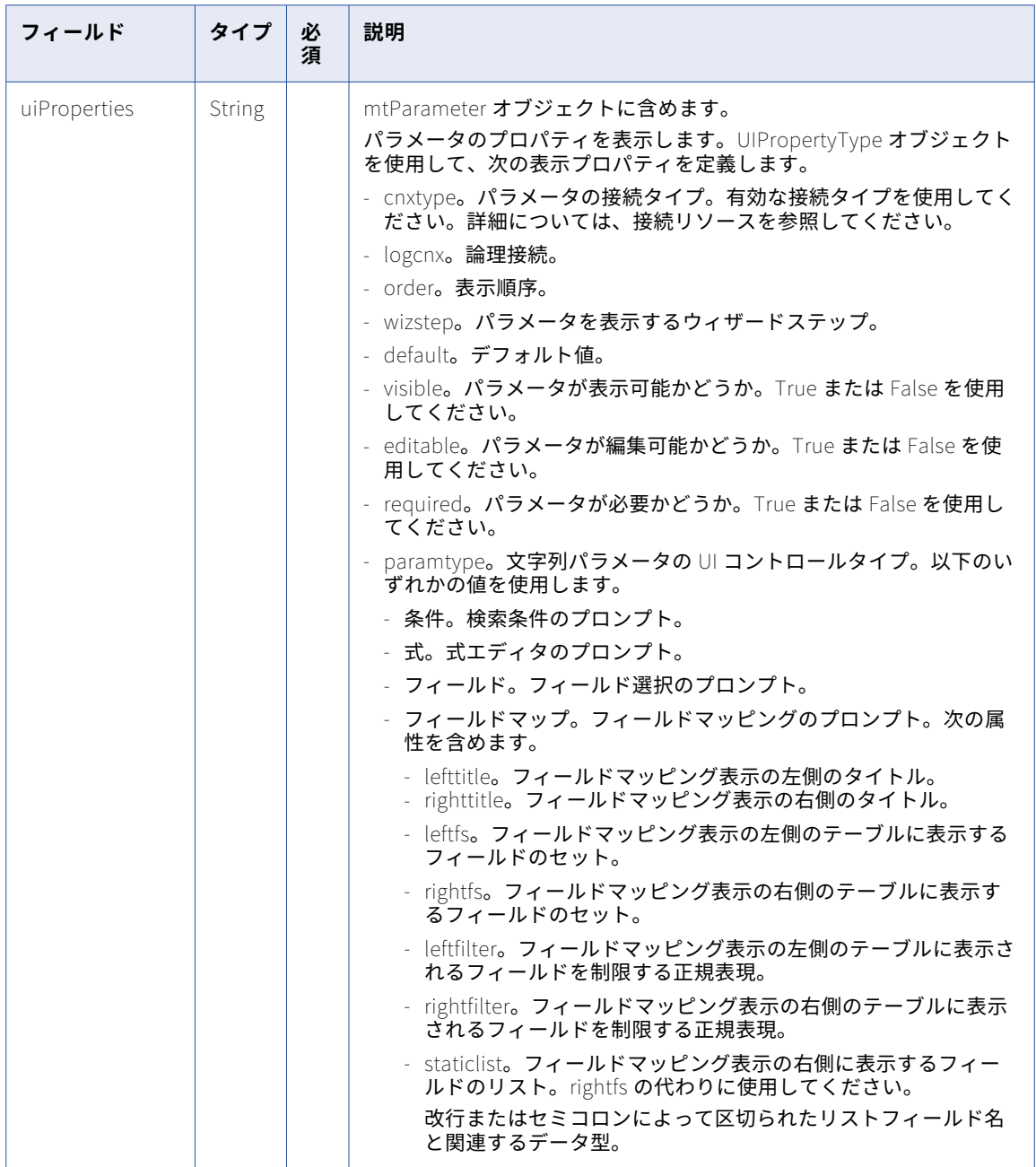

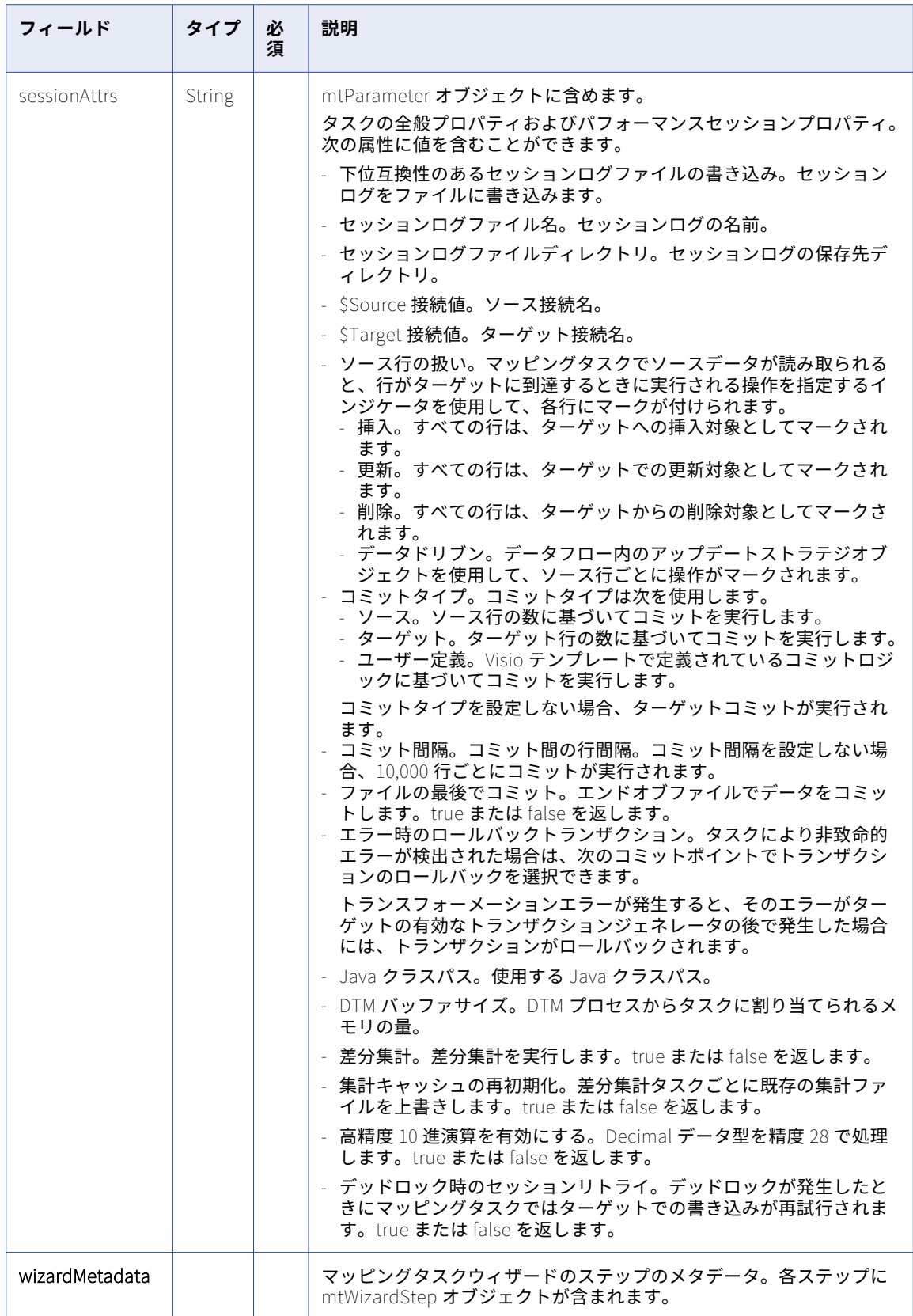

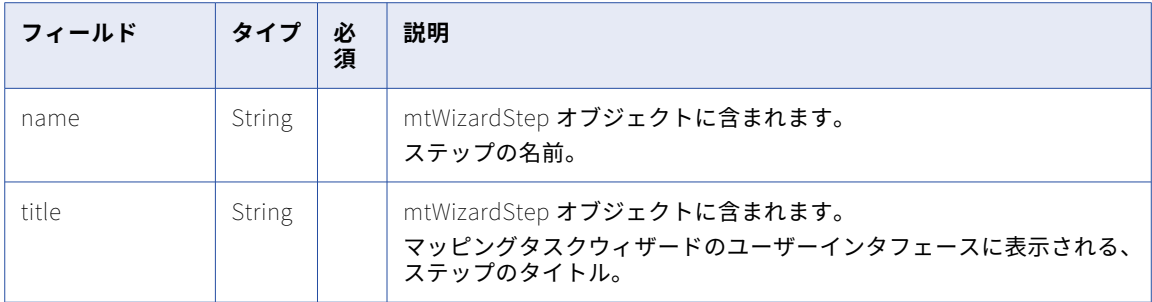

### POST 応答

Visio テンプレートを作成または更新するための要求が正常に実行された場合、作成または更新した Visio テン プレートのマスタテンプレートオブジェクトを返します。

エラーが発生した場合はエラーコードを返します。

#### DELETE 要求

Visio テンプレートを削除するには、次の URI の Visio テンプレート ID を使用します。

/api/v2/masterTemplate/<id>

### DELETE 応答

要求に成功した場合に 200 の応答コードを返します。

エラーが発生した場合にエラーオブジェクトを返します。

#### GET の例

ID 000043T1000003G で Visio テンプレートを使用するタスクのリストを要求するには、次の要求を使用でき ます。

GET <serverUrl>/api/v2/masterTemplate/000043T1000003G/tasks Accept: application/xml icSessionId: <icSessionId>

正常に実行された場合、Visio テンプレートを使用する各タスクに id、orgId、name、および masterTemplateId がある mtTask オブジェクトを返します。

## mttask

このリソースを使用して、マッピングタスクの詳細を要求します。マッピングタスクを作成、更新、または削 除することもできます。

**注:** REST API を使用して、マップレットを含むマッピングを基にしたマッピングタスクを作成することはでき ません。

#### GET 要求

マッピングタスクの詳細を要求するために、タスク ID、フェデレーションタスク ID、またはタスク名を使用す ることができます。フェデレーションタスク ID を見つけるには、ルックアップリソースを使用します。フェデ レーションタスク ID は、ルックアップ応答の ID フィールドの値です。

次のいずれかの URI を使用します。

/api/v2/mttask/<id>

/api/v2/mttask/frs/<id>

/api/v2/mttask/name/<name>

URI のタスク名を使用して、タスク名にスペースが含まれる場合、そのスペースを%20 に置き換えます。以下に 例を示します。

/api/v2/mttask/name/task%20name

GET 応答

要求されたタスク ID またはタスク名に対する mtTask オブジェクトを返します。

エラーが発生した場合にエラーオブジェクトを返します。

以下の表に、**mtTask** オブジェクトの属性を示します。

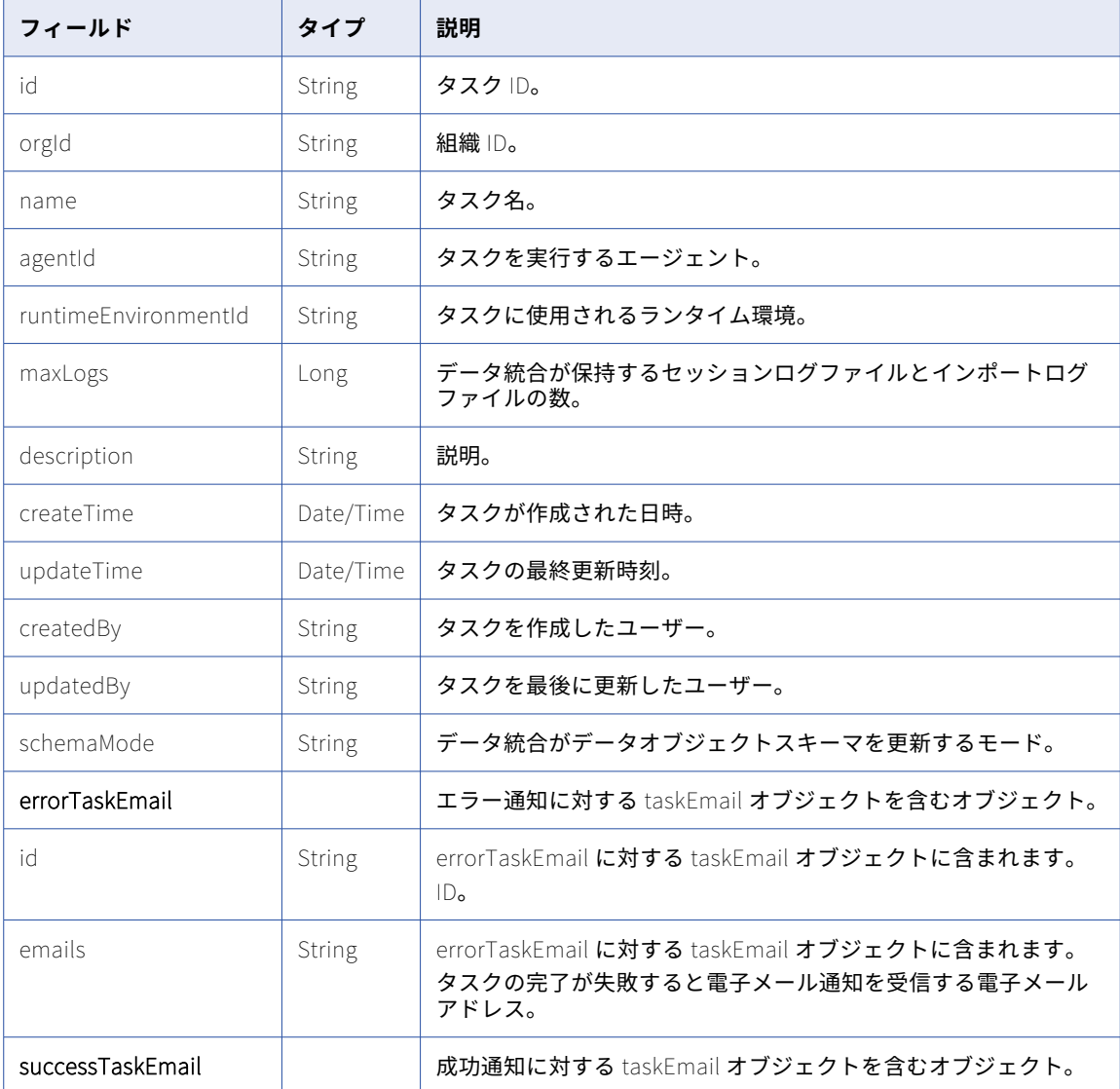

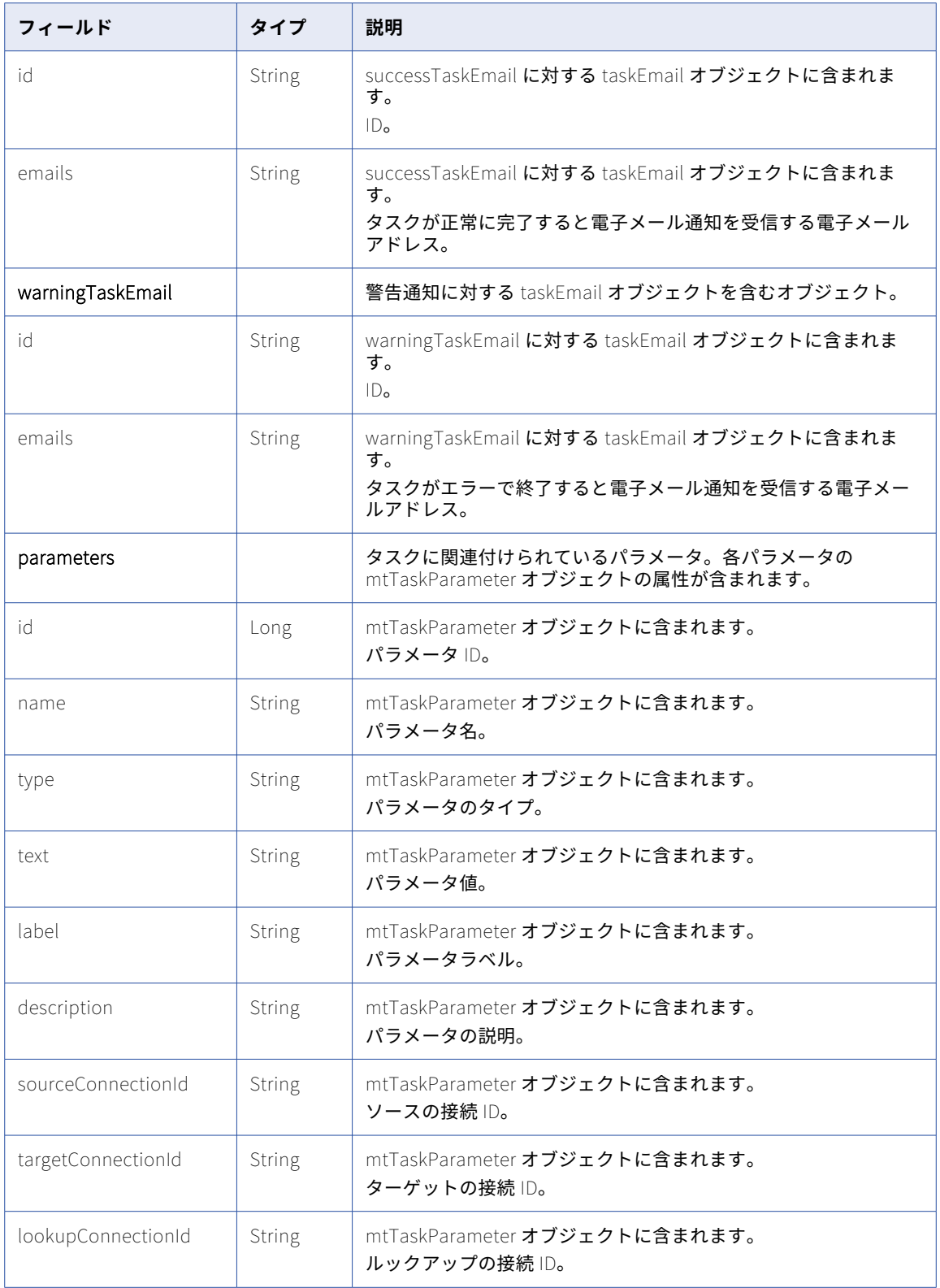

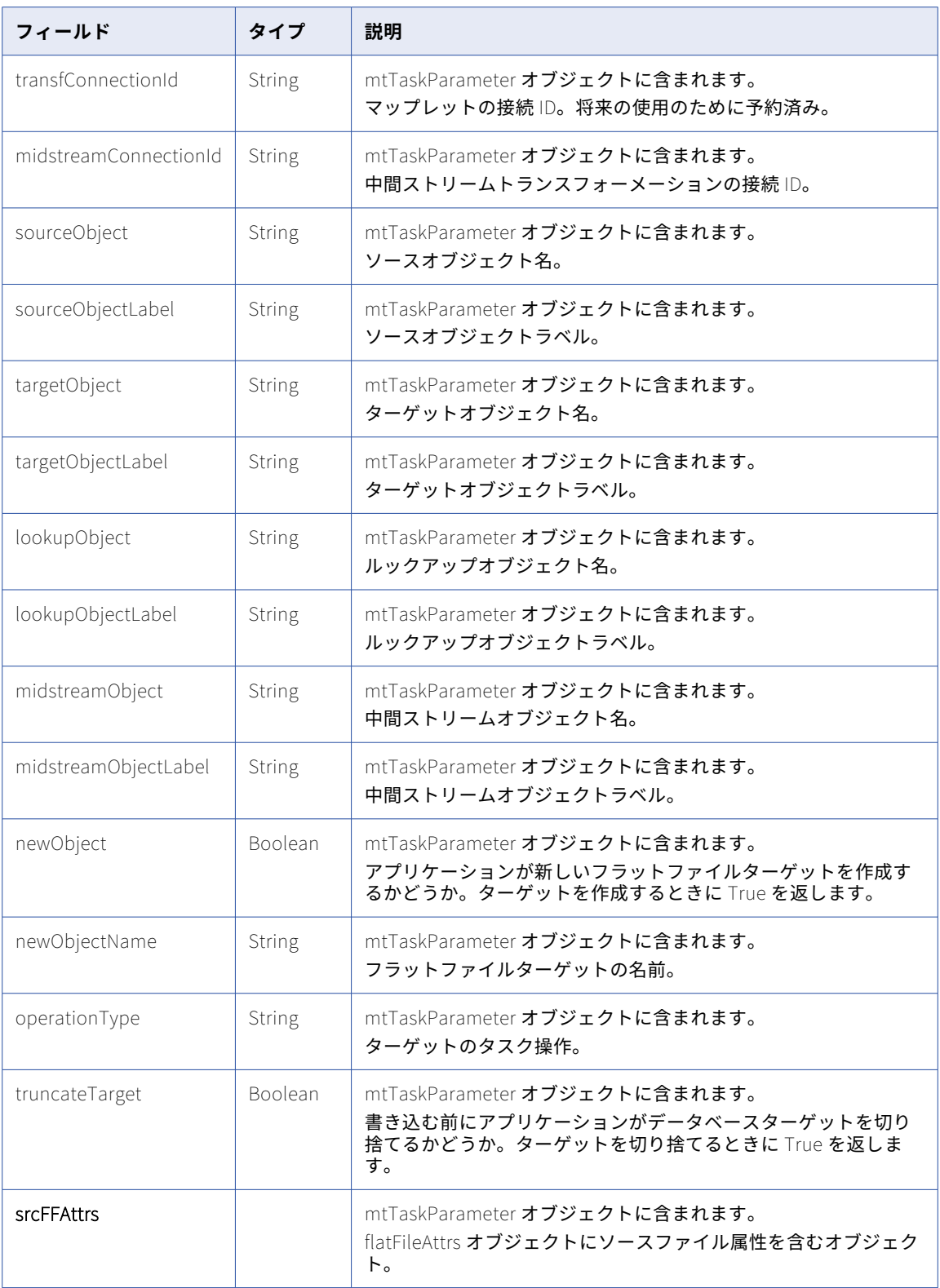

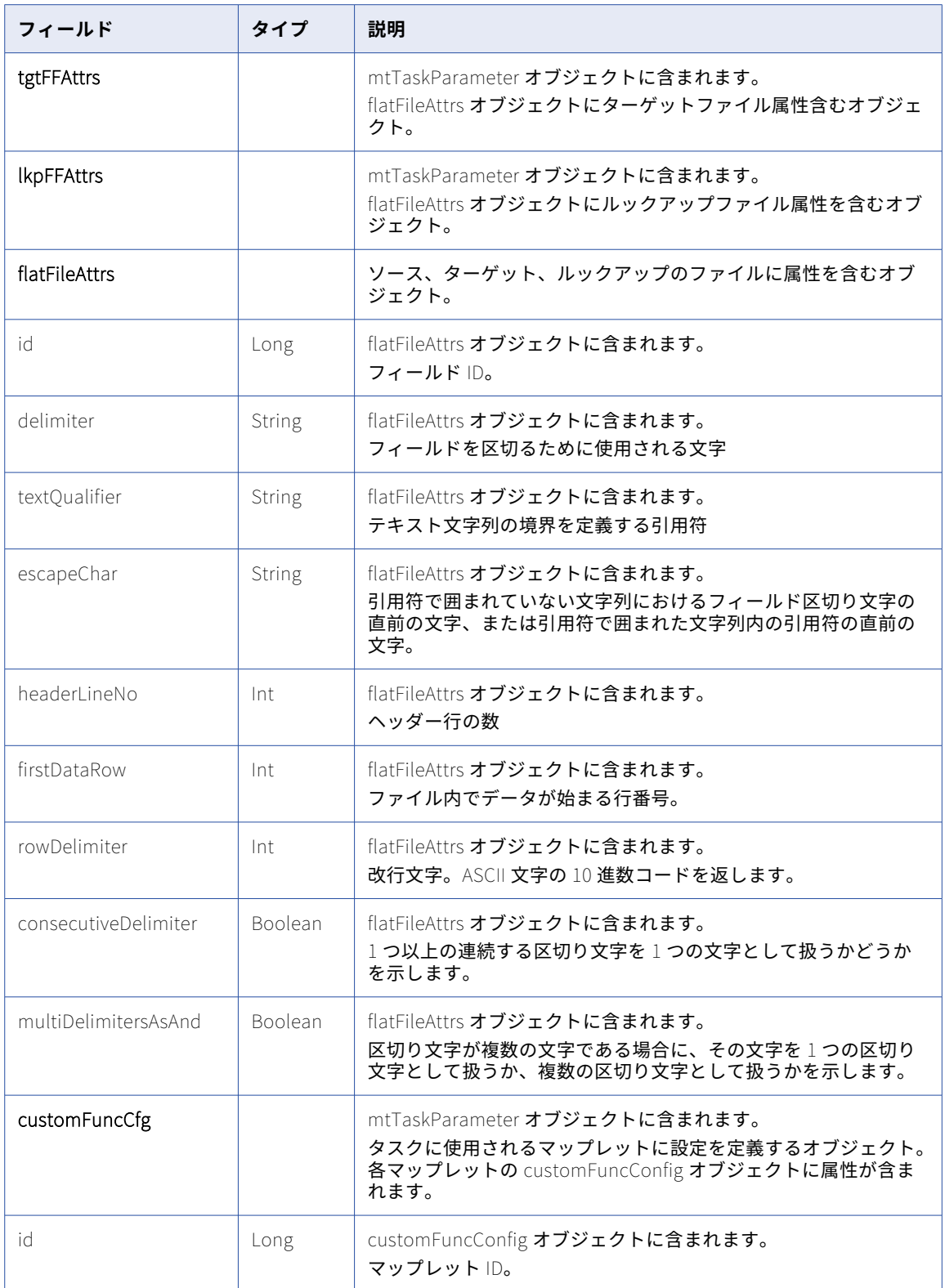

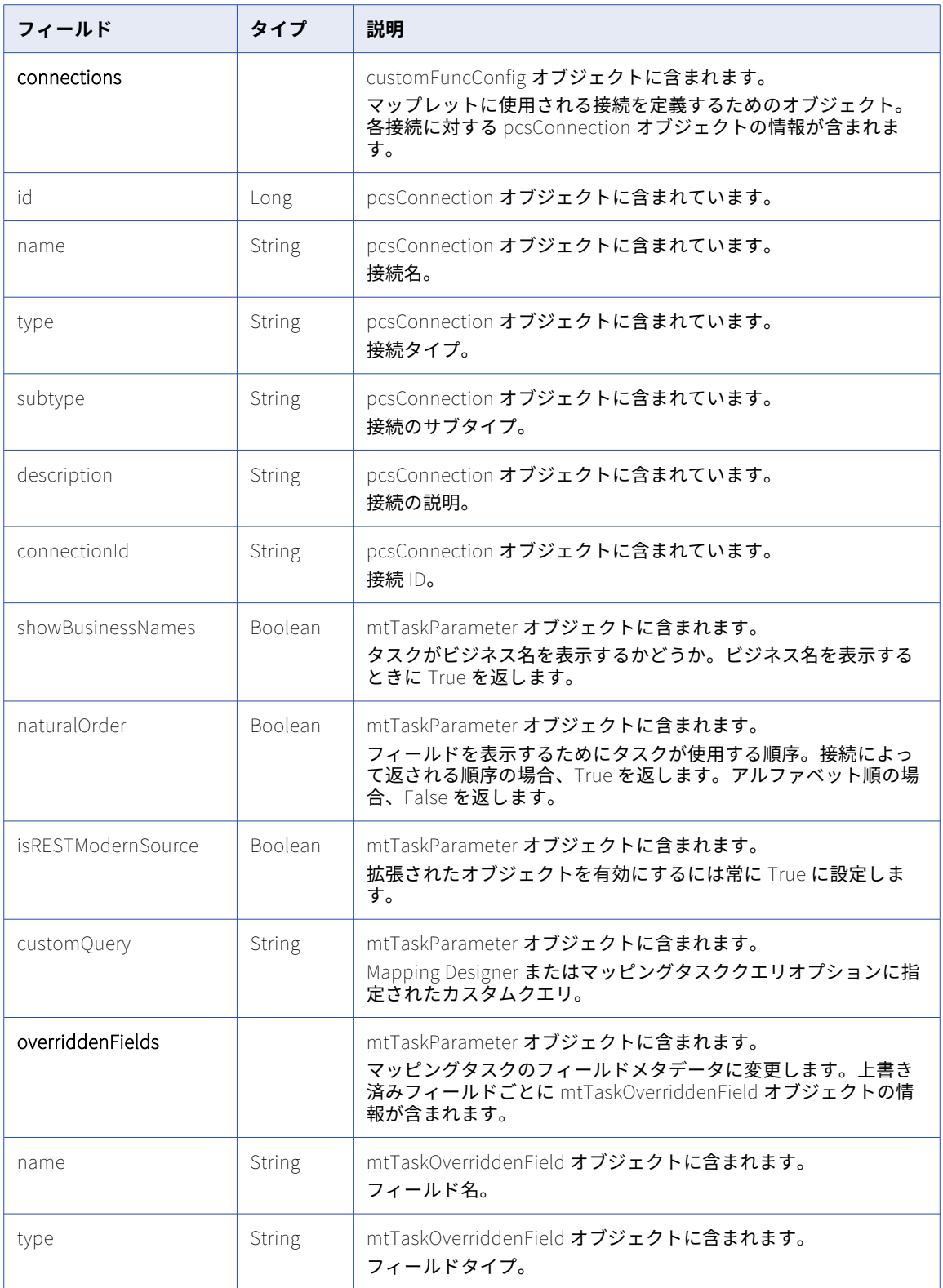

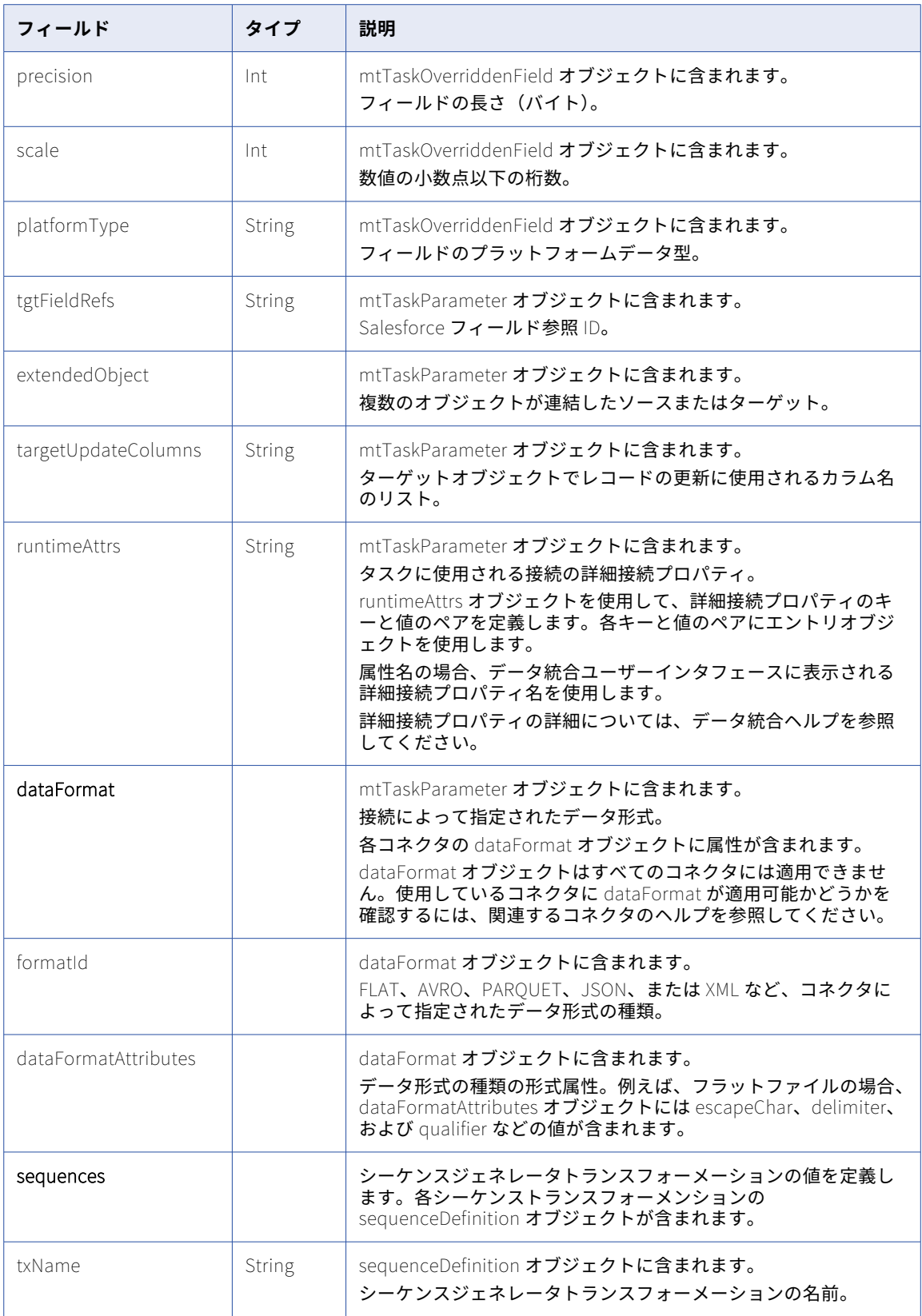

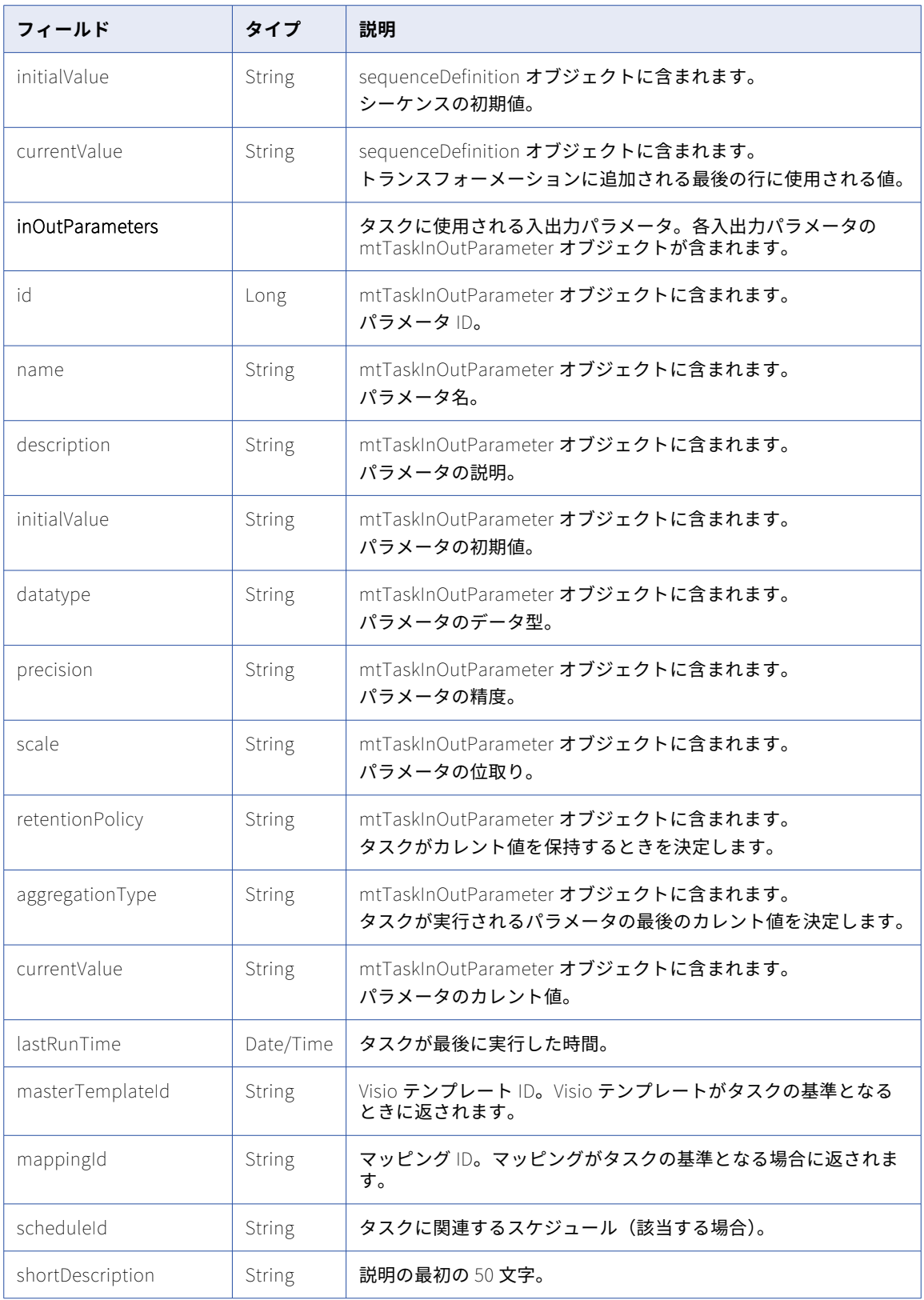

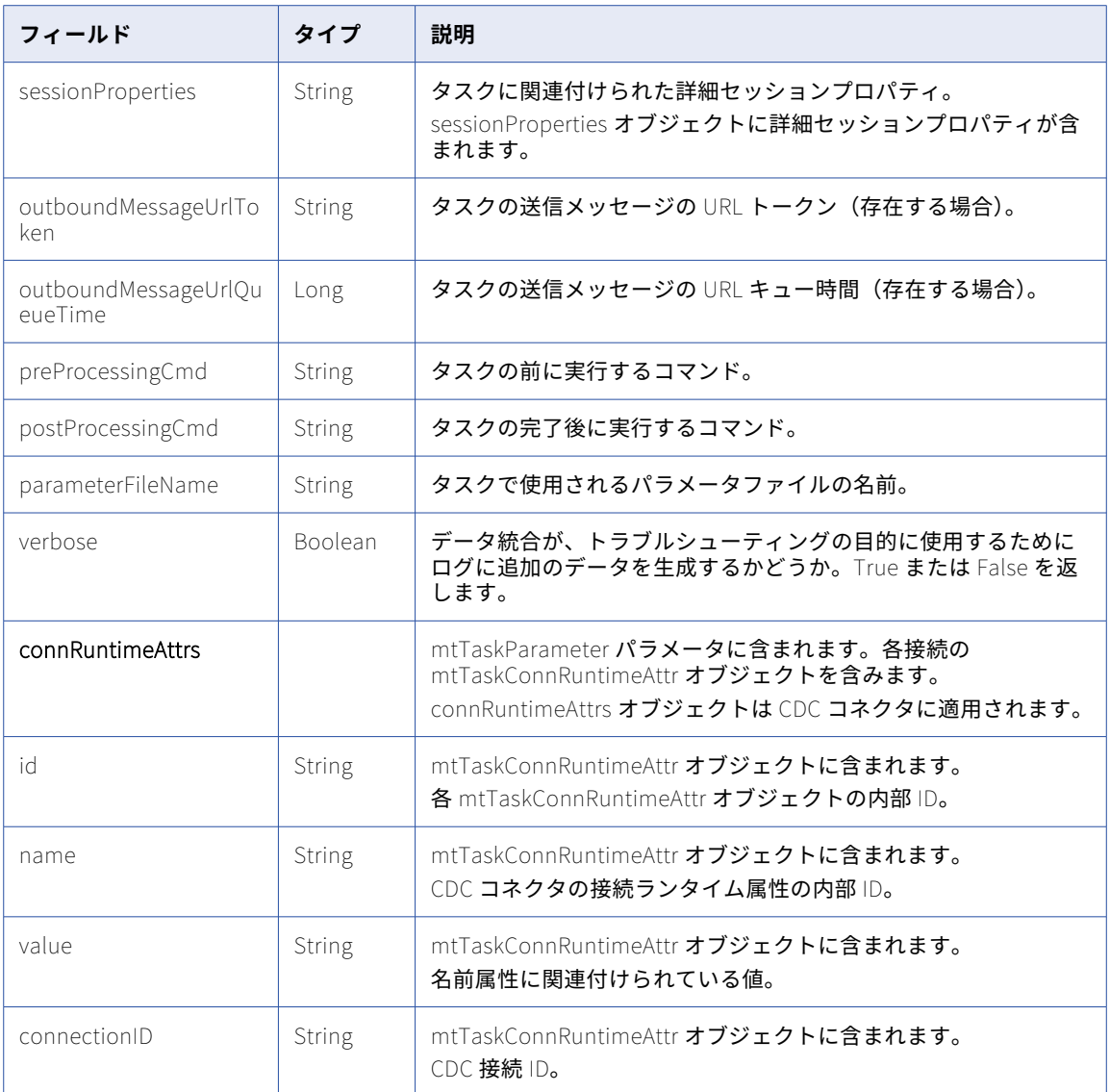

## POST 要求

マッピングタスクを作成するには、次の URI を使用します。

/api/v2/mttask/

タスクに場所を指定する場合、要求にコンテナ ID を含めます。コンテナ ID が要求に含まれていない場合、タ スクは Default フォルダに作成されます。データ統合ユーザーインタフェースでプロジェクトまたはフォルダ のコンテナ ID を検索できます。**[エクスプローラ]**ページで、フォルダを選択します。URL の最後の文字列が コンテナ ID です。

例えば、次の URL のコンテナ ID は dH2DuGJYda7ijgW4Sm32sR です。

https://na1.dm-us.informaticacloud.com/diUI/products/integrationDesign/main/Explore/dH2DuGJYda7ijgW4Sm32sR

マッピングタスクを更新するには、URI にタスク ID またはフェデレーションタスク ID を含めます。フェデレ ーションタスク ID を見つけるには、ルックアップリソースを使用します。フェデレーションタスク ID は、ル ックアップ応答の ID フィールドの値です。

次のいずれかの URI を使用します。

/api/v2/mttask/<id>

/api/v2/mttask/frs/<id>

部分モードを使用して部分的な更新を送信できます。部分モードを使用してコレクション内にあるフィールド を更新する場合は、コレクションにキーフィールドを含める必要があります。以下の表に、mttask リソースの コレクションと対応するキーフィールドを示します。

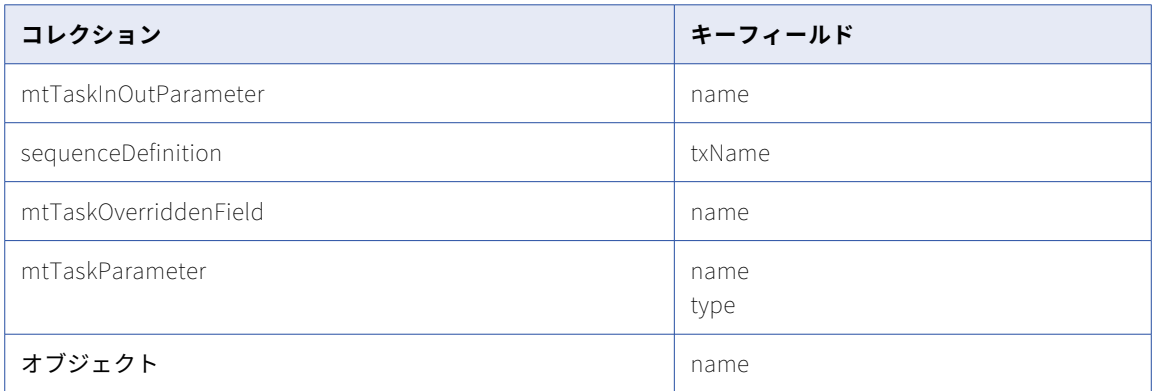

部分モードを使用して要求を送信するには、JSON 要求を使用してヘッダーに次の行を含めます。

Update-Mode=PARTIAL

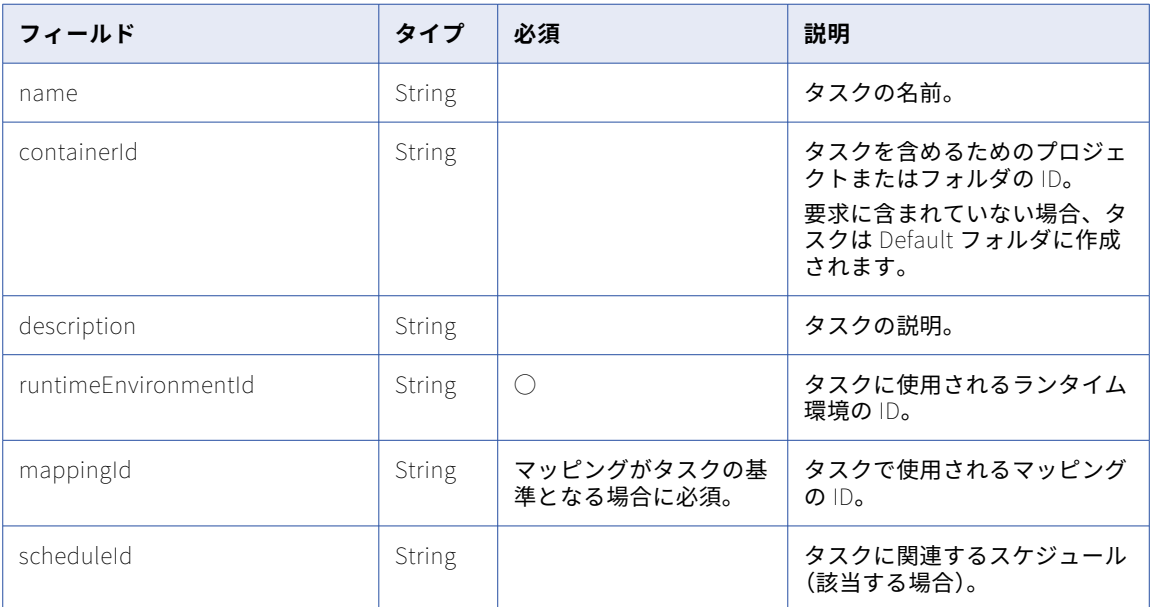

以下の表に、mtTask オブジェクトに含めることができる属性を示します。

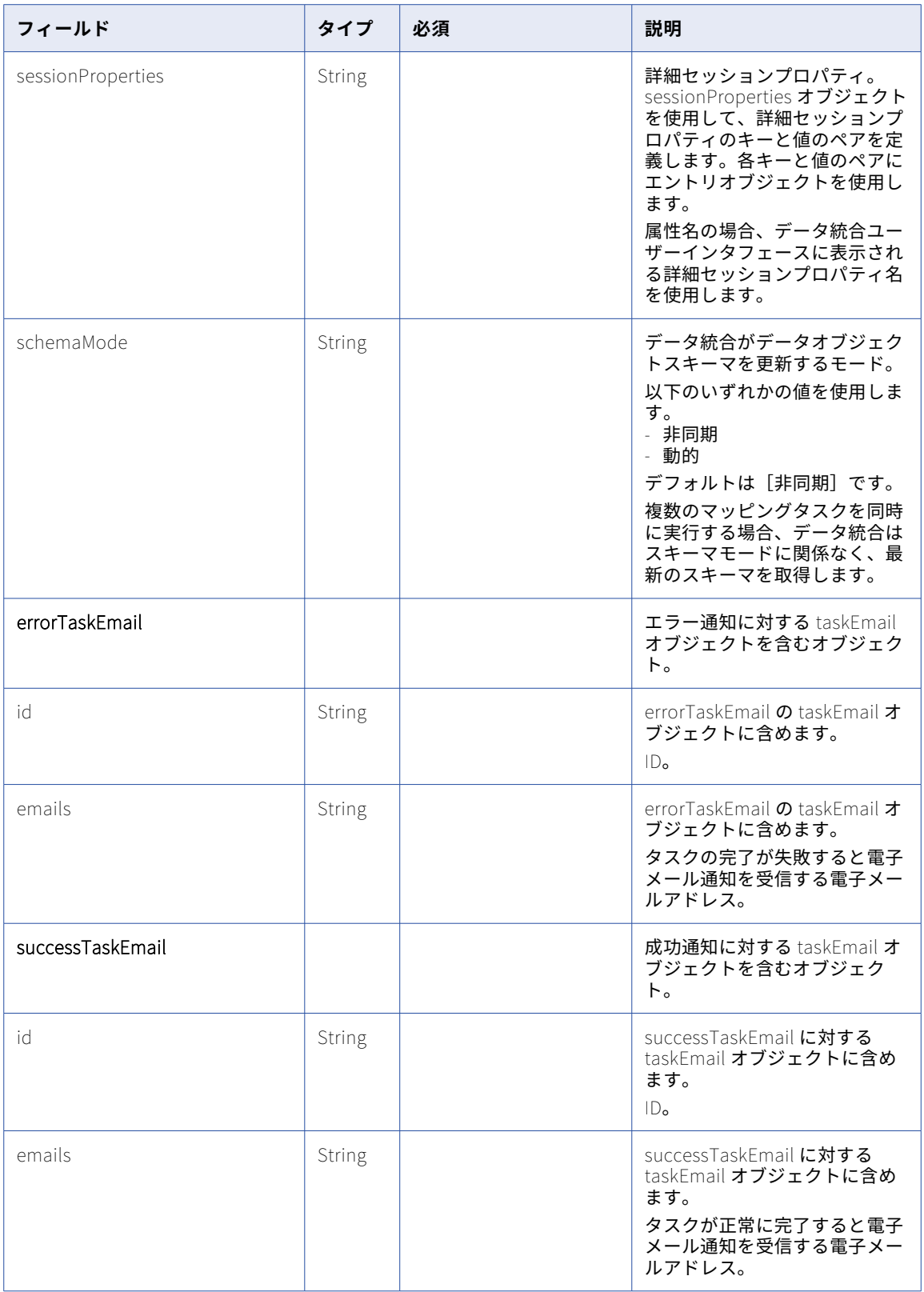

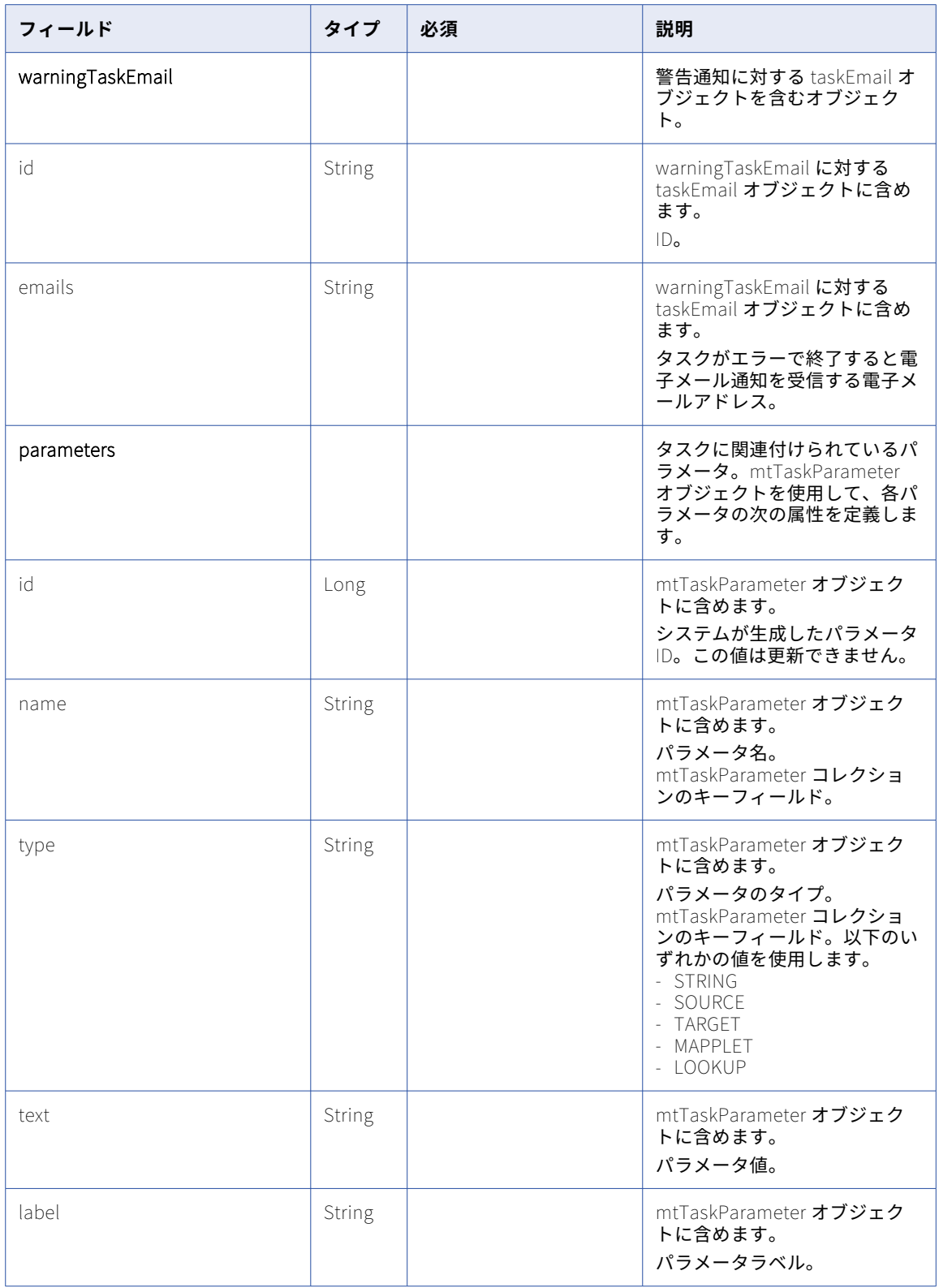

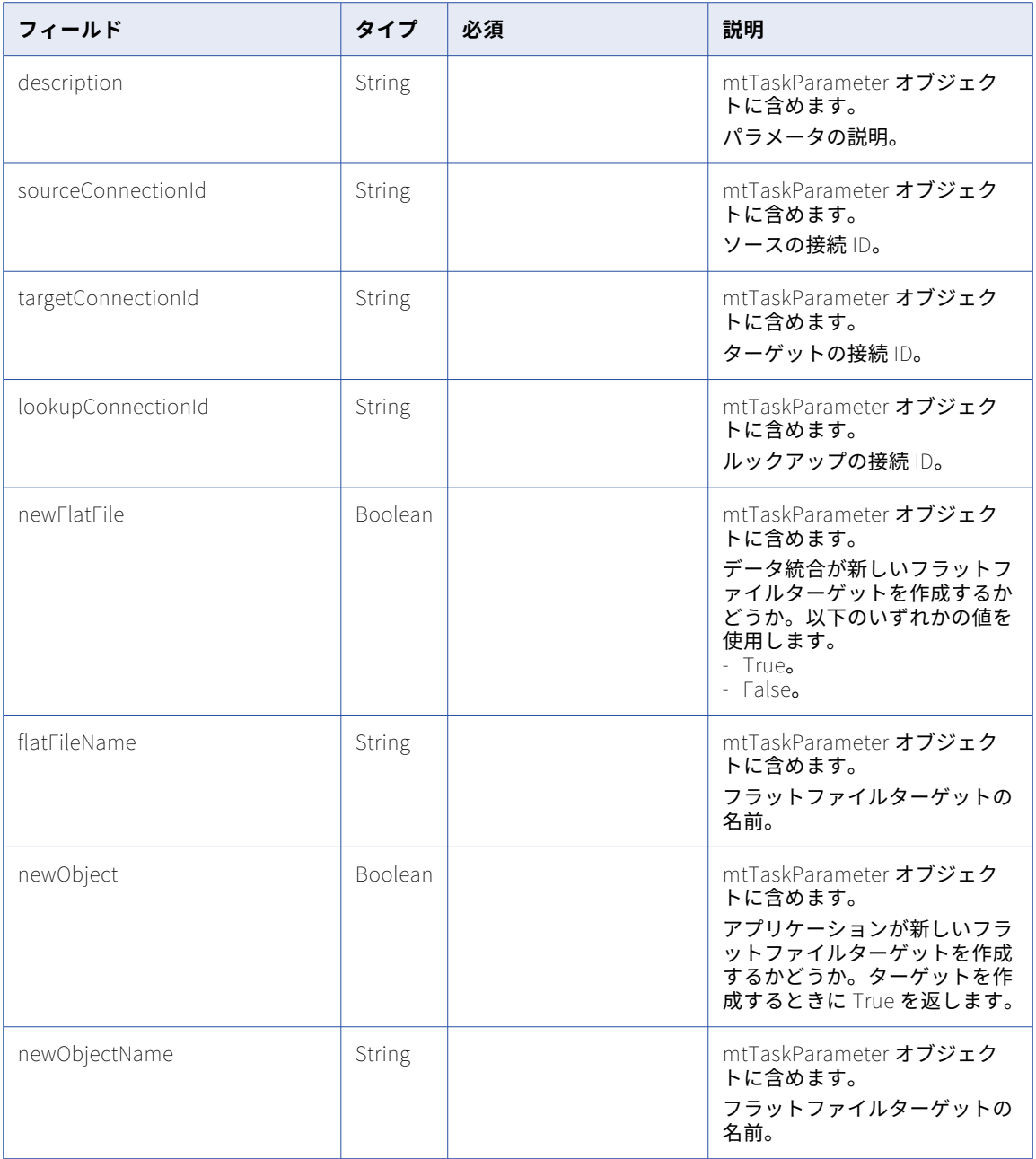

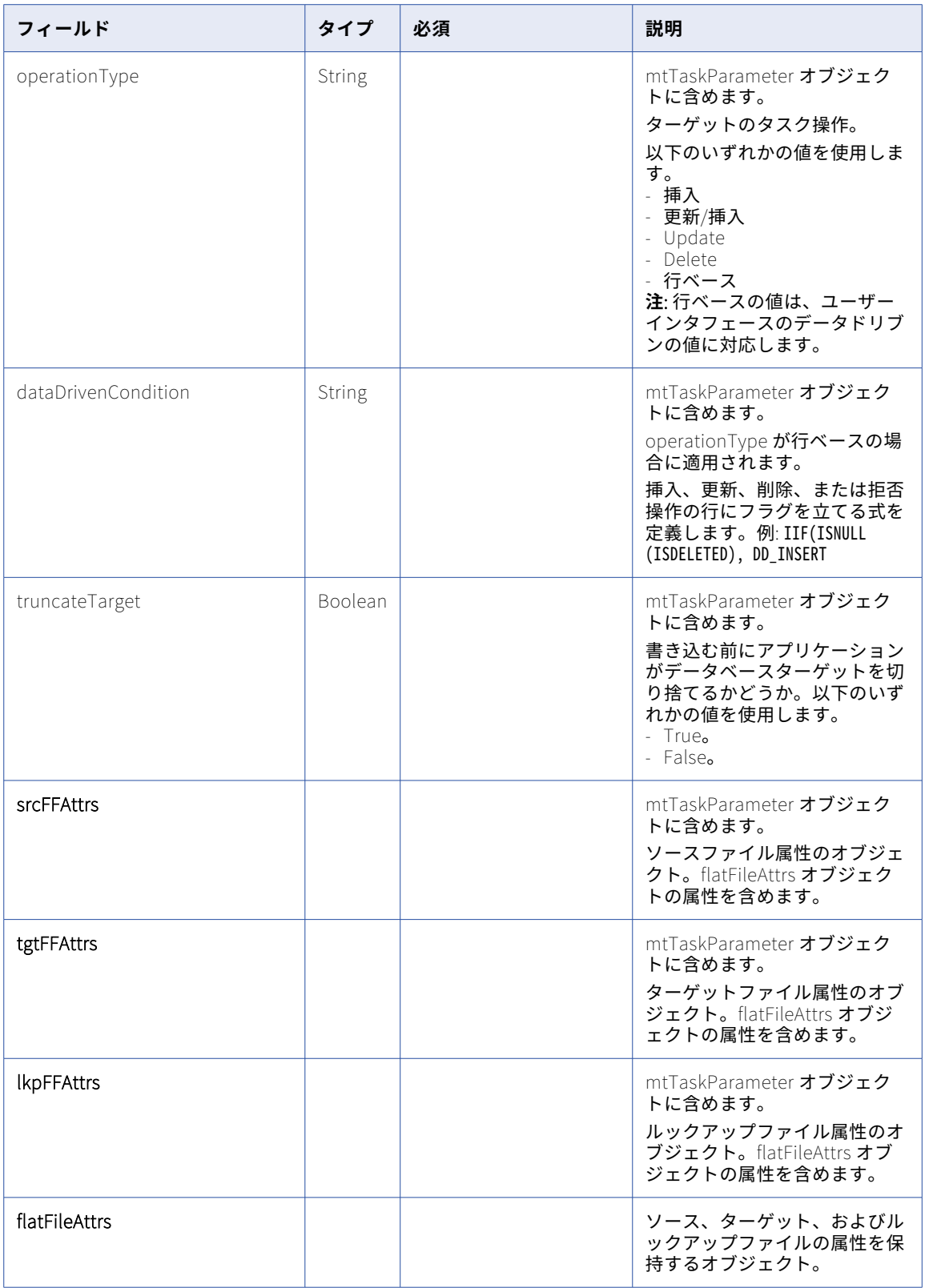

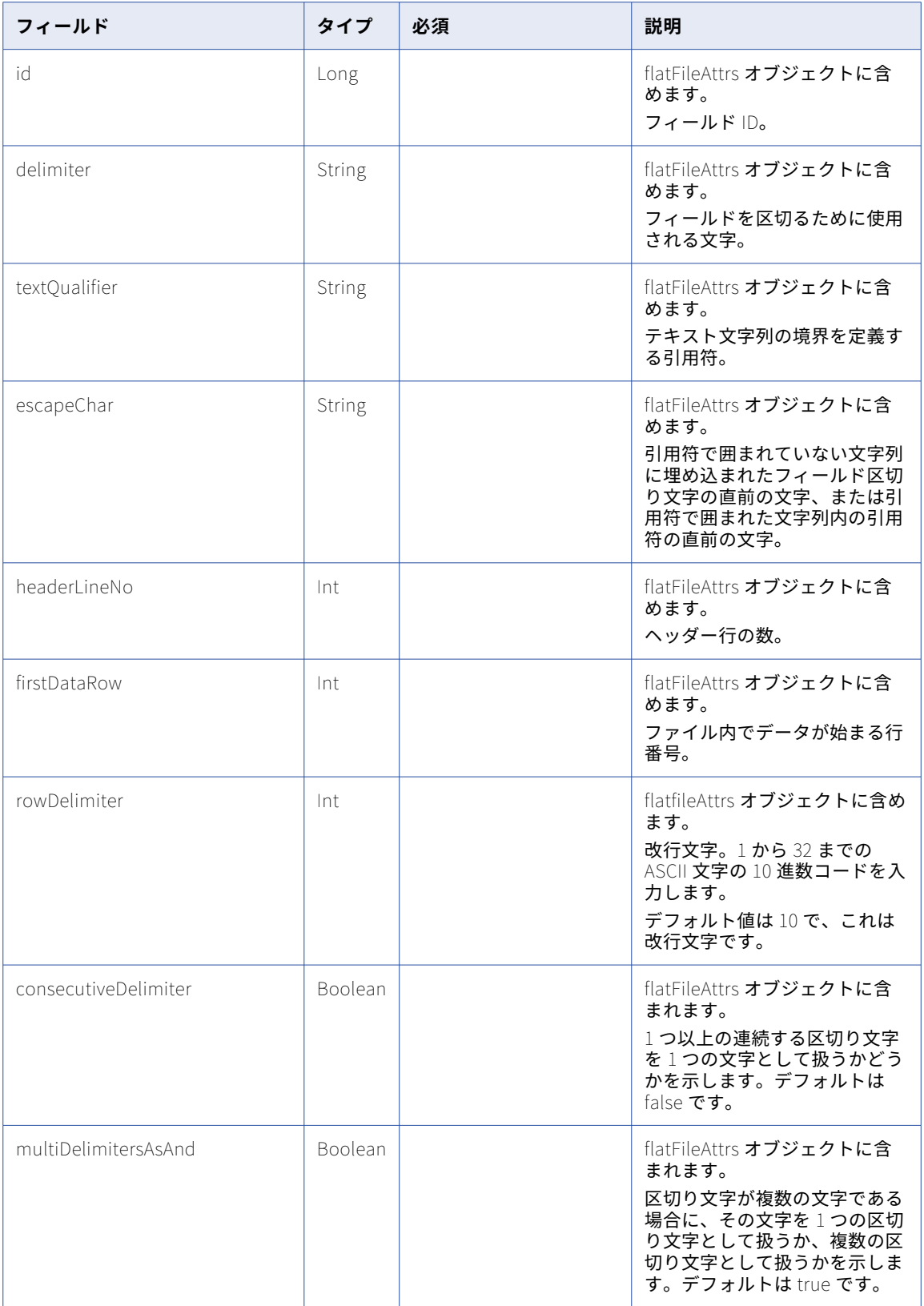

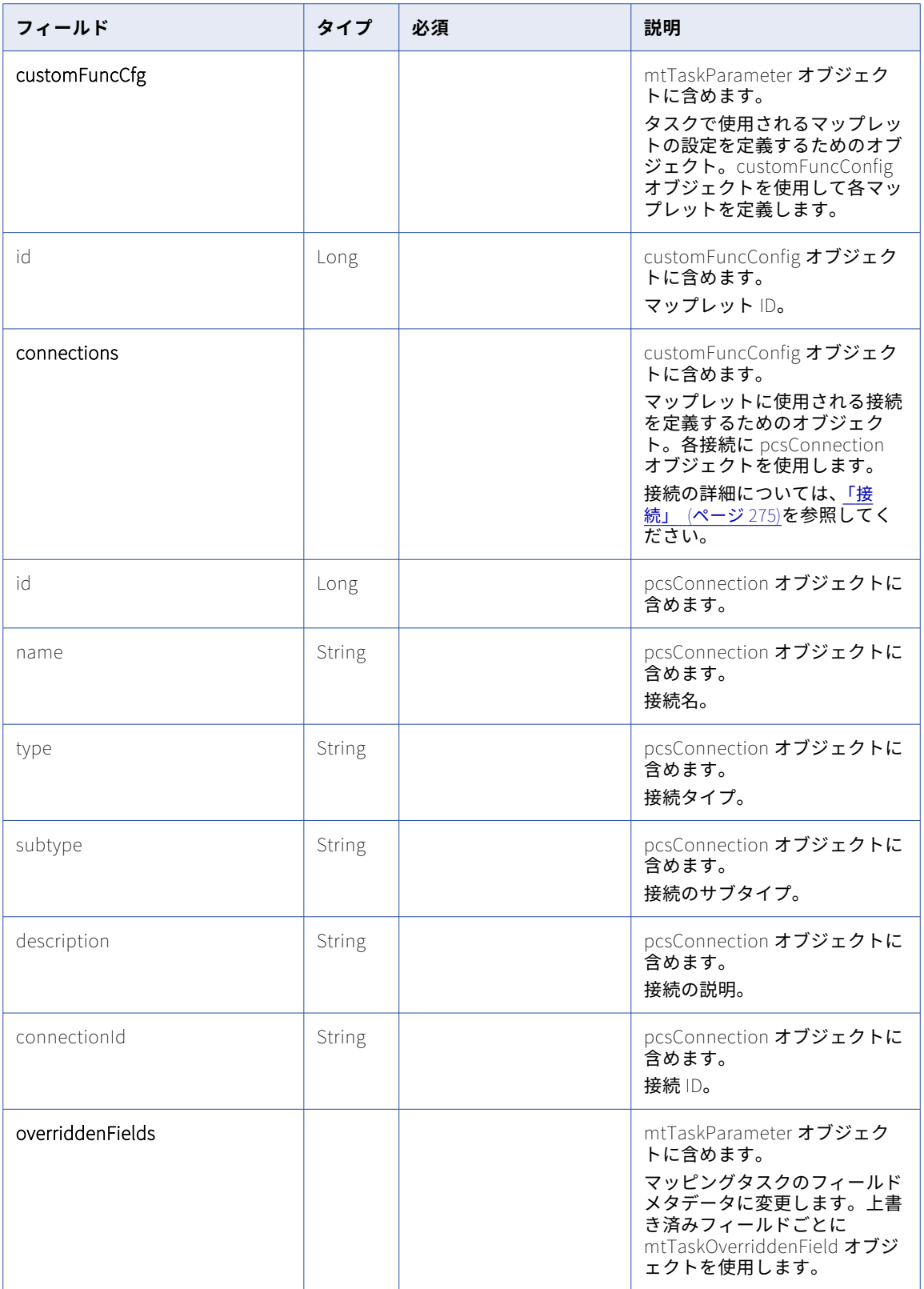

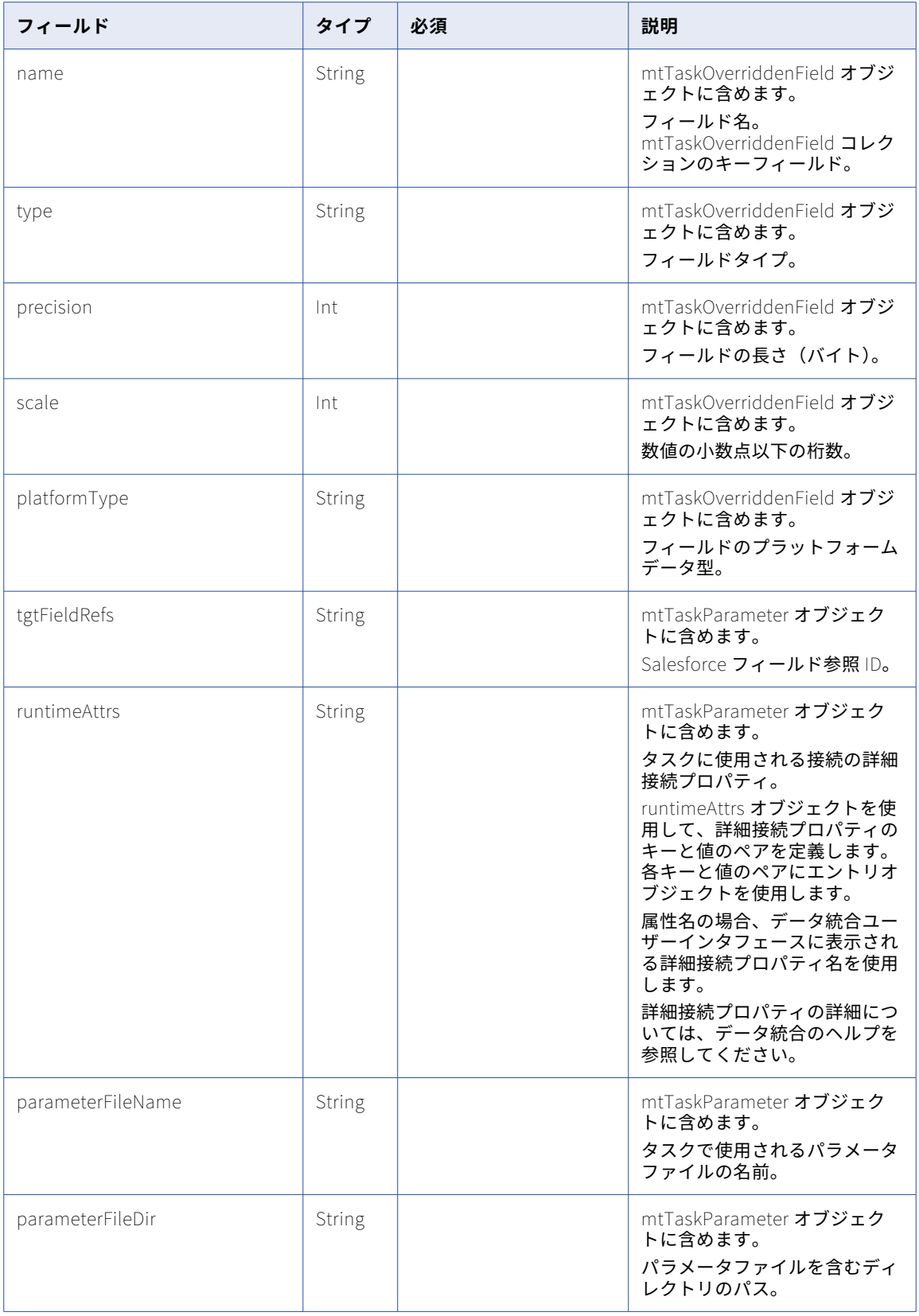

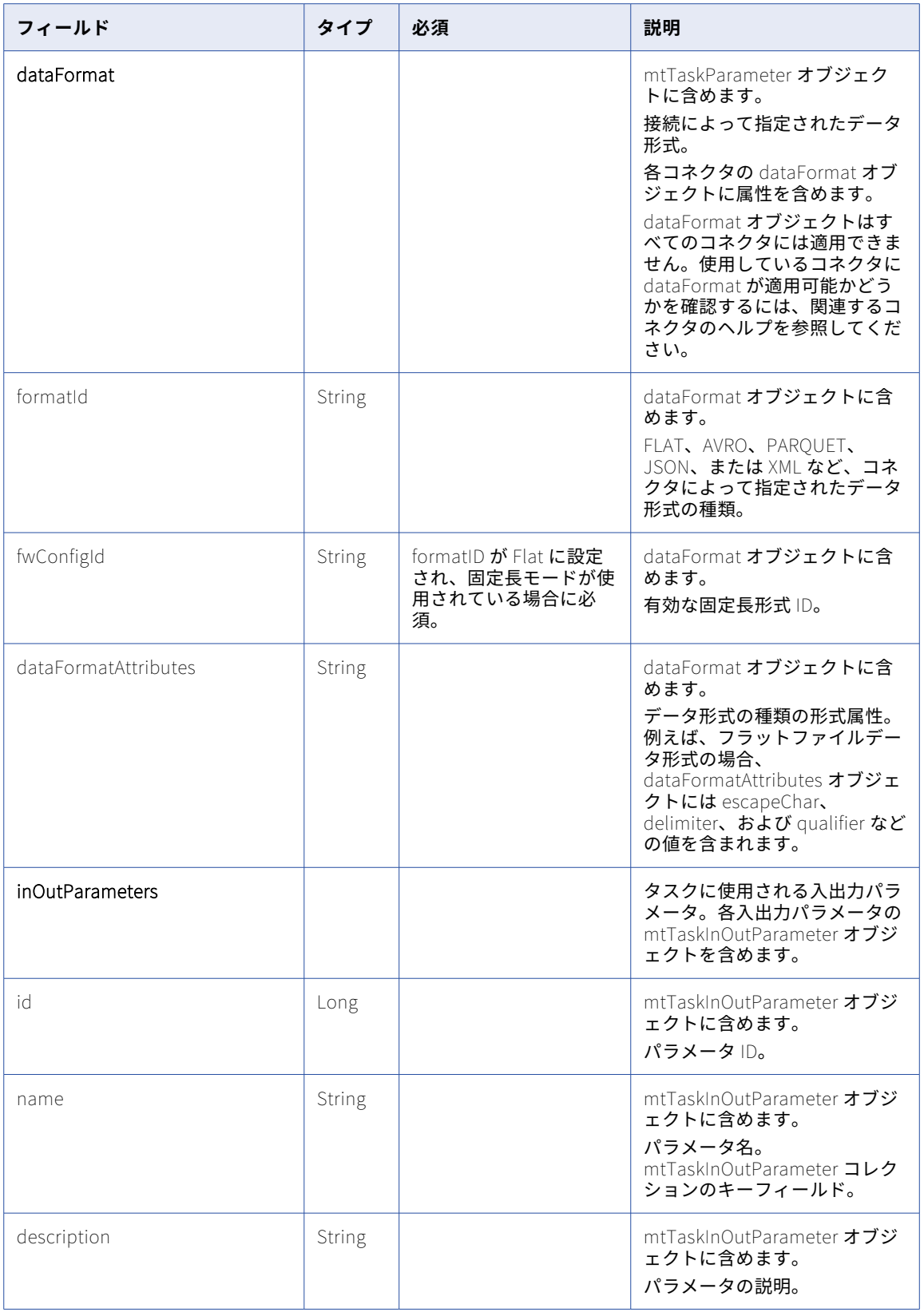

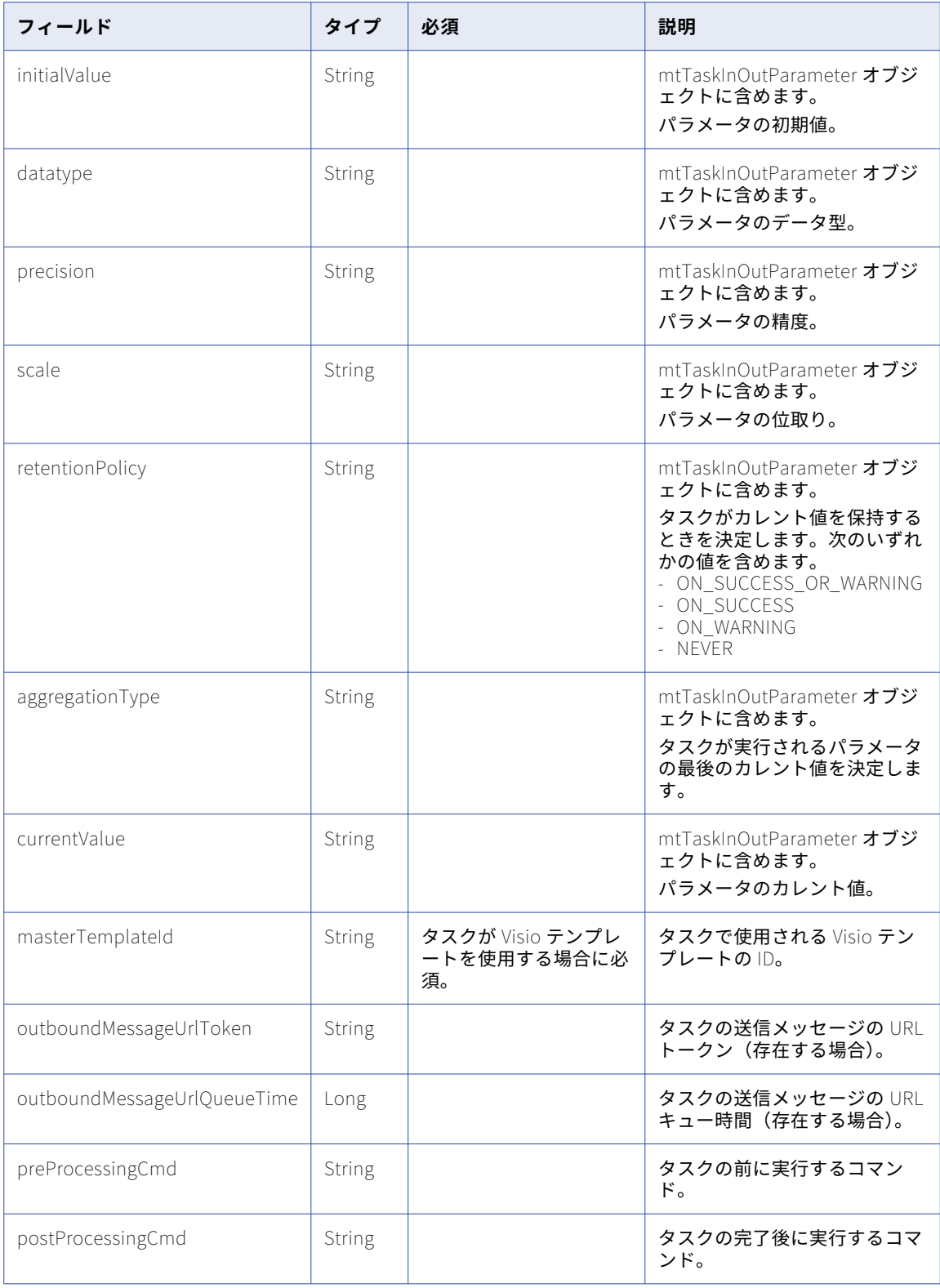

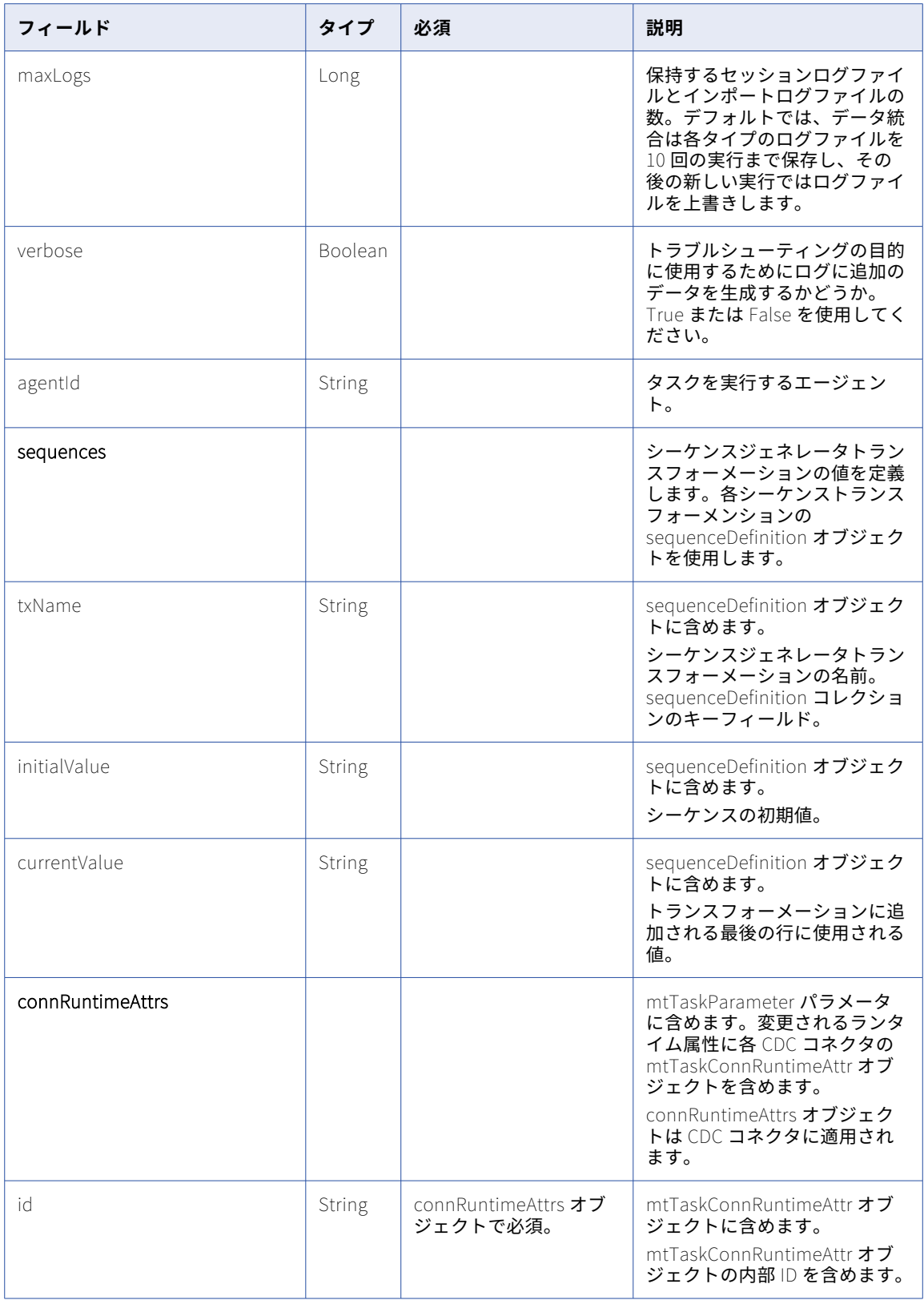

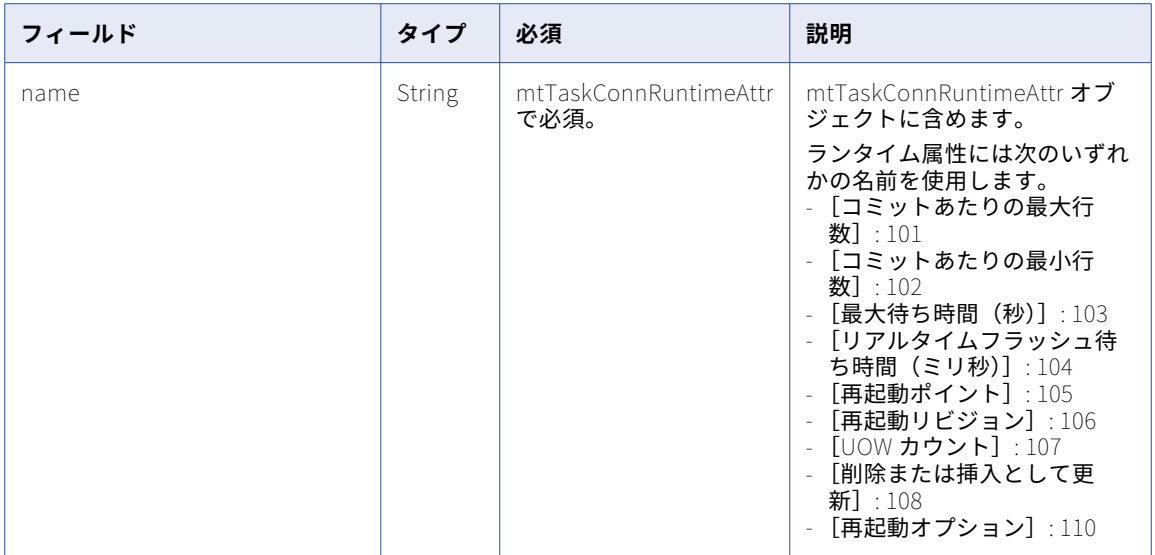

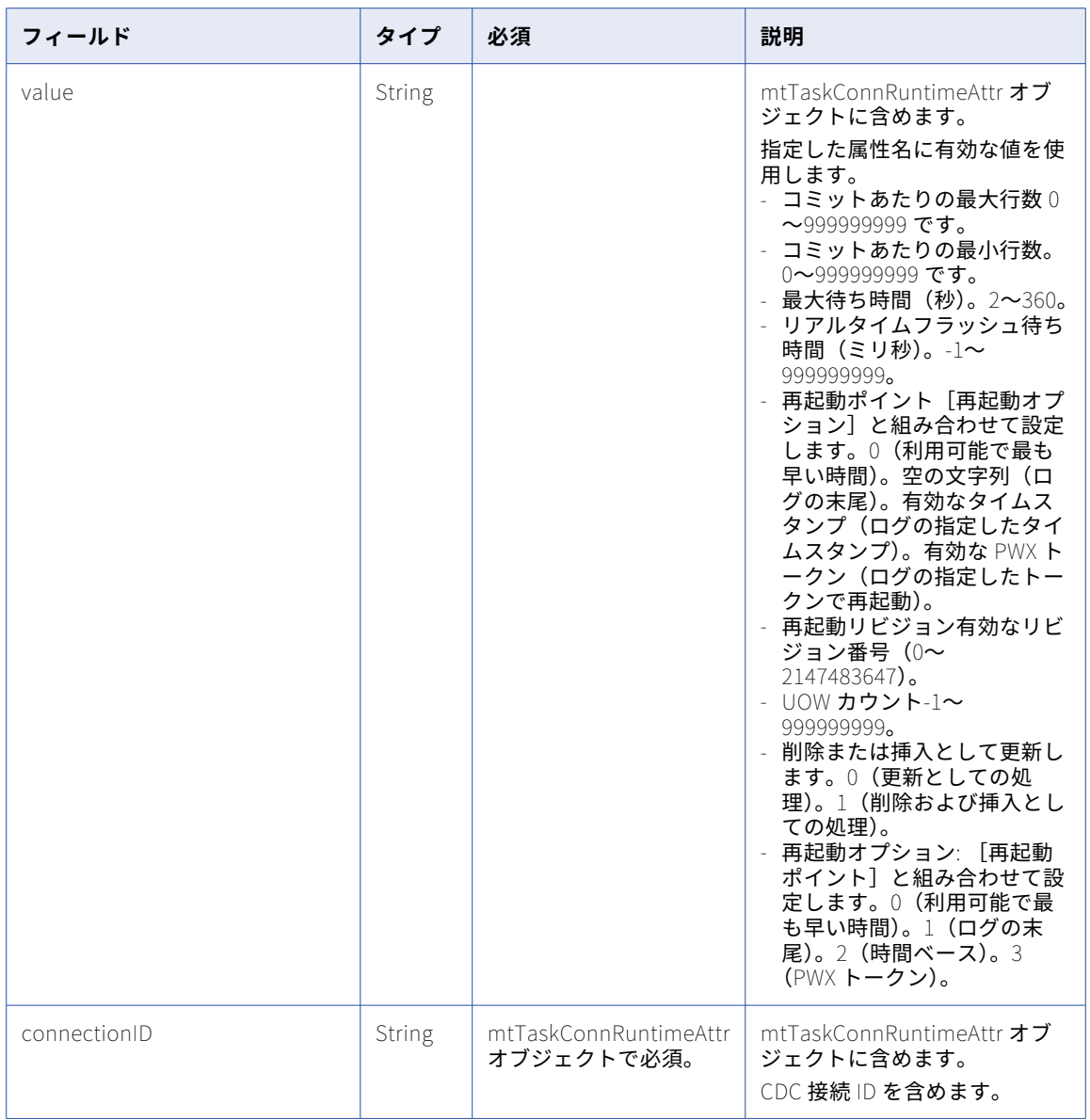

## POST 応答

成功した場合、作成または更新した mtTask オブジェクトを返します。エラーが発生した場合にエラーオブジ ェクトを返します。

DELETE 要求

マッピングタスクを削除するには、次の URI のタスク ID を使用します。

/api/v2/mttask/<id>

**注:** フェデレーションタスク ID を使用してマッピングタスクを削除することはできません。

DELETE 応答

要求に成功した場合に 200 の応答コードを返します。

エラーが発生した場合にエラーオブジェクトを返します。

## POST の例

```
XML で新しいマッピングタスクを作成するには、次の要求を使用できます。
POST <serverUrl>/api/v2/mttask
Content-Type: application/xml
Accept: application/xml
icSessionId: <icSessionId>
<mtTask>
  <errorTaskEmail>
    <taskEmail>
      <emails>email_dev@company.com, email2_dev@company.com</emails>
    </taskEmail>
  </errorTaskEmail>
  <successTaskEmail>
    <taskEmail>
      <emails>reviewer@company.com</emails>
    </taskEmail>
  </successTaskEmail>
  <warningTaskEmail>
    <taskEmail>
      <emails>email_dev@company.com, email2_dev@company.com</emails>
    </taskEmail>
  </warningTaskEmail>
  <parameters>
    <mtTaskParameter>
      <name>sort convert plugin</name>
      <type>MAPPLET</type>
    </mtTaskParameter>
  </parameters>
  <parameters>
    <mtTaskParameter>
      <name>DB lookup</name>
      <type>L00KUP</type>
    </mtTaskParameter>
  </parameters>
  <sessionProperties>
      <entry>
         <key>Java Classpath</key>
         <value>C:/test/classpathnew</value>
      </entry>
      \leqentry>
         <key>Pushdown Optimization</key>
         <value>To Source</value>
      </entry>
      \leqentry>
         <key>Write Backward Compatible Session Log File</key>
         <value>no</value>
      </entry>
   </sessionProperties>
  <runtimeEnvironmentId>00000398D00000004</runtimeEnvironmentId>
  <sequences>
    <sequenceDefinition>
      <txName>SeqGen1</txName>
      <initialValue>1</initialValue>
      <currentValue>62</currentValue>
    </sequenceDefinition>
  </sequences>
  <preProcessingCmd>echo CurrentDate is 'date'</preProcessingCmd>
  <postProcessingCmd>echo PR-PostProcess</postProcessingCmd>
  <masterTemplateId>00034234M00000R</masterTemplateId>
</mtTask>
```

```
成功した要求は mtTask オブジェクトを返します。
```
## マスキング方法のマスクルールパラメータ属性

マッピングタスクを実行するときに、マスクルールパラメータのパラメータ属性値を定義します。適用するマ スキング方法に応じて定義する属性。

例えば、都市の置換マスキング方法で請求先都市フィールドをマスクするには、次の属性を定義します。

```
[
  {
    "referenceField": "BillingCity",
    "pcType": "string",
    "precision": 40,
    "paramMap": {
      "isSeeded": "TRUE",
      "seedValue": "190",
      "dicName": "informatica_mask_us_towns.dic",
      "outputPort": "TOWNNAMES",
    },
    "maskingType": "Substitution City"
 }
]
```
次の表に、各マスキング方法に定義する属性を示します。

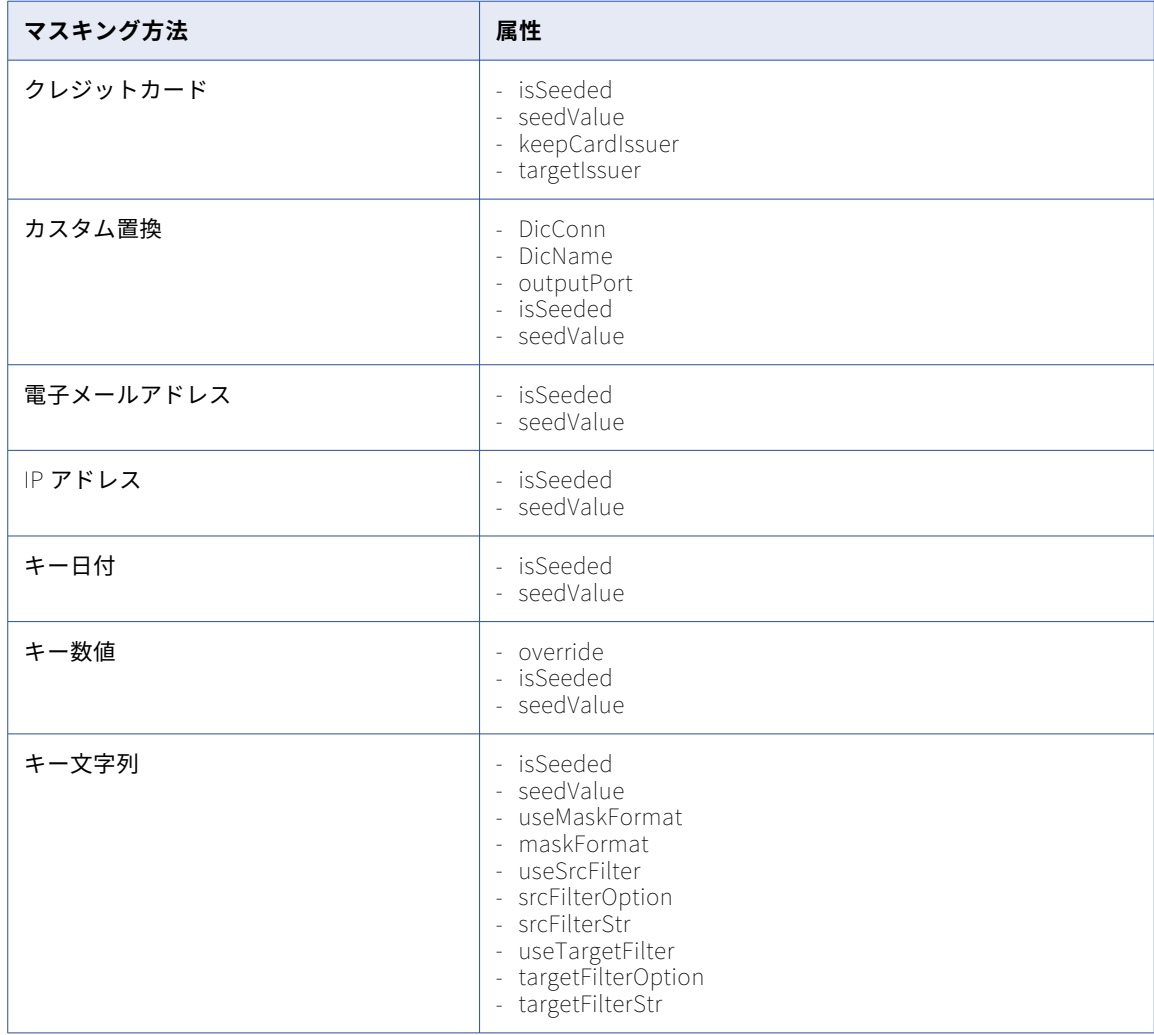

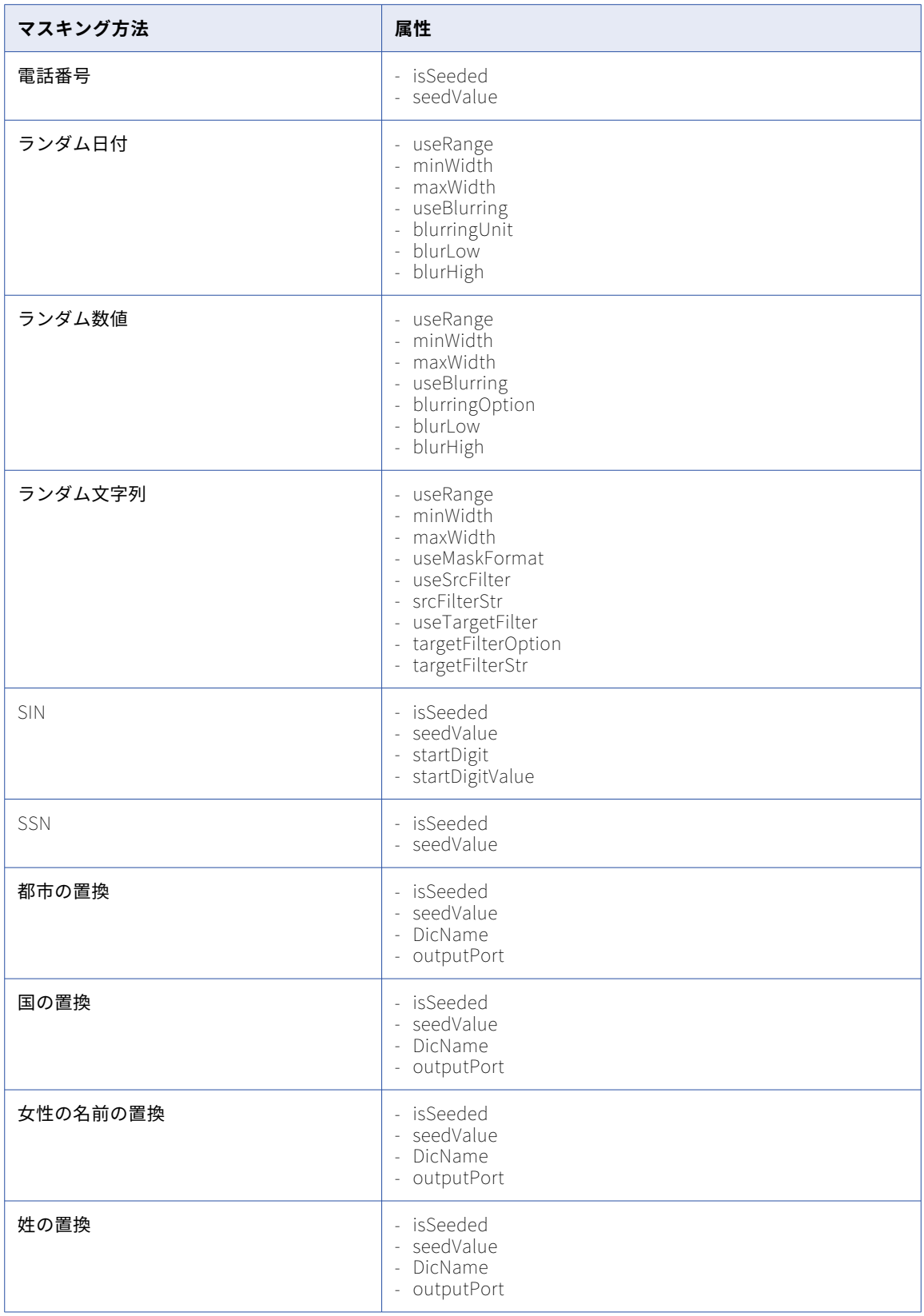

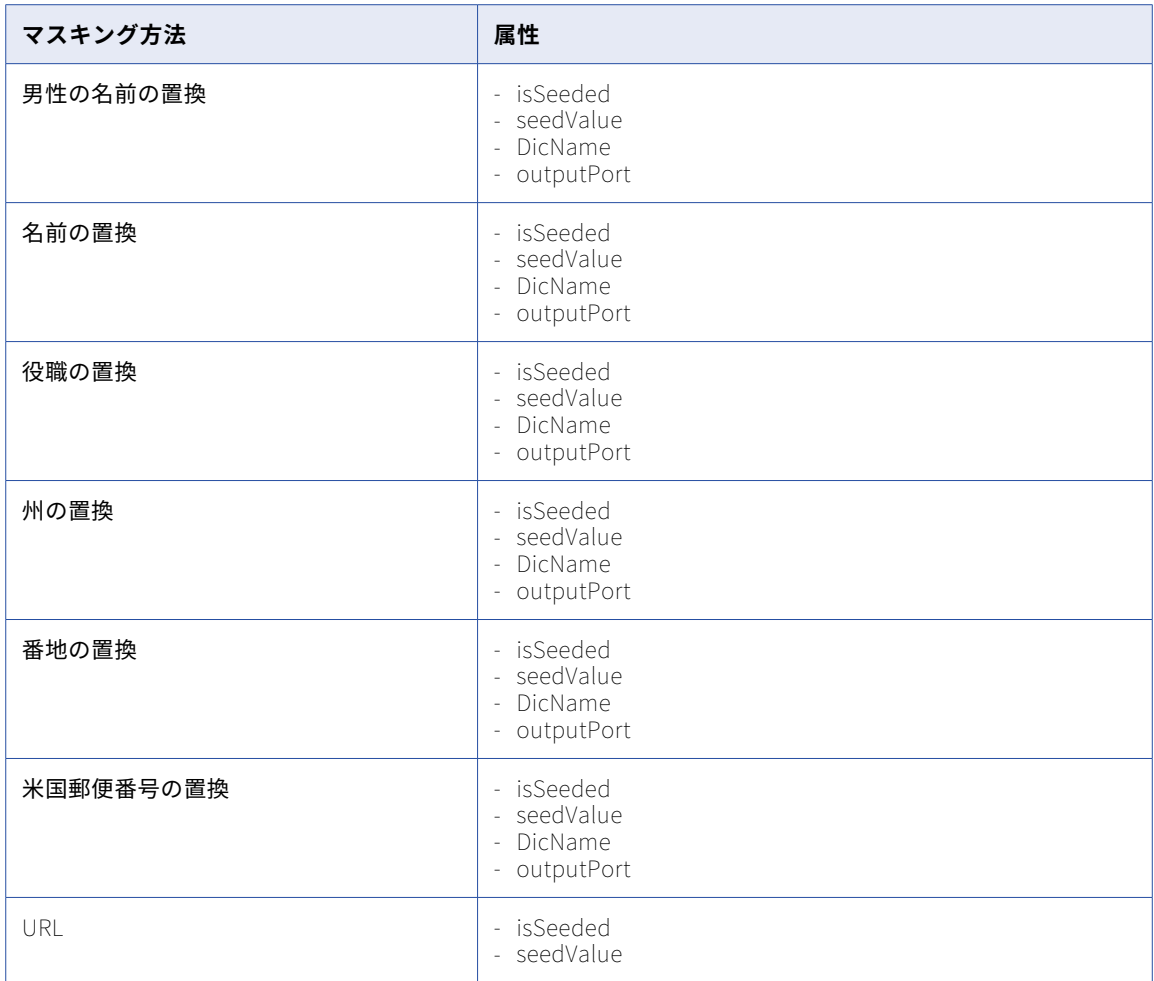

## マスクルールパラメータ属性値

マッピングタスクを実行するときに要求されたパラメータ属性の値を定義します。

以下の表に、マスクルールパラメータに定義する属性と値を示します。

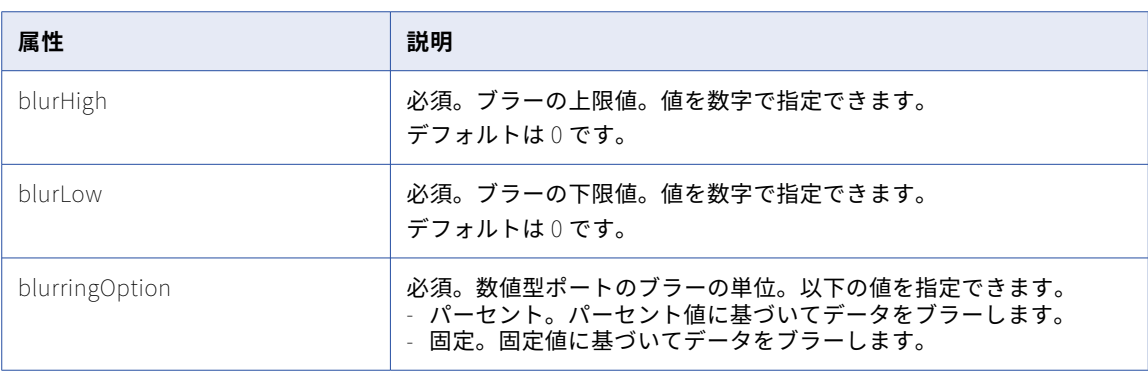

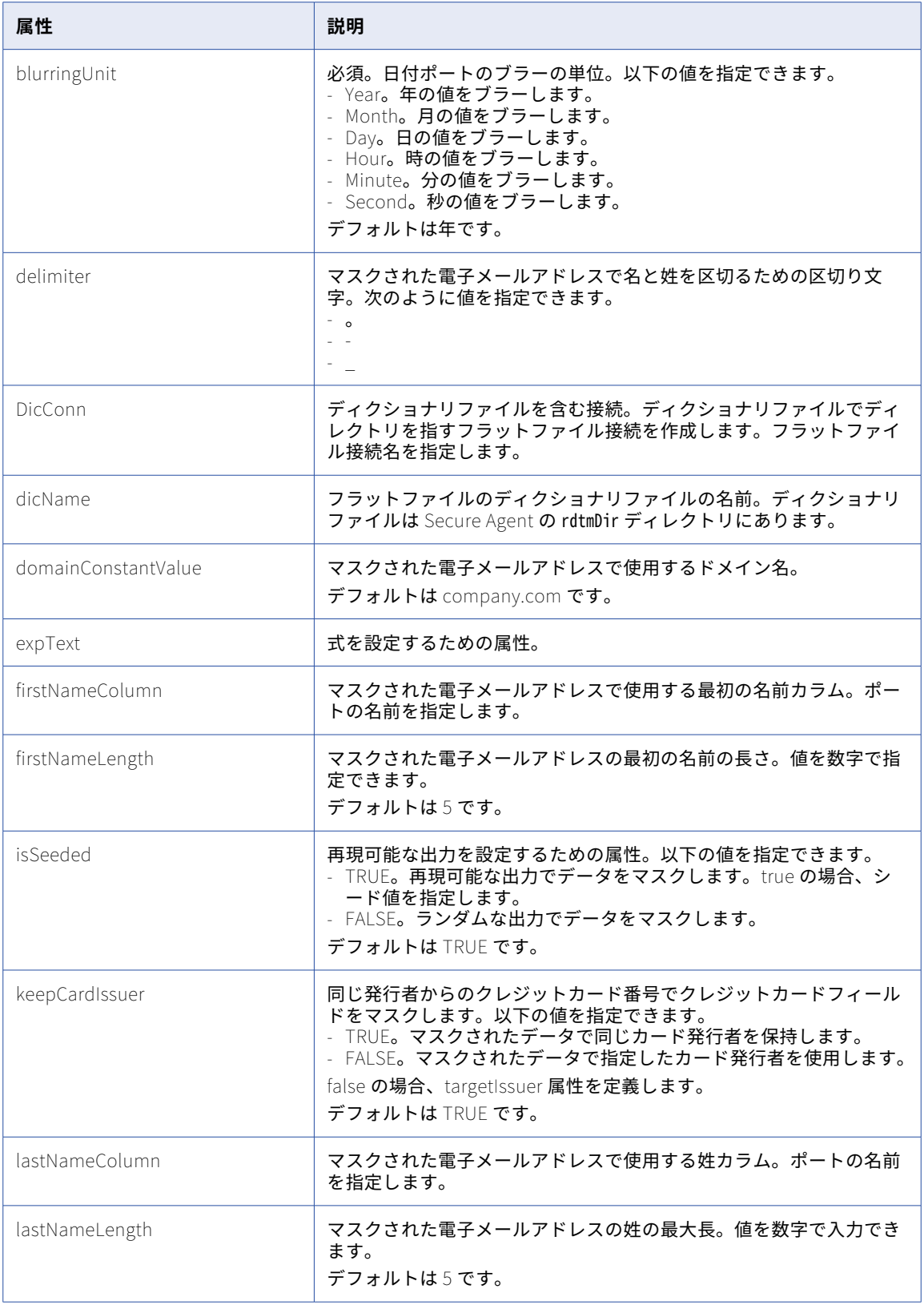

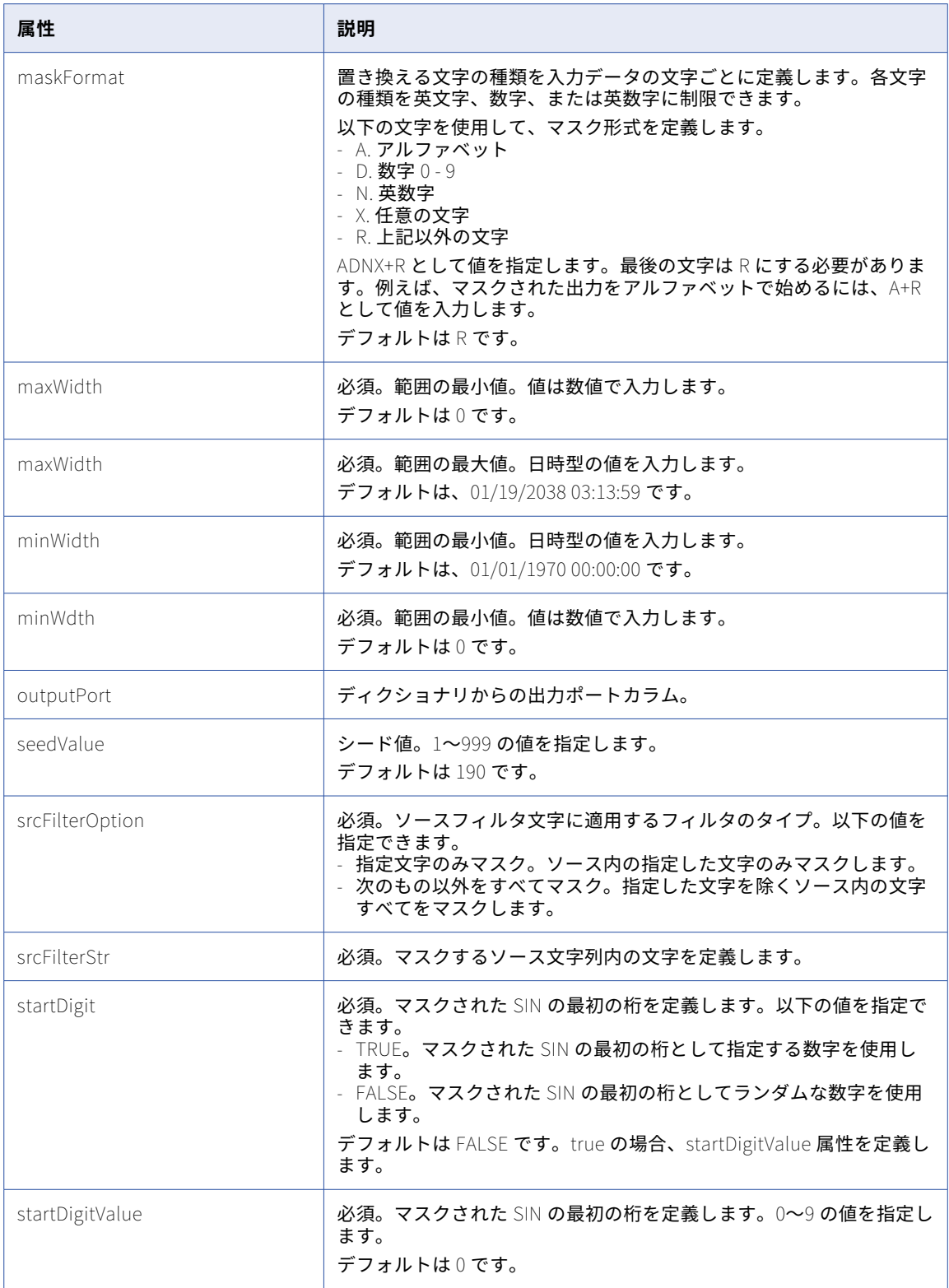
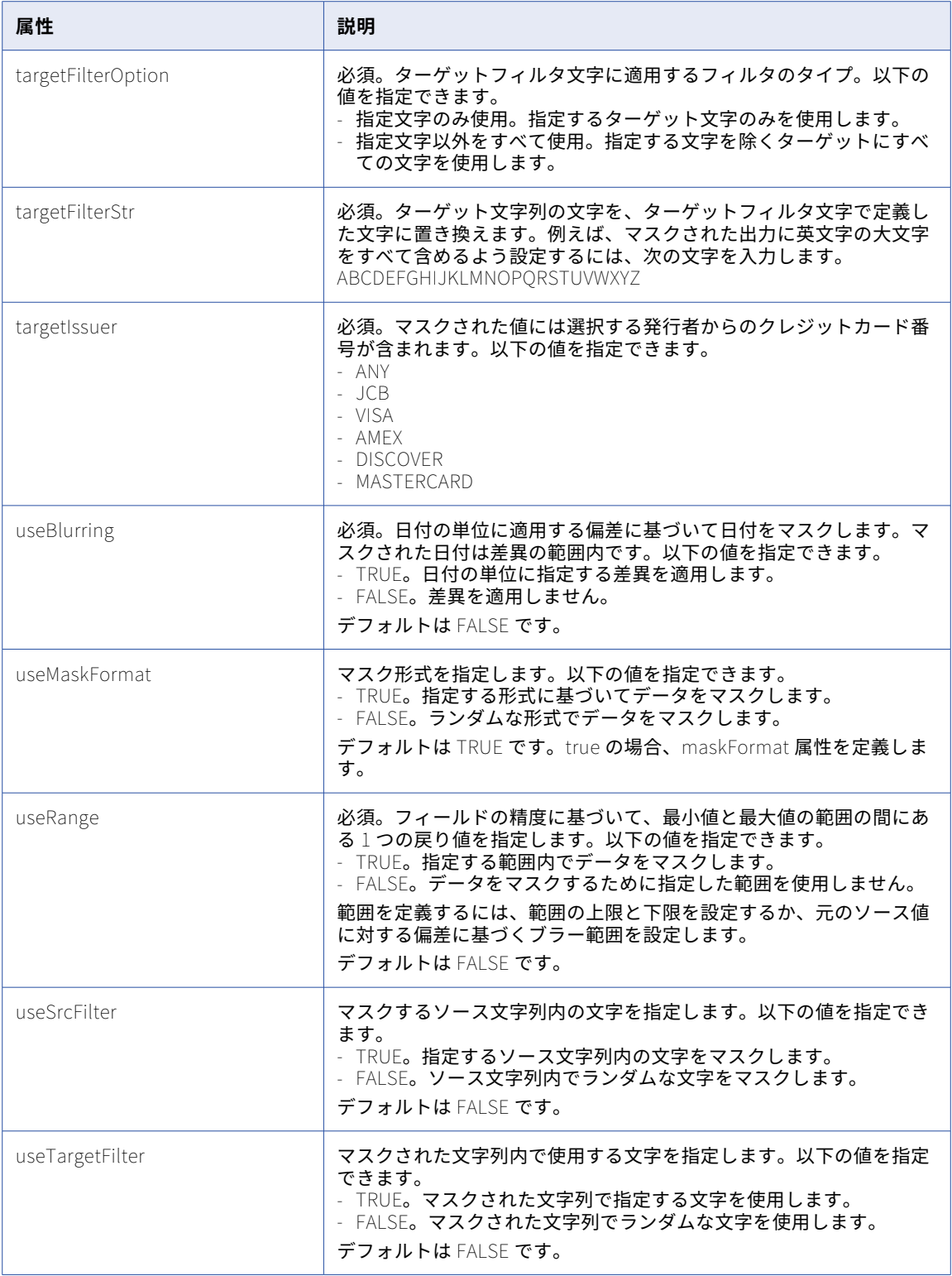

# サービス

サービスリソースを使用して、Informatica Intelligent Cloud Services REST API を使用して業種データサー ビスを実行します。

業種データサービスとは、業種固有のデータ標準を解析、検証、シリアル化するように設計された、事前に構 築されたデータサービスのコレクションを指します。これらのデータサービスはデータサービスリポジトリで 利用でき、REST API を使用して実行できます。

サービスリソースを使用する場合は、次の要求ヘッダー形式を使用します。

<METHOD><br/>base URL> Content-Type: application/json Accept: application/json IDS-SESSION-ID: <SessionId>

#### POST 要求

データサービスを実行するには、次の URI を使用します。

/DSRepo/rest/api/v1/services/run/<service name>

要求に次のフィールドを含めます。

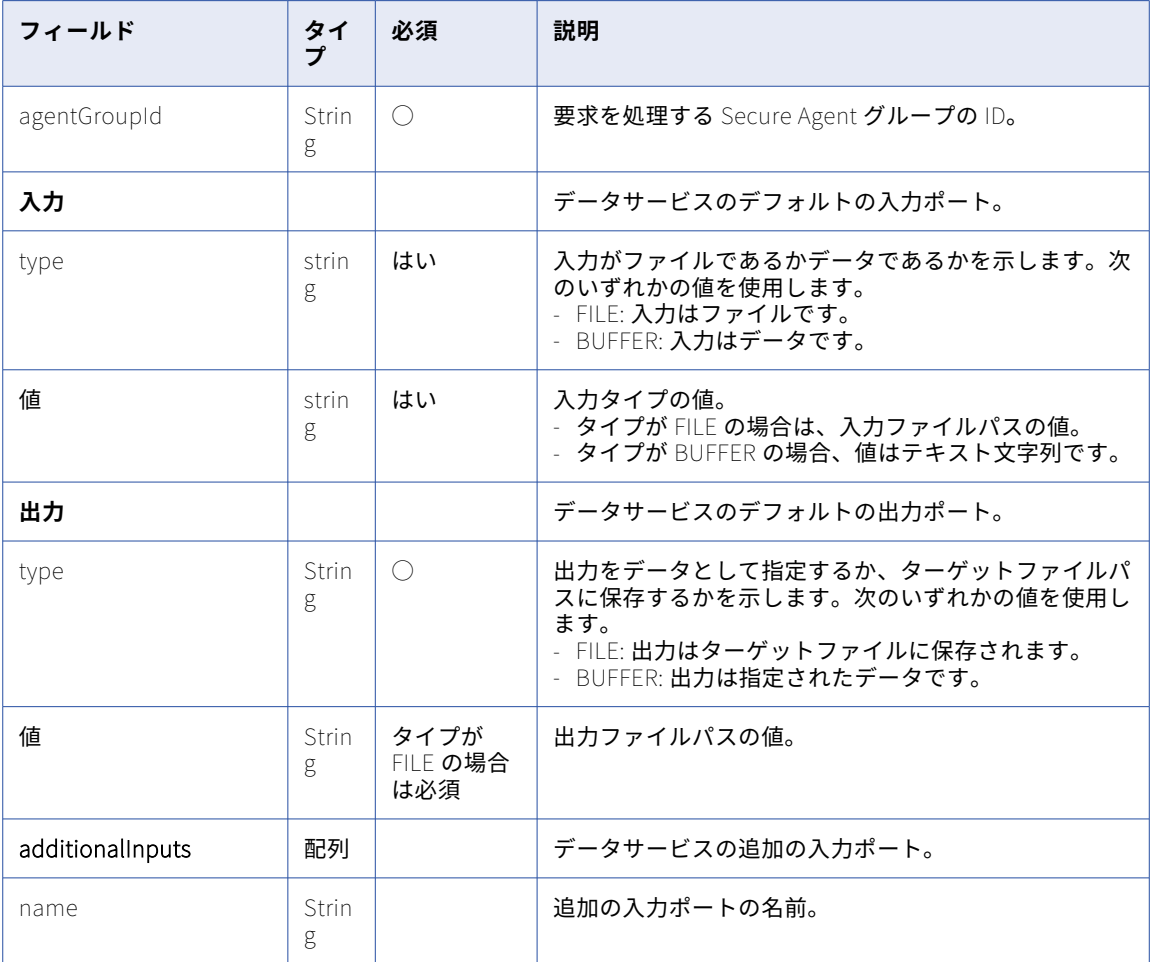

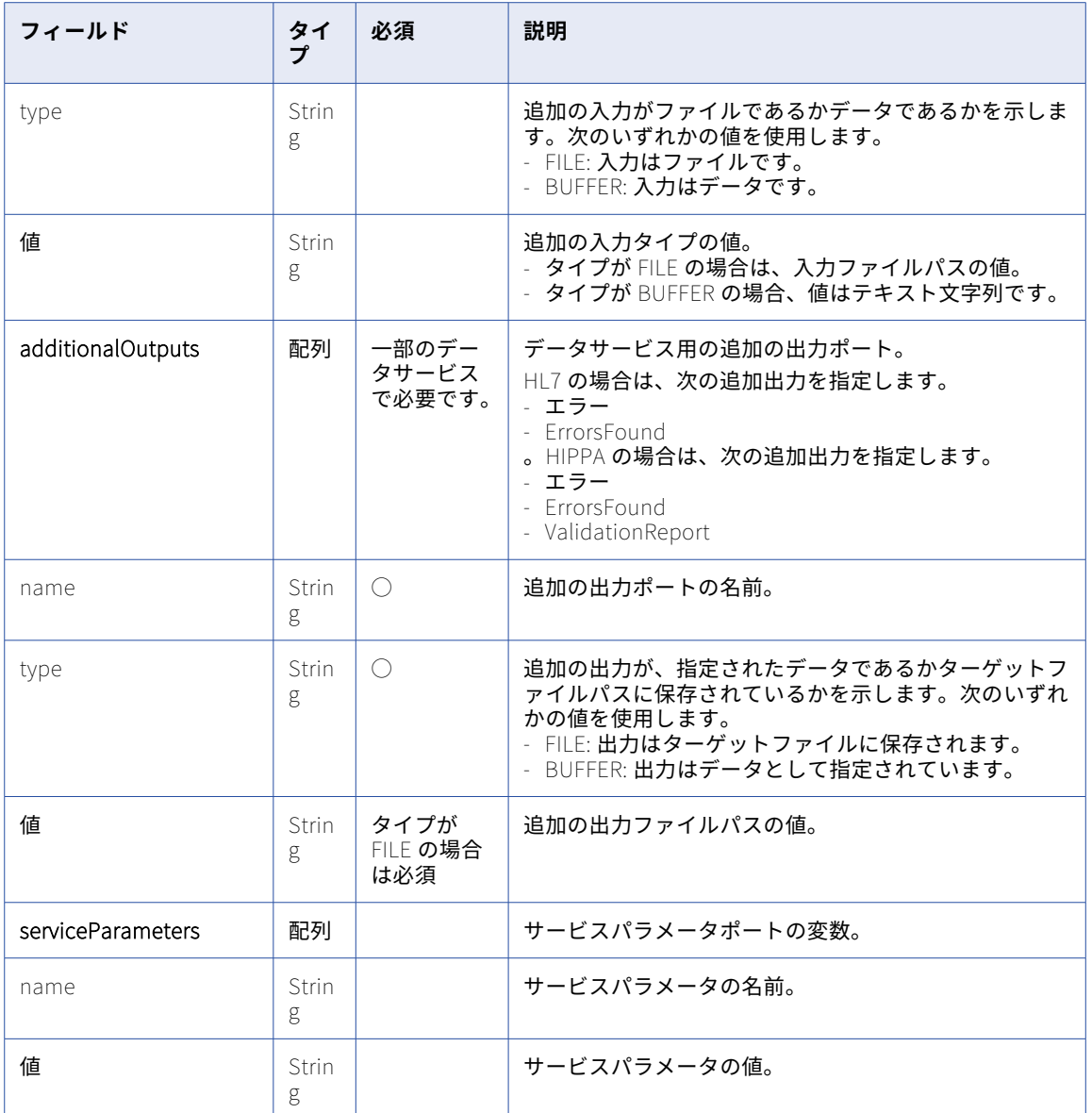

#### POST 要求の例

HL7 データサービスを実行するには、次の例のような要求を送信します。

```
POST <serverUrl>/DSRepo/rest/api/v1/services/run/HL7_2_6_ADT_A01_Parser
Content-Type: application/json
Accept:application/json
IDS-SESSION-ID:2l0oeVx22Rujiej7yTokmT
{
    "agentGroupId": "010BM02500000000000K",
    "input": {
        "type": "FILE",
        "value": "/root/TEST/v25_s2.txt"
    },
    "output": {
        "type": "FILE",
        "value":"/root/TEST/"
    },
```

```
\left[\right]additionalInputs\left[\cdot\right] . \left[\cdot\right]"serviceParameters": [],
     "additionalOutputs": [
          {
                "name": "Errors",
                "type": "FILE",
                "value":"/root/TEST/"
          },
          {
                "name": "ErrorsFound",
                "type": "FILE",
                "value":"/root/TEST/"
         }
    ]
}
```
#### POST 応答

POST 要求を使用したデータサービスが実行された場合、成功すると成功応答を返し、エラーが発生した場合 はエラーオブジェクトを返します。要求が失敗すると、応答にエラーの理由が含まれます。

#### POST 応答の例

要求が成功した場合、次の例のような応答を受信します。

```
{
    "output": "/root/TEST/HL7_2_6_ADT_A01_Parser_output.xml",
    "additionalOutputs": [
  {
            "type": "file",
            "value": "/root/TEST/HL7_2_6_ADT_A01_Parser_Errors.xml",
            "name": "Errors"
        },
        {
            "type": "file",
            "value": "/root/TEST/HL7_2_6_ADT_A01_Parser_ErrorsFound.xml",
            "name": "ErrorsFound"
       }
    ],
    "message": "Success"
}
```
## タスクフロー

REST API を使用して、タスクフローのステータスを取得し、複数のタスクフローを同時にパブリッシュできま す。

タスクフローを API として実行する方法に関する詳細については、「Running a [taskflow](https://docs.informatica.com/integration-cloud/cloud-data-integration/current-version/taskflows/taskflows/running-a-taskflow-as-an-api.html) as an API」を参照し てください。

## ステータスリソースを使用したタスクフローステータスの監視

Monitor でジョブの結果を表示する特権がある場合は、ステータスリソースを使用してタスクフローのステー タスを取得できます。タスクフローの実行 ID をパスパラメータとして使用するか、実行 ID、実行ステータス、

開始時刻、終了時刻、オフセット、行制限などのクエリパラメータを使用して、タスクフローのステータスを 取得できます。

#### GET 要求

実行 ID をパスパラメータとして使用してタスクフローのステータスを取得するには、次の URI を使用します。 <Informatica Intelligent Cloud Services URL>/active-bpel/services/tf/status/<run ID>

以下に例を示します。

https://na4.dm.us.informaticacloud.com/active-bpel/services/tf/status/20262247166322413568

クエリパラメータを使用して、複数のタスクフローのステータスを取得することもできます。クエリパラメー タでは大文字と小文字が区別されます。

**フィール ド 説明** runId <br />  $\begin{array}{ccc} \hline & \sqrt{9} & \sqrt{10} \\ \hline \end{array}$ 例えば、実行 ID を持つ特定のタスクフローのステータスを取得するには、次の URI を使用し ます。 https://na4.dm.us.informaticacloud.com/active-bpel/services/tf/status? runId=20262247166322413568 runStatus タスクフローの実行ステータス。ステータスは、Success、Failed、Suspended、または Running として指定できます。 例えば、過去 24 時間に正常に実行されたすべてのタスクフローのステータスを取得するに は、次の URL を使用します。 https://na4.dm.us.informaticacloud.com/active-bpel/services/tf/status?runStatus=Success startTime → タスクフロー実行の開始時刻は、日付と時刻の範囲の開始時刻になります。協定世界時 (UTC)を使用します。 例えば、2021-06-10T05:48:28Z 以降に開始されたすべてのタスクフローのステータスを取得 するには、次の URL を使用します。 https://na4.dm.us.informaticacloud.com/active-bpel/services/tf/status? startTime=2021-06-**10**T05:48:28Z endTime タスクフロー実行の開始時刻は、日付と時刻の範囲の終了時刻になります。協定世界時 (UTC)を使用します。 例えば、2021-06-10T05:48:28Z から 2021-06-11T05:48:28Z の間に開始されたすべてのタスク フローのステータスを取得するには、次の URL を使用します。 https://na4.dm.us.informaticacloud.com/active-bpel/services/tf/status? startTime=2021-06-10T05:48:28Z&endTime=2021-06-**11**T05:48:28Z offset スキップする行数。例えば、最初の 3 行をスキップする場合に使用します。 rowLimit | 返す行の最大数。指定可能な最大数値は 50 です。このパラメータを省略すると、クエリは使 用可能な行をすべて返します(最大 10 行)。

GET 要求 URI には次のオプションのクエリパラメータを使用できます。

これらのクエリパラメータを任意に組み合わせて使用することで、複数のタスクフローのステータスを取得で きます。例えば、次のような URI を使用できます。

<Informatica Intelligent Cloud Services URL>/active-bpel/services/tf/status? startTime=<startTime>&runStatus=<runStatus>&endTime=<endTime>&rowLimit=<rowLimit>

**注:** startTime または endTime パラメータがクエリで使用されていない場合、応答には過去 24 時間に実行さ れたタスクフローに関するステータス情報が含まれます。

次のいずれかの方法で GET 要求を認証します。

**•** 基本認証を使用し、Informatica Intelligent Cloud Services のユーザー名およびパスワードを指定します。 以下に例を示します。

GET <Informatica Intelligent Cloud Services URL>/active-bpel/services/tf/status/<run ID> Accept: application/json Authorization: Basic Auth username: <Informatica Intelligent Cloud Services user name> password: <Informatica Intelligent Cloud Services password>

**•** HTTP ヘッダーの INFA-SESSION-ID を使用します。 以下に例を示します。

GET <Informatica Intelligent Cloud Services URL>/active-bpel/services/tf/status/<run ID> Accept: application/json INFA-SESSION-ID: <sessionId>

INFA-SESSION-ID を取得するには、Platform REST API バージョン 3 ログインリソースを使用します。ロ グインリソースの詳細は、『RESTAPI リファレンス』を参照してください。

JSON 形式を使用して要求を送信します。ヘッダーに次の行を含めます: Accept: application/json

#### GET 応答

成功した場合はタスクフローステータス情報が、エラーが発生した場合はエラーオブジェクトが返されます。

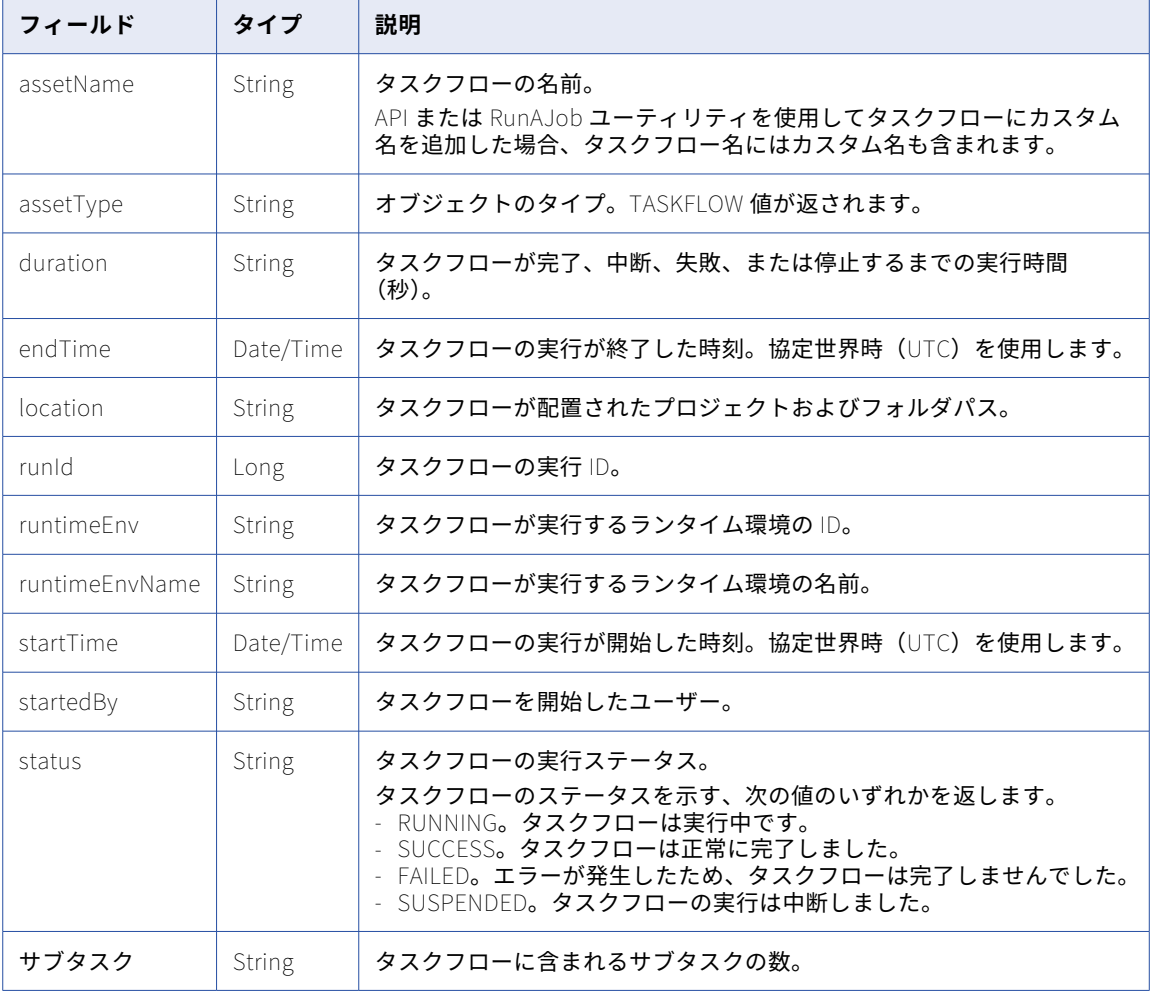

成功した場合は、タスクフローの次のステータス情報が返されます。

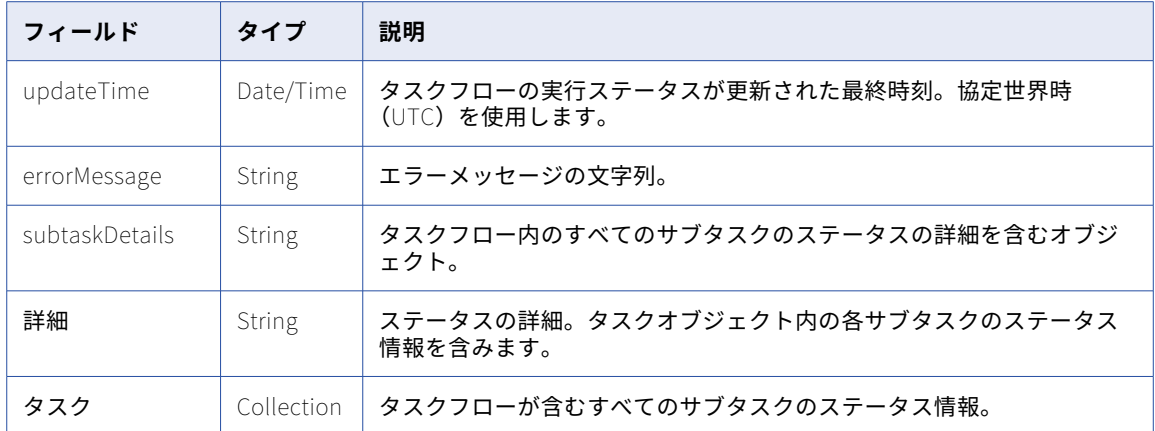

#### タスクオブジェクトには、タスクフローが含む各サブタスクの次のステータス情報が含まれます。

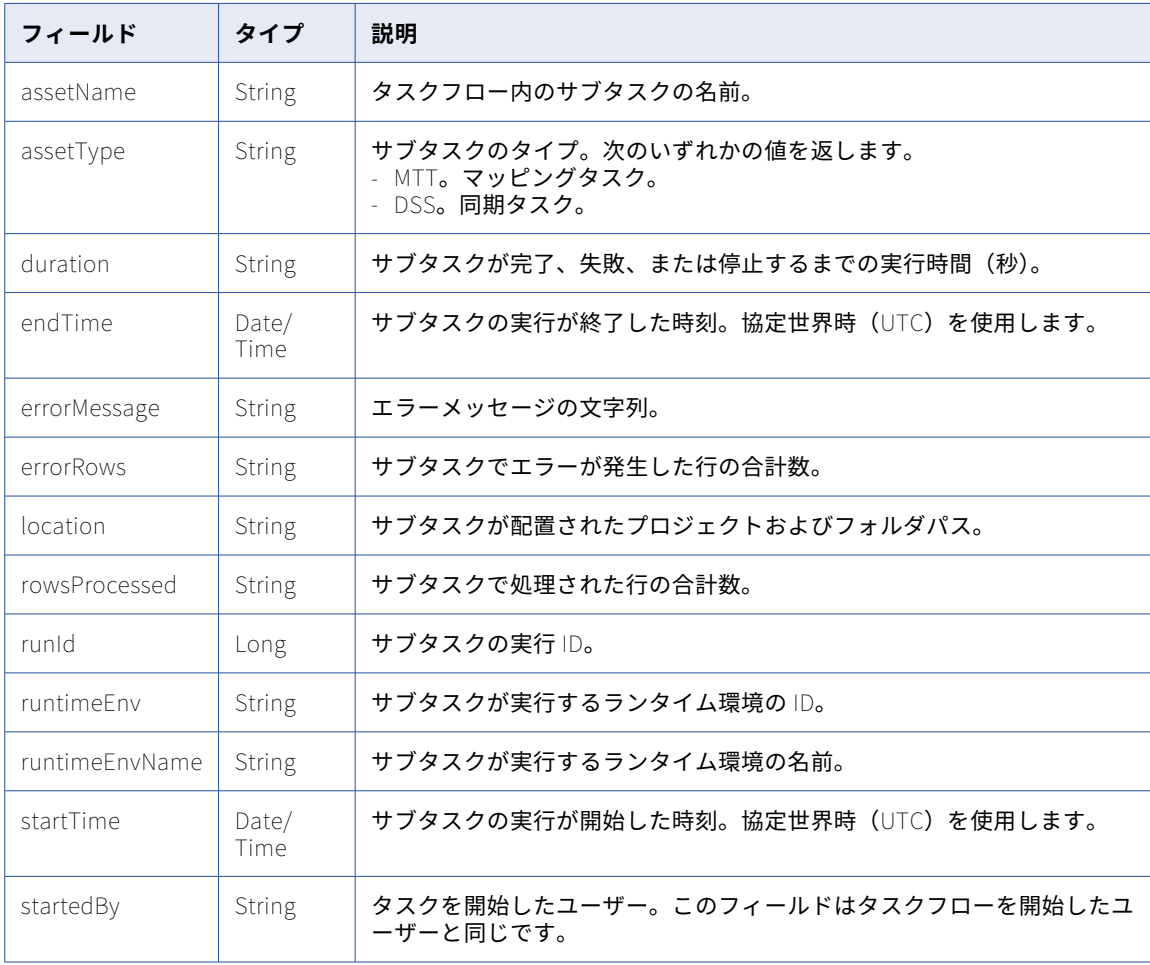

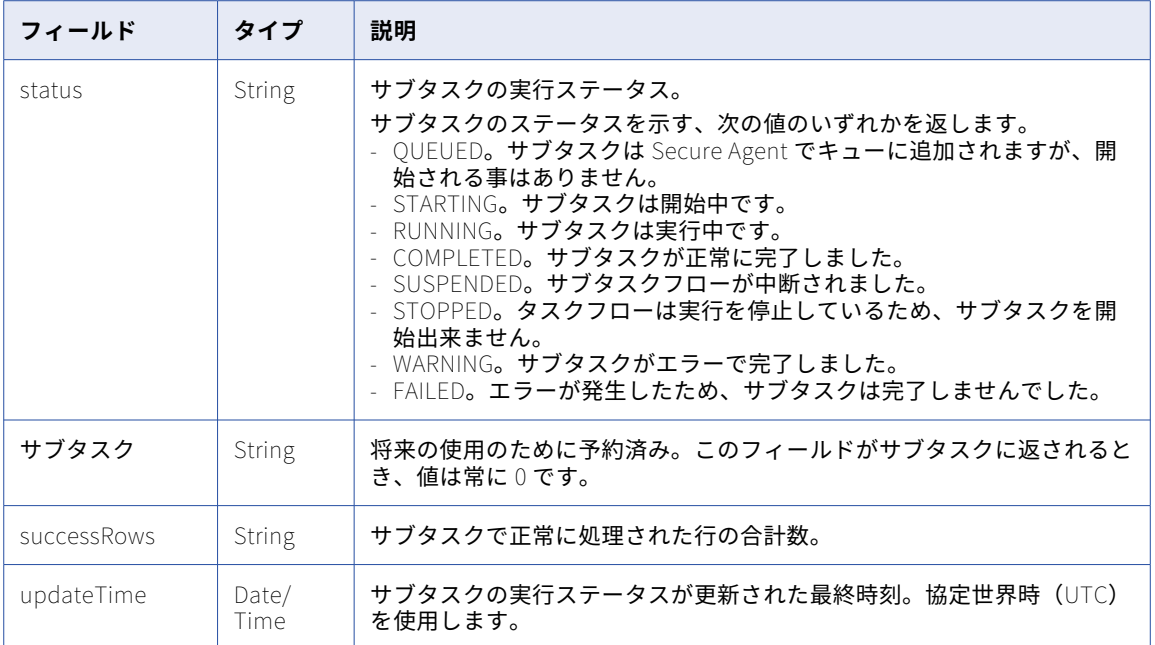

#### 次のいずれかの応答を受け取る場合があります。

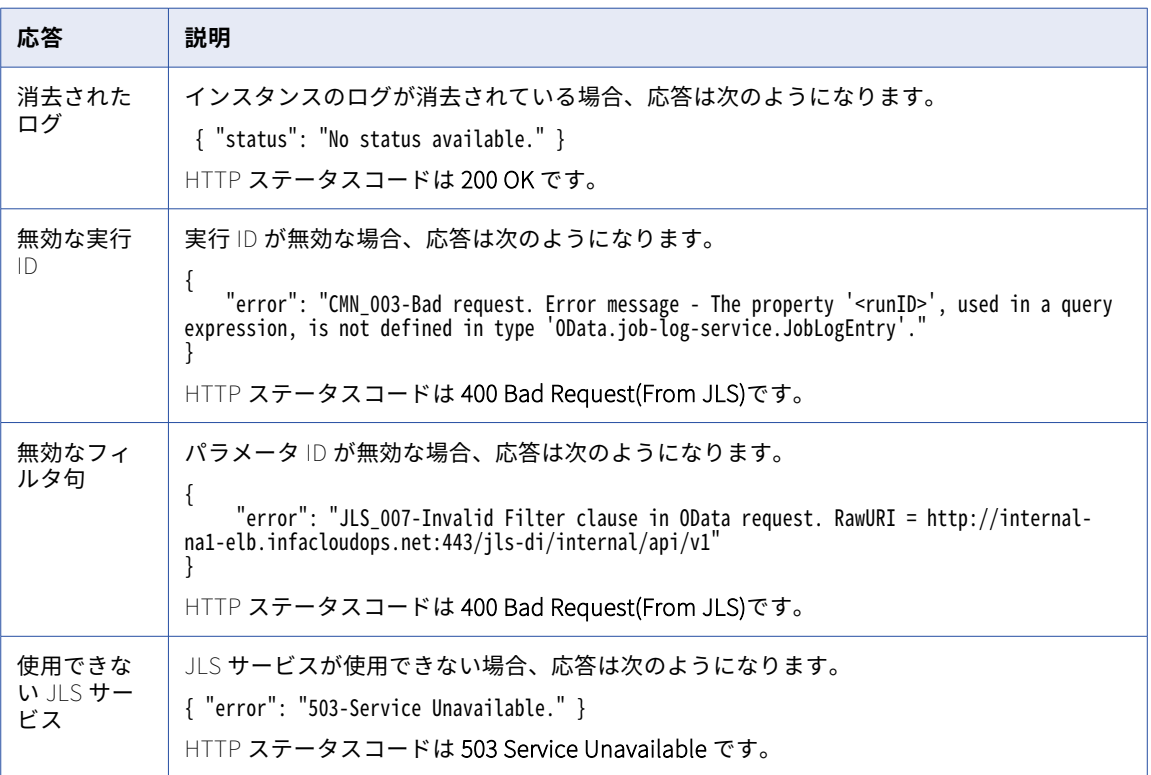

#### 実行 ID をパスパラメータとして使用する GET の例

次の例は、実行 ID をパスパラメータとして使用するタスクフローステータス要求を示しています。

GET https://pod.ics.dev:444/active-bpel/services/tf/status/20262247166322413568 Accept: application/json INFA-SESSION-ID: 9KA11tLGqxVcGeul8SQBK3

タスクフローの設定および要求の入力により、応答は次のタイプになります。

#### **サブタスクなしのタスクフロー**

要求が成功し、タスクフローにサブタスクが含まれない場合、次の例に示すように、応答にはタスクフロ ーのステータス情報が含まれます。

```
{
    "assetName": "Taskflow1",
    "assetType": "TASKFLOW",
    "duration": "2",
    "endTime": "2018-12-25T15:56:39Z",
    "location": "Default",
    "runId": "262247166322413568",
    "runtimeEnv": "tf_runtime",
    "runtimeEnvName": "",
    "startTime": "2018-12-25T15:56:37Z",
    "startedBy": "sb",
    "status": "SUCCESS",
    "subtasks": "0",
    "updateTime": "2018-12-25T15:56:39Z",
    "errorMessage": {},
    "subtaskDetails": {
         "details": {}
    }
}
```
HTTP ステータスコードは **200 OK** です。

#### **サブタスクありのタスクフロー**

要求が成功し、タスクフローに複数のサブタスクが含まれる場合、次の例に示すように、応答にはタスク フローに含まれる各サブタスクのステータス情報が含まれます。

```
{
    "assetName": "Taskflow2",
    "assetType": "TASKFLOW",
    "duration": "89",
    "endTime": "2018-12-23T17:25:16Z",
    "location": "Default",
    "runId": 20262247166322413568,
    "runtimeEnv": "tf_runtime",
    "runtimeEnvName": "",
    "startTime": "2018-12-23T17:23:47Z",
    "startedBy": "sb",
    "status": "SUCCESS",
    "subtasks": "2",
    "updateTime": "2018-12-23T17:25:17Z",
    "errorMessage": {},
    "subtaskDetails": {
        "details": {
            "tasks": [
                {
                     "assetName": "MTR",
                     "assetType": "MTT",
                     "duration": "3",
                     "endTime": "2018-12-23T17:24:45Z",
                     "errorMessage": "",
                     "errorRows": "0",
                     "location": "Default",
                    "rowsProcessed": "7",
```

```
\lbrackrunId\lbrack: \lbrack4\rbrack,
                      "runtimeEnv": "01001Q25000000000002",
                      "runtimeEnvName": "tf_runtime_devagent",
                      "startTime": "2018-12-23T17:24:42Z",
                      "startedBy": "sb",
                      "status": "COMPLETED",
                      "subtasks": "0",
                      "successRows": "7",
                      "updateTime": "2018-12-23T17:24:46Z"
                 },
                 {
                      "assetName": "MTR",
                      "assetType": "MTT",
                      "duration": "10",
                      "endTime": "2018-12-23T17:23:59Z",
                      "errorMessage": "",
                      "errorRows": "0",
                      "location": "Default",
                      "rowsProcessed": "7",
                      "runId": "3",
                      "runtimeEnv": "01001Q25000000000002",
                      "runtimeEnvName": "tf_runtime_devagent",
                      "startTime": "2018-12-23T17:23:49Z",
                      "startedBy": "sb",
                      "status": "COMPLETED",
                      "subtasks": "0",
                      "successRows": "7",
                      "updateTime": "2018-12-23T17:24:00Z"
                 }
            ]
        }
   }
}
```
HTTP ステータスコードは **200 OK** です。

#### クエリパラメータを使用した GET の例

次の例は、クエリパラメータとして実行 ID、実行ステータス、および行制限を使用するタスクフローステータ ス要求を示しています。

GET https://pod.ics.dev:444/active-bpel/services/tf/status? runId=20262247166322413568&runStatus=Success&rowLimit=3 Accept: application/json INFA-SESSION-ID: 9KA11tLGqxVcGeul8SQBK3

要求が成功した場合、応答の形式はパスパラメータを使用した場合と同じですが、角括弧[ ]で囲まれます。

要求が成功し、タスクフローにサブタスクが含まれない場合、次の例に示すように、応答にはタスクフローの ステータス情報が含まれます。

```
{
    "assetName": "Taskflow1",
    "assetType": "TASKFLOW",
    "duration": "2",
    "endTime": "2018-12-25T15:56:39Z",
    "location": "Default",
    "runId": 262247166322413568,
    "runtimeEnv": "tf_runtime",
    "runtimeEnvName": "",
    "startTime": "2018-12-25T15:56:37Z",
    "startedBy": "sb",
    "status": "SUCCESS",
    "subtasks": "0",
    "updateTime": "2018-12-25T15:56:39Z",
    "errorMessage": {},
    "subtaskDetails": {
        "details": {
            "tasks": []
```
 $\lceil$ 

} } } ]

HTTP ステータスコードは **200 OK** です。

#### パラメータなしの GET の例

次の例は、パスパラメータまたはクエリパラメータのないタスクフローステータス要求を示しています。 <Informatica Intelligent Cloud Services URL>/active-bpel/services/tf/status

応答には、過去 24 時間に実行された最後の 10 個のタスクフローのステータス情報が含まれています。

#### 実行中のタスクフローの GET の例

status リソースを使用して実行中のタスクフローのステータスを取得する場合、応答には、次の例に示すよう に引用符なしで endTime を null としたタスクフローのステータス情報が含まれます。

```
{
    "assetName": "waitStatus",
    "assetType": "TASKFLOW",
    "duration": 27,
    "endTime": null,
    "errorMessage": "",
    "location": "Default",
     "runId": 737194191850250240,
    "runtimeEnv": "taskflow-preview-usw1-r40-app02.infacloudops.net:4430",
    "runtimeEnvName": "",
    "startedBy": "sb",
    "startTime": "2022-07-28T06:26:32Z",
    "status": "RUNNING",
    "subtasks": 0,
    "updateTime": "2022-07-28T06:26:32Z",
    "subtaskDetails": {
        "details": {
             "tasks": []
        }
    }
}
```
タスクフローが完了したら、正しい endTime 値が表示されます。

## タスクフローの一括パブリッシュ

publish リソースを使用すると、単一または複数のタスクフローを同時にパブリッシュして時間を節約できま す。

タスクフローは、リクエストペイロードで指定された順序でパブリッシュされます。一度に最大 199 個のタス クフローをパブリッシュすることができます。

1. REST クライアントでは、次の URL の POST 要求を使用します。

<Informatica Intelligent Cloud Services の URL>/active-bpel/asset/v1/publish 例: https://na1.dm-us.informaticacloud.com/active-bpel/asset/v1/publish

2. 次のヘッダーを追加します。

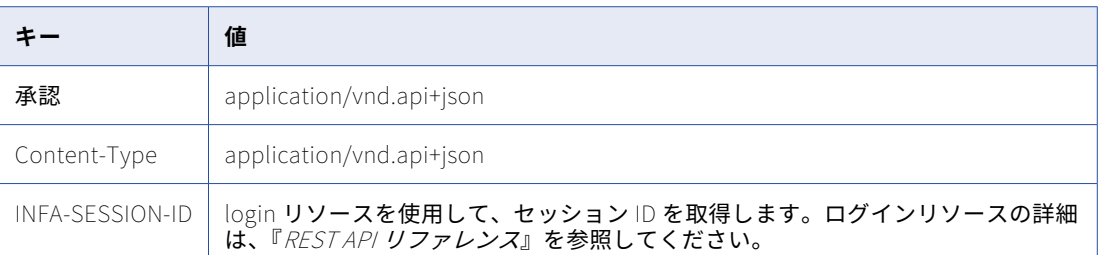

3. 本文で assetPaths 属性を使用して、パブリッシュするタスクフローの 1 つ以上の場所と名前を指定しま す。

```
次の形式を使用します。
```

```
{
  "data": {
    "type": "publish",
    "attributes": {
      "assetPaths": [
                     ]
```

```
4. POST 要求を送信します。
```
} } }

パブリッシュ ID と、成功応答または失敗応答が表示されます。要求が失敗した場合、応答にはエラーの詳 細も含まれます。

"Explore/<location-of-taskflow1>/<name-of-taskflow1>.TASKFLOW.xml", "Explore/<location of taskflow2>/<name-of-taskflow2>.TASKFLOW.xml", "Explore/<location-of-taskflown>/<name-of-taskflown>.TASKFLOW.xml"

```
次のスニペットは、応答の例を示しています。
```

```
{
    "data": {
        "type": "publish",
        "id": "690487059198201856",
        "attributes": {
            "jobState": "NOT_STARTED",
            "jobStatusDetail": {},
            "startedBy": "autouser_pod1",
            "startDate": "2022-03-21T09:09:04.000+0000",
            "totalCount": 1,
            "processedCount": 0,
            "assetPaths": [
                "Explore/Pavan/BulkPublishApi/BPTaskflow1.TASKFLOW.xml"
           ]
       }
    },
    "links": {
        "self": https://na1.dm-us.informaticacloud.com/active-bpel/asset/v1/publish/690487059198201856,
        "status": https://na1.dm-us.informaticacloud.com/active-bpel/asset/v1/publish/
690487059198201856/Status
    }
}
この例のパブリッシュ ID は 690487059198201856 です。
```
5. パブリッシュのステータスとパブリッシュジョブに関する情報を表示するには、次の URL の GET 要求を 使用します。

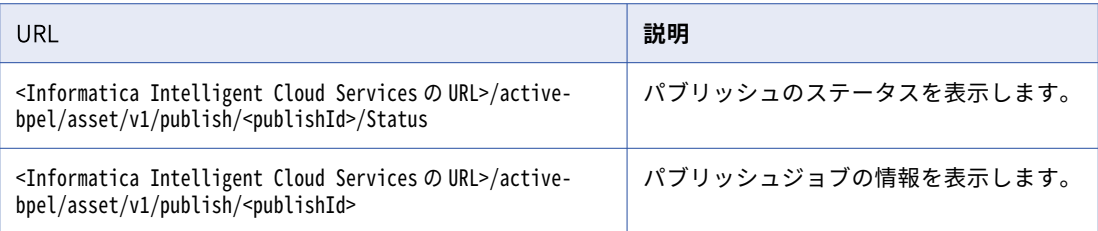

## タスクフローの一括パブリッシュ解除

パブリッシュ解除リソースを使用すると、単一または複数のタスクフローを同時にパブリッシュ解除して時間 を節約できます。

タスクフローは、要求ペイロードで指定されているタスクフローと同じ順序でパブリッシュ解除されます。一 度に最大 199 個のタスクフローをパブリッシュ解除することができます。

1. REST クライアントでは、次の URL の POST 要求を使用します。

<Informatica Intelligent Cloud Services の URL>/active-bpel/asset/v1/unpublish

例: https://na1.dm-us.informaticacloud.com/active-bpel/asset/v1/unpublish

2. 次のヘッダーを追加します。

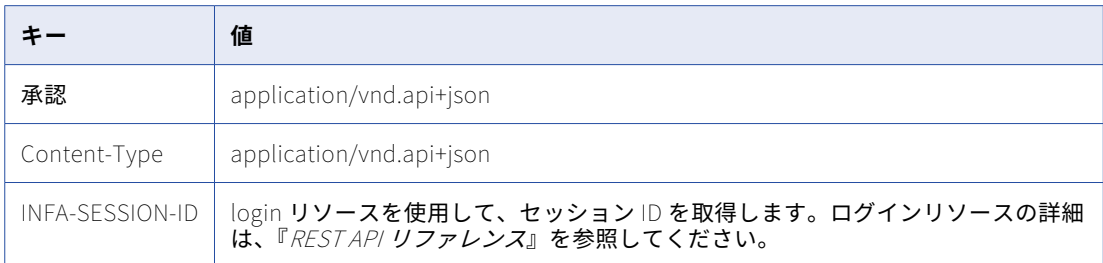

3. 本文で assetPaths 属性を使用して、パブリッシュ解除するタスクフローの 1 つ以上の場所と名前を指定 します。

次の形式を使用します。

```
{
  "data": {
    "type": "unpublish",
    "attributes": {
      "assetPaths": [
                         "Explore/<location-of-taskflow1>/<name-of-taskflow1>.TASKFLOW.xml",
                         "Explore/<location of taskflow2>/<name-of-taskflow2>.TASKFLOW.xml",
                         "Explore/<location-of-taskflown>/<name-of-taskflown>.TASKFLOW.xml"
                    ]
   }
 }
}
```
4. POST 要求を送信します。

パブリッシュ解除ジョブの ID と、成功応答または失敗応答が表示されます。要求が失敗した場合、応答に はエラーの詳細も含まれます。

```
次のスニペットは、応答の例を示しています。
{
    "data": {
        "type": "unpublish",
        "id": "7645874567965431",
        "attributes": {
            "jobState": "NOT_STARTED",
            "jobStatusDetail": {},
            "startedBy": "autouser_pod1",
            "startDate": "2022-03-21T09:09:04.000+0000",
            "totalCount": 1,
            "processedCount": 0,
             "assetPaths": [
                "Explore/Pavan/BulkUnpublishApi/BPTaskflow1.TASKFLOW.xml"
            ]
       }
    },
    "links": {
        "self": https://na1.dm-us.informaticacloud.com/active-bpel/asset/v1/unpublish/7645874567965431,
        "status": https://na1.dm-us.informaticacloud.com/active-bpel/asset/v1/unpublish/
7645874567965431/Status
    }
}
```
この例のパブリッシュ解除ジョブの ID は 7645874567965431 です。

5. パブリッシュ解除のステータスとパブリッシュ解除ジョブに関する情報を表示するには、次の URL による GET 要求を使用します。

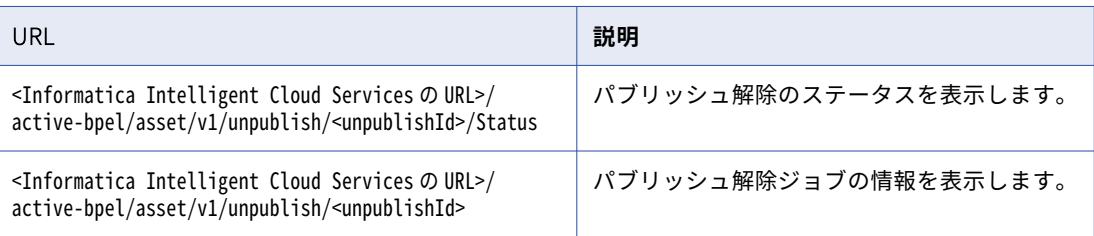

# ワークフロー

このリソースを使用して、リニアタスクフローの詳細、または組織の全リニアタスクフローの詳細を要求しま す。リニアタスクフローの作成、更新、または削除を行うこともできます。

#### GET 要求

特定のリニアタスクフローの詳細を要求する場合、URI にリニアタスクフロー ID またはリニアタスクフロー名 を含めます。次のいずれかの URI を使用します。

/api/v2/workflow/<id>

/api/v2/workflow/name/<name>

URI にリニアタスクフロー名を使用し、リニアタスクフロー名にスペースが含まれる場合、スペースは%20 に置 き換えます。以下に例を示します。

/api/v2/workflow/name/my%20linear%20taskflow

組織の全リニアタスクフローの詳細を要求するには、次の URI を使用します。

/api/v2/workflow

必要に応じて、簡易モードで応答を受信して、パフォーマンスを大幅に改善することができます。簡易モード を有効にすると、応答には ScheduleId 属性と電子メール属性が含まれません。簡易モードで応答を受信する には、要求に simpleMode=true を含めます。次の URI を使用して、簡易モードで全リニアタスクフローの詳細を 受信します。

/api/v2/workflow/?simpleMode=true

GET 応答

成功した場合、要求されたリニアタスクフローのワークフローオブジェクトを返します。または、組織の全リ ニアタスクフローの詳細を要求した場合は、組織の各リニアタスクフローのワークフローオブジェクトを返し ます。

エラーが発生した場合は、エラーオブジェクトを返します。

ワークフローオブジェクトには次の属性が含まれます。

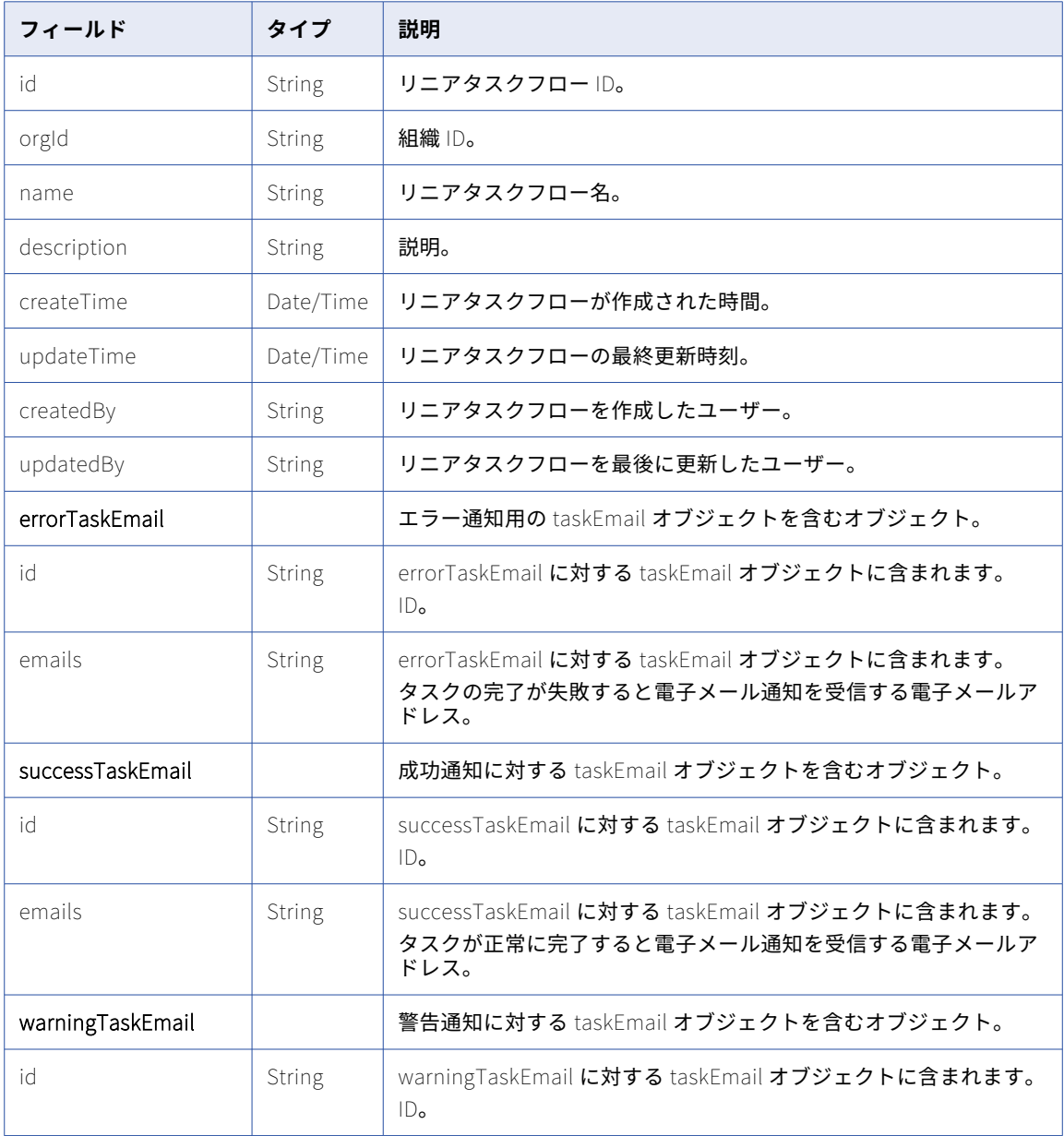

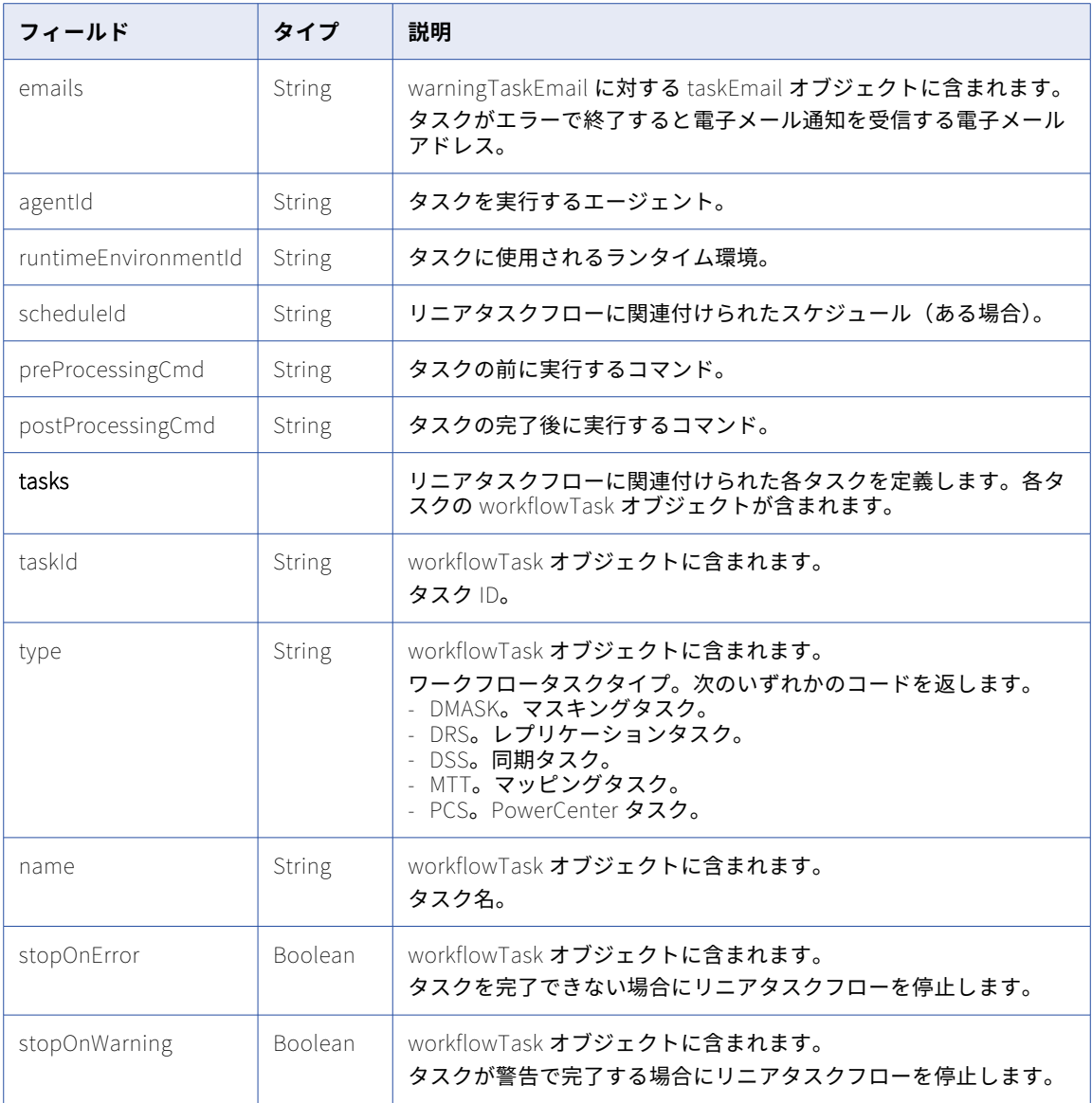

#### POST 要求

リニアタスクフローを作成するには、次の URI を使用します。

/api/v2/workflow

リニアタスクフローの場所を指定する場合、要求にコンテナ ID を含めます。コンテナ ID が要求に含まれてい ない場合、リニアタスクフローは Default フォルダに作成されます。データ統合ユーザーインタフェースでプ ロジェクトまたはフォルダのコンテナ ID を検索できます。**[エクスプローラ]**ページで、フォルダを選択しま す。URL の最後の文字列がコンテナ ID です。

例えば、次の URL のコンテナ ID は dH2DuGJYda7ijgW4Sm32sR です。

https://na1.dm-us.informaticacloud.com/diUI/products/integrationDesign/main/Explore/dH2DuGJYda7ijgW4Sm32sR

リニアタスクフローを更新するには、次の例に示すように、ワークフロー ID を含めます。

/api/v2/workflow/<id>

リニアタスクフローを更新すると、データ統合は既存のリニアタスクフローを更新に置き換えます。

部分モードを使用して部分的な更新を送信できます。部分モードを使用して workflowTask オブジェクトのフ ィールドを更新する場合は、taskId フィールドを含める必要があります。部分モードを使用して要求を送信す るには、JSON 要求を使用してヘッダーに次の行を含めます。

Update-Mode=PARTIAL

この URI で、**ワークフロー**オブジェクトには次の属性を使用できます。

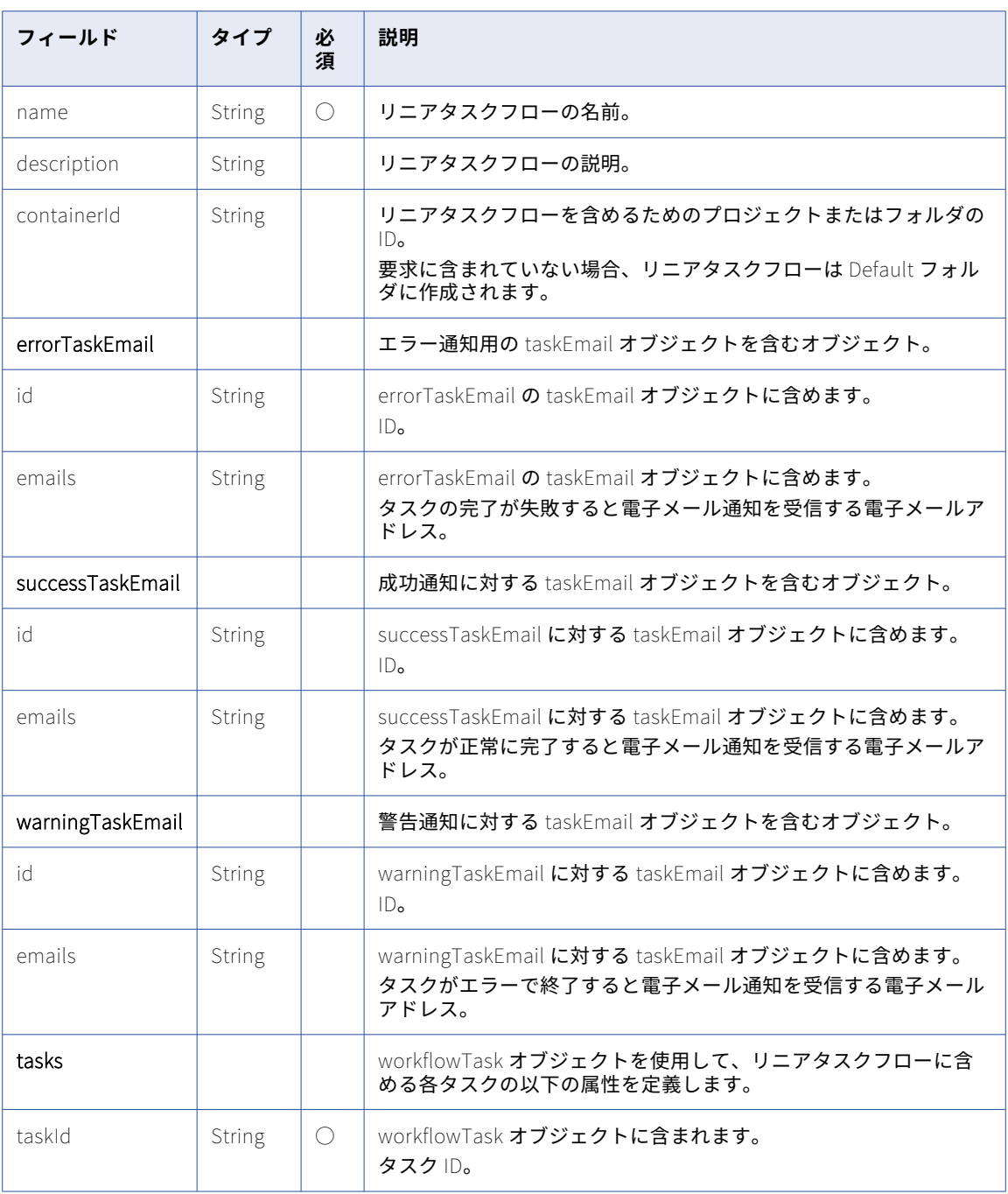

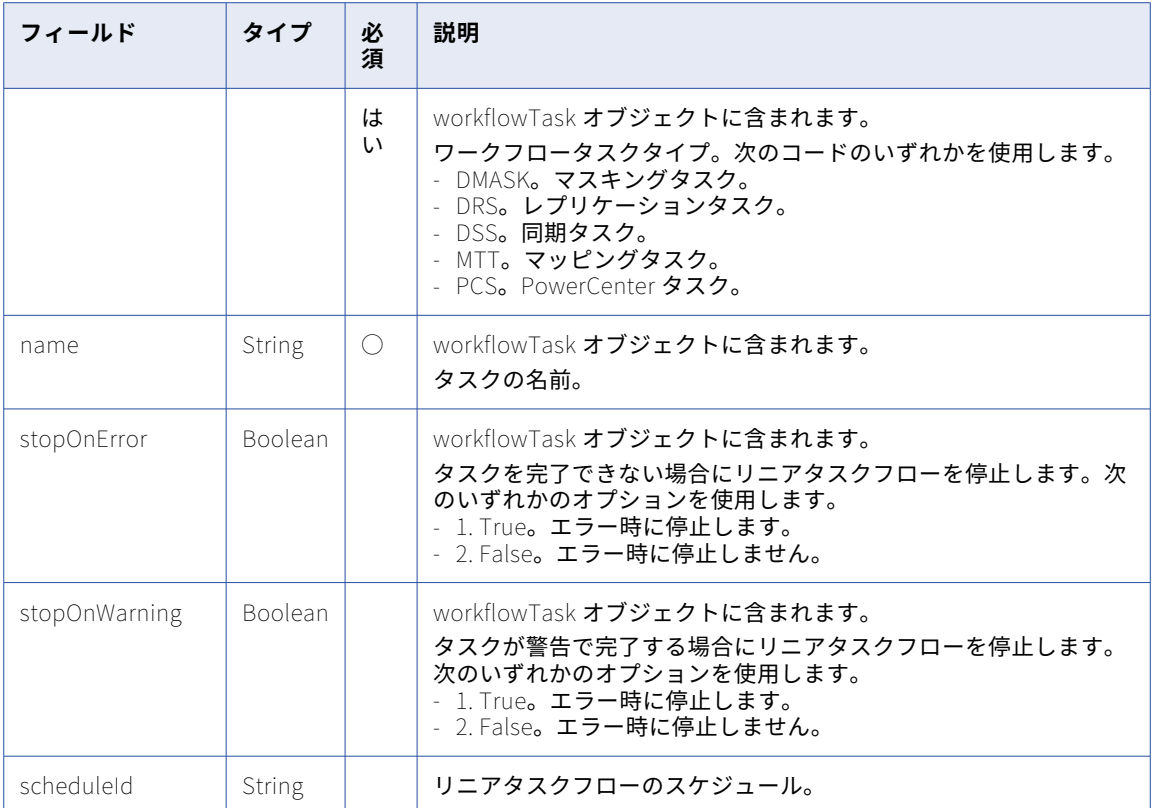

#### POST 応答

成功した場合、作成または更新したリニアタスクフローのワークフロー応答オブジェクトを返します。

エラーが発生した場合にエラーオブジェクトを返します。

DELETE 要求

リニアタスクフローを削除するには、次の URI でリニアタスクフロー ID を使用します。

/api/v2/workflow/<id>

#### DELETE 応答

要求に成功した場合に 200 の応答コードを返します。

エラーが発生した場合にエラーオブジェクトを返します。

#### POST の例

ID が 0000342J0000K の既存のリニアタスクフローを更新するには、次の要求を使用できます。

POST <serverUrl>/api/v2/workflow/0000342J0000K Content-Type: application/json Accept: application/json icSessionId: <icSessionId> {

```
"@type": "workflow",
"name": "linear taskflow",
"tasks":[{
"@type":"workflowTask",
"taskId":"0000100I00000000001G",
"type":"DSS",
"name":"DSS_DQ5",
```

```
"stopOnError":"false"
},{
"@type":"workflowTask",
"taskId":"0000100Z0000000000B8",
"type":"MTT",
"name":"CIT_SimpleTemplate2",
"stopOnError":"false"
},{
"@type":"workflowTask",
"taskId":"0000100G000000000002",
"type":"DRS",
"name":"SF2File",
"stopOnError":"false"
}]
}
成功した要求は、更新したワークフローオブジェクトを返します。
```
# Data Integration REST API の補足情報

このセクションには、ユーザーインタフェースのフィールドに対するコネクタのデータ型や接続 REST API 属 性のマッピングなどの補足情報が含まれています。

## コネクタのデータ型

コネクタメタデータの要求を送信する場合、データ型が応答に含まれます。コネクタ属性のデータ型は、数値 を使用して REST API 応答で返されます。

次の例は、タイプ値 2 を使用した応答を示しています。

```
{
  "name": "database",
  "label": "",
  "id": "",
  "value": "",
  "type": 2,
  "isMandatory": true,
  "visible": false,
  "list": []
},
```
タイプ値 2 とは、データベースの属性にアルファベットのみを含めることができることを意味します。

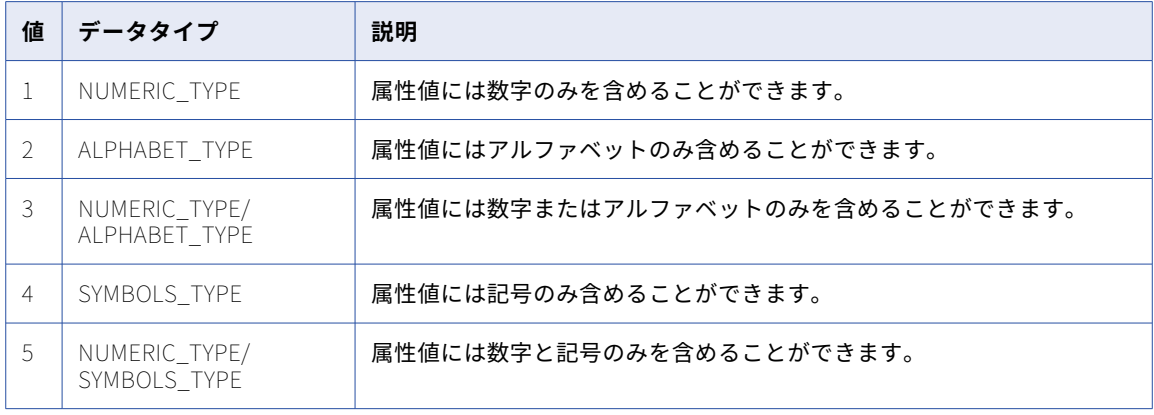

次の表に、応答に含めることのできる数値と対応するデータ型を一覧表示します。

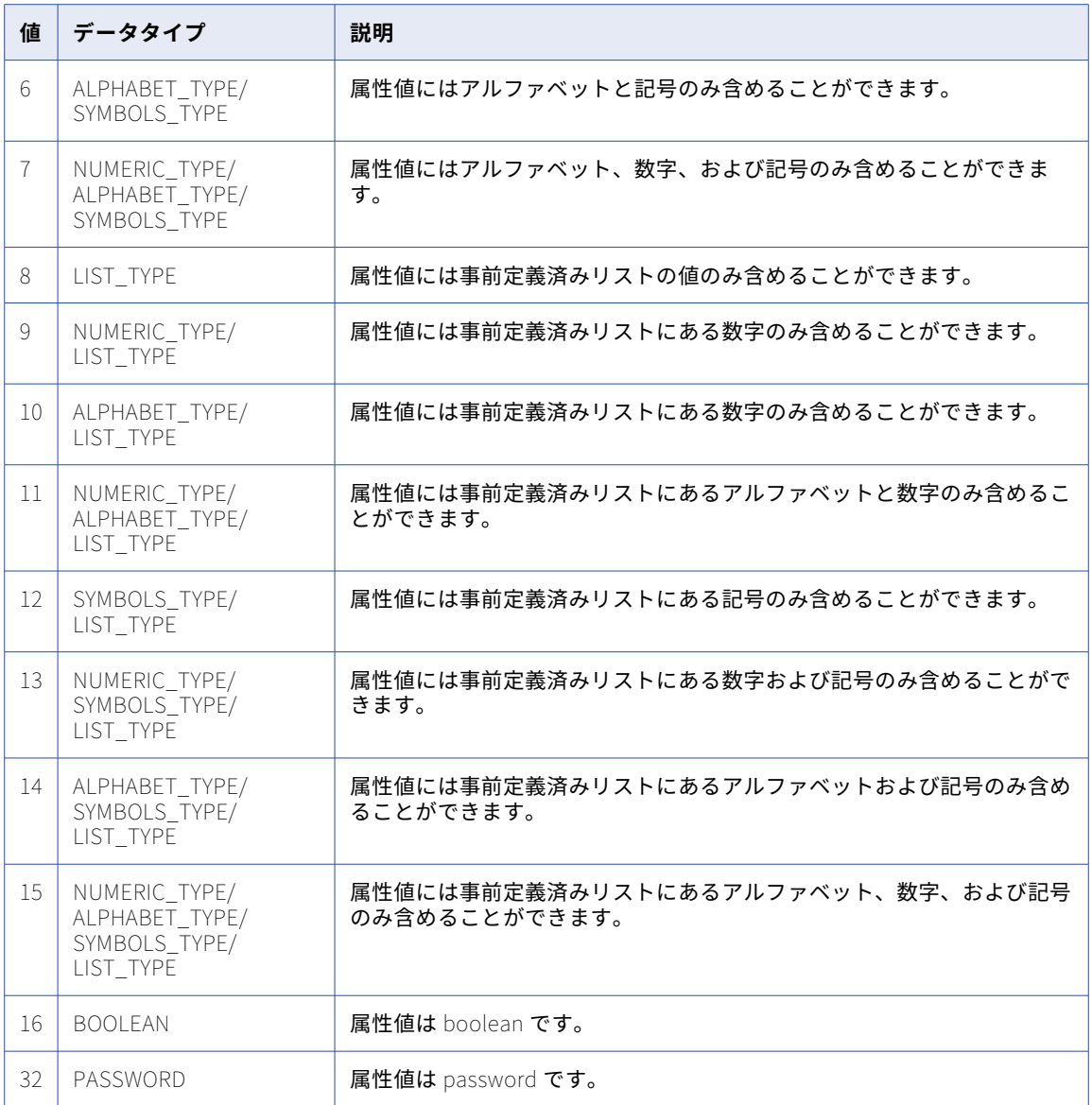

コネクタメタデータの要求に関する詳細については[、「コネクタ」](#page-296-0) (ページ 297)を参照してください。

## REST API の属性マッピングに対する接続のユーザーインタフェー スフィールド

ユーザーインタフェースの接続フィールド名の中には、接続リソースの対応する REST API 属性に直観的にマ ップされないものがあります。また、接続リソースの REST API GET および POST メソッドに使用される属性 名の中には、ユーザーインタフェースに表示される値を入力する REST API 応答で使用する属性名と一致しな いものがあります。

次の表では、混乱する可能性のある相関を持つユーザーインタフェースのフィールド、REST API GET 呼び出 しと POST 呼び出しで使用される属性、およびユーザーインタフェースに対する REST API 応答で使用される 属性を対応付けています。

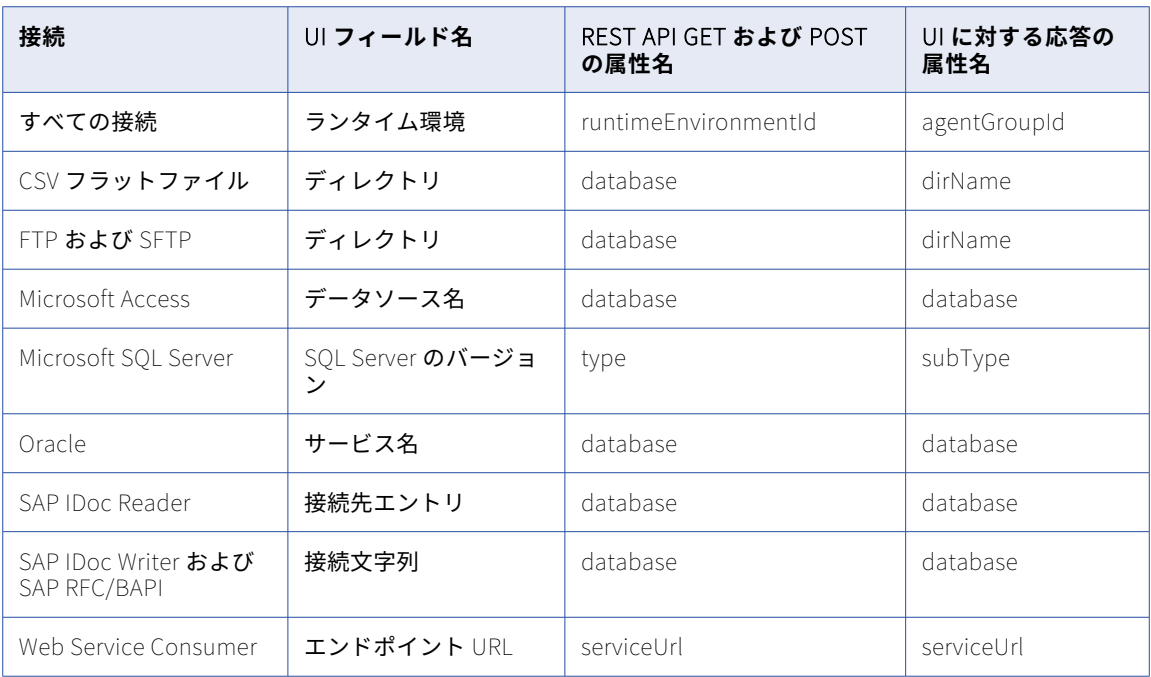

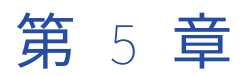

# 一括取り込みファイル REST API

ファイル取り込みリソースを使用して、ファイル取り込みタスクを実行および監視します。

ファイル取り込みリソースを使用するときに、次のルールに注意してください。

- **•** JSON 形式を使用します。
- **•** 次のベース URL を使用する。 <serverUrl>/mftsaas/api/v1/<API name>
- **•** 次の要求ヘッダー形式を使用する。

<METHOD> <serverUrl>/<URI> HTTP/<HTTP version> Content-Type: application/json Accept: application/json IDS-SESSION-ID: <SessionId>

**注:** HTTP バージョンを自動的に含める Postman などのツールを使用する場合は、URL に HTTP バージョンを 入力しないでください。HTTP バージョンが URL に 2 回出現すると、要求が失敗します。

## job リソース

job リソースを使用して、ファイル取り込みジョブを開始します。また、ファイル取り込みタスクのジョブス テータスやジョブのログを取得することもできます。ファイル取り込み REST API バージョン 1 の task リソー スを使用して、タスクの ID と名前を取得します。

#### RUN 要求

ファイル取り込みタスクジョブを開始するには、次の URI を使用します。

mftsaas/api/v1/job

要求に次の情報を含めます。

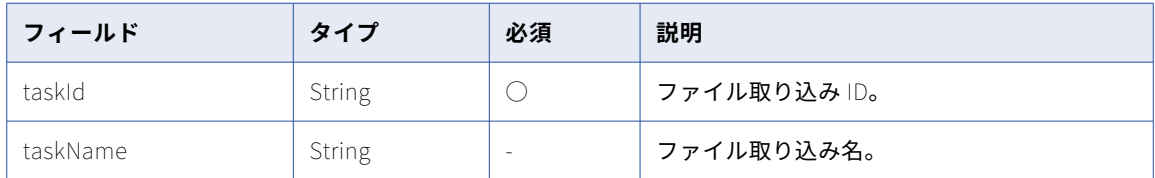

ファイル取り込みジョブを開始するときは、指定したコネクタに対して次のソースディレクトリキーとターゲ ットディレクトリキーを使用します。

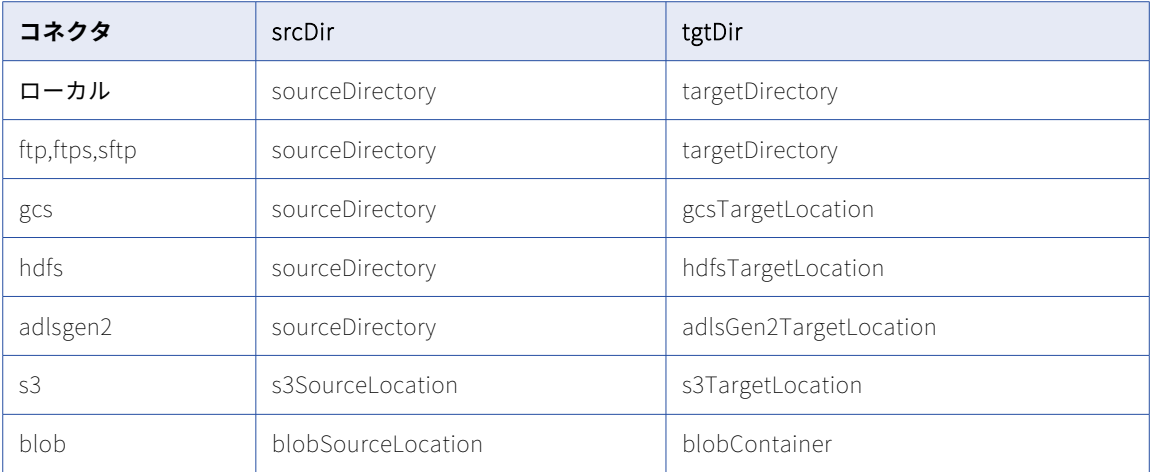

ジョブリソース REST API を使用して、次のようなパラメータを上書きできます。

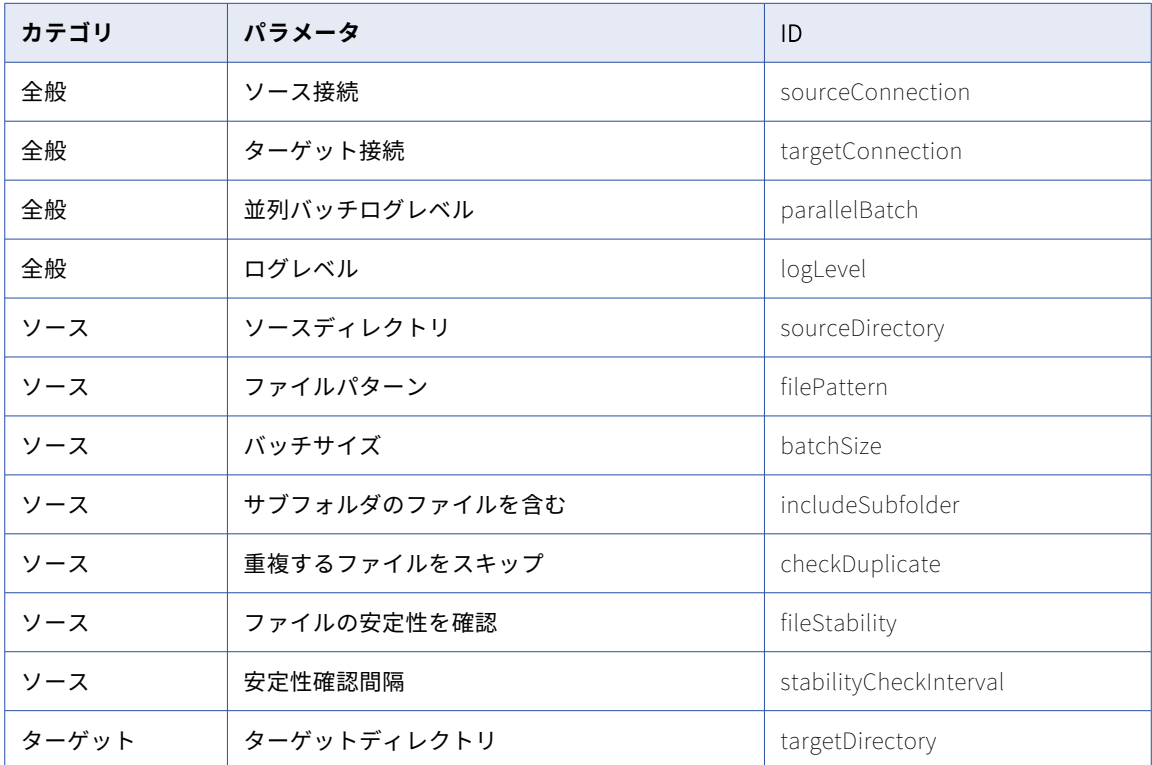

**注:** ソース接続パラメータとターゲット接続パラメータを上書きするには、接続 ID を渡す必要があります。 次のサンプルを参照として使用して、ファイル取り込みタスクジョブを開始します。

```
{
        "taskId": "k1YHA1blhcBjbJvCIRQX2s",
        "taskName": "localtolocal_param2"
}
```

```
次のサンプル要求を使用して、ユーザーインタフェースに渡されたソースオプション値を上書きします。
"variables": [{
       "variable": "<string>",
       "value": "<string>"
   }]
次の例では、ジョブリソース REST API の使用中に、ユーザーインタフェースで渡されたパラメータ値が、
JSON POST で指定された対応する値で上書きされます。
{
   "taskId": "0efdVUEZeV2cB0quomeksd",
   "taskName": "localtolocal_param2",
   "parameters": {
       "category": [{
             "id": "General",
             "parameter": [
                {
                    "id":"sourceConnection",
                    "value":"AdvancedSFTPV2"
                },
                {
                    "id":"targetConnection",
                    "value":"AdvancedSFTPV2"
                },
                {
                    "id":"parallelBatch",
                    "value":"10"
                },
                {
                    "id":"logLevel",
                    "value":"DEBUG"
                }
             ]
         },{
             "id": "Source",
             "parameter": [{
                    "id": "sourceDirectory",
                    "value": "/root/test1"
                },
                {
                    "id":"filePatternType",
```

```
"value":"reg"
```

```
}
,
        {
             "id": "filePattern",
             "value": "*.txt"
         }
,
        {
             "id": "batchSize",
             "value": "5"
         }
,
        {
             "id":"includeSubfolder",
             "value":"true"
         }
,
        {
             "id":"checkDuplicate",
             "value":"true"
         }
,
        {
             "id":"fileStability",
             "value":"true"
         }
,
        {
             "id":"stabilityCheckInterval",
             "value":"30"
        }
    ]
}
,
{
     "id": "Target",
     "parameter": [{
         "id": "targetDirectory",
         "value": "/root/test2"
     }
]
}
```
]

```
}
}
次の例は、filename を変数としてファイル取り込みタスクを上書きする方法を示しています。
{
  "taskId": "4m24k3UFWMkkqd55YDefIB",
  "taskName": "R41_Local_Local",
  "parameters": {
    "category": [
      {
        "id": "Source",
        "parameter": [
          {
            "id": "sourceDirectory",
            "value": "/${Parentfolder}"
          },
          {
            "id": "filePickupFilePath",
            "value": "${filename}"
          },
          \mathfrak{f}"id": "batchSize",
            "value": "5"
         }
       ]
      },
      {
        "id": "Target",
        "parameter": [
          {
            "id": "targetDirectory",
            "value": "/${Parentfolder}/Target"
          }
       ]
     }
   ]
  },
  "variables": [
    {
      "variable": "Parentfolder",
      "value": "root/Arun"
    },
    {
      "variable": "filename",
      "value": "filepath.txt"
   }
 ]
}
次の例は、filelist を変数としてファイル取り込みタスクを上書きする方法を示しています。
{
  "taskId": "4m24k3UFWMkkqd55YDefIB",
  "taskName": "R41_Local_Local",
  "parameters": {
    "category": [
      {
        "id": "Source",
        "parameter": [
          {
            "id": "sourceDirectory",
            "value": "/${Parentfolder}"
          },
          {
            "id": "filePickupFileList",
            "value": "${filelist}"
          },
          {
           "id": "batchSize",
```
"value": "5" } ] }, { "id": "Target", "parameter": [ { "id": "targetDirectory", "value": "/\${Parentfolder}/Target" } ] } ] }, "variables": [ { "variable": "Parentfolder", "value": "root/Arun" }, { "variable": "filelist", "value": "File1.txt,File2.txt,File3.txt,File4.txt" } ] }

#### RUN 応答

成功すると、ファイル取り込みでジョブの実行 ID を返します。実行 ID を使用して、ジョブのステータスを監 視したり、ジョブのログファイルを要求したりします。

失敗すると、応答にエラーの理由が含まれます。

GET ステータス要求

特定のファイル取り込みタスクジョブのステータスを取得するには、次の URI を使用します。

mftsaas/api/v1/job/<runId>/status

GET ステータス応答

成功すると、ファイル取り込みでジョブのステータスと詳細が返されます。これにはファイルのリストと、各 ファイルの詳細およびステータスが含まれます。

失敗すると、応答にエラーの理由が含まれます。

GET ジョブのログ要求

特定のファイル取り込みタスクジョブのログファイルを取得するには、次の URI を使用します。

mftsaas/api/v1/job/<runId>/logs

GET ジョブのログ応答

成功すると、ファイル取り込みでジョブのログファイルを返します。

失敗すると、応答にエラーの理由が含まれます。

# activityLog リソース

activityLog ソースを使用して、タスク ID、実行 ID、またはその両方を使用して、完了したジョブの詳細を取 得します。

#### REST API バージョン 1 リソース

ファイル取り込みタスク REST API バージョン 1 リソースを使用して、タスク ID、実行 ID、またはその両方を 使用して、完了したジョブの詳細を取得します。

#### GET 要求

タスク ID を使用して完了したジョブの詳細を要求するには、次の URI を使用します。

mftsaas/api/v1/mitasks/activityLog?taskId=<taskId>

実行 ID を使用してアクティブなジョブまたは完了したジョブの詳細を要求するには、次の URI を使用します。

mftsaas/api/v1/mitasks/activityLog?runId=<runId>

スキップする行数を指定するには、次の URI を使用します。

mftsaas/api/v1/mitasks/activityLog?taskId={{taskID}}&<offset>

行制限を指定するには、次の URI を使用します。

mftsaas/api/v1/mitasks/activityLog?taskId={{taskID}}&<rowLimit>

上記のオプションは組み合わせて使用することができます。例えば、次のような URI を使用できます。 mftsaas/api/v1/mitasks/activityLog?runId=<runId>&taskId=<taskId>&rowLimit=<rowLimit>&offset=<offset> activityLog の GET URI には、次の属性を使用できます。

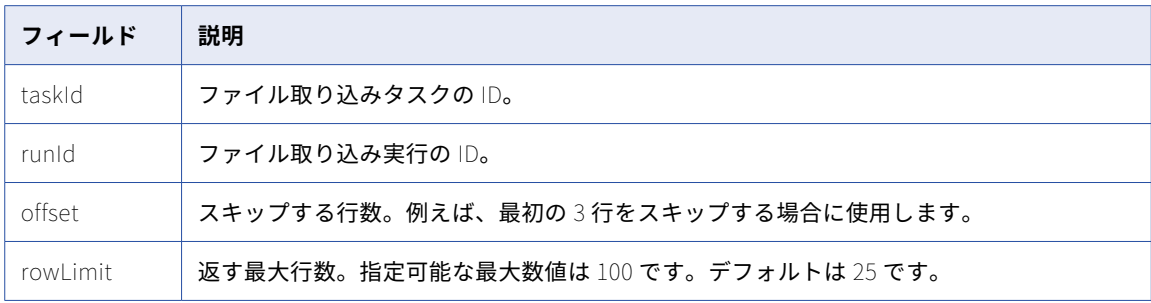

**注:** GET URI で taskId または runId 属性のいずれかを指定する必要があります。

#### GET 応答

activityLog オブジェクトは、次の属性を返します。

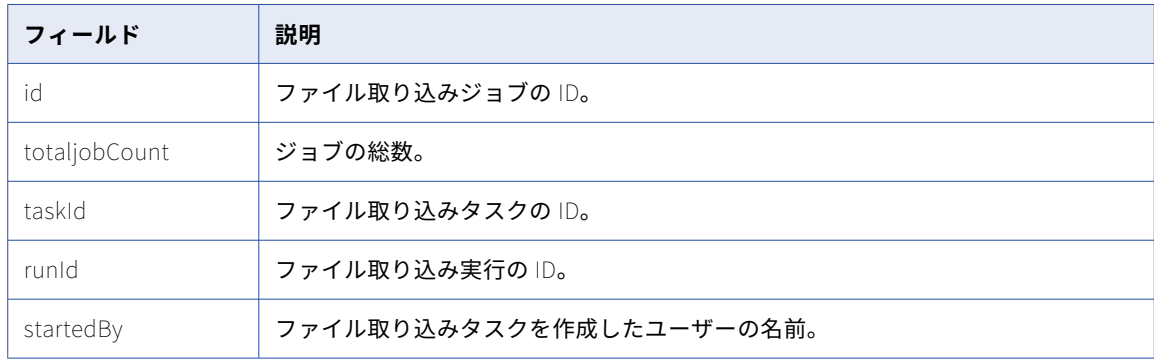

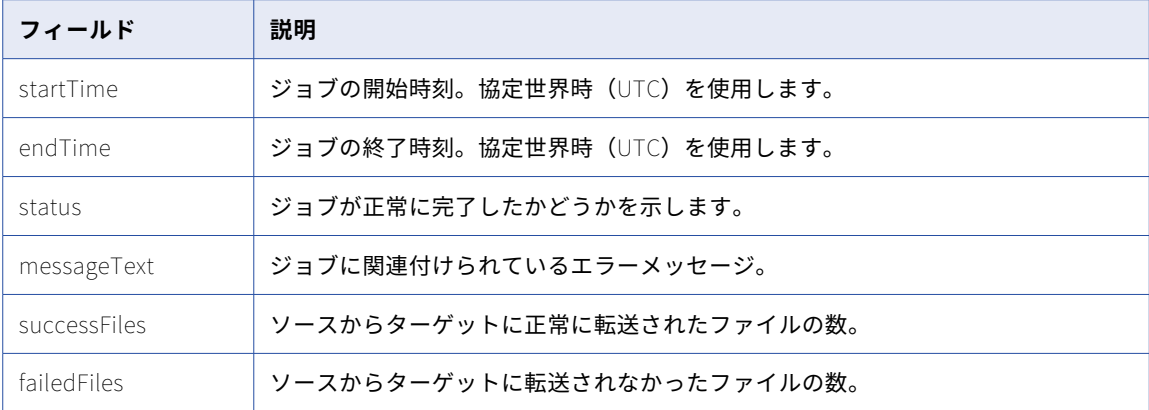

#### GET の例

{

次の例は、タスク ID を使用してファイル取り込みジョブの詳細を取得した応答を示しています。

```
"totalJobCount": 7,
"jobActivityLog": [
   {
        "id": 1000000200272,
        "taskId": 89882,
        "runId": 137205,
        "startedBy": "b2b_pod1",
        "startTime": "2021-09-13T09:55:13Z",
        "endTime": "2021-09-13T09:55:15Z",
        "status": "FAILED"
    },
    {
        "id": 1000000200270,
        "taskId": 89882,
        "runId": 137204,
        "startedBy": "b2b_pod1",
        "startTime": "2021-09-13T09:52:44Z",
        "endTime": "2021-09-13T09:53:02Z",
        "status": "SUCCESS"
    },
    {
       "id": 1000000200268,
        "taskId": 89882,
        "runId": 137202,
        "startedBy": "b2b_pod1",
        "startTime": "2021-09-13T09:49:55Z",
        "endTime": "2021-09-13T09:50:12Z",
        "status": "SUCCESS"
    },
    {
       "id": 1000000200264,
        "taskId": 89882,
        "runId": 137199,
        "startedBy": "b2b_pod1",
        "startTime": "2021-09-13T09:43:27Z",
        "endTime": "2021-09-13T09:43:42Z",
        "status": "SUCCESS"
    },
    {
        "id": 1000000200262,
        "taskId": 89882,
        "runId": 137198,
        "startedBy": "b2b_pod1",
        "startTime": "2021-09-13T09:13:58Z",
        "endTime": "2021-09-13T09:14:04Z",
        "status": "FAILED"
```

```
},
        {
            "id": 1000000200261,
            "taskId": 89882,
            "runId": 137197,
            "startedBy": "b2b_pod1",
            "startTime": "2021-09-13T09:13:09Z",
            "endTime": "2021-09-13T09:13:28Z",
            "status": "SUCCESS"
        },
        {
            "id": 1000000200260,
            "taskId": 89882,
            "runId": 137196,
            "startedBy": "b2b_pod1",
            "startTime": "2021-09-13T09:12:21Z",
            "endTime": "2021-09-13T09:12:35Z",
            "status": "SUCCESS"
        }
    ]
}
次の例は、実行 ID を使用してファイル取り込みジョブの詳細を取得した応答を示しています。
{
    "jobActivityLog": [
        {
            "jobStatusResponse": {
                "jobStatus": "FAILED",
"errorMessage": "[8008 - Create File List] Directory '/root/testnot' not found ",
                "jobDetails": {
                    "jobNumber": 1000000200262,
                    "status": "Failed",
                    "startTime": "2021-09-13T09:13:58Z",
                    "endTime": "2021-09-13T09:14:04Z",
                    "messageText": "[8008 - Create File List] Directory '/root/testnot' not found ",
                    "successFiles": 0,
                    "failedFiles": 0,
                    "fileDetails": []
                }
           }
        }
    ]
}
{
    "jobActivityLog": [
        {
            "jobStatusResponse": {
                "jobStatus": "FAILED",
"errorMessage": "[8008 - Create File List] Directory '/root/testnot' not found ",
                "jobDetails": {
                    "jobNumber": 1000000200262,
                    "status": "Failed",
                    "startTime": "2021-09-13T09:13:58Z",
                    "endTime": "2021-09-13T09:14:04Z",
                    "messageText": "[8008 - Create File List] Directory '/root/testnot' not found ",
                    "successFiles": 0,
                    "failedFiles": 0,
                    "fileDetails": []
                }
           }
       }
    ]
}
REST API バージョン 2 リソース
```
ファイル取り込みタスク REST API バージョン 2 リソースを使用して、タスク ID、実行 ID、またはその両方を 使用するか、どちらも使用せずに、特定のジョブタイプの詳細を取得します。

#### GET 要求

ファイル取り込みタスクのすべてのジョブの詳細を要求するには、次の URI を使用します。 mftsaas/api/v2/mitasks/activityLog タスク ID を使用してすべてのジョブの詳細を要求するには、次の URI を使用します。 mftsaas/api/v2/mitasks/activityLog?taskId=<taskId> 実行 ID を使用してすべてのジョブの詳細を要求するには、次の URI を使用します。 mftsaas/api/v2/mitasks/activityLog?runId=<runId> スキップする行数を指定するには、次の URI を使用します。 mftsaas/api/v2/mitasks/activityLog?taskId=<taskId>&offset=<offset> 行制限を指定するには、次の URI を使用します。 mftsaas/api/v2/mitasks/activityLog?taskId=<taskId>&rowLimit<rowLimit> ジョブタイプを指定するには、次の URI を使用します。 mftsaas/api/v2/mitasks/activityLog?jobType=<jobType> 表示するファイルイベントの数を指定し、ファイルイベントの制限を含めるには、次の URI を使用します。 mftsaas/api/v2/mitasks/activityLog?runId={{runID}}&fetchFileEvents=true&fileEventsLimit=10 上記のオプションは組み合わせて使用することができます。例えば、次のような URI を使用できます。

mftsaas/api/v2/mitasks/activityLog?runId=<runId>&taskId=<taskId>&rowLimit=<rowLimit>&offset=<offset> activityLog の GET URI には、次の属性を使用できます。

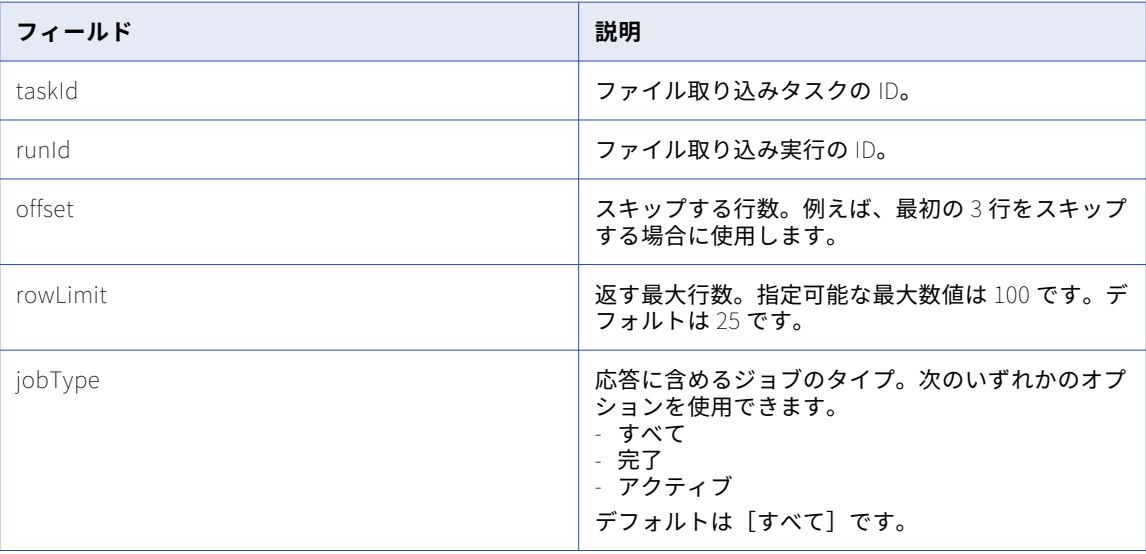

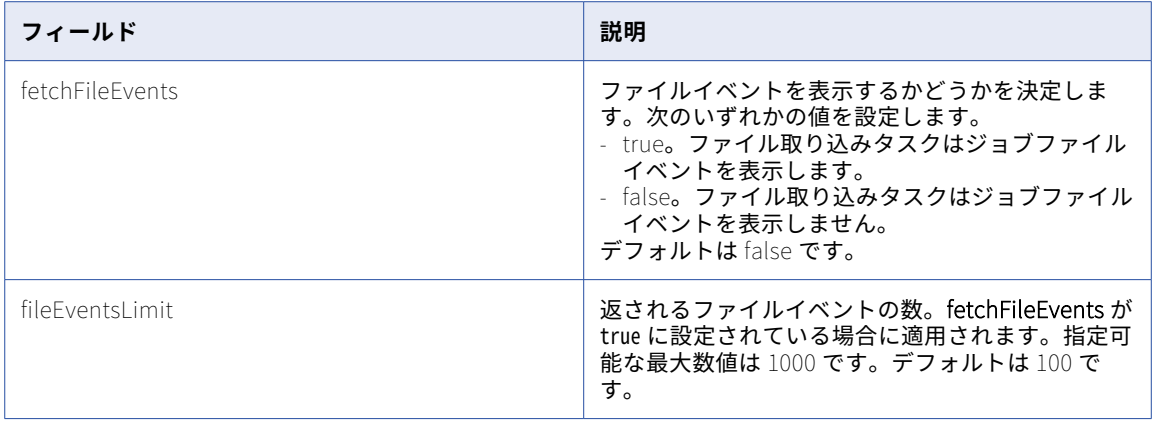

#### GET 応答

activityLog オブジェクトは、次の属性を返します。

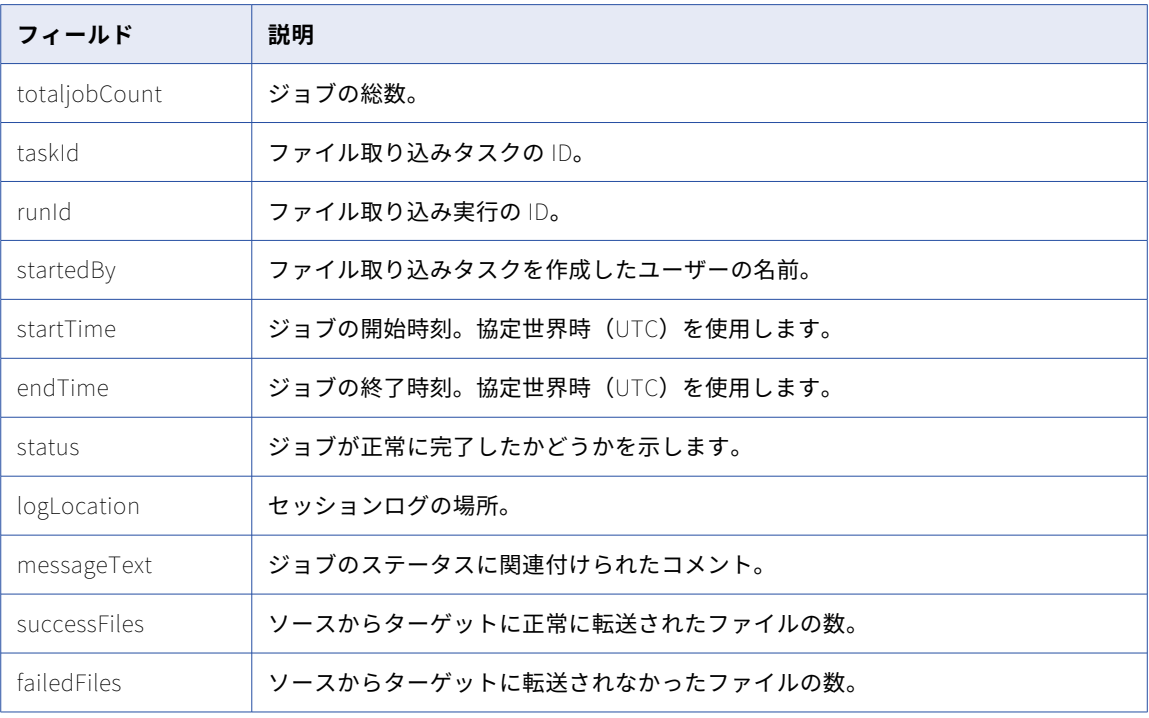

#### GET の例

次の例は、タスク ID を使用してファイル取り込みジョブの詳細を取得する要求への応答を示しています。

```
{
    "totalJobCount": 1,
    "jobActivityLog": [
       {
            "taskId": "gS7ivoMYoOli6v7TR7MIIe",
            "jobs": [
           {
               "runId": 490176,
               "startedBy": "b2b_pod1",
               "startTime": "2023-05-08T00:20:14Z",
               "endTime": "2023-05-08T00:20:19Z",
               "status": "SUCCESS"
```

```
"logLocation": "data/taskLogs/2023-05-08/1000000916286.log"
                "messageText": "Job completed",
                "successFiles": 8,
                "failedFiles": 0
           }
       }
   ]
}
```
{

次の例は、fetchFileEvents が true に設定されているファイル取り込みジョブの詳細を取得する要求への応答 を示しています。

```
"totalJobCount": 1,
"jobActivityLog": [
   {
        "taskId": "34owubT0kvFe18LdELjXop",
        "jobs": [
           {
                "runId": 496420,
                "startedBy": "atl",
                "startTime": "2023-05-08T07:25:25Z",
                "endTime": "2023-05-08T07:25:54Z",
                "status": "SUCCESS",
                "logLocation": "data/taskLogs/2023-05-08/1000000855619.log",
                "messageText": "Job completed normally",
                "successFiles": 1003,
                "failedFiles": 0,
                "fileDetails": [
                    {
                        "path": "/root/Arun/May/Target/File_5.txt",
                        "size": 12,
                        "lastModified": "2023-05-04T09:00:30Z",
                        "startTime": "2023-05-08T07:25:12Z",
                        "status": "SUCCESS",
                        "duration": 1,
                        "transferDirection": "UPLOAD"
                    },
                    {
                        "path": "/root/Arun/May/Target/File_12.txt",
                        "size": 12,
                        "lastModified": "2023-05-04T09:00:30Z",
                        "startTime": "2023-05-08T07:25:12Z",
                        "status": "SUCCESS",
                        "duration": 0,
                         "transferDirection": "UPLOAD"
                    },
                    {
                        "path": "/root/Arun/May/Target/File_2.txt",
                        "size": 12,
                        "lastModified": "2023-05-04T09:00:30Z",
                        "startTime": "2023-05-08T07:25:12Z",
                        "status": "SUCCESS",
                        "duration": 0,
                        "transferDirection": "UPLOAD"
                    },
                    {
                        "path": "/root/Arun/May/Target/File_8.txt",
                        "size": 12,
                        "lastModified": "2023-05-04T09:00:30Z",
                        "startTime": "2023-05-08T07:25:12Z",
                        "status": "SUCCESS",
                        "duration": 0,
                        "transferDirection": "UPLOAD"
                    },
                    {
                        "path": "/root/Arun/May/Target/File_10.txt",
                        "size": 12,
                        "lastModified": "2023-05-04T09:00:30Z",
                        "startTime": "2023-05-08T07:25:12Z",
```

```
"status": "SUCCESS",
                    "duration": 1,
                    "transferDirection": "UPLOAD"
                },
                {
                    "path": "/root/Arun/May/Target/File_14.txt",
                    "size": 12,
                    "lastModified": "2023-05-04T09:00:30Z",
                    "startTime": "2023-05-08T07:25:12Z",
                    "status": "SUCCESS",
                    "duration": 1,
                    "transferDirection": "UPLOAD"
                },
                {
                    "path": "/root/Arun/May/Target/File_16.txt",
                    "size": 12,
                    "lastModified": "2023-05-04T09:00:30Z",
                    "startTime": "2023-05-08T07:25:12Z",
                    "status": "SUCCESS",
                    "duration": 0,
                    "transferDirection": "UPLOAD"
                },
                {
                    "path": "/root/Arun/May/Target/File_18.txt",
                    "size": 12,
                    "lastModified": "2023-05-04T09:00:30Z",
                    "startTime": "2023-05-08T07:25:12Z",
                    "status": "SUCCESS",
                    "duration": 0,
                    "transferDirection": "UPLOAD"
                },
                {
                    "path": "/root/Arun/May/Target/File_6.txt",
                    "size": 12,
                    "lastModified": "2023-05-04T09:00:30Z",
                    "startTime": "2023-05-08T07:25:12Z",
                    "status": "SUCCESS",
                    "duration": 0,
                    "transferDirection": "UPLOAD"
                },
                {
                    "path": "/root/Arun/May/Target/File_13.txt",
                    "size": 12,
                    "lastModified": "2023-05-04T09:00:30Z",
                    "startTime": "2023-05-08T07:25:12Z",
                    "status": "SUCCESS",
                    "duration": 0,
                    "transferDirection": "UPLOAD"
               }
           ]
        }
    \mathsf{l}}
```
] }

# tasks リソース

tasks リソースを使用して、ファイル取り込みタスクを作成、更新、削除、表示します。

ファイル取り込みタスクの実行と監視には、一連の要求および応答が含まれます。ファイル取り込みタスクを 実行する方法は次のとおりです。

- **•** tasks GET 要求を送信して、すべてのファイル取り込みタスクのリストを表示します。「ファイル取り込み タスクの表示」 (ページ 467)を参照してください。
- **•** tasks POST 要求を送信して、ファイル取り込みタスクを作成します[。「ファイル取り込みタスクの作成」](#page-470-0)  [\(ページ](#page-470-0) 471)を参照してください。
- **•** tasks PUT 要求を送信して、ファイル取り込みタスクを更新します[。「ファイル取り込みタスクの更新」](#page-476-0)  [\(ページ](#page-476-0) 477)を参照してください。
- **•** tasks GET 要求を送信して、ファイル取り込みタスクの場所を表示します[。「ファイル取り込みタスクの場](#page-479-0) [所の表示」](#page-479-0) (ページ 480)を参照してください。
- **•** tasks DELETE 要求を送信して、ファイル取り込みタスクを削除します[。「ファイル取り込みタスクの削](#page-480-0) 除」 [\(ページ](#page-480-0) 481)を参照してください。

## ファイル取り込みタスクの表示

GET 要求を使用してファイル取り込みタスクを表示します。

#### GET 要求

特定のファイル取り込みタスクの詳細を表示するには、次の URI にファイル取り込みを含めます。

mftsaas/api/v1/mitasks/{{TASK-ID}}

組織のすべてのファイル取り込みタスクの詳細を表示するには、ファイル取り込み ID を省略します。

mftsaas/api/v1/mitasks

以下に例を示します。

GET https://na1.dm-us.informaticacloud.com/mftsaas/api/v1/mitasks

#### GET 応答

成功した場合はタスクオブジェクトを、エラーが発生した場合はエラーオブジェクトを返します。

タスクオブジェクトには、組織のそれぞれのファイル取り込みタスクについて以下の情報が含まれます。

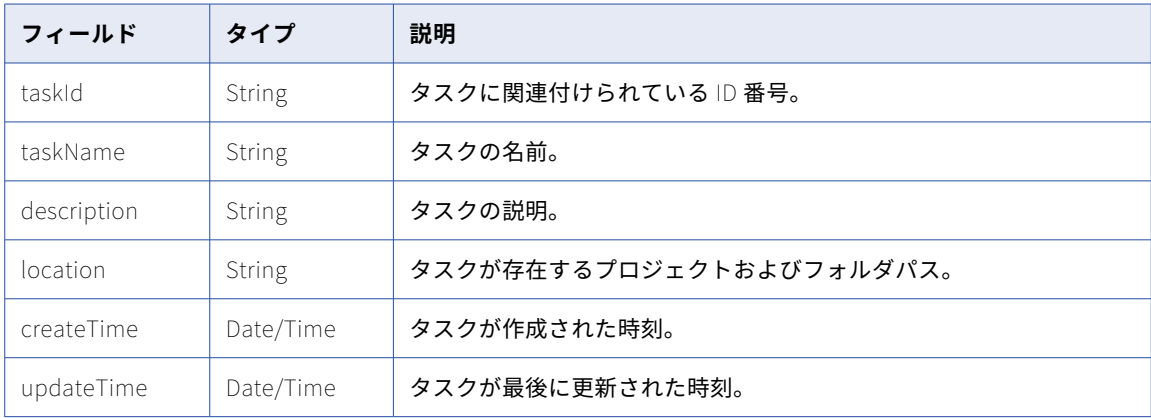

**注:** 応答に含まれる作成日時と更新日時は UTC 時間です。

#### すべてのファイル取り込みタスクを表示する GET 応答の例

次の応答の例は、組織に 3 つのファイル取り込みタスクがあることを示しています。

```
{
    "mitasks": [
       {
            "id": "1ONE5Vewzztl0tuKR0EDum",
            "name": "A01_UMAR_MITASK2318",
            "description": "",
            "sourceType": "CONNECTION",
            "sourceConnection": {
                 "id": "",
                 "name": "",
                 "type": "local"
            },
            "targetConnection": {
                 "id": "0100000B000000000002",
                 "name": "ftps",
                 "type": "Advanced FTPS"
            },
            "agentGroupId": "01000025000000000002",
            "updatedTime": "2019-01-30T11:17:49Z"
        },
        {
            "id": "9D1tGkAxopJeFmUWoG4s48",
            "name": "A01_UMAR_MITASK3354",
            "description": "",
            "sourceType": "CONNECTION",
            "sourceConnection": {
                 "id": "0100000B00000000000M",
                 "name": "AzureBlob",
                 "type": "Azure Blob"
            },
            "targetConnection": {
                 "id": "0100000B00000000000L",
                 "name": "SFTP_Conn",
                 "type": "Advanced SFTP"
            },
            "agentGroupId": "01000025000000000002",
            "updatedTime": "2019-01-30T06:42:19Z"
        },
        {
            "id": "4hcTFqKVOQrl1z4d6pGUMP",
            "name": "A01_UMAR_MITASK5124",
            "description": "",
            "sourceType": "CONNECTION",
            "sourceConnection": {
                 "id": "0100000B0000000004IO",
                 "name": "S3",
                 "type": "AmazonS3"
            },
            "targetConnection": {
                 "id": "",
                 "name": "",
                 "type": "local"
            },
            "agentGroupId": "01000025000000000002",
            "updatedTime": "2019-01-30T06:35:01Z"
        }]
        }
```
ファイルピックアップオプションとしてファイルパターンを使用したファイル取り込みタ スクを示す GET 応答の例

次の応答の例は、ファイル取り込みタスクの詳細を示しています。

IDS-SESSION-ID:{{IDS-SESSION-ID}} Accept:application/json
```
"id": "j9OLB12nqYObykdFSUMpO2",
"name": "FTPSrcTarget",
"location": {
    "projectId": "dNC6zbp2lI8ghrKPo6hpwn",
    "projectName": "Hardening"
},
"description": "",
"sourceType": "CONNECTION",
"sourceConnection": {
    "id": "0100000B00000000028M",
    "name": "CCI_FTPS",
    "type": "Advanced FTPS V2"
},
"targetConnection": {
    "id": "0100000B0000000001JR",
    "name": "CCI_FTP_Lin",
    "type": "Advanced FTP V2"
},
"sourceParameters": {
    "filePattern": "*.txt",
    "sourceTransferMode": "AUTO",
    "filePatternType": "WILDCARD",
    "includeSubfolder": "false",
    "sourceDirectory": "/root/suraj/qa/test/automation/RSFiles",
    "checkDuplicate": "false",
    "fileStability": "true",
    "stabilityCheckInterval": "60",
    "postPickupAction": "KEEP"
},
"targetParameters": {
    "fileExistsAction": "APPEND_TIMESTAMP",
    "targetDirectory": "/",
    "targetTransferMode": "AUTO"
},
"agentGroupId": "01000025000000000003",
"createdTime": "2019-02-04T10:34:08Z",
"updatedTime": "2019-02-04T11:04:02Z",
"filePickupOption": "PATTERN"
```
{

}

{

### ファイルピックアップオプションとしてファイルリスト(ファイルパス)を使用したファイ ル取り込みタスクを示す GET 応答の例

次の応答の例は、filePickupOption タイプを FILELIST として、その sourceParameters に filePickupFilePath を指定したファイル取り込みタスクを示しています。このタスクは指定されたピックアッ プファイルを読み取って、処理する必要のあるファイルを識別することを示しています。

```
"id": "aFHWKrr1RwycuBRBLTtt2t",
"name": "FilePath_CheckStability",
"location": {
    "projectId": "0ggRhrI8ZziguyBxHBzuG0",
    "projectName": "Default"
},
"description": "",
"sourceType": "CONNECTION",
"sourceConnection": {
    "id": "",
    "name": "",
    "type": "local"
},
"targetConnection": {
    "id": "",
    "name": "",
    "type": "local"
},
"sourceParameters": {
    "filePickupFilePath": "test.txt",
```

```
"sourceDirectory": "/root/test",
    "checkDuplicate": "false",
    "stabilityCheckInterval": "60",
    "postPickupAction": "KEEP",
    "filepickupByName": "FILEPATH",
    "batchSize": "5",
            "fileStability": "true",
            "stabilityCheckInterval": "60"
},
"targetParameters": {
    "fileExistsAction": "OVERWRITE",
    "targetDirectory": "/root/testCheckStability"
},
"agentGroupId": "01001D25000000000002",
"createdTime": "2021-08-13T09:38:03Z",
"updatedTime": "2021-08-13T09:39:02Z",
"logLevel": "NORMAL",
"filePickupOption": "FILELIST"
```
}

### ファイルピックアップオプションとしてファイルリストを使用したファイル取り込みタス クを示す GET 応答の例

次の応答の例は、filePickupOption タイプを FILELIST とし、filepickupByName を LISTOFFILES として、そ の sourceParameters に filePickupFileList を指定したファイル取り込みタスクを示しています。このタスク は処理する指定されたピックアップファイルを読み取って、識別することを示しています。

```
{
    "id": "2bTlAolXbAGlE7I5qauSAW",
    "name": "DedupFilelist_pushdown",
    "location": {
         "projectId": "0ggRhrI8ZziguyBxHBzuG0",
         "projectName": "Default"
    },
    "description": "",
    "sourceType": "CONNECTION",
    "sourceConnection": {
         "id": "01001D0B0000000005PP",
         "name": "ADLSGen2",
         "type": "Azure Data Lake Gen2"
    },
    "targetConnection": {
         "id": "01001D0B0000000005PU",
         "name": "AzureDW_Gen2",
         "type": "Azure DW"
    },
    "sourceParameters": {
         "sourceDirectory": "/B2B/MI",
         "checkDuplicate": "true",
         "postPickupAction": "KEEP",
         "filepickupByName": "LISTOFFILES",
         "blockSize": "8388608",
         "filePickupFileList": "File1.txt,File2.txt",
         "batchSize": "5",
         "timeoutInterval": "60",
         "fileStability": "true",
        patchSize : 5<br>"timeoutInterval": "60",<br>"fileStability": "true",<br>"stabilityCheckInterval": "60"
    },
    "targetParameters": {
         "commandType": "auto",
         "targetTableName": "test1234",
         "isPushdown": "true",
         "ingestionMethod": "polybase",
         "targetSchemaName": "testing",
         "isTruncateTarget": "true"
    },
    "agentGroupId": "01001D25000000000002",
    "createdTime": "2021-04-29T08:47:57Z",
    "updatedTime": "2021-04-29T08:47:57Z",
```
"logLevel": "NORMAL", "filePickupOption": "FILELIST" }

# ファイル取り込みタスクの作成

POST 要求を使用してファイル取り込みタスクを作成します。

### POST 要求

API を使用してファイル取り込みタスクを作成するには、次の URI を使用します。

mftsaas/api/v1/mitasks

要求に次のフィールドを含めます。

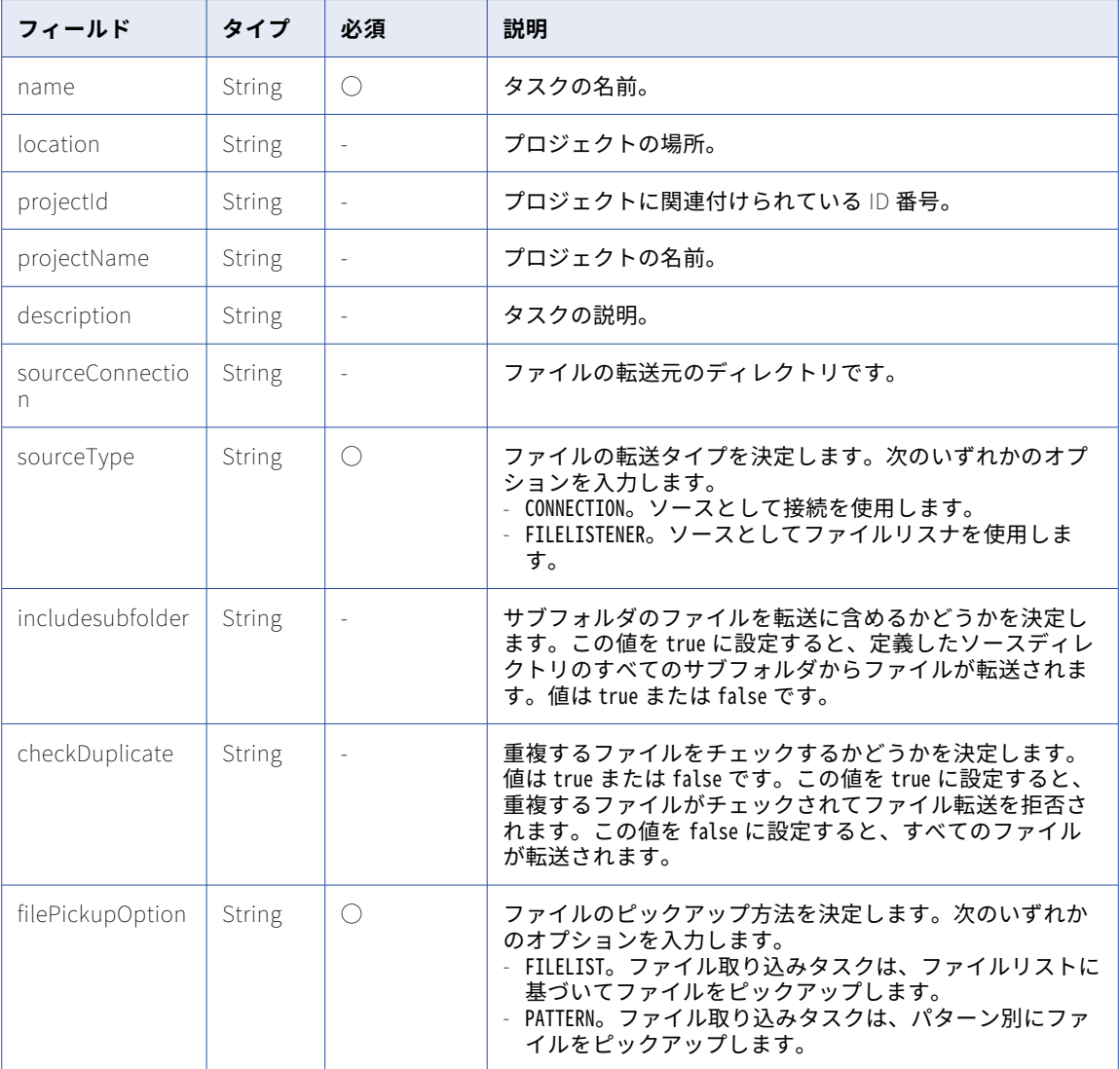

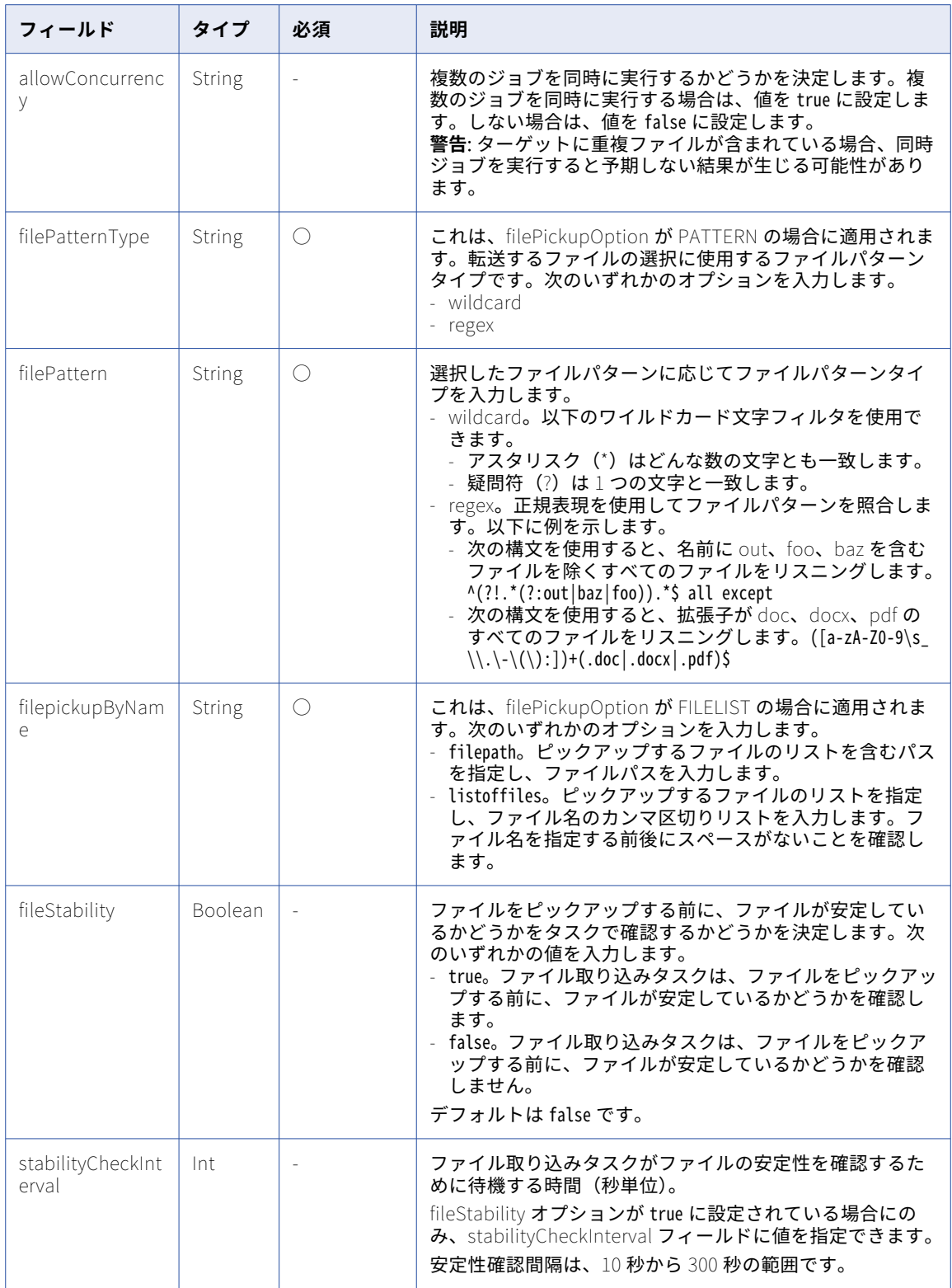

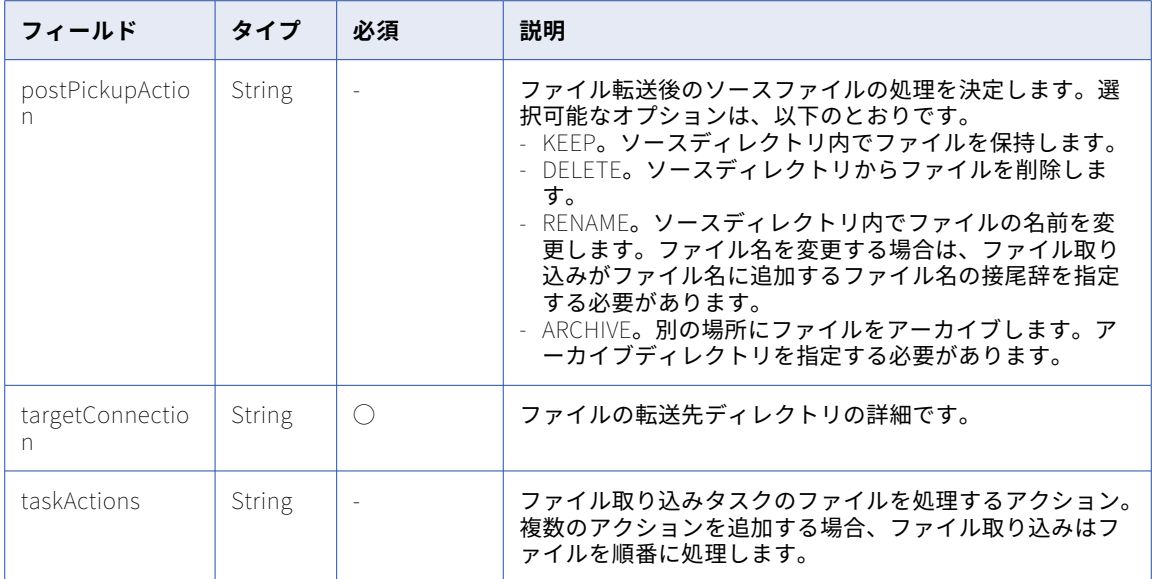

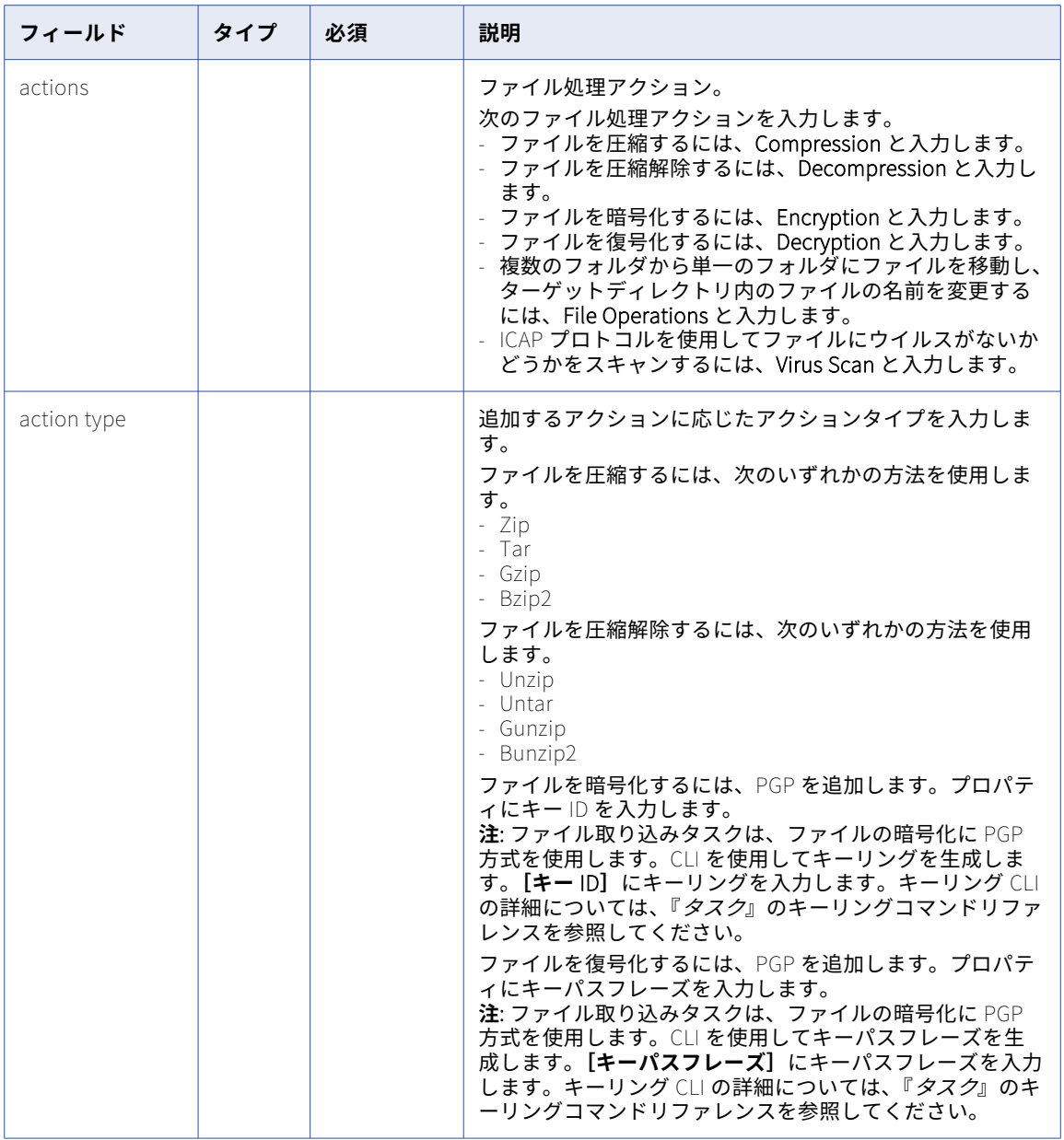

### POST 要求の例

ファイルピックアップオプションとしてファイルパターンを使用してファイル取り込みタスクを作成する際に はこの例を参考にしてください。

```
POST <serverURL>/public/core/v1/mitasks
Content-Type: application/json
Accept:application/json
Content-Type:application/json
IDS-SESSION-ID:{{IDS-SESSION-ID}}
{
    "name": "Green Green v2",
    "location": {
        "projectId": "9JDNOBX9M31e2AD1dIUv6M",
        "projectName": "Default"
   },
```

```
\left[ description": \right]",
    "sourceType": "CONNECTION",
    "sourceConnection": {
        \lbrack \mathsf{Id} \rbrack : \lbrack \mathsf{''} \rbrack ,
        "name": "",
        "type": "local"
},
        "sourceParameters": {
             "filePattern": "*.txt",
             "filePatternType": "WILDCARD",
             "includeSubfolder": "false",
             "sourceDirectory": "C:\\Monitor",
             "checkDuplicate": "false",
             "fileStability": "true",
             "stabilityCheckInterval": "60",
             "postPickupAction": "KEEP"
    },
    "targetConnection": {
        "id": "0100000B000000000002",
        "name": "ADLS",
        "type": "Azure Data Lake"
},
        "targetParameters": {
        "adlsTargetLocation": "/satyen/green"
    },
    "agentGroupId": "01000025000000000002",
    "filePickupOption": "PATTERN",
    "logLevel": "NORMAL",
    "allowConcurrency": "true",
        taskActions":[
                      {
                     "action": "Compression",
                     "actionType": "Zip",
                     "properties": {}
                      }
                    \mathbf{I}}
ファイルピックアップオプションとしてファイルパスを使用してファイル取り込みタスクを作成する際にはこ
の例を参考にしてください。
POST <serverURL>/public/core/v1/mitasks
Content-Type: application/json
Accept:application/json
Content-Type:application/json
IDS-SESSION-ID:{{IDS-SESSION-ID}}
{
    "name": "FilePath_RestAPI1",
    "location": {
        "projectId": "0ggRhrI8ZziguyBxHBzuG0",
        "projectName": "Default"
    },
    "description": "",
    "sourceType": "CONNECTION",
    "sourceConnection": {
        "id": "",
        "name": "",
        "type": "local"
    },
    "targetConnection": {
        "id": "",
        "name": "",
        "type": "local"
    },
    "sourceParameters": {
        "filePickupFilePath": "test.txt",
        "sourceDirectory": "/root/test",
        "checkDuplicate": "false",
```

```
"fileStability": "true",
        "stabilityCheckInterval": "60",
        "postPickupAction": "KEEP",
        "filepickupByName": "FILEPATH",
        "batchSize": "5"
    },
    "targetParameters": {
    "fileExistsAction": "OVERWRITE",
    "targetDirectory": "/root/testCheckStability"
    },
    "agentGroupId": "01001D25000000000002",
    "logLevel": "NORMAL",
    "filePickupOption": "FILELIST",
    "allowConcurrency": "true"
}
ファイルピックアップオプションとしてファイルリストを使用してファイル取り込みタスクを作成する際には
この例を参考にしてください。
POST <serverURL>/public/core/v1/mitasks
Content-Type: application/json
Accept:application/json
Content-Type:application/json
IDS-SESSION-ID:{{IDS-SESSION-ID}}
{
    "name": "DedupFilelist_RestAPI",
    "location": +"projectId": "0ggRhrI8ZziguyBxHBzuG0",
        "projectName": "Default"
    },
    "description": "",
    "sourceType": "CONNECTION",
    "sourceConnection": {
        "id": "01001D0B0000000005PP",
        "name": "ADLSGen2",
        "type": "Azure Data Lake Gen2"
    },
    "targetConnection": {
        "id": "01001D0B0000000005PU",
        "name": "AzureDW_Gen2",
        "type": "Azure DW"
    },
    "sourceParameters": {
        "sourceDirectory": "/B2B/MI",
        "checkDuplicate": "true",
        "postPickupAction": "KEEP",
        "filepickupByName": "LISTOFFILES",
        "blockSize": "8388608",
        "filePickupFileList": "File1.txt,File2.txt",
        "batchSize": "5",
        "timeoutInterval": "60",
        "fileStability": "true",
        "stabilityCheckInterval": "60"
    },
    "targetParameters": {
        "commandType": "auto",
        "targetTableName": "test1234",
        "isPushdown": "true",
        "ingestionMethod": "polybase",
        "targetSchemaName": "testing",
        "isTruncateTarget": "true"
    },
    "agentGroupId": "01001D25000000000002",
    "logLevel": "NORMAL",
    "filePickupOption": "FILELIST",
    "allowConcurrency": "true"
}
```
### POST 応答の例

```
要求が成功した場合、次の例のような応答を受信します。
{
    "id": "cEMWKpibm44bNf5aMjbJ4U",
    "name": "Green Green v2",
    "location": {
        "projectId": "9JDNOBX9M31e2AD1dIUv6M",
        "projectName": "Default"
    },
    "description": "",
    "sourceType": "CONNECTION",
    "sourceConnection": {
        "id": "",
        "name": "",
        "type": "local"
},
        "sourceParameters": {
            "filePattern": "*.txt",
            "filePatternType": "WILDCARD",
            "includeSubfolder": "false",
            "sourceDirectory": "C:\\Monitor",
            "checkDuplicate": "false",
            "fileStability": "true",
            "stabilityCheckInterval": "60",
            "postPickupAction": "KEEP"
    },
    "targetConnection": {
        "id": "0100000B000000000002",
        "name": "ADLS",
        "type": "Azure Data Lake"
},
        "targetParameters": {
             "adlsTargetLocation": "/satyen/green"
    },
    "agentGroupId": "01000025000000000002",
    "createdTime": "2018-08-27T07:03:32Z",
    "updatedTime": "2018-08-29T12:14:58Z""
                taskActions":[
                 {
                            "action": "Compression",
                            "actionType": "Zip",
                            "properties": {}
                    }
                ]
}
}
```
### **注:** 応答に表示される作成日時と更新日時は UTC 時間です。

# ファイル取り込みタスクの更新

PUT 要求を使用してファイル取り込みタスクを更新します。

### PUT 要求

ファイル取り込みタスクを更新するには、次の URI を使用します。 mftsaas/api/v1/mitasks/<taskID>

### PUT 要求に次のフィールドを含めます。

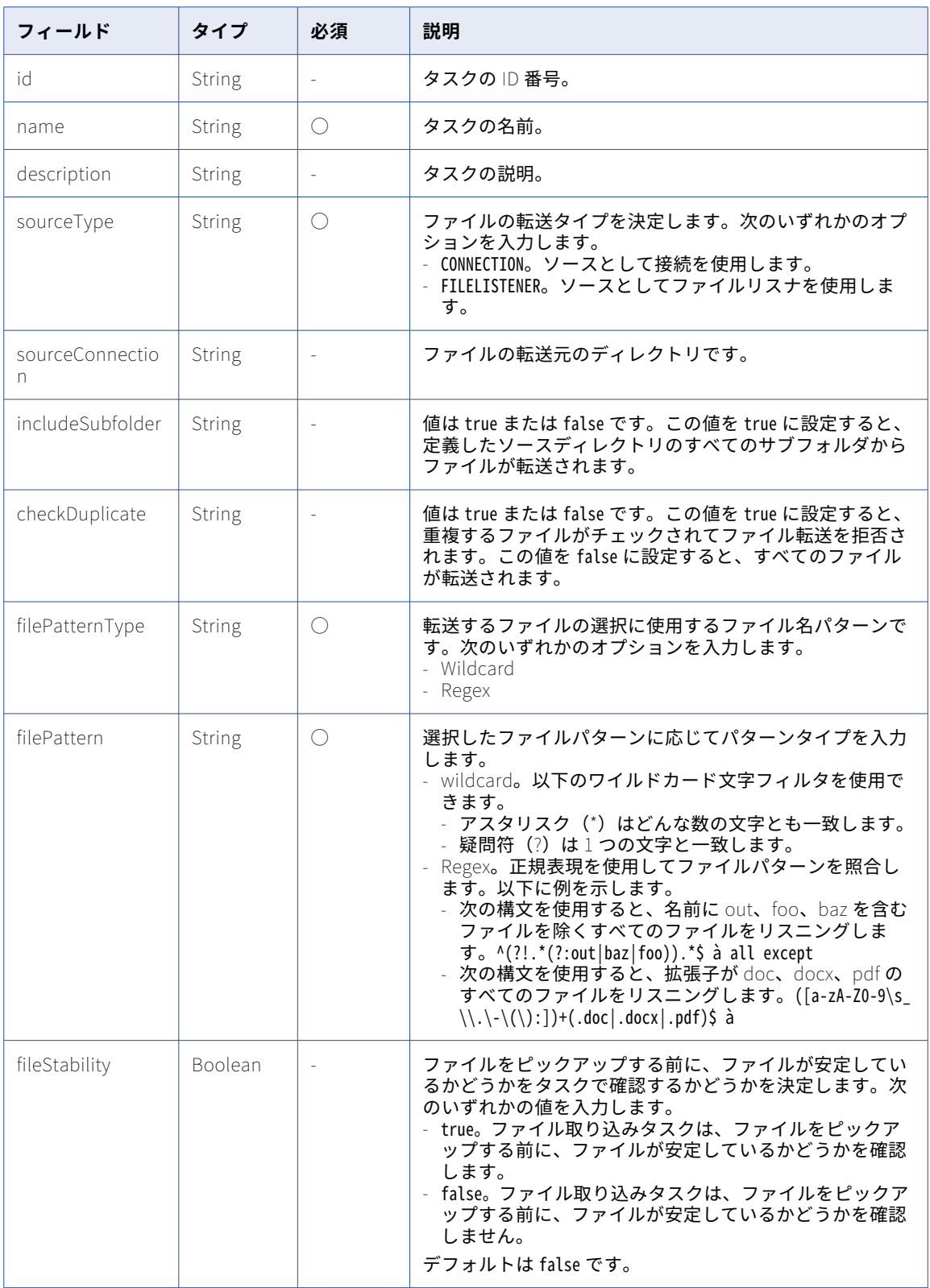

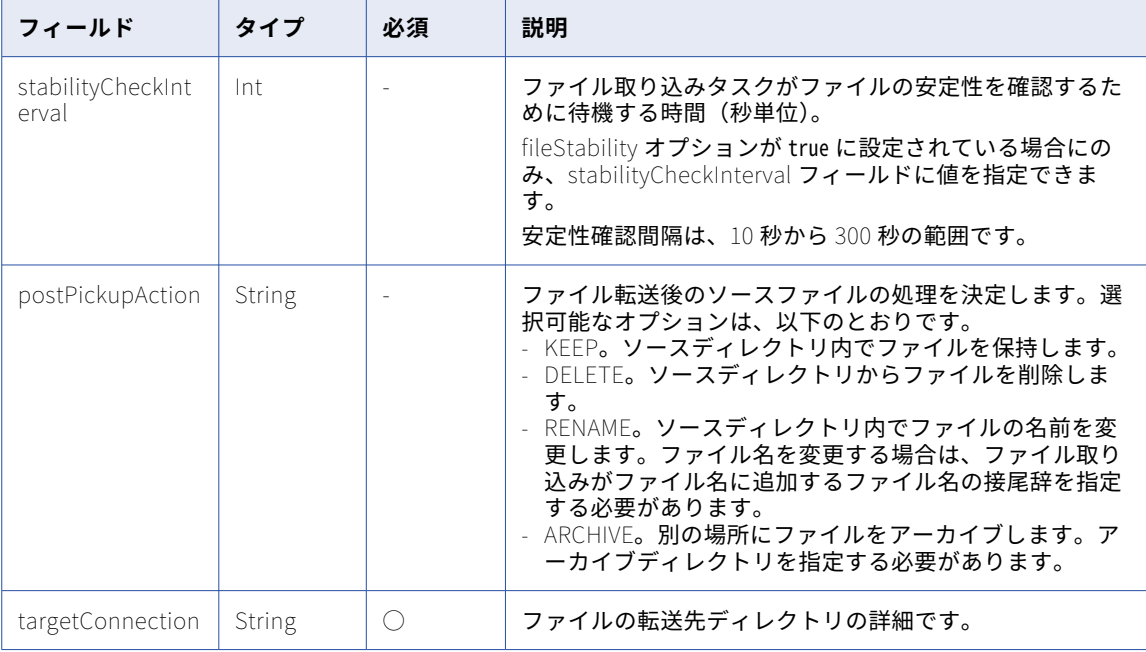

### PUT 要求の例

ファイル取り込みタスクを更新する際にはこの例を参考にしてください。

```
PUT <serverUrl>/public/core/v1/mitasks
Content-Type: application/json
Accept:application/json
Content-Type:application/json
IDS-SESSION-ID:{{IDS-SESSION-ID}}
{
    "id": "cEMWKpibm44bNf5aMjbJ4U",
    "name": "Green Green v2",
    "description": "Green Green v2 Description",
    "sourceType": "CONNECTION",
    "sourceConnection": {
        "id": "",
        "name": "",
        "type": "local"
},
        "sourceParameters": {
             "filePattern": "*.txt",
             "filePatternType": "WILDCARD",
             "includeSubfolder": "false",
             "sourceDirectory": "C:\\Monitor",
             "checkDuplicate": "false",
             "fileStability": "true",
             "stabilityCheckInterval": "60",
             "postPickupAction": "KEEP"
    },
    "targetConnection": {
        "id": "0100000B000000000002",
        "name": "ADLS",
        "type": "Azure Data Lake"
},
        "targetParameters": {
             "adlsTargetLocation": "/satyen/green"
    },
    "agentGroupId": "01000025000000000002
}
```
### PUT 応答の例

```
要求が成功した場合、次の例のような応答を受信します。
{
    "id": "cEMWKpibm44bNf5aMjbJ4U",
    "name": "Green Green v2",
    \left[ description": \right]",
    "sourceType": "CONNECTION",
    "sourceConnection": {
        "id": "",
        "name": "",
        "type": "local"
},
        "sourceParameters": {
            "filePattern": "*.txt",
            "filePatternType": "WILDCARD",
            "includeSubfolder": "false",
            "sourceDirectory": "C:\\Monitor",
            "checkDuplicate": "false",
            "fileStability": "true",
            "stabilityCheckInterval": "60",
            "postPickupAction": "KEEP"
    },
    "targetConnection": {
        "id": "0100000B000000000002",
        "name": "ADLS",
        "type": "Azure Data Lake"
},
        "targetParameters": {
             "adlsTargetLocation": "/satyen/green"
    },
    "agentGroupId": "01000025000000000002",
    "createdTime": "2018-08-27T07:03:32Z",
    "updatedTime": "2018-08-29T12:14:58Z"
}
```
**注:** 応答に表示される作成日時と更新日時は UTC 時間です。

# ファイル取り込みタスクの場所の表示

```
GET 要求を使用して、ファイル取り込みタスクの場所を表示します。
GET 要求
次の URI を使用して、ファイル取り込みタスクの場所を取得します。
/api/v1/mitasks?resolveLocation=true
GET 応答の例
ファイル取り込みタスクのファイルの場所を取得する要求が成功した場合、次の例のような応答を受け取りま
す。
{
   "miTasks": [
      {
         "id": "1ONE5Vewzztl0tuKR0EDum",
         "name": "A01_UMAR_MITASK2318",
         "location": {
            "folderId": "digFZU6HMo4gCKYghtQvgD",
            "folderName": "A_01_UMAR",
            "projectId": "503RTpKDSSLlwmkwTXL0Qx",
            "projectName": "Default"
         },
         "description": "",
```

```
"sourceType": "CONNECTION",
         "sourceConnection": {
              \lbrack \mathsf{Id} \rbrack : \lbrack \mathsf{''} \rbrack ,
              \lbrackname\lbrack: \lbrack",
              "type": "local"
         },
         "targetConnection": {
              "id": "0100000B000000000002",
              "name": "ftps",
              "type": "Advanced FTPS"
         },
         "agentGroupId": "01000025000000000002",
         "createdTime": "2019-01-28T09:54:53Z",
         "updatedTime": "2019-01-30T11:17:49Z"
     },
     {
         "id": "9D1tGkAxopJeFmUWoG4s48",
         "name": "A01_UMAR_MITASK3354",
         "location": {
              "folderId": "digFZU6HMo4gCKYghtQvgD",
              "folderName": "A_01_UMAR",
              "projectId": "503RTpKDSSLlwmkwTXL0Qx",
              "projectName": "Default"
         },
         "description": "",
         "sourceType": "CONNECTION",
         "sourceConnection": {
              "id": "0100000B00000000000M",
              "name": "AzureBlob",
              "type": "Azure Blob"
         },
         "targetConnection": {
              "id": "0100000B00000000000L",
              "name": "SFTP_Conn",
              "type": "Advanced SFTP"
         },
         "agentGroupId": "01000025000000000002",
         "createdTime": "2019-01-30T06:36:28Z",
         "updatedTime": "2019-01-30T06:42:20Z"
    }
]
```
# ファイル取り込みタスクの削除

DELETE 要求を使用してファイル取り込みタスクを削除します。

### DELETE 要求

}

ファイル取り込みタスクを削除するには、次の URI に API を使用してそのタスクのタスク ID を含めます。 mftsaas/api/v1/mitasks/<taskID>

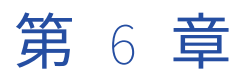

# 一括取り込みストリーミング REST API

ストリーミング取り込みタスクのデプロイ、デプロイ解除、開始、停止、コピー、更新、およびストリーミン グ取り込みジョブの監視を行うには、ストリーミング取り込みリソースを使用します。

ストリーミング取り込みリソースを使用する場合は、次の要求ヘッダー形式を使用してください。

<METHOD><base URL> Content-Type: application/json Accept: application/json IDS-SESSION-ID: <SessionId>

# Dataflows リソース

Dataflows リソースを使用して、ストリーミング統合タスクをデプロイ、デプロイ解除、開始、および停止し ます。

次のベース URL を使用する。

<server URI>/sisvc/api/v1/Dataflows('<dataflow ID>')/OData.SI.<API name>

**注:** HTTP バージョンを自動的に含める Postman などのツールを使用する場合は、URL に HTTP バージョンを 入力しないでください。HTTP バージョンが URL に 2 回出現すると、要求が失敗します。

# ストリーミング取り込みタスクのデプロイ

POST 要求を使用してストリーミング統合タスクをデプロイします。

#### POST 要求

ストリーミング統合タスクをデプロイするには、次の URL を使用します。

<server URI>/sisvc/api/v1/Dataflows('<dataflow ID>')/OData.SI.Deploy

URL はデータフロー ID を渡すため、要求本文は必要ありません。

### POST 要求の例

ストリーミング統合タスクをデプロイするには、次の例のような要求を送信します。

POST <serverUrl>/sisvc/api/v1/Dataflows('50077311-d4a4-437c-9218-c3596d1f182f')/OData.SI.Deploy Content-Type: application/json

```
Accept:application/json
IDS-SESSION-ID:2l0oeVx22Rujiej7yTokmT
POST 応答の例
要求が成功した場合、次の例のような応答を受信します。
{
   "@odata.context": "$metadata#OData.SI.DeploymentResult",
   "successful": true,
   "code": null,
   "errorMessage": null
}
```
# ストリーミング取り込みタスクのデプロイ解除

POST 要求を使用してストリーミング統合タスクをデプロイ解除します。

### POST 要求

ストリーミング統合タスクをデプロイ解除するには、次の URL を使用します。

<server URI>/sisvc/api/v1/Dataflows('<dataflow ID>')/OData.SI.Undeploy

URL はデータフロー ID を渡すため、要求本文は必要ありません。

POST 要求の例

ストリーミング統合タスクをデプロイ解除するには、次の例のような要求を送信します。

POST <serverUrl>/sisvc/api/v1/Dataflows('50077311-d4a4-437c-9218-c3596d1f182f')/OData.SI.Undeploy Content-Type: application/json Accept:application/json IDS-SESSION-ID:2l0oeVx22Rujiej7yTokmT

#### POST 応答の例

```
要求が成功した場合、次の例のような応答を受信します。
```

```
{
    "@odata.context": "$metadata#OData.SI.DeploymentResult",
    "successful": true,
    "code": null,
    "errorMessage": null
}
```
# ストリーミング取り込みタスクの開始

POST 要求を使用してストリーミング統合タスクを開始します。

### POST 要求

ストリーミング統合タスクを開始するには、次の URL を使用します。

<server URI>/sisvc/api/v1/Dataflows('<dataflow ID>')/OData.SI.Start

URL はデータフロー ID を渡すため、要求本文は必要ありません。

### POST 要求の例

ストリーミング統合タスクを開始するには、次の例のような要求を送信します。

POST <serverUrl>/sisvc/api/v1/Dataflows('50077311-d4a4-437c-9218-c3596d1f182f')/OData.SI.Start Content-Type: application/json Accept:application/json IDS-SESSION-ID:2l0oeVx22Rujiej7yTokmT

```
POST 応答の例
```

```
要求が成功した場合、次の例のような応答を受信します。
{
   "@odata.context": "$metadata#OData.SI.DeploymentResult",
   "successful": true,
   "code": null,
   "errorMessage": null
}
```
ストリーミング取り込みタスクの停止

POST 要求を使用してストリーミング統合タスクを停止します。

### POST 要求

ストリーミング統合タスクを停止するには、次の URL を使用します。 <server URI>/sisvc/api/v1/Dataflows('<dataflowID>')/OData.SI.Stop URL はデータフロー ID を渡すため、要求本文は必要ありません。

POST 要求の例

ストリーミング統合タスクを停止するには、次の例のような要求を送信します。

```
POST <serverUrl>/sisvc/api/v1/Dataflows('d7572789-dc4c-4c56-bbeb-3772736d61aa')/OData.SI.Stop
Content-Type: application/json
Accept:application/json
IDS-SESSION-ID:2l0oeVx22Rujiej7yTokmT
```
### POST 応答の例

```
要求が成功した場合、次の例のような応答を受信します。
{
   "@odata.context": "$metadata#OData.SI.DeploymentResult",
   "successful": true,
   "code": null,
   "errorMessage": null
}
```
# CopyEntities リソース

ストリーミング統合タスクをコピーするには、CopyEntities リソースを使用します。

#### POST 要求

ストリーミング統合タスクをコピーするには、次の URL を使用します。

<server URI>/sisvc/restapi/v1/CopyEntities

要求に以下のフィールドを含めることができます。

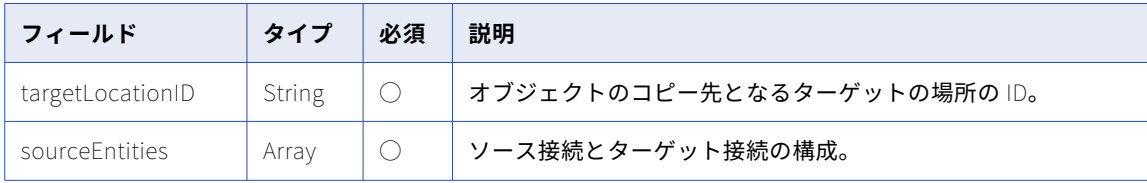

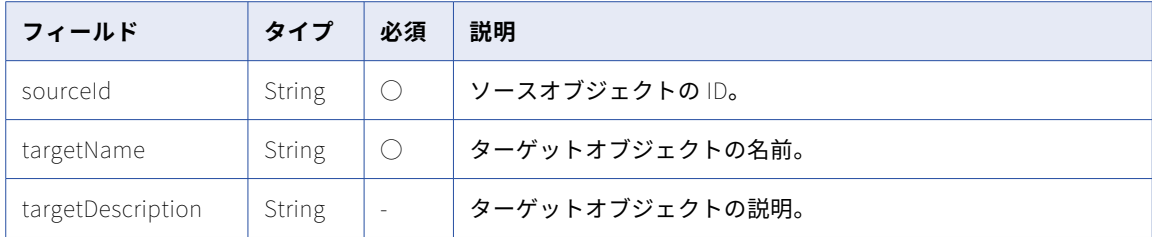

### POST 要求の例

2 つのストリーミング統合タスクをコピーするには、次の例のような要求を送信できます。

```
POST <serverUrl>/sisvc/restapi/v1/CopyEntities
Content-Type: application/json
Accept:application/json
IDS-SESSION-ID:2l0oeVx22Rujiej7yTokmT
{
  "targetLocationID": "2RGmVdwN15PbfnQP5PSoSB",
  "sourceEntities": [
    {
      "sourceId": "5Ff6jeaSh2UfAqiV01ldKD",
      "targetName": "Test_Copy_A",
      "targetDescription": "Description_1"
    },
    {
      "sourceId": "fZnCSqcWTOQkJOr8VCWZQE",
      "targetName": "Test_Copy_B",
      "targetDescription": "Description_2"
   }
 ]
}
```
要求が失敗すると、応答にエラーの理由が含まれます。

### POST 応答

POST リクエストを使用してストリーミング統合タスクをコピーする場合、成功すると成功応答を返し、エラ ーが発生するとエラーオブジェクトを返します。

### POST 応答の例

```
要求が成功した場合、次の例のような応答を受信します。
{
 "Status Message": "Operation succeeded on 2 artifacts.",
  "Success": {
   "Test_Copy_A": "ideNJw6l54gizxofF53HQH",
   "Test_Copy_B": "cOQ3gcWKSYikzVqqg6IOok"
 }
}
```
# UpdateEntity リソース

ストリーミング統合タスクを更新するには、UpdateEntity リソースを使用します。Amazon Kinesis、 Amazon S3 V2、Microsoft Azure Event Hub、Microsoft Azure Data Lake Storage Gen2、フラットファイ ル、JDBC V2、JMS、Kafka、または MQTT のコネクタを使用するストリーミング統合タスクを更新できます。

# POST 要求

POST 要求を使用してストリーミング統合タスクを更新します。 ストリーミング統合タスクを更新するには、次の URL を使用します。 <server URI>/sisvc/restapi/v1/UpdateEntity/Documents('<document ID>') 要求に以下のフィールドを含めることができます。

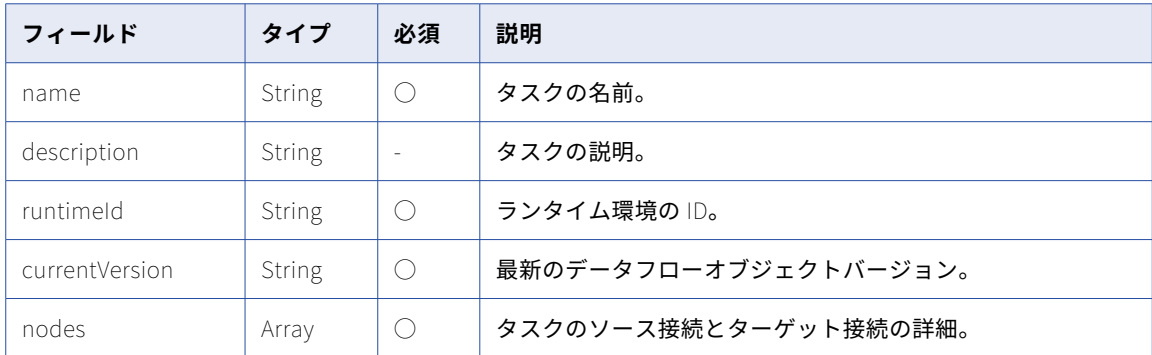

### nodes 配列のフィールド

配列内のフィールドは、接続の名前、タイプ、および接続 ID を指定します。これには、編集可能なキーと値の ペアであるソース接続とターゲット接続の構成が含まれます。nodes 配列には以下のフィールドを含めること ができます。

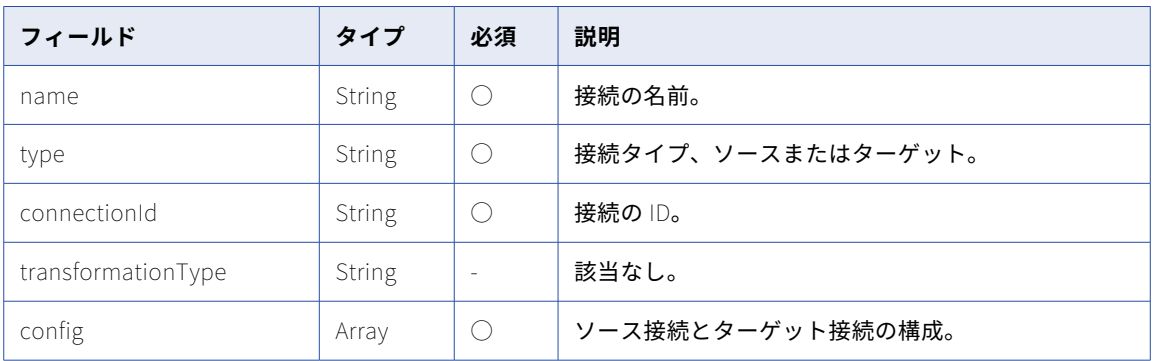

### MQTT をソースとするタスクの接続構成

タスクソースのソース接続が MQTT の場合、ソース接続の構成配列に次のフィールドおよびキーと値のペアを 含めることができます。

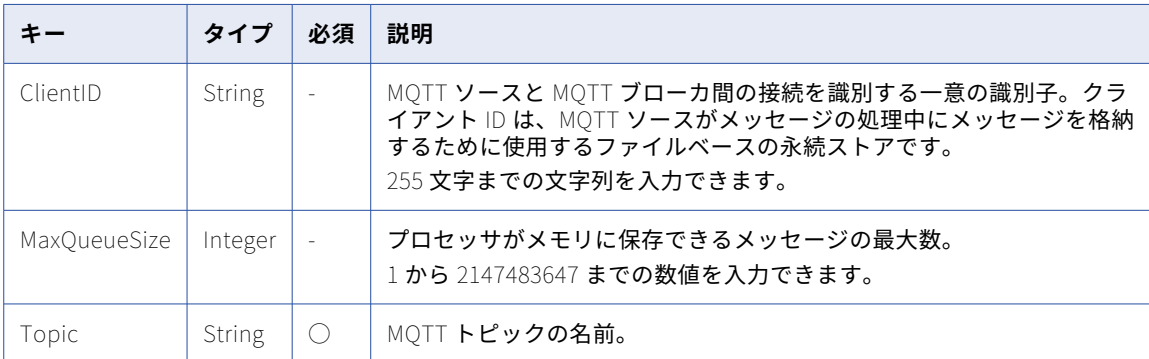

### POST 要求の例

{

{

MQTT ソースとフラットファイルターゲットを使用するストリーミング統合タスクを更新するには、次の例の ような要求を送信できます。

```
"name": "mqtt to flatfile",
"description": "mqtt to flatfile",
"runtimeId": "01000025000000000003",
"locationId": "5sJ0JDyJyWLlrosS5qJjsQ",
"currentVersion": "2",
"messageFormat": "binary",
"nodes": [
 {
    "name": "mqtt to flatfile_source",
    "type": "source",
    "connectionId": "012MGS0B00000000001O",
   "transformationType": "",
   "config": [
      {
        "key": "ClientID",
        "value": "test"
      },
      {
        "key": "MaxQueueSize",
        "value": 1024
      },
      {
        "key": "Topic",
        "value": "test"
      }
   \, \, \,},
  {
    "name": "mqtt to flatfile_target",
    "type": "target",
    "connectionId": "012MGS0B00000000002N",
    "transformationType": "",
    "config": [
      {
        "key": "interimDirectory",
        "value": "/home/agent/test"
      },
      {
        "key": "rolloverSize",
        "value": 1024
      },
```
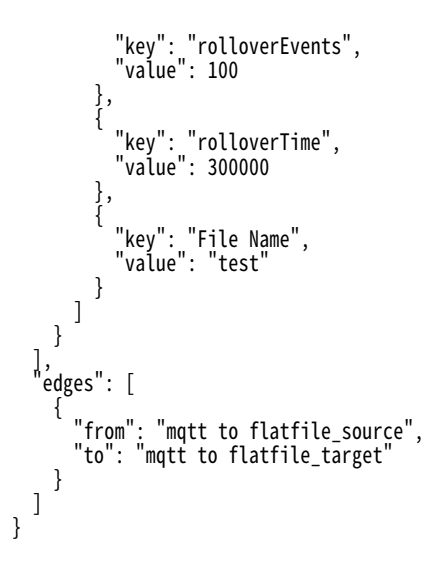

# JMS をソースとするタスクの接続構成

タスクソースのソース接続が JMS の場合、ソース接続の構成配列に次のフィールドおよびキーと値のペアを含 めることができます。

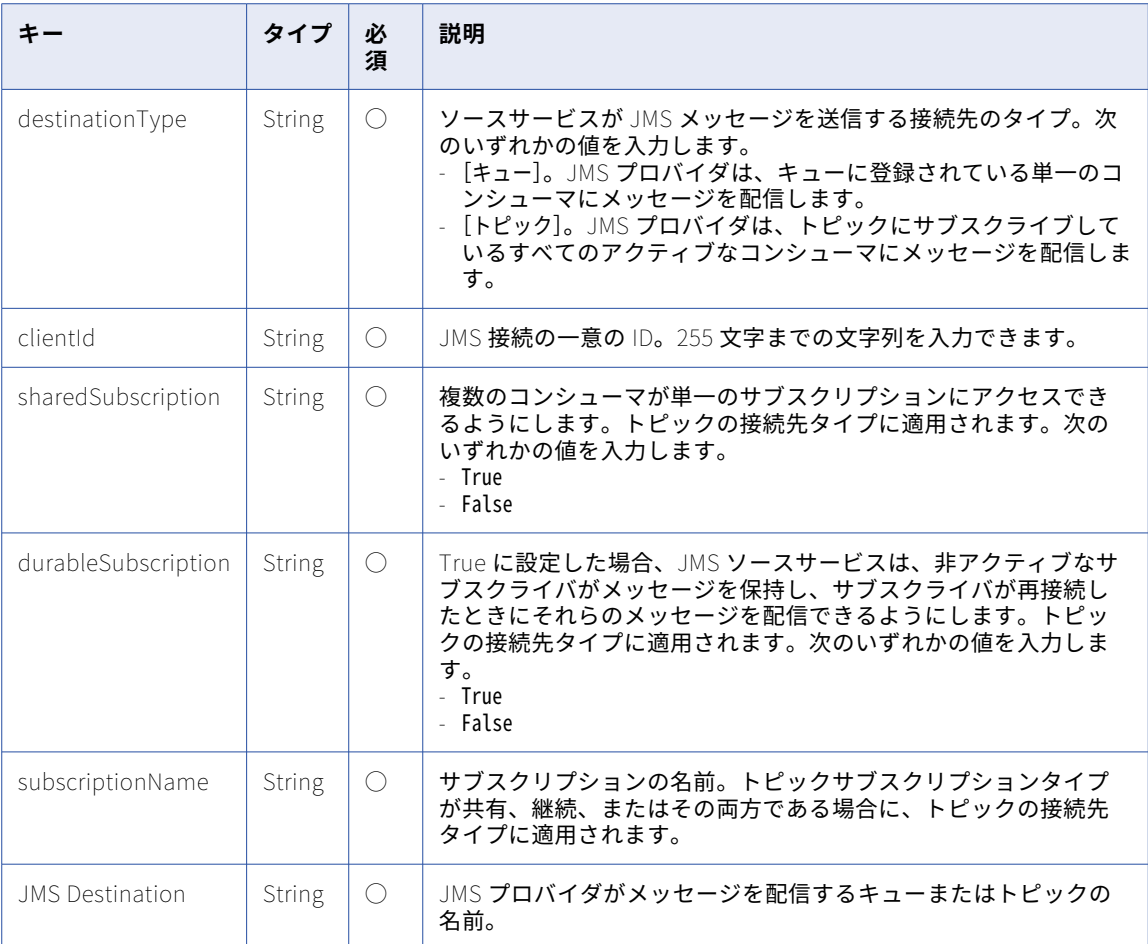

### POST 要求の例

{

}

JMS ソースとフラットファイルターゲットを使用するストリーミング統合タスクを更新するには、次の例のよ うな要求を送信できます。

```
"name": "crud",
"description": "JMS to FileToFile",
"runtimeId": "01000025000000000003",
"locationId": "5sJ0JDyJyWLlrosS5qJjsQ",
"currentVersion": "2",
"messageFormat": "binary",
"nodes": [
   {
     "name": "crud_source",
     "type": "source",
     "connectionId": "012MGS0B000000000003",
     "transformationType": "",
     "config": [
      {
         "key": "destinationType",
         "value": "QUEUE"
       },
       {
         "key": "clientId",
         "value": ""
       },
       {
         "key": "JMS Destination",
         "value": "test"
      }
    ]
   },
   {
     "name": "crud_target",
     "type": "target",
     "connectionId": "012MGS0B00000000000H",
     "transformationType": "",
     "config": [
      {
         "key": "interimDirectory",
         "value": "/home/agent/test"
       },
       {
         "key": "rolloverSize",
         "value": 1024
       },
       {
         "key": "rolloverEvents",
         "value": 100
       },
       {
         "key": "rolloverTime",
         "value": 300000
      },
      {
        "key": "File Name",
         "value": "test"
      }
    ]
  }
],
"edges": [
   {
     "from": "crud_source",
     "to": "crud_target"
  }
]
```
### Microsoft Azure Data Lake Storage Gen2(ADLS Gen2)をターゲットとする タスクの接続構成

タスクターゲットのターゲット接続が ADLS Gen2 の場合、ターゲット接続の構成配列に次のフィールドおよ びキーと値のペアを含めることができます。

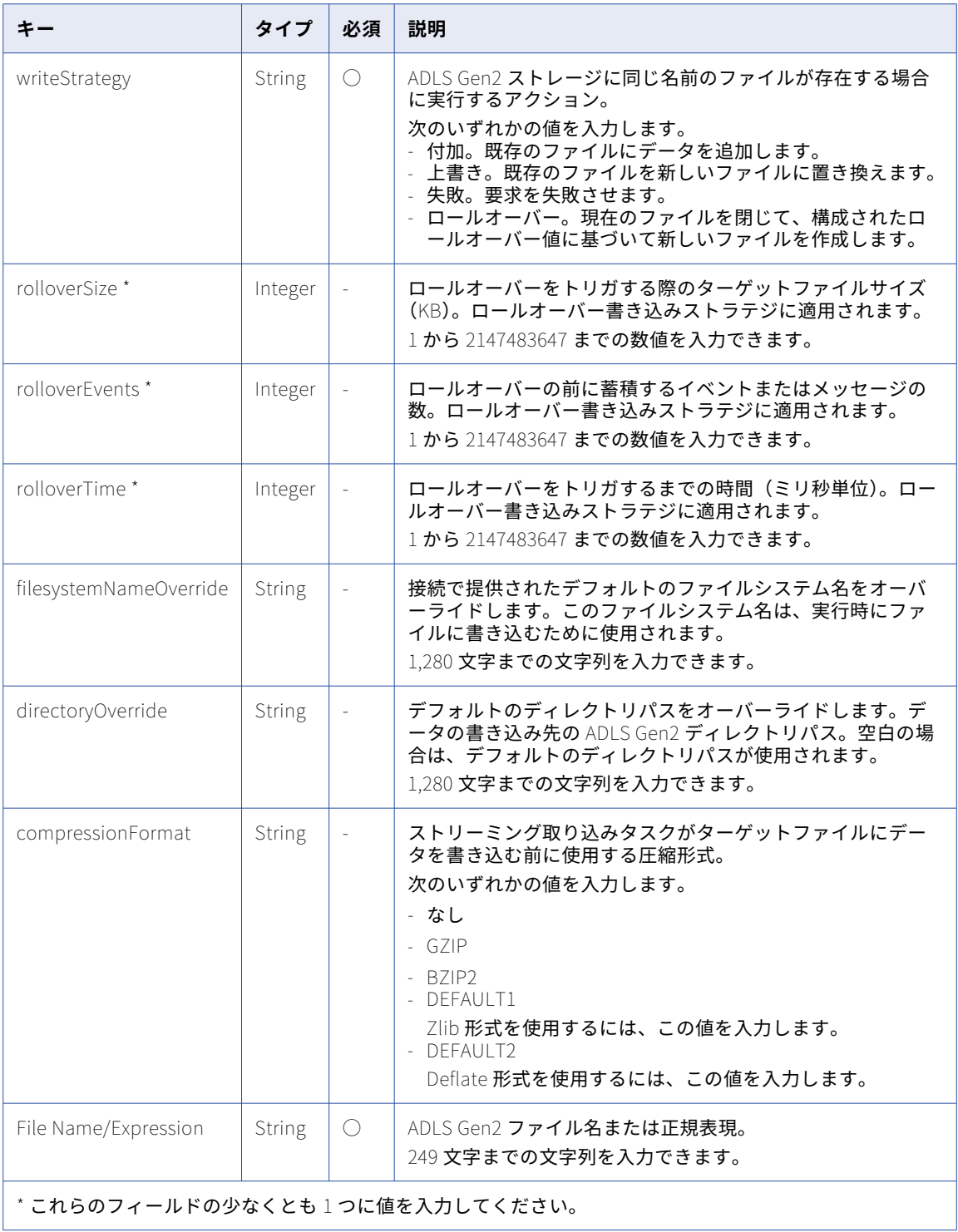

### POST 要求の例

```
フラットファイルソースと ADLS Gen2 ターゲットを使用するストリーミング統合タスクを更新するには、次
の例のような要求を送信できます。
{
  "name": "flatfile to adls",
  "description": "flatfile to adls",
  "runtimeId": "01000025000000000003",
  "locationId": "5sJ0JDyJyWLlrosS5qJjsQ",
  "currentVersion": "2",
  "messageFormat": "binary",
  "nodes": [
    {
      "name": "flatfile to adls_source",
      "type": "source",
      "connectionId": "012MGS0B00000000002N",
      "transformationType": "",
      "config": [
       {
          "key": "File",
          "value": "logfile"
        },
        {
          "key": "initialPosition",
          "value": "Current Time"
        },
        {
          "key": "rolloverPattern",
          "value": "test"
        },
        {
          "key": "tailingMode",
          "value": "Single file"
       }
     ]
    },
    {
      "name": "flatfile to adls_target",
      "type": "target",
      "connectionId": "012MGS0B00000000003D",
      "transformationType": "",
      "config": [
       {
          "key": "writeStrategy",
          "value": "Rollover"
        },
        {
          "key": "filesystemNameOverride",
          "value": "test"
        },
        {
          "key": "File Name/Expression",
          "value": "test"
        },
        {
          "key": "compressionFormat",
          "value": "NONE"
        },
        {
          "key": "directoryOverride",
          "value": "/test"
       },
        {
          "key": "interimDirectory",
          "value": "/home/agent/test"
        },
        {
          "key": "rolloverSize",
          "value": 1024
       },
```

```
{
             "key": "rolloverEvents",
             "value": 100
          },
          {
             "key": "rolloverTime",
             "value": 300000
          }
       \mathsf{l}}
  \mathsf{l}}
```
# Amazon S3 をターゲットとするタスクの接続構成

タスクターゲットのターゲット接続が Amazon S3 の場合、ターゲット接続の構成配列に次のフィールドおよ びキーと値のペアを含めることができます。

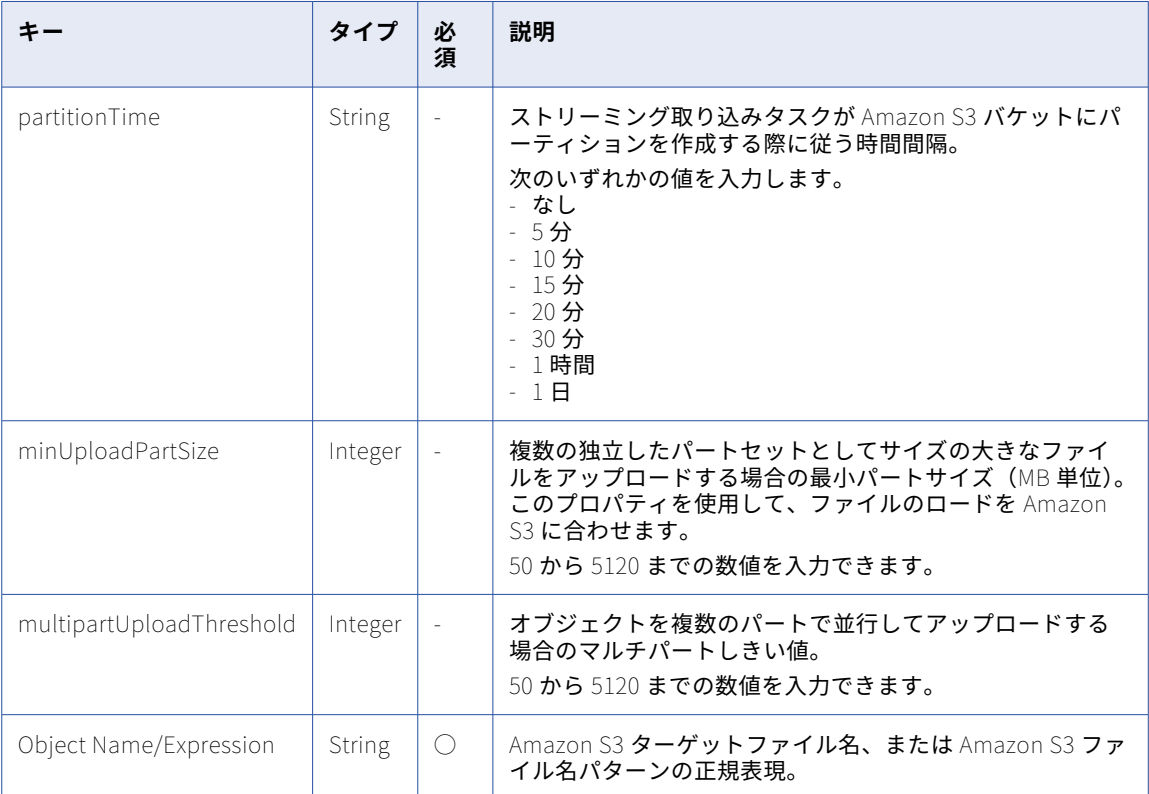

### POST 要求の例

フラットファイルソースと Amazon S3 ターゲットを使用するストリーミング統合タスクを更新するには、次 の例のような要求を送信できます。

```
{
  "name": "flatfile to amazon S3",
  "description": "flatfile to amazon S3",
  "runtimeId": "01000025000000000003",
  "locationId": "5sJ0JDyJyWLlrosS5qJjsQ",
  "currentVersion": "2",
  "messageFormat": "binary",
  "nodes": [
    {
      "name": "flatfile to amazon S3_source",
```

```
"type": "source",
     _connectionId : ~012MGSOB00000000002N",
     stransformationTypes: "",
     "contig": [
       {
         "key": "File",
         "value": "logfile"
       }
,
       {
         "key": "initialPosition",
         "value": "Current Time"
       }
,
       {
         "key": "rolloverPattern",
         "value": "test"
       }
,
       {
         "key": "tailingMode",
         "value": "Single file"
      }
    ]
   }
,
   {
     "name": "flatfile to amazon S3_target",
     "type": "target",
     "connectionId": "012MGS0B0000000000I7",
     "transformationType": "",
     "config": [
       {
         "key": "partitionTime",
         "value": "None"
       }
,
       {
         "key": "minUploadPartSize",
         \degreevalue\degree: 5120
       }
,
       {
         "key": "multipartUploadThreshold",
         "value": 5120
       }
,
       {
         "key": "Object Name/Expression",
         "value": "test"
      }
    ]
  }
]
,
"edges": [
   {
     "from": "flatfile to amazon S3_source",
     "to": "flatfile to amazon S3_target"
  }
]
```
}

# Azure Event Hubs をターゲットとするタスクの接続構成

タスクターゲットのターゲット接続が Azure Event Hubs の場合、ターゲット接続の構成配列に次のフィール ドおよびキーと値のペアを含めることができます。

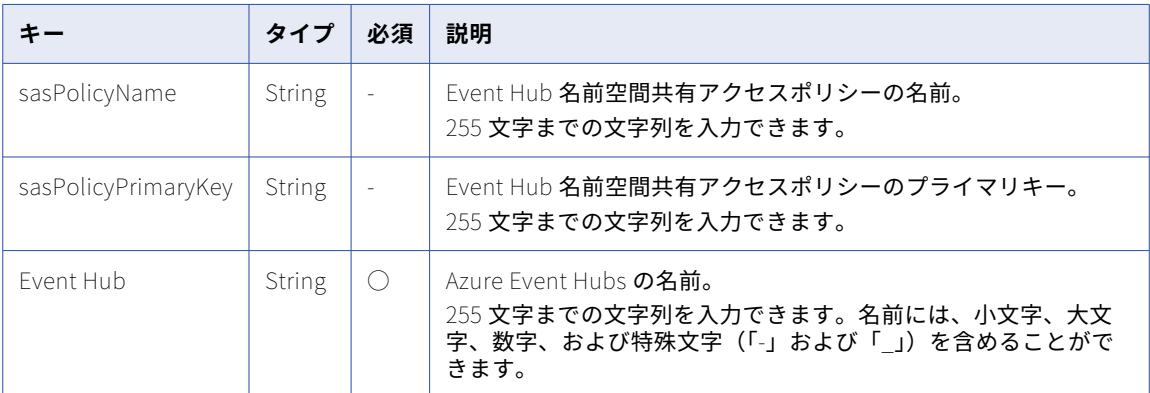

### POST 要求の例

{

フラットファイルソースと Azure Event Hubs ターゲットを使用するストリーミング統合タスクを更新するに は、次の例のような要求を送信できます。

```
"name": "flatfile to azure event hub",
"description": "flatfile to azure event hub",
"runtimeId": "01000025000000000003",
"locationId": "5sJ0JDyJyWLlrosS5qJjsQ",
"currentVersion": "2",
"messageFormat": "binary",
"nodes": [
  {
    "name": "flatfile to azure event hub_source",
    "type": "source",
    "connectionId": "012MGS0B00000000002N",
    "transformationType": "",
    "config": [
      {
        "key": "File",
        "value": "logfile"
      },
      {
        "key": "initialPosition",
        "value": "Current Time"
      },
      {
        "key": "rolloverPattern",
        "value": "test"
      },
      {
        "key": "tailingMode",
        "value": "Single file"
     }
   ]
  },
  {
    "name": "flatfile to azure event hub_target",
    "type": "target",
    "connectionId": "012MGS0B00000000001S",
    "transformationType": "",
   "config": [
     {
        "key": "sasPolicyName",
        "value": "test"
     },
```
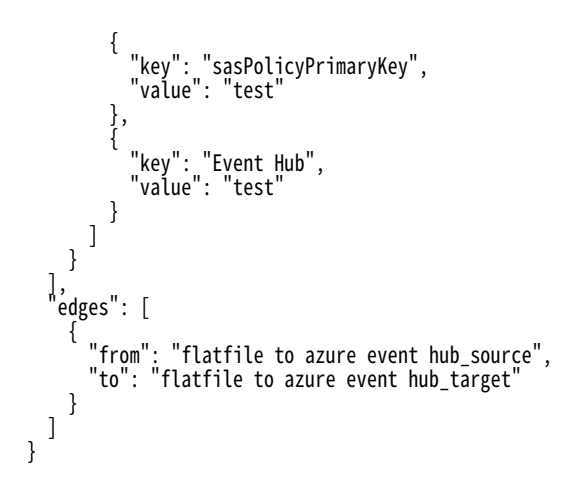

### JDBC V2 をターゲットとするタスクの接続構成

タスクターゲットのターゲット接続が JDBC V2 の場合、ターゲット接続の構成配列に次のフィールドおよびキ ーと値のペアを含めることができます。

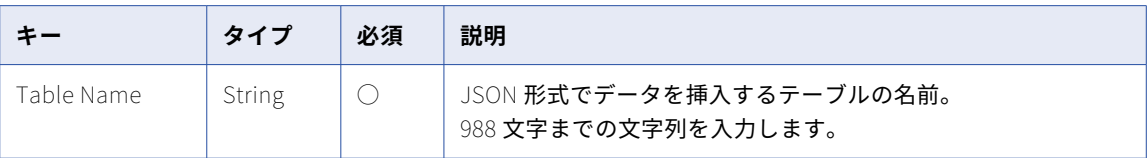

### POST 要求の例

{

フラットファイルソースと JDBC V2 ターゲットを使用するストリーミング統合タスクを更新するには、次の例 のような要求を送信できます。

```
"name": "FileFile to jdbc",
"description": "FileToFile to jdbc_target",
"runtimeId": "01000025000000000003",
"locationId": "5sJ0JDyJyWLlrosS5qJjsQ",
"currentVersion": "2",
"messageFormat": "binary",
"nodes": [
  {
    "name": "flatfile to jdbc_source",
    "type": "source",
    "connectionId": "012MGS0B00000000002N",
    "transformationType": "",
    "config": [
      {
        "key": "initialPosition",
        "value": "Current Time"
      },
      {
        "key": "tailingMode",
        "value": "Single file"
      },
      {
        "key": "rolloverPattern",
        "value": "test"
      },
      {
        "key": "File",
        "value": "logfile"
     }
   ]
```

```
},
     {
       "name": "flatfile to jdbc_target",
       "type": "target",
       "connectionId": "012MGS0B0000000000KF",
       "transformationType": "",
       "config": [
         {
           "key": "Table Name",
        ^{\{} "key": "Table Name",<br>"value": "table"
        }
      ]
    }
  ],
  "edges": [
     {
       "from": "flatfile to jdbc_source",
       "to": "flatfile to jdbc_target"
    }
 ]
}
```
### Amazon Kinesis Streams をソースおよびターゲットとするタスクの接続構成

タスクのソース接続とターゲット接続が Amazon Kinesis Streams の場合、ソース接続とターゲット接続の構 成配列に次のフィールドおよびキーと値のペアを含めることができます。

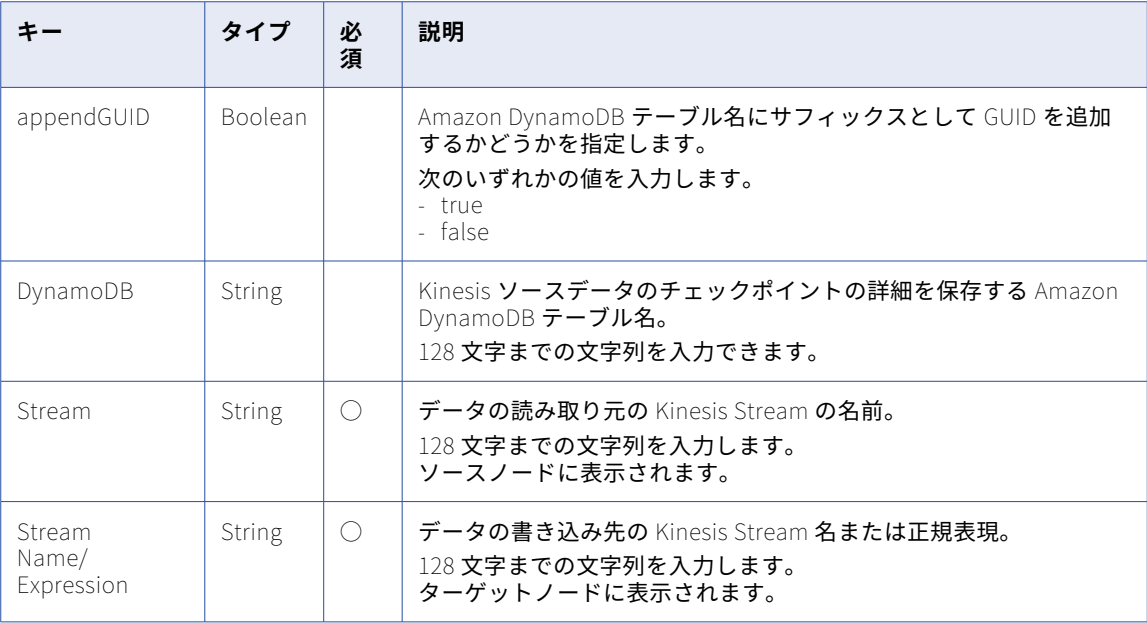

### POST 要求の例

Amazon Kinesis Streams ソースと Amazon Kinesis Streams ターゲットを使用するストリーミング統合タス クを更新するには、次の例のような要求を送信できます。

```
{
  "name": "kinesis to kinesis",
  "description": "kinesis to kinesis",
  "runtimeId": "01000025000000000003",
  "locationId": "5sJ0JDyJyWLlrosS5qJjsQ",
  "currentVersion": "2",
  "messageFormat": "binary",
  "nodes": [
   {
```

```
"name": "kinesis to kinesis_source",
    "type": "source",
    "connectionId": "012MGS0B00000000000F",
    "transformationType": "",
    "config": [
      {
        "key": "appendGUID",
        "value": true
      },
      {
        "key": "dynamoDB",
        "value": "table"
      },
      {
        "key": "Stream",
        "value": "test"
     }
  ]
  },
  {
    "name": "kinesis to kinesis_target",
    "type": "target",
    "connectionId": "012MGS0B00000000000F",
    "transformationType": "",
    "config": [
      {
        "key": "Stream Name/Expression",
        "value": "trgt"
     }
   ]
 }
],
"edges": [
  {
    "from": "kinesis to kinesis_source",
    "to": "kinesis to kinesis_target"
 }
\mathbf 1
```
}

### フラットファイルをソースおよびターゲットとするタスクの接続構成

タスクのソース接続とターゲット接続がフラットファイルの場合、ソース接続とターゲット接続の構成配列に 次のフィールドおよびキーと値のペアを含めることができます。

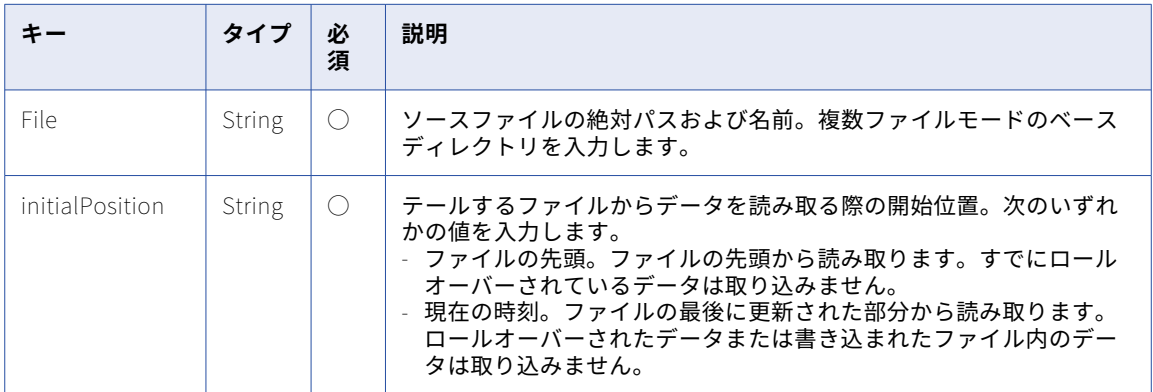

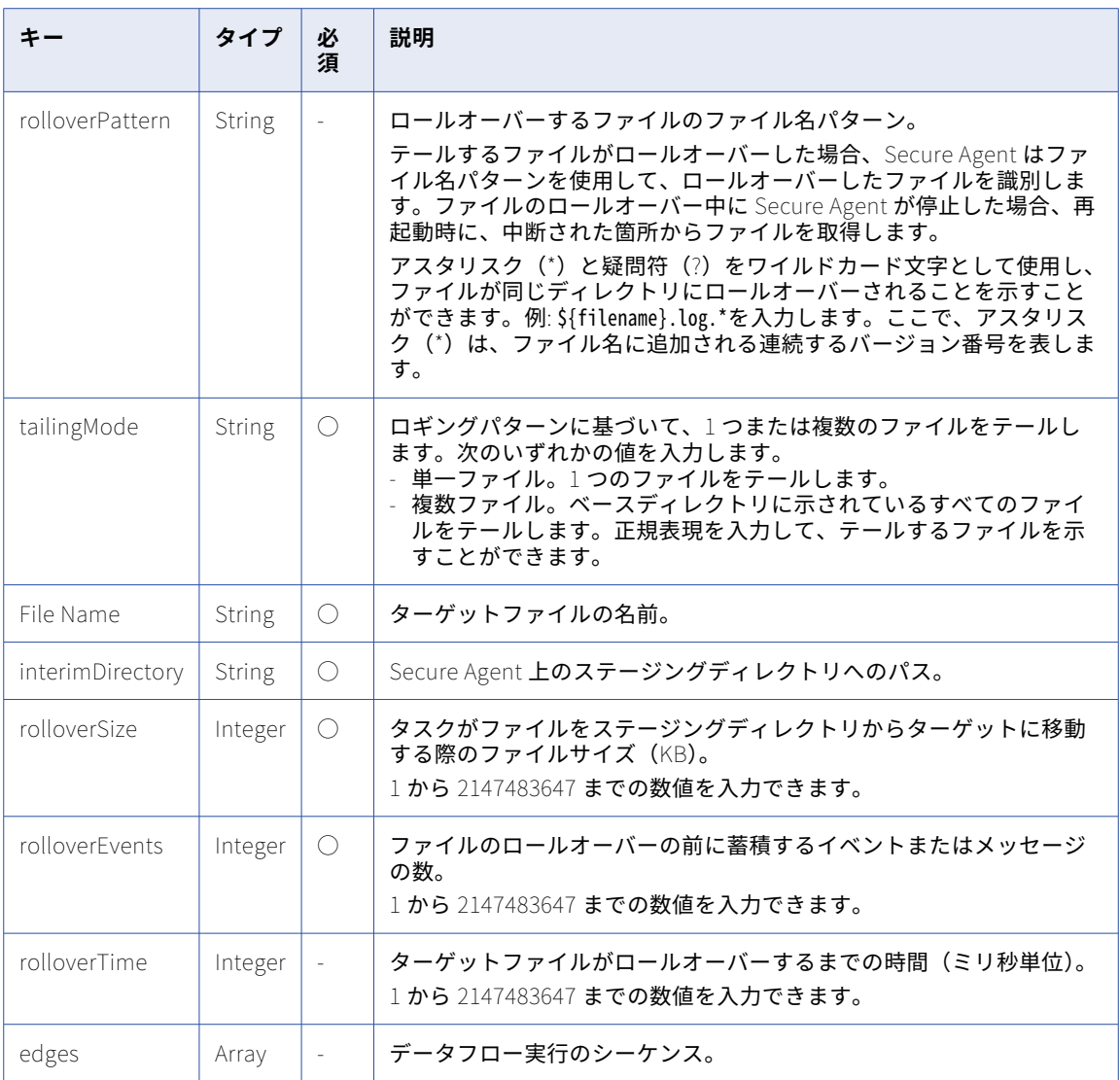

### POST 要求の例

フラットファイルソースとフラットファイルターゲットを使用するストリーミング統合タスクを更新するには、 次の例のような要求を送信できます。

```
{
  "name": "FileToFile",
  "description": "FileToFile_V2",
  "runtimeId": "01000025000000000003",
  "locationId": "5sJ0JDyJyWLlrosS5qJjsQ",
  "currentVersion": "2",
  "messageFormat": "binary",
  "nodes": [
    {
      "name": "FileToFile_source",
      "type": "source",
      "connectionId": "0100000B000000000002",
      "transformationType": "",
      "config": [
        {
          "key": "File",
          "value": "siagent.log"
        },
```

```
{
         "key": "initialPosition",
         "value": "Current Time"
      }
,
      {
         "key": "rolloverPattern",
         "value": ""
      }
,
      {
         "key": "tailingMode",
         "value": "Single file"
      }
   ]
  }
,
  {
    "name": "FileToFile_target",
    "type": "target",
    "connectionId": "0100000B000000000002",
    "transformationType": "",
    "config": [
      {
         "key": "File Name",
         "value": "testing.log"
      }
,
      \left\{\rule{0pt}{10pt}\right\} ,
         "key": "interimDirectory",
         "value": "/home/agent/infa/test_file_target"
      }
,
      {
         "key": "rolloverSize",
         "value": 100
      }
,
      {
         "key": "rolloverEvents",
         ™value": 100
      }
,
      {
         "key": "rolloverTime",
         "value": 100
     }
   ]
 }
]
,
"edges": [
  {
    "from": "FileToFile_source",
    "to": "FileToFile_target"
 }
]
,
"runtimeOptions": {
  "maxLogSize": {
    "value": 10,
    "unit": "MB"
  }
,
  "logLevel": "INFO"
```
} }

# Kafka をソースおよびターゲットとするタスクの接続構成

タスクのソース接続とターゲット接続が Kafka の場合、ソース接続とターゲット接続の構成配列に次のフィー ルドおよびキーと値のペアを含めることができます。

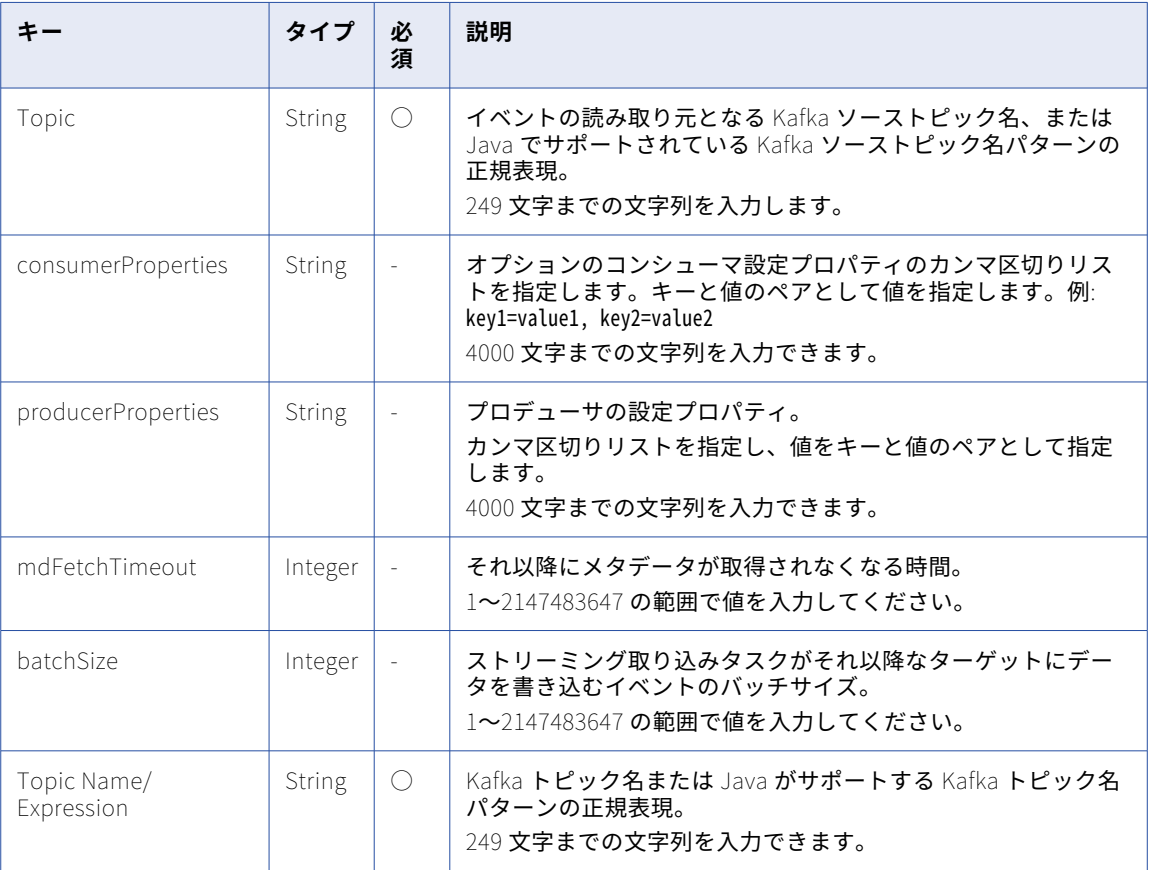

### POST 要求の例

{

Kafka ソースと Kafka ターゲットを使用するストリーミング統合タスクを更新するには、次の例のような要求 を送信できます。

```
"name": "kafka to kafka",
"description": "kafka to kafka",
"runtimeId": "01000025000000000003",
"locationId": "5sJ0JDyJyWLlrosS5qJjsQ",
"currentVersion": "2",
"messageFormat": "binary",
"nodes": [
  {
    "name": "kafka to kafka_source",
    "type": "source",
    "connectionId": "012MGS0B000000000002",
    "transformationType": "",
    "config": [
      {
        "key": "consumerProperties",
        "value": "key=value"
      },
      {
        "key": "Topic",
        "value": "test"
      }
```

```
\, ]
    },
    {
       "name": "kafka to kafka_target",
       "type": "target",
       "connectionId": "012MGS0B000000000002",
       "transformationType": "",
       "config": [
        {
           "key": "producerProperties",
           "value": "key=value"
         },
         {
           "key": "mdFetchTimeout",
           "value": 5000
         },
         {
           "key": "batchSize",
           "value": 1048576
        },
        {
           "key": "Topic Name/Expression",
           "value": "test"
        }
     ]
    }
  ],
  "edges": [
    {
       "from": "kafka to kafka_source",
       "to": "kafka to kafka_target"
    }
 ]
}
```
# POST 応答

REST API はアクションの実行に成功すると、200 または 201 成功応答が返されます。REST API でエラーが発 生すると、適切なエラーコードが返されます。

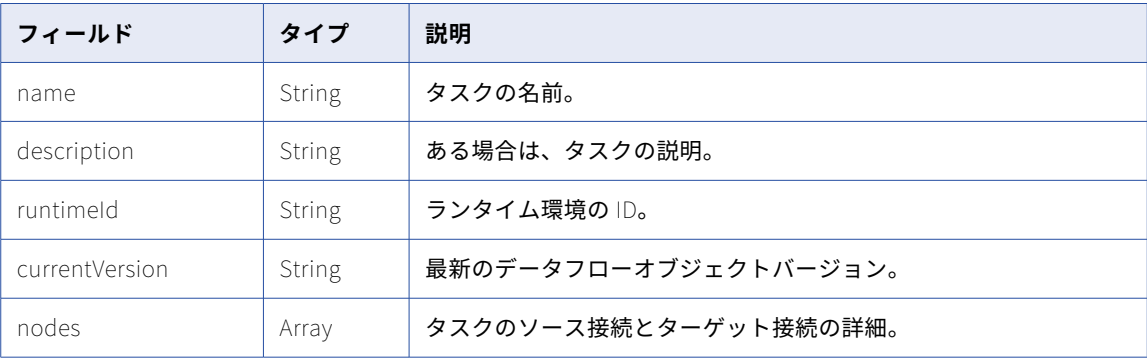

要求が成功した場合、応答は次のフィールドを返します。

### nodes 配列のフィールド

### 応答には、nodes 配列の以下のフィールドを含めることができます。

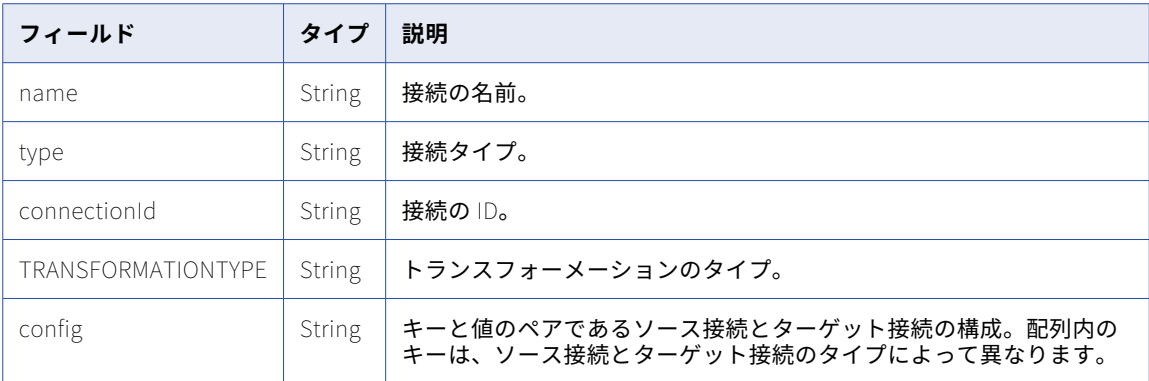

要求が失敗すると、応答にエラーの理由が含まれます。

### MQTT をソースとする場合の構成配列内の構成情報

要求が成功した場合、応答は次のフィールドを返します。

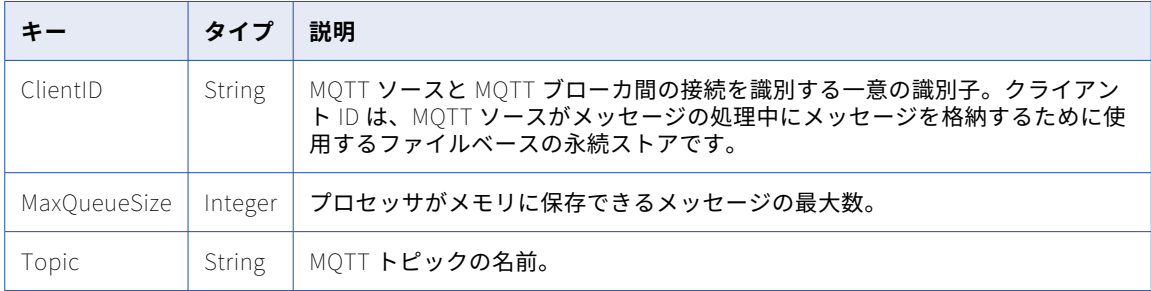

要求が失敗すると、応答にエラーの理由が含まれます。

### POST 応答の例

{

要求が成功した場合、Success ノードで次の例のような応答を受信することがあります。

```
"Success": {
  "name": "mqtt to flatfile",
  "description": "mqtt to flatfile",
  "runtimeId": "01000025000000000003",
  "locationId": "5sJ0JDyJyWLlrosS5qJjsQ",
  "currentVersion": "2",
  "messageFormat": "binary",
  "nodes": [
    {
      "name": "mqtt to flatfile_source",
      "type": "source",
      "connectionId": "012MGS0B00000000001O",
      "transformationType": "",
      "config": [
        {
          "key": "ClientID",
          "value": "test"
        },
        {
          "key": "MaxQueueSize",
          "value": 1024
```

```
},
         {
           "key": "Topic",
           "value": "test"
        }
      ]
    },
    {
      "name": "mqtt to flatfile_target",
      "type": "target",
      "connectionId": "012MGS0B00000000002N",
      "transformationType": "",
      "config": [
         {
           "key": "interimDirectory",
           "value": "/home/agent/test"
         },
         {
           "key": "rolloverSize",
           "value": 1024
         },
         {
           "key": "rolloverEvents",
           "value": 100
         },
         {
           "key": "rolloverTime",
           "value": 300000
         },
        \left\{\begin{array}{c} 1 \end{array}\right."key": "File Name",
           "value": "test"
        }
     ]
   }
  ],
  "edges": [
    {
      "from": "mqtt to flatfile_source",
      "to": "mqtt to flatfile_target"
   }
 ]
}
```
## JMS をソースとする場合の構成配列内の構成情報

応答は、要求で入力したフィールドのみを返します。

}

要求が成功した場合、応答は次のフィールドを返します。

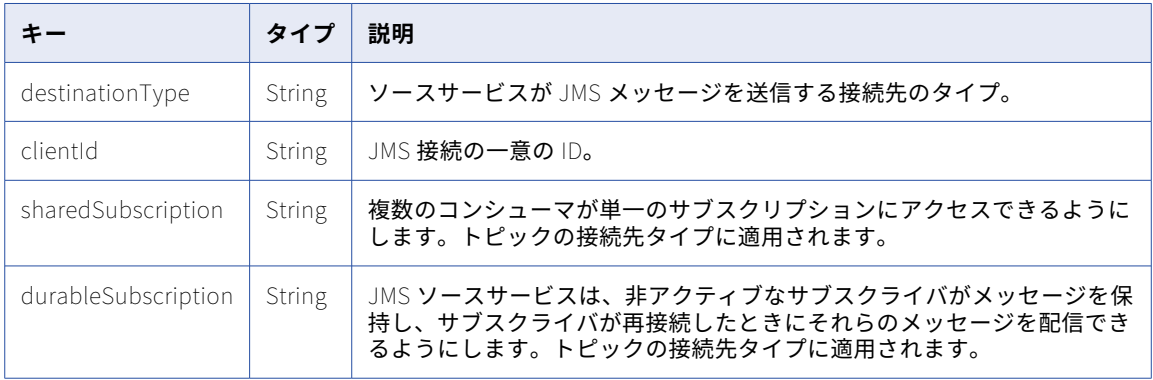

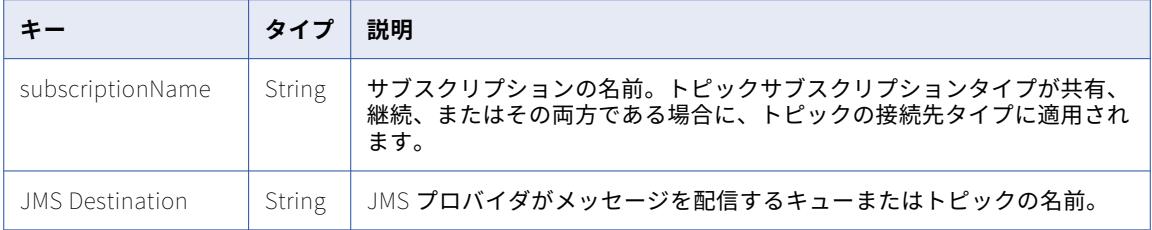

要求が失敗すると、応答にエラーの理由が含まれます。

### POST 応答の例

{

要求が成功した場合、Success ノードで次の例のような応答を受信することがあります。

```
"Success": {
  "name": "crud",
  "description": "JMS to FileToFile",
  "runtimeId": "01000025000000000003",
  "locationId": "5sJ0JDyJyWLlrosS5qJjsQ",
  "currentVersion": "2",
  "messageFormat": "binary",
  "nodes": [
    {
      "name": "crud_source",
      "type": "source",
      "connectionId": "012MGS0B000000000003",
      "transformationType": "",
      "config": [
        {
          "key": "destinationType",
          "value": "QUEUE"
        },
        {
          "key": "clientId",
          "value": ""
        },
        {
          "key": "JMS Destination",
          "value": "test"
       }
     ]
    },
    {
      "name": "crud_target",
      "type": "target",
      "connectionId": "012MGS0B00000000000H",
      "transformationType": "",
      "config": [
        {
          "key": "interimDirectory",
          "value": "/home/agent/test"
        },
        {
          "key": "rolloverSize",
          "value": 1024
        },
        {
          "key": "rolloverEvents",
          "value": 100
        },
        {
          "key": "rolloverTime",
          "value": 300000
        },
        {
         "key": "File Name",
```
```
"value": "test"
         }
       ]
     }
    ],
    "edges": [
      {
        "from": "crud_source",
        "to": "crud_target"
     }
   ]
  }
}
```
### ADLS Gen2 をターゲットとする場合の構成配列内の構成情報

応答は、要求で入力したフィールドのみを返します。

要求が成功した場合、応答は次のフィールドを返します。

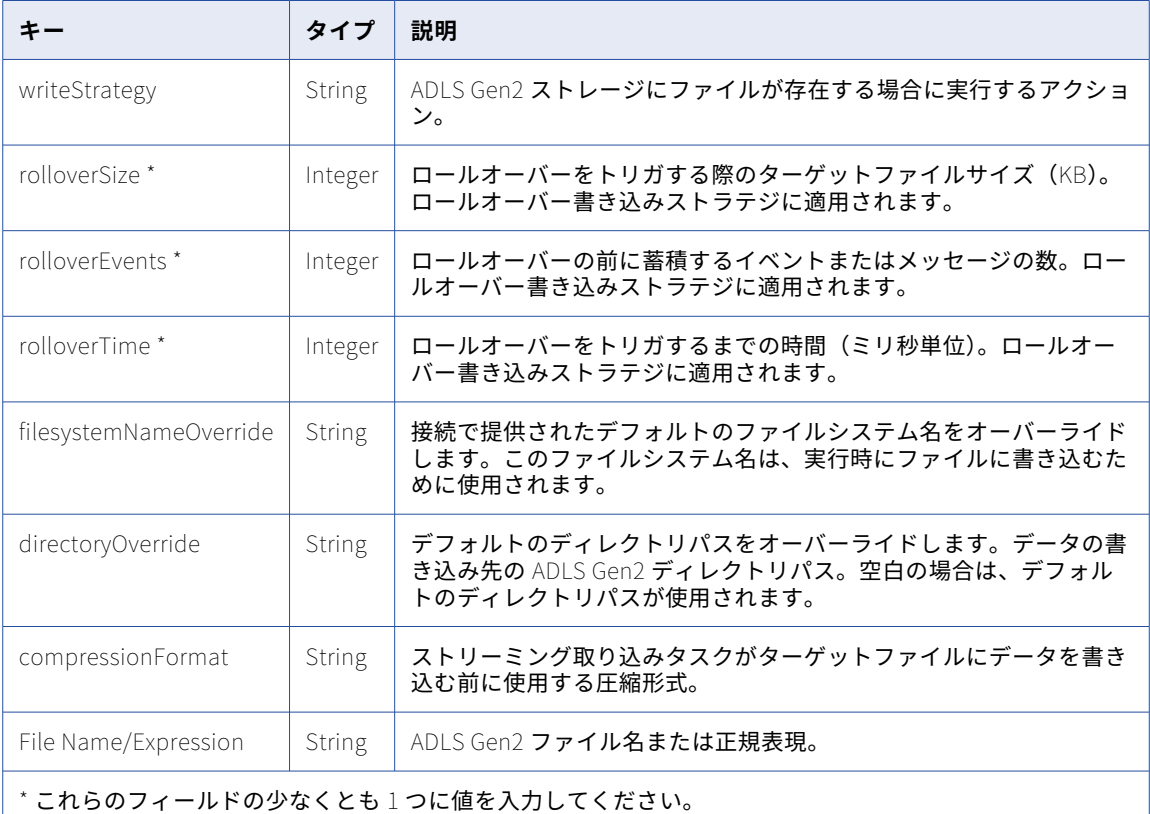

要求が失敗すると、応答にエラーの理由が含まれます。

### POST 応答の例

```
{
  "Success": {
    "name": "flatfile to adls",
    "description": "flatfile to adls",
    "runtimeId": "01000025000000000003",
    "locationId": "5sJ0JDyJyWLlrosS5qJjsQ",
    "currentVersion": "2",
```

```
"messageFormat": "binary",
"nodes": [
  {
    "name": "flatfile to adls_source",
    "type": "source",
    "connectionId": "012MGS0B00000000002N",
    "transformationType": "",
    "config": [
       {
         "key": "File",
         "value": "logfile"
       },
       {
         "key": "initialPosition",
         "value": "Current Time"
       },
       {
         "key": "rolloverPattern",
         "value": "test"
       },
       {
         "key": "tailingMode",
         "value": "Single file"
      }
    ]
  },
  {
    "name": "flatfile to adls_target",
    "type": "target",
    "connectionId": "012MGS0B00000000003D",
    "transformationType": "",
    "config": [
      {
         "key": "writeStrategy",
         "value": "Rollover"
       },
       {
         "key": "filesystemNameOverride",
         "value": "test"
       },
       {
         "key": "File Name/Expression",
         "value": "test"
       },
       {
         "key": "compressionFormat",
         "value": "NONE"
       },
       {
         "key": "directoryOverride",
         "value": "/test"
       },
       {
         "key": "interimDirectory",
         "value": "/home/agent/test"
       },
       {
         "key": "rolloverSize",
         "value": 1024
       },
       {
         "key": "rolloverEvents",
         "value": 100
       },
       {
         "key": "rolloverTime",
         "value": 300000
      }
   ]
 }
]
```
### Amazon S3 をターゲットとする場合の構成配列内の構成情報

応答は、要求で入力したフィールドのみを返します。

要求が成功した場合、応答は次のフィールドを返します。

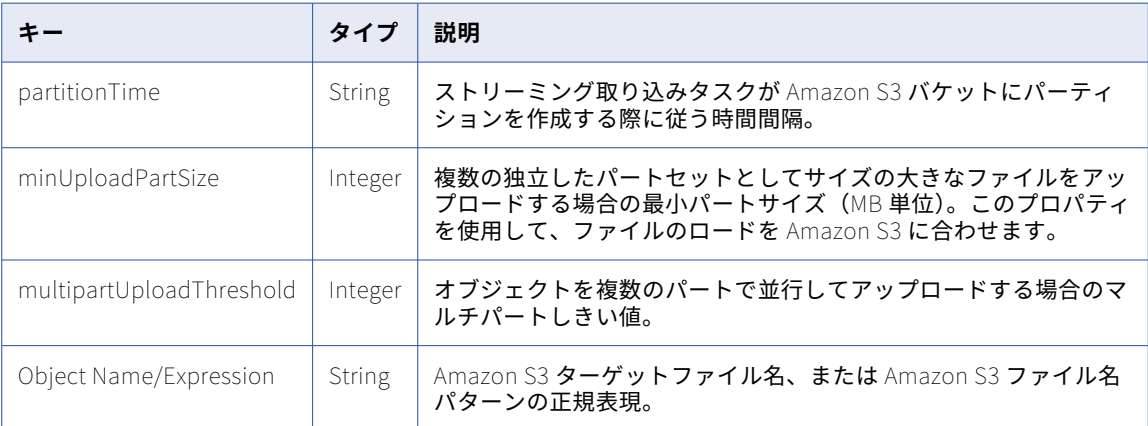

要求が失敗すると、応答にエラーの理由が含まれます。

### POST 応答の例

{

} }

```
"Success": {
"name": "flatfile to amazon S3",
"description": "flatfile to amazon S3",
"runtimeId": "01000025000000000003",
"locationId": "5sJ0JDyJyWLlrosS5qJjsQ",
"currentVersion": "2",
"messageFormat": "binary",
"nodes": [
 {
    "name": "flatfile to amazon S3_source",
    "type": "source",
    "connectionId": "012MGS0B00000000002N",
    "transformationType": "",
    "config": [
      {
        "key": "File",
        "value": "logfile"
      },
      {
        "key": "initialPosition",
        "value": "Current Time"
      },
      {
        "key": "rolloverPattern",
        "value": "test"
      },
      {
        "key": "tailingMode",
        "value": "Single file"
     }
   ]
  },
  {
   "name": "flatfile to amazon S3_target",
```

```
"type": "target",
       "connectionId": "012MGS0B0000000000I7",
       "transformationType": "",
       "config": [
         {
           "key": "partitionTime",
           "value": "None"
         },
         {
           "key": "minUploadPartSize",
           "value": 5120
         },
         \mathfrak{f}"key": "multipartUploadThreshold",
           "value": 5120
         },
         {
           "key": "Object Name/Expression",
           "value": "test"
        }
      ]
    }
   ],
   "edges": [
     {
       "from": "flatfile to amazon S3_source",
       "to": "flatfile to amazon S3_target"
    }
  ]
}
```
### Azure Event Hub をターゲットとする場合の構成配列内の構成情報

応答は、要求で入力したフィールドのみを返します。

要求が成功した場合、応答は次のフィールドを返します。

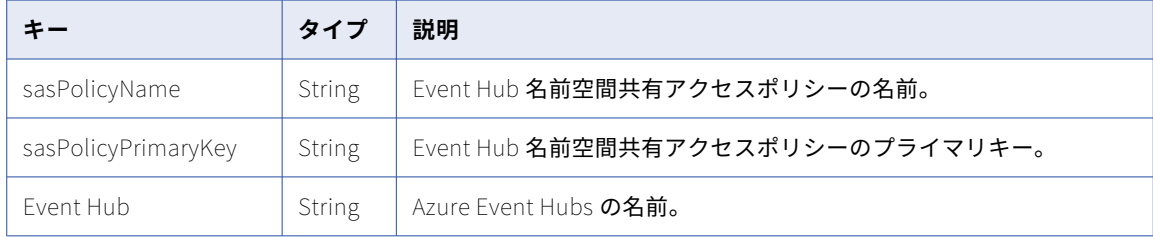

### 要求が失敗すると、応答にエラーの理由が含まれます。

#### POST 応答の例

}

```
{
  "Success": {
    "name": "flatfile to azure event hub",
    "description": "flatfile to azure event hub",
    "runtimeId": "01000025000000000003",
    "locationId": "5sJ0JDyJyWLlrosS5qJjsQ",
    "currentVersion": "2",
    "messageFormat": "binary",
    "nodes": [
      {
        "name": "flatfile to azure event hub_source",
        "type": "source",
        "connectionId": "012MGS0B00000000002N",
        "transformationType": "",
```

```
"config": [
         {
           "key": "File",
           "value": "logfile"
         },
         {
           "key": "initialPosition",
           "value": "Current Time"
         },
         {
           "key": "rolloverPattern",
           "value": "test"
         },
         {
           "key": "tailingMode",
           "value": "Single file"
        }
      ]
     },
     {
       "name": "flatfile to azure event hub_target",
       "type": "target",
       "connectionId": "012MGS0B00000000001S",
       "transformationType": "",
      "config": [
         {
           "key": "sasPolicyName",
           "value": "test"
         },
         {
           "key": "sasPolicyPrimaryKey",
           "value": "test"
         },
         {
           "key": "Event Hub",
           "value": "test"
        }
      ]
    }
   ],
   "edges": [
     {
       "from": "flatfile to azure event hub_source",
       "to": "flatfile to azure event hub_target"
    }
  ]
}
```
ターゲットとしての JDBC をターゲットとする場合の構成配列内の構成情報

応答は、要求で入力したフィールドのみを返します。

リクエスト要求が成功した場合、応答は次のフィールドを返します。

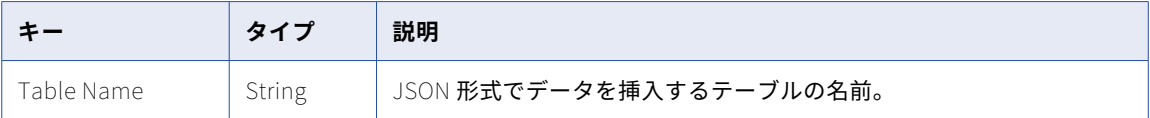

要求が失敗すると、応答にエラーの理由が含まれます。

### POST 応答の例

要求が成功した場合、Success ノードで次の例のような応答を受信することがあります。

{ "Success": {

}

```
"name": "FileFile to jdbc",
   "description": "FileToFile to jdbc_target",
   "runtimeId": "01000025000000000003",
   "locationId": "5sJ0JDyJyWLlrosS5qJjsQ",
   "currentVersion": "2",
   "messageFormat": "binary",
   "nodes": [
     {
       "name": "flatfile to jdbc_source",
       "type": "source",
       "connectionId": "012MGS0B00000000002N",
       "transformationType": "",
       "config": [
         {
           "key": "initialPosition",
           "value": "Current Time"
         },
         {
           "key": "tailingMode",
           "value": "Single file"
         },
         {
           "key": "rolloverPattern",
           "value": "test"
         },
         {
           "key": "File",
           "value": "logfile"
        }
      ]
     },
     {
       "name": "flatfile to jdbc_target",
       "type": "target",
       "connectionId": "012MGS0B0000000000KF",
       "transformationType": "",
       "config": [
         {
           "key": "Table Name",
           "value": "table"
         }
      ]
    }
   ],
   "edges": [
     {
       "from": "flatfile to jdbc_source",
       "to": "flatfile to jdbc_target"
    }
  ]
}
```
Amazon Kinesis Streams をソースおよびターゲットとする場合の構成配列内 の構成情報

応答は、要求で入力したフィールドのみを返します。

}

### 要求が成功した場合、応答は次のフィールドを返します。

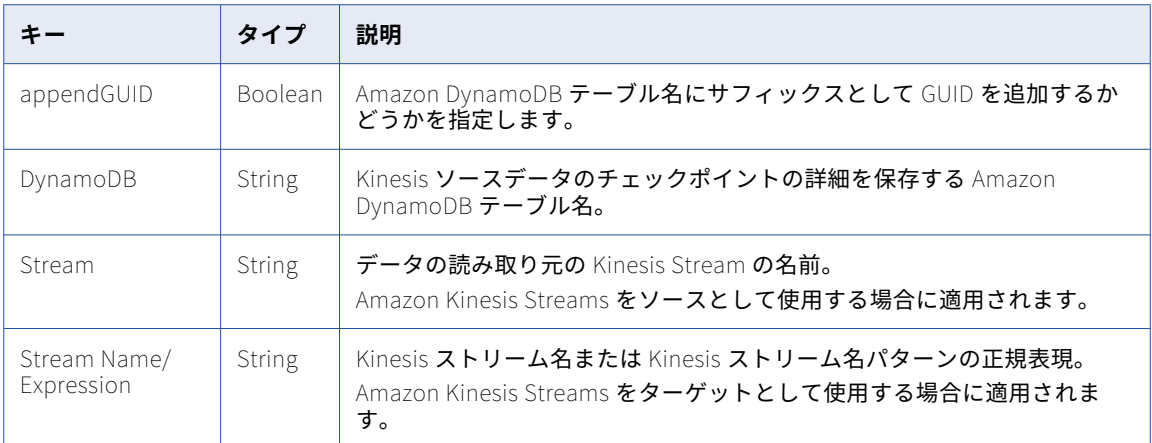

```
要求が失敗すると、応答にエラーの理由が含まれます。
```
### POST 応答の例

{

```
"Success": {
"name": "kinesis to kinesis",
"description": "kinesis to kinesis",
"runtimeId": "01000025000000000003",
"locationId": "5sJ0JDyJyWLlrosS5qJjsQ",
"currentVersion": "2",
"messageFormat": "binary",
"nodes": [
  {
    "name": "kinesis to kinesis_source",
    "type": "source",
    "connectionId": "012MGS0B00000000000F",
    "transformationType": "",
    "config": [
     {
        "key": "appendGUID",
        "value": true
      },
      {
        "key": "dynamoDB",
        "value": "table"
      },
      {
        "key": "Stream",
        "value": "test"
     }
   ]
  },
  {
    "name": "kinesis to kinesis_target",
    "type": "target",
    "connectionId": "012MGS0B00000000000F",
    "transformationType": "",
    "config": [
      {
        "key": "Stream Name/Expression",
        "value": "trgt"
      }
   ]
 }
],
"edges": [
```
{ "from": "kinesis to kinesis\_source", "to": "kinesis to kinesis\_target" } ] } }

フラットファイルをソースおよびターゲットとする場合の構成配列内の構成情 報

応答は、要求で入力したフィールドのみを返します。

要求が成功した場合、応答は次のフィールドを返します。

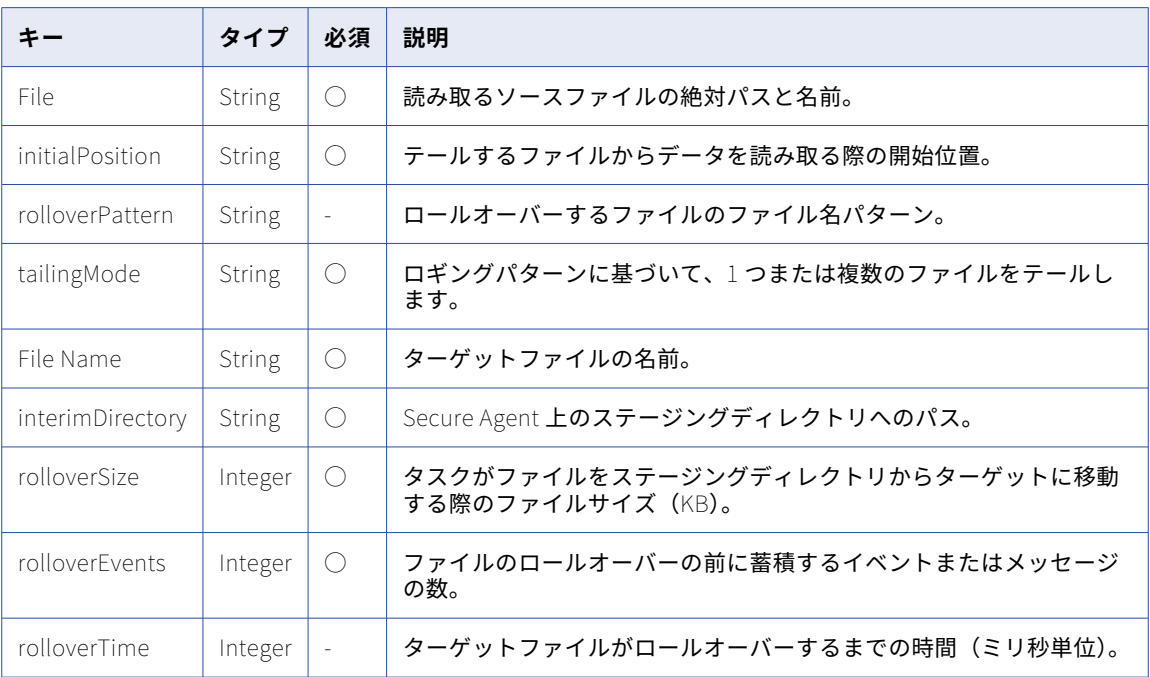

要求が失敗すると、応答にエラーの理由が含まれます。

#### POST 応答の例

{

要求が成功した場合、次の例のような応答を受信します。

```
"Success": {
  "name": "FileToFile",
  "description": "FileToFile_V2",
  "runtimeId": "01000025000000000003",
  "locationId": "5sJ0JDyJyWLlrosS5qJjsQ",
  "currentVersion": "2",
  "messageFormat": "binary",
  "nodes": [
    {
      "name": "FileToFile_source",
      "type": "source",
      "connectionId": "0100000B000000000002",
      "transformationType": "",
      "config": [
       {
          "key": "File",
          "value": "siagent.log"
```

```
},
        {
          "key": "initialPosition",
          "value": "Current Time"
        },
        {
          "key": "rolloverPattern",
          "value": ""
        },
        {
          "key": "tailingMode",
          "value": "Single file"
       }
      \rfloor},
    {
      "name": "FileToFile_target",
      "type": "target",
      "connectionId": "0100000B000000000002",
      "transformationType": "",
      "config": [
        {
          "key": "File Name",
          "value": "testing.log"
        },
        {
          "key": "interimDirectory",
          "value": "/home/agent/infa/test_file_target"
        },
        {
          "key": "rolloverSize",
          "value": 100
        },
        {
          "key": "rolloverEvents",
          "value": 100
        },
        {
          "key": "rolloverTime",
          "value": 100
        }
     ]
   }
  ],
  "edges": [
    {
      "from": "FileToFile_source",
      "to": "FileToFile_target"
   }
  ],
  "runtimeOptions": {
    "maxLogSize": {
      "value": 10,
      "unit": "MB"
    },
   "logLevel": "INFO"
 }
}
```
}

Kafka をソースおよびターゲットとする場合の構成配列内の構成情報 応答は、要求で入力したフィールドのみを返します。

要求が成功した場合、応答は次のフィールドを返します。

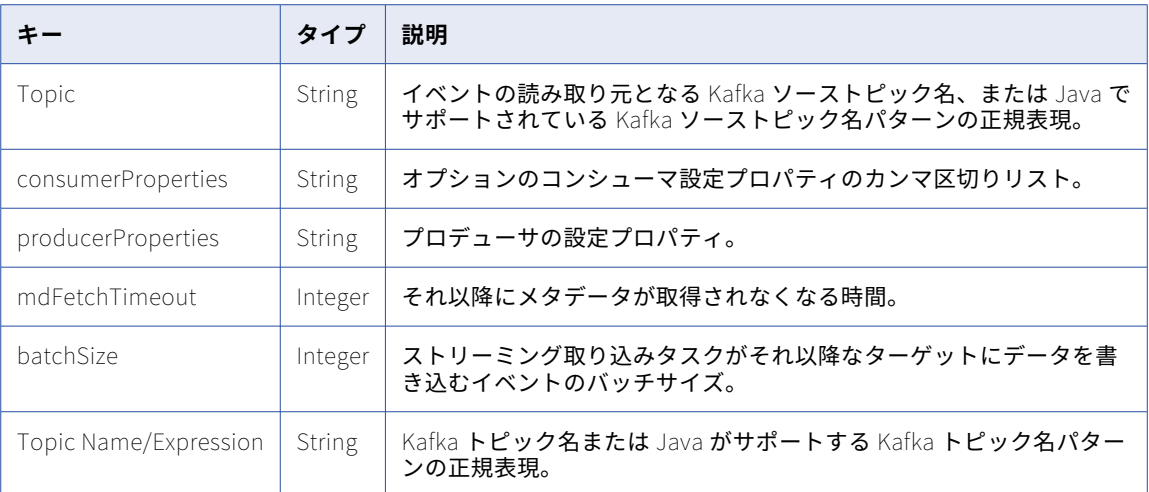

要求が失敗すると、応答にエラーの理由が含まれます。

### POST 応答の例

{

```
"Success": {
  "name": "kafka to kafka",
  "description": "kafka to kafka",
  "runtimeId": "01000025000000000003",
  "locationId": "5sJ0JDyJyWLlrosS5qJjsQ",
  "currentVersion": "2",
  "messageFormat": "binary",
  "nodes": [
    {
      "name": "kafka to kafka_source",
      "type": "source",
      "connectionId": "012MGS0B000000000002",
      "transformationType": "",
      "config": [
        {
          "key": "consumerProperties",
          "value": "key=value"
        },
        {
          "key": "Topic",
          "value": "test"
       }
     ]
    },
    {
      "name": "kafka to kafka_target",
      "type": "target",
      "connectionId": "012MGS0B000000000002",
      "transformationType": "",
      "config": [
        {
          "key": "producerProperties",
         "key": "producerProperties",<br>"value": "key=value"
        },
        {
          "key": "mdFetchTimeout",
          "value": 5000
        },
        {
         "key": "batchSize",
```

```
"value": 1048576
        },
        {
          "key": "Topic Name/Expression",
          "value": "test"
       }
     ]
   }
  ],
  "edges": [
    {
      "from": "kafka to kafka_source",
      "to": "kafka to kafka_target"
   }
 ]
}
```
## jobs リソース

}

jobs リソースを使用して、ストリーミング統合ジョブの詳細を取得します。

### GET 要求

ストリーミング統合ジョブの詳細を要求するには、次の URL を使用します。

<server URI>/sisvc/monitor/v1/jobs/<dataflow ID>/<run ID of the job>

GET 要求の例

ストリーミング統合ジョブの詳細を取得するには、次の例のような要求を送信します。

POST https://usw1-ing.dm2-us.informaticacloud.com/sisvc/monitor/v1/jobs/1948938e-3923-4602-aba8-f122e3d66faf/ 42559 Content-Type: application/json Accept:application/json IDS-SESSION-ID:2l0oeVx22Rujiej7yTokmT

### GET 応答

成功した場合はジョブオブジェクトが返され、エラーが発生した場合はエラーオブジェクトが返されます。

成功した場合、応答には、ストリーミング統合ジョブに関する次の情報が含まれます。

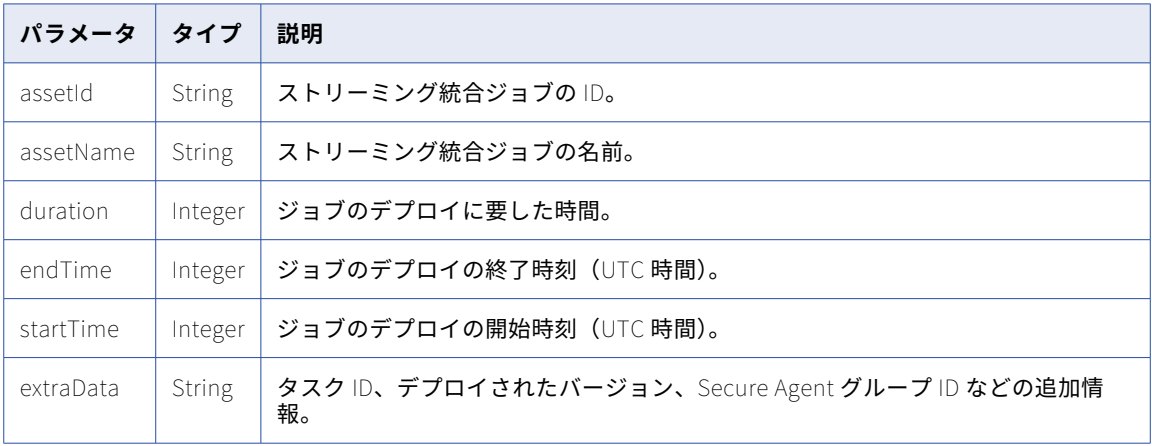

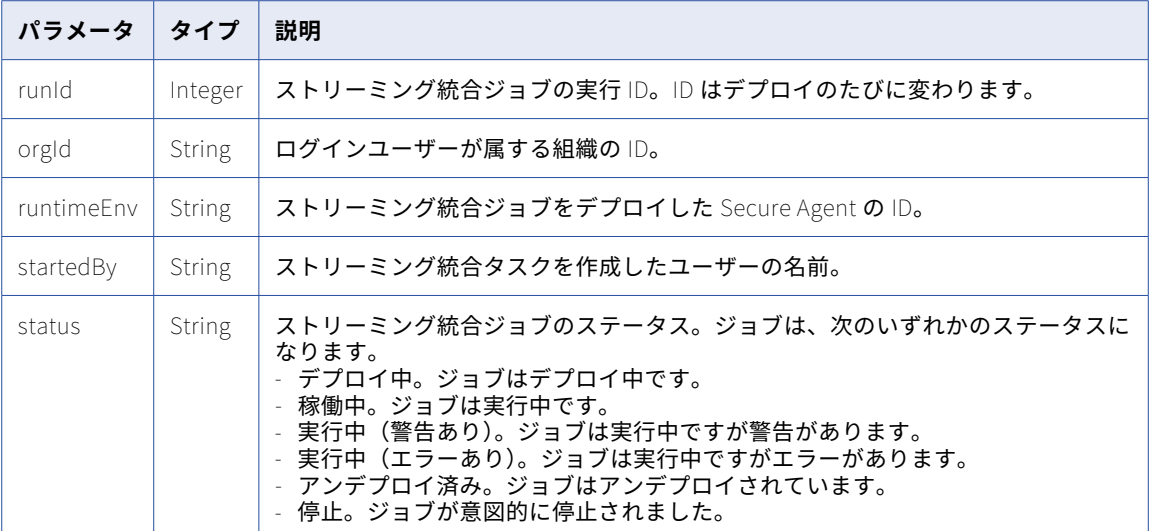

### GET 応答の例

ストリーミング統合ジョブの詳細を取得する要求が成功した場合、次の例のような応答を受け取ります。

```
{
    "assetId": "1948938e-3923-4602-aba8-f122e3d66faf",
    "assetName": "testmonitor",
    "assetType": "SI_DATAFLOW",
    "correlationId": null,
    "duration": 1543,
    "endTime": "2022-02-14T04:04:13.000+0000",
    "extraData": "{\"id\":\"0RwiUUb9bVwjL67dWOKjoI\",\"version\":1,\"agentGroupId\":null}",
    "location": "Default",
    "runId": 42559,
    "orgId": "2lFy0UUNnlnbjhaoT3TSqw",
    "runtimeEnv": "011ZFB2500000000000N",
    "startedBy": "siqa_new",
    "status": "Undeployed",
    "startTime": "2022-02-14T03:38:30.000+0000",
    "deployedVersion": 1
}
```
## MIJobs リソース

MIJobs リソースを使用して、使用可能なストリーミング統合ジョブのリストを取得します。

### GET 要求

使用可能なストリーミング統合ジョブのリストを要求するには、次の URL を使用します。 <server URI>/mijobmonitor/api/v1/MIJobs

### URI で以下のクエリパラメータを含めることができます。

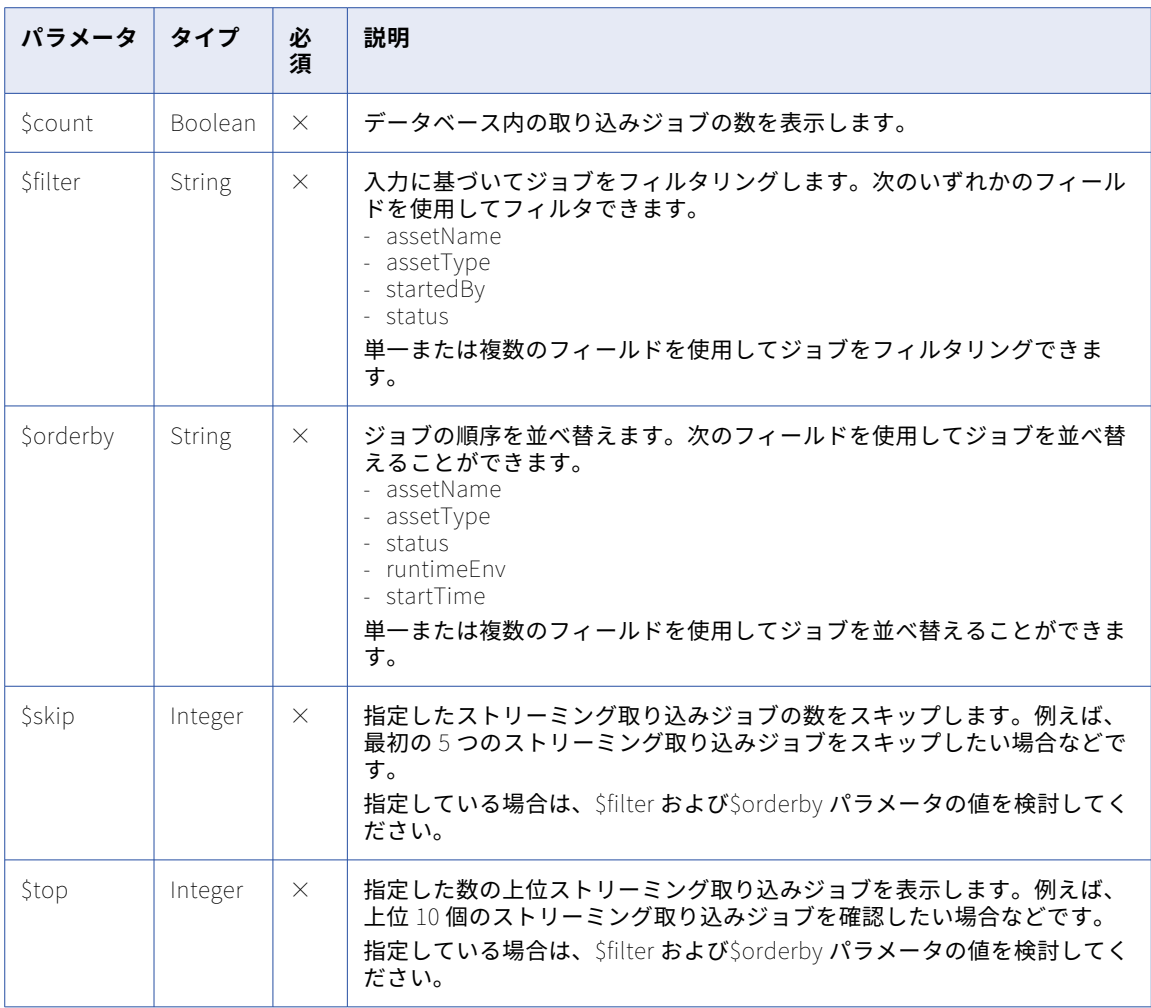

### GET 要求の例

使用可能なストリーミング統合ジョブのリストを取得するには、次の例のような要求を送信します。

POST https://usw1-ing.dm2-us.informaticacloud.com/mijobmonitor/api/v1/MIJobs?\$count=true&\$filter=(startedBy eq<br>'siqa\_new')&\$orderby=deployTime desc&\$skip=0&\$top=25 Content-Type: application/json Accept:application/json IDS-SESSION-ID:2l0oeVx22Rujiej7yTokmT

### GET 応答

成功した場合は MIJobs オブジェクトが返され、エラーが発生した場合はエラーオブジェクトが返されます。 成功した場合、応答には、ストリーミング統合ジョブに関する次の情報が含まれます。

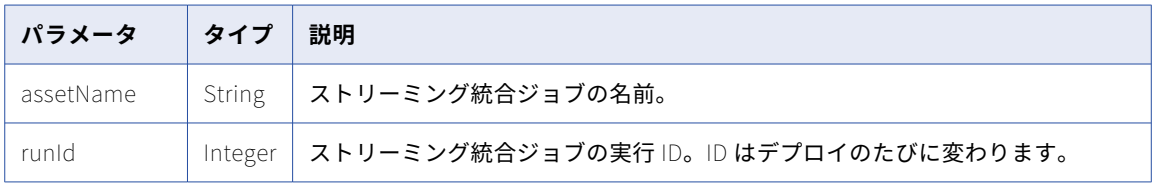

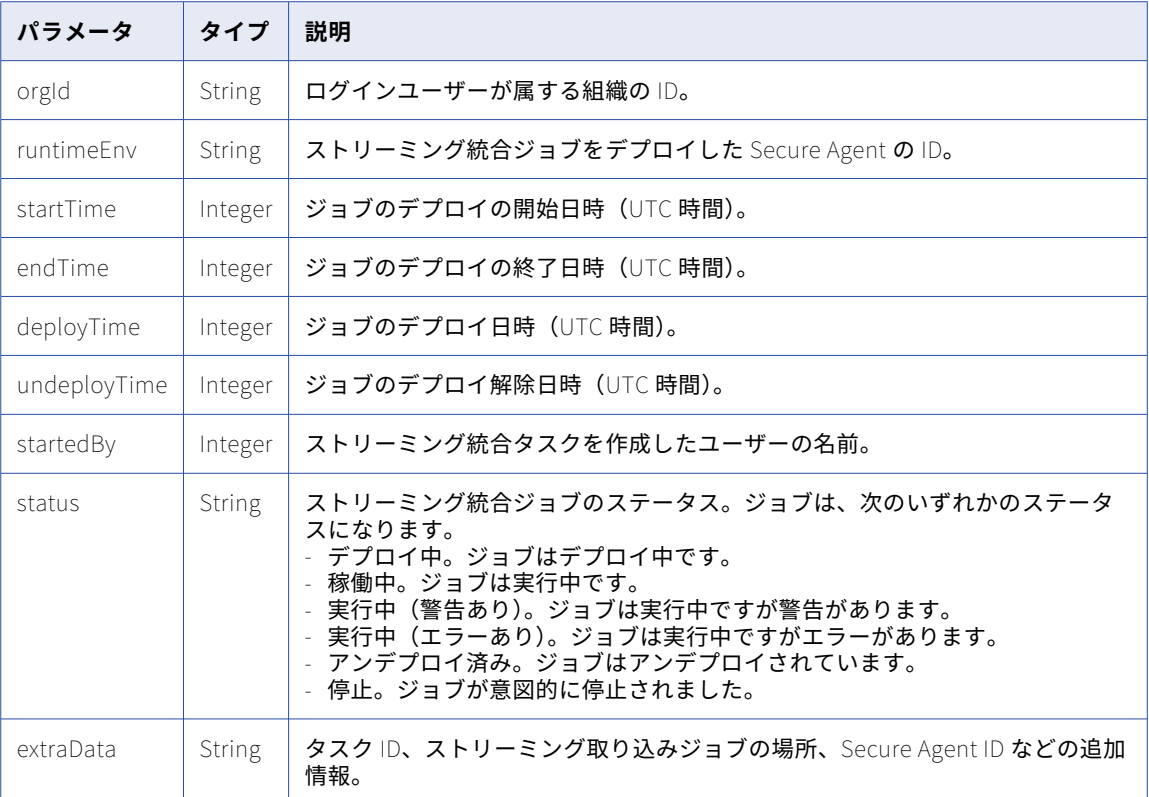

### GET 応答の例

使用可能なストリーミング統合ジョブのリストを取得する要求が成功した場合、次の例のような応答を受け取 ります。

```
{
   "@odata.context": "$metadata#Collection(OData.MI.JobMonitor.MIJob)",
    "@odata.count": 421,
    "value": [
        {
            "assetId": "7ce6bbc7-f0e2-4278-bd6d-d1187f4a1420",
            "assetName": "SIdeployJms",
            "assetType": "SI_DATAFLOW",
            "runId": 33015,
            "duration": 300000,
            "orgId": "1Pm6cSfPcAqfgeV57Fn3u4",
            "runtimeEnv": "011U5M08000000000003",
            "startTime": "2021-04-29T13:09:48.000+0000",
            "endTime": "2021-04-29T13:14:48.000+0000",
            "deployTime": "2021-04-29T13:09:48.000+0000",
            "undeployTime": "2021-04-29T13:14:48.000+0000",
            "startedBy": "siqa_new",
            "status": "Undeployed",
            "outOfSync": true,
            "extraData": "{\"taskId\":\"7Z4ZZjXc9QViT4t2okiHuz\",\"runtimeEnv
\":\"011U5M25000000000002\",\"location\":\"RestAutomation\"}",
            "deployedVersion": 1,
            "replace": null,
            "lastUpdateTime": 0
        },
       },
            "assetId": "a03b9aa1-4a4a-47ee-808d-ddc0ee7b3a4a",
            "assetName": "kafka to kafka test",
            "assetType": "SI_DATAFLOW",
            "runId": 33527,
```

```
"duration": 204988000,
            "orgId": "1Pm6cSfPcAqfgeV57Fn3u4",
            "runtimeEnv": "011U5M08000000000002",
            "startTime": "2021-05-04T05:41:39.000+0000",
            "endTime": "2021-05-06T14:38:07.000+0000",
            "deployTime": "2021-05-04T05:41:39.000+0000",
            "undeployTime": "2021-05-06T14:38:07.000+0000",
            "startedBy": "siqa_new",
            "status": "Undeployed",
            "outOfSync": true,
            "extraData": "{\"taskId\":\"8V21nib7Sqgiw3QoDRi5uK\",\"runtimeEnv
\":\"011U5M25000000000002\",\"location\":\"Default\"}",
            "deployedVersion": 1,
            "replace": null,
            "lastUpdateTime": 0
        }
    ]
}
```
## status リソース

status リソースを使用して、ストリーミング統合ジョブのステータスを取得します。

#### GET 要求

ストリーミング統合ジョブのステータスを要求するには、次の URL を使用します。

<server URI>/sisvc/monitor/v1/status/dataflows/<dataflow ID>

#### GET 要求の例

ストリーミング統合ジョブのステータスを取得するには、次の例のような要求を送信します。

POST https://usw1-ing.dm2-us.informaticacloud.com/sisvc/monitor/v1/status/dataflows/1948938e-3923-4602-aba8 f122e3d66faf Content-Type: application/json Accept:application/json IDS-SESSION-ID:2l0oeVx22Rujiej7yTokmT

### GET 応答

成功した場合はジョブステータスオブジェクトが返され、エラーが発生した場合はエラーオブジェクトが返さ れます。

成功した場合、応答には、ストリーミング統合ジョブのステータスに関する次の情報が含まれます。

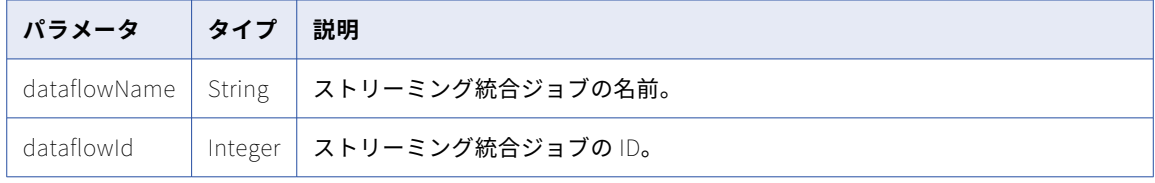

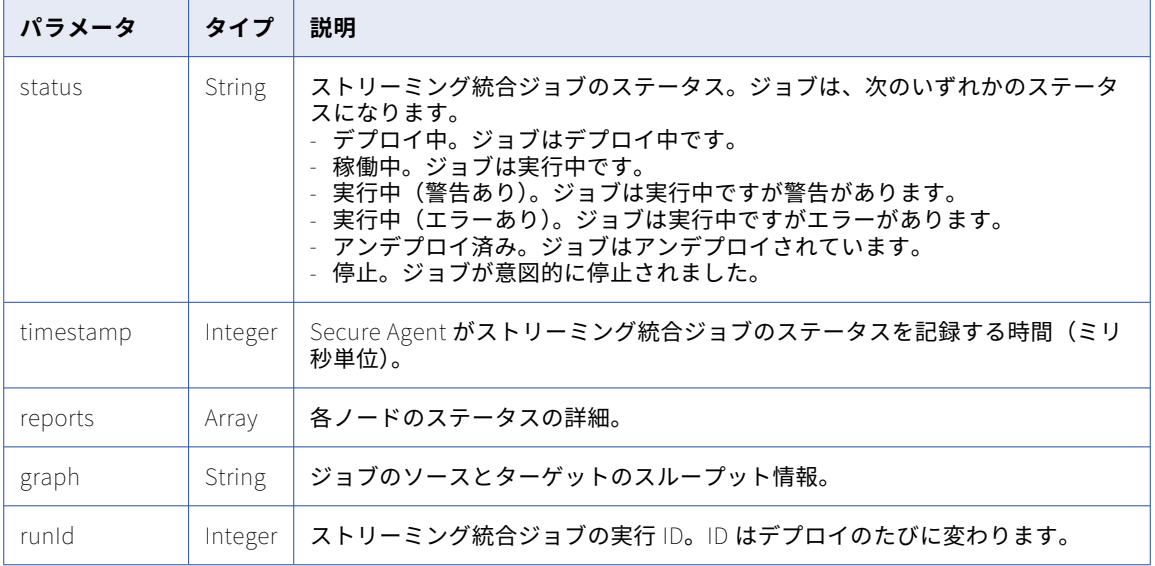

### GET 応答の例

ストリーミング統合ジョブのステータスを取得する要求が成功した場合、次の例のような応答を受け取ります。

```
{
    "dataflowName": "testmonitor",
    "dataflowId": "1948938e-3923-4602-aba8-f122e3d66faf",
    "status": "Running",
    "timestamp": 1644839755000,
    "reports": [
        {
            "name": "testmonitor_testmonitor_source",
            "id": "a5684428-f41f-4d24-b73f-33c232314a91",
            "status": "Running",
            "timestamp": 1644839756000,
            "message": null
        },
        {
            "name": "testmonitor_testmonitor_target",
            "id": "4f59b5fb-b5b2-4b83-994b-0d3e56f67e22",
            "status": "Running",
            "timestamp": 1644839756000,
            "message": null
       }
    ],
    "graph": "{\"agentId\":\"011ZFB0800000000000N\",\"nodes\":[{\"id\":\"a5684428-f41f-4d24-
b73f-33c232314a91\",\"name\":\"testmonitor_source\",\"serviceType\":\"source\",\"config\":[{\"key
\":\"_nativeName\",\"value\":\"src\"},{\"key\":\"consumerProperties\",\"value\":null}],\"connectionId
\":\"011ZFB0B0000000000KJ\",\"type\":\"\",\"metaMetadata\":\"\"},{\"id\":\"4f59b5fb-
b5b2-4b83-994b-0d3e56f67e22\",\"name\":\"testmonitor_target\",\"serviceType\":\"target\",\"config\":[{\"key
\":\"_nativeName\",\"value\":\"trgt\"},{\"key\":\"batchSize\",\"value\":\"1048576\"},{\"key\":\"mdFetchTimeout
\",\"value\":\"5000\"},{\"key\":\"producerProperties\",\"value\":null}],\"connectionId\":\"011ZFB0B0000000000KJ
\",\"type\":\"\",\"metaMetadata\":\"\"}],\"edges\":[{\"id\":\"6ae185ea-7e6e-4bf6-bd9e-0be5ef3a8e78\",\"name
\":\"testmonitor_source_testmonitor_target\",\"from\":\"testmonitor_source\",\"to\":\"testmonitor_target
\",\"type\":\"success\",\"config\":[],\"metaMetadata\":\"\"}],\"runtimeOptions\":null}",
    "version": 1,
   "runId": 42563
}
```
## statistic リソース

statistics リソースを使用して、ストリーミング統合ジョブの統計を取得します。

統計を表示するには、ストリーミング取り込みジョブが次のいずれかのステータスになっている必要がありま す。

- **•** デプロイ中
- **•** 稼働中
- **•** 実行中(警告あり)
- **•** 実行中(エラーあり)
- **•** 停止

### GET 要求

ストリーミング統合ジョブの統計を要求するには、次の URL を使用します。

<server URI>/sisvc/monitor/v1/statistics/dataflows/<dataflow ID>

URI で以下のクエリパラメータを含めることができます。

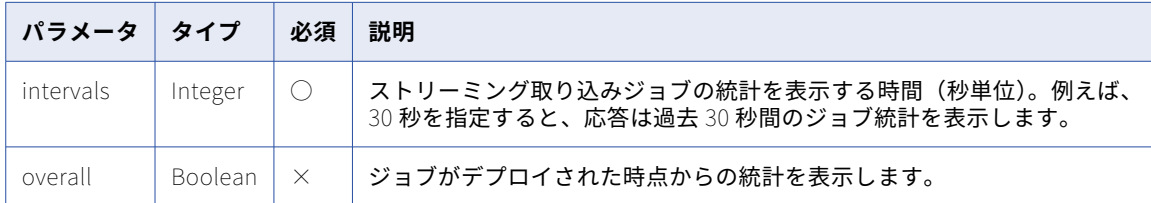

### GET 要求の例

ストリーミング統合ジョブの統計を要求するには、次の例のような要求を送信します。

```
POST https://usw1-ing.dm2-us.informaticacloud.com/sisvc/monitor/v1/statistics/dataflows/
7f1daca9-3983-4677-930f-a9529802c56b?intervals=30&overall=true
Content-Type: application/json
Accept:application/json
IDS-SESSION-ID:2l0oeVx22Rujiej7yTokmT
```
### GET 応答

成功した場合は統計オブジェクトが返され、エラーが発生した場合はエラーオブジェクトが返されます。

成功した場合、応答には、ストリーミング統合ジョブの統計に関する次の情報が含まれます。

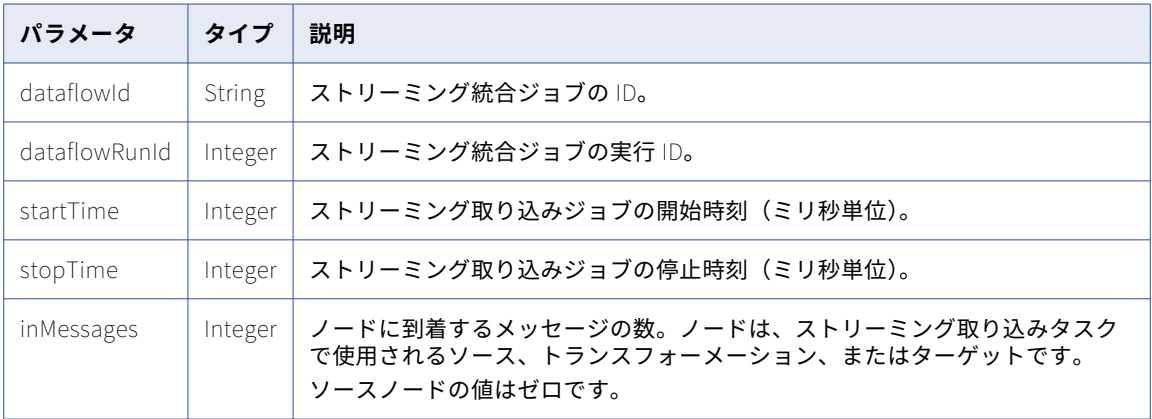

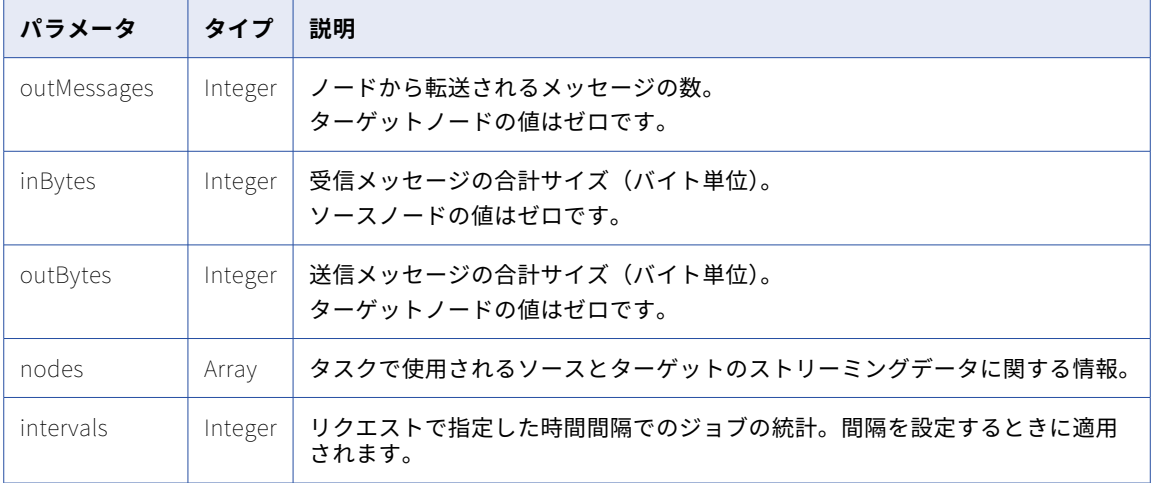

### GET 応答の例

{

ストリーミング統合ジョブの統計を取得する要求が成功した場合、次の例のような応答を受け取ります。

```
"dataflowId": "7f1daca9-3983-4677-930f-a9529802c56b",
"dataflowName": "newnew",
"dataflowVersion": 1,
"dataflowRunId": 54231,
"snapshotCount": 171,
"overall": {
    "dataflowId": "7f1daca9-3983-4677-930f-a9529802c56b",
    "dataflowName": "newnew",
    "dataflowVersion": 1,
    "dataflowRunId": 54231,
    "traits": {},
    "interval": 6007,
    "startTime": 1646649995000,
    "stopTime": 1646656000000,
    "nodes": [
       {
            "name": "newnew_newnew_source",
            "id": "17a51cdf-1f27-481e-81b8-d2e8ff60ec28",
            "inMessages": 0,
            "outMessages": 0,
            "inBytes": 0,
            "outBytes": 0,
            "nodeType": "Unknown"
        },
        {
            "name": "newnew_newnew_target",
            "id": "c30d6db4-6a3b-40d3-adfb-88779a972098",
            "inMessages": 0,
            "outMessages": 0,
            "inBytes": 0,
            "outBytes": 0,
            "nodeType": "Unknown"
       }
   ]
},
"intervals": {
    "30": {
        "dataflowId": "7f1daca9-3983-4677-930f-a9529802c56b",
        "dataflowName": "newnew",
        "dataflowVersion": null,
        "dataflowRunId": 54231,
        "traits": {},
        "interval": 30,
        "startTime": 1646655972683,
```

```
"stopTime": 1646656002683,
            "nodes": []
        }
   }
}
```
## history リソース

history リソースを使用して、ストリーミング統合ジョブの履歴を取得します。

### GET 要求

ストリーミング統合ジョブの履歴を要求するには、次の URL を使用します。

<server URI>/sisvc/monitor/v1/history/dataflows/<dataflow ID>

GET 要求の例

ストリーミング統合ジョブの履歴を取得するには、次の例のような要求を送信します。

POST https://usw1-ing.dm2-us.informaticacloud.com/siscv/monitor/v1/history/dataflows/1948938e-3923-4602-aba8 f122e3d66faf Content-Type: application/json Accept:application/json IDS-SESSION-ID:2l0oeVx22Rujiej7yTokmT

### GET 応答

成功した場合はジョブ履歴オブジェクトが返され、エラーが発生した場合はエラーオブジェクトが返されます。 成功した場合、応答には、ストリーミング統合ジョブの履歴に関する次の情報が含まれます。

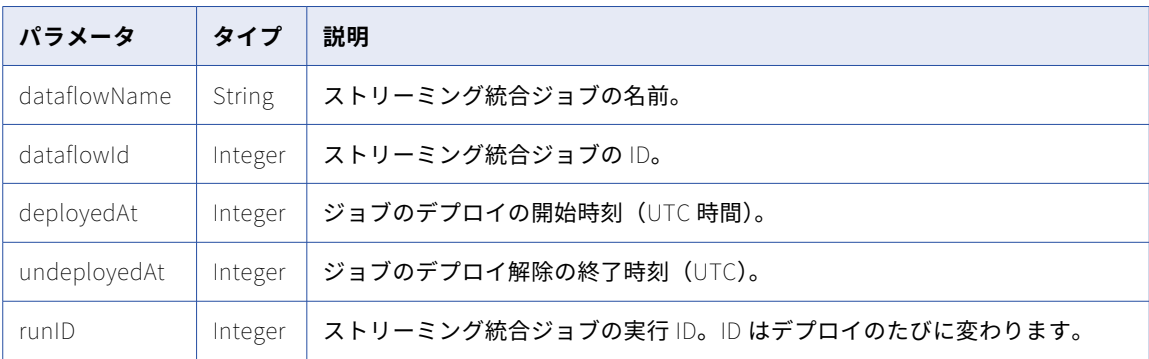

### GET 応答の例

 $\left[ \right]$ 

ストリーミング統合ジョブの履歴を取得する要求が成功した場合、次の例のような応答を受け取ります。

```
{
    "dataflowId": "1948938e-3923-4602-aba8-f122e3d66faf",
    "dataflowName": "testmonitor",
    "deployedAt": 1644809910000,
    "undeployedAt": 1644811453000,
    "dataflowVersion": 1,
    "runId": 42559,
    "overall": null,
    "intervals": {},
    "graph": null
},
{
```

```
"dataflowId": "1948938e-3923-4602-aba8-f122e3d66faf",
         "dataflowName": "testmonitor",
         "deployedAt": 1644811513000,
         "undeployedAt": 1644838813000,
         "dataflowVersion": 1,
         "runId": 42561,
         "overall": null,
         "intervals": {},
         "graph": null
   }
]
```
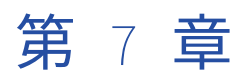

# Model Serve REST API

Model Serve REST API リソースを使用して、Model Serve アセットを作成およびデプロイします。 Model Serve リソースを使用する場合は、次のようなルールを考慮してください。

- **•** JSON 形式または XML 形式を使用する。
- **•** 使用するベース URL は、実行する要求に応じて異なります。次のいずれかのオプションを使用します。
	- クイックスタートモデルから予測を生成するには、単一のクイックスタートモデルに関する情報の要求か らの detectUrl 値を使用します。
	- ユーザー定義の機械学習モデルから予測を生成するには、要求の detectUrl 値を使用して、モデルデプロ イメントを監視します。

- 他の要求を実行するには、ログイン応答の serverUrl 値を使用します。例: https://na4.dm-us.informaticacloud.com/saas

**•** 次の要求ヘッダー形式を使用します。

<METHOD> <serverUrl>/<URI> HTTP/<HTTP version> Content-Type: application/json Accept: application/json icSessionId: <SessionId>

**注:** HTTP バージョンを自動的に含める Postman などのツールを使用する場合は、URL に HTTP バージョンを 入力しないでください。HTTP バージョンが URL に 2 回出現した場合、要求が失敗します。

## クイックスタートモデル

API リソースを使用して、クイックスタートモデルに関する説明とステータス情報を取得します。

### クイックスタートモデルの説明の取得

Modelhub リソースを使用して、すべてのクイックスタートモデルの名前と説明のリストを取得します。

GET 要求

クイックスタートモデルに関する情報を取得するには、次の URI を使用します。

/mlops/api/v1/modelhub/models

#### GET 応答

各クイックスタートモデルの概要を返します。

次の表に、各クイックスタートモデルの概要のフィールドを示します。

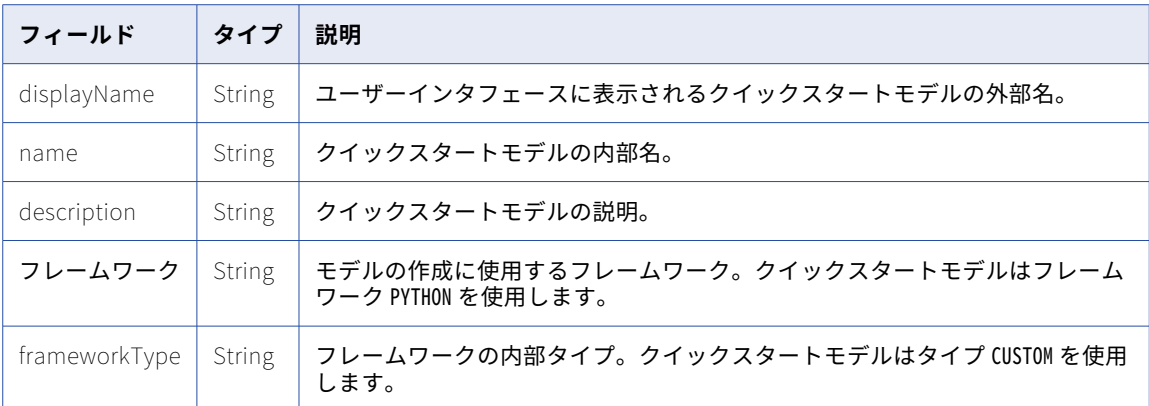

### クイックスタートモデルの監視

modelhub リソースを使用して、すべてのクイックスタートモデルのステータスを取得します。

### GET 要求

すべてのクイックスタートモデルを監視するには、次の URI を使用します。

/mlops/api/v1/modelhub/monitor

### GET 応答

各クイックスタートモデルのステータスの概要を返します。

次の表に、各ステータスの概要のフィールドを示します。

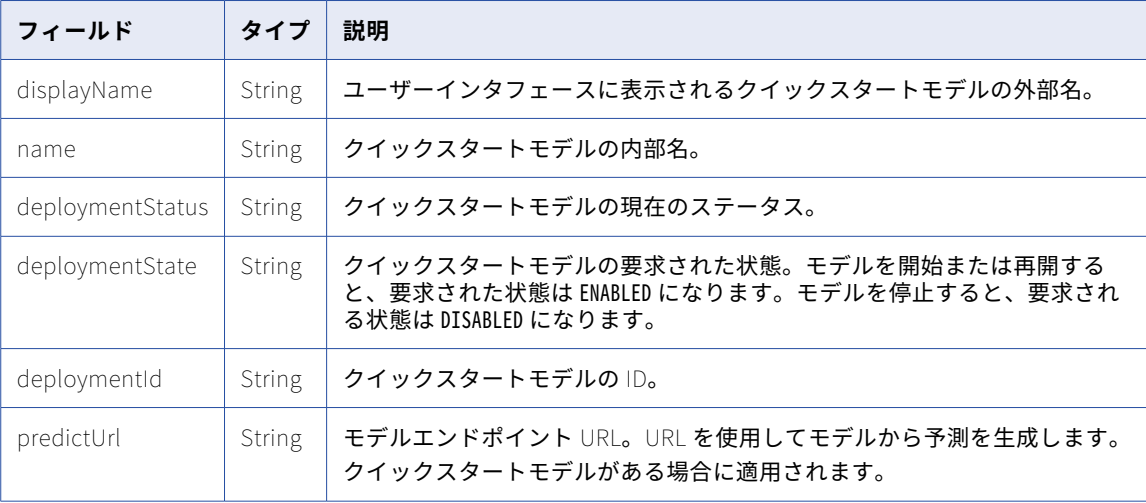

### <span id="page-526-0"></span>クイックスタートモデルに関する情報の取得

Modelhub リソースを使用して、単一のクイックスタートモデルに関する情報を取得します。

### GET 要求

クイックスタートモデルに関する情報を取得するには、次の URI を使用します。

/mlops/api/v1/modelhub/preBuiltModel?name=<model name>

画像分類モデルに関する情報を取得するには、モデル名として IMAGE\_CLASSIFICATION を使用します。テキスト翻 訳モデルに関する情報を取得するには、モデル名として TEXT\_TRANSLATION を使用します。

### GET 応答

クイックスタートモデルの概要を返します。

次の表に、各クイックスタートモデルの概要のフィールドを示します。

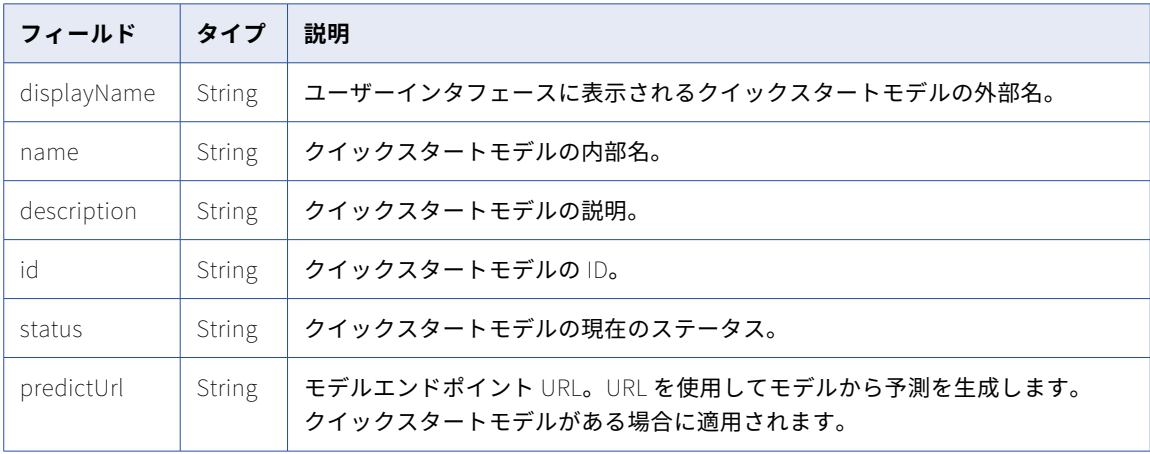

## 機械学習モデル

API リソースを使用して、テンプレートファイルのダウンロード、モデルファイルのアップロードとダウンロ ード、モデルの登録と編集などのユーザー定義の機械学習モデルに対する操作を実行します。

### コードテンプレートファイルの取得

モデルリソースを使用して、機械学習モデルを定義するために必要なテンプレートファイルを取得します。

#### GET 要求

コードテンプレートファイルを要求するには、次の URI を使用します。

/mlops/api/v1/model/template/custom

### GET 応答

コードテンプレート ZIP ファイルを octet-stream ファイルとして返します。

### モデルファイルのアップロード

機械学習アルゴリズムを定義するファイルを含むモデル ZIP ファイルをアップロードします。

新しいモデルファイルをアップロードする前に、モデルファイル ID を生成する要求を送信します。次に、要求 でモデルファイル ID を使用してファイルをアップロードするか、更新します。

### モデルファイル ID の生成

モデルファイルをアップロードする前に、モデルリソースを使用してモデルファイル ID を生成します。

### POST 要求

モデルファイル ID を生成するには、次の URI を使用します。

/mlops/api/v1/model/upload/generateID

要求に次のフィールドを含めます。

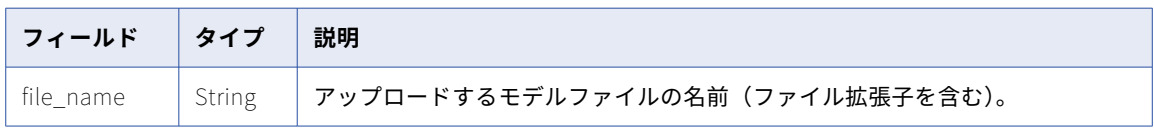

### POST 応答

新しいモデルファイル ID を返します。

### モデルファイルのアップロードまたは更新

モデルリソースとモデルファイル ID を使用して、モデルファイルをアップロードまたは更新します。

### POST 要求

モデルファイルをアップロードまたは更新するには、URI にモデルファイル ID を含めます。次の URI を使用し ます。

/mlops/api/v1/model/upload/<model file ID>

要求に次のフィールドを含めます。

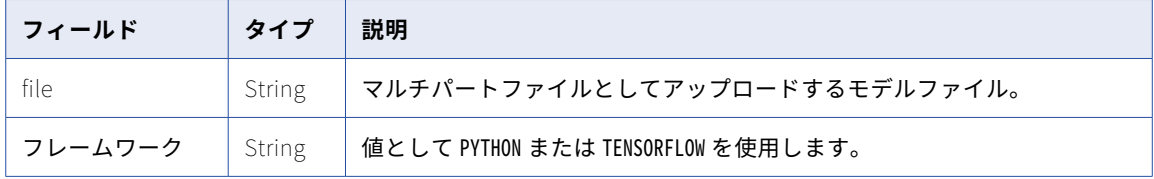

POST 応答

モデルファイル ID を返します。

### 機械学習モデルの登録

モデルファイルをアップロードした後に、ドキュメントリソースを使用して機械学習モデルを登録します。

### POST 要求

機械学習モデルを登録するには、URI にプロジェクトまたはフォルダ ID を含めます。次の URI を使用します。 /frs/v1/Projects('<project ID>')/Documents

要求に次のフィールドを含めます。

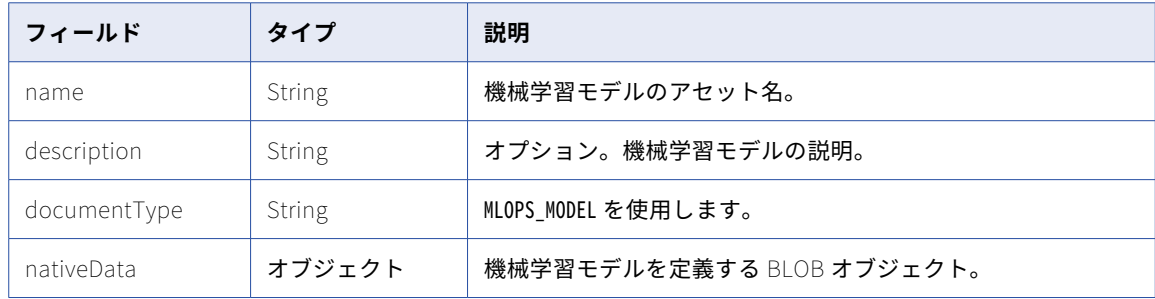

次のフィールドを nativeData オブジェクトに含めます。

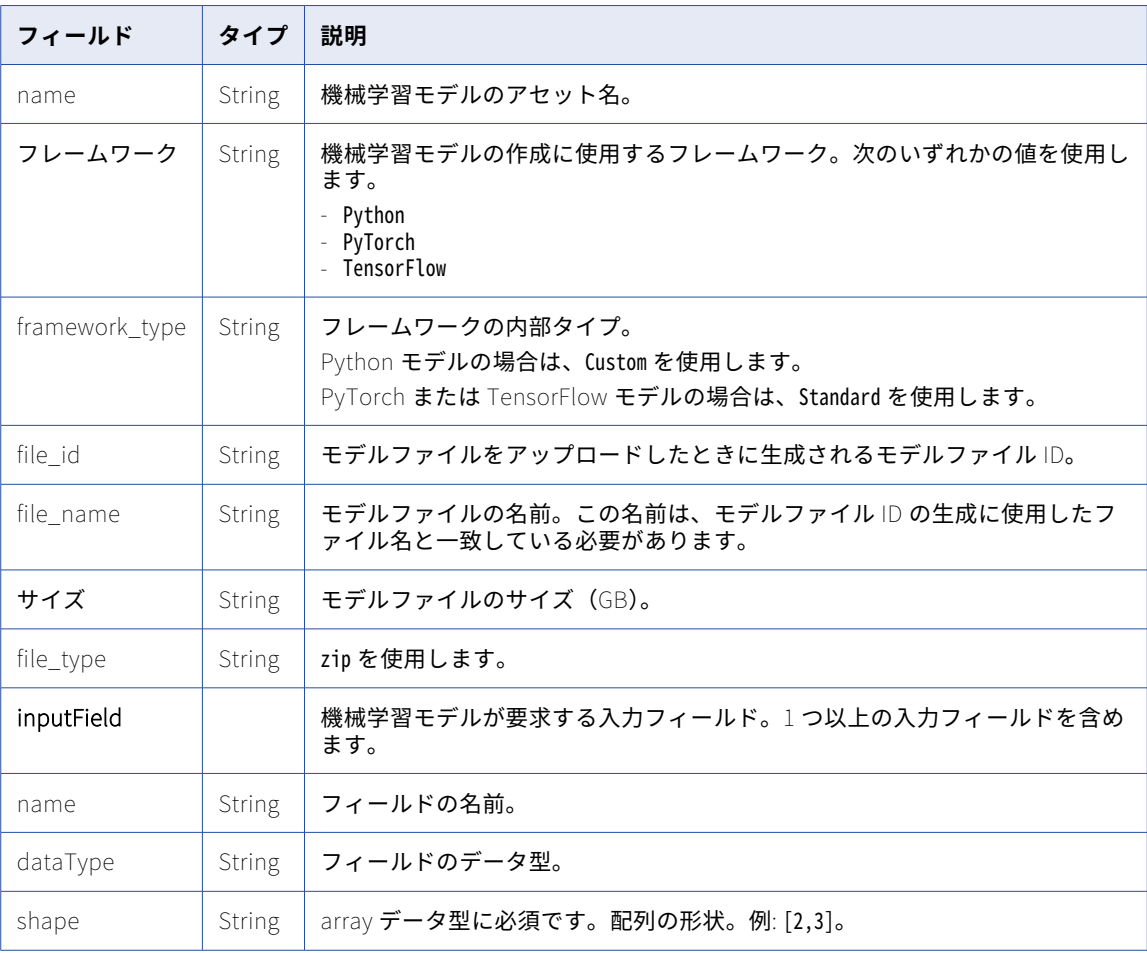

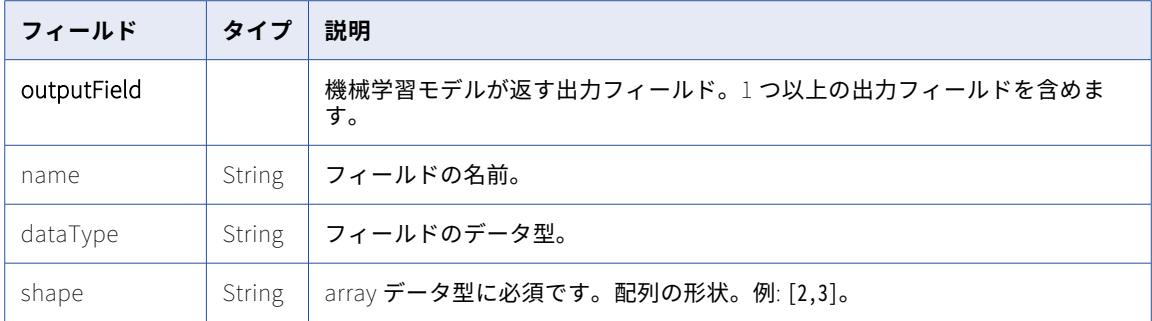

### POST 応答

機械学習モデルの概要を返します。

### 機械学習モデルの編集

ドキュメントリソースを使用して、機械学習モデルを編集します。

### PATCH 要求

機械学習モデルを編集するには、URI に機械学習モデル ID を含めます。次の URI を使用します。

/frs/v1/Documents('<model ID>')

応答からモデル ID を取得して機械学習モデルを登録します。

要求に次のフィールドを含めます。

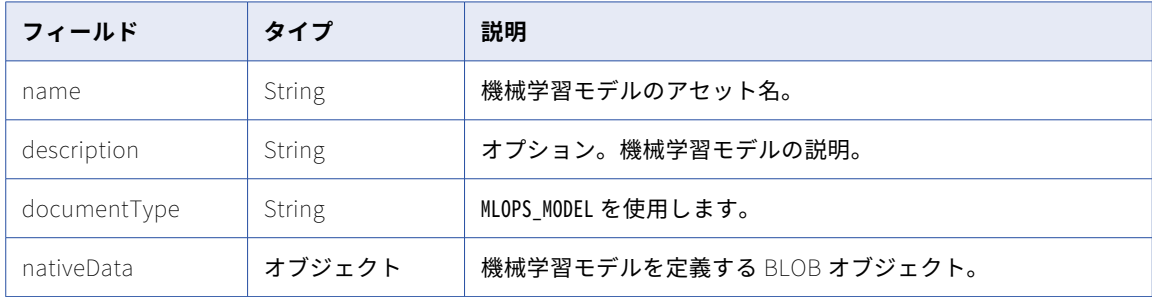

次のフィールドを nativeData オブジェクトに含めます。

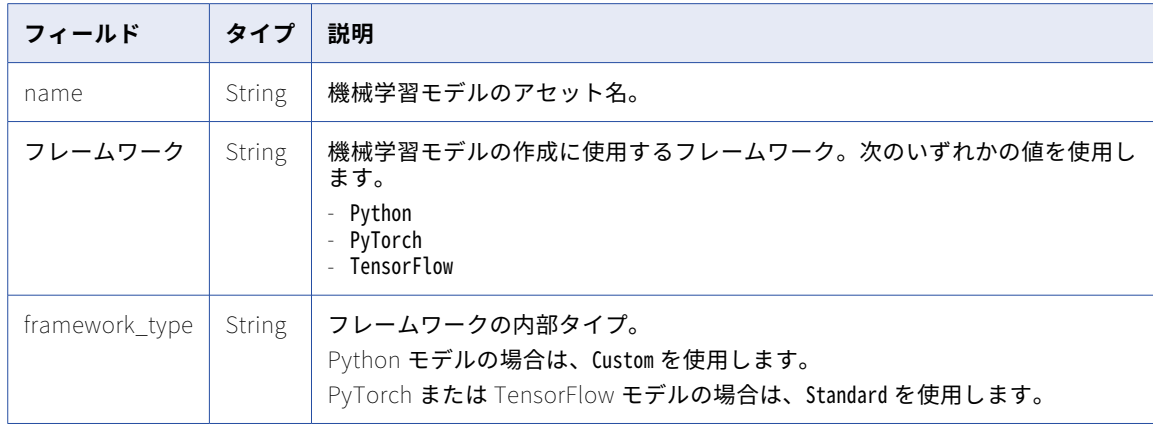

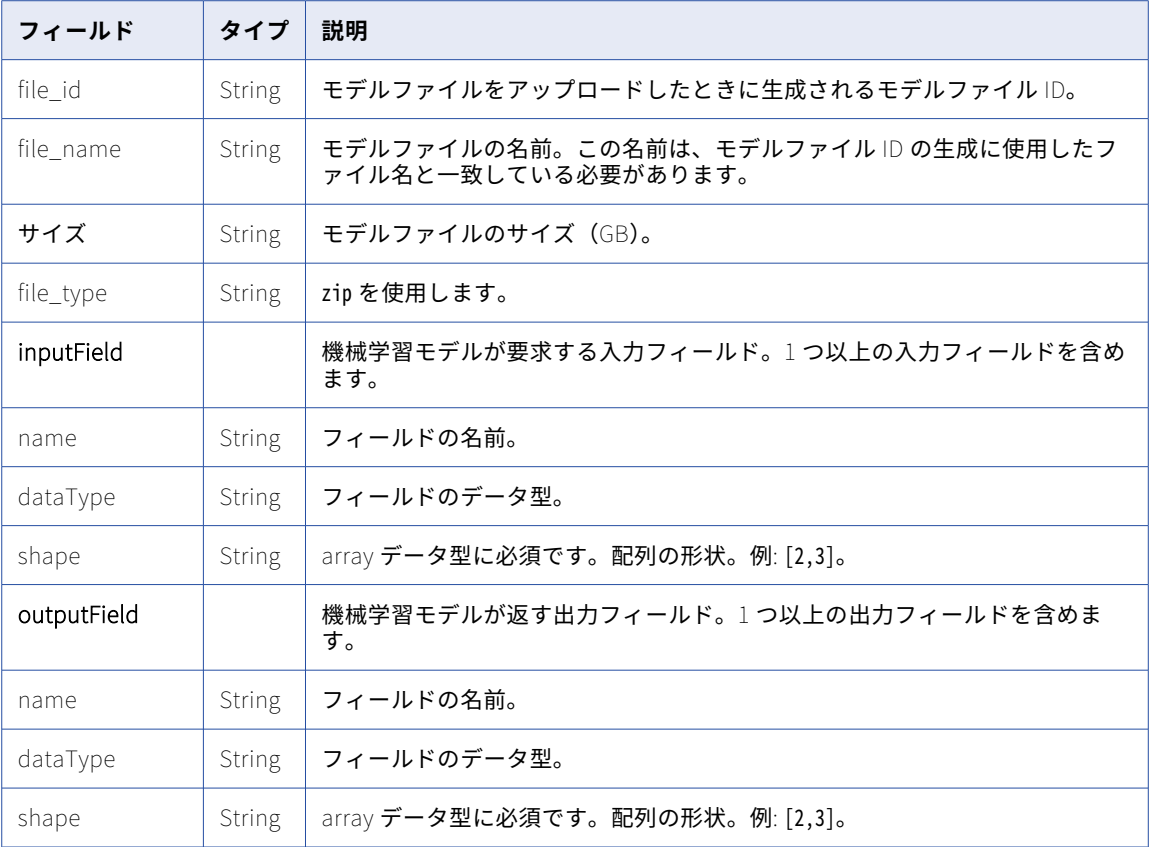

### PATCH 応答

機械学習モデルの概要を返します。

### 機械学習モデルのモデルファイルの取得

モデルリソースを使用して、登録された機械学習モデルからモデル ZIP ファイルをダウンロードします。

### GET 要求

モデルファイルを取得するには、URI に機械学習モデル ID を含めます。次の URI を使用します。

/mlops/api/v1/model/download/<model ID>

応答からモデル ID を取得して機械学習モデルを登録します。

### GET 応答

モデルファイルの octet-stream を返します。

## モデルデプロイメント

API リソースを使用して、機械学習モデルのモデルデプロイメントの作成、デプロイメントの編集、組織内の デプロイメントの監視を行います。

### モデルデプロイメントの作成

ドキュメントリソースを使用して、モデルデプロイメントを作成します。

### POST 要求

モデルデプロイメントを作成するには、URI にプロジェクトまたはフォルダ ID を含めます。次の URI を使用し ます。

/frs/v1/Projects('<project ID>')/Documents

要求に次のフィールドを含めます。

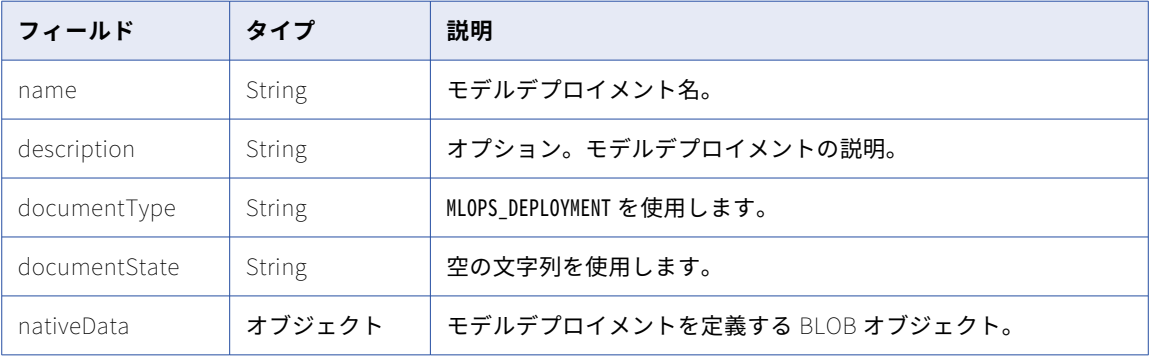

次のフィールドを nativeData オブジェクトに含めます。

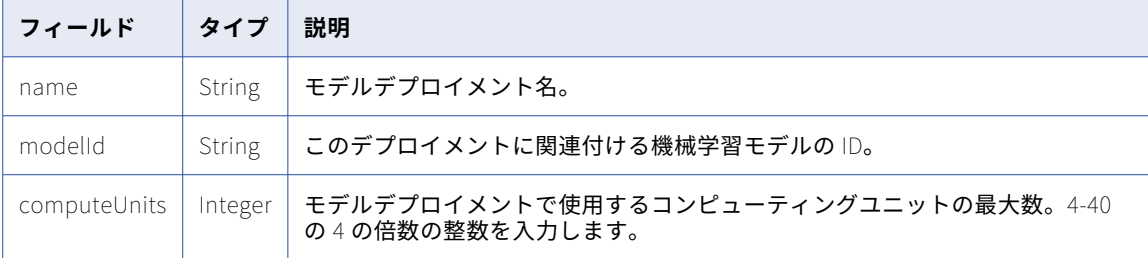

### POST 応答

モデルデプロイメントの概要を返します。

### モデルデプロイメントの編集

ドキュメントリソースを使用して、モデルデプロイメントを編集します。

### PATCH 要求

モデルデプロイメントを編集するには、URI にデプロイメント ID を含めます。次の URI を使用します。 /frs/v1/Documents('<deployment ID>')

<span id="page-532-0"></span>応答からデプロイメント ID を取得して、モデルデプロイメントを作成するか、モデルデプロイメントを監視し ます。

#### 要求に次のフィールドを含めます。

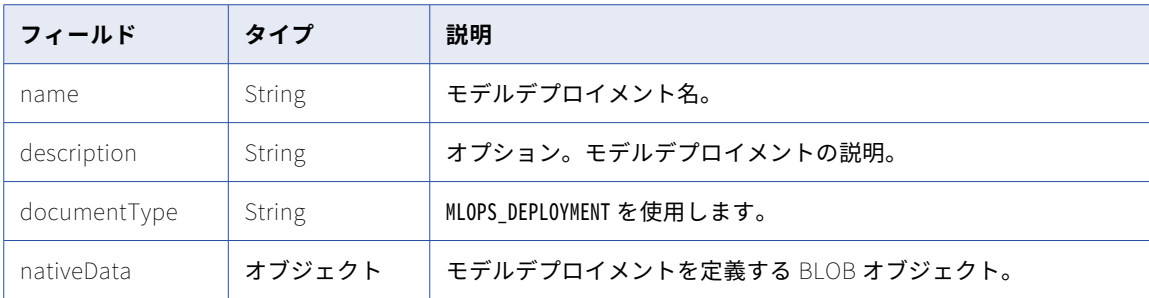

次のフィールドを nativeData オブジェクトに含めます。

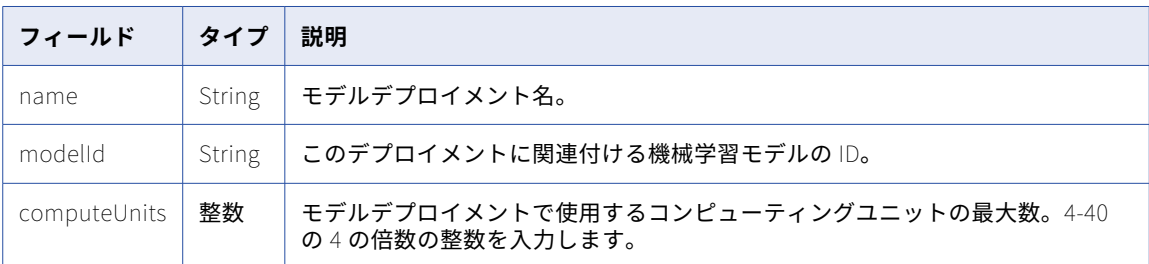

### POST 応答

モデルデプロイメントの概要を返します。

### モデルデプロイメントの監視

デプロイメントリソースを使用して、モデルデプロイメントのステータスを監視します。

### GET 要求

組織内のすべてのデプロイメントのステータス、または特定のデプロイメントのステータスを要求できます。

#### **組織内のすべてのデプロイメントのステータス**

組織内のすべてのデプロイメントのステータスを取得するには、次の URI を使用します。

/mlops/api/v1/deployment/monitor

要求にパラメータを含めることで、結果の並べ替えやフィルタリングを行うことができます。パラメータ を指定するには、次の構文を使用します。

/mlops/api/v1/deployment/monitor?offset=<offset>&limit=<limit>&filter=<filter>&sortkey=<sort key>&sortdir=<sort direction>

次の表に、使用可能なパラメータを示します。

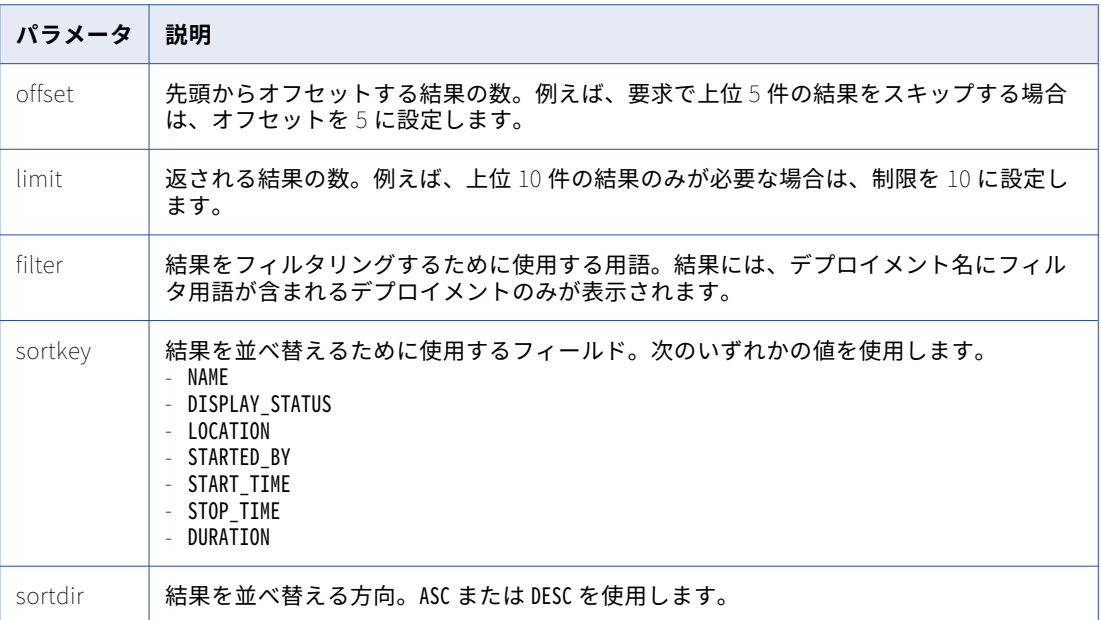

### **特定のデプロイメントのステータス**

特定のデプロイメントのステータスを取得するには、URI にデプロイメント ID を含めます。次の URI を 使用します。

/mlops/api/v1/deployment/monitor/<deployment ID>

応答からデプロイメント ID を取得してモデルデプロイメントを作成するか、以前の応答からデプロイメン ト ID を取得してモデルデプロイメントを監視します。

### GET 応答

クエリパラメータ内のすべてのデプロイメントの結果とデプロイメントステータスオブジェクトに関する詳細 を返します。特定のデプロイメントの詳細を要求した場合は、デプロイメントステータスオブジェクトのみを 返します。

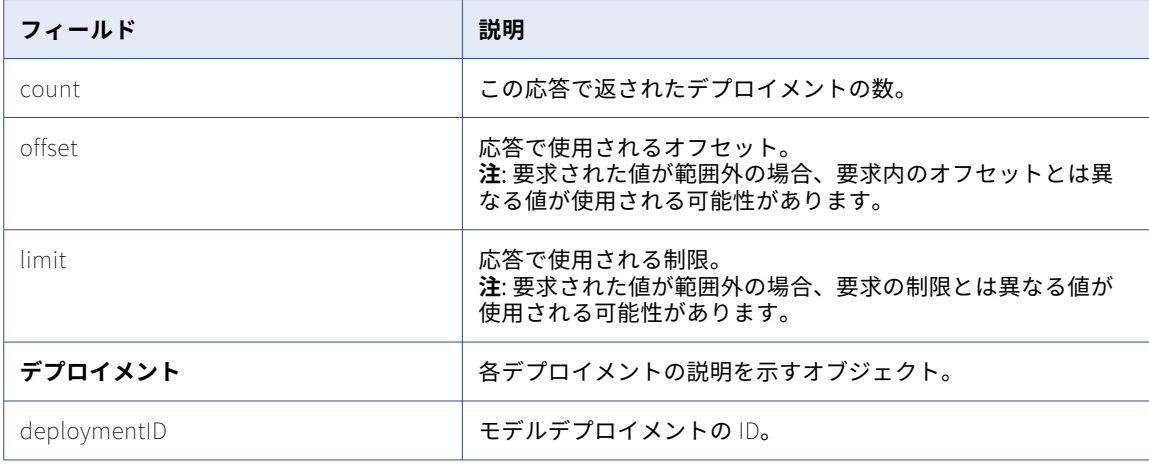

次の表に、デプロイメントステータスオブジェクトのフィールドを示します。

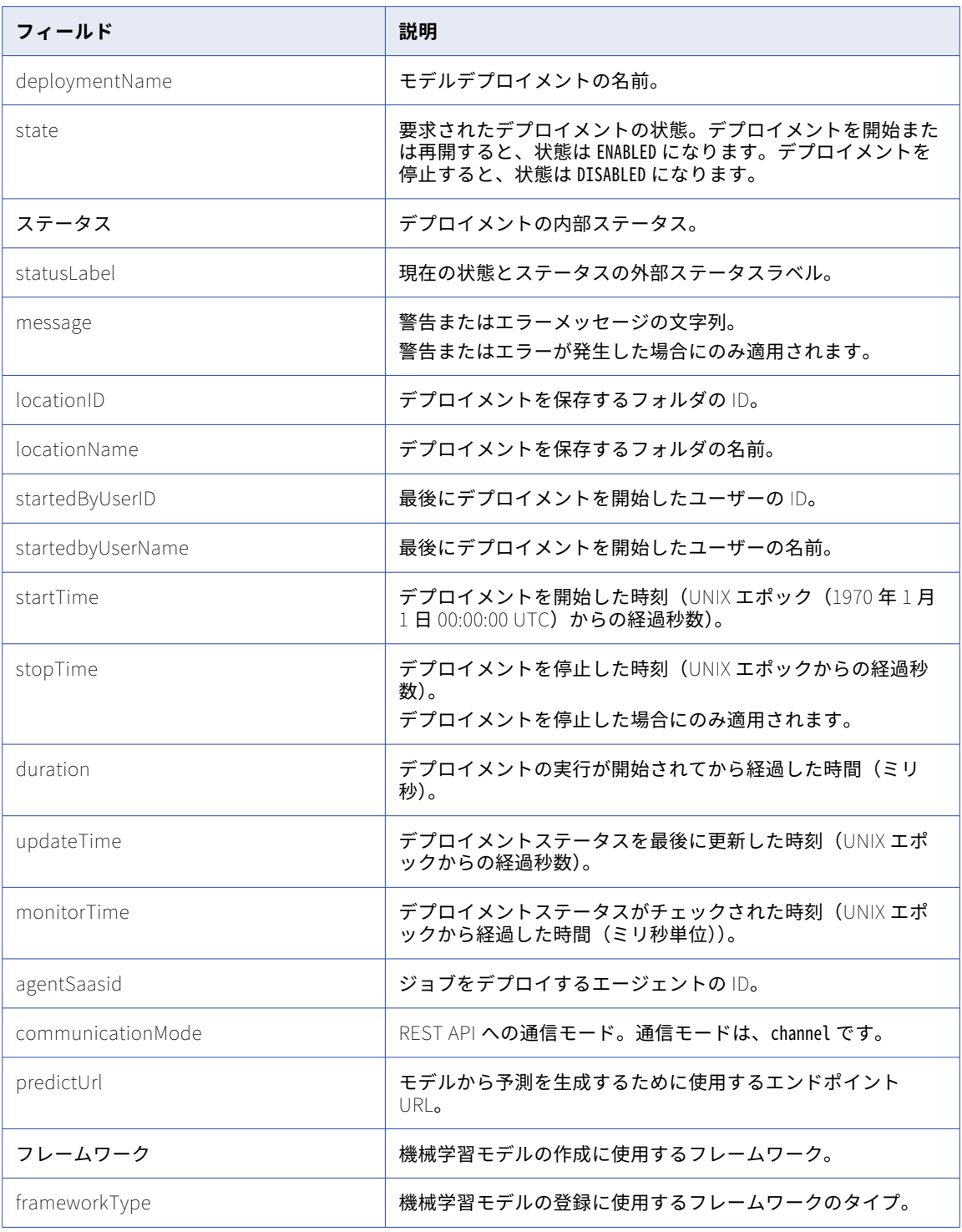

## クイックスタートモデルまたはモデルデプロイメン トの開始と停止

制御リソースを使用して、クイックスタートモデルまたはモデルデプロイメントを開始、再開、および停止し ます。

#### POST 要求

デプロイメントを開始、再開、または停止するには、URI にデプロイメント ID を含めます。

デプロイメントを開始するには、次の URI を使用します。

/mlops/api/v1/deployment/control/<deployment ID>/start

デプロイメントを再開するには、次の URI を使用します。

/mlops/api/v1/deployment/control/<deployment ID>/restart

デプロイメントを停止するには、次の URI を使用します。

/mlops/api/v1/deployment/control/<deployment ID>/stop

応答からクイックスタートモデルの ID を取得して、単一のクイックスタートモデルに関する情報を取得しま す。詳細については[、「クイックスタートモデルに関する情報の取得」](#page-526-0) (ページ 527)を参照してください。

モデルデプロイメントを監視するには、応答からモデルデプロイメントのデプロイメント ID を取得します。詳 細については、「モデルデプロイメ<u>ントの監視」 (ページ 533)</u>を参照してください。

**注:** API 要求を通じてクイックスタートモデルを開始するには、最初にユーザーインタフェースを通じてモデル を少なくとも 1 回開始する必要があります。

### POST 応答

デプロイメントオブジェクトを返します。

次の表に、デプロイメントオブジェクトのフィールドを示します。

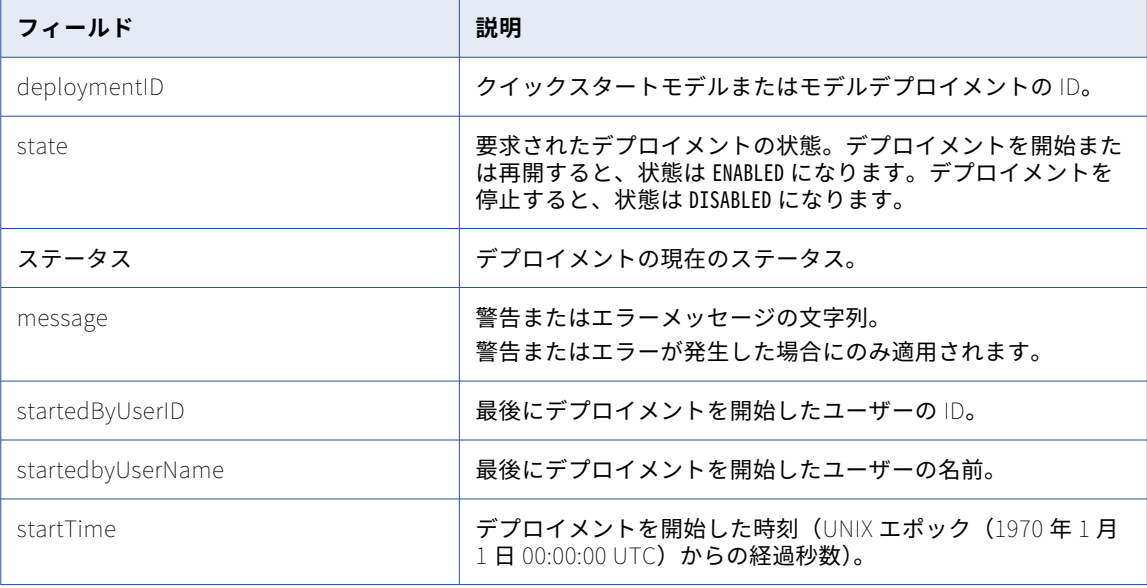

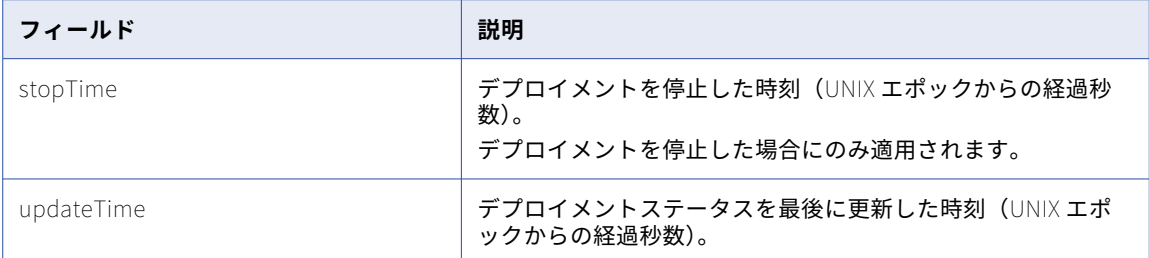

## 予測の生成

デプロイメントリソースを使用して、クイックスタートモデルまたはユーザー定義モデルから予測を生成しま す。

予測を生成する前に、デプロイメントが利用可能であることを確認してください。デプロイメントを使用可能 にするには、デプロイメントを開始し、ステータスが[使用可能]になるまで待ちます。

**注:** クイックスタートモデルから予測を生成するには、単一のクイックスタートモデルに関する情報の要求から の detectUrl 値を使用します。ユーザー定義の機械学習モデルから予測を生成するには、要求の detectUrl 値 を使用して、モデルデプロイメントを監視します。

#### POST 要求

予測を生成するには、URI にデプロイメント ID を含めます。次の URI を使用します。

/mlops/api/v1/deployment/request/<deployment ID>

応答からクイックスタートモデルの ID を取得して、クイックスタートモデルに関する情報を取得します。詳細 については[、「クイックスタートモデルに関する情報の取得」](#page-526-0) (ページ 527)を参照してください。

モデルデプロイメントを監視するには、応答からモデルデプロイメントのデプロイメント ID を取得します。詳 細については[、「モデルデプロイメントの監視」](#page-532-0) (ページ 533)を参照してください。

要求本文に次のフィールドを含めます。

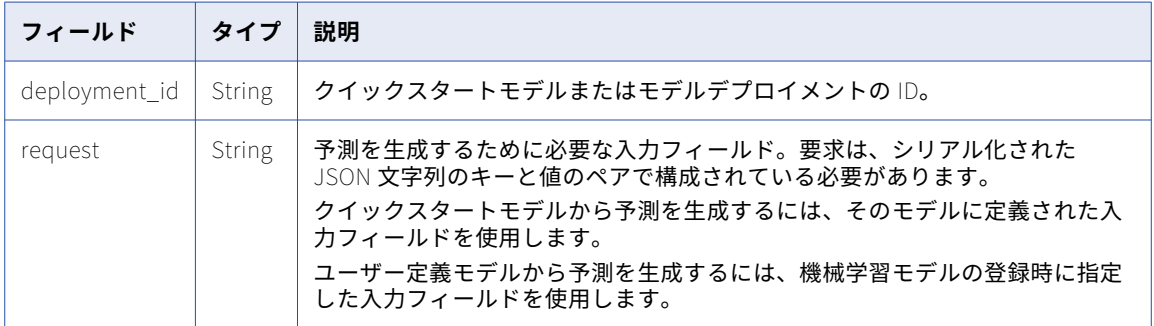

#### POST 応答

機械学習モデルからの予測を返します。

ユーザー定義モデルから予測を生成する場合は、機械学習モデルの登録時に出力フィールドを指定します。モ デルは、各出力フィールドを応答の属性として返します。

### 画像分類モデルの入力と応答

画像分類クイックスタートモデルから予測を生成するには、要求に画像ファイルへの参照を含めます。成功す ると、要求はイメージ記述子のリストを返します。

入力フィールド

POST 要求の要求フィールドに次のフィールドを含めます。

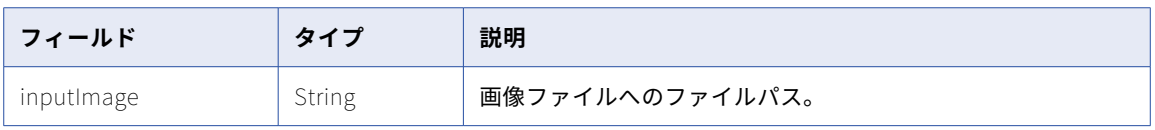

### POST 応答

{

}

次の例のような、5 つの画像記述子と信頼度スコアを含む配列を返します。

```
"prediction": [
   {
     "name": "drum, membranophone, tympan",
     "confidence_score": 0.23505400121212006
   },
  {
     "name": "frying pan, frypan, skillet",
     "confidence_score": 0.1420985758304596
   },
   {
    "name": "stove",
    "confidence_score": 0.11630863696336746
   },
  {
     "name": "ladle",
     "confidence_score": 0.08813537657260895
  },
 {
     "name": "strainer",
     "confidence_score": 0.06395173072814941
  }
]
```
### テキスト翻訳モデルの入力と応答

テキスト翻訳クイックスタートモデルから予測を生成するには、要求に言語と入力テキストを含めます。成功 すると、要求は翻訳されたテキストを返します。

### 入力フィールド

POST 要求の要求フィールドに次の属性を含めます。

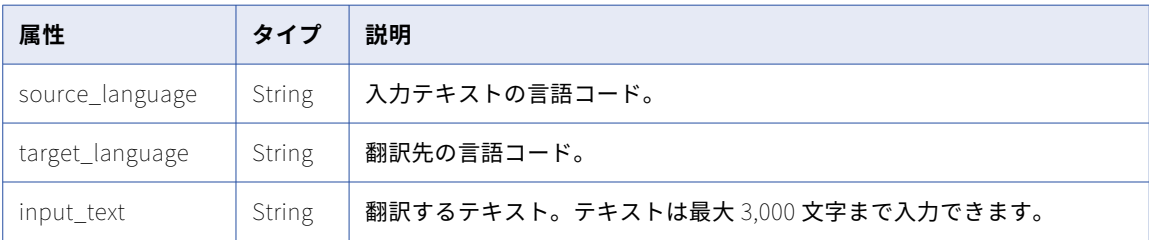

モデルがサポートする言語と言語コードを確認するには、Hugging Face のマニュアルを参照してください。

### POST 応答

翻訳されたテキストを文字列として返します。

## アセットの削除

ドキュメントリソースを使用して、ユーザー定義の機械学習モデルまたはモデルデプロイメントを削除します。

DELETE 要求

アセットを削除するには、URI にアセット ID を含めます。次の URI を使用します。

/frs/v1/Documents('<ID>')

応答から機械学習モデルの ID を取得して、機械学習モデルを登録または編集します。応答からモデルデプロイ メントの ID を取得して、モデルデプロイメントを作成または監視します。

**注:** 実行中にモデルデプロイメントを削除することはできません。また、実行中のモデルデプロイメントで機械 学習モデルが使用されている場合、その機械学習モデルを削除することはできません。モデルデプロイメント を削除するには、削除要求を送信する前にデプロイメントを停止します。機械学習モデルを削除するには、モ デルの削除要求を送信する前に、そのモデルを使用しているすべてのデプロイメントを停止します。

### DELETE 応答

成功メッセージを返します。

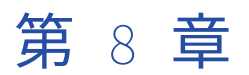

# RunAJob ユーティリティ

Informatica Intelligent Cloud Services REST API を介して直接呼び出す代わりに、RunAJob ユーティリティ を使用してジョブを実行したり、ジョブのステータスを確認したりできます。

RunAJob ユーティリティは、Informatica Intelligent Cloud Services REST API を呼び出してジョブを実行す る JAR ファイルを実行します。ジョブが完了すると、次のようなジョブの詳細が返されます。

- **•** ジョブを開始したユーザー。
- **•** ジョブが開始された時刻。
- **•** ジョブの実行 ID。

RunAJob ユーティリティは、特定のデータ統合および一括取り込みアセットタイプに使用できます。

データ統合の場合は、次のタスクとタスクフローのジョブを実行できます。

- **•** マッピングタスク
- **•** 同期タスク
- **•** レプリケーションタスク
- **•** マスキングタスク
- **•** PowerCenter タスク
- **•** リニアタスクフロー
- **•** パブリッシュされたタスクフロー

一括取り込みの場合は、ファイル取り込みタスクジョブを実行できます。

RunAJob ユーティリティを使用するには、Informatica Intelligent Cloud Services 組織で RunAJobCli パッ ケージが有効になっている必要があります。

ユーティリティを使用するライセンスが組織にあるかどうかを確認するには、組織にログインして**[管理]** > **[ライセンス]**をクリックし、ページの下の方で RunAJobCli パッケージを探します。このパッケージが見つか らない場合は、Informatica グローバルカスタマサポートに連絡してこのパッケージを有効にしてください。

このパッケージが有効になっている場合、RunAJob ユーティリティは次の場所にあります。

<Secure Agent installation directory>\apps\runAJobCli

RunAJob ユーティリティを使用するには、Secure Agent ホストに Java バージョン 1.8 以降がインストール されている必要があります。
# RunAJob ユーティリティのセットアップ

RunAJob ユーティリティを設定するには、ユーティリティに含まれている RunAJob プロパティテンプレート ファイルのコピーを作成し、新しいファイルを設定します。

RunAJob ユーティリティには次のテンプレートファイルが含まれています:

- **•** Restenv\_default.properties。ログイン資格証明とジョブポーリング動作を指定します。
- **•** Log4j2\_default.properties。ログファイルに返す詳細のレベルを指定します。

RunAJob プロパティをカスタマイズするには、テンプレートファイルをコピーして、restenv.properties ファ イルおよびオプションで log4j2.properties ファイルを作成してから、プロパティを設定します。または、既存 の restenv.properties および log4j2.properties ファイルがあれば、それらを更新することもできます。ユーティ リティに含まれているテンプレートファイルを参考にしてください。

テンプレートファイルは次の場所にあります。

<Secure Agent installation directory>\apps\runAJobCli

## ログインプロパティ

Informatica Intelligent Cloud Services のログイン資格情報を restenv.properties ファイルで指定します。ロ グインパラメータはタスクコマンドの引数として含めることもできます。

ネイティブの Informatica Intelligent Cloud Services ユーザーアカウントのログイン資格情報を使用します。 RunAJob ユーティリティに SAML ユーザーアカウントを使用することはできません。

パスワードパラメータ値には、パスワード文字列または暗号化されたパスワードを使用できます。

暗号化されたパスワードを作成するには、次のいずれかのコマンドを使用します。

./cli.sh encryptText -t <password>

./cli.sh encryptText -text <password>

暗号化されたパスワード文字列をコピーし、restenv.properties ファイルのパスワードを暗号化された文字列に 置き換えてから、use.encryption フラグを true に設定します。

次の例は、暗号化されたパスワードと use.encryption フラグが true に設定された restenv.properties ファイル を示しています。

username=saki password=:1xCGDTC0oD9B2Rmd8Sr4IZWaWWkcEmiK5fy+GkycA== ACTIVITYMONITORWAIT=2000 TOTALWAIT=60000 PROXYHOST= PROXYPORT= RETRYCOUNT=30 use.encryption=true

restenv.properties ファイルまたはタスクコマンドに次のパラメータを含めます。

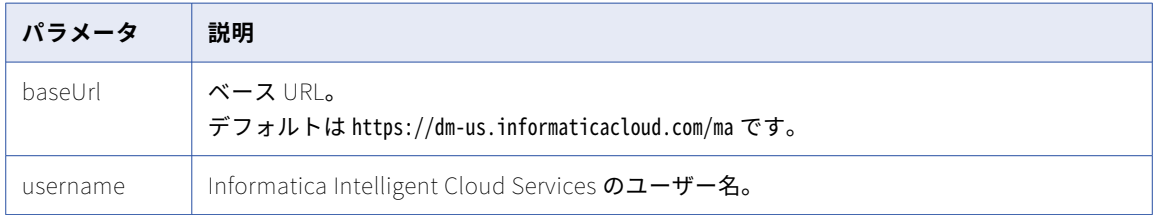

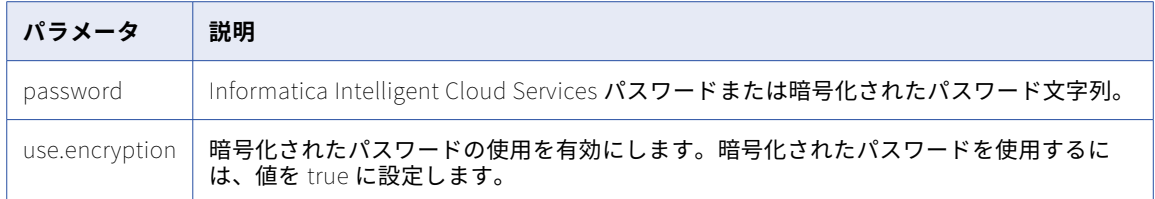

詳細については、「RunAJob [ユーティリティの引数」](#page-543-0) (ページ 544)を参照してください。

### ジョブステータス

RunAJob ユーティリティがステータスをポーリングする頻度を restenv.properties ファイルで指定します。 以下のパラメータを使用できます。

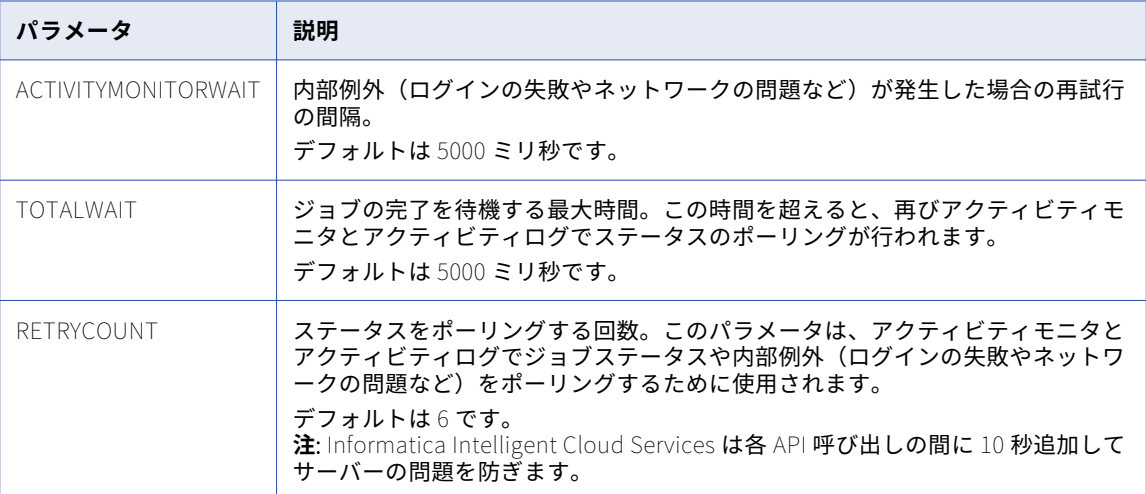

restenv.properties ファイルでジョブステータスのポーリング設定を行う際には、ジョブの実行にどのくらいの 時間がかかるかを考慮して、TOTALWAIT と RETRYCOUNT に設定する値の組み合わせを検討します。

例えば、ジョブの実行に約 25 分かかると予想される場合は、これらのパラメータを次のように設定します。

TOTALWAIT=60000 RETRYCOUNT=30

これにより、ジョブステータスが 60 秒おきに 30 回まで、各再試行の間は 10 秒で、ポーリングされます(合 計 35 分)。ジョブの実行時間が 35 分を超えると、コマンドが戻りコード 6(ジョブは実行中)で終了し、 Informatica Intelligent Cloud Services でジョブの実行が継続されます。

restenv.properties ファイルで内部例外の設定を行う際には、ACTIVITYMONITORLOG と RETRYCOUNT に設定 する値の組み合わせを検討しま す。

例えば、これらのパラメータを次のように設定したとします。 ACTIVITYMONITORWAIT=5000 RETRYCOUNT=30 この場合、ユーザーログインが失敗すると、5 秒おきに 30 回までログインが再試行されます。

### ログファイルの詳細

ログファイルに含めるジョブの詳細のレベルを log4j2.properties ファイルで設定できます。

デフォルトでは、詳細レベルは INFO に設定されています。このレベルでは、ログファイルには、ユーザー ID、 ジョブ ID、タスクが開始された時刻などの基本情報が含まれます。デバッグ目的でログファイルにジョブの詳 細を含める場合は、詳細レベルを DEBUG に変更します。または、細かい詳細を含める場合は、レベルを TRACE に変更します。

詳細レベルを設定するには、log4j2.properties ファイルで次のパラメータの値を変更します。

rootLogger.level=INFO

# RunAJob ユーティリティの使用

RunAJob ユーティリティを使用するには、RunAJob ユーティリティコマンドを引数とともに入力します。

次の文字列が RunAJob ユーティリティコマンドです。

cli.bat runAJobCli

ジョブごとに、実行するタスクまたはタスクフローを指定する必要があります。データ統合タスクフローを実 行するために使用する構文は、タスクを実行するために使用する構文とわずかに異なります。

#### 実行中のタスク

次のコマンドは、名前と場所でタスクを指定してタスクを実行するための構文の例です。

cli.bat runAJobCli -t <tasktype> -n <task name> -fp <folder path to the task>

例えば、一括取り込みファイル取り込みタスクでは、次のコマンドを使用できます。

cli.bat runAJobCli -t MI\_TASK -n mitask\_Arch\_2308 -fp myproject/folder1

次のコマンドは、フェデレーションタスク ID でタスクを指定してジョブを実行するための構文の例です。

cli.bat runAJobCli -t <tasktype> -fi <federated task ID>

例えば、フェデレーションタスク ID を使用してデータ統合の同期タスクを実行するには、次のようなコマンド を使用できます。

cli.bat runAJobCli -t DSS -fi kvOF40yLXyUihm7wYYskmh

#### データ統合タスクフローの実行

RunAJob ユーティリティユーティリティを使用してタスクフローを実行するには、タスクフローがパブリッシ ュされる必要があります。また、Taskflow Designer の**[許可されたユーザー]**および**[許可されたグループ]** に値を含める必要があります。詳細については、データ統合ヘルプの「*タスクフロー*」を参照してください。

各ジョブに対し、タスクフローの名前を使用して実行するタスクフローを指定する必要があります。

タスクフローを実行するには、次の構文を使用します。

cli.bat runAJobCli -t TASKFLOW -un <taskflow name>

例えば、次のコマンドを使用できます。

cli.bat runAJobCli -t TASKFLOW -un myPublishedTaskflow

パラメータセットを使用したデータ統合タスクフローの実行

パラメータセットを使用して、タスクフロー入力パラメータの値を指定し、RunAJob ユーティリティを使用し てタスクフローを実行できます。

<span id="page-543-0"></span>RunAJob ユーティリティを使用してパラメータセットでタスクフローを実行する方法の詳細については、 <https://knowledge.informatica.com/s/article/DOC-19232> を参照してください。この記事には、ユーティリ ティをダウンロードするためのリンクも含まれています。

パラメータセットを使用するタスクフローを実行する場合は、RunAJob ユーティリティコマンドの後に-pun ま たは--parameterSetUniqueName 引数を指定して入力します。

RunAJob ユーティリティを使用してタスクフローを実行するには、タスクフローがパブリッシュされる必要が あります。また、[Taskflow Designer]の**[許可されたユーザー]**および**[許可されたグループ]**に値を含め る必要があります。詳細については、データ統合ヘルプの「*タスクフロー*」を参照してください。

パラメータセットを使用するタスクフローを実行するには、次の構文のいずれかを使用します。

cli.bat runAJobCli -t TASKFLOW -un <taskflow\_name> -fp <folder\_path> -pun <unique\_param\_set\_name>

cli.bat runAJobCli -t TASKFLOW -un <taskflow\_name> -fp <folder\_path> --parameterSetUniqueName <unique\_param\_set\_name>

以下に例を示します。

cli.bat runAJobCli -t TASKFLOW -un myTaskflow -fp myproject/folder1 -pun sampleParamSet

cli.bat runAJobCli -t TASKFLOW -un myTaskflow -fp myproject/folder1 --parameterSetUniqueName sampleParamSet

すべてのタスクフローは、RunAJob ユーティリティから/tf エンドポイントを使用して実行されます。

**注:** Linux でユーティリティを使用し、別のスクリプトまたはラッパースクリプトを使用して cli.sh を呼び出す 場合、cli.sh ファイルの次の行にコメントが必要です。

cd "\$SCRIPT\_DIR"

この行にコメントを入れないと、次のエラーを受信する可能性があります。

Could not find or load main class com.informatica.saas.utilities.plugins.RunAJobPlugin.

### タスクの場所

コマンドにフォルダパスかフェデレーションタスク ID を含めない場合、Default フォルダのタスクが実行され ます。

タスクが Default フォルダにない場合や、同じ名前のタスクが複数のフォルダにある場合は、コマンドにフォ ルダパスかフェデレーションタスク ID を含めてください。

フェデレーションタスク ID を取得するには、REST API バージョン 3 の lookup リソースを使用して POST 要 求を送信します。

### RunAJob ユーティリティの引数

RunAJob ユーティリティは、引数の短いオプションと長いオプションをサポートします。短い引数の前には 1 つのハイフンを付けます。長い引数の前には 2 つのハイフンを付けます。

RunAJob コマンドでは次の引数を使用できます。

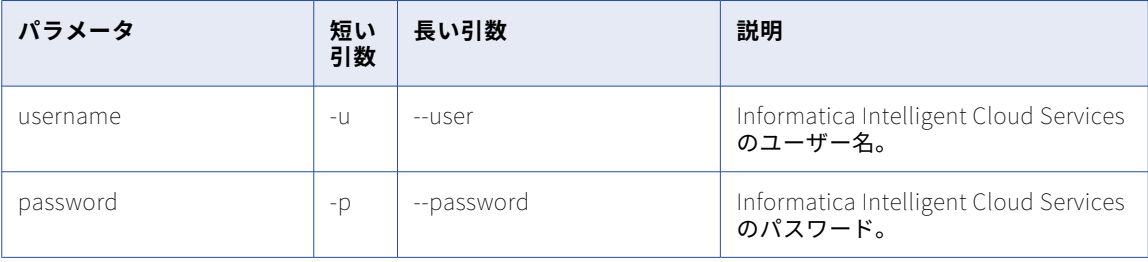

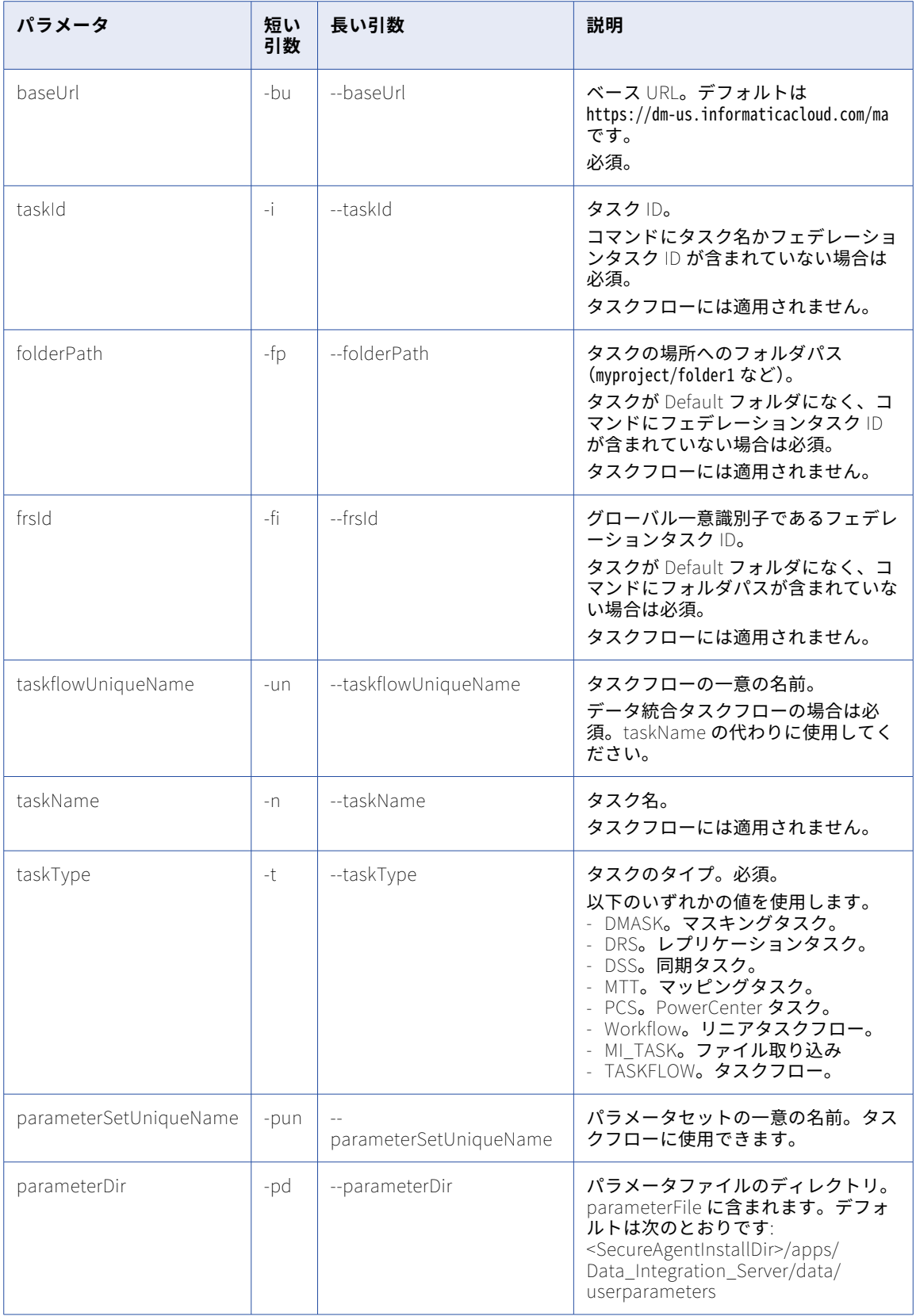

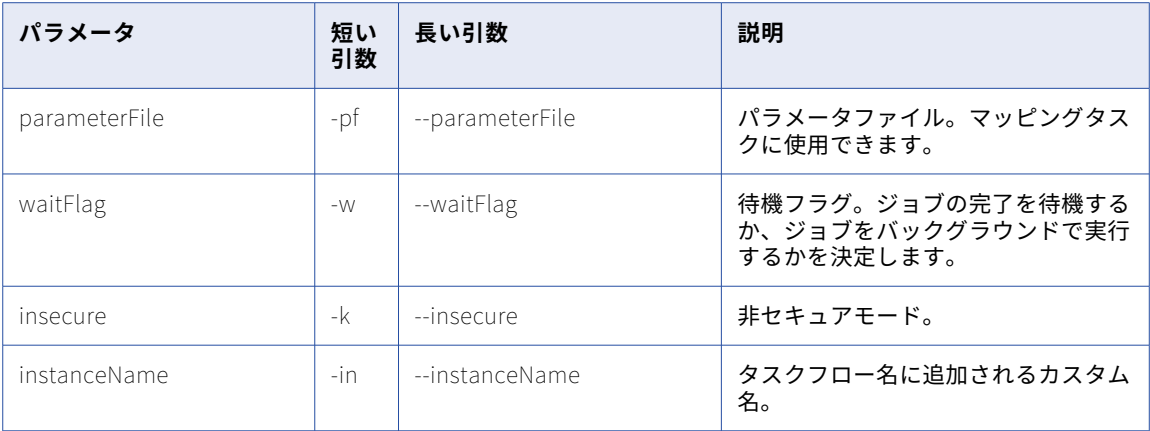

## ジョブステータスコード

ジョブが成功すると、RunAJob ユーティリティから 0 (成功を表す値) が返されます。ジョブが失敗した場合 はエラーが返されます。

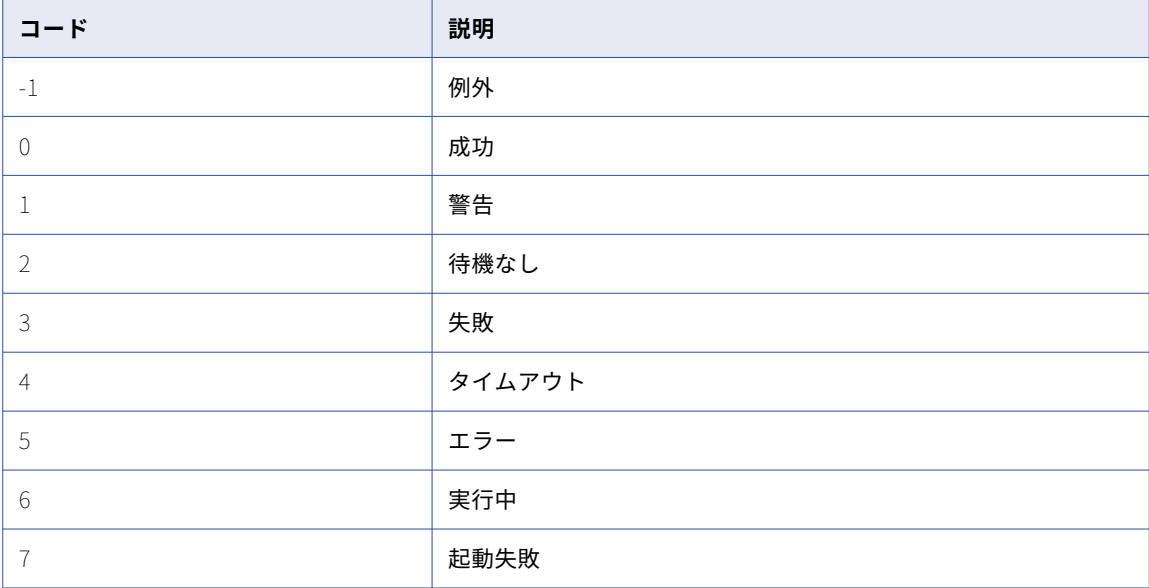

このユーティリティから返されるステータスコードは次のとおりです。

コマンドに必須のパラメータが含まれていない場合や、含まれていても無効な場合は、エラーメッセージが表 示されて、その REST API 呼び出しは実行されません。

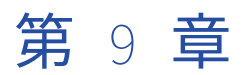

# ParamSetCli ユーティリティ

ParamSetCli は、パラメータセットを使用するタスクフローにのみ使用される Informatica のコマンドライン インタフェースユーティリティです。

ParamSetCli を使用すると、パラメータセットに対して次のアクションを実行できます。

- 1. クラウドでホストされているリポジトリにパラメータセットをアップロードする。
- 2. クラウドでホストされているリポジトリからパラメータセットをダウンロードする。
- 3. クラウドでホストされているリポジトリからパラメータセットを削除する。

4. クラウドでホストされているリポジトリで使用可能なすべてのパラメータセットを一覧表示する。 次のビデオは、クラウドでホストされているリポジトリ内のパラメータセットをアップロード、ダウンロード、 削除、および一覧表示する方法を示しています。

<https://www.youtube.com/watch?v=zDPYS9e0ryM>

## ParamSetCli ユーティリティの要件

ParamSetCli ユーティリティを実行する前に、Java Runtime Environment が必要です。

プロキシ設定で ParamSetCli ユーティリティを使用するには、ParamSetCli ユーティリティと同じマシンに Secure Agent がインストールされている必要があります。

ParamSetCli ユーティリティは、次のコミュニティ記事からダウンロードできます。

<https://network.informatica.com/docs/DOC-19232>

# ParamSetCli ユーティリティのセットアップ

ParamSetCli ユーティリティをセットアップするには、ダウンロードした paramsetcli.zip ファイルを Secure Agent インストールディレクトリ以外のディレクトリに解凍します。

ParamSetCli ユーティリティには、次のファイルが含まれています。

- **•** restenv.properties。ログイン資格情報を指定します。
- **•** log4j.properties。ログファイルに返す詳細のレベルを指定します。

ParamSetCli プロパティをカスタマイズするには、既存の restenv.properties と log4j.properties ファイルを更 新できます。

### ログインプロパティ

Informatica Intelligent Cloud Services のログイン資格情報を restenv.properties ファイルで指定します。ま たは、-u および-p 引数を使用して、CLI を介してログインパラメータを渡すことができます。

password パラメータと PROXYPWD パラメータには、パスワード文字列または暗号化されたパスワードを使 用することができます。

暗号化されたパスワードを作成するには、次のいずれかのコマンドを使用します。

./paramsetcli.sh encryptText -t <password>

./paramsetcli.sh encryptText -text <password>

Windows の場合は paramsetcli.bat、Unix 系オペレーティングシステムの場合は paramsetcli.sh を使用できま す。

暗号化されたパスワード文字列をコピーし、restenv.properties ファイルのパスワードを暗号化された文字列に 置き換えてから、use.encryption フラグを true に設定します。

次の例は、暗号化されたパスワード、暗号化されたプロキシパスワード、および true に設定された use.encryption フラグを持つ restenv.properties ファイルを示しています。

```
baseUrl=https://dm-us.informaticacloud.com/ma
username=testuser
password=:1xCGDTC0oD9B2Rmd8Sr4IZWaWWkcEmiK5fy+GkycA==
ACTIVITYMONITORWAIT=2000
PROXYHOST=
PROXYPORT=
PROXYUSERNAME=
PROXYPWD=x2UNmQ1nxXbKvKs1+ZOkvQ==
RETRYCOUNT=
use.encryption=true
paramSetBaseUrl=https://na1.dm-us.informaticacloud.com/active-bpel
```
restenv.properties ファイルまたはアクションコマンドに次のパラメータを含めます。

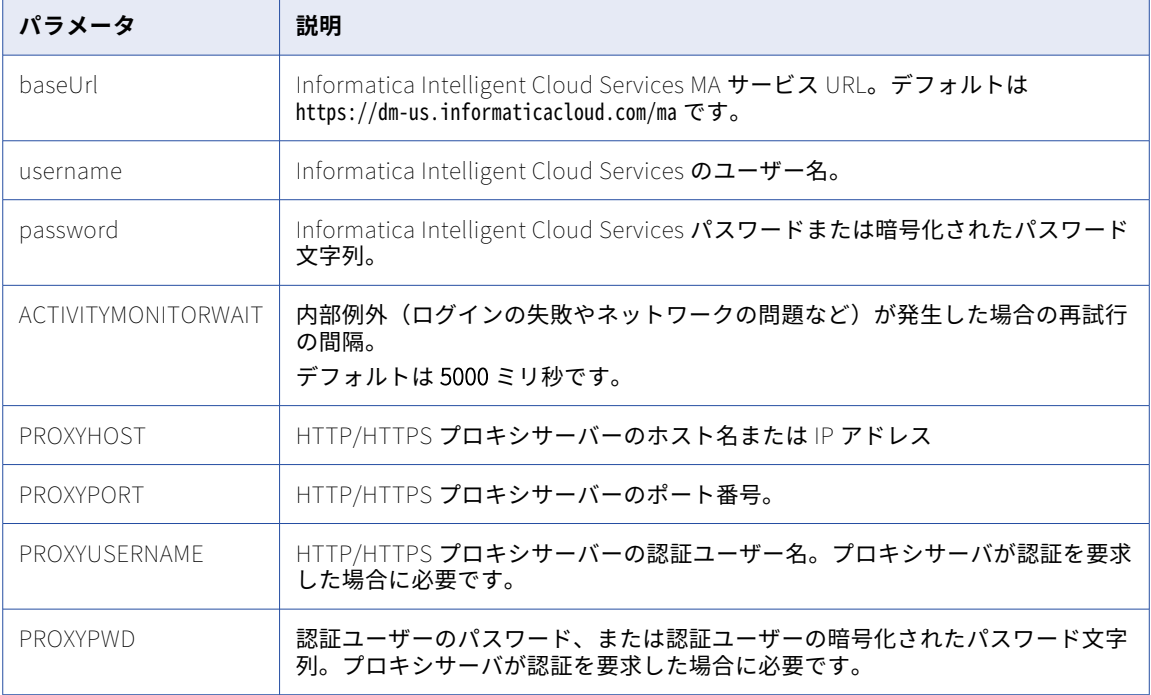

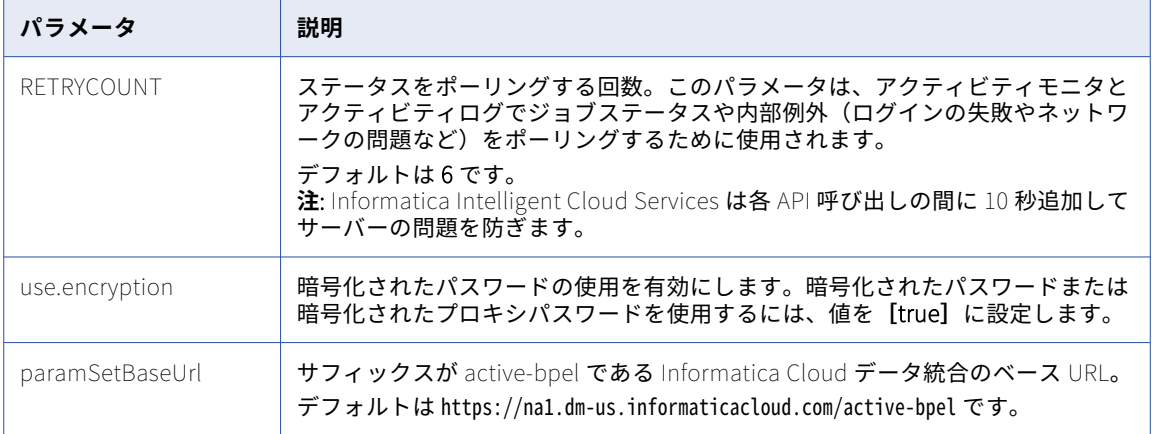

# ParamSetCli ユーティリティの使用

ParamSetCli ユーティリティを使用するには、runParamSetCli コマンドの後に引数を入力します。

Windows の場合は paramsetcli.bat runParamSetCli を使用します。Unix 系オペレーティングシステムの場合は paramsetcli.sh runParamSetCli を使用します。

実行するアクションごとに、アクションタイプを指定する必要があります。

## ParamSetCli ユーティリティの引数

ParamSetCli コマンドでは次の引数を使用できます。

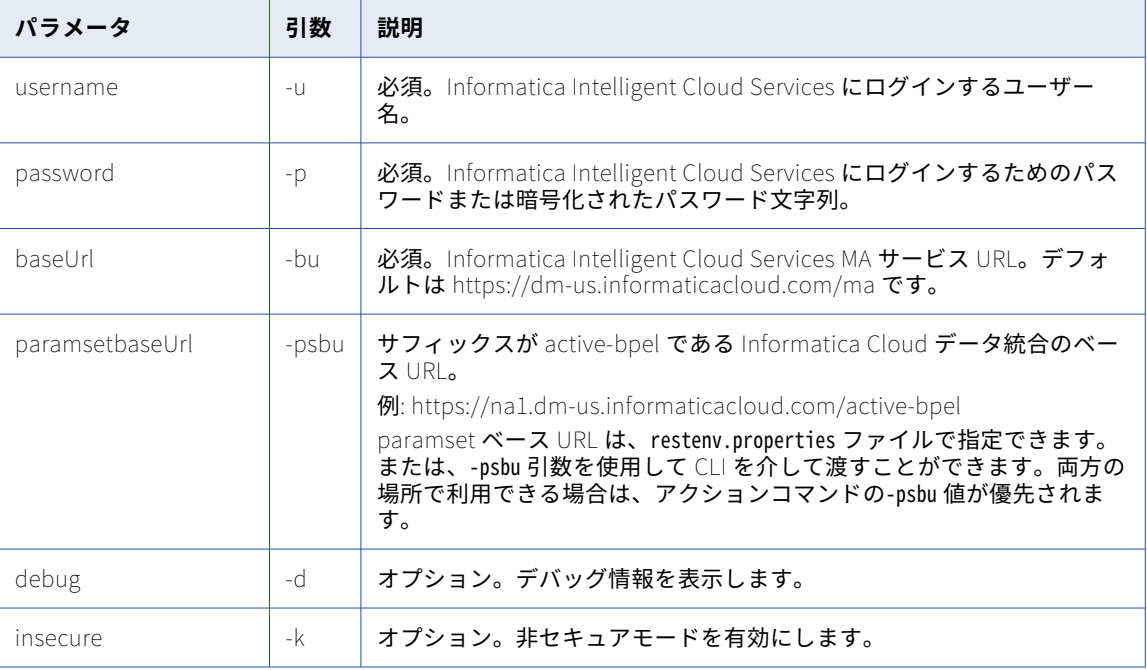

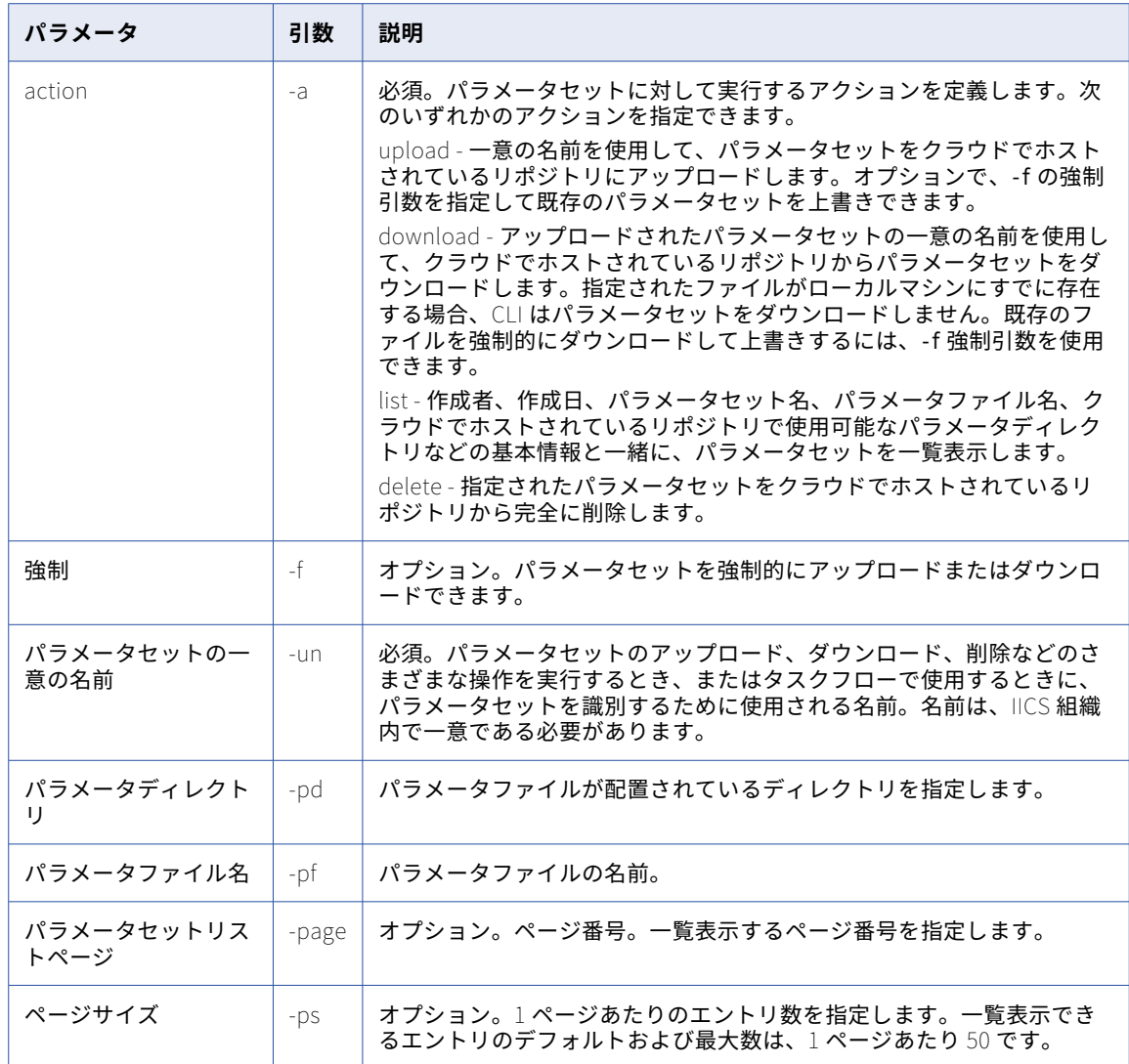

### ParamSetCli コマンドの実行

次のコマンドを使用して、アクション名でアクションを実行できます。

paramsetcli.bat runParamSetCli -a <actionName>

パラメータセットのアップロード、ダウンロード、削除などのさまざまなアクションを実行し、アップロード されたすべてのパラメータセットを一覧表示できます。アクションごとに、以下に示すように-a 引数およびア クションに固有の適切な引数を指定する必要があります。

#### **パラメータセットのアップロード**

アップロードアクションを使用して、クラウドでホストされているリポジトリにパラメータセットをアッ プロードできます。最大 5 MB のサイズのファイルをアップロードできます。

パラメータセットをアップロードするには、次の構文を使用します。

paramsetcli.bat runParamSetCli -un <unique\_param\_set\_name> -pf <parameter\_file\_name> -pd <parameter\_directory> -a <action>

以下に例を示します。

paramsetcli.bat runParamSetCli -un Paramset.params -pf Paramsetfile.params -pd C:\files -a upload

ここで、-un、-pf、および-pd は必須の引数です。クラウドでホストされているリポジトリにパラメータセ ットがすでに存在する場合、同じ名前のパラメータセットをアップロードすることはできません。ただし、 既存のパラメータセットのコンテンツを強制的に更新する場合は、-f の強制引数を使用できます。

クラウドでホストされているリポジトリにアップロードした後にパラメータセットを更新する場合は、変 更を有効にするためにパラメータセットを再アップロードする必要があります。

このコマンドを実行すると、クラウドでホストされているリポジトリにパラメータセットがアップロード されます。パラメータセットの一意の名前は、入力を読み取るためにタスクフローで使用されます。

#### **パラメータセットのダウンロード**

アップロードされたパラメータセットの一意の名前を使用して、クラウドでホストされているリポジトリ からパラメータセットをダウンロードできます。

パラメータセットをダウンロードするには、次の構文を使用します。

paramsetcli.bat runParamSetCli -un <unique param set name> -pf <parameter file name> -pd <parameter\_directory> -a <action>

以下に例を示します。

paramsetcli.bat runParamSetCli -un Paramset.params -pf Paramsetfile.paramsDownload -pd C:\files -a download

ここで、-un、-pf、および-pd は必須の引数です。-pf で、パラメータセットをダウンロードするときに使 用するファイル名を指定し、-pd で、パラメータセットをダウンロードするディレクトリを指定します。 指定されたファイルがローカルマシンにすでに存在する場合、ParamSetCli ユーティリティはパラメータ セットをダウンロードしません。既存のファイルを強制的にダウンロードして上書きするには、-f 強制引 数を使用できます。

このコマンドを実行すると、パラメータセットが指定されたディレクトリにダウンロードされます。

#### **パラメータセットの削除**

パラメータセットの一意の名前を使用して、クラウドでホストされているリポジトリからパラメータセッ トを削除できます。

パラメータセットを削除するには、次の構文を使用します。

paramsetcli.bat runParamSetCli -un <unique\_param\_set\_name> -a <action>

以下に例を示します。

paramsetcli.bat runParamSetCli -un Paramset.params -a delete

ここで、-un は必須の引数です。

このコマンドを実行すると、パラメータセットはクラウドでホストされているリポジトリから完全に削除 されます。

#### **パラメータセットの一覧表示**

クラウドでホストされているリポジトリにアップロードしたパラメータセットを一覧表示できます。

パラメータセットを一覧表示するには、次の構文を使用します。

paramsetcli.bat runParamSetCli -a list

上記のコマンドを実行すると、50 件のエントリが一覧表示された最初のページが表示されます。クラウド でホストされているリポジトリで使用可能なパラメータセットの作成者、作成日、パラメータセット名、 パラメータファイル名、パラメータディレクトリなどの基本情報が表示されます。

一覧表示できるエントリのデフォルトおよび最大数は、1 ページあたり 50 です。リストをカスタマイズす る場合は、要件に応じてページ数とページサイズを指定できます。

パラメータセットリストをカスタマイズするには、次の構文を使用します。

paramsetcli.bat runParamSetCli -a list -page <page\_number> -ps <page\_size>

例: paramsetcli.bat runParamSetCli -a list -page <5> -ps <10>

ここで、-page は一覧表示するページ数で、-ps はそのページに表示するエントリの数です。

このコマンドを実行すると、10 個のエントリが一覧表示された 5 番目のページが一覧表示されます。

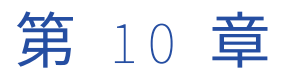

# REST API コード

Informatica Intelligent Cloud Services REST API は、コードを使用して国名などのデータを表します。コー ドを使用して REST API に情報を渡し、REST API によって返されるデータを解釈します。

Informatica Intelligent Cloud Services REST API は次の情報にコードを使用します。

- **•** 州コード。米国の州名を表します。
- **•** 国コード。国名を表します。
- **•** タイムゾーンのコード。タイムゾーンを表します。

# 州コード

Informatica Intelligent Cloud Services REST API は次のコードを使用して米国の州名を表します。

- **•** AL。アラバマ。
- **•** AK。アラスカ。
- **•** AZ。アリゾナ。
- **•** AR。アーカンソー。
- **•** CA。カリフォルニア。
- **•** CO。コロラド。
- **•** CT。コネティカット。
- **•** DE。デラウェア。
- **•** FL。フロリダ。
- **•** GA。ジョージア。
- **•** HI。ハワイ。
- **•** ID。アイダホ。
- **•** IL。イリノイ。
- **•** IN。インディアナ。
- **•** IA。アイオワ。
- **•** KS。カンザス。
- **•** KY。ケンタッキー。
- **•** LA。ルイジアナ。
- **•** ME。メイン。
- **•** MD。メリーランド。
- **•** MA。マサチューセッツ。
- **•** MI。ミシガン。
- **•** MN。ミネソタ。
- **•** MS。ミシシッピ。
- **•** MO。ミズーリ。
- **•** MT。モンタナ。
- **•** NE。ネブラスカ。
- **•** NV。ネバダ。
- **•** NH。ニューハンプシャー。
- **•** NJ。ニュージャージー。
- **•** NM。ニューメキシコ。
- **•** NY。ニューヨーク。
- **•** NC。ノースカロライナ。
- **•** ND。ノースダコタ。
- **•** OH。オハイオ。
- **•** OK。オクラホマ。
- **•** OR。オレゴン。
- **•** PA。ペンシルベニア。
- **•** RI。ロードアイランド。
- **•** SC。サウスカロライナ。
- **•** SD。サウスダコタ。
- **•** TN。テネシー。
- **•** TX。テキサス。
- **•** UT。ユタ。
- **•** VT。バーモント。
- **•** VA。バージニア。
- **•** WA。ワシントン。
- **•** WV。ウェストバージニア。
- **•** WI。ウィスコンシン。
- **•** WY。ワイオミング。

## 国コード

Informatica Cloud の REST API では、次のコードを使用して国名を表します。

- **•** AF。アフガニスタン。
- **•** AX。オーランド諸島。
- **•** AL。アルバニア。
- **•** DZ。アルジェリア。
- **•** AS。米領サモア。
- **•** AD。アンドラ。
- **•** AO。アンゴラ。
- **•** AI。アンギラ。
- **•** AQ。南極。
- **•** AG。アンティグア・バーブーダ。
- **•** AR。アルゼンチン。
- **•** AM。アルメニア。
- **•** AW。アルバ。
- **•** AU。オーストラリア。
- **•** AT。オーストリア。
- **•** AZ。アゼルバイジャン。
- **•** BS。バハマ。
- **•** BH。バーレーン。
- **•** BD。バングラデシュ。
- **•** BB。バルバドス。
- **•** BY。ベラルーシ。
- **•** BZ。ベリーズ。
- **•** BE。ベルギー。
- **•** BJ。ベナン。
- **•** BM。バミューダ諸島。
- **•** BT。ブータン。
- **•** BO。ボリビア。
- **•** BA。ボスニア・ヘルツェゴビナ。
- **•** BW。ボツワナ。
- **•** BV。ブーベ島。
- **•** BR。ブラジル。
- **•** IO。英領インド洋地域。
- **•** BN。ブルネイ・ダルサラーム国。
- **•** BG。ブルガリア。
- **•** BF。ブルキナファソ。
- **•** BI。ブルンジ。
- **•** KH。カンボジア。
- **•** CM。カメルーン。
- **•** CA。カナダ。
- **•** CV。カーボベルデ。
- **•** KY。ケイマン諸島。
- **•** CF。中央アフリカ共和国。
- **•** TD。チャド。
- **•** CL。チリ。
- **•** CN。中国。
- **•** CX。クリスマス島。
- **•** CC。ココス(キーリング)諸島
- **•** CO。コロンビア。
- **•** KM。コモロ諸島。
- **•** CG。コンゴ共和国。
- **•** CD。コンゴ民主共和国。
- **•** CK。クック諸島。
- **•** CR。コスタリカ。
- **•** CI。コートジボワール。
- **•** HR。クロアチア。
- **•** CU。キューバ。
- **•** CY。キプロス。
- **•** CZ。チェコ共和国。
- **•** DK。デンマーク。
- **•** DM。ドミニカ国。
- **•** DO。ドミニカ共和国。
- **•** DJ。ジブチ共和国。
- **•** EC。エクアドル。
- **•** EG。エジプト。
- **•** SV。エルサルバドル。
- **•** GQ。赤道ギニア。
- **•** ER。エリトリア。
- **•** EE。エストニア。
- **•** ET。エチオピア。
- **•** FK。フォークランド諸島(マルビナス)。
- **•** FO。フェロー諸島。
- **•** FJ。フィジー。
- **•** FI。フィンランド。
- **•** FR。フランス。
- **•** GF。フランス領ギアナ。
- **•** PF。フランス領ポリネシア。
- **•** TF。フランス領極南諸島。
- **•** GA。ガボン。
- **•** GM。ガンビア。
- **•** GE。ジョージア。
- **•** DE。ドイツ。
- **•** GH。ガーナ。
- **•** GI。ジブラルタル。
- **•** GR。ギリシア。
- **•** GL。グリーンランド。
- **•** GD。グレナダ。
- **•** GP。グアドルーペ。
- **•** GU。グアム。
- **•** GT。グアテマラ。
- **•** GG。ガーンジー島。
- **•** GN。ギニア。
- **•** GW。ギニアビサウ。
- **•** GY。ガイアナ。
- **•** HT。ハイチ。
- **•** HM。ハード島とマクドナルド諸島。
- **•** HN。ホンジュラス。
- **•** HK。香港。
- **•** HU。ハンガリー。
- **•** IS。アイスランド。
- **•** IN。インド。
- **•** ID。インドネシア。
- **•** IR イラン・イスラム共和国。
- **•** IQ。イラク。
- **•** IE。アイルランド。
- **•** IL。イスラエル。
- **•** IM。マン島。
- **•** IT。イタリア。
- **•** JM。ジャマイカ。
- **•** JP。日本。
- **•** JE。ジャージー島。
- **•** JO。ヨルダン。
- **•** KZ。カザフスタン。
- **•** KE。ケニア。
- **•** KI。キリバス。
- **•** KP。朝鮮民主主義人民共和国。
- **•** KR。韓国。
- **•** KW。クウェート。
- **•** KG。キルギス。
- **•** LA。ラオス。
- **•** LV。ラトビア。
- **•** LB。レバノン。
- **•** LS。レソト。
- **•** LR。リベリア。
- **•** LY。リビア。
- **•** LI。リヒテンシュタイン。
- **•** LT。リトアニア。
- **•** LU。ルクセンブルグ。
- **•** MO。マカオ。
- **•** MK。マケドニア。
- **•** MG。マダガスカル。
- **•** MW。マラウイ。
- **•** MY。マレーシア。
- **•** MV。モルディブ。
- **•** ML。マリ。
- **•** MT。マルタ。
- **•** MH。マーシャル諸島。
- **•** MR。モーリタニア。
- **•** MU。モーリシャス。
- **•** MQ。マルチニーク島。
- **•** YT。マイヨット島。
- **•** MX。メキシコ。
- **•** FM。ミクロネシア連邦。
- **•** MD。モルドバ共和国。
- **•** MC。モナコ。
- **•** MN。モンゴル。
- **•** ME。モンテネグロ。
- **•** MS。モンセラット。
- **•** MA。モロッコ。
- **•** MZ。モザンビーク。
- **•** MM。ミャンマー。
- **•** NA。ナミビア。
- **•** NR。ナウル。
- **•** NP。ネパール。
- **•** NL。オランダ。
- **•** NC。ニューカレドニア。
- **•** NZ。ニュージーランド。
- **•** NI。ニカラグア。
- **•** NE。ニジェール。
- **•** NG。ナイジェリア。
- **•** NU。ニウエ。
- **•** NF。ノーフォーク島。
- **•** MP。北マリアナ諸島。
- **•** OM。オマーン。
- **•** PK。パキスタン。
- **•** PW。パラオ。
- **•** PS。パレスチナ自治区。
- **•** PA。パナマ。
- **•** PG。パプアニューギニア。
- **•** PY。パラグアイ。
- **•** PE。ペルー。
- **•** PH。フィリピン。
- **•** PN。ピトケアン。
- **•** PL。ポーランド。
- **•** PT。ポルトガル。
- **•** PR。プエルトリコ。
- **•** QA。カタール。
- **•** RE。レユニオン。
- **•** RO。ルーマニア。
- **•** RU。ロシア連邦。
- **•** RW。ルワンダ。
- **•** BL。サン・バルテルミー。
- **•** SH。セントヘレナ。
- **•** KN。セントクリストファー・ネイビス。
- **•** LC。セントルシア。
- **•** MF。サン・マルタン島。
- **•** PM。セントピーター・ミクロン。
- **•** VC。セントビンセント・グレナディーン。
- **•** WS。サモア。
- **•** SM。サンマリノ。
- **•** ST。サントメ・プリンシペ。
- **•** SA。サウジアラビア。
- **•** SN。セネガル。
- **•** RS。セルビア。
- **•** SC。セーシェル。
- **•** SL。シェラレオネ。
- **•** SG。シンガポール。
- **•** SK。スロバキア。
- **•** SI。スロベニア。
- **•** SB。ソロモン諸島。
- **•** SO。ソマリア。
- **•** ZA。南アフリカ。
- **•** GS。サウスジョージア・サウスサンドウィッチ諸島。
- **•** ES。スペイン。
- **•** LK。スリランカ。
- **•** SD。スーダン。
- **•** SR。スリナム。
- **•** SJ。スバールバル諸島・ヤンマイエン島。
- **•** SZ。スワジランド。
- **•** SY。シリア。
- **•** SE。スウェーデン。
- **•** CH。スイス。
- **•** TW。台湾。
- **•** TJ。タジキスタン。
- **•** TZ。タンザニア。
- **•** TH。タイ。
- **•** TL。東ティモール。
- **•** TG。トーゴ。
- **•** TK。トケラウ諸島。
- **•** TO。トンガ。
- **•** TT。トリニダード・トバゴ。
- **•** TN。チュニジア。
- **•** TR。トルコ。
- **•** TC。タークス・カイコス諸島。
- **•** TM。トルクメニスタン。
- **•** TV。ツバル。
- **•** UG。ウガンダ。
- **•** UA。ウクライナ。
- **•** AE。アラブ首長国連邦。
- **•** GB。英国。
- **•** US。米国。
- **•** UM。合衆国領有小離島。
- **•** UY。ウルグアイ。
- **•** UZ。ウズベキスタン。
- **•** VU。バヌアツ共和国。
- **•** VA。バチカン。
- **•** VE。ベネズエラ。
- **•** VN。ベトナム。
- **•** VG。英領バージン諸島。
- **•** VI。米領バージン諸島。
- **•** WF。ウォリス・フツナ。
- **•** EH。西サハラ。
- **•** YE。イエメン。
- **•** ZM。ザンビア。
- **•** ZW。ジンバブエ。

# タイムゾーンのコード

Informatica Intelligent Cloud Services REST API は次のタイムゾーンコードを使用します。

- **•** ACT
- **•** AET
- **•** Africa/Cairo
- **•** Africa/Casablanca
- **•** Africa/Johannesburg
- **•** Africa/Nairobi
- **•** America/Barbados
- **•** America/Bogota
- **•** America/Buenos\_Aires
- **•** America/Caracas
- **•** America/Chicago
- **•** America/Costa\_Rica
- **•** America/Dawson\_Creek
- **•** America/Denver
- **•** America/Dominica
- **•** America/El\_Salvador
- **•** America/Guadeloupe
- **•** America/Halifax
- **•** America/Havana
- **•** America/Jamaica
- **•** America/La\_Paz
- **•** America/Los\_Angeles
- **•** America/Mexico\_City
- **•** America/Montreal
- **•** America/New\_York
- **•** America/Panama
- **•** America/Phoenix
- **•** America/Puerto\_Rico
- **•** America/Tijuana
- **•** America/Vancouver
- **•** Asia/Baghdad
- **•** Asia/Bahrain
- **•** Asia/Dubai
- **•** Asia/Hong\_Kong
- **•** Asia/Jerusalem
- **•** Asia/Karachi
- **•** Asia/Katmandu
- **•** Asia/Kuala\_Lumpur
- **•** Asia/Kuwait
- **•** Asia/Magadan
- **•** Asia/Muscat
- **•** Asia/Qatar
- **•** Asia/Rangoon
- **•** Asia/Riyadh
- **•** Asia/Seoul
- **•** Asia/Singapore
- **•** AST
- **•** Atlantic/Cape\_Verde
- **•** Atlantic/South\_Georgia
- **•** Australia/Lord\_Howe
- **•** Australia/Perth
- **•** Brazil/Acre
- **•** Brazil/DeNoronha
- **•** Brazil/East
- **•** Brazil/West
- **•** BST
- **•** CNT
- **•** CTT
- **•** Europe/Amsterdam
- **•** Europe/Athens
- **•** Europe/Belgrade
- **•** Europe/Berlin
- **•** Europe/Brussels
- **•** Europe/Bucharest
- **•** Europe/Budapest
- **•** Europe/Copenhagen
- **•** Europe/Istanbul
- **•** Europe/London
- **•** Europe/Luxembourg
- **•** Europe/Madrid
- **•** Europe/Moscow
- **•** Europe/Paris
- **•** Europe/Prague
- **•** Europe/Rome
- **•** Europe/Stockholm
- **•** Europe/Vienna
- **•** Europe/Warsaw
- **•** Europe/Zurich
- **•** GMT
- **•** HST
- **•** Indian/Mauritius
- **•** IST
- **•** JST
- **•** Pacific/Apia
- **•** Pacific/Auckland
- **•** Pacific/Chatham
- **•** Pacific/Enderbury
- **•** Pacific/Fiji
- **•** Pacific/Gambier
- **•** Pacific/Kiritimati
- **•** Pacific/Norfolk
- **•** Pacific/Tahiti
- **•** UTC
- **•** VST

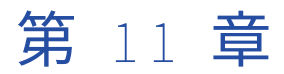

# REST API リソースクイックリファ レンス

リソースクイックリファレンスリストを使用すると、Informatica Intelligent Cloud Services プラットフォー ムおよびサービスによって使用される REST API リソースの簡単な説明が見つかります。

# プラットフォームリソースクイックリファレンス

以下のリストには、Informatica Intelligent Cloud Services REST API プラットフォームリソースの構文と簡 単な説明が含まれています。

#### activityLog GET

バージョン 2 リソース。

モニタサービスから情報を返します。

ログイン応答から、次のいずれかの URI のベース URL として serverUrl を使用します。

/api/v2/activity/activityLog/<id> /api/v2/activity/activityLog?runId=<runId> /api/v2/activity/activityLog?taskId=<taskId> /api/v2/activity/activityLog?offset=<offset> /api/v2/activity/activityLog?rowLimit=<row limit>

activityLog を使用してエラーログとセッションログをサーバーからダウンロードすることもできます。

次の URI のいずれかにログイン応答からの serverUrl を使用します。

/api/v2/activity/errorLog/<id> /api/v2/activity/activityLog/<Top\_Level\_Log\_Entry\_Id>/sessionLog?itemId=<child-log-entry-itemid>&childItemId=<child-log-entry-item-id>

#### activityMonitor GET

バージョン 2 リソース。

モニタサービスから情報を返します。

ログイン応答から、次の URI のベース URL として serverUrl を使用します。

/api/v2/activity/activityMonitor?details=<true|false>

#### agent GET

バージョン 2 リソース。

組織内の 1 つの Secure Agent またはすべての Secure Agent の詳細を返します。また、Secure Agent イ ンストールトークンとチェックサムダウンロード URL を返します。

ログイン応答から、次のいずれかの URI のベース URL として serverUrl を使用します。

**•** Secure Agent の詳細を取得するには、次の URI のいずれかを使用します。

/api/v2/agent /api/v2/agent/<id> /api/v2/agent/name/<name>

**•** Secure Agent インストールトークンとチェックサムダウンロード URL を取得するには、次の URI を 使用します。

/api/v2/agent/installerInfo/<install platform>

#### agent DELETE

バージョン 2 リソース。

Secure Agent を削除します。

ログイン応答から、次の URI のベース URL として serverUrl を使用します。

/api/v2/agent/<id>

#### agentservice POST

バージョン 3 リソース。

Secure Agent サービスを開始または停止します。

次の URI のベース URL としてログイン応答からの baseApiUrl を使用します。

public/core/v3/agent/service

#### auditlog GET

バージョン 2 リソース。

監査ログエントリを返します。

ログイン応答から、次のいずれかの URI のベース URL として serverUrl を使用します。

/api/v2/auditlog /api/v2/auditlog?batchId=<batchId>&batchSize=<batchSize>

#### bundleObject GET

バージョン 2 リソース。

組織内の 1 つのバンドルの詳細またはパブリッシュまたはインストールされたすべてのバンドルの詳細を 返します。

ログイン応答から、次のいずれかの URI のベース URL として serverUrl を使用します。

/api/v2/bundleObject /api/v2/bundleObject/<id> /api/v2/bundleObject/name/<name> /api/v2/bundleObject/?published=true /api/v2/bundleObject/?published=true&installed=false /api/v2/bundleObject/?installed=true /api/v2/bundleObject/?published=false&installed=true

#### bundleObject POST

バージョン 2 リソース。

サブ組織にパブリッシュされた非公開バンドルをプッシュします。

次の URI のベース URL としてログイン応答からの serverUrl を使用します。

/api/v2/bundleObject/push/<bundleId>

#### bundleObjectLicense GET

バージョン 2 リソース。

使用可能なバンドルまたは組織にインストールされたバンドルすべての詳細を返します。

次の URI のベース URL としてログイン応答からの serverUrl を使用します。

/api/v2/bundleObjectLicense/<br/>bundleObjectId>

#### bundleObjectLicense POST

バージョン 2 リソース。

バンドルをインストールします。

次の URI のベース URL としてログイン応答からの serverUrl を使用します。

/api/v2/bundleObjectLicense/

bundleObjectLicense オブジェクトを使用して属性を定義します。次の必須属性を含めます: bundleId。

#### bundleObjectLicense DELETE

バージョン 2 リソース。

バンドルをアンインストールします。

次の URI のベース URL としてログイン応答からの serverUrl を使用します。

/api/v2/bundleObjectLicense?bundleObjectId=<bundleId>&updateOption=<updateOption>

#### ChangePassword POST

バージョン 3 リソース。 セッションを継承したユーザーまたは指定したユーザーのパスワードを変更します。 次の URI のベース URL としてログイン応答からの baseApiUrl を使用します。 /public/core/v3/Users/ChangePassword

#### checkin POST

バージョン 3 リソース。 オブジェクトの最新バージョンでリポジトリを更新します。 次の URI のベース URL としてログイン応答からの baseApiUrl を使用します。 /public/core/v3/checkin

#### checkout POST

```
バージョン 3 リソース。
リポジトリからオブジェクトをチェックアウトします。
次の URI のベース URL としてログイン応答からの baseApiUrl を使用します。
/public/core/v3/checkout
```
#### commit GET

バージョン 3 リソース。

コミットの詳細を返します。

次の URI のベース URL としてログイン応答からの baseApiUrl を使用します。

/public/core/v3/commit/<commit hash>

#### commitHistory GET

バージョン 3 リソース。

最新のコミットが最初にリストされているソース管理オブジェクトのコミット履歴を返します。

次の URI のベース URL としてログイン応答からの baseApiUrl を使用します。

/public/core/v3/commitHistory<parameters>

#### export POST

バージョン 3 リソース。

エクスポートジョブを開始してエクスポートジョブ ID を返します。

次の URI のベース URL としてログイン応答からの baseApiUrl を使用します。

/public/core/v3/export

#### export GET

バージョン 3 リソース。

エクスポートステータスまたはエクスポートパッケージを返します。

ログイン応答から、次のいずれかの URI のベース URL として baseApiUrl を使用します。

- **•** エクスポートジョブのステータスを受け取るには、次のいずれかの URI を使用します。 /public/core/v3/export/<id> /public/core/v3/export/<id>?expand=objects
- **•** エクスポートジョブのログをダウンロードするには、次の URI を使用します。 /public/core/v3/export/<id>/log
- **•** エクスポートパッケージの ZIP ストリームを受け取るには、次の URI を使用します。 /public/core/v3/export/<id>/package

#### fetchState POST

バージョン 3 リソース。

オブジェクトの状態パッケージを作成して fetchState ジョブの ID を返します。

次の URI のベース URL としてログイン応答からの baseApiUrl を使用します。

/public/core/v3/fetchState

#### fetchState GET

バージョン 3 リソース。

fetchState ジョブのステータスまたはオブジェクトの状態パッケージを返します。

ログイン応答から、次のいずれかの URI のベース URL として baseApiUrl を使用します。

**•** fetchState ジョブのステータスを受け取るには、次のいずれかの URI を使用します。

/public/core/v3/fetchState/<id> /public/core/v3/fetchState/<id>?expand=objects

**•** オブジェクトの状態パッケージの ZIP ストリームを受け取るには、次の URI を使用します。 /public/core/v3/fetchState/<id>/package

#### folders POST

バージョン 3 リソース。

デフォルトプロジェクトにフォルダを作成します。

次の URI のベース URL としてログイン応答からの baseApiUrl を使用します。

/public/core/v3/folders

#### folders PATCH

バージョン 3 リソース。 デフォルトプロジェクトにあるフォルダを更新します。 次の URI のベース URL としてログイン応答からの baseApiUrl を使用します。 /public/core/v3/folders/<folder ID>

**注:** デフォルトプロジェクトにないフォルダを作成または更新し、フォルダを削除するには、プロジェク トリソースを使用します。

#### import POST

バージョン 3 リソース。

インポートパッケージをアップロードまたはインポートジョブを開始します。

ログイン応答から、次のいずれかの URI のベース URL として baseApiUrl を使用します。

- **•** インポートパッケージをアップロードするには、次の URI を使用します。 /public/core/v3/import/package Content-Type の場合、multipart/form-data を使用します。
- **•** インポートジョブの詳細を指定してジョブを開始するには、次の URI を使用します。 /public/core/v3/import/<id>

#### import GET

バージョン 3 リソース。

インポートジョブのステータスを返します。

ログイン応答から、次のいずれかの URI のベース URL として baseApiUrl を使用します。

- **•** インポートジョブのステータスを受け取るには、次のいずれかの URI を使用します。 /public/core/v3/import/<id> /public/core/v3/import/<id>?expand=objects
- **•** インポートジョブのログをダウンロードするには、次の URI を使用します。 /public/core/v3/import/<id>/log

#### job POST

バージョン 2 リソース。

タスクを開始または停止し、必要に応じてジョブステータスを指定します。

ログイン応答から、次のいずれかの URI のベース URL として serverUrl を使用します。

- **•** タスクを開始するには、次の URI を使用します。 /api/v2/job
- **•** タスクを停止するには、次の URI を使用します。

/api/v2/job/stop

ファイル取り込みタスクでは、このリソースを使用しないでください。代わりに、ファイル取り込みジョ ブリソースを使用します。詳細については、「job [リソース」](#page-453-0) (ページ 454)を参照してください。

#### key GET

バージョン 3 リソース。

組織のキーローテーション間隔の詳細を返します。

次の URI のベース URL としてログイン応答からの baseApiUrl を使用します。

/public/core/v3/key/rotationSettings

#### key PATCH

バージョン 3 リソース。

組織のキーローテーション間隔を変更します。

次の URI のベース URL としてログイン応答からの baseApiUrl を使用します。

/public/core/v3/key/rotationSettings

#### license GET

```
バージョン 3 リソース。
```
ログインされる組織または指定したサブ組織のライセンスの詳細を返します。

次の URI のベース URL としてログイン応答からの baseApiUrl を使用します。

/public/core/v3/license/org/<id>

#### license PUT

バージョン 3 リソース。

サブ組織のライセンス情報を更新します。

次の URI のベース URL としてログイン応答からの baseApiUrl を使用します。

/public/core/v3/license/org/<id>

orgLicenseAssignment オブジェクトを使用して、ライセンス情報を更新します。

#### loadState POST

バージョン 3 リソース。

オブジェクトの状態パッケージの ZIP ファイルをアップロードするか、オブジェクトの状態をロードしま す。

ログイン応答から、次のいずれかの URI のベース URL として baseApiUrl を使用します。

- **•** オブジェクトの状態パッケージをアップロードするには、次の URI を使用します。 /public/core/v3/loadState/package Content-Type の場合、multipart/form-data を使用します。
- **•** loadState ジョブの詳細を指定してジョブを開始するには、次の URI を使用します。 /public/core/v3/loadState/<id>

#### loadState GET

バージョン 3 リソース。

loadState ジョブのステータスを返します。

```
次のいずれかの URI で、ベース URL としてログイン応答からの baseApiUrl を使用し、ジョブ ID を含め
ます。
```
/public/core/v3/loadState/<id> /public/core/v3/import/<id>?expand=objects

#### login POST

バージョン 3 リソース。

組織にログインし、セッション中に実行する API 呼び出しに使用するセッション ID を返します。

次の URL を使用します。

https://<cloud provider>-<region>.informaticacloud.com/saas/public/core/v3/login

クラウドプロバイダとリージョンの詳細については[、「ログイン」](#page-138-0) (ページ 139)を参照してください。

要求ヘッダーに INFA-SESSION-ID を含めないでください。

ログインオブジェクトを使用して次のフィールドを含めます: ユーザー名、パスワード。

#### logout POST

バージョン 3 リソース。

組織からログアウトして要求ヘッダーに含まれた REST API セッションを終了します。

API 名を除く login POST に使用される同じ URL を使用します。次の URI を使用します。

https://<cloud provider>-<region>.informaticacloud.com/saas/public/core/v3/logout

#### login POST

バージョン 2 リソース。

組織にログインし、セッション中に実行する API 呼び出しに使用するセッション ID を返します。

所属する Informatica Intelligent Cloud Services アカウントを使用してログインするには、次の URL を 使用します。

https://<cloud provider>-<region>.informaticacloud.com/ma/api/v2/user/login

クラウドプロバイダとリージョンの詳細については[、「ログイン」](#page-54-0) (ページ 55)を参照してください。

要求ヘッダーに icSessionId を含めないでください。

ログインオブジェクトを使用して次のフィールドを含めます: ユーザー名、パスワード。

#### loginSAML POST

バージョン 2 リソース。

SAML シングルサインオンユーザーの場合は、組織にログインし、他の API 呼び出しに使用できるセッシ ョン ID を返します。

組織にログインするには、次の URL を使用します。

https://<cloud provider>-<region>.informaticacloud.com/ma/api/v2/user/loginSaml

クラウドプロバイダとリージョンの詳細については[、「ログイン」](#page-54-0) (ページ 55)を参照してください。

要求ヘッダーに icSessionId を含めないでください。

ログインオブジェクトに次の必須属性を含めます: orgId、samlToken。

#### loginSf POST

バージョン 2 リソース。

Salesforce 資格証明を使用して組織にログインし、他のリソース呼び出しに使用できるセッション ID を 返します。

組織にログインするには、次の URL を使用します。

https://<cloud provider>-<region>.informaticacloud.com/ma/api/v2/user/loginSf

クラウドプロバイダとリージョンの詳細については[、「ログイン」](#page-54-0) (ページ 55)を参照してください。

要求ヘッダーに icSessionId を含めないでください。

ログインオブジェクトに次の必須属性を含めます: sfSessionId, sfServerUrl。

#### logout POST

バージョン 2 リソース。

組織からログアウトして要求ヘッダーに含まれた REST API セッションを終了します。

ログイン応答から、次の URI のベース URL として serverUrl を使用します。

/api/v2/user/logout

#### logoutall POST

バージョン 2 リソース。 組織からログアウトし、組織のすべてのバージョン 2 REST API セッションを終了します。 次の URL を使用します。 https://<cloud provider>-<region>.informaticacloud.com/ma/api/v2/user/logoutall

ログアウトオブジェクトを使用して属性を定義します。次の必須属性を含めます: username、password。 要求ヘッダーに icSessionId を含めないでください。

#### lookup POST

バージョン 3 リソース。

オブジェクトの ID、名前、パス、またはタイプの属性をルックアップします。

次の URI のベース URL としてログイン応答からの baseApiUrl を使用します。

/public/core/v3/lookup

#### objects GET

バージョン 3 リソース。

クエリパラメータに基づいて組織のアセットのリストを返し、指定されたアセットのオブジェクトの依存 関係のリストを返します。また、組織のアセット、プロジェクト、フォルダの権限の詳細、およびオブジ ェクトに対するアクセス権も返します。

ログイン応答から、次のいずれかの URI のベース URL として baseApiUrl を使用します。

- **•** 組織のアセットのリストを取得するには、次の URI を使用します。 /public/core/v3/objects?<parameters>
- **•** アセットのオブジェクト依存関係のリストを取得するには、次の URI を使用します。 /public/core/v3/objects/<id>/references?<parameters>
- **•** 特定の ACL の詳細を取得するには、次の URI を使用します。 /public/core/v3/objects/<id>/permissions/<ACL ID>
- **•** オブジェクトに対するすべての権限の詳細を取得するには、次の URI を使用します。 /public/core/v3/objects/<id>/permissions
- **•** ログインしたユーザーがオブジェクトに対して持つアクセス権を取得するには、次の URI を使用しま す。

/public/core/v3/objects/<id>/permissions/checkAccess

**•** プロジェクトまたはフォルダに特定のタイプのアセットを作成できるかどうかを確認するには、次の URI を使用します。

/public/core/v3/objects/<id>/permissions/checkAccess?type=<type>

#### objects POST

バージョン 3 リソース。

アクセス制御リスト(ACL)を作成または更新します。ACL は、アセット、フォルダ、およびプロジェク トに対するユーザーまたはユーザーグループの権限を定義します。

ログイン応答から、次のいずれかの URI のベース URL として baseApiUrl を使用します。

- **•** オブジェクトの ACL を作成するには、次の URI を使用します。 /public/core/v3/objects/<id>/permissions
- **•** オブジェクトの ACL を更新するには、次の URI を使用します。 /public/core/v3/objects/<id>/permissions/<ACL ID>

#### objects DELETE

バージョン 3 リソース。

カスタムロールを削除します。

ログイン応答から、次のいずれかの URI のベース URL として baseApiUrl を使用します。

- **•** ユーザーまたはユーザーグループがオブジェクトに対して持っている権限を削除するには、次の URI を使用します。
	- /public/core/v3/objects/<id>/permissions/<ACL ID>
- **•** オブジェクトに構成されているすべての権限を削除するには、次の URI を使用します。 /public/core/v3/objects/<id>/permissions

#### org GET

バージョン 2 リソース。

Informatica Intelligent Cloud Services 組織または関連するサブ組織の詳細を返します。

ログイン応答から、次のいずれかの URI のベース URL として serverUrl を使用します。

/api/v2/org/<id> /api/v2/org/name/<name>

#### org POST

バージョン 2 リソース。

Informatica Intelligent Cloud Services 組織または関連するサブ組織の詳細を更新します。

ログイン応答から、次の URI のベース URL として serverUrl を使用します。

/api/v2/org/<id>

組織オブジェクトを使用して属性を定義します。

#### org DELETE

バージョン 2 リソース。

```
関連するサブ組織を削除します。
```
ログイン応答から、次の URI のベース URL として serverUrl を使用します。

/api/v2/org/<id>

#### orgs GET

バージョン 3 リソース。

Informatica Intelligent Cloud Services 組織またはサブ組織の信頼済み IP アドレス範囲のリストを返し ます。

ログイン応答から、次のいずれかの URI のベース URL として baseApiUrl を使用します。

/public/core/v3/Orgs/<orgId>/TrustedIP

#### orgs PUT

バージョン 3 リソース。

Informatica Intelligent Cloud Services 組織またはサブ組織の信頼済み IP 範囲を有効または無効にし、 信頼済み IP 範囲の値を追加します。また、SAML グループおよび SAML ロールと Informatica Intelligent Cloud Services ロールとの間のマッピングを作成または削除します。

ログイン応答から、次のいずれかの URI のベース URL として baseApiUrl を使用します。

- **•** 信頼できる IP 範囲を有効化、無効化、または追加するには、次の URI を使用します。 /public/core/v3/Orgs/<orgId>/TrustedIP
- **•** SAML グループと Informatica Intelligent Cloud Services ロールとの間のマッピングを追加するには、 次の URI を使用します。

/public/core/v3/Orgs/<organization ID>/addSamlGroupMappings

**•** SAML グループと Informatica Intelligent Cloud Services ロールの間のマッピングを削除するには、 次の URI を使用します。

/public/core/v3/Orgs/<organization ID>/removeSamlGroupMappings

**•** SAML ロールと Informatica Intelligent Cloud Services ロールとの間のマッピングを追加するには、 次の URI を使用します。

/public/core/v3/Orgs/<organization ID>/addSamlRoleMappings

**•** SAML ロールと Informatica Intelligent Cloud Services ロールとの間のマッピングを削除するには、 次の URI を使用します。

/public/core/v3/Orgs/<organization ID>/removeSamlRoleMappings

#### privileges GET

バージョン 3 リソース。

カスタムロールで使用できる権限のリストを返します。

ログイン応答から、次のいずれかの URI のベース URL として baseApiUrl を使用します。

- **•** 有効な特権とデフォルトの特権のリストを取得するには、次の URI を使用します。 /public/core/v3/privileges
- **•** 有効、無効、デフォルト、および割り当てられていない特権の完全なリストを取得するには、次の URI を使用します。

/public/core/v3/privileges?<parameters>

#### projects POST

バージョン 3 リソース。

プロジェクトを作成します。また、デフォルトプロジェクト以外のプロジェクトにフォルダを作成します。

ログイン応答から、次のいずれかの URI のベース URL として baseApiUrl を使用します。

- **•** プロジェクトを作成するには、次の URI を使用します。
	- /public/core/v3/projects
- **•** デフォルトプロジェクト以外のプロジェクトにフォルダを作成するには、次の URI のいずれかを使用 します。

/public/core/v3/projects/<id>/folders /public/core/v3/projects/name/<name>/folders

#### projects PATCH

バージョン 3 リソース。

プロジェクトを更新します。デフォルトプロジェクト以外のプロジェクトにあるフォルダも更新します。

ログイン応答から、次のいずれかの URI のベース URL として baseApiUrl を使用します。

**•** プロジェクトを更新するには、次の URI のいずれかを使用します。

/public/core/v3/projects/<id> /public/core/v3/projects/name/<name>

**•** デフォルトプロジェクト以外のプロジェクトにあるフォルダを更新するには、次の URI のいずれかを 使用します。

/public/core/v3/projects/<id>/folders/<id> /public/core/v3/projects/name/<name>/folders/name/<name>

**注:** デフォルトプロジェクトにあるフォルダを作成または更新するには、フォルダリソースを使用します。

#### projects DELETE

バージョン 3 リソース。

プロジェクトまたはフォルダを削除します。

ログイン応答から、次のいずれかの URI のベース URL として baseApiUrl を使用します。

- **•** プロジェクトを削除するには、次の URI のいずれかを使用します。
	- /public/core/v3/projects/<id> /public/core/v3/projects/name/<name>
- **•** デフォルトプロジェクトにあるフォルダを削除するには、次の URI を使用します。

/public/core/v3/projects/<folder ID>

**•** デフォルトプロジェクト以外のプロジェクトにあるフォルダを削除するには、次の URI のいずれかを 使用します。

/public/core/v3/projects/<id>/folders/<id> /public/core/v3/projects/name/<name>/folders/name/<name>

#### pull GET

バージョン 3 リソース。

**注:** プル操作のステータスを取得するために使用していたプル GET 要求は廃止されました。 sourceControlAction GET 要求を使用して、ソース管理操作のステータスを受け取ります。

#### pull POST

バージョン 3 リソース。

リポジトリからオブジェクトを取得して組織にロードします。

次の URI のベース URL としてログイン応答からの baseApiUrl を使用します。

/public/core/v3/pull

#### pullByCommitHash POST

バージョン 3 リソース。

特定のコミットによって変更されたオブジェクトをリポジトリから取得し、組織にロードします。

次の URI のベース URL としてログイン応答からの baseApiUrl を使用します。

/public/core/v3/pullByCommitHash

#### register POST

バージョン 2。

Informatica Intelligent Cloud Services ユーザーアカウントに基づいた Informatica Intelligent Cloud Services サブ組織を作成します。Informatica Intelligent Cloud Services パートナーのみの場合。

ログイン応答から、次の URI のベース URL として serverUrl を使用します。

/api/v2/user/register

登録オブジェクトを使用して属性を定義します。

#### ResetPasswordPOST

バージョン 3 リソース。

セッションを継承したユーザーのパスワードをリセットします。

次の URI のベース URL としてログイン応答からの baseApiUrl を使用します。

/public/core/v3/Users/ResetPassword

#### roles GET

バージョン 3 リソース。 組織のロールの詳細を返します。 次の URI のベース URL としてログイン応答からの baseApiUrl を使用します。

/public/core/v3/roles

#### roles POST

バージョン 3 リソース。

カスタムロールを作成します。

次の URI のベース URL としてログイン応答からの baseApiUrl を使用します。

/public/core/v3/roles

#### roles PUT

バージョン 3 リソース。

カスタムロールを更新します。

ログイン応答から、次のいずれかの URI のベース URL として baseApiUrl を使用します。

**•** カスタムロールに特権を追加するには、次の URI のいずれかを使用します。 /public/core/v3/roles/<id>/addPrivileges

/public/core/v3/roles/name/<name>/addPrivileges

**•** カスタムロールから特権を削除するには、次の URI のいずれかを使用します。 /public/core/v3/roles/<id>/removePrivileges

/public/core/v3/roles/name/<name>/removePrivileges

#### roles DELETE

バージョン 3 リソース。

カスタムロールを削除します。

次の URI のベース URL としてログイン応答からの baseApiUrl を使用します。

/public/core/v3/roles/<id>

#### runtimeEnvironment GET

バージョン 2 リソース。

組織によって使用されるランタイム環境の詳細を返します。また、Secure Agent グループの Secure Agent サービスプロパティに関する詳細を取得することもできます。

ログイン応答から、次のいずれかの URI のベース URL として serverUrl を使用します。

**•** 組織が使用するランタイム環境の詳細を取得するには、次の URI のいずれかを使用します。

```
/api/v2/runtimeEnvironment
/api/v2/runtimeEnvironment/<id>
/api/v2/runtimeEnvironment/<name>
```
**•** Secure Agent グループに対して有効になっているサービスとコネクタを確認するには、次の URI を使 用します。

/api/v2/runtimeEnvironment/<id>/selections

**•** Secure Agent グループに対して有効および無効になっているサービスとコネクタを取得するには、次 の URI を使用します。

/api/v2/runtimeEnvironment/<id>/selections/details

- **•** Secure Agent グループで設定できる編集可能な Secure Agent サービスプロパティのリストを取得す るには、次の URI を使用します。 /api/v2/runtimeEnvironment/<id>/configs/details/<platform>
- **•** Secure Agent サービスのデフォルトプロパティ設定を上書きしたグループレベルプロパティのリスト を取得するには、次の URI を使用します。

/api/v2/runtimeEnvironment/<id>/configs/<platform>
## runtimeEnvironment POST

バージョン 2 リソース。

Secure Agent グループを作成または更新します。

ログイン応答から、次のいずれかの URI のベース URL として serverUrl を使用します。

/api/v2/runtimeEnvironment /api/v2/runtimeEnvironment/<id>

### runtimeEnvironment PUT

バージョン 2 リソース。

サービスとコネクタを有効にし、Secure Agent グループの Secure Agent サービスプロパティを設定しま す。

ログイン応答から、次のいずれかの URI のベース URL として serverUrl を使用します。

- **•** Secure Agent グループのサービスとコネクタを有効にするには、次の URI を使用します。 /api/v2/runtimeEnvironment/<id>/selections
- **•** Secure Agent グループの Secure Agent サービスプロパティを設定するには、次の URI を使用します。 /api/v2/runtimeEnvironment/<id>/configs/<platform>

## runtimeEnvironment DELETE

バージョン 2 リソース。

Secure Agent グループを削除するか、Secure Agent グループの Secure Agent サービスプロパティ設定 を削除します。

ログイン応答から、次のいずれかの URI のベース URL として serverUrl を使用します。

- **•** Secure Agent グループを削除するには、次の URI を使用します。 /api/v2/runtimeEnvironment/<id>
- **•** Secure Agent グループのプロパティ設定を削除するには、次の URI を使用します。 /api/v2/runtimeEnvironment/<id>/configs

## schedule GET

バージョン 3 リソース。

組織内の 1 つのスケジュールまたはすべてのスケジュールの詳細を返します。

ログイン応答から、次のいずれかの URI のベース URL として baseApiUrl を使用します。

- **•** 組織の全スケジュールの詳細を取得するには、次の URI を使用します。 /public/core/v3/schedule
- **•** 特定のスケジュールの詳細を取得するには、次の URI のいずれかを使用します。 /public/core/v3/schedule/<id> /public/core/v3/schedule/<parameter>

#### schedule POST

バージョン 3 リソース。

スケジュールを作成します。

次の URI のベース URL としてログイン応答からの baseApiUrl を使用します。

/public/core/v3/schedule

## schedule PATCH

バージョン 3 リソース。

スケジュールを更新します。

次の URI のベース URL としてログイン応答からの baseApiUrl を使用します。

/public/core/v3/schedule/<id>

## schedule DELETE

バージョン 3 リソース。

スケジュールを削除します。

次の URI のベース URL としてログイン応答からの baseApiUrl を使用します。

/public/core/v3/schedule/<id>

### schedule GET

バージョン 2 リソース。

組織内の 1 つのスケジュールまたはすべてのスケジュールの詳細を返します。

ログイン応答から、次のいずれかの URI のベース URL として serverUrl を使用します。

/api/v2/schedule/<id> /api/v2/schedule/name/<name>

#### schedule POST

バージョン 2 リソース。

スケジュールを作成または更新します。

ログイン応答から、次の URI のベース URL として serverUrl を使用します。

/api/v2/schedule/<id>

**注:** 完全なスケジュール機能を活用するには、バージョン 2 の schedule リソースではなく、バージョン 3 の schedule リソースを使用します。

### schedule DELETE

バージョン 2 リソース。

スケジュールを削除します。

ログイン応答から、次の URI のベース URL として serverUrl を使用します。

/api/v2/schedule/<id>

## securityLog GET

バージョン 3 リソース。

ログインアクションや権限変更などのイベントを含むセキュリティログエントリを返します。

次の URI のベース URL としてログイン応答からの baseApiUrl を使用します。

/public/core/v3/securityLog

## serverTime GET

バージョン 2 リソース。

Informatica Intelligent Cloud Services サーバーのローカルタイムを返します。

ログイン応答から、次の URI のベース URL として serverUrl を使用します。

/api/v2/server/serverTime

### sourceControlAction GET

バージョン 3 リソース。

指定されたオブジェクトのソース管理操作のステータスを返します。

ログイン応答から、次のいずれかの URI のベース URL として baseApiUrl を使用します。

- **•** ソース管理操作のステータスを取得するには、次の URI を使用します。 /public/core/v3/sourceControlAction/<actionId>
- **•** ソース管理操作に含まれる各オブジェクトのステータスを取得するには、次の URI を使用します。 /public/core/v3/sourceControlAction/<actionId>?expand=objects

## TagObjects POST

バージョン 3 リソース。

タグをアセットに割り当てます。

次の URI のベース URL としてログイン応答からの baseApiUrl を使用します。

/public/core/v3/TagObjects

#### task GET

バージョン 2 リソース。

指定されたタイプのタスクのリストを返します。

ログイン応答から、次の URI のベース URL として serverUrl を使用します。

/api/v2/task?type=<type>

### undoCheckout POST

バージョン 3 リソース。

チェックアウトを元に戻し、オブジェクトを元の状態に戻します。

次の URI のベース URL としてログイン応答からの baseApiUrl を使用します。

/public/core/v3/undoCheckout

#### UntagObjects POST

バージョン 3 リソース。

アセットに割り当てられたタグを削除します。

次の URI のベース URL としてログイン応答からの baseApiUrl を使用します。

/public/core/v3/UntagObjects

## user GET

バージョン 2 リソース。

組織内の 1 つの Informatica Intelligent Cloud Services ユーザーアカウントまたはすべてのユーザーアカ ウントの詳細を返します。

ログイン応答から、次のいずれかの URI のベース URL として serverUrl を使用します。

/api/v2/user/<id> /api/v2/user/name/<name>

**注:** 完全なユーザー管理機能を活用するには、バージョン 2 の user リソースではなく、バージョン 3 の users リソースを使用します。バージョン 3 の users リソースは、ユーザー、ユーザーグループ、および ロールをサポートします。バージョン 2 の user リソースは、ユーザーグループおよびロールをサポート せず、GET 要求は組織内のすべてのユーザーを返さない場合があります。

## user POST

バージョン 2 リソース。

Informatica Intelligent Cloud Services ユーザーアカウントを作成または更新します。

ログイン応答から、次の URI のベース URL として serverUrl を使用します。

/api/v2/user/<id>

**注:** バージョン 2 user リソースではなく、バージョン 3 users リソースを使用する事を推奨します。バー ジョン 2 user リソースはユーザーグループまたはユーザーロールをサポートしていません。

### user DELETE

バージョン 2 リソース。

Informatica Intelligent Cloud Services ユーザーアカウントを削除します。

ログイン応答から、次の URI のベース URL として serverUrl を使用します。

/api/v2/user/<id>

#### userGroups GET

バージョン 3 リソース。

組織内のすべてのユーザーグループの詳細、または特定のユーザーグループの詳細を返します。

次の URI のベース URL としてログイン応答からの baseApiUrl を使用します。

/public/core/v3/userGroups

### userGroups POST

バージョン 3 リソース。

Informatica Intelligent Cloud Services ユーザーグループを作成します。

ログイン応答から、次のいずれかの URI のベース URL として baseApiUrl を使用します。

/public/core/v3/userGroups /public/core/v3/userGroups/<id>

#### userGroups PUT

バージョン 3 リソース。

Informatica Intelligent Cloud Services ユーザーグループを更新します。

ログイン応答から、次のいずれかの URI のベース URL として baseApiUrl を使用します。

**•** ユーザーグループにロールを追加するには、次の URI のいずれかを使用します。

/public/core/v3/userGroups/<id>/addRoles /public/core/v3/userGroups/name/<name>/addRoles

- **•** ユーザーグループからロールを削除するには、次の URI のいずれかを使用します。 /public/core/v3/userGroups/<id>/removeRoles /public/core/v3/userGroups/name/<name>/removeRoles
- **•** ユーザーグループにユーザーを追加するには、次の URI のいずれかを使用します。 /public/core/v3/userGroups/<id>/addUsers

/public/core/v3/users/name/<name>/addGroups

**•** ユーザーグループからユーザーを削除するには、次の URI のいずれかを使用します。 /public/core/v3/userGroups/<id>/removeUsers

/public/core/v3/users/name/<name>/removeGroups

#### userGroups DELETE

バージョン 3 リソース。

Informatica Intelligent Cloud Services ユーザーグループを削除します。

次の URI のベース URL としてログイン応答からの baseApiUrl を使用します。

/public/core/v3/userGroups/<id>

### <span id="page-580-0"></span>users GET

```
バージョン 3 リソース。
```
組織内のすべてのユーザーの詳細、または特定のユーザーの詳細を返します。

ログイン応答から、次のいずれかの URI のベース URL として baseApiUrl を使用します。

/public/core/v3/users /public/core/v3/users?<parameter>

## users POST

バージョン 3 リソース。

Informatica Intelligent Cloud Services ユーザーアカウントを作成します。

次の URI のベース URL としてログイン応答からの baseApiUrl を使用します。

/public/core/v3/users

## users PUT

バージョン 3 リソース。

ユーザーのロールとユーザーグループの割り当てを更新します。

ログイン応答から、次のいずれかの URI のベース URL として baseApiUrl を使用します。

**•** ユーザーにロールを割り当てるには、次の URI のいずれかを使用します。

/public/core/v3/users/<id>/addRoles /public/core/v3/users/name/<name>/addRoles

**•** ユーザーからロールを削除するには、次の URI のいずれかを使用します。

/public/core/v3/users/<id>/removeRoles /public/core/v3/users/name/<name>/removeRoles

- **•** ユーザーグループをユーザーに割り当てるには、次の URI のいずれかを使用します。 /public/core/v3/users/<id>/addGroups /public/core/v3/users/name/<name>/addRGroups
- **•** ユーザーグループの割り当てを削除するには、次の URI のいずれかを使用します。 /public/core/v3/users/<id>/removeGroups /public/core/v3/users/name/<name>/removeGroups

#### users DELETE

バージョン 3 リソース。

Informatica Intelligent Cloud Services ユーザーアカウントを削除します。

次の URI のベース URL としてログイン応答からの baseApiUrl を使用します。

/public/core/v3/users/<id>

# データ統合リソースクイックリファレンス

次のリストには、データ統合リソースの構文および簡単な説明が含まれています。

#### CodeTask POST

disnext バージョン 1 リソース。

コードタスクを作成または開始します。

ログイン応答から、次のいずれかの URI に対するベース URL としてサーバー URL を使用します。

- **•** コードタスクを作成するには、次の URI を使用します。 /disnext/api/v1/CodeTask
- **•** コードタスクを開始するには、次の URI を使用します。 /disnext/api/v1/CodeTask/Start

## CodeTask GET

disnext バージョン 1 リソース。

コードタスクの詳細またはステータスを取得します。

ログイン応答から、次のいずれかの URI に対するベース URL としてサーバー URL を使用します。

- **•** コードタスクの詳細を取得するには、次の URI を使用します。 /disnext/api/v1/CodeTask/<codeTaskId>
- **•** コードタスクのステータスを取得するには、次の URI を使用します。 /disnext/api/v1/CodeTask/JobStatus/<jobId>

### CodeTask PUT

disnext バージョン 1 リソース。

コードタスクジョブをキャンセルします。

次の URI のベース URL としてログイン応答からのサーバー URL を使用します。

/disnext/api/v1/CodeTask/Cancel

#### connection GET

バージョン 2 リソース。

組織の接続に関連する情報を返します。

ログイン応答から、次の URI のベース URL として serverUrl を使用します。

以下の情報を要求できます。

**•** 接続の詳細。特定の接続または組織のすべての接続の詳細を要求するには、次のいずれかの URI を使 用します。

```
/api/v2/connection
/api/v2/connection/<id>
/api/v2/connection/name/<name>
```
**•** 接続オブジェクト。指定した接続のソースまたはターゲットとして使用できるオブジェクトのリストを 要求するには、次のいずれかの URI を使用します。

```
/api/v2/connection/source/<id>
/api/v2/connection/target/<id>
```
**•** ランタイム環境別の接続の詳細。特定のランタイム環境を使用する、組織のすべての接続のリストを要 求するには、次の URI を使用します。

/api/v2/connection/<runtimeEnvironmentId>

**•** Secure Agent および接続タイプ別の接続。Secure Agent ID および接続タイプごとの接続リストを要 求するには、次の URI を使用します。

/api/v2/connection/search?agentId=<id>&uiType=<uiType>

- **•** メタデータの詳細。接続でメタデータの詳細を要求するには、次の URI を使用します。 /api/v2/connection/<source or target>/<id>/metadata
- **•** テスト接続。接続をテストするには、次の URI を使用します。 /api/v2/connection/test/<id>

## connection POST

```
バージョン 2 リソース。
```
接続を作成または更新します。

ログイン応答から、次の URI のベース URL として serverUrl を使用します。

/api/v2/connection/<id>

接続オブジェクトを使用して属性を定義します。

#### connection DELETE

バージョン 2 リソース。

```
接続を削除します。
```
ログイン応答から、次の URI のベース URL として serverUrl を使用します。

/api/v2/connection/<id>

#### connector GET

バージョン 2 リソース。

組織で使用可能なコネクタ、または指定したコネクタタイプの属性値のリストを返します。

ログイン応答から、次の URI のベース URL として serverUrl を使用します。

/api/v2/connector /api/v2/connector/metadata?connectorType=<type>

#### customFunc GET

バージョン 2 リソース。

単一の PowerCenter マップレットの詳細、または組織内のすべての PowerCenter マップレットの詳細を 返します。

ログイン応答から、次のいずれかの URI のベース URL として serverUrl を使用します。

/api/v2/customFunc /api/v2/customFunc/<id> /api/v2/customFunc/name/<name>

#### customFunc POST

バージョン 2 リソース。

PowerCenter マップレットをアップロードします。

ログイン応答から、次の URI のベース URL として serverUrl を使用します。

/api/v2/customFunc/<id>

要求本文の属性を定義し、要求本文を multipart/form-data としてエンコードします。必須属性(file、 name)を含みます。

## customFunc DELETE

バージョン 2 リソース。

PowerCenter マップレットを削除します。

ログイン応答から、次の URI のベース URL として serverUrl を使用します。

/api/v2/customFunc/<id>

#### dataPreview GET

バージョン 2 リソース。

マッピングの設計中にデータをプレビューします。指定したオブジェクトのソースまたはターゲットデー タを戻す行の数を指定します。

ログイン応答から、次のいずれかの URI のベース URL として serverUrl を使用します。

/api/v2/connection/<source or target>/<connection ID>/datapreview/<object name> /api/v2/connection/<source or target>/name/<name>/datapreview/<object name>

## dynamictask GET

batch-mapping バージョン 1 リソース。

動的マッピングタスクの詳細を返します。

ログイン応答から、次の URI のベース URL として serverUrl を使用します。

/batch-mapping/api/v1/dynamictask/<id>

#### dynamictask POST

batch-mapping バージョン 1 リソース。

動的マッピングタスクを作成します。

ログイン応答から、次の URI のベース URL として serverUrl を使用します。

/batch-mapping/api/v1/dynamictask

#### dynamictask PUT

batch-mapping バージョン 1 リソース。

動的マッピングタスクを更新します。

ログイン応答から、次の URI のベース URL として serverUrl を使用します。

/batch-mapping/api/v1/dynamictask/<id>

#### dynamictask DELETE

batch-mapping バージョン 1 リソース。

動的マッピングタスクを削除します。

ログイン応答から、次の URI のベース URL として serverUrl を使用します。

/batch-mapping/api/v1/dynamictask/<id>

#### expressionValidation POST

バージョン 2 リソース。

式を検証し、成功応答またはエラー応答を返します。

ログイン応答から、次の URI のベース URL として serverUrl を使用します。

/api/v2/expression/validate

## field GET

バージョン 2 リソース。

ソースまたはターゲットオブジェクトのフィールドの詳細を返します。

ログイン応答から、次のいずれかの URI のベース URL として serverUrl を使用します。

/api/v2/connection/<source or target>/<id>/field/<name> /api/v2/connection/<source or target>/name/<name>/field/<name> /api/v2/connection/<source or target>/<id>/fields?objectName=<name>

#### field POST

バージョン 2 リソース。

ソースまたはターゲットオブジェクトのフラットファイル属性を更新します。

ログイン応答から、次のいずれかの URI のベース URL として serverUrl を使用します。

/api/v2/connection/<source or target>/<id>/field/<name>

要求内で指定されたフラットファイル属性は、接続オブジェクトで指定されたデフォルトの属性を上書き します。

#### filelisteners GET

mftsaas バージョン 1 リソース。

ファイルリスナの詳細およびジョブステータスを取得します。

ファイルリスナの詳細を取得するには、次の URI のベース URL としてログイン応答からの serverUrl を使 用します。

api/v1/filelisteners/<id>

ファイルリスナジョブのステータスを取得するには、次の URI のベース URL としてログイン応答からの serverUrl を使用します。

mftsaas/api/v1/filelisteners/job/<id>/status

### filelisteners POST

mftsaas バージョン 1 リソース。

ファイルリスナを作成します。

ファイルリスナを作成するには、次の URI のベース URL としてログイン応答からの serverUrl を使用しま す。

api/v1/filelisteners

ファイルリスナを開始するには、次の URI のベース URL としてログイン応答からの serverUrl を使用しま す。

mftsaas/api/v1/filelisteners/<id>/start

ファイルリスナを停止するには、次の URI のベース URL としてログイン応答からの serverUrl を使用しま す。

mftsaas/api/v1/filelisteners/<id>/stop

## filelisteners PUT

```
mftsaas バージョン 1 リソース。
既存のファイルリスナを更新します。
ログイン応答から、次の URI のベース URL として serverUrl を使用します。
mftsaas/api/v1/filelisteners/<id>
```
### filelisteners DELETE

mftsaas バージョン 1 リソース。

既存のファイルリスナを削除します。

ログイン応答から、次の URI のベース URL として serverUrl を使用します。

mftsaas/api/v1/filelisteners/<id>

## fileRecord POST

バージョン 2 リソース。

Visio テンプレートの XML ファイルまたはイメージファイルをアップロードします。

ログイン応答から、次の URI のベース URL として serverUrl を使用します。

/api/v2/fileRecord

要求本文の属性を定義し、要求本文を multipart/form-data としてエンコードします。必須属性(file、 name)を含みます。

## fileRecord DELETE

バージョン 2 リソース。 Visio テンプレートのファイルまたはイメージファイルを削除します。 ログイン応答から、次の URI のベース URL として serverUrl を使用します。 /api/v2/fileRecord/<id>

### fwConfig GET

バージョン 2 リソース。

固定幅形式の詳細を返します。

ログイン応答から、次のいずれかの URI のベース URL として serverUrl を使用します。

/api/v2/fwConfig/<id> /api/v2/fwConfig/name/<name>

### fwConfig POST

バージョン 2 リソース。

固定幅形式をアップロードします。

ログイン応答から、次の URI のベース URL として serverUrl を使用します。

/api/v2/fwConfig/<id>

### fwConfig DELETE

バージョン 2 リソース。

固定幅形式を削除します。

ログイン応答から、次の URI のベース URL として serverUrl を使用します。

/api/v2/fwConfig/<id>

### mapping GET

バージョン 2 リソース。

単一のマッピングの詳細や、組織内のすべてのマッピングの詳細を返します。また、マッピングのイメー ジを返すこともできます。

ログイン応答から、次のいずれかの URI のベース URL として serverUrl を使用します。

/api/v2/mapping/<id> /api/v2/mapping/name/<name> /api/v2/mapping/search?name=<name> /api/v2/mapping/<id>/image?deployed=<true|false>

#### masterTemplate GET

バージョン 2 リソース。

Visio テンプレートに関する情報を返します。以下の情報を要求できます。

**•** Visio テンプレート。単一の Visio テンプレートの詳細や組織内のすべての Visio テンプレートの詳細を 要求できます。ログイン応答から、次のいずれかの URI のベース URL として serverUrl を使用します。

```
/api/v2/masterTemplate/<id>
/api/v2/masterTemplate/name/<name>
```
**•** マッピングタスク。Visio テンプレートを使用するマッピングタスクのリストを要求できます。ログイ ン応答から、次の URI のベース URL として serverUrl を使用します。 /api/v2/masterTemplate/<id>/tasks

#### masterTemplate POST

バージョン 2 リソース。

Visio テンプレートを作成または更新します。

ログイン応答から、次の URI のベース URL として serverUrl を使用します。

/api/v2/masterTemplate/<id>

masterTemplate オブジェクトを使用して属性を定義します。

### masterTemplate DELETE

バージョン 2 リソース。

Visio テンプレートを削除します。

ログイン応答から、次の URI のベース URL として serverUrl を使用します。

/api/v2/masterTemplate/<id>

### mttask GET

バージョン 2 リソース。

マッピングタスクの詳細を返します。

ログイン応答から、次のいずれかの URI のベース URL として serverUrl を使用します。

/api/v2/mttask/<id> /api/v2/mttask/frs/<federated task ID> /api/v2/mttask/name/<name>

# mttask POST

バージョン 2 リソース。

マッピングタスクを作成または更新します。

ログイン応答から、次のいずれかの URI のベース URL として serverUrl を使用します。

/api/v2/mttask/<id> /api/v2/mttask/frs/<federated task ID>

mttask オブジェクトを使用して属性を定義します。

## mttask DELETE

バージョン 2 リソース。 マッピングタスクを削除します。 ログイン応答から、次の URI のベース URL として serverUrl を使用します。 /api/v2/mttask/<id>

## sendfiles POST

AS2 ファイル転送のバージョン 1 API。

AS2 接続を使用してファイルをリモート AS2 サーバーに転送します。

ログイン応答から、次の URI のベース URL として serverUrl を使用します。

mftsaas/api/v1/sendfiles/<connection name>

## workflow GET

バージョン 2 リソース。

単一のリニアタスクフローの詳細や、組織内のすべてのリニアタスクフローの詳細を返します。

ログイン応答から、次のいずれかの URI のベース URL として serverUrl を使用します。

/api/v2/workflow/<id> /api/v2/workflow/name/<name> /api/v2/workflow/?simpleMode=true

### workflow POST

バージョン 2 リソース。 リニアタスクフローを作成または更新します。 ログイン応答から、次の URI のベース URL として serverUrl を使用します。 /api/v2/workflow/<id> ワークフローオブジェクトを使用して属性を定義します。 workflow DELETE バージョン 2 リソース。

リニアタスクフローを削除します。 ログイン応答から、次の URI のベース URL として serverUrl を使用します。 /api/v2/workflow/<id>

# Model Serve リソースのクイックリファレンス

次のリストに、Model Serve リソースで実行できるアクションの構文と簡単な説明を示します。

#### **すべてのクイックスタートモデルの説明の取得**

すべてのクイックスタートモデルの名前と説明のリストを取得するには、次の URI を使用します。 /mlops/api/v1/modelhub/models

#### **すべてのクイックスタートモデルの監視**

すべてのクイックスタートモデルのステータスと情報を取得するには、次の URI を使用します。 /mlops/api/v1/modelhub/monitor

#### **クイックスタートモデルに関する情報の取得**

単一のクイックスタートモデルのステータスと情報を取得するには、次の URI を使用します。

/mlops/api/v1/modelhub/preBuiltModel?name=<model name>

モデル名として TEXT\_TRANSLATION または IMAGE\_CLASSIFICATION を使用します。

### **コードテンプレートファイルの取得**

機械学習モデルを定義するために必要なコードテンプレートファイルを取得するには、次の URI を使用し ます。

/mlops/api/v1/model/template/custom

### **モデルファイルのアップロード**

モデルファイルをアップロードする場合は、最初にモデルファイル ID を生成し、次にその ID を使用して ファイルをアップロードします。

モデルファイル ID を生成するには、次の URI を使用します。

/mlops/api/v1/model/upload/generateId

モデルファイルをアップロードまたは更新するには、次の URI を使用します。

/mlops/api/v1/model/upload/<model file ID>

### **機械学習モデルの登録**

機械学習アルゴリズムを定義するモデルファイルをアップロードした後に、機械学習モデルを登録します。

機械学習モデルを登録するには、次の URI を使用します。

/frs/v1/Projects('<model ID>')/Documents

## **機械学習モデルの編集**

登録された機械学習モデルを編集するには、次の URI を使用します。

/frs/v1/Documents('<ID>')

## **モデルファイルのダウンロード**

登録された機械学習モデルからモデルファイルをダウンロードするには、次の URI を使用します。 /mlops/api/v1/model/download/<ID>

### **モデルデプロイメントの作成**

登録された機械学習モデルに基づいてモデルデプロイメントを作成するには、次の URI を使用します。 /frs/v1/Projects('<deployment ID>')/Documents

## **モデルデプロイメントの編集**

モデルデプロイメントを編集するには、次の URI を使用します。

/frs/v1/Documents('<deployment ID>')

# **デプロイメントの監視**

組織内のすべてのモデルデプロイメントのステータスを監視するには、次の URI を使用します。

/mlops/api/v1/deployment/monitor

1 つのモデルデプロイメントのステータスを監視するには、次の URI を使用します。

/mlops/api/v1/deployment/monitor/<deployment ID>

## **クイックスタートモデルまたはモデルデプロイメントの制御**

クイックスタートモデルまたはモデルデプロイメントを開始して予測に使用できるようにしたり、実行中 に再開したり、停止してリソースを解放したりすることができます。

デプロイメントを開始するには、次の URI を使用します。

/mlops/api/v1/deployment/control/<deployment ID>/start

デプロイメントを再開するには、次の URI を使用します。

/mlops/api/v1/deployment/control/<deployment ID>/restart

デプロイメントを停止するには、次の URI を使用します。

/mlops/api/v1/deployment/control/<deployment ID>/stop

## **予測の生成**

利用可能なクイックスタートモデルまたはモデルデプロイメントから予測を生成するには、次の URI を使 用します。

/mlops/api/v1/deployment/request/<deployment ID>

### **アセットの削除**

機械学習モデルまたはモデルデプロイメントを削除するには、次の URI を使用します。

/frs/api/v1/Documents('<ID>')

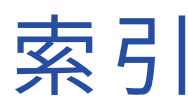

# A

activityLog REST API リソース  $26$ activityMonitor REST API リソース [36](#page-35-0) Advanced FTP V2 [368](#page-367-0) AS2 サーバー sendfiles リソース [359](#page-358-0) auditlog REST API リソース [43](#page-42-0)

# B

bundleObject REST API リソース [47](#page-46-0) bundleObjectLicense REST API リソース [49](#page-48-0)

# $\overline{C}$

changePassword リソース [181](#page-180-0) checkin リソース [237](#page-236-0) Cloud アプリケーション統合コミュニティ URL [11](#page-10-0) Cloud 開発者コミュニティ URL $\frac{11}{1}$  $\frac{11}{1}$  $\frac{11}{1}$ CodeTask REST API [265](#page-264-0) commitHistory リソース [243](#page-242-0) commit リソース コミットの詳細の取得 [240](#page-239-0) compress REST API リソース [363](#page-362-0) create [529](#page-528-0) customFunc REST API リソース [299](#page-298-0)

# D

dataPreview REST API リソース [305](#page-304-0) Date/Time 形式 REST API [20](#page-19-0) decompress REST API リソース [364](#page-363-0) decrypt REST API リソース [367](#page-366-0)

# E

encrypt REST API リソース [366](#page-365-0), [372](#page-371-0) expressionValidation REST API リソース [329](#page-328-0)

# F

fetchState REST API v3 リソース [154](#page-153-0) fileRecord REST API リソース [336](#page-335-0) folders リソース フォルダの更新 [187](#page-186-0) フォルダの作成 [185](#page-184-0) フォルダの削除 [187](#page-186-0) fwConfig REST API リソース [381](#page-380-0)

# G

guidelines REST API [24](#page-23-0)

# I

```
ID プロバイダ 
  JWT アクセストークン 117
Informatica Intelligent Cloud Services 
  Web \forall + + 11}{11}Informatica グローバルカスタマサポート 
  連絡先情報 12
IP アドレス 132
```
# L

loadState REST API v3 リソース [160](#page-159-0) loginSaml REST API リソース [59,](#page-58-0) [64](#page-63-0) loginSf REST API リソース [67](#page-66-0) logout -<br>REST API v3 リソース <u>[142](#page-141-0)</u> REST API リソース [70](#page-69-0) logoutall REST API リソース [71](#page-70-0)

# M

```
masterTemplate 
 REST API リソース 397
Model Serve 
 API リソース 525
 クイックスタートモデル 525
 モデルデプロイメント 532
 527
mttask 
 REST API リソース 405
```
# O

```
OAuth
 JWT の ID プロバイダ 117
objects 
 REST API v3 リソース 166
objects リソース 
 権限 175
org 
 REST API リソース 72
org リソース 
 IP アドレス 132
 SAML グループマッピングの削除 196
 197
 SAML グループマッピングの追加 193
 SAML ロールマッピングの削除 196
 SAML ロールマッピングの詳細の取得 199
 195
 ロールと SAML グループおよび SAML ロールのマッピング 193
```
# P

```
POD 14
182
projects リソース 
 プロジェクトの更新 185
 プロジェクトの作成 184
 プロジェクトの削除 185
pullByCommitHash resource 
 オブジェクトのプル 225
pull リソース 
 オブジェクトのプル 219
```
# R

```
receivefiles
  REST API リソース 360
register 
  REST API リソース 76
ResetPassword リソース 181
responses 
  REST API 23
REST API 
  activityLog リソース 26
  activityMonitor リソース 36
  bundleObjectLicense リソース 49
  CodeTask 265
  Data Integration クイックリファレンス 581
  dataPreview リソース 305
  Date/Time 値 20
  expressionValidation 329
  fileRecord リソース 336
  fwConfig resource:fwConfig リソース 381
```
REST API (続く) guidelines [24](#page-23-0) history [523](#page-522-0) job resource:ジョブリソース [51](#page-50-0) JSON の例 [18](#page-17-0) login resource:ログインリソース [55](#page-54-0), [139](#page-138-0) loginSaml [59](#page-58-0), [64](#page-63-0) loginSf リソース [67](#page-66-0) logoutall リソース [71](#page-70-0) MIJobs [515](#page-514-0), [516](#page-515-0) org リソース [72](#page-71-0) PowerCenter マップレット用の customFunc リソース [299](#page-298-0) receivefiles リソース [360](#page-359-0) register リソース [76](#page-75-0) responses [23](#page-22-0) runtimeEnvironment リソース [82](#page-81-0) schedule リソース [94](#page-93-0) sendfiles リソース [359](#page-358-0) serverTime リソース [101](#page-100-0) statistics [521](#page-520-0) status [519](#page-518-0) user リソース [102](#page-101-0) Visio テンプレートを使用するための masterTemplate リソース [397](#page-396-0) XML の例 [18](#page-17-0) エージェントサービス [214](#page-213-0) エージェントリソース [38](#page-37-0) エラーオブジェクト [24](#page-23-0) オブジェクト ID の取得と使用 [21](#page-20-0) コード [553](#page-552-0) ストリーミング取り込みジョブのステータス [519](#page-518-0) ストリーミング取り込みジョブの詳細 [515](#page-514-0) ストリーミング取り込みジョブの統計 [521](#page-520-0) ストリーミング取り込みジョブの履歴 [523](#page-522-0) ストリーミング取り込みタスクのコピー [484](#page-483-0) ストリーミング取り込みタスクのデプロイ [482](#page-481-0) ストリーミング取り込みタスクのデプロイ解除 [483](#page-482-0) ストリーミング取り込みタスクの開始 [483](#page-482-0) ストリーミング取り込みタスクの更新 [485–](#page-484-0)[488](#page-487-0), [490](#page-489-0), [492,](#page-491-0) [494–](#page-493-0)[497](#page-496-0), [500](#page-499-0), [502,](#page-501-0) [503,](#page-502-0) [505](#page-504-0), [507](#page-506-0)[–510,](#page-509-0) [512](#page-511-0), [513](#page-512-0) ストリーミング取り込みタスクの停止 [484,](#page-483-0) [501](#page-500-0) タイムゾーンのコード [561](#page-560-0) タスクの詳細を表示する task リソース [101](#page-100-0) バージョン [14](#page-13-0) バンドルの詳細を表示する bundleObject リソース [47](#page-46-0) ファイル取り込みタスク [467](#page-466-0) ファイル取り込みタスクの更新 [477](#page-476-0) ファイル取り込みタスクの作成 [471](#page-470-0) ファイル取り込みタスクの削除 [481](#page-480-0) フィールドリソース [330](#page-329-0) プラットフォームのクイックリファレンス [565](#page-564-0) ヘッダーの設定 [15](#page-14-0) マッピングタスクを使用するための mttask リソース [405](#page-404-0) マッピングを使用するためのマッピングリソース [392](#page-391-0) マニュアルの表記規則 <u>[25](#page-24-0)</u> リソースの移行 [296](#page-295-0) リニアタスクフローの workflow リソース [446](#page-445-0) ログアウトリソース [70](#page-69-0) 監査エントリを表示する auditlog リソース [43](#page-42-0) 使用可能なストリーミング取り込みジョブのリスト [516](#page-515-0) 州コード [553](#page-552-0), [555](#page-554-0) 接続リソース [275](#page-274-0) 本文の設定 [16](#page-15-0) 戻りリスト [17](#page-16-0) REST API v3 fetchState リソース [154](#page-153-0) license resource:ライセンスリソース [136](#page-135-0) loadState リソース [160](#page-159-0)

#### REST API v3 (続く) objects リソース [166](#page-165-0) schedule リソース [201](#page-200-0) securityLog<sub>[216](#page-215-0)</sub> インポートリソース [124](#page-123-0) キーリソース [135](#page-134-0) リソースのエクスポート [110](#page-109-0) ルックアップリソース [142](#page-141-0) ログアウトリソース [142](#page-141-0) REST API リソース タイプ [13](#page-12-0) roles リソース ロールの詳細の取得 [188](#page-187-0) 特権の更新 [192](#page-191-0) RunAJob ユーティリティ ジョブステータス [542](#page-541-0) ジョブステータスコード [546](#page-545-0) ジョブの実行 [543](#page-542-0) セットアップ [541](#page-540-0) タスクフォルダ [544](#page-543-0) ログインプロパティ [541](#page-540-0) ログファイルの詳細 [543](#page-542-0) 引数 [544](#page-543-0) 概要 [540](#page-539-0) runtimeEnvironment REST API リソース [82](#page-81-0) Secure Agent グループに対するデフォルトのプロパティの設定 [91](#page-90-0) Secure Agent グループのサービスとコネクタの選択 <u>[88](#page-87-0)</u> Secure Agent グループの更新 <u>[86](#page-85-0)</u> Secure Agent グループの作成 [86](#page-85-0) Secure Agent グループの削除 [86](#page-85-0) 詳細の要求 [82](#page-81-0)

# S

SAML グループとロール SAML グループマッピングの削除 [196](#page-195-0) SAML グループマッピングの詳細の取得 [197](#page-196-0) SAML グループマッピングの追加 [193](#page-192-0) SAML ロールマッピングの削除 [196](#page-195-0) SAML ロールマッピングの詳細の取得 [199](#page-198-0) SAML ロールマッピングの追加 [195](#page-194-0) Secure Agent グループ サービスとコネクタの選択 [88](#page-87-0) デフォルトのプロパティ設定 [91](#page-90-0) 更新 [86](#page-85-0) 作成 [86](#page-85-0) 削除 [86](#page-85-0) Secure Agent サービス 開始 [214](#page-213-0) 停止 [214](#page-213-0) securityLog REST API v3 リソース [216](#page-215-0) sendfiles REST API リソース [359](#page-358-0) serverTime REST API リソース [101](#page-100-0) serverURL [14](#page-13-0) sourceControlAction リソース [247](#page-246-0)

# T

TagObjects リソース [250](#page-249-0) tags アセットからの削除 [251](#page-250-0) アセットへの割り当て [250](#page-249-0) @type JSON REST API とともに使用 [16](#page-15-0)

# U

```
232
UntagObjects リソース 251
userGroups リソース 259
userGroup リソース 
 ユーザーグループの更新 263
users リソース 
 ユーザーグループの割り当ての更新 258
 ロールの割り当ての更新 258
```
# V

Visio テンプレート [397](#page-396-0)

# W

Web サイト [11](#page-10-0)

# あ

```
アセット 
 依存関係 172
 検索 166
 組織内 166
アセットの移行 
 124
 エクスポート110アップグレード通知 12
```
# い

インポート REST API v3 リソース [124](#page-123-0)

# え

エージェント REST API リソース [38](#page-37-0) エクスポート REST API v3 リソース [110](#page-109-0) エラーオブジェクト REST API [24](#page-23-0) エラーログ [26](#page-25-0)

# お

```
オブジェクト 
 ACL 権限の作成 175
 権限の確認 179
 権限の更新 177
 178
オブジェクト ID 
 REST API の取得 21
オブジェクトの依存関係 172
オブジェクトの移行 
 124
 エクスポート 110
```
オブジェクトの状態の同期化 fetchState リソース [154](#page-153-0) 状態のエクスポート [154](#page-153-0) 状態のロード [160](#page-159-0) オブジェクトの設定 REST API、XML および JSON <u>[16](#page-15-0)</u> オブジェクト権限 削除 [178](#page-177-0)

# か

カスタムロール 作成 [190](#page-189-0) 削除 [192](#page-191-0) 特権の追加と削除 [192](#page-191-0)

# き

キーのローテーション REST API v3 リソース [135](#page-134-0) キーのローテーション間隔の変更 [135](#page-134-0) キーのローテーション間隔設定の取得 [135](#page-134-0)

# く

クイックスタートモデル 開始 [536](#page-535-0) 監視 [526](#page-525-0) 再開 [536](#page-535-0) 情報の取得 [527](#page-526-0) 説明の取得 [525](#page-524-0) 停止 [536](#page-535-0) 予測の生成 [537](#page-536-0) クイックリファレンス Data Integration リソース [581](#page-580-0) プラットフォームリソース [565](#page-564-0)

# こ

コードテンプレートファイル get [527](#page-526-0) コネクタ 組織で使用可能 [275](#page-274-0) コネクタタイプのデータ型 [451](#page-450-0)

# さ

サービスの REST API リソース [13](#page-12-0)

# し

システムステータス [12](#page-11-0) ジョブ REST API リソース [51](#page-50-0) ジョブステータス job resource:ジョブリソース [51](#page-50-0) RunAJob ユーティリティ [542](#page-541-0)

# す

スケジュール REST API v3 リソース [201](#page-200-0) REST API リソース [94](#page-93-0) ステータス Informatica Intelligent Cloud Services [12](#page-11-0) ステータスリソース タスクフロー [437](#page-436-0) ストリーミング取り込みジョブ REST API [516](#page-515-0), [519](#page-518-0), [521,](#page-520-0) [523](#page-522-0) ストリーミング取り込みタスク REST API <u>[482](#page-481-0)[–488,](#page-487-0) [490,](#page-489-0) [492](#page-491-0), [494](#page-493-0)–[497](#page-496-0), [500](#page-499-0)[–503,](#page-502-0) [505](#page-504-0), [507](#page-506-0)–510</u>, [512](#page-511-0), [513](#page-512-0)

# せ

セッション ID REST API バージョンの違い [14](#page-13-0) セッションステータス [22](#page-21-0) セッションログ [26](#page-25-0)

# そ

ソース管理 オブジェクトのチェックアウト [229](#page-228-0) オブジェクトのチェックイン [237](#page-236-0) オブジェクトのプル [219](#page-218-0) コミットの詳細の取得 [240](#page-239-0) コミットハッシュのオブジェクトのプル [225](#page-224-0) コミット履歴の取得 [243](#page-242-0) ステータス [247](#page-246-0) チェックアウトの取り消し [232](#page-231-0)

# た

タイムゾーンのコード REST API [561](#page-560-0) タグの削除 [251](#page-250-0) タスク REST API リソース [101](#page-100-0)

ち チェックアウトリソース [229](#page-228-0)

# は

バージョン管理 [219](#page-218-0) パスワード リセット [181](#page-180-0) 変更 [181](#page-180-0) パスワードのリセット [180](#page-179-0), [181](#page-180-0) パスワードの変更 [180](#page-179-0), [181](#page-180-0)

# ふ

ファイルリスナ [339](#page-338-0) ファイル取り込みタスク REST API [467](#page-466-0), [471](#page-470-0), [477,](#page-476-0) [481](#page-480-0) ファイル転送 REST API を使用した監視 [362](#page-361-0) フィールド REST API リソース [330](#page-329-0) プラットフォーム REST API リソース [13](#page-12-0)

# へ

ベース URL REST API バージョンの違い [14](#page-13-0) ヘッダーの設定 REST API [15](#page-14-0)

# ま

マッピング REST API リソース [392](#page-391-0)

# め

メータリング REST API v3 リソース [145](#page-144-0)  $x - 9 - 10$  [151](#page-150-0) メンテナンスの停止 [12](#page-11-0)

# も

モデルデプロイメント ステータス [533](#page-532-0) モニタ [533](#page-532-0) リスタート [536](#page-535-0) 開始 [536](#page-535-0) 作成 [532](#page-531-0) 削除 [539](#page-538-0) 停止 [536](#page-535-0) 編集 [532](#page-531-0) 予測の生成 [537](#page-536-0) モデルファイル get [531](#page-530-0) ID の生成 [528](#page-527-0) upload [528](#page-527-0) 更新 [528](#page-527-0)

# ゆ

ユーザ オブジェクト権限の割り当て [175](#page-174-0) ユーザーグループからの削除 [263](#page-262-0) ユーザーグループへの追加 [263](#page-262-0) 削除 [259](#page-258-0) ユーザー REST API リソース [102](#page-101-0) オブジェクトの権限の更新 [177](#page-176-0)

ユーザー (続く) ユーザーの詳細の取得 [252](#page-251-0) 作成 [255](#page-254-0) 削除 [255](#page-254-0) ユーザーグループ オブジェクトの権限の更新 [177](#page-176-0) オブジェクト権限の割り当て [175](#page-174-0) ユーザーグループの割り当ての更新 <u>[258](#page-257-0)</u> <u>ユーザーグループの詳細の取得 [260](#page-259-0)</u> 作成 [262](#page-261-0) 削除 [264](#page-263-0)

# ら

ライセンス REST API v3 リソース [136](#page-135-0) ランタイム環境 [82](#page-81-0)

# り

リニアタスクフロー workflow リソース [446](#page-445-0) リモート REST API リソース [369](#page-368-0) リモートファイルの転送タスク REST API リソース [368](#page-367-0)

# る

ルックアップ REST API v3 リソース [142](#page-141-0)

# ろ

ロール ユーザーグループからの削除 [263](#page-262-0) ユーザーグループへの追加 [263](#page-262-0) ロールの割り当ての更新 [258](#page-257-0) ログイン REST API リソース [55,](#page-54-0) [139](#page-138-0) Salesforce 資格証明の使用 [67](#page-66-0) V2 login リソースの使用 [55](#page-54-0) V3 login リソースの使用 [139](#page-138-0) ログファイルの詳細 RunAJob ユーティリティ [543](#page-542-0)

# わ

ワークフロー REST API リソース [446](#page-445-0)